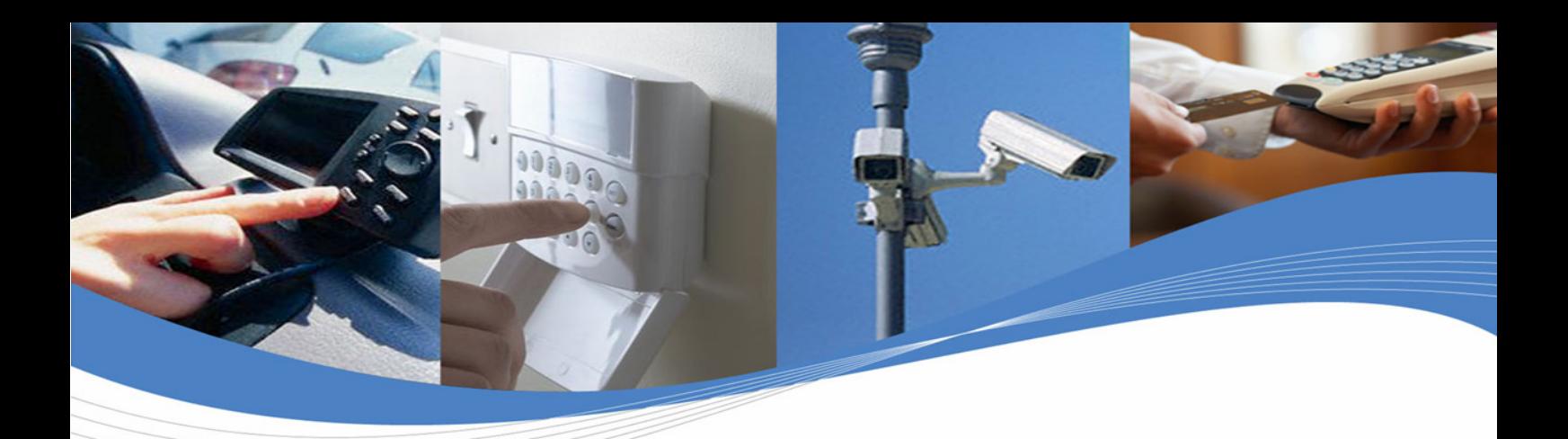

Reference: WM\_DEV\_OAT\_UGD\_079

Revision: 007

Date: December 12, 2008

Cellular Modem (AT) Firmware **Embedded Applications (C/Lua)** -**Integrated Development Environment -Real Time Multitasking OS Embedded Plug-Ins** 

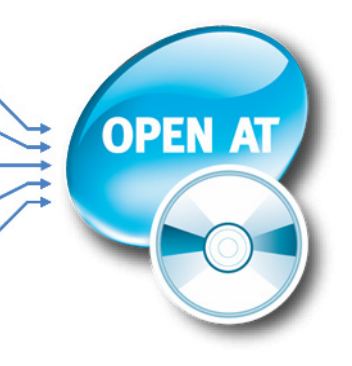

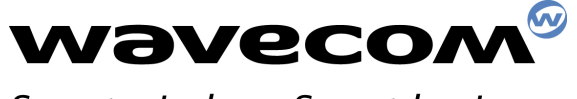

Smart wireless, Smart business,

Wireless CPUs | Operating Systems | Integrated Development Environments | Plug-Ins | Services

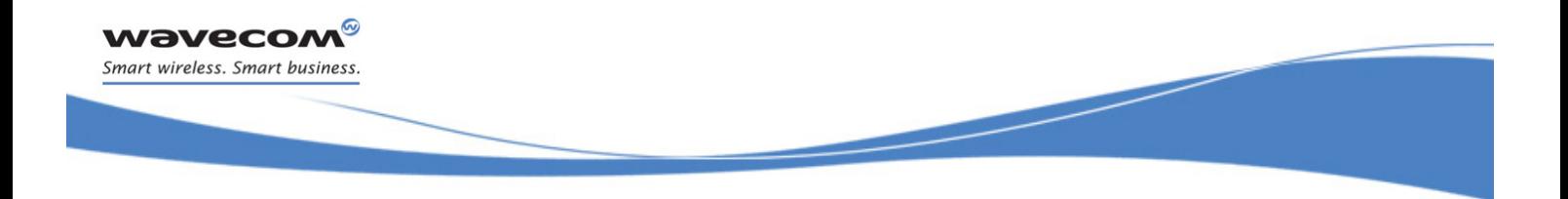

<span id="page-1-2"></span><span id="page-1-1"></span><span id="page-1-0"></span>Reference: WM\_DEV\_OAT\_UGD\_079 Revision: 007 Date: December 12, 2008

WƏVECOM<sup>®</sup>cconfidential **Exercise Confidential** Page: 1 / 6

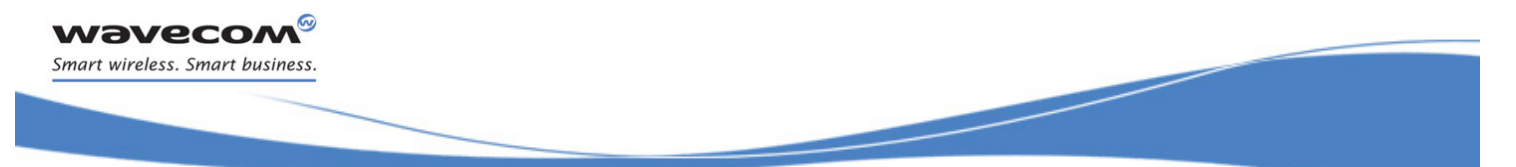

# Trademarks

**wavecom**  $\stackrel{\text{\tiny{\textsf{I}}}{}}{>}$ , inSIM®, "YOU MAKE IT, WE MAKE IT WIRELESS"®, WAVECOM®, Wireless Microprocessor®, Wireless CPU®, Open AT® and certain other trademarks and logos appearing on this document, are filed or registered trademarks of Wavecom S.A. in France and/or in other countries. All other company and/or product names mentioned may be filed or registered trademarks of their respective owners.

# Copyright

This manual is copyrighted by WAVECOM with all rights reserved. No part of this manual may be reproduced, modified or disclosed to third parties in any form without the prior written permission of WAVECOM.

# No Warranty/No Liability

This document is provided "as is". Wavecom makes no warranties of any kind, either expressed or implied, including any implied warranties of merchantability, fitness for a particular purpose, or noninfringement. The recipient of the documentation shall endorse all risks arising from its use. In no event shall Wavecom be liable for any incidental, direct, indirect, consequential, or punitive damages arising from the use or inadequacy of the documentation, even if Wavecom has been advised of the possibility of such damages and to the extent permitted by law.

[WM\\_DEV\\_OAT\\_UGD\\_079](#page-1-0) - [007](#page-1-1) [December 12, 2008](#page-1-2)

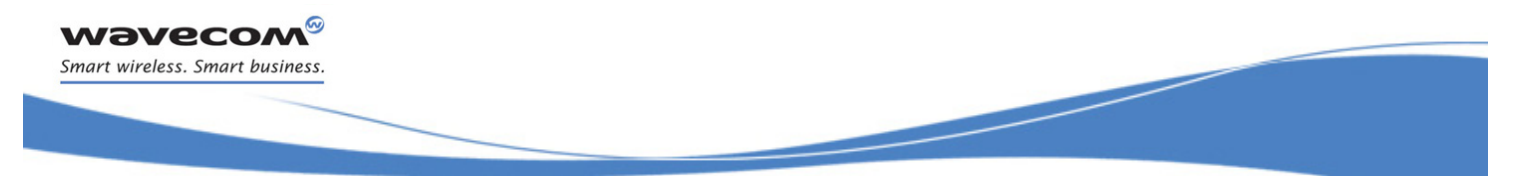

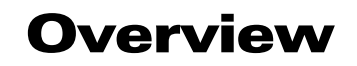

The aim of this document is to provide Wavecom customers with a full description of the AT commands associated with the Open AT® Firmware v7.3 software release.

Note: Though all features are documented in this manual, new features may still be in beta stage at publication and therefore may not yet be validated. Please refer to the Customer Release Note for complete and detailed information regarding beta and validated features at time of release.

 $\mathbf{W}$ ƏVe $\mathbf{COM}^\circ$ econfidential  $\blacksquare$ This document is the sole and exclusive property of Wavecom. Not to be distributed or divulged without prior written agreement.

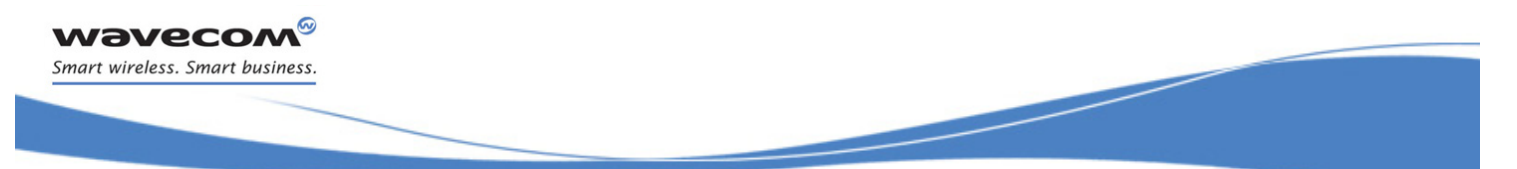

# Document History

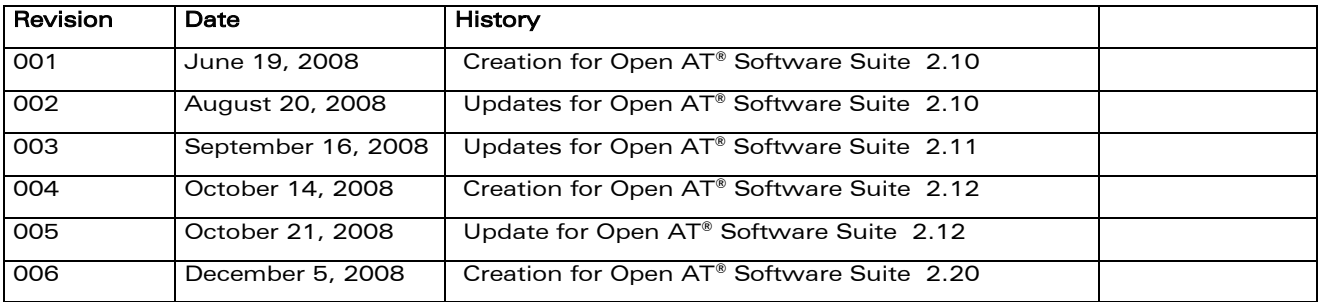

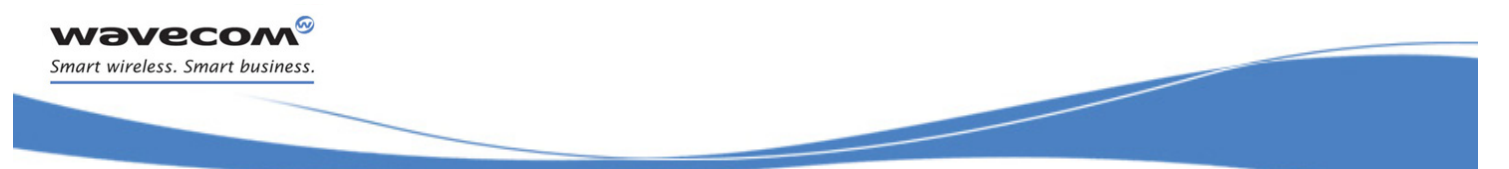

# **Contents**

# VOLUME 1

- Introduction
- AT Commands Features
- Basic commands
- Identifications commands
- Open AT® Commands
- Global Configuration Commands
- Wireless CPU® Status Commands
- Serial Port Commands
- Security Commands
- Time Management Commands

# VOLUME 2

- GSM Network Commands
- Call Control Commands
- Data Commands
- GPRS Commands
- PLMN Commands

# VOLUME 3

- Phonebooks Commands
- Short message Commands
- SIM Commands
- SIM ToolKit Commands
- Supplementary Services Commands

# VOLUME 4

- Audio Commands
- I/O Commands
- Battery Commands
- CPHS Commands
- Fax Commands
- Fax class 2 Commands
- Remote Device Management Services Commands

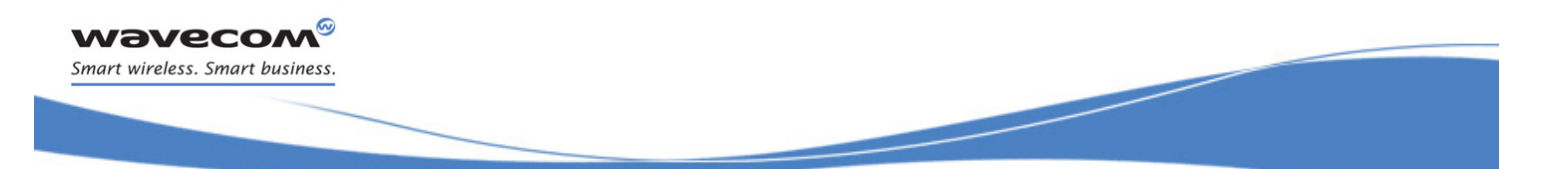

# APPENDIXES

- 1 Codes and Values
- 2 Examples
- 3 Technical Appendixes
- 4 Interoperability

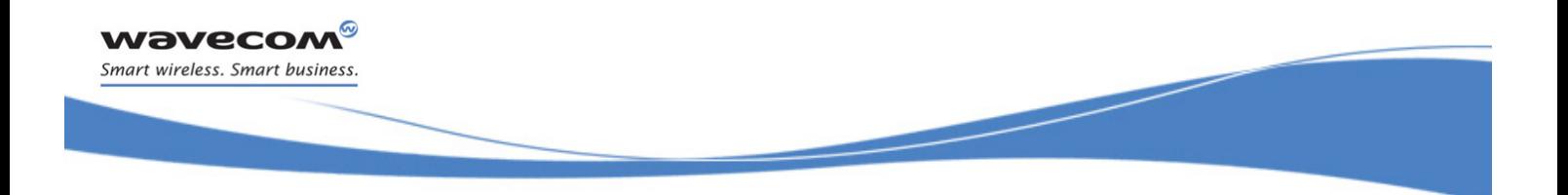

# VOLUME 1

<span id="page-7-2"></span><span id="page-7-1"></span><span id="page-7-0"></span>Reference: WM\_DEV\_OAT\_UGD\_079 Revision: 007 Date: December 12, 2008

WƏVECOM<sup>®</sup>cconfidential example of the example of the example of the Page: 1 / 202

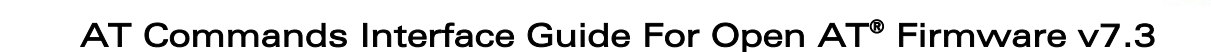

# **Contents**

# **VOLUME 1**

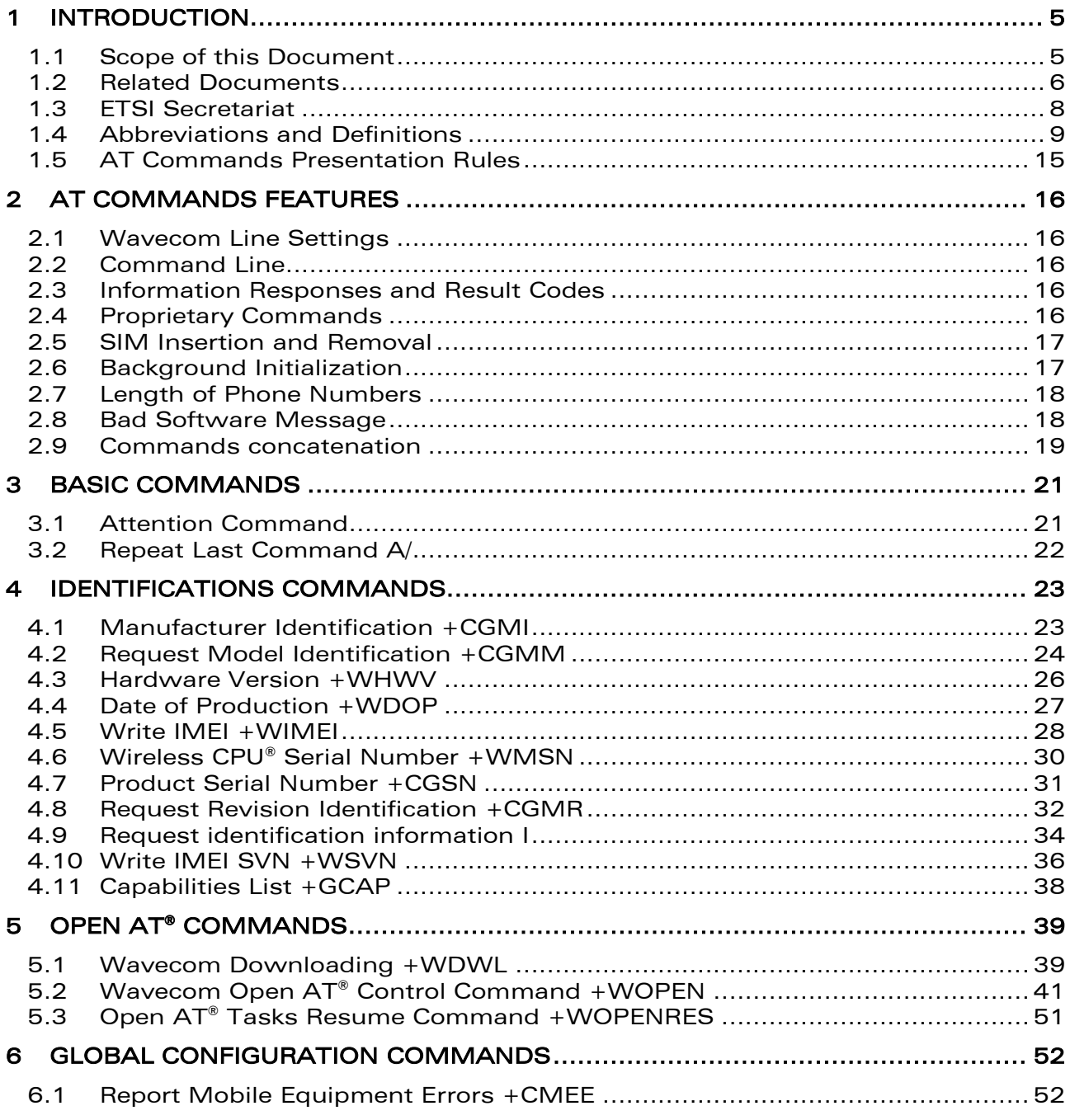

#### **WƏVECOM** *Confidential*

wavecom® Smart wireless. Smart business.

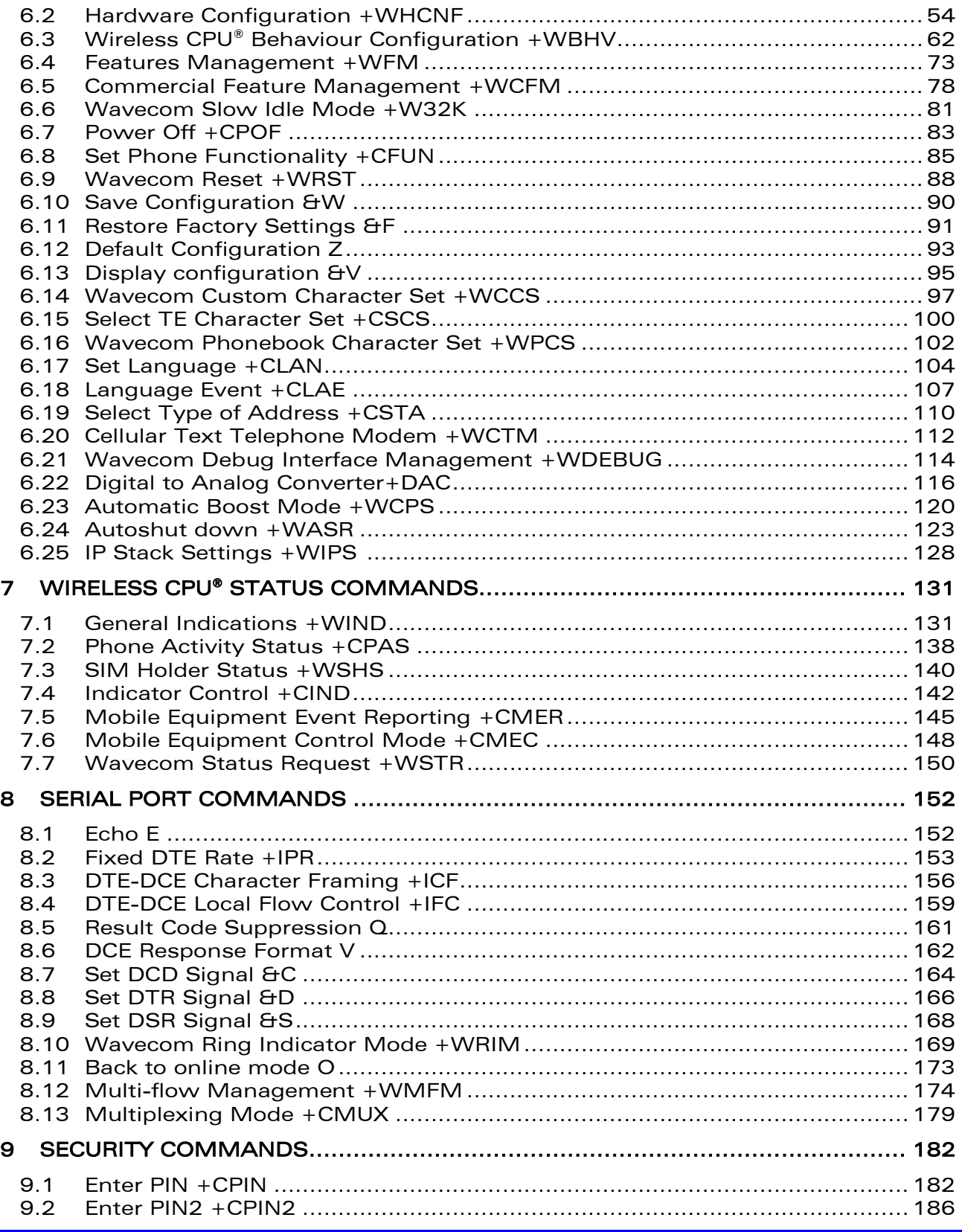

#### WƏVECOM<sup>®</sup>econfidential expansion of the extension of the Page: 3 / 202

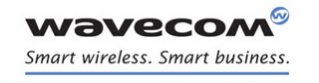

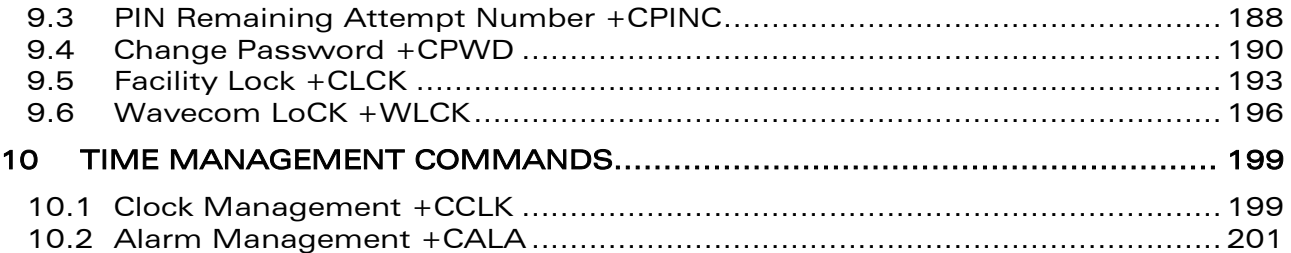

WƏVECOM<sup>®</sup>cconfidential example of the example of the Page: 4 / 202

This document is the sole and exclusive property of Wavecom. Not to be distributed or divulged without prior written agreement.

[WM\\_DEV\\_OAT\\_UGD\\_079](#page-7-0) - [007](#page-7-1) VOLUME 1 [December 12, 2008](#page-7-2) 

wavecom® Smart wireless. Smart business.

### <span id="page-11-1"></span><span id="page-11-0"></span>1.1 Scope of this Document

This document describes the AT-command based messages exchanged between an application and Wavecom products in order to manage GSM/GPRS related events or services.

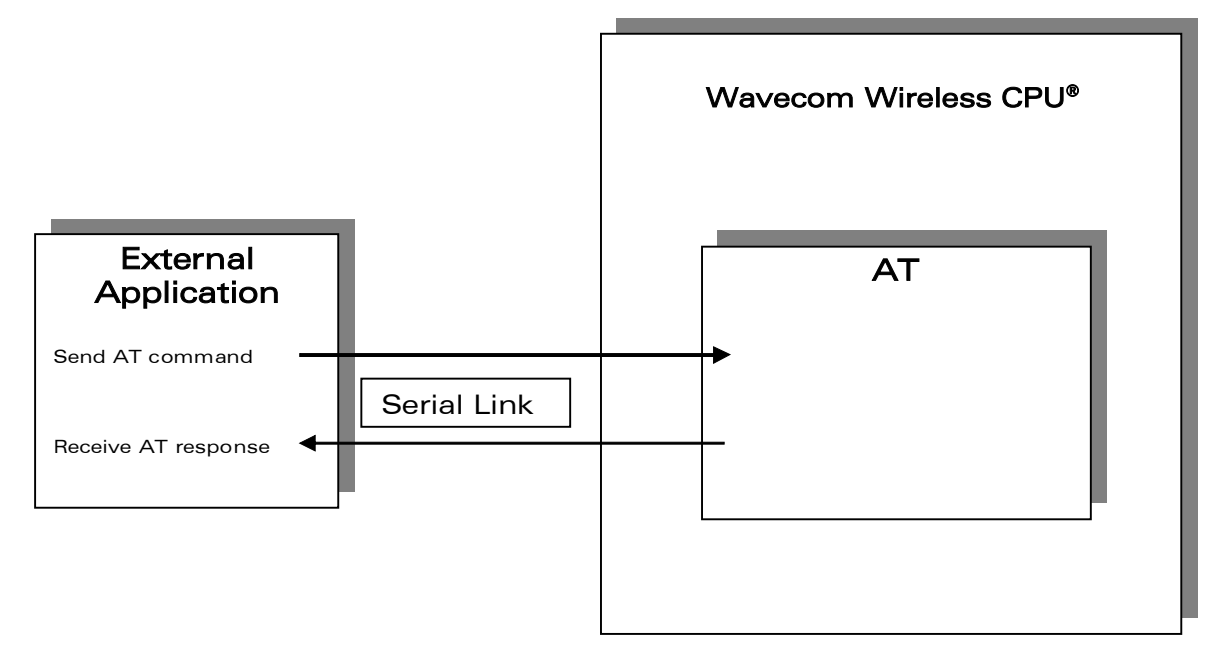

 $\mathbf{W}$ ƏVe $\mathbf{COM}^\odot$ econfidential  $\blacksquare$ 

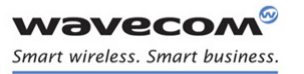

### <span id="page-12-0"></span>1.2 Related Documents

This interface specification is based on the following recommendations:

- *[1] ETSI GSM 07.05: Digital cellular telecommunications system (Phase 2); Use of DTE-DCE interface for Short Message Service (SMS) and Cell Broadcast Service (CBS)*
- *[2] ETSI GSM 07.07: Digital cellular telecommunications system (Phase 2); AT command set for GSM Mobile Equipment (ME)*
- *[3] ITU-T Recommendation V.25 ter: Serial asynchronous automatic dialing and control*
- *[4] ETSI GSM 03.40: Digital cellular telecommunications system (Phase 2); Technical implementation of the Short Message Service (SMS) Point-to-Point (PP)*
- *[5] ETSI GSM 03.38: Digital cellular telecommunications system (Phase 2); Alphabets and language-specific information*
- *[6] ETSI GSM 04.80: Digital cellular telecommunications system (Phase 2): Mobile radio interface layer 3, Supplementary service specification, Formats and coding*
- *[7] 3GPP 05.02: 3rd Generation Partnership Project; Technical Specification Group GSM/EDGE- Radio Access Network; Multiplexing and multiple access on the radio path – 3GPP TS 05.02 V6.9.2 (2001-04)*
- *[8] 3GPP 24.008: Mobile radio interface Layer 3 specification; Core network protocols; Stage 3*
- *[9] 3GPP TS 11.11 Specification of the Subscriber Identity Module - Mobile Equipment (SIM-ME) Interface*
- *[10] 3GPP TS 05.08 Radio subsystem link control*
- *[11] 3GPP TS 23.040 Technical realization of the Short Message Service (SMS);*
- *[12] 3GPP TS 22.042 Network Identity and Time Zone (NITZ) service description; Stage 1*
- *[13] 3GPP TS 51.011 Specification of the Subscriber Identity Module - Mobile Equipment (SIM-ME) interface*
- *[14] 3GPP TS 27-010 Terminal Equipment to User Equipment (TE-UE) multiplexer protocol*
- *[15] 3GPP 23.014 Support of Dual Tone Multi Frequency (DTMF) signaling*
- *[16] ISO 639 Langages Codes*
- *[17] 3GPP 27 060 Packet domain; Mobile Station (MS) supporting Packet Switched services*
- *[18] 3GPP TS 23.038 Alphabets and language-specific information*
- *[19] GPP TS 27.005 Use of Data Terminal Equipment - Data Circuit terminating Equipment (DTE-DCE) interface for Short Message Service (SMS) and Cell Broadcast Service (CBS)*
- *[20] ETSI GSM 11.14 Digital cellular telecommunications system (Phase 2+); Specification of the SIM Application Toolkit for the Subscriber Identity Module - Mobile Equipment (SIM - ME) interface*
- <span id="page-12-1"></span>*[21] 3GPP TS 23.003 Digital cellular telecommunications system (Phase 2+) (GSM); Universal Mobile Telecommunications System (UMTS); Numbering, addressing and identification*
- *[22] ETSI GSM 02.24 Digital cellular telecommunications system (Phase 2+) (GSM);Description of Charge Advice Information (CAI)*
- *[23] ETSI GSM 02.86 Digital cellular telecommunications system (Phase 2+) (GSM);Advice of Charge (AoC) Supplementary Services - Stage 1*

#### $\mathbf{W}$ ƏVe $\mathbf{COIN}^\heartsuit$ econfidential page: 6 / 202

This document is the sole and exclusive property of Wavecom. Not to be distributed or divulged without prior written agreement.

[WM\\_DEV\\_OAT\\_UGD\\_079](#page-7-0) - [007](#page-7-1) VOLUME 1 [December 12, 2008](#page-7-2) 

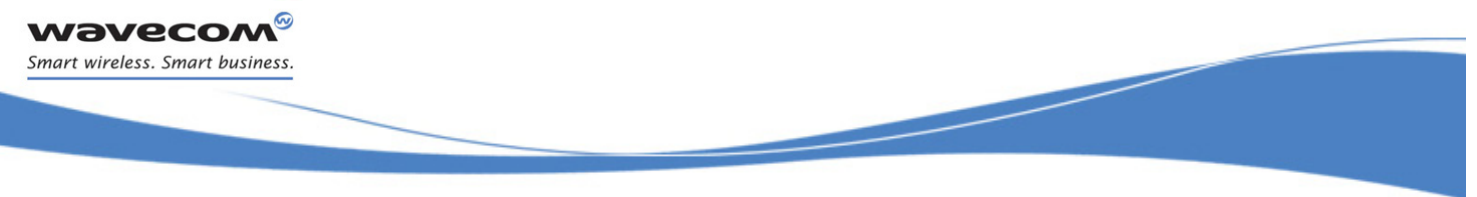

- [24] ETSI GSM 02.90 Digital cellular telecommunications system (Phase 2+) (GSM);Unstructured *Supplementary Service Data (USSD) - Stage 1*
- *[25] ETSI GSM 02.85 Digital cellular telecommunications system (Phase 2+) (GSM);Closed User Group (CUG) Supplementary Services - Stage 1*

WƏVECOM<sup>®</sup>cconfidential example of the example of the Page: 7 / 202

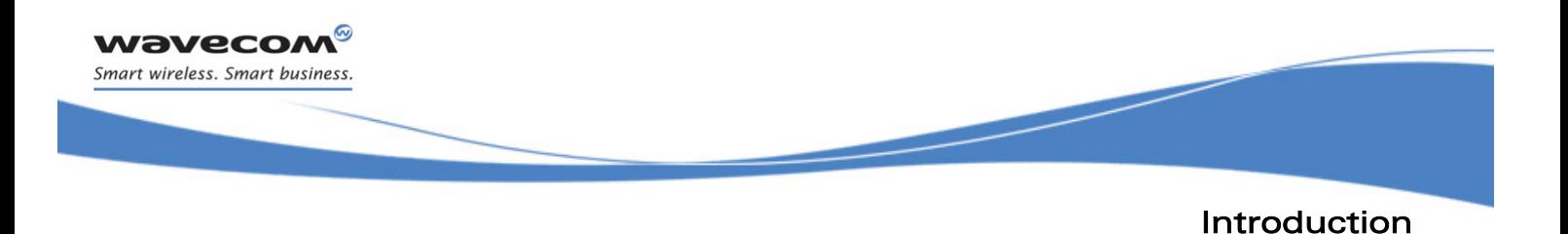

### <span id="page-14-0"></span>1.3 ETSI Secretariat

The following addresses may be of use in obtaining the latest GSM/GPRS recommendations:

Postal address: F-06921 Sophia Antipolis CEDEX – France

Office address: 650 Route des Lucioles – Sophia Antipolis – Valbonne – France

Web address: <http://www.etsi.org/>

Tel: +33 4 92 94 42 00

Fax: +33 4 93 65 47 16

©Confidential Page: 8 / 202

This document is the sole and exclusive property of Wavecom. Not to be distributed or divulged without prior written agreement.

[WM\\_DEV\\_OAT\\_UGD\\_079](#page-7-0) - [007](#page-7-1) VOLUME 1 [December 12, 2008](#page-7-2) 

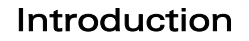

## <span id="page-15-0"></span>1.4 Abbreviations and Definitions

#### 1.4.1 Abbreviations

wavecom® Smart wireless. Smart business.

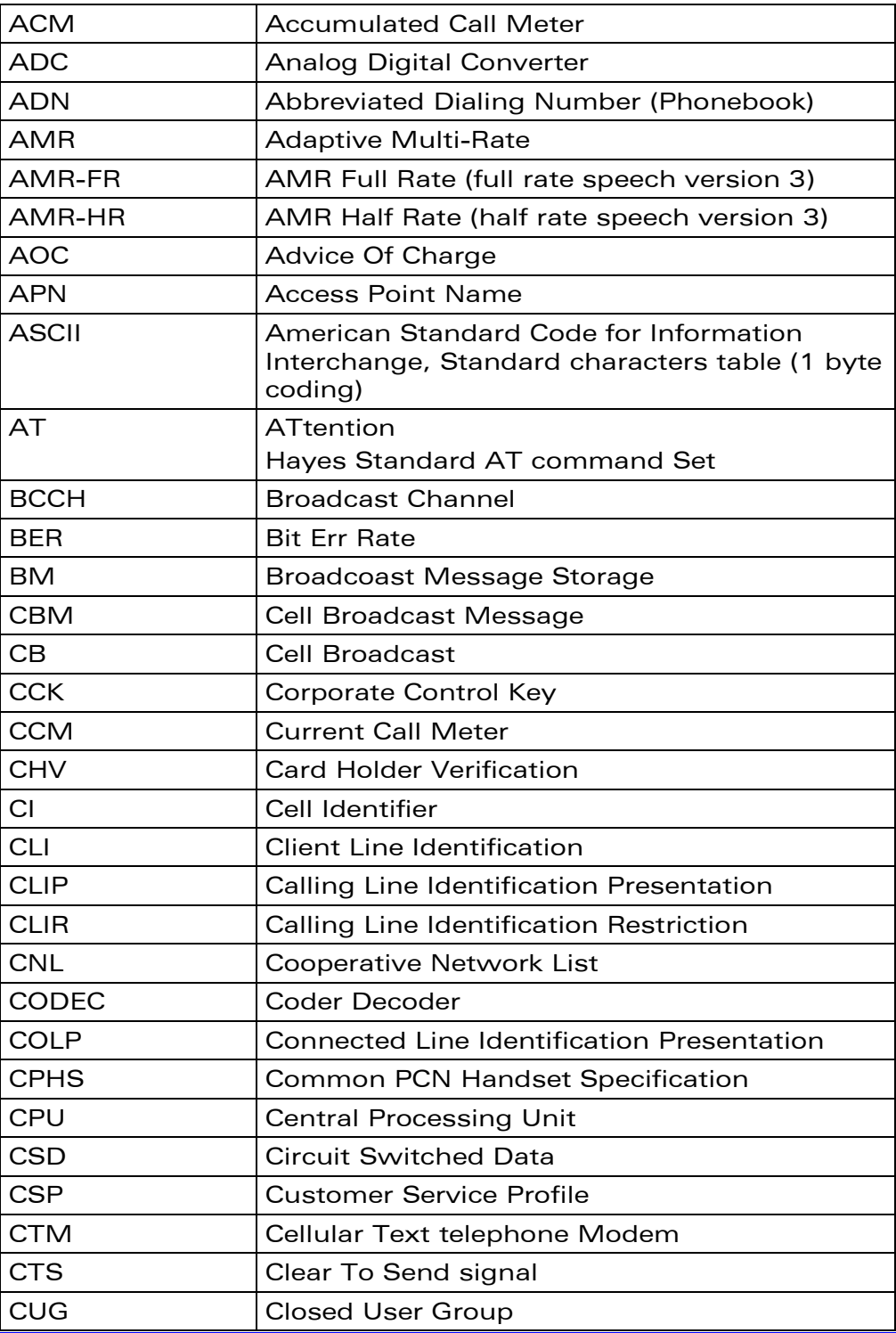

### WƏVECOM<sup>®</sup>cconfidential extension of the extension of the Page: 9 / 202

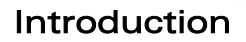

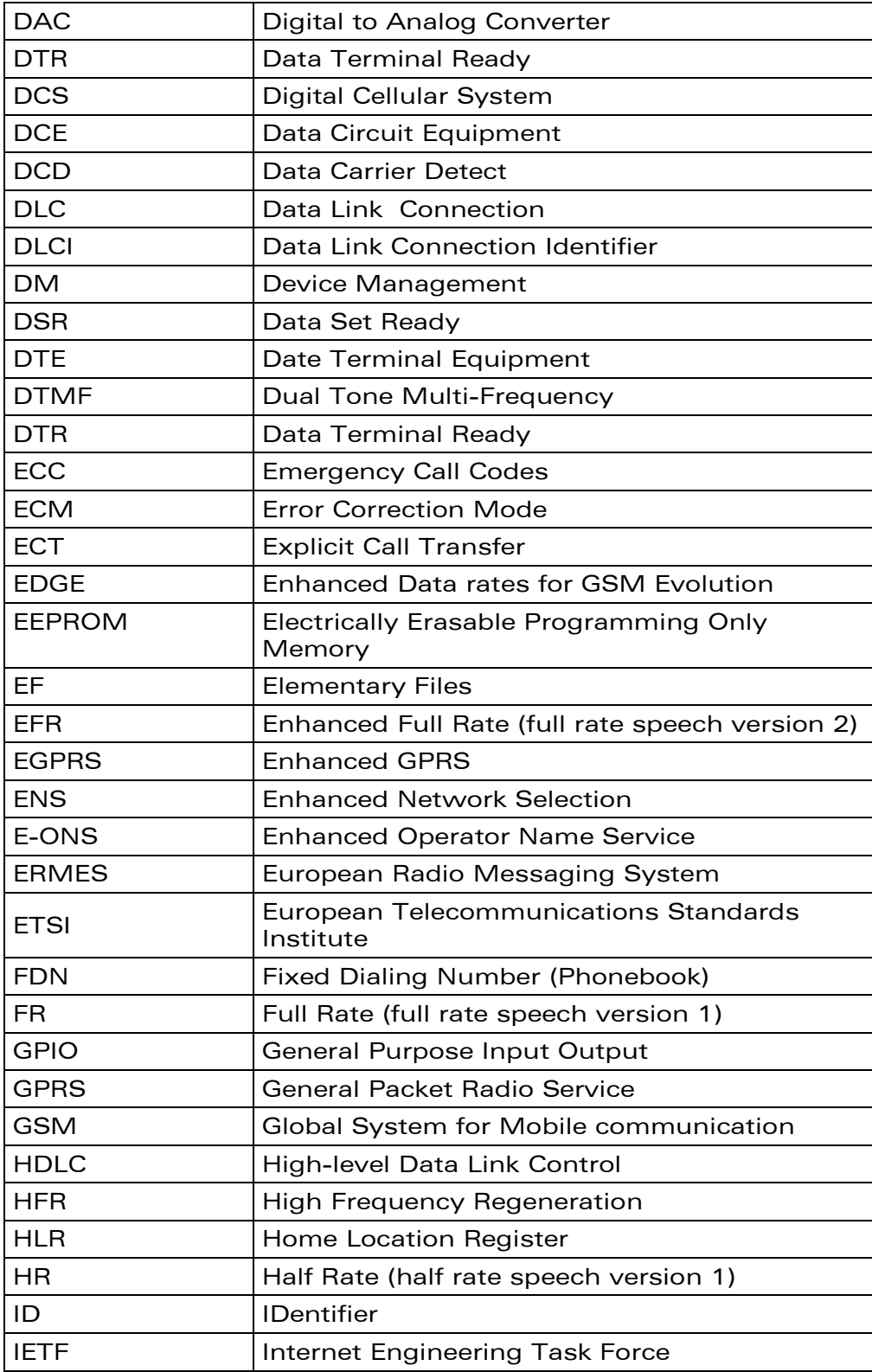

### WƏVECOM<sup>®</sup>cconfidential example of the example of the Page: 10 / 202

**WAVECOM®** Smart wireless. Smart business.

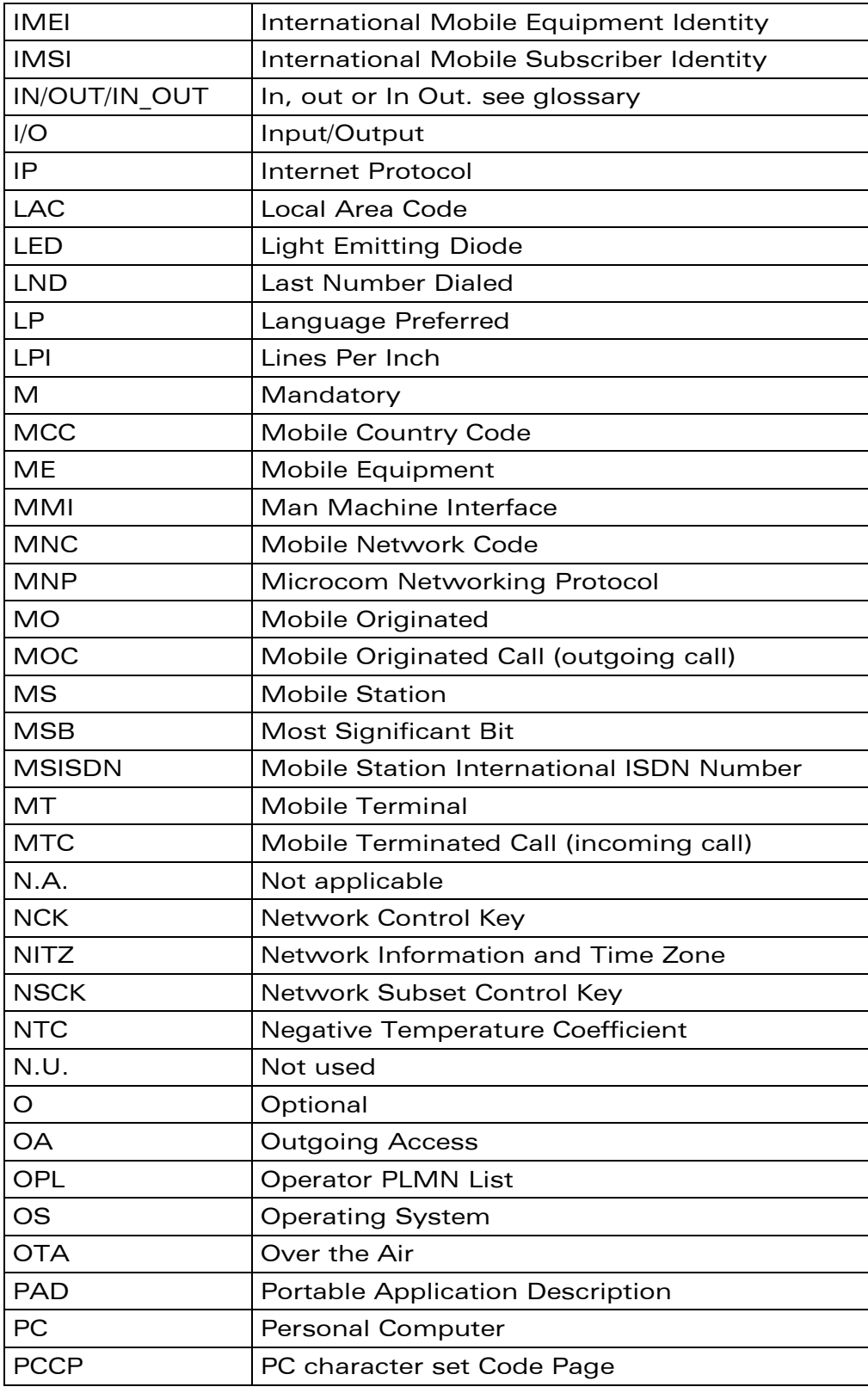

#### WƏVECOM<sup>®</sup>cconfidential example of the example of the Page: 11 / 202

**WAVECOM®** Smart wireless. Smart business.

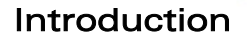

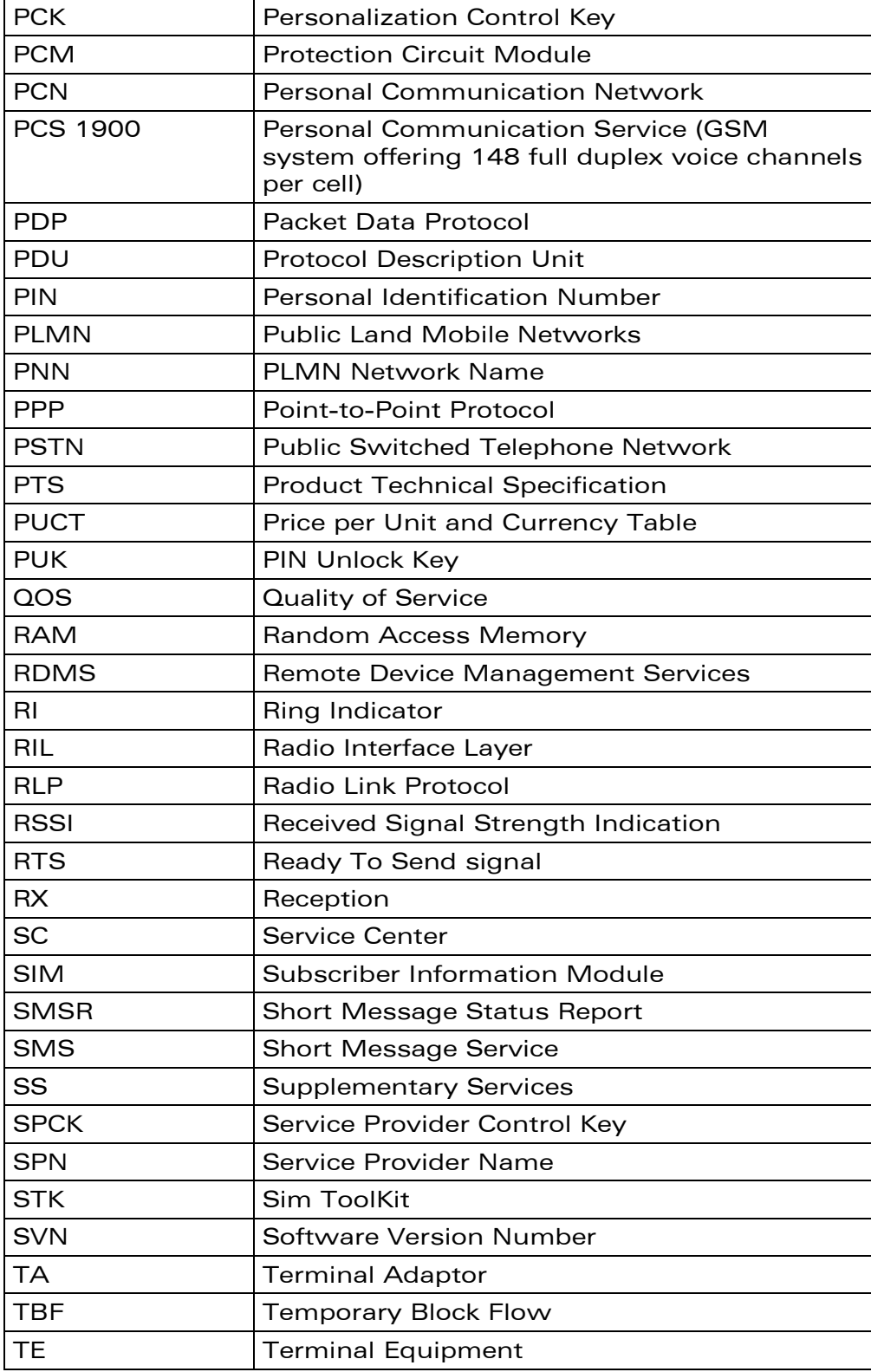

### WƏVECOM<sup>®</sup>cconfidential extension of the extension of the Page: 12 / 202

**WAVECOM®** Smart wireless. Smart business.

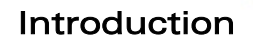

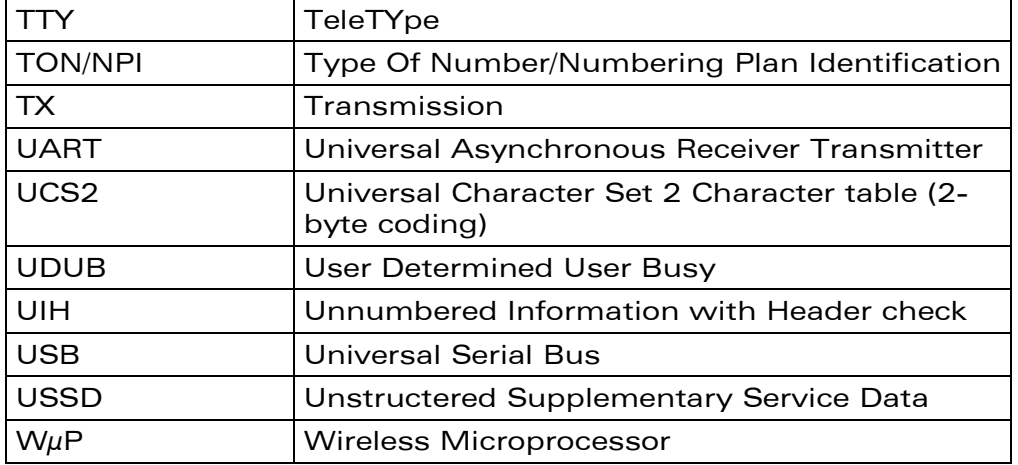

WƏVECOM<sup>®</sup>cconfidential extension of the extension of the Page: 13 / 202

**WAVECOM®** Smart wireless. Smart business.

This document is the sole and exclusive property of Wavecom. Not to be distributed or divulged without prior written agreement.

[WM\\_DEV\\_OAT\\_UGD\\_079](#page-7-0) - [007](#page-7-1) VOLUME 1 [December 12, 2008](#page-7-2) 

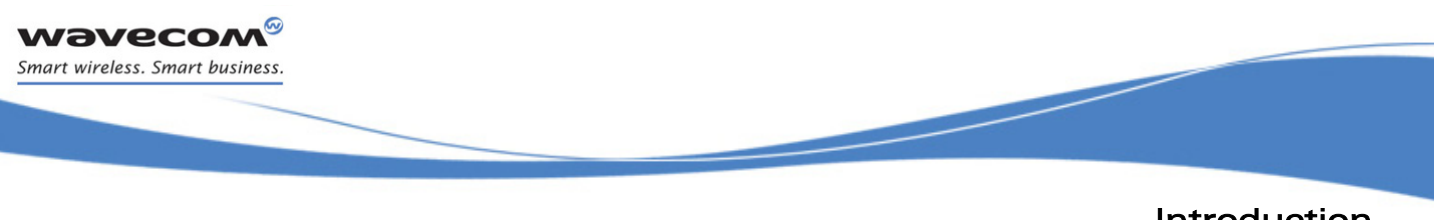

### 1.4.2 Definitions

The words "Mobile Station" (MS) or "Mobile Equipment" (ME) are used for mobile terminals supporting GSM/GPRS services.

Terminal Equipment is the Man-Machine Interface of a GSM/GPRS device (modem or handset). A TE can be a handset MMI or the AT command line interface.

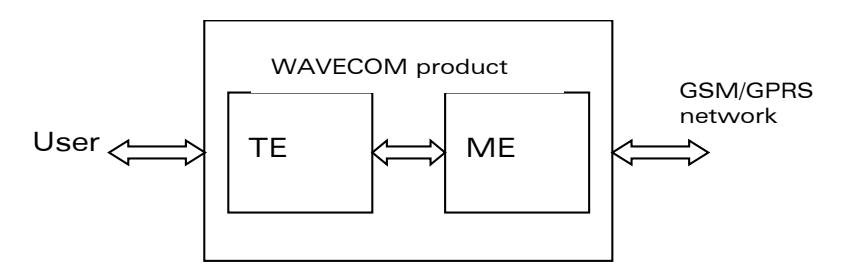

A call from a GSM/GPRS mobile station to the PSTN is called a "mobile originated call" (MOC) or "outgoing call", and a call from a fixed network to a GSM/GPRS mobile station is called a "mobile terminated call" (MTC) or "incoming call"

In this document, the word "product" refers to any Wavecom product supporting the AT commands interface.

#### 1.4.3 Logos

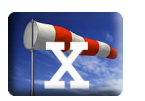

This picture indicates the +WIND indication from which the AT command is allowed. X values can be: 1, 3, 4, 16.

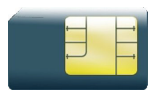

This picture indicates that a SIM card must be inserted to support the AT command.

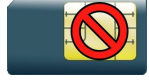

This picture indicates that an AT command is supported even if the SIM card is absent.

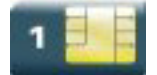

This picture indicates that the PIN 1 /CHV 1 code must be entered to support the AT command.

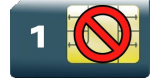

This picture indicates that an AT command is supported even if the PIN 1 /CHV 1 code is not entered.

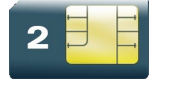

This picture indicates that the PIN 2 /CHV 2 code must be entered to support the AT command.

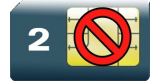

This picture indicates that an AT command is supported even if the PIN 2/CHV 2 code is not entered.

#### $\mathbf{W}$ ƏVe $\mathbf{CO}$ M $\textcircled{\tiny\textsf{202}}}$

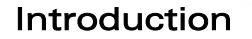

## <span id="page-21-0"></span>1.5 AT Commands Presentation Rules

The AT commands are presented in the present documentation as follows:

- A "Description" section provides general information on the AT command (or response) behaviour.
- A "Syntax" section describes the command and response syntaxes and all parameters description.
- A "Parameters and Defined Values" section describes all parameters and values.
- A "Parameter Storage" presents the command used to store the parameter value and/or the command used to restore the parameter default value.
- An "Examples" section presents the real use of the described command.
- A "Note" section can also be included indicating some remarks about the command use.

Figures are provided where necessary.

**wavecom®** Smart wireless. Smart business.

 $\mathbf{W}$ ƏVe $\mathbf{COM}^\heartsuit$ econfidential  $\qquad \qquad \qquad$  Page: 15 / 202

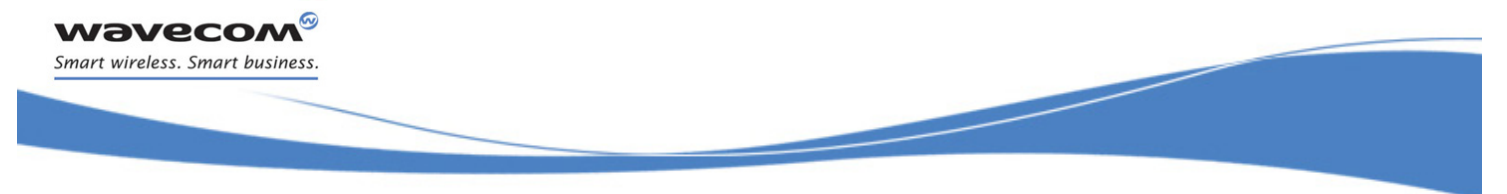

# <span id="page-22-0"></span>2 AT Commands Features

### <span id="page-22-1"></span>2.1 Wavecom Line Settings

A serial link handler is set with the following default values (factory settings):

- speed according to customer choice at order time,
- 8 bits data,
- 1 stop bit,
- no parity,
- RTS/CTS flow control.

Please use the +IPR, +IFC and +ICF commands to change these settings.

### <span id="page-22-2"></span>2.2 Command Line

Commands always start with AT and finish with a <CR> character, excepted A/ command.

#### <span id="page-22-3"></span>2.3 Information Responses and Result Codes

Responses start and end with <CR><LF>, except for the ATV0 DCE response format and the ATQ1 (result code suppression) commands.

- If command syntax is incorrect, the "ERROR" string is returned.
- If command syntax is correct but transmitted with wrong parameters, the "+CME ERROR: <Err>" or "+CMS ERROR: <SmsErr>" strings is returned with adequate error codes if CMEE was previously set to 1. By default, CMEE is set to 0, and the error message is only "ERROR".
- If the command line has been executed successfully, an "OK" string is returned.

In some cases, such as "AT+CPIN?" or (unsolicited) incoming events, the product does not return the "OK" string as a response.

In the following examples <CR> and <CR><LF> are intentionally omitted.

#### Notes:

- The command syntax accepts negative parameters.
- If the command parameter is negative and out of the acceptable range, the "+CME ERROR: 3" string is returned if CMEE was previously set to 1.

#### <span id="page-22-4"></span>2.4 Proprietary Commands

When a command is Wavecom proprietary, the information is indicated in the command description.

#### $\mathbf{W}$ ƏVe $\mathbf{CO}$ M $\textcircled{\tiny\textcircled{\tiny\textcircled{\tiny\textcircled{\tiny\textcircled{\tiny\textcircled{\tiny\textcircled{\tiny\textcircled{\tiny\textcircled{\tiny\textcircled{\tiny\sf M}}}}}}}$  Page: 16 / 202

ł

# <span id="page-23-0"></span>2.5 SIM Insertion and Removal

wavecom® Smart wireless. Smart business.

> SIM card insertion and removal procedures are supported. There are software functions relying on positive reading of the hardware SIM detect pin. This pin state (open/closed) is permanently monitored.

> When the SIM detect pin indicates that a card is present in the SIM connector, the product tries to set up a logical SIM session. The logical SIM session will be set up or not depending on whether the detected card is a SIM card or not. The AT+CPIN? command delivers the following responses:

- If the SIM detect pin indicates "absent", the response to  $AT+CPIN$ ? is "+CME ERROR: 10" (SIM not inserted).
- If the SIM detect pin indicates "present", and the inserted card is a SIM card, the response to AT+CPIN? is "+CPIN: xxx" depending on SIM PIN state.
- If the SIM detect pin indicates "present", and the inserted card is not a SIM card, the response to AT+CPIN? is "+CME ERROR: 10".
- These last two states are not provided immediately due to background initialization. Between the hardware SIM detect pin indicating "present" and the final results, the AT+CPIN? sends "+CME ERROR: 515" (Please wait, init in progress).

When the SIM detect pin indicates card absence, and if a SIM card was previously inserted, an IMSI detach procedure is performed, all user data is removed from the product (phonebooks, SMS etc.). The product then switches to emergency mode.

### <span id="page-23-1"></span>2.6 Background Initialization

After entering the PIN 1/CHV 1, some SIM user data files are loaded into the product (phonebooks, SMS status, etc.). Please be aware that it might take some time to read a large phonebook.

The AT+CPIN? command response occurs after PIN checking. After this response user data is loaded in background. This means that some data may not be available just when PIN entry is confirmed by "OK". The reading of phonebooks will then be refused by "+CME ERROR: 515" or "+CMS ERROR: 515" meaning, "Please wait, service is not available yet, init in progress".

This type of answer may be sent by the product at several points:

- when trying to execute another AT command before the previous one is completed (before response),
- when switching from ADN to FDN (or FDN to ADN) and trying to read the relevant phonebook immediately,
- when asking for +CPIN? status immediately after SIM insertion and before the product has determined if the inserted card is a valid SIM card.

 $\mathbf{W}$ ƏVe $\mathbf{CO}$ M $\textcircled{\tiny\textcircled{\tiny\textcircled{\tiny\textcircled{\tiny\textcircled{\tiny\textcircled{\tiny\textcircled{\tiny\textcircled{\tiny\textcircled{\tiny\textcircled{\tiny\sf M}}}}}}}$  Page: 17 / 202

This document is the sole and exclusive property of Wavecom. Not to be distributed or divulged without prior written agreement.

ł

## <span id="page-24-0"></span>2.7 Length of Phone Numbers

Phone numbers can be made of up to 80 digits. The 20 first digits are stored in SIM, in the phonebook file ( $EF_{ADN}$ ,  $EF_{FDN}$  or  $EF_{LND}$ ) corresponding to the selected phonebook. The next digits are stored in other extension SIM files ( $EF_{\text{EXT}}$  or  $EF_{\text{EXT}}$ ).

As an example:

wavecom® Smart wireless. Smart business.

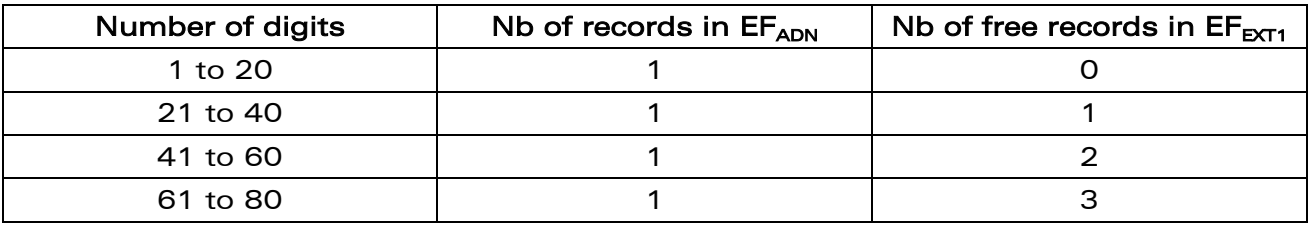

If there is no more free records in the  $EF_{FXT1}$ , the behaviour is:

- if user tries to store an entry of more than 20 digits: +CME ERROR: 20,
- if user tries to dial a number of more than 20 digits: +CME ERROR: 20.

As the maximum length for the numbers (in ADN, FDN, LND) phonebooks is 80 digits:

• if user tries to dial a number of more than 80 digits: +CME ERROR: 26.

Before performing a call, the number of free records in the  $EF_{EXT1}$  is checked, to be able to store the dialed number.

- if there are free records left, the call is setup
- otherwise, +CME ERROR: 20 errors are returned (memory full).

Please refer to Recommendation 3GPP 11.11 [9] for more details.

### <span id="page-24-1"></span>2.8 Bad Software Message

The Wavecom Wireless CPU® is designed to be downloaded with specific software. When the user has to take in charge the software download, it is necessary to be sure that the compatible software is downloaded. If the software downloaded is either corrupt or non-compatible, the message BAD SOFTWARE is displayed. To remedy, reinstall the initial specific software version.

Note:

If the Wireless CPU® is still displaying BAD SOFTWARE, only Wavecom or a distributor can recover it.

#### $\mathbf{W}$ ƏVe $\mathbf{CON}^\heartsuit$ econfidential page: 18 / 202

ł

# <span id="page-25-0"></span>2.9 Commands concatenation

The Wavecom Wireless CPU® supports basic AT commands and extended AT commands concatenation.

#### 2.9.1 Basic Syntax commands

#### 2.9.1.1 Basic Syntax command format

The format of Basic Syntax commands, except for the D and S commands, is as follows:

#### **<command>[<number>]**

wavecom® Smart wireless, Smart business,

> where **<command>** is either a single character, or the "**&**" character (IA5 2/6) followed by a single character. Characters used in <command> shall be taken from the set of alphabetic characters.

> **<number>** may be a string of one or more characters from "0" through "9" representing a decimal integer value. Commands that expect a **<number>** are noted in the description of the command (see clause 6). If a command expects **<number>** and it is missing (**<command>** is immediately followed in the command line by another **<command>** or the termination character), the value "0" is assumed. If a command does not expect a <number> and a number is present, an ERROR is generated. All leading "0"s in <number> are ignored by the DCE.

> Additional commands may follow a command (and associated parameter, if any) on the same command line without any character required for separation. The actions of some commands cause the remainder of the command line to be ignored (e.g., A).

See the D command for details on the format of the information that follows it.

#### 2.9.1.2 S-parameters

Commands that begin with the letter "**S**" constitute a special group of parameters known as "S-parameters". These differ from other commands in important respects. The number following the "**S**" indicates the "parameter number" being referenced. If the number is not recognized as a valid parameter number, an ERROR result code is issued.

Immediately following this number, either a "**?**" or "**=**" character (IA5 3/15 or 3/13, respectively) shall appear. "**?**" is used to read the value of the indicated S-parameter; "**=**" is used to set the S-parameter to a new value.

#### **S<parameter\_number>?**

#### S<parameter number>= [<value>]

If the "**=**" is used, the new value to be stored in the S-parameter is specified in decimal following the "**=**". If no value is given (i.e., the end of the command line occurs or the next command follows immediately), the S-parameter specified may be set to 0, or an

#### $\mathbf{W}$ ƏVe $\mathbf{COM}^\heartsuit$ econfidential page: 19 / 202

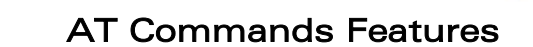

ł

ERROR result code issued and the stored value left unchanged. The ranges of acceptable values are given in the description of each S-parameter.

If the "**?**" is used, the DCE transmits a single line of information text to the DTE. For Sparameters defined in this Recommendation, the text portion of this information text consists of exactly three characters, giving the value of the S-parameter in decimal, with leading zeroes included.

#### 2.9.1.3 Concatenating commands after extended syntax commands

Additional commands may follow an extended syntax command on the same command line if a semicolon (";", IA5 3/11) is inserted after the preceding extended command as a separator. The semicolon is not necessary when the extended syntax command is the last command on the command line.

#### 2.9.1.4 Concatenating commands after basic format commands

Extended syntax commands may appear on the same command line after a basic syntax command without a separator, in the same manner as concatenation of basic syntax commands.

 $\mathbf{W}$ ƏVe $\mathbf{CO}$ M $\textdegree$ econfidential  $\blacksquare$ 

**wavecom®** Smart wireless. Smart business.

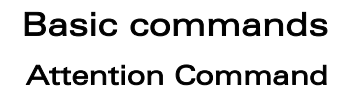

ł

# <span id="page-27-0"></span>3 Basic commands

#### <span id="page-27-1"></span>3.1 Attention Command

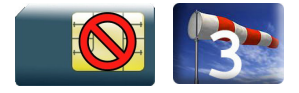

wavecom® Smart wireless. Smart business.

#### 3.1.1 Description

This command always returns OK.

#### 3.1.2 Syntax

Action command

**AT**

OK

#### Read command

None

#### Test command

None

#### 3.1.3 Parameters and Defined Values

None

#### 3.1.4 Parameter Storage

None

#### 3.1.5 Examples

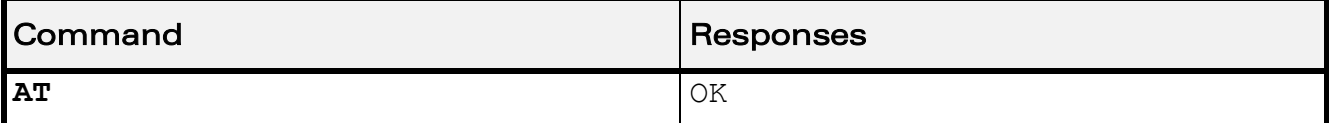

#### ©Confidential Page: 21 / 202

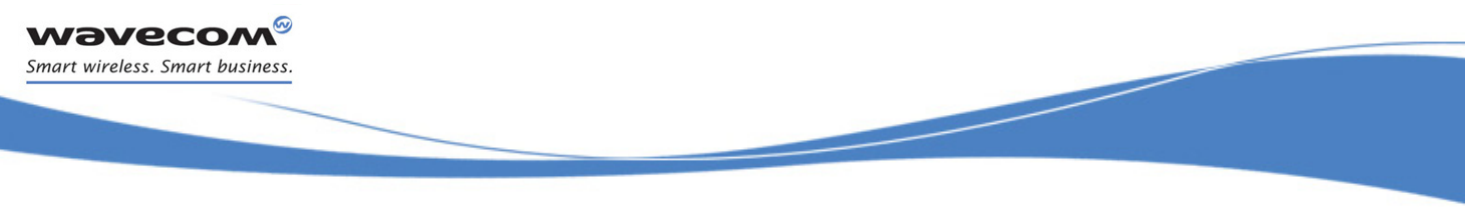

# Basic commands Repeat Last Command A/

## <span id="page-28-0"></span>3.2 Repeat Last Command A/

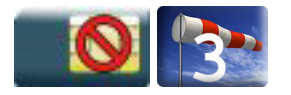

#### 3.2.1 Description

This command repeats the last command of the open session. Only the A/ command itself cannot be repeated.

If this command is the first one of the open session, the response is OK without any treatment.

#### 3.2.2 Syntax

Action command

**A/**

Note: The response depends on the previous command

#### Read command

None

#### Test command

None

#### 3.2.3 Parameters and Defined Values

None.

#### 3.2.4 Parameter Storage

None.

#### 3.2.5 Examples

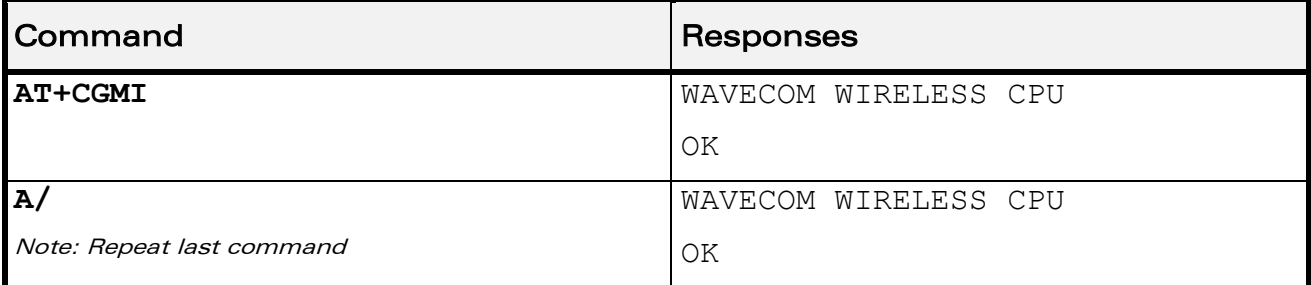

#### $\mathbf{W}$ ƏVe $\mathbf{COM}^{\odot}$ econfidential page: 22 / 202

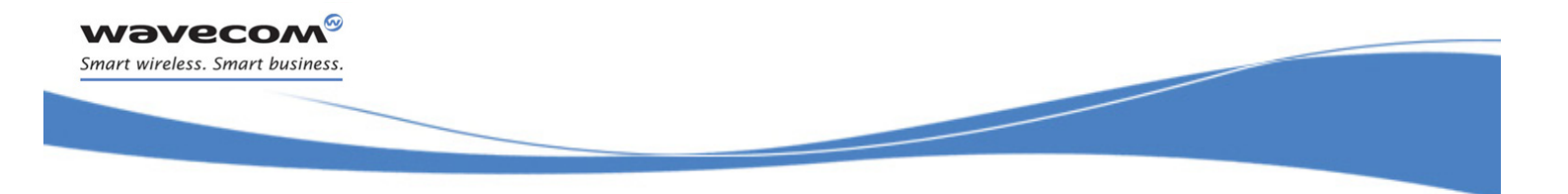

Identifications commands [Manufacturer Identification +CGMI](#page-29-1) 

# <span id="page-29-0"></span>4 Identifications commands

### <span id="page-29-1"></span>4.1 Manufacturer Identification +CGMI

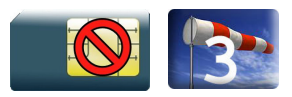

### 4.1.1 Description

This command gives the manufacturer identification.

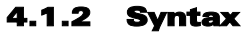

Action command

#### **AT+CGMI**

WAVECOM WIRELESS CPU

OK

Read command

None

Test command

None

#### 4.1.3 Parameters and Defined Values

None.

#### 4.1.4 Parameter Storage

None.

#### 4.1.5 Examples

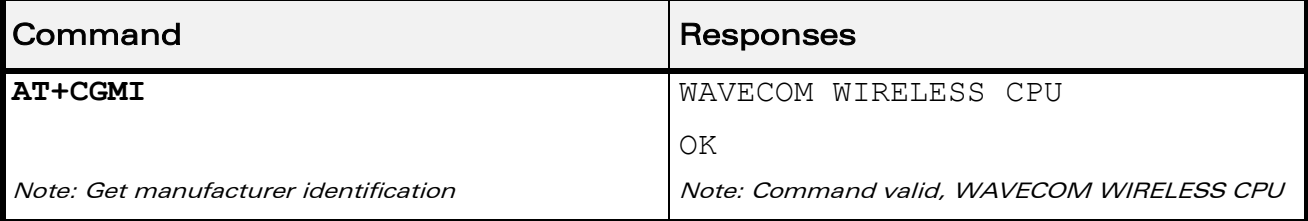

#### ©Confidential Page: 23 / 202

This document is the sole and exclusive property of Wavecom. Not to be distributed or divulged without prior written agreement.

[WM\\_DEV\\_OAT\\_UGD\\_079](#page-7-0) - [007](#page-7-1) VOLUME 1 [December 12, 2008](#page-7-2) 

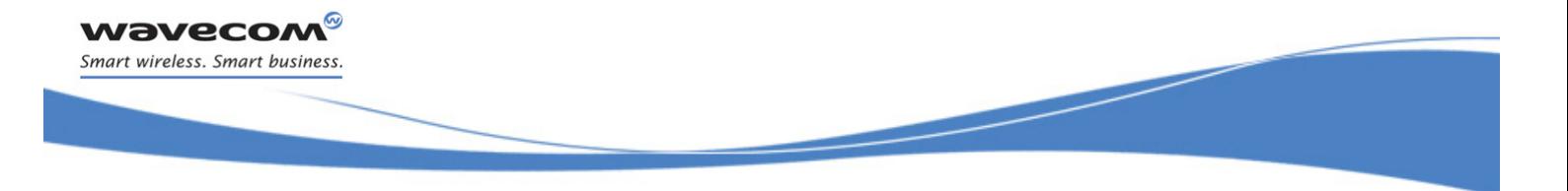

# Identifications commands [Request Model Identification +CGMM](#page-30-0)

## <span id="page-30-0"></span>4.2 Request Model Identification +CGMM

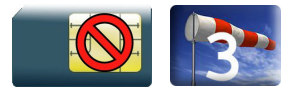

#### 4.2.1 Description

This command is used to get the frequency bands supported. With multi-band products the response may be a combination of different bands.

#### 4.2.2 Syntax

Action command

**AT+CGMM**

<model>

OK

Read command

None

Test command

None

#### 4.2.3 Parameters and Defined Values

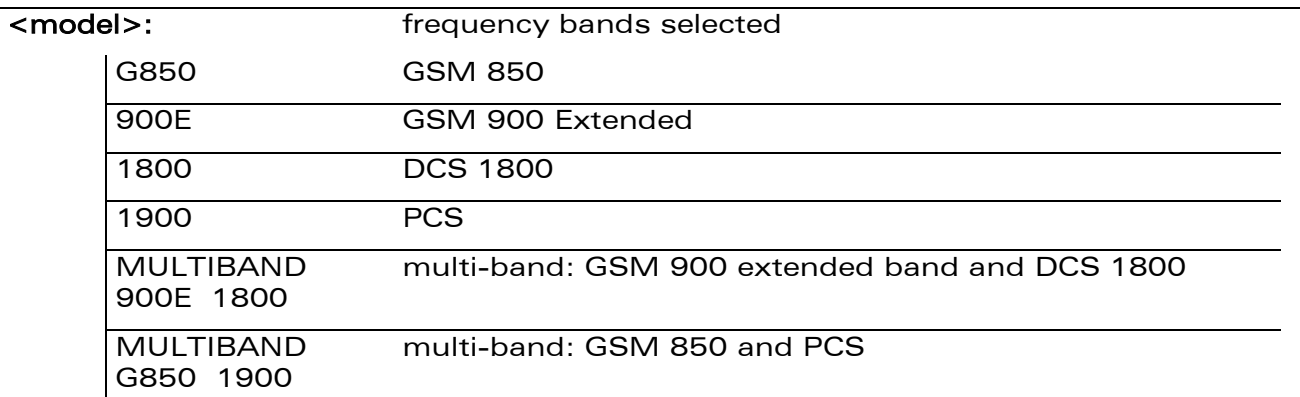

#### 4.2.4 Parameter Storage

None.

#### $\mathbf{W}$ ƏVe $\mathbf{COM}^\odot$ econfidential  $\blacksquare$

This document is the sole and exclusive property of Wavecom. Not to be distributed or divulged without prior written agreement.

[WM\\_DEV\\_OAT\\_UGD\\_079](#page-7-0) - [007](#page-7-1) VOLUME 1 [December 12, 2008](#page-7-2) 

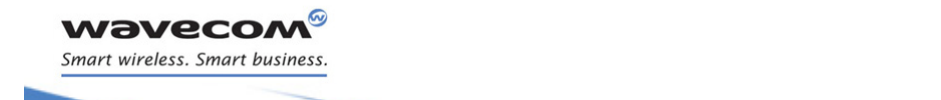

# Identifications commands [Request Model Identification +CGMM](#page-30-0)

ł

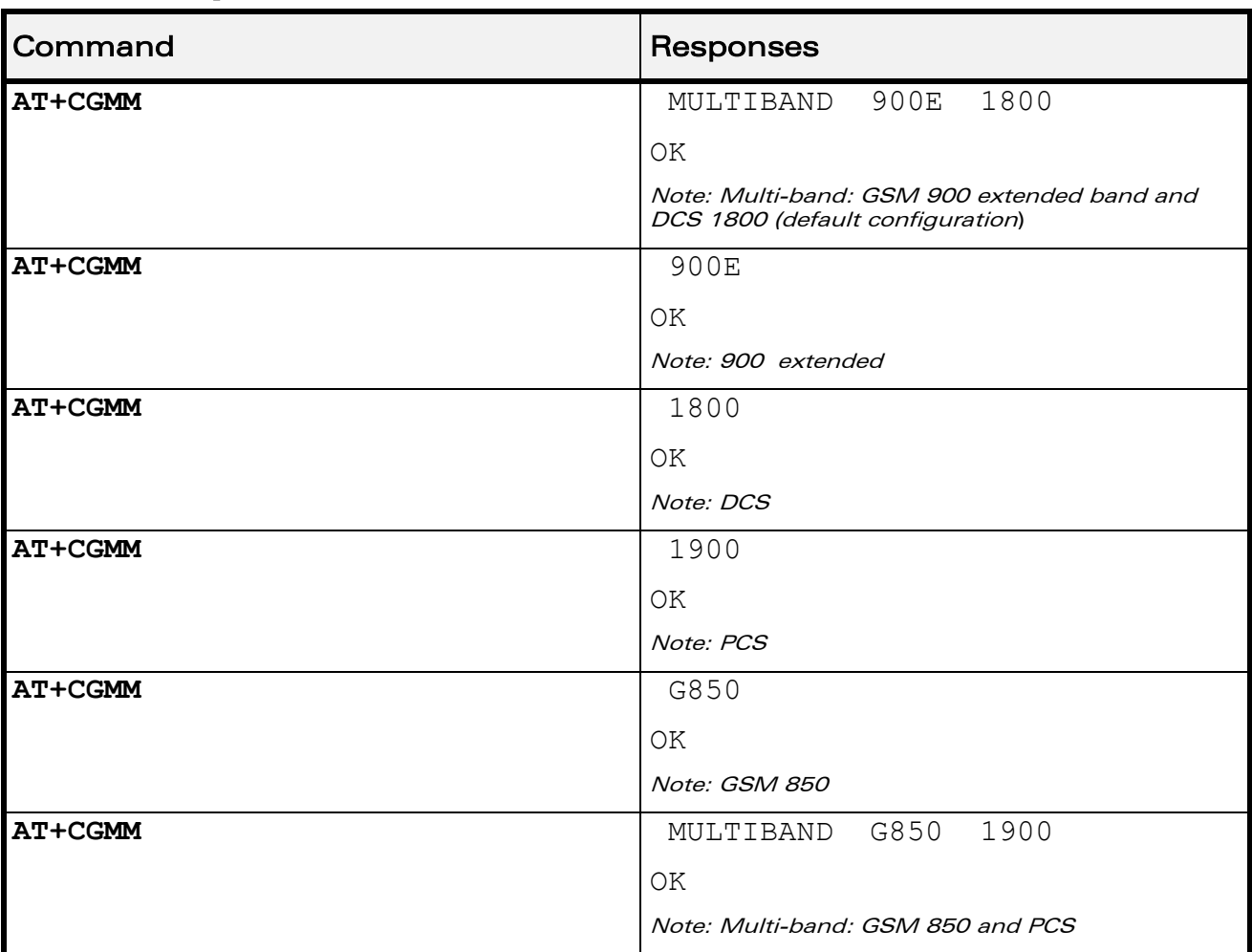

#### 4.2.5 Examples

WƏVECOM<sup>®</sup>cconfidential example of the example of the example of the Page: 25 / 202

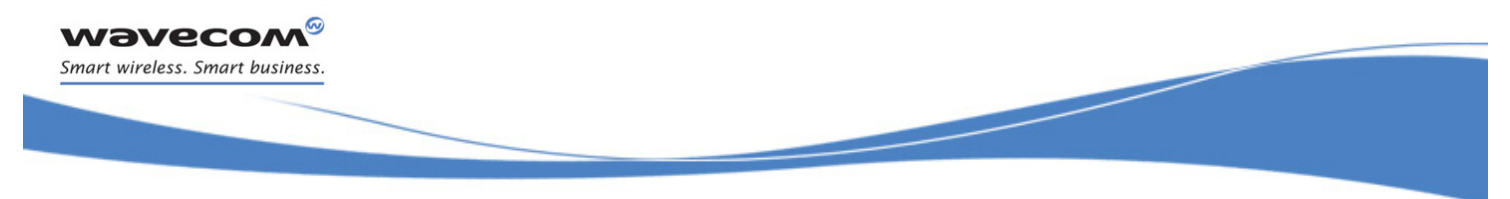

# Identifications commands [Hardware Version +WHWV](#page-32-0)

# <span id="page-32-0"></span>4.3 Hardware Version +WHWV

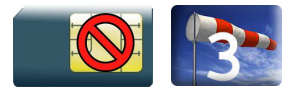

#### 4.3.1 Description

This Wavecom proprietary command gets the hardware version.

#### 4.3.2 Syntax

Action command

#### **AT+WHWV**

Hardware Version <version>

OK

#### Read command

None

Test command

**AT+WHWV=?**

OK

### 4.3.3 Parameters and Defined Values

<version>: Wireless CPU® hardware version string type

#### 4.3.4 Parameter Storage

None.

#### 4.3.5 Examples

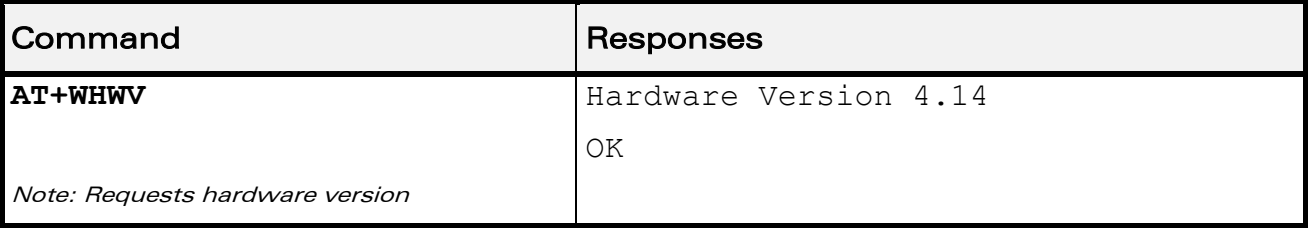

#### WƏVECOM<sup>®</sup>cconfidential extension of the extension of the Page: 26 / 202

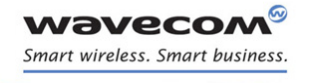

Identifications commands [Date of Production +WDOP](#page-33-0) 

J

## <span id="page-33-0"></span>4.4 Date of Production +WDOP

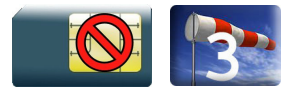

#### 4.4.1 Description

This Wavecom proprietary command gets the date of production.

#### 4.4.2 Syntax

Action command

#### **AT+WDOP**

Production Date (W/Y): <date>

OK

#### Read command

None

Test command

**AT+WDOP=?**

OK

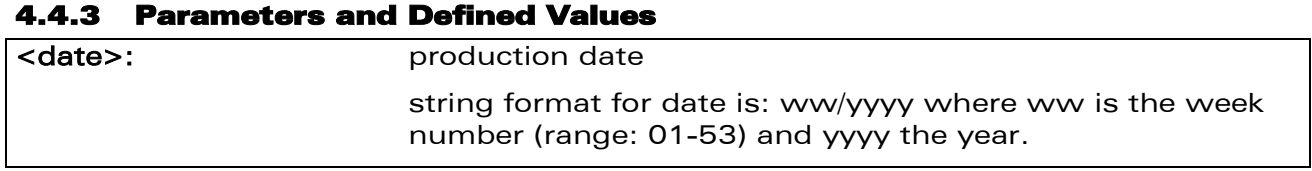

#### 4.4.4 Parameter Storage

None.

#### 4.4.5 Examples

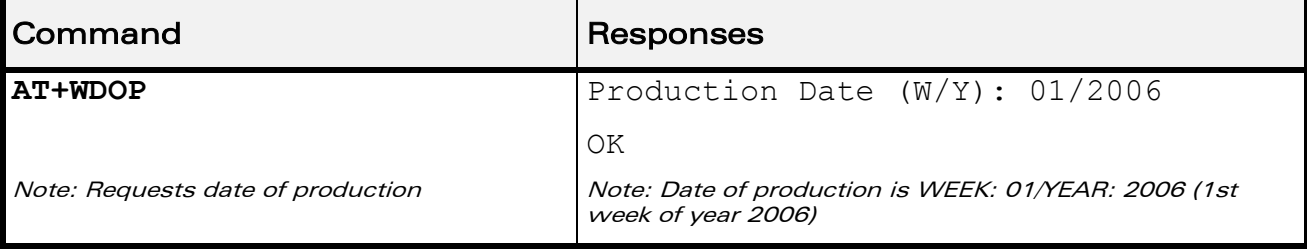

#### ©Confidential Page: 27 / 202

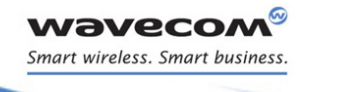

Identifications commands [Write IMEI +WIMEI](#page-34-0) 

#### <span id="page-34-0"></span>4.5 Write IMEI +WIMEI

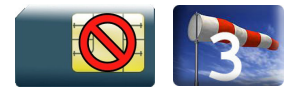

#### 4.5.1 Description

This Wavecom proprietary command downloads the IMEI. This operation is possible only if the Wireless CPU® contains the default IMEI.

The IMEI can only be downloaded once.

No password is needed. If the download is not correct, only Wavecom can reset the IMEI.

#### 4.5.2 Syntax

Action command **AT+WIMEI=<IMEI>**

OK

Read command **AT+WIMEI?**

+WIMEI: <IMEI>

OK

Test command

**AT+WIMEI=?**

OK

#### 4.5.3 Parameters and Defined Values

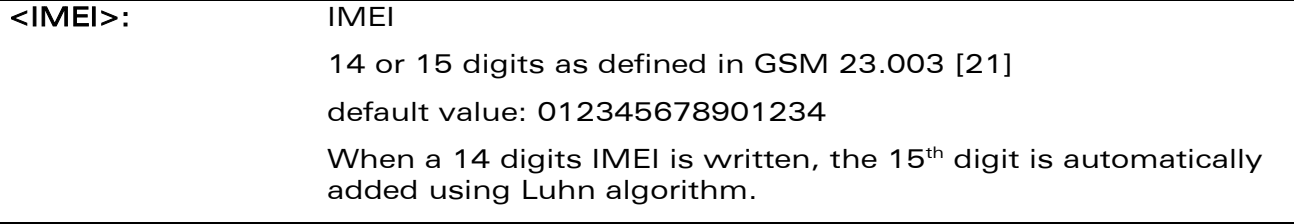

#### 4.5.4 Parameter Storage

None.

#### ©Confidential Page: 28 / 202

This document is the sole and exclusive property of Wavecom. Not to be distributed or divulged without prior written agreement.

[WM\\_DEV\\_OAT\\_UGD\\_079](#page-7-0) - [007](#page-7-1) VOLUME 1 [December 12, 2008](#page-7-2) 

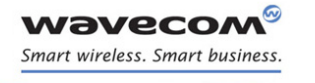

# Identifications commands [Write IMEI +WIMEI](#page-34-0)

#### 4.5.5 Examples

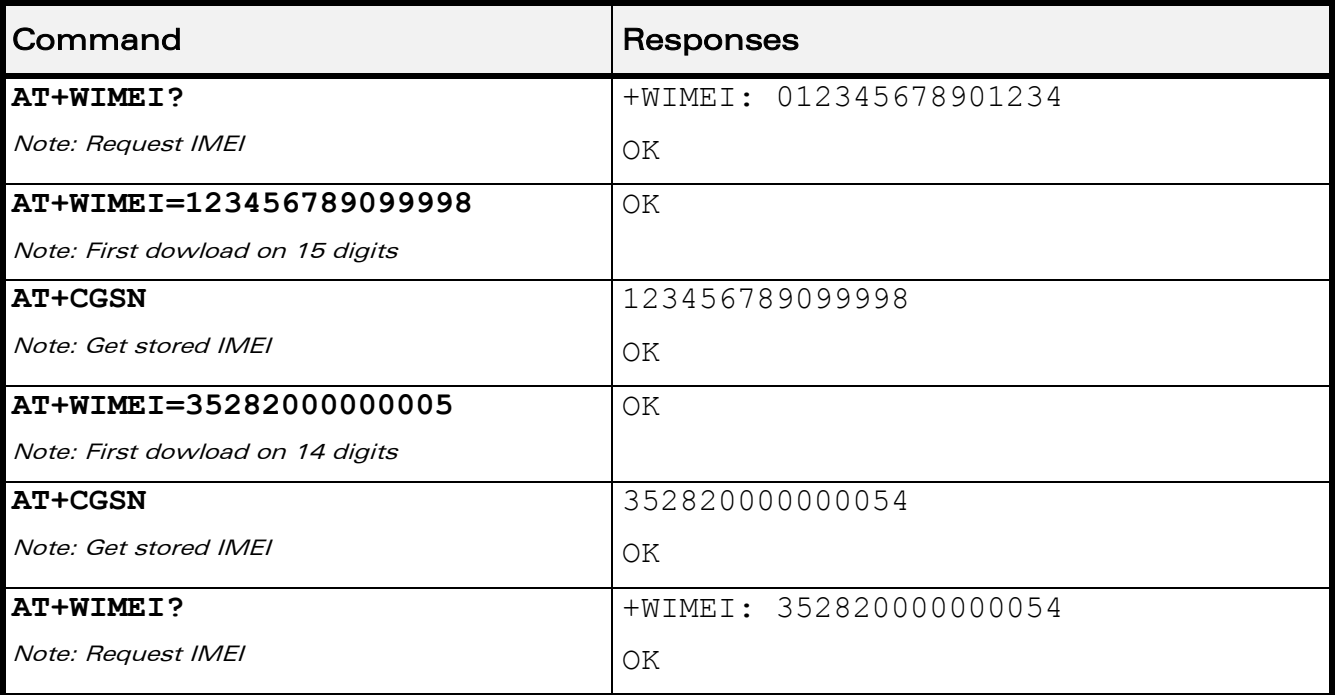

WƏVECOM<sup>®</sup>cconfidential example of the example of the example of the Page: 29 / 202
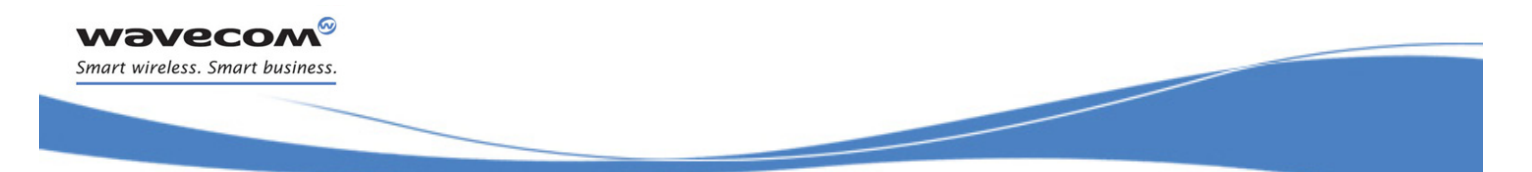

# Identifications commands Wireless CPU® Serial Number +WMSN

# 4.6 Wireless CPU® Serial Number +WMSN

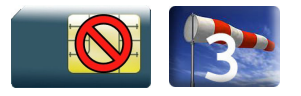

# 4.6.1 Description

This Wavecom proprietary command returns the serial number of the Wireless CPU®.

## 4.6.2 Syntax

Action command

# **AT+WMSN**

Serial Number <serial number>

OK

## Read command

None

Test command

**AT+WMSN=?**

OK

# 4.6.3 Parameters and Defined Values

<serial number>: Wireless CPU® serial number integer type on 15 digits

## 4.6.4 Parameter Storage

None.

## 4.6.5 Examples

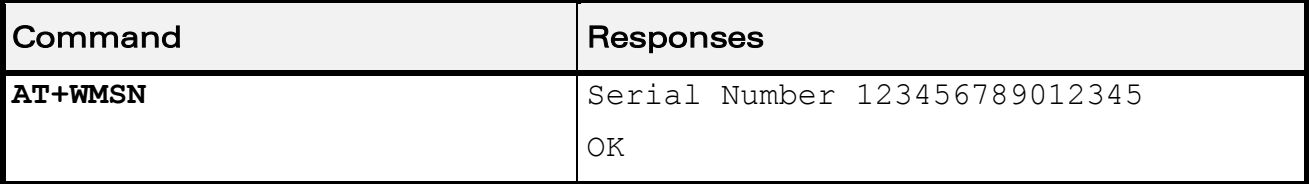

# WƏVECOM<sup>®</sup>cconfidential example of the example of the example of the Page: 30 / 202

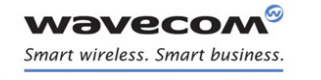

Identifications commands Product Serial Number +CGSN

# 4.7 Product Serial Number +CGSN

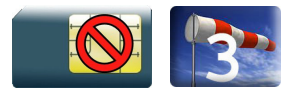

# 4.7.1 Description

This command allows the user application to get the IMEI of the product.

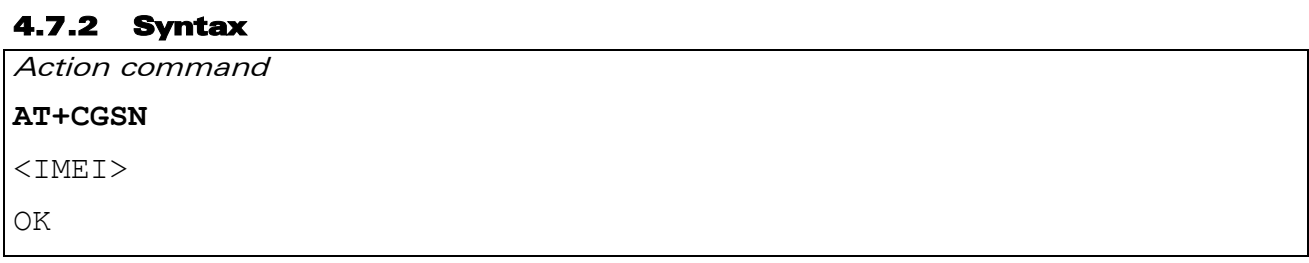

Read command

None

Test command

None

# 4.7.3 Parameters and Defined Values

<**IMEI**>: Wireless CPU® IMEI (15 digits number)

## 4.7.4 Parameter Storage

None.

# 4.7.5 Examples

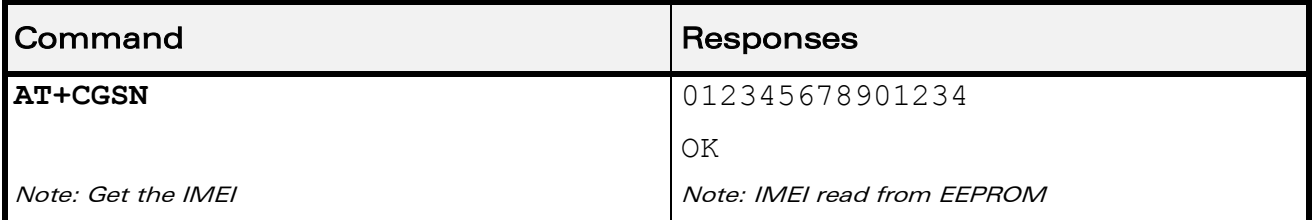

©Confidential Page: 31 / 202

This document is the sole and exclusive property of Wavecom. Not to be distributed or divulged without prior written agreement.

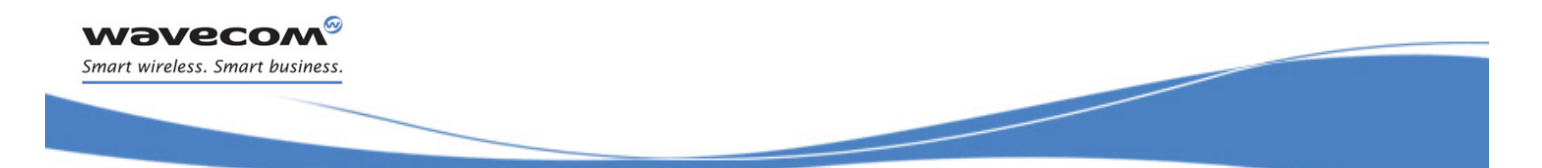

Identifications commands [Request Revision Identification +CGMR](#page-38-0) 

# <span id="page-38-0"></span>4.8 Request Revision Identification +CGMR

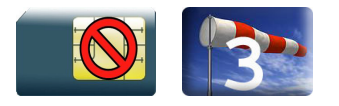

# 4.8.1 Description

This command is used to get the revised software version.

# 4.8.2 Syntax

Action command

# **AT+CGMR**

<SW release>.<WCPU> <size> <date> <time>

OK

## Read command

None

Test command None

# 4.8.3 Parameters and Defined Values

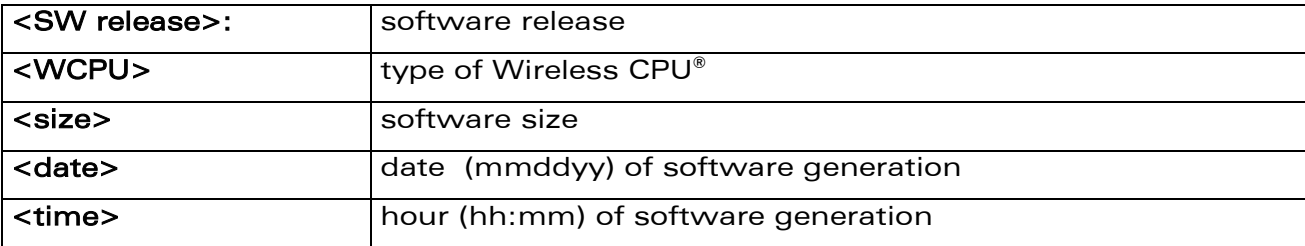

## 4.8.4 Parameter Storage

None.

# WƏVECOM<sup>®</sup>cconfidential example of the example of the Page: 32 / 202

This document is the sole and exclusive property of Wavecom. Not to be distributed or divulged without prior written agreement.

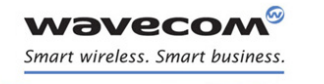

# Identifications commands [Request Revision Identification +CGMR](#page-38-0)

# 4.8.5 Examples

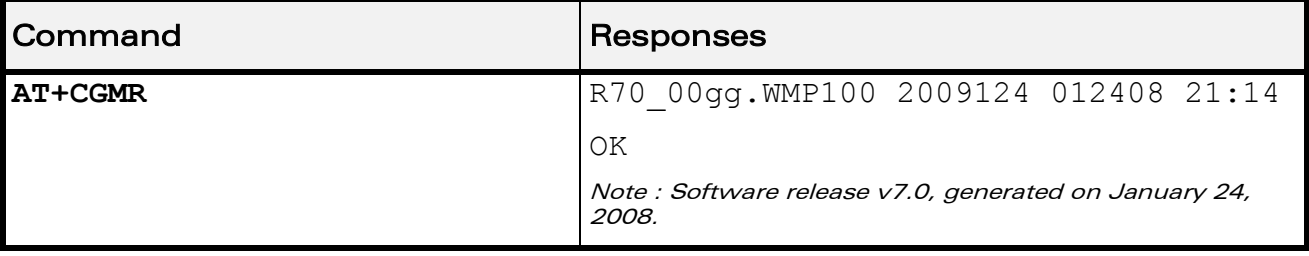

WƏVECOM<sup>®</sup>cconfidential example of the example of the Page: 33 / 202

This document is the sole and exclusive property of Wavecom. Not to be distributed or divulged without prior written agreement.

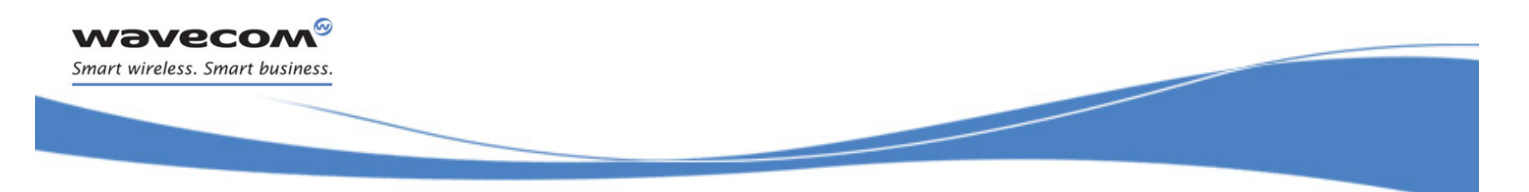

# Identifications commands [Request identification information I](#page-40-0)

# <span id="page-40-0"></span>4.9 Request identification information I

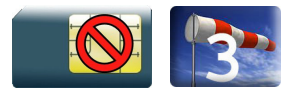

# 4.9.1 Description

This command causes the product to transmit one or more lines of specific information text.

# 4.9.2 Syntax

Action command

**ATI<n>**

Depending on <n>

OK

Read command

None

Test command

None

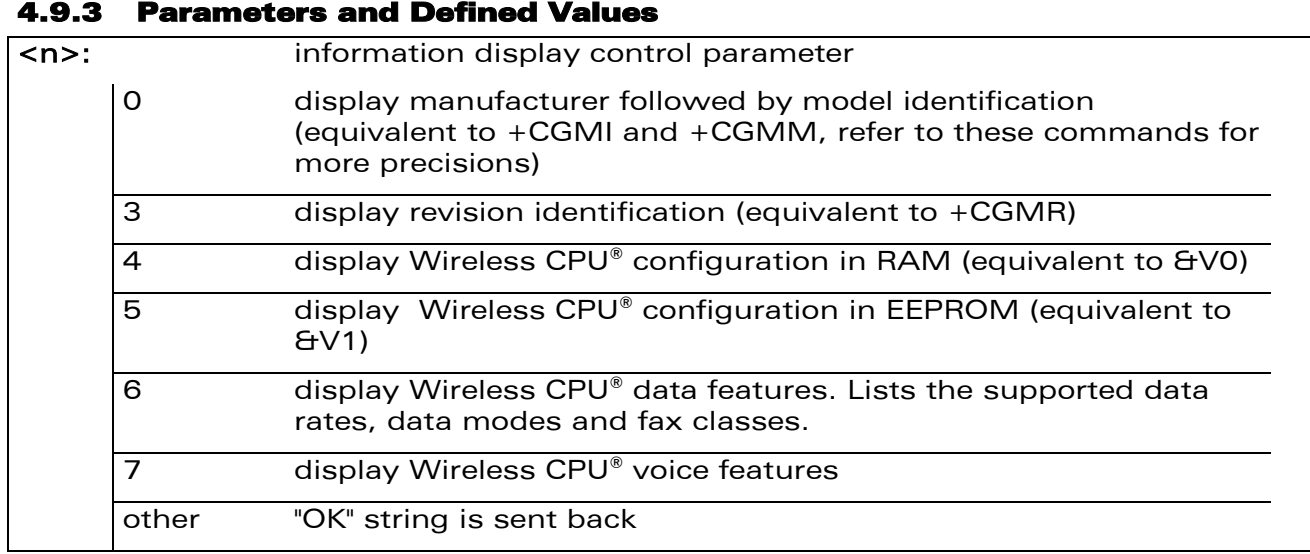

# ©Confidential Page: 34 / 202

This document is the sole and exclusive property of Wavecom. Not to be distributed or divulged without prior written agreement.

This document is the sole and exclusive property of Wavecom. Not to be distributed or divulged without prior written agreement.

# Identifications commands [Request identification information I](#page-40-0)

į

# 4.9.4 Parameter Storage

None.

# 4.9.5 Examples

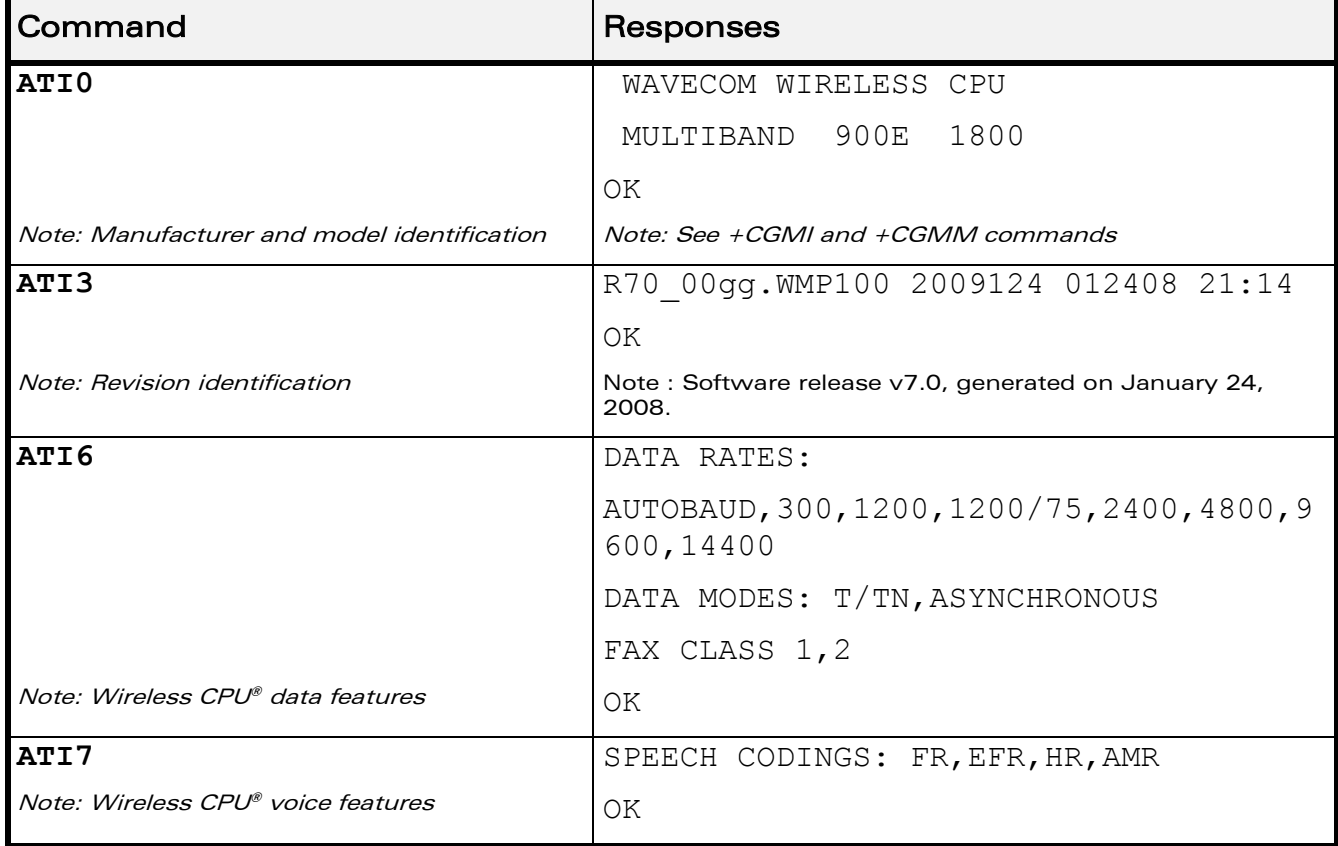

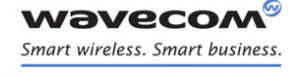

WƏVECOM<sup>®</sup>cconfidential example of the example of the example of the Page: 35 / 202

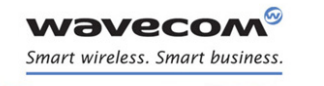

Identifications commands Write IMEI SVN +WSVN

# 4.10 Write IMEI SVN +WSVN

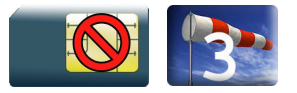

# 4.10.1 Description

This Wavecom proprietary command updates the IMEI SVN.

#### 4.10.2 Syntax

Action command

**AT+WSVN=<IMEI SVN>**

OK

#### Read command

**AT+WSVN?**

+WSVN: <IMEI SVN>

OK

# Test command

**AT+WSVN=?**

```
+WSVN: (list of supported <IMEI SVN>s)
```
OK

# 4.10.3 Parameters and Defined Values

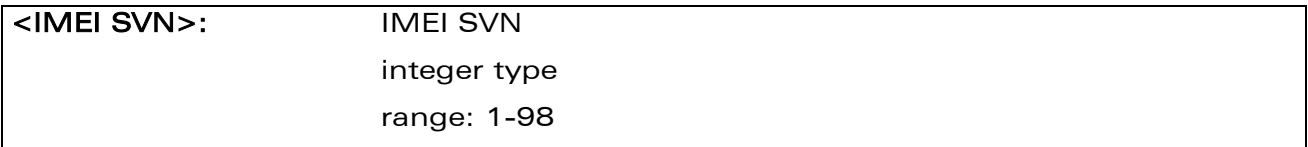

# ©Confidential Page: 36 / 202

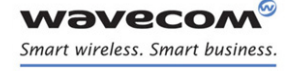

# Identifications commands Write IMEI SVN +WSVN

#### 4.10.4 Parameter Storage

None.

## 4.10.5 Examples

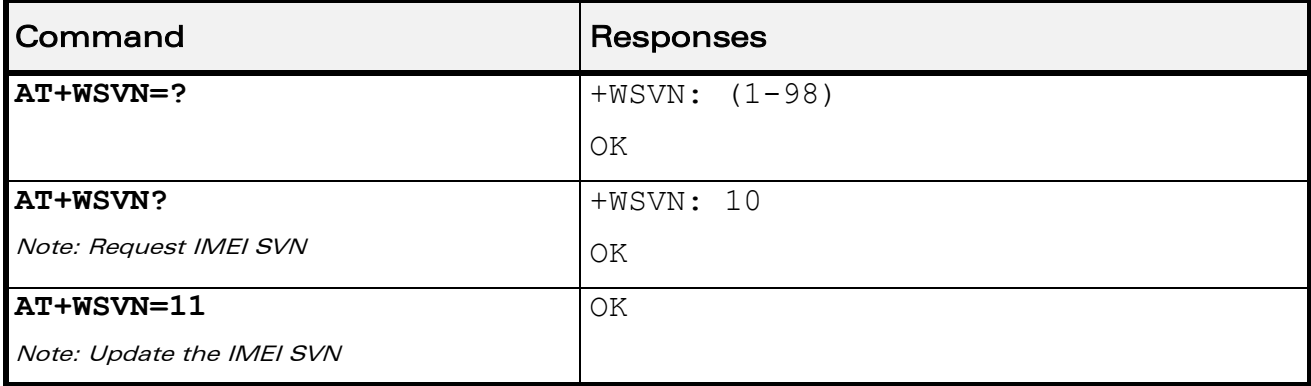

WƏVECOM<sup>®</sup>cconfidential example of the example of the Page: 37 / 202

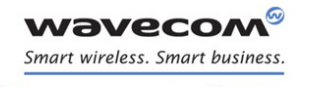

Identifications commands Capabilities List +GCAP

# 4.11 Capabilities List +GCAP

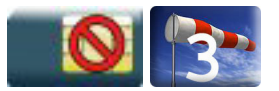

# 4.11.1 Description

This command returns the complete list of capabilities.

# 4.11.2 Syntax

Action command

# **AT+GCAP**

+GCAP: (list of supported <name>s)

OK

## Read command

None

Test command

None

# 4.11.3 Parameters and Defined Values

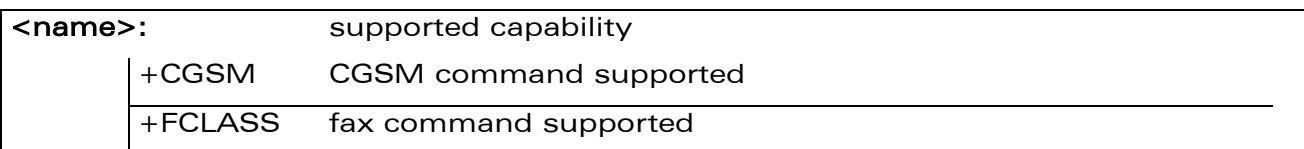

# 4.11.4 Parameter Storage

None.

# 4.11.5 Examples

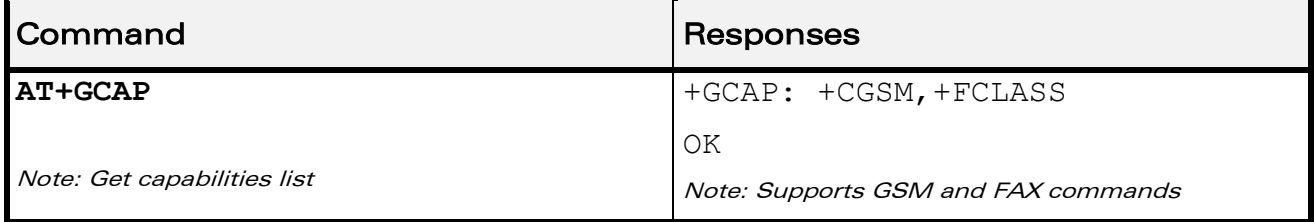

# ©Confidential Page: 38 / 202

This document is the sole and exclusive property of Wavecom. Not to be distributed or divulged without prior written agreement.

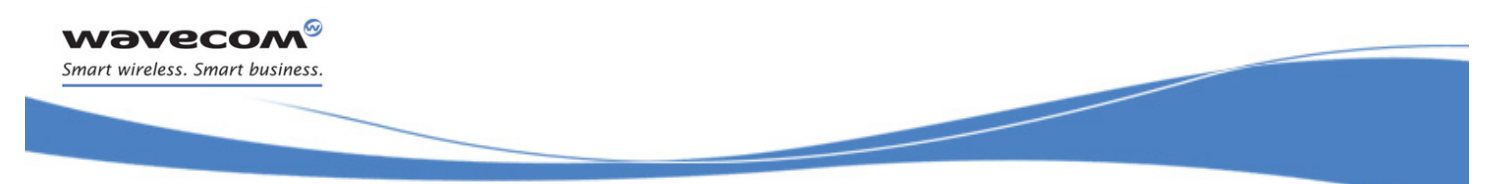

Open AT® Commands [Wavecom Downloading +WDWL](#page-45-0) 

# 5 Open AT® Commands

# <span id="page-45-0"></span>5.1 Wavecom Downloading +WDWL

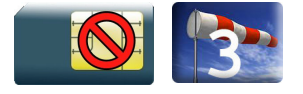

# 5.1.1 Description

This Wavecom proprietary command switches the product to download mode. After downloading, the Wireless CPU® should be reset using AT+CFUN=1.

# 5.1.2 Syntax

Action command

## **AT+WDWL**

+WDWL: 0

Note: Downloading in progress

# Read command

**AT+WDWL?** 

+WDWL: <version>

OK

Test command

None

## 5.1.3 Parameters and Defined Values

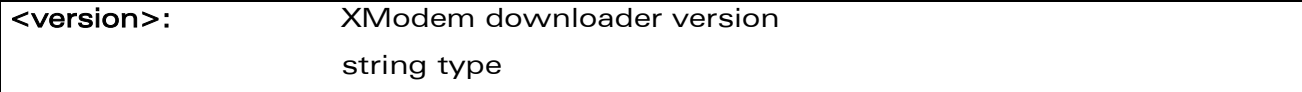

# 5.1.4 Parameter Storage

None.

# $\mathbf{W}$ ƏVe $\mathbf{COM}^\odot$ econfidential  $\blacksquare$

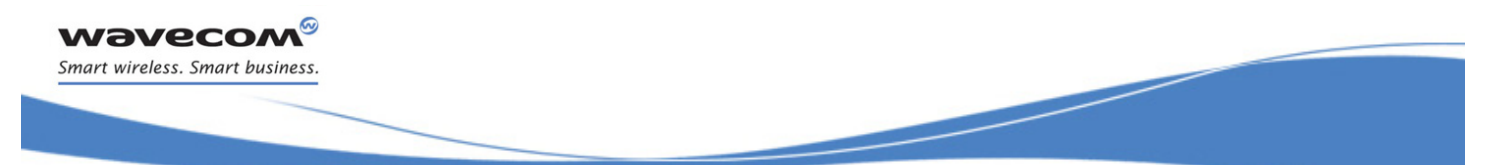

# Open AT® Commands [Wavecom Downloading +WDWL](#page-45-0)

#### 5.1.5 Examples

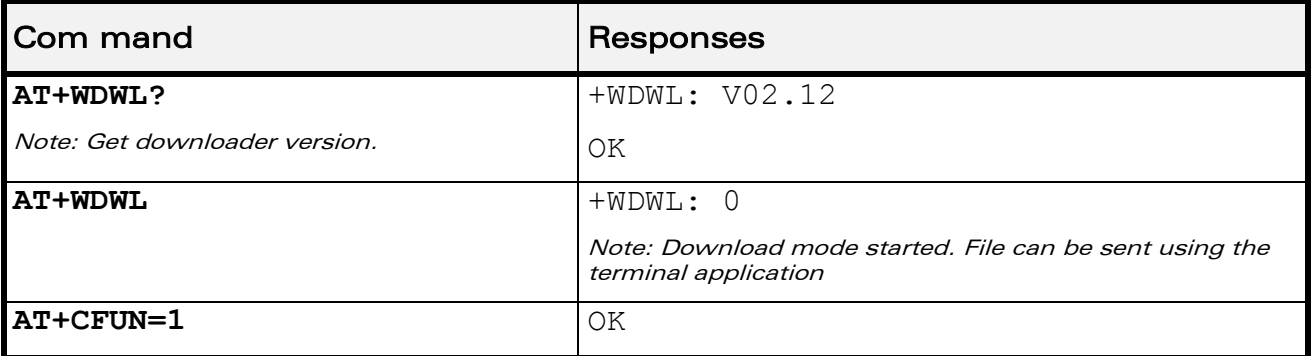

## 5.1.6 Notes

+WDWL command allows to launch the download process only on the UART1 port.

Downloading is performed using the 1K-XMODEM protocol.

This command is unsupported when using a serial USB emulated port.

The flow control of the hyperterminal has to be set to "Hardware".

# Caution:

Software damages may occur if power is lost or if a hardware reset occurs during the downloading phase. This would seriously affect the Wireless CPU® behaviour.

 $\mathbf{W}$ ƏVe $\mathbf{CO}$ M $\textcircled{\textcolor{red}{\bullet}}$ econfidential  $\blacksquare$ 

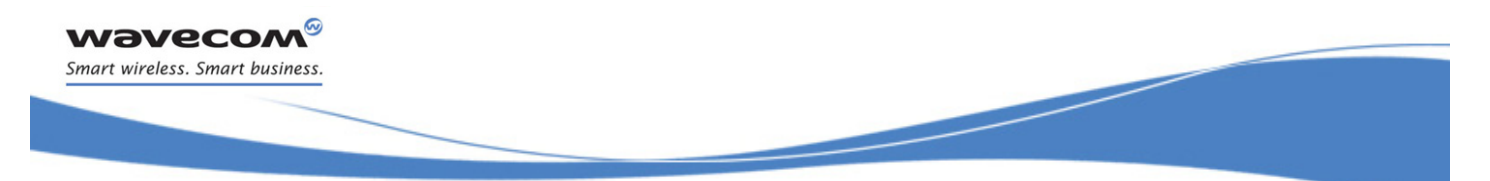

Open AT® Commands Wavecom Open AT® Control Command +WOPEN

# 5.2 Wavecom Open AT® Control Command +WOPEN

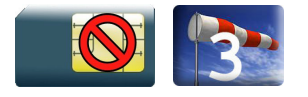

# 5.2.1 Description

This Wavecom proprietary command performs the start, stop, delete, and get information about the current Open AT® embedded application.

This command also erases the Open AT® flash objects storage place, and configures the Application & Data (A&D) storage place size (including IDS storage place). Please refer to the Open AT® development guides for more information.

This command permits to configure the Open AT® Safe Boot, this service prevents the Open AT® application from starting when defined keys of the keyboard are pressed.

# 5.2.2 Syntax

• If  $<$ Mode $>$ =0,1,3,4 or 5

Action command

#### **AT+WOPEN=<Mode>**

OK

 $\bullet$  If  $<$ Mode $>=$ 2

```
Action command
```
## **AT+WOPEN=<Mode>**

```
+WOPEN: <Mode>,<IntVersion>[,<ExtVersion>]
```
OK

## $\cdot$  If  $\lt Mode>=6$

Action command

# **AT+WOPEN=<Mode>[,<A&Dsize>]**

```
+WOPEN: <Mode>,<A&DSize>,<OatSize>
```
OK

## $\mathbf{W}$ ƏVe $\mathbf{COM}^\heartsuit$ econfidential  $\qquad \qquad$   $\qquad \qquad$  Page: 41 / 202

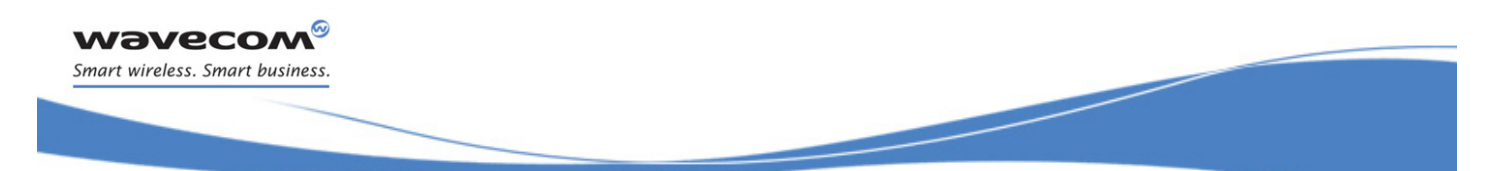

Open AT® Commands Wavecom Open AT® Control Command +WOPEN

 $\bullet$  If <Mode>=7

# Action command

#### **AT+WOPEN=<Mode>**

+WOPEN: <Mode>,<OatState>

OK

#### $\bullet$  If  $<$ Mode $>=$ 8

#### Action command

# **AT+WOPEN=<Mode>[,<SafeBootState>[,<Key1>[,<Key2>]]]**

+WOPEN: <Mode>[,<SafeBootState>[,<Key1>[,<Key2>]]]

OK

## Read command

#### **AT+WOPEN?**

+WOPEN: <Mode>

OK

# Test command **AT+WOPEN=?** +WOPEN: (list of supported <Mode>s),(list of supported <A&DSize>s),(list of supported <Key1>s),(list of supported <Key2>s) OK

# $\mathbf{W}$ ƏVe $\mathbf{COM}^\odot$ econfidential  $\blacksquare$

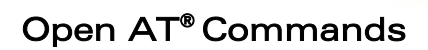

# Wavecom Open AT® Control Command +WOPEN

# 5.2.3 Parameters and Defined Values

**Wavecom®** Smart wireless. Smart business.

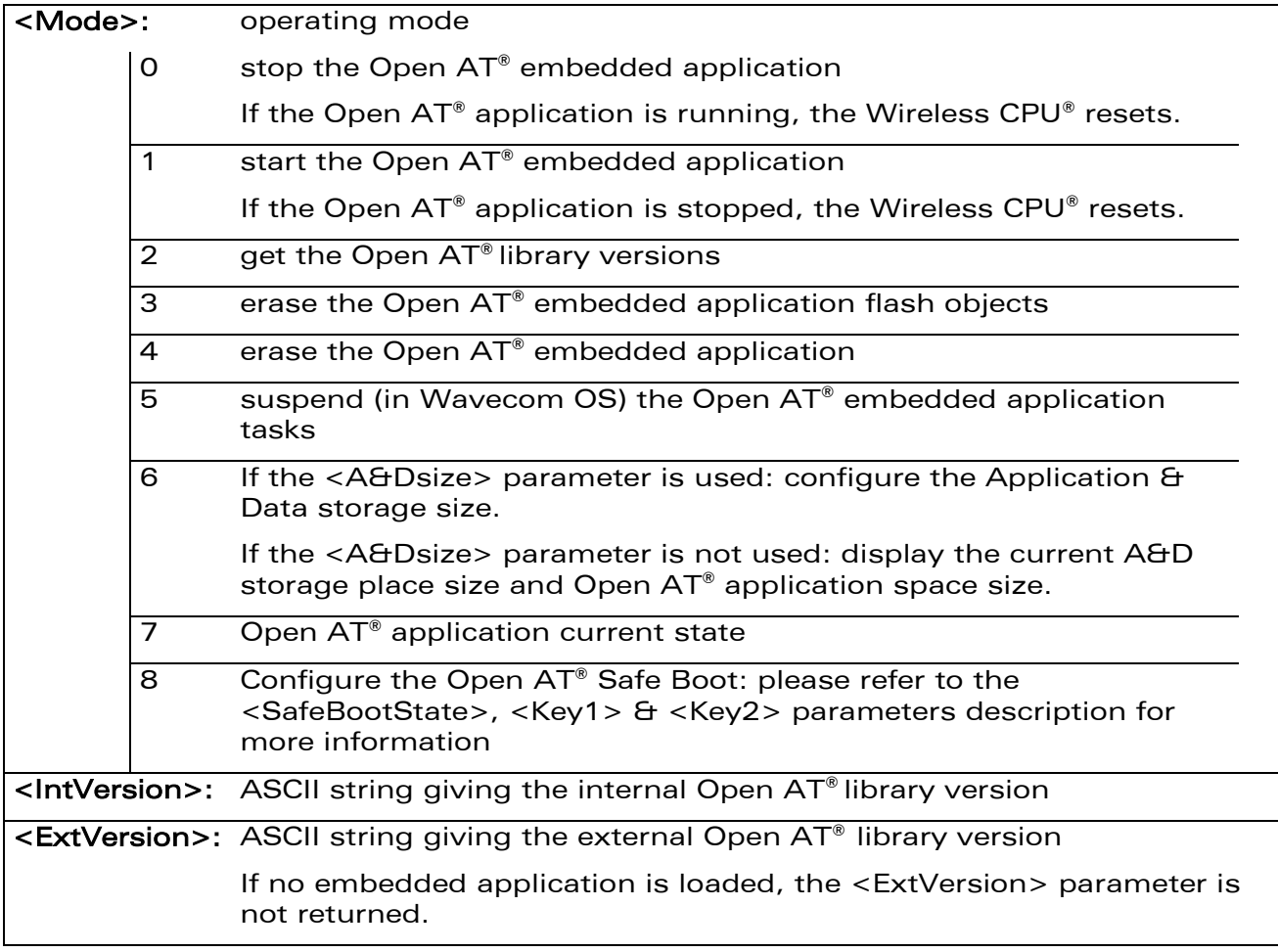

WƏVECOM<sup>®</sup>cconfidential example of the example of the Page: 43 / 202

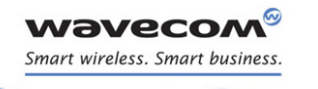

# Wavecom Open AT® Control Command +WOPEN

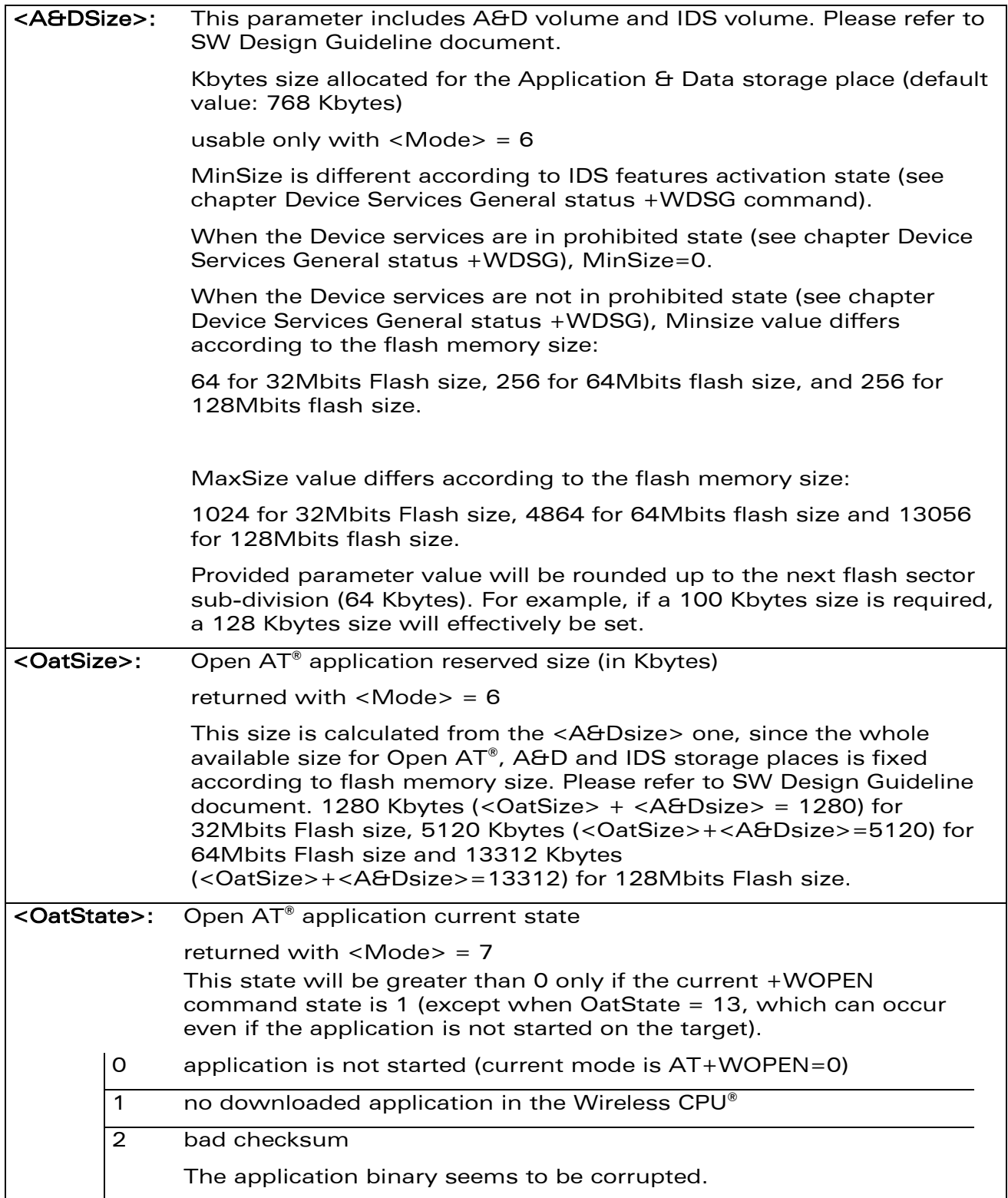

# WƏVECOM<sup>®</sup>cconfidential example of the example of the Page: 44 / 202

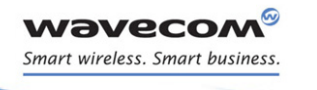

# Wavecom Open AT® Control Command +WOPEN

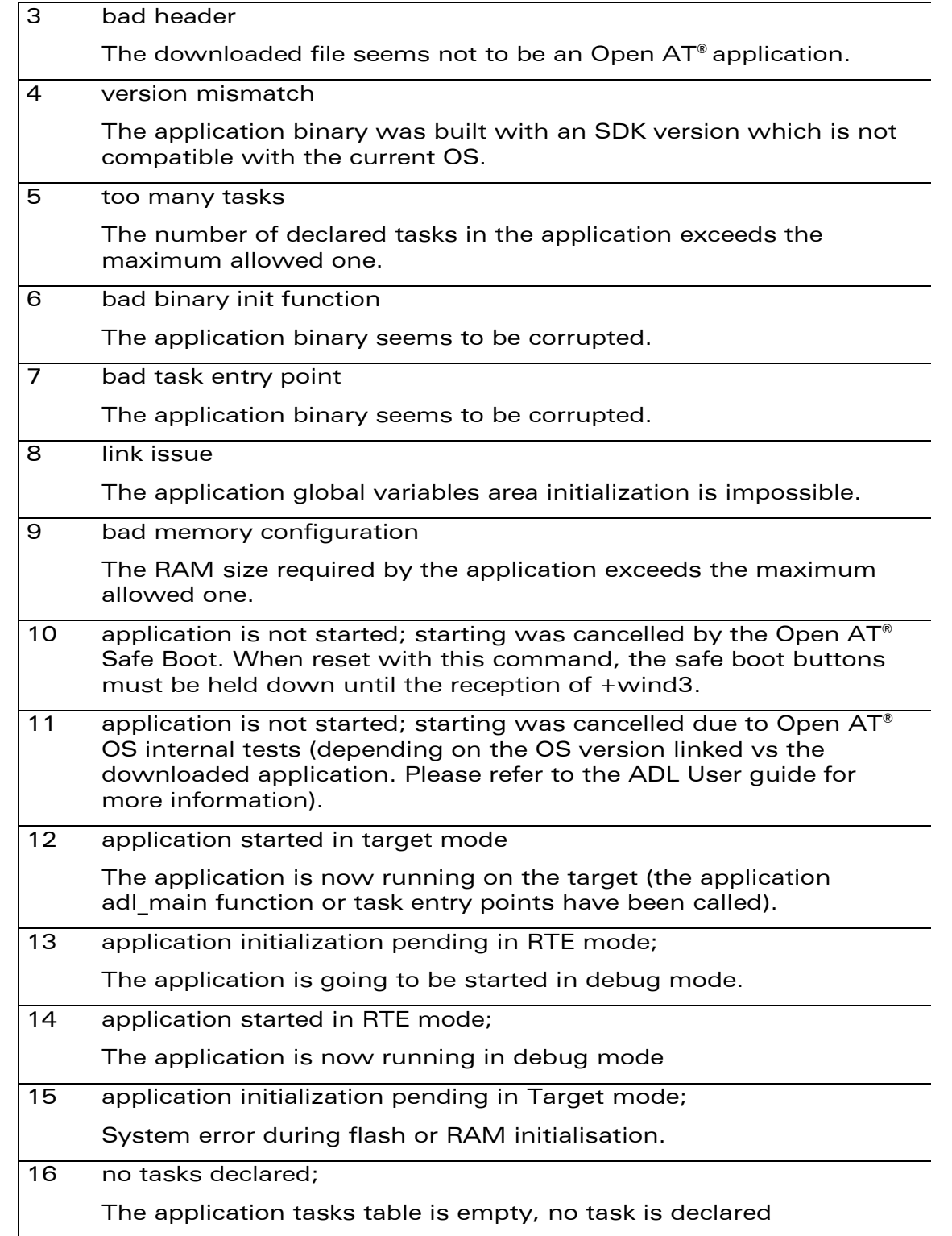

# WƏVECOM<sup>®</sup>cconfidential example of the example of the example of the Page: 45 / 202

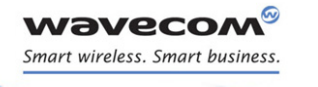

# Wavecom Open AT® Control Command +WOPEN

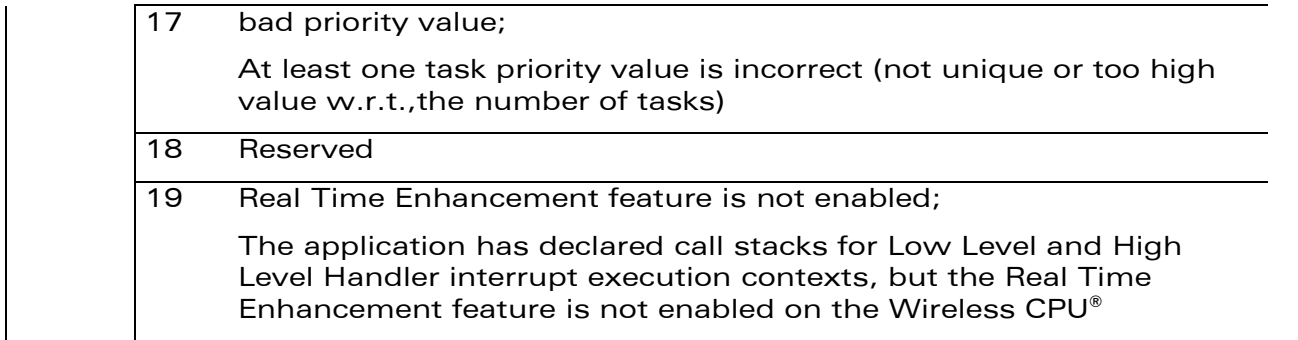

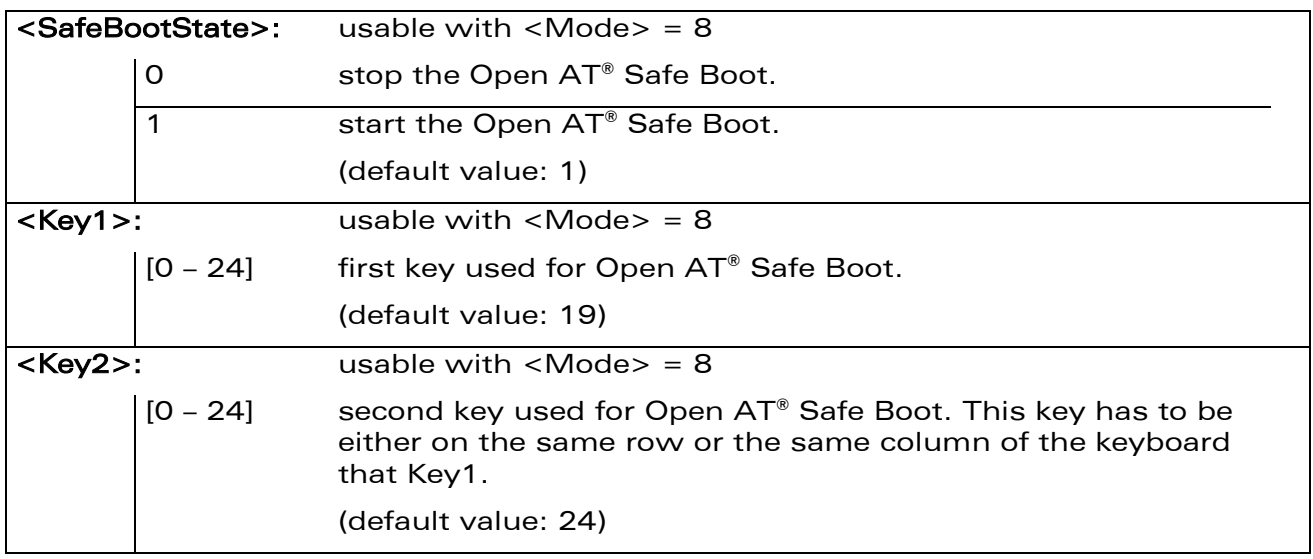

WƏVECOM<sup>®</sup>cconfidential example of the extension of the Page: 46 / 202

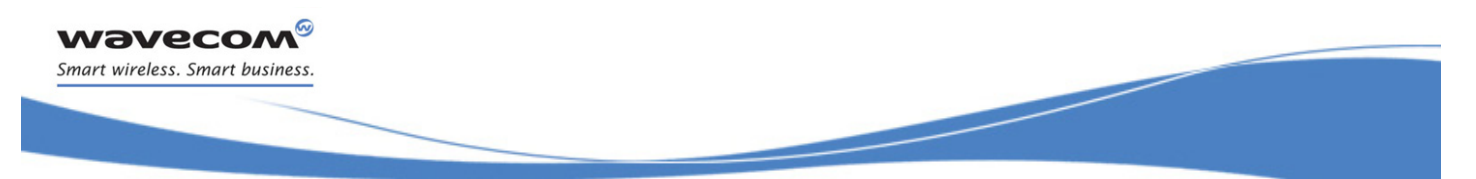

# Open AT® Commands Wavecom Open AT® Control Command +WOPEN

# 5.2.4 Parameter storage

The <Mode>, <A&Dsize>, <Key1> and <Key2> parameters are stored in EEPROM without using the AT&W command. The default value can be restored using AT&F.

# 5.2.5 Examples

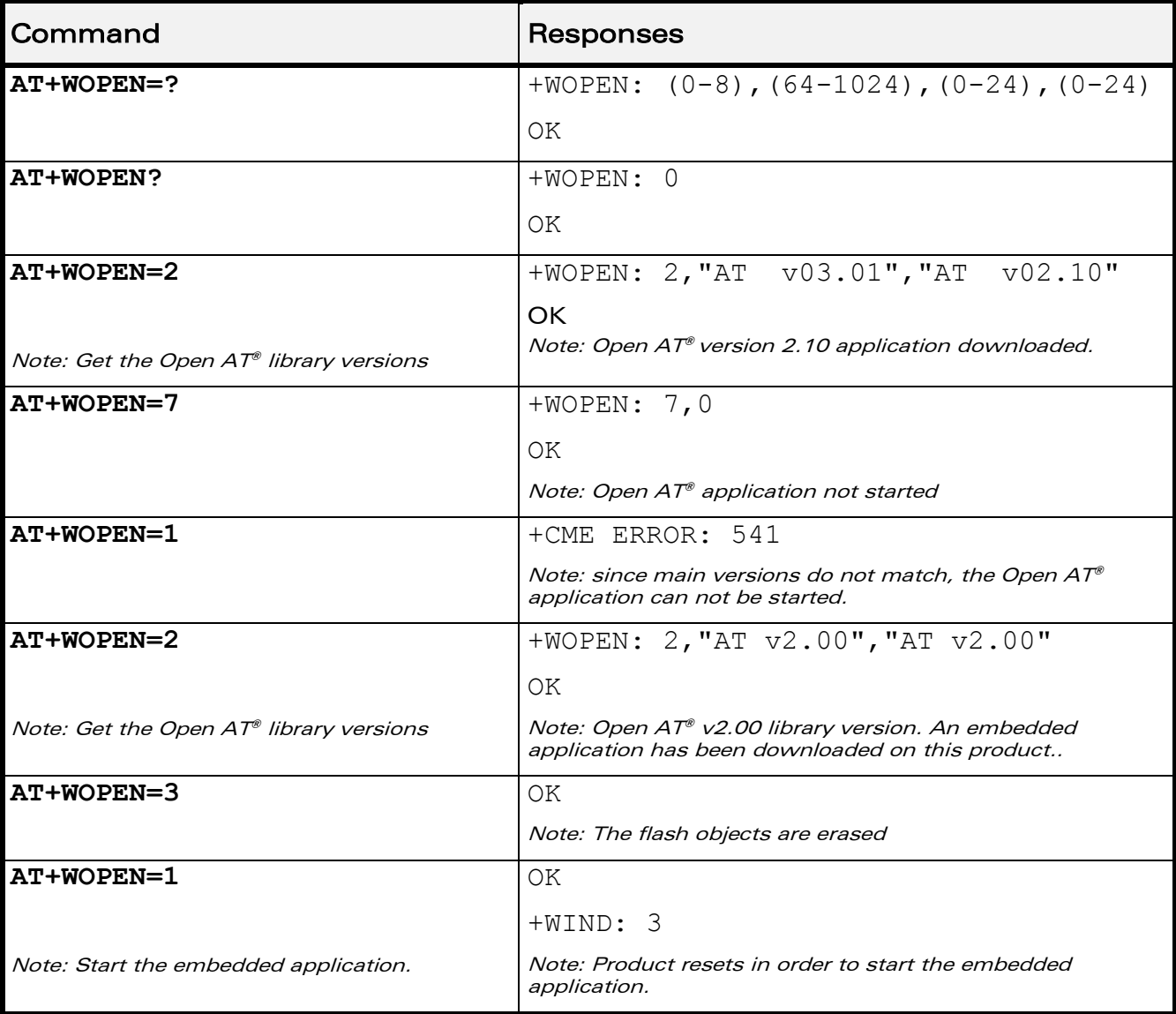

# ©Confidential Page: 47 / 202

This document is the sole and exclusive property of Wavecom. Not to be distributed or divulged without prior written agreement.

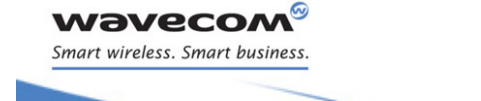

Wavecom Open AT® Control Command +WOPEN

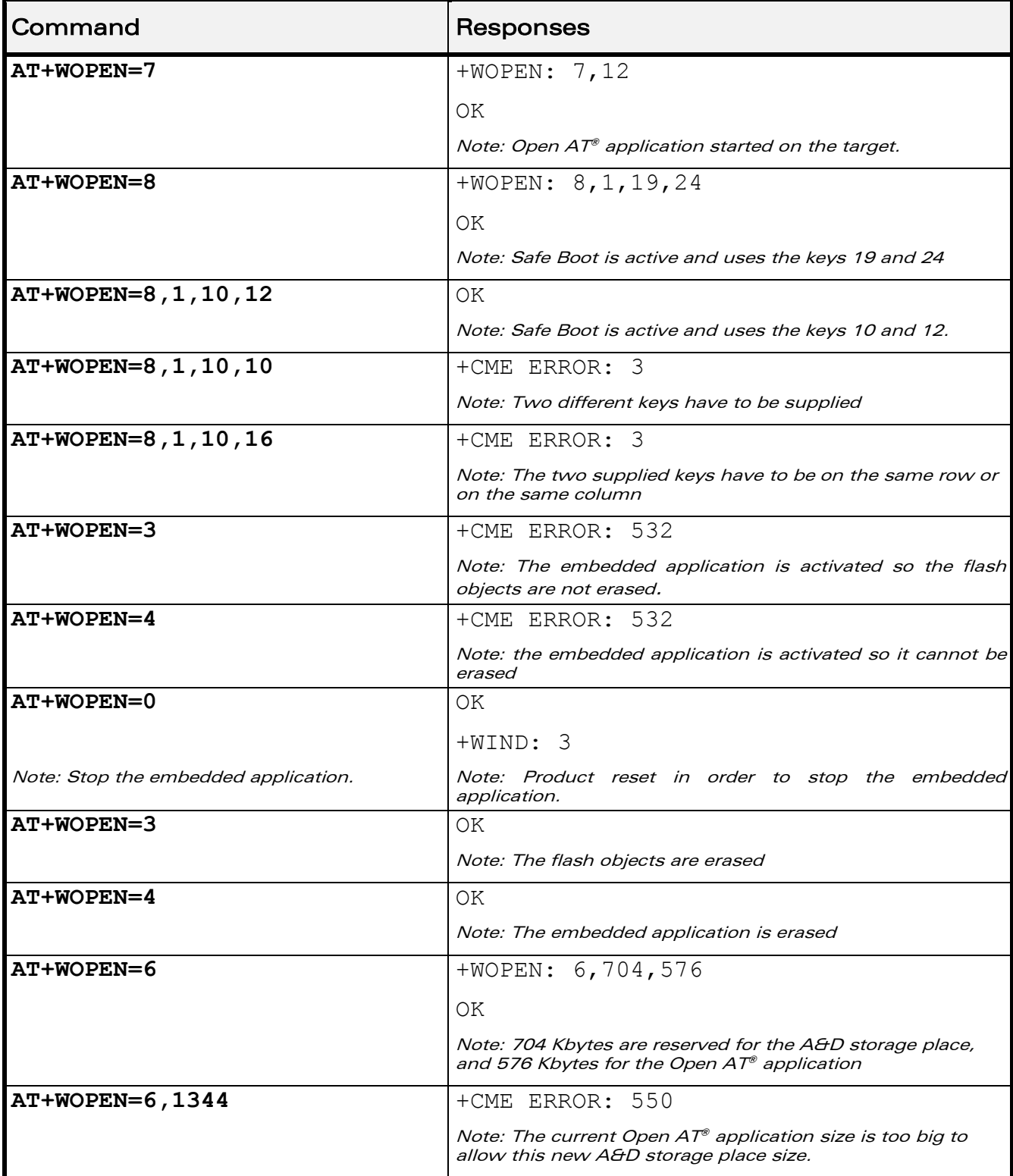

# WƏVECOM<sup>©</sup>©confidential extension of the extension of the Page: 48 / 202

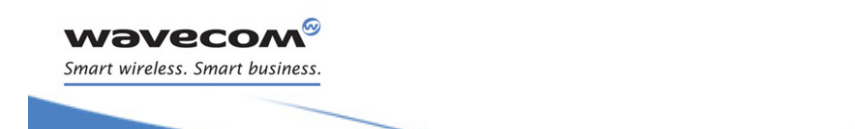

# Wavecom Open AT® Control Command +WOPEN

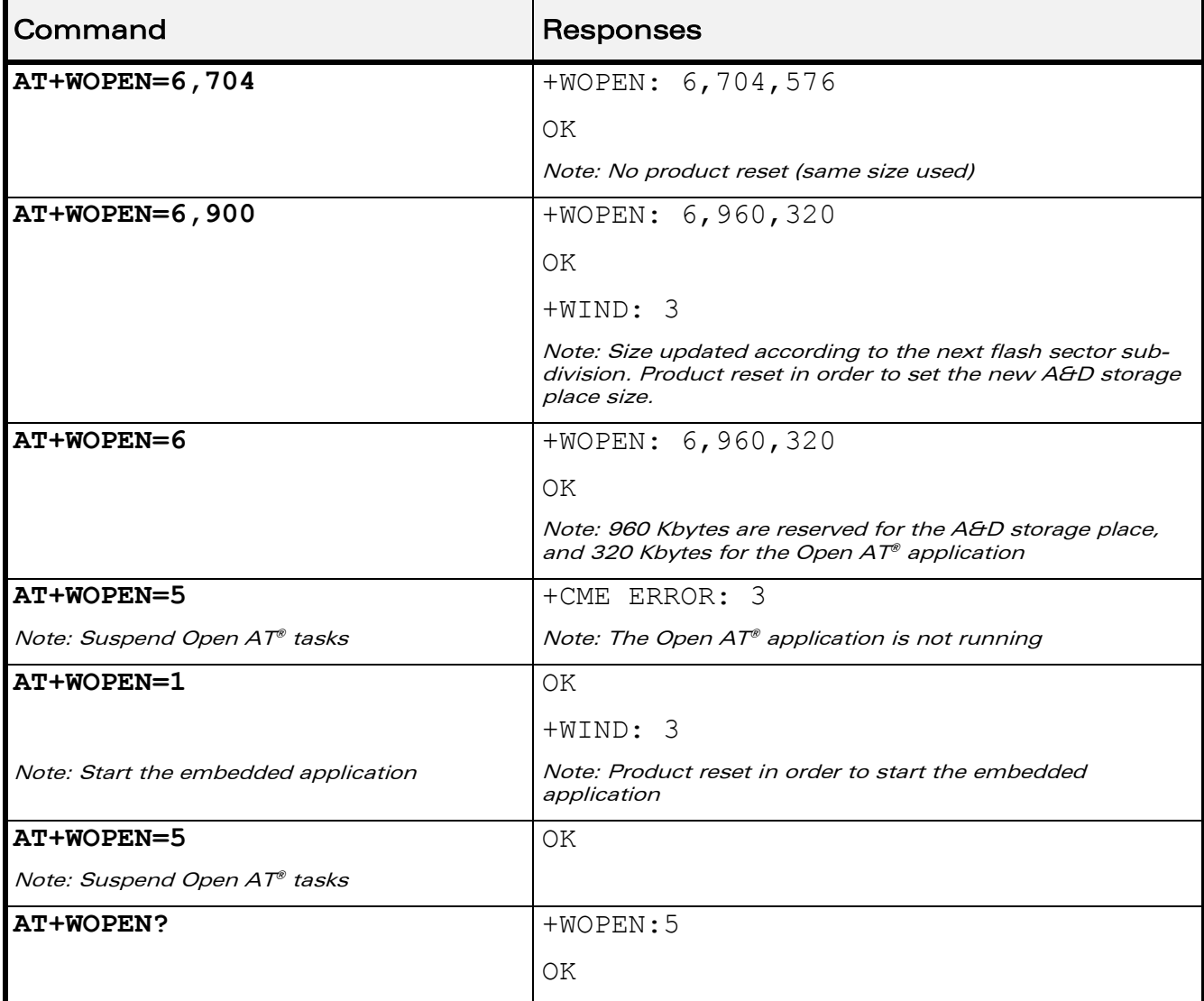

## 5.2.6 Notes

For mode = 1: if the main version numbers returned by the AT+WOPEN=2 command do not match, the command will reply "+CME ERROR: 541"

 $<$ Mode> = 3 and  $<$ Mode> = 4 are only available if the Open AT® embedded application is stopped (AT+WOPEN=0).

Open AT® embedded applications can be resumed with +WOPENRES command or the "INTERRUPT" feature (see +WCFM command).

The command returns an error when trying to use a key not available for Open Open AT® Safe Boot.

The external Open  $AT^*$  library version is not returned in the "AT+WOPEN=2" response.when an Open AT® application is corrupted. This happens when the

# ©Confidential Page: 49 / 202

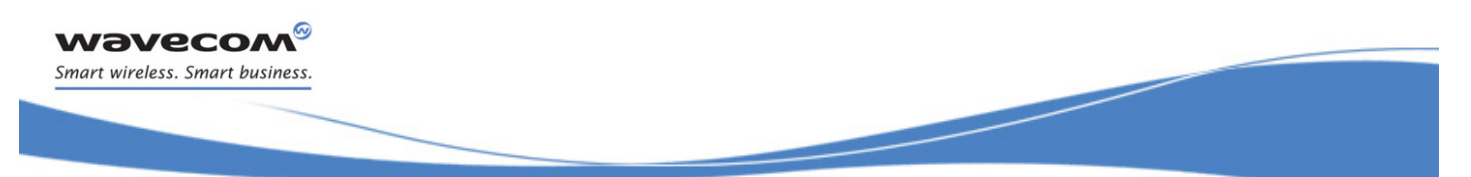

Wavecom Open AT® Control Command +WOPEN

application download was incomplete, and when the CRC is corrupted, then the application decompression is impossible.

#### Caution:

With  $\leq$  Mode> = 6, any A&D size change will lead to the area format process (this process will take some seconds on start-up, before the "+WIND: 3" indication display (up to 1.5 second per 64 Kbytes flash sector size can be considered as a maximum); all A&D cells data will be erased.

USB restrictions:

Starting or stopping an Open AT<sup>®</sup> application resets the Wavecom Wireless CPU<sup>®</sup>. When these AT commands (AT+WOPEN=1 or AT+WOPEN=0) are sent to the Wavecom Wireless CPU® by using the USB serial port, the user must:

1. Close the USB serial port as soon as the command is sent to the Wavecom Wireless CPU®. This means that the OK response cannot be received by the user application.

2. Wait sufficient time to allow the Wavecom Wireless CPU® to reset. Usually, the user must wait 1 second before reopening the USB serial port.

 $\mathbf{W}$ ƏVe $\mathbf{CO}$ M $\textcircled{\tiny\textcircled{\tiny\textcircled{\tiny\textcircled{\tiny\textcircled{\tiny\textcircled{\tiny\textcircled{\tiny\textcircled{\tiny\textcircled{\tiny\textcircled{\tiny\sf M}}}}}}}$  Page: 50 / 202

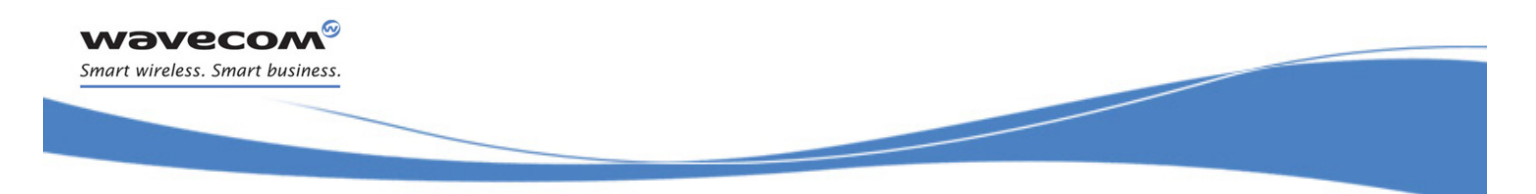

Open AT® Commands Open AT® Tasks Resume Command +WOPENRES

# 5.3 Open AT® Tasks Resume Command +WOPENRES

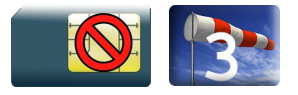

# 5.3.1 Description

This Wavecom proprietary command allows to resume the suspended Open AT® embedded application.

# 5.3.2 Syntax

Action command

**AT+WOPENRES**

OK

Read command

None

Test command

**AT+WOPENRES=?**

OK

## 5.3.3 Parameters and Defined Values

None.

## 5.3.4 Parameter Storage

None

## 5.3.5 Examples

None.

# $\mathbf{W}$ ƏVe $\mathbf{COM}^\odot$ econfidential  $\blacksquare$

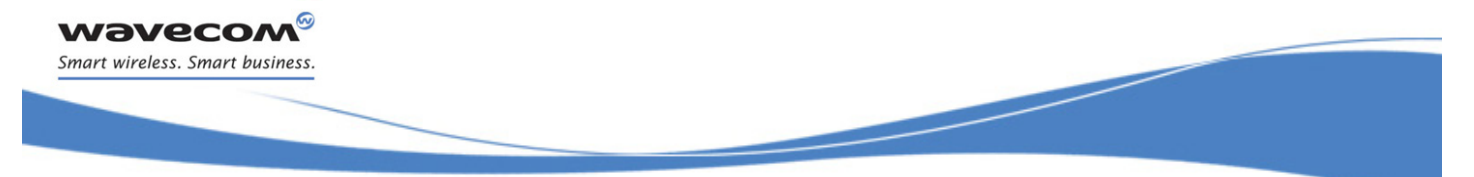

Global Configuration Commands [Report Mobile Equipment Errors +CMEE](#page-58-0) 

# 6 Global Configuration Commands

# <span id="page-58-0"></span>6.1 Report Mobile Equipment Errors +CMEE

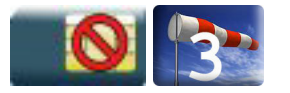

# 6.1.1 Description

This command defines the method for returning error messages. The simple ERROR message can be replaced by the verbose method to include the results codes +CME ERROR: <err>. (See section "ME error result code: +CME ERROR" in the "Appendixes" of the present document for "+CME ERROR" result codes description. See section "Message service failure result code: +CMS ERROR" in the "Appendixes" of the present document for "+CMS ERROR" result codes).

# 6.1.2 Syntax

Action command

**AT+CMEE=<n>**

OK

Read command

**AT+CMEE?**

+CMEE: <n>

OK

# Test command

## **AT+CMEE=?**

+CMEE: (list of supported <n>s) OK

# 6.1.3 Parameters and Defined Values

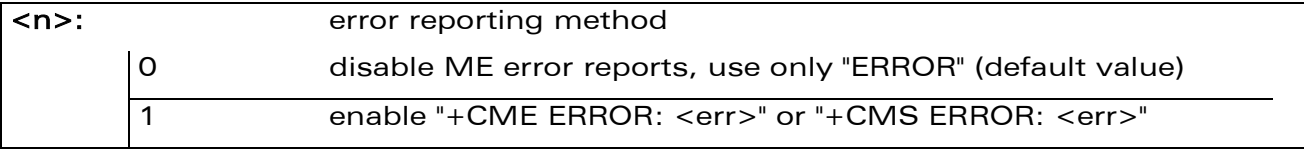

# 6.1.4 Parameter Storage

The <n> parameter is stored in EEPROM using AT&W command. The default value can be restored using AT&F.

## ©Confidential Page: 52 / 202

This document is the sole and exclusive property of Wavecom. Not to be distributed or divulged without prior written agreement.

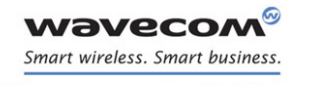

# Global Configuration Commands [Report Mobile Equipment Errors +CMEE](#page-58-0)

# 6.1.5 Examples

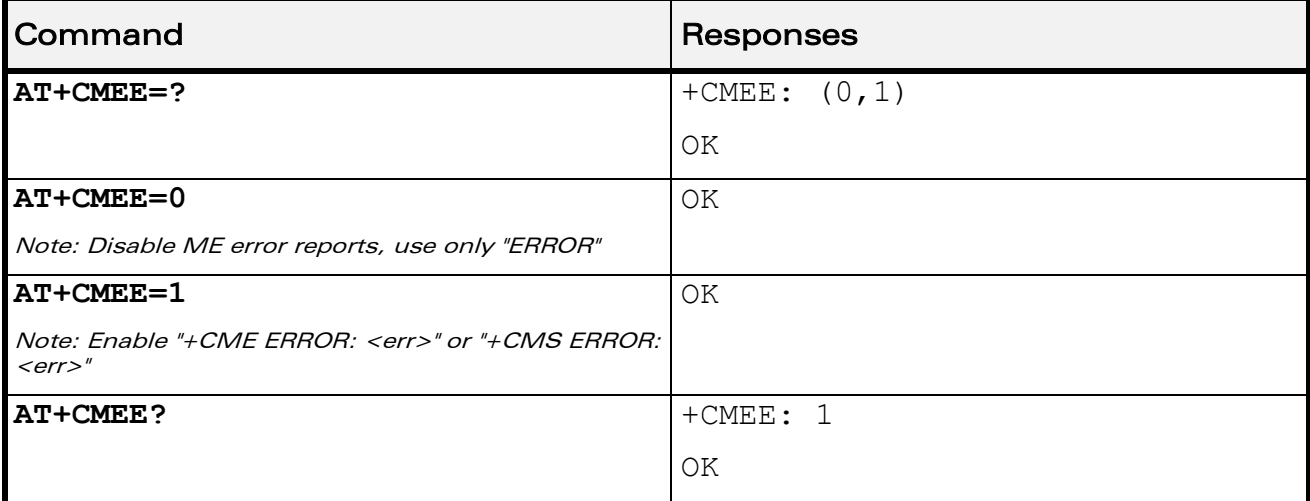

WƏVECOM<sup>®</sup>cconfidential example of the example of the Page: 53 / 202

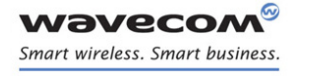

# <span id="page-60-0"></span>6.2 Hardware Configuration +WHCNF

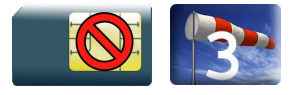

# 6.2.1 Description

This Wavecom proprietary command allows to:

- activate or deactivate the keypad functionality in the Wireless CPU® when available. When the keypad is deactivated, ten more I/0 pins will be free to be used (see PTS documentation for more information).
- The new setting to activate or deactive the keypad will be in effect after the next module restart. With the keypad activation, ten GPIO pins are subsequently used by the keypad and cannot be used by other applications.
- activate or deactivate the flash LED (Activity status indication)

The new setting will be taken into account after a restart.

If the software downloaded is either corrupted or non-compatible, the flash LED is in "very quick flash" mode even if the flash LED is deactivated.

• This command allows the user to activate or deactivate the 32 kHz clock to output on a pin of the Wireless CPU®. When the 32 kHz feature is deactivated, one more I/0 pin will be free to be used (see PTS documentation for more information).

The new setting will be taken into account immediately after the 32 kHz feature activation or deactivation. With the 32 kHz feature activation, one I/O pin is immediately used to output the clock and this pin is no more usable as an I/O pin (until the 32 kHz feature will be deactivated).

This command allows the users either to activate or deactivate the management of Voltage Indication pin used by an External SIM Switch to know the power supply level to use as SIM Vcc. User can select the I/O pin, which will be allocated with the feature from the available I/O (see +WIOM AT command for more information). If user does not use this command, a default I/O is defined (see Product Technical Specification documentation for more information).

The new setting will be taken into account after a restart. The I/O pin is allocated after the restart during the Wireless CPU® initialization.

#### $\mathbf{W}$ ƏVe $\mathbf{CO}$ M $\textcircled{\tiny\textcircled{\tiny\textcircled{\tiny\textcircled{\tiny\textcircled{\tiny\textcircled{\tiny\textcircled{\tiny\textcircled{\tiny\textcircled{\tiny\textcircled{\tiny\sf M}}}}}}}$  Page: 54 / 202

# 6.2.2 Syntax

• For  $lt; type$  = 0 and 2

Action command

#### **AT+WHCNF=<type>,<mode>**

[+WHCNF: <type>,<status>]

OK

• For  $ltype$  = 1

Action command

**AT+WHCNF=<type>,<mode>**

[+WHCNF: <type>,<status>,<resetFlag>]

OK

For  $ltvpe$  = 3

Action command

## **AT+WHCNF=<type>,<mode>[,<GpioId>][,<Polarity>]**

```
[+WHCNF: <type>,<status>,<resetFlag>[,<GpioId>[,<Polarity>]]
OK
```
#### Read command

#### **AT+WHCNF?**

```
+WHCNF: <type>,<status>[,<resetFlag>[,<GpioId>,<Polarity>]]
```
[+WHCNF: <type>,<status>[,<resetFlag>[,<GpioId>,<Polarity>]][...]]

OK

# Test command

# **AT+WHCNF=?**

```
+WHCNF: <type>,(list of supported <mode>s)[,(list of supported 
<GpioId>s,(list of supported <Polarity>s]
```

```
[+WHCNF: <type>,(list of supported <mode>s)[,(list of supported 
<GpioId>s,(list of supported <Polarity>s][ ]]
```
OK

#### $\mathbf{W}$ ƏVe $\mathbf{COM}^{\odot}$ econfidential page: 55 / 202

This document is the sole and exclusive property of Wavecom. Not to be distributed or divulged without prior written agreement.

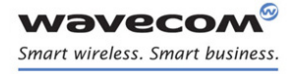

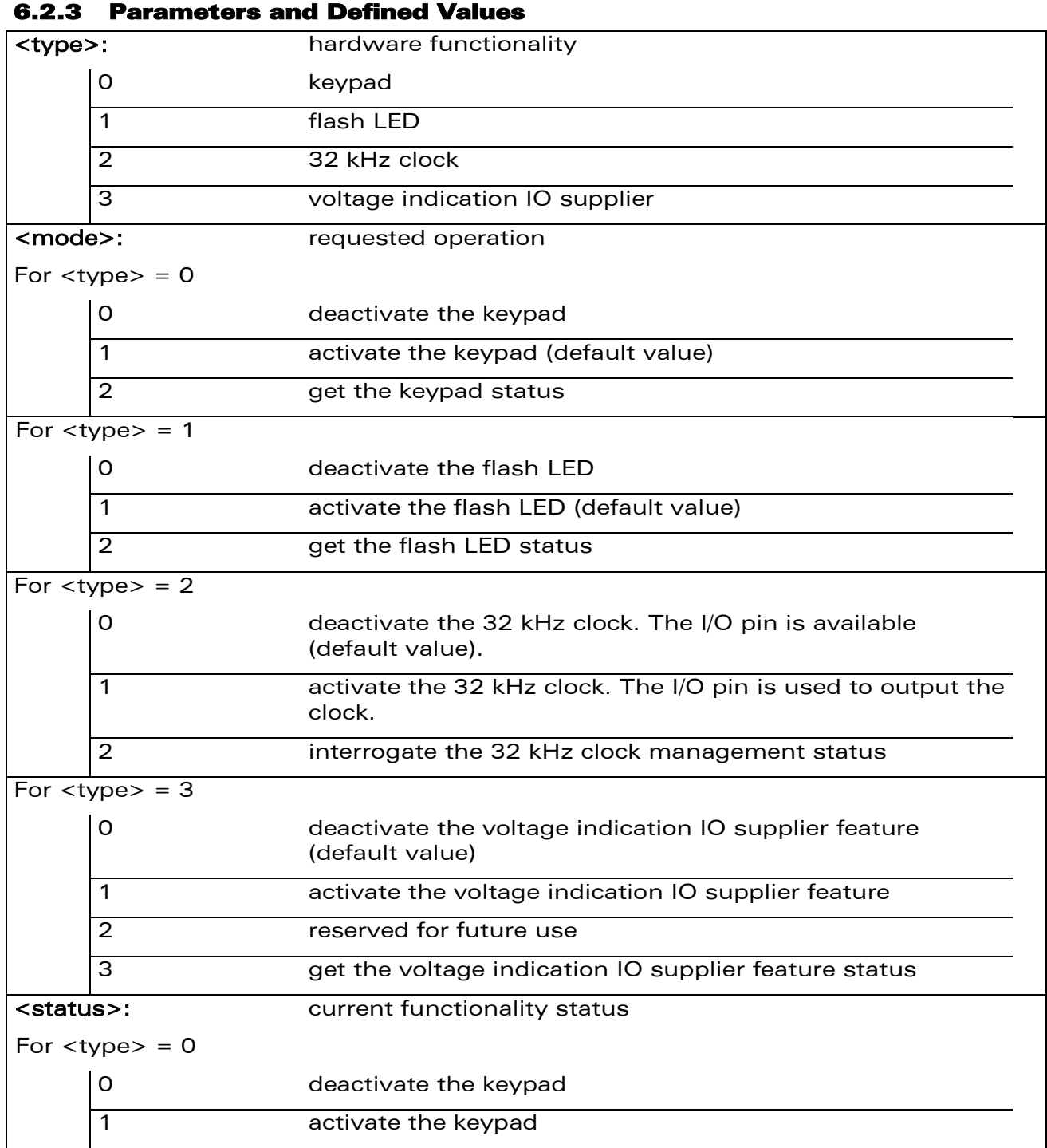

WƏVECOM<sup>®</sup>cconfidential extension of the extension of the Page: 56 / 202

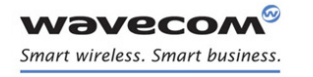

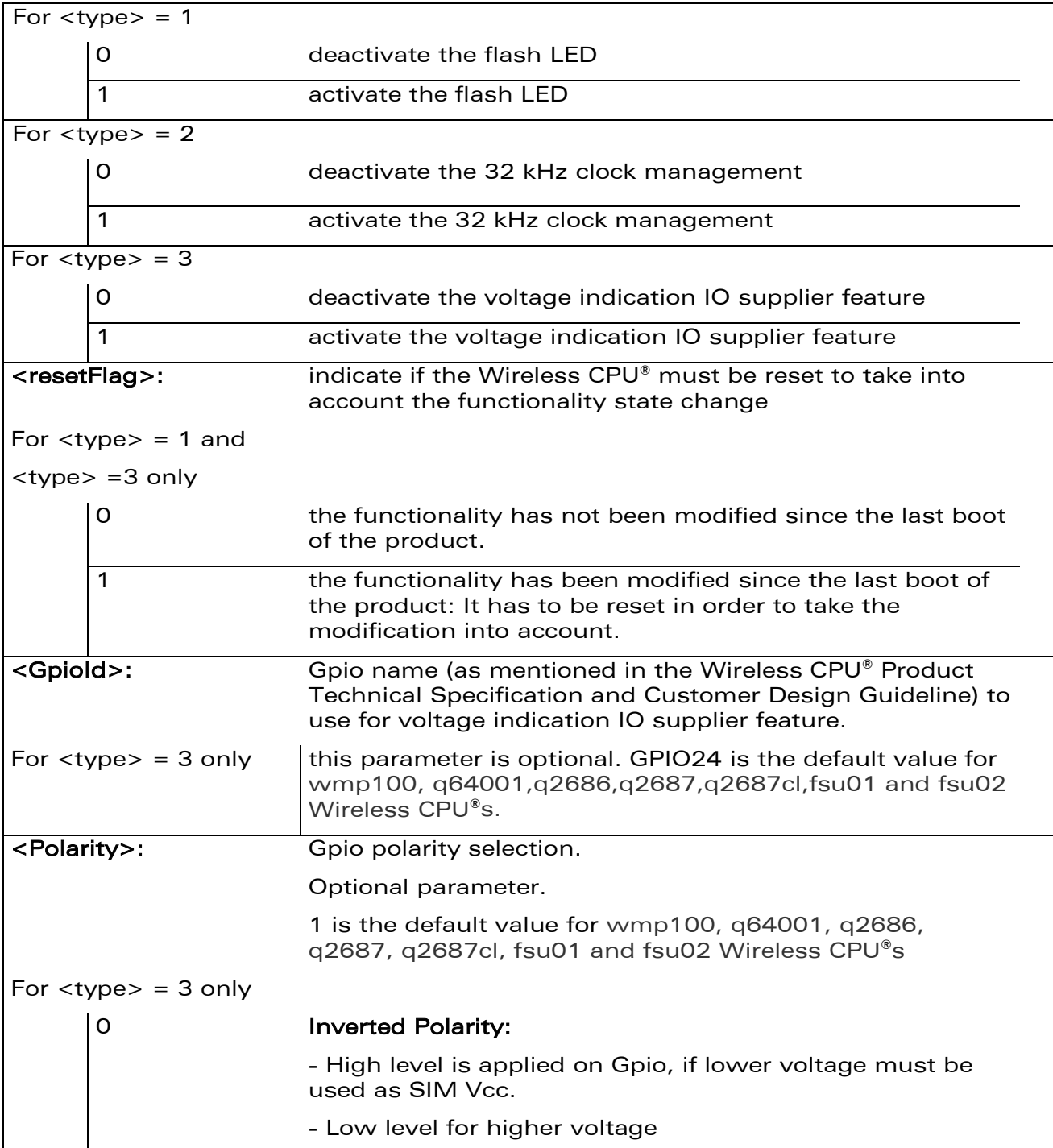

# WƏVECOM<sup>®</sup>cconfidential example of the example of the Page: 57 / 202

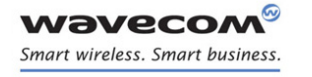

# 1 Direct polarity:

- High level is applied on Gpio, if higher voltage must be used as SIM Vcc.

- Low level for lower voltage

## 6.2.4 Parameter storage

For each kind of <type> parameter, the <mode>parameter is stored in EEPROM without using At&W. Default values can be restored using AT&F.

For <type>=3, <GpioId> and <Polarity> parameter values are stored in EEPROM without using AT&W. Default values cannot be restored by using AT&F.

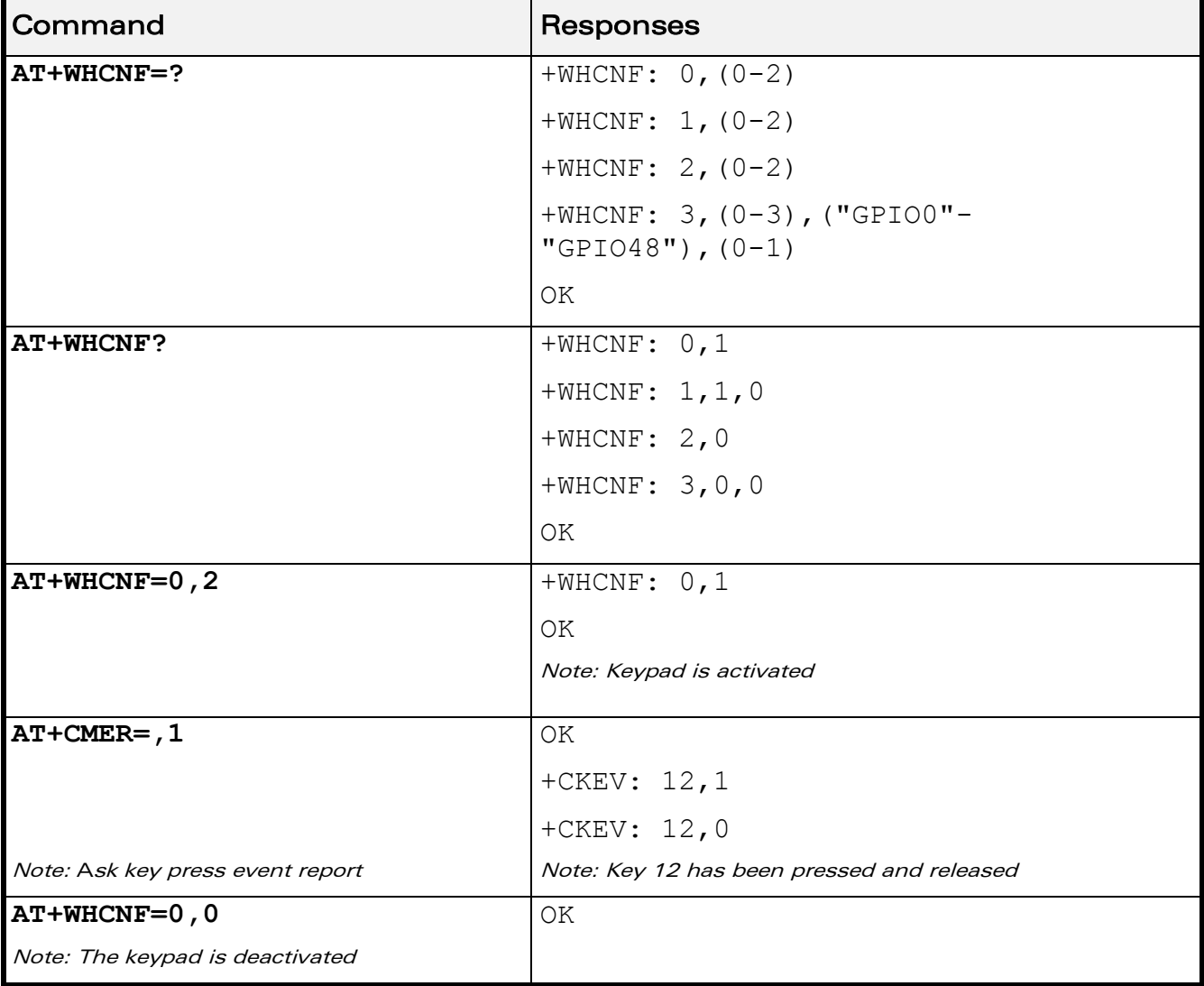

# 6.2.5 Examples

# $\mathbf{W}$ ƏVe $\mathbf{COM}^{\odot}$ econfidential page: 58 / 202

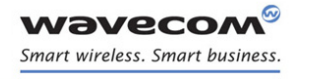

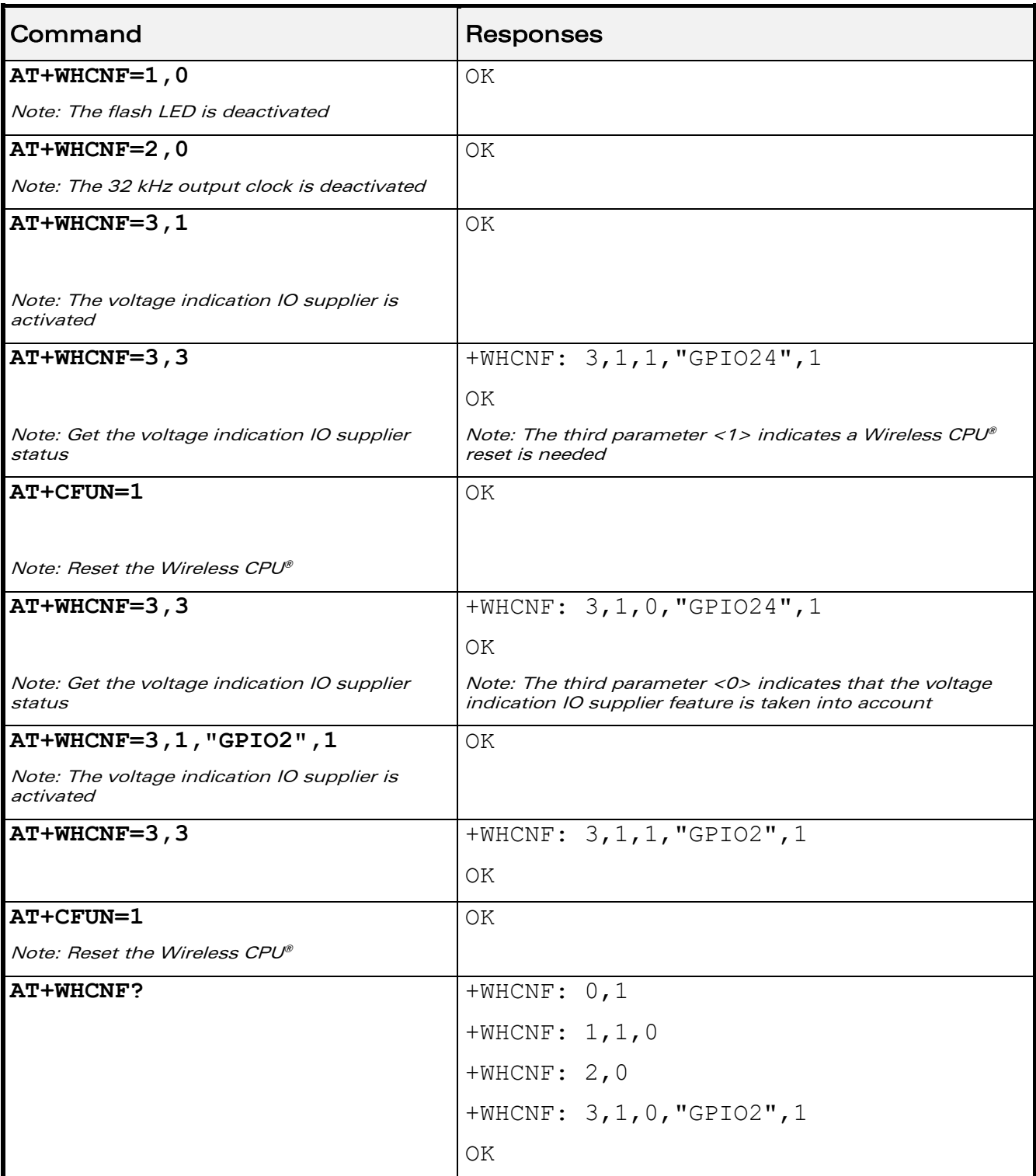

# WƏVECOM<sup>®</sup>cconfidential example of the example of the example of the Page: 59 / 202

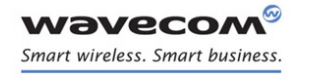

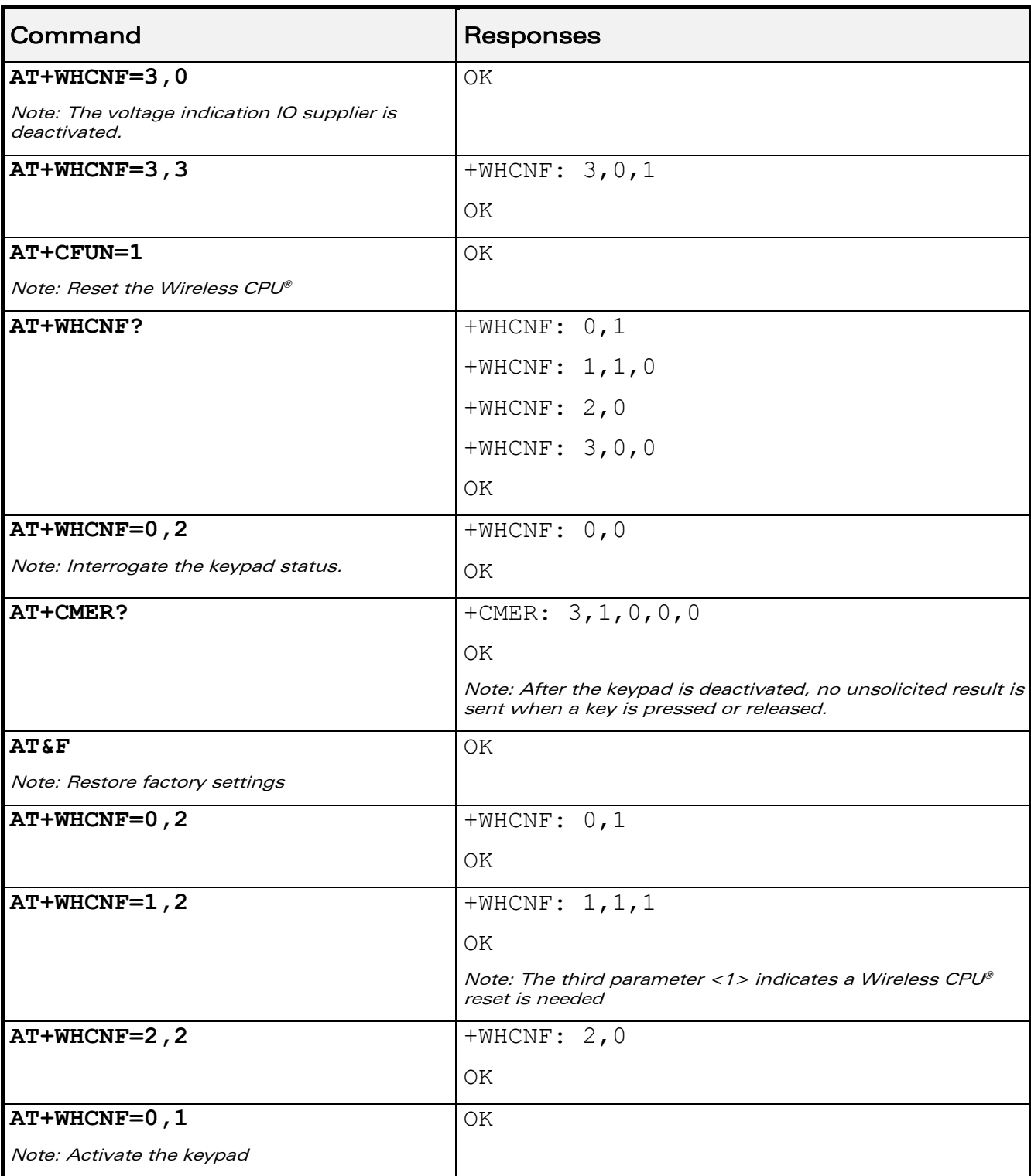

# WƏVECOM<sup>®</sup>cconfidential example of the example of the example of the Page: 60 / 202

# 6.2.6 Notes

To activate the voltage indication IO supplier feature with this command, you must select a single voltage (i.e. 3v only or 1v8 only) with the Wavecom feature command (AT+WFM). It is this voltage that will be used by the electrical SIM interface of the Wireless CPU®. This selection with AT+WFM must be the current settings (i.e. the reset flag must be equal to 0).

This command returns OK when the command is executed correctly.

This command returns ERROR when:

- the parameter is out of range
- Gpio name is errored (for  $ltvpe$ ) = 3)
- selected Gpio is not available (for  $lt; type > = 3$ )

 $\mathbf{W}$ ƏVe $\mathbf{COM}^\heartsuit$ econfidential page: 61 / 202

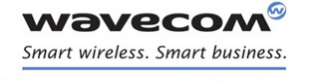

Global Configuration Commands Wireless CPU® Behaviour Configuration +WBHV

J

# 6.3 Wireless CPU® Behaviour Configuration +WBHV

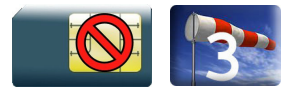

# 6.3.1 Description

This Wavecom proprietary command allows the user to configure the behaviour of the Wireless CPU®.

# 6.3.2 Syntax

Action command

```
AT+WBHV=<parameter1>[,<parameter2>][,<parameter3>]]
```

```
For <parameter1>=6
```

```
[+WBHV: <parameter1>,<parameter2>,<parameter3>]
```
Else

```
[+WBHV: <parameter1>,<parameter2>[,<resetFlag>]]
```
OK

## Read command

```
AT+WBHV?
+WBHV: <parameter1>,<parameter2>[,<resetFlag>]
Except for <parameter1>=6:
+WBHV: <parameter1>,<parameter2>,<parameter3>
[+WBHV: <parameter1>,<parameter2>[,<resetFlag>][…]]
OK
```
## $\mathbf{W}$ ƏVe $\mathbf{COM}^\odot$ econfidential  $\blacksquare$

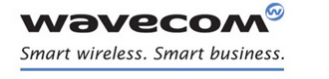

# Global Configuration Commands

J

Wireless CPU® Behaviour Configuration +WBHV

```
Test command
AT+WBHV=?
+WBHV: <parameter1>, (list of supported <parameter2>s)
[, <resetFlag>]
Except for <parameter1>=6
+WBHV: <parameter1>, (list of supported <parameter2>s), (list of
supported <parameter3>s)
[+WBHV: <parameter1>, (list of supported <parameter2>s)
[\, <resetFlag>][...]OK
```
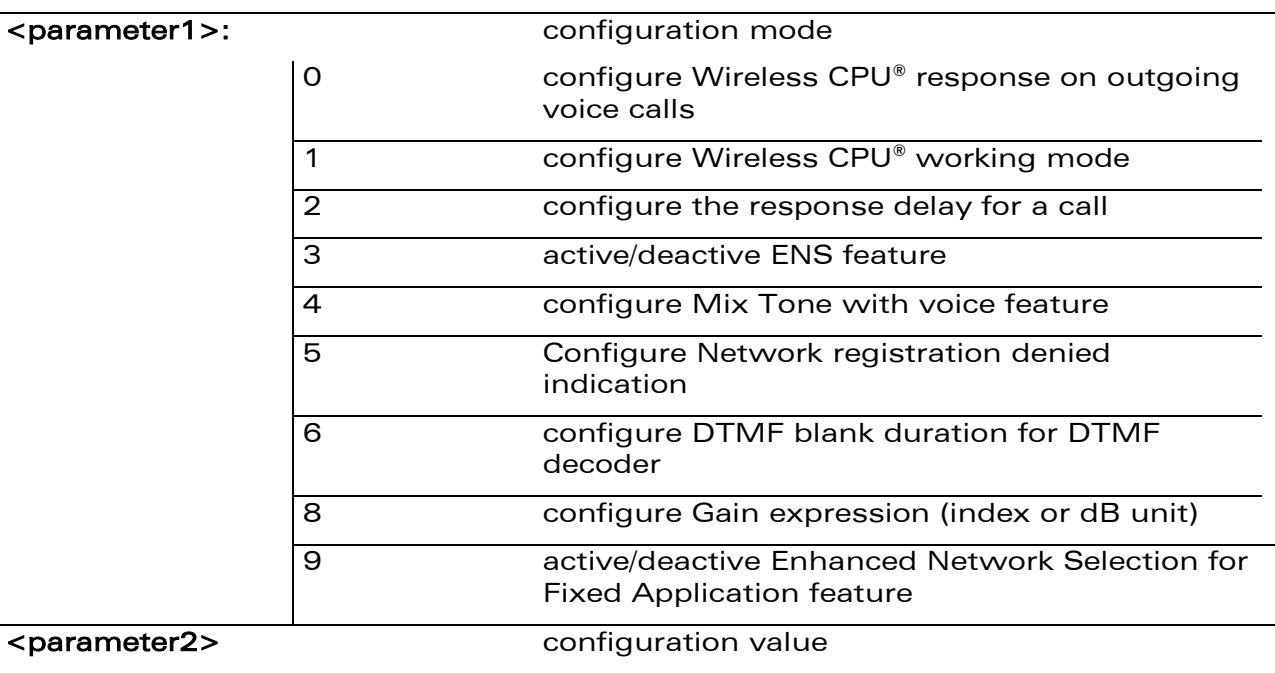

# 6.3.3 Parameters and Defined Values

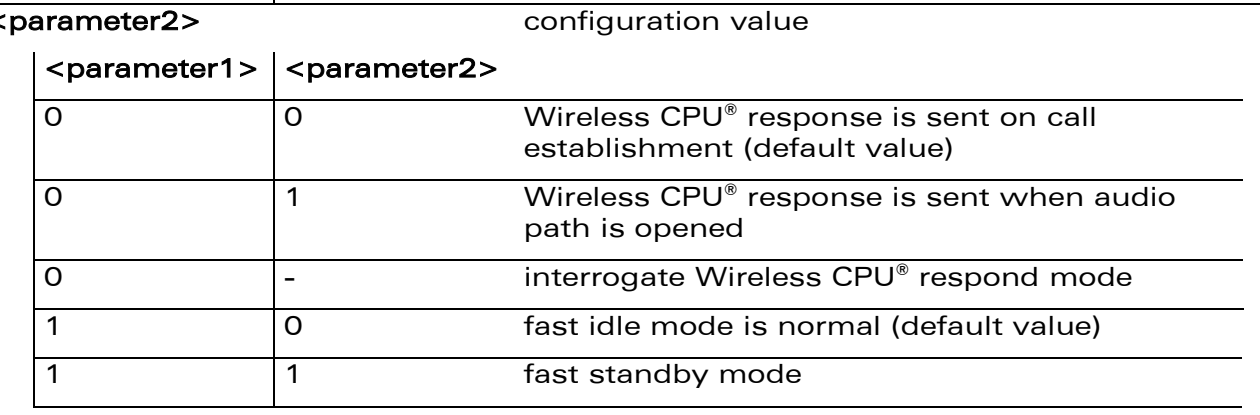

# ©Confidential Page: 63 / 202

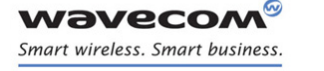

# Global Configuration Commands

J

# Wireless CPU® Behaviour Configuration +WBHV

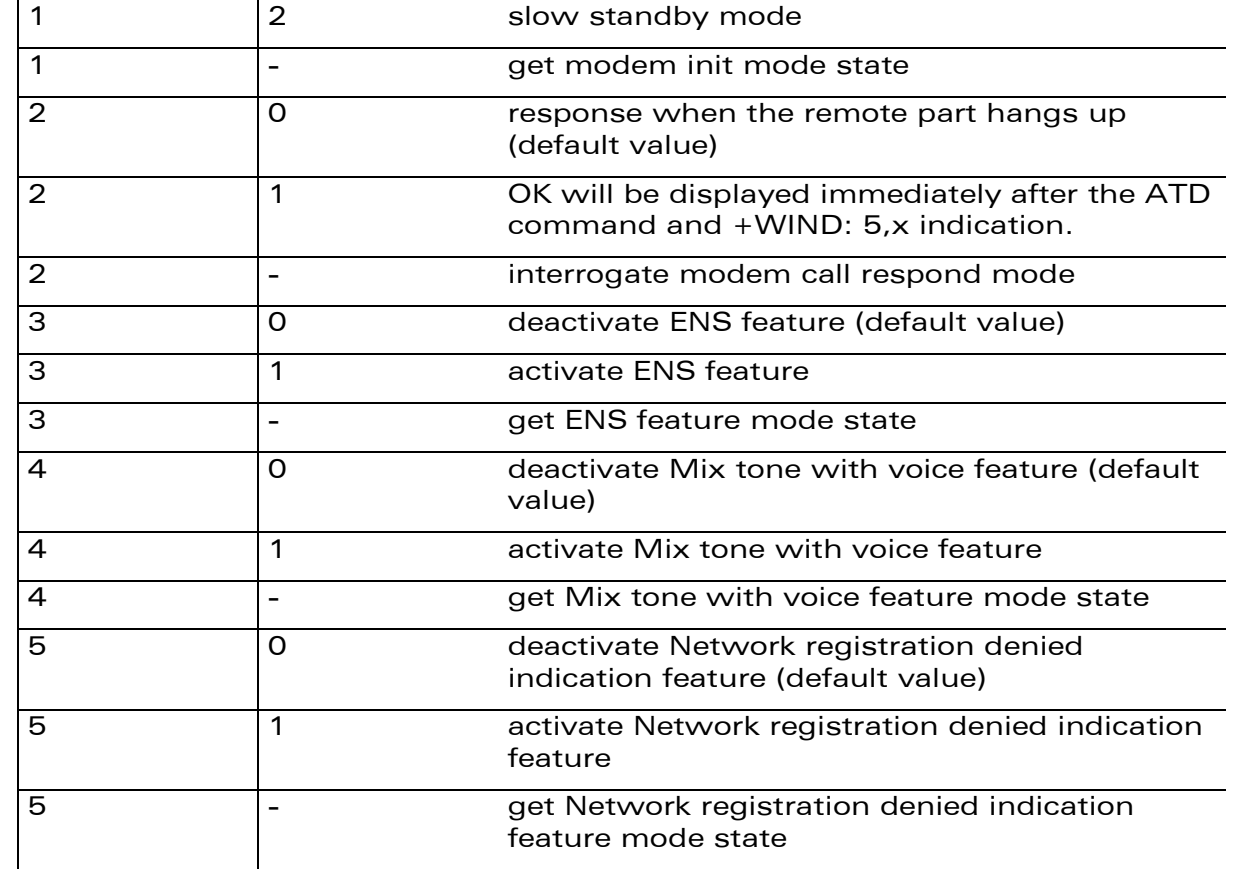

WƏVECOM<sup>®</sup>econfidential external particle in the extension of Page: 64 / 202

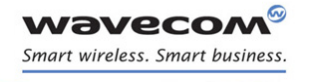

# Global Configuration Commands

J

# Wireless CPU® Behaviour Configuration +WBHV

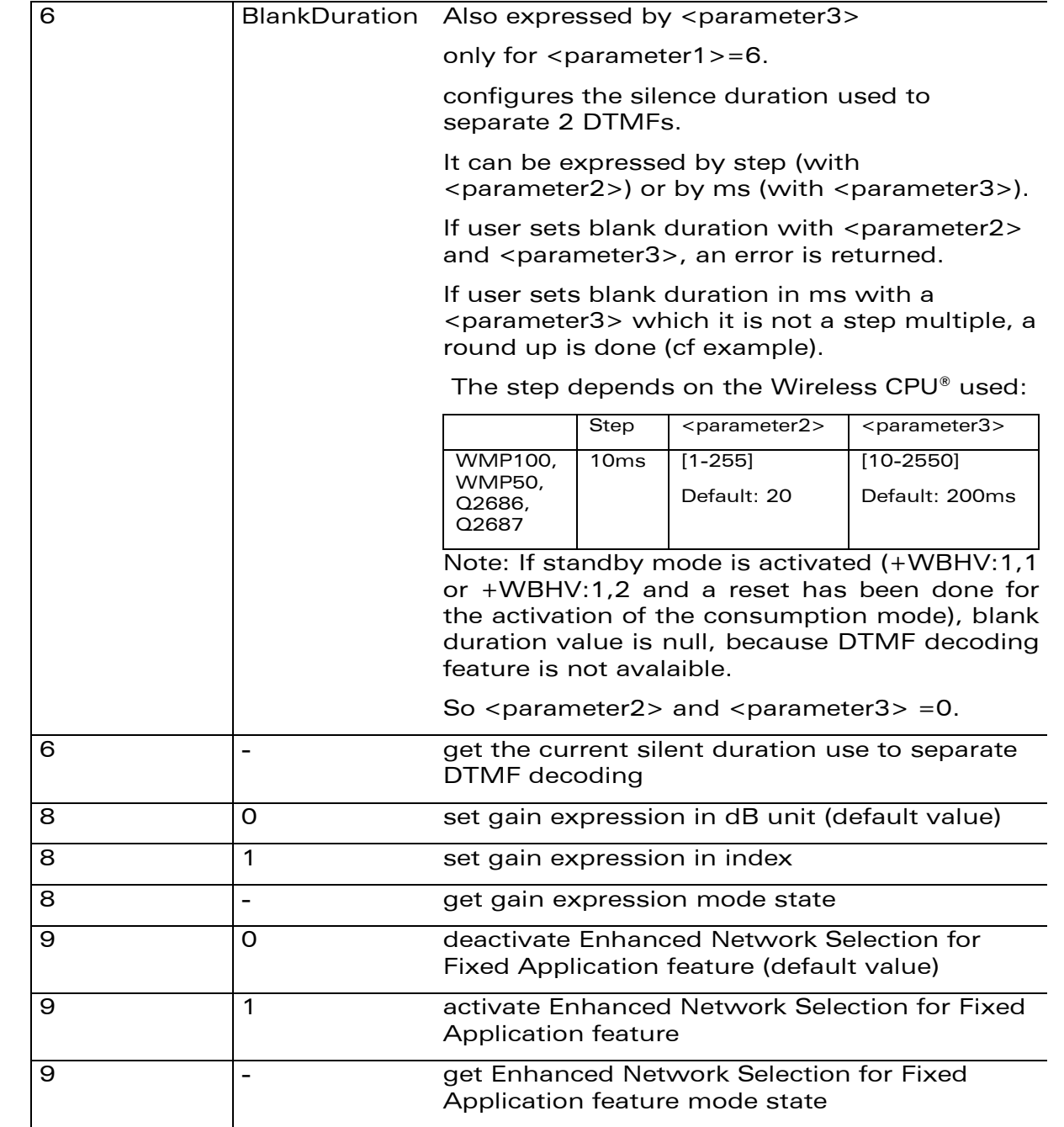

## 6.3.4 Parameter Storage

<parameter1>, <parameter2> and <parameter3> are stored without using AT&W command. The default values can be restored using AT&F.

# ©Confidential Page: 65 / 202

This document is the sole and exclusive property of Wavecom. Not to be distributed or divulged without prior written agreement.
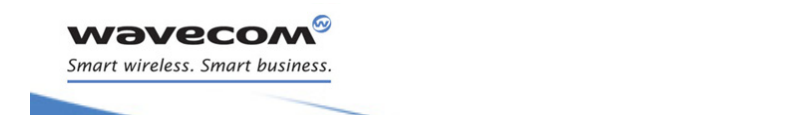

# Global Configuration Commands Wireless CPU® Behaviour Configuration +WBHV

J

# 6.3.5 Examples

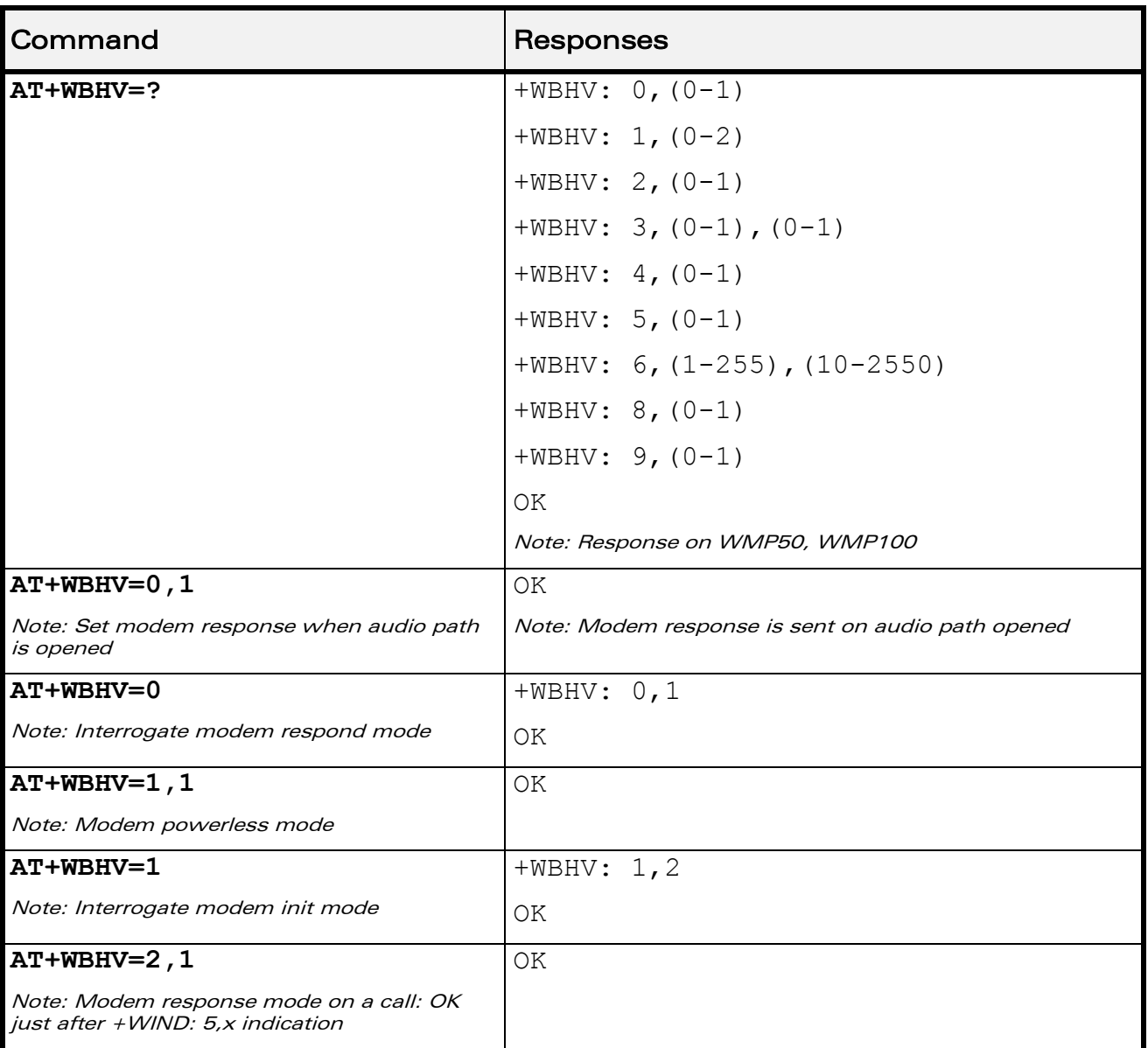

# WƏVECOM<sup>®</sup>cconfidential extension of the extension of the Page: 66 / 202

J

# Wireless CPU® Behaviour Configuration +WBHV

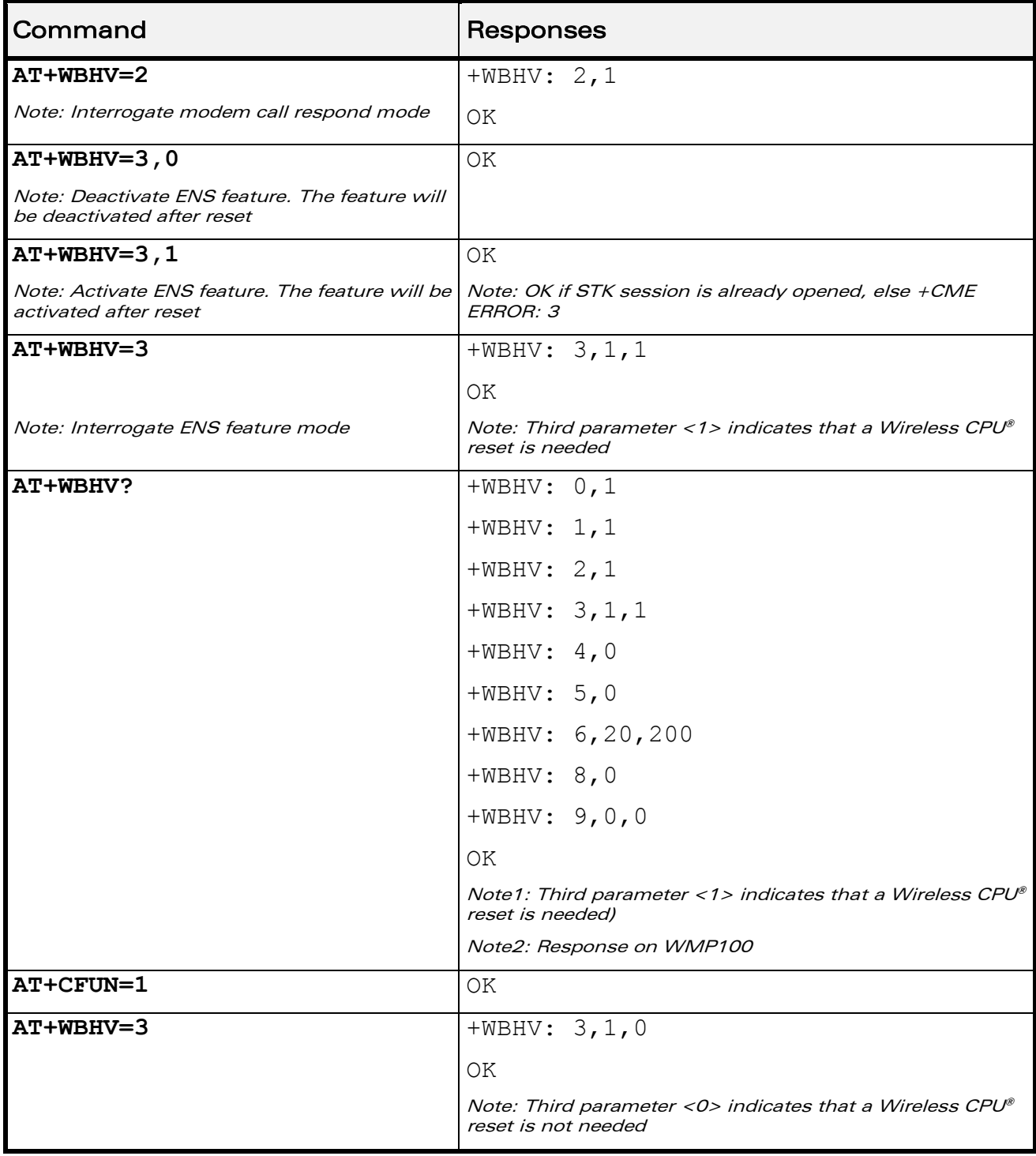

# WƏVECOM<sup>®</sup>econfidential external page: 67 / 202

J

Wireless CPU® Behaviour Configuration +WBHV

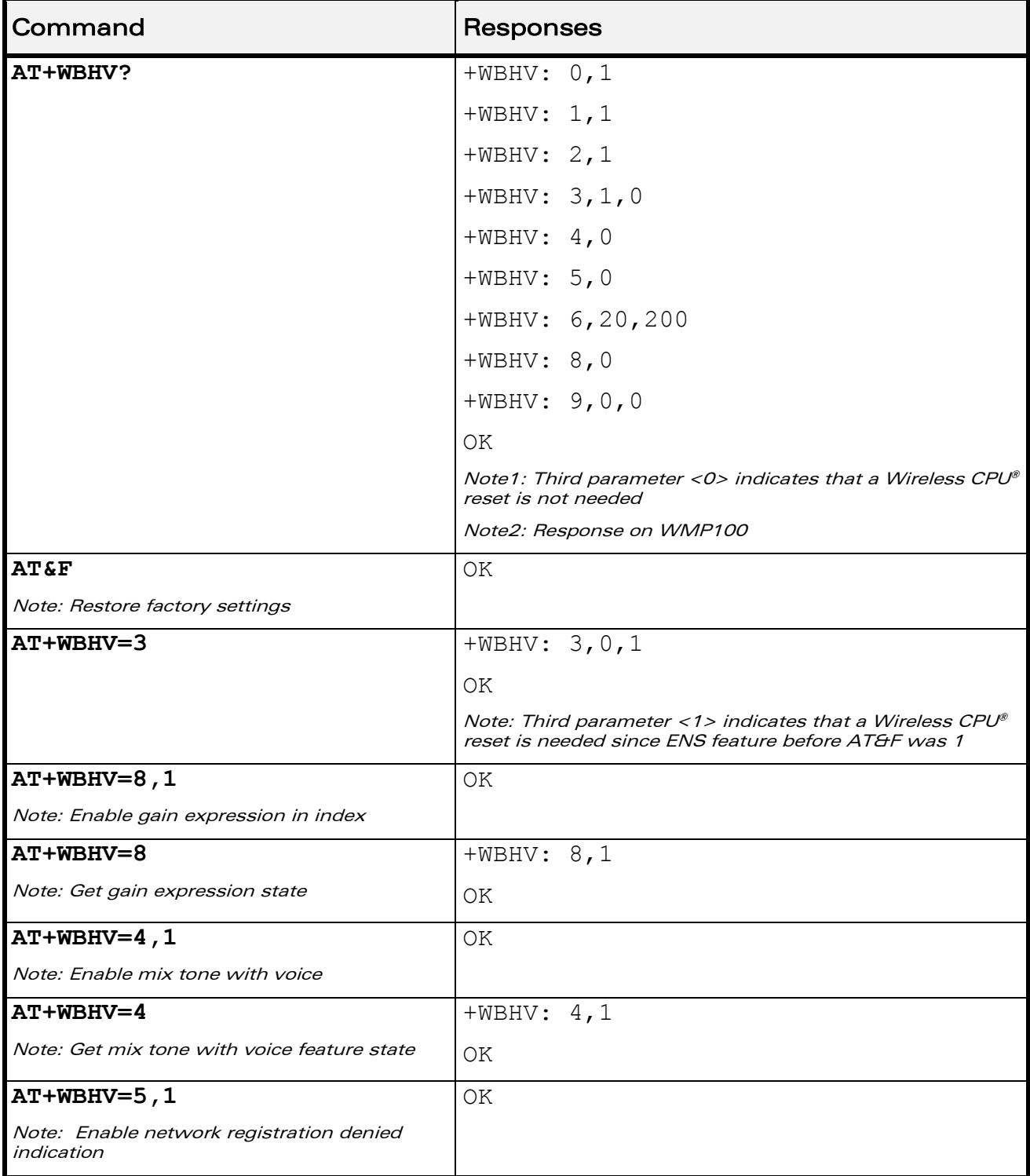

# WƏVECOM<sup>®</sup>cconfidential example of the example of the example of the Page: 68 / 202

J

# Wireless CPU® Behaviour Configuration +WBHV

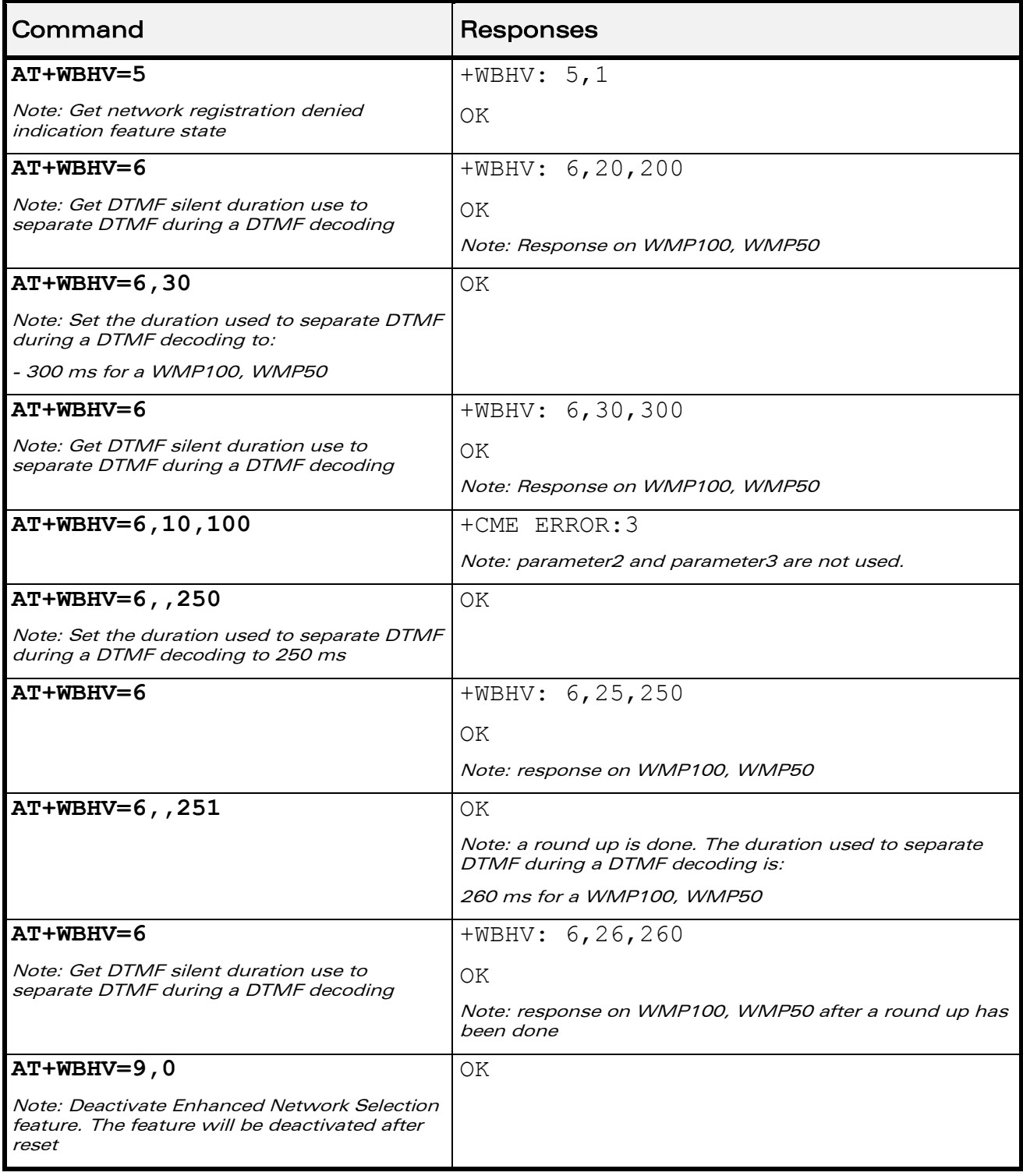

# WƏVECOM<sup>®</sup>econfidential external particle in the extension of Page: 69 / 202

J

# Wireless CPU® Behaviour Configuration +WBHV

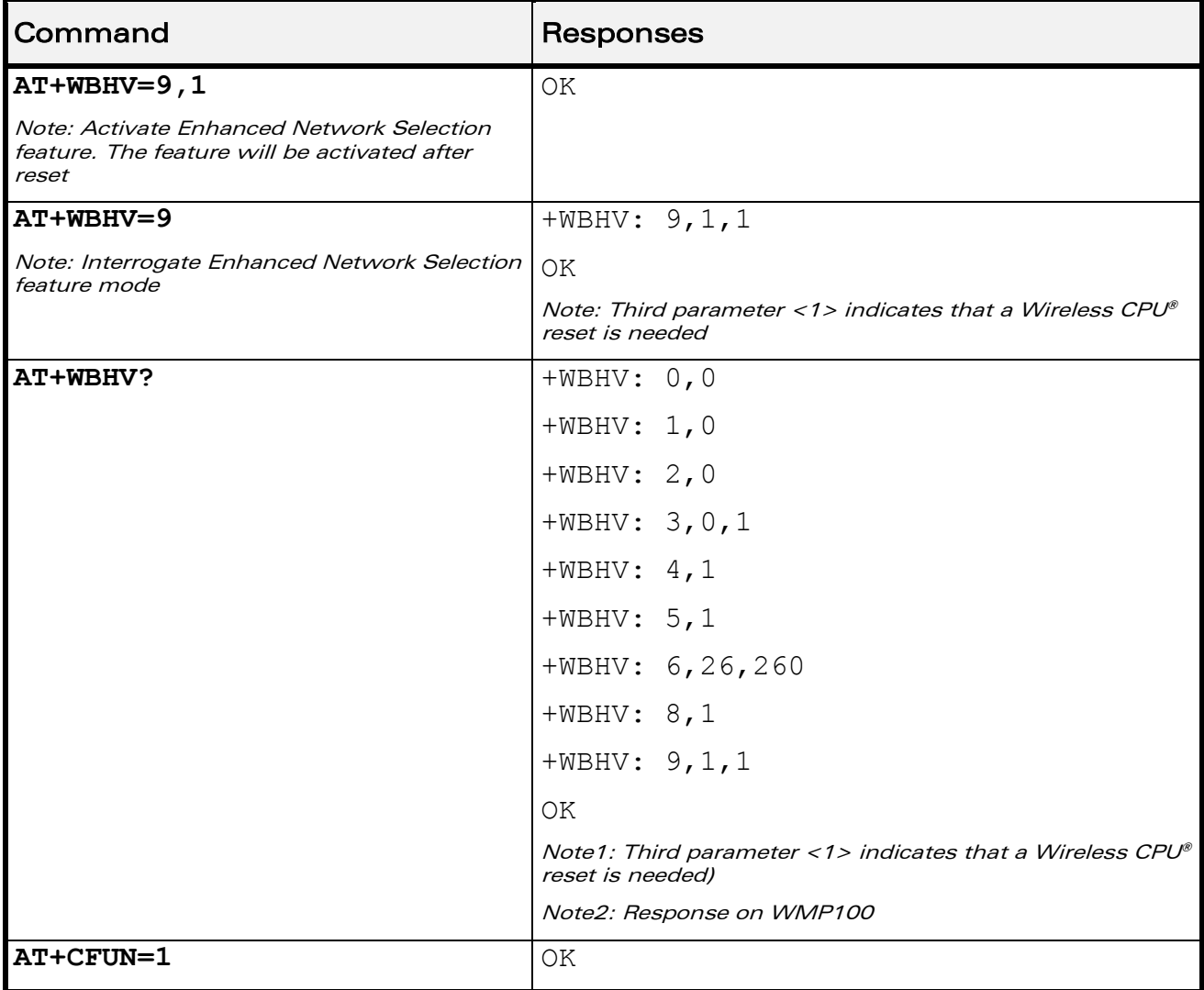

WƏVECOM<sup>®</sup>cconfidential example of the example of the Page: 70 / 202

J

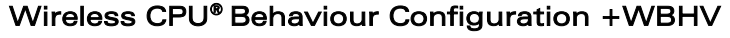

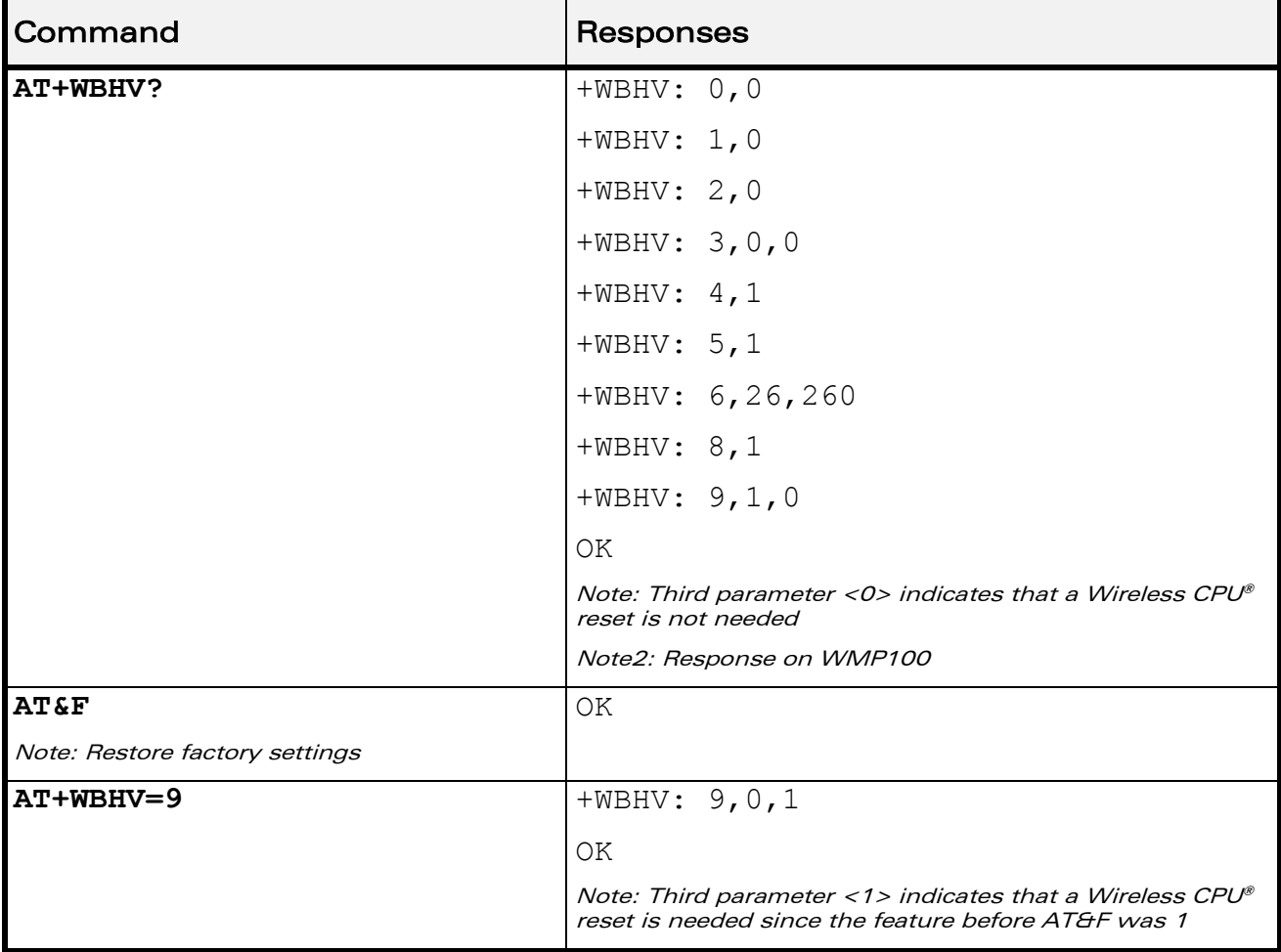

WƏVECOM<sup>®</sup>econfidential external particle in the page: 71 / 202

# Global Configuration Commands Wireless CPU® Behaviour Configuration +WBHV

J

# 6.3.6 Notes

If <parameter1> value is 0, the command is used to configure when the Wireless CPU® sends the response of an outgoing voice call.

If <parameter1> value is 1, the command is used to configure the Wireless CPU® power consumption mode.

If <parameter1> value is 2, the command is used to configure when the Wireless CPU® sends the response for a call.

If  $\leq$  parameter1> value is 3, the command is used to activate/deactivate ENS feature.

If <parameter1> value is 3, new setting will be taken into account only after a Wireless CPU® reset. To be able to activate ENS Feature, a STK session must be opened (AT+STSF=1), otherwise +CME ERROR: 3 occurs.

The mix tone with voice feature (<parameter1> = 4) does not allow cutting the voice when the Wireless CPU® plays a tone during a voice communication.

The network registration denied indication feature (<parameter1>= 5) is used to change the +CREG indication response to return the cause of the network registration reject.

The DTMF blank duration feature (<parameter1>= 6) is used to configure the threshold in ms used to separate 2 DTMF when we use the DTMF decoding feature.

The gain expression mode (<parameter1> = 8) allows to choose how to express gain for audio command (ex:+WTONE). The gain can be expressed in dB unit or in index (see table in the corresponding AT command paragraph).

The Enhanced Network Selection for Fixed Application feature (<parameter>=9) is used to speed up the Wireless CPU® registration to the network at switch on and when it stays in a fixed location. This feature also enhances the Wireless CPU® power consumption.

If <parameter1> value is 9, new setting will be taken into account only after a Wireless CPU® reset or GSM stack restart (AT+CFUN=1,0).

 $\mathbf{W}$ ƏVe $\mathbf{CO}$ M $\textcircled{\tiny\textcircled{\tiny\textcircled{\tiny\textcircled{\tiny\textcircled{\tiny\textcircled{\tiny\textcircled{\tiny\textcircled{\tiny\textcircled{\tiny\textcircled{\tiny\sf M}}}}}}}$   $\blacksquare$  Page: 72 / 202

This document is the sole and exclusive property of Wavecom. Not to be distributed or divulged without prior written agreement.

[WM\\_DEV\\_OAT\\_UGD\\_079](#page-7-0) - [007](#page-7-1) VOLUME 1 [December 12, 2008](#page-7-2) 

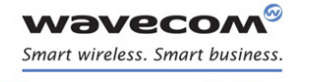

Global Configuration Commands [Features Management +WFM](#page-79-0) 

# <span id="page-79-0"></span>6.4 Features Management +WFM

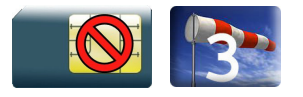

# 6.4.1 Description

This Wavecom proprietary command enables or disables specific selected features.

Once a feature is successfully enabled or disabled, the product needs to be reset to take the modification into account.

# 6.4.2 Syntax

Action command

**AT+WFM=<mode>[,<FtrID>]**

[+WFM: <FtrID>,<status>,<resetFlag>

```
[+WFM: <FtrID>, <status>, <resetFlag>[...]]]
```
OK

Read command

None

Test command

None

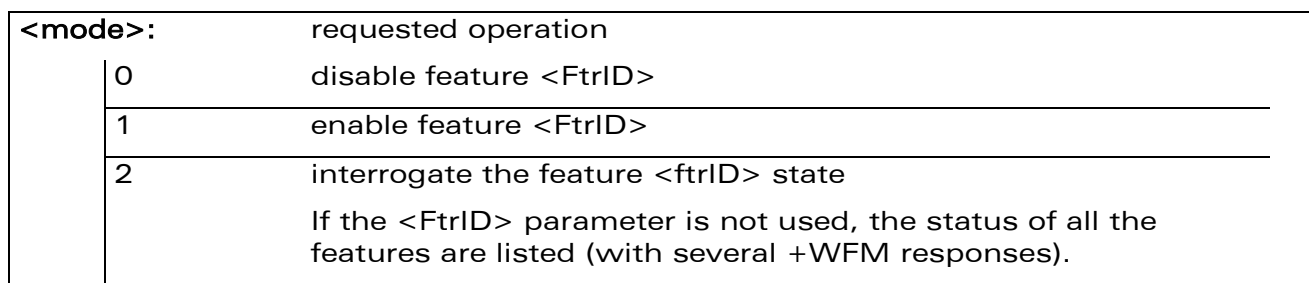

# 6.4.3 Parameters and Defined Values

# $\mathbf{W}$ ƏVe $\mathbf{COM}^\odot$ econfidential  $\blacksquare$

This document is the sole and exclusive property of Wavecom. Not to be distributed or divulged without prior written agreement.

[WM\\_DEV\\_OAT\\_UGD\\_079](#page-7-0) - [007](#page-7-1) VOLUME 1 [December 12, 2008](#page-7-2) 

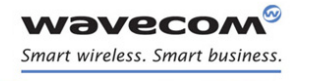

# [Features Management +WFM](#page-79-0)

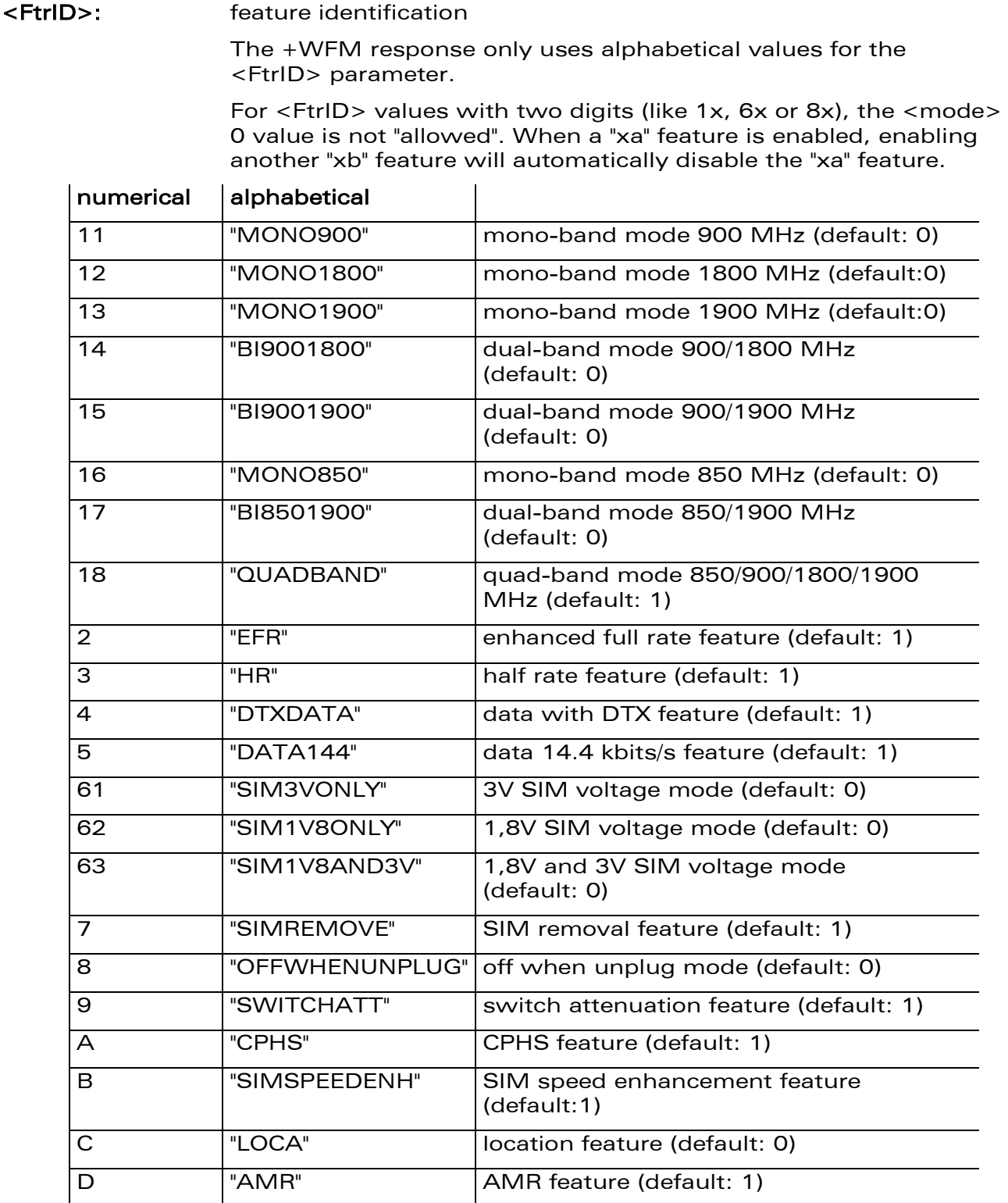

# WƏVECOM<sup>®</sup>cconfidential example of the example of the Page: 74 / 202

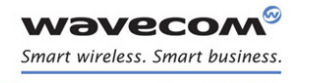

# [Features Management +WFM](#page-79-0)

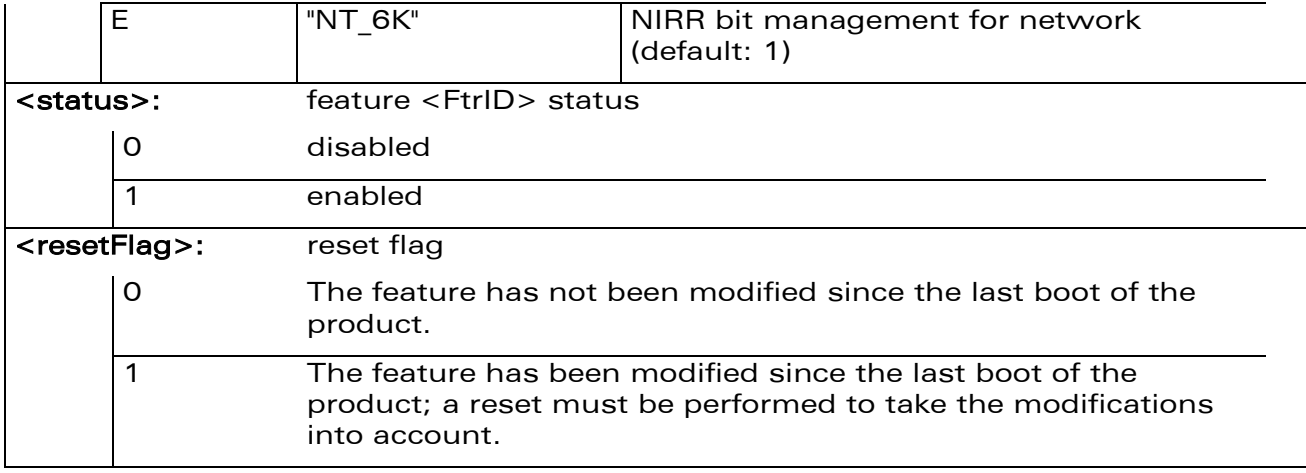

# 6.4.4 Parameter Storage

The <status> parameter is stored in EEPROM without using AT&W.

#### 6.4.5 Example

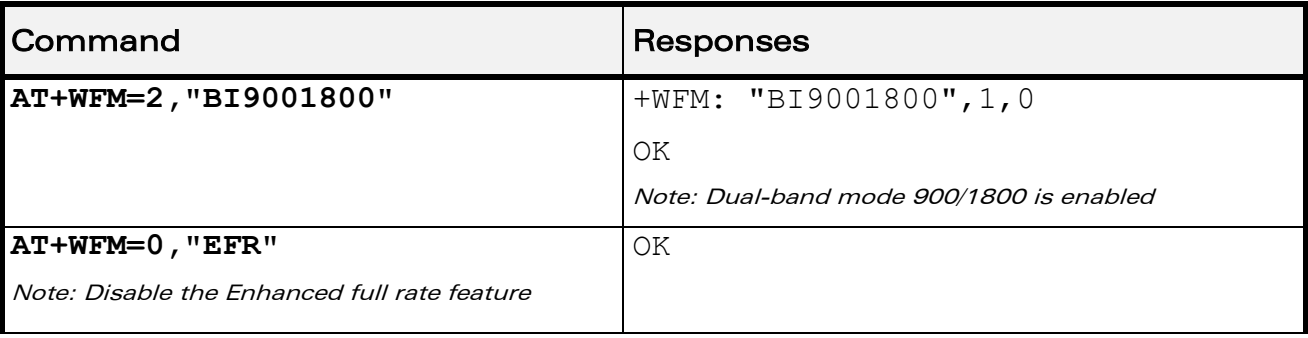

# WƏVECOM<sup>®</sup>cconfidential example of the example of the Page: 75 / 202

# [Features Management +WFM](#page-79-0)

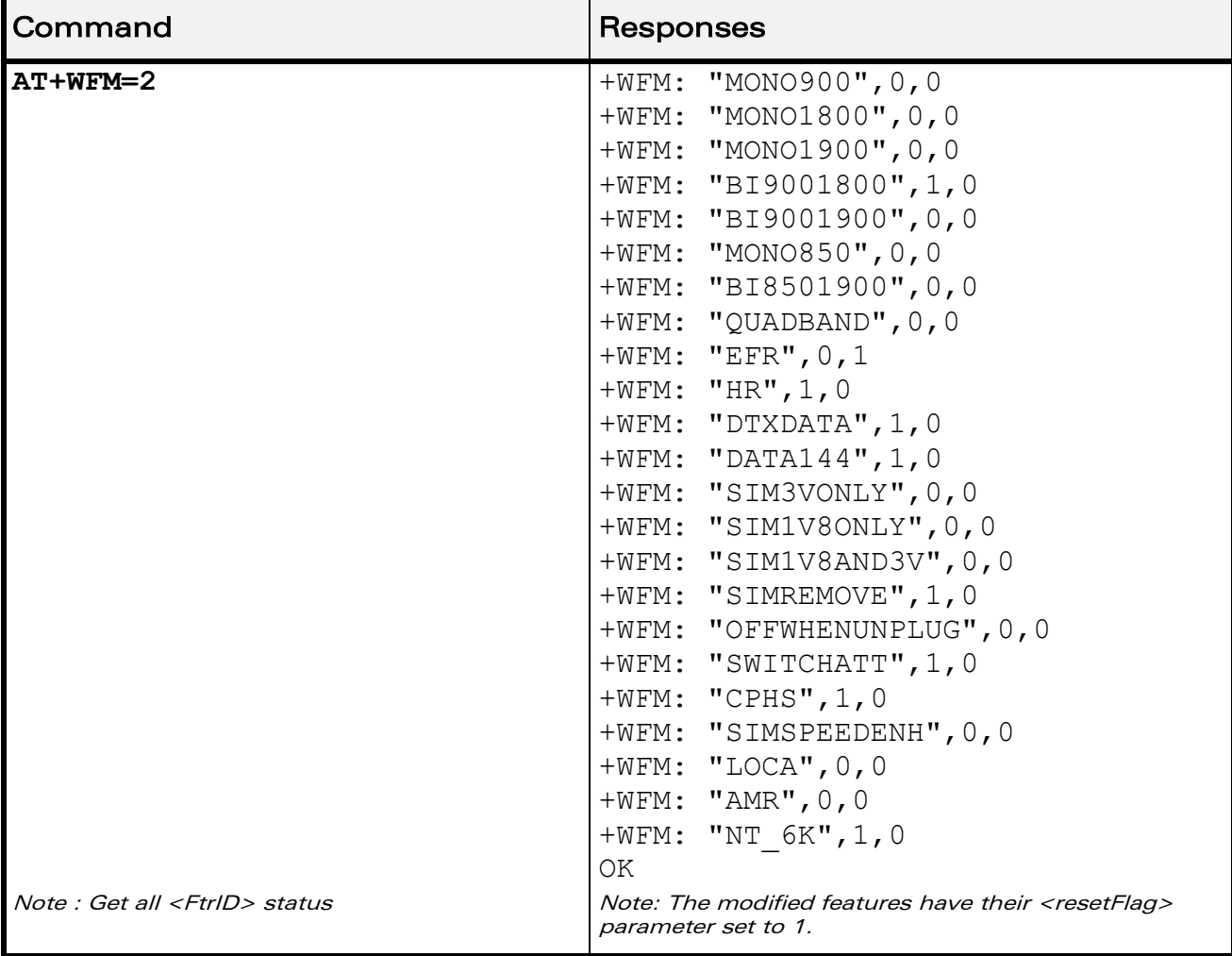

WƏVECOM<sup>®</sup>cconfidential example of the example of the example of the Page: 76 / 202

**WAVECOM** Smart wireless. Smart business.

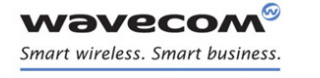

# Global Configuration Commands [Features Management +WFM](#page-79-0)

# 6.4.6 Notes

- "MONO900", "MONO850", "MONO1800", "MONO1900", "BI9001900", "BI9001800", "BI8501900" and "QUADBAND" features are read-only. In order to change the band selection, use the +WMBS command.
- The "SIMREMOVE" feature and AT+WIND=1 enable "+WIND: 1" and "+WIND: 2" unsolicited responses for SIM insertion and extraction.
- When the "OFFWHENUNPLUG" feature is activated, if an external interrupt is set (see +WIPC command), an AT+CPOF is executed when the interruption occurs.
- When the "SWITCHATT" feature is activated, the switch attenuation algorithm is available to the +ECHO command.
- "AMR" feature can only be activated for AMR product. If the AMR function is not available, its activation or deactivation has neither effect nor error response.

 $\mathbf{W}$ ƏVe $\mathbf{COM}^\odot$ econfidential  $\blacksquare$ 

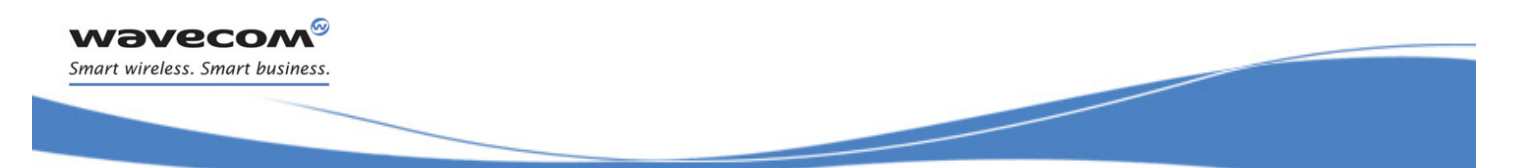

Global Configuration Commands [Commercial Feature Management +WCFM](#page-84-0) 

# <span id="page-84-0"></span>6.5 Commercial Feature Management +WCFM

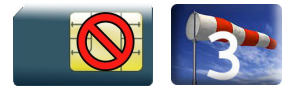

# 6.5.1 Description

This Wavecom proprietary command enables or disables Wavecom specific features. Disabling a feature can be done with no restriction, but a password is required to enable features. This command is used only on request of Wavecom

Once a feature is successfully enabled or disabled, the product needs to be reset to take the modification into account.

# 6.5.2 Syntax

Action command

**AT+WCFM=<mode>[,<FtrMask>[,<PassWord>]]**

```
[+WCFM: <FtrMask>,<resetFlag>]
```
OK

Read command

None

Test command

None

# $\mathbf{W}$ ƏVe $\mathbf{COM}^\heartsuit$ econfidential page: 78 / 202

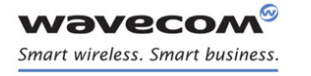

# Global Configuration Commands [Commercial Feature Management +WCFM](#page-84-0)

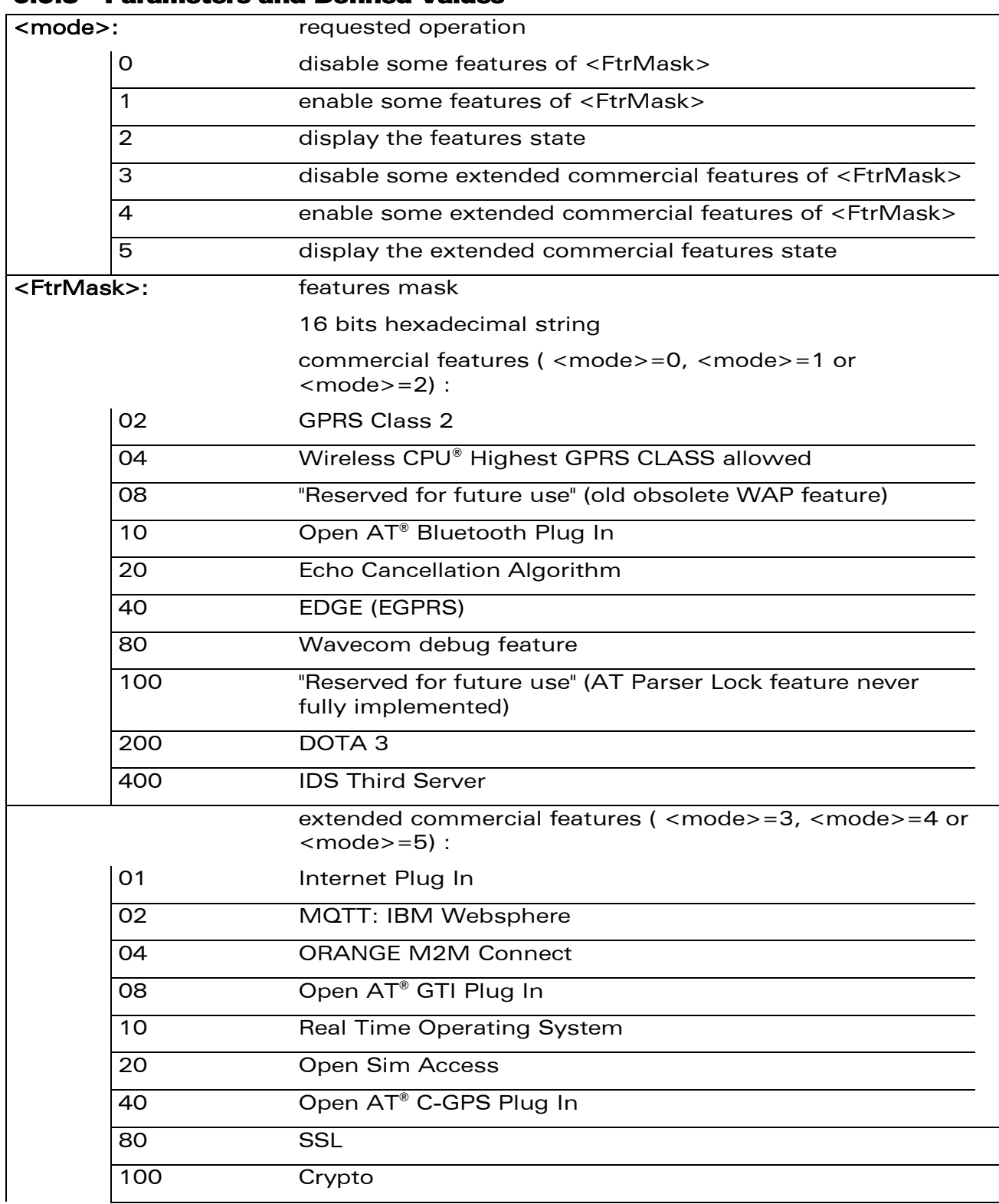

#### 6.5.3 Parameters and Defined Values

WƏVECOM<sup>®</sup>cconfidential example of the example of the Page: 79 / 202

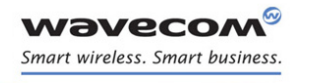

# [Commercial Feature Management +WCFM](#page-84-0)

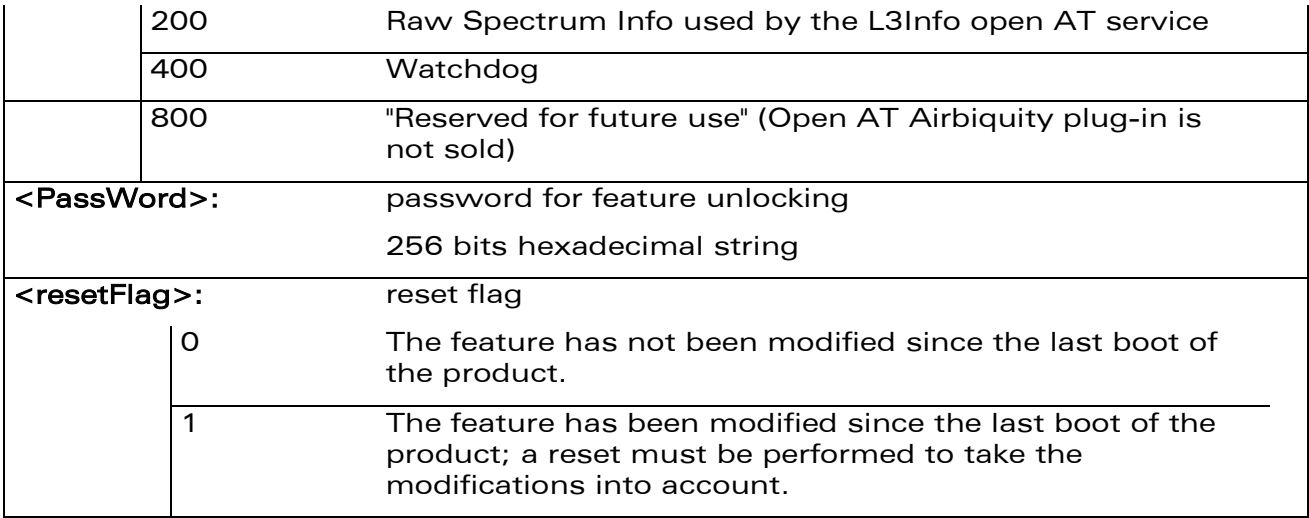

# 6.5.4 Parameter Storage

The <FtrMask> parameter is stored in EEPROM without using AT&W.

#### 6.5.5 Examples

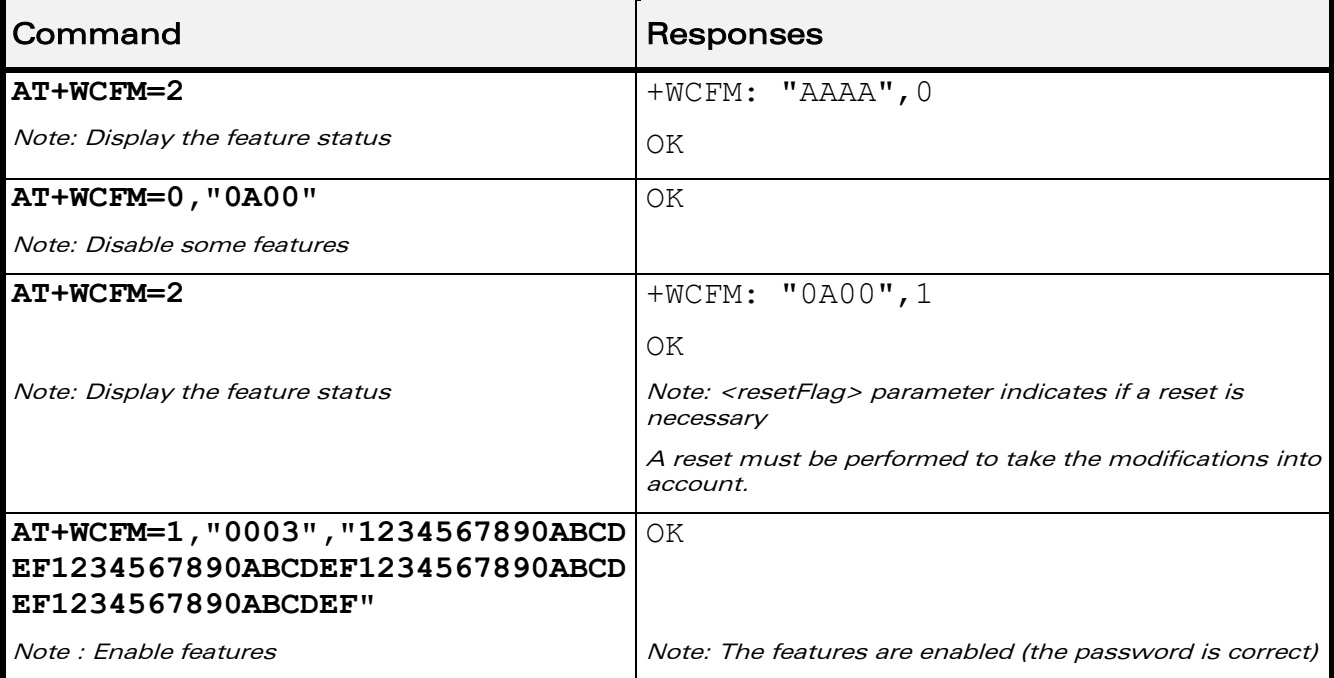

# WƏVECOM<sup>®</sup>cconfidential extension of the extension of the Page: 80 / 202

This document is the sole and exclusive property of Wavecom. Not to be distributed or divulged without prior written agreement.

[WM\\_DEV\\_OAT\\_UGD\\_079](#page-7-0) - [007](#page-7-1) VOLUME 1 [December 12, 2008](#page-7-2) 

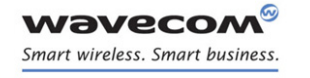

Global Configuration Commands Wavecom Slow Idle Mode +W32K

# 6.6 Wavecom Slow Idle Mode +W32K

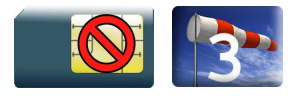

# 6.6.1 Description

This Wavecom proprietary command allows the slow idle mode to be enabled or disabled. This command also allows to ignore or not the DTR signal for the slow idle mode.

With this command, a specific procedure on RS232 serial link is requested to activate or deactivate slow idle mode.

# 6.6.2 Syntax

Action command

```
AT+W32K=<mode>[,<DTRSignalUsed>]
```
OK

Read command None

Test command

None

# 6.6.3 Parameters and Defined Values

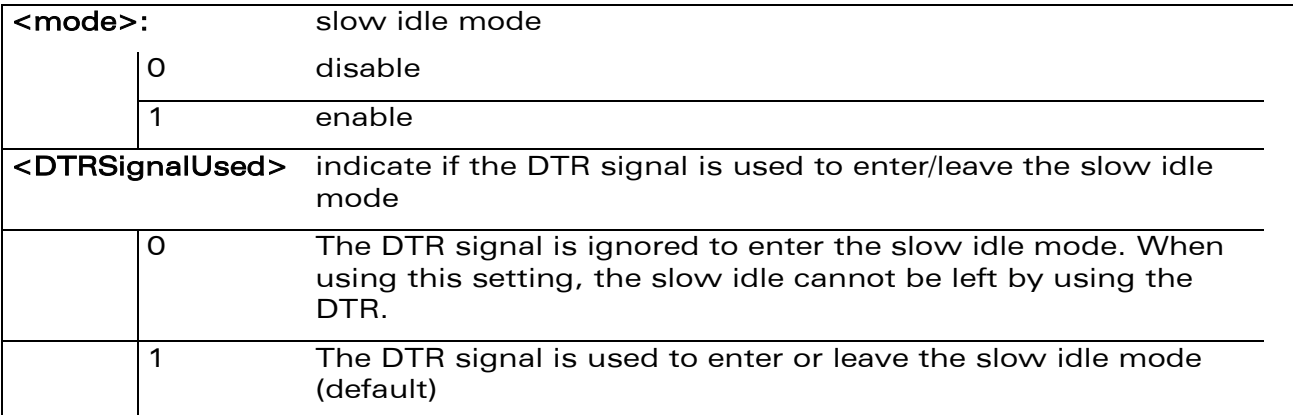

# 6.6.4 Parameter Storage

None.

# ©Confidential Page: 81 / 202

Global Configuration Commands Wavecom Slow Idle Mode +W32K

#### 6.6.5 Examples

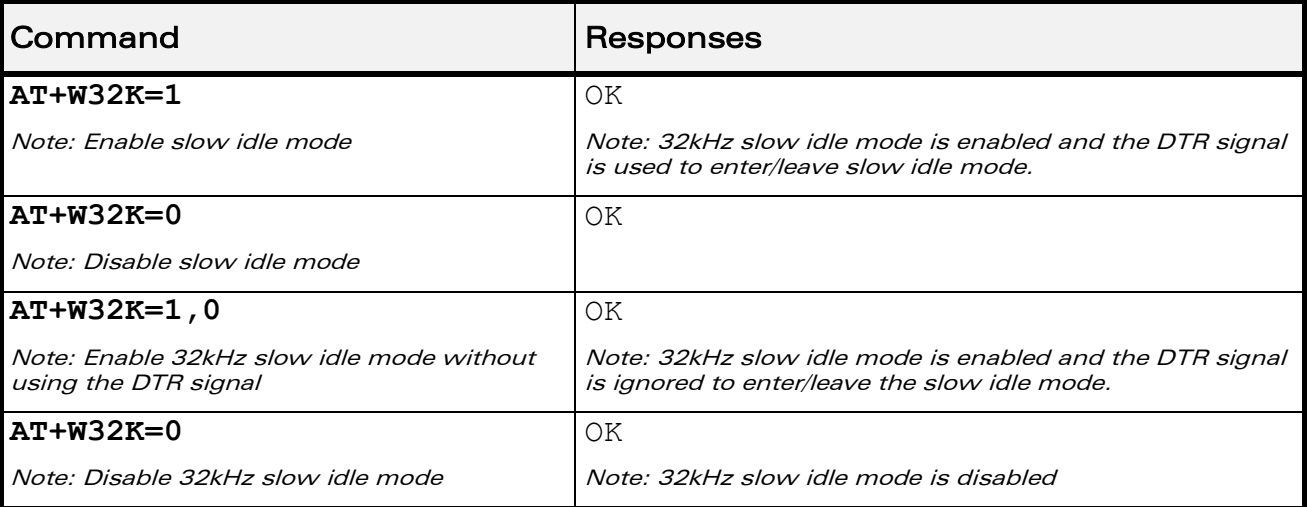

# 6.6.6 Notes:

- When power down mode is entered, the product uses a 32kHz internal clock during inactivity stages (despite of its nominal internal clock).
- When enabled, power down mode is active after 1 to 15 seconds. The mode is not stored in EEPROM: the command has to be repeated after a reset.
- When enabled with "the DTR signal ignored", DTR signal is not taken into account to enter or leave the slow idle mode. The customer application needs to focus particularly on all sleep and wake-up conditions without using the UART.
- The optional parameter <DTRSignalUsed> only applies to UART1 (and not UART2, CMUX virtual ports).
- For additional information
	- o about power down mode, see Application Note on Power Down Control via RS232,
	- $\circ$  about Wireless CPU®'s working modes, please refor to the Appendixes of the AT Commands Interface Guide,
	- o about RS232 serial link procedure to activate or deactivate the slow idle mode, please refer to the Appendixes of the AT Commands Interface Guide.

# $\mathbf{W}$ ƏVe $\mathbf{CO}$ M $\textcircled{\tiny\textcircled{\tiny\textcircled{\tiny\textcircled{\tiny\textcircled{\tiny\textcircled{\tiny\textcircled{\tiny\textcircled{\tiny\textcircled{\tiny\textcircled{\tiny\sf M}}}}}}}$ e $\mathbf{C}$ onfidential  $\blacksquare$

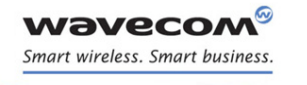

Global Configuration Commands [Power Off +CPOF](#page-89-0) 

# <span id="page-89-0"></span>6.7 Power Off +CPOF

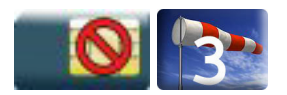

# 6.7.1 Description

This Wavecom proprietary command stops the GSM software stack and the hardware layer or the Wireless CPU® activity. The AT+CFUN=0 command is equivalent to +CPOF.

Note:

In autobaud mode, after a +CPOF unsolicited information waking up the Wireless CPU® is sent at 9600 bps until an AT command is sent. When an AT command is sent, the Wireless CPU® will synchronize to the sender speed. (see CAUTION in § [8.2](#page-159-0) Fixed DTE rate +IPR in Serial Ports Commands section).

# 6.7.2 Syntax

Action command

#### **AT+CPOF[=<mode>]**

OK

Read command

None

Test command

None

# 6.7.3 Parameters and Defined Values

```
<mode>: power off mode 
      1 power off
```
# 6.7.4 Parameter Storage

None.

# $\mathbf{W}$ ƏVe $\mathbf{COM}^{\odot}$ econfidential  $\blacksquare$

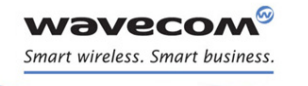

# Global Configuration Commands [Power Off +CPOF](#page-89-0)

# 6.7.5 Examples

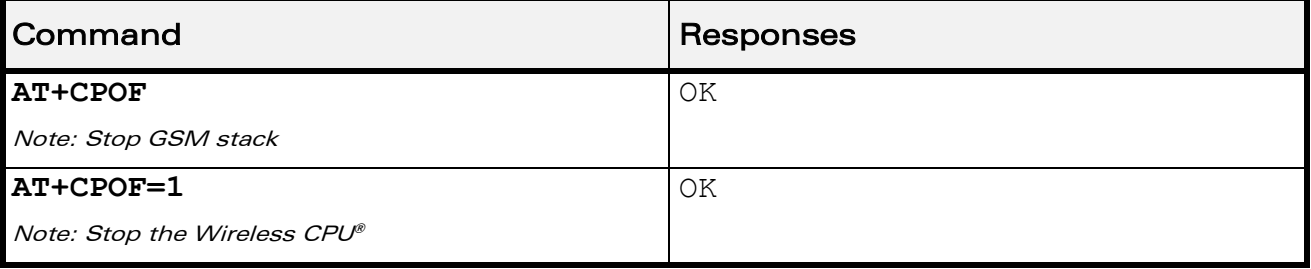

# 6.7.6 Note

After AT+CPOF=1, the Wireless CPU® will not respond to AT commands. To reset, use the hard reset.

WƏVECOM<sup>®</sup>cconfidential example of the example of the Page: 84 / 202

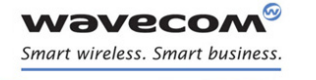

Global Configuration Commands [Set Phone Functionality +CFUN](#page-91-0) 

# <span id="page-91-0"></span>6.8 Set Phone Functionality +CFUN

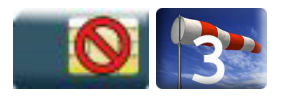

# 6.8.1 Description

This command selects the functionality level for the mobile station.

When the application wants to stop the product with a power off, or if the application wants to force the product to execute an IMSI DETACH procedure, then it must send:

AT+CFUN=0 (equivalent to +CPOF).

This command executes an IMSI DETACH and makes a backup copy of some internal parameters in SIM and in EEPROM. The SIM card cannot be accessed.

If the mobile equipment is not powered off by the application after this command has been sent, a re-start command (AT+CFUN=1 or AT+CFUN=1,1) will have to be issued to restart the GSM registration process.

If the mobile equipment is turned off after this command, then a power on will restart the GSM registration process.

The AT+CFUN=1 (or AT+CFUN=1,1) command restarts the entire GSM stack and GSM functionality: a complete software reset is performed. All parameters are reset to their previous values if AT&W was not used.

The AT+CFUN=1,0 command set the MT full functionality without reset. If the command can be used after a AT+CFUN=0, AT+CPOF or AT+CFUN=4, else a +CME ERROR: 3 is returned. The RF and SIM are accessible.

The AT+CFUN=4 command stops the RF (performs an IMSI DETACH if the Wireless CPU® is registered) and keeps access to the SIM. All AT commands related to SIM access are allowed.

After performing a Power-OFF using +CPOF or AT+CFUN=0 command, the AT+CFUN=4 command returns +CME ERROR: 3.

If entries are written in the phonebook (+CPBW) and if the product is reset directly before +CPBW response (AT+CFUN=1 or AT+CFUN=1,1, with no previous AT+CFUN=0 command), some entries may be lost (the SIM task does not have enough time to write entries in the SIM card).

In addition, the OK response will be sent at the last saved (AT&W) baud rate defined by the +IPR command. With the autobauding mode, the response can be sent at a different baud rate, it is therefore preferable to save the defined baud rate with AT&W before sending the AT+CFUN=1 (or AT+CFUN=1,1) command.

Normally, when using UART1 or UART2 to manage the Wireless CPU®, the OK response is sent to the application after the Wireless CPU® reset.

#### $\mathbf{W}$ ƏVe $\mathbf{CO}$ M $\textcircled{\tiny\textcircled{\tiny\textcircled{\tiny\textcircled{\tiny\textcircled{\tiny\textcircled{\tiny\textcircled{\tiny\textcircled{\tiny\textcircled{\tiny\textcircled{\tiny\sf M}}}}}}}$  Page: 85 / 202

This document is the sole and exclusive property of Wavecom. Not to be distributed or divulged without prior written agreement.

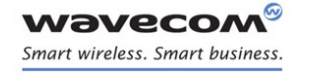

# Global Configuration Commands [Set Phone Functionality +CFUN](#page-91-0)

# Caution:

When using the emulated serial port, the OK response is not provided. In addition, the Wireless CPU® reset will cause the USB stack to stop. From the host's point of view, it is similar to a USB cable disconnection. As a consequence, the host will uninstall the Wavecom USB driver and the application will reference a non valid driver.

# 6.8.2 Syntax

Action command

**AT+CFUN=<fun>[,<rst>]**

OK

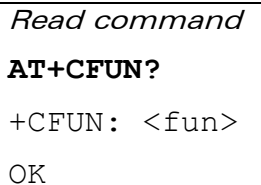

#### Test command

# **AT+CFUN=?**

```
+CFUN: (list of supported <fun>s),(list of supported <rst>s)
OK
```
# 6.8.3 Parameters and Defined Values

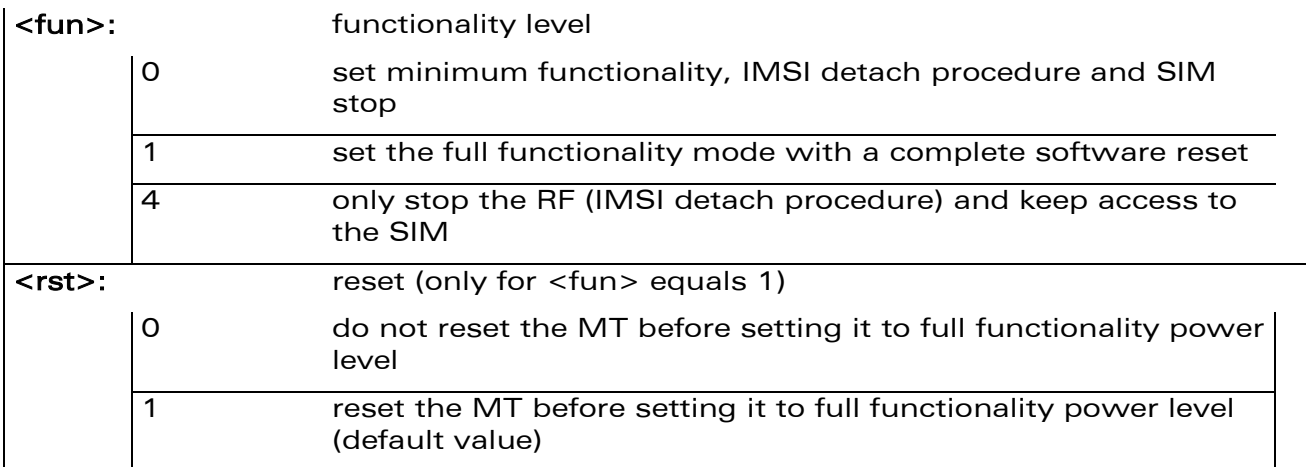

# 6.8.4 Parameter Storage

None.

# ©Confidential Page: 86 / 202

This document is the sole and exclusive property of Wavecom. Not to be distributed or divulged without prior written agreement.

[WM\\_DEV\\_OAT\\_UGD\\_079](#page-7-0) - [007](#page-7-1) VOLUME 1 [December 12, 2008](#page-7-2) 

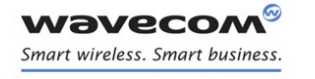

# Global Configuration Commands [Set Phone Functionality +CFUN](#page-91-0)

# 6.8.5 Examples

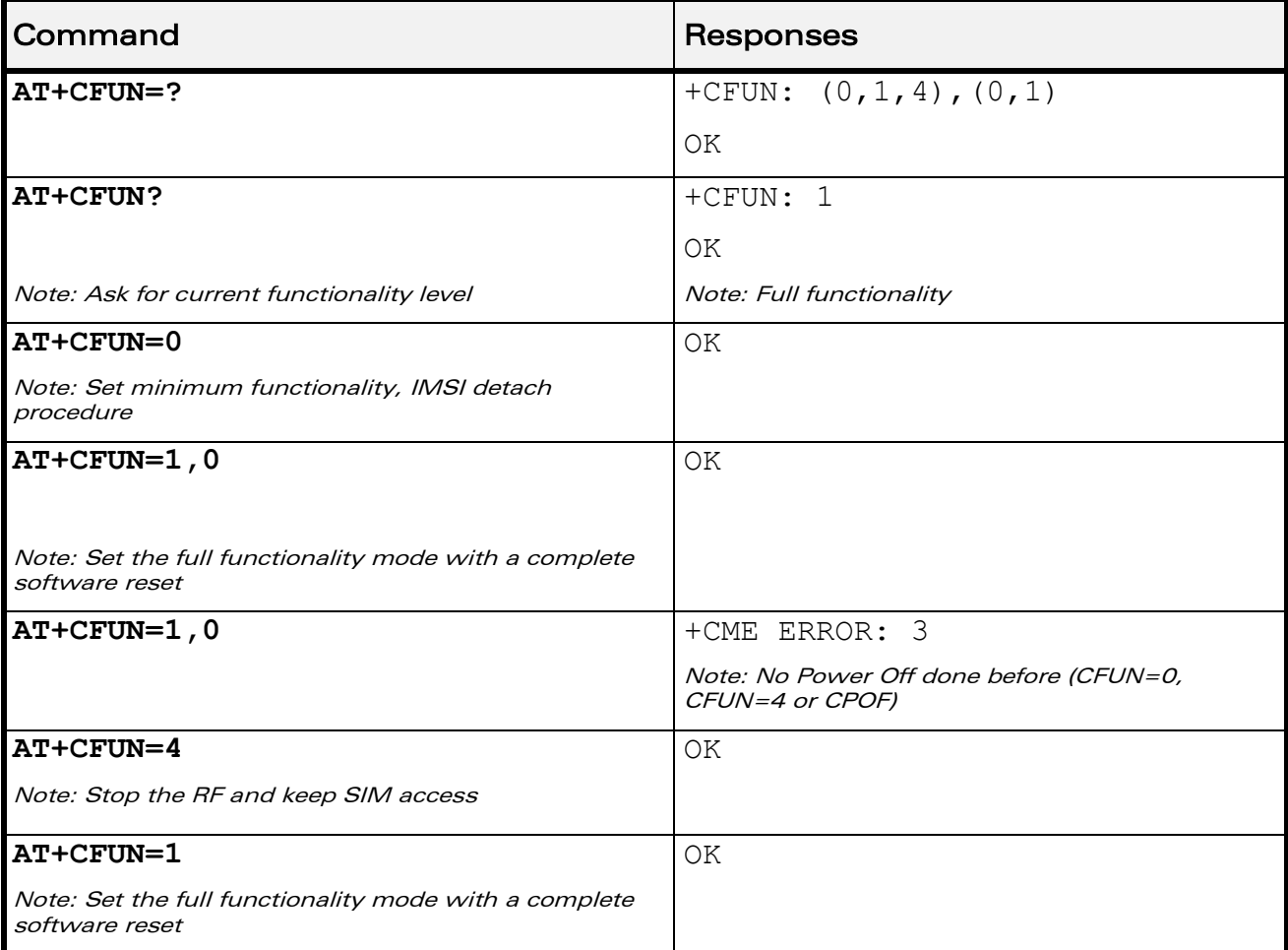

# WƏVECOM<sup>®</sup>cconfidential example of the example of the Page: 87 / 202

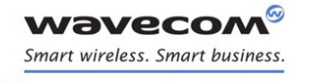

Global Configuration Commands Wavecom Reset +WRST

# 6.9 Wavecom Reset +WRST

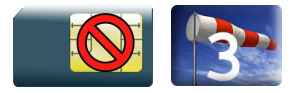

# 6.9.1 Description

This Wavecom proprietary command resets the Wireless CPU® after a programmed delay. The Wireless CPU® will reset cyclically until this mode is disabled.

# 6.9.2 Syntax

Action command

**AT+WRST=<Mode>,<Delay>**

OK

# Read command

```
AT+WRST?
```

```
+WRST: <Mode>[,<Delay>,<RemainTime>]
```
OK

Test command

**AT+WRST=?**

OK

# 6.9.3 Parameters and Defined Values

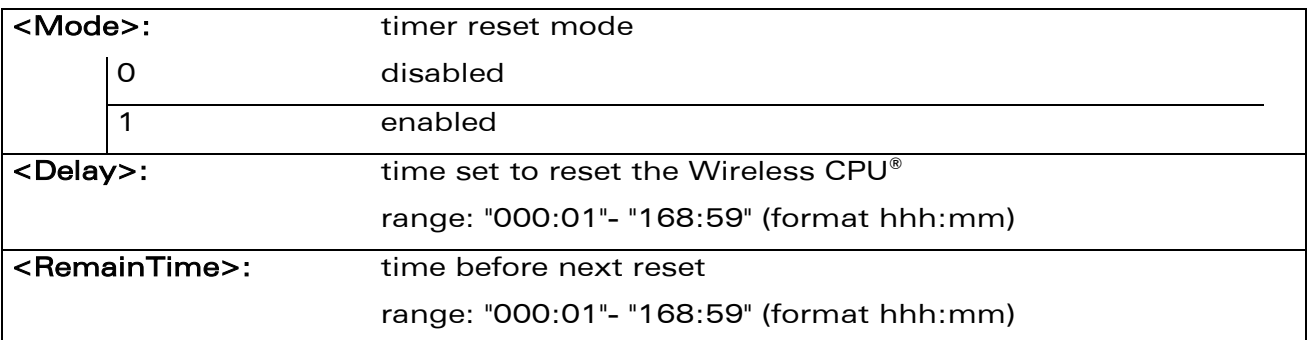

# $\mathbf{W}$ ƏVe $\mathbf{COM}^\odot$ econfidential  $\blacksquare$

This document is the sole and exclusive property of Wavecom. Not to be distributed or divulged without prior written agreement.

[WM\\_DEV\\_OAT\\_UGD\\_079](#page-7-0) - [007](#page-7-1) VOLUME 1 [December 12, 2008](#page-7-2) 

**wavecom** Smart wireless. Smart business.

# Global Configuration Commands Wavecom Reset +WRST

# 6.9.4 Parameter Storage

The <Mode> and <Delay> parameters are stored in EEPROM without using AT&W.

#### 6.9.5 Examples

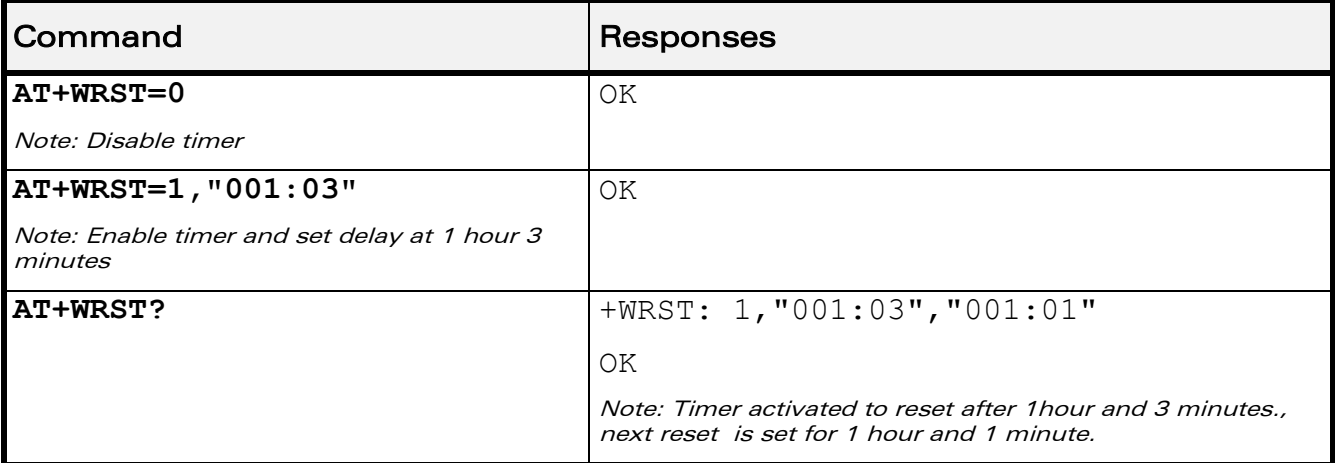

# 6.9.6 Notes

Caution:

The +WRST command is strictly forbidden when the user application communicates with the Wavecom Wireless CPU® by using the USB serial port.

©Confidential Page: 89 / 202

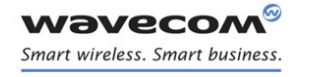

Global Configuration Commands [Save Configuration &W](#page-96-0) 

# <span id="page-96-0"></span>6.10 Save Configuration &W

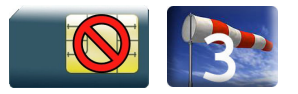

# 6.10.1 Description

This command writes the active configuration into a non-volatile memory (EEPROM).

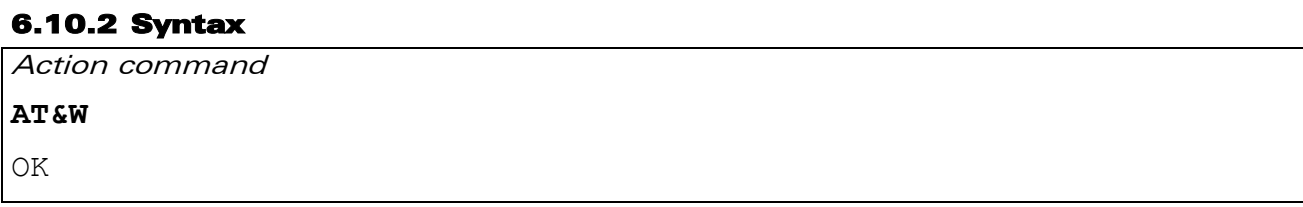

Read command

None

Test command

None

# 6.10.3 Parameters and Defined Values

None.

# 6.10.4 Parameter Storage

None.

# 6.10.5 Examples

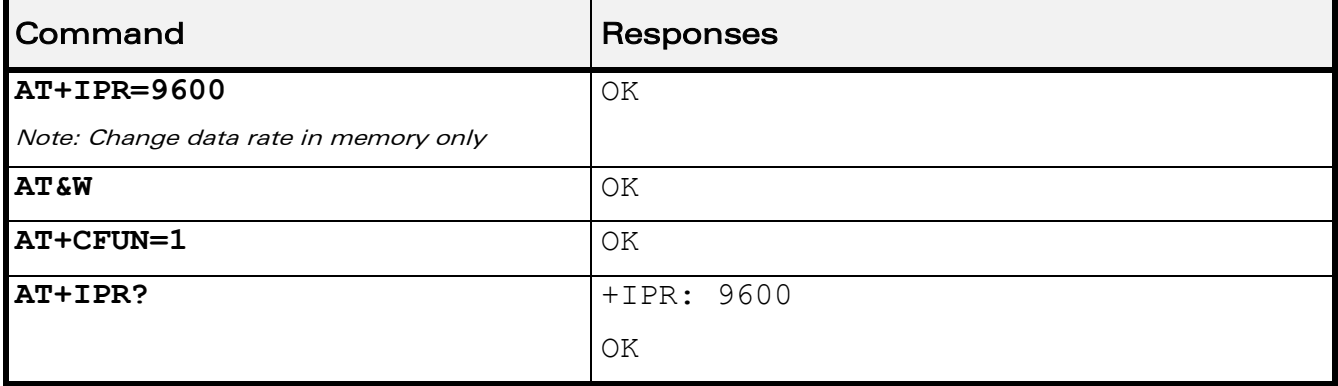

# ©Confidential Page: 90 / 202

This document is the sole and exclusive property of Wavecom. Not to be distributed or divulged without prior written agreement.

[WM\\_DEV\\_OAT\\_UGD\\_079](#page-7-0) - [007](#page-7-1) VOLUME 1 [December 12, 2008](#page-7-2) 

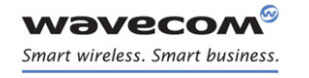

Global Configuration Commands [Restore Factory Settings &F](#page-97-0) 

# <span id="page-97-0"></span>6.11 Restore Factory Settings &F

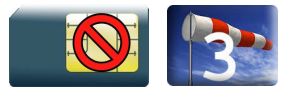

# 6.11.1 Description.

This command is used to restore factory settings from EEPROM.

# 6.11.2 Syntax

Action command

**AT&F[<n>]**

OK

Read command

None

Test command

None

# 6.11.3 Parameters and Defined Values

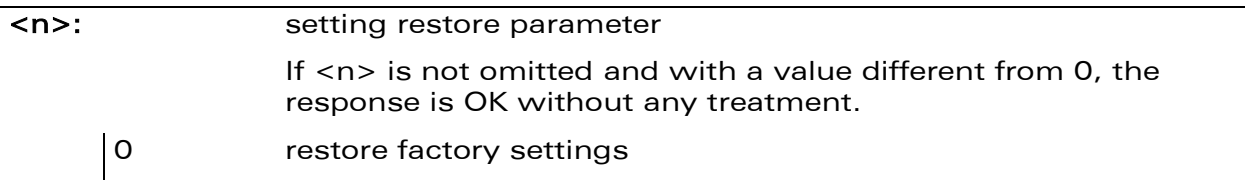

# 6.11.4 Parameter Storage

None.

# ©Confidential Page: 91 / 202

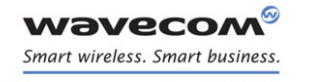

Global Configuration Commands [Restore Factory Settings &F](#page-97-0) 

# 6.11.5 Examples

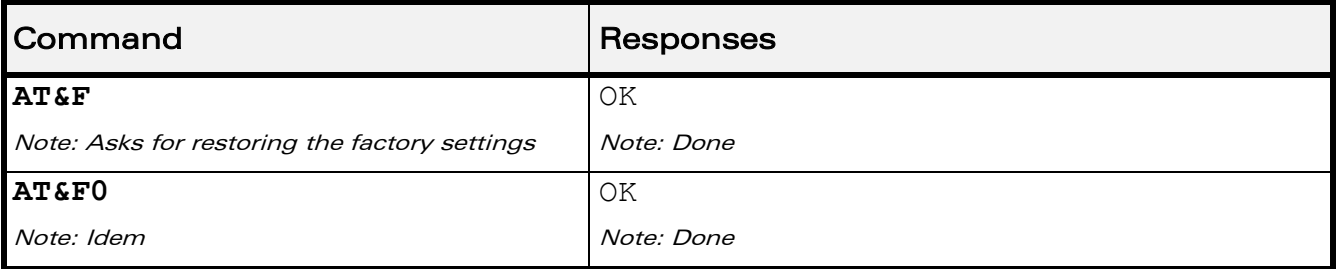

# 6.11.6 Notes

For each parameter, the section "Parameter Storage" specifies which default values can be restored using AT&F. The parameters are restored in RAM and in E2P, overwriting the profile set with AT&W.

This command does not update the +IPR command.

 $\mathbf{W}$ ƏVe $\mathbf{COM}^\odot$ econfidential  $\blacksquare$ 

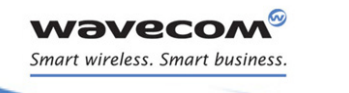

Global Configuration Commands [Default Configuration Z](#page-99-0) 

# <span id="page-99-0"></span>6.12 Default Configuration Z

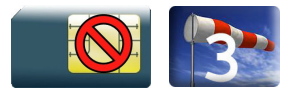

# 6.12.1 Description

This command restores the configuration profile from non-volatile memory (EEPROM).

# 6.12.2 Syntax Action command

**ATZ**

OK

Read command

None

Test command

None

# 6.12.3 Parameters and Defined Values

None.

# 6.12.4 Parameter Storage

None

# ©Confidential Page: 93 / 202

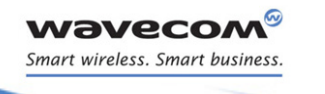

Global Configuration Commands [Default Configuration Z](#page-99-0) 

# 6.12.5 Examples

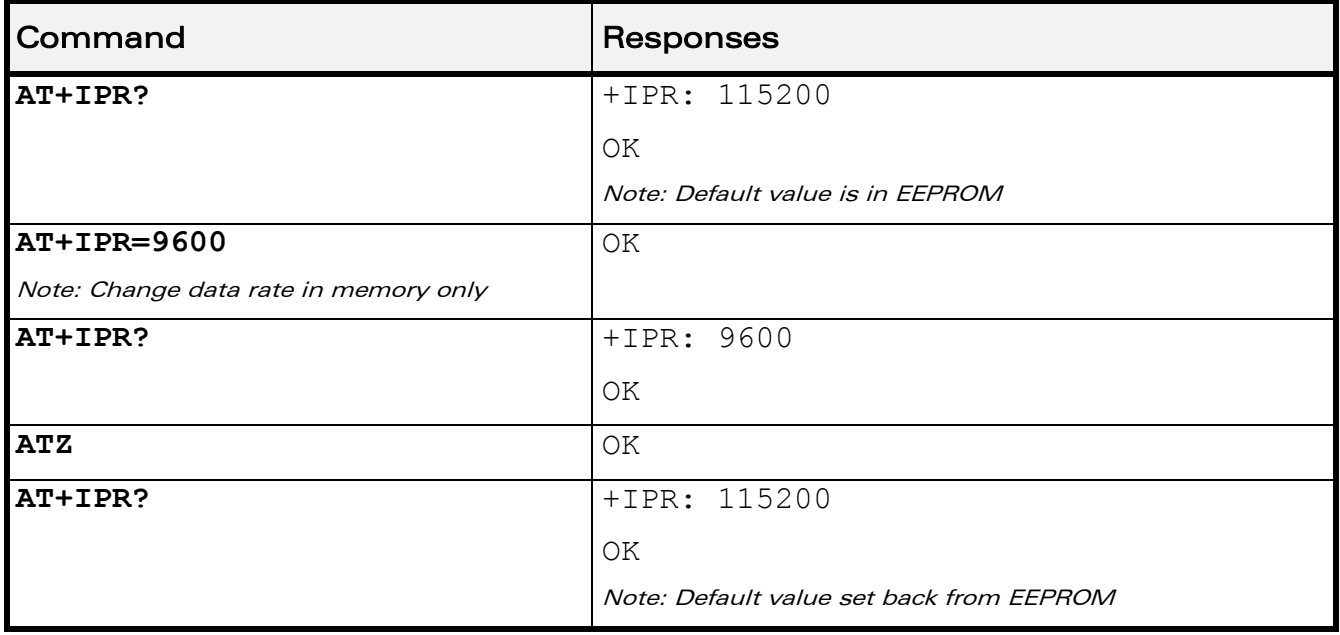

WƏVECOM<sup>®</sup>cconfidential example of the example of the Page: 94 / 202

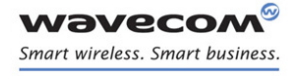

Global Configuration Commands [Display configuration &V](#page-101-0) 

# <span id="page-101-0"></span>6.13 Display configuration &V

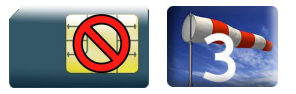

# 6.13.1 Description.

This command is used to display the Wireless CPU® configuration.

# 6.13.2 Syntax

Action command

# **AT&V[<n>]**

```
Q:<val1> V:<val2> S0:<val3> S2:<val4> S3:<val5> S4:<val6> S5:<val7>
+CR:<val8> +CRC:<val9> +CMEE:<val10> +CBST:<val11>
+SPEAKER:<val12> +ECHO:<val13> &C:<val14> &D:<val15> %C:<val16>
[+IPR:<val17>] +ICF:<val18> +IFC:<val19>
OK
```
Note: For each <valx> parameter, please refer to the corresponding command.

Read command

None

Test command

None

# 6.13.3 Parameters and Defined Values

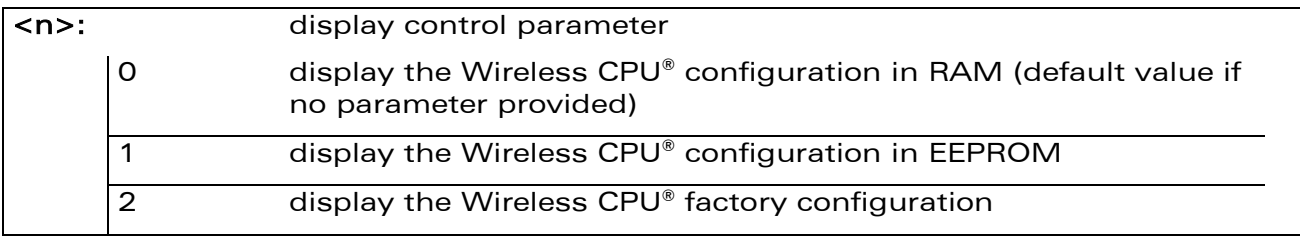

# 6.13.4 Parameter Storage

None.

 $\mathbf{W}$ ƏVe $\mathbf{COM}^\heartsuit$ econfidential  $\qquad \qquad$   $\qquad \qquad$  Page: 95 / 202

This document is the sole and exclusive property of Wavecom. Not to be distributed or divulged without prior written agreement.

[WM\\_DEV\\_OAT\\_UGD\\_079](#page-7-0) - [007](#page-7-1) VOLUME 1 [December 12, 2008](#page-7-2) 

# Global Configuration Commands [Display configuration &V](#page-101-0)

# 6.13.5 Examples

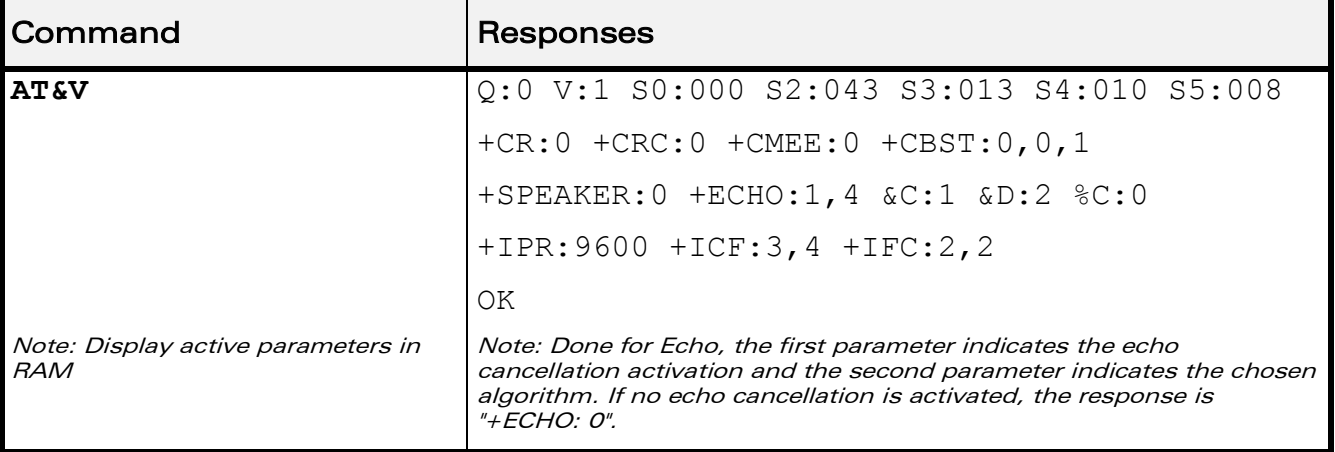

# 6.13.6 Notes

The parameters displayed are the following:

• For  $\langle n \rangle = 0$  or 1

Q:val1, V:val2, S0:val3, S2:val4, S3:val5, S4:val6, S5:val7,

+CR:val8, +CRC:val9, +CMEE:val10, +CBST:val11,

+SPEAKER:val12, +ECHO:val13, &C:val14, &D:val15, %C:val16

+IPR:val17, +ICF:val18, +IFC:val19

• For  $\langle n \rangle = 2$ 

Q:val1, V:val2, S0:val3, S2:val4, S3:val5, S4:val6, S5:val7, +CR:val8, +CRC:val9, +CMEE:val10, +CBST:val11, +SPEAKER:val12, +ECHO:val13, &C:val14, &D:val15, %C:val16 +ICF:val18, +IFC:val19

The +IPR value is not returned for  $\langle n \rangle = 2$ .

# $\mathbf{W}$ ƏVe $\mathbf{COM}^\heartsuit$ econfidential  $\qquad \qquad \qquad$  Page: 96 / 202

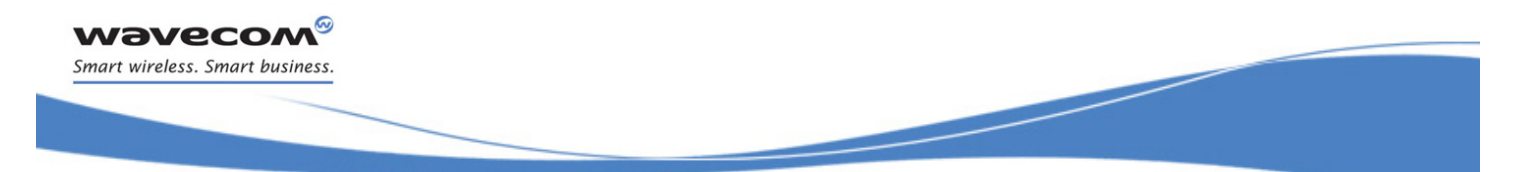

Global Configuration Commands [Wavecom Custom Character Set +WCCS](#page-103-0) 

# <span id="page-103-0"></span>6.14 Wavecom Custom Character Set +WCCS

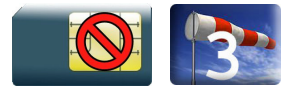

# 6.14.1 Description

This Wavecom proprietary command allows to edit and display the custom character set tables. These tables are used by the "CUSTOM" mode of the +CSCS and the +WPCS commands. In this "CUSTOM" mode, when the user enters a string, it is converted into GSM alphabet using the custom to GSM table. In a similar way, when the user requests a string display, the string is converted from GSM alphabet using the custom alphabet and the custom alphabet extension tables.

# 6.14.2 Syntax

 $\bullet$  If  $<$ mode $>=$ 0

Action command

**AT+WCCS=<mode>,<table>,<character\_range>[,<character\_range>]**

+WCCS: <character number>, <characters>

OK

 $\bullet$  If  $\leq$ mode $\geq$ =1

Action command

```
AT+WCCS=<mode>,<table>,<character_range>[,<character_range>]
```
>

**<characters><ctrl-Z>** 

OK

Read command None

Test command None

# ©Confidential Page: 97 / 202

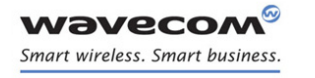

Global Configuration Commands [Wavecom Custom Character Set +WCCS](#page-103-0) 

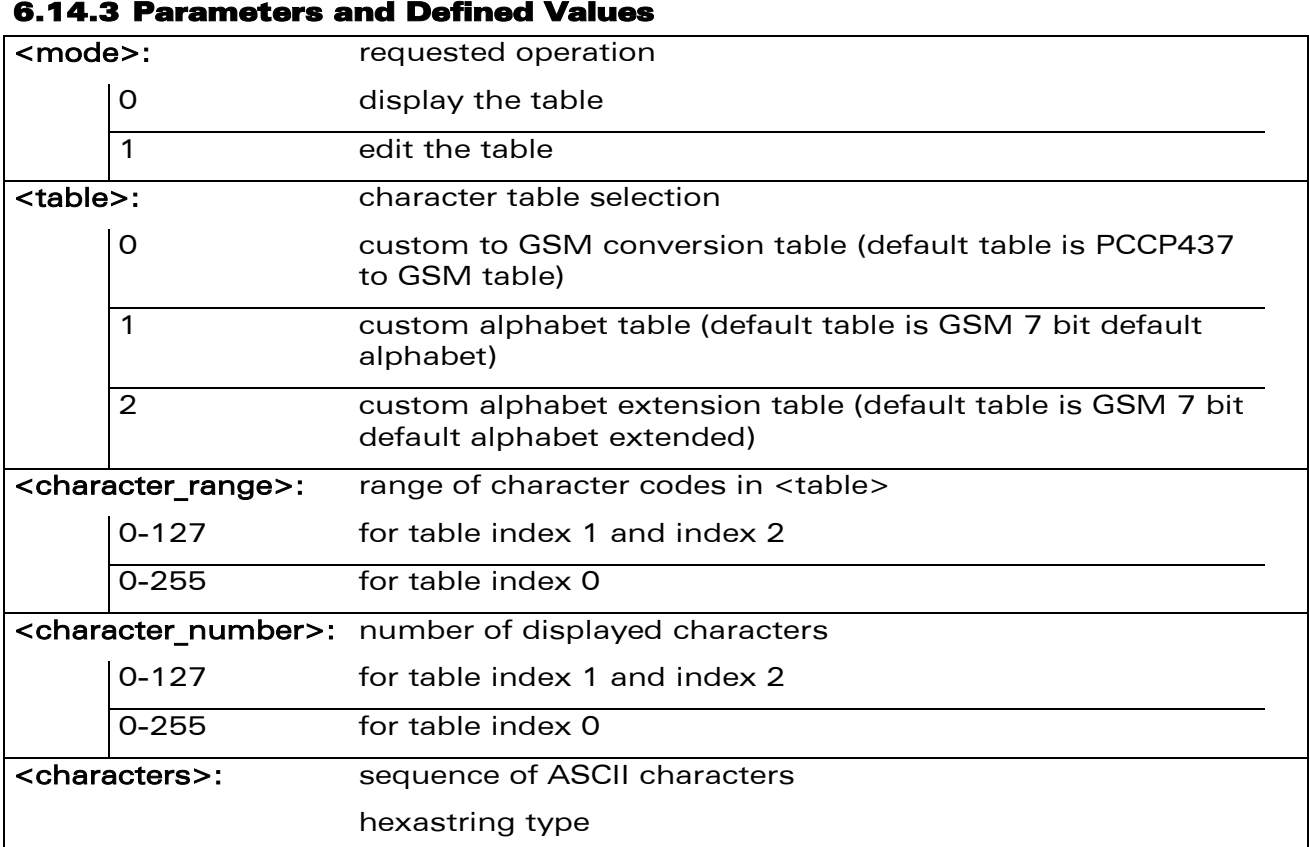

# 6.14.4 Parameter Storage

The <characters> parameter is stored in EEPROM without using AT&W.

WƏVECOM<sup>®</sup>cconfidential example of the example of the example of the Page: 98 / 202

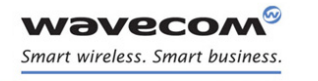

# Global Configuration Commands [Wavecom Custom Character Set +WCCS](#page-103-0)

# 6.14.5 Examples

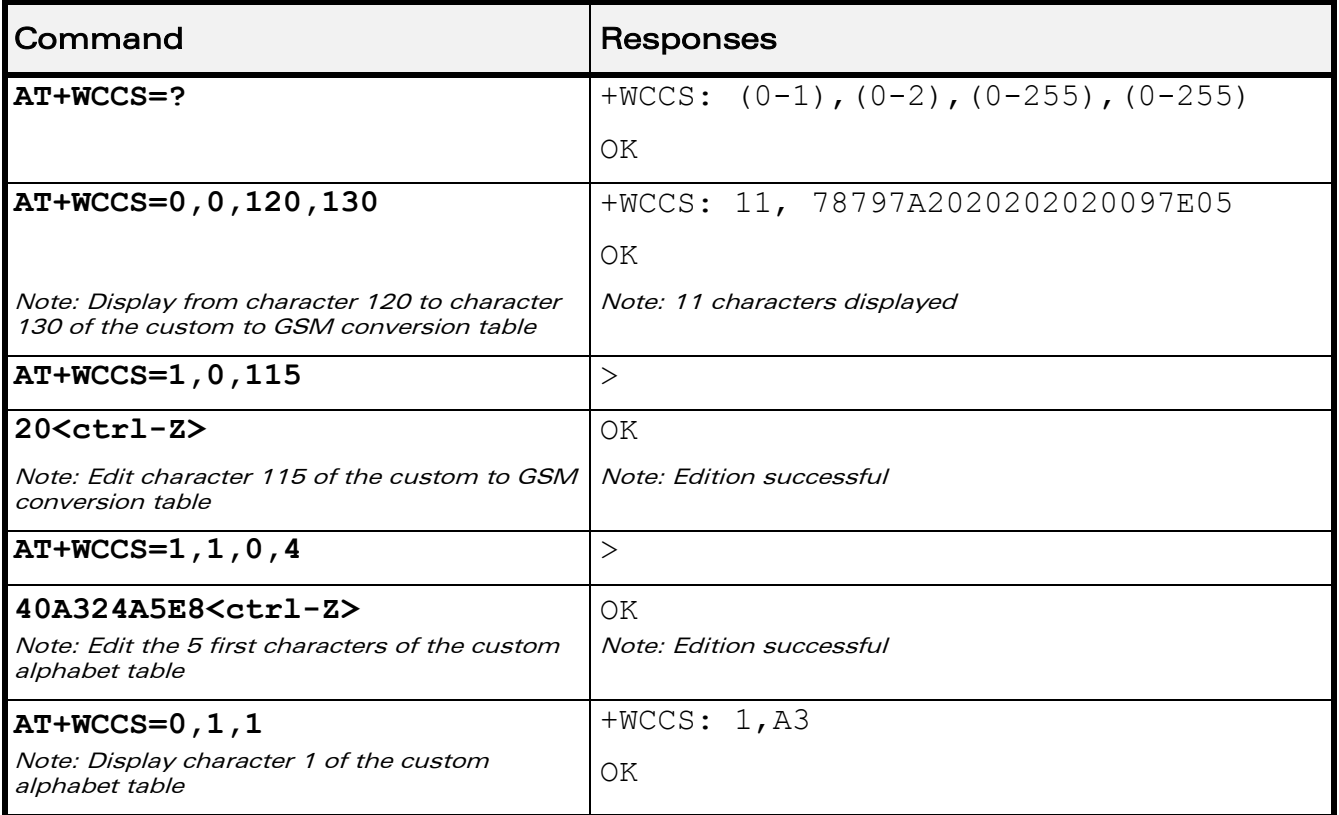

# 6.14.6 Notes

In edition mode, the session is terminated by <ctrl-Z>, or aborted by <ESC>. Only hexadecimal characters ("0"…"9", "A"…"F") can be used. The number of characters entered must be equal to the edition range requested, otherwise the command will return "+CME ERROR: 24".

The default custom alphabet extension table contains the following extended characters:

**| ^ € { } [ ] ~ \**

# ©Confidential Page: 99 / 202

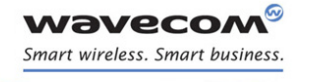

Global Configuration Commands Select TE Character Set +CSCS

# 6.15 Select TE Character Set +CSCS

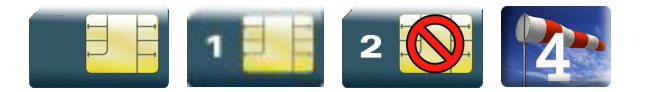

# 6.15.1 Description

This command informs the ME which character set is used by the TE. The ME can convert each character of entered or displayed strings. This is used to send, read or write short messages.

# 6.15.2 Syntax

Action command

#### **AT+CSCS=<Character Set>**

OK

Read command

#### **AT+CSCS?**

```
+CSCS: <Character Set>
```
OK

# Test command

#### **AT+CSCS=?**

```
+CSCS: (list of supported <Character Set>s)
```
OK

# $\mathbf W$ ƏVe $\mathbf C$ OM $^\circ$ econfidential Page: 100 / 202

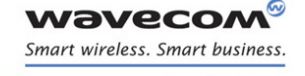

# Global Configuration Commands Select TE Character Set +CSCS

# 6.15.3 Parameters and Defined Values

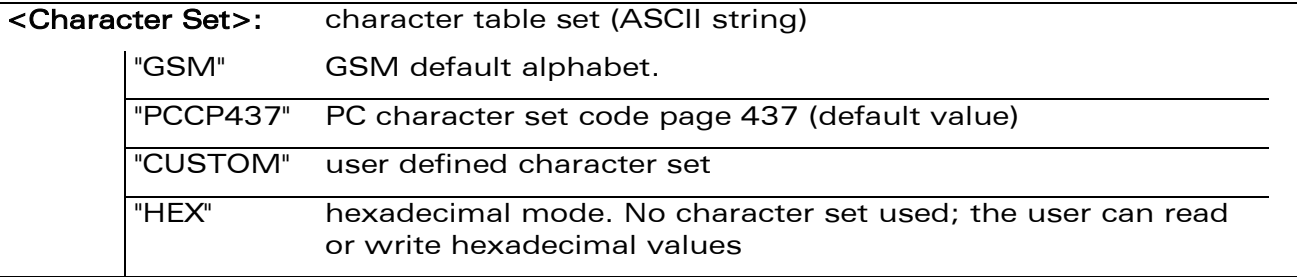

#### 6.15.4 Parameter Storage

The <Character Set> parameter is stored in EEPROM using AT&W command. The default value can be restored using AT&F.

# 6.15.5 Examples

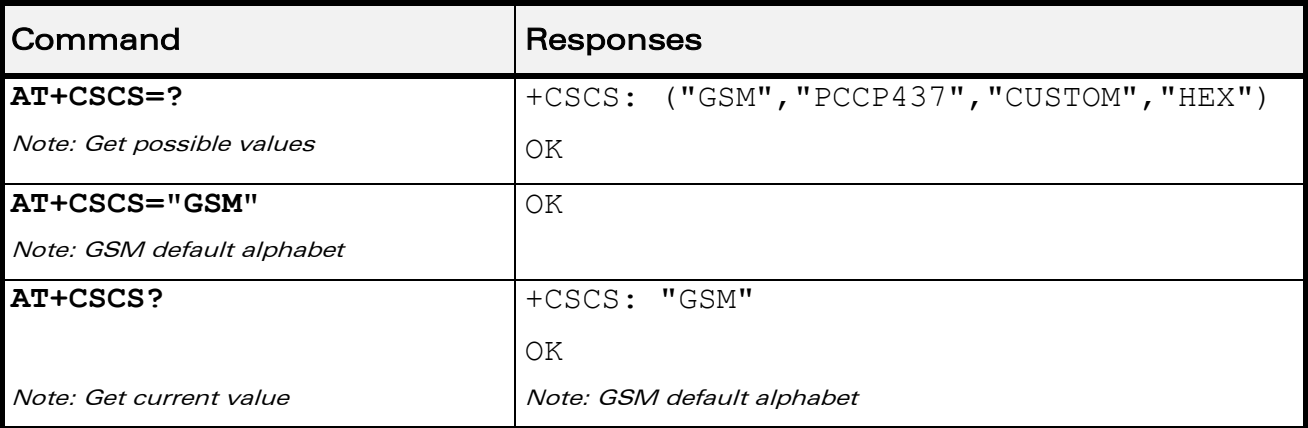

# WƏVECOM<sup>S</sup>econfidential Page: 101 / 202
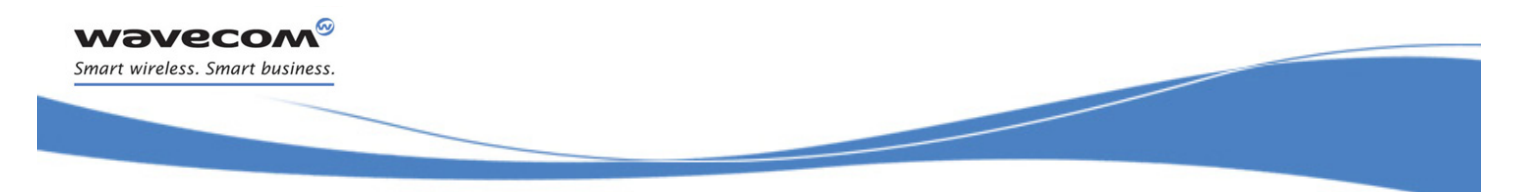

Global Configuration Commands

[Wavecom Phonebook Character Set +WPCS](#page-108-0) 

### <span id="page-108-0"></span>6.16 Wavecom Phonebook Character Set +WPCS

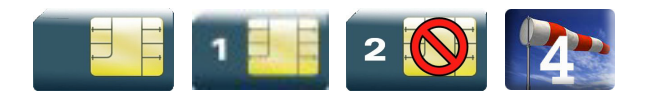

#### 6.16.1 Description

This Wavecom proprietary command informs the ME which character set is used by the TE for the phonebooks. The ME can convert each character of entered or displayed strings. This is used to read or write phonebook entries (parameters <text>, <address> and <mail>).

#### 6.16.2 Syntax

Action command

#### **AT+WPCS=<Character Set>**

OK

Read command

#### **AT+WPCS?**

```
+WPCS: <Character Set>
```
OK

#### Test command

```
AT+WPCS=?
```

```
+WPCS: (list of supported <Character Set>s)
OK
```
#### $\mathbf{W}$ ƏVe $\mathbf{COM}^\heartsuit$ econfidential Page: 102 / 202

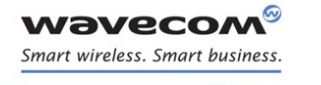

### Global Configuration Commands

į

#### [Wavecom Phonebook Character Set +WPCS](#page-108-0)

#### 6.16.3 Parameters and Defined Values

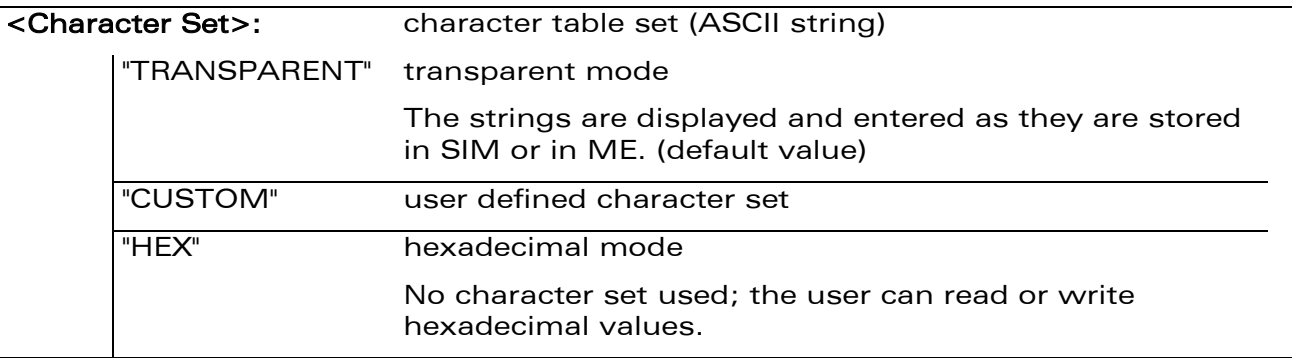

#### 6.16.4 Parameter Storage

The <Character Set> parameter is stored in EEPROM using AT&W command. The default value can be restored using AT&F.

#### 6.16.5 Examples

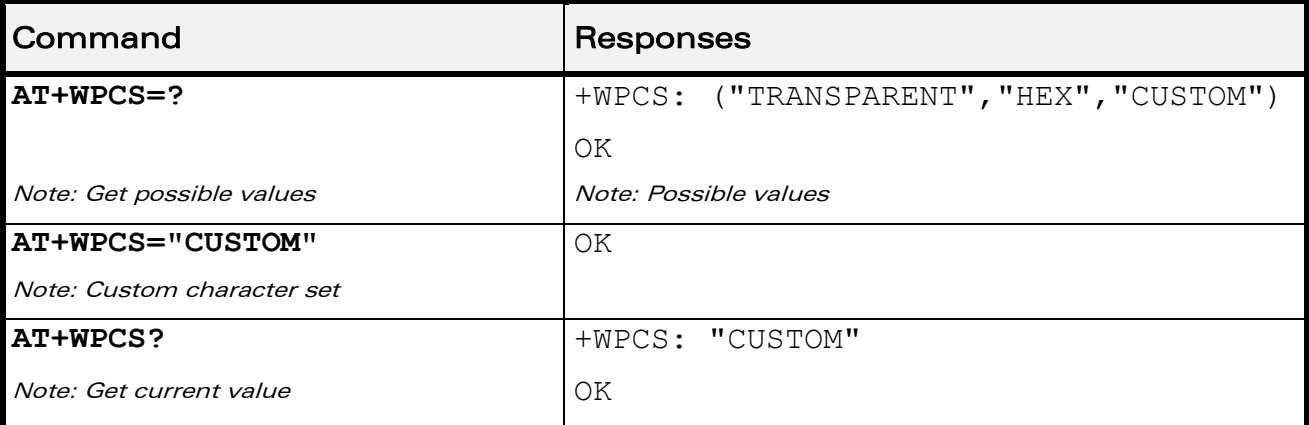

WƏVECOM<sup>S</sup>econfidential Page: 103 / 202

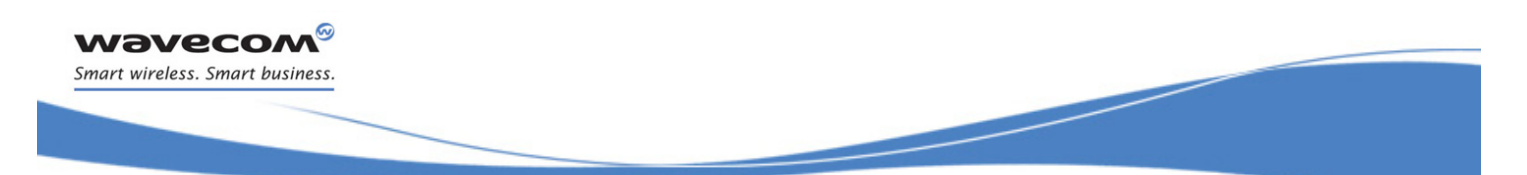

Global Configuration Commands [Set Language +CLAN](#page-110-0) 

### <span id="page-110-0"></span>6.17 Set Language +CLAN

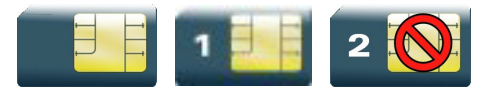

#### 6.17.1 Description

This command sets the language in the MT.

#### 6.17.2 Syntax

Action command

**AT+CLAN=<code>**

OK

#### Read command

#### **AT+CLAN?**

+CLAN: <code></code>

OK

### Test command **AT+CLAN=?**

+CLAN: (list of supported <code>s)</sub> OK

#### WƏVECOM<sup>S</sup>econfidential Page: 104 / 202

Global Configuration Commands [Set Language +CLAN](#page-110-0) 

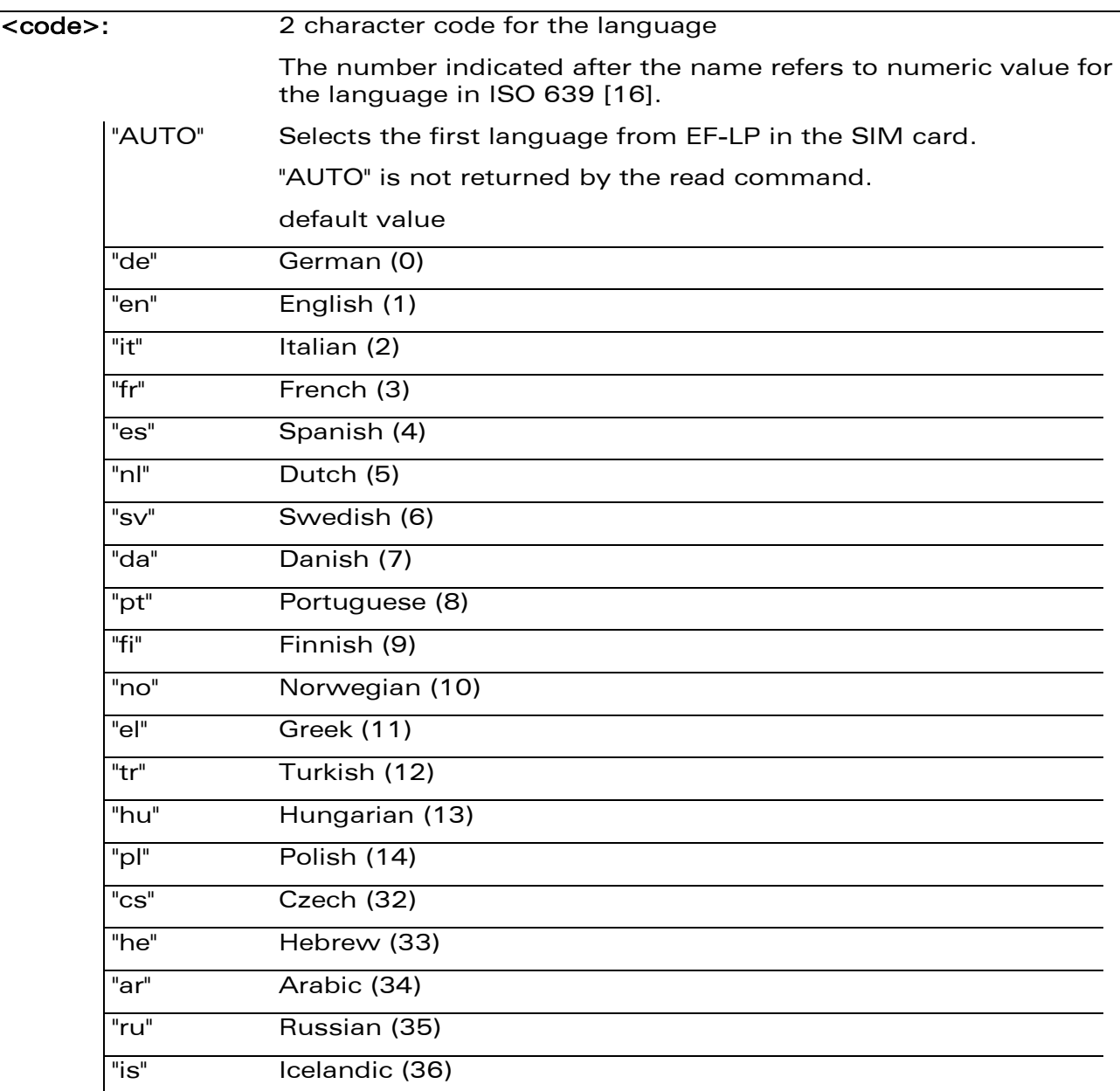

#### 6.17.4 Parameter Storage

6.17.3 Parameters and Defined Values

**WAVECOA** Smart wireless. Smart business.

None.

#### WƏVECOM<sup>®</sup>cconfidential extension of the extension of the Page: 105 / 202

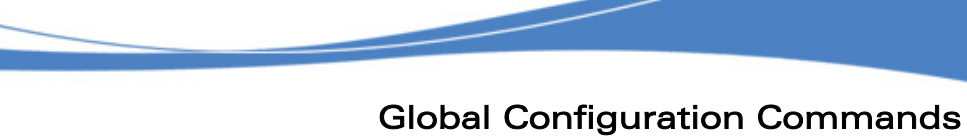

### [Set Language +CLAN](#page-110-0)

#### 6.17.5 Examples

**wavecor** Smart wireless. Smart business.

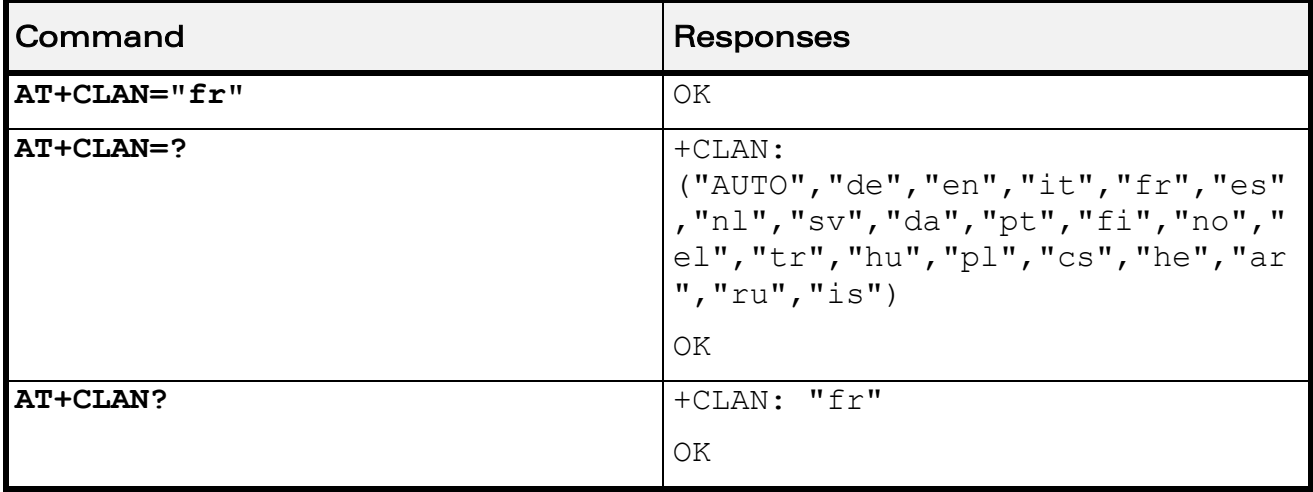

#### 6.17.6 Notes

After reset, the Wireless CPU® starts in "AUTO" mode.

The read command returns a NULL string when in "AUTO" mode and the first entry in EF-LP is undefined.

The read command returns an error message when in "AUTO" mode and the first entry in EF-LP SIM file is invalid.

The read command returns an error message when EF-LP SIM file is invalidated.

 $\mathbf W$ ƏVe $\mathbf C$ OM $^\circ$ econfidential Page: 106 / 202

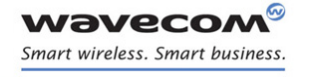

Global Configuration Commands [Language Event +CLAE](#page-113-0) 

### <span id="page-113-0"></span>6.18 Language Event +CLAE

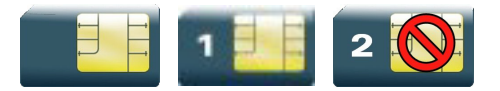

#### 6.18.1 Description

This command is used to enable/disable +CLAV unsolicited result code, returned when the language in the MT is changed.

#### 6.18.2 Syntax

Action command

**AT+CLAE=<mode>**

OK

Read command

**AT+CLAE?**

+CLAE: <mode>

OK

Test command

#### **AT+CLAE=?**

+CLAE: (list of supported <mode>s)

OK

Unsolicited response

+CLAV: <code></sup>

#### $\mathbf W$ ƏVe $\mathbf C$ OM $^\circ$ econfidential Page: 107 / 202

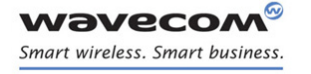

Global Configuration Commands [Language Event +CLAE](#page-113-0) 

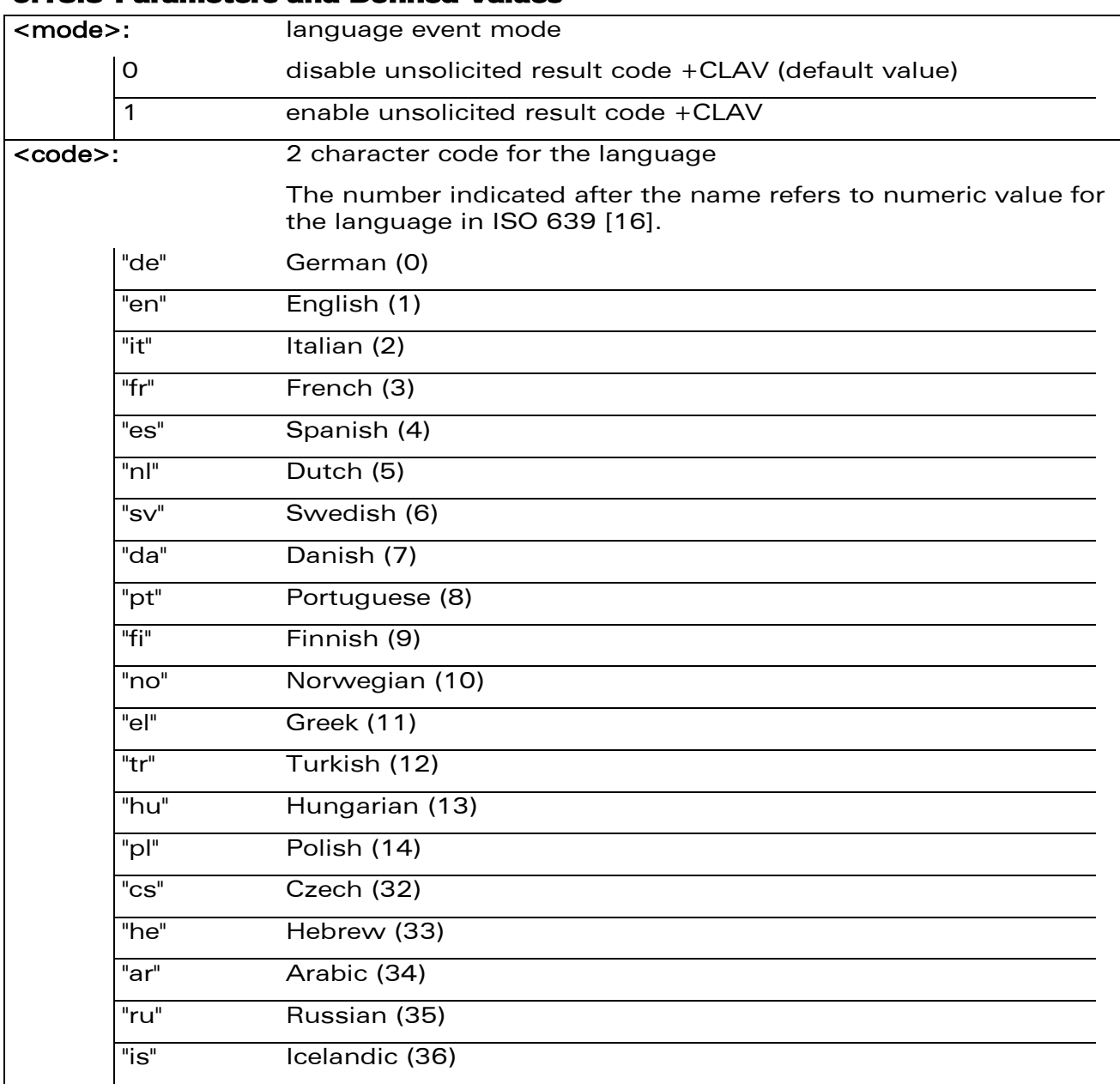

### 6.18.3 Parameters and Defined Values

#### 6.18.4 Parameter Storage

The <mode> parameter is stored in EEPROM using the AT&W command. The default value can be restored using AT&F.

#### WƏVECOM<sup>S</sup>econfidential Page: 108 / 202

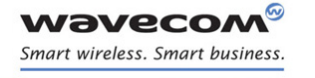

### Global Configuration Commands [Language Event +CLAE](#page-113-0)

#### 6.18.5 Examples

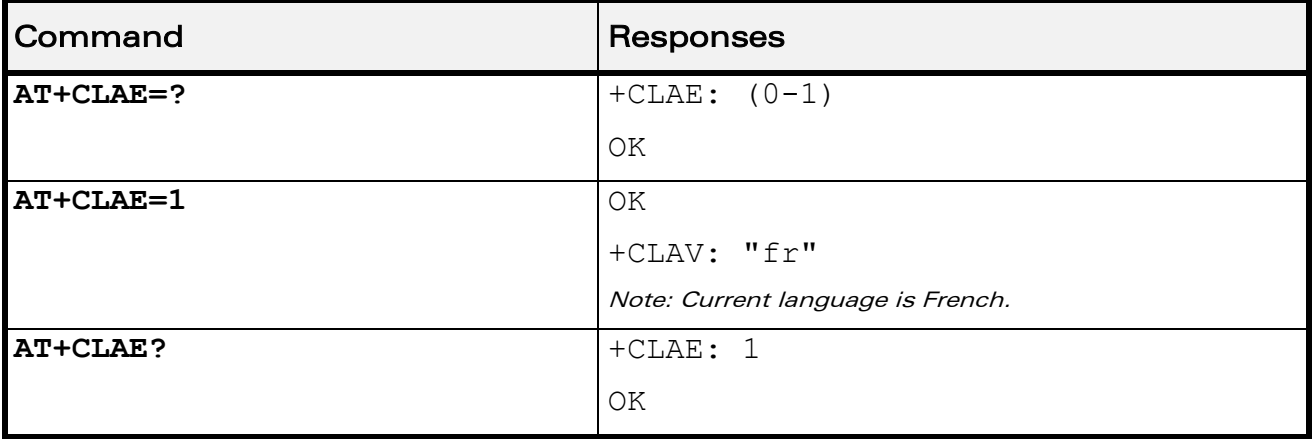

#### 6.18.6 Notes

Unsolicited response +CLAV is returned when "AT+CLAE=1" is sent to the Wireless CPU<sup>®</sup> and previous setting of <mode> was 0.

WƏVECOM<sup>S</sup>econfidential Page: 109 / 202

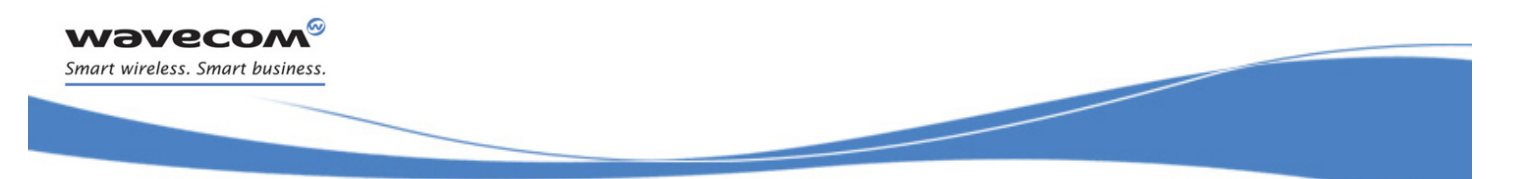

### Global Configuration Commands [Select Type of Address +CSTA](#page-116-0)

### <span id="page-116-0"></span>6.19 Select Type of Address +CSTA

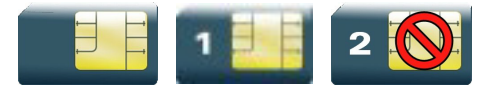

#### 6.19.1 Description

This command selects the type of number for further dialing commands (D) according to GSM specifications.

#### 6.19.2 Syntax

Action command

**AT+CSTA=<type>**

OK

Read command

**AT+CSTA?**

+CSTA: <type>

OK

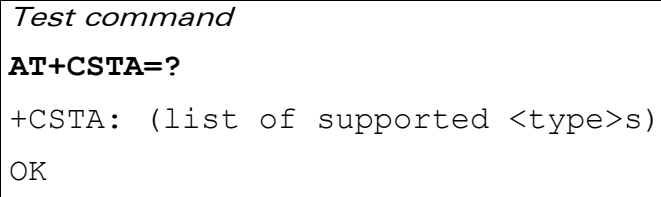

#### 6.19.3 Parameters and Defined Values

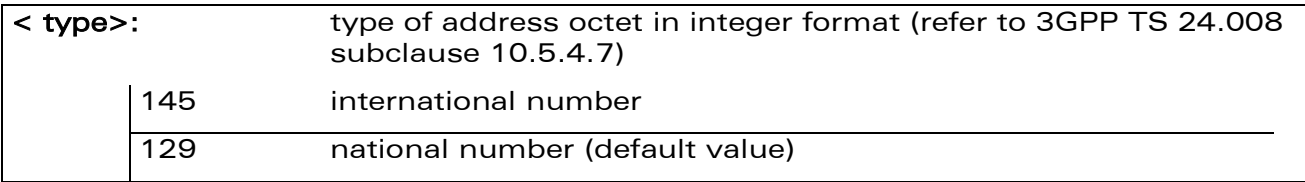

#### 6.19.4 Parameter Storage

The <type> parameter is stored in EEPROM using the AT&W command. The default value can be restored using AT&F.

#### WƏVECOM<sup>S</sup>econfidential Page: 110 / 202

This document is the sole and exclusive property of Wavecom. Not to be distributed or divulged without prior written agreement.

[WM\\_DEV\\_OAT\\_UGD\\_079](#page-7-0) - [007](#page-7-1) VOLUME 1 [December 12, 2008](#page-7-2) 

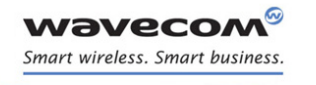

### Global Configuration Commands [Select Type of Address +CSTA](#page-116-0)

#### 6.19.5 Examples

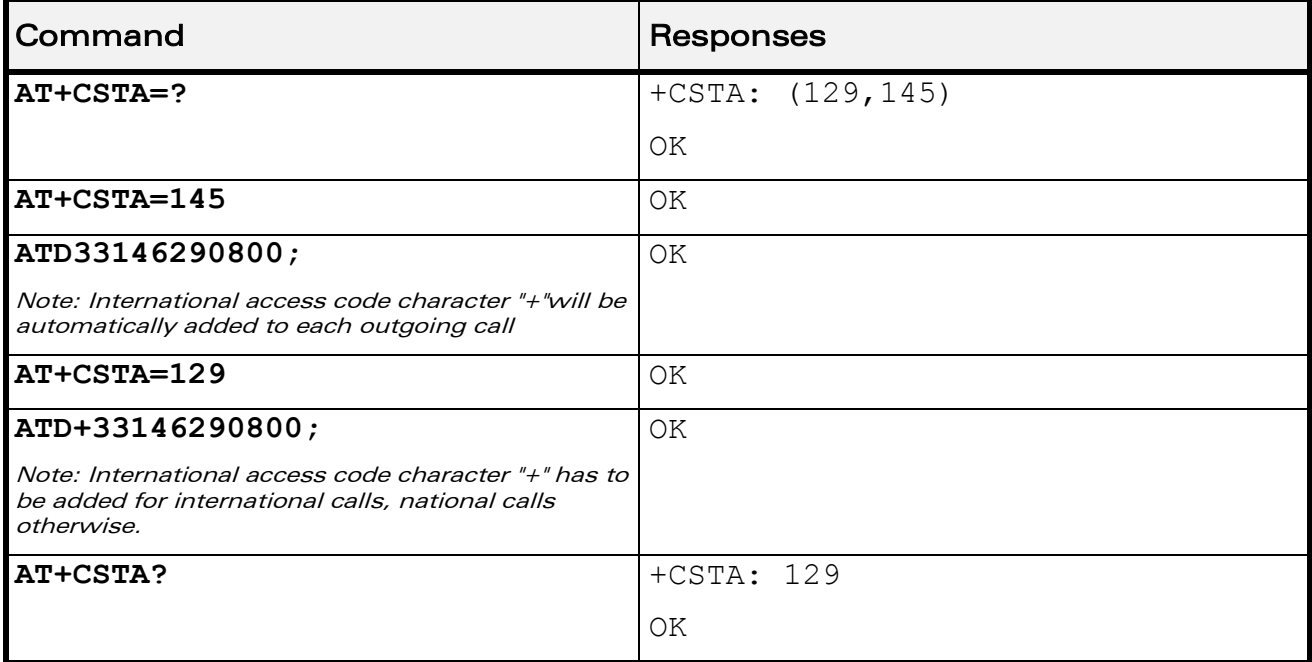

WƏVECOM<sup>®</sup>cconfidential extension of the extension of the Page: 111 / 202

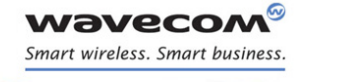

Global Configuration Commands [Cellular Text Telephone Modem +WCTM](#page-118-0) 

### <span id="page-118-0"></span>6.20 Cellular Text Telephone Modem +WCTM

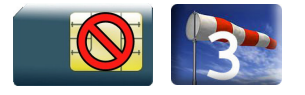

#### 6.20.1 Description

This Wavecom proprietary command allows the user to activate and deactivate the Cellular Text Telephone Modem capability for outgoing voice call as specified in 3GPP 24.008 [\[8\].](#page-12-0)

CTM mode is used to send audio signals from an external text terminal (ex: a TTY typewriter) within a voice call made by the ME. The text terminal must have a special mobile phone input/output to work correctly.

When the ME indicates that CTM text telephony for an outgoing voice call is supported, the network selects a speech CODEC and additionally CTM text telephony detection and conversion functions.

To guarantee optimal audio management of CTM signals, it is mandatory to deactivate Acoustic Echo Cancellation (see +ECHO command) and Side Tone (see +SIDET command).

Voice gain of transmitter and receiver (see +VGR, +VGT commands) have to be calibrated according to the external text terminal audio characteristics.

### 6.20.2 Syntax Action command **AT+WCTM=<mode>** OK

Read command

**AT+WCTM?** +WCTM: <mode>

OK

Test command

**AT+WCTM=?**

+WCTM: (list of supported <mode>s)

OK

#### $\mathbf{W}$ ƏVe $\mathbf{CO}$ M $\textcircled{\tiny\textcircled{\tiny\textcircled{\tiny\textcircled{\tiny\textcircled{\tiny\textcircled{\tiny\textcircled{\tiny\textcircled{\tiny\textcircled{\tiny\textcircled{\tiny\sf M}}}}}}}$  Page: 112 / 202

This document is the sole and exclusive property of Wavecom. Not to be distributed or divulged without prior written agreement.

[WM\\_DEV\\_OAT\\_UGD\\_079](#page-7-0) - [007](#page-7-1) VOLUME 1 [December 12, 2008](#page-7-2) 

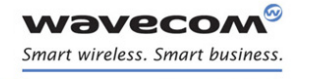

Global Configuration Commands [Cellular Text Telephone Modem +WCTM](#page-118-0) 

#### 6.20.3 Parameters and Defined Values

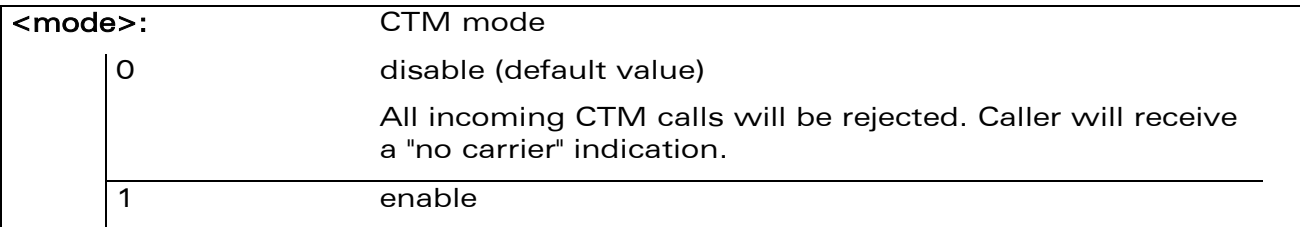

#### 6.20.4 Parameter Storage

The <mode> parameter is stored using AT&W command.

#### 6.20.5 Examples

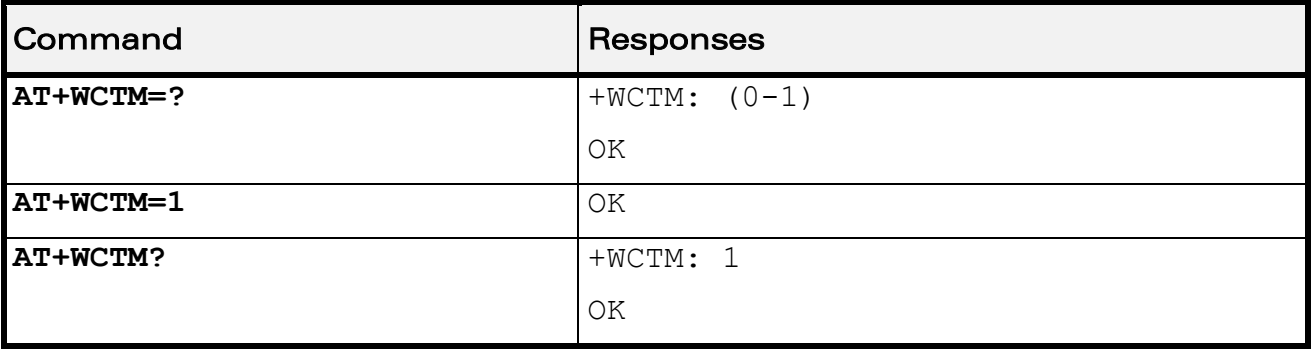

WƏVECOM<sup>S</sup>econfidential Page: 113 / 202

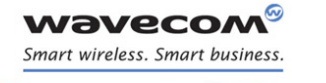

Global Configuration Commands [Wavecom Debug Interface Management +WDEBUG](#page-120-0) 

### <span id="page-120-0"></span>6.21 Wavecom Debug Interface Management +WDEBUG

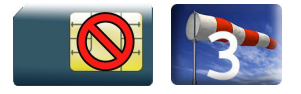

#### 6.21.1 Description

This Wavecom proprietary command enables or disables the Wavecom debug interface.

Once the interface state is modified, the product needs to be reset to take the modification into account.

#### 6.21.2 Syntax

Action command

**AT+WDEBUG=<state>**

OK

Read command

**AT+WDEBUG?**

+WDEBUG: <state>,<resetFlag>

OK

Test command

#### **AT+WDEBUG=?**

+WDEBUG: (list of supported <state>s)

OK

#### $\mathbf W$ ƏVe $\mathbf C$ OM $^\circ$ econfidential Page: 114 / 202

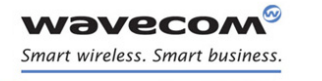

Global Configuration Commands

#### [Wavecom Debug Interface Management +WDEBUG](#page-120-0)

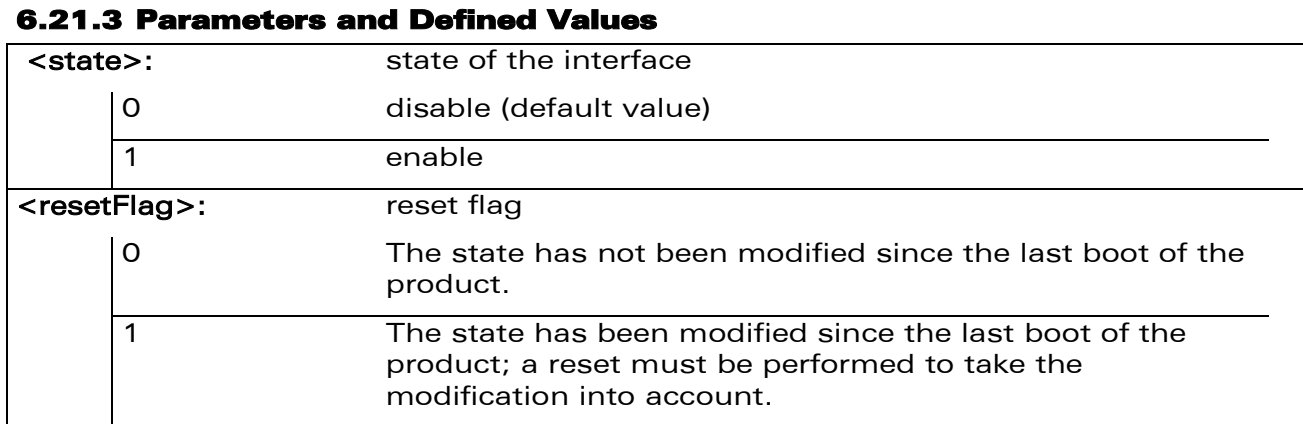

#### 6.21.4 Parameter storage

The <state> parameter is stored in EEPROM without using AT&W.

#### 6.21.5 Examples

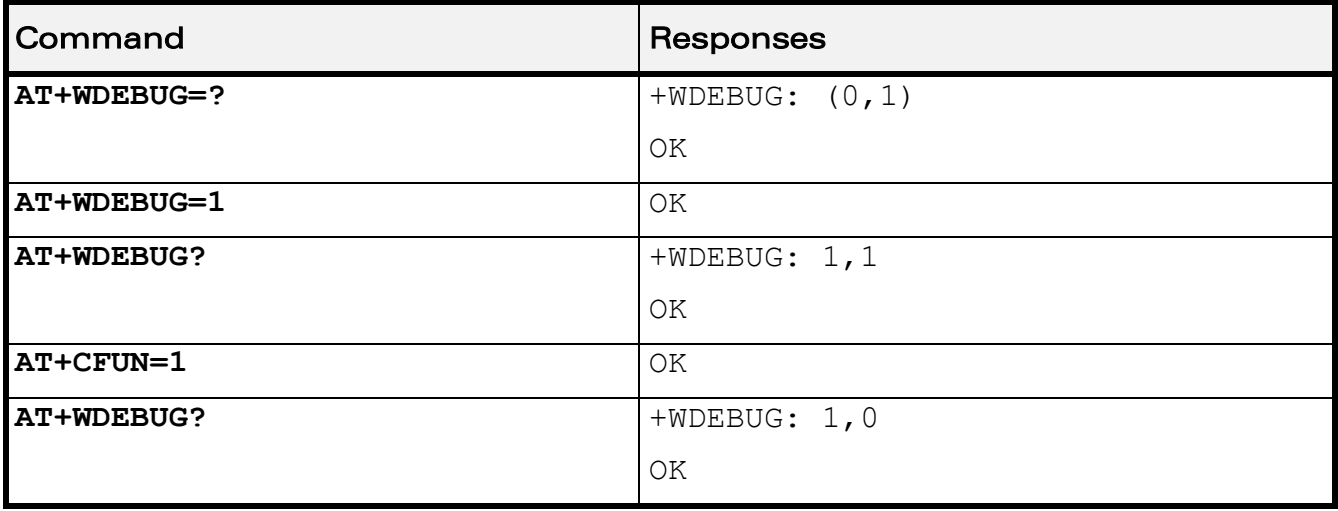

#### 6.21.6 Notes

This command is allowed only if the Wavecom debug interface commercial feature is activated.

#### WƏVECOM<sup>S</sup>econfidential Page: 115 / 202

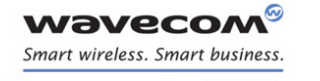

Global Configuration Commands [Digital to Analog Converter+DAC](#page-122-0) 

### <span id="page-122-0"></span>6.22 Digital to Analog Converter+DAC

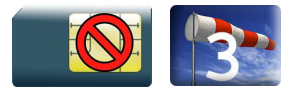

#### 6.22.1 Description

This Wavecom proprietary command sets various DACs present on Wireless CPU® to a defined value.

#### 6.22.2 Syntax

Action command

#### **AT+DAC=<mode>,<DACIdx>[<DACUnit>,<DACValue>]**

OK

#### Read command

#### **AT+DAC?**

```
+DAC: <DAC0Value>[,<DAC1Value>[,<DAC2Value>] […]]
```
OK

#### Test command

#### **AT+DAC=?**

```
+DAC: <DACIdx>,<AnalogMinVolt>,<AnalogMaxVolt>,<Resolution>
```
[+DAC: <DACIdx>,<AnalogMinVolt>,<AnalogMaxVolt>,<Resolution> […]] OK

#### $\mathbf W\mathbf\mathsf{DVCOM}^\heartsuit$ econfidential Page: 116 / 202

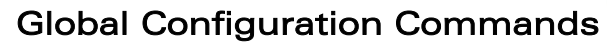

[Digital to Analog Converter+DAC](#page-122-0) 

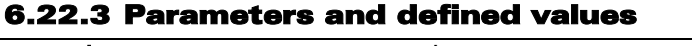

**WAVECOM** Smart wireless. Smart business.

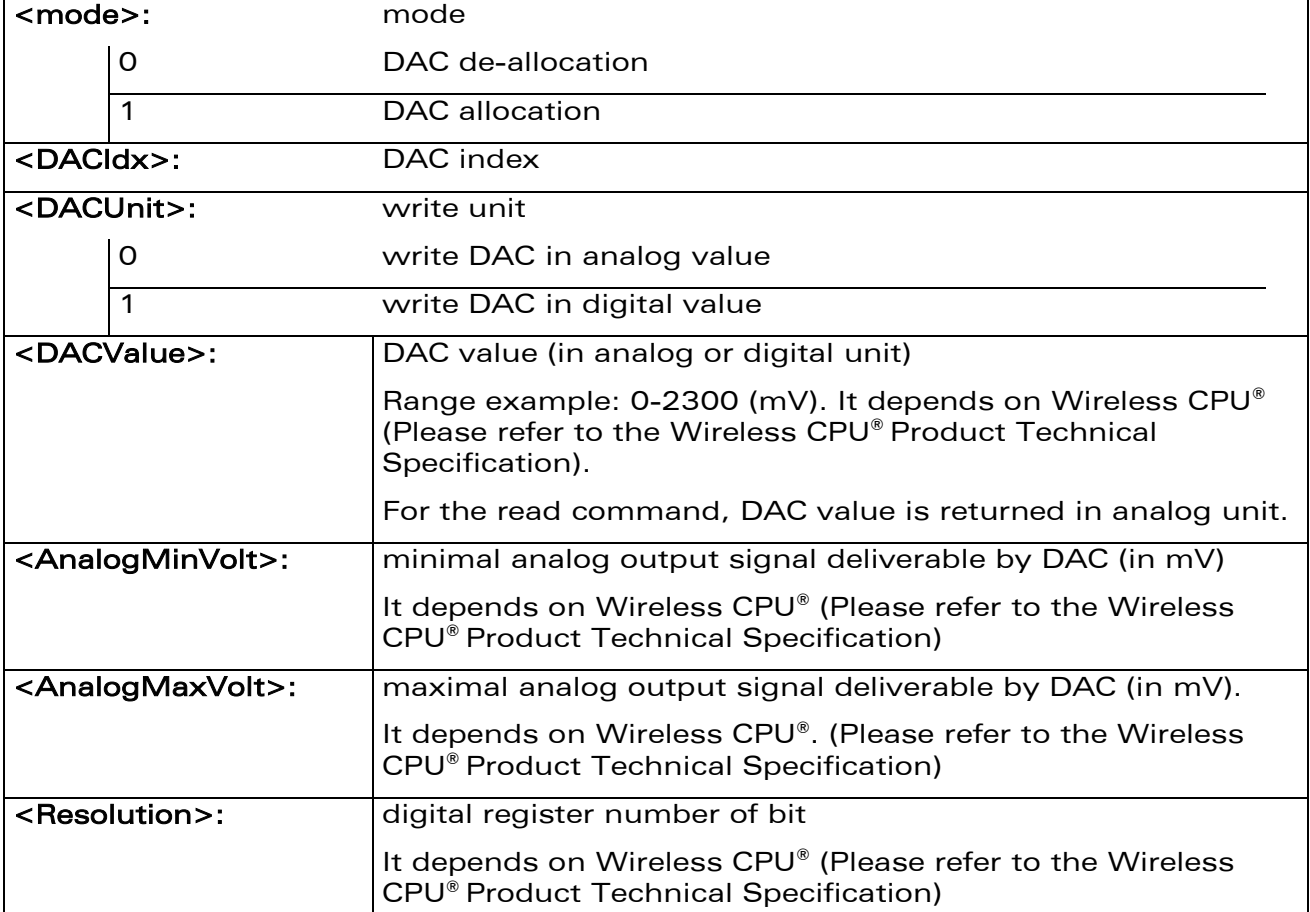

#### 6.22.4 Parameters storage

No parameter is stored in EEPROM.

WƏVECOM<sup>®</sup>econfidential external page: 117 / 202

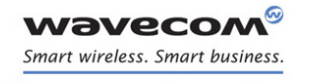

Global Configuration Commands [Digital to Analog Converter+DAC](#page-122-0) 

## Command Responses **AT+DAC=?**  $|+DAC: 0, 0, 2200, 8$ OK Note: Response on Q26XX, WMP100 +CME ERROR: 3 Note: Response on Q24NG **AT+DAC?** +CME ERROR: 505 Note: Response on Q26XX, WMP100. DAC has not been allocated +CME ERROR: 3 Note: Response on Q24NG **AT+DAC=0,0** +CME ERROR: 505 Note: Response on Q26XX, WMP100. DAC has not been allocated +CME ERROR: 3 Note: Response on Q24NG **AT+DAC=1,0,0,1600** OK Note: DAC0 set to 1600mv +CME ERROR: 3 Note: Response on Q24NG **AT+DAC?**  $+$ DAC: 1600 OK Note: Response on Q26XX, WMP100

#### 6.22.5 Examples

 $\mathbf{W}$ ƏVe $\mathbf{COM}^\heartsuit$ econfidential Page: 118 / 202 This document is the sole and exclusive property of Wavecom. Not to be distributed or divulged without prior written agreement.

**AT+DAC=1,0,0,2400** +CME ERROR: 3

+CME ERROR: 3

Note: Response on Q24NG

kept.if it has been already set.

Note: 4th parameter value exceeded. Previous DAC value is

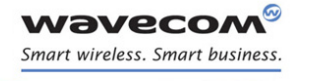

Global Configuration Commands [Digital to Analog Converter+DAC](#page-122-0) 

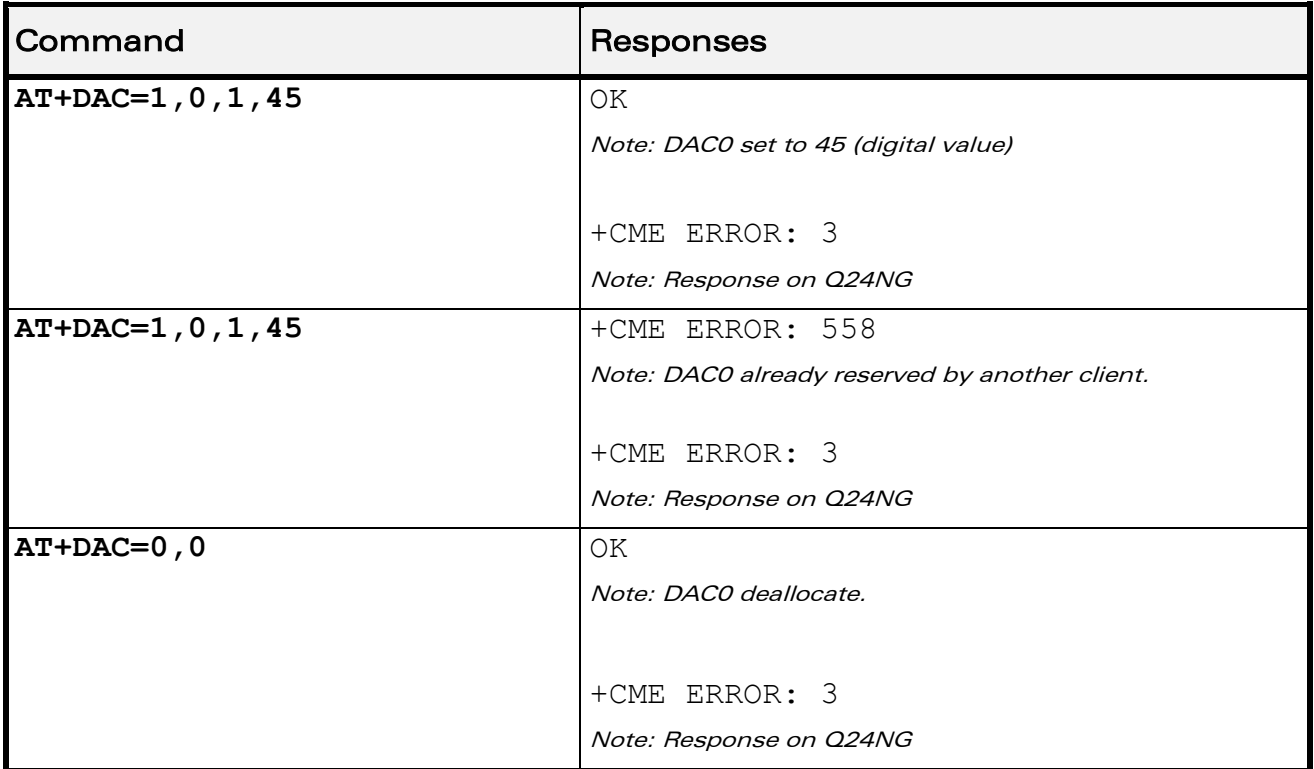

#### 6.22.6 Notes

Deallocation command (AT+DAC=0,x) and read command (AT+DAC?) return an error (+CME ERROR: 505) if DAC has not been previously allocated.

If an analog DAC value with a range 0 to 2200 is set, the converted digital value in the range of 0-255 is stored in the DAC register. As a result of the digital conversion, the requested value will differ from the original analog value entered.

#### $\mathbf W\mathbf\mathsf{DVCOM}^\heartsuit$ econfidential Page: 119 / 202

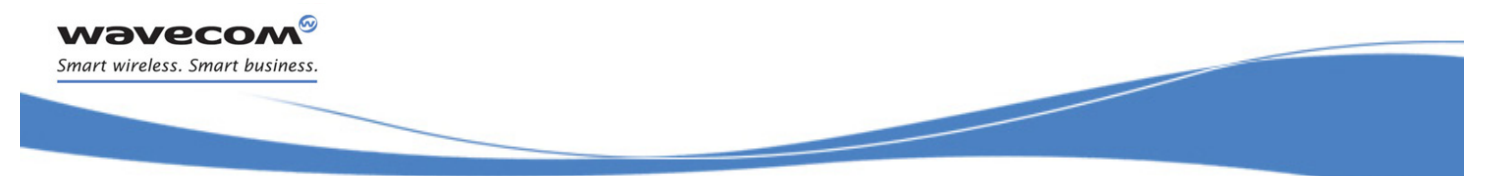

### Global Configuration Commands Automatic Boost Mode +WCPS

### 6.23 Automatic Boost Mode +WCPS

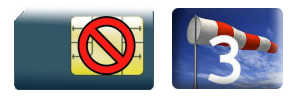

#### 6.23.1 Description

This Wavecom proprietary command allows to activate or deactivate the automatic boost mode functionality in the Wireless CPU®. When this feature is enabled, the firmware can change the Wireless CPU® clock dynamically according to features used by the service user (like an EGPRS transfer).

The new setting will be taken into account immediately after the automatic boost mode feature activation or deactivation. When this feature is disabled and if the service user hasn't enabled the Vari Speed feature (with an Open AT® application), the firmware changes the Wireless CPU® clock to the lowest frequencies.

#### 6.23.2 Syntax

```
Action command
```

```
AT+WCPS=<type>,<mode>
```

```
[+WCPS: <type>,<status>]
```

```
OK
```
Read command

```
AT+WCPS?
```

```
+WCPS: <type>,<status>
```

```
[+WCPS: <type>,<status>[…]]
```
OK

#### Test command

#### **AT+WCPS=?**

```
+WCPS: <type>,(list of supported <mode>s)
```

```
[+WCPS: <type>,(list of supported <mode>s)[…]]
```
OK

#### $\mathbf{W}$ ƏVe $\mathbf{CO}$ M $\textdegree$ econfidential Page: 120 / 202

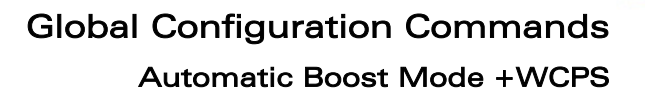

#### 6.23.3 Parameters and defined values

*Wavecom* Smart wireless. Smart business.

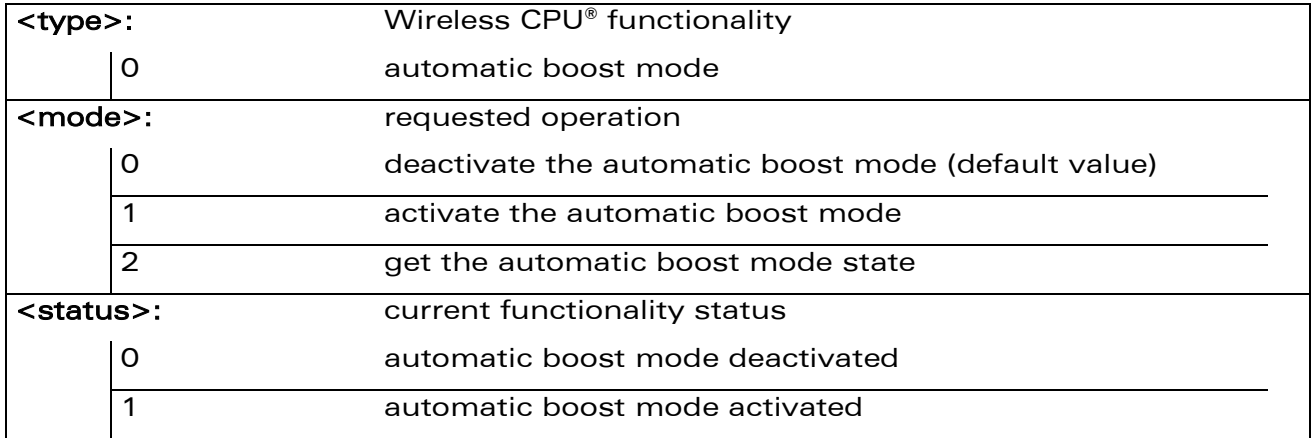

#### 6.23.4 Parameters storage

The <mode> parameter value is stored in EEPROM without using AT&W. Default values can be restored using AT&F..

WƏVECOM<sup>S</sup>econfidential Page: 121 / 202

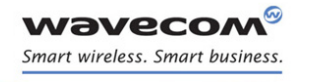

### Global Configuration Commands Automatic Boost Mode +WCPS

#### 6.23.5 Examples

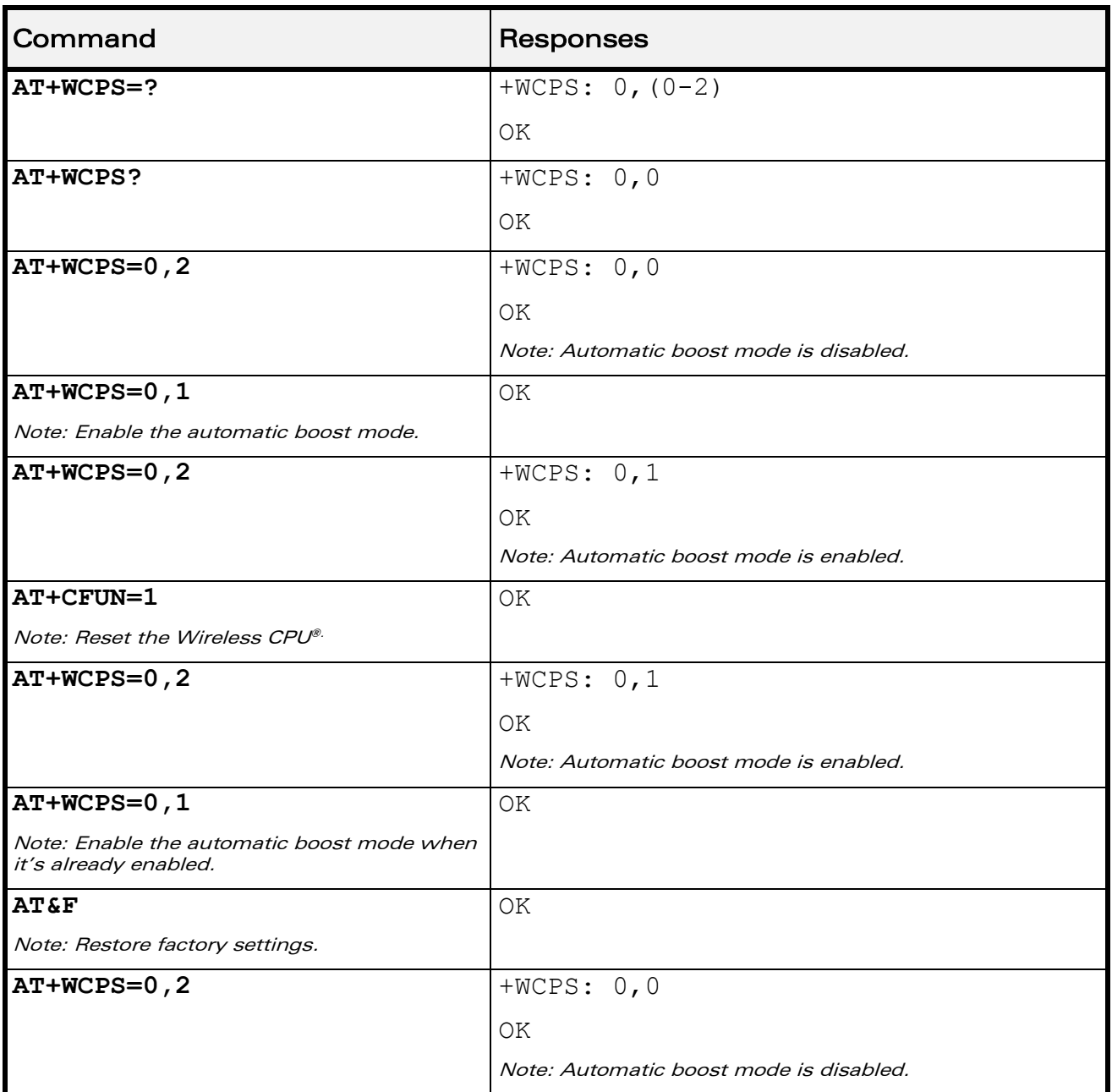

#### WƏVECOM<sup>®</sup>cconfidential example of the example of the example of the Page: 122 / 202

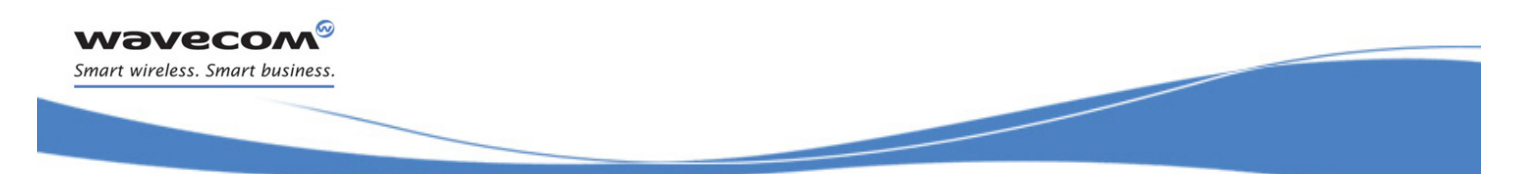

### Global Configuration Commands Autoshut down +WASR

#### 6.24 Autoshut down +WASR

6.24.1 Description

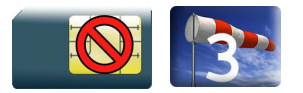

This Wavecom proprietary command allows the user to enable or disable the auto shutdown feature on the specified UART port. The auto shutdown feature provides the ability to shut down or power up an external RS232 transceiver by toggling a specific I/O in the Wireless CPU®. After the feature is enabled in the Wireless CPU®, the user can activate or deactivate the auto shutdown mode on that UART by toggling the DTR signal.

The Auto Shutdown feature is only available on UARTs with DTR signal. By default, all UART ports will have the Auto Shutdown feature disabled.

The user can enable the Auto Shutdown feature on <uart> only when that port is not used by another plug-in application such as C-GPS or C-BT.

The user can enable the Auto Shutdown feature using <Gpiold> only when that I/O is not used by another feature.

The new settings will be taken into account immediately after the auto shutdown feature has been enabled or disabled. When the auto shutdown feature is enabled, a specific I/O pin will be dedicated to the feature and cannot be used from other applications.

 $\mathbf{W}$ ƏVe $\mathbf{COM}^\heartsuit$ econfidential Page: 123 / 202

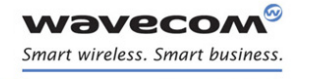

### Global Configuration Commands Autoshut down +WASR

#### 6.24.2 Syntax

• <mode=0>

Action command

**AT+WASR=<mode>[,<uart>]**

OK

 $<$ mode=1 $>$ 

Action command

```
AT+WASR=<mode>[,<uart>[,<GpioId>[,<timing>]]]
```
OK

 $\bullet$  <mode=2>

Action command

#### **AT+WASR=<mode>[,<uart>]**

```
[+WASR: <status>,<uart>,<GpioId>,<timing>]
```

```
[+WASR: <status>,<uart>,<GpioId>,<timing>[…]]
```
OK

#### Read command

#### **AT+WASR?**

+WIND: <status>,<uart>,<GpioId>,<timing>

```
[+WASR: <status>,<uart>,<GpioId>,<timing>[…]]
```
OK

#### Test command

#### **AT+WASR=?**

```
+WASR: (list of supported <mode>s),(list of supported 
<uart>s),(list of supported <GpioId>s),(list of supported 
<timing>s)
[+WASR: list of supported <mode>s], (list of supported <uart>s), 
(list of supported <GpioId>s),(list of supported <timing>s)[…]]
OK
```
#### $\mathbf W\mathbf\mathsf{d}\mathbf V\mathbf{\mathsf{d}}$ Confidential Page: 124 / 202

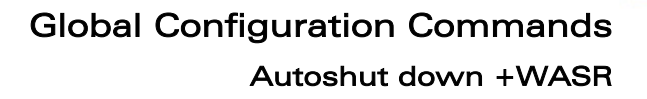

#### 6.24.3 Parameters and defined values

**WAVECOM** Smart wireless. Smart business.

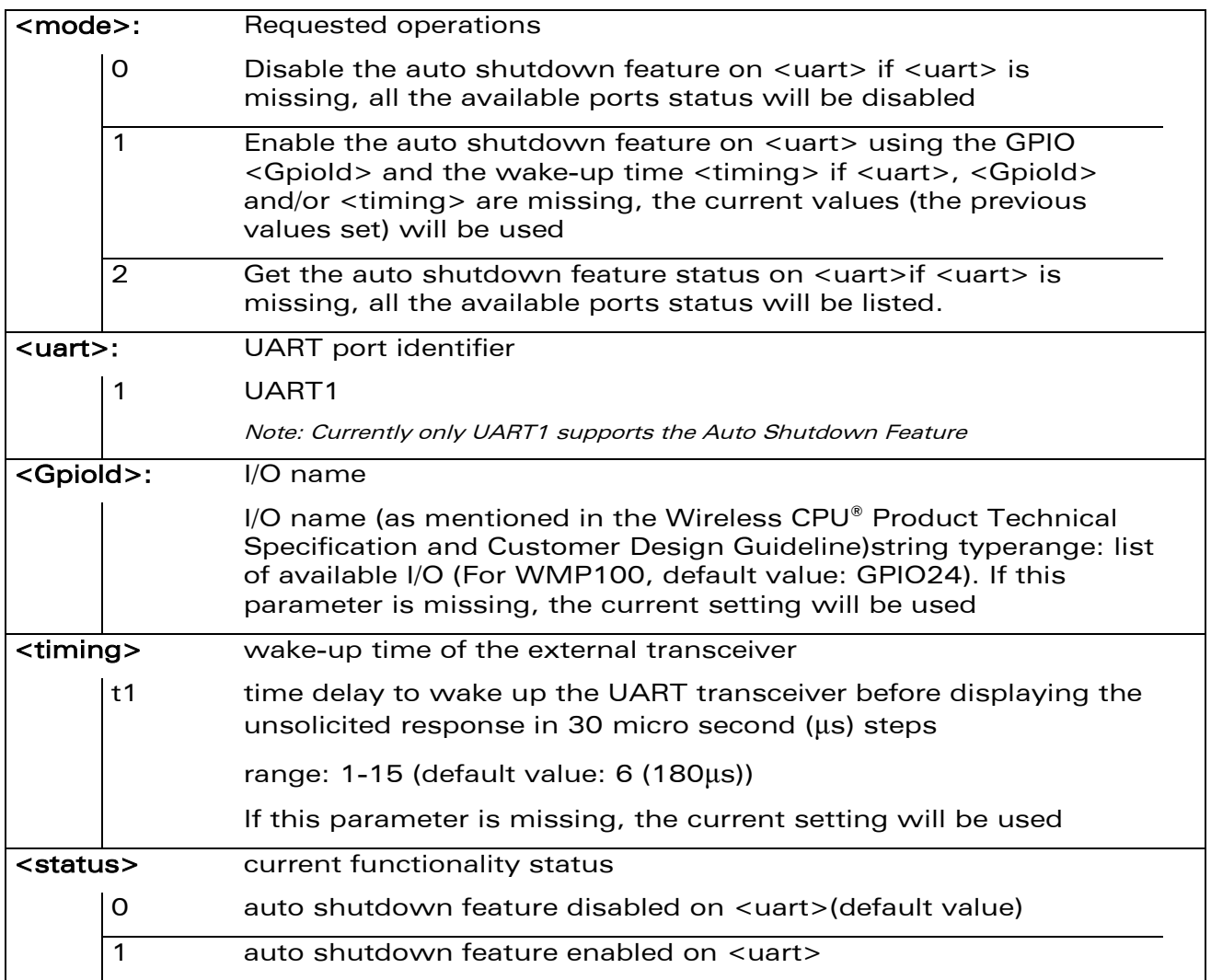

#### 6.24.4 Parameter Storage

The <mode>, <uart>, <GpioId> and <timing> parameters are stored in EEPROM without using AT&W command. The default values can be restored using AT&F.

#### WƏVECOM<sup>S</sup>econfidential Page: 125 / 202

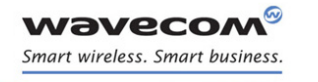

# Global Configuration Commands

### Autoshut down +WASR

#### 6.24.5 Examples

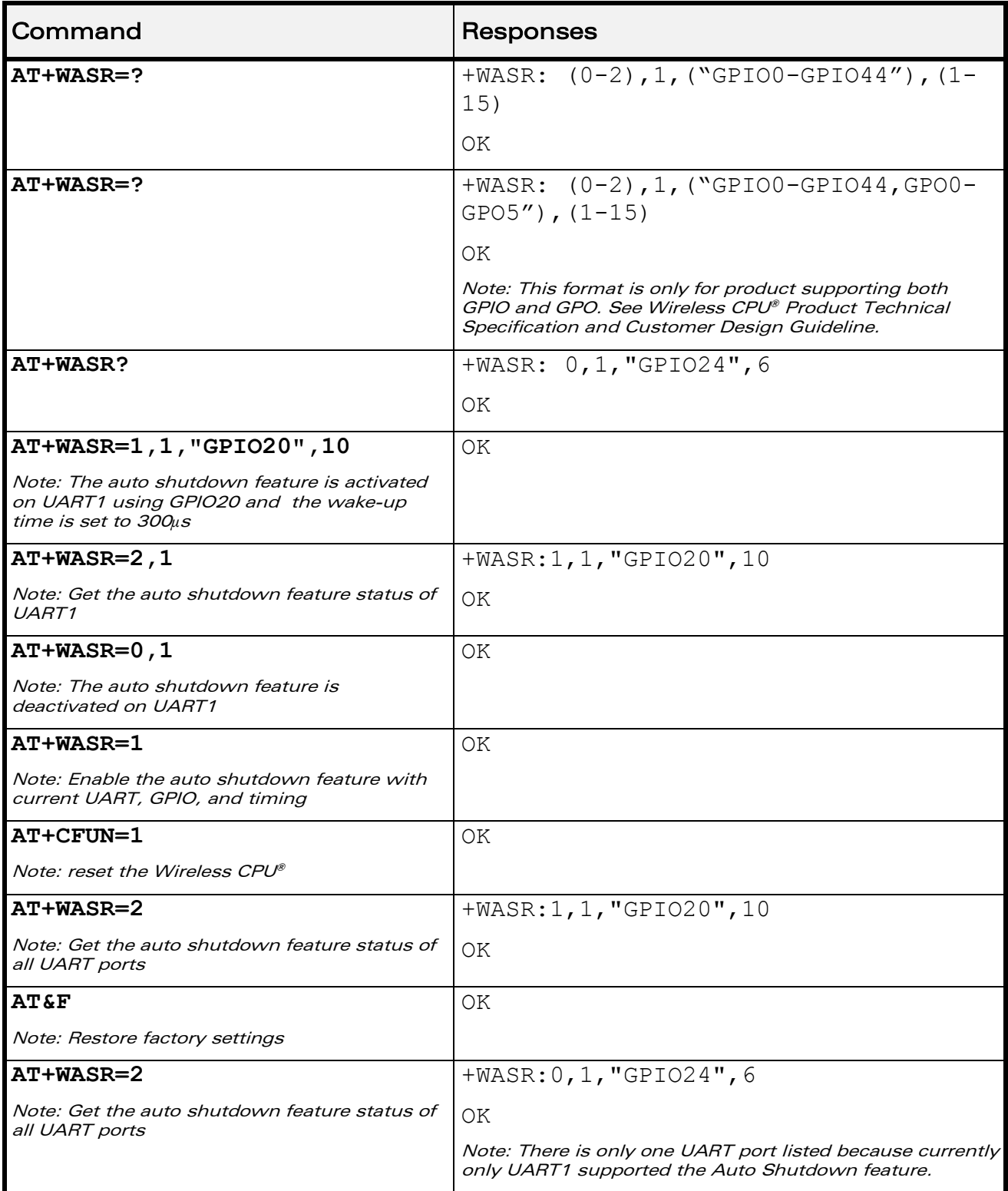

### WƏVECOM<sup>®</sup>cconfidential extension of the extension of the Page: 126 / 202

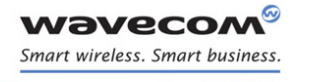

### Global Configuration Commands

Autoshut down +WASR

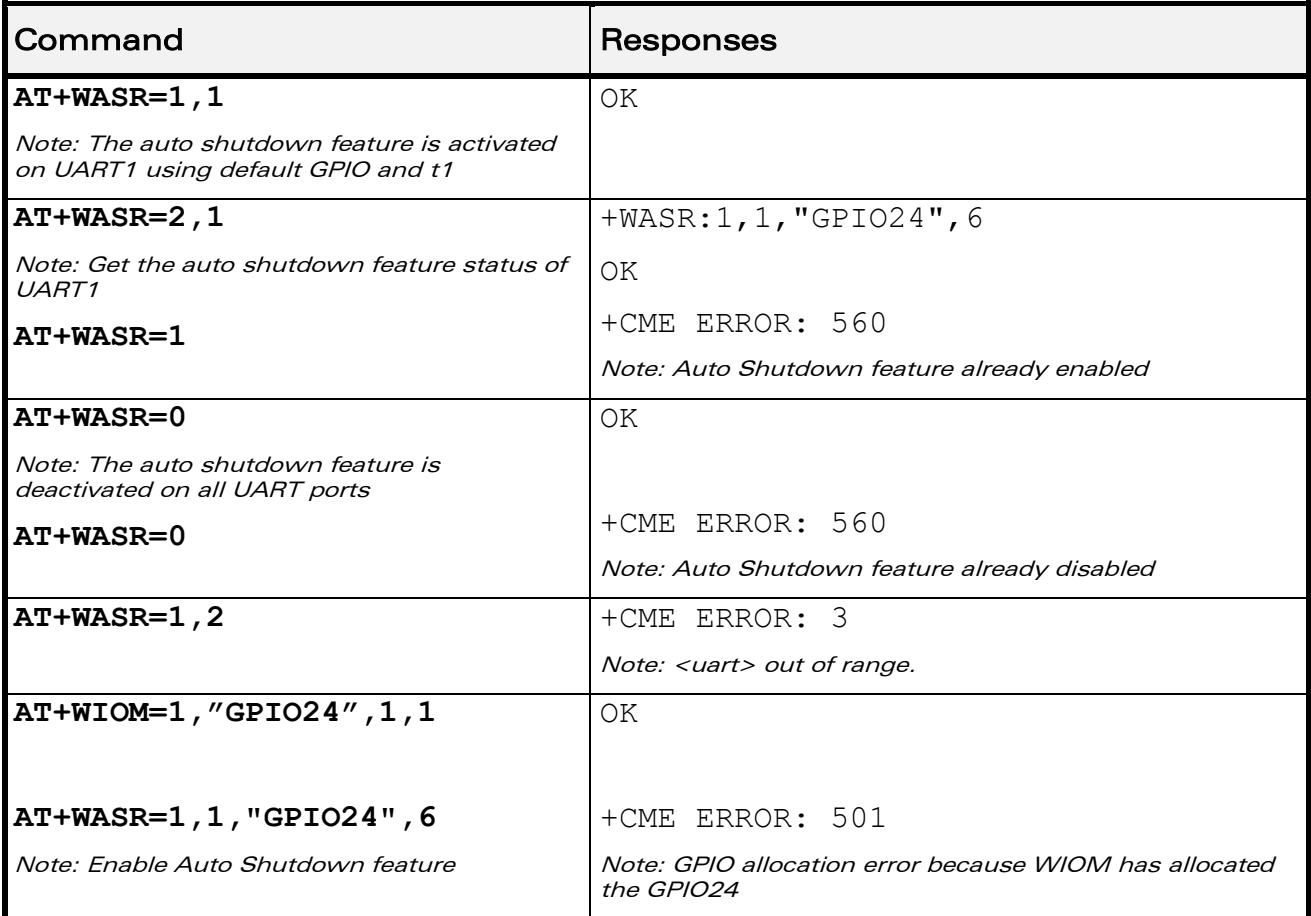

#### 6.24.6 Notes

After the Auto Shutdown feature is enabled, the user is not allowed to alter the I/O, which is allocated for the Auto Shutdown feature status, using AT commands (such as +WIOM, +WIOR, +WIOW) or Open AT® IO APIs in any circumstance. If the user tries to change the status (value or direction) of the dedicated I/O, an error will be returned.

Once the Auto Shutdown mode is activated on the specified UART (e.g. UART1), no AT command will be received by the Wireless CPU® (as DTR is set to 'low') through that UART port. When the Auto Shutdown feature is disabled with AT+WASR command, the dedicated I/O pin (e.g. GPIO24 for Fastrack Supreme 10/20) is free to be used.

Due to the limitation of the maximum value in <timing>, the user must use a transceiver with the wake-up time within the allowable range of  $\lt$ timing> (30µs -450μs).

Currently, only UART1 can support the Auto Shutdown feature.

 $\mathbf{W}$ ƏVe $\mathbf{COM}^\heartsuit$ econfidential Page: 127 / 202

This document is the sole and exclusive property of Wavecom. Not to be distributed or divulged without prior written agreement.

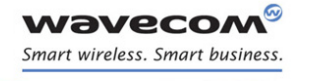

Global Configuration Commands [IP Stack Settings +WIPS](#page-134-0) 

### <span id="page-134-0"></span>6.25 IP Stack Settings +WIPS

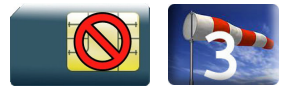

#### 6.25.1 Description

This Wavecom proprietary command configures the IP stack.

#### 6.25.2 Syntax

Action command

```
AT+WIPS=[<param1>][,[<param2>][,[<param3>][,[<param4>][,[<param5>]
```

```
[,[<param6>][,[<param7>][,[<param8>][,[<param9>][,[<param10>]
```

```
[,[<param11>]]]]]]]]]]]
```
OK

#### Read command

#### **AT+WIPS?**

```
+WIPS: <param1>,<param2>,<param3>,
<param4>,<param5>,<param6>,<param7>,<param8>,<param9>,<param10>,
<param11>
OK
```
#### Test command

#### **AT+WIPS=?**

```
+WIPS: (list of supported <param1>s),
(list of supported <param2>s),(list of supported <param3>s),
(list of supported <param4>s),(list of supported <param5>s),
(list of supported <param6>s),(list of supported <param7>s),
(list of supported \langle param8>s),(list of supported \langle param9>s),
(list of supported \langle param10>s), (list of supported \langle param11>s)
OK
```
#### $\mathbf{W}$ ƏVe $\mathbf{COM}^\heartsuit$ econfidential Page: 128 / 202

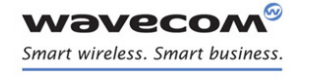

Global Configuration Commands [IP Stack Settings +WIPS](#page-134-0) 

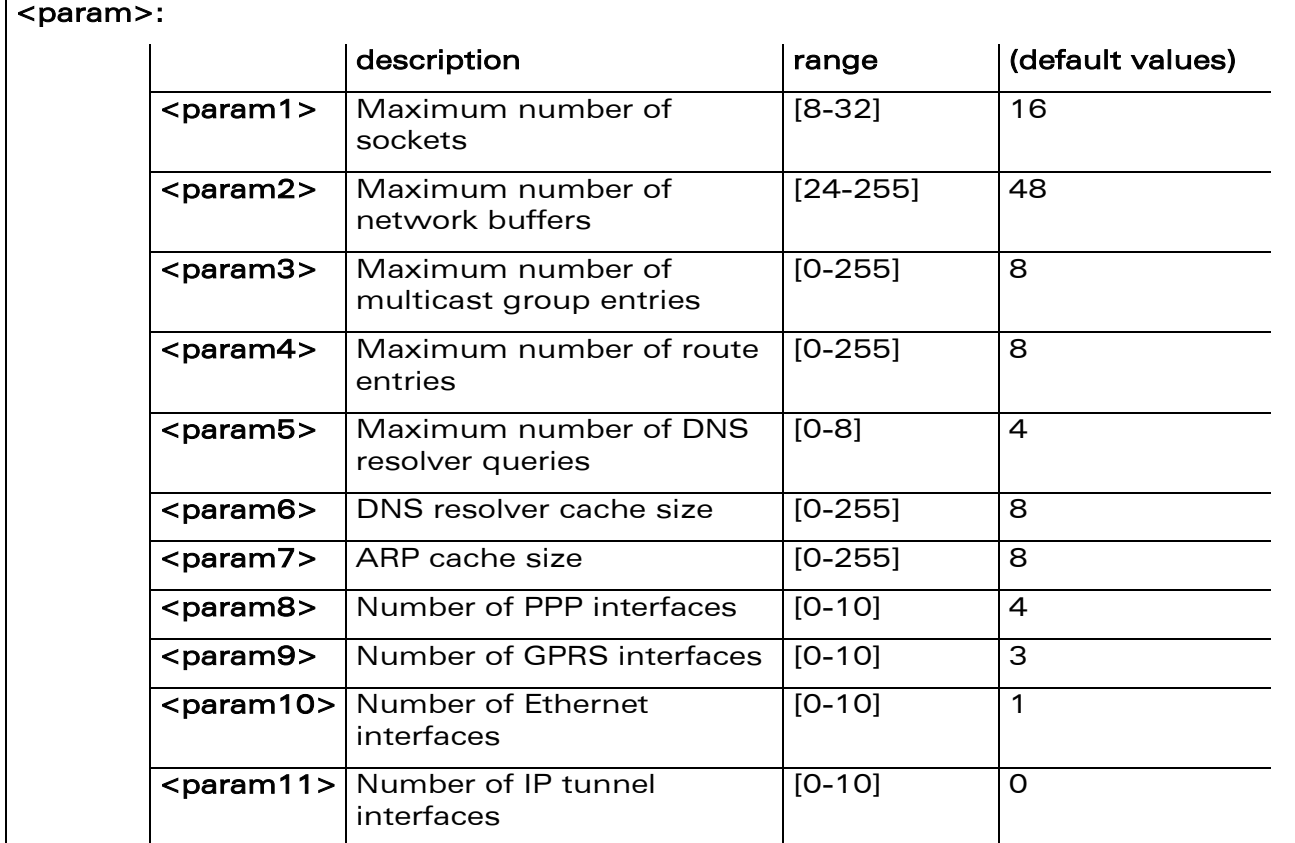

#### 6.25.3 Parameters and Defined Values

#### 6.25.4 Parameter Storage

The parameters are stored in EEPROM without using the AT&W command. The default values can be restored using AT&F.

WƏVECOM<sup>®</sup>cconfidential extension of the extension of the Page: 129 / 202

Global Configuration Commands [IP Stack Settings +WIPS](#page-134-0) 

#### 6.25.5 Examples

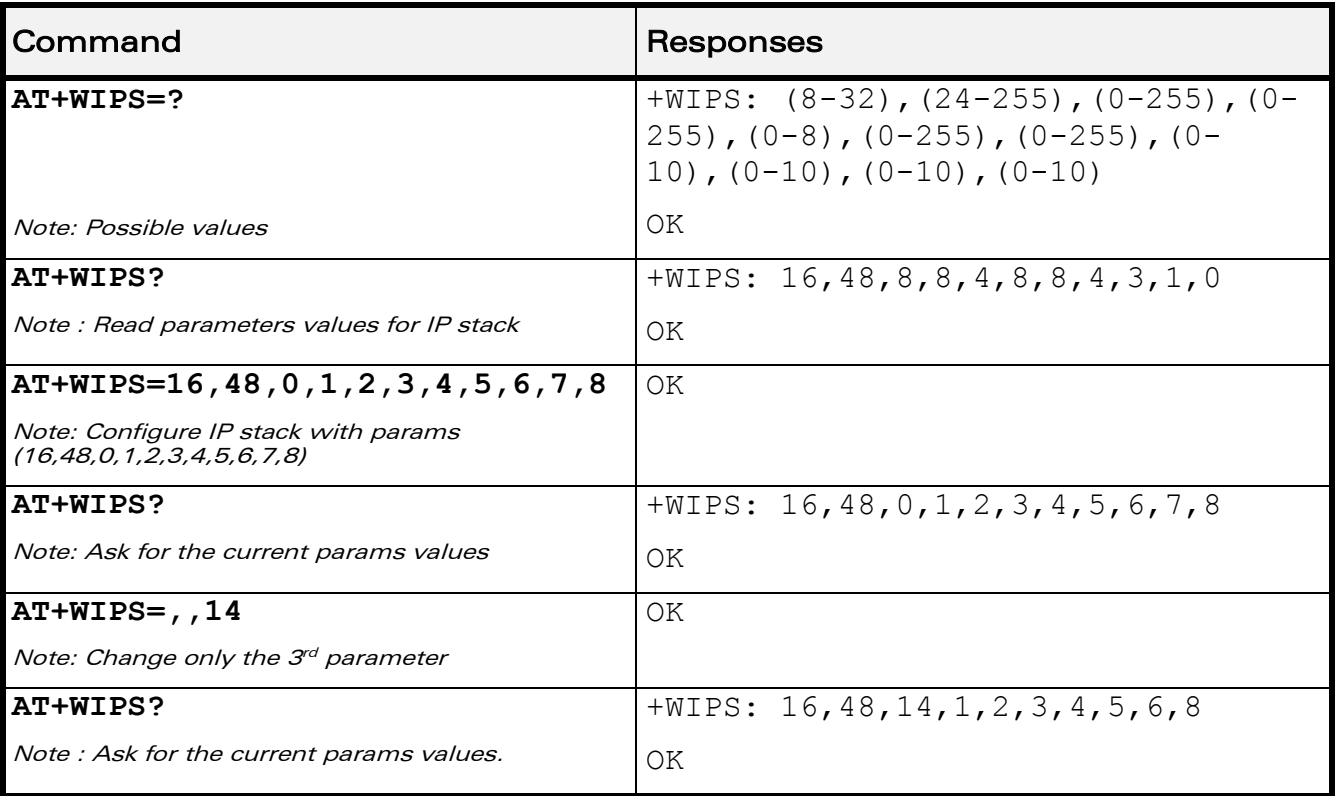

#### 6.25.6 Notes

IP stack is configured during the Wireless CPU® initialisation. Hence, if the user uses this command or AT&F command, a reset is mandatory to take into account new parameters.

WƏVECOM<sup>S</sup>econfidential Page: 130 / 202

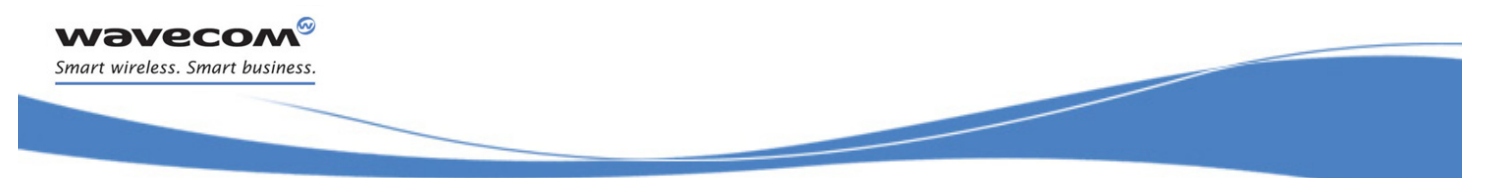

Wireless CPU® Status Commands [General Indications +WIND](#page-137-0) 

## 7 Wireless CPU® Status Commands

### <span id="page-137-0"></span>7.1 General Indications +WIND

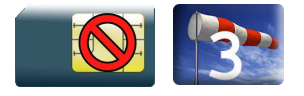

#### 7.1.1 Description

This Wavecom proprietary command allows controlling a general mechanism to send unsolicited indications to the application.

#### 7.1.2 Syntax

Action command

**AT+WIND=<IndLevel>**

OK

Read command

#### **AT+WIND?**

+WIND: <IndLevel>

OK

#### Test command

#### **AT+WIND=?**

```
+WIND: (list of supported <IndLevel>s)
```
OK

#### • For <event>=0,1,2,3,4,7,8,9,13,14,16:

Unsolicited response

+WIND: <event>

• For <event>=5 and 6:

Unsolicited response

+WIND: <event>,<idx>

#### $\mathbf{W}$ ƏVe $\mathbf{COM}^\heartsuit$ econfidential Page: 131 / 202

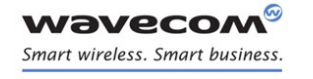

### Wireless CPU® Status Commands [General Indications +WIND](#page-137-0)

#### • For <event>=10:

#### Unsolicited response

+WIND:

```
<event>,<phonebook>,<status>[,<phonebook>,<status>[,<phonebook>,<st
atus>[,<phonebook>,<status>[,<phonebook>,<status>]]]]
```
#### • For <event>=11:

#### Unsolicited response

```
+WIND: <event>,[<checksum>],[<checksum>],[<checksum>],[<checksum>] 
,[<checksum>],[<checksum>]
```
#### • For <event>=12:

#### Unsolicited response

```
+WIND: <event>,<ext it name>[,<EdgeState>]
```
#### • For <event>=15:

#### Unsolicited response

```
+WIND: <event>[,1,"<Full name>"][,2,"<Short name>"][,3,"<Local 
time zone>"][,4,"<Universal time and local time zone>"][,5,"<LSA 
Identity>"][,6,"<Daylight Saving time>"]
```
#### $\mathbf{W}$ ƏVe $\mathbf{COM}^\heartsuit$ econfidential Page: 132 / 202

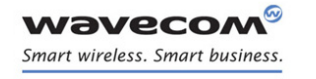

Wireless CPU® Status Commands

[General Indications +WIND](#page-137-0) 

#### 7.1.3 Parameters and Defined Values

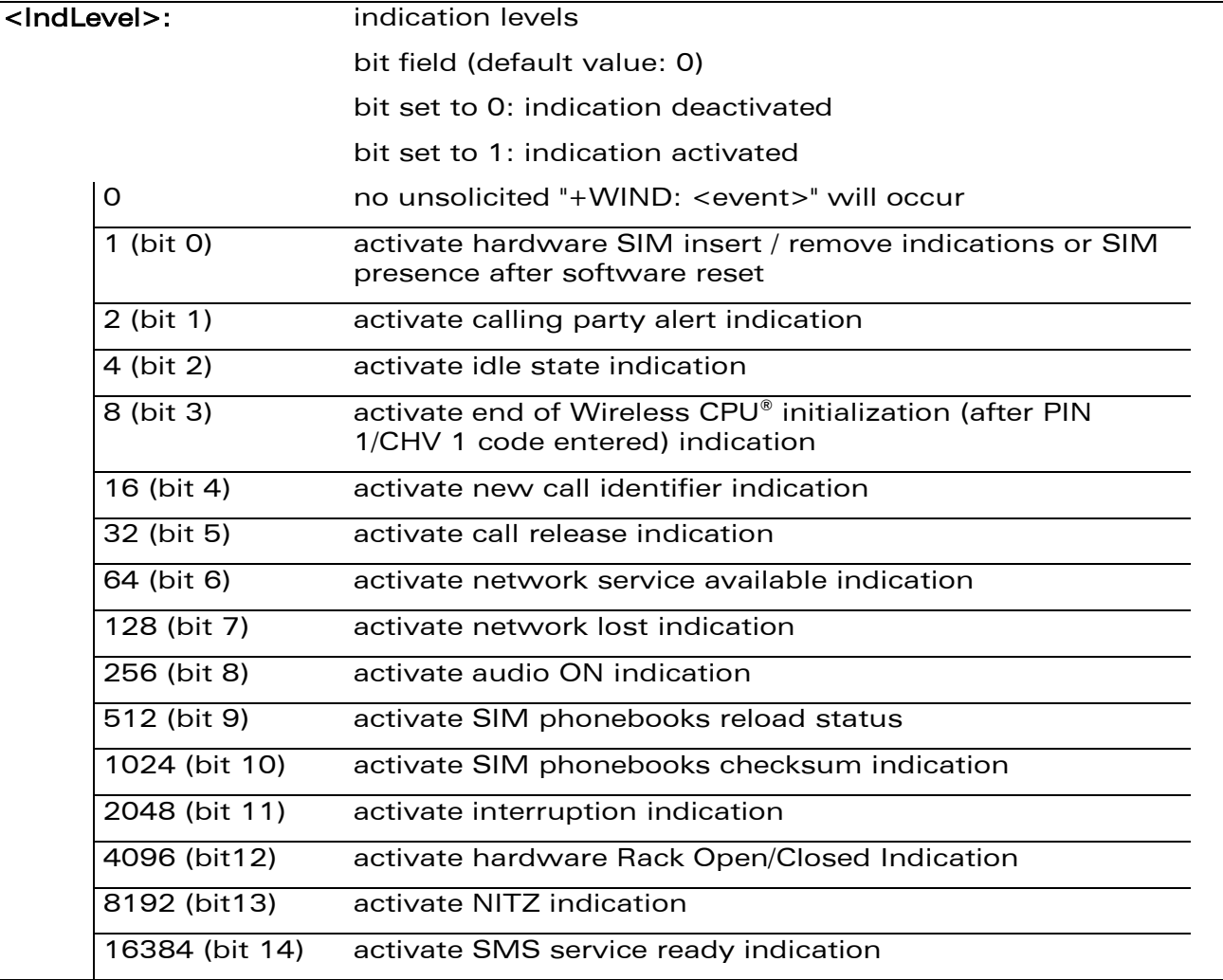

WƏVECOM<sup>®</sup>cconfidential example of the example of the example of the Page: 133 / 202

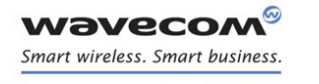

## Wireless CPU® Status Commands [General Indications +WIND](#page-137-0)

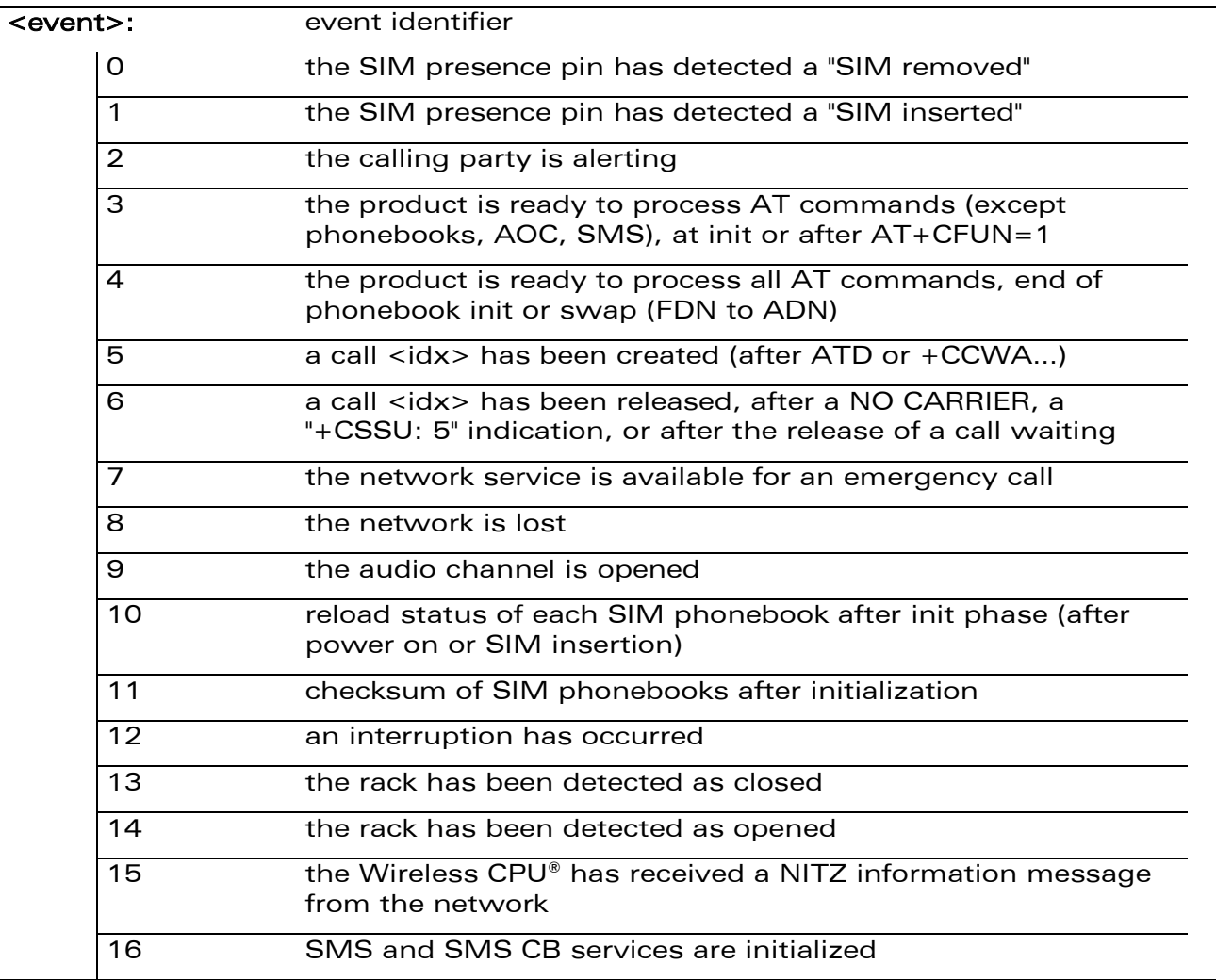

WƏVECOM<sup>®</sup>cconfidential extension of the extension of the Page: 134 / 202

### Wireless CPU® Status Commands

[General Indications +WIND](#page-137-0) 

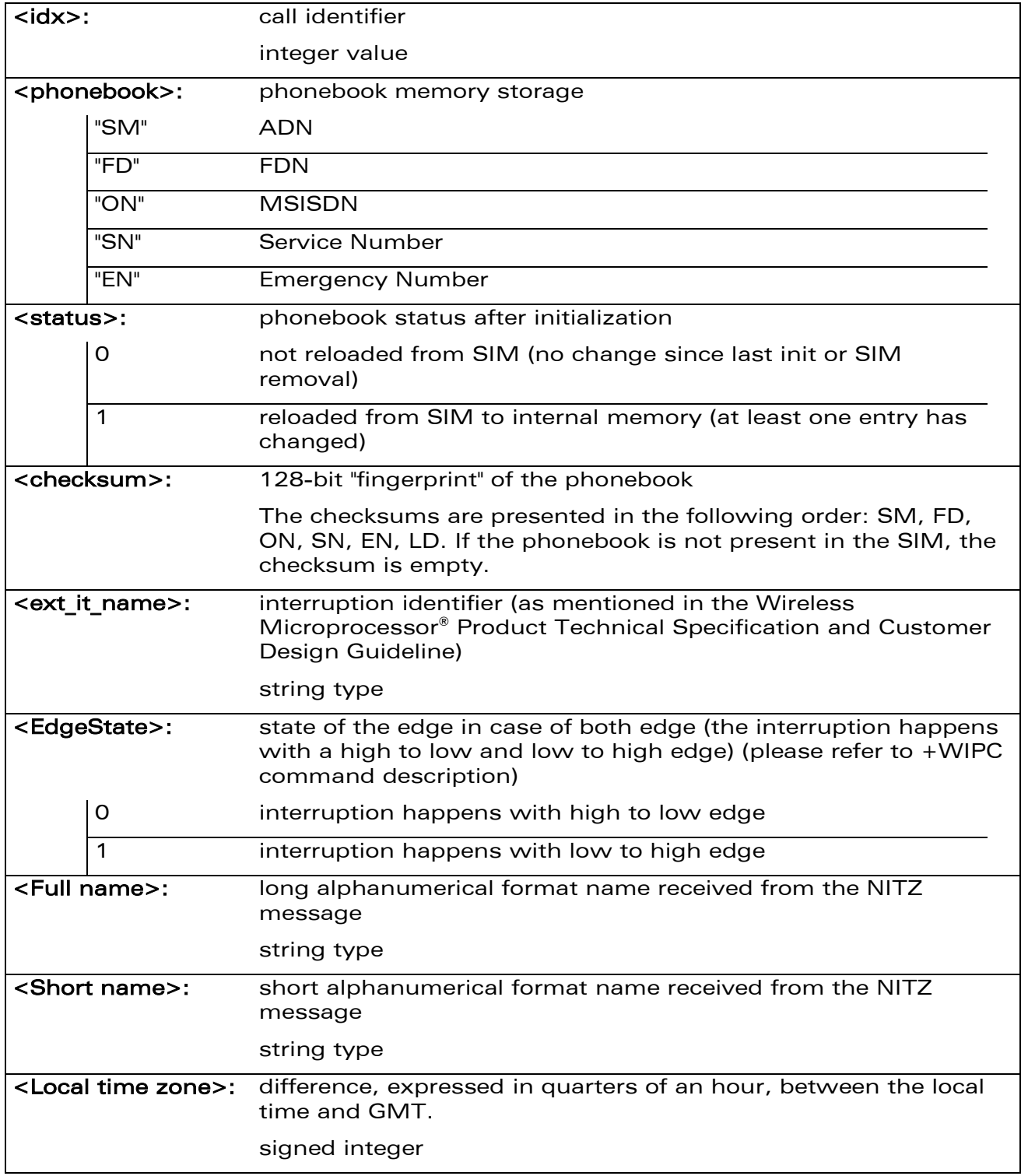

### WƏVECOM<sup>®</sup>cconfidential Page: 135 / 202

**Wavecon** Smart wireless. Smart business.

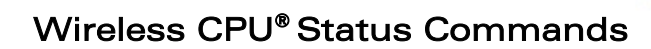

[General Indications +WIND](#page-137-0) 

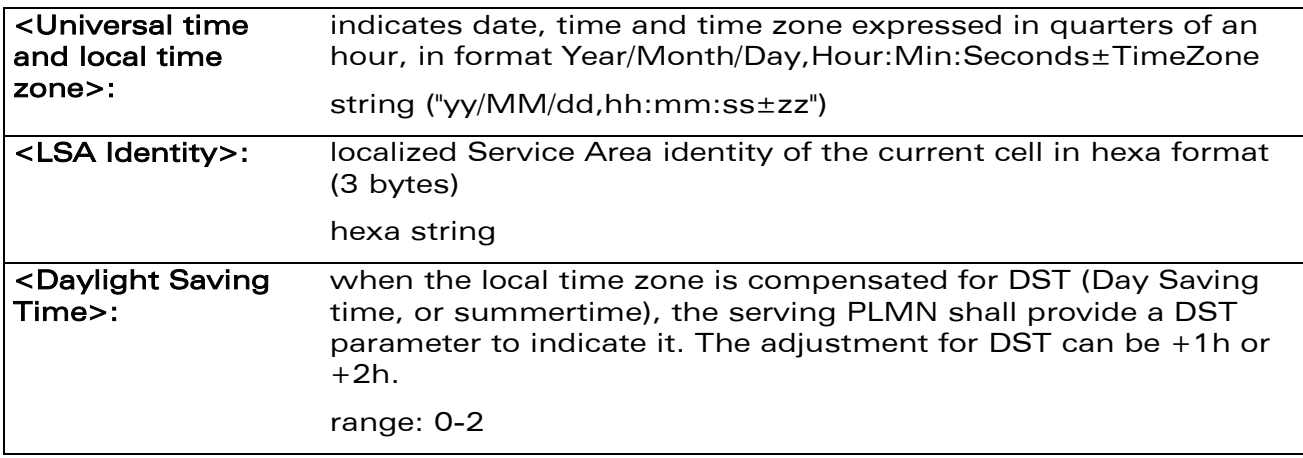

#### 7.1.4 Parameter Storage

The <IndLevel> parameter is stored in EEPROM without using AT&W command. The default value can be restored using AT&F.

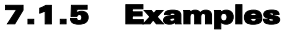

**Wavecon** Smart wireless. Smart business.

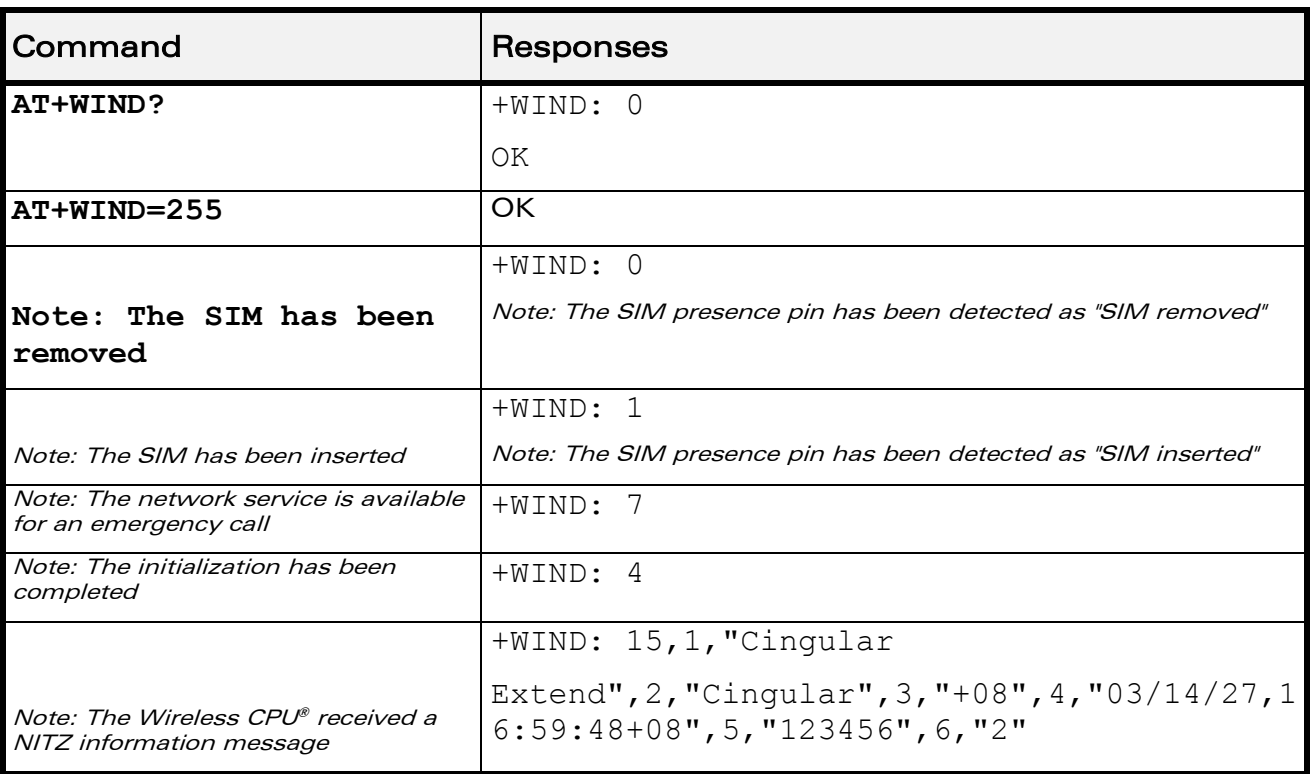

#### WƏVECOM<sup>S</sup>econfidential Page: 136 / 202

This document is the sole and exclusive property of Wavecom. Not to be distributed or divulged without prior written agreement.

[WM\\_DEV\\_OAT\\_UGD\\_079](#page-7-0) - [007](#page-7-1) VOLUME 1 [December 12, 2008](#page-7-2) 

### Wireless CPU® Status Commands

#### [General Indications +WIND](#page-137-0)

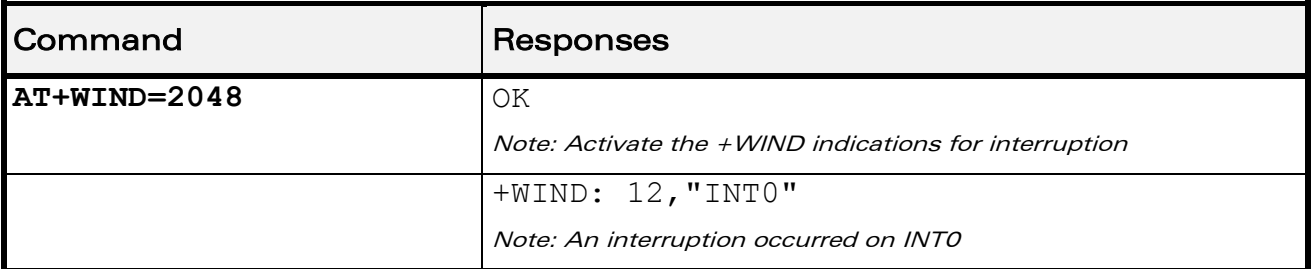

#### 7.1.6 Note

**Wavecon** Smart wireless. Smart business.

> The following table indicates the correspondances between <IndLevel> values and "+WIND: <event>[…]" indications that are activated.

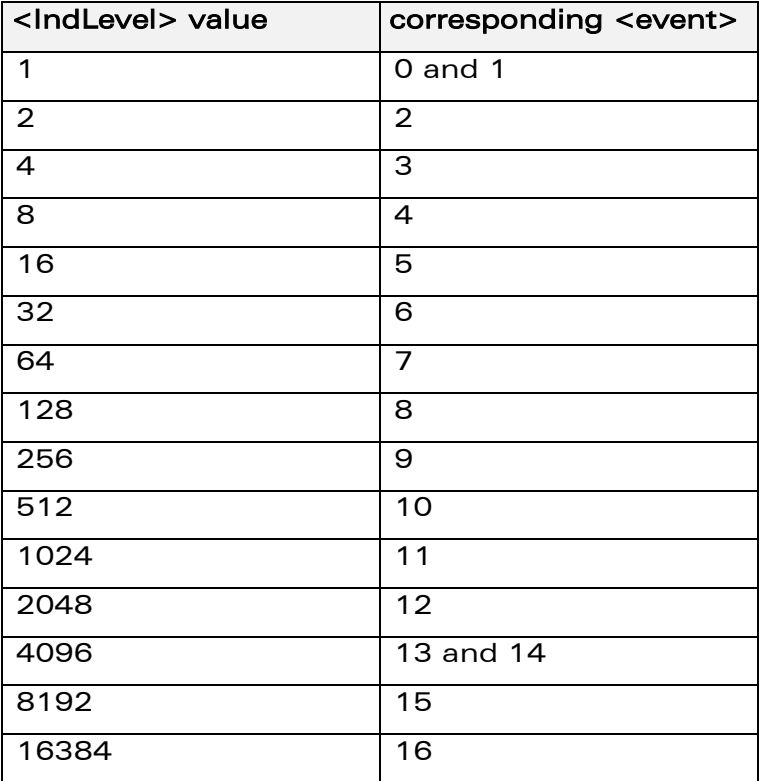

#### WƏVECOM<sup>®</sup>cconfidential extension of the extension of the Page: 137 / 202
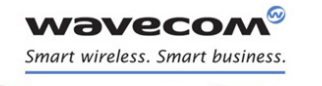

# Wireless CPU® Status Commands [Phone Activity Status +CPAS](#page-144-0)

# <span id="page-144-0"></span>7.2 Phone Activity Status +CPAS

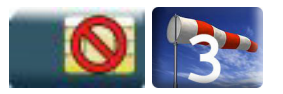

# 7.2.1 Description

This command returns the activity status of the mobile station.

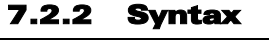

Action command **AT+CPAS**

+CPAS: <pas>

OK

#### Read command

None

Test command

#### **AT+CPAS=?**

+CPAS: (list of supported <pas>s)

OK

#### 7.2.3 Parameters and Defined Values

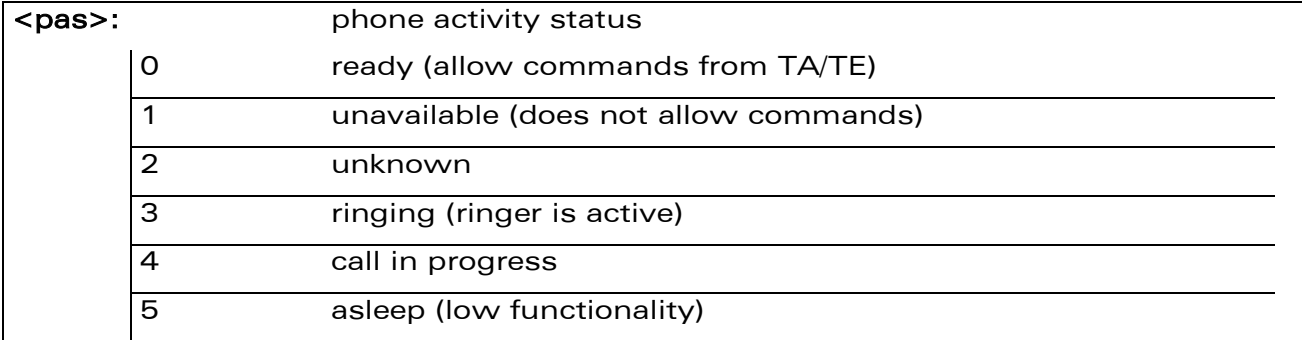

#### 7.2.4 Parameter Storage

None.

WƏVECOM<sup>S</sup>econfidential Page: 138 / 202

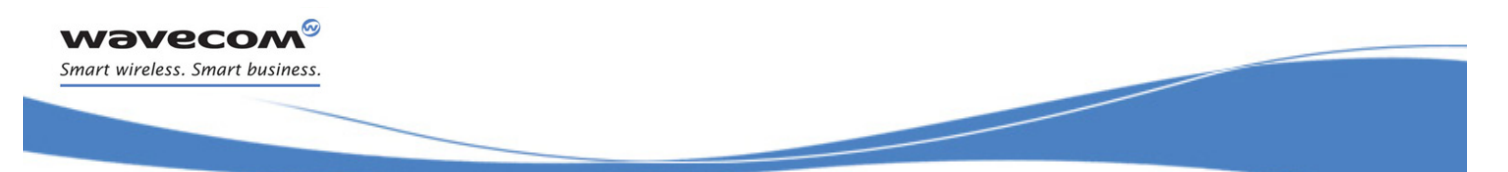

# Wireless CPU® Status Commands

# [Phone Activity Status +CPAS](#page-144-0)

# 7.2.5 Examples

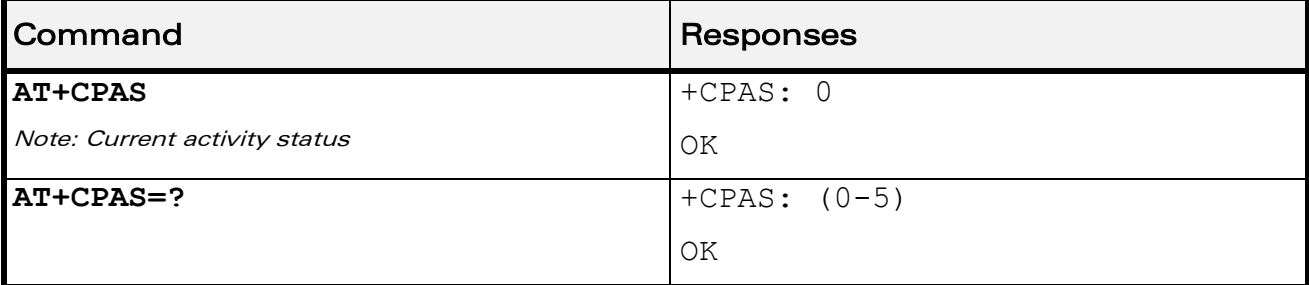

WƏVECOM<sup>®</sup>cconfidential Page: 139 / 202

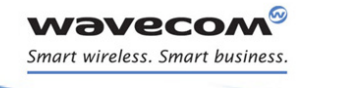

# Wireless CPU® Status Commands [SIM Holder Status +WSHS](#page-146-0)

# <span id="page-146-0"></span>7.3 SIM Holder Status +WSHS

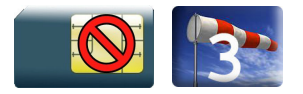

# 7.3.1 Description

This Wavecom proprietary command allows to check at any time the status of the SIM card holder.

# 7.3.2 Syntax

Action command

**AT+WSHS**

+WSHS: <status>

OK

Read command

None

Test command **AT+WSHS=?** +WSHS: (list of supported <status>s)

OK

## 7.3.3 Parameters and Defined Values

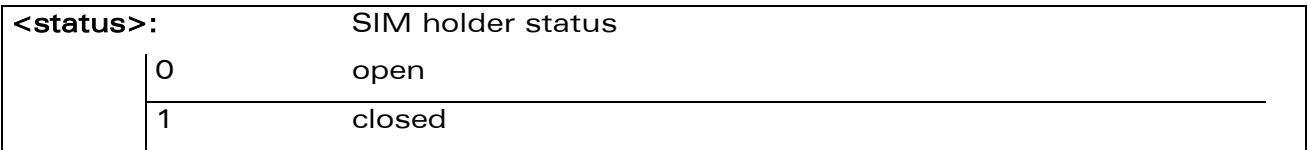

## 7.3.4 Parameter Storage

None.

WƏVECOM<sup>S</sup>econfidential Page: 140 / 202

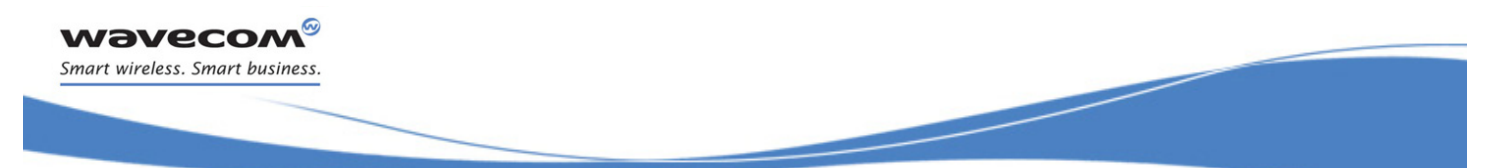

# Wireless CPU® Status Commands

# [SIM Holder Status +WSHS](#page-146-0)

# 7.3.5 Examples

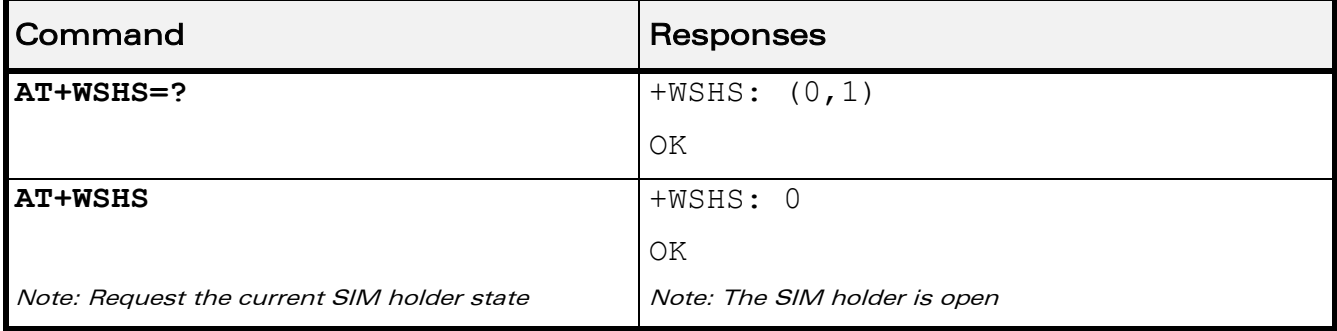

WƏVECOM<sup>®</sup>cconfidential extension of the extension of the Page: 141 / 202

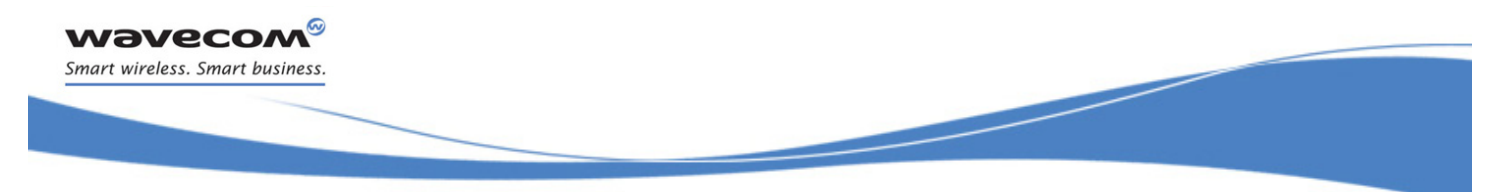

# Wireless CPU® Status Commands [Indicator Control +CIND](#page-148-0)

# <span id="page-148-0"></span>7.4 Indicator Control +CIND

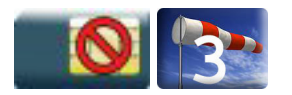

# 7.4.1 Description

This command is used to read or set the values of ME indicators. If ME does not allow setting of indicators or ME is not currently reachable, "+CME ERROR: <err>" is returned.

# 7.4.2 Syntax

```
Action command
```
None

#### Read command

#### **AT+CIND?**

```
+CIND: <ind>,<ind>,<ind>,<ind>,<ind>,<ind>,<ind>
```
OK

#### Test command

#### **AT+CIND=?**

```
+CIND: (<descr>,(list of supported <ind>s))[,(<descr>,(list of 
supported <ind>s))[,...]]
```
OK

### $\mathbf W$ ƏVe $\mathbf C$ OM $^\circ$ econfidential Page: 142 / 202

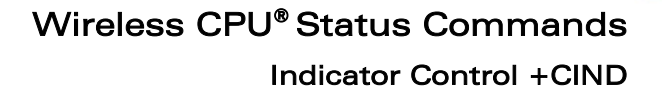

į

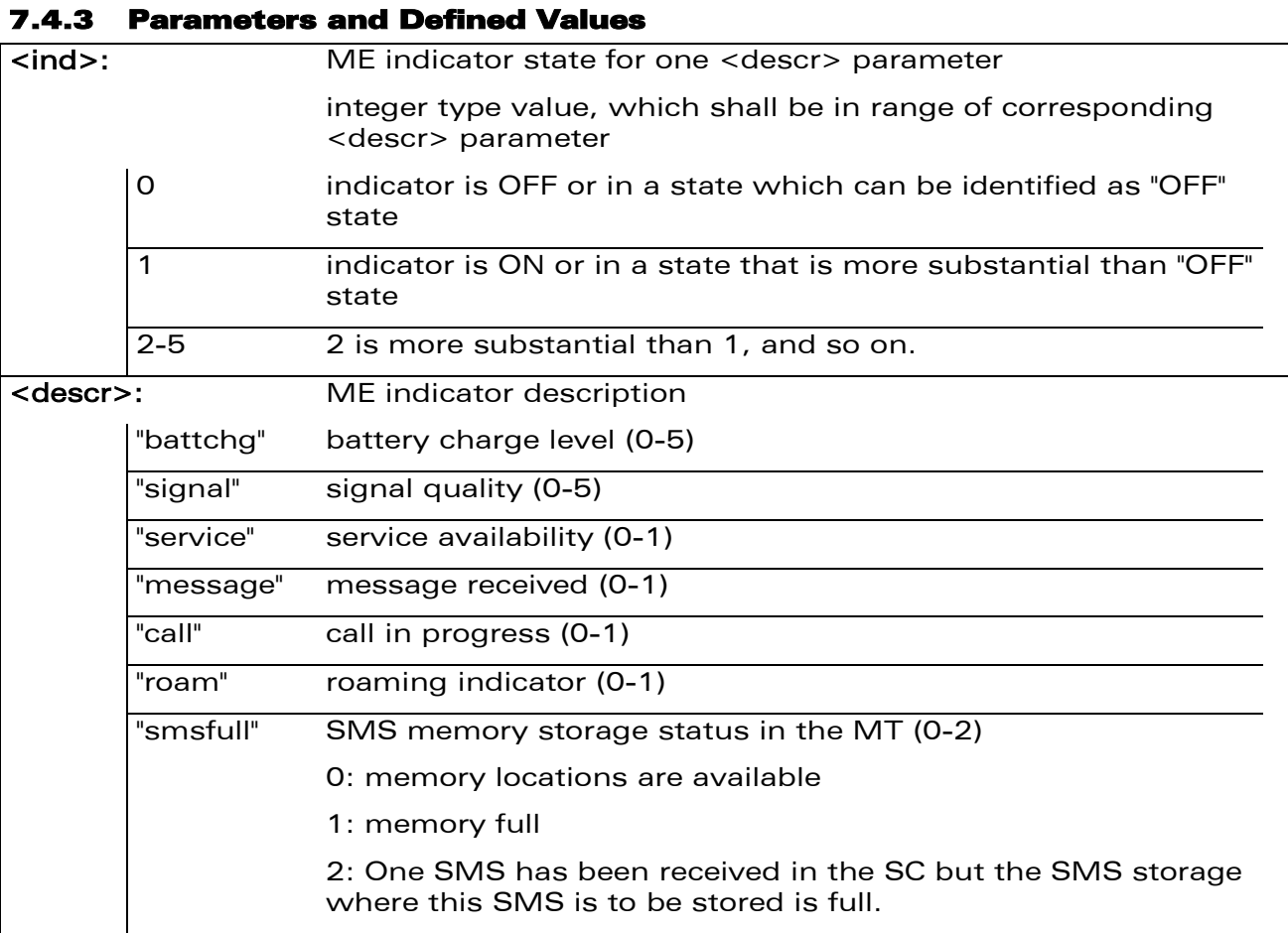

#### 7.4.4 Parameter Storage

None.

**WAVECOM** 

Smart wireless. Smart business.

ଡ

WƏVECOM<sup>®</sup>cconfidential extension of the extension of the Page: 143 / 202

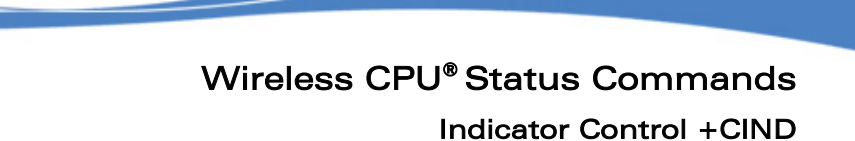

#### 7.4.5 Examples

**WAVECOM** Smart wireless. Smart business.

ଡ

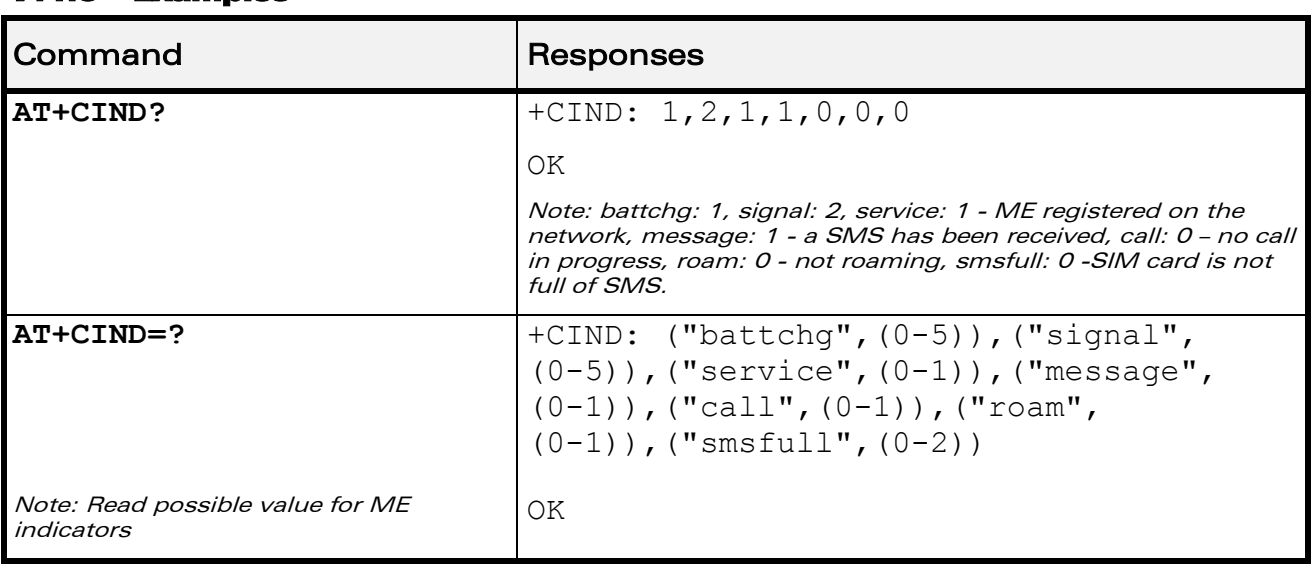

WƏVECOM<sup>®</sup>cconfidential extension of the extension of the Page: 144 / 202

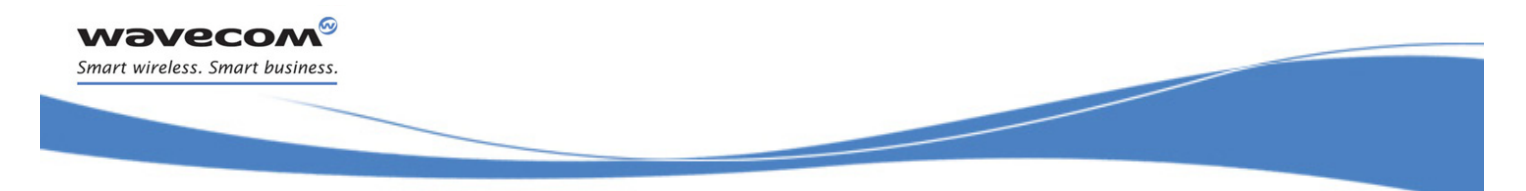

Wireless CPU® Status Commands [Mobile Equipment Event Reporting +CMER](#page-151-0) 

# <span id="page-151-0"></span>7.5 Mobile Equipment Event Reporting +CMER

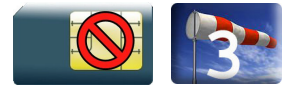

## 7.5.1 Description

This Wavecom proprietary command enables or disables sending of unsolicited result codes in the case of a key press.

#### 7.5.2 Syntax

Action command

**AT+CMER=[<mode>][,[<keyp>][,[<disp>][,[<ind>][,[<bfr>]]]]]**

OK

Read command

**AT+CMER?**

```
+CMER: <mode>,<keyp>,<disp>,<ind>,<br>
```
OK

Test command

None

Unsolicited response

```
+CKEV: <key>,<press> (key press event report)
```
+CIEV: <indresp>,<value> (indicator event report)

### $\mathbf W\mathbf\mathsf{DVCOM}^\heartsuit$ econfidential Page: 145 / 202

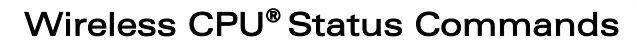

į

[Mobile Equipment Event Reporting +CMER](#page-151-0) 

## 7.5.3 Parameters and Defined Values <mode>: Processing of unsolicited result codes 2 Buffer unsolicited result codes in the TA when TA-TE link is reserved and flush them to the TE after reservation (after +++ was entered). Otherwise forward them directly to the TE. (default value) 3 Forward unsolicited result codes to the TE by using a specific inband technique: while TA-TE link is reserved (i.e. TE is in online data mode by CSD or GPRS call) unsolicited result codes are replaced by a break (100ms) and stored in a buffer. The unsolicited result codes buffer is flushed to the TE after

<keyp>: keypad event reporting mode

wavecow Smart wireless. Smart business

> 0 disabled (default value) 1 Keypad event reporting is routed using unsolicited code. Only the key pressings not caused by +CKPD are indicated

2 Keypad event reporting is routed using unsolicited code. All key pressings are indicated

in online data mode) forward them directly to the TE.

<ind>: indicator event reporting mode

0 disabled (default value) 1 Indicator event reporting using unsolicited result code. Only the indicator events not caused by +CIND shall be indicated by the TA to TE

reservation (after +++ was entered). Otherwise, (the TE is not

2 Indicator event reporting using unsolicited result code. All indicator events shall be directed from TA to TE

<key>: keyboard map is (5,5)

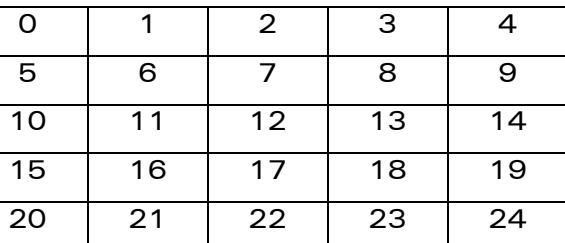

<press>: key operation 1 key pressed 0 key released <indresp>: indicator order number (as specified for +CIND) <value>: new value of the indicator <bfr>: TA buffer of unsolicited result codes mode

#### $\mathbf{W}$ ƏVe $\mathbf{COM}^\heartsuit$ econfidential Page: 146 / 202

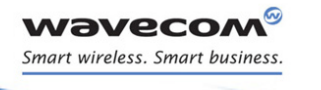

# Wireless CPU® Status Commands

į

[Mobile Equipment Event Reporting +CMER](#page-151-0) 

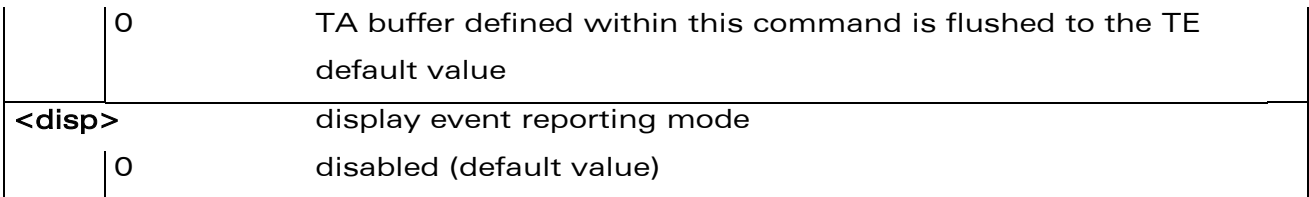

## 7.5.4 Parameter Storage

The <keyp> and <ind> parameters are stored in EEPROM using AT&W command. The default values can be restored using AT&F.

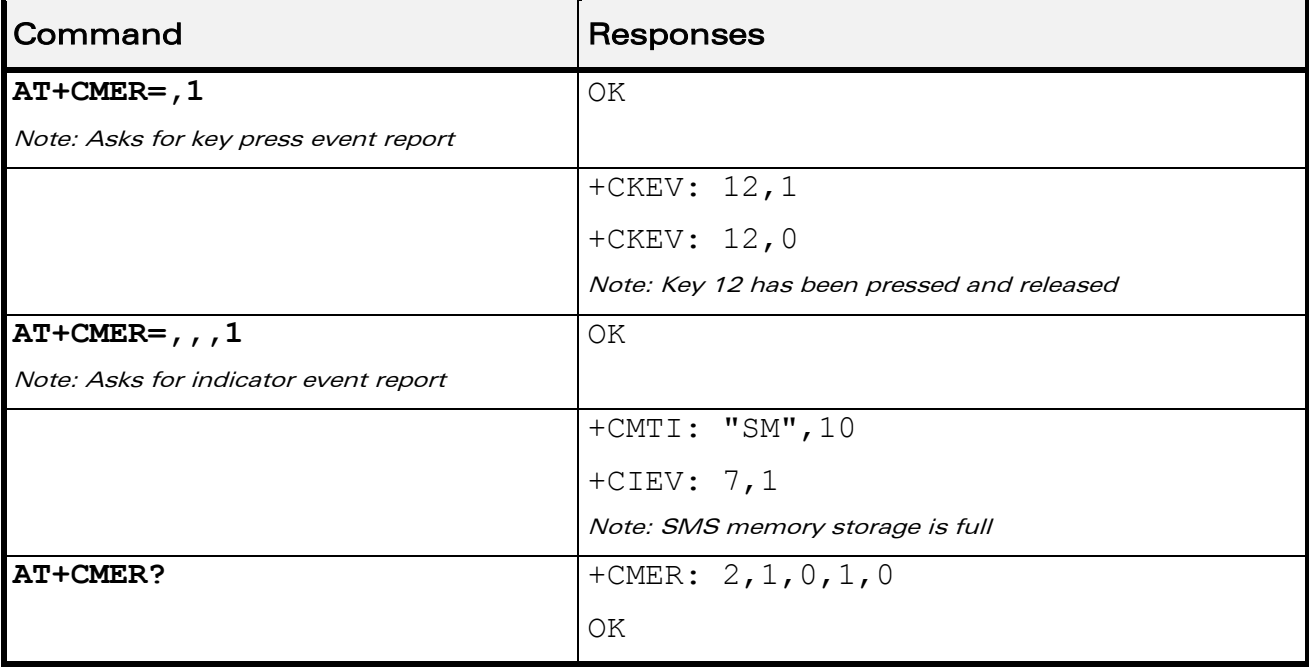

# 7.5.5 Examples

## 7.5.6 Notes

As Wavecom OS does not manage the emulation of key press, the values 1 and 2 of <keyp> lead to the same results.

## $\mathbf W$ ƏVe $\mathbf C$ OM $^\circ$ econfidential Page: 147 / 202

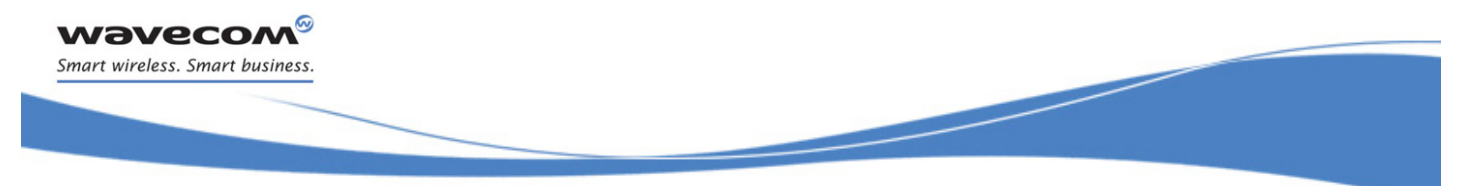

Wireless CPU® Status Commands [Mobile Equipment Control Mode +CMEC](#page-154-0) 

# <span id="page-154-0"></span>7.6 Mobile Equipment Control Mode +CMEC

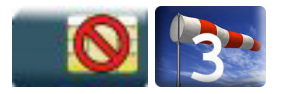

# 7.6.1 Description

This command selects the equipment which operates ME keypad, writes to ME display and sets ME indicators. If operation mode is not allowed by the ME, "+CME ERROR: <err>" is returned.

# 7.6.2 Syntax

Action command

```
AT+CMEC=<keyp>[,<disp>[,<ind>]]
```
OK

Read command

**AT+CMEC?**

```
+CMEC: <keyp>,<disp>,<ind>
```
OK

#### Test command

#### **AT+CMEC=?**

```
+CMEC: (list of supported <keyp>s),(list of supported 
<disp>s),(list of supported <ind>s)
```
OK

### $\mathbf W\mathbf\mathsf{DVCOM}^\heartsuit$ econfidential Page: 148 / 202

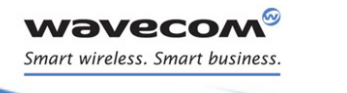

Wireless CPU® Status Commands [Mobile Equipment Control Mode +CMEC](#page-154-0) 

#### 7.6.3 Parameters and Defined Values

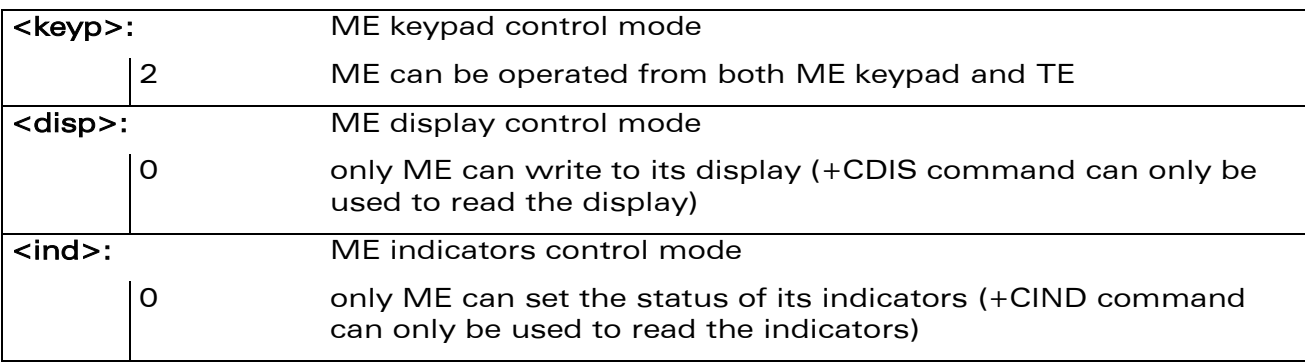

#### 7.6.4 Parameter Storage

None.

#### 7.6.5 Examples

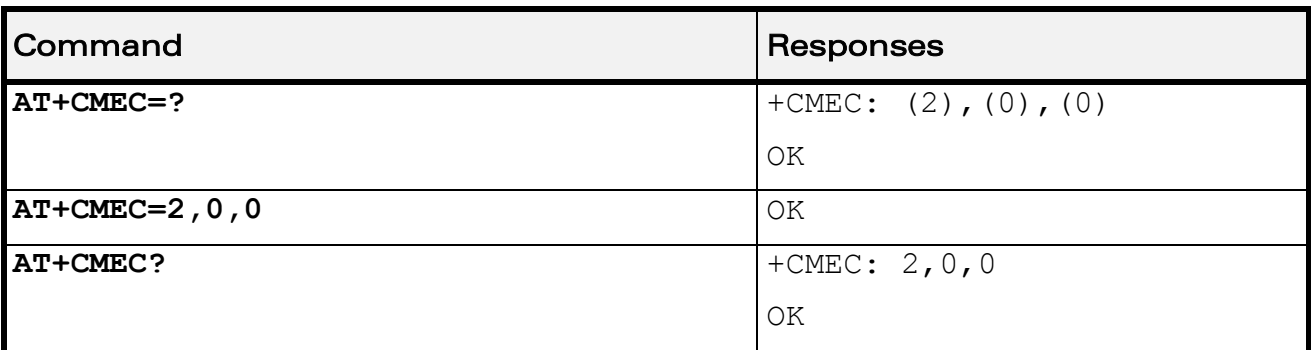

# WƏVECOM<sup>®</sup>cconfidential Page: 149 / 202

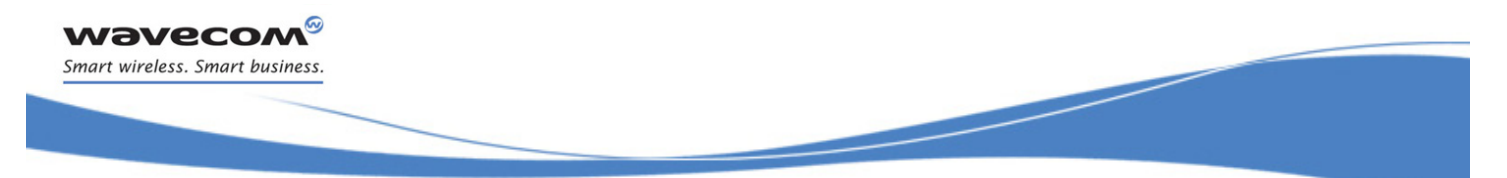

# Wireless CPU® Status Commands [Wavecom Status Request +WSTR](#page-156-0)

# <span id="page-156-0"></span>7.7 Wavecom Status Request +WSTR

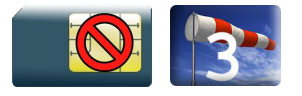

# 7.7.1 Description

This Wavecom proprietary command returns some operation status. It can be used to check the state of the initialization sequence and the network status.

# 7.7.2 Syntax

Action command

**AT+WSTR=<req status>**

+WSTR: <req status>,<value>

OK

Read command

None

Test command **AT+WSTR=?**

```
+WSTR: (list of supported <req status>s)
```
OK

#### 7.7.3 Parameters and Defined Values

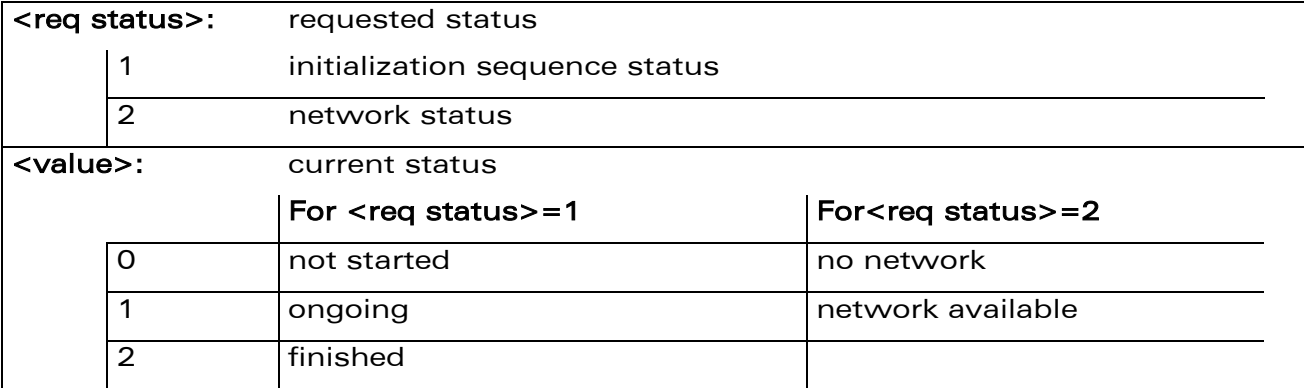

## 7.7.4 Parameter Storage

None.

# WƏVECOM<sup>S</sup>econfidential Page: 150 / 202

This document is the sole and exclusive property of Wavecom. Not to be distributed or divulged without prior written agreement.

[WM\\_DEV\\_OAT\\_UGD\\_079](#page-7-0) - [007](#page-7-1) VOLUME 1 [December 12, 2008](#page-7-2) 

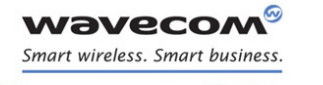

# Wireless CPU® Status Commands [Wavecom Status Request +WSTR](#page-156-0)

# 7.7.5 Examples

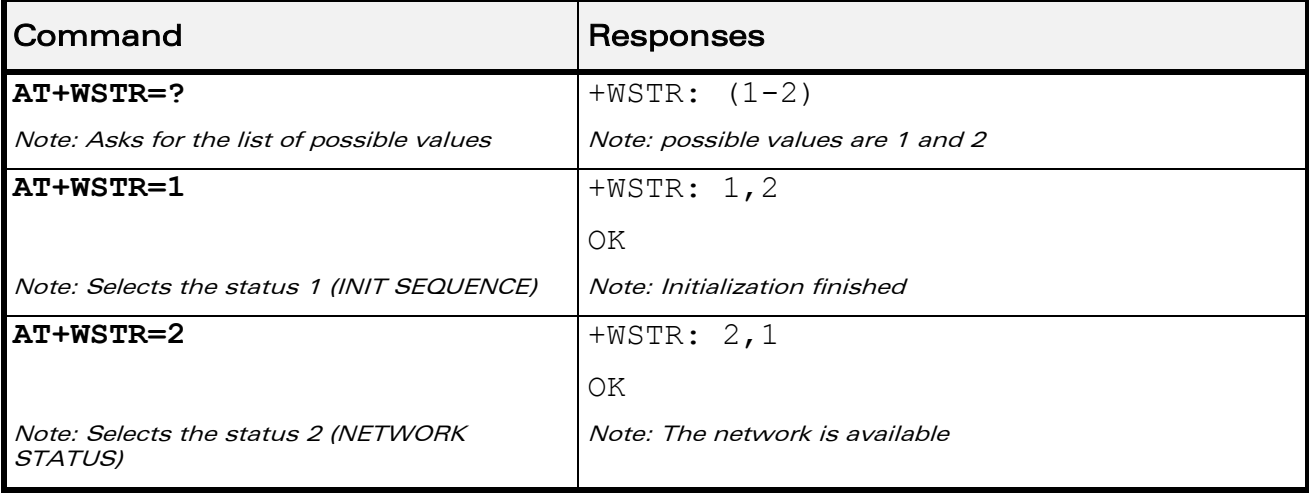

WƏVECOM<sup>®</sup>cconfidential extension of the extension of the Page: 151 / 202

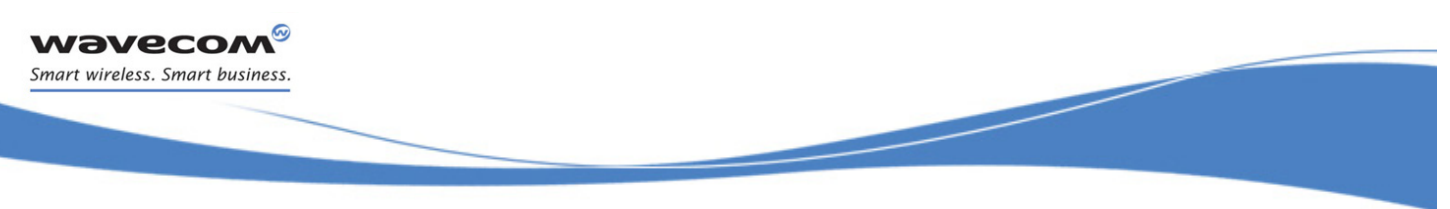

Serial Port Commands [Echo E](#page-158-0) 

# 8 Serial Port Commands

# <span id="page-158-0"></span>8.1 Echo E

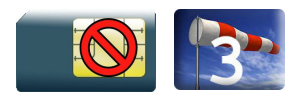

# 8.1.1 Description.

This command is used to determine whether the Wireless CPU® echoes characters received by an external application (DTE) or not.

# 8.1.2 Syntax

Action command

**ATE[<n>]**

OK

Read command None

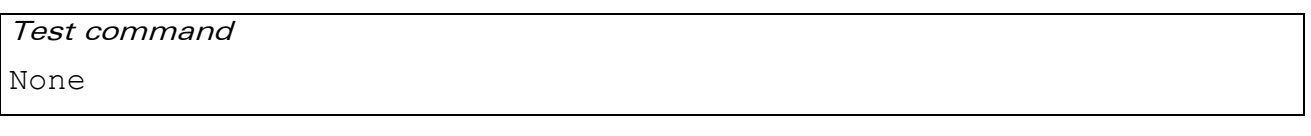

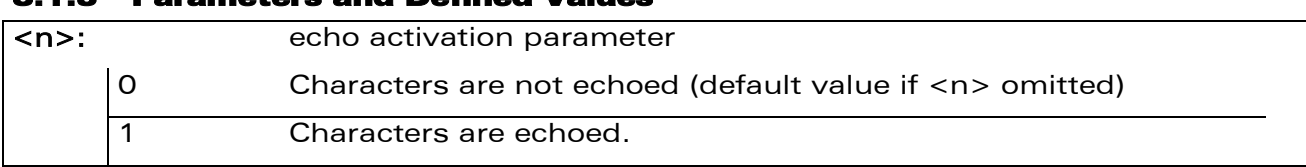

#### 8.1.4 Parameter Storage

8.1.3 Parameters and Defined Values

The <n> parameter is stored in EEPROM using AT&W command.

## 8.1.5 Examples

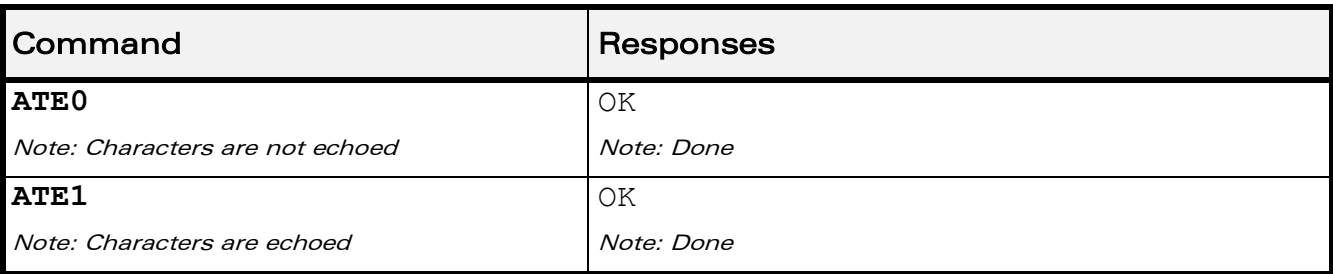

## $\mathbf{W}$ ƏVe $\mathbf{COM}^{\mathbb{S}}$ econfidential Page: 152 / 202

This document is the sole and exclusive property of Wavecom. Not to be distributed or divulged without prior written agreement.

[WM\\_DEV\\_OAT\\_UGD\\_079](#page-7-0) - [007](#page-7-1) VOLUME 1 [December 12, 2008](#page-7-2) 

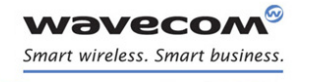

Serial Port Commands [Fixed DTE Rate +IPR](#page-159-0) 

# <span id="page-159-0"></span>8.2 Fixed DTE Rate +IPR

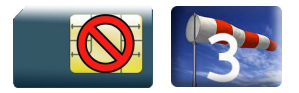

# 8.2.1 Description

This command specifies the data rate at which the DCE will accept commands.

# 8.2.2 Syntax

Action command

**AT+IPR=<rate>**

OK

#### Read command

**AT+IPR?**

+IPR: <rate>

OK

# Test command **AT+IPR=?** +IPR: (list of auto-detectable <rate>s),(list of supported <rate>s)

OK

### WƏVECOM<sup>S</sup>econfidential Page: 153 / 202

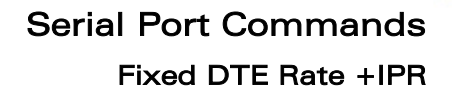

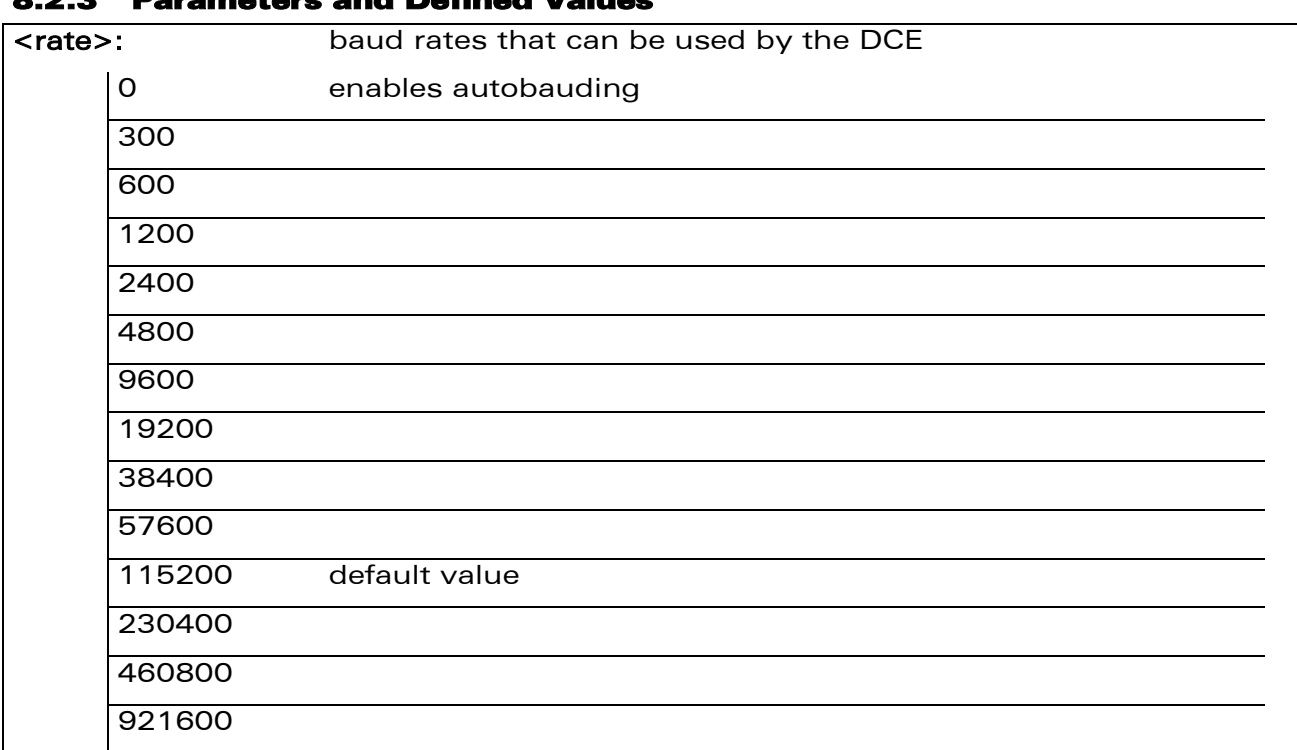

8.2.3 Parameters and Defined Values

8.2.4 Parameter Storage The <rate> parameter is stored in EEPROM using AT&W command. The default value can be restored using AT&F.

#### 8.2.5 Examples

*Wavecom* Smart wireless. Smart business.

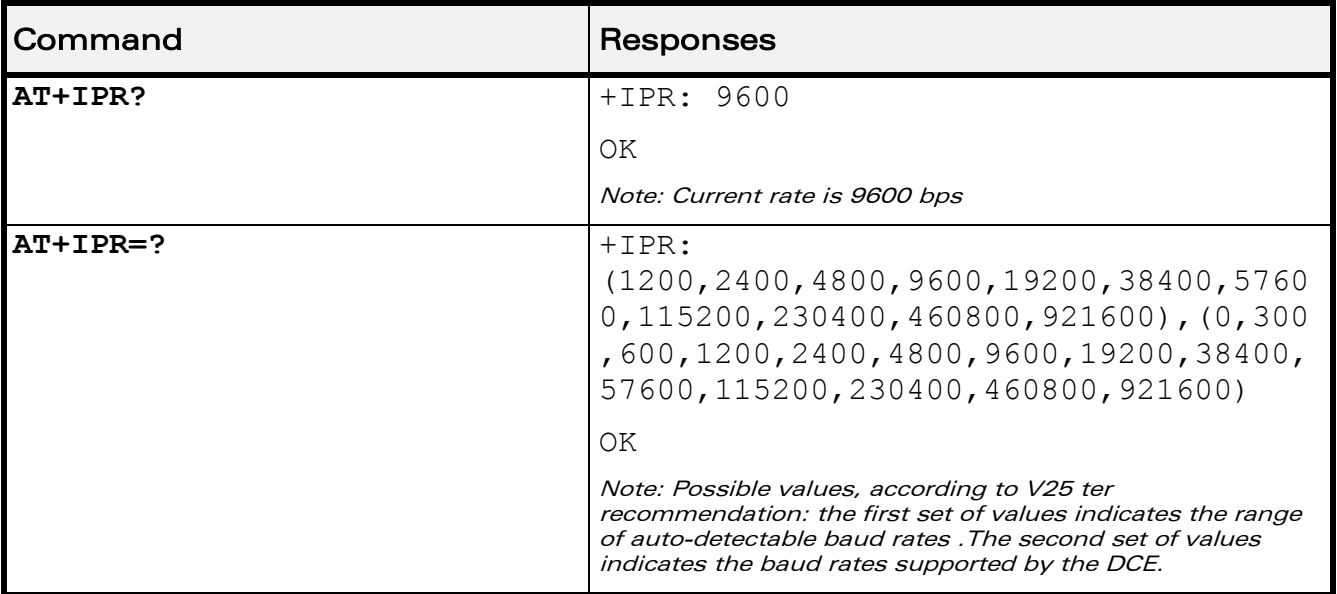

## WƏVECOM<sup>®</sup>cconfidential example of the example of the example of the Page: 154 / 202

# Serial Port Commands [Fixed DTE Rate +IPR](#page-159-0)

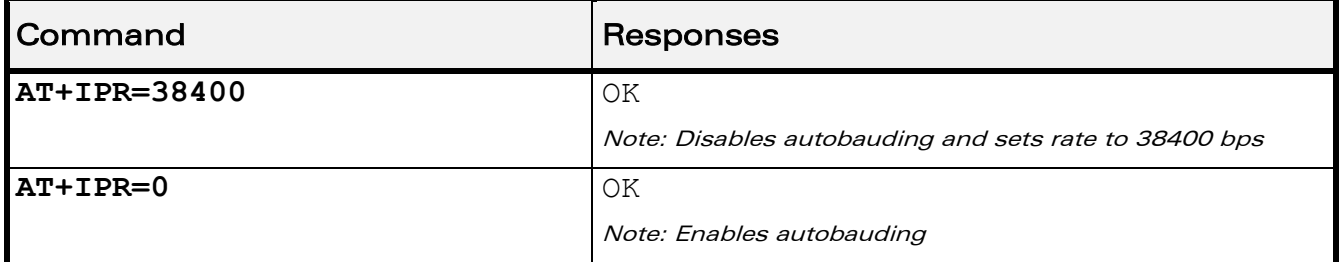

#### 8.2.6 Notes

*wavecon* Smart wireless. Smart business.

- The serial autobauding feature is supported, and covers the following serial speeds (only): 1200, 2400, 4800, 9600, 19200, 38400, 57600, 115200, 230400, 460800, 921600 bps. Beyond those serial speeds, correct operation of the Wireless CPU® is not quaranteed.
- Any AT command issued by the DTE must start with both capital 'A' and 'T' (or '/') or both lower case 'a' and 't' (or '/'), otherwise the DCE may return some garbage characters and become desynchronized. Should this happen, the DTE simply issues 'AT\r' (at 2400 or 4800 bauds) once or twice or just 'AT' (at 9600 bauds) to resynchronize the Wireless CPU®.
- The DTE waits for 1ms after receiving the last character of the AT response (which is always '\n' or 0x0A) to send a new AT command at either the same rate or a new rate. Should this delay be ignored, the DCE can become desynchronized. Once again, sending 'AT\r' once or twice or just 'AT' causes the DCE to recover.

### Caution:

When starting up, if autobauding is enabled and no AT command has yet been received, the product sends all unsolicited responses (like RING) at 9600 bauds.

 $\mathbf{W}$ ƏVe $\mathbf{CO}$ M $\textcircled{\tiny\textcircled{\tiny\textcircled{\tiny\textcircled{\tiny\textcircled{\tiny\textcircled{\tiny\textcircled{\tiny\textcircled{\tiny\textcircled{\tiny\textcircled{\tiny\sf M}}}}}}}$  Page: 155 / 202

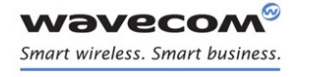

Serial Port Commands [DTE-DCE Character Framing +ICF](#page-162-0) 

# <span id="page-162-0"></span>8.3 DTE-DCE Character Framing +ICF

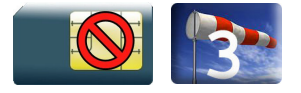

## 8.3.1 Description

This command is used to determine the local serial port start-stop (asynchronous) character framing used by the DCE.

## 8.3.2 Syntax

Action command

```
AT+ICF=<format>[,<parity>]
```
OK

Read command

**AT+ICF?**

```
+ICF: <format>, <parity>
```
OK

#### Test command

#### **AT+ICF=?**

+ICF: (list of supported <format>s),(list of supported <parity>s) OK

#### WƏVECOM<sup>S</sup>econfidential Page: 156 / 202

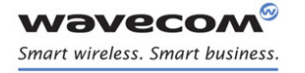

Serial Port Commands [DTE-DCE Character Framing +ICF](#page-162-0) 

#### 8.3.3 Parameters and Defined Values

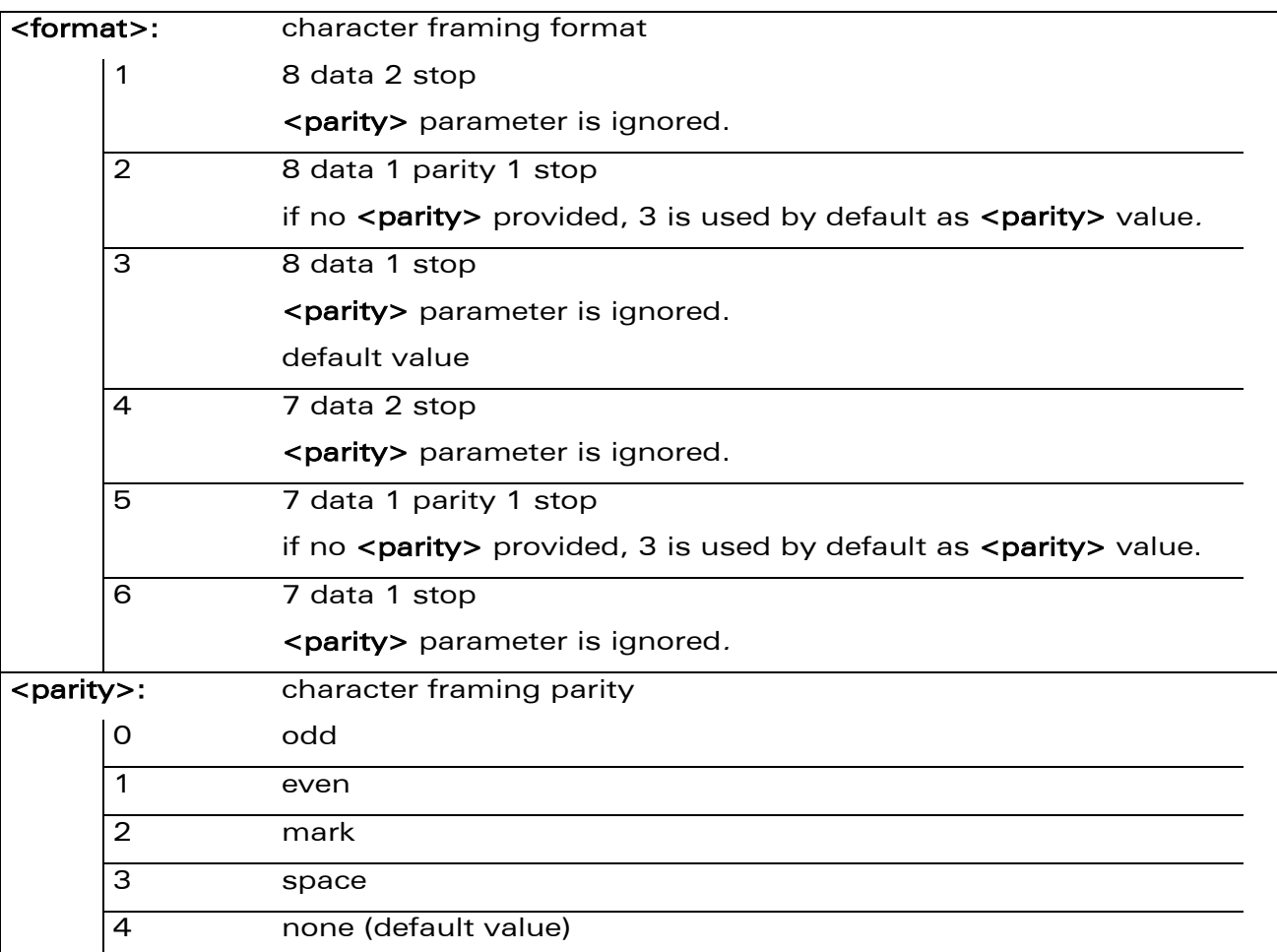

#### 8.3.4 Parameter Storage

The <format> and <parity> parameters are stored in EEPROM using AT&W command. The default value can be restored using AT&F.

WƏVECOM<sup>S</sup>econfidential Page: 157 / 202

# Serial Port Commands [DTE-DCE Character Framing +ICF](#page-162-0)

#### 8.3.5 Examples

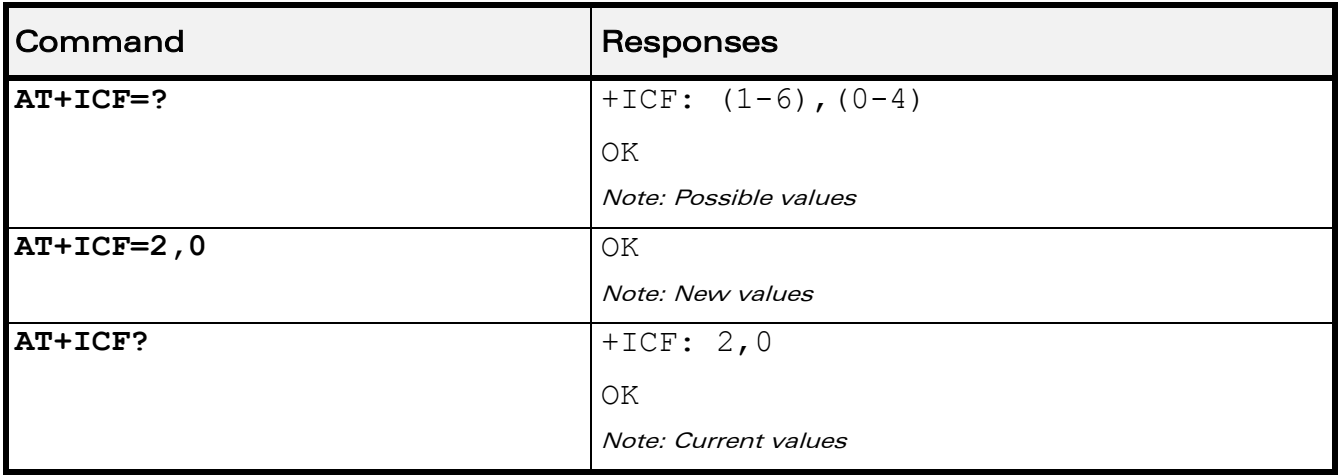

#### 8.3.6 Notes

All framing settings of the serial interface (i.e 801, 8E1, 8S1, 8N1, 7N1, 7O1, 7E1, 7S1 and 7N2) are supported for autobaud mode.

If USB port is used:

- the action command is supported for compatibility reasons (but without effect),
- the response to the action command and the read command behaviour is the same as if sent on UART1 or UART2. See the section Managing the USB feature of the "Appendixes to AT Commands Interface Guide" for the supported USB emulated serial port settings.

 $\mathbf{W}$ ƏVe $\mathbf{COM}^{\mathbb{S}}$ econfidential Page: 158 / 202

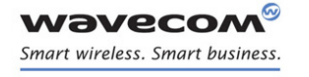

Serial Port Commands [DTE-DCE Local Flow Control +IFC](#page-165-0) 

# <span id="page-165-0"></span>8.4 DTE-DCE Local Flow Control +IFC

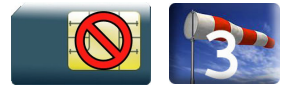

## 8.4.1 Description

This command is used to control the operation of local flow control between the DTE and DCE.

## 8.4.2 Syntax

Action command

**AT+IFC=<DCE\_by\_DTE>,<DTE\_by\_DCE>**

OK

Read command

**AT+IFC?**

```
+IFC: <DCE_by_DTE>,<DTE_by_DCE>
```
OK

Test command

```
AT+IFC=?
```

```
+IFC: (list of supported <DCE_by_DTE>s),(list of supported 
<DTE_by_DCE>s)
```
OK

#### 8.4.3 Parameters and Defined Values

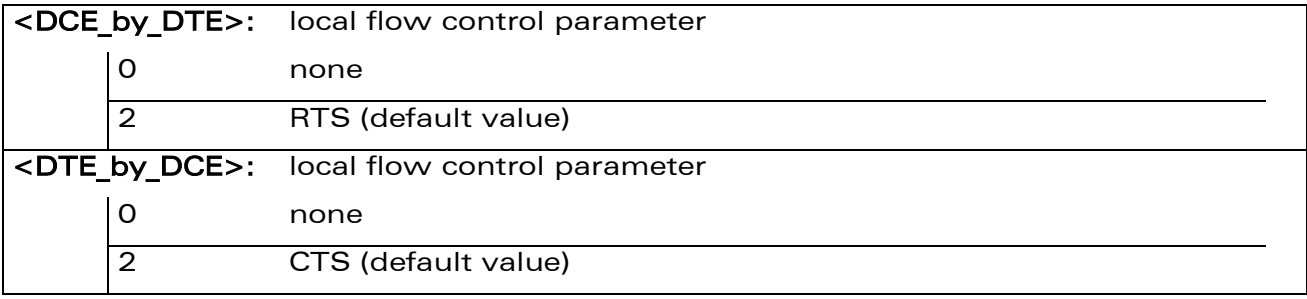

### WƏVECOM<sup>S</sup>econfidential Page: 159 / 202

This document is the sole and exclusive property of Wavecom. Not to be distributed or divulged without prior written agreement.

[WM\\_DEV\\_OAT\\_UGD\\_079](#page-7-0) - [007](#page-7-1) VOLUME 1 [December 12, 2008](#page-7-2) 

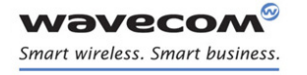

# Serial Port Commands [DTE-DCE Local Flow Control +IFC](#page-165-0)

#### 8.4.4 Parameter Storage

The <DCE by DTE> and <DTE by DCE> parameters are stored in EEPROM using AT&W command.

#### 8.4.5 Examples

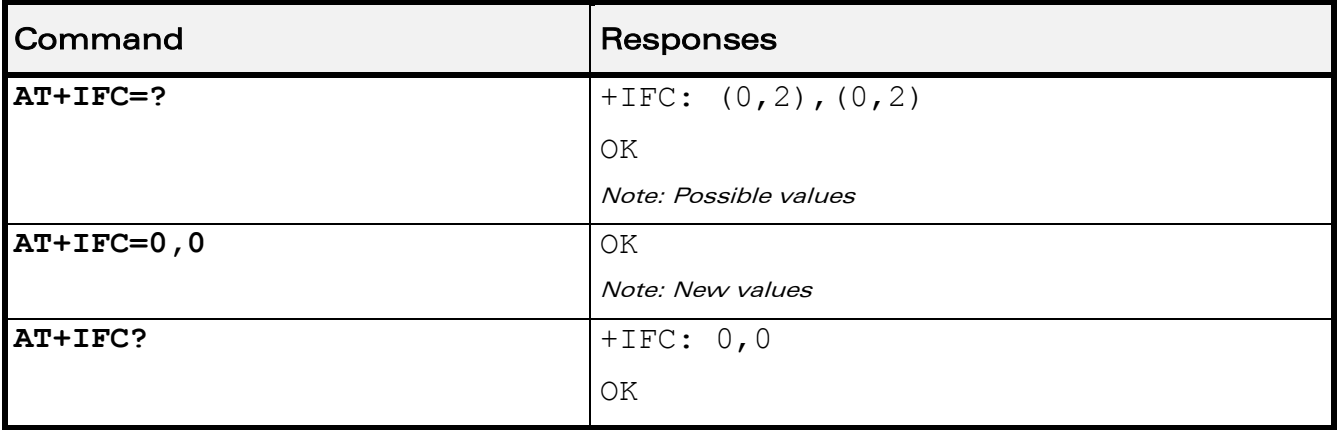

#### 8.4.6 Notes

If USB port is used:

- the action command is supported for compatibility reasons (but without effect),
- the response to the action command is the same as if sent on UART1 or UART2 and the value of the both parameters is always 2.

When <DCE by DTE> parameter is set to 2 (DTE prompts flow control through RTS), DCE behaviour is as follows:

- If the DCE has never detected RTS in the high (or ON) condition since startup, then it ignores RTS (assuming this signal is not connected).
- As soon as the DCE detects RTS high, the signal acts on it. Therefore, subsequent RTS transition to OFF will prevent the DCE from sending any further data in both online and offline modes.

This behaviour allows the user to use the default settings (hardware flow control) and leaves RTS disconnected. In the case the RTS is connected and is high at least once, it acts on the DCE.

When the  $\le$ DTE by DCE> parameter is set to 0 (none), the CTS is kept high all the time.

#### $\mathbf{W}$ ƏVe $\mathbf{COM}^\heartsuit$ econfidential Page: 160 / 202

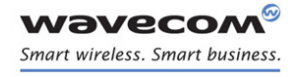

Serial Port Commands [Result Code Suppression Q](#page-167-0) 

# <span id="page-167-0"></span>8.5 Result Code Suppression Q

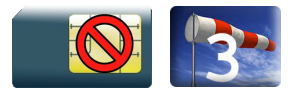

# 8.5.1 Description

This command determines whether the mobile equipment sends result codes or not.

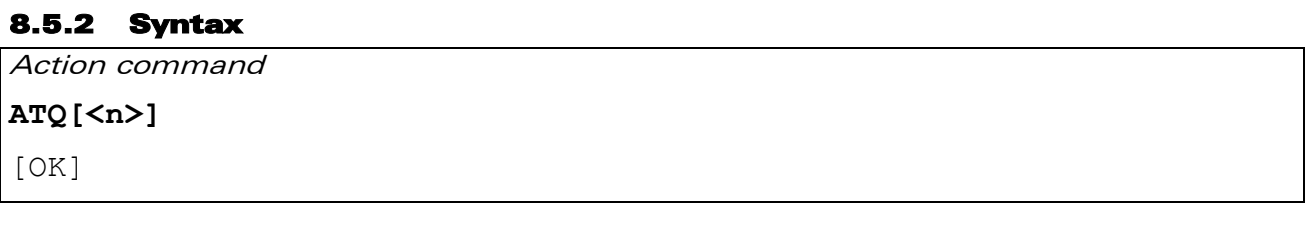

Read command

None

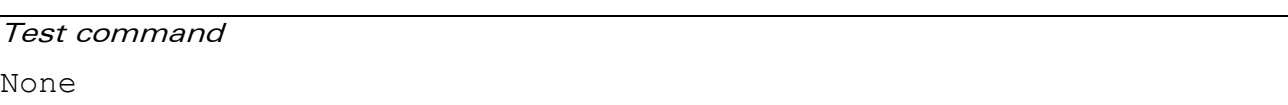

#### 8.5.3 Parameters and Defined Values

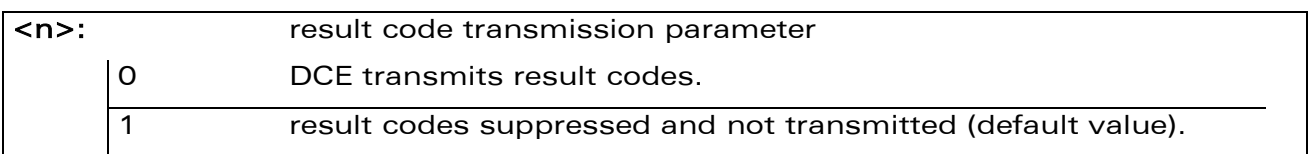

#### 8.5.4 Parameter Storage

The <n> parameter is stored in EEPROM using AT&W command. The default value can be restored using AT&F.

#### 8.5.5 Examples

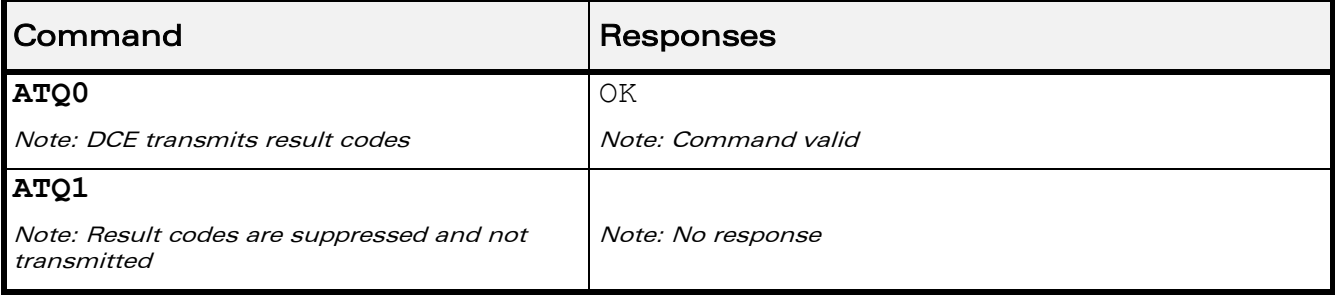

## $\mathbf W\mathbf\mathsf{DVCOM}^\heartsuit$ econfidential Page: 161 / 202

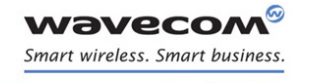

Serial Port Commands [DCE Response Format V](#page-168-0) 

# <span id="page-168-0"></span>8.6 DCE Response Format V

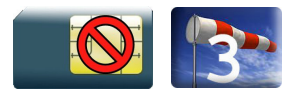

#### 8.6.1 Description

This command determines whether the DCE response format uses or not the header characters <CR><LF>, and whether the result codes are provided as numeric or verbose.

#### 8.6.2 Syntax

Action command

**ATV<n>**

OK

Read command

None

Test command

None

#### 8.6.3 Parameters and Defined Values

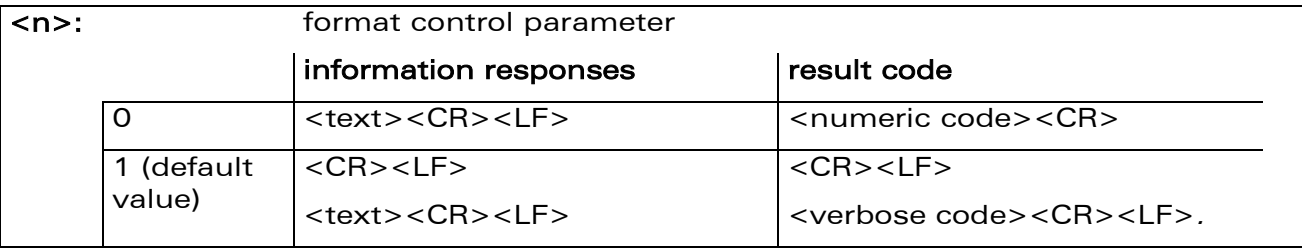

#### 8.6.4 Parameter Storage

The <n> parameter is stored in EEPROM using AT&W command. The default value can be restored using AT&F.

#### $\mathbf{W}$ ƏVe $\mathbf{COM}^\heartsuit$ econfidential Page: 162 / 202

This document is the sole and exclusive property of Wavecom. Not to be distributed or divulged without prior written agreement.

[WM\\_DEV\\_OAT\\_UGD\\_079](#page-7-0) - [007](#page-7-1) VOLUME 1 [December 12, 2008](#page-7-2) 

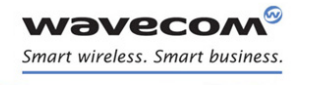

# Serial Port Commands [DCE Response Format V](#page-168-0)

#### 8.6.5 Examples

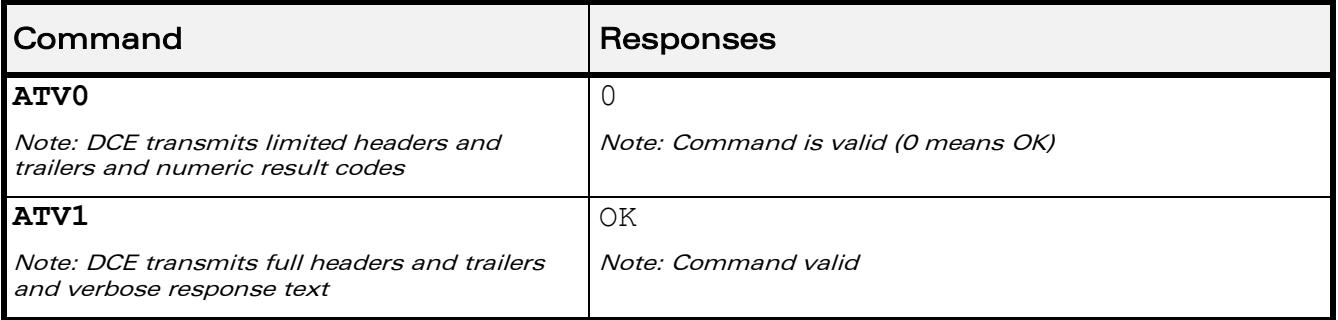

WƏVECOM<sup>®</sup>cconfidential extension of the extension of the Page: 163 / 202

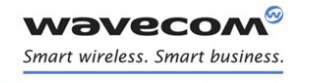

Serial Port Commands Set DCD Signal &C

# <span id="page-170-0"></span>8.7 Set DCD Signal &C

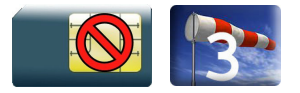

# 8.7.1 Description

This command controls the Data Carrier Detect (DCD) signal.

#### 8.7.2 Syntax

Action command

**AT&C[<n>]**

OK

Read command

None

Test command

None

#### 8.7.3 Parameters and Defined Values

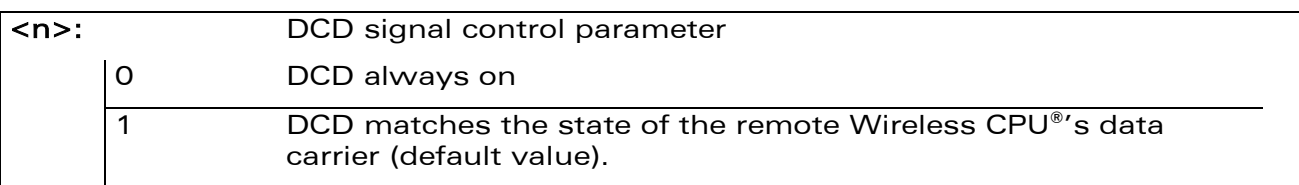

## 8.7.4 Parameter Storage

The <n> parameter is stored in EEPROM using AT&W command. The default value can be restored using AT&F.

### WƏVECOM<sup>S</sup>econfidential Page: 164 / 202

This document is the sole and exclusive property of Wavecom. Not to be distributed or divulged without prior written agreement.

[WM\\_DEV\\_OAT\\_UGD\\_079](#page-7-0) - [007](#page-7-1) VOLUME 1 [December 12, 2008](#page-7-2) 

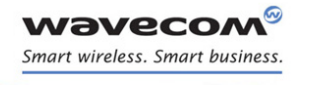

# Serial Port Commands Set DCD Signal &C

#### 8.7.5 Examples

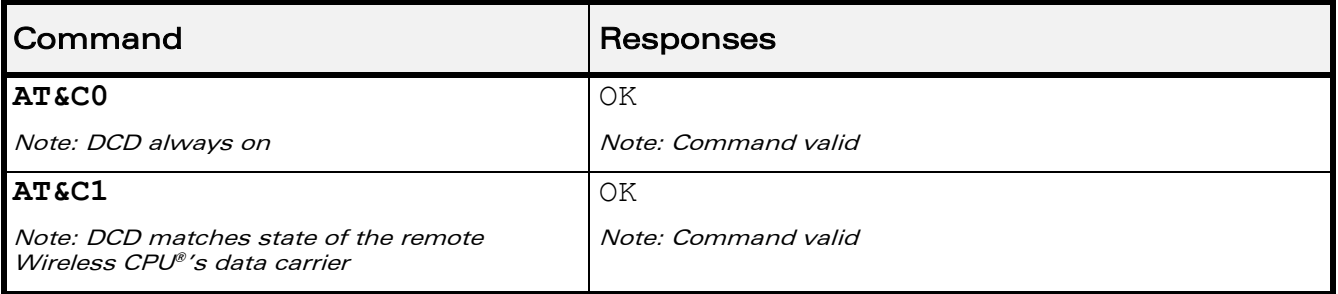

#### 8.7.6 Notes

Wavecom products slightly differ from V25ter Recommendation. DCD signal ("Circuit 109") is turned ON at the same time the CONNECT message is sent, whereas the specification states that the DCD should be turned ON after the CONNECT message was received.

WƏVECOM<sup>S</sup>econfidential Page: 165 / 202

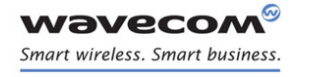

Serial Port Commands [Set DTR Signal &D](#page-172-0) 

# <span id="page-172-0"></span>8.8 Set DTR Signal &D

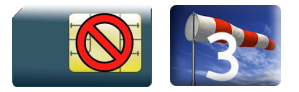

## 8.8.1 Description

This command controls the Data Terminal Ready (DTR) signal.

#### 8.8.2 Syntax

Action command

**AT&D[<n>]**

OK

Read command

None

Test command

None

#### 8.8.3 Parameters and Defined Values

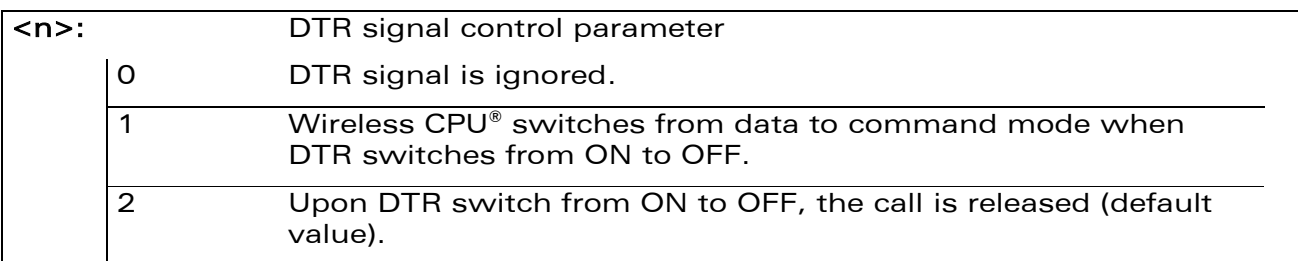

#### 8.8.4 Parameter Storage

The <n> parameter is stored in EEPROM using AT&W command. The default value can be restored using AT&F.

### $\mathbf{W}$ ƏVe $\mathbf{COM}^\odot$ econfidential Page: 166 / 202

This document is the sole and exclusive property of Wavecom. Not to be distributed or divulged without prior written agreement.

[WM\\_DEV\\_OAT\\_UGD\\_079](#page-7-0) - [007](#page-7-1) VOLUME 1 [December 12, 2008](#page-7-2) 

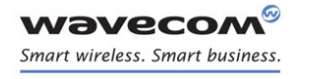

# Serial Port Commands [Set DTR Signal &D](#page-172-0)

#### 8.8.5 Examples

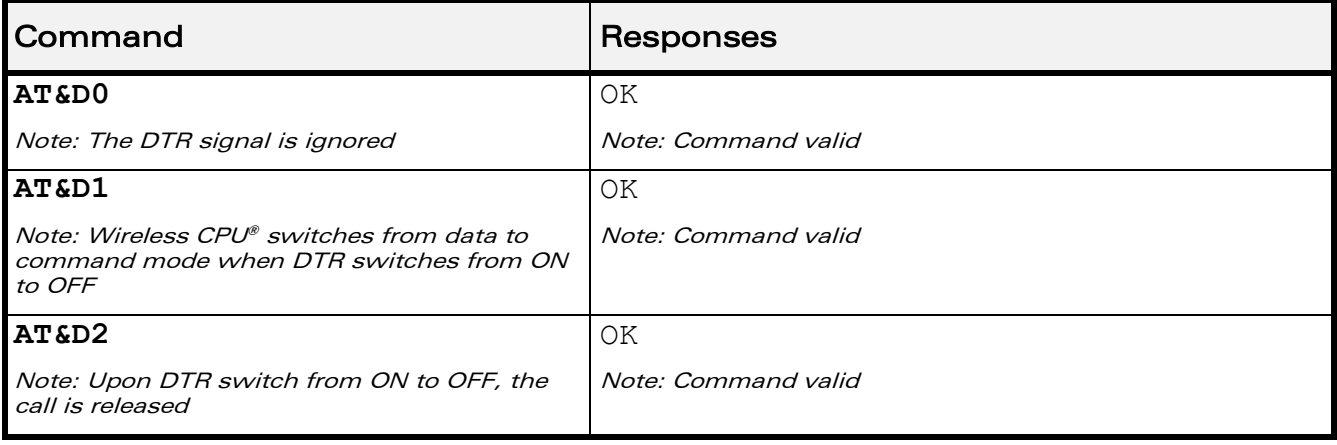

WƏVECOM<sup>®</sup>cconfidential extension of the extension of the Page: 167 / 202

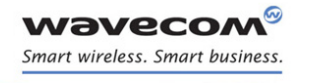

Serial Port Commands Set DSR Signal &S

# <span id="page-174-0"></span>8.9 Set DSR Signal &S

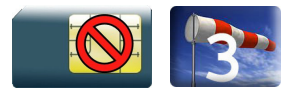

## 8.9.1 Description

This command controls the Data Set Ready (DSR) signal.

#### 8.9.2 Syntax

Action command

**AT&S[<n>]**

OK

Read command

None

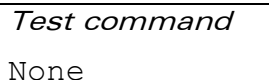

#### 8.9.3 Parameters and Defined Values

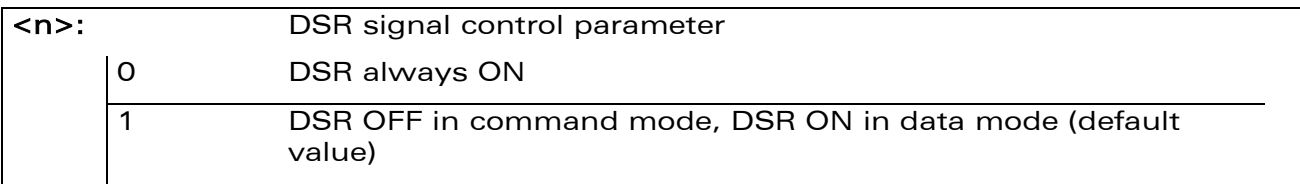

## 8.9.4 Parameter Storage

The <n> parameter is stored in EEPROM using AT&W command. The default value can be restored using AT&F.

## 8.9.5 Examples

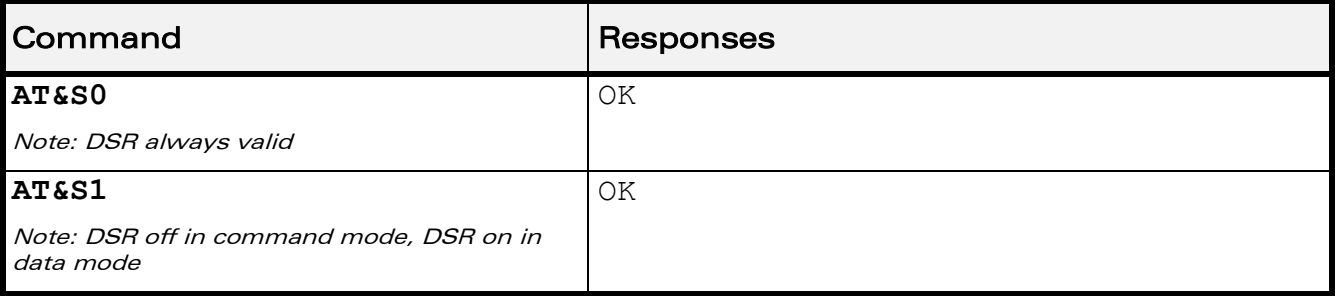

## WƏVECOM<sup>S</sup>econfidential Page: 168 / 202

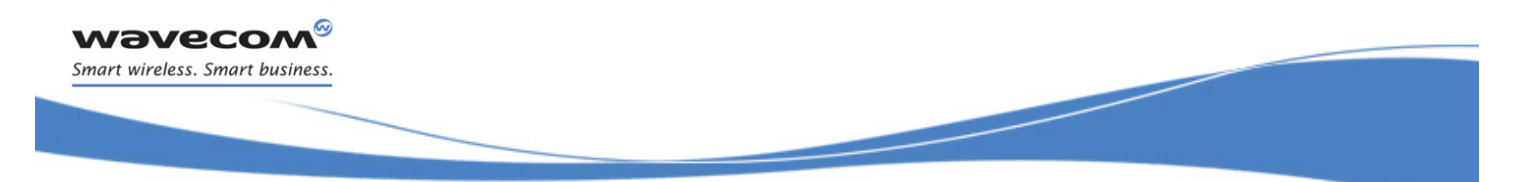

Serial Port Commands [Wavecom Ring Indicator Mode +WRIM](#page-175-0) 

# <span id="page-175-0"></span>8.10 Wavecom Ring Indicator Mode +WRIM

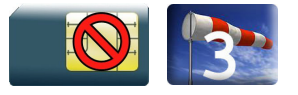

## 8.10.1 Description

This Wavecom proprietary command sets the state of the Ring Indicator Mode.

#### 8.10.2 Syntax

Action command

```
AT+WRIM=<mode>[,<events_bit_field>[,<pulse_width>]]
```
OK

Read command

None

```
Test command
AT+WRIM=?
+WRIM: <mode>[,<events bit field>[,<pulse width>]]
[+WRIM: <mode>[,<events_bit_field>[,<pulse_width>]][…]]
OK
```
### $\mathbf{W}$ ƏVe $\mathbf{COM}^\odot$ econfidential Page: 169 / 202

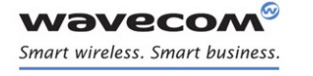

Serial Port Commands

[Wavecom Ring Indicator Mode +WRIM](#page-175-0) 

#### 8.10.3 Parameters and Defined Values

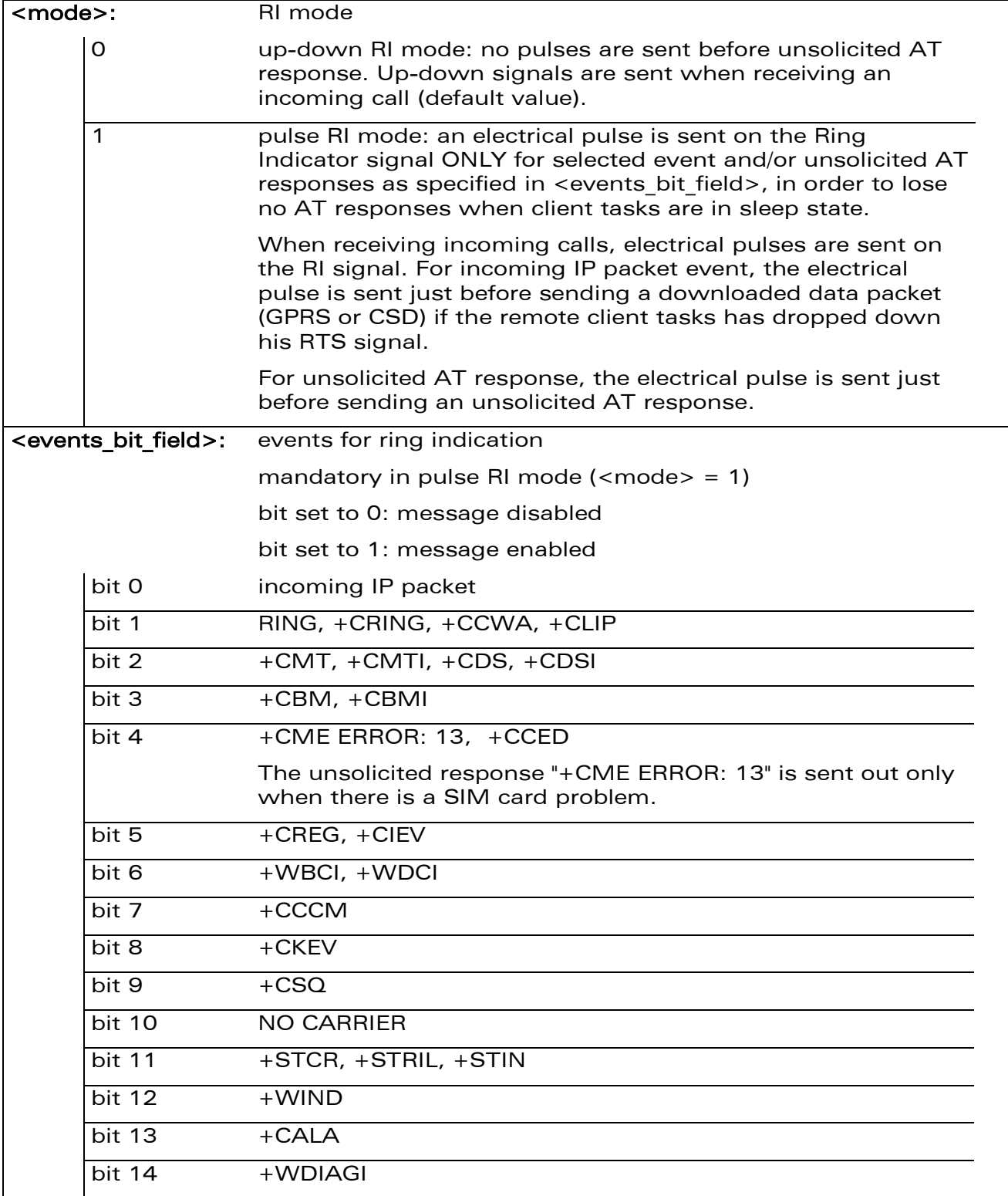

# WƏVECOM<sup>®</sup>cconfidential extension of the extension of the Page: 170 / 202

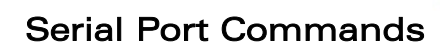

[Wavecom Ring Indicator Mode +WRIM](#page-175-0) 

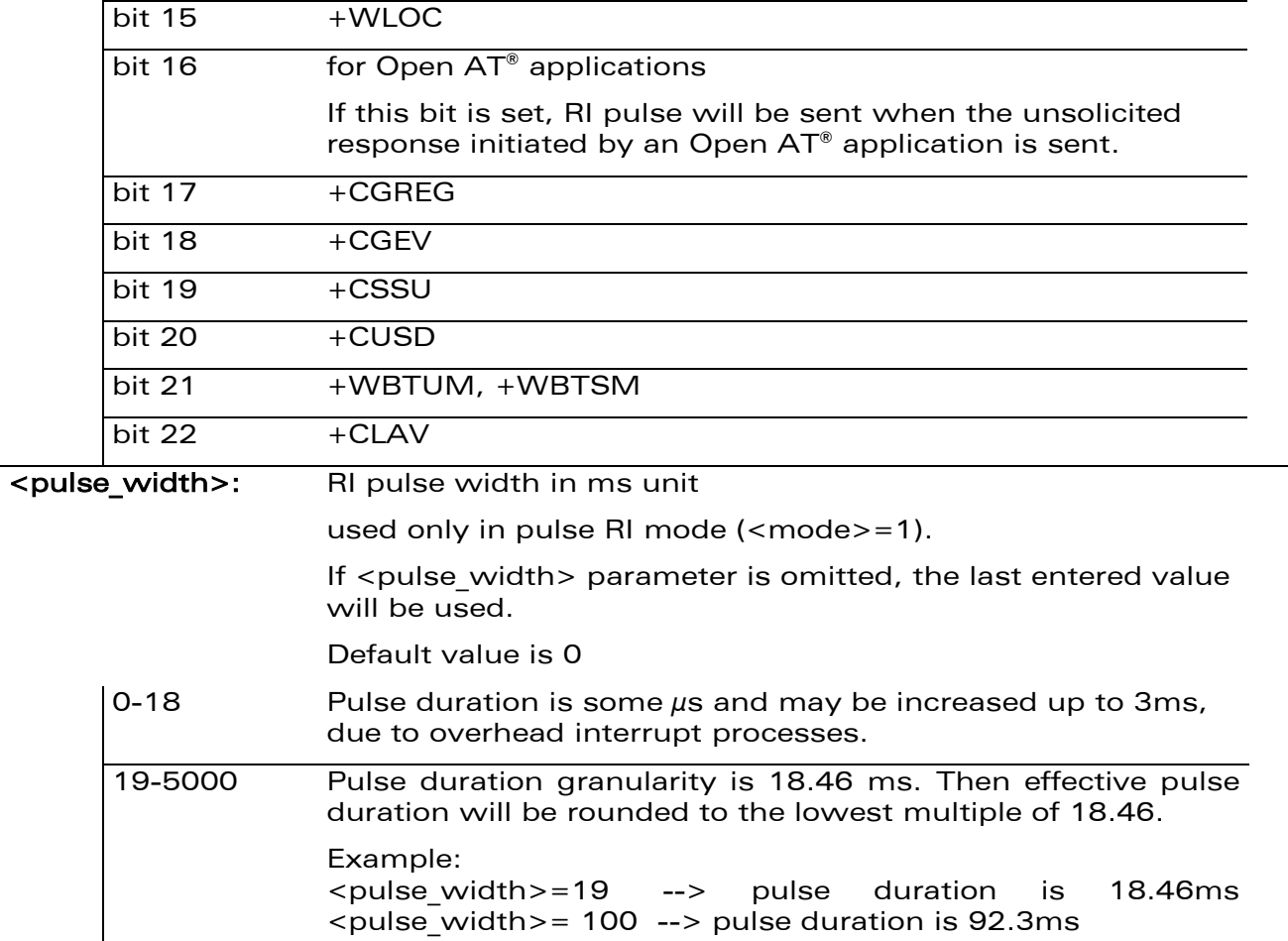

### 8.10.4 Parameter Storage

**WAVECOA** Smart wireless. Smart business.

> The parameters are stored in EEPROM without using AT&W command. The default value can be restored using AT&F.

> WƏVECOM<sup>®</sup>cconfidential extension of the extension of the Page: 171 / 202

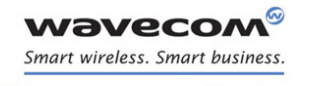

# Serial Port Commands [Wavecom Ring Indicator Mode +WRIM](#page-175-0)

#### 8.10.5 Examples

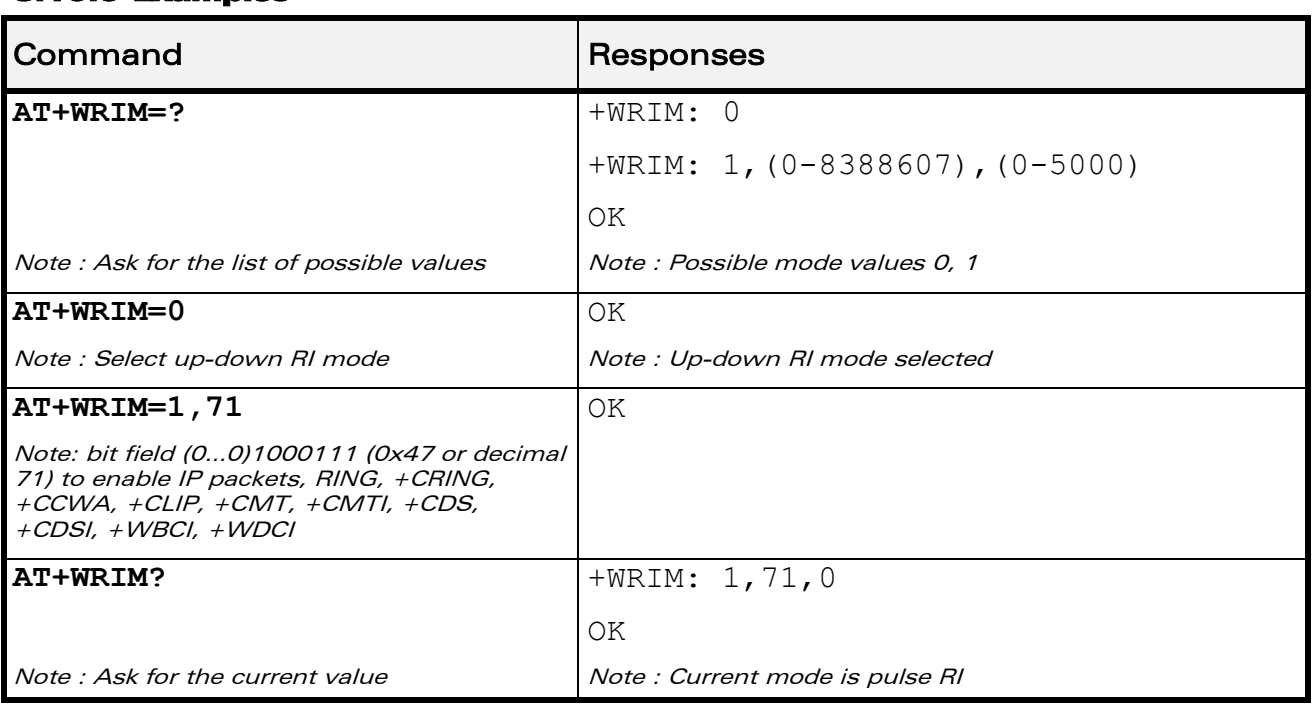

WƏVECOM<sup>®</sup>cconfidential example of the example of the Page: 172 / 202

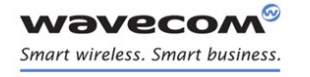

Serial Port Commands [Back to online mode O](#page-179-0) 

# <span id="page-179-0"></span>8.11 Back to online mode O

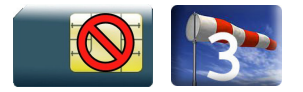

#### 8.11.1 Description

This command allows to return to online data mode if a connection has been established and the ME is in command mode.

#### 8.11.2 Syntax

Action command

**ATO**

OK

Read command

None

Test command

None

#### 8.11.3 Parameters and Defined Values

None.

#### 8.11.4 Parameter Storage

None.

#### 8.11.5 Examples

None.

## WƏVECOM<sup>S</sup>econfidential Page: 173 / 202
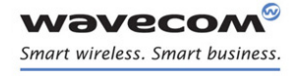

Serial Port Commands Multi-flow Management +WMFM

## 8.12 Multi-flow Management +WMFM

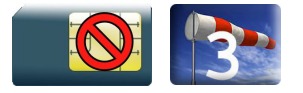

#### 8.12.1 Description

This Wavecom proprietary command manages Multi-Flows:

- opening or closing ports
- associating (or attaching, redirecting) incoming data to ports.

By default, only UART1 is opened, and GSM and GPRS (if applicable) data direction is dynamic.

#### 8.12.2 Syntax

• for <type of action>=0

Action command

```
AT+WMFM=<type_of_action>,<mode>[,<port_id>]
```

```
[+WMFM: <type of action>,<mode>,<port id>,<state>[…]]
OK
```
• for <type of action>=1

Action command

```
AT+WMFM=<type_of_action>,<mode>[,<port_id>[,<data>]]
```

```
[+WMFM: <type of action>,<mode>,<port id>,<data>[...]]
```
OK

#### Read command

```
AT+WMFM?
+WMFM: <type of action>,<mode>,<port id>,<state>
[+WMFM: <type of action>,<mode>,<port id>,<state>[...]]
+WMFM: <type of action>,<mode>,<port id>,<data>
[+WMFM: <type of action>,<mode>,<port id>,<data>[...]]
OK
```
#### $\mathbf W$ ƏVe $\mathbf C$ OM $^\heartsuit$ econfidential Page: 174 / 202

This document is the sole and exclusive property of Wavecom. Not to be distributed or divulged without prior written agreement.

[WM\\_DEV\\_OAT\\_UGD\\_079](#page-7-0) - [007](#page-7-1) VOLUME 1 [December 12, 2008](#page-7-2) 

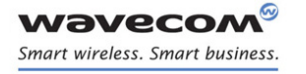

Serial Port Commands Multi-flow Management +WMFM

#### Test command

#### **AT+WMFM=?**

+WMFM: <type of action>,(list of supported <mode>s),(list of supported <port id>s)[,(list of supported <data>s)]

[+WMFM: <type of action>,(list of supported <mode>s),(list of supported <port id>s)[,(list of supported <data>s)][…]] OK

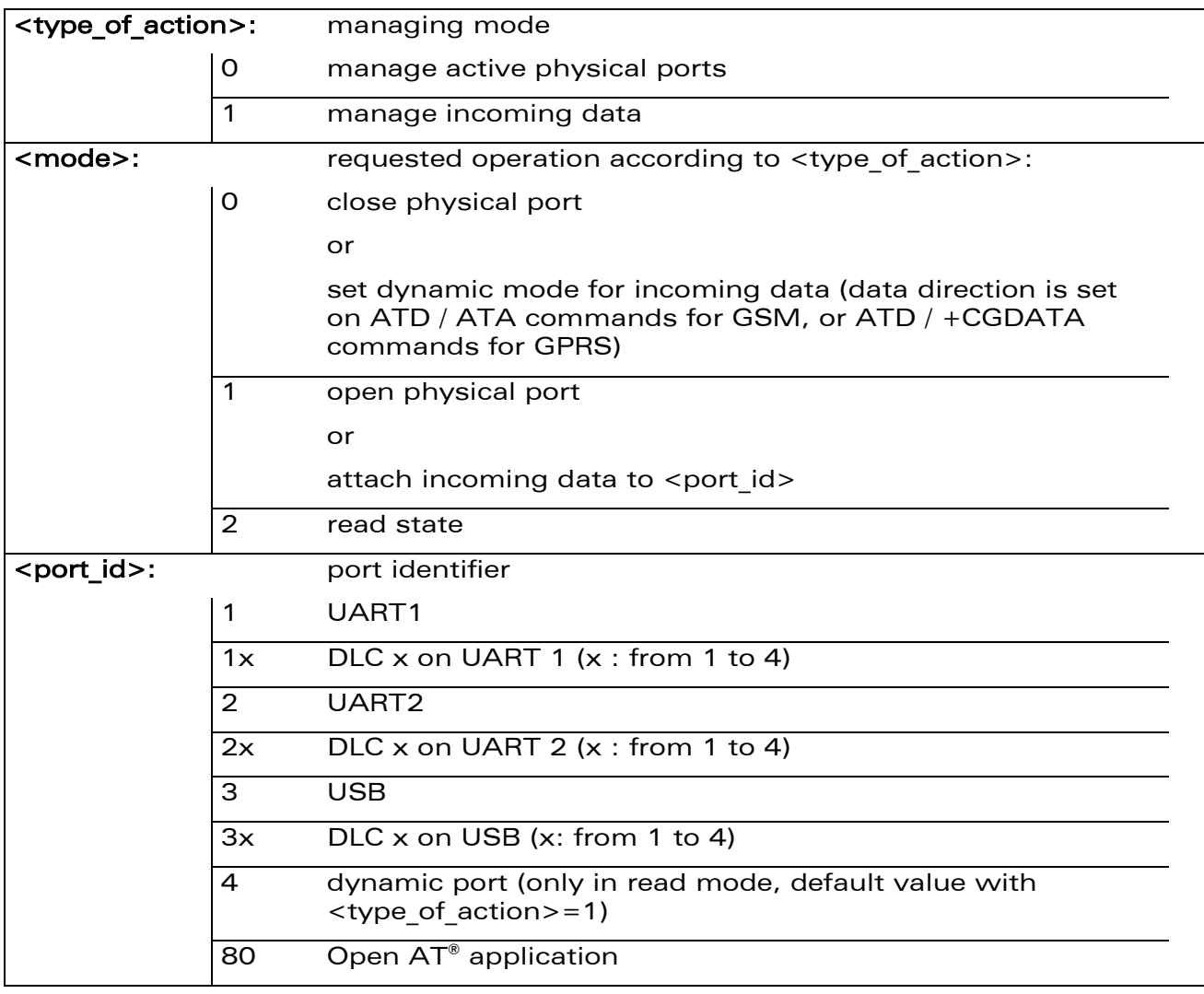

#### 8.12.3 Parameters and Defined Values

#### WƏVECOM<sup>S</sup>econfidential Page: 175 / 202

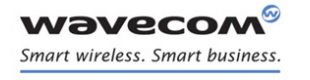

# Serial Port Commands

Multi-flow Management +WMFM

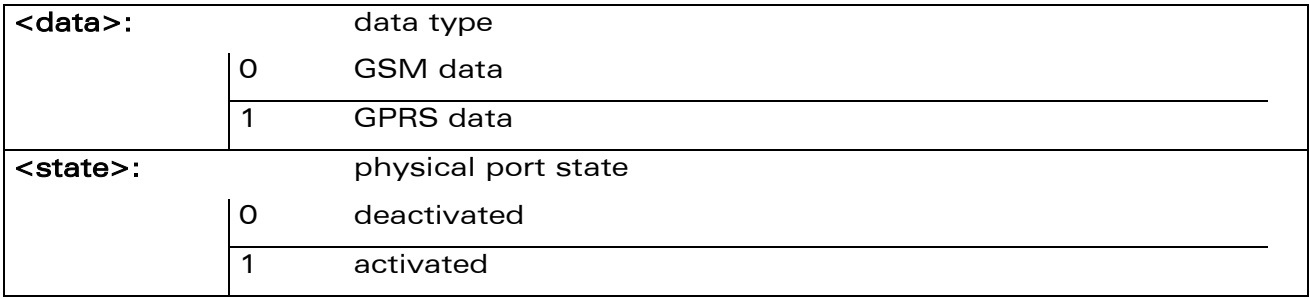

#### 8.12.4 Parameter Storage

The <state> and <port\_id> parameters are stored in EEPROM without using AT&W.

#### 8.12.5 Examples

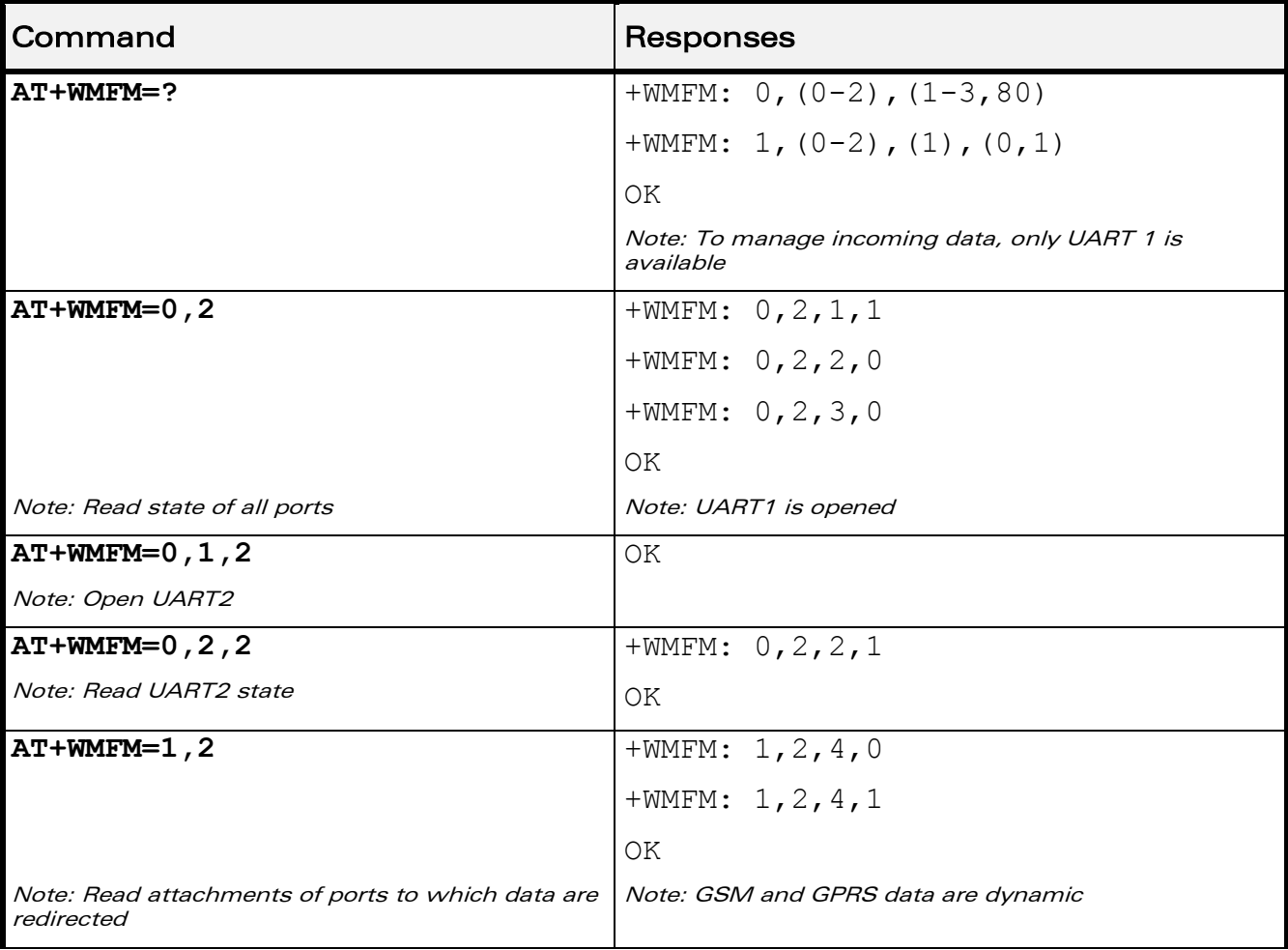

#### WƏVECOM<sup>S</sup>econfidential Page: 176 / 202

This document is the sole and exclusive property of Wavecom. Not to be distributed or divulged without prior written agreement.

[WM\\_DEV\\_OAT\\_UGD\\_079](#page-7-0) - [007](#page-7-1) VOLUME 1 [December 12, 2008](#page-7-2) 

Serial Port Commands

Multi-flow Management +WMFM

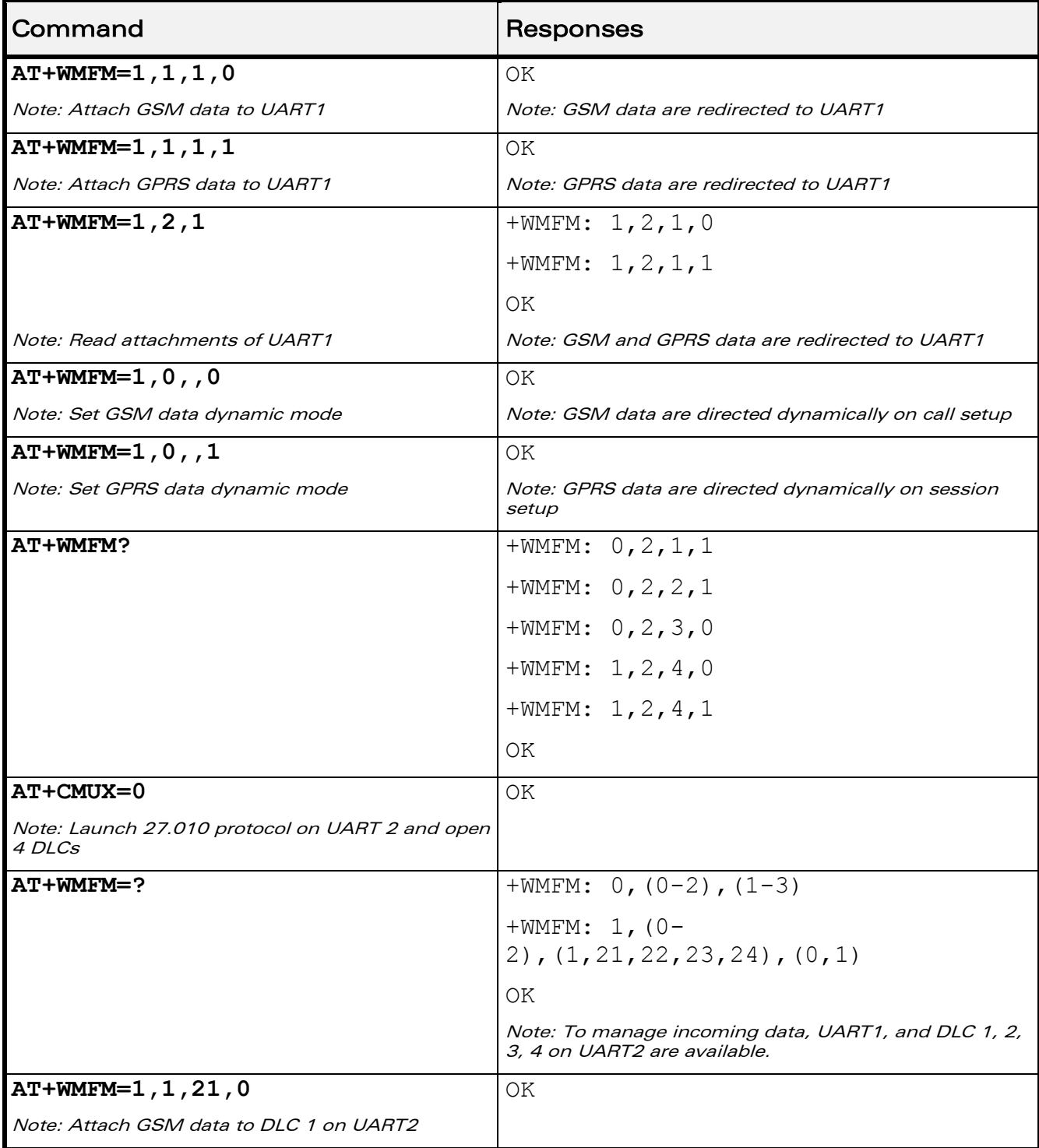

#### WƏVECOM<sup>®</sup>cconfidential extension of the extension of the Page: 177 / 202

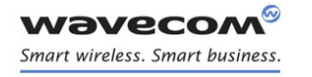

Serial Port Commands Multi-flow Management +WMFM

#### 8.12.6 Notes:

- Since the UART2 port does not provide all the serial signals (only RX/TX/RTS/CTS), it is not recommended to use this port for GSM or GPRS data mode.
- The response to AT+WMFM=? is dynamic according to the different UART states for <type of action>=1 (depending on which port number is opened when the command is sent to the Wireless CPU®).
- Only the remote UART can be opened or closed (it is impossible to close UART1 sending WMFM command trough UART1)
- When <port Id> attached to a data flow allocated for incoming data is closed, the management returns to dynamic mode.
- In the "mode" parameter, 3 value is not allowed because used internally.
- The reading "Port: 80" state with +WMFM command always returns +CME ERROR: 3
- The UART2 port is not available when the Bluetooth stack is started
- When the redirection of the GPRS flow is activated and two GPRS communications are established, the first GPRS flow is attached to the port specified by +WMFM command and the second one is not redirected

 $\mathbf{W}$ ƏVe $\mathbf{CO}$ M $\textcircled{\tiny\textcircled{\tiny\textcircled{\tiny\textcircled{\tiny\textcircled{\tiny\textcircled{\tiny\textcircled{\tiny\textcircled{\tiny\textcircled{\tiny\textcircled{\tiny\sf M}}}}}}}$  Page: 178 / 202

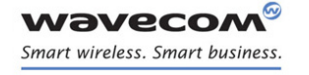

Serial Port Commands [Multiplexing Mode +CMUX](#page-185-0) 

# <span id="page-185-0"></span>8.13 Multiplexing Mode +CMUX

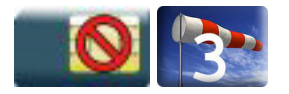

#### 8.13.1 Description

This command is used to manage (enable or disable) the 3GPP TS 27.010 [14] multiplexing protocol control channel.

This command allows the multiplexing of 4 logical channels on a single UART. Two UARTs are available on the Wavecom Wireless CPU®s, but multiplexing can only apply to one. The client application may handle, by this means, up to 5 channels (4 logical multiplexed channels on an UART and 1 physical channel on the other UART).

When a CMUX session is enabled, the Wavecom Wireless CPU® allows to open 4 DLCs. These DLCs can be in the range of 1 to 4. This excludes DLC0 which is for the control channel.

#### 8.13.2 Syntax

Action command

```
AT+CMUX=<mode>[,<subset>[,<port_speed>[,<N1>[,<T1>[,<N2>[,<T2>[,
<T3>]]]]]]]
```
OK

#### Read command

#### **AT+CMUX?**

```
+CMUX: <mode>,<subset>,<port_speed>,<N1>,<T1>,<N2>,<T2>,<T3>
```
OK

#### Test command

#### **AT+CMUX=?**

```
+CMUX: (list of supported <mode>s),(list of supported 
<subset>s),(list of supported <port_speed>s),(list of supported 
<N1>s),(list of supported <T1>s),(list of supported <N2>s),(list 
of supported <T2>s),(list of supported <T3>s)
```
OK

#### $\mathbf{W}$ ƏVe $\mathbf{CO}$ M $\textcircled{\textcolor{red}{\bullet}}$ econfidential Page: 179 / 202

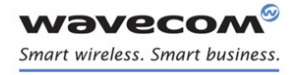

# Serial Port Commands [Multiplexing Mode +CMUX](#page-185-0)

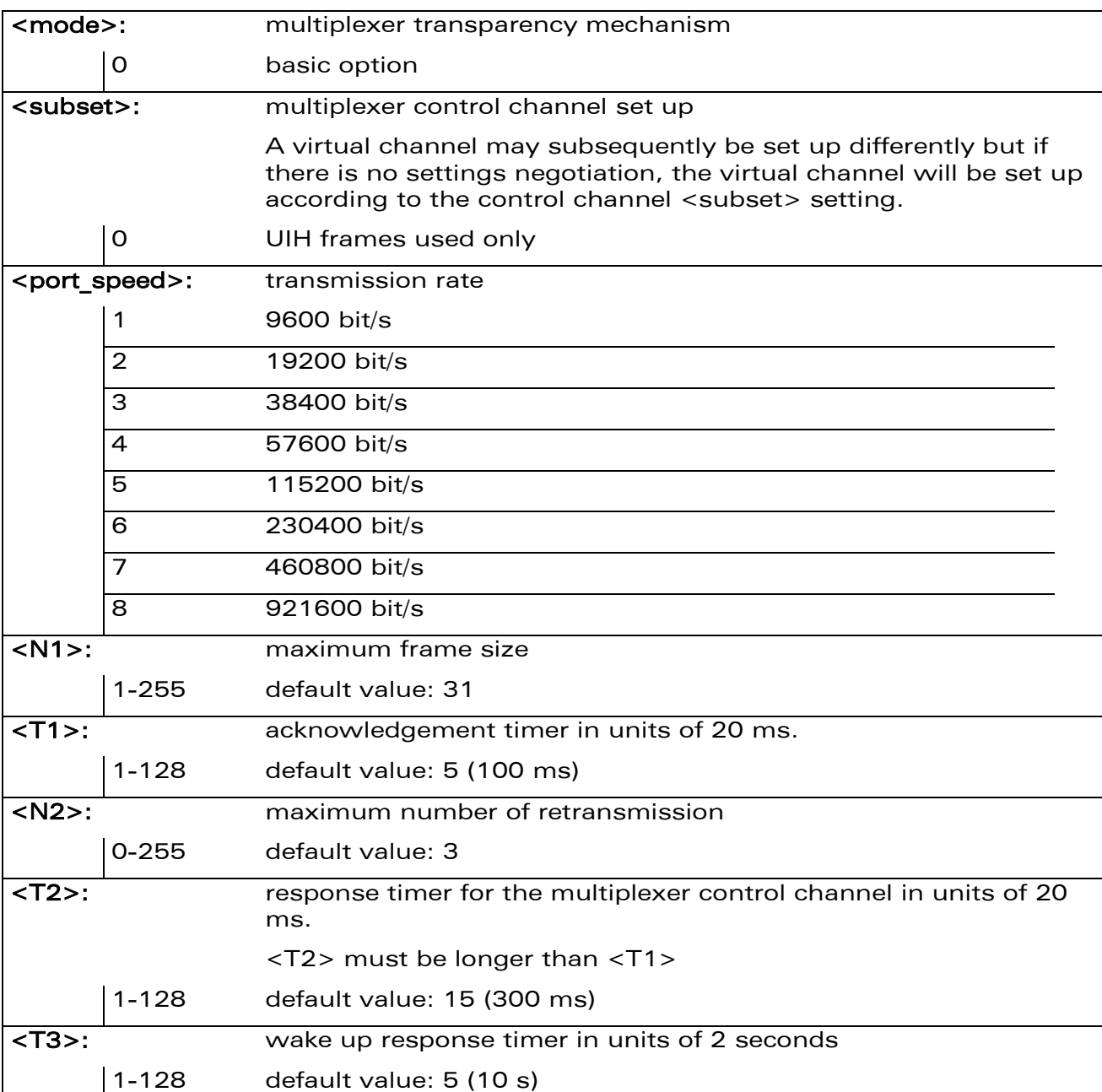

#### 8.13.3 Parameters and Defined Values

#### 8.13.4 Parameter Storage

None.

#### WƏVECOM<sup>®</sup>cconfidential extension of the extension of the Page: 180 / 202

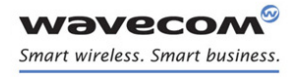

# Serial Port Commands [Multiplexing Mode +CMUX](#page-185-0)

### 8.13.5 Examples

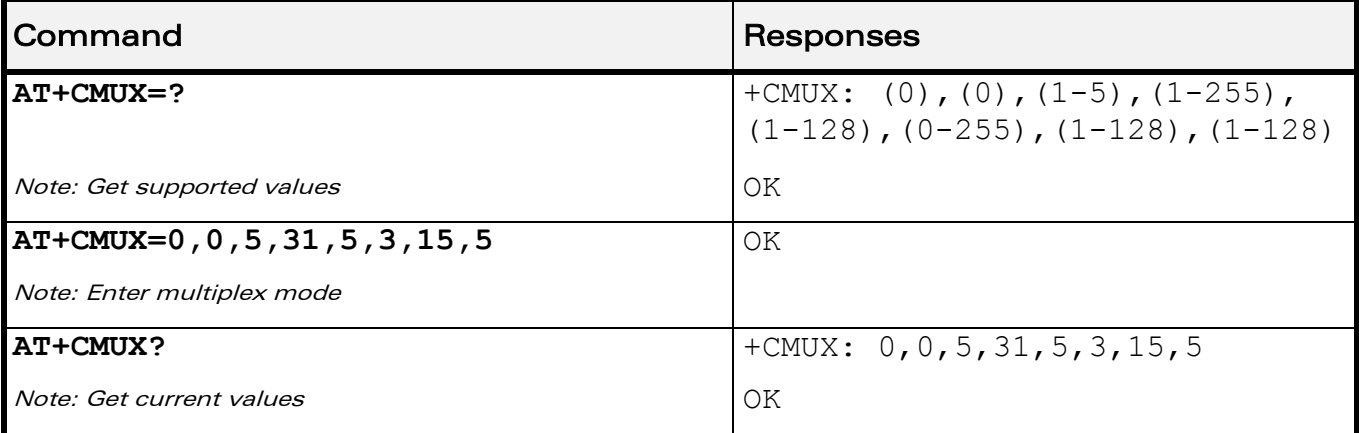

WƏVECOM<sup>®</sup>cconfidential extension of the extension of the Page: 181 / 202

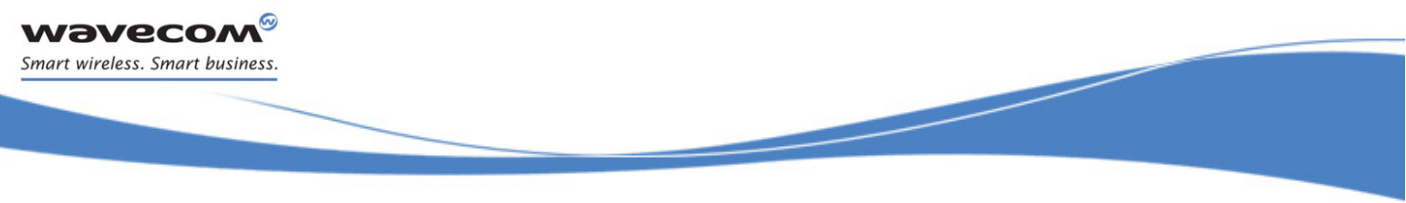

# 9 Security Commands

## <span id="page-188-0"></span>9.1 Enter PIN +CPIN

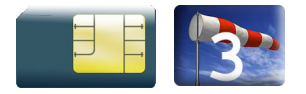

#### 9.1.1 Description

This command is used to enter the ME passwords (PIN 1/CHV 1, PIN 2/CHV 2, PUK1, PUK2, etc.), that are required before any ME functionality can be used.

PIN 1/CHV 1 and PIN 2/CHV 2 are between 4 and 8 digits long, PUK1 and PUK2 are only 8 digits long.

After three unsuccessful attempts to enter the PIN, the PUK will be required. PUK validation forces the user to enter a new PIN code as a second parameter and this will be the new PIN code if PUK validation succeeds. PIN 1/CHV 1 is then enabled if PUK1 is correct.

The application is responsible for checking the PIN after each reset or power on if the PIN was enabled.

### 9.1.2 Syntax

Action command

**AT+CPIN=<pin>[,<NewPin>]**

OK

Read command **AT+CPIN?** +CPIN: <code></code> Note: No OK

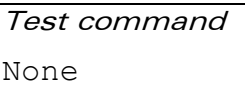

#### $\mathbf{W}$ ƏVe $\mathbf{COM}^\heartsuit$ econfidential Page: 182 / 202

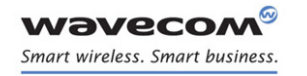

#### 9.1.3 Parameters and Defined Values

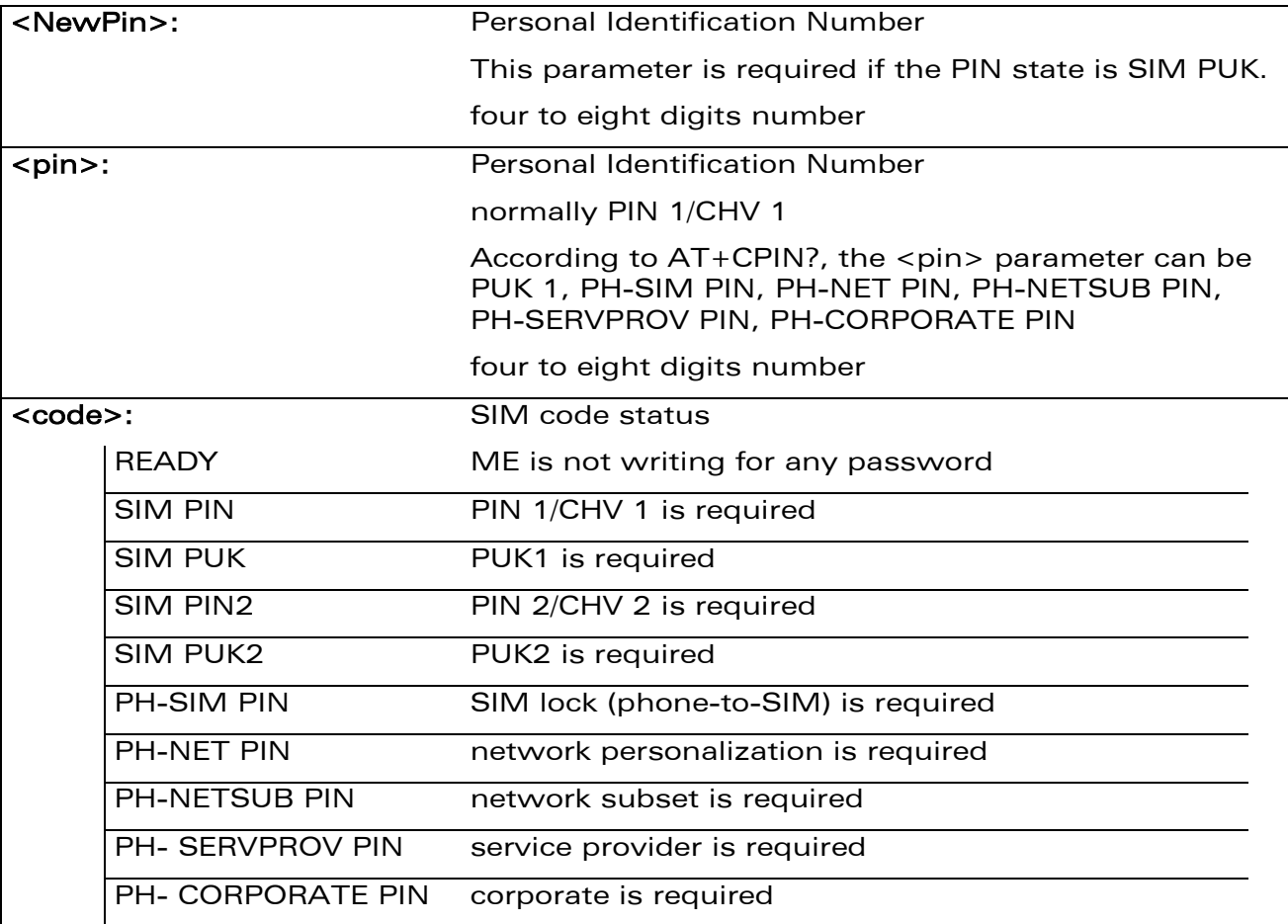

#### 9.1.4 Parameter Storage

None.

WƏVECOM<sup>®</sup>cconfidential Page: 183 / 202

#### 9.1.5 Examples

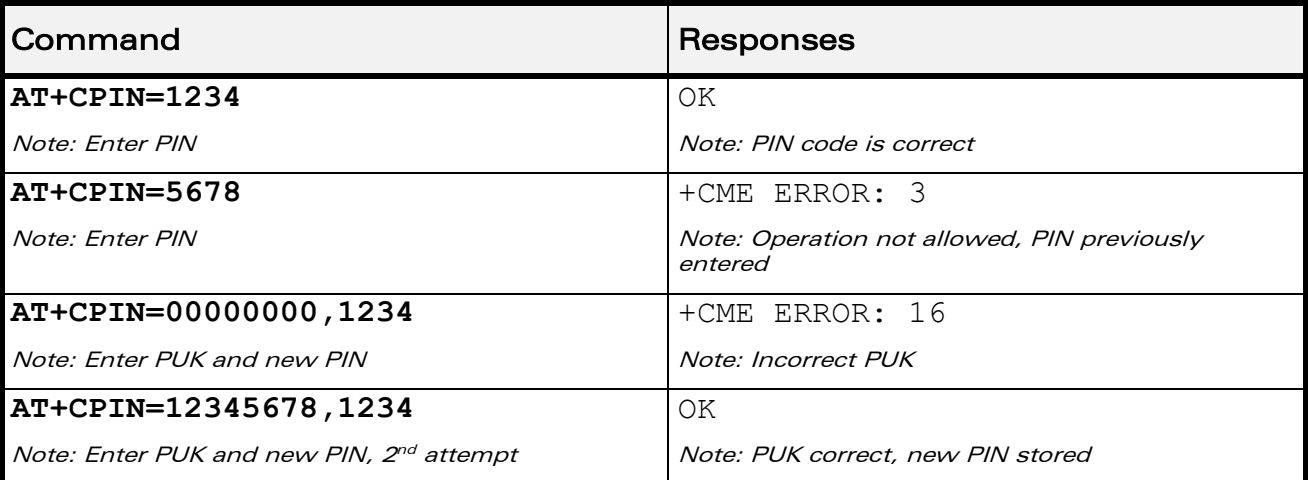

The response "+CME ERROR: 13" (SIM failure) is returned after 10 unsuccessful PUK attempts. The SIM card is then out of order and must be replaced.

If the user tries to do something which requires PIN 2/CHV 2, the product will refuse the action with a "+CME ERROR: 17" (SIM PIN2 required). The product then waits for SIM PIN 2/CHV 2 to be given.

If PIN 2/CHV 2 is blocked, SIM PUK2 is required instead of SIM PIN 2/CHV 2.

For example, the product needs PIN 2/CHV 2 to write in the fixed dialing phonebook (FDN) , so if SIM PIN 2/CHV 2 authentication has not been performed during the current session, SIM PIN 2/CHV 2 is required

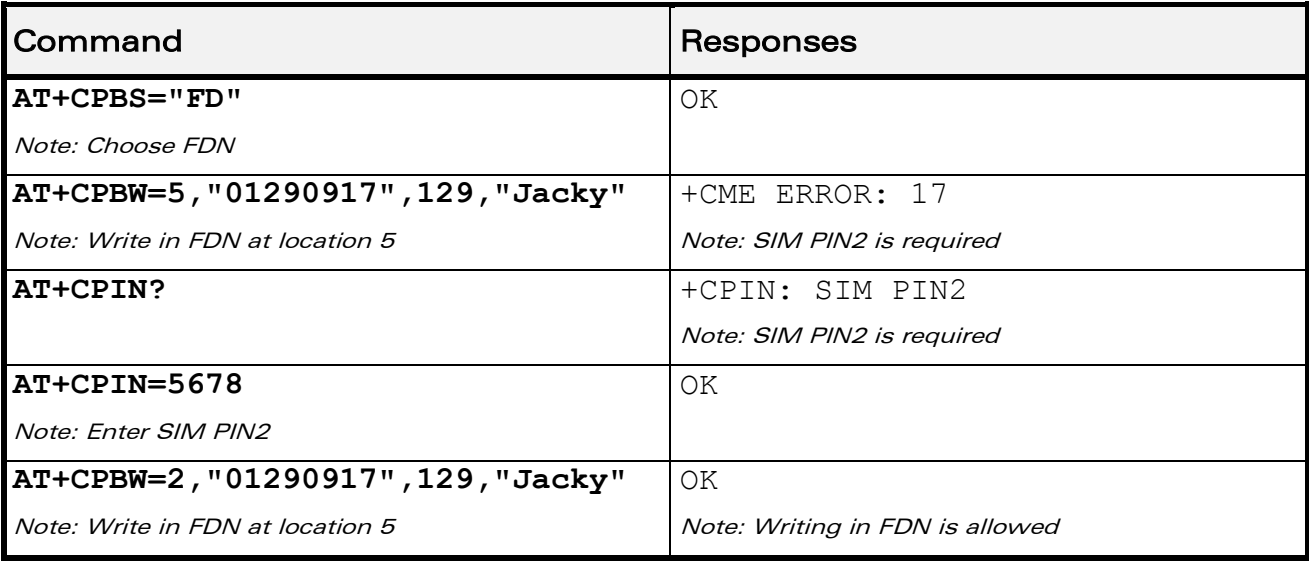

#### $\mathbf{W}$ ƏVe $\mathbf{COM}^\heartsuit$ econfidential Page: 184 / 202

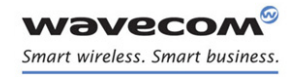

#### 9.1.6 Notes:

.

+CME ERROR: 553 is returned when the PIN 1/CHV 1 code is tried to be changed using burned PUK 1 code.

+CME ERROR: 554 is returned when the PIN 1/CHV 1 and PUK1 codes try to be entered when theses codes are burned.

WƏVECOM<sup>®</sup>cconfidential example of the example of the example of the Page: 185 / 202

This document is the sole and exclusive property of Wavecom. Not to be distributed or divulged without prior written agreement.

[WM\\_DEV\\_OAT\\_UGD\\_079](#page-7-0) - [007](#page-7-1) VOLUME 1 [December 12, 2008](#page-7-2) 

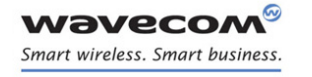

## <span id="page-192-0"></span>9.2 Enter PIN2 +CPIN2

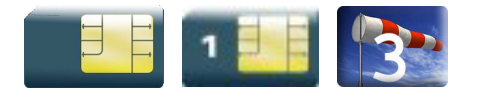

#### 9.2.1 Description

This Wavecom proprietary command is used to validate the PIN 2/CHV 2 code or to validate the PUK2 code (UNBLOCK CHV2) and to define a new PIN 2/CHV 2 code.

This command is only used when the last command executed resulted in PIN 2/CHV 2 authentication failure.

PIN 2/CHV 2 length is between 4 and 8 digits, PUK2 length is 8 digits only.

After three unsuccessful attempts, PUK2 will be required. PUK2 validation forces the user to enter a new PIN 2/CHV 2 code as a second parameter and this will be the new PIN 2/CHV 2 code if PUK1 validation succeeds.

#### 9.2.2 Syntax

Action command

```
AT+CPIN2=<pin2>[,<NewPin2>]
```
OK

Read command

#### **AT+CPIN2?**

+CPIN2: <code></sup>

Note: No OK

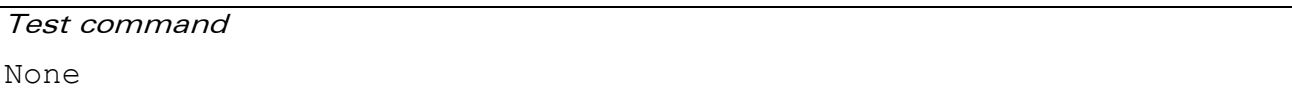

#### $\mathbf{W}$ ƏVe $\mathbf{COM}^\heartsuit$ econfidential Page: 186 / 202

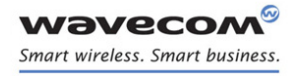

#### 9.2.3 Parameters and Defined Values

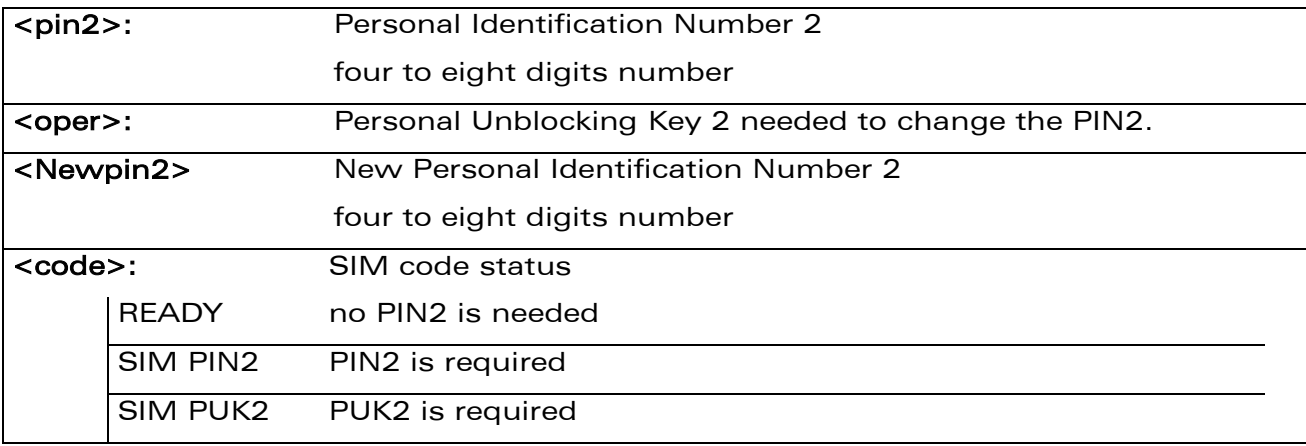

#### 9.2.4 Parameter Storage

None.

#### 9.2.5 Examples

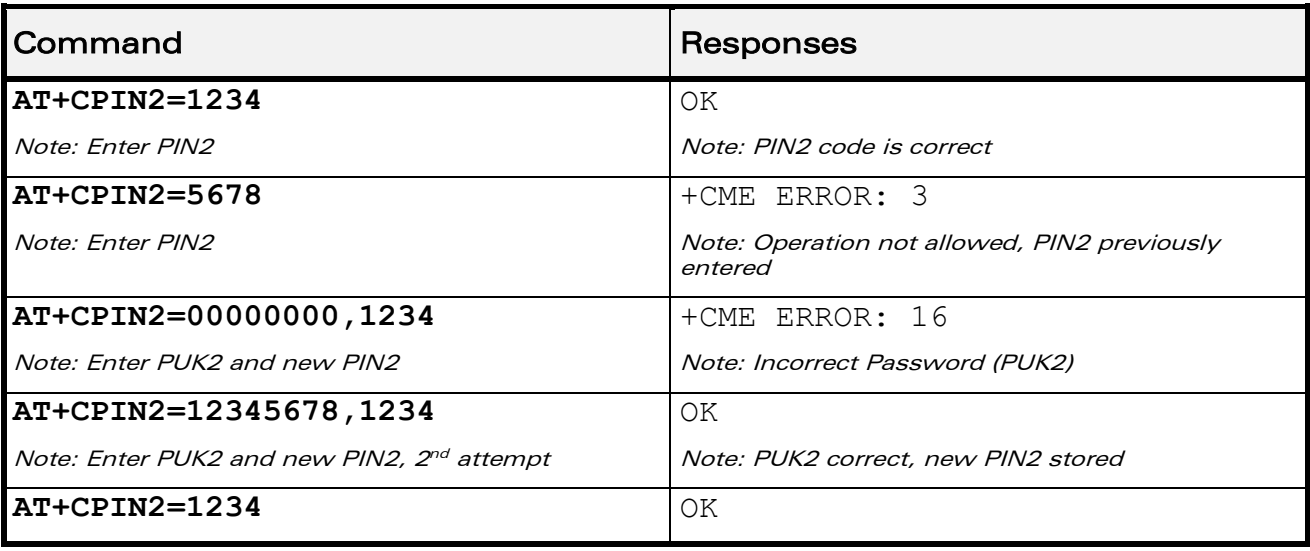

#### WƏVECOM<sup>®</sup>cconfidential Page: 187 / 202

This document is the sole and exclusive property of Wavecom. Not to be distributed or divulged without prior written agreement.

[WM\\_DEV\\_OAT\\_UGD\\_079](#page-7-0) - [007](#page-7-1) VOLUME 1 [December 12, 2008](#page-7-2) 

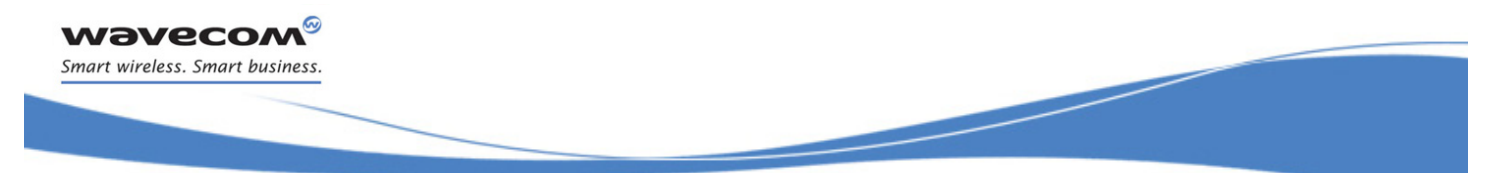

Security Commands [PIN Remaining Attempt Number +CPINC](#page-194-0) 

# <span id="page-194-0"></span>9.3 PIN Remaining Attempt Number +CPINC

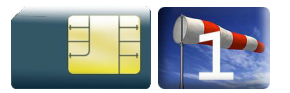

#### 9.3.1 Description

This Wavecom proprietary command is used to get the number of valid attempts for PIN 1/CHV 1, PIN 2/CHV 2, PUK1 and PUK2 identifiers.

#### 9.3.2 Syntax

Action command

#### **AT+CPINC**

+CPINC: <n1>,<n2>,<k1>,<k2>

OK

#### Read command

#### **AT+CPINC?**

+CPINC: <n1>,<n2>,<k1>,<k2>

OK

### Test command

**AT+CPINC=?**

OK

#### $\mathbf{W}$ ƏVe $\mathbf{COM}^\odot$ econfidential Page: 188 / 202

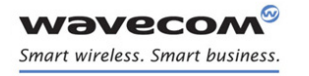

Security Commands

[PIN Remaining Attempt Number +CPINC](#page-194-0) 

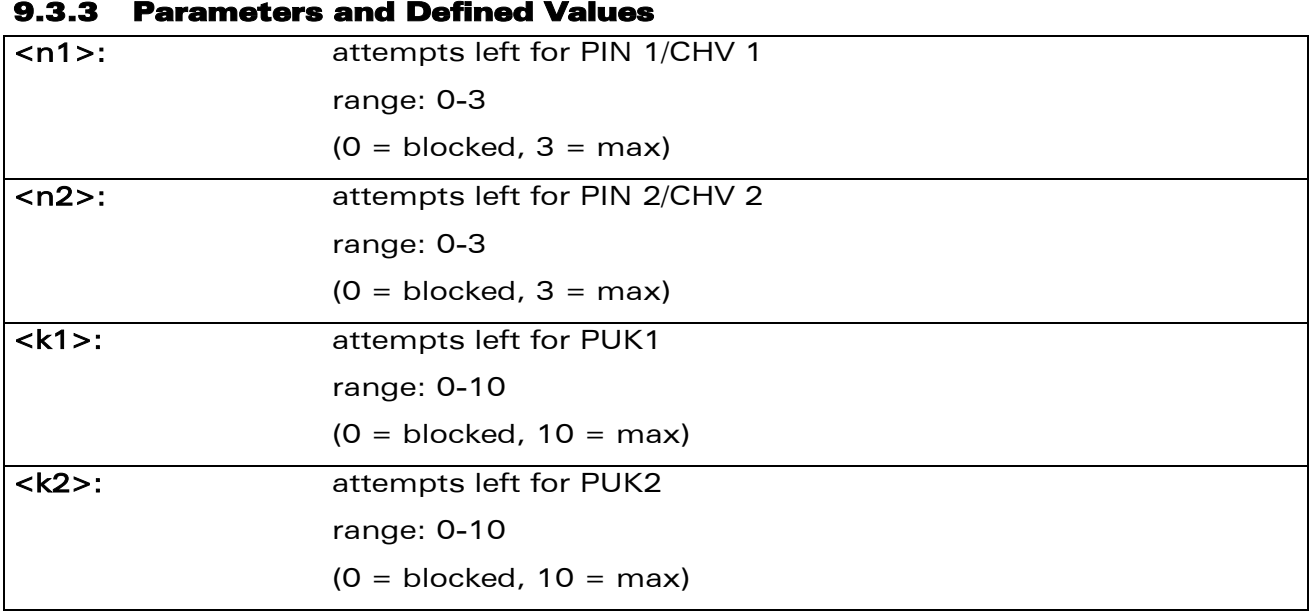

#### 9.3.4 Parameter Storage

None.

#### 9.3.5 Examples

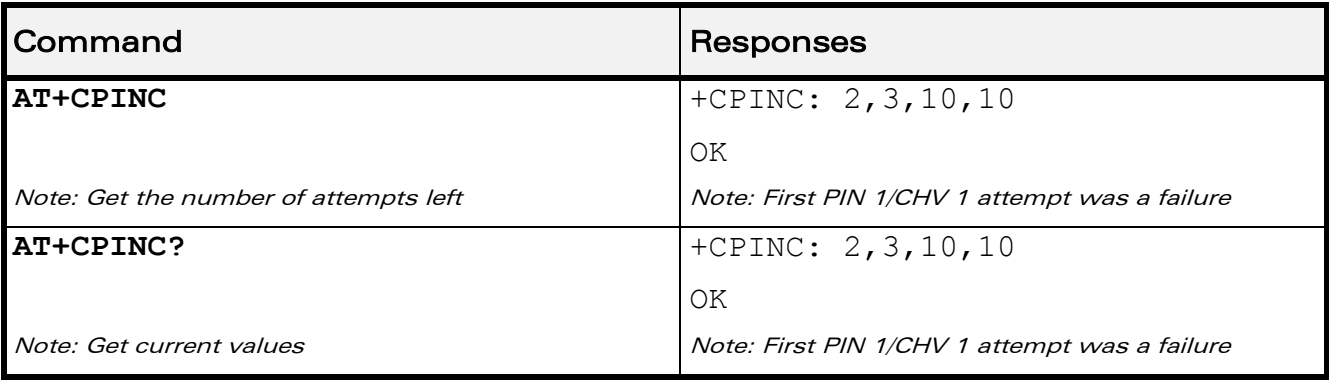

#### WƏVECOM<sup>®</sup>cconfidential extension of the extension of the Page: 189 / 202

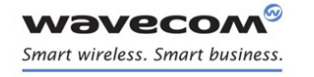

Security Commands Change Password +CPWD

## 9.4 Change Password +CPWD

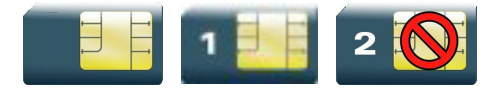

#### 9.4.1 Description

This command is used by the application to change a password (PIN, call barring, NCK, etc.). The facility values are the same as for the +CLCK command with a "P2" facility to manage "SIM PIN 2/CHV 2".

For the network lock ("PN"), unlocking is forbidden after 10 failed attempts to disable (unlock) the network lock with an incorrect password.

#### 9.4.2 Syntax

Action command

**AT+CPWD=<fac>,<oldpwd>,<newpwd>**

OK

Read command

None

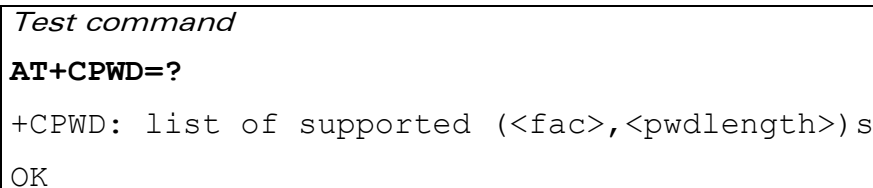

### $\mathbf{W}$ ƏVe $\mathbf{COM}^\odot$ econfidential Page: 190 / 202

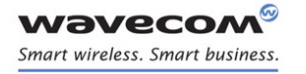

Security Commands Change Password +CPWD

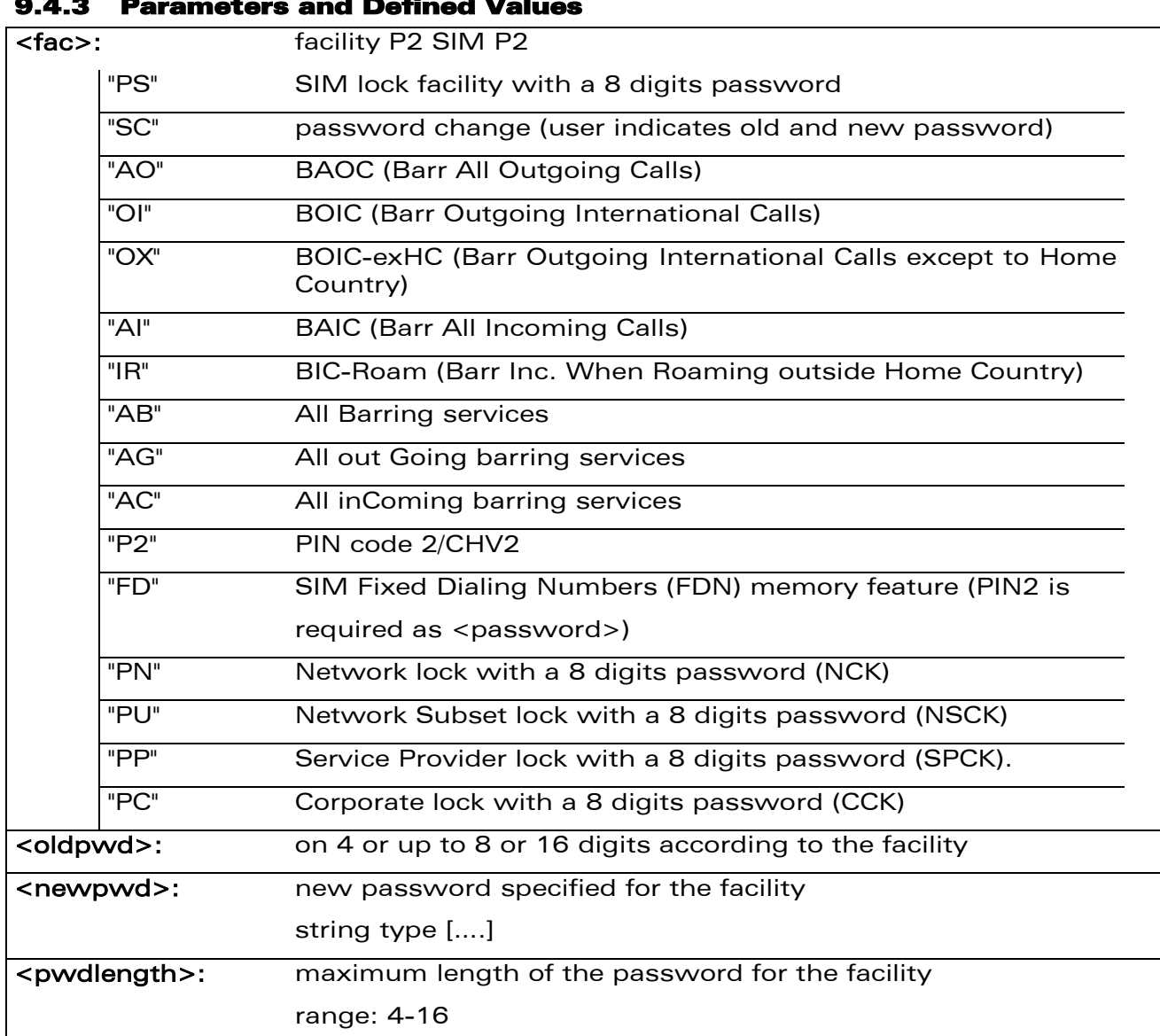

#### 9.4.3 Parameters and Defined Values

#### 9.4.4 Parameter Storage

None.

Security Commands Change Password +CPWD

### 9.4.5 Examples

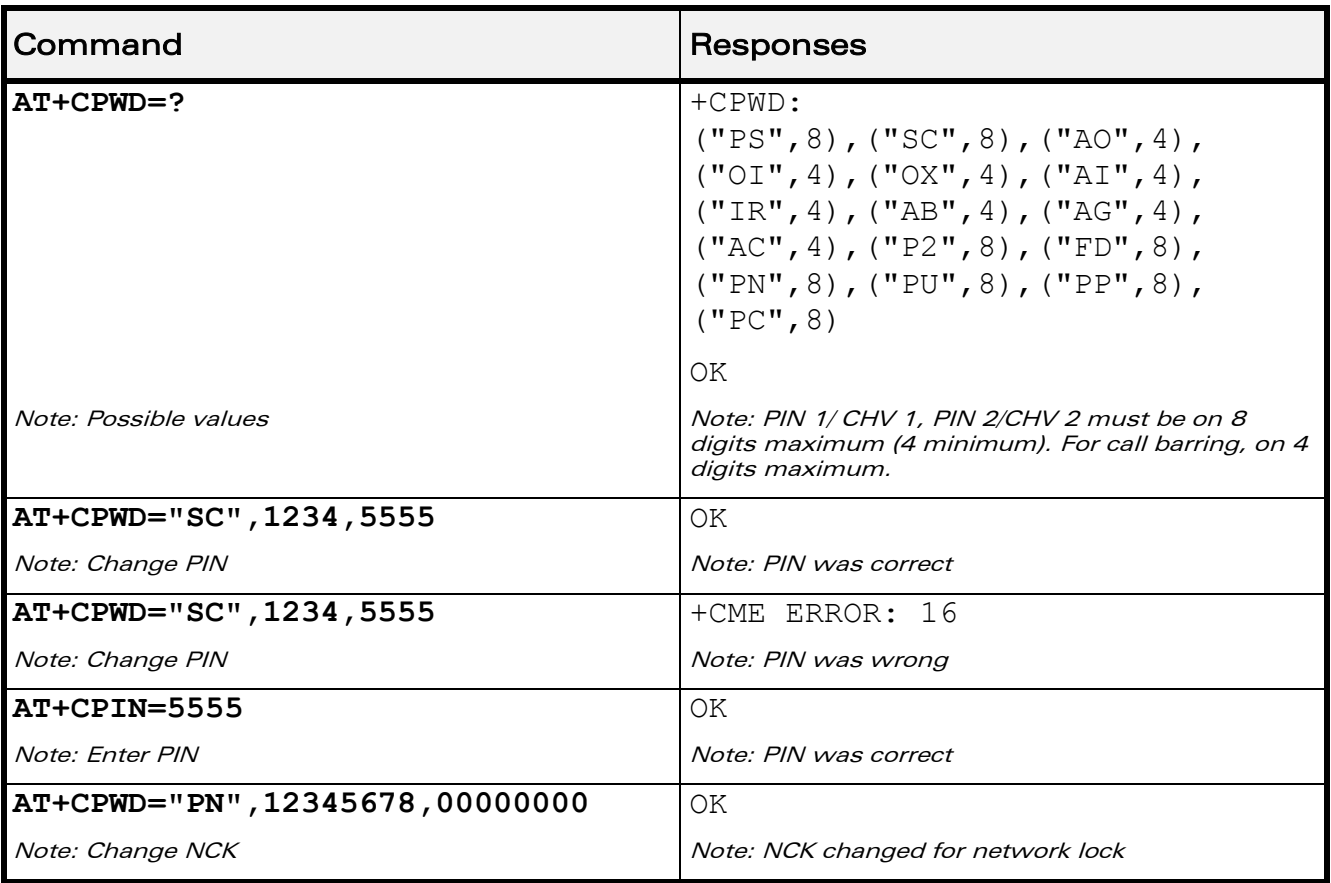

#### WƏVECOM<sup>®</sup>cconfidential extension of the extension of the Page: 192 / 202

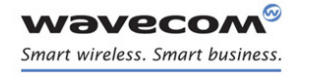

Security Commands Facility Lock +CLCK

# 9.5 Facility Lock +CLCK

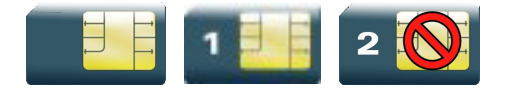

#### 9.5.1 Description

This command is used by the application to lock, unlock or ask for an ME or network facility.

#### 9.5.2 Syntax

Action command

#### **AT+CLCK=<fac>,<mode>[,<password>[,<class>]]**

```
[+CLCK: <status>,<class>[…]]
```
OK

#### Read command

#### **AT+CLCK?**

```
+CLCK: (<fac>,<status>),[…]
```
OK

#### Test command

#### **AT+CLCK=?**

```
+CLCK: (list of supported <fac>s)
```
OK

#### WƏVECOM<sup>®</sup>cconfidential Page: 193 / 202

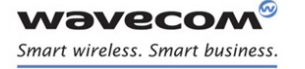

Security Commands Facility Lock +CLCK

#### 9.5.3 Parameters and Defined Values

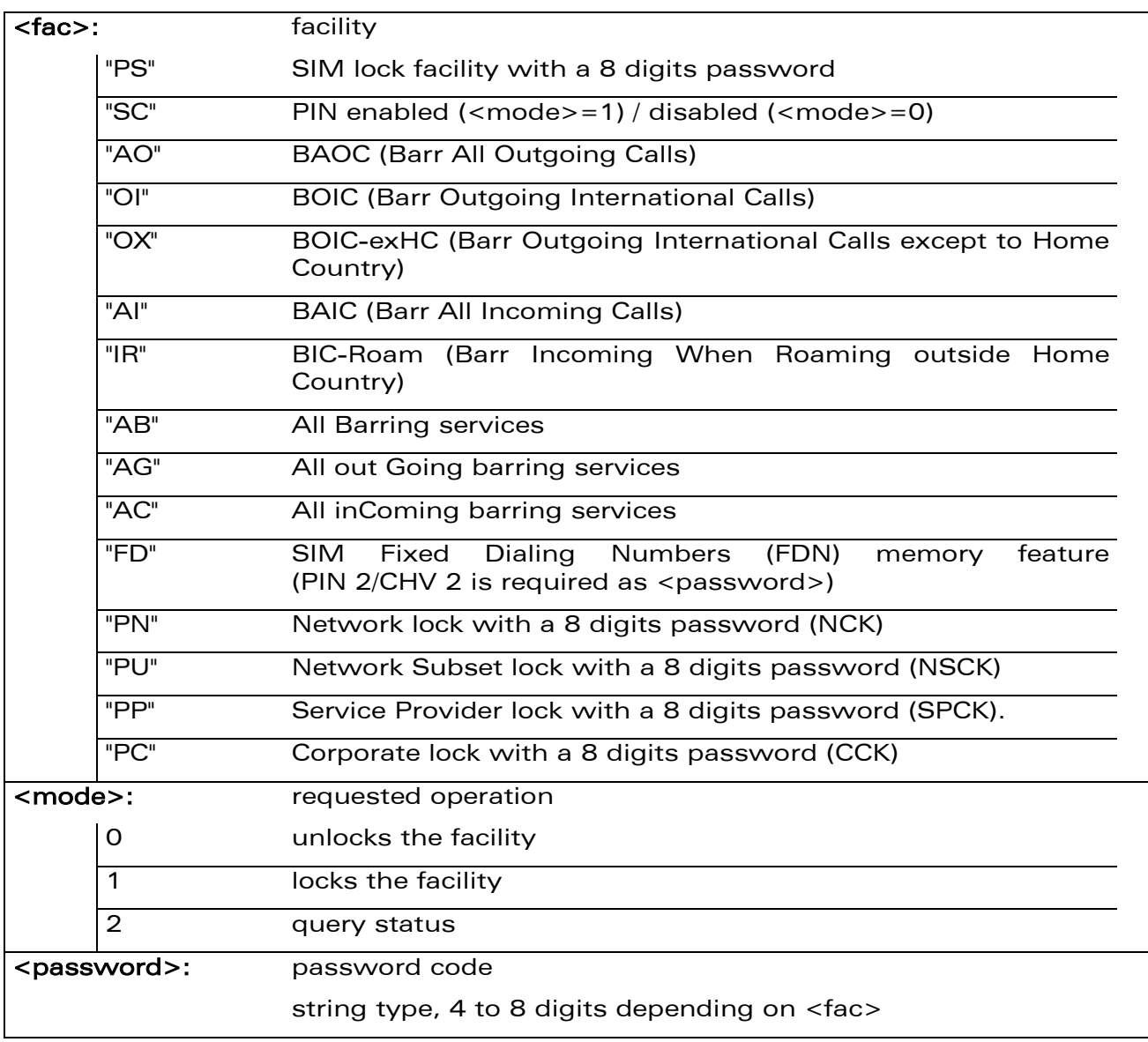

#### WƏVECOM<sup>®</sup>cconfidential extension of the extension of the Page: 194 / 202

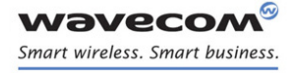

# Security Commands

Facility Lock +CLCK

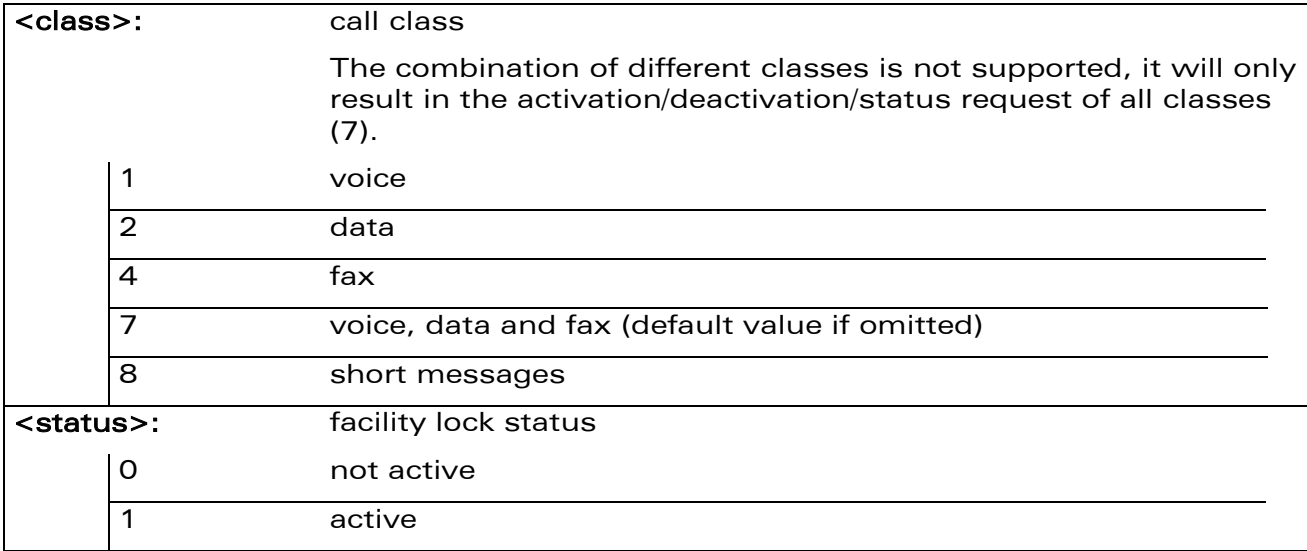

#### 9.5.4 Parameter Storage

The <mode> and <password> parameters are stored in EEPROM and SIM (depending on <fac>) without using the AT&W command.

#### 9.5.5 Examples

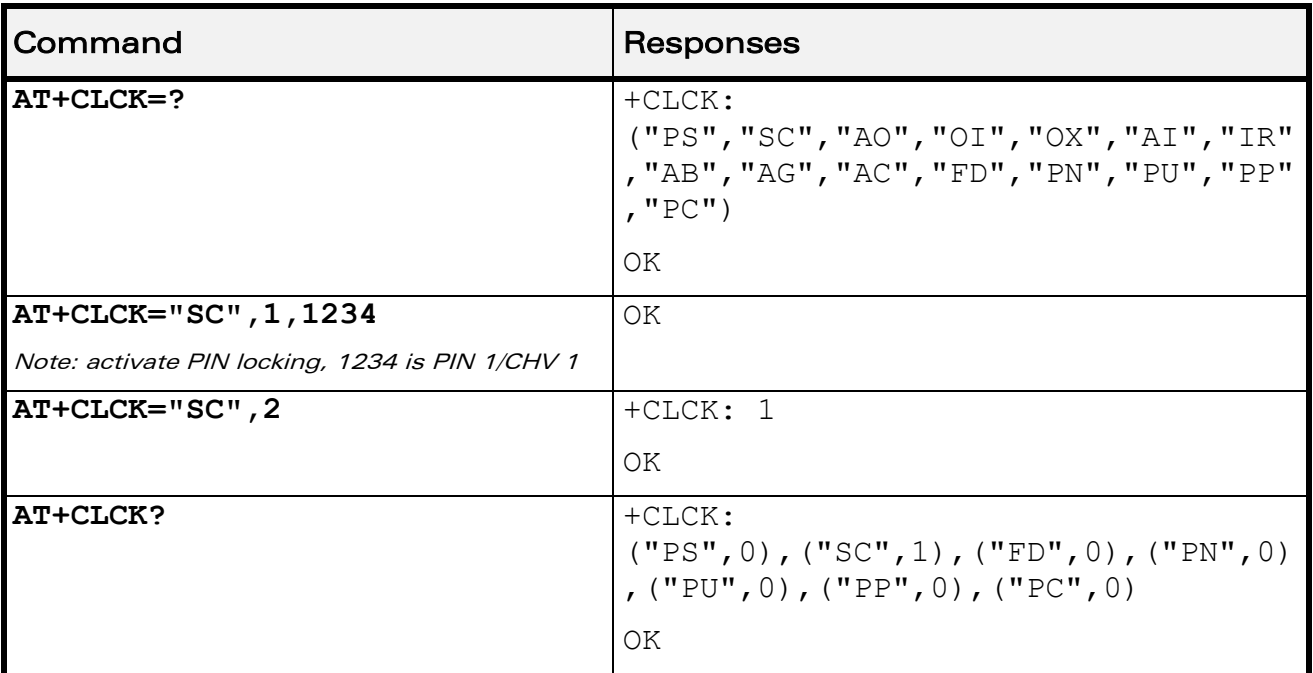

#### 9.5.6 Notes

FDN locking is only available after receiving the +WIND: 4 indication.

#### ©Confidential Page: 195 / 202

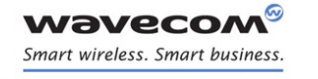

Security Commands [Wavecom LoCK +WLCK](#page-202-0) 

## <span id="page-202-0"></span>9.6 Wavecom LoCK +WLCK

All cases except auto CNL

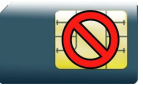

For auto CNL

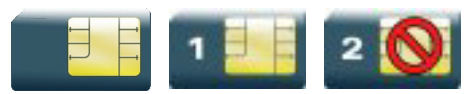

#### 9.6.1 Description

This Wavecom proprietary command allows the ME to be locked on a specific network operator.

#### 9.6.2 Syntax

Action command

```
AT+WLCK=<fac>,<passwd>,<NetId>[,<GID1>[,GID2]][,<CnlType>
[,<CnlData>]]
```
OK

Read command None

Test command

None

#### WƏVECOM<sup>S</sup>econfidential Page: 196 / 202

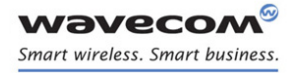

Security Commands [Wavecom LoCK +WLCK](#page-202-0) 

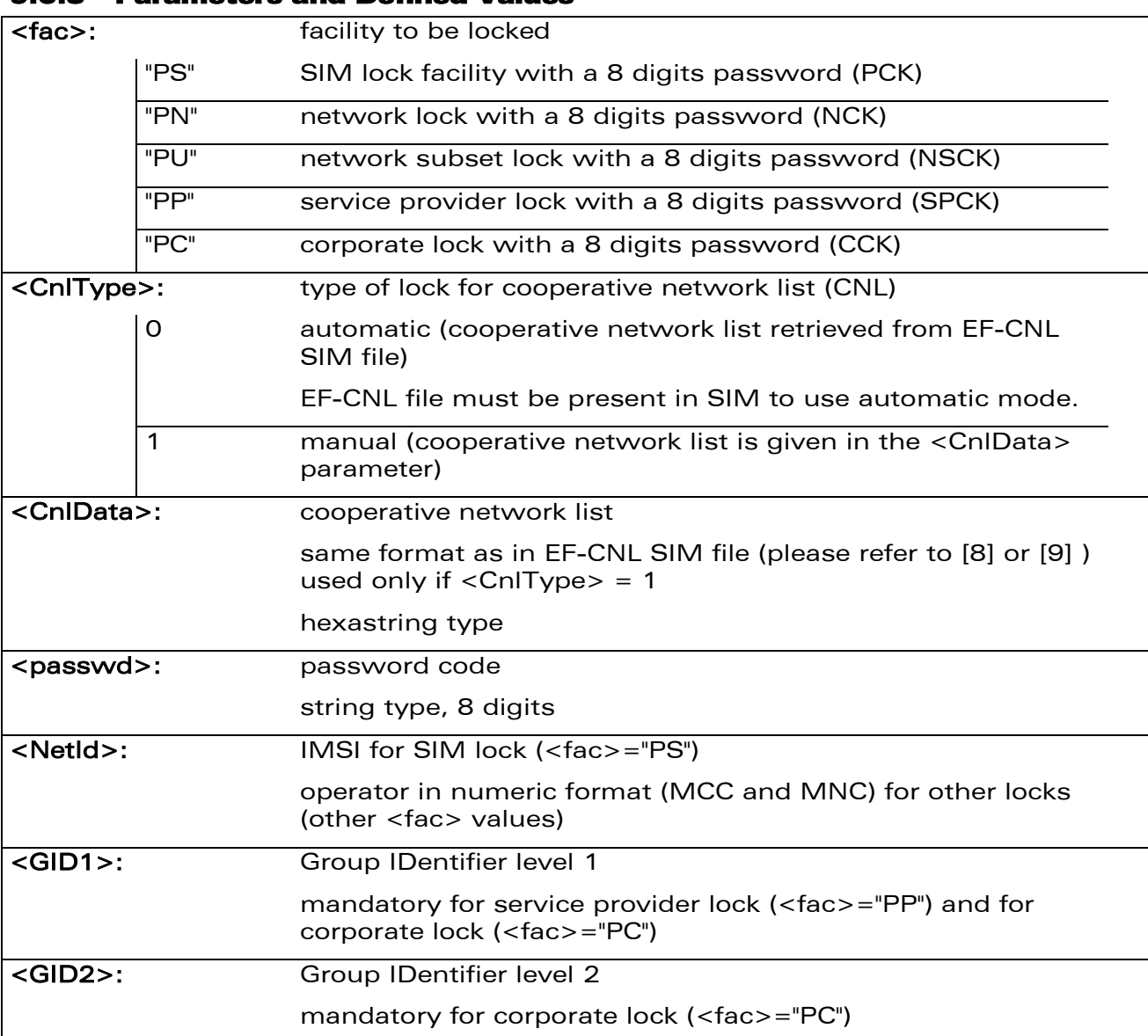

#### 9.6.3 Parameters and Defined Values

#### 9.6.4 Parameter Storage

The lock action is stored in EEPROM without using AT&W.

#### WƏVECOM<sup>®</sup>cconfidential extension of the extension of the Page: 197 / 202

Security Commands [Wavecom LoCK +WLCK](#page-202-0) 

#### 9.6.5 Example

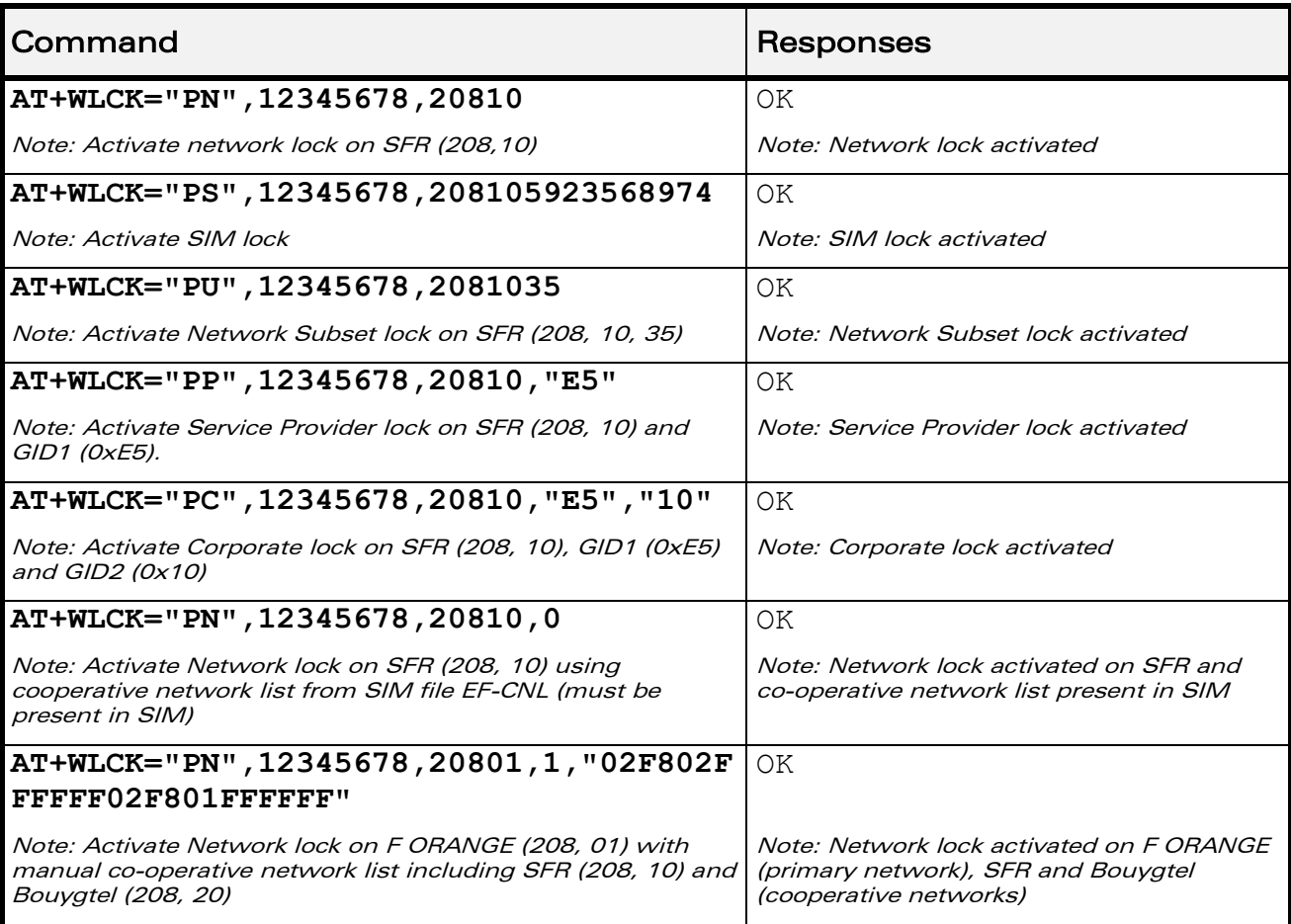

#### 9.6.6 Notes

Test SIM cards (with MCC=001 & MNC=01) do not check these locks.

WƏVECOM<sup>®</sup>cconfidential example of the example of the example of the Page: 198 / 202

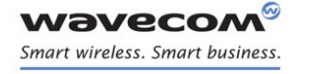

Time Management Commands [Clock Management +CCLK](#page-205-0) 

# 10 Time Management Commands

## <span id="page-205-0"></span>10.1 Clock Management +CCLK

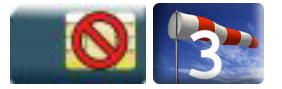

#### 10.1.1 Description

This command is used to set or get the current date and time of the ME real time clock.

#### 10.1.2 Syntax

Action command

**AT+CCLK=<date and time string>**

OK

Read command

#### **AT+CCLK?**

+CCLK: <date and time string>

OK

Test command

None

#### 10.1.3 Parameters and Defined Values

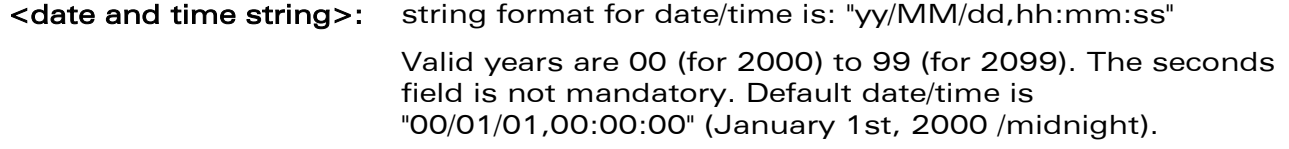

#### 10.1.4 Parameter Storage

None.

#### WƏVECOM<sup>S</sup>econfidential Page: 199 / 202

This document is the sole and exclusive property of Wavecom. Not to be distributed or divulged without prior written agreement.

[WM\\_DEV\\_OAT\\_UGD\\_079](#page-7-0) - [007](#page-7-1) VOLUME 1 [December 12, 2008](#page-7-2) 

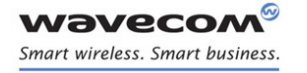

# Time Management Commands [Clock Management +CCLK](#page-205-0)

#### 10.1.5 Examples

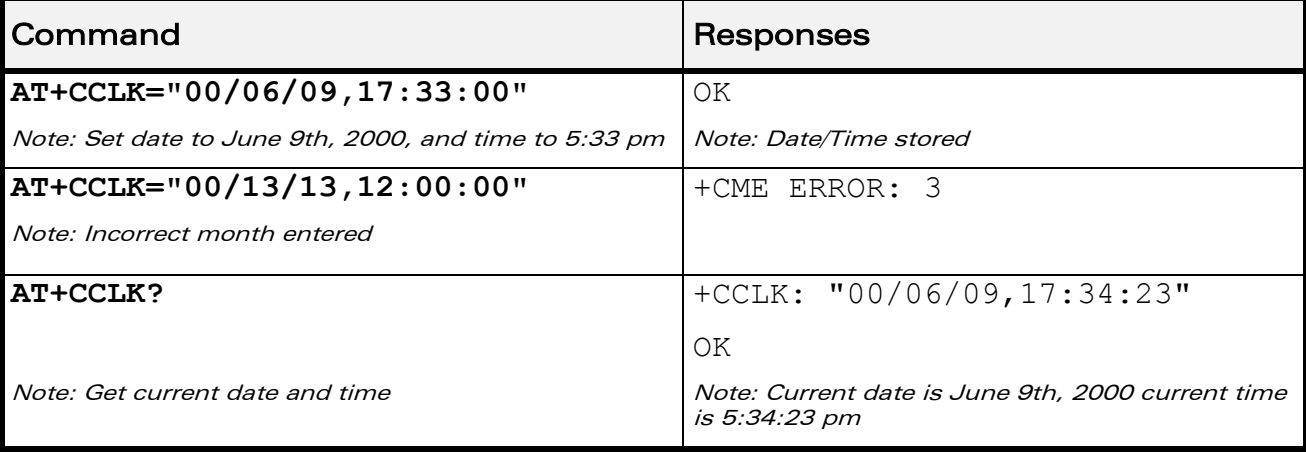

WƏVECOM<sup>®</sup>cconfidential extension of the extension of the Page: 200 / 202

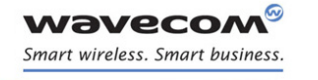

# Time Management Commands [Alarm Management +CALA](#page-207-0)

# <span id="page-207-0"></span>10.2 Alarm Management +CALA

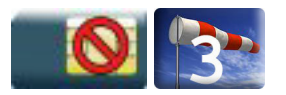

#### 10.2.1 Description

This command is used to set date/time alarms in the ME. The maximum number of alarms is 16.

#### Note:

The current date/time should be already set with +CCLK command before using +CALA.

#### 10.2.2 Syntax

Action command

**AT+CALA=[<date and time string>][,<index>]**

OK

Read command

#### **AT+CALA?**

+CALA: <date and time string>,<index>

[+CALA: <date and time string>,<index>[…]]

OK

#### Test command

None

#### Unsolicited response

+CALA: <date and time string>,<index>

#### $\mathbf{W}$ ƏVe $\mathbf{COM}^\odot$ econfidential Page: 201 / 202

# Time Management Commands

[Alarm Management +CALA](#page-207-0) 

#### 10.2.3 Parameters and Defined Values

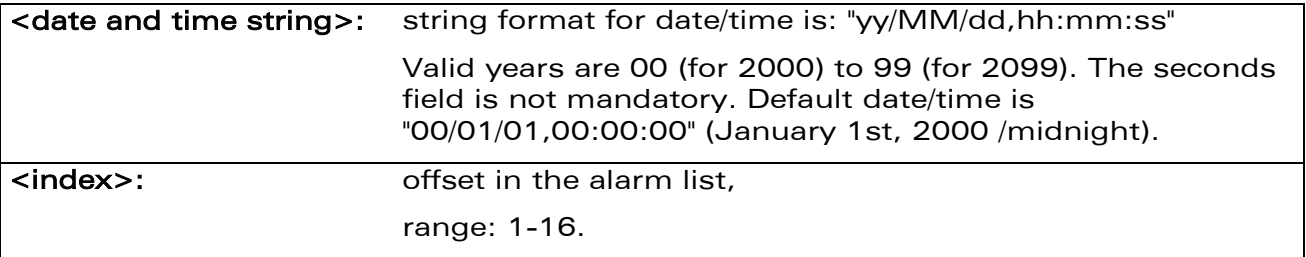

#### 10.2.4 Parameter Storage

None.

**WAVECOM** Smart wireless. Smart business.

#### 10.2.5 Examples

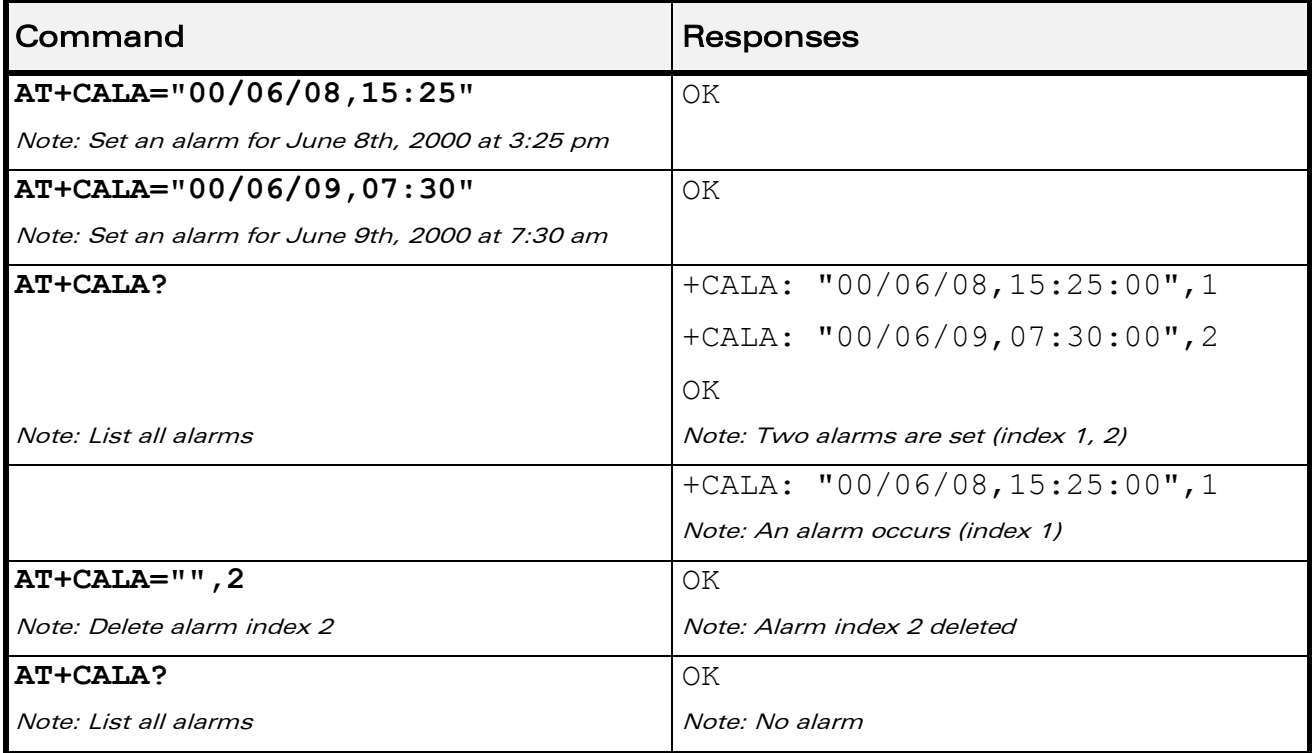

### WƏVECOM<sup>S</sup>econfidential Page: 202 / 202

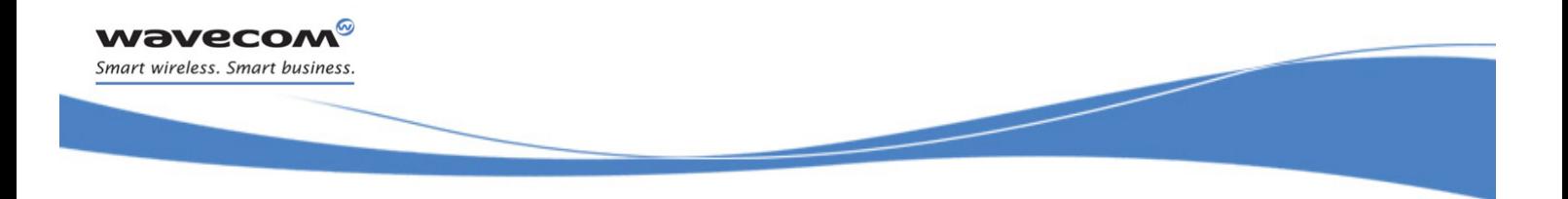

# AT Commands Interface Guide for Open AT® Firmware v7.3

# VOLUME 2

<span id="page-209-2"></span><span id="page-209-1"></span><span id="page-209-0"></span>Reference: WM\_DEV\_OAT\_UGD\_079 Revision: 007 Date: December 12, 2008

WƏVECOM<sup>®</sup>cconfidential **Exercise Second 2018** Page: 1 / 164

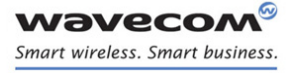

AT Commands Interface Guide For Open AT® Firmware v7.3

# Related Documents

This interface specification is based on the following recommendations:

- *[1] ETSI GSM 07.05: Digital cellular telecommunications system (Phase 2); Use of DTE-DCE interface for Short Message Service (SMS) and Cell Broadcast Service (CBS)*
- *[2] ETSI GSM 07.07: Digital cellular telecommunications system (Phase 2); AT command set for GSM Mobile Equipment (ME)*
- *[3] ITU-T Recommendation V.25 ter: Serial asynchronous automatic dialing and control*
- *[4] ETSI GSM 03.40: Digital cellular telecommunications system (Phase 2); Technical implementation of the Short Message Service (SMS) Point-to-Point (PP)*
- *[5] ETSI GSM 03.38: Digital cellular telecommunications system (Phase 2); Alphabets and language-specific information*
- *[6] ETSI GSM 04.80: Digital cellular telecommunications system (Phase 2): Mobile radio interface layer 3, Supplementary service specification, Formats and coding*
- *[7] 3GPP 05.02: 3rd Generation Partnership Project; Technical Specification Group GSM/EDGE- Radio Access Network; Multiplexing and multiple access on the radio path – 3GPP TS 05.02 V6.9.2 (2001-04)*
- *[8] 3GPP 24.008: Mobile radio interface Layer 3 specification; Core network protocols; Stage 3*
- *[9] 3GPP TS 11.11 Specification of the Subscriber Identity Module - Mobile Equipment (SIM-ME) Interface*
- <span id="page-210-0"></span>*[10] 3GPP TS 05.08 Radio subsystem link control*
- *[11] 3GPP TS 23.040 Technical realization of the Short Message Service (SMS);*
- *[12] 3GPP TS 22.042 Network Identity and Time Zone (NITZ) service description; Stage 1*
- *[13] 3GPP TS 51.011 Specification of the Subscriber Identity Module - Mobile Equipment (SIM-ME) interface*
- *[14] 3GPP TS 27-010 Terminal Equipment to User Equipment (TE-UE) multiplexer protocol*
- *[15] 3GPP 23.014 Support of Dual Tone Multi Frequency (DTMF) signaling*
- *[16] ISO 639 Langages Codes*
- *[17] 3GPP 27 060 Packet domain; Mobile Station (MS) supporting Packet Switched services*
- *[18] 3GPP TS 23.038 Alphabets and language-specific information*
- *[19] GPP TS 27.005 Use of Data Terminal Equipment - Data Circuit terminating Equipment (DTE-DCE) interface for Short Message Service (SMS) and Cell Broadcast Service (CBS)*
- *[20] ETSI GSM 11.14 Digital cellular telecommunications system (Phase 2+); Specification of the SIM Application Toolkit for the Subscriber Identity Module - Mobile Equipment (SIM - ME) interface*
- *[21] 3GPP TS 23.003 Digital cellular telecommunications system (Phase 2+) (GSM); Universal Mobile Telecommunications System (UMTS); Numbering, addressing and identification*
- *[22] ETSI GSM 02.24 Digital cellular telecommunications system (Phase 2+) (GSM);Description of Charge Advice Information (CAI)*
- *[23] ETSI GSM 02.86 Digital cellular telecommunications system (Phase 2+) (GSM);Advice of Charge (AoC) Supplementary Services - Stage 1*
- [24] ETSI GSM 02.90 Digital cellular telecommunications system (Phase 2+) (GSM);Unstructured *Supplementary Service Data (USSD) - Stage 1*

#### $\textbf{W\textit{a}}\textbf{V\textit{e}}\textbf{C}\textbf{O}\textbf{M}^{\textsf{O}}$ econfidential page: 2 / 164

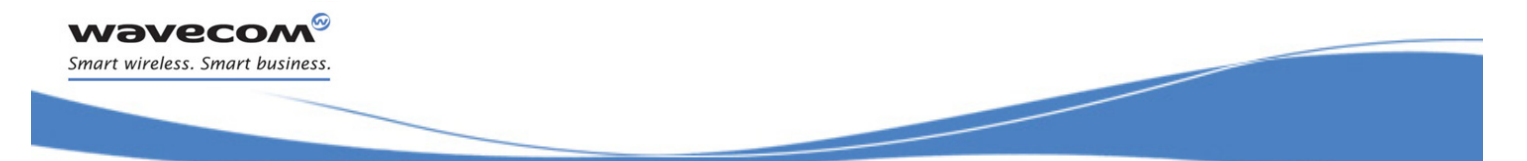

# AT Commands Interface Guide For Open AT® Firmware v7.3

*[25] ETSI GSM 02.85 Digital cellular telecommunications system (Phase 2+) (GSM);Closed User Group (CUG) Supplementary Services - Stage 1*

prior written agreement.

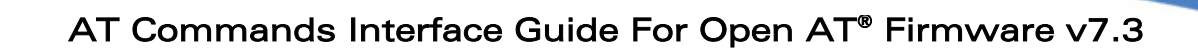

# **Contents**

# VOLUME 2

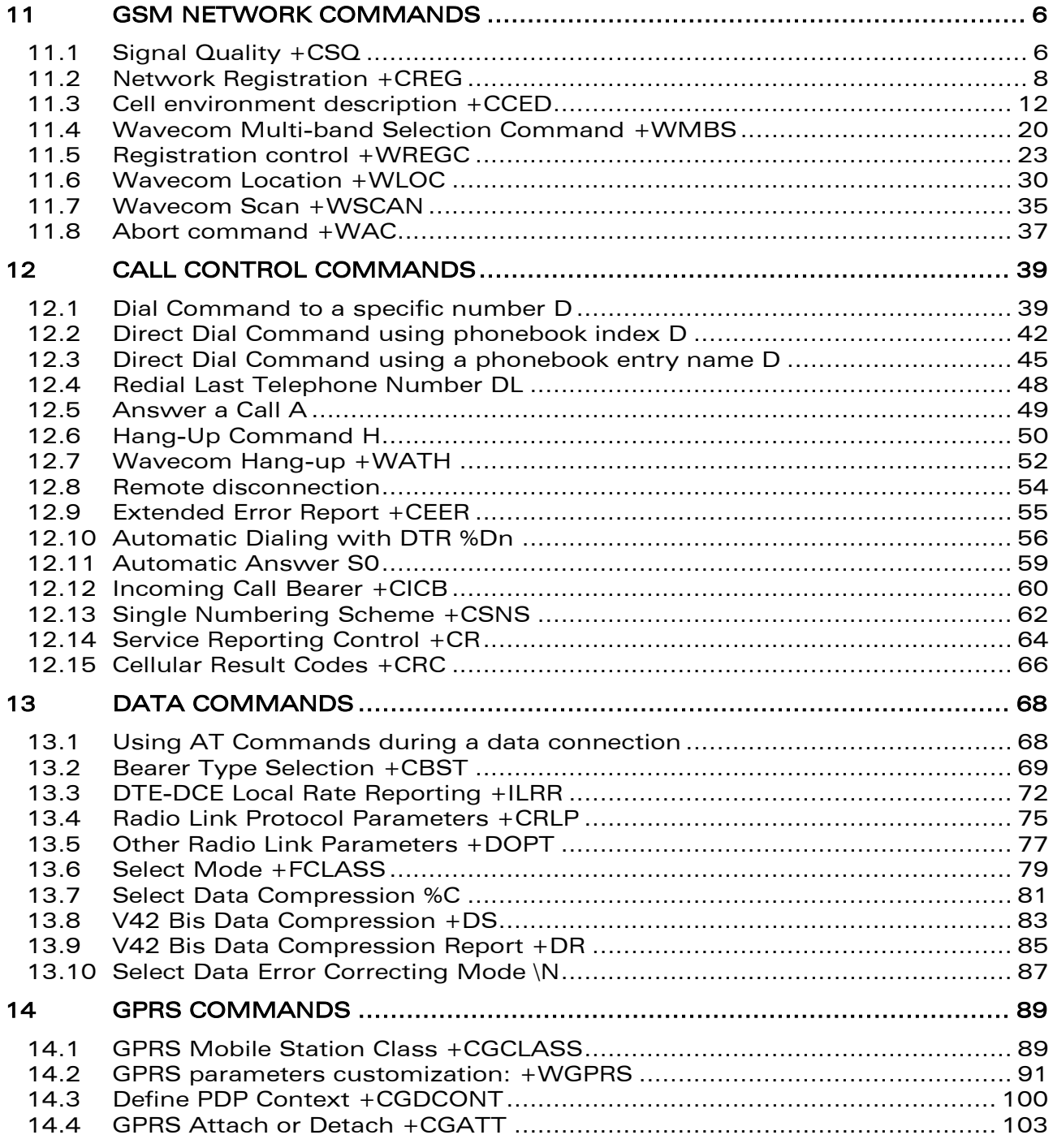

#### WƏVECOM<sup>®</sup>cconfidential **Exercise Confidential** Page: 4 / 164

wavecom® Smart wireless. Smart business.

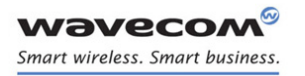

# AT Commands Interface Guide For Open AT® Firmware v7.3

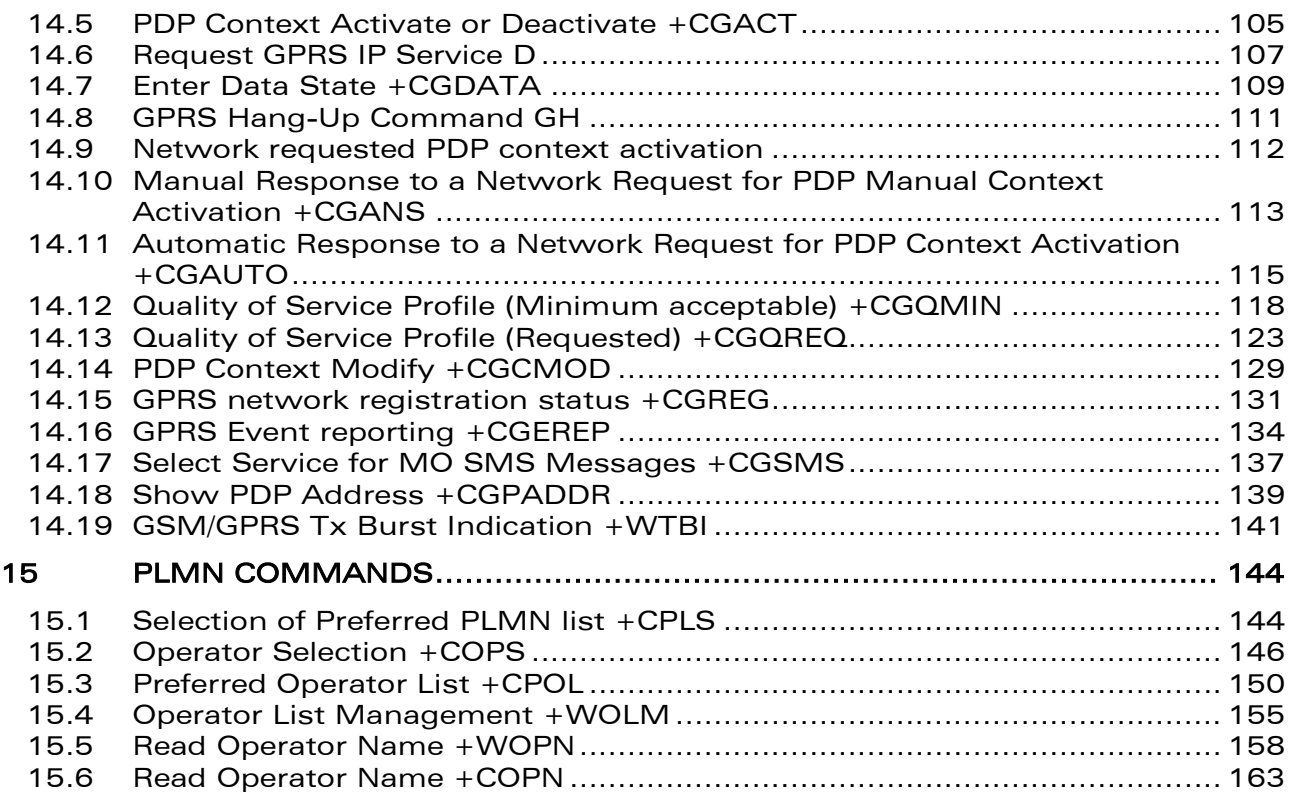

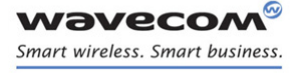

[GSM Network Commands](#page-214-0)  [Signal Quality +CSQ](#page-214-1) 

# <span id="page-214-0"></span>**GSM Network Commands**

# <span id="page-214-1"></span>11.1 Signal Quality +CSQ

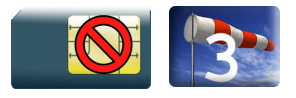

### 11.1.1 Description

This command is used to read the received signal strength indication and the channel bit error rate with or without a SIM card inserted.

#### 11.1.2 Syntax

Action command

#### **AT+CSQ**

+CSQ: <rssi>,<ber>

OK

#### Read command

None

#### Test command

None

#### 11.1.3 Parameters and Defined Values

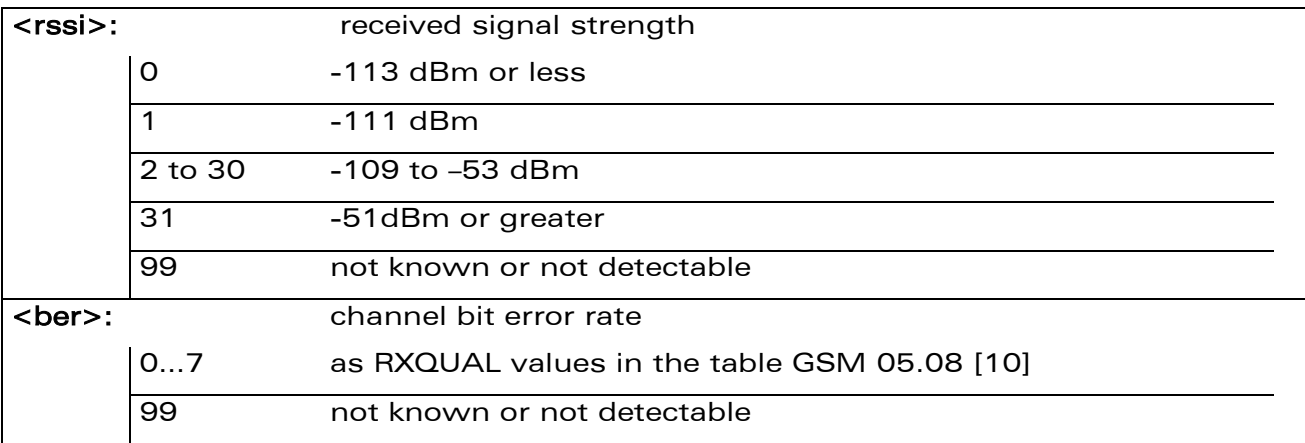

#### 11.1.4 Parameter Storage

None.

#### WƏVECOM<sup>S</sup>confidential **Page: 6** / 164

# [GSM Network Commands](#page-214-0)

[Signal Quality +CSQ](#page-214-1) 

#### 11.1.5 Examples

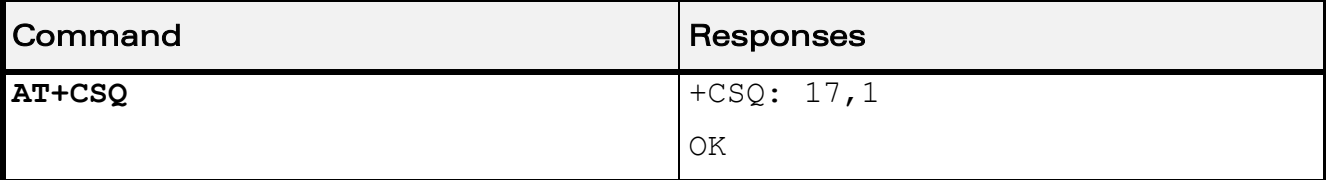
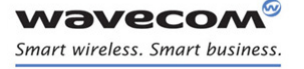

# [GSM Network Commands](#page-214-0)  [Network Registration +CREG](#page-216-0)

### <span id="page-216-0"></span>11.2 Network Registration +CREG

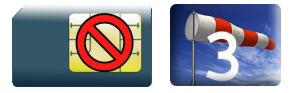

### 11.2.1 Description

This command is used by the application to check the registration status of the product.

### 11.2.2 Syntax

Action command

**AT+CREG=<mode>**

OK

• <stat≠3> : nominal case

Read command

```
AT+CREG?
+CREG: <mode>,<stat>[,<lac>,<cid>]
OK
```
• <stat=3>: specific case

```
Read command
```
**AT+CREG?**

```
+CREG: <mode>,<stat>[,<rejectCause>]
```
OK

```
Test command
AT+CREG=?
+CREG: (list of supported <mode>s)
```
OK

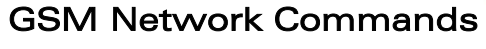

[Network Registration +CREG](#page-216-0) 

#### • <stat≠3>: nominal case

#### Unsolicited response

wavecom® Smart wireless. Smart business.

+CREG: <stat>[,<lac>,<cid>]

#### • <stat=3> specific case

### Unsolicited response

+CREG: <stat>[,<rejectCause>]

#### 11.2.3 Parameters and Defined Values

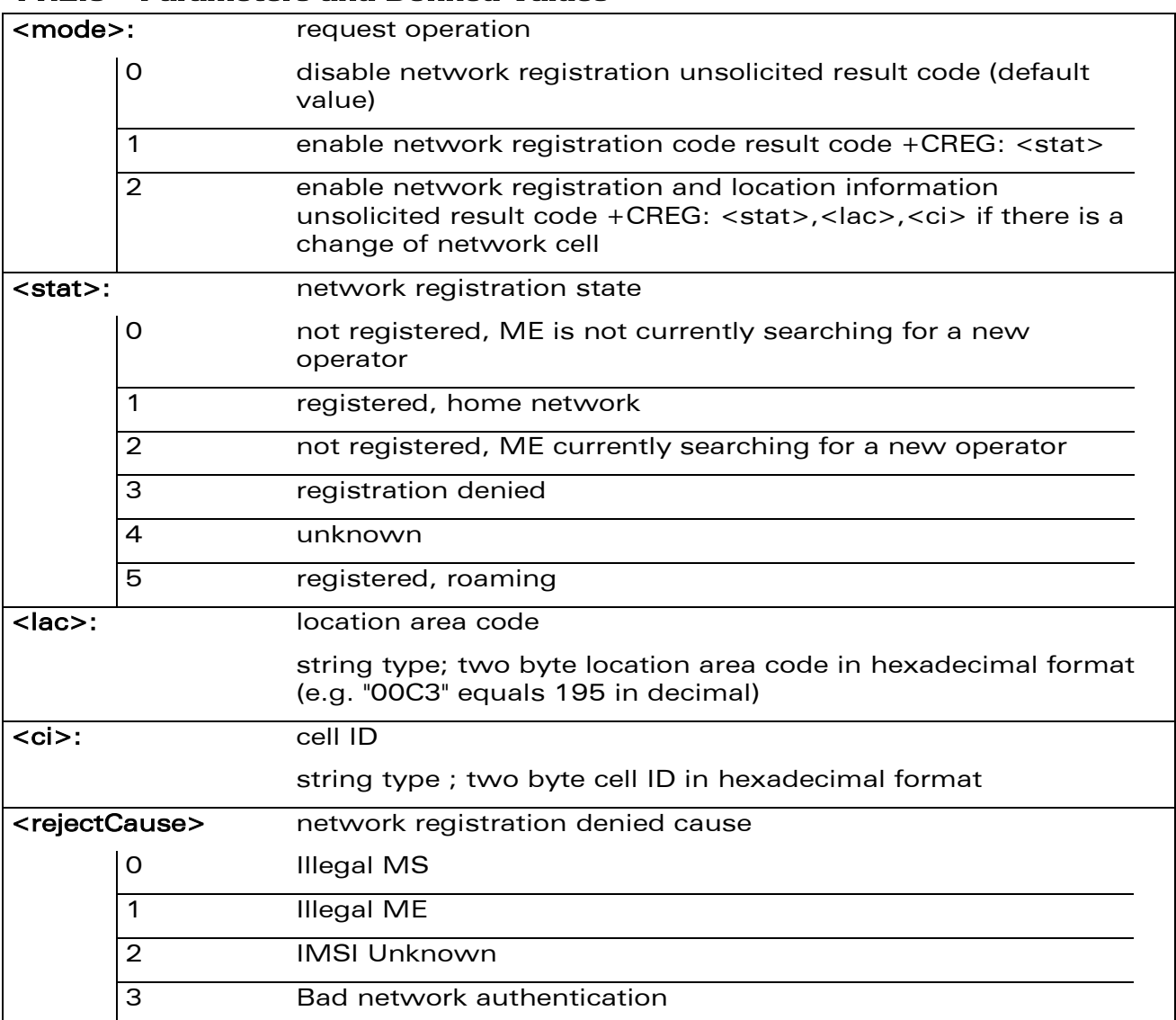

WƏVECOM<sup>®</sup>cconfidential **Exercise Second 2018** Page: 9 / 164

# [GSM Network Commands](#page-214-0)  [Network Registration +CREG](#page-216-0)

### 11.2.4 Parameter Storage

The <mode> parameter is stored in EPROM using AT&W command. The default value can be restored using AT&F.

### 11.2.5 Examples

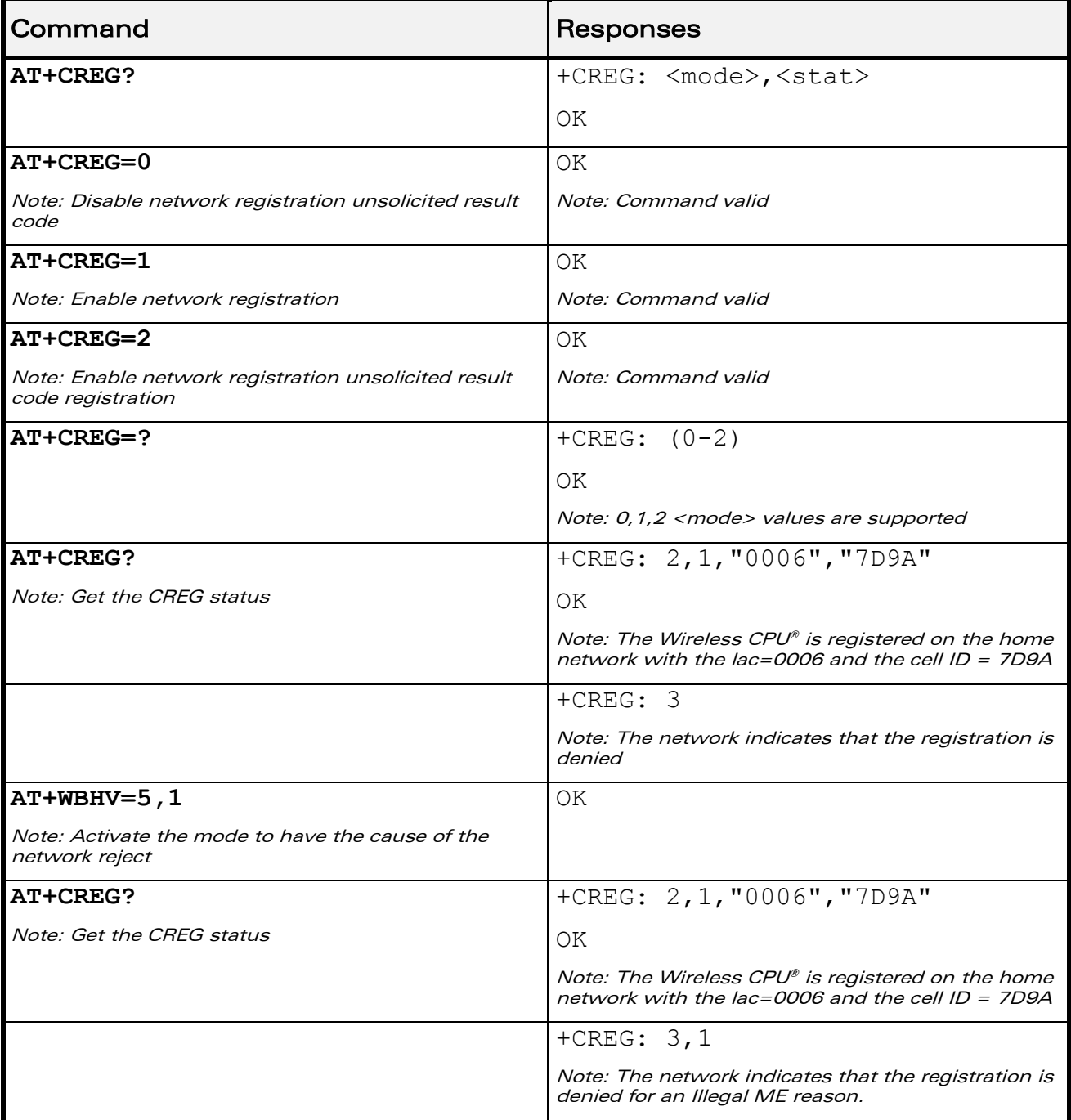

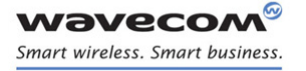

# [GSM Network Commands](#page-214-0)  [Network Registration +CREG](#page-216-0)

### 11.2.6 Notes

When the network registration denied cause indication is enabled with the +WBHV command, the <rejectCause> parameter is used to return the network reject cause when the <stat> parameter is equal to 3. If the enhanced mode is not enabled (with the +WBHV command), the <stat> parameter contains 3 to indicate that the network registration is denied but without <rejectCause> parameter. For other <stat> value, we use the nominal syntax.

WƏVECOM<sup>S</sup> confidential and the control of the control of the control of the control of the control of the control of the control of the control of the control of the control of the control of the control of the control of

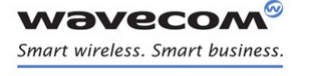

[GSM Network Commands](#page-214-0)  [Cell environment description +CCED](#page-220-0) 

į

### <span id="page-220-0"></span>11.3 Cell environment description +CCED

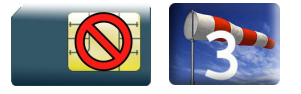

### 11.3.1 Description

This Wavecom proprietary command retrieves the parameters of the main cell and of up to six neighbouring cells.

There are two possible methods to provide these cell parameters:

- On request by the application or
- Automatically by the product every 5 seconds.

Automatic mode is not supported during registration.

### 11.3.2 Syntax

Action command

### **AT+CCED=<mode>[,<requested dump>[,<CsqStep>]][,<Extend>]**

```
[+CSQ: <rssi>,<br>>
```

```
[+CCED: [<Main Cell dump>][[,]<Neighbor 1 dump>[,<Neighbor 2 
dump>[,<Neighbor 3 dump>[,<Neighbor 4 dump>[,<Neighbor 5 
dump>[,<Neighbor 6 dump>]]]]]][[,]<Main Cell TA>][[,]<Neighbor 1 
TA>][[,]<Neighbor 2 TA>][[,]<Neighbor 3 TA>][[,]<Neighbor 4 
TA>][[,]<Neighbor 5 TA>][[,]<Neighbor 6 TA>]]
OK
```
Read command None

Test command None

### Unsolicited response

[+CSO: <rssi>,<ber>]

[+CCED: [<Main Cell dump>][[,]<Neighbor 1 dump>[,<Neighbor 2 dump>[,<Neighbor 3 dump>[,<Neighbor 4 dump>[,<Neighbor 5 dump>[,<Neighbor 6 dump>]]]]]][[,]<Main Cell TA>]]

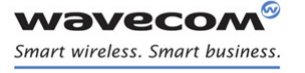

į

[Cell environment description +CCED](#page-220-0) 

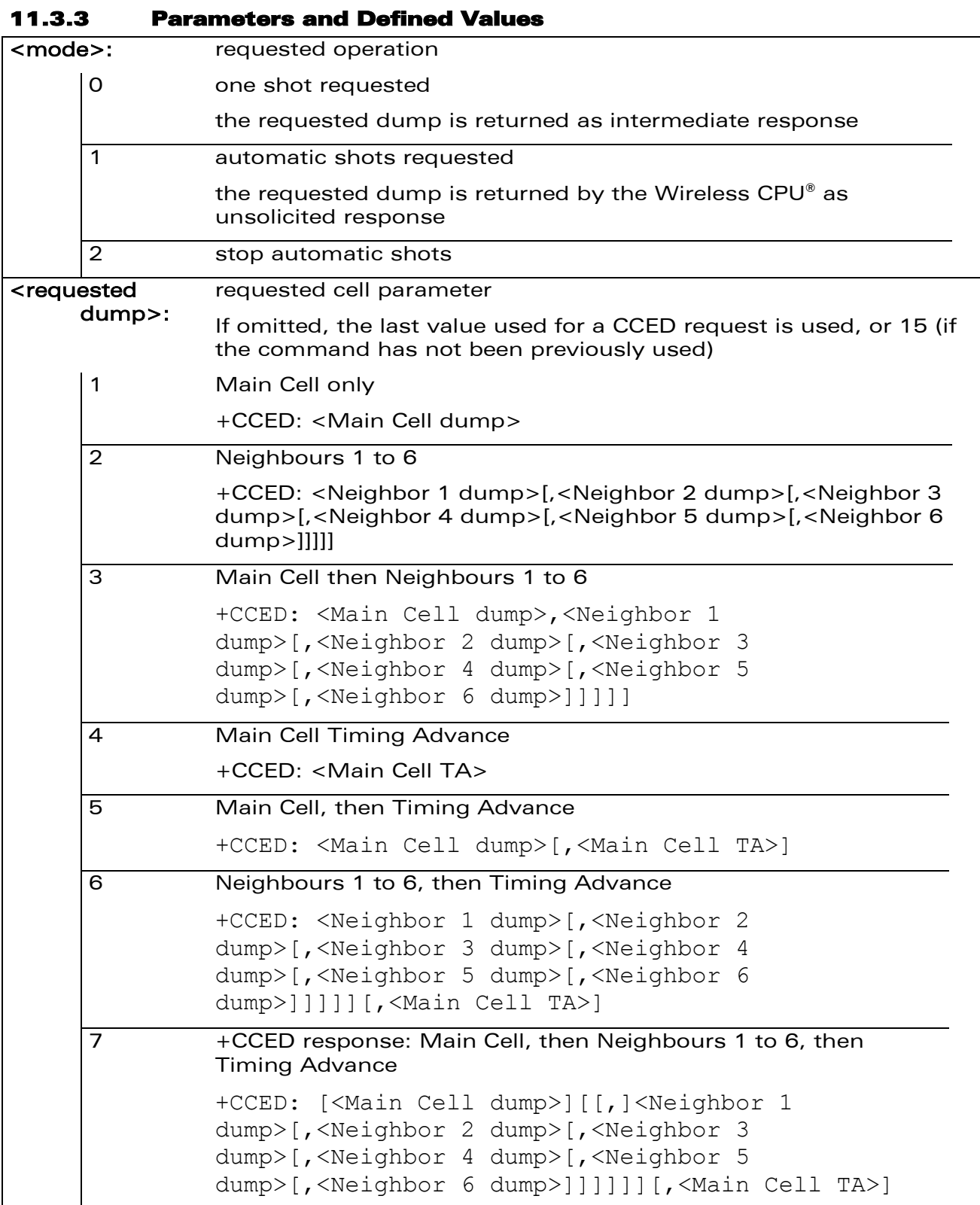

WƏVECOM<sup>®</sup>cconfidential extension of the extension of the Page: 13 / 164

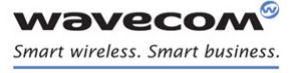

į

[Cell environment description +CCED](#page-220-0) 

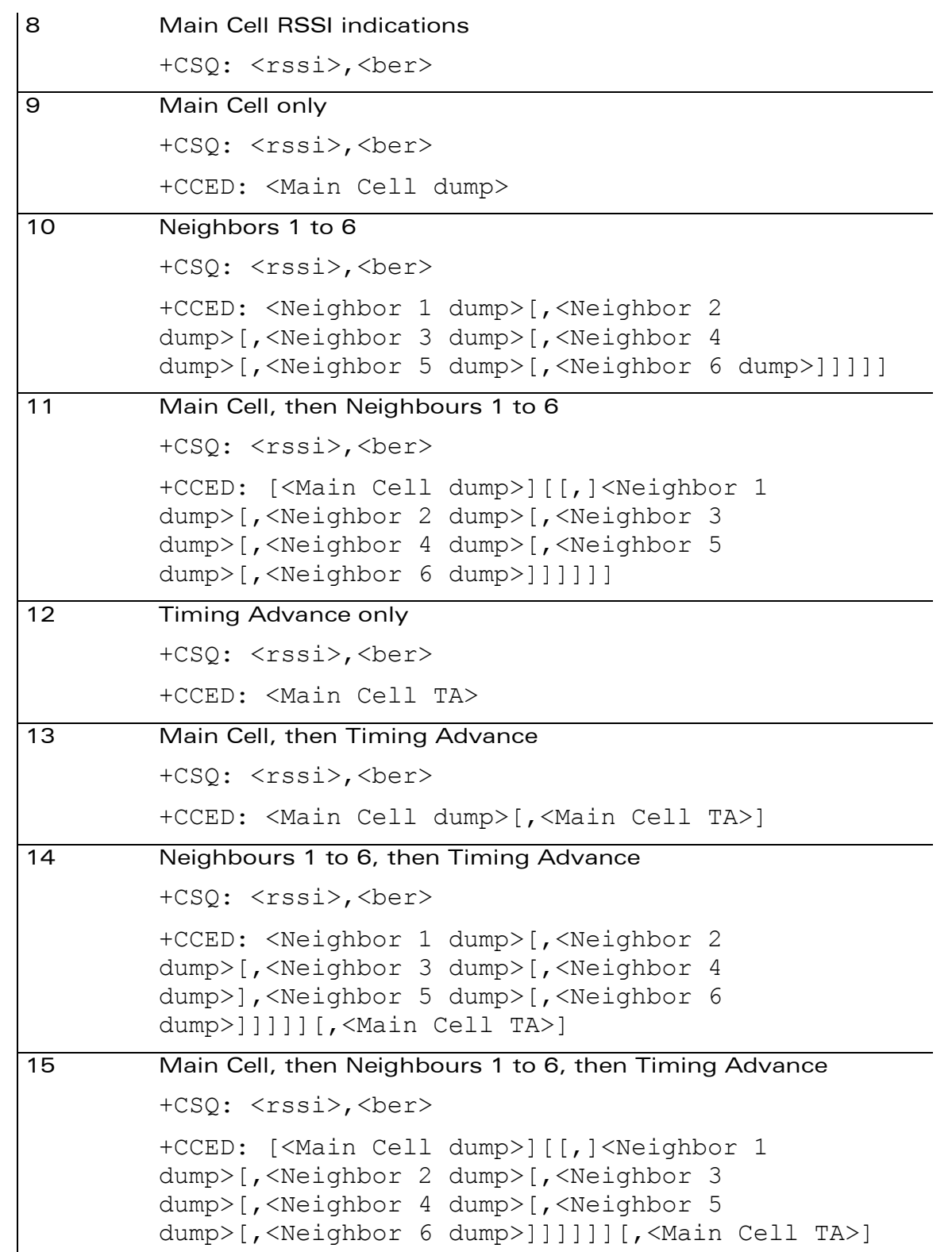

WƏVECOM<sup>®</sup>cconfidential extension of the extension of the Page: 14 / 164

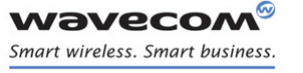

į

[Cell environment description +CCED](#page-220-0) 

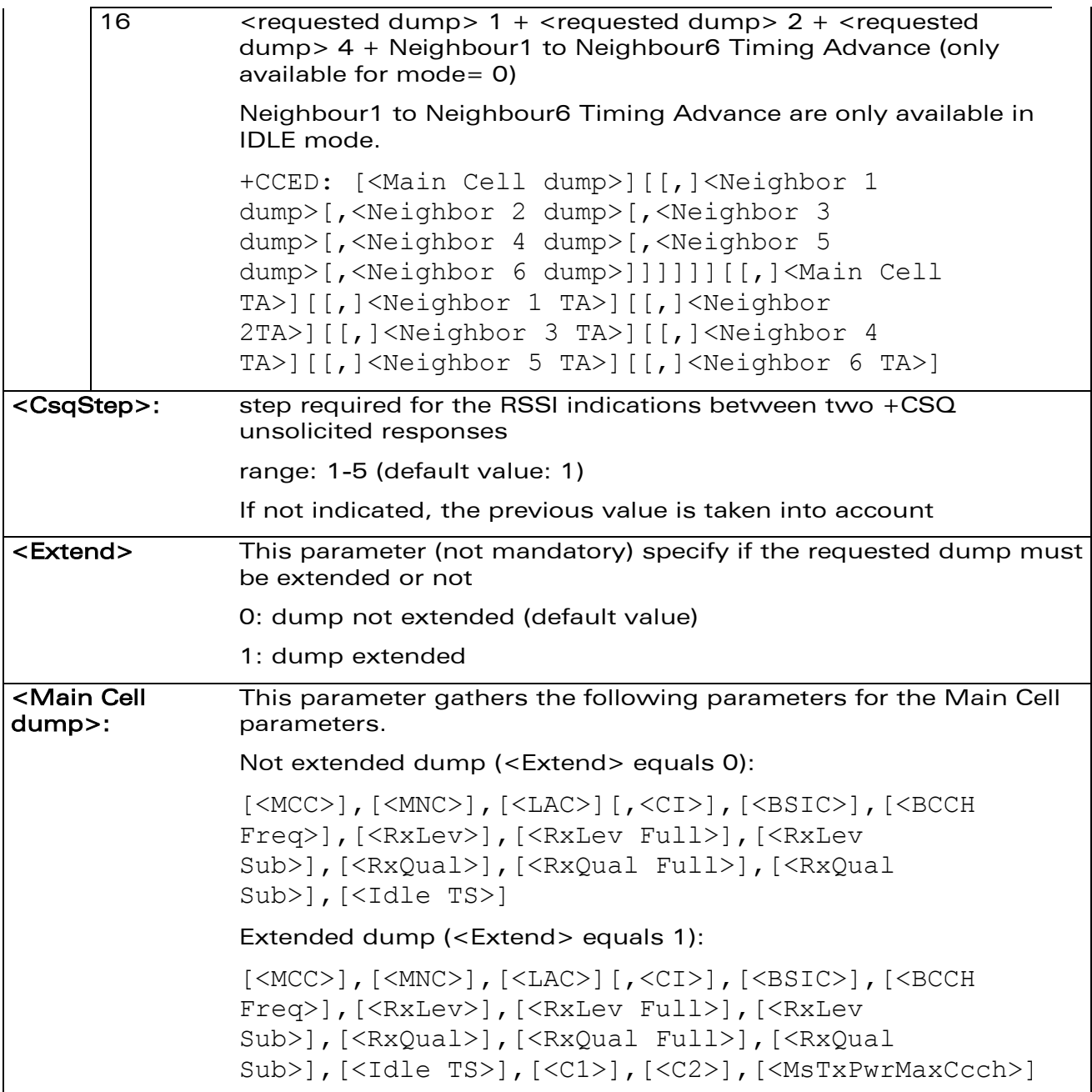

WƏVECOM<sup>®</sup>cconfidential extension of the extension of the Page: 15 / 164

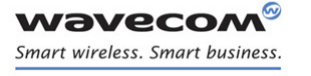

į

### [Cell environment description +CCED](#page-220-0)

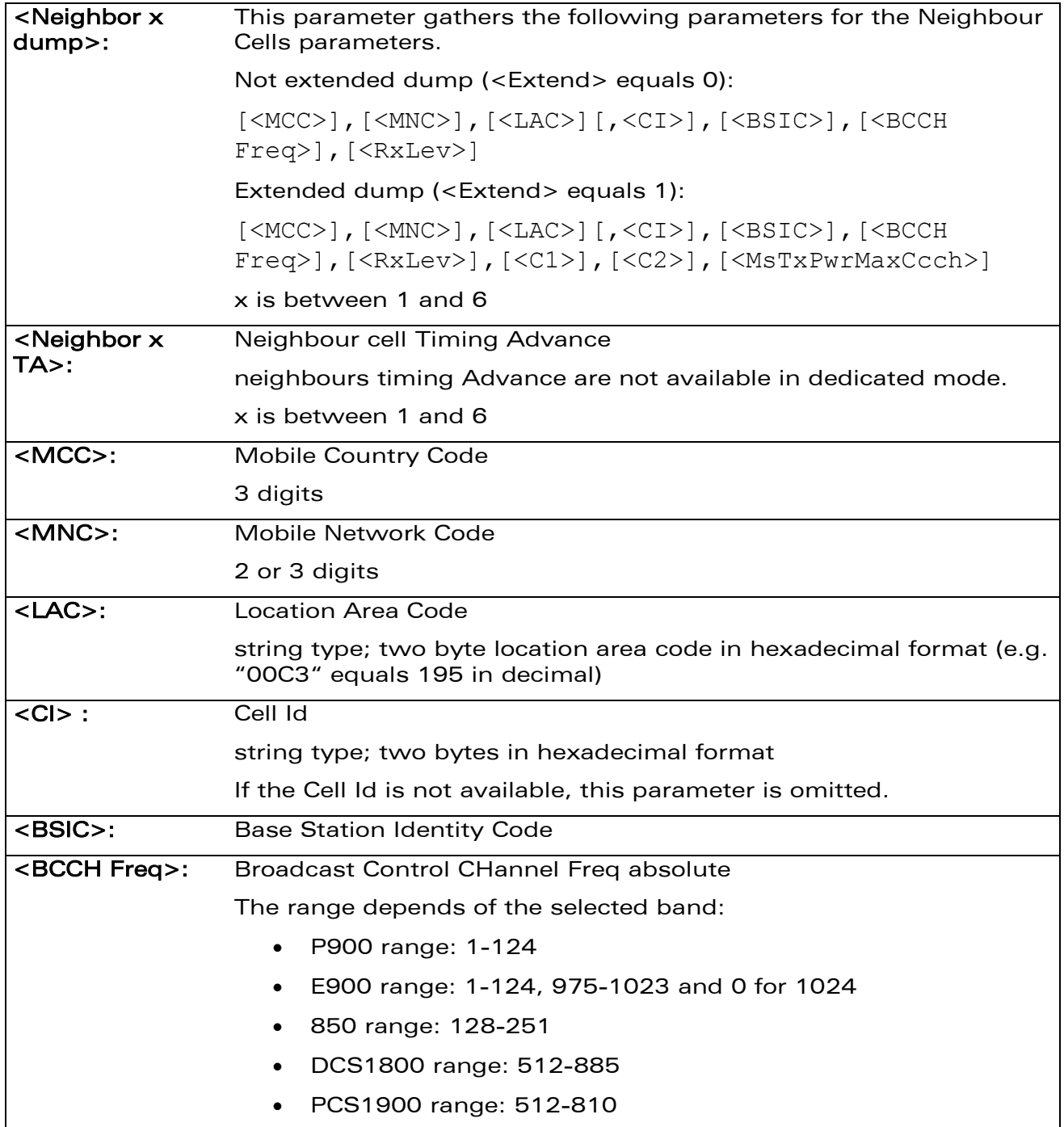

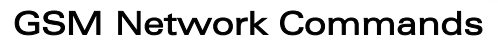

į

[Cell environment description +CCED](#page-220-0) 

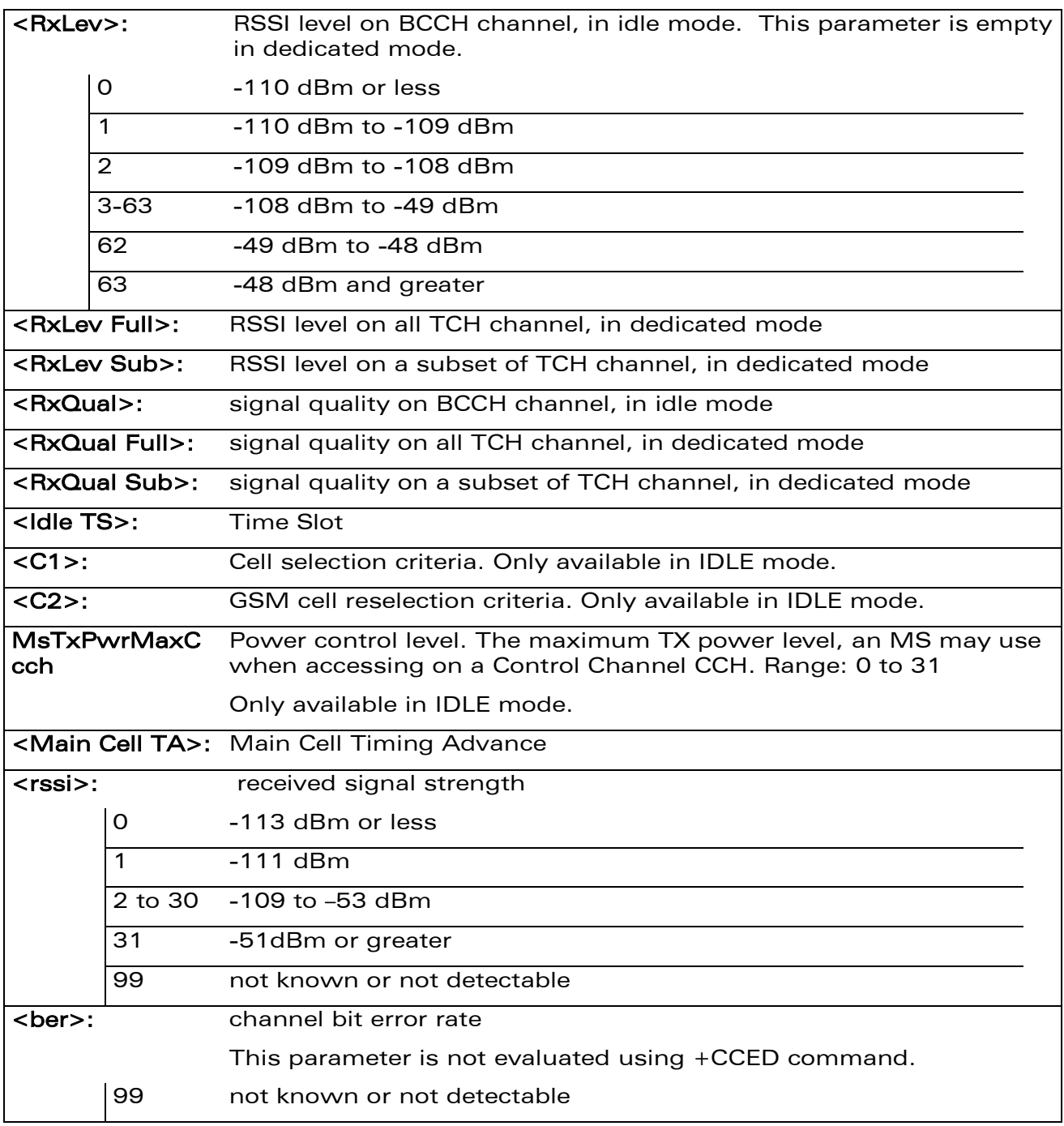

### Note:

**wavecom** 

Smart wireless. Smart business.

|∞

For more details about parameters, please refer to 3GPP 05.02 Radio Transmission and Reception [\[7\].](#page-210-0)

WƏVECOM<sup>®</sup>cconfidential extension of the extension of the Page: 17 / 164

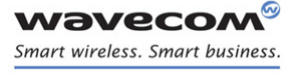

# [GSM Network Commands](#page-214-0)  [Cell environment description +CCED](#page-220-0)

į

#### 11.3.4 Parameter Storage

None

#### 11.3.5 Examples

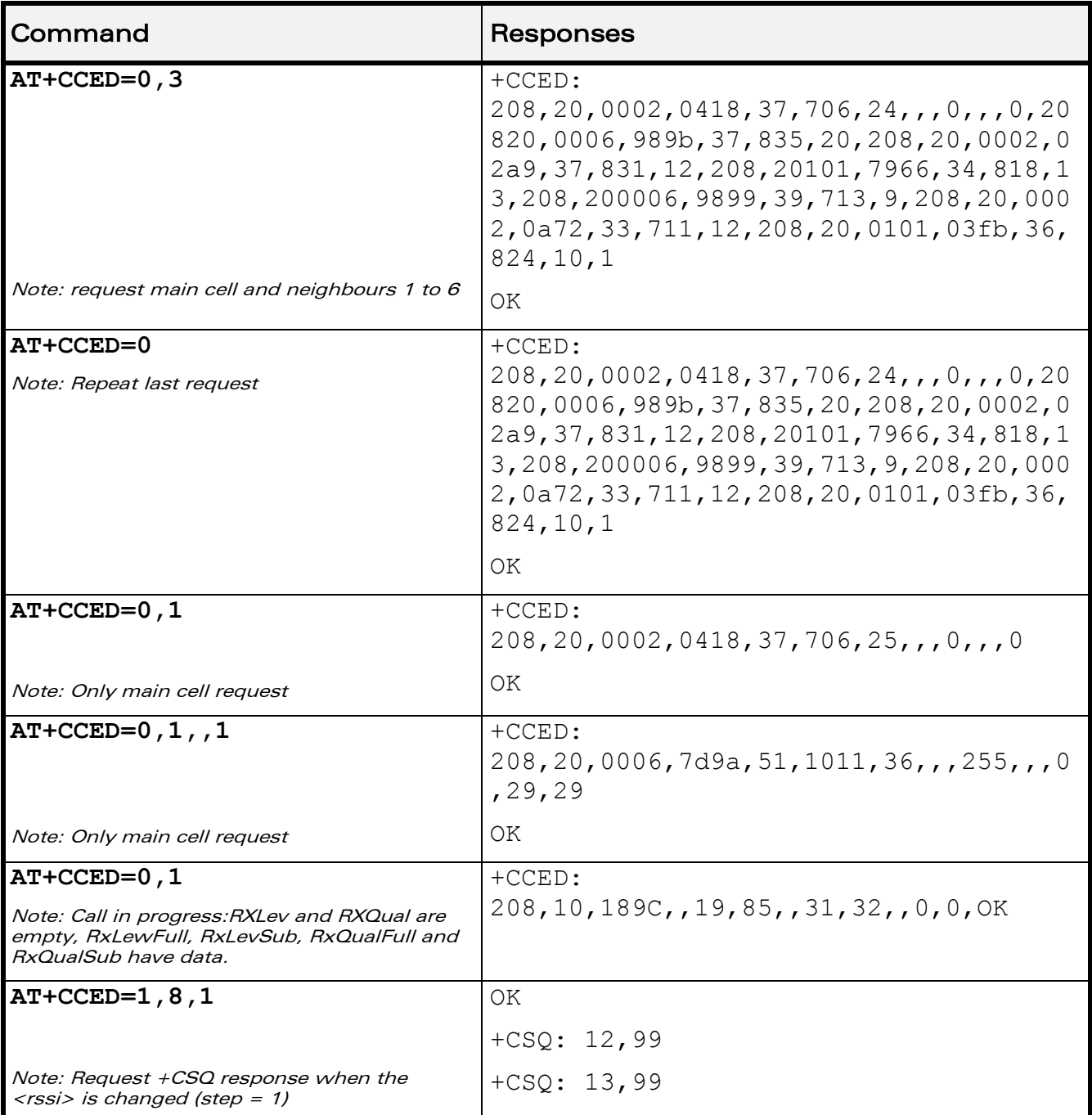

WƏVECOM<sup>®</sup>cconfidential extension of the extension of the Page: 18 / 164

į

[Cell environment description +CCED](#page-220-0) 

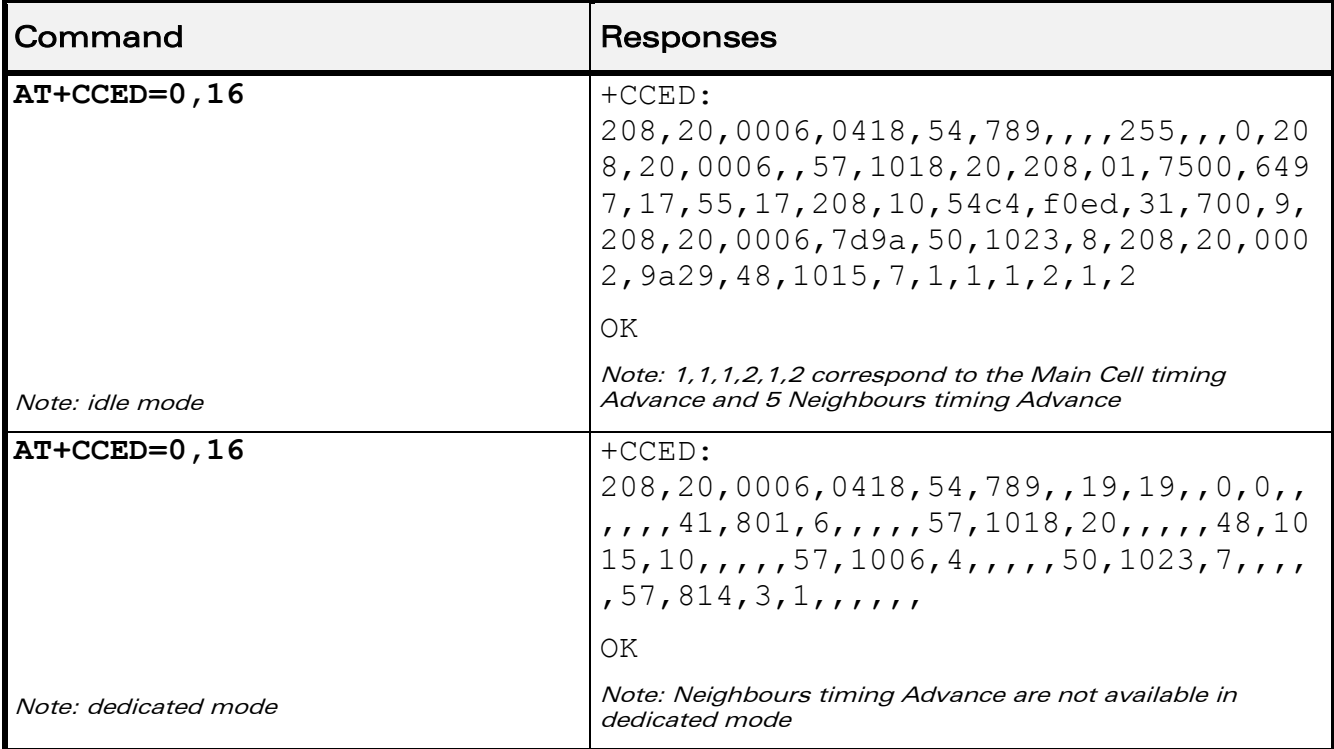

### 11.3.6 Notes

*wavecon* Smart wireless. Smart business.

> When automatic shots are selected, +CSQ responses are sent whenever the <rssi> difference measured by the product is equal to or greater than the <CsqStep> value. So, the <rssi> level between successive +CSQ responses is equal to or greater than <CsqStep>.

Automatic shots are supported in idle mode and during communication.

Values of MCC/MNC are set to 0 in the case of "No service".

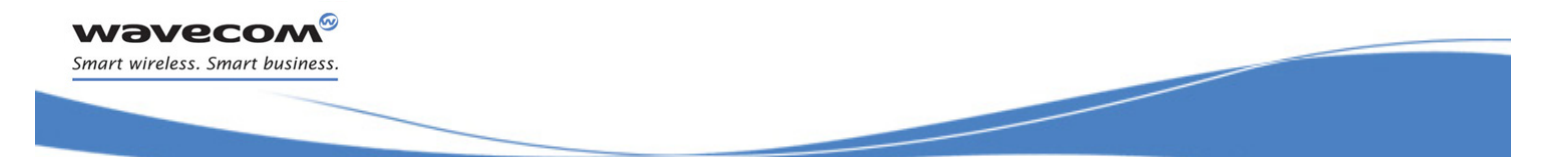

[GSM Network Commands](#page-214-0)  [Wavecom Multi-band Selection Command +WMBS](#page-228-0) 

### <span id="page-228-0"></span>11.4 Wavecom Multi-band Selection Command +WMBS

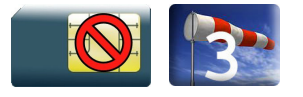

### 11.4.1 Description

This Wavecom proprietary command selects the GSM bands on which the Wireless CPU® has to operate. This command is allowed only if the selected bands are supported (please refer to +WFM command). The user can choose if the change is immediate or not:

- either the Wireless CPU® has to be reset to take this change into account (this is the default case)
- or the GSM stack restarts immediately on the specified band(s). In this mode, the command +WMBS is forbidden during the initialization phase of the Wireless CPU® and during calls.

### 11.4.2 Syntax

Action command

**AT+WMBS=<Band>[,<param>]**

OK

```
Read command
```
#### **AT+WMBS?**

+WMBS: <Band>,<ResetFlag>

OK

Test command

```
AT+WMBS=?
```

```
+WMBS: (list of supported <Band>s),(list of supported <param>s)
OK
```
### [Wavecom Multi-band Selection Command +WMBS](#page-228-0)

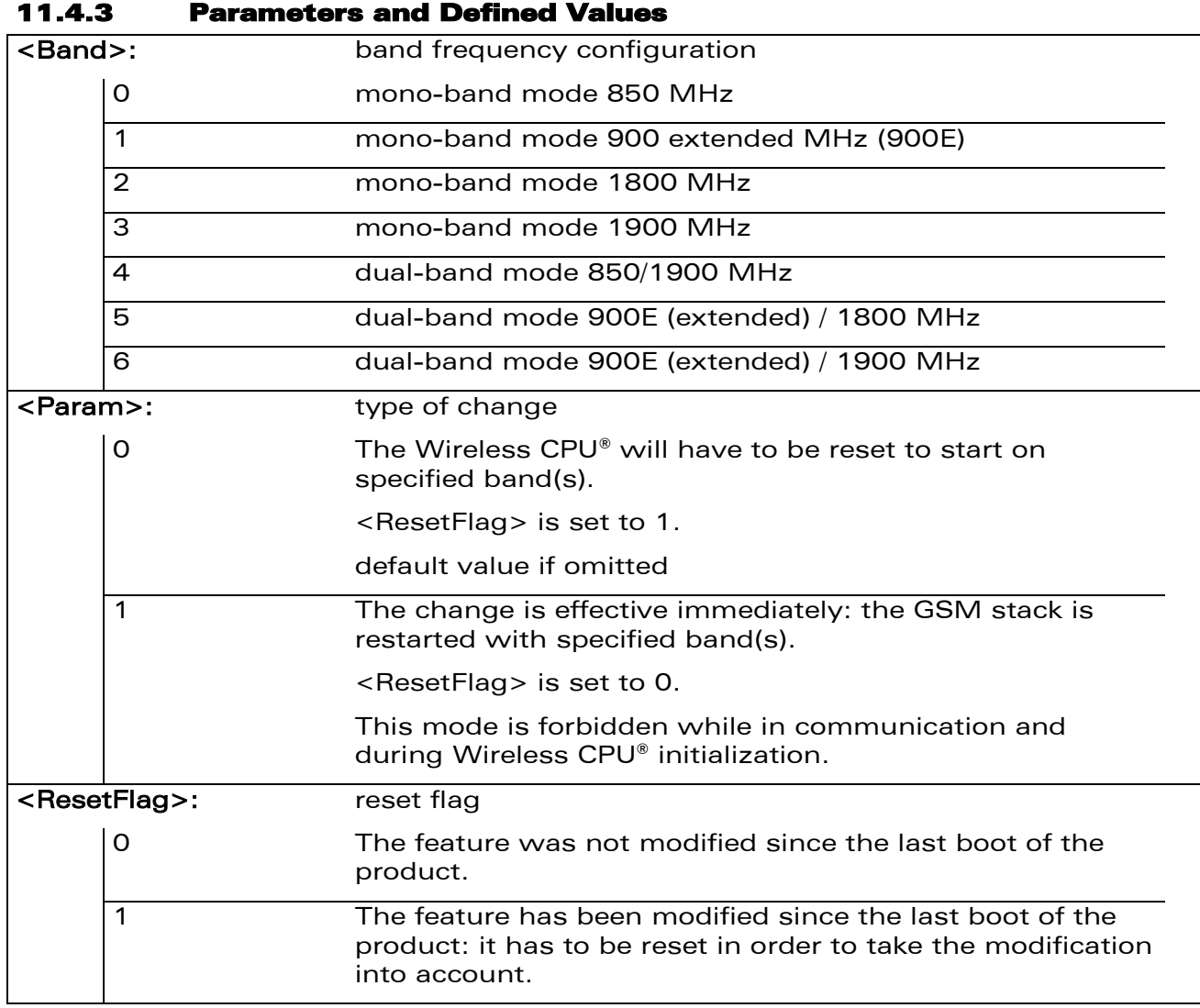

### 11.4.4 Parameter Storage

The <Band> parameter is stored without using AT&W command.

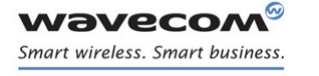

### [Wavecom Multi-band Selection Command +WMBS](#page-228-0)

#### 11.4.5 Examples

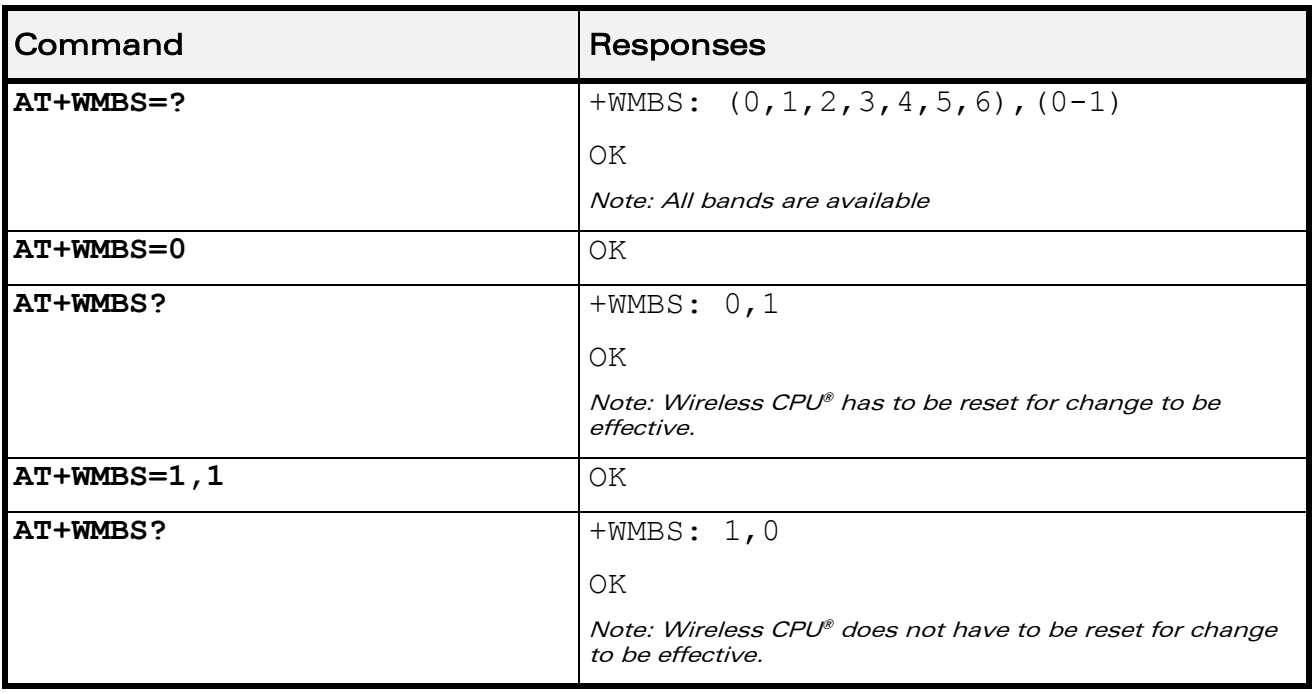

WƏVECOM<sup>®</sup>cconfidential extension of the extension of the Page: 22 / 164

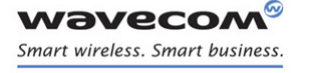

### <span id="page-231-0"></span>11.5 Registration control +WREGC

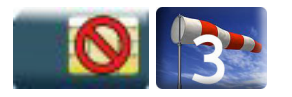

### 11.5.1 Description

This Wavecom proprietary command is used by the application to disable GSM and GPRS registration and deregistration procedures on the network If the registration/deregistration procedure is disabled, the Wireless CPU® does not perform the procedure but considers itself as attached/detached on the network. The command +WREGC therefore has no impact on the response to AT+CREG?.

After the +WREGC mode is set to 1 (AT+WREGC=1), the Wireless CPU® enters the Spy Mode immediately. During the Spy Mode, MS is in IMSI detached state, for both GSM and GPRS, but keeps monitoring serving cell and all surrounding cells; only emergency call is allowed. Nevertheless, network registration can be achieved manually in a very short time (less than 1 second in most of the cases) once the Spy Mode is deactivated by the command  $AT+WREGC=0$ .

### 11.5.2 Syntax

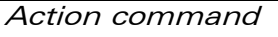

**AT+WREGC=<mode>**

OK

### Read command

### **AT+WREGC?**

```
+WREGC: <mode>
```
OK

#### Test command

### **AT+WREGC=?**

+WREGC: (list of supported <mode>s)

OK

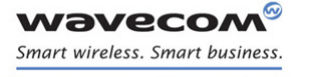

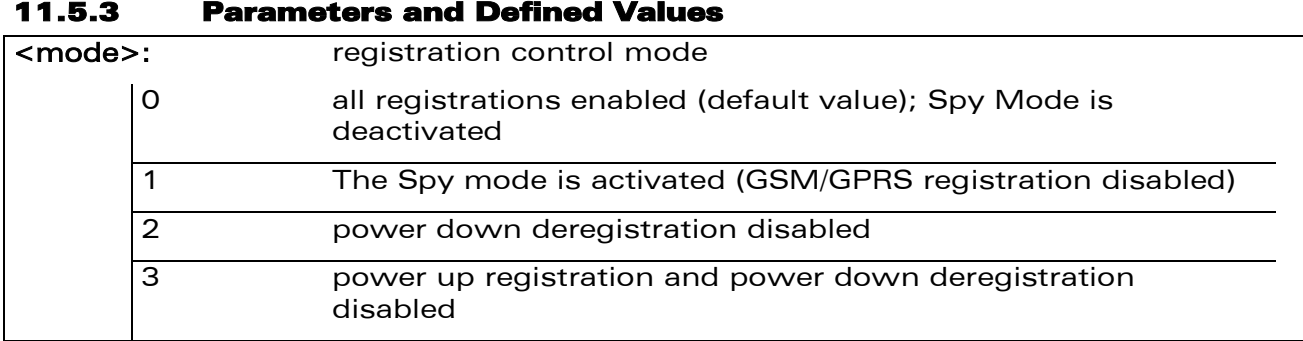

### 11.5.4 Parameter Storage

The <mode> parameter is stored in EEPROM without using the AT&W command. The default value can be restored using AT&F.

WƏVECOM<sup>®</sup>cconfidential extension of the extension of the Page: 24 / 164

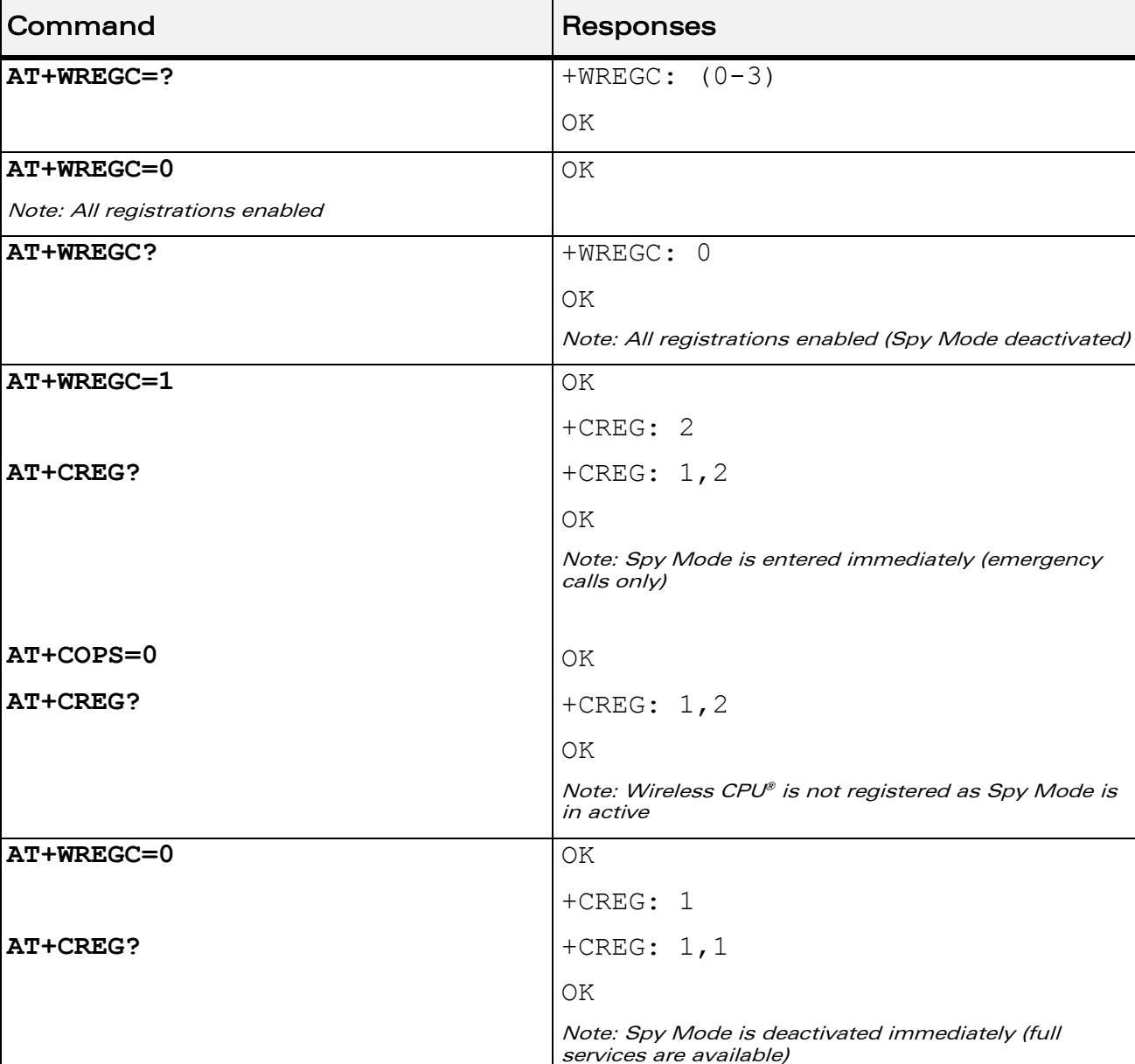

### 11.5.5 Examples

WƏVECOM<sup>®</sup>cconfidential extension of the extension of the Page: 25 / 164

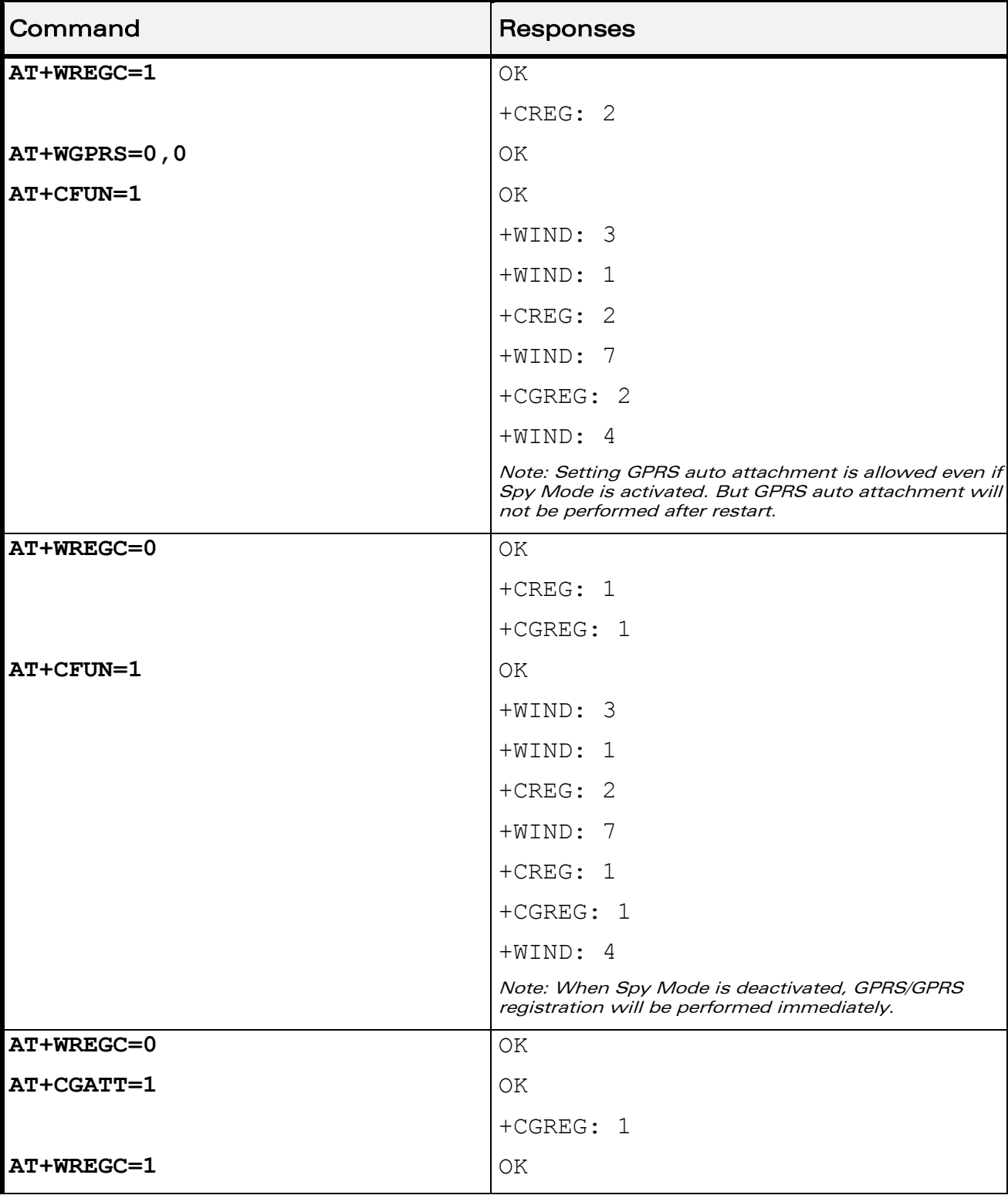

### [Registration control +WREGC](#page-231-0)

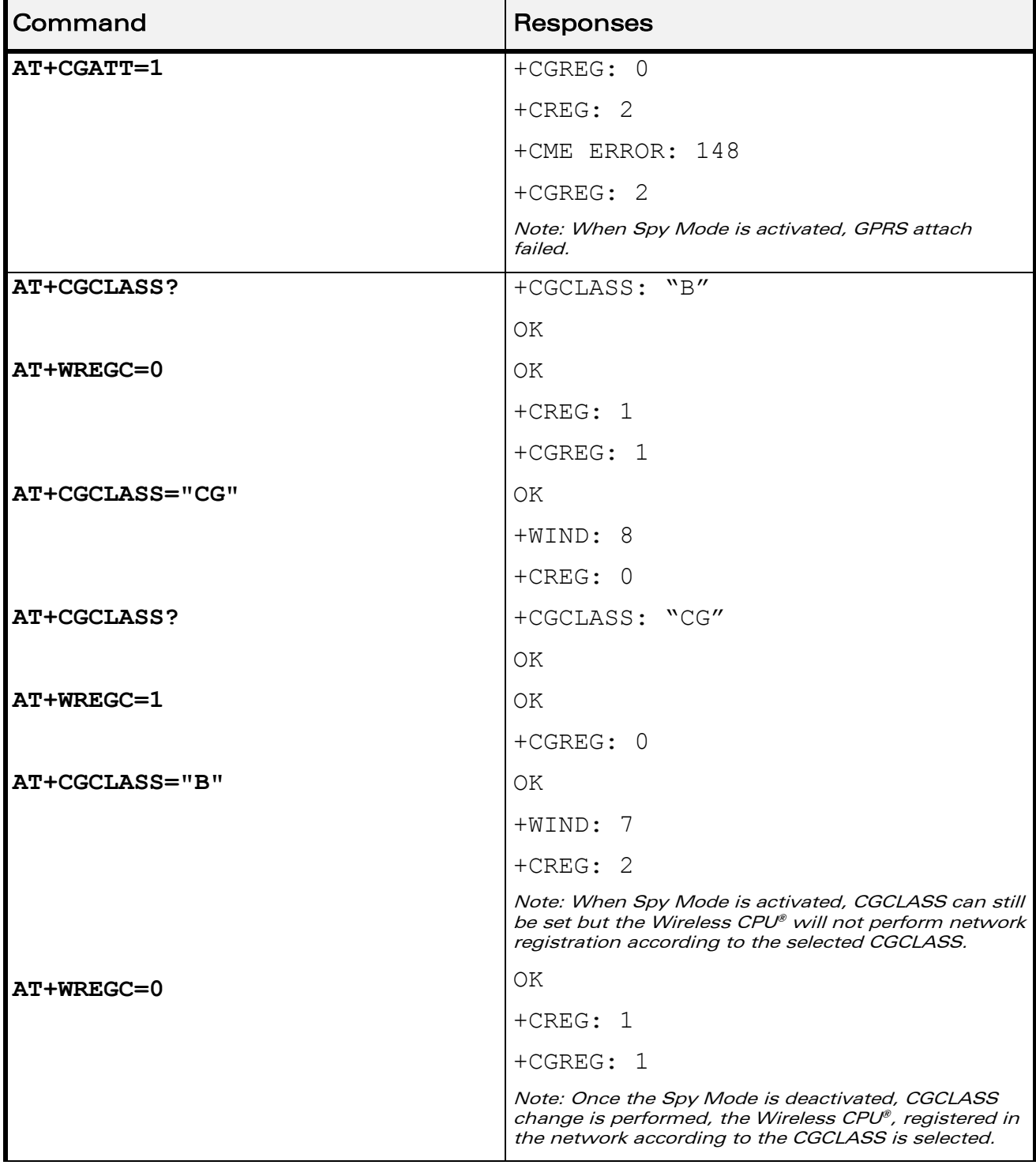

### [Registration control +WREGC](#page-231-0)

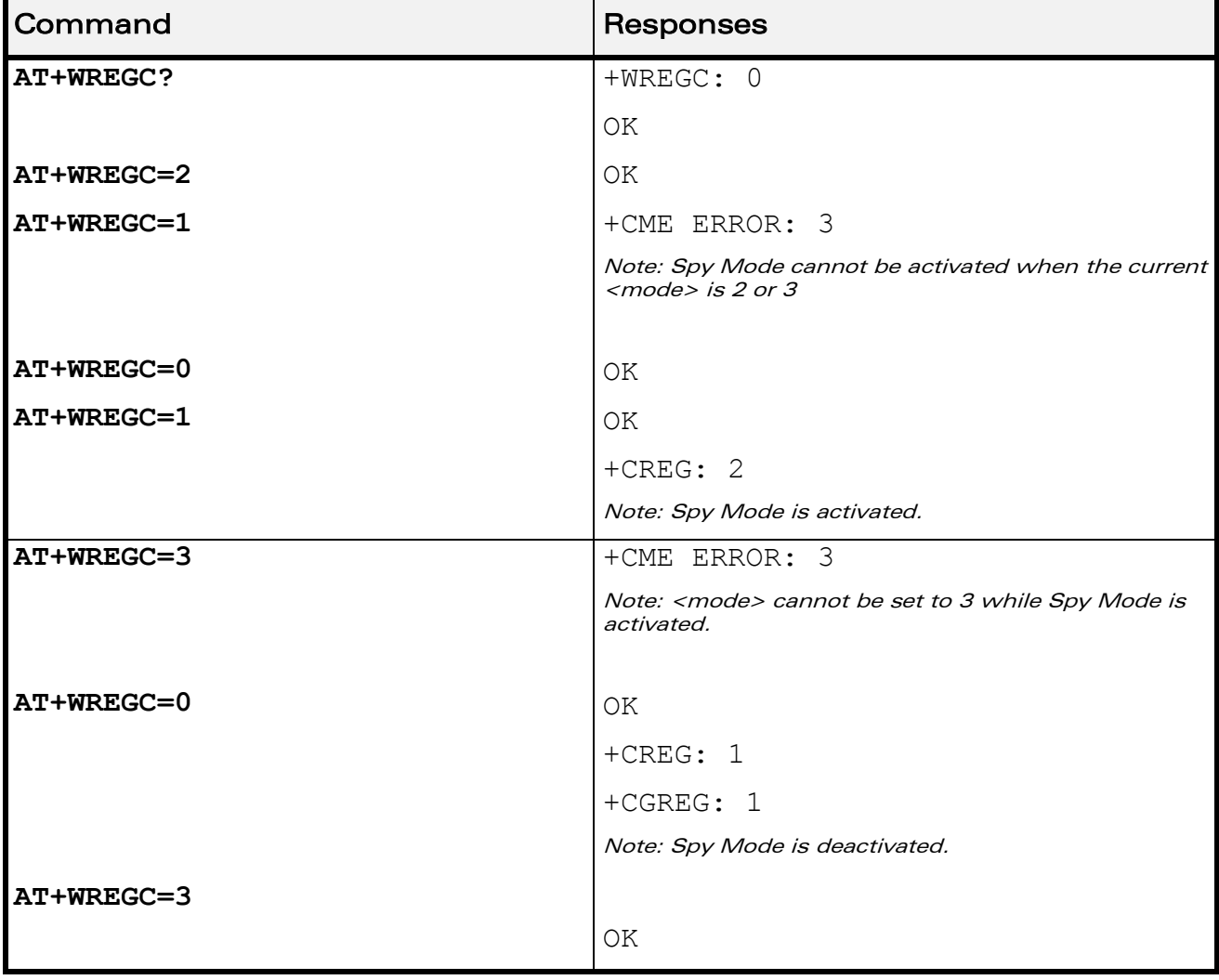

WƏVECOM<sup>®</sup>cconfidential extension of the extension of the Page: 28 / 164

### 11.5.6 Notes

Spy Mode has precedence over other AT commands. When Spy Mode is activated, the AT commands +WGPRS, +COPS, +CGATT, and +CGCLASS will not be executed; an error will be returned from the Wireless CPU® if the operation cannot be performed. To activate the Spy Mode, <mode> must undergo the transition from '0' to '1'. Similarly, to deactivate the Spy Mode, <mode> must undergo the transition from '1' to '0'.

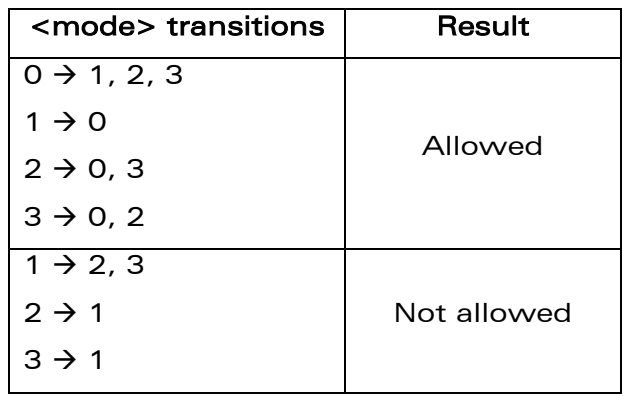

When Spy Mode is activated and AT+WGPRS=0,0 is sent to enable the automatic GPRS attachment, the latter will not be performed at the next CPU restart. It will be performed at the next CPU restart once the Spy Mode is deactivated (AT+WREGC=0).

When Spy Mode is activated and AT command +COPS is sent to change the operator (PLMN) selection mode, the Wireless CPU® will try to find the home operator or the specified operator depending on the selected mode (automatic or manual) and performs GSM registration if found. Since Spy Mode is activated, the registration is unable to perform and an error will be returned. However, the operator selection will be performed once the Spy Mode is deactivated.

When Spy Mode is activated, sending AT+CGATT=1 for GPRS attachment will not work unless the Spy Mode is deactivated.

When Spy Mode is activated and AT command +CGCLASS is sent to set the GPRS mobile station class, the operation will not be performed successfully. However, the new class will be taken into account once the Spy Mode is deactivated.

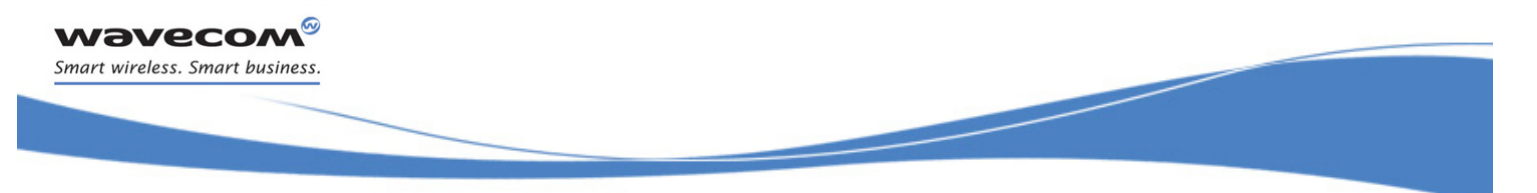

### [GSM Network Commands](#page-214-0)  [Wavecom Location +WLOC](#page-238-0)

### <span id="page-238-0"></span>11.6 Wavecom Location +WLOC

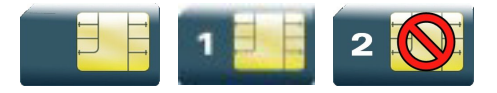

### 11.6.1 Description

This Wavecom proprietary command can be used by the application to retrieve the following local information: MCC-MNC, LAC, CI, Network measurement, BCCH channel list, Timing Advance, date and time.

Two methods exist for the external application to get these information:

- on request of the application,
- periodically by the Wireless CPU®.

The location feature has to be activated to get information (see +WFM command).

### 11.6.2 Syntax

 $\bullet$  <mode>=0

Action command

**AT+WLOC=<mode>**

OK

 $\bullet$  <mode>=1

```
Action command
```
#### **AT+WLOC=<mode>**

```
+WLOC: [<MCC-MNC>,][<LAC>,][<CI>,][<NetMeas>,][<BCCHlist>,][<TA>,]
[<Date and Time>]
OK
```
### $<$ mode $>=$ 2

```
Action command
```

```
AT+WLOC=<mode>[,<time period>]
```
OK

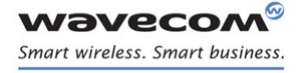

[Wavecom Location +WLOC](#page-238-0) 

Į

 $\bullet$  <mode>=3

Action command

**AT+WLOC=<mode>[,<requested dump>]**

OK

### Read command

### **AT+WLOC?**

+WLOC: <status>,<time period>,<requested dump>

OK

### Test command

### **AT+WLOC=?**

OK

### Unsollicited response

```
+WLOC: [<MCC-MNC>,][<LAC>,][<CI>,][<NetMeas>,][<BCCHlist>,][<TA>,]
[<Date and Time>]
```
### [GSM Network Commands](#page-214-0)  [Wavecom Location +WLOC](#page-238-0)

Į

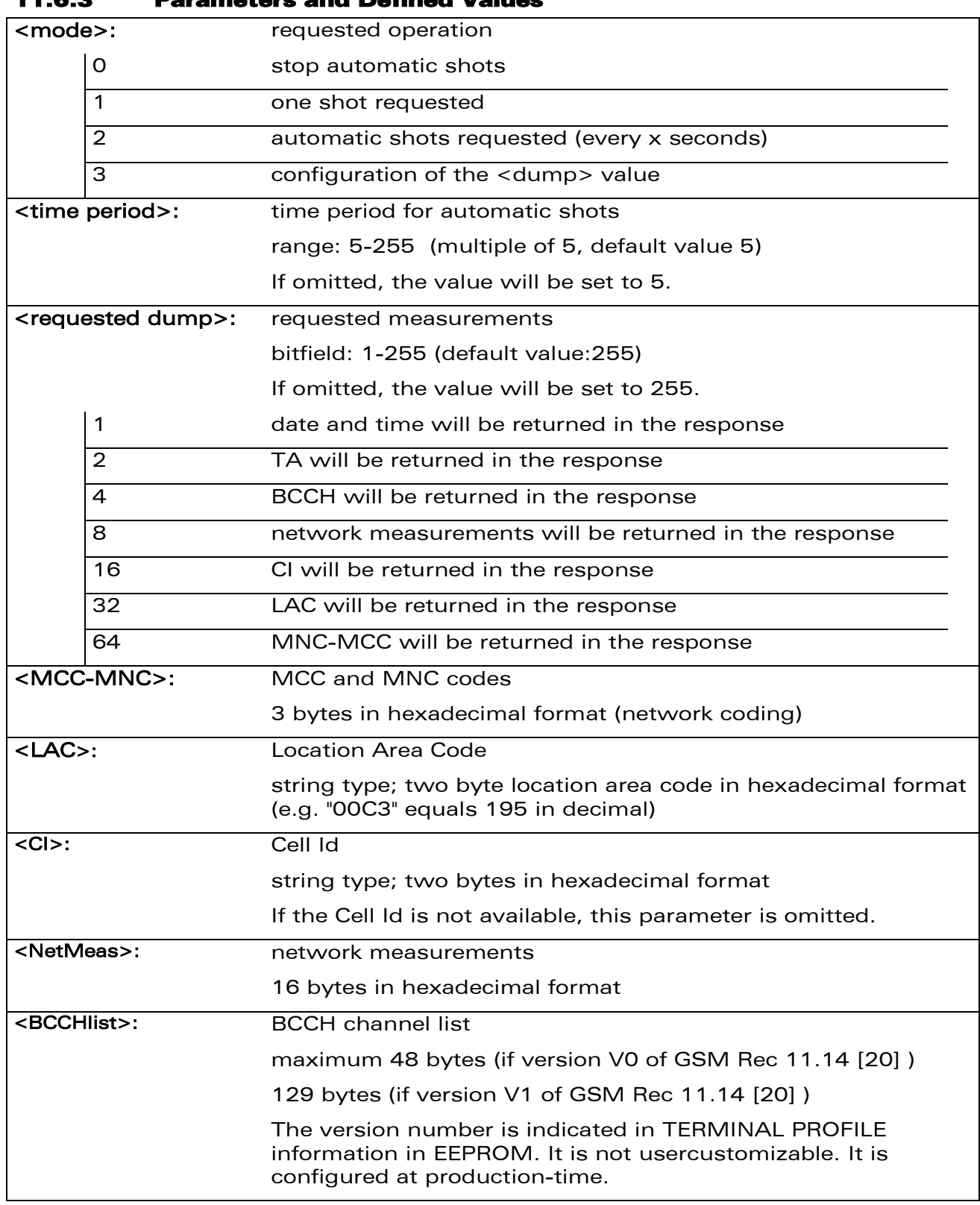

11.6.3 Parameters and Defined Values

wavecom® Smart wireless. Smart business.

WƏVECOM<sup>®</sup>cconfidential extension of the extension of the Page: 32 / 164

[Wavecom Location +WLOC](#page-238-0) 

Į

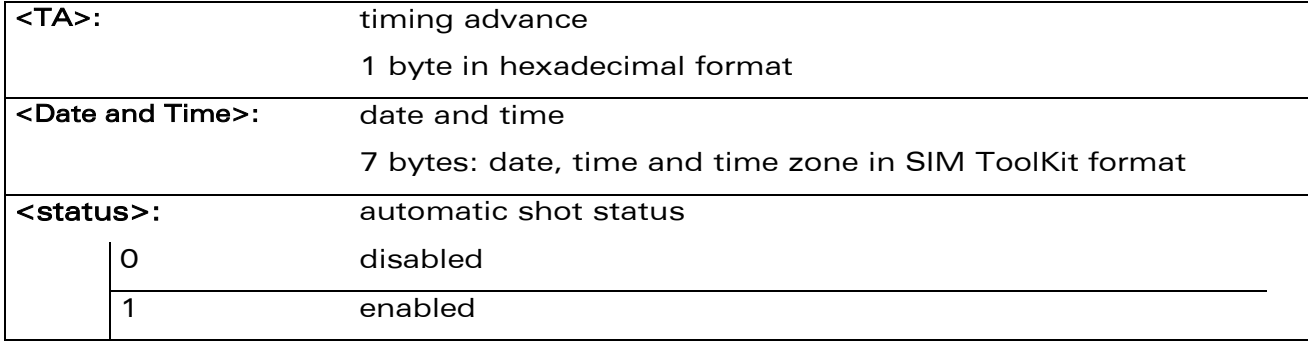

### 11.6.4 Parameter Storage

The <mode>, <time period> and <requested dump> parameters are stored without using AT&W command. The default value of <mode> only can be restored using AT&F.

### 11.6.5 Examples

wavecom® Smart wireless. Smart business.

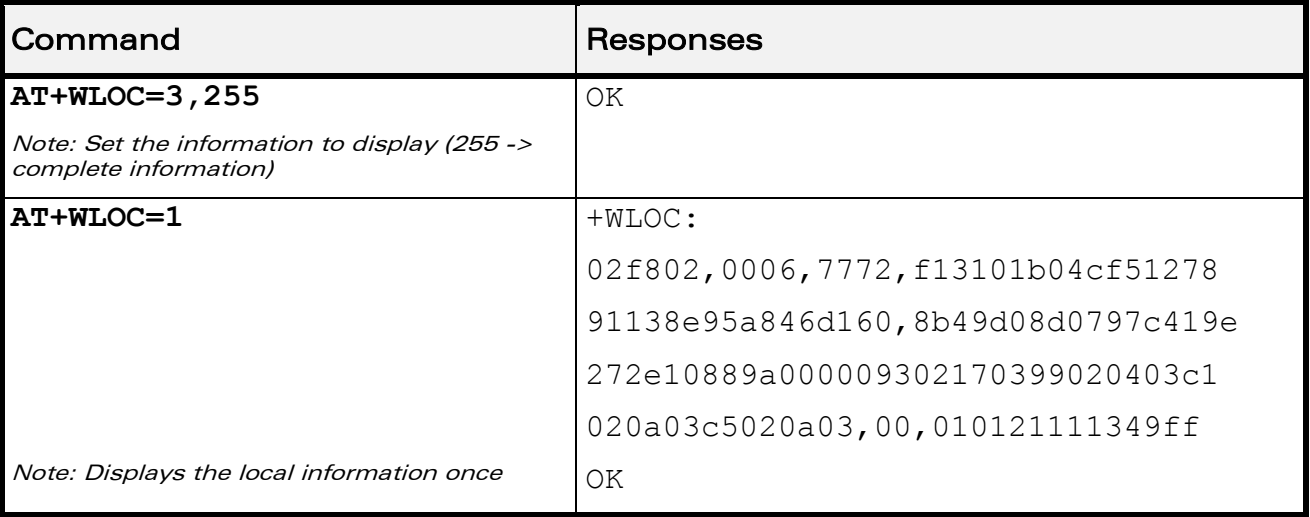

# [GSM Network Commands](#page-214-0)  [Wavecom Location +WLOC](#page-238-0)

Į

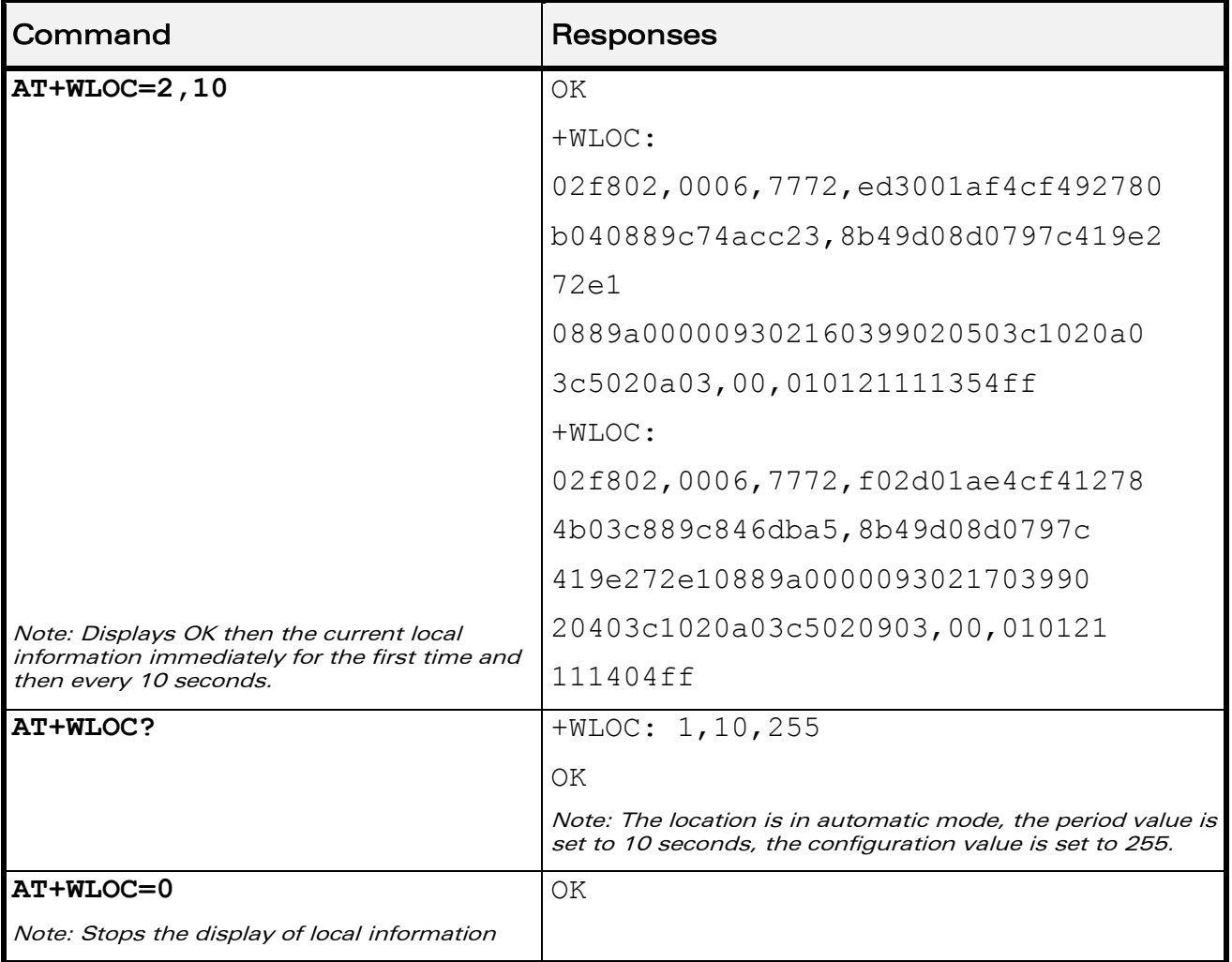

### 11.6.6 Notes

wavecom® Smart wireless. Smart business.

> If the data are not valid at the requested time, the network measurement, BCCH list and Timing Advance cannot be displayed (",," is displayed instead).

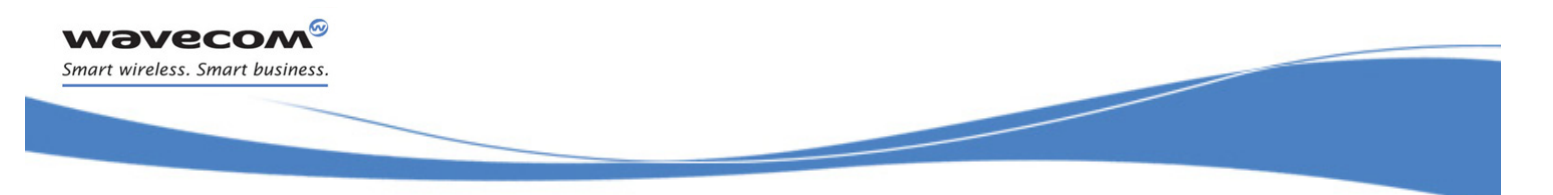

### [GSM Network Commands](#page-214-0)  [Wavecom Scan +WSCAN](#page-243-0)

### <span id="page-243-0"></span>11.7 Wavecom Scan +WSCAN

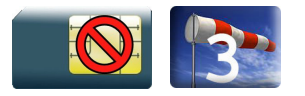

### 11.7.1 Description

This Wavecom proprietary command displays the received signal strength indication for a specified frequency (in absolute format).

This command is not allowed during communication.

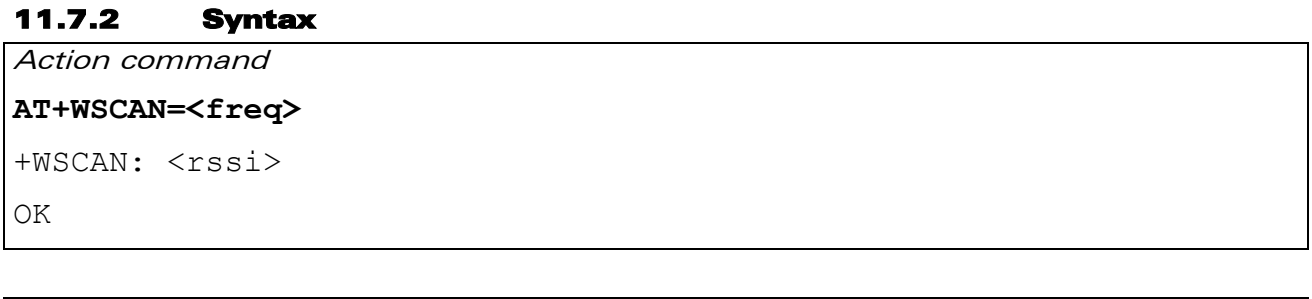

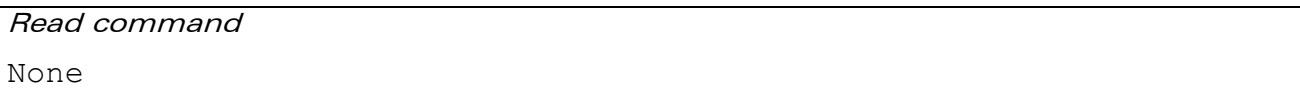

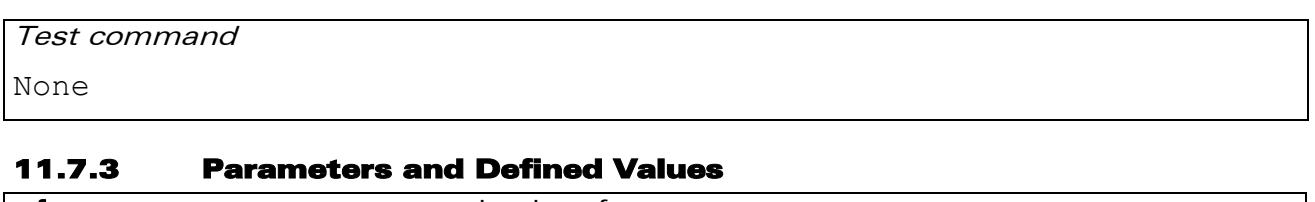

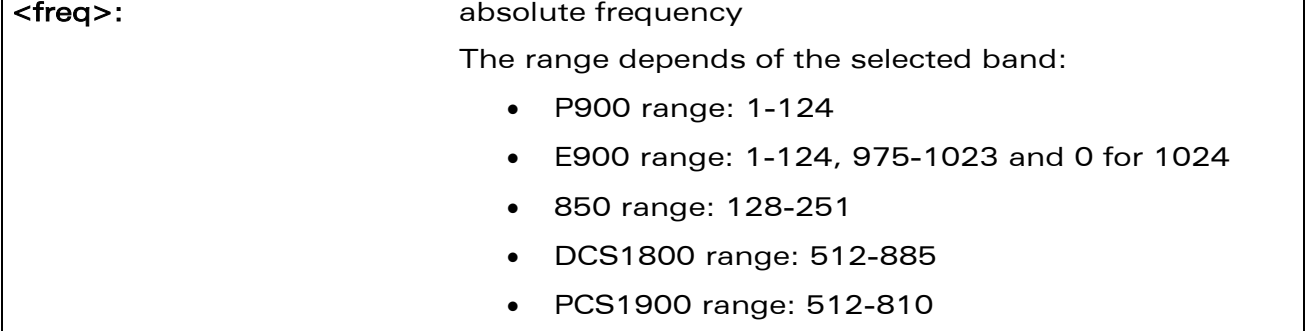

WƏVECOM<sup>®</sup>cconfidential extension of the extension of the Page: 35 / 164

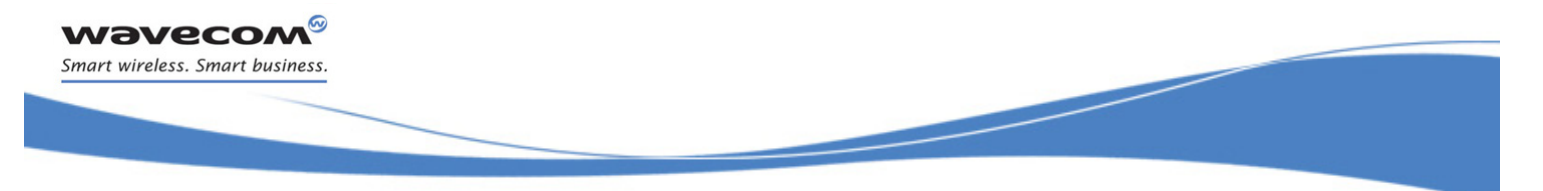

### [Wavecom Scan +WSCAN](#page-243-0)

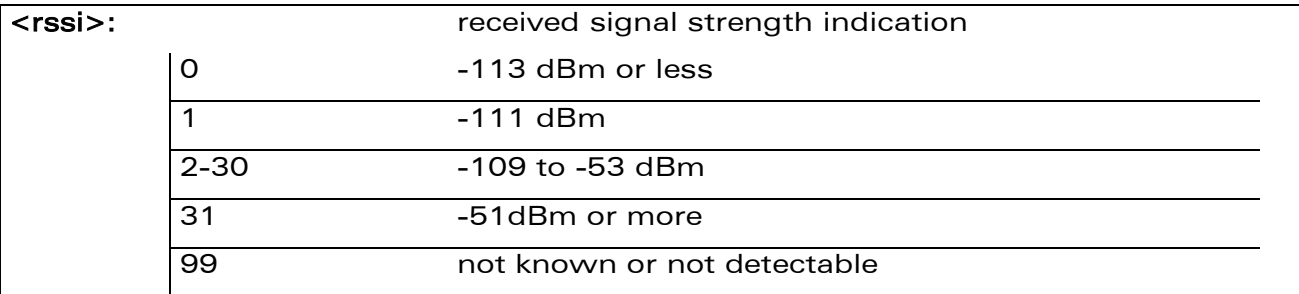

### 11.7.4 Parameter Storage

None.

### 11.7.5 Examples

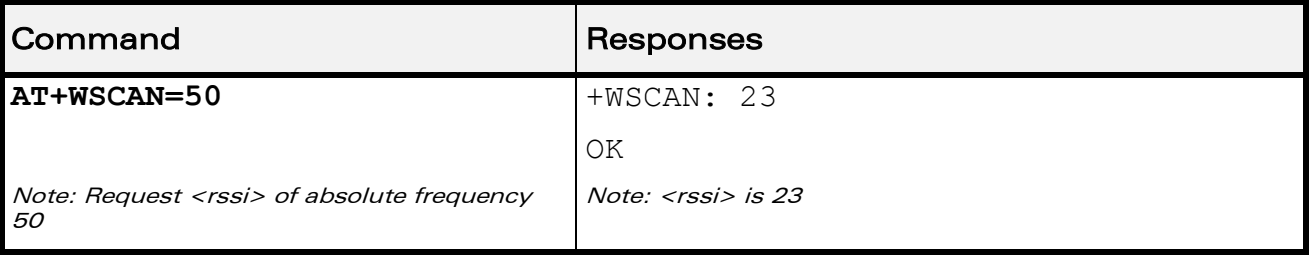

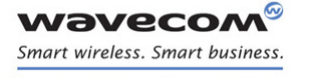

# [GSM Network Commands](#page-214-0)  [Abort command +WAC](#page-245-0)

į

### <span id="page-245-0"></span>11.8 Abort command +WAC

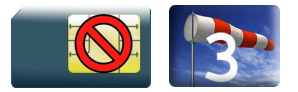

### 11.8.1 Description

This Wavecom prorietary command allows SMS, SS and PLMN selection related commands to be aborted.

### 11.8.2 Syntax

Action command

**AT+WAC** 

OK

Read command

**AT+WAC?**

OK

#### Test command

**AT+WAC=?**

OK

### 11.8.3 Parameters and Defined Values

None

### 11.8.4 Parameter Storage

None.

WƏVECOM<sup>®</sup>cconfidential **Exercise Seconds** Page: 37 / 164

[Abort command +WAC](#page-245-0) 

į

### 11.8.5 Examples

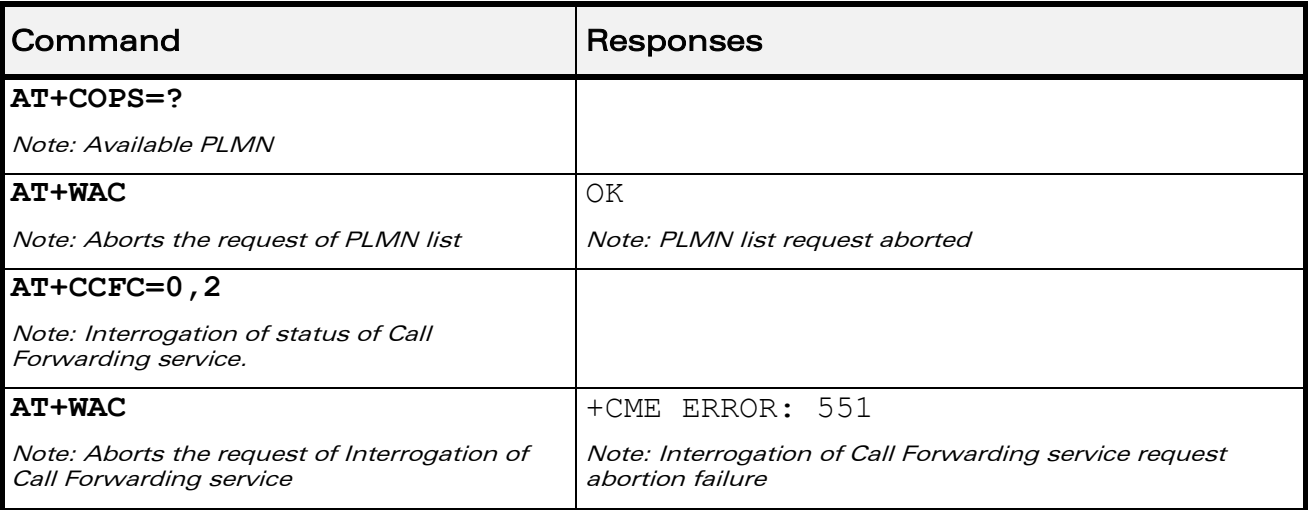

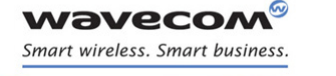

Call Control Commands [Dial Command to a specific number D](#page-247-0) 

# 12 Call Control Commands

### <span id="page-247-0"></span>12.1 Dial Command to a specific number D

Emergency call

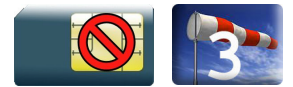

Normal call

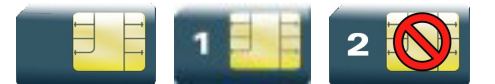

### 12.1.1 Description

The ATD command is used to set a voice, data or fax call. As per GSM 02.30, the dial command also controls supplementary services.

The following Emergency Numbers are available without a SIM card:

000, 08, 110, 112, 118, 119, 911 and 999.

The following Emergency Numbers are available <u>with</u> a SIM card:

- when EF ECC file is missing from SIM: 112 and 911
- when SIM includes an EF ECC file: 112, 911 and any Emergency Numbers available in the EF\_ECC file.

### 12.1.2 Syntax

Action command

```
ATD<nb>[<I>][<G>][;]
```
[Depending of GSM sequence]

OK / CONNECT <speed> / NO CARRIER / BUSY / NO ANSWER

Read command

None

Test command None

WAVECOM<sup>®</sup>®confidential extensive to the extension of the Page: 39 / 164

Call Control Commands

### [Dial Command to a specific number D](#page-247-0)

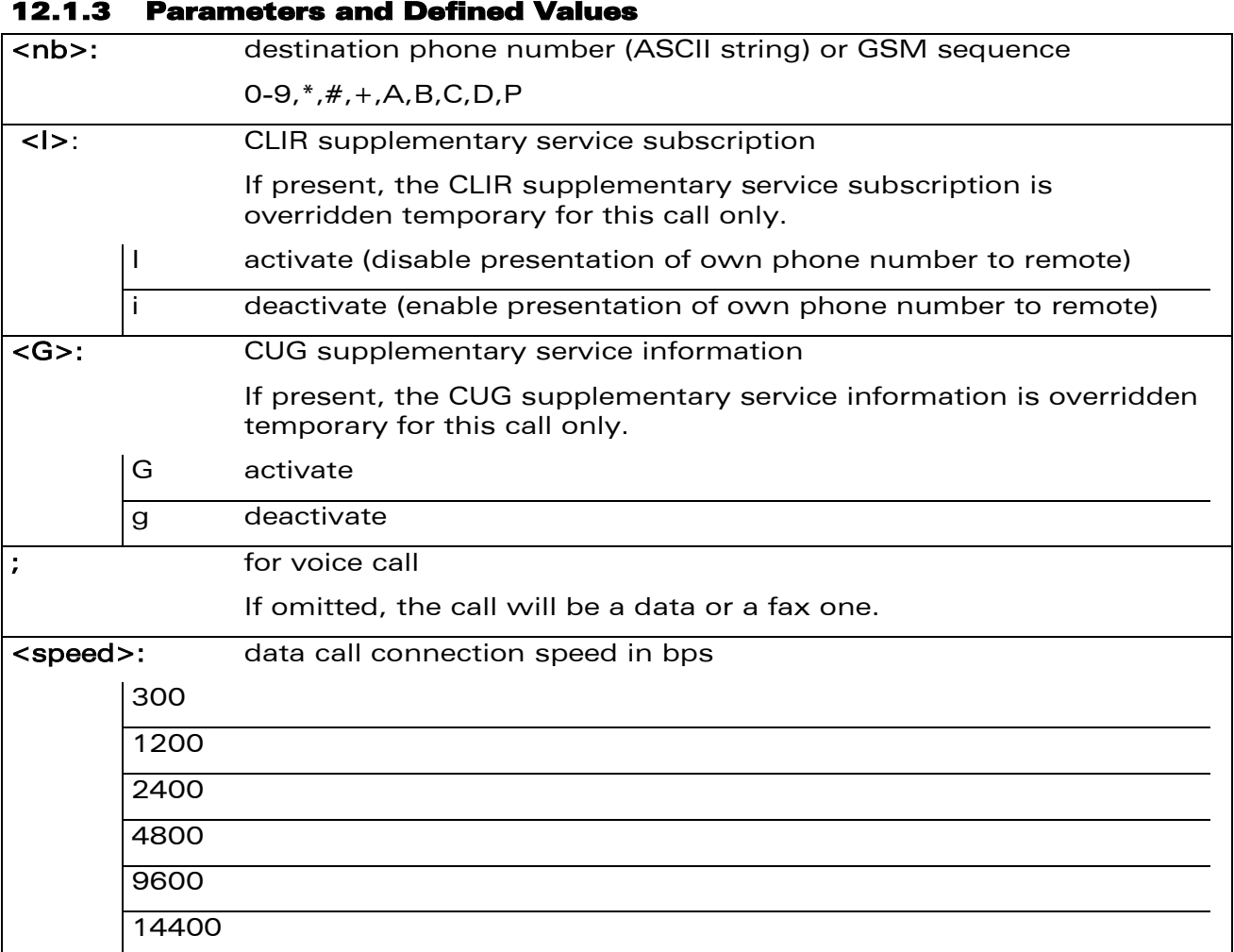

### 12.1.4 Parameter storage

None

# Call Control Commands [Dial Command to a specific number D](#page-247-0)

#### 12.1.5 Examples

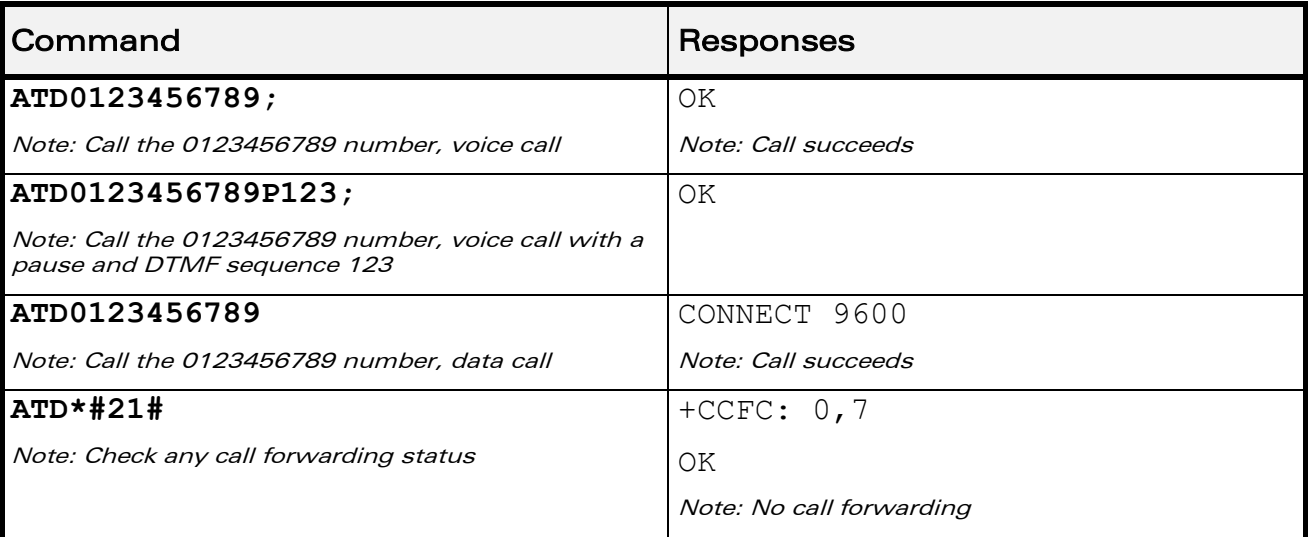

### 12.1.6 Notes

- If a GPRS PPP session is already running, the setting of a CSD (GSM data call) is not supported.
- For an international number, the local international prefix does not need to be set (usually 00) but must be replaced by the '+' character. Example: to set up a voice call to Wavecom offices from another country, the AT command is: "ATD+33146290800;"
- Note that some countries may have specific numbering rules for their GSM handset numbering.
- When the FDN phonebook has been activated (see +CLCK command), only numbers beginning with the digits of FDN phonebook entries can be called. For example, if "014629" is entered in the FDN phonebook all the phone numbers beginning with these 6 digits can be called.
- An outgoing call attempt can be refused if the AOC service is active and credit has expired (NO CARRIER).
- As per GSM 02.30, GSM sequences may be controlled using dial commands. These sequences can contain "\*", "#", but ";" is forbidden in the sequence. For example, to invoke or suppress CLIR service temporally, ATD\*31#<nb>[;] and  $ATD#31#<sub>1</sub>$ nb>[;] can be used (with ';' at the end, a voice call will be launched).
- If the FDN phonebook is activated, the call forwarding sequences are allowed only if they are present in the FDN.
- See GSM Sequence List pragraph in the Appendixes to have the list of supported sequences.

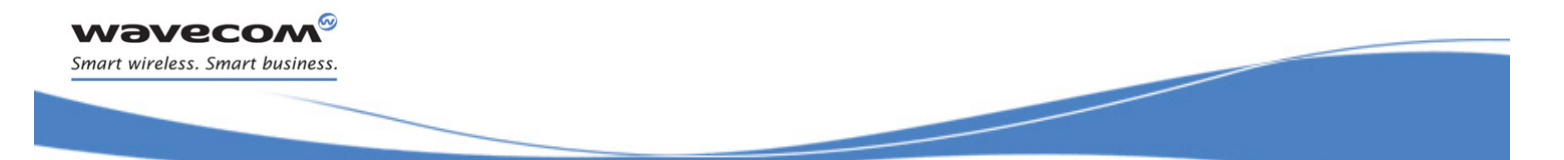

Call Control Commands [Direct Dial Command using phonebook index D](#page-250-0) 

### <span id="page-250-0"></span>12.2 Direct Dial Command using phonebook index D

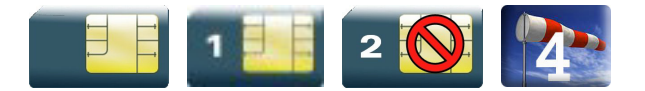

### 12.2.1 Description

This command allows initiating an outgoing voice, data or fax call directly by indicating the index of a specific or current phonebook entry.

### 12.2.2 Syntax

Action command

```
ATD>[<mem>]<index>[<I>][<G>][;]
```
OK / CONNECT <speed> / NO CARRIER / BUSY / NO ANSWER

#### Read command

None

Test command

None

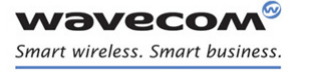

### Call Control Commands

### [Direct Dial Command using phonebook index D](#page-250-0)

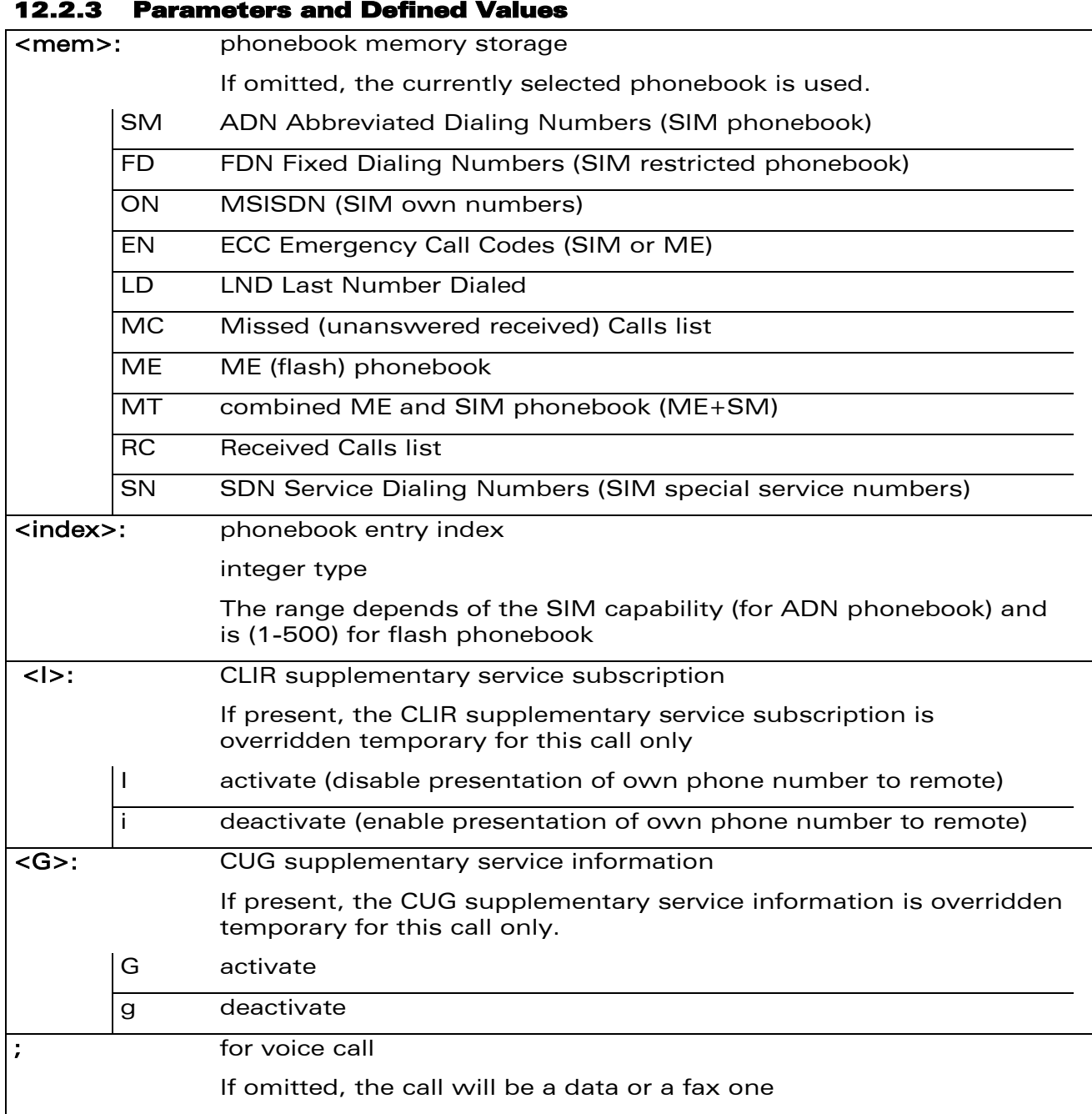

WƏVECOM<sup>®</sup>cconfidential extension of the extension of the Page: 43 / 164
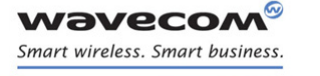

## [Direct Dial Command using phonebook index D](#page-250-0)

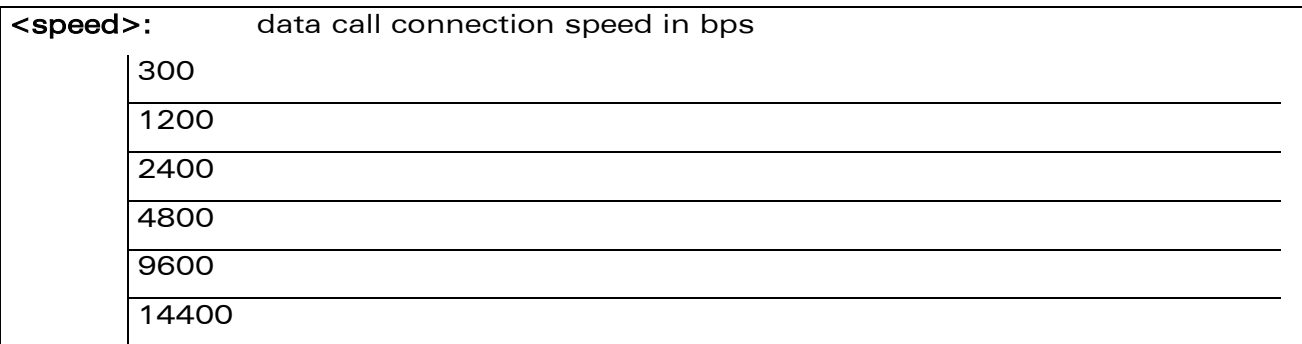

#### 12.2.4 Parameter Storage

None.

### 12.2.5 Examples

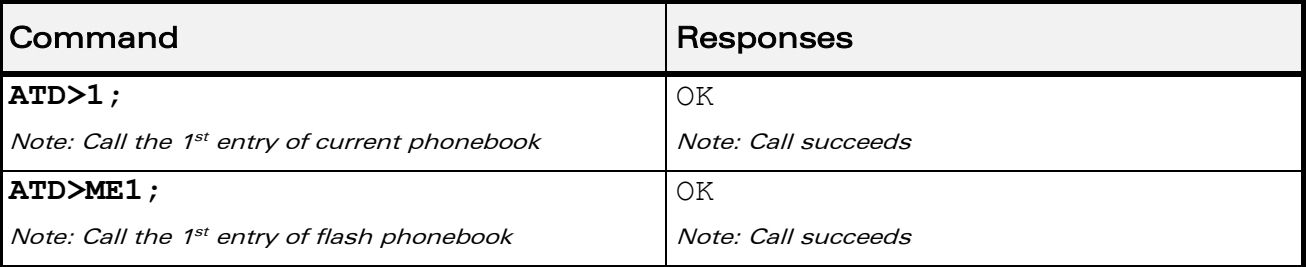

## 12.2.6 Note

When the FDN phonebook has been activated (see +CLCK command), only direct dialing from FDN phonebook entries is available.

An outgoing call attempt can be refused if the AOC service is active and credit has expired (NO CARRIER).

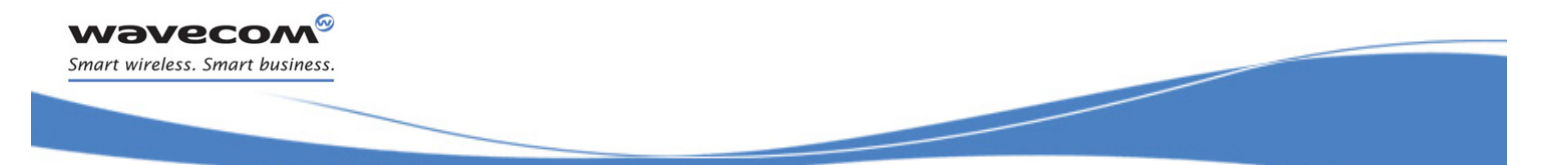

[Direct Dial Command using a phonebook entry name D](#page-253-0) 

# <span id="page-253-0"></span>12.3 Direct Dial Command using a phonebook entry name D

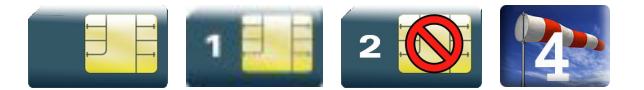

### 12.3.1 Description

This command allows initiating an outgoing voice, data or fax call directly by indicating the entry name of a specific phonebook.

#### 12.3.2 Syntax

Action command

## **ATD>[<mem>]<name>[<I>][<G>][;]**

OK / CONNECT <speed> / NO CARRIER / BUSY / NO ANSWER

#### Read command

None

Test command

None

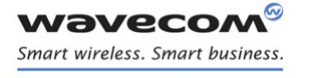

# [Direct Dial Command using a phonebook entry name D](#page-253-0)

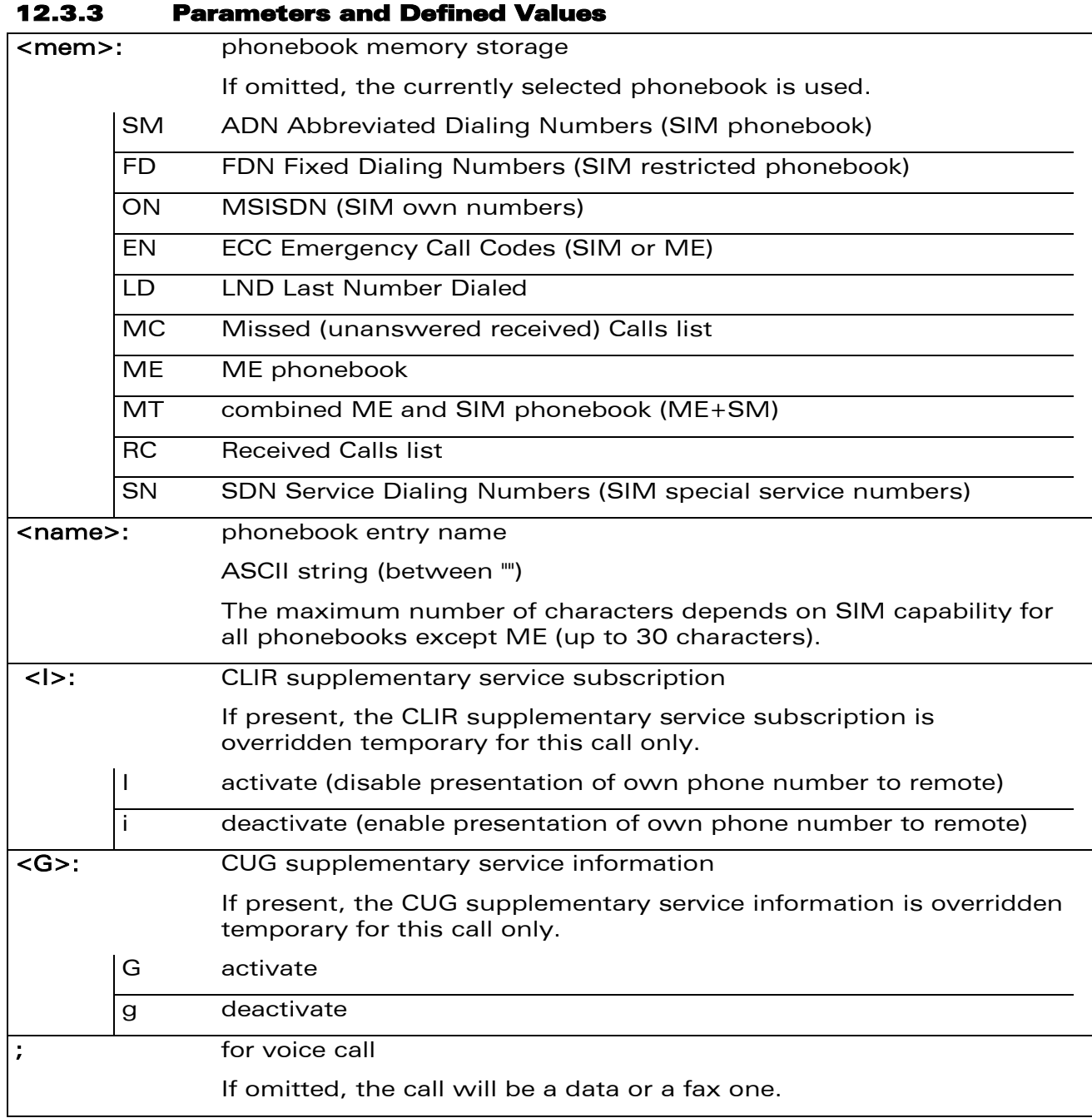

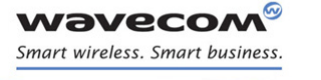

## [Direct Dial Command using a phonebook entry name D](#page-253-0)

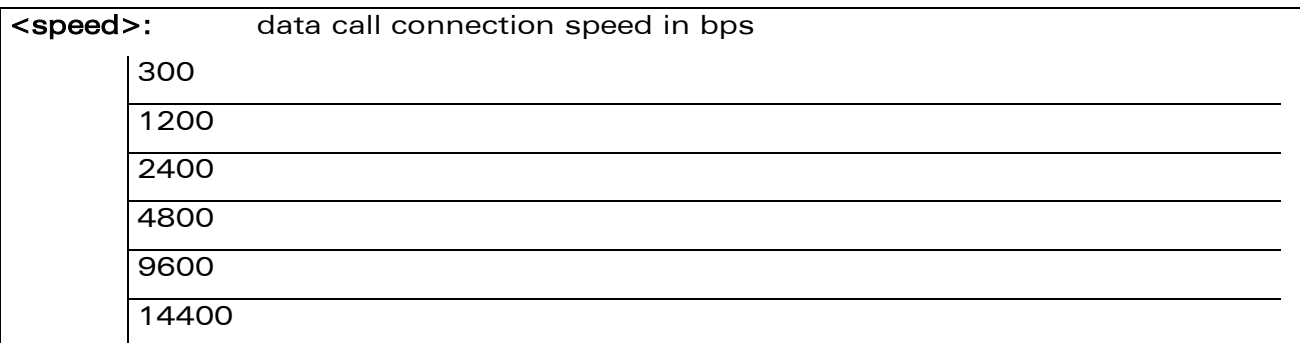

#### 12.3.4 Parameter storage

None

#### 12.3.5 Examples

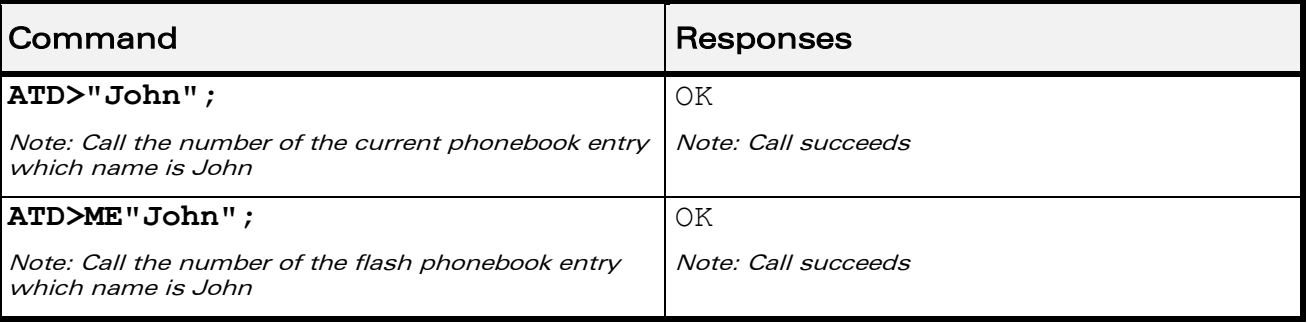

#### 12.3.6 Note

When the FDN phonebook has been activated, only direct dialing from FDN phonebook entries is available.

An outgoing call attempt can be refused if the AOC service is active and credit has expired (NO CARRIER).

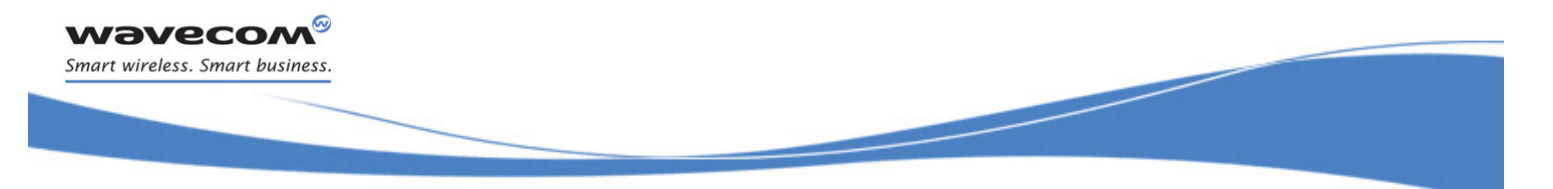

# Call Control Commands [Redial Last Telephone Number DL](#page-256-0)

# <span id="page-256-0"></span>12.4 Redial Last Telephone Number DL

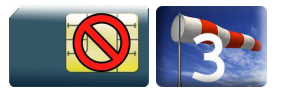

## 12.4.1 Description

This command is used by the application to redial the last number used in the D command.

### 12.4.2 Syntax

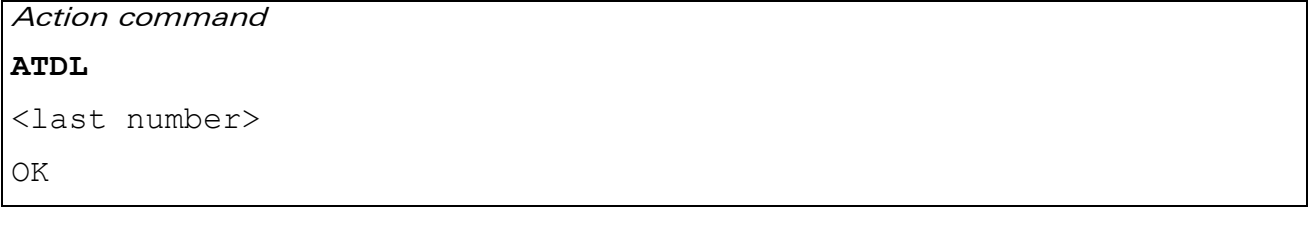

### Read command

None

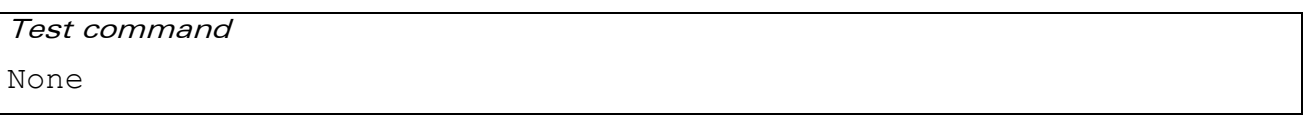

#### 12.4.3 Parameters and Defined Values

<last number>: last number dialed followed by ";" for voice calls only string type

#### 12.4.4 Parameter Storage

None.

## 12.4.5 Examples

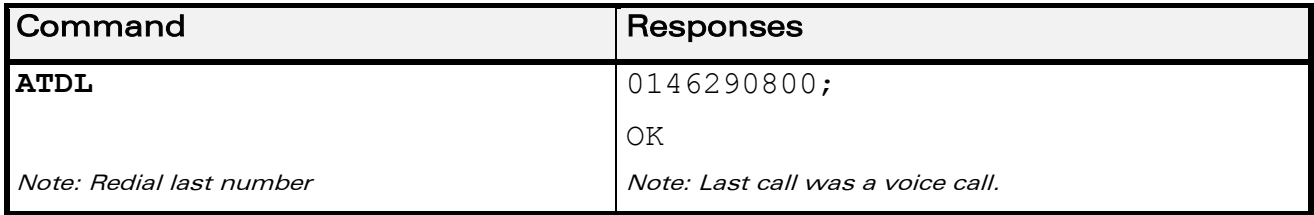

WƏVECOM<sup>®</sup>cconfidential **Exercise Exercise Service Confidential** Page: 48 / 164

This document is the sole and exclusive property of Wavecom. Not to be distributed or divulged without prior written agreement.

[WM\\_DEV\\_OAT\\_UGD\\_079](#page-209-0) - [007](#page-209-1) VOLUME 2 [December 12, 2008](#page-209-2)

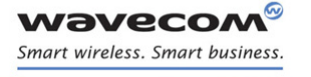

Call Control Commands [Answer a Call A](#page-257-0) 

į

## <span id="page-257-0"></span>12.5 Answer a Call A

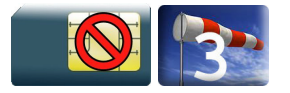

#### 12.5.1 Description

When the product receives a call, it sets the Ring Indicator signal and sends the ASCII "RING" or "+CRING: <type>" string to the application (+CRING if the cellular result code +CRC is enabled). Then it waits for the application to accept the call with the ATA command.

#### 12.5.2 Syntax

Action command

**ATA**

OK

## Read command

None

#### Test command

None

## 12.5.3 Parameters and Defined Values

None.

## 12.5.4 Parameter Storage

None.

#### 12.5.5 Examples

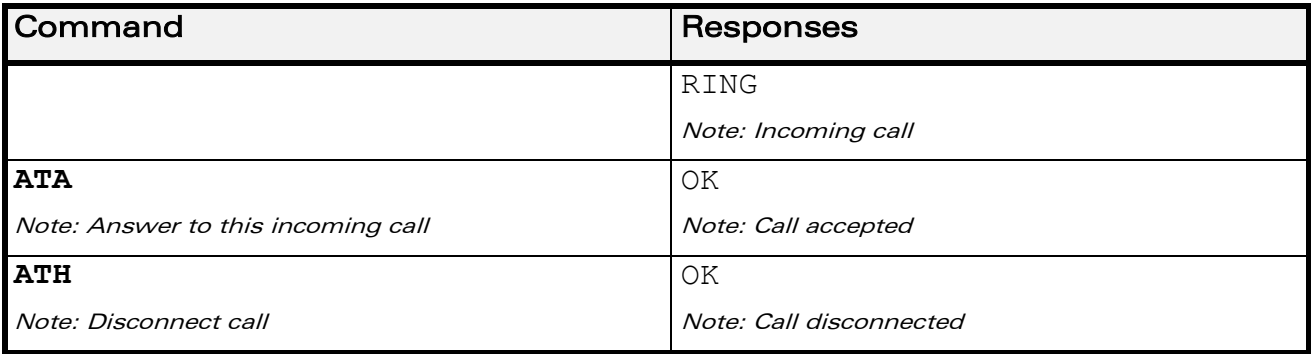

 $\mathbf{W}$ ƏVe $\mathbf{COM}^\mathbb{Q}$ econfidential page: 49 / 164

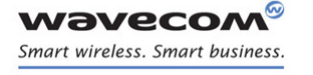

Call Control Commands [Hang-Up Command H](#page-258-0) 

## <span id="page-258-0"></span>12.6 Hang-Up Command H

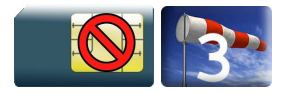

#### 12.6.1 Description

The ATH (or ATH0) command is used by the application to disconnect the remote user. In the case of multiple calls, all calls are released (active, on-hold and waiting calls).

The Wavecom proprietary ATH1 command has been added to disconnect the current outgoing call, only in dialing or alerting state (i.e. ATH1 can be used only after the ATD command, and before its terminal response (OK, NO CARRIER, …). It can be useful in the case of multiple calls.

#### 12.6.2 Syntax

Action command

**ATH[**<**n>]**

OK

Read command

None

Test command

None

#### 12.6.3 Parameters and Defined Values

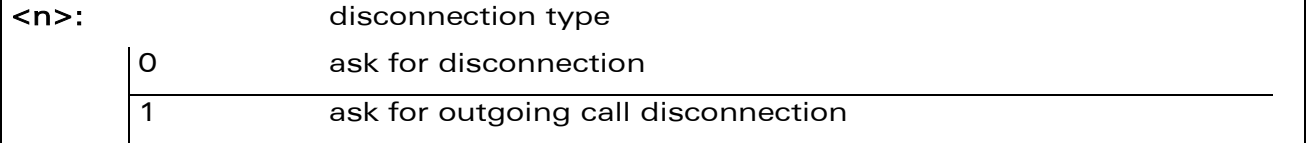

#### 12.6.4 Parameter Storage

None.

# Call Control Commands [Hang-Up Command H](#page-258-0)

### 12.6.5 Examples

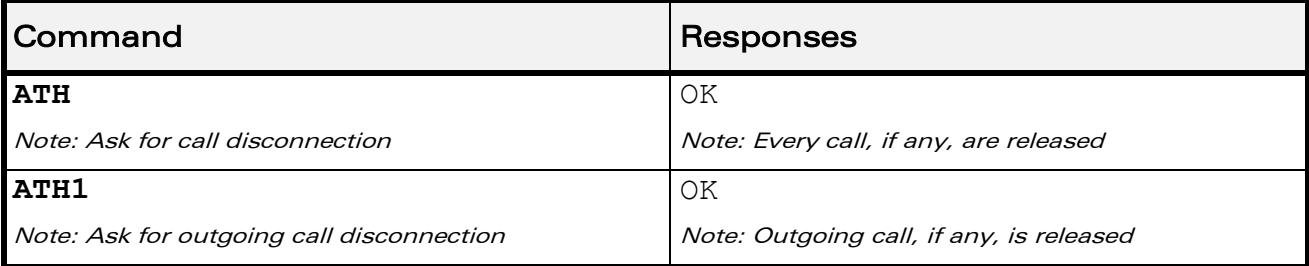

WƏVECOM<sup>®</sup>cconfidential **Exercise Confidential** Page: 51 / 164

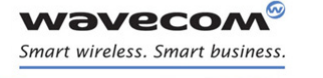

Call Control Commands [Wavecom Hang-up +WATH](#page-260-0) 

į

## <span id="page-260-0"></span>12.7 Wavecom Hang-up +WATH

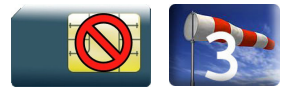

## 12.7.1 Description

This Wavecom proprietary command is used by the application to disconnect the remote user, specifying a release cause and the location. In the case of multiple calls, all calls are released (active, on-hold and waiting calls).

#### 12.7.2 Syntax

Action command

**AT+WATH=<RelCause>[,<location>]**

OK

Read command

None

Test command **AT+WATH=?** +WATH= (list of supported <RelCause>s),(list of supported <location>s) OK

į

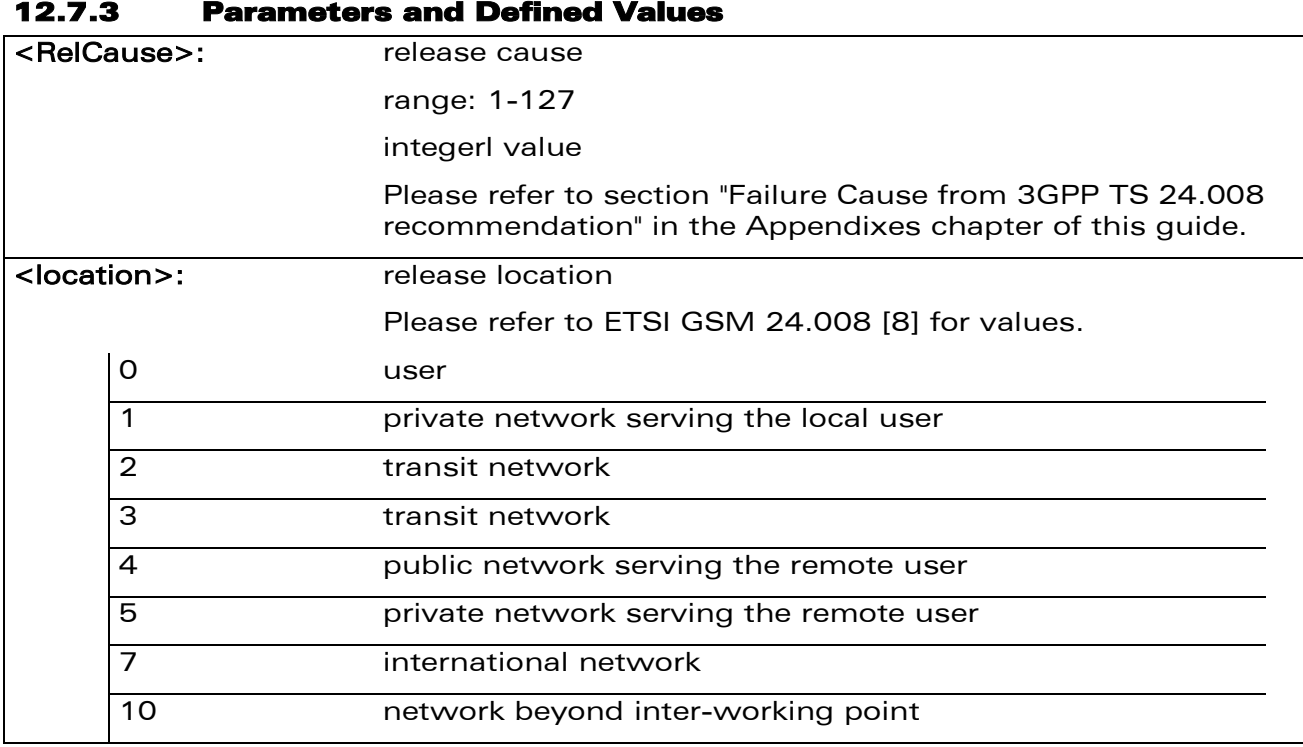

## 12.7.4 Parameter Storage

None.

**Wavecom®** Smart wireless. Smart business.

## 12.7.5 Examples

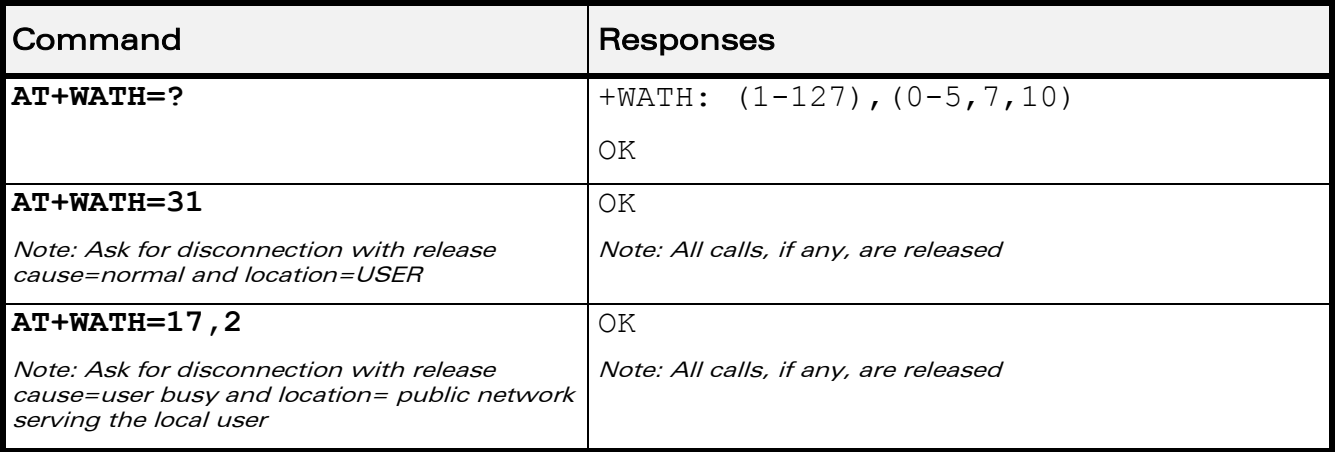

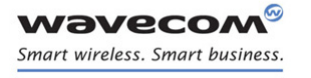

# Call Control Commands [Remote disconnection](#page-262-0)

į

## <span id="page-262-0"></span>12.8 Remote disconnection

This message is used by the product to inform the application that an active call has been released by the remote user.

The product sends "NO CARRIER" to the application and sets the DCD signal.

In addition, for AOC, the product can release the call if credit has expired (release cause 68 with +CEER command).

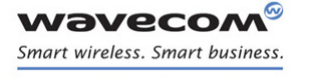

Call Control Commands [Extended Error Report +CEER](#page-263-0) 

į

## <span id="page-263-0"></span>12.9 Extended Error Report +CEER

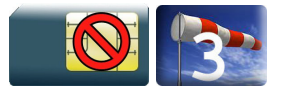

### 12.9.1 Description

This command gives the cause of call release when the last call set up (originating or answering) failed.

## 12.9.2 Syntax

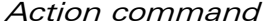

#### **AT+CEER**

+CEER: <report>

OK

#### Read command

None

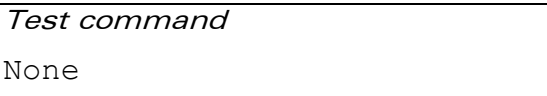

### 12.9.3 Parameters and Defined Values

<report>: call release cause (please refer to section "failure cause from 3GPP TS 24.008 recommendation" in Appendix)

## 12.9.4 Parameter Storage

None.

#### 12.9.5 Examples

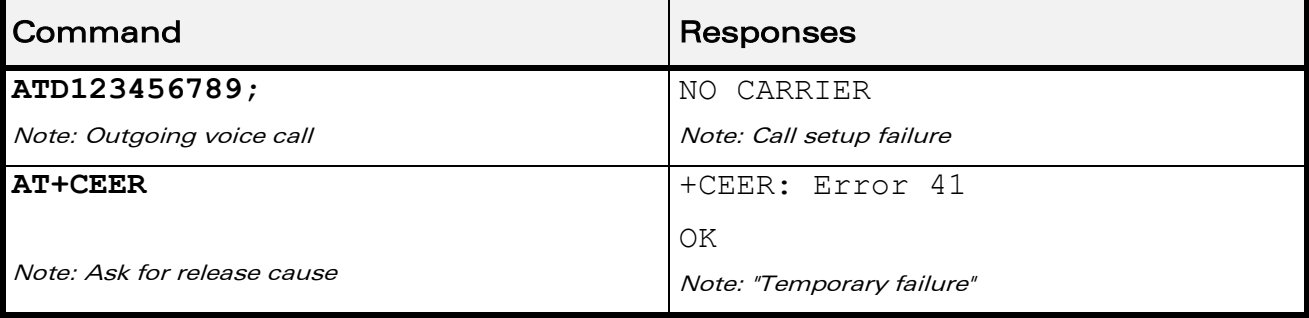

 $\mathbf{W}$ ƏVe $\mathbf{CON}^\mathbb{G}$ econfidential  $\blacksquare$ 

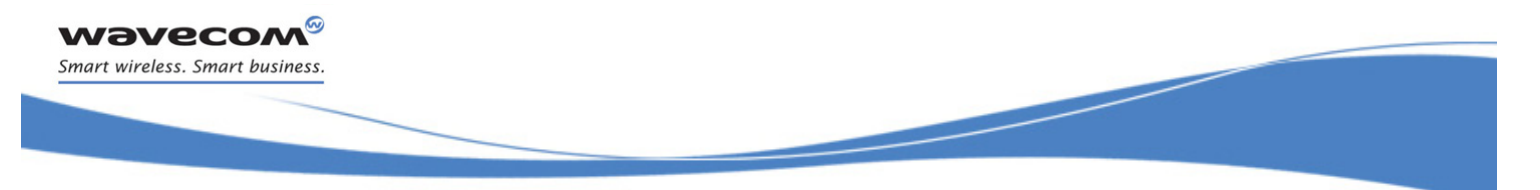

Call Control Commands [Automatic Dialing with DTR %Dn](#page-264-0) 

# <span id="page-264-0"></span>12.10 Automatic Dialing with DTR %Dn

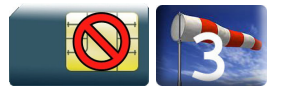

## 12.10.1 Description

This command enables and disables:

- automatic dialing of the phone number stored in the first location of the ADN phonebook (or FDN phonebook, if it is activated using +CLCK command),
- automatic sending of the short message (SMS) stored in the first location of the SIM.

The number is dialed when DTR OFF switches to ON.

The short message is sent when DTR OFF switches to ON.

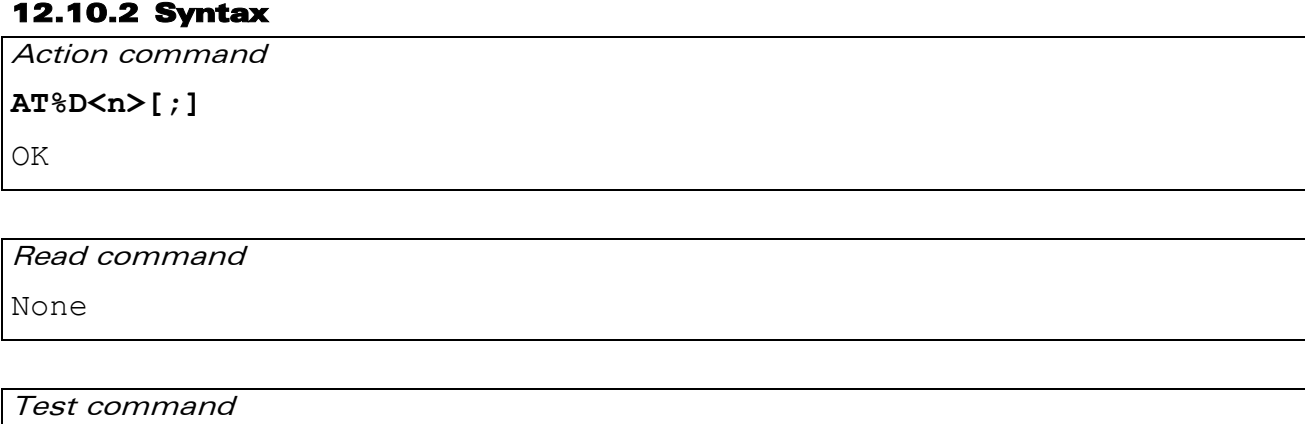

None

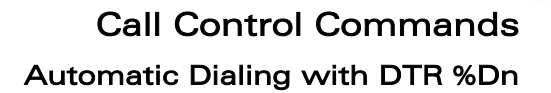

į

### 12.10.3 Parameters and Defined Values

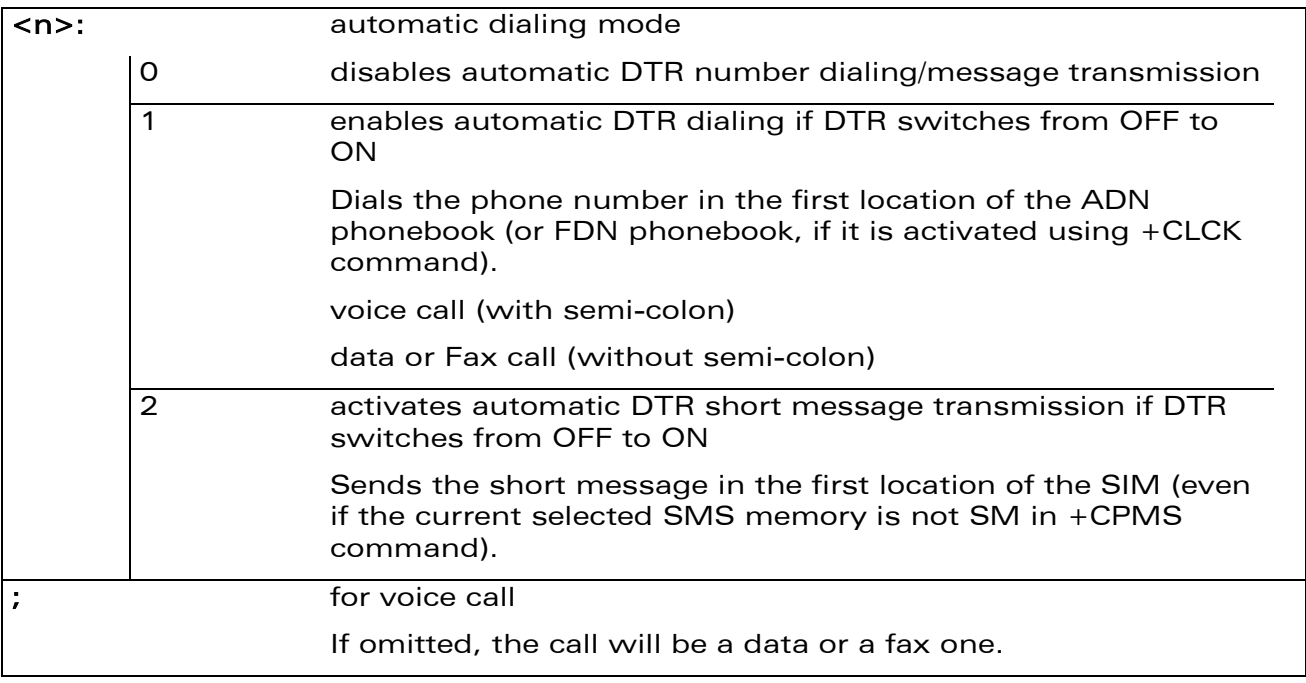

#### 12.10.4 Parameter Storage

None.

**Wavecom®** Smart wireless. Smart business.

#### 12.10.5 Examples

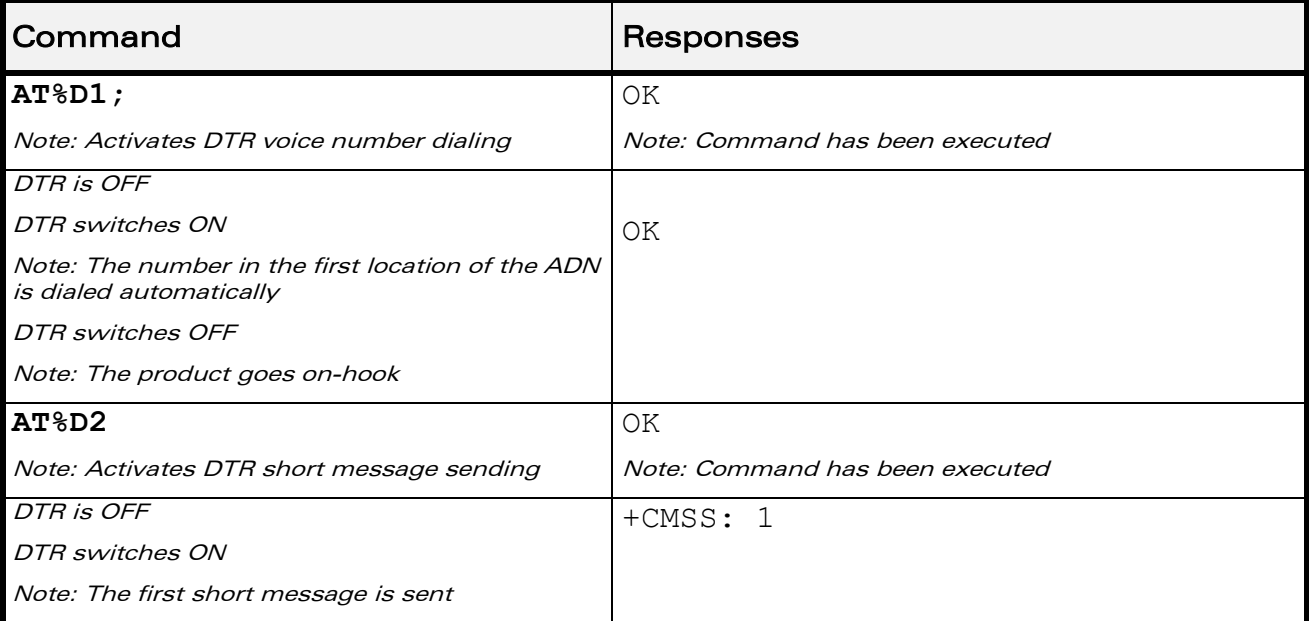

WƏVECOM<sup>®</sup>cconfidential **Exercise State Confidential** Page: 57 / 164

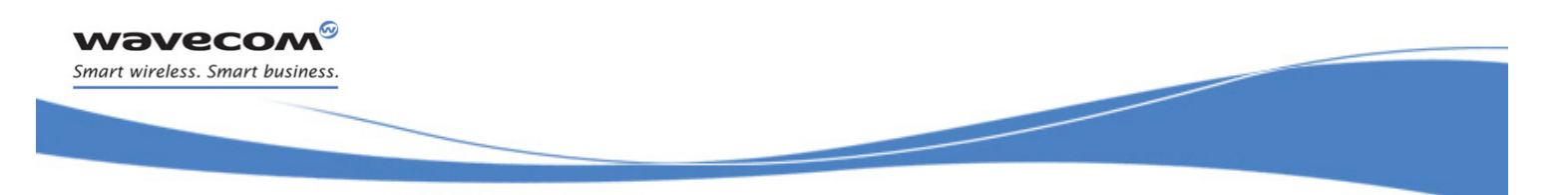

# Call Control Commands [Automatic Dialing with DTR %Dn](#page-264-0)

### 12.10.6 Notes

If the first location is empty:

- AT%D1 and AT%D2 commands will receive an OK response,
- the DTR ON event will trigger a "+CME ERROR: 21" or a "+CMS ERROR: 321".

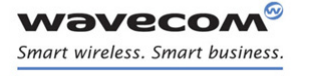

Call Control Commands [Automatic Answer S0](#page-267-0) 

## <span id="page-267-0"></span>12.11 Automatic Answer S0

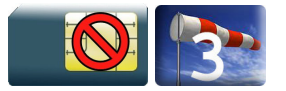

## 12.11.1 Description

This command determines and controls the product automatic answering mode.

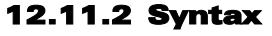

Action command

**ATS0=<value>**

OK

# Read command

**ATS0?**

<value>

OK

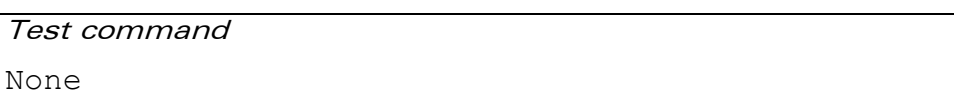

#### 12.11.3 Parameters and Defined Values

<value>: number of rings before automatic answer (3 characters padded with zeros) Values range is 0 to 255 (default value: 000).

#### 12.11.4 Parameter Storage

The <value> parameter is stored in EEPROM using AT&W command. The default value can be restored using AT&F.

## 12.11.5 Examples

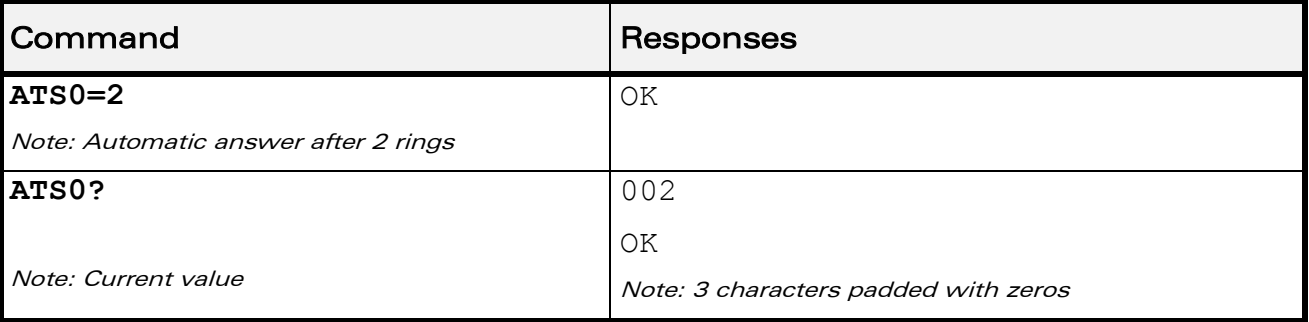

#### $\mathbf{W}$ ƏVe $\mathbf{COM}^\circ$ econfidential  $\qquad \qquad$  Page: 59 / 164

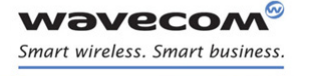

Call Control Commands [Incoming Call Bearer +CICB](#page-268-0) 

# <span id="page-268-0"></span>12.12 Incoming Call Bearer +CICB

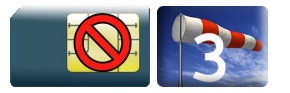

## 12.12.1 Description

This Wavecom proprietary command is used to set the type of incoming calls when no incoming bearer is specified (see +CSNS).

Note:

Setting the +CICB command affects the current value of +CSNS.

### 12.12.2 Syntax

Action command

**AT+CICB=<mode>**

OK

Read command

**AT+CICB?**

+CICB: <mode>

OK

#### Test command

**AT+CICB=?**

```
+CICB: (list of supported <mode>s)
```
OK

## 12.12.3 Parameters and Defined Values

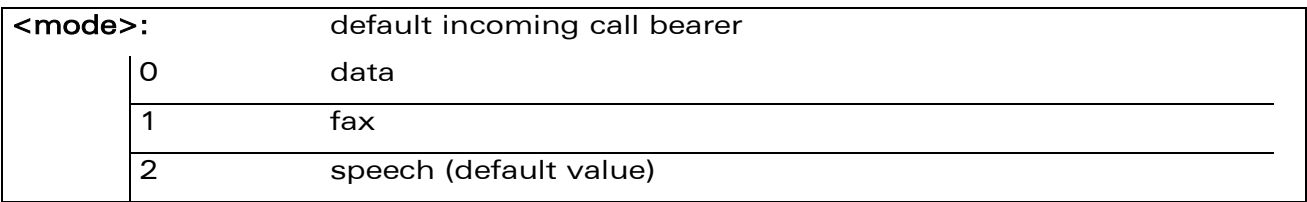

#### 12.12.4 Parameter Storage

The <mode> parameter is stored in EEPROM using AT&W command. The default value can be restored using AT&F.

WAVECOM<sup>®</sup>®confidential extension of the extension of the Page: 60 / 164

# Call Control Commands [Incoming Call Bearer +CICB](#page-268-0)

## 12.12.5 Examples

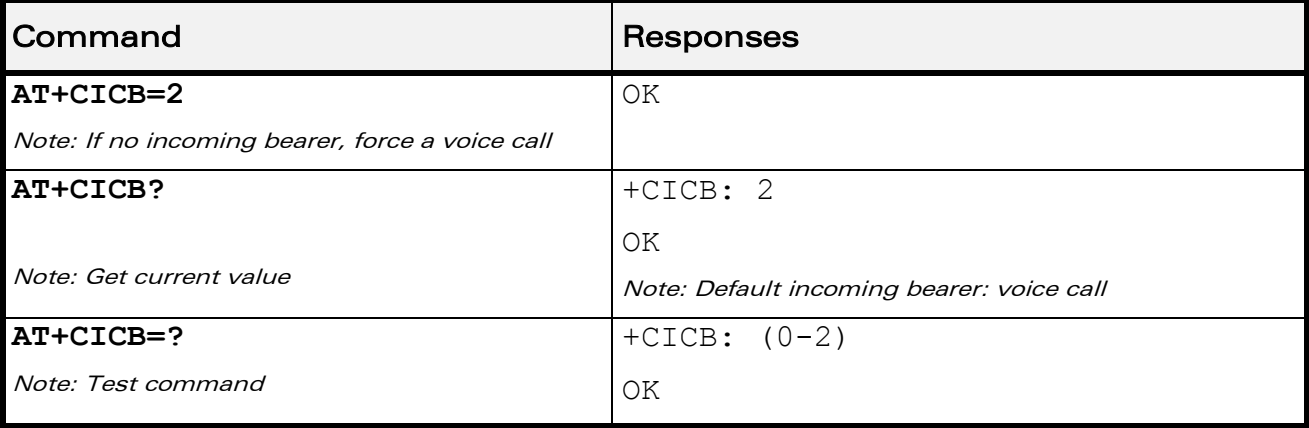

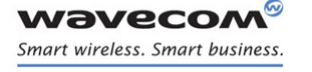

Call Control Commands [Single Numbering Scheme +CSNS](#page-270-0) 

# <span id="page-270-0"></span>12.13 Single Numbering Scheme +CSNS

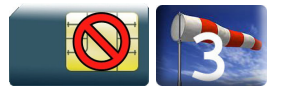

## 12.13.1 Description

This command selects the bearer to be used when an MT single numbering scheme call is set up (see +CICB).

Note:

Setting the +CSNS command affects the current value of +CICB.

#### 12.13.2 Syntax

Action command

**AT+CSNS=<mode>**

OK

Read command

**AT+CSNS?**

+CSNS: <mode>

OK

#### Test command

**AT+CSNS=?**

```
+CSNS: (list of supported <mode>s)
```
OK

#### 12.13.3 Parameters and Defined Values

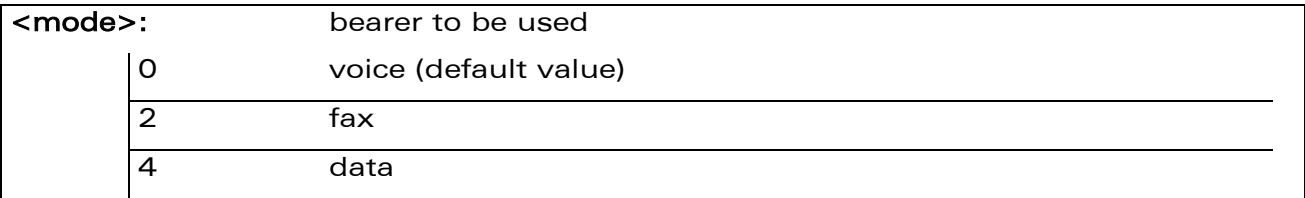

#### 12.13.4 Parameter Storage

The <mode> parameter is stored in EEPROM using AT&W command. The default value can be restored using AT&F.

WAVECOM<sup>®</sup>®confidential extension of the extension of the Page: 62 / 164

# Call Control Commands [Single Numbering Scheme +CSNS](#page-270-0)

## 12.13.5 Examples

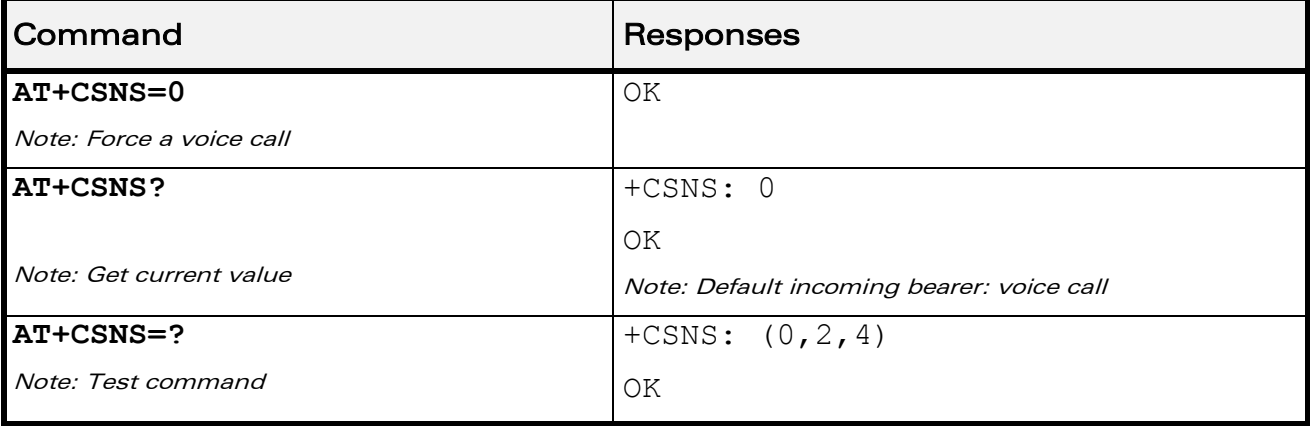

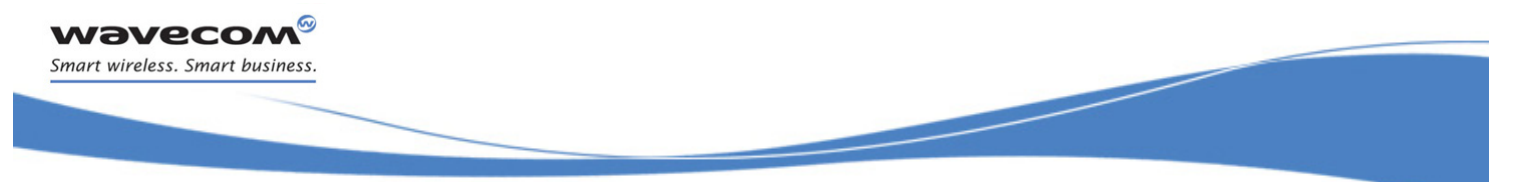

# Call Control Commands [Service Reporting Control +CR](#page-272-0)

# <span id="page-272-0"></span>12.14 Service Reporting Control +CR

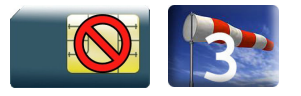

## 12.14.1 Description

This command enables a detailed type of service reporting in case of incoming or outgoing data calls. Before sending the CONNECT response to the application, the product will specify the type of data connection which has been set up.

#### 12.14.2 Syntax

Action command

**AT+CR=<mode>**

OK

Read command

**AT+CR?**

+CR: <mode>

OK

#### Test command

#### **AT+CR=?**

```
+CR: (list of supported <mode>s)
```
OK

#### Unsolicited response

+CR: <type>

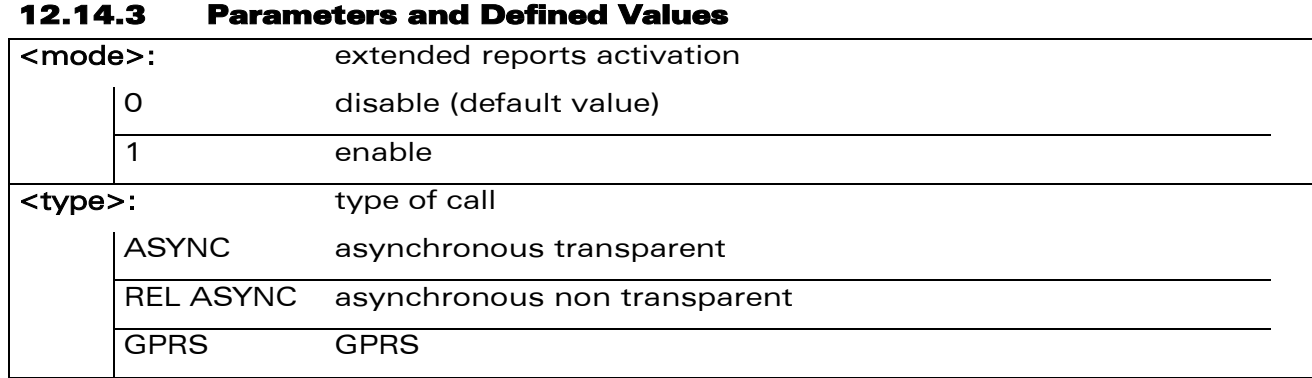

#### 12.14.4 Parameter Storage

The <mode> parameter is stored in EEPROM using the AT&W command. The default value can be restored using AT&F.

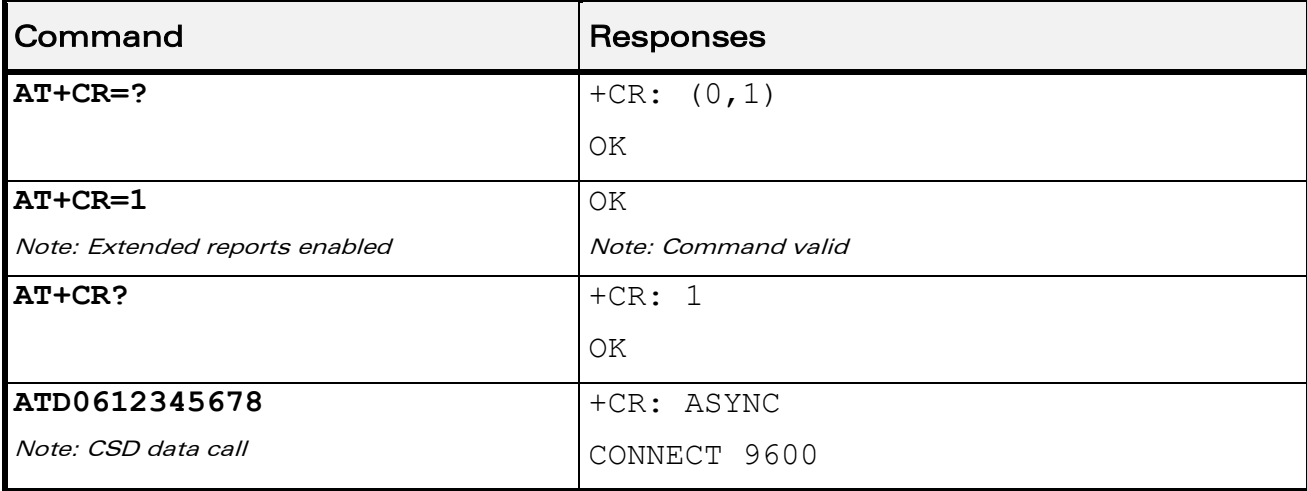

#### 12.14.5 Examples

**wavecom®** Smart wireless. Smart business.

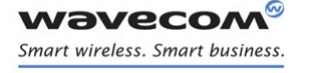

Call Control Commands [Cellular Result Codes +CRC](#page-274-0) 

## <span id="page-274-0"></span>12.15 Cellular Result Codes +CRC

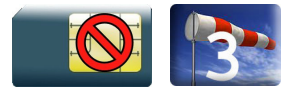

### 12.15.1 Description

This command allows more detailed ring information for an incoming call (voice or data). Instead of the string "RING", an extended string is used to indicate which type of call is ringing.

#### 12.15.2 Syntax

Action command

**AT+CRC=<mode>**

OK

Read command

**AT+CRC?**

+CRC: <mode>

OK

#### Test command

#### **AT+CRC=?**

```
+CRC: (list of supported <mode>s)
```
OK

#### Unsolicited response

+CRING: <type>[,<PDP\_type>[,<PDP\_addr>]]

 $\mathbf{W}$ ƏVe $\mathbf{CON}^\mathbb{Q}$ confidential  $\blacksquare$ 

## Call Control Commands [Cellular Result Codes +CRC](#page-274-0)

12.15.3 Parameters and Defined Values <mode>: extended ring information mode 0 disable (default value) 1 enable <type>: detailed ring information ASYNC asynchronous transparent REL ASYNC asynchronous non transparent VOICE voice FAX fax GPRS GPRS network request for PDP context activation <PDP\_type>: type of packet data protocol "IP" Internet Protocol (IETF STD 5) "PPP" Point to Point Protocol (IETF STD 51) <PDP addr>: PDP address: identifies the MT in the address space applicable to the PDP string type

### 12.15.4 Parameter Storage

The <mode> parameter is stored in EEPROM using the AT&W command. The default value can be restored using AT&F.

## 12.15.5 Examples

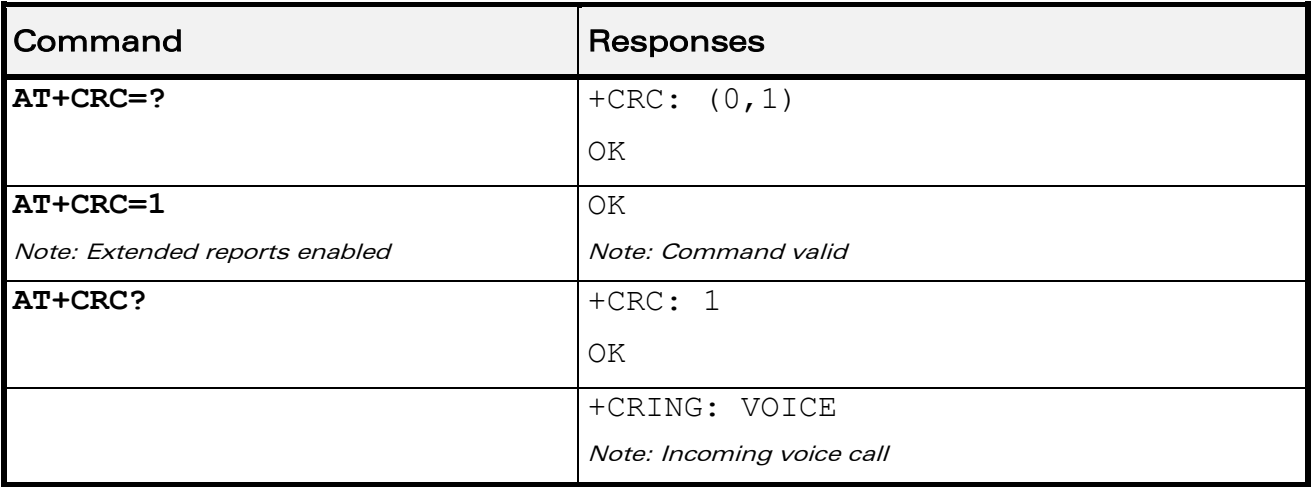

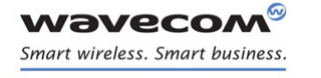

Data Commands

[Using AT Commands during a data connection](#page-276-0) 

# 13 Data Commands

## <span id="page-276-0"></span>13.1 Using AT Commands during a data connection

To use AT commands during a data connection (e.g. while the product is in online mode), it is necessary to switch to offline mode.

Switch from online to offline mode

To switch from online mode to offline mode, the "+++" sequence must be sent. Following this, the product gets back to offline mode with an "OK" response, and a AT command can be sent. This "+++" sequence must be sent with a guard time of 1s before and after the sequence.

Note: The "+++" sequence will only work with the +ICF command using one of the following settings:

- o 8 data bits, with no parity
- o 7 data bits, with even parity
- Switch from offline to online mode

Please refer to the "O" command description.

 $\mathbf{W}$ a $\mathbf{V}$ econfidential Page: 68 / 164

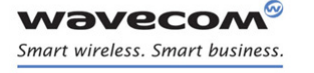

Data Commands [Bearer Type Selection +CBST](#page-277-0) 

## <span id="page-277-0"></span>13.2 Bearer Type Selection +CBST

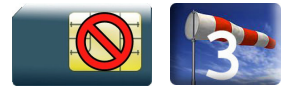

## 13.2.1 Description

This command allows to select a bearer type for outgoing and incoming data calls.

## 13.2.2 Syntax

Action command

#### **AT+CBST=[<speed>][,[<name>][,<ce>]]**

OK

### Read command

**AT+CBST?**

```
+CBST: <speed>,<name>,<ce>
```
OK

## Test command

#### **AT+CBST=?**

```
+CBST: (list of supported <speed>s),(list of supported 
<name>s),(list of supported <ce>s)
```
OK

Data Commands

[Bearer Type Selection +CBST](#page-277-0) 

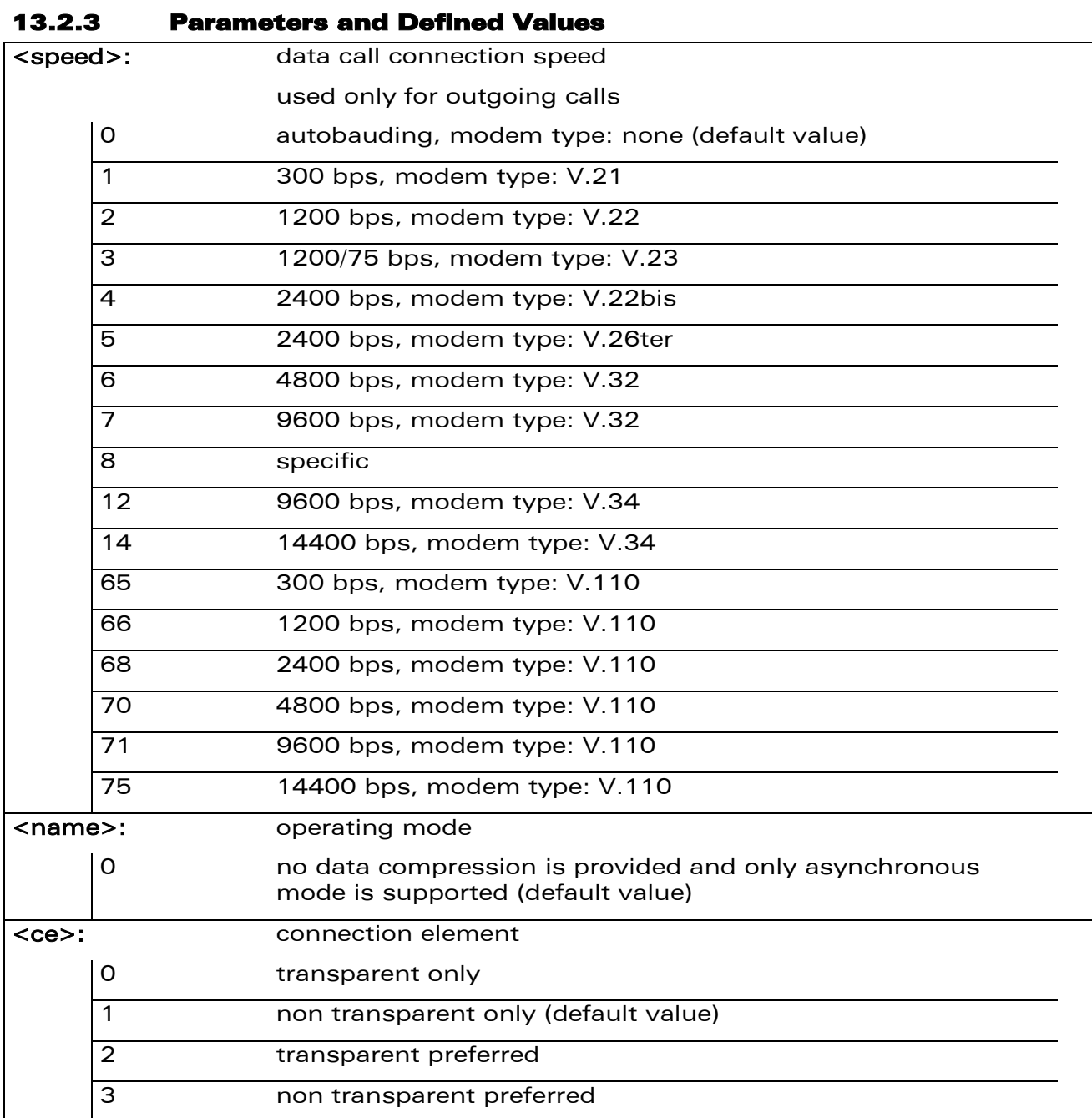

## 13.2.4 Parameter Storage

All parameters are stored in EEPROM using the AT&W command. The default value can be restored using AT&F.

WƏVECOM<sup>®</sup>cconfidential extension of the extension of the Page: 70 / 164

# Data Commands

[Bearer Type Selection +CBST](#page-277-0) 

#### 13.2.5 Examples

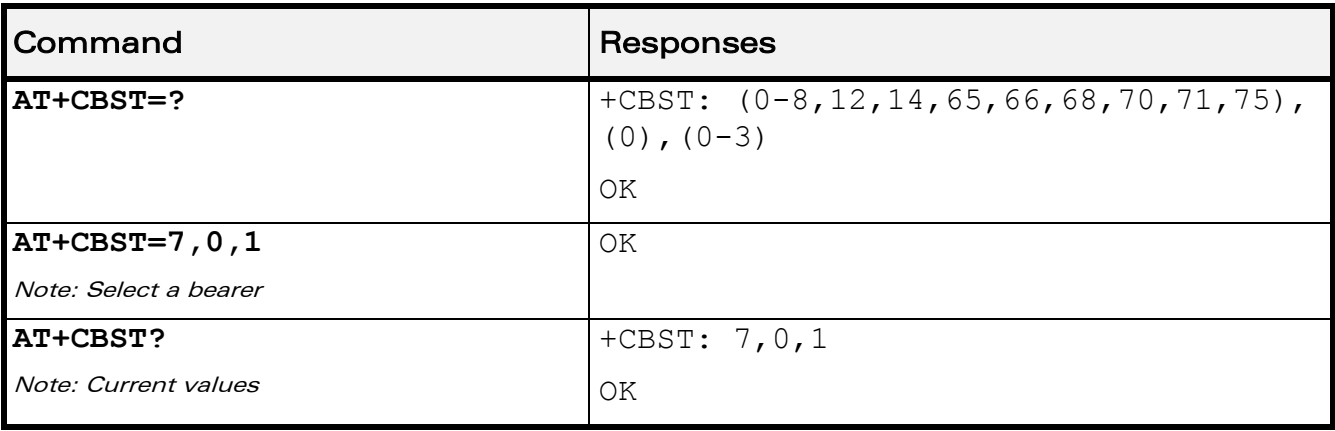

### 13.2.6 Notes

For incoming calls, if <ce> is set to "Transparent only" and the network offers only "Non Transparent" or vice versa, then the call is released.

<ce> parameter values 2 and 3 are equivalent to former values 100 and 101. These values are managed for compatibility purposes, but they may not be used in new code (2 as former 100, and 3 as former 101).

WƏVECOM<sup>®</sup>cconfidential **Exercise Exercise Security Page: 71 / 164** 

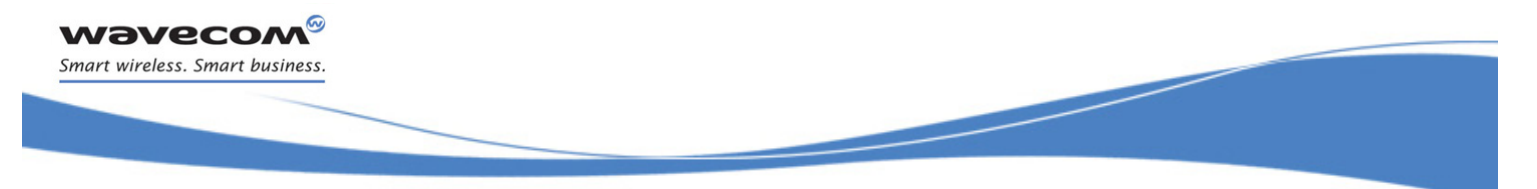

Data Commands [DTE-DCE Local Rate Reporting +ILRR](#page-280-0) 

# <span id="page-280-0"></span>13.3 DTE-DCE Local Rate Reporting +ILRR

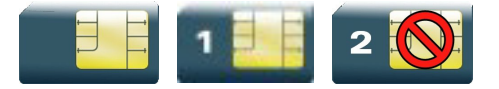

## 13.3.1 Description

This command controls whether a +ILRR unsolicited response is sent to the application with the current (negotiated or renegotiated) DTE-DCE speed rate.

If enabled, the unsolicited result code is transmitted in an incoming or outgoing data call, after any data compression report, and before any connection indication (CONNECT).

#### 13.3.2 Syntax

Action command

#### **AT+ILRR=<value>**

OK

### Read command

#### **AT+ILRR?**

+ILRR: <value>

OK

#### Test command

**AT+ILRR=?**

+ILRR: (list of supported <value>s)

OK

#### Unsolicited response

+ILRR: <rate>

 $\mathbf{W}$ a $\mathbf{V}$ econfidential Page: 72 / 164

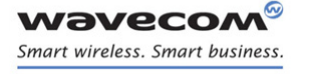

Data Commands

į

[DTE-DCE Local Rate Reporting +ILRR](#page-280-0) 

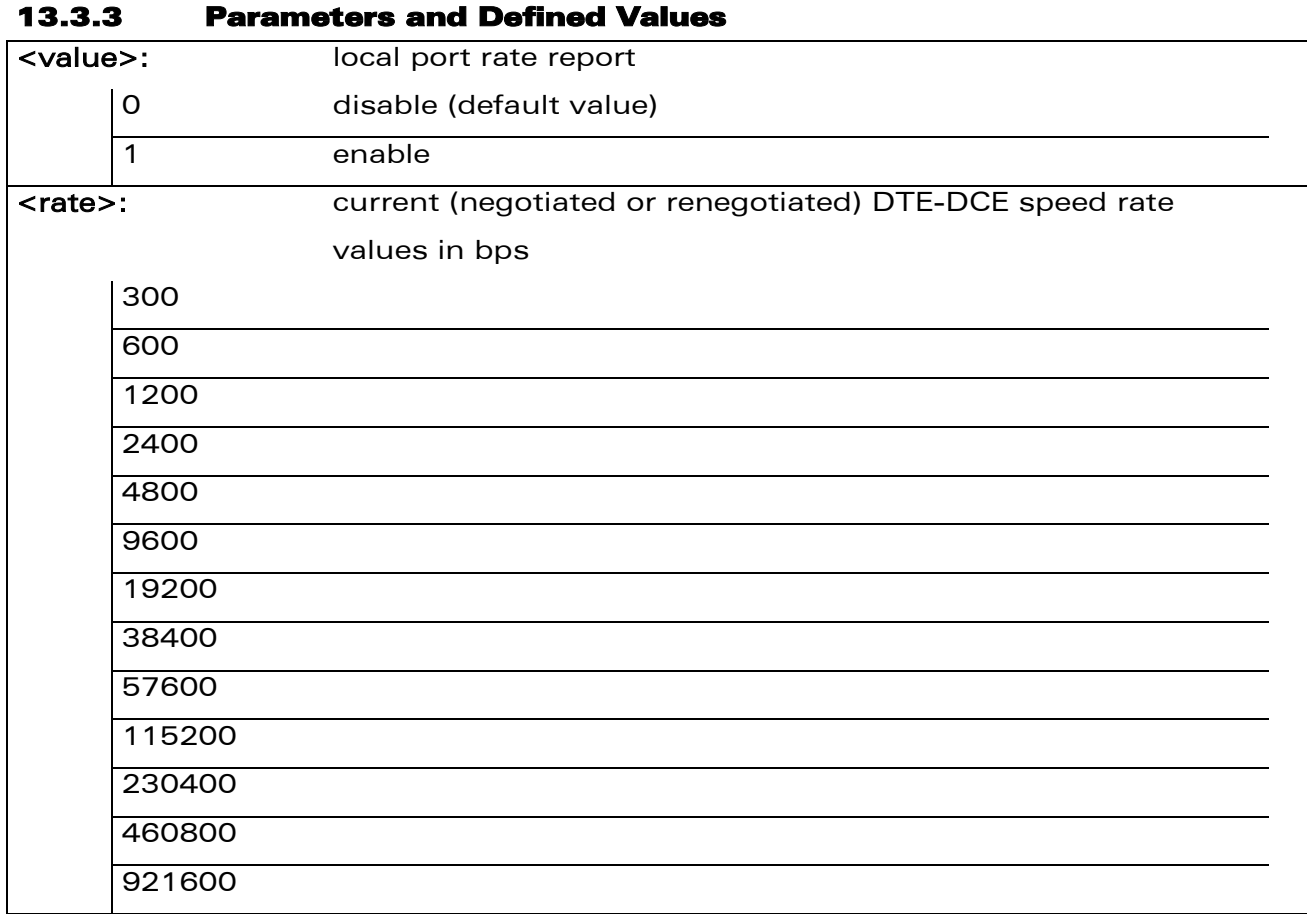

#### 13.3.4 Parameter Storage

The <value> parameter are stored in EEPROM using the AT&W command. The default value can be restored using AT&F.

13.3.5 Examples

Data Commands

į

[DTE-DCE Local Rate Reporting +ILRR](#page-280-0) 

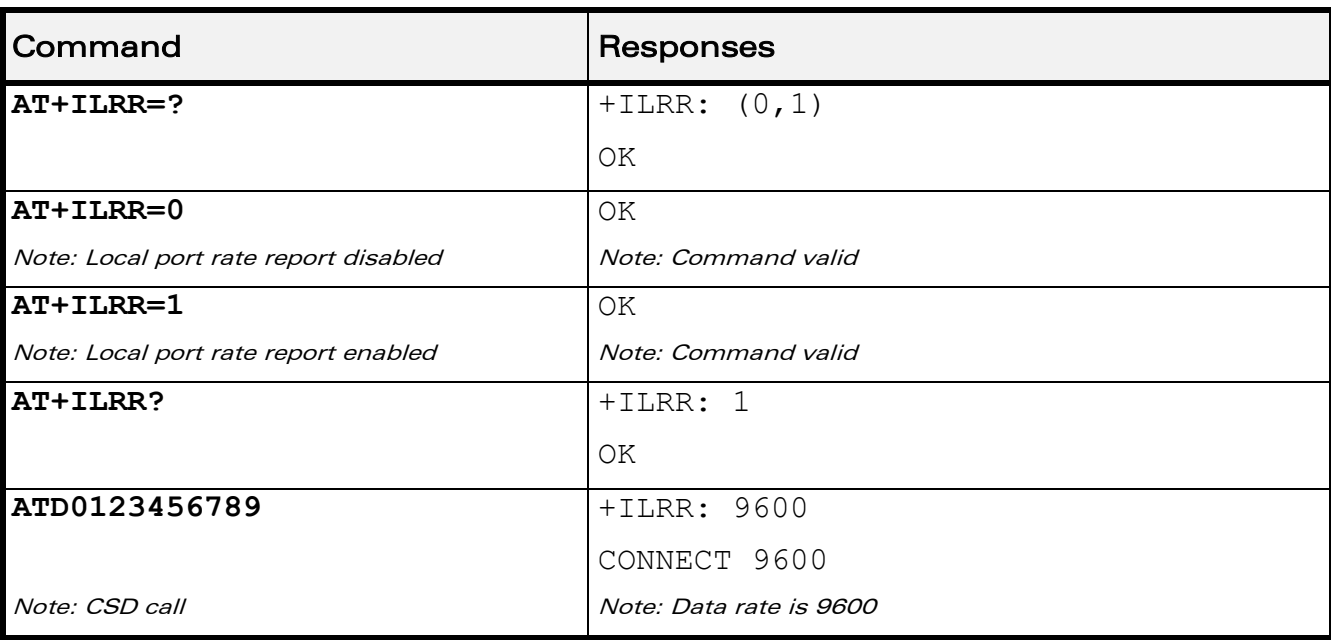

## WƏVECOM<sup>®</sup>cconfidential extension of the extension of the Page: 74 / 164

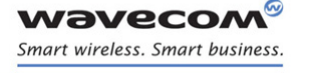

Data Commands [Radio Link Protocol Parameters +CRLP](#page-283-0) 

## <span id="page-283-0"></span>13.4 Radio Link Protocol Parameters +CRLP

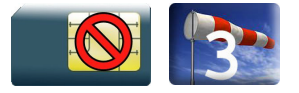

## 13.4.1 Description

This command modifies the radio link protocol parameters used for non transparent data transmission.

#### 13.4.2 Syntax

Action command

**AT+CRLP=[<iws>][,[<mws>][,[<T1>][,[<N2>][,[<ver>]]]]]**

OK

#### Read command

**AT+CRLP?**

+CRLP: <iws>,<mws>,<T1>,<N2>,<ver>

OK

#### Test command

#### **AT+CRLP=?**

+CRLP: (list of supported <iws>s),(list of supported <mws>s),(list of supported <T1>s),(list of supported <N2>s),(list of supported <ver>s)

OK

Data Commands

[Radio Link Protocol Parameters +CRLP](#page-283-0) 

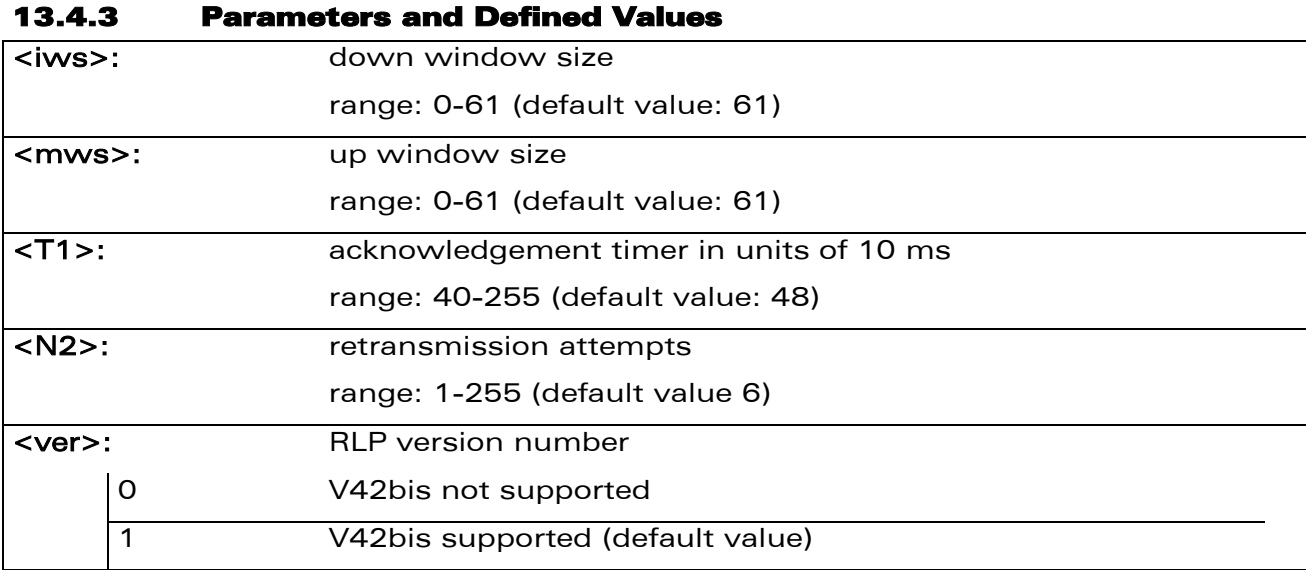

## 13.4.4 Parameter Storage

Parameters are stored in EEPROM using the AT&W command. The default value can be restored using AT&F.

### 13.4.5 Examples

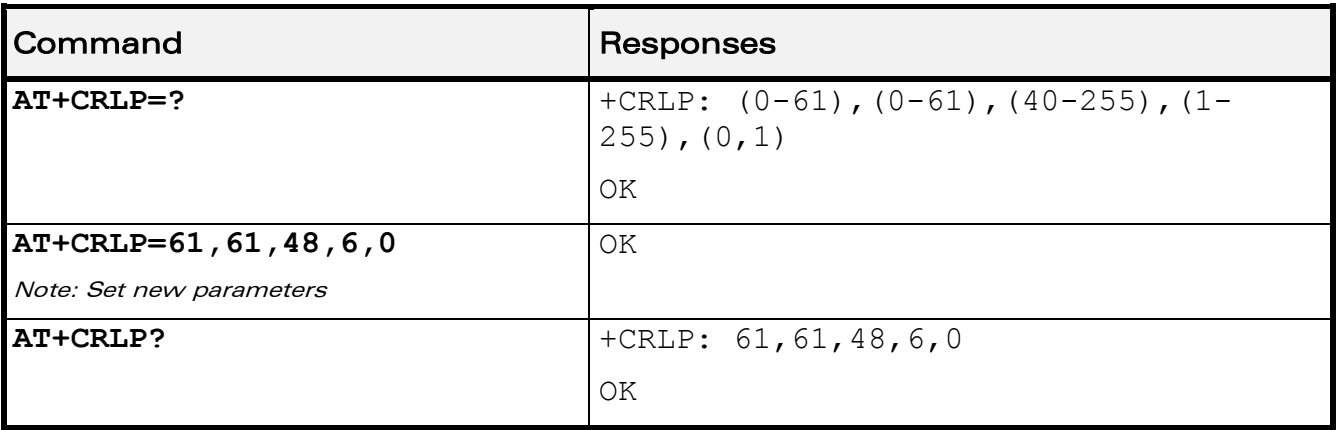

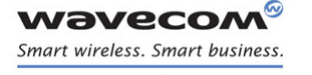

Data Commands [Other Radio Link Parameters +DOPT](#page-285-0) 

# <span id="page-285-0"></span>13.5 Other Radio Link Parameters +DOPT

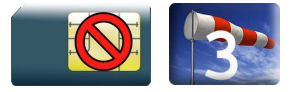

## 13.5.1 Description

This Wavecom proprietary command modifies additional radio link protocol parameters.

#### 13.5.2 Syntax

Action command

```
AT+DOPT=[<reset_allowed>][,<dtx_allowed>]
```
OK

#### Read command

**AT+DOPT?**

```
<reset_allowed>,<dtx_allowed>
```
OK

### Test command

#### **AT+DOPT=?**

```
(list of supported <reset allowed>s), (list of supported
<dtx_allowed>s)
```
OK

## Data Commands

#### [Other Radio Link Parameters +DOPT](#page-285-0)

#### 13.5.3 Parameters and Defined Values

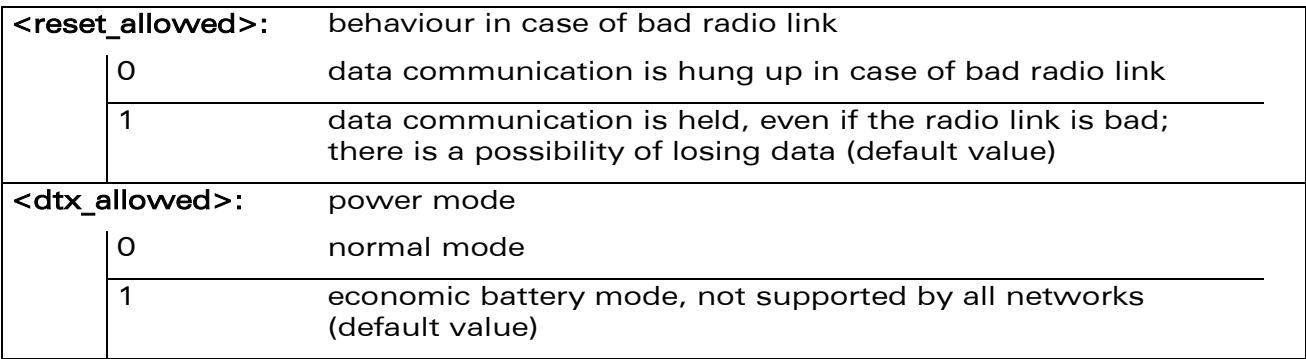

## 13.5.4 Parameter Storage

Parameters are stored in EEPROM using the AT&W command. The default value can be restored using AT&F.

#### 13.5.5 Examples

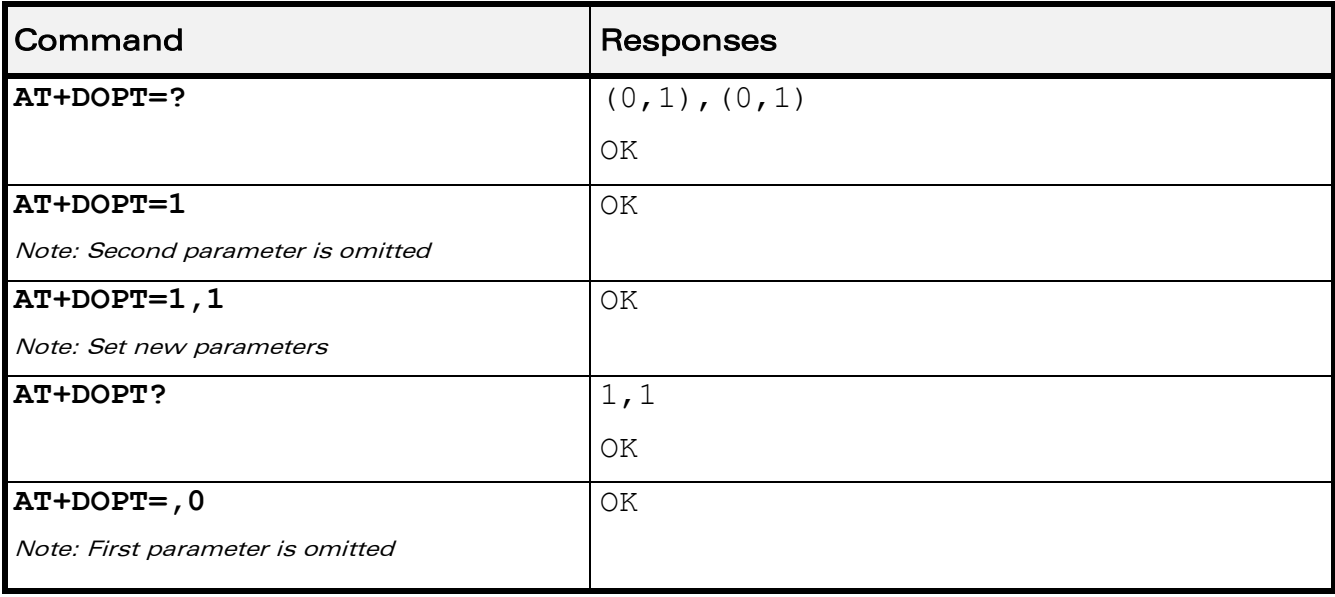

WƏVECOM<sup>®</sup>cconfidential **Exercise Second 2018** Page: 78 / 164

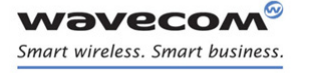

Data Commands [Select Mode +FCLASS](#page-287-0) 

## <span id="page-287-0"></span>13.6 Select Mode +FCLASS

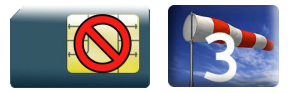

## 13.6.1 Description

This command sets the product to a particular operating mode (data or fax).

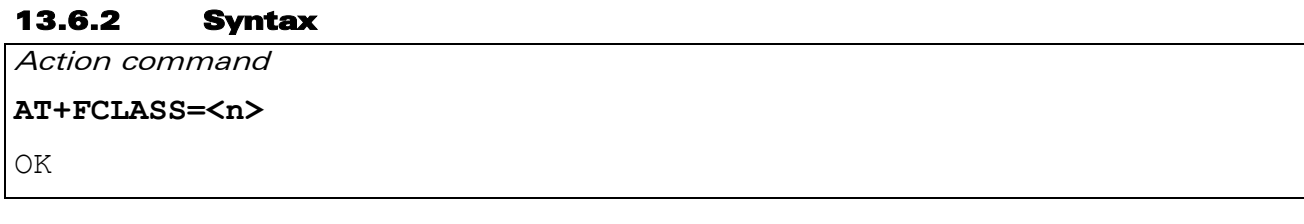

## Read command

## **AT+FCLASS?**

+FCLASS: <n>

OK

#### Test command

#### **AT+FCLASS=?**

```
+FCLASS: (list of supported <n>s)
```
OK

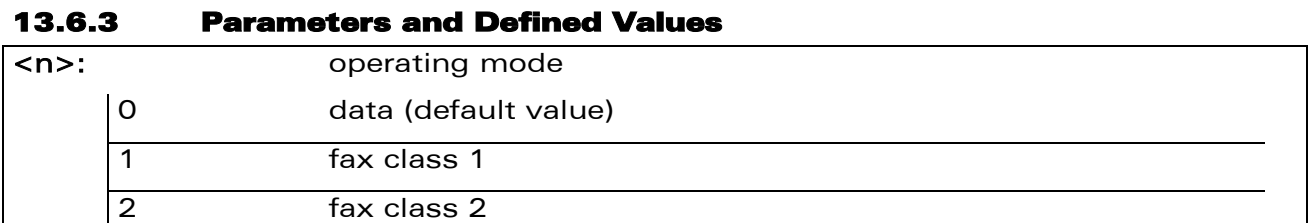

#### 13.6.4 Parameter Storage

None.

WƏVECOM<sup>®</sup>cconfidential extension of the extension of the Page: 79 / 164
# Data Commands [Select Mode +FCLASS](#page-287-0)

### 13.6.5 Examples

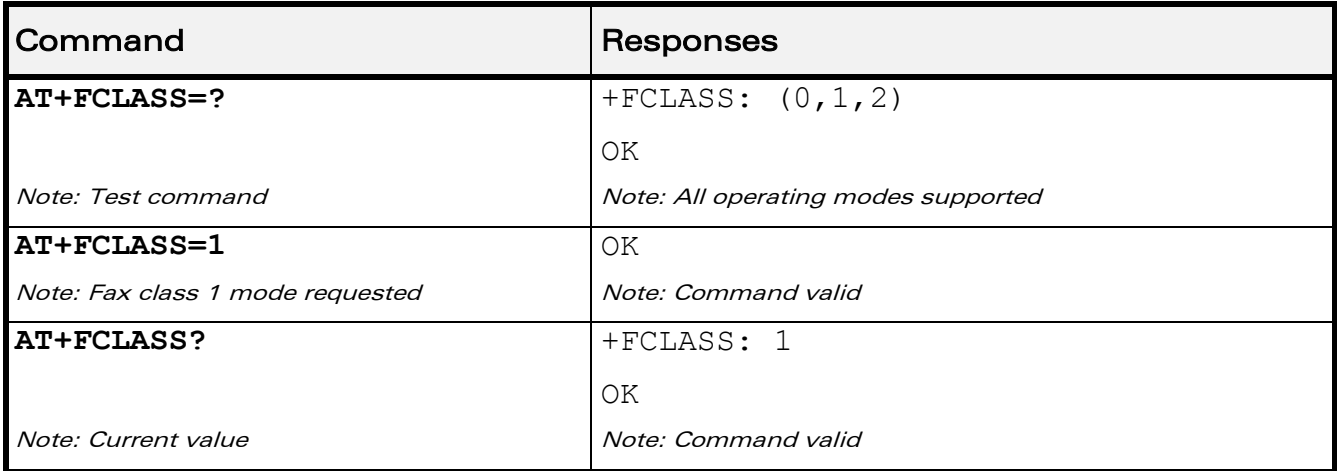

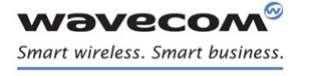

Data Commands [Select Data Compression %C](#page-289-0) 

# <span id="page-289-0"></span>13.7 Select Data Compression %C

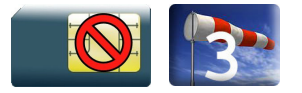

### 13.7.1 Description

This command enables or disables data compression negotiation.

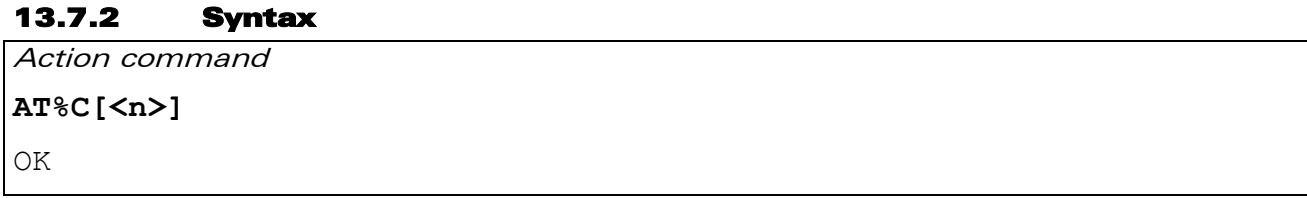

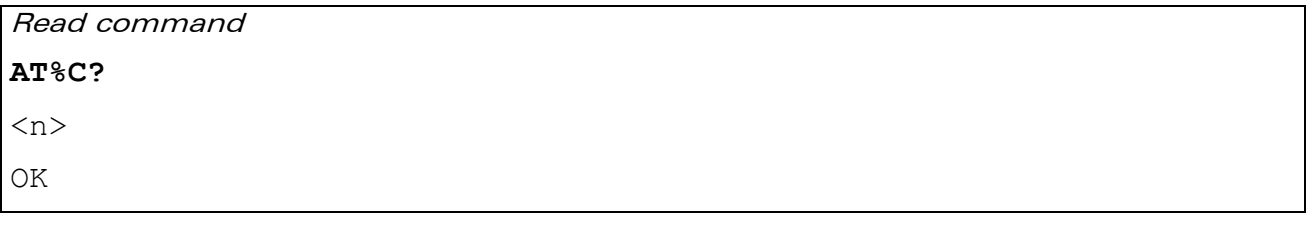

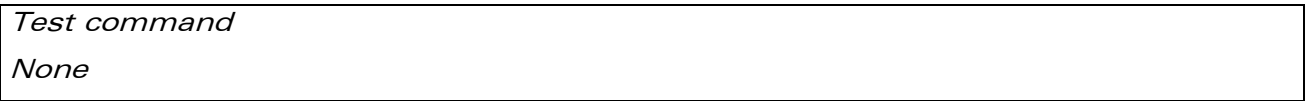

### 13.7.3 Parameters and Defined Values

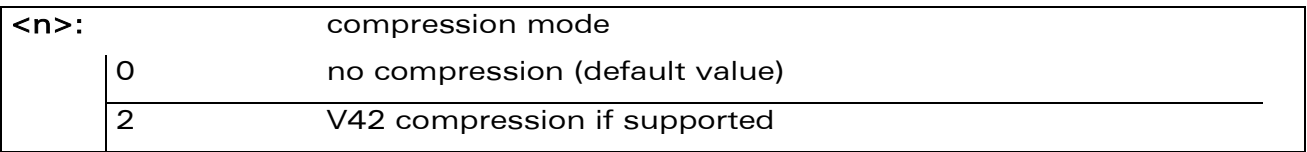

### 13.7.4 Parameter Storage

<n> is stored in EEPROM using the AT&W command. The default value can be restored using AT&F.

# Data Commands

### [Select Data Compression %C](#page-289-0)

#### 13.7.5 Examples

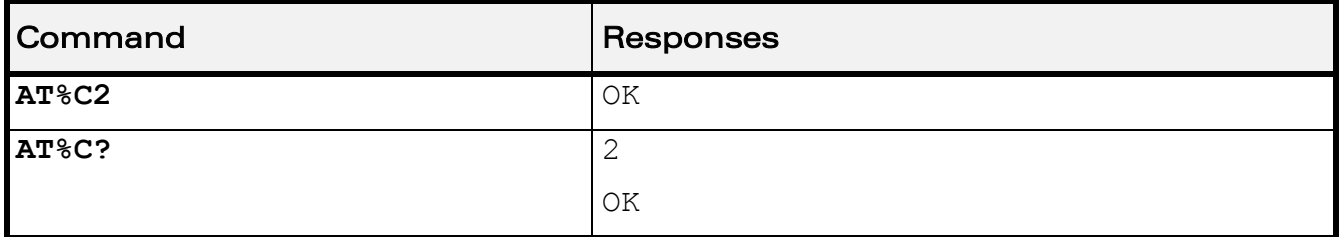

prior written agreement.

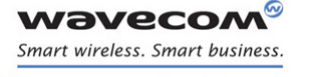

Data Commands [V42 Bis Data Compression +DS](#page-291-0) 

# <span id="page-291-0"></span>13.8 V42 Bis Data Compression +DS

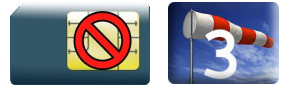

### 13.8.1 Description

This command enables or disables V42bis data compression. Note that the product only allows the MNP2 protocol.

### 13.8.2 Syntax

Action command

```
AT+DS=[<dir>][,[<neg>][,[<P1>][,[<P2>]]]]
```
OK

#### Read command

**AT+DS?**

```
+DS: <dir>,<neg>,<P1>,<P2>
```
OK

### Test command

### **AT+DS=?**

```
+DS: (list of supported <dir>s),(list of supported <neg>s),(list 
of supported <P1>s),(list of supported <P2>s)
OK
```
 $\mathbf{W}$ ƏVe $\mathbf{COM}^\mathbb{Q}$ econfidential  $\blacksquare$ 

Data Commands

[V42 Bis Data Compression +DS](#page-291-0) 

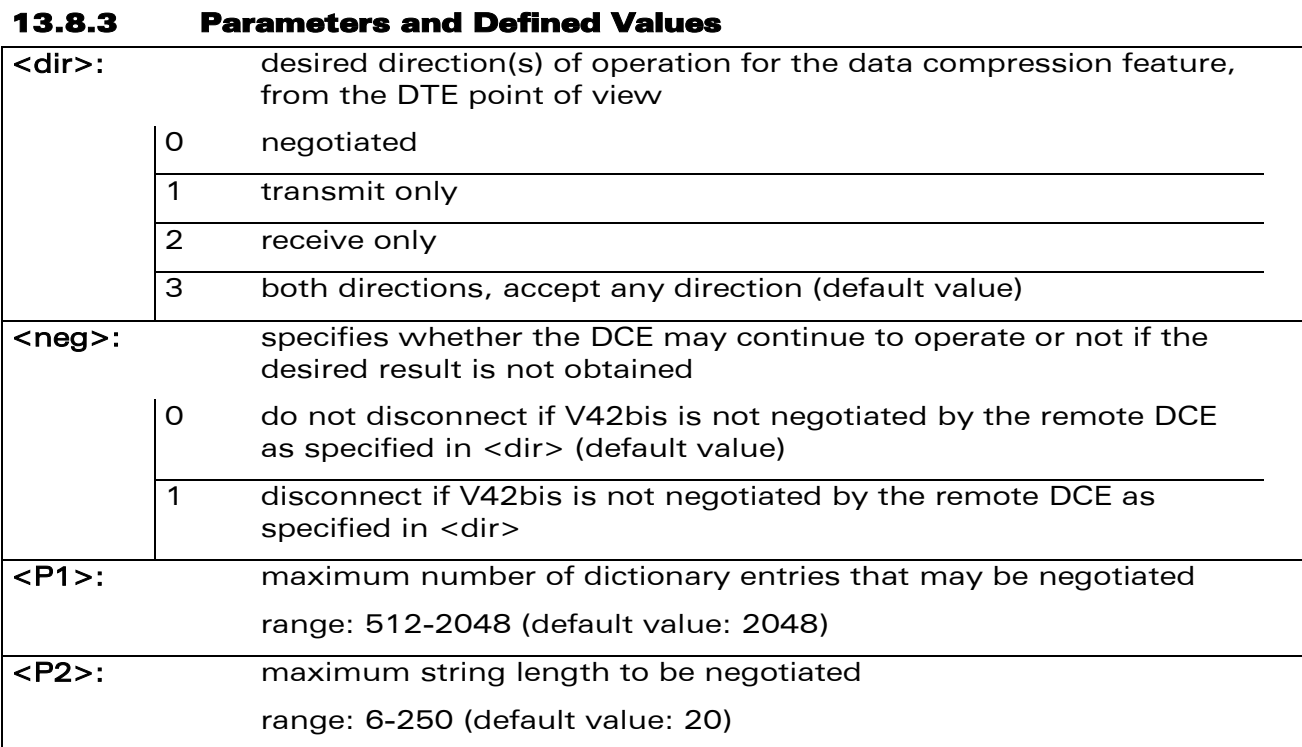

### 13.8.4 Parameter Storage

All parameters are stored in EEPROM using the AT&W command. The default value can be restored using AT&F.

### 13.8.5 Examples

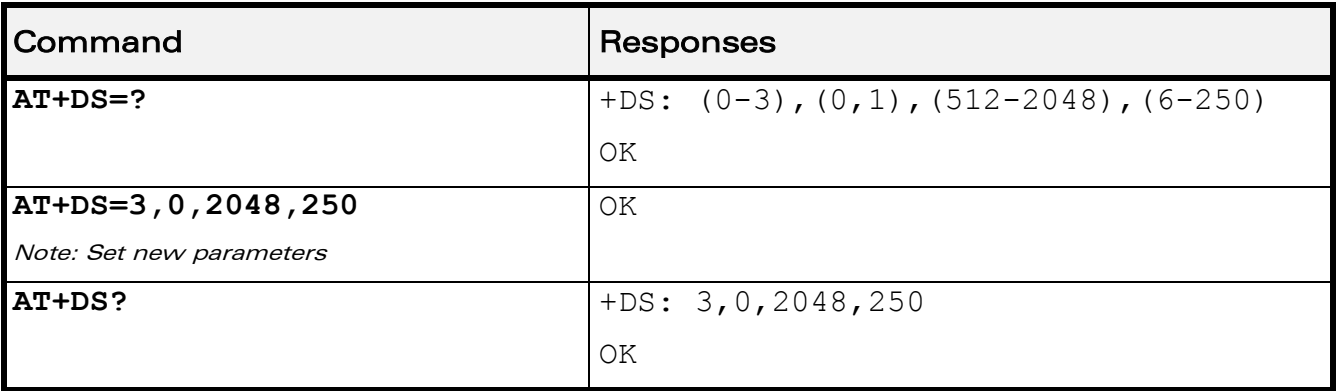

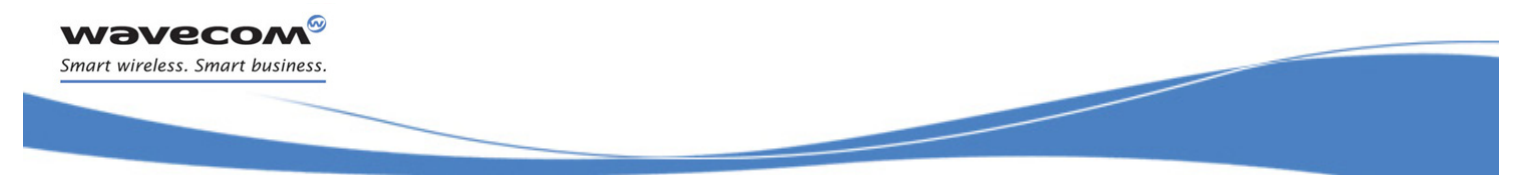

Data Commands [V42 Bis Data Compression Report +DR](#page-293-0) 

# <span id="page-293-0"></span>13.9 V42 Bis Data Compression Report +DR

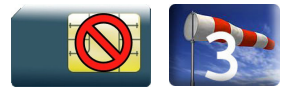

### 13.9.1 Description

This command enables/disables the +DR intermediate result code that represents the current DCE-DCE data compression type. This intermediate result code, if enabled, is issued before the final result code, after the service report control +CR and before the +ILRR intermediate report.

### 13.9.2 Syntax

Action command

**AT+DR=<status>**

OK

### Read command

#### **AT+DR?**

+DR: <status>

OK

### Test command

### **AT+DR=?**

```
+DR: (list of supported <status>s)
```
OK

### Intermediate response

+DR: <direction>

WƏVECOM<sup>®</sup> confidential and the extent of the extent of the Page: 85 / 164

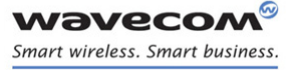

Data Commands

### [V42 Bis Data Compression Report +DR](#page-293-0)

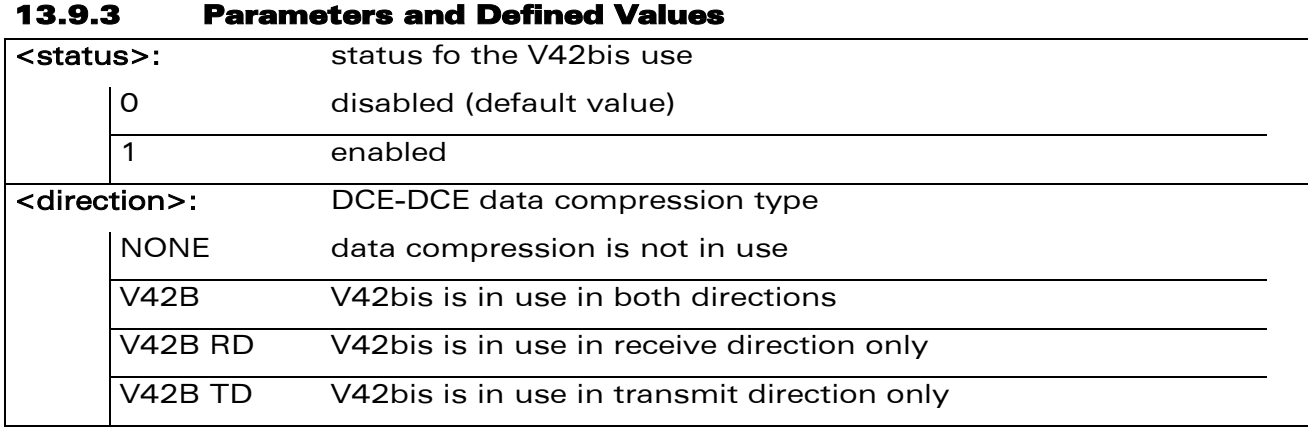

### 13.9.4 Parameter Storage

<status> is stored in EEPROM using the AT&W command. The default value can be restored using AT&F.

#### 13.9.5 Examples

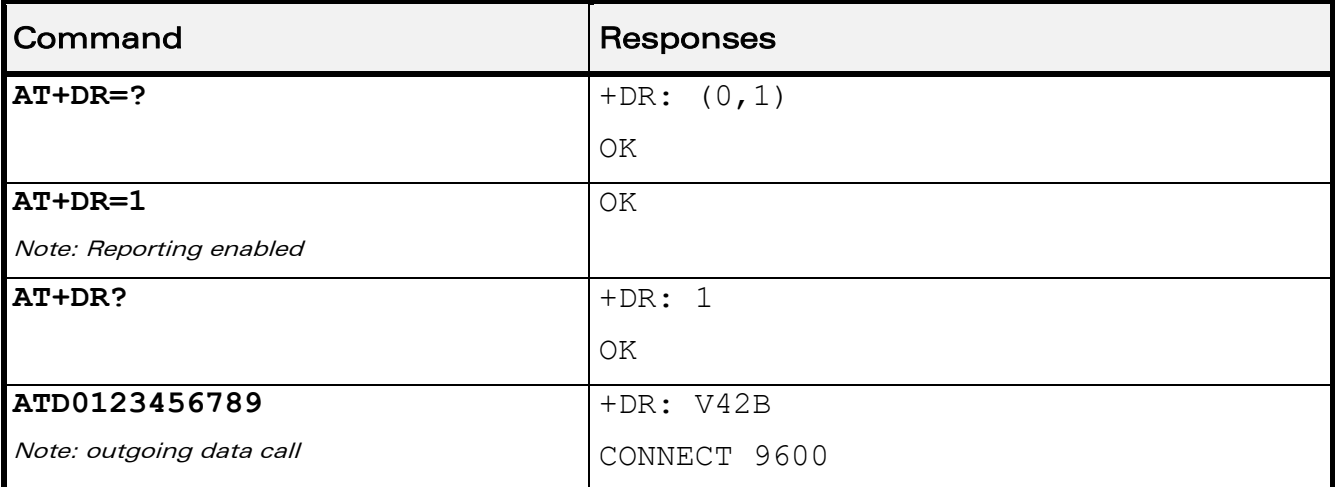

WƏVECOM<sup>®</sup>cconfidential extension of the extension of the Page: 86 / 164

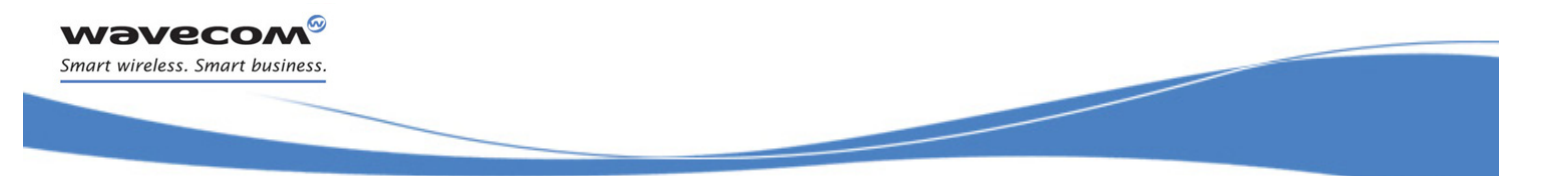

Data Commands [Select Data Error Correcting Mode \N](#page-295-0) 

# <span id="page-295-0"></span>13.10 Select Data Error Correcting Mode \N

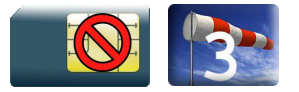

### 13.10.1 Description

This command controls the preferred error correcting mode for a data connection. It can only be used for transparent data transmission.

### 13.10.2 Syntax

Action command

**AT\N[<n>]**

OK

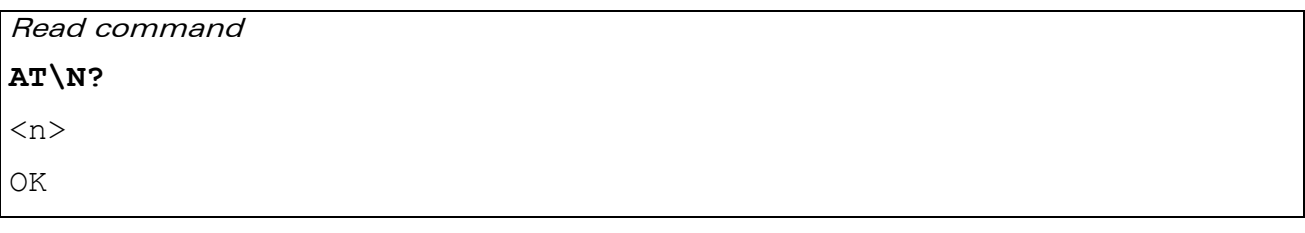

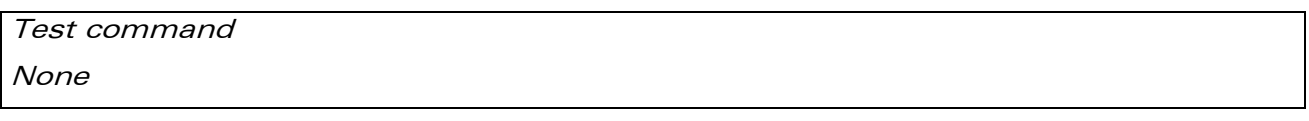

### 13.10.3 Parameters and Defined Values

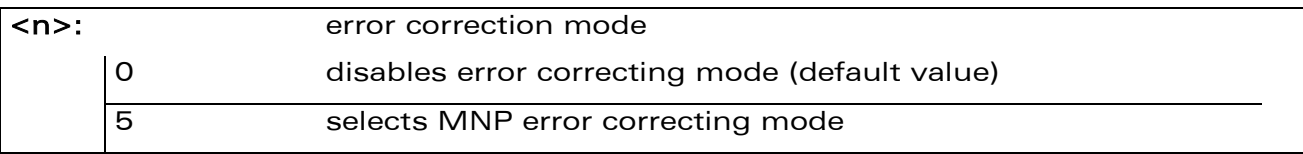

### 13.10.4 Parameter Storage

<n> is stored in EEPROM using the AT&W command. The default value can be restored using AT&F.

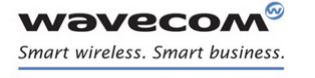

# Data Commands

### [Select Data Error Correcting Mode \N](#page-295-0)

### 13.10.5 Examples

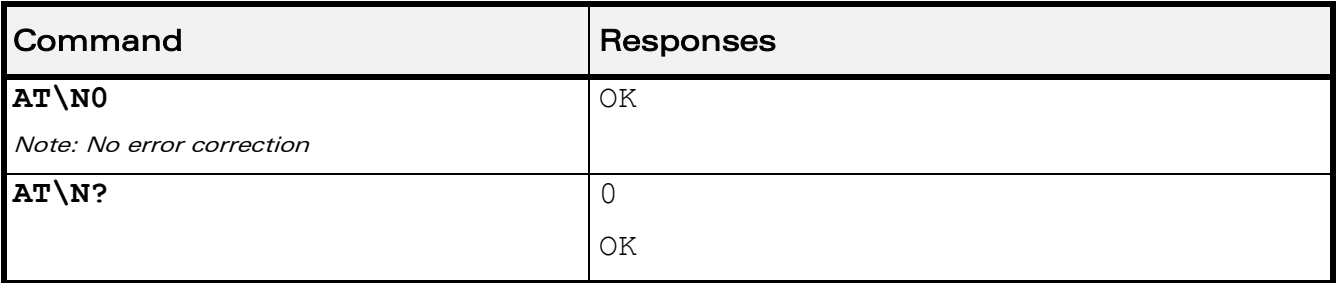

### 13.10.6 Notes

+E prefixed V25ter commands are not used.

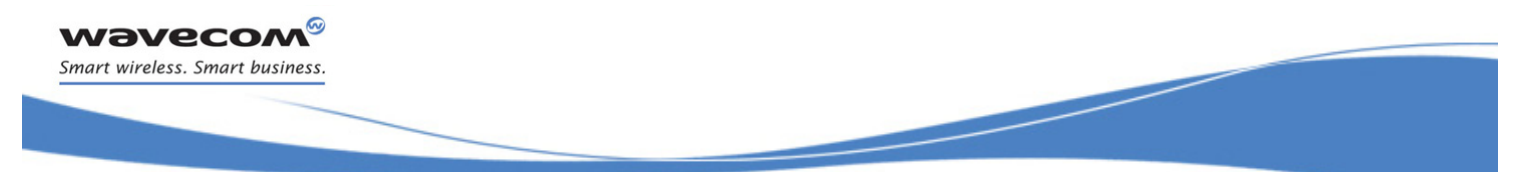

GPRS Commands [GPRS Mobile Station Class +CGCLASS](#page-297-0) 

# 14 GPRS Commands

# <span id="page-297-0"></span>14.1 GPRS Mobile Station Class +CGCLASS

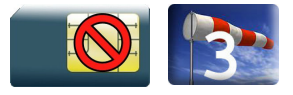

### 14.1.1 Description

This command is used to set the MT to operate according to the specified GPRS mobile class.

14.1.2 Syntax

Action command

#### **AT+CGCLASS=<class>**

OK

Read command

#### **AT+CGCLASS?**

+CGCLASS: <class>

OK

### Test command

```
AT+CGCLASS=?
```

```
+CGCLASS: (list of supported <class>s)
OK
```
### 14.1.3 Parameters and Defined Values

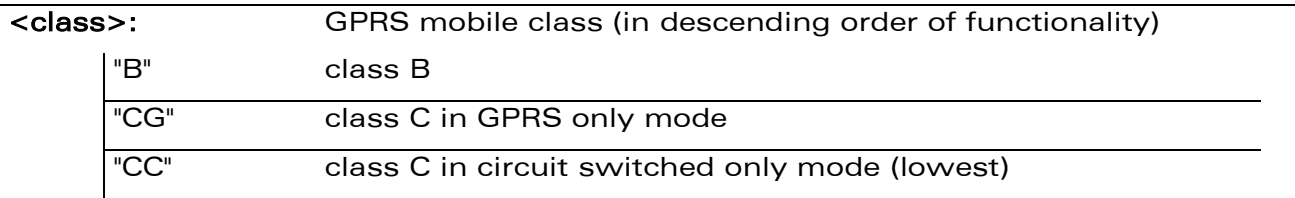

### 14.1.4 Parameter Storage

The parameters are stored in EEPROM without using the AT&W command.

 $\mathbf{W}$ ƏVe $\mathbf{COM}^{\mathcal{S}}$ econfidential proposed by  $\mathcal{S}$  and  $\mathcal{S}$  . The proposed by  $\mathcal{S}$  and  $\mathcal{S}$  and  $\mathcal{S}$  are  $\mathcal{S}$  . The proposed by  $\mathcal{S}$  and  $\mathcal{S}$  are  $\mathcal{S}$  and  $\mathcal{S}$  are  $\mathcal{S}$  a

This document is the sole and exclusive property of Wavecom. Not to be distributed or divulged without prior written agreement.

[WM\\_DEV\\_OAT\\_UGD\\_079](#page-209-0) - [007](#page-209-1) VOLUME 2 [December 12, 2008](#page-209-2)

### [GPRS Mobile Station Class +CGCLASS](#page-297-0)

#### 14.1.5 Examples

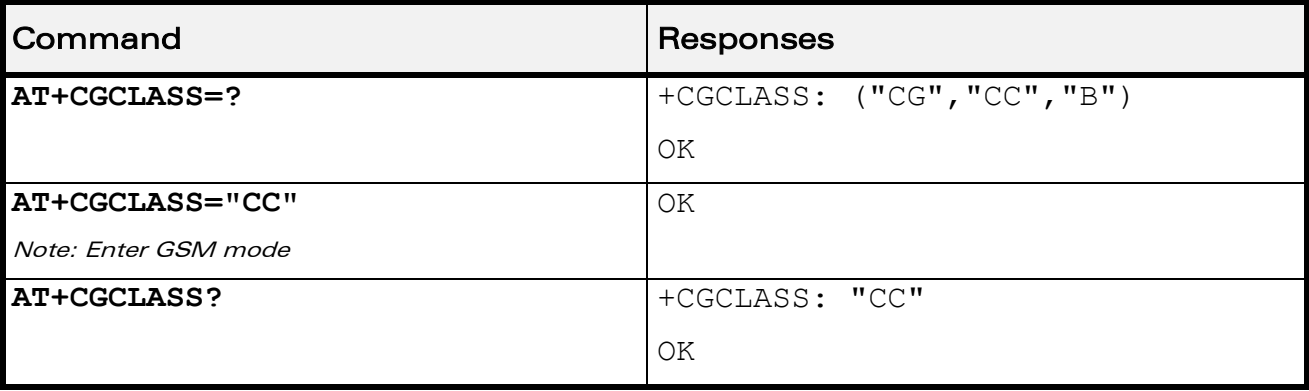

### 14.1.6 Notes

If the MT is GPRS attached, when the action command is issued with a <class>="CC" specified, a GPRS detach request is sent to the network.

If the MT is GSM attached, when the action command is issued with a <class>="CG" specified, a GSM detach request is sent to the network.

During switch-On in CG class, the MS always performs an automatic GPRS attach (the ATTACH-STATUS parameter of +WGPRS is ignored).

If the MS is not already GPRS attached, when switching from B/CC class to CG class then no automatic GPRS attach is performed.

GPRS Commands [GPRS parameters customization: +WGPRS](#page-299-0) 

# <span id="page-299-0"></span>14.2 GPRS parameters customization: +WGPRS

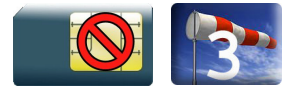

### 14.2.1 Description

This Wavecom proprietary command modifies some Wavecom GPRS parameters:

- the ATTACH-STATUS (the ME does or not perform automatically a GPRS attachment after initialization),
- the PDP-INIT-STATUS (activates automatically or not some defined PDP contexts after initialization),
- the user-defined multislot class. This parameter represents the GPRS or EGPRS class chosen by the user to perform power saving (by reducing TX /uplink time slots).

In addition, this command allows to:

- set automatically "ACTIVABLE" some defined PDP contexts after initialization,
- set some parameters for PALM® OS software: PPP Silent Mode.

(PPP waits for PPP Client to start the dialog) and Slow CONNECT (due to the delay of the processing of PALM® OS, the CONNECT is sent one second after the dialing command request)

The Wavecom Wireless CPU® must be rebooted to activate the new setup except for <mode> 3, 5, 6 and 7 (please refer to "Defined Values" paragraph).

When the GPRS/EGPRS network technology capability and (modulation &) coding scheme indication is enabled (with  $+$  WGPRS AT command), under the following conditions, an unsolicited response +WGPRSIND will be returned by the Wireless CPU®:

- each time GPRS or EGPRS technologies availability is detected on the used network, even if the Wavecom Wireless CPU®s is only GPRS capable
- the (modulation &) coding scheme used at the beginning of each transfer
- each time the (modulation &) coding scheme are modified during the transfer

### 14.2.2 Syntax

• For <mode>=9, <parameter>=1:

#### Action command

### **AT+WGPRS=<mode>[,[<parameter>][,<parameter2>]**

OK

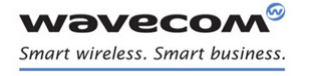

[GPRS parameters customization: +WGPRS](#page-299-0) 

• For  $<$ mode $>=$ 9,  $<$ parameter $>=$ 2:

```
Action command
```

```
AT+WGPRS=<mode>[,[<parameter>][,<parameter2>]
```

```
+WGPRSIND: <techno>[,[<up_cs_ts0>],[<up_cs_ts1>],[<up_cs_ts2>],
[<up_cs_ts3>],[<up_cs_ts4>],[<up_cs_ts5>],[<up_cs_ts6>],
[<up_cs_ts7>],[<down_cs_ts0>],[<down_cs_ts1>],[<down_cs_ts2>],
[<down_cs_ts3>],[<down_cs_ts4>],[<down_cs_ts5>],[<down_cs_ts6>],
[<down cs ts7>]]
OK
```
• For all other cases:

### Action command

```
AT+WGPRS=<mode>[,[<parameter>][,[<cid>],[<class>]]]
```
OK

### Read command

### **AT+WGPRS?**

```
+WGPRS: \langle \text{mode} \rangle[, \langle \text{response} \rangle[, \langle \text{cid} \rangle]]
[+WGPRS: \langle \text{mode} \rangle[,\langle \text{response} \rangle[,\langle \text{cid} \rangle]] […]]
OK
```
### Test command

### **AT+WGPRS=?**

```
+WGPRS: (list of supported <mode>s),(list of supported 
<parameter>s),(list of supported <cid>s),(list of supported 
<class>s)
OK
```
### Unsolicited response

```
+WGPRSIND: <techno>[,[<up_cs_ts0>],[<up_cs_ts1>],[<up_cs_ts2>],
[<up_cs_ts3>],[<up_cs_ts4>],[<up_cs_ts5>],[<up_cs_ts6>],
[\langle \text{up cs ts7>}], [\langle \text{down cs ts0>}], [\langle \text{down cs ts1>}], [\langle \text{down cs ts2>}],
[<down_cs_ts3>],[<down_cs_ts4>],[<down_cs_ts5>],[<down_cs_ts6>],
[<down_cs_ts7>]]
```
### $\mathbf{W}$ ƏVe $\mathbf{COM}^\mathbb{Q}$ econfidential  $\blacksquare$

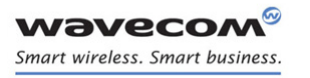

[GPRS parameters customization: +WGPRS](#page-299-0) 

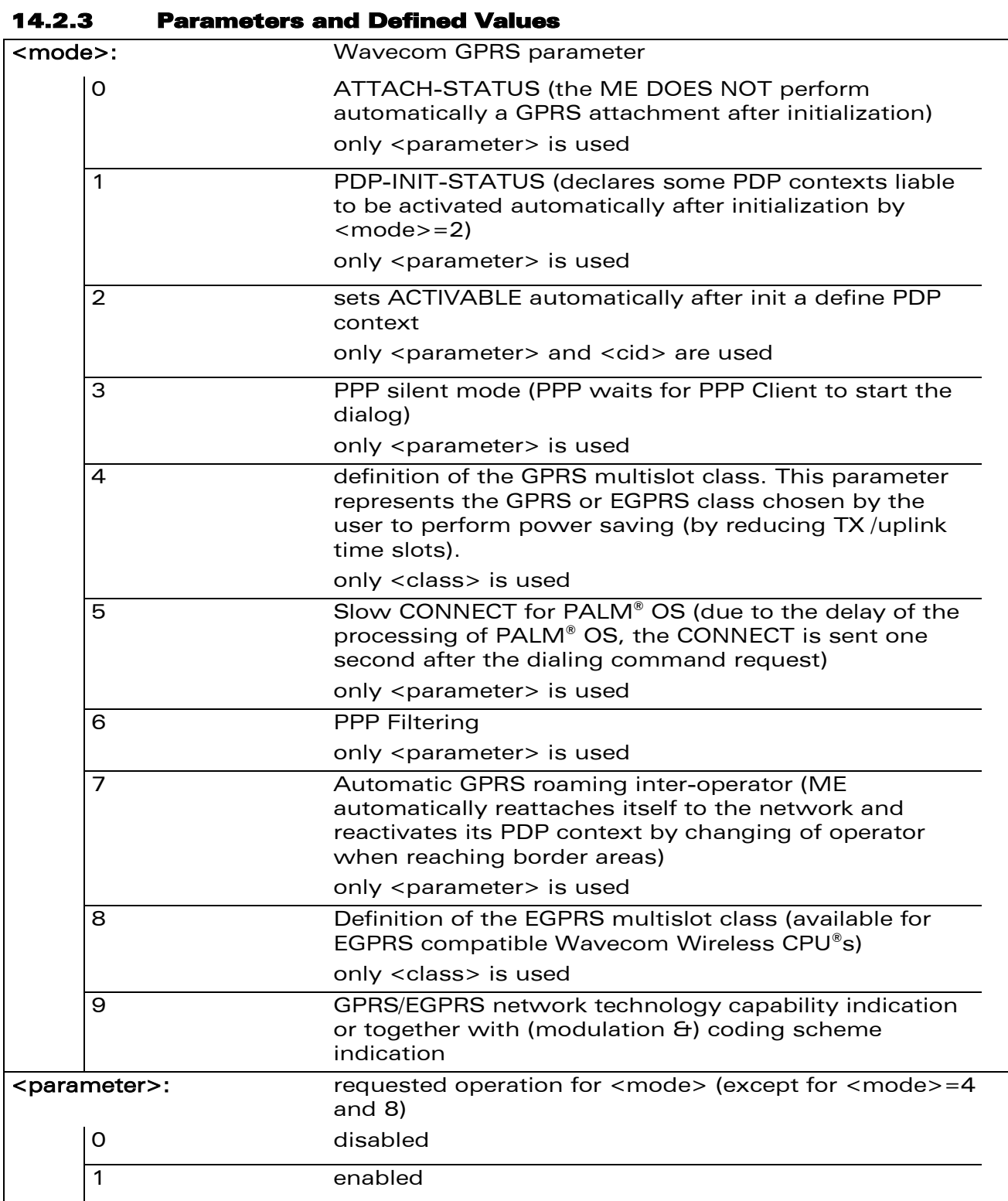

WƏVECOM<sup>®</sup>cconfidential extension of the extension of the Page: 93 / 164

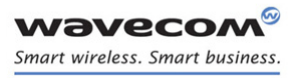

### [GPRS parameters customization: +WGPRS](#page-299-0)

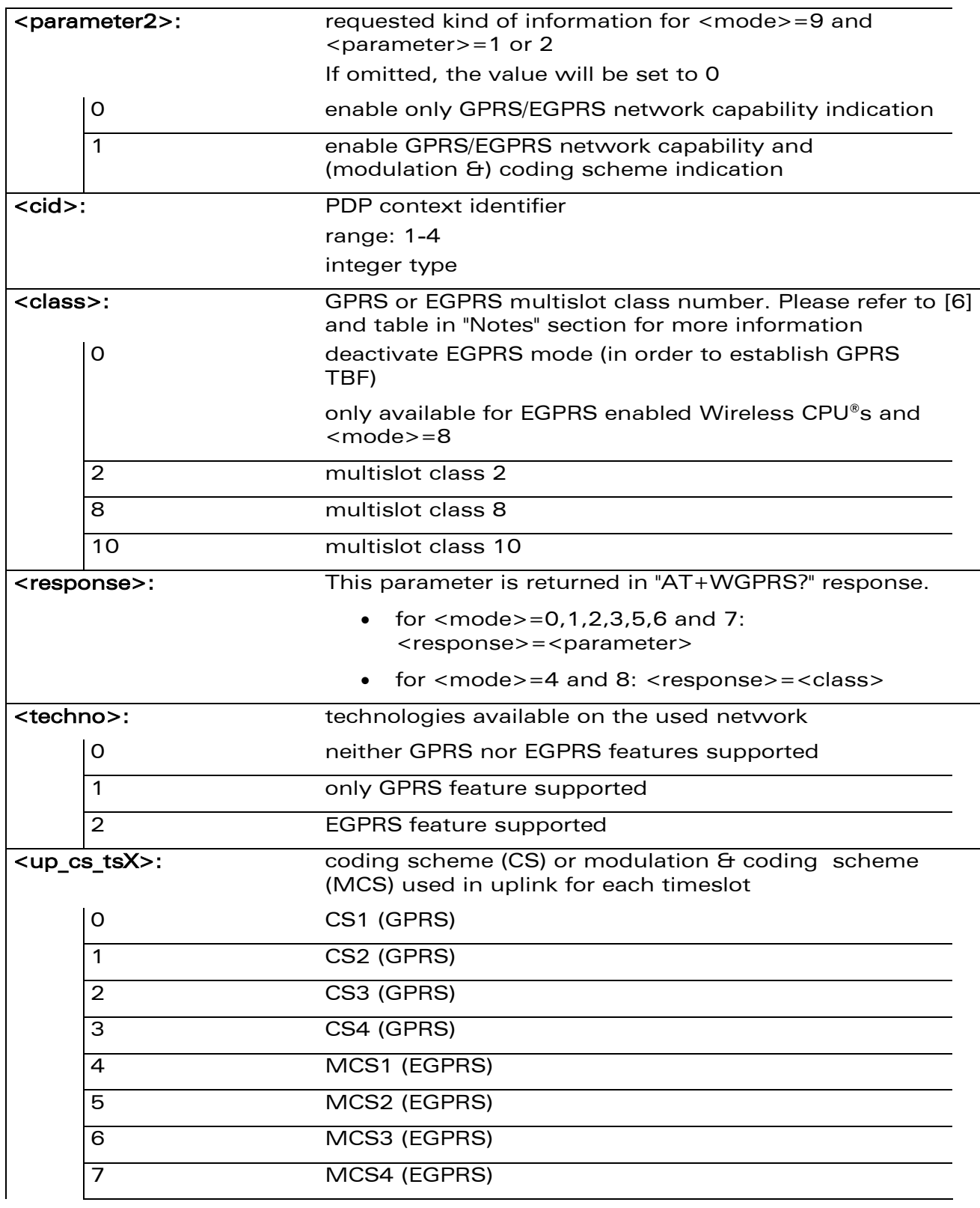

WƏVECOM<sup>®</sup>cconfidential extension of the extension of the Page: 94 / 164

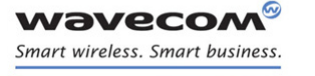

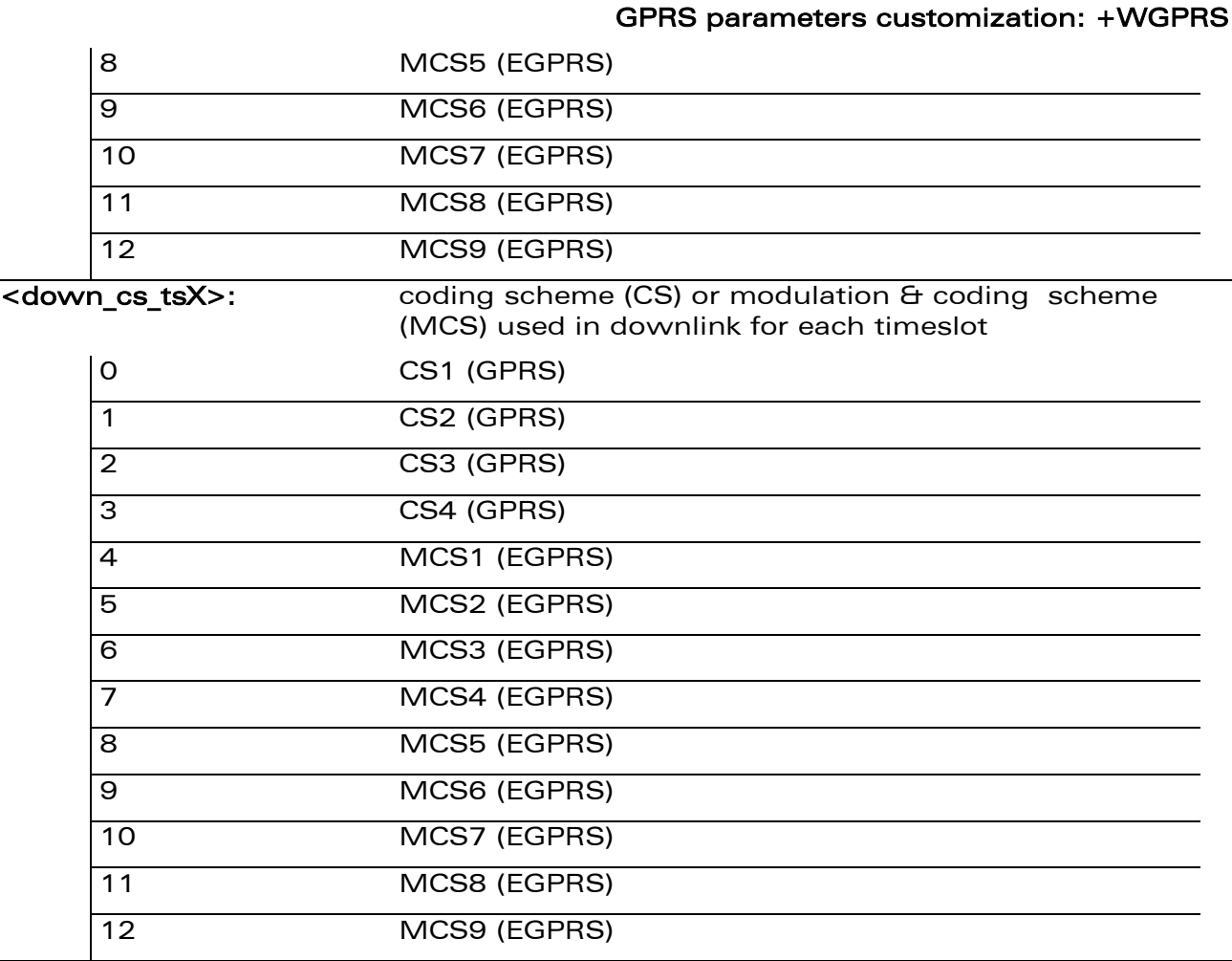

### 14.2.4 Parameter Storage

The <cid> and <class> parameters are stored in EEPROM without using the AT&W command.

The unsolicited network availability and (modulation &) coding scheme indication configuration is not stored in EEPROM, even when using AT&W command.

[GPRS parameters customization: +WGPRS](#page-299-0) 

### 14.2.5 Examples

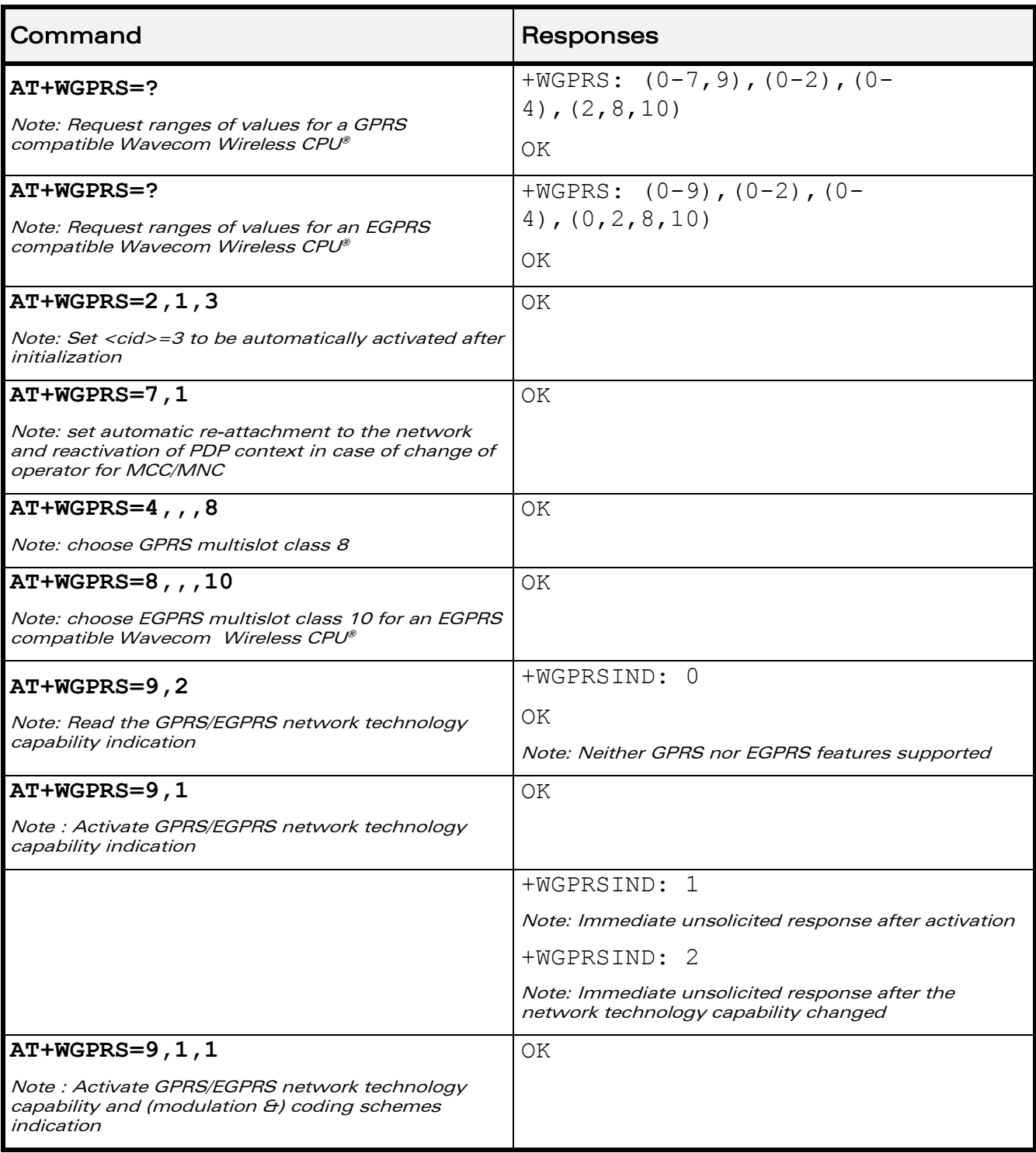

WƏVECOM<sup>®</sup>cconfidential **Exercise Confidential** Page: 96 / 164

### [GPRS parameters customization: +WGPRS](#page-299-0)

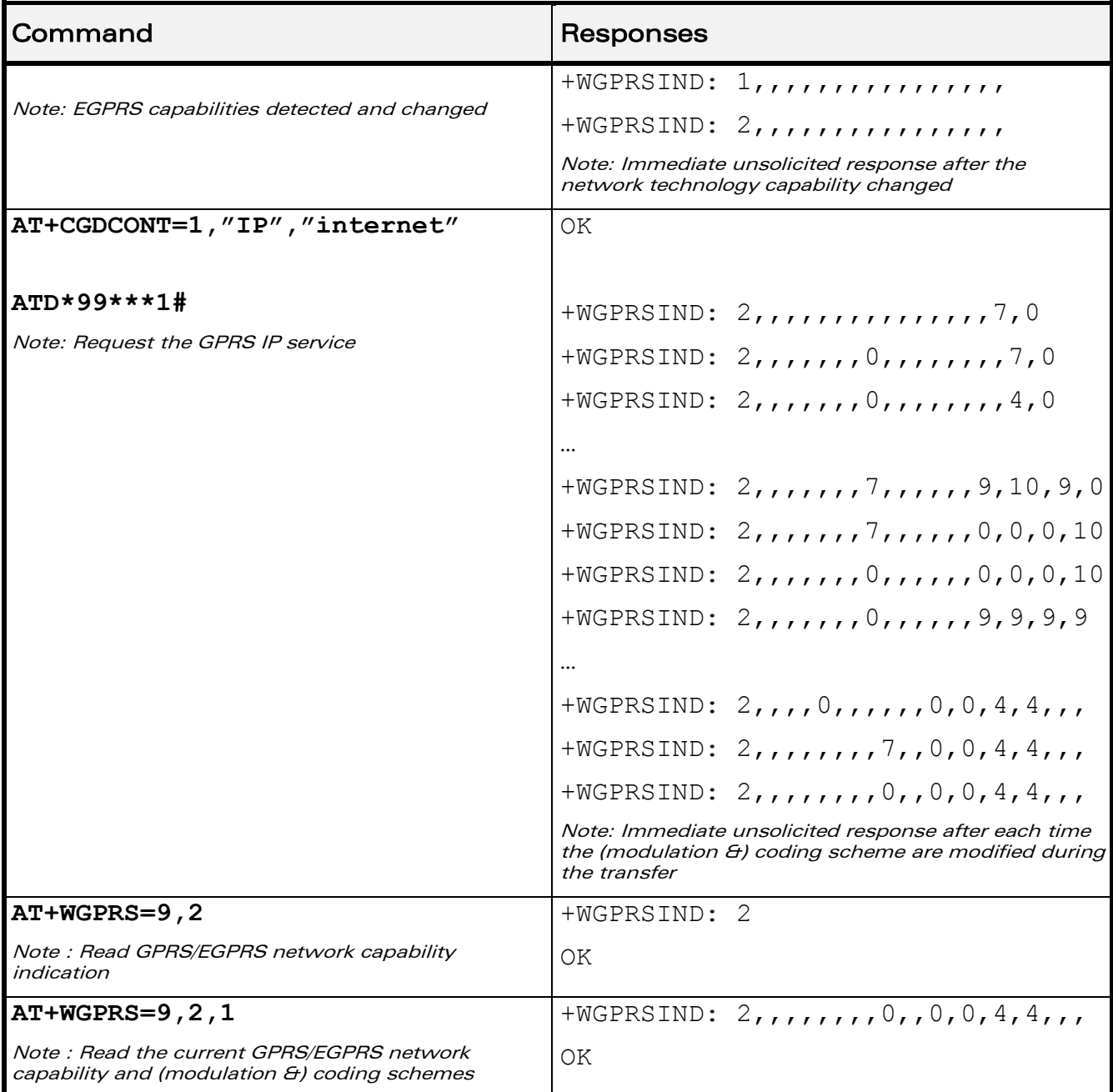

[GPRS parameters customization: +WGPRS](#page-299-0) 

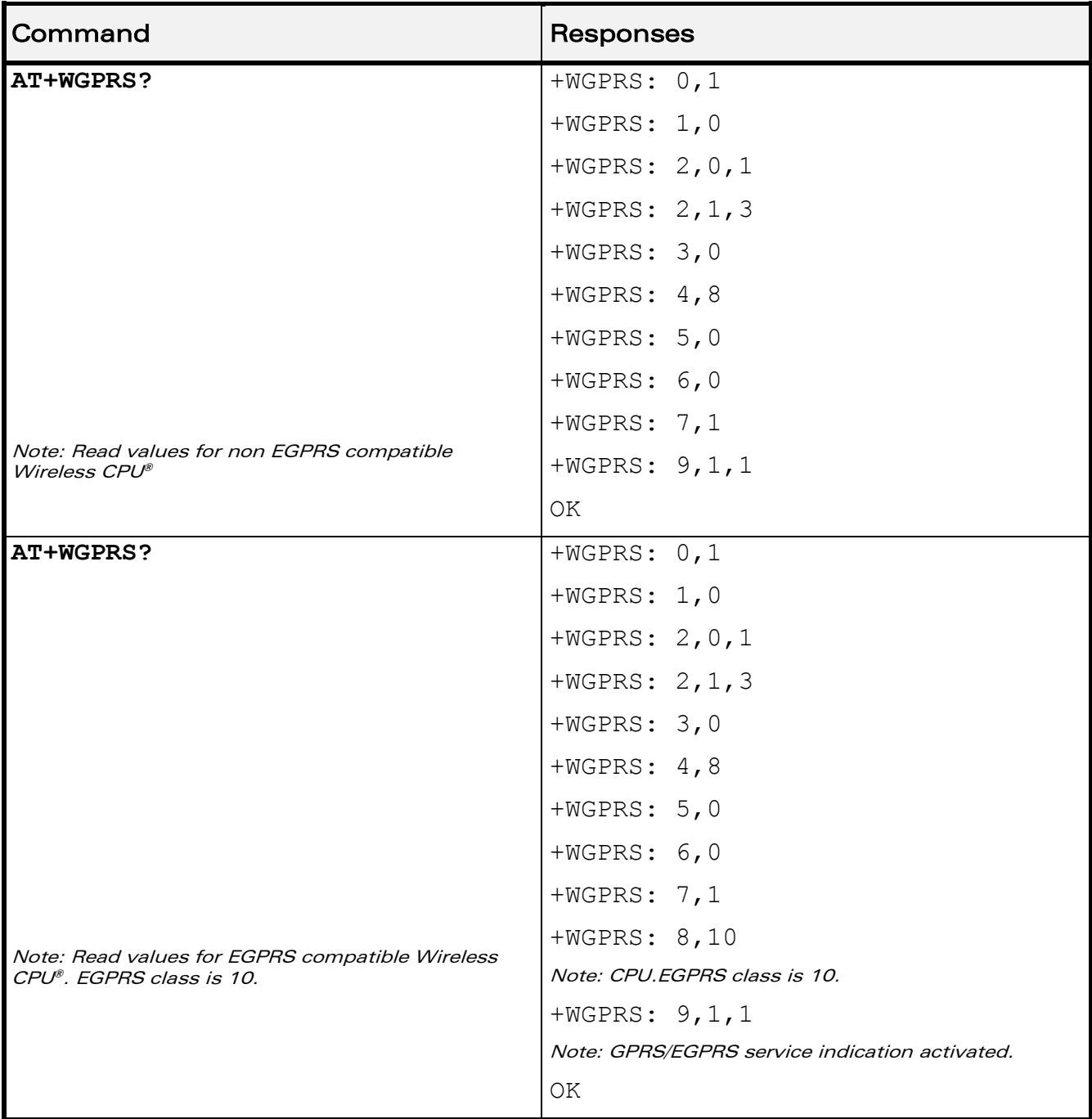

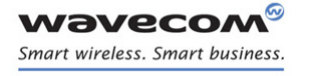

[GPRS parameters customization: +WGPRS](#page-299-0) 

### 14.2.6 Notes

Additional information for <class>:

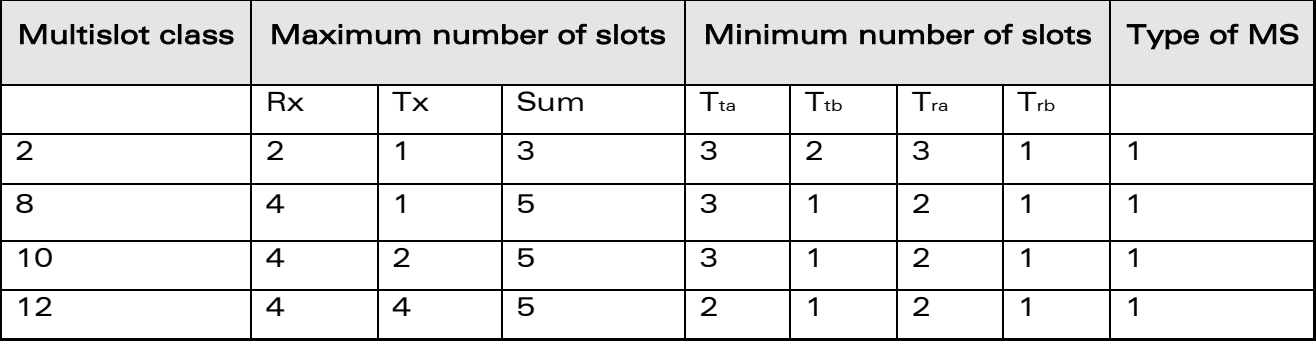

Type 1 MS are not required to transmit and receive at the same time.

When the Wireless CPU® is set in the "CG" class, the ME always automatically performs a GPRS attachment after init, so AT+WGPRS? always gives +WGPRS: 0,0 for the parameter 0.

Additional information for <mode>= 9:

- When the user enables the GPRS/EGPRS network availability and (modulation &) coding scheme indication, the Wireless CPU® returns OK response, and it sends immediately an unsolicited response.
- The unsolicited responses are sent to all ports.
- When the GPRS/EGPRS network technology capability and (modulation &) coding scheme indication is enabled (with + WGPRS AT command), under the following conditions, an unsolicited response +WGPRSIND will be returned by the Wireless CPU®:
	- o each time GPRS or EGPRS technologies availability are detected on the used network, even if the Wavecom Wireless CPU®s is only GPRS capable
	- o the (modulation &) coding scheme used at the beginning of each transfer
	- $\circ$  each time the (modulation &) coding scheme are modified during the transfer

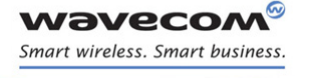

GPRS Commands [Define PDP Context +CGDCONT](#page-308-0) 

# <span id="page-308-0"></span>14.3 Define PDP Context +CGDCONT

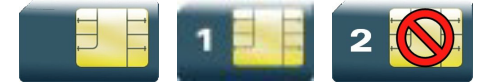

### 14.3.1 Description

This command specifies PDP context parameter values for a PDP context identified by the local context identification parameter.

Four PDP contexts can be defined through Wavecom OS.

### 14.3.2 Syntax

Action command

**AT+CGDCONT=<cid>[,<PDP\_type>[,<APN>[,<PDP\_addr>[,<d\_comp> [,<h\_comp>]]]]]**

OK

### Read command

### **AT+CGDCONT?**

```
+CGDCONT: <cid>,<PDP_type>,<APN>,<PDP_addr>,<d_comp>,<h_comp>
[+CGDCONT: <cid>,<PDP_type>,<APN>,<PDP_addr>,<d_comp>,<h_comp>
[…]]
```
OK

# Test command

### **AT+CGDCONT=?**

```
+CGDCONT: (list of supported <cid>s),<PDP_type>,,,(list of 
supported <d comp>s),(list of supported <h comp>s)
[+CGDCONT: (list of supported <cid>s),<PDP_type>,,,(list of 
supported <d comp>s),(list of supported <h comp>s)[…]]
OK
```
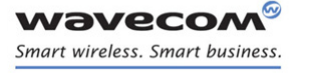

[Define PDP Context +CGDCONT](#page-308-0) 

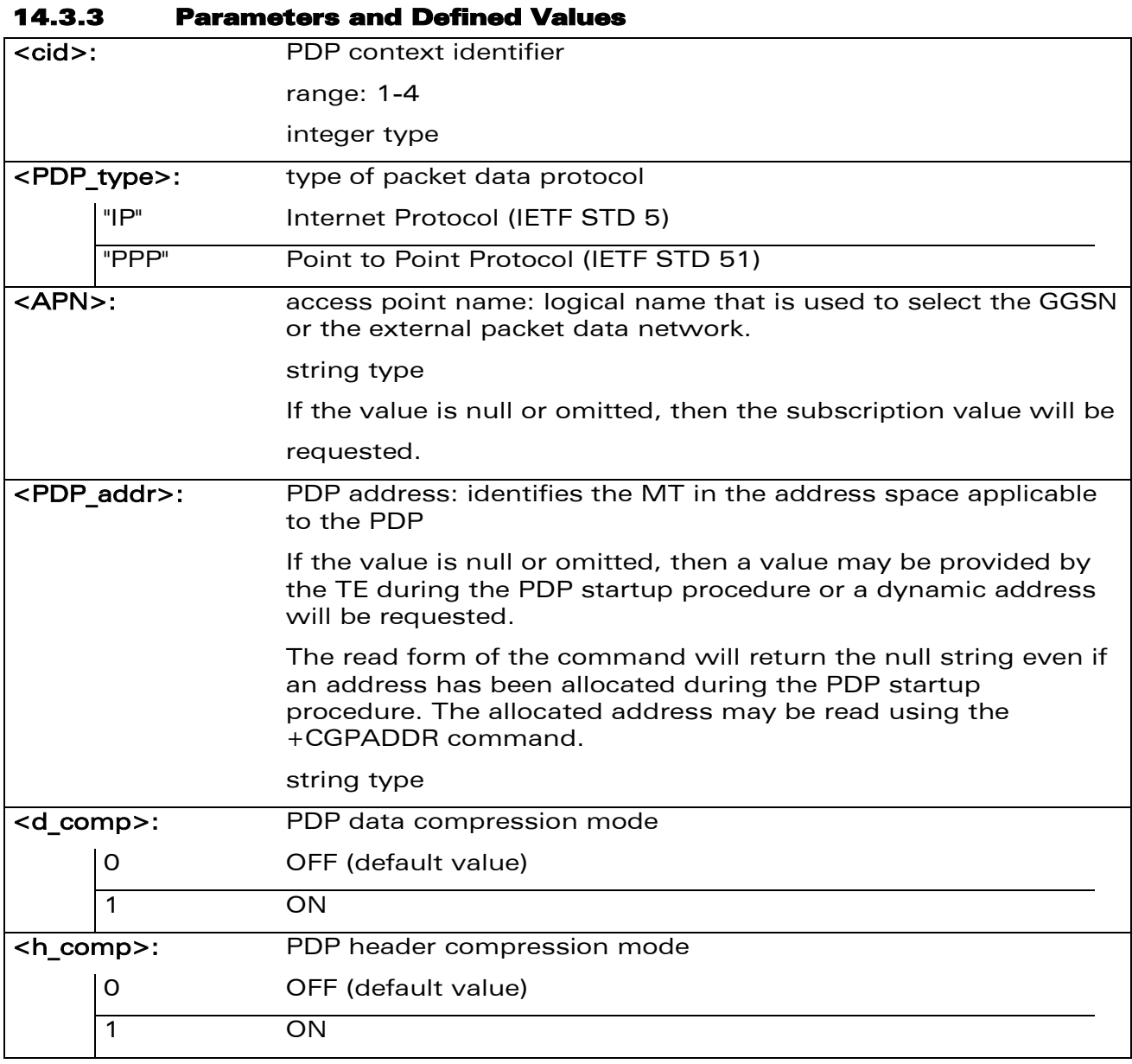

### 14.3.4 Parameter Storage

The parameters are stored in EEPROM without using the AT&W command.

# GPRS Commands [Define PDP Context +CGDCONT](#page-308-0)

### 14.3.5 Examples

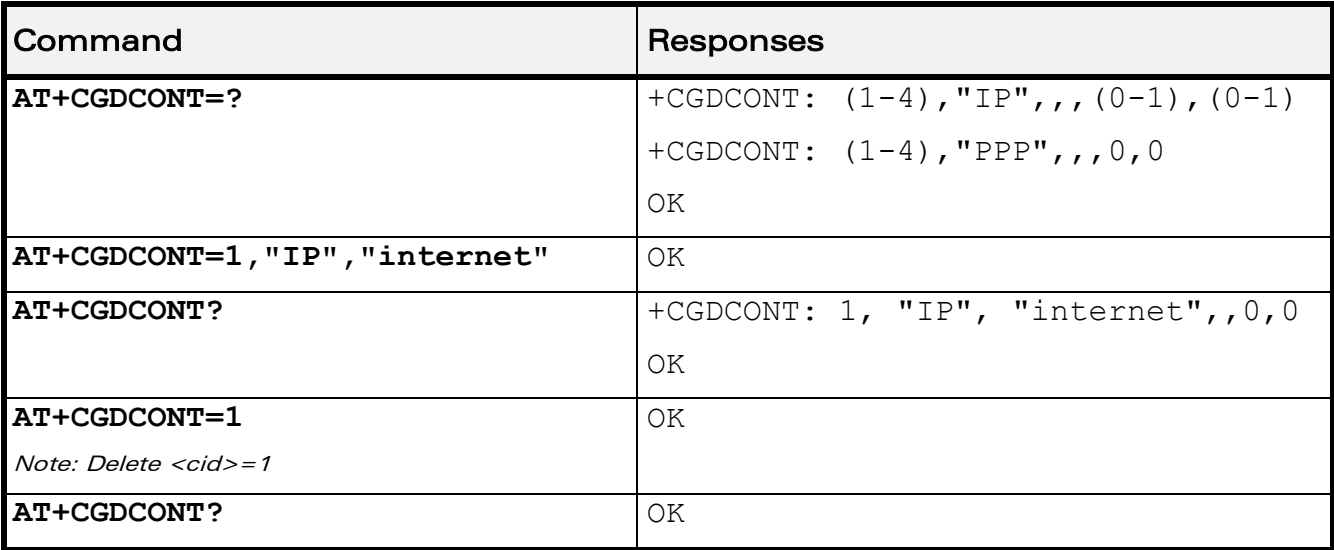

### 14.3.6 Notes

The data compression algorithm provided in SNDCP is V.42bis.

Due to Wavecom choice, 4 PDP contexts can be specified with only one activated at the same time.

A special form of the set command, AT+CGDCONT=<cid> causes the values for context number <cid> to become undefined.

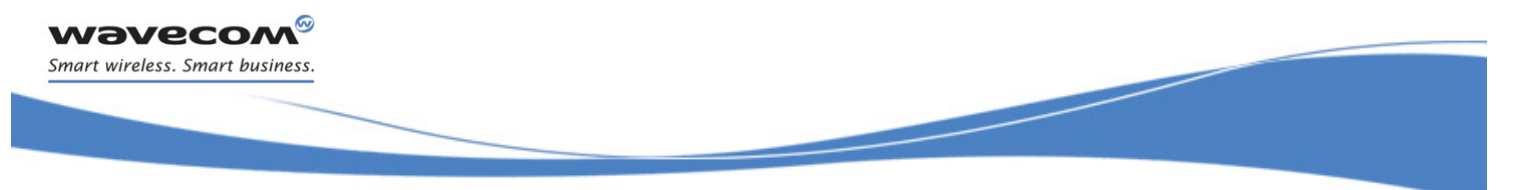

# GPRS Commands [GPRS Attach or Detach +CGATT](#page-311-0)

# <span id="page-311-0"></span>14.4 GPRS Attach or Detach +CGATT

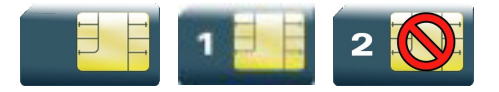

### 14.4.1 Description

This command is used to attach the MT to, or detach the MT from the GPRS service. After the command has completed, the MT remains in V.25 ter command state [\[3\].](#page-210-1) If the MT is already in the requested state, the command is ignored and the OK response is returned.

Any active PDP contexts will be automatically deactivated when the attachment state changes to detached.

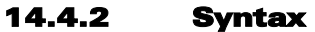

Action command

**AT+CGATT=<state>**

OK

#### Read command

**AT+CGATT?**

```
+CGATT: <state>
```
OK

### Test command

#### **AT+CGATT=?**

```
+CGATT: (list of supported <state>s)
```
OK

### 14.4.3 Parameters and Defined Values

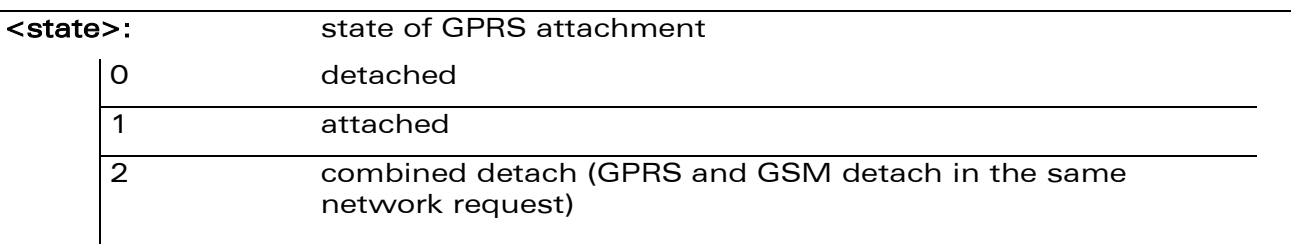

### 14.4.4 Parameter Storage

None.

WAVECOM<sup>®</sup> confidential and the control of the control of the Page: 103 / 164

### [GPRS Attach or Detach +CGATT](#page-311-0)

### 14.4.5 Examples

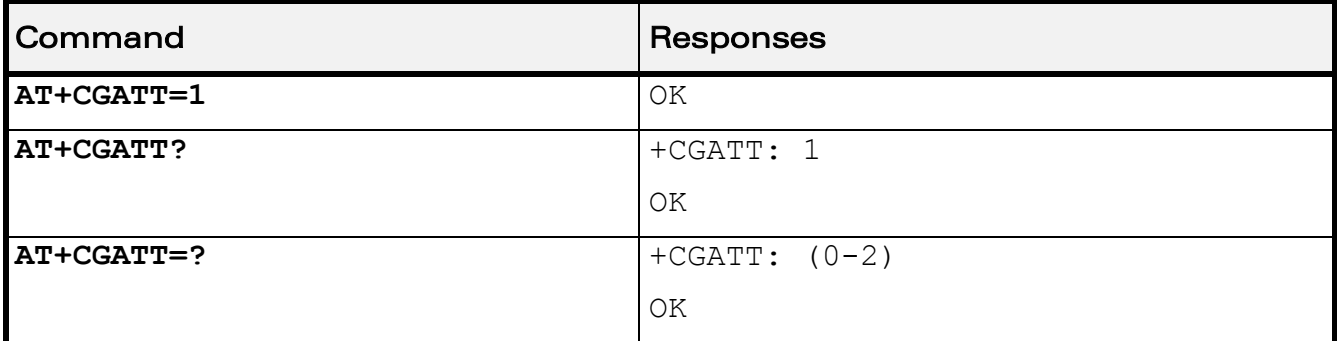

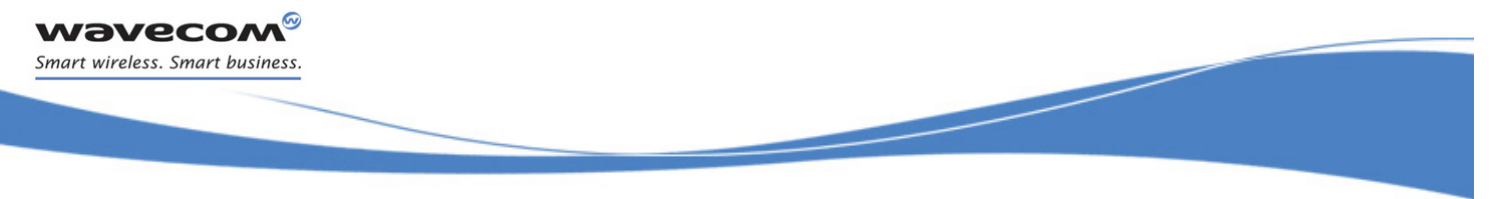

PDP Context Activate or Deactivate +CGACT

# <span id="page-313-0"></span>14.5 PDP Context Activate or Deactivate +CGACT

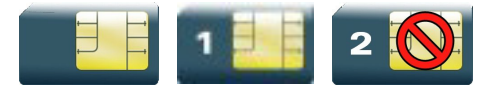

### 14.5.1 Description

This command is used to activate or deactivate the specified PDP context(s). After the command has completed, the MT remains in V.25ter command state. If any PDP context is already in the requested state, the state for that context remains unchanged.

14.5.2 Syntax

Action command

**AT+CGACT=<state>[,<cid>[,<cid>[,…]]]**

OK

#### Read command

#### **AT+CGACT?**

```
+CGACT: <cid>,<state>
```

```
[+CGACT: <cid>,<state>[…]]
```
OK

### Test command

### **AT+CGACT=?**

```
+CGACT: (list of supported <state>s)
```
OK

### 14.5.3 Parameters and Defined Values

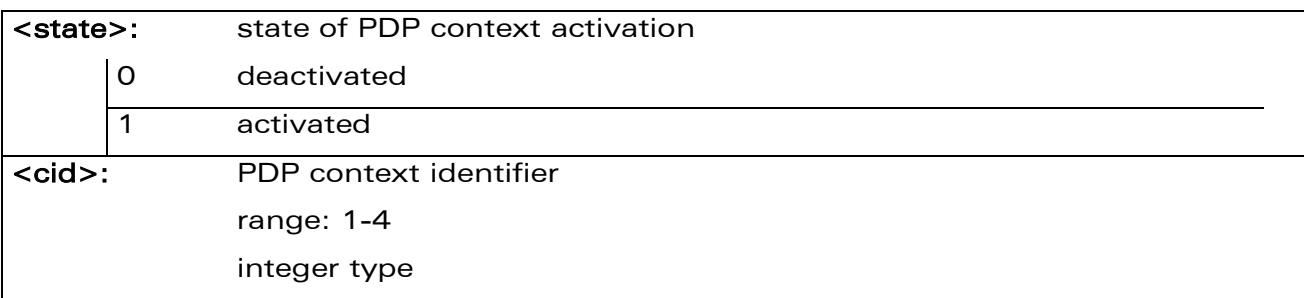

### 14.5.4 Parameter Storage

None.

WƏVECOM<sup>S</sup>confidential Page: 105 / 164

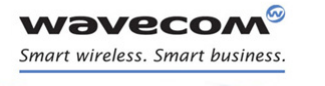

### PDP Context Activate or Deactivate +CGACT

#### 14.5.5 Examples

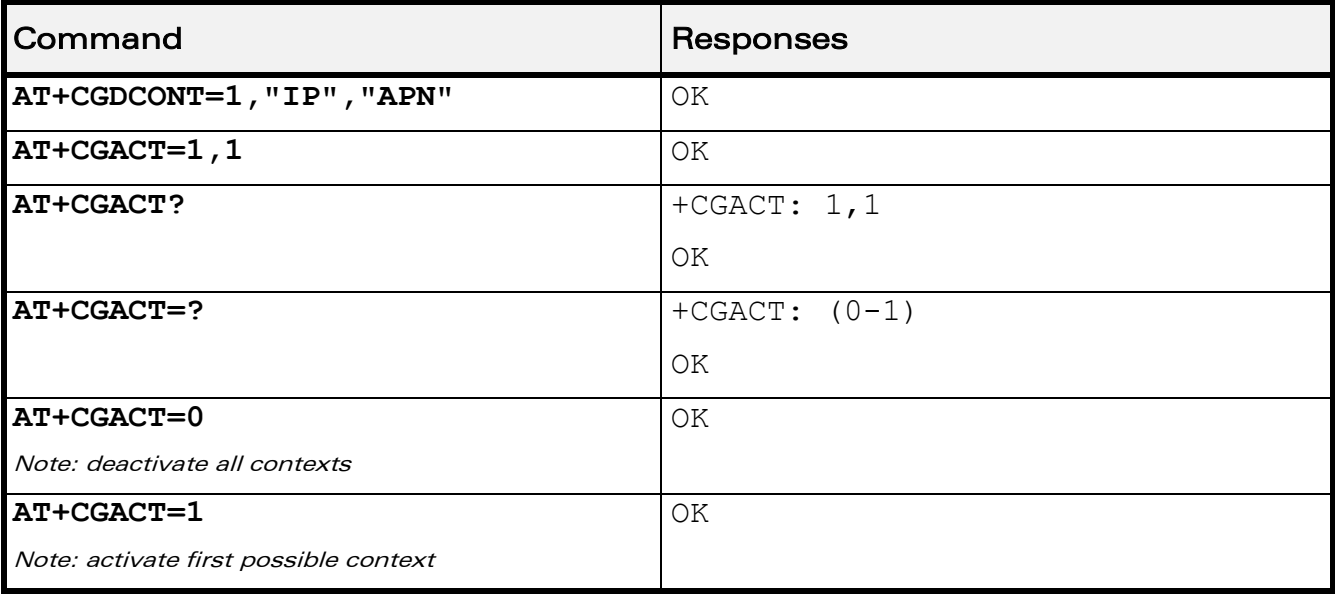

### 14.5.6 Notes

Before the activation of the context, the MT has to attach itself to the GPRS network, if necessary.

If a GPRS PPP session is already running, the setting of a CSD (GSM data call) is not supported.

If the MT is not GPRS attached when the activation form of the command is executed, the MT first performs a GPRS attach and then attempts to activate the specified contexts. If the attach fails, then the MT responds with ERROR. Or if extended error responses are enabled, with the appropriate failure-to-attach error message.

If no <cid>s are specified, the activation form of the command activates the first possible within the defined contexts. If no <cid>s are specified, the deactivation form of the command deactivates all active contexts.

One PDP context can be activated through Wavecom OS at the same time.

When "AT+CGACT?" is sent, only the status of defined and valid PDP contexts are listed. The line "+CGACT: 0,0", which appears in the previous software version, is not returned from OS 6.61.

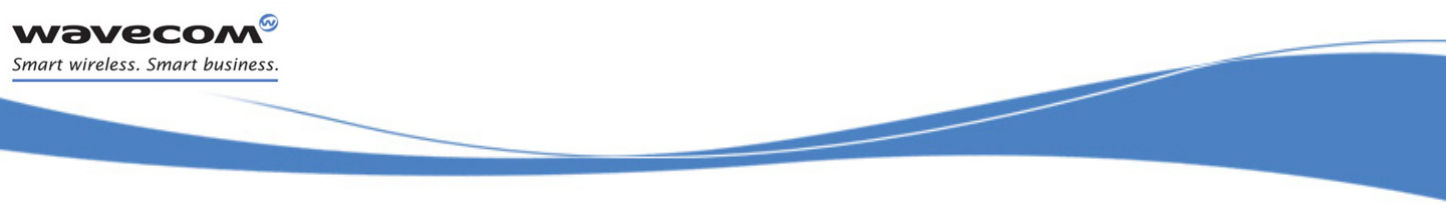

# GPRS Commands [Request GPRS IP Service D](#page-315-0)

# <span id="page-315-0"></span>14.6 Request GPRS IP Service D

### 14.6.1 Description

This command causes the MT to perform whatever actions are necessary to establish communication between the TE and the external PDN.

The V.25ter "D" (Dial) command causes the MT to enter the V.25ter online data state and, with the TE, to start the specified layer 2 protocol. The MT returns CONNECT to confirm acceptance of the command prior to entering the V.25ter online data state. No further commands may follow on the AT command line.

The detailed behavior after the online data state has been entered is described briefly in clause 9, for IP, of GSM 07.60[.\[17\]](#page-210-2) GPRS attachment and PDP context activation procedures may take place prior to or during the PDP startup if they have not already been performed using the +CGATT and +CGACT commands.

#### 14.6.2 Syntax

Action command

### **ATD\*<GPRS\_SC\_IP>[\*\*\*<cid>]#**

CONNECT

Read command

 $N \cap n \infty$ 

Test command

None

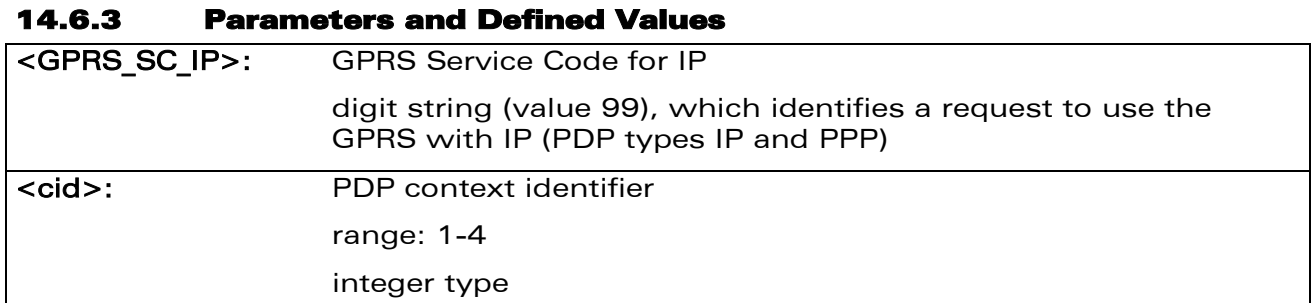

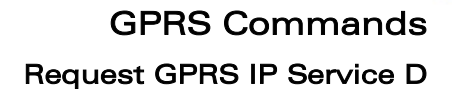

### 14.6.4 Parameter Storage

None.

*Wavecom* Smart wireless. Smart business.

#### 14.6.5 Examples

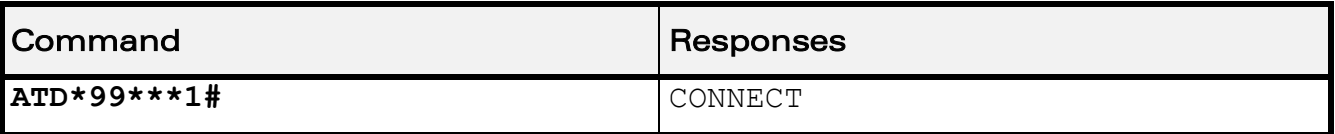

### 14.6.6 Notes

If <cid> is supported, its usage is the same as in the +CGDATA command. The +CGDCONT, +CGQREQ, etc. commands may then be used in the Wireless CPU® initialization AT command string to set values for PDP type, APN, QoS etc…

If <cid> is not supported or is supported but omitted, the MT attempts to activate the context using the 'Empty PDP type' (3GPP TS 24.008, refer to [\[8\] \)](#page-210-3). No PDP address or APN is sent in this case and only one PDP context subscription record is present in the HLR for this subscriber.

If a GPRS PPP session is already running, the setting of a CSD (GSM data call) is not supported.

 $\textbf{W}$ ƏVeco $\textbf{M}^\textcircled{\tiny\textcircled{\tiny\textcircled{\tiny\textcircled{\tiny\textcircled{\tiny\textcircled{\tiny\textcircled{\tiny\textcircled{\tiny\textcircled{\tiny\textcircled{\tiny\textcircled{\tiny\sf M}}}}}}}$  Page: 108 / 164

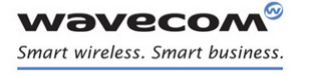

GPRS Commands [Enter Data State +CGDATA](#page-317-0) 

# <span id="page-317-0"></span>14.7 Enter Data State +CGDATA

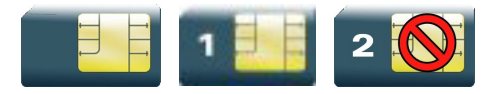

### 14.7.1 Description

This command causes the MT to perform the necessary actions to set up communication between the TE and the network. This may include performing a GPRS attach and one PDP context activation.

GPRS attachment and PDP context activation procedures may take place prior to or during the PDP startup if they have not already been performed using the +CGATT and +CGACT commands.

If the activation is successful, data transfer may proceed.

After data transfer and layer 2 protocol termination procedure completion, the V.25ter command state is re-entered and the MT returns the final result code OK.

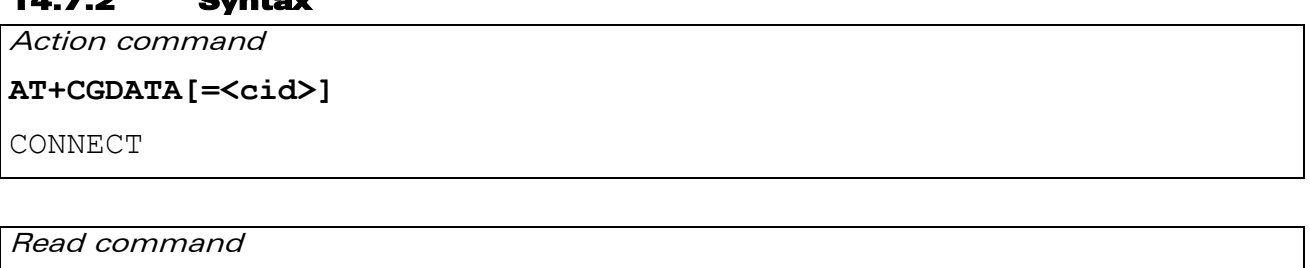

None

 $14.7<sub>2</sub>$ 

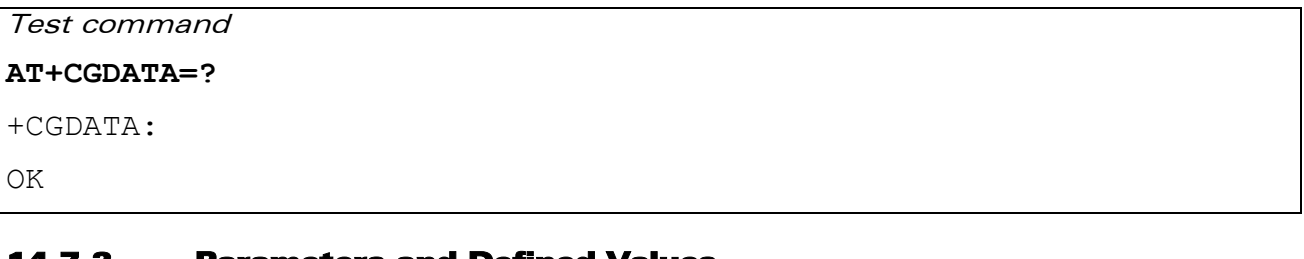

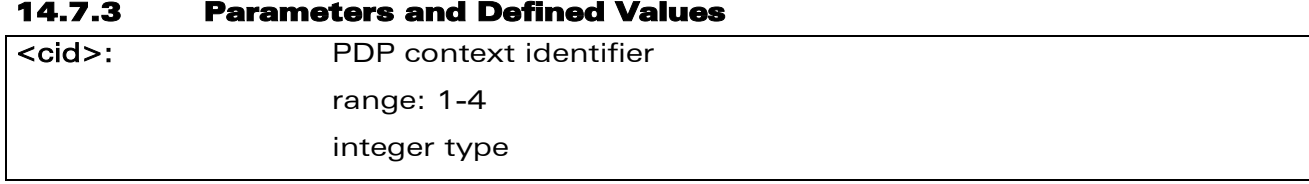

### 14.7.4 Parameter Storage

None.

 $\mathbf{W}$ a $\mathbf{V}$ econfidential Page: 109 / 164

[Enter Data State +CGDATA](#page-317-0) 

### 14.7.5 Examples

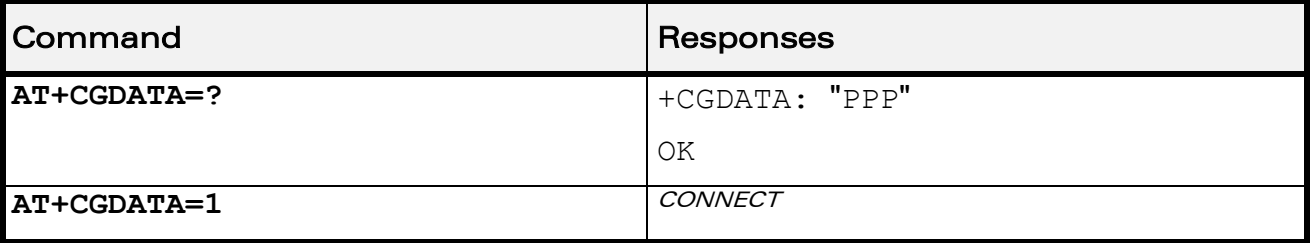

### 14.7.6 Notes

If no <cid> is given, the MT attempts to activate the context with available information. The other context parameters are set to their default values (no APN, default QoS parameters, dynamic IP address requested).

In case of abnormal termination or start up, the V.25ter command state is reentered and the MT returns the final result code NO CARRIER or, if enabled, "+CME ERROR". Attach, activate and other errors may be reported.

This command has the same effects as ATD\*99\*\*\*.

If a GPRS PPP session is already running, the setting of a CSD (GSM data call) is not supported.

This command may be used in both normal and Wireless CPU® compatibility modes.

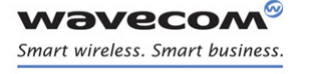

# GPRS Commands [GPRS Hang-Up Command GH](#page-319-0)

# <span id="page-319-0"></span>14.8 GPRS Hang-Up Command GH

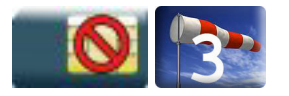

### 14.8.1 Description

This Wavecom proprietary command is used by the application to release current GPRS resources (Uplink and/or Downlink Temporary Block Flow).

The command does not affect an active voice call but interrupts any GPRS uplink or downlink transfer without deactivating the used PDP context.

#### 14.8.2 Syntax

Action command

**ATGH**

OK

Read command

None

Test command

None

### 14.8.3 Parameters and Defined Values

None.

### 14.8.4 Parameter Storage

None.

### 14.8.5 Examples

None.

 $\textbf{W}$ ƏVe $\textbf{COM}^\textcircled{\textcolor{red}{\otimes_{\textbf{confidential}}}}$  expondition that the extending page: 111 / 164

[Network requested PDP context activation](#page-320-0) 

### <span id="page-320-0"></span>14.9 Network requested PDP context activation

In this mode of operation, the MT behaves like an answering modem and accepts the normal V.25ter commands associated with answering a call. If GPRS-specific configuration commands are required, they may be sent to the MT as part of the modem initialization commands.

The +CGAUTO command is used to select modem compatibility mode.

#### 14.9.1 Automatic response to a network request for PDP context activation 'S0'

The V.25ter "S0" (Automatic answer) command may be used to turn off and on the automatic response to a network request for a PDP context activation.

When the "ATS0=n" (n>0) command is received, the MT attempts to perform a GPRS attach if it is not already attached. Failure will result in ERROR being returned to the TE. Subsequently, the MT will announce a network request for PDP context activation by issuing the unsolicited result code RING to the TE, followed by the intermediate result code CONNECT. The MT then enters V.25ter online data state and follows the same procedure as it would after having received a "AT+CGANS=1" with no <cid> value specified.

Note: The "ATS0=n" (n=0) command does not perform an automatic GPRS detach.

#### 14.9.2 Manual acceptance of a network request for PDP context activation 'A'

The V.25ter "A" (Answer) command may be used to accept a network request for a PDP context activation announced by the unsolicited result code RING. The MT responds with CONNECT, enters V.25ter online data state and follows the same procedure as it would after having received a "AT+CGANS=1" with no <cid> value specified. It is an error to issue the "A" command when there is no outstanding network request.

### 14.9.3 Manual rejection of a network request for PDP context activation "H"

The V.25ter "H" or "H0" (On-hook) command may be used to reject a network request for PDP context activation announced by the unsolicited result code RING. The MT responds with OK.

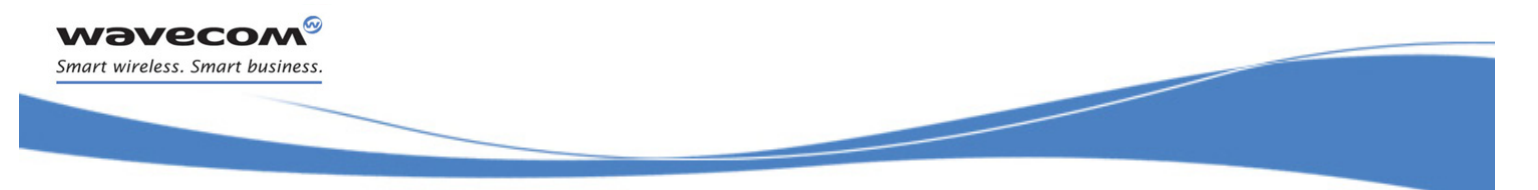

[Manual Response to a Network Request for PDP Manual Context Activation +CGANS](#page-321-0) 

### <span id="page-321-0"></span>14.10 Manual Response to a Network Request for PDP Manual Context Activation +CGANS

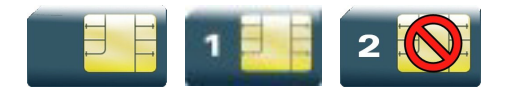

### 14.10.1 Description

This command requests the MT to respond to a network request for GPRS PDP context activation which has been signaled to the TE by the RING or +CRING unsolicited result code.

PDP context activation procedures take place prior to or during the PDP startup.

#### 14.10.2 Syntax

Action command

```
AT+CGANS[=<response>[,<cid>]]
```
OK

Read command None

Test command

#### **AT+CGANS=?**

+CGANS: (list of supported <response>s)

OK

### 14.10.3 Parameters and Defined Values

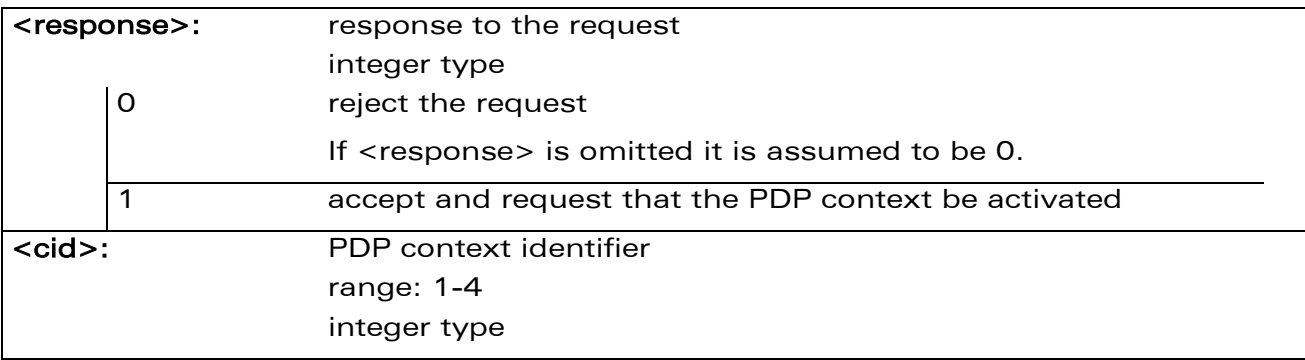

#### 14.10.4 Parameter Storage

None.

WƏVECOM<sup>®</sup>cconfidential **Exercise Exercise Security Page: 113** / 164

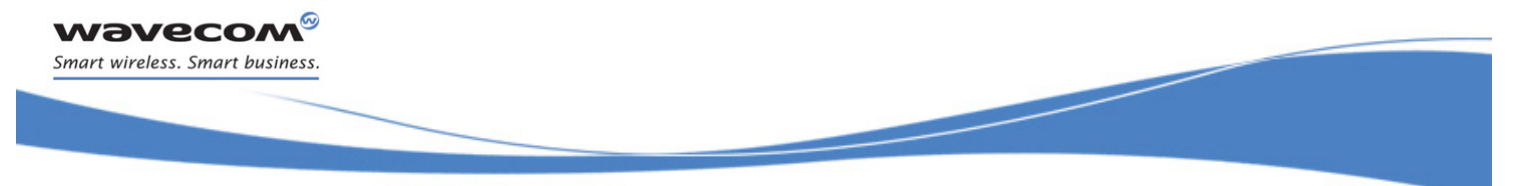

[Manual Response to a Network Request for PDP Manual Context Activation +CGANS](#page-321-0) 

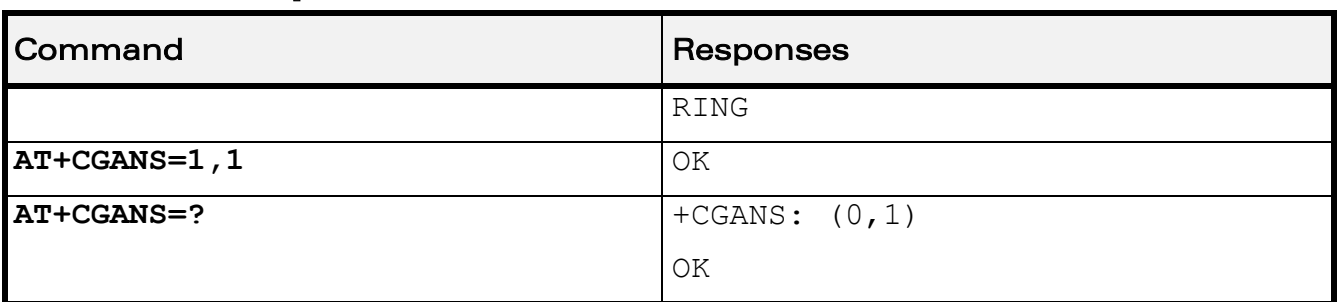

### 14.10.5 Examples

### 14.10.6 Notes

One <cid> may be specified in order to provide the values needed for the context activation request.

During the PDP startup procedure the MT has the PDP type and the PDP address provided by the network in the Request PDP Context Activation message. If a <cid> is given, its information must match with the PDP type and PDP address in the network request as follows:

- The PDP type must match exactly.
- The PDP addresses are considered to match if they are identical or if the address in the context definition is unspecified.

If any of this information is in conflict, the command will fail.

The context is activated using the values for PDP type and PDP address provided by the network, together with the other information found in the PDP context definition.

After data transfer is complete, and the layer 2 protocol termination procedure has completed successfully, the V.25ter command state is re-entered and the MT returns the final result code OK.

In the event of an erroneous termination or a failure to startup, the V.25ter command state is re-entered and the MT returns the final result code NO CARRIER or, if enabled, +CME ERROR. Attach, activate and other errors may be reported. It is also an error to issue the +CGANS command when there is no outstanding network request.

This command may be used in both normal and Wireless CPU® compatibility modes.

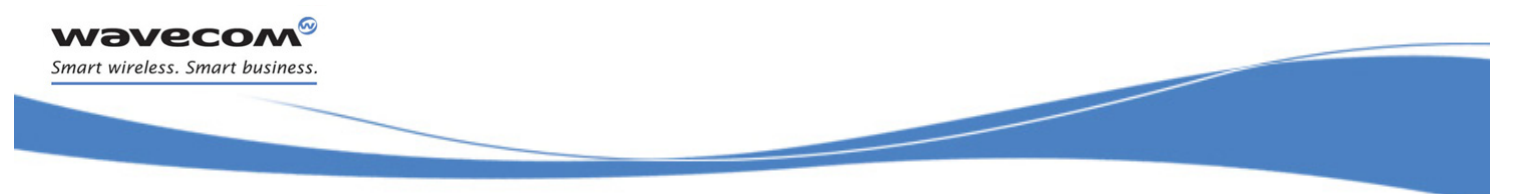

[Automatic Response to a Network Request for PDP Context Activation +CGAUTO](#page-323-0) 

# <span id="page-323-0"></span>14.11 Automatic Response to a Network Request for PDP Context Activation +CGAUTO

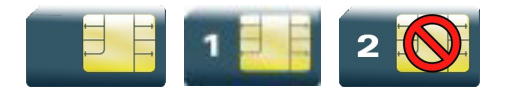

### 14.11.1 Description

This command disables or enables an automatic positive response (auto answer) to the receipt of a "Request PDP Context Activation" message from the network. It also provides control over the use of the V.25ter basic commands "S0", "A" and "H" for handling network requests for PDP context activation. The setting does not affect the issuing of the unsolicited result code RING or +CRING.

### 14.11.2 Syntax

Action command

**AT+CGAUTO=<n>**

OK

Read command

**AT+CGAUTO?**

+CGAUTO: <n>

OK

Test command

```
AT+CGAUTO=?
```

```
+CGAUTO: (list of supported <n>s)
OK
```
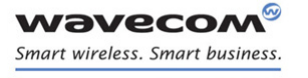

į

#### [Automatic Response to a Network Request for PDP Context Activation +CGAUTO](#page-323-0)

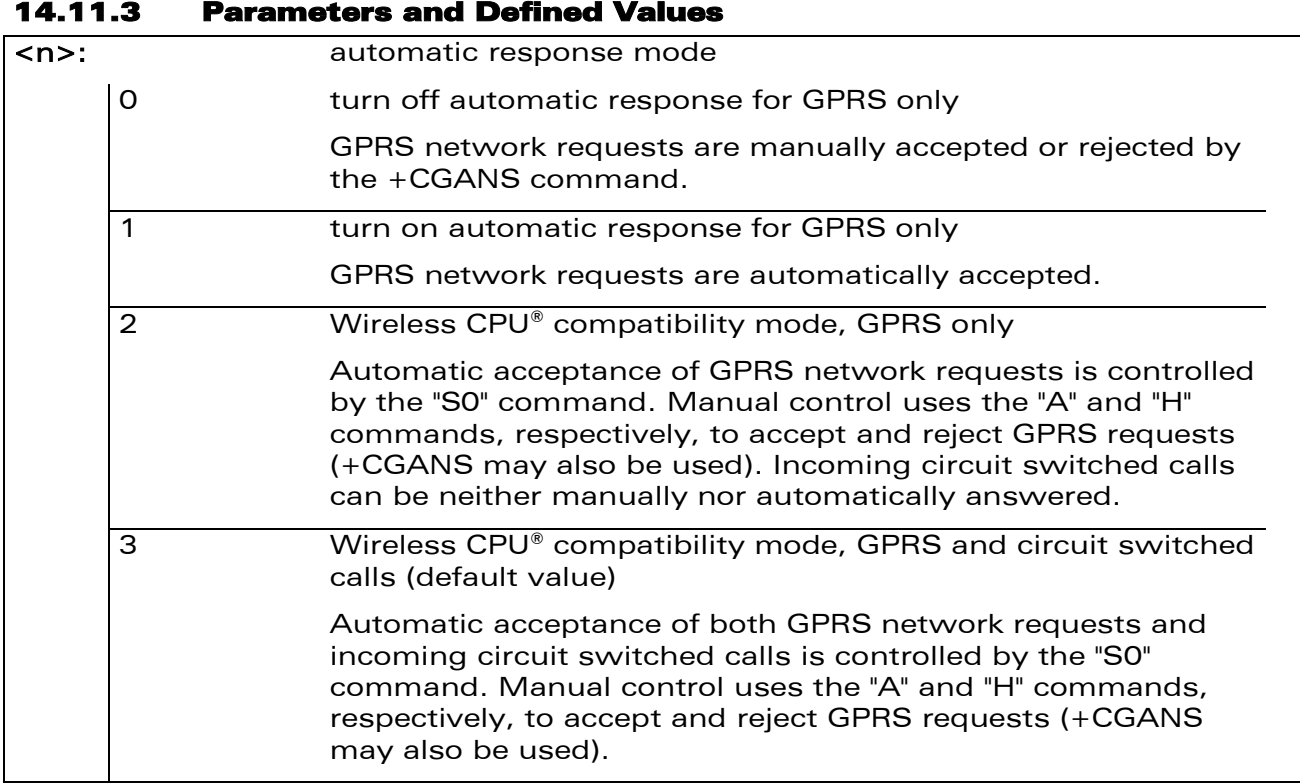

#### 14.11.4 Parameter Storage

The <n> parameter is stored in EEPROM using the AT&W command. The default value can be restored using AT&F.

#### 14.11.5 Examples

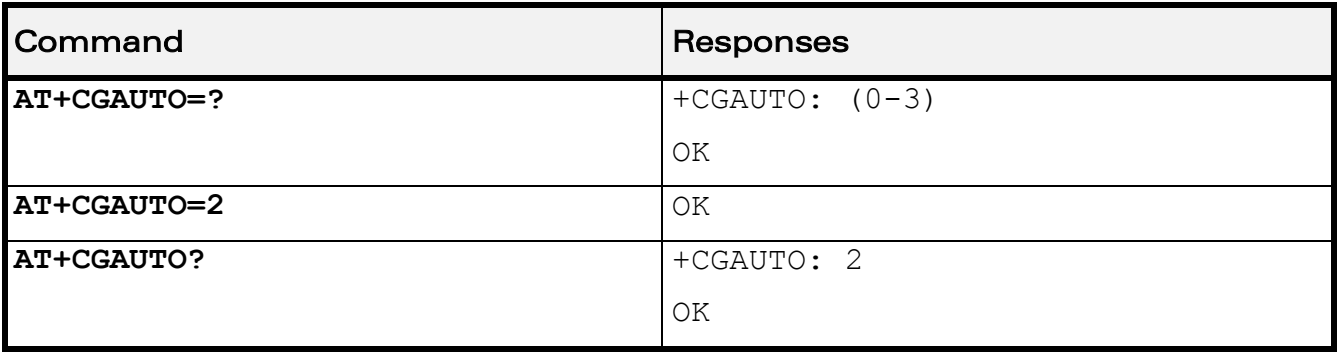

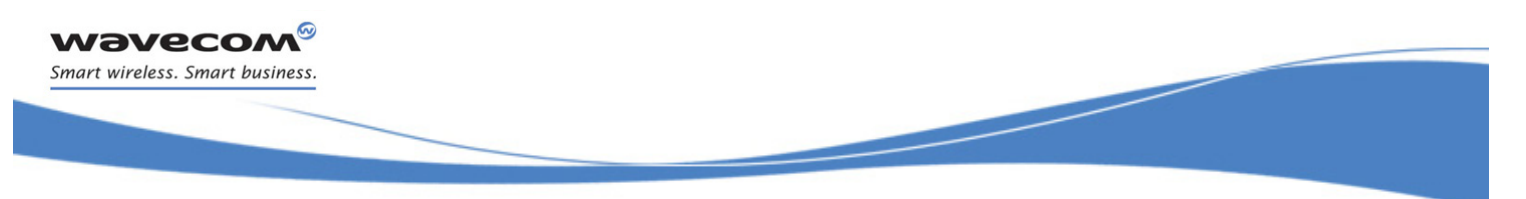

#### [Automatic Response to a Network Request for PDP Context Activation +CGAUTO](#page-323-0)

## 14.11.6 Notes

In class C GPRS the Wireless CPU® cannot simultaneously receive GPRS and GSM incoming calls.

When the AT+CGAUTO=0 command is received, the MT will not perform a GPRS detach if it is attached. Subsequently, when the MT announces a network request for PDP context activation by issuing the unsolicited result code RING or +CRING, the TE may manually accept or reject the request by issuing the +CGANS command or may simply ignore the network request.

When the AT+CGAUTO=1 command is received, the MT will attempt to perform a GPRS attach if it is not already attached. Failure will result in ERROR or, if enabled, "+CME ERROR: <err>" being returned to the TE. Subsequently, when the MT announces a network request for PDP context activation by issuing the unsolicited result code RING or +CRING to the TE, this is followed by the intermediate result code CONNECT. The MT then enters V.25ter online data state and follows the same procedure as it would after having received an AT+CGANS=1 with <cid> values specified.

 $\mathbf{W}$ a $\mathbf{V}$ econfidential Page: 117 / 164

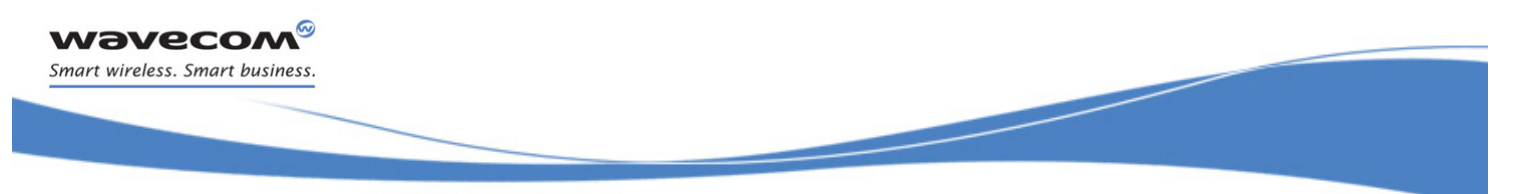

[Quality of Service Profile \(Minimum acceptable\) +CGQMIN](#page-326-0) 

## <span id="page-326-0"></span>14.12 Quality of Service Profile (Minimum acceptable) +CGQMIN

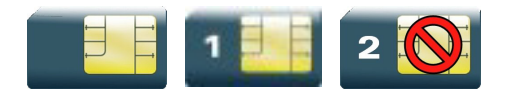

## 14.12.1 Description

This command allows the TE to specify a minimum acceptable profile which is checked by the MT against the negotiated profile returned in the "Activate PDP Context Accept" message.

#### 14.12.2 Syntax

Action command

**AT+CGQMIN=<cid>[,<precedence>[,<delay>[,<reliability>[,<peak>**

```
[,<mean>]]]]]
```
OK

```
Read command
AT+CGQMIN?
+CGQMIN: <cid>,<precedence>,<delay>,<reliability>,<peak>,<mean>
[+CGQMIN: <cid>,<precedence>,<delay>,<reliability>,<peak>,<mean>
[…]]
OK
```
 $\textbf{W}$ ƏVeco $\textbf{M}^\textcircled{\tiny\textcircled{\tiny\textcircled{\tiny\textcircled{\tiny\textcircled{\tiny\textcircled{\tiny\textcircled{\tiny\textcircled{\tiny\textcircled{\tiny\textcircled{\tiny\textcircled{\tiny\textcircled{\tiny\sf M}}}}}}}}}$  Page: 118 / 164

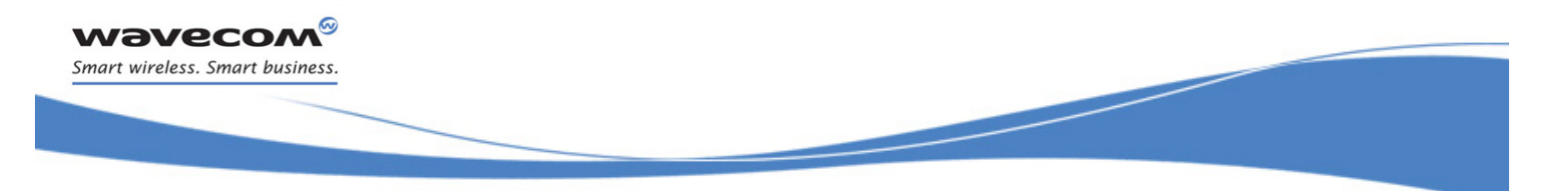

GPRS Commands [Quality of Service Profile \(Minimum acceptable\) +CGQMIN](#page-326-0) 

```
Test command
AT+CGQMIN=?
+CGQMIN: <PDP type>,(list of supported <precedence>s),(list of
supported <delay>s), (list of supported <reliability>s), (list of
supported <peak>s), (list of supported <mean>s)
[+CGQMIN: <PDP_type>,(list of supported <precedence>s),(list of 
supported <delay>s),(list of supported <reliability>s),(list of
supported <peak>s),(list of supported <mean>s)[...]]
OK
```
#### 14.12.3 Parameters and Defined Values

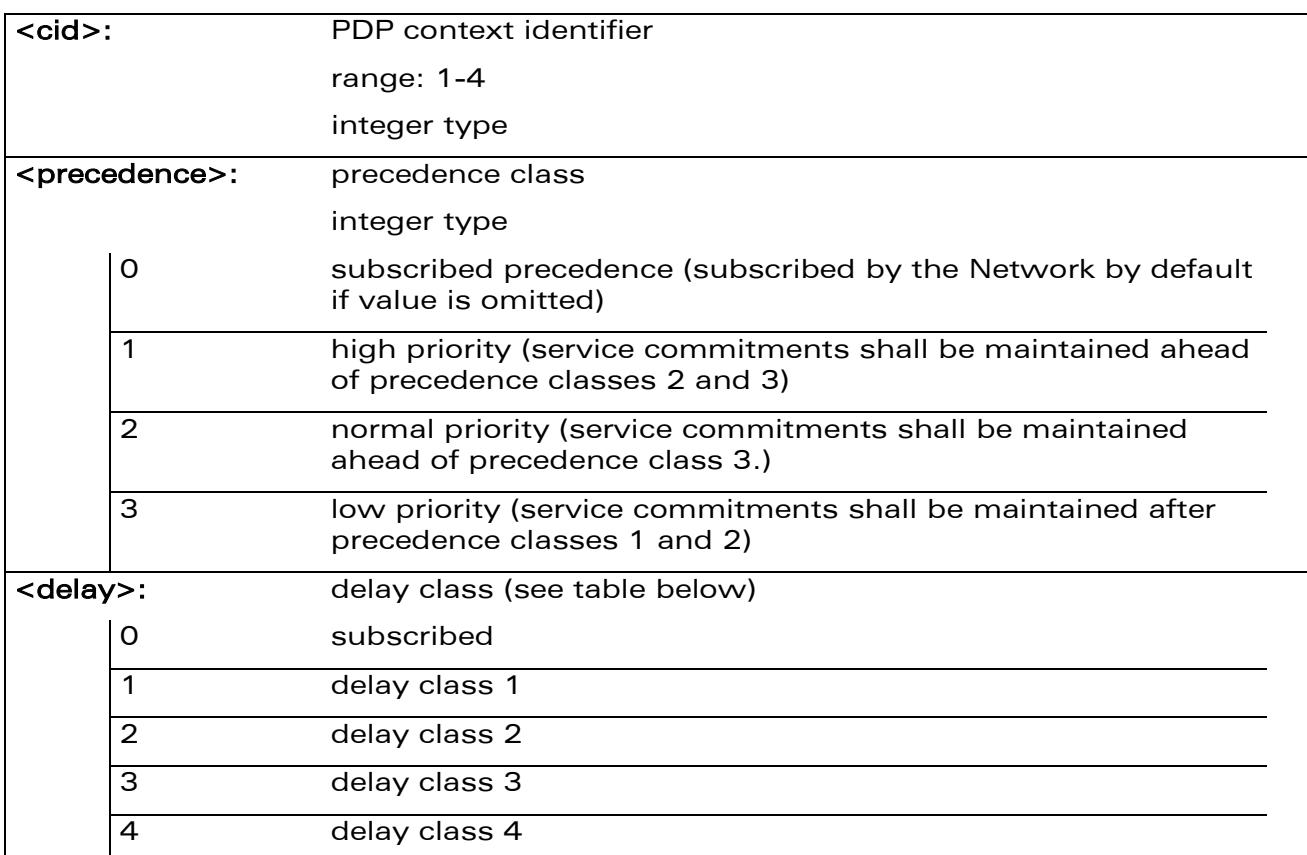

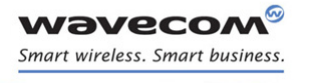

į

## [Quality of Service Profile \(Minimum acceptable\) +CGQMIN](#page-326-0)

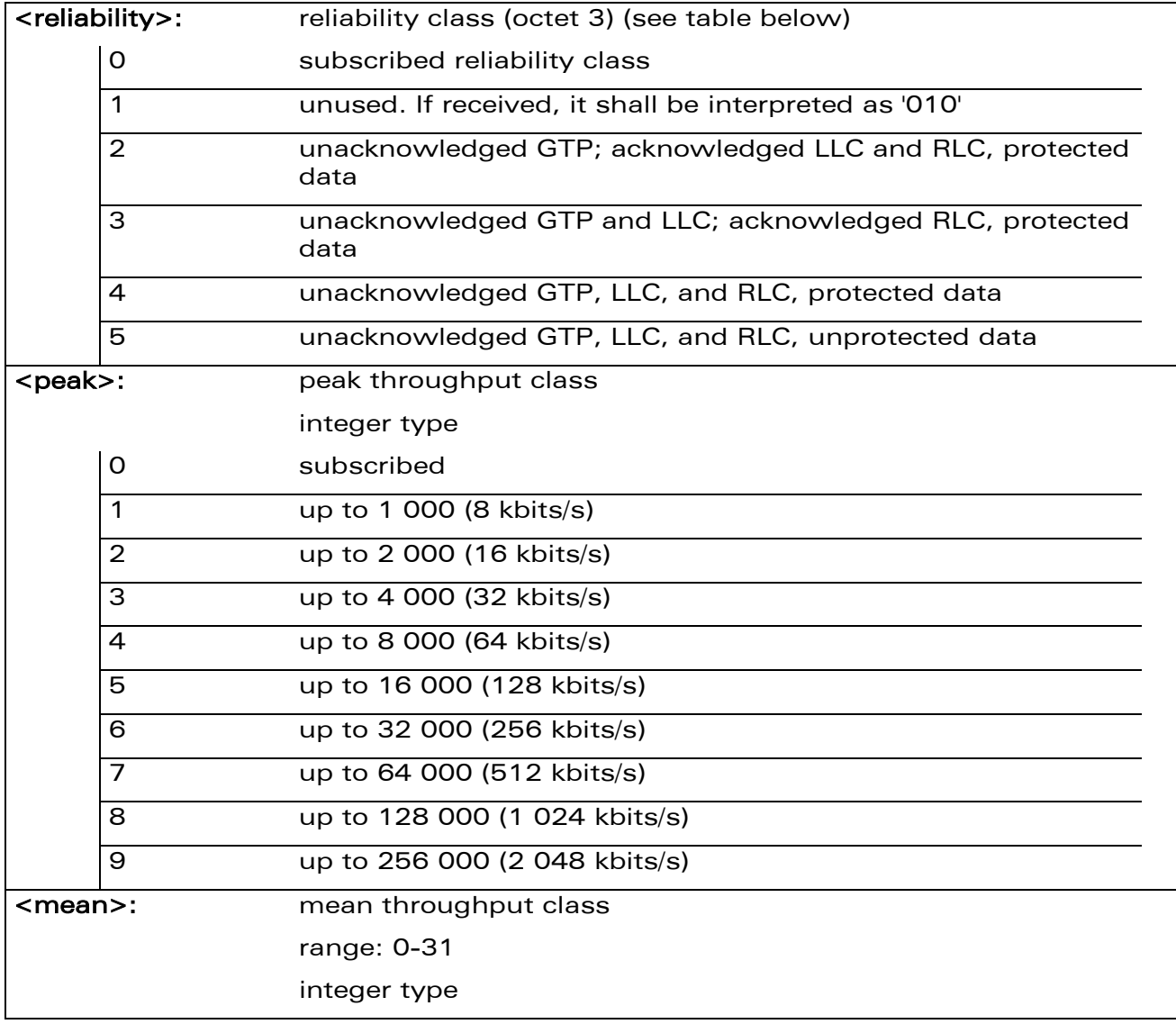

#### 14.12.4 Parameter Storage

The parameters are stored in EEPROM without using the AT&W command.

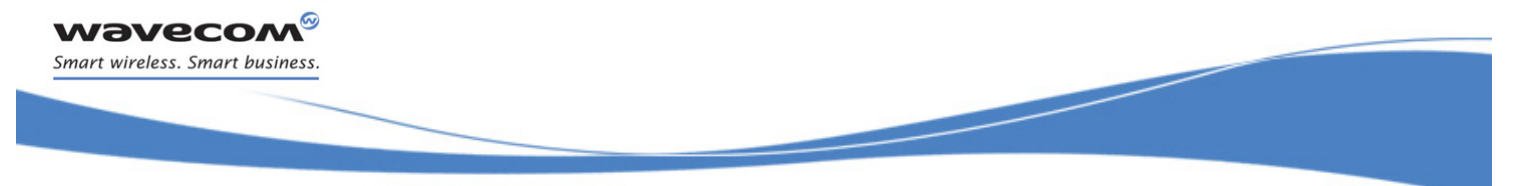

## [Quality of Service Profile \(Minimum acceptable\) +CGQMIN](#page-326-0)

#### 14.12.5 Examples

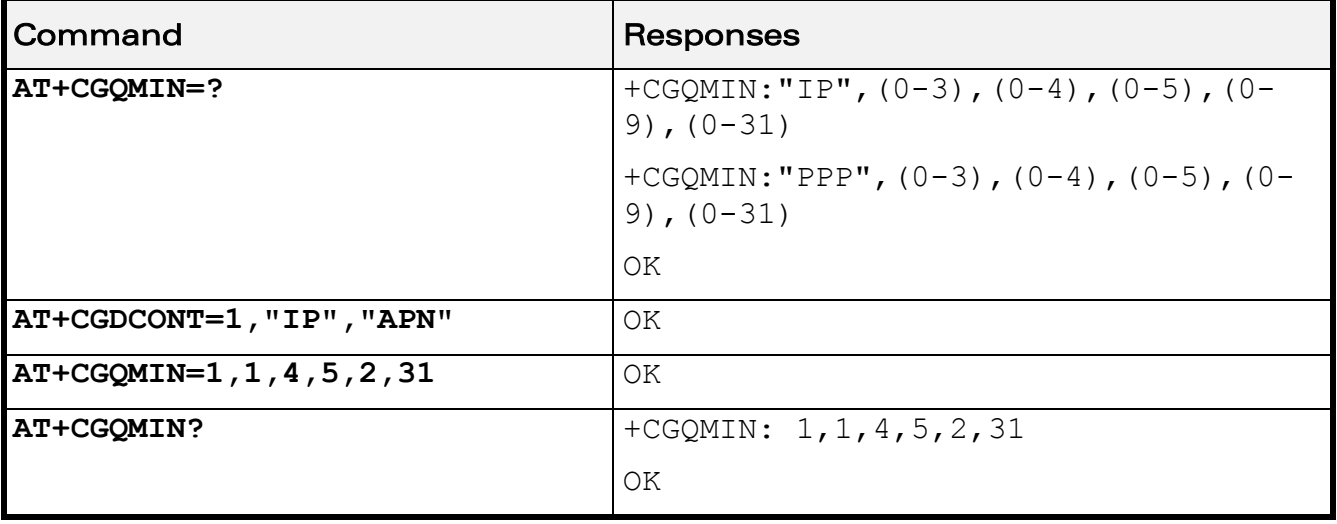

#### 14.12.6 Notes

A special form of the set command, AT+CGQMIN=<cid> causes the minimum acceptable profile for context number <cid> to become undefined. In this case no check is made against the negotiated profile.

Detailed information regarding the parameters:

<delay>

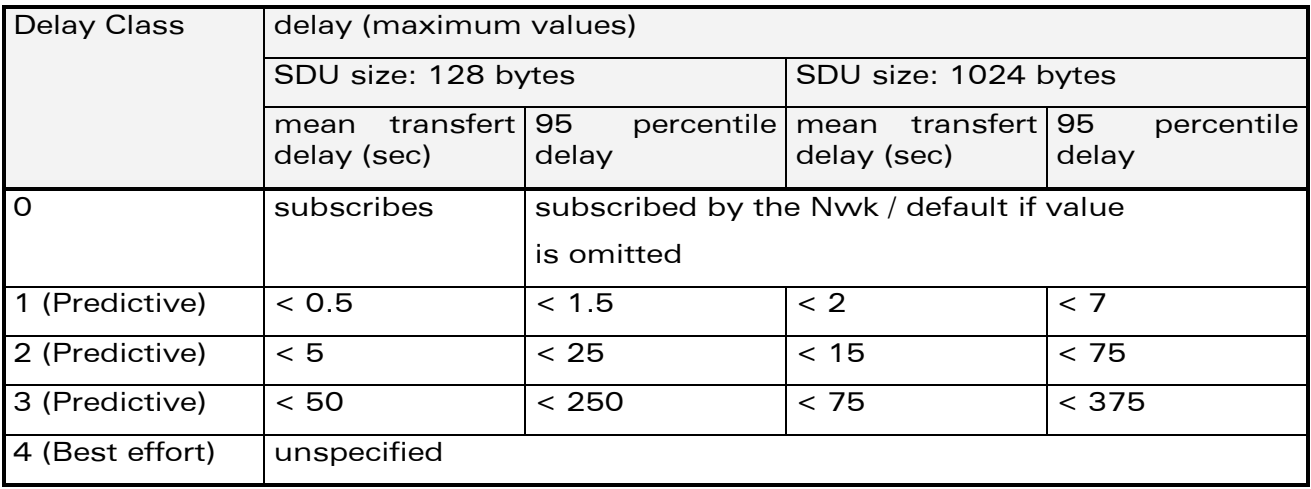

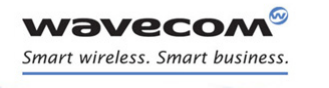

į

## [Quality of Service Profile \(Minimum acceptable\) +CGQMIN](#page-326-0)

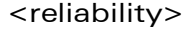

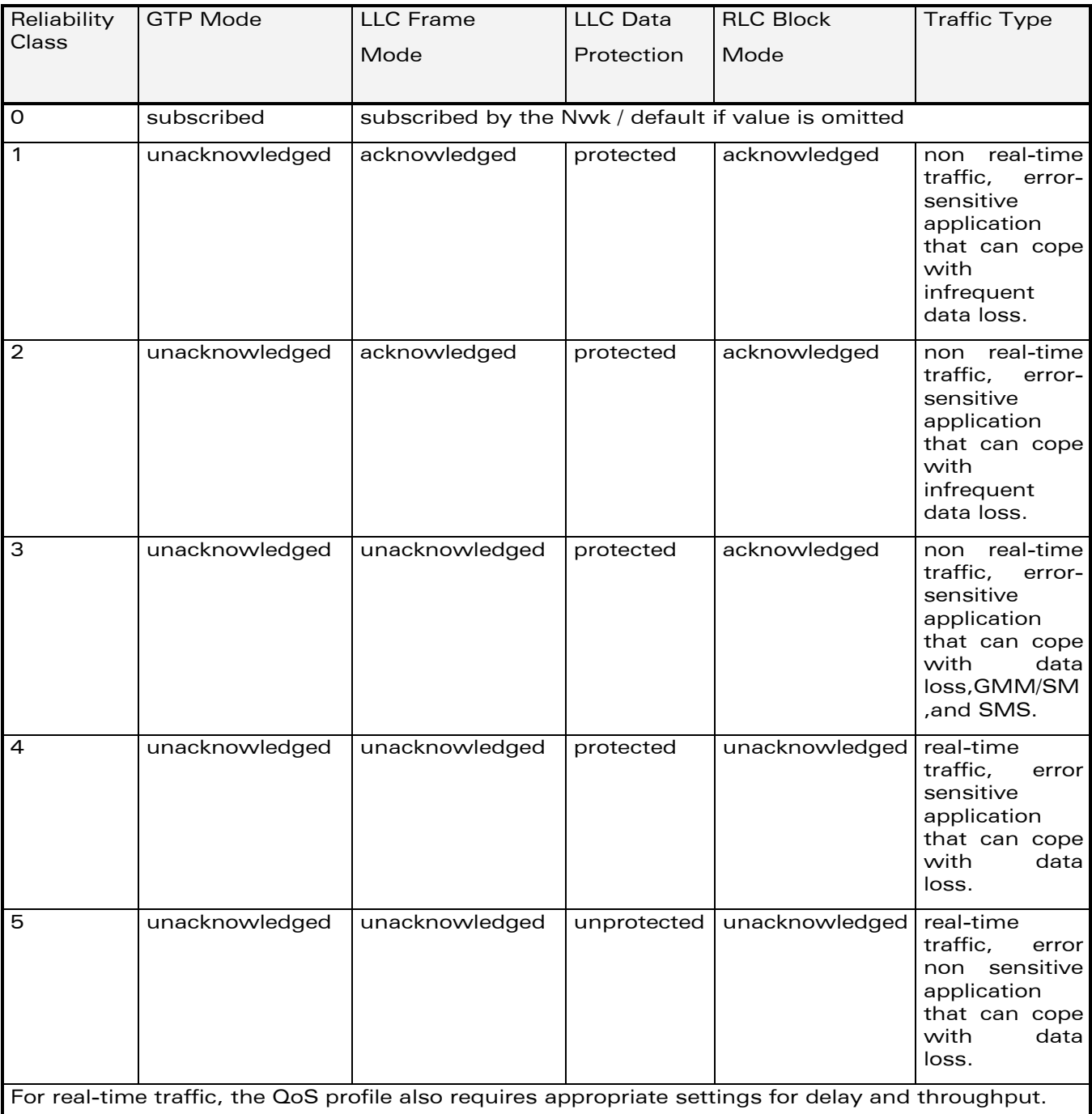

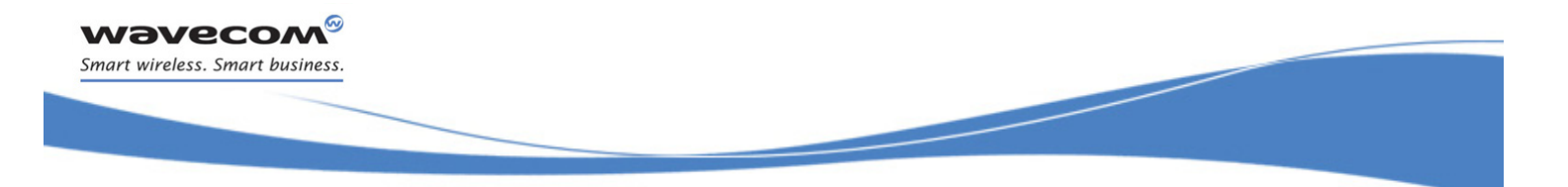

GPRS Commands [Quality of Service Profile \(Requested\) +CGQREQ](#page-331-0) 

## <span id="page-331-0"></span>14.13 Quality of Service Profile (Requested) +CGQREQ

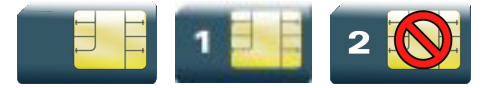

## 14.13.1 Description

This command allows the TE to specify a Quality of Service Profile that is used when the MT sends an Activate PDP Context Request message to the network.

### 14.13.2 Syntax

Action command

**AT+CGQREQ=[<cid>[,<precedence>[,<delay>[,<reliability>[,<peak>**

**[,<mean>]]]]]]**

OK

### Read command

```
AT+CGQREQ?
```

```
+CGQREQ: <cid>,<precedence>,<delay>,<reliability>,<peak>,<mean>
[+CGQREQ: 
<cid>,<precedence>,<delay>,<reliability>,<peak>,<mean>[…]]
```
OK

## Test command

#### **AT+CGQREQ=?**

```
+CGQREQ: <PDP type>,(list of supported <precedence>s),(list of
supported <delay>s), (list of supported <reliability>s), (list of
supported <peak>s),(list of supported <mean>s)
[+CGQREQ: <PDP_type>,(list of supported <precedence>s),(list of 
supported <delay>s),(list of supported <reliability>s),(list of
supported <peak>s),(list of supported <mean>s)[...]]
OK
```
WƏVECOM<sup>®</sup>cconfidential **Exercise Seconds** Page: 123 / 164

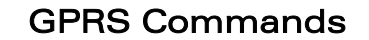

į

## [Quality of Service Profile \(Requested\) +CGQREQ](#page-331-0)

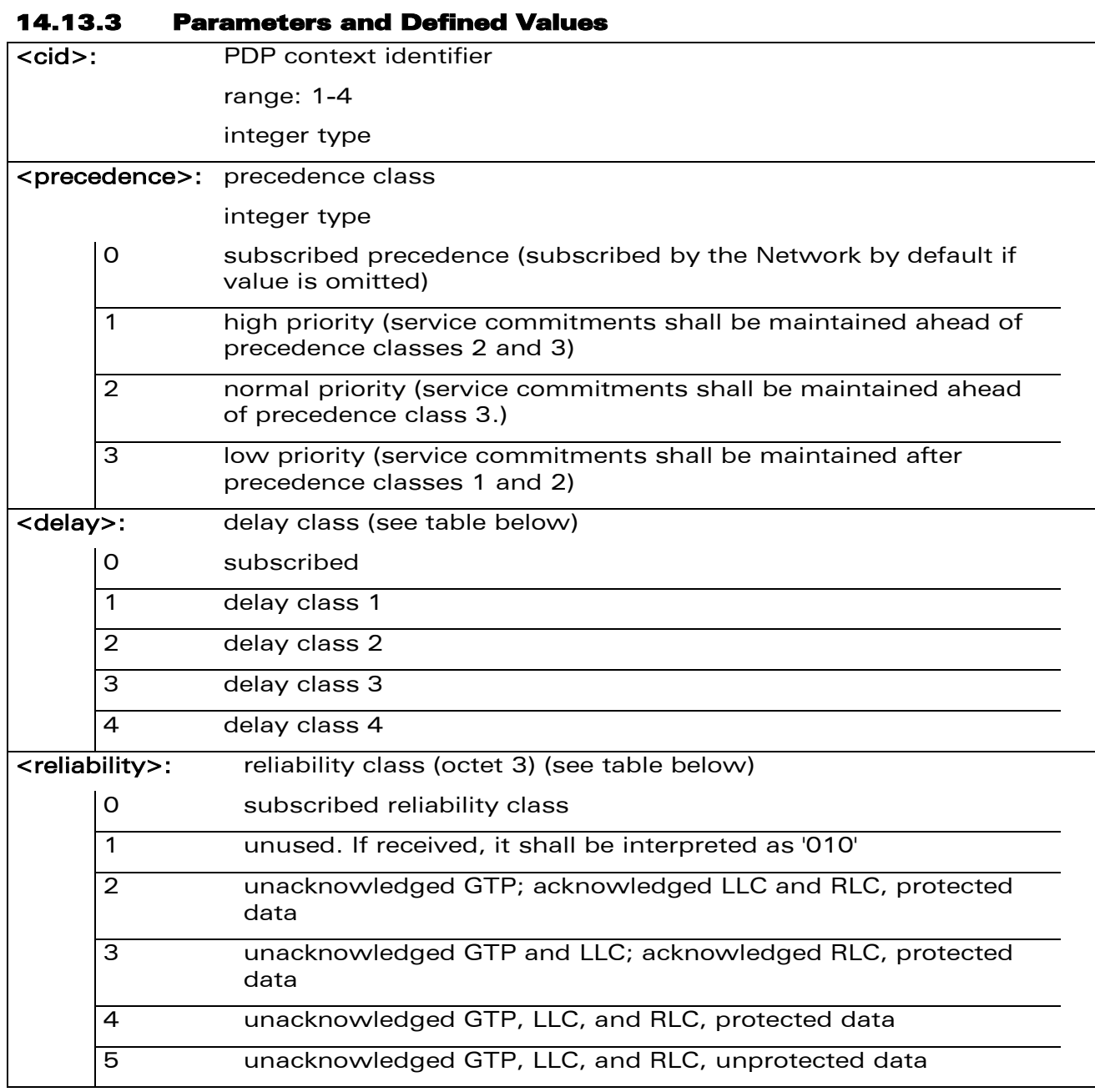

wavecom® Smart wireless. Smart business.

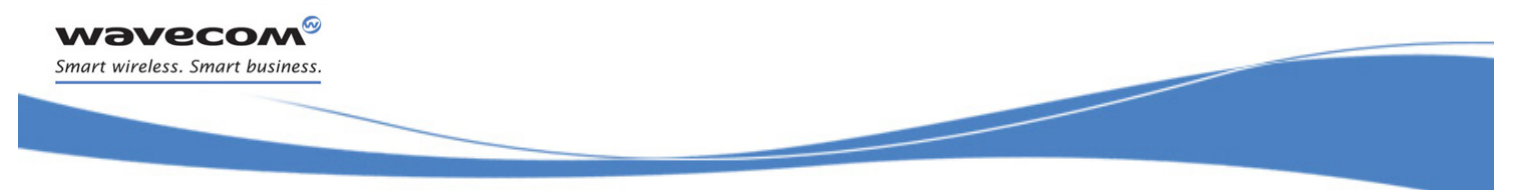

## [Quality of Service Profile \(Requested\) +CGQREQ](#page-331-0)

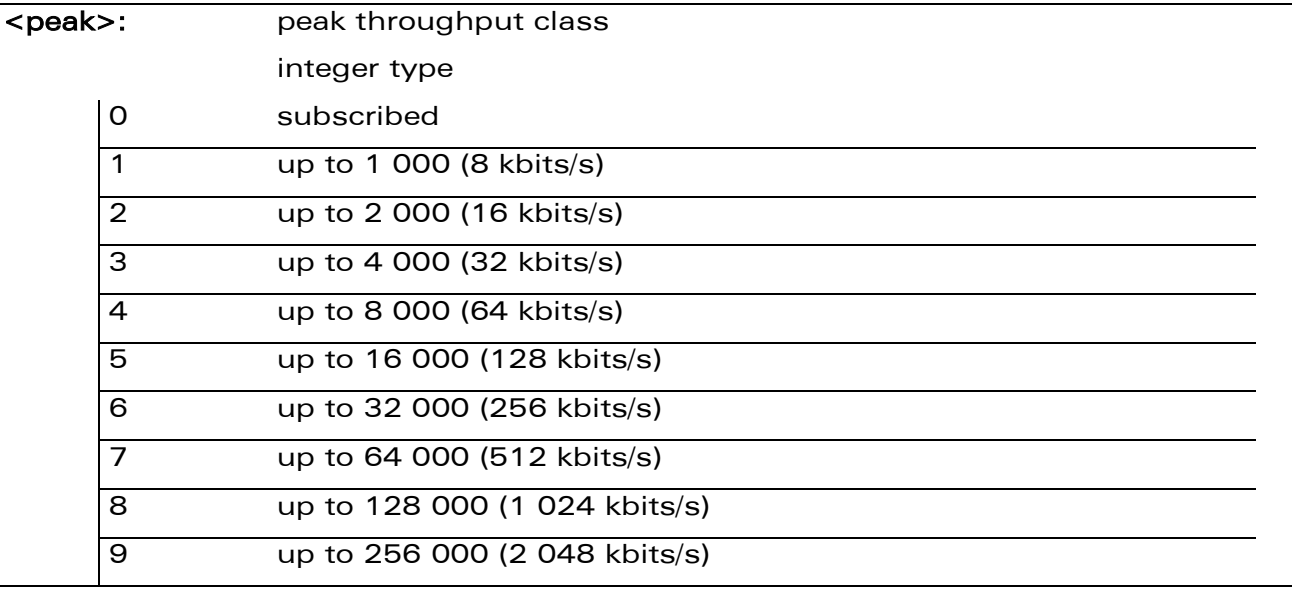

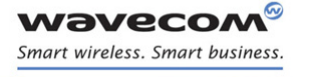

į

## [Quality of Service Profile \(Requested\) +CGQREQ](#page-331-0)

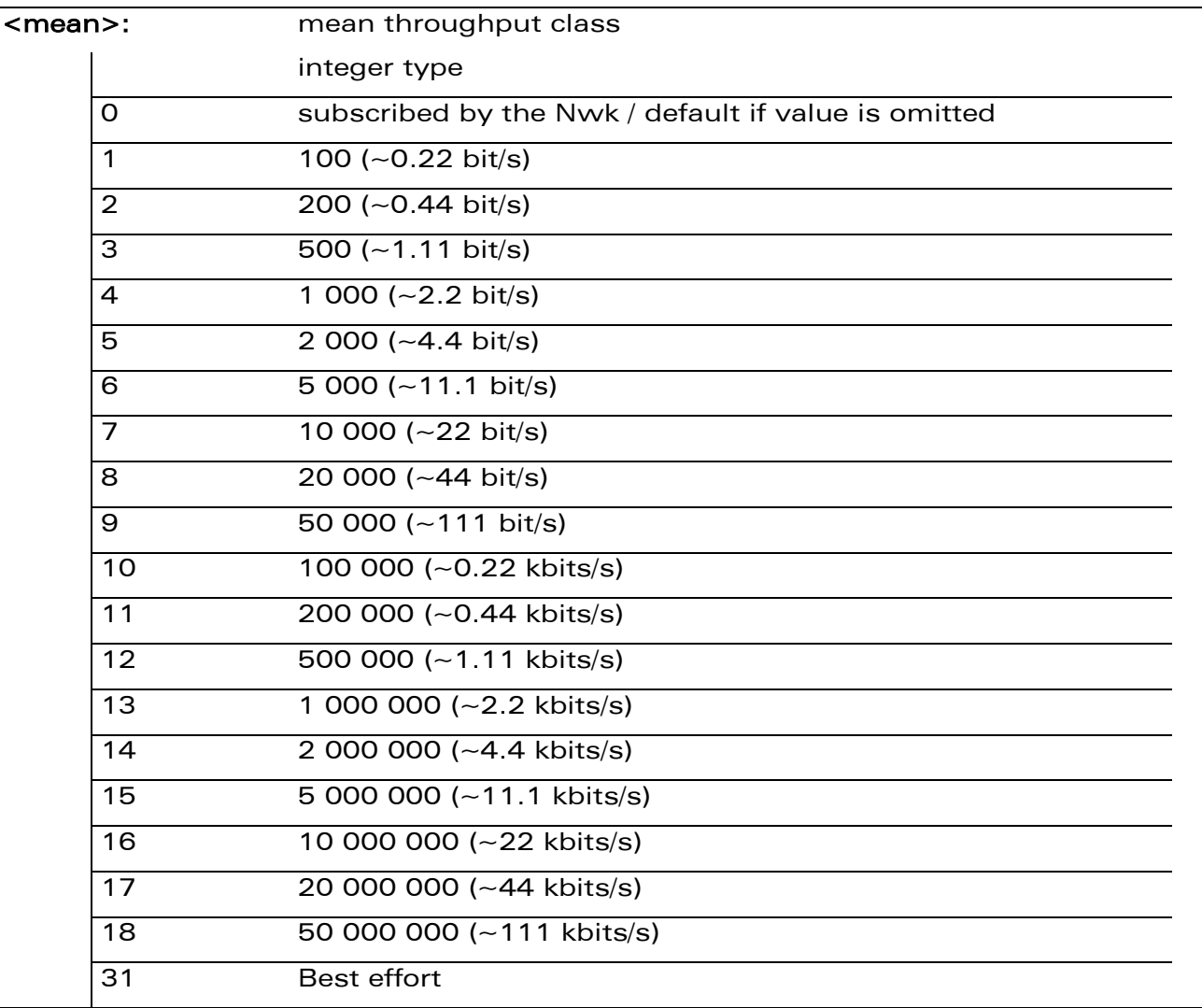

## 14.13.4 Parameter Storage

None.

į

[Quality of Service Profile \(Requested\) +CGQREQ](#page-331-0) 

### 14.13.5 Examples

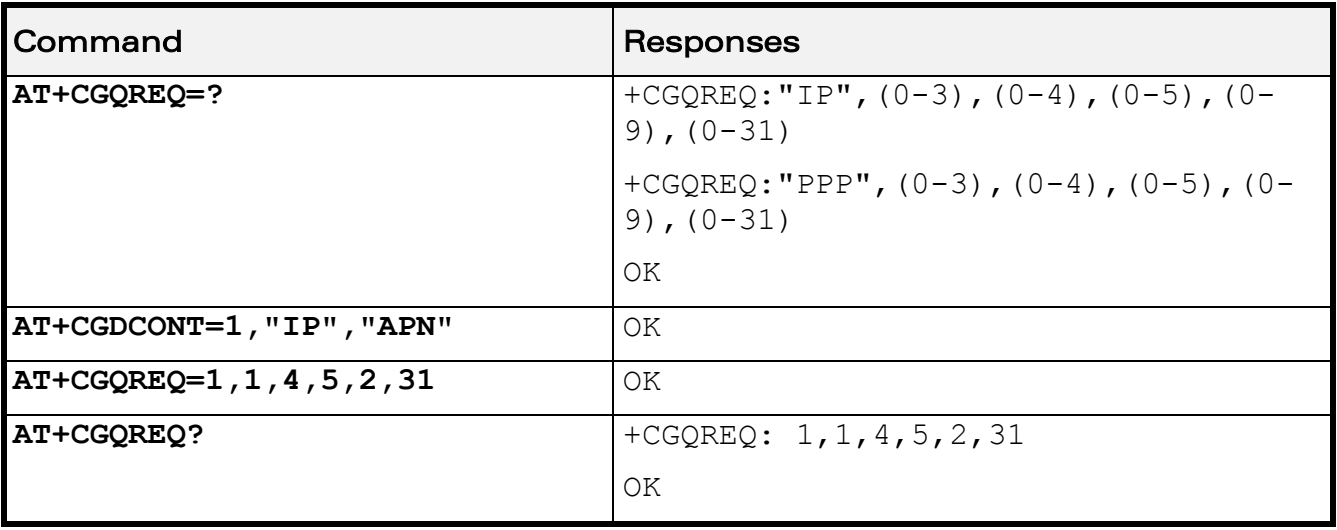

### 14.13.6 Notes

A special form of the set command, AT+CGQREQ=<cid> causes the requested profile for context number <cid> to become undefined.

Detailed information regarding the parameters:

<delay>

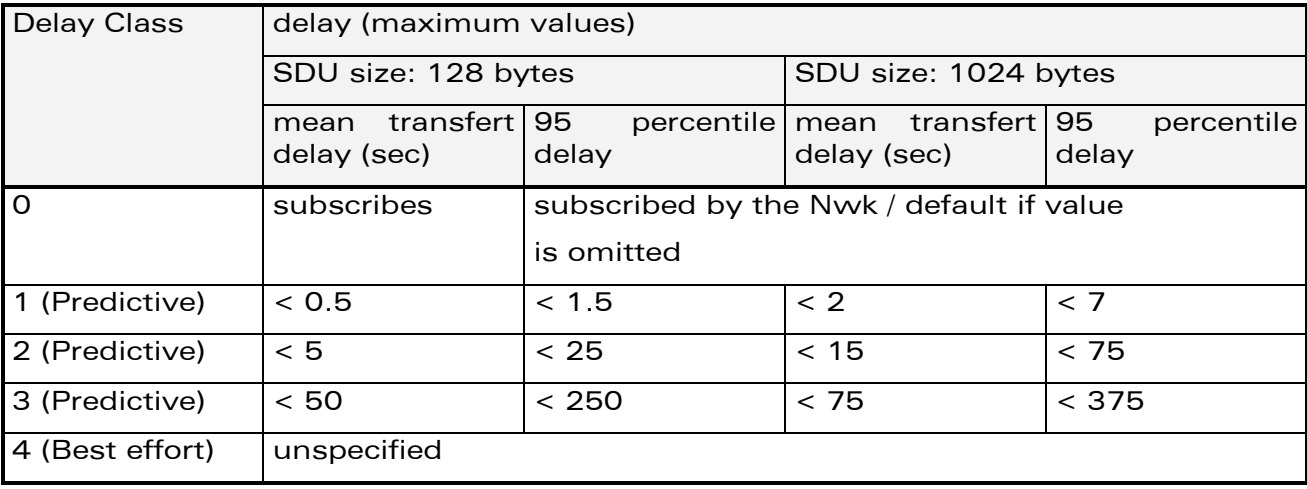

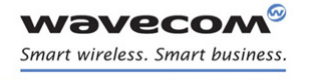

į

## [Quality of Service Profile \(Requested\) +CGQREQ](#page-331-0)

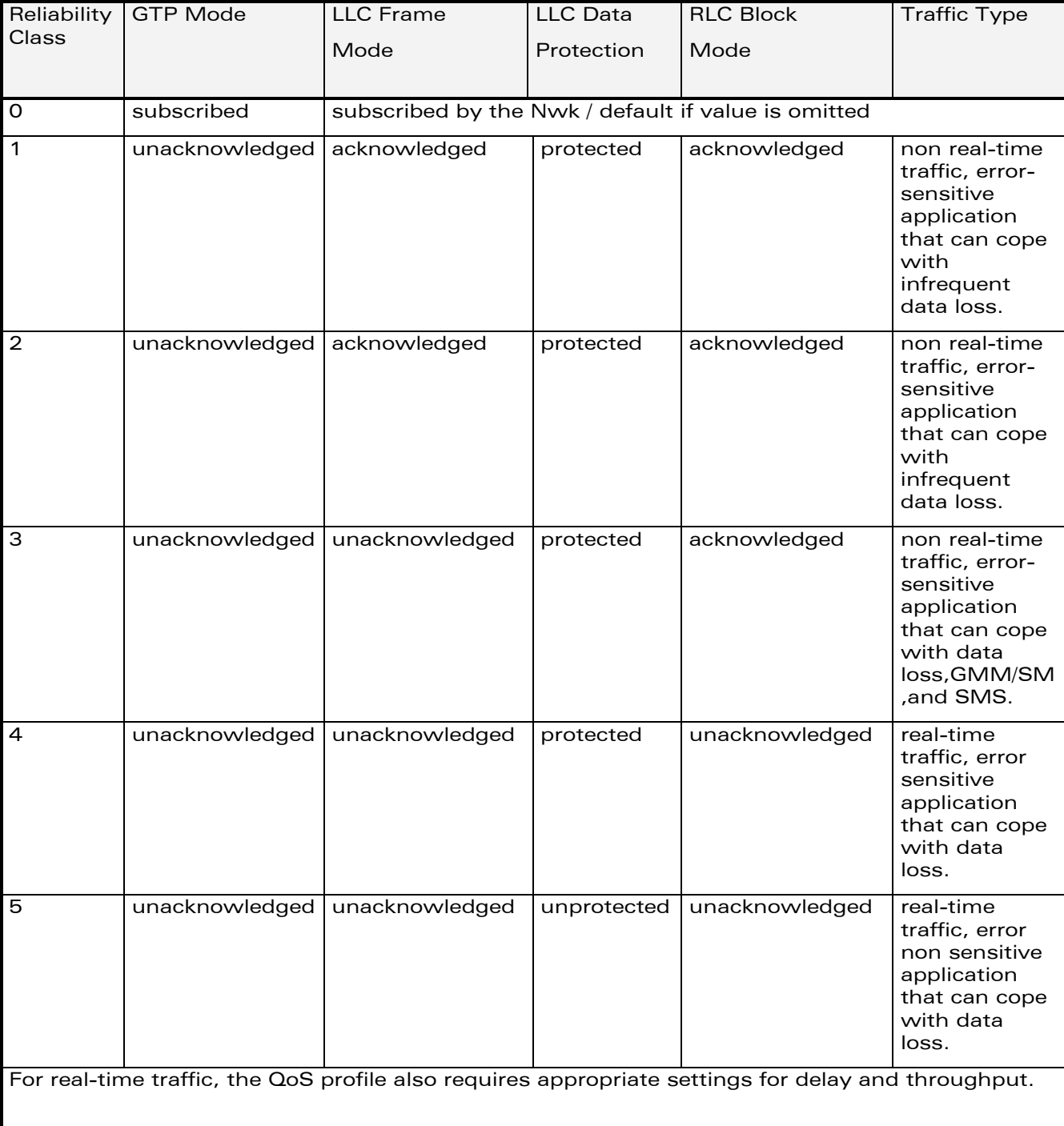

<reliability>

WƏVECOM<sup>®</sup>cconfidential **Exercise Confidential** Page: 128 / 164

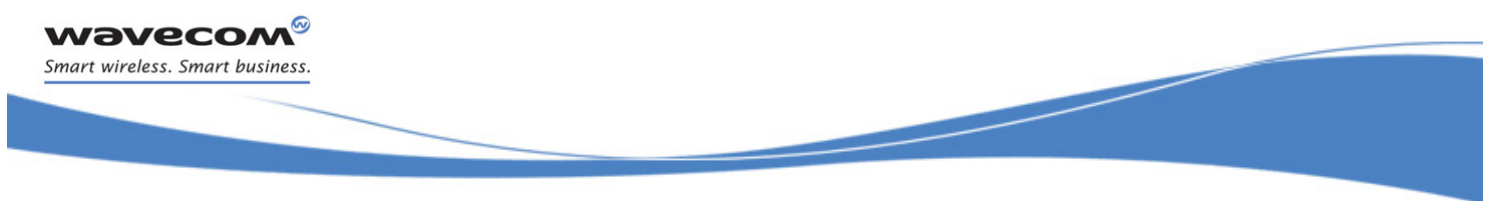

GPRS Commands [PDP Context Modify +CGCMOD](#page-337-0) 

## <span id="page-337-0"></span>14.14 PDP Context Modify +CGCMOD

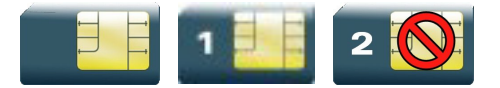

### 14.14.1 Description

This command is used to modify the specified PDP context with respects to QoS profiles. After the command has completed, the MT returns to V.25ter online data state.

#### 14.14.2 Syntax

Action command

```
AT+CGCMOD[=<cid>[,<cid>[,…]]]
```
OK

Read command

None

Test command

**AT+CGCMOD=?**

```
+CGCMOD: (list of <cid>s associated with active contexts)
```
OK

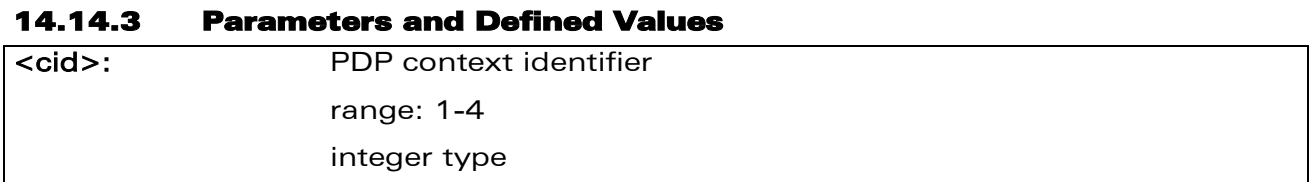

## 14.14.4 Parameter Storage

None.

 $\textbf{W}$ ƏVe $\textbf{COM}^\textcircled{\textcolor{red}{\otimes_{\textbf{confidential}}}}$   $\textbf{P}$ age: 129 / 164

## GPRS Commands [PDP Context Modify +CGCMOD](#page-337-0)

į

#### 14.14.5 Examples

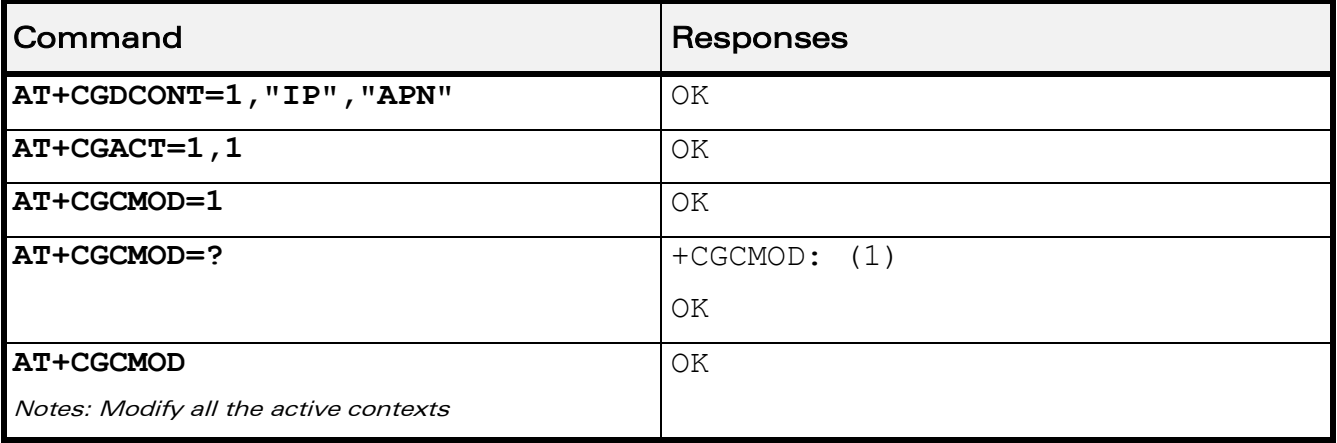

### 14.14.6 Notes

Once the PDP context is activated, this command can only be used to modify the QoS which is set by the command +CGQREQ. It cannot be used to modify the minimum acceptable QoS (set by +CGQMIN).

If no <cid>s are specified the activation form of the command modifies all active contexts.

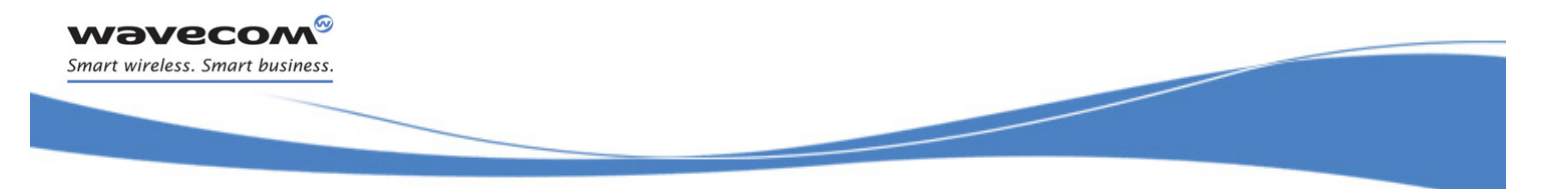

GPRS Commands [GPRS network registration status +CGREG](#page-339-0) 

## <span id="page-339-0"></span>14.15 GPRS network registration status +CGREG

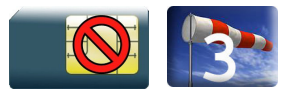

## 14.15.1 Description

This command controls the presentation of an unsolicited result code +CGREG when there is a change in the MT's GPRS network registration status or when there is a change of the network cell.

### 14.15.2 Syntax

Action command

**AT+CGREG=<n>**

OK

Read command

```
AT+CGREG?
```

```
+CGREG: <n>,<stat>[,<lac>,<ci>]
```
OK

Test command

#### **AT+CGREG=?**

```
+CGREG: (list of supported <n>s)
```
OK

#### Unsolicited response

+CGREG: <stat>[,<lac>,<ci>]

 $\textbf{W}$ ƏVe $\textbf{COM}^\textcircled{\textcolor{red}{\otimes_{\textbf{confidential}}}}$  expondition that  $\text{Page: } 131 \text{/} 164$ 

į

#### [GPRS network registration status +CGREG](#page-339-0)

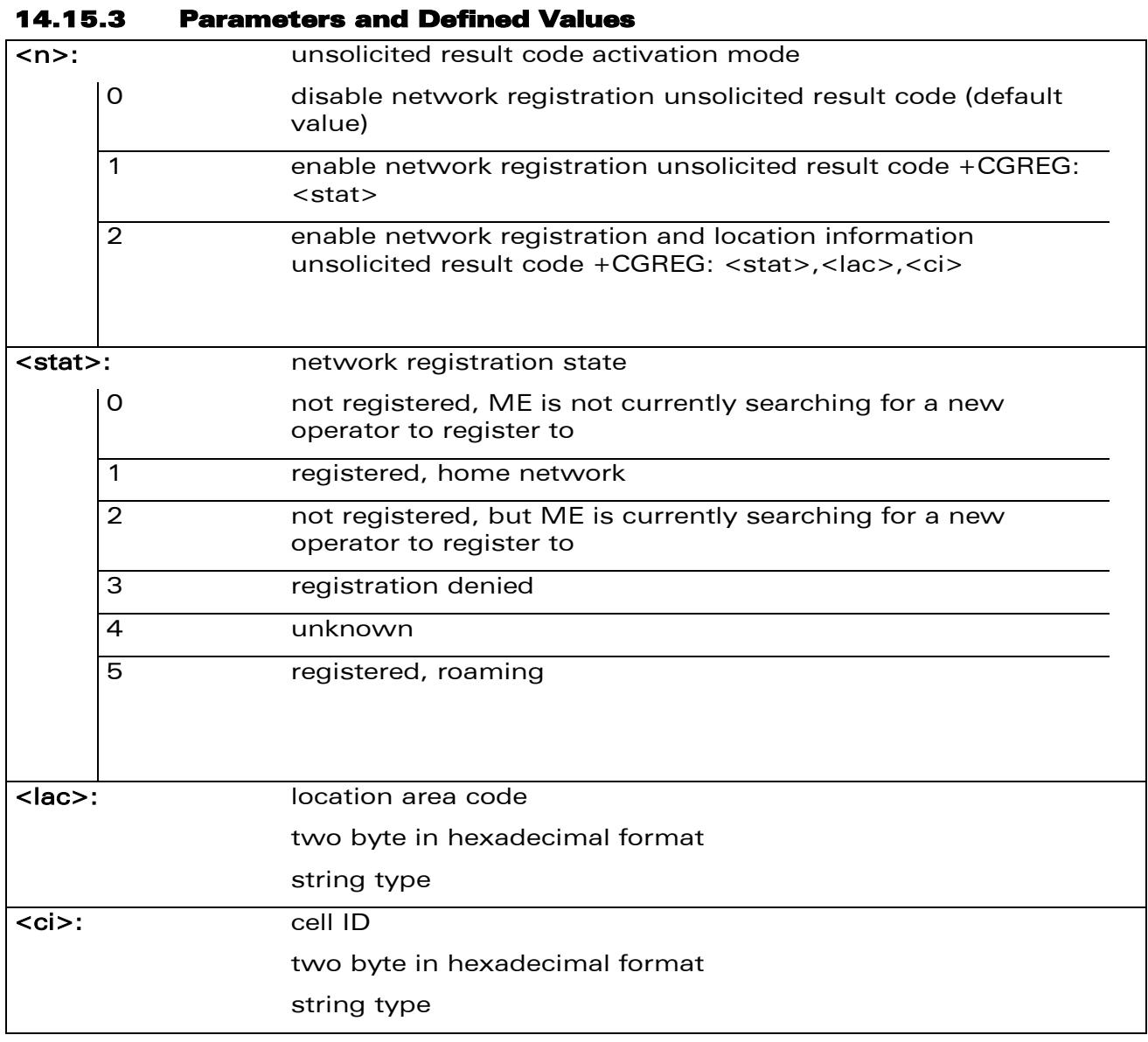

## 14.15.4 Parameter Storage

The <n> parameter is stored in EEPROM using the AT&W command. The default value can be restored using AT&F.

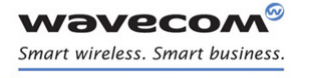

į

### [GPRS network registration status +CGREG](#page-339-0)

# Command Responses **AT+CGREG=?**  $|+CGREG: (0-2)|$ OK **AT+CGREG=2** OK +CGREG: 1,"7500","877F" **AT+CGREG?**  $+C$ GREG: 2, 1, "7500", "877F" OK

#### 14.15.5 Examples

**WAVECOM**<sup>®</sup>confidential **Example 2018** Page: 133 / 164

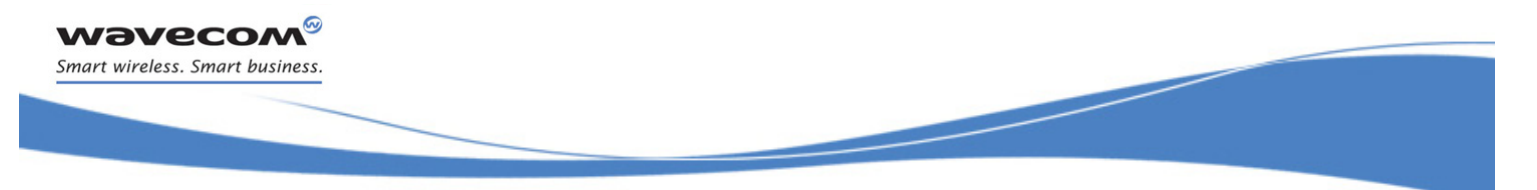

## GPRS Commands [GPRS Event reporting +CGEREP](#page-342-0)

## <span id="page-342-0"></span>14.16 GPRS Event reporting +CGEREP

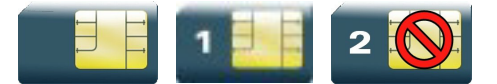

### 14.16.1 Description

This command enables or disables sending of +CGEV unsolicited result codes from MT to TE in the case of certain events occurring in the GPRS MT or the network.

#### 14.16.2 Syntax

Action command

**AT+CGEREP=<mode>[,<bfr>]**

OK

#### Read command

#### **AT+CGEREP?**

+CGEREP: <mode>,<bfr>

OK

#### Test command

#### **AT+CGEREP=?**

```
+CGEREP: (list of supported <mode>s),(list of supported <bfr>s)
OK
```
#### • If <event>=ME REJECT

Unsolicited response

```
+CGEV: <event> <PDP type>, <PDP addr>
```
#### • If <event>= NW REACT or NW DEACT or ME DEACT

Unsolicited response

+CGEV: <event> <PDP\_type>, <PDP\_addr>[,<cid>]

#### • If <event>=NW DETACH or ME DETACH

Unsolicited response

 $\textbf{W}$ ƏVe $\textbf{COM}^\textcircled{\textcolor{red}{\otimes_{\textbf{confidential}}}}$   $\textbf{P}$ age: 134 / 164

į

[GPRS Event reporting +CGEREP](#page-342-0) 

+CGEV: <event>

**wavecom®** Smart wireless. Smart business.

## • If <event>= NW CLASS or ME CLASS

Unsolicited response

+CGEV: <event> <class>

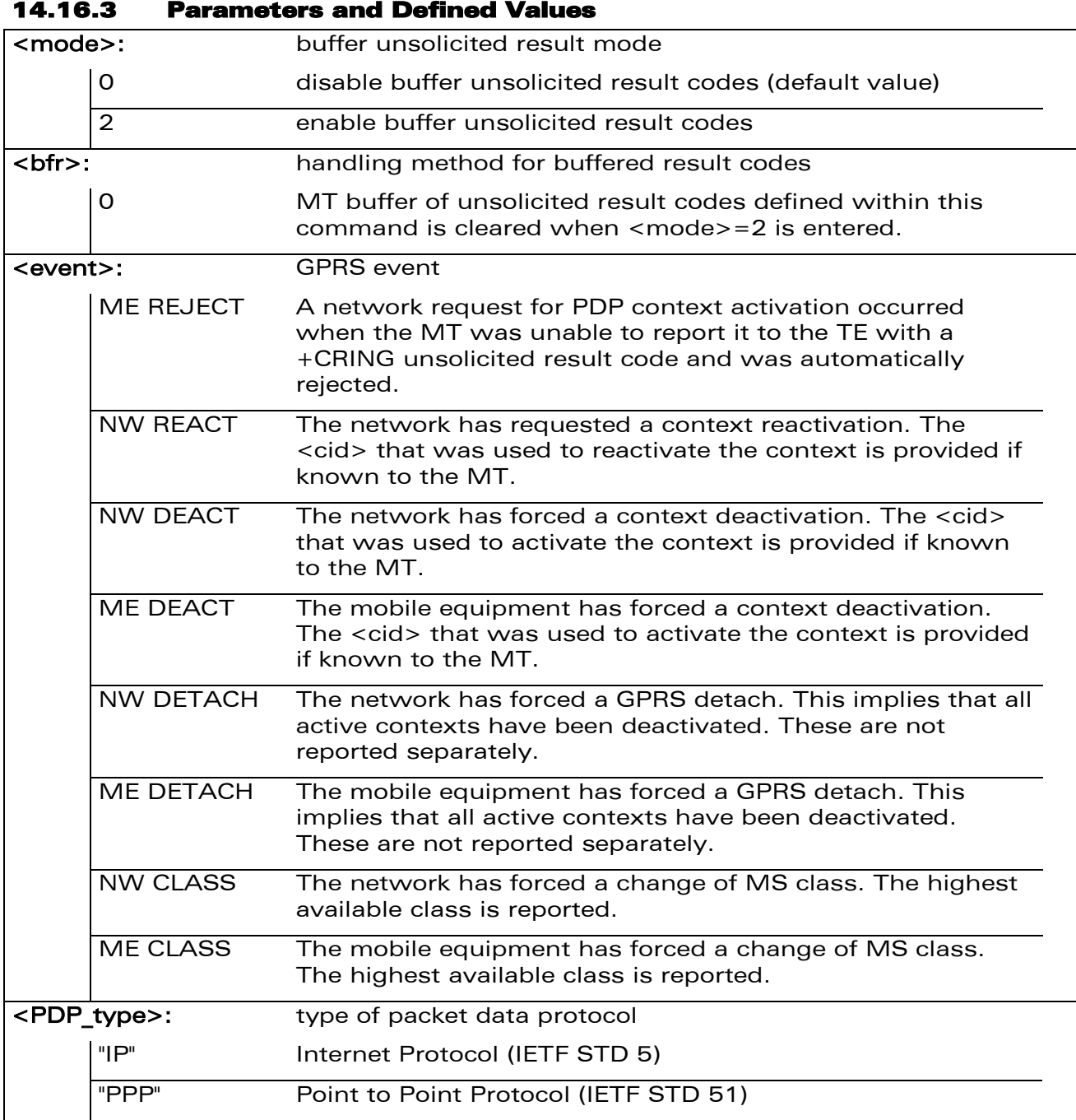

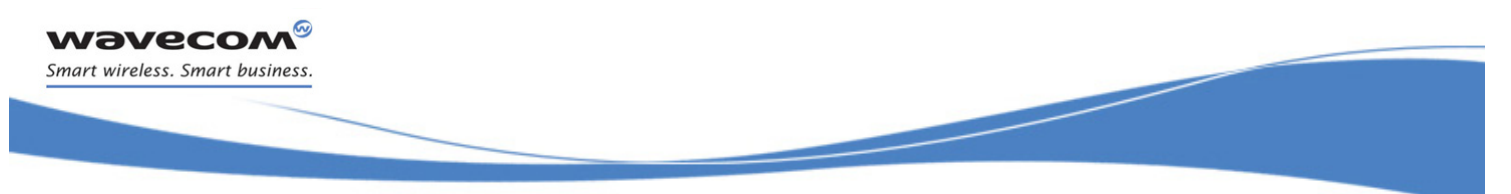

[GPRS Event reporting +CGEREP](#page-342-0) 

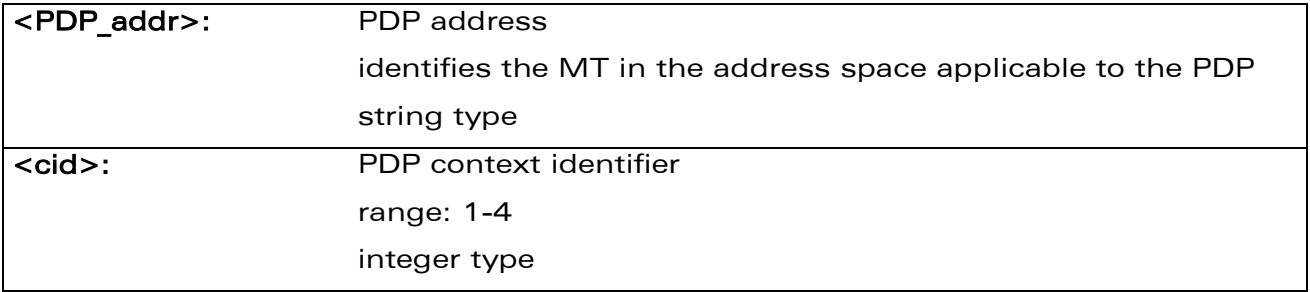

### 14.16.4 Parameter Storage

The <mode> parameter is stored in EEPROM using the AT&W command. The default value can be restored using AT&F.

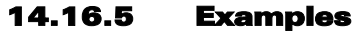

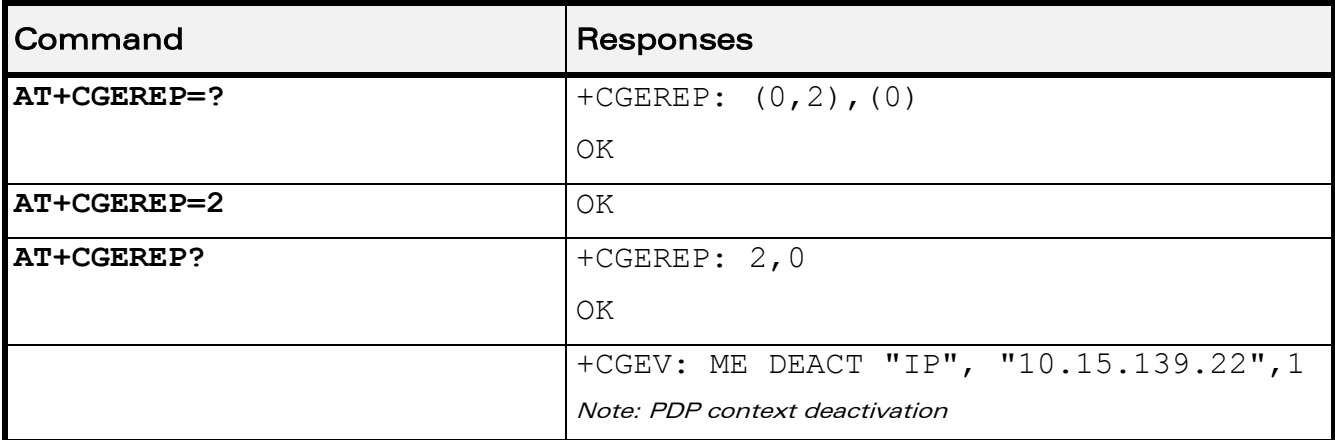

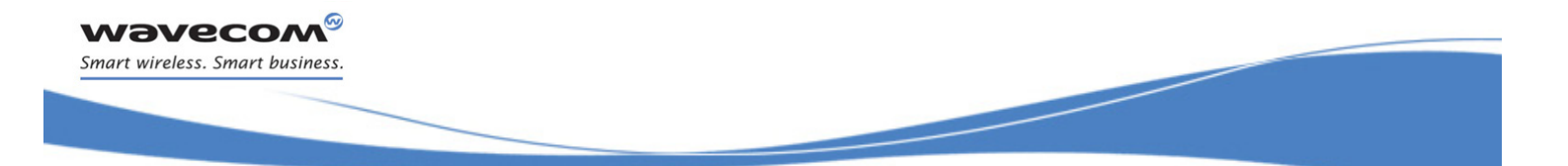

GPRS Commands [Select Service for MO SMS Messages +CGSMS](#page-345-0) 

## <span id="page-345-0"></span>14.17 Select Service for MO SMS Messages +CGSMS

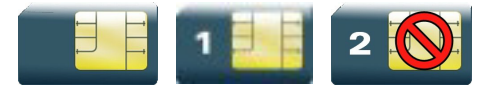

## 14.17.1 Description

This command is used to specify the service or service preference that the MT will use to send MO SMS messages.

#### 14.17.2 Syntax

Action command

**AT+CGSMS=<service>**

OK

#### Read command

**AT+CGSMS?**

```
+CGSMS: <service>
```
OK

Test command

#### **AT+CGSMS=?**

```
+CGSMS: (list of supported <service>s)
```
OK

#### 14.17.3 Parameters and Defined Values

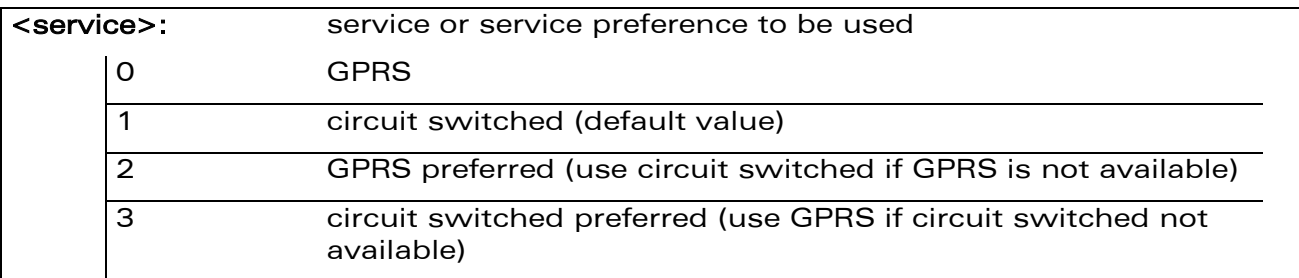

 $\text{W3Vec}$ Confidential Page: 137 / 164

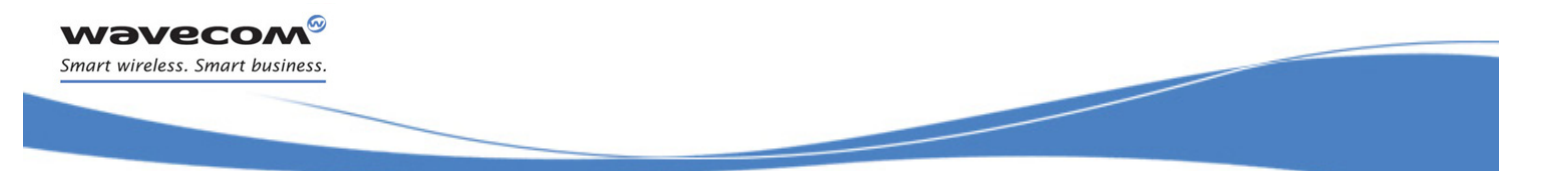

## GPRS Commands [Select Service for MO SMS Messages +CGSMS](#page-345-0)

## 14.17.4 Parameter Storage

The parameters are stored in EEPROM without using the AT&W command.

### 14.17.5 Examples

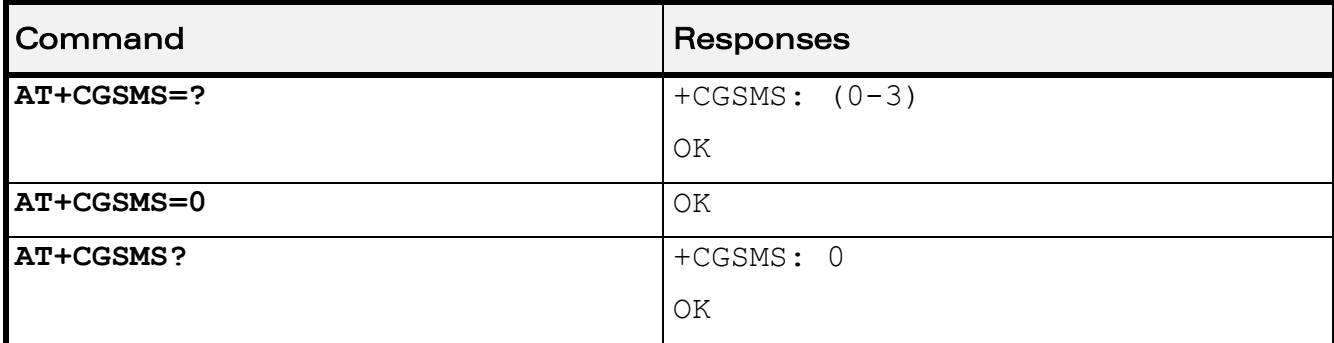

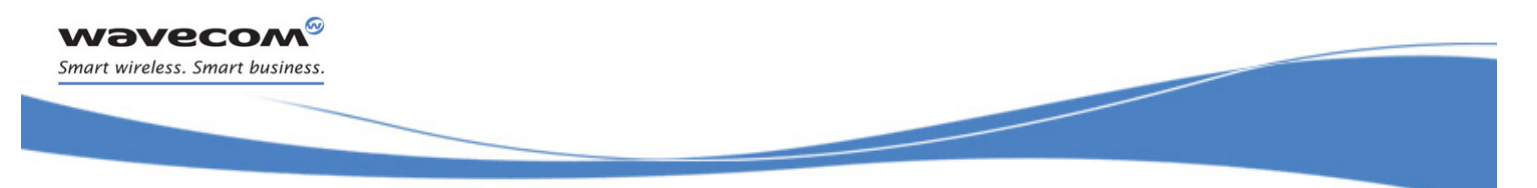

## GPRS Commands  [Show PDP Address +CGPADDR](#page-347-0)

## <span id="page-347-0"></span>14.18 Show PDP Address +CGPADDR

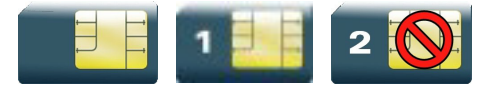

## 14.18.1 Description

This command returns a list of PDP addresses for the specified context identifiers.

## 14.18.2 Syntax

Action command

## **AT+CGPADDR[=<cid>[,<cid>[,…]]]**

+CGPADDR: <cid>,<PDP\_addr>

```
[+CGPADDR: <cid>,<PDP_addr>[…]]
```
OK

#### Read command

None

## Test command

#### **AT+CGPADDR=?**

+CGPADDR: (list of defined <cid>s)

OK

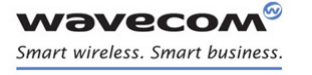

GPRS Commands  [Show PDP Address +CGPADDR](#page-347-0)

#### 14.18.3 Parameters and Defined Values

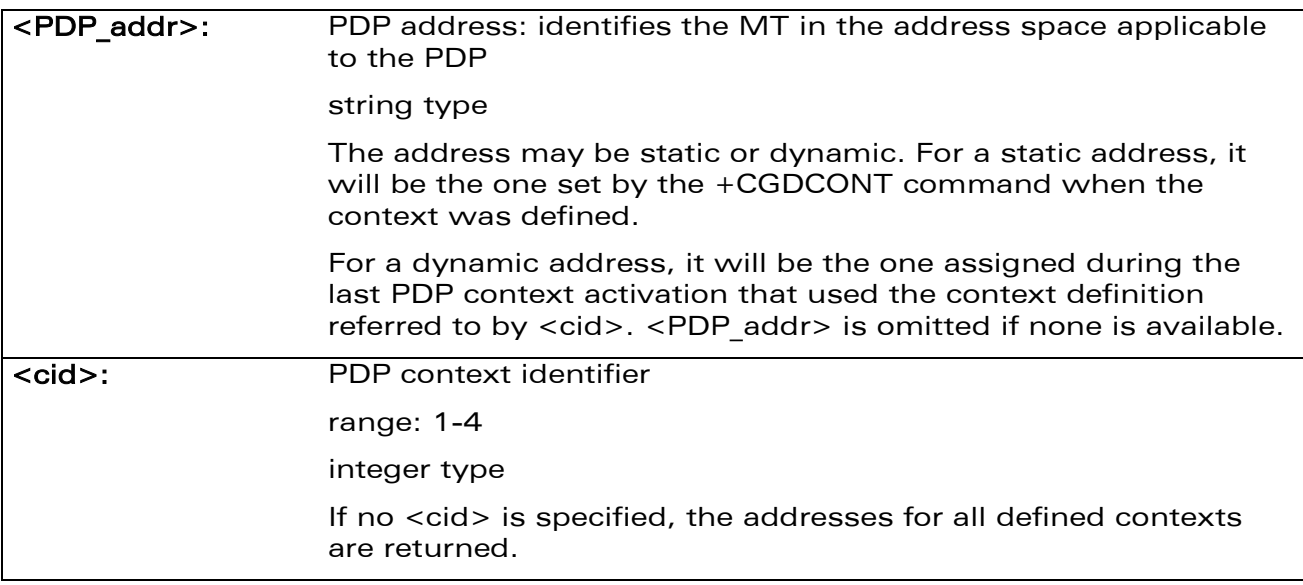

## 14.18.4 Parameter Storage

None.

#### 14.18.5 Examples

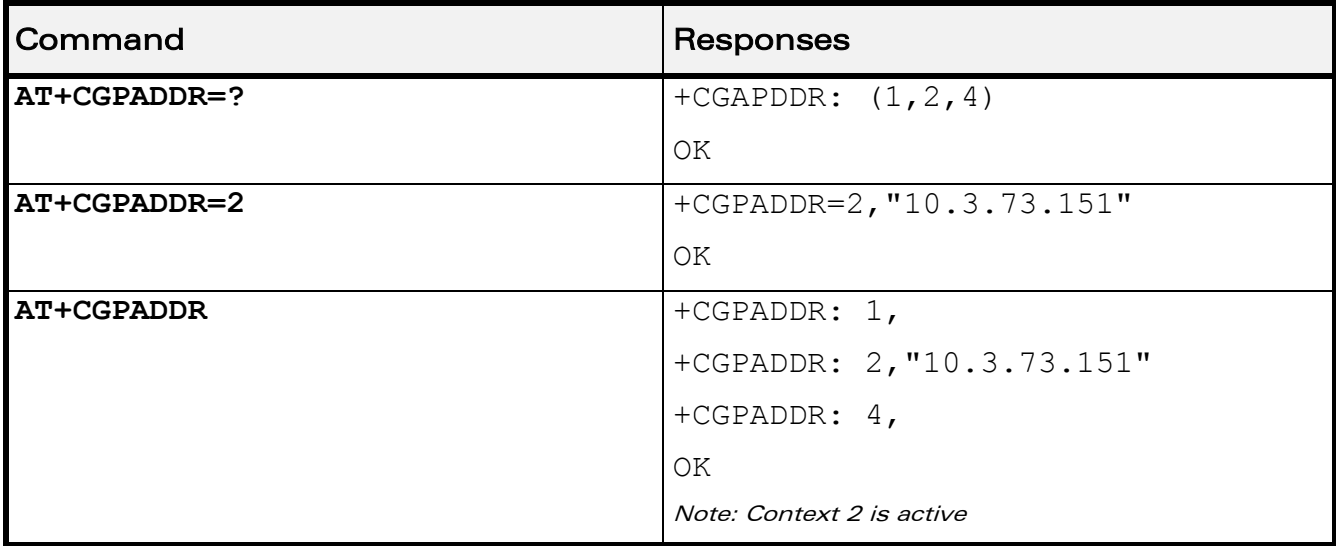

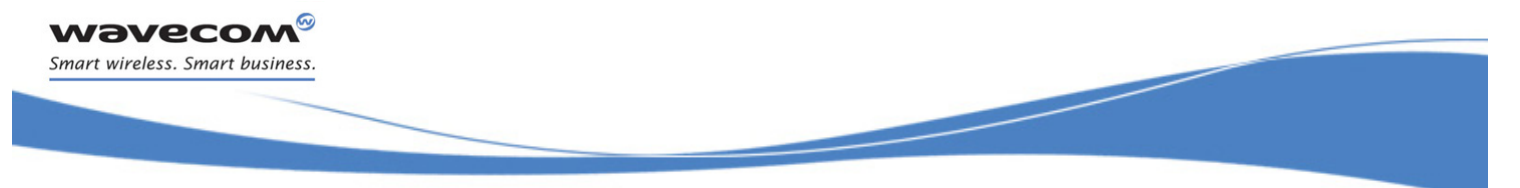

GPRS Commands  [GSM/GPRS Tx Burst Indication +WTBI](#page-349-0) 

## <span id="page-349-0"></span>14.19 GSM/GPRS Tx Burst Indication +WTBI

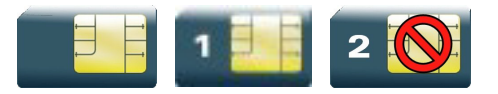

## 14.19.1 Description

This Wavecom proprietary command allows enable/disable GSM/GPRS Tx Burst Indication. This is to use a GPIO pin toggle to inform customer application of coming GPRS Tx burst.

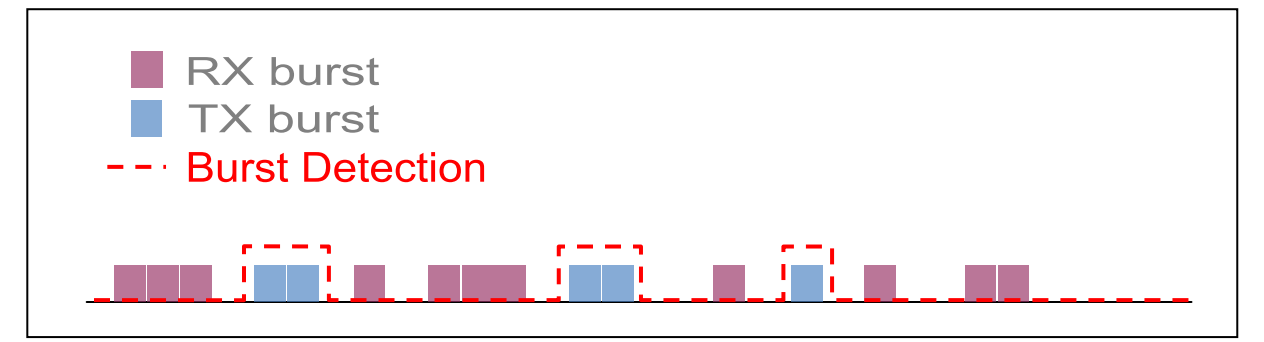

## 14.19.2 Syntax

Action command

**AT+WTBI=<mode>**

OK

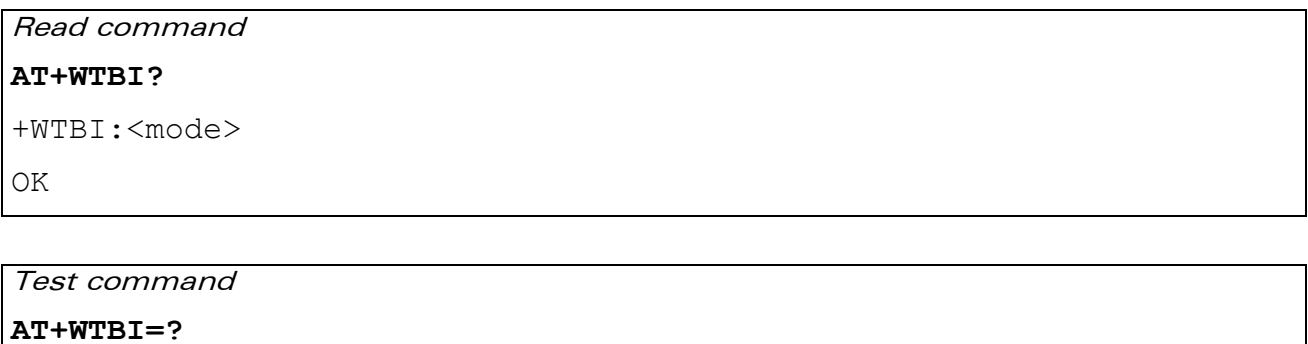

+WTBI: (list of supported <mode>s)

OK

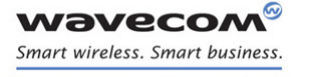

## [GSM/GPRS Tx Burst Indication +WTBI](#page-349-0)

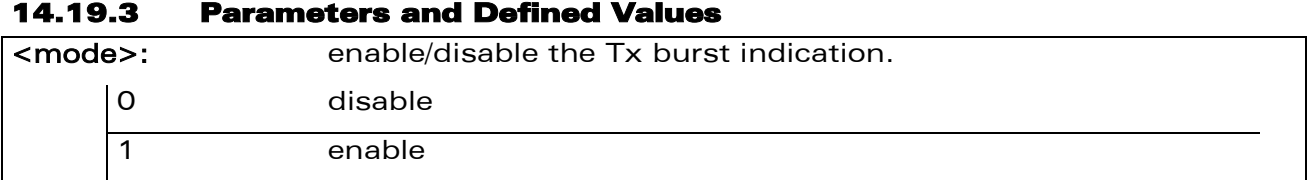

## 14.19.4 Parameter Storage

None.

#### 14.19.5 Examples

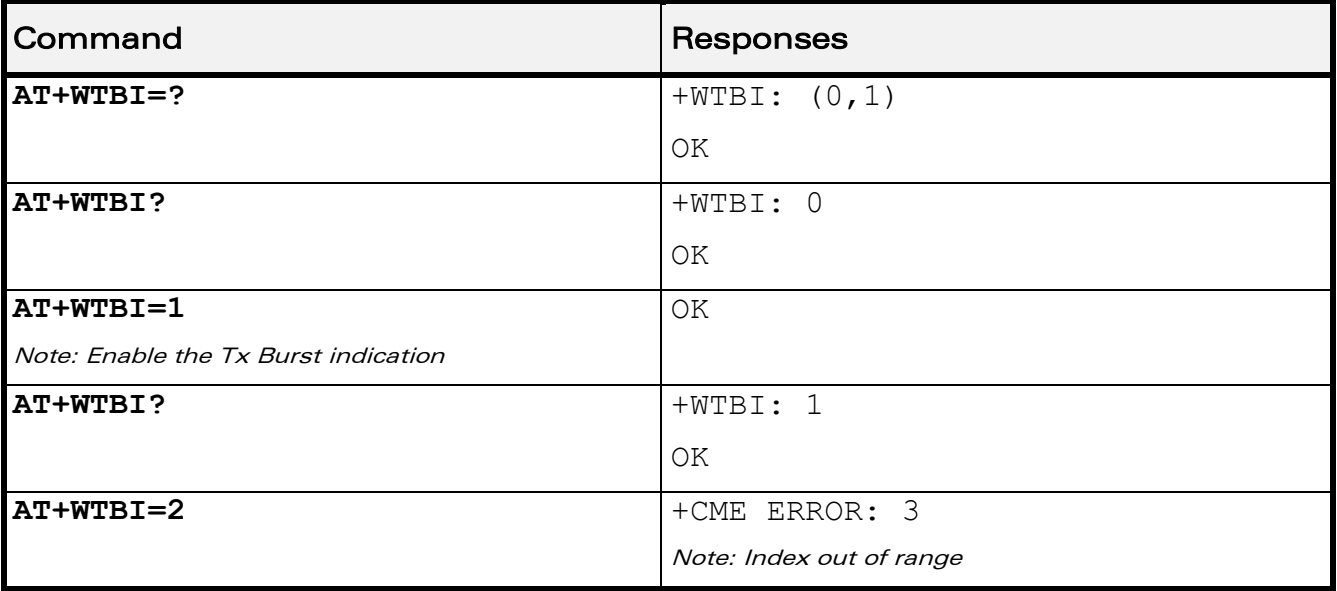

#### 14.19.6 Notes

Burst Indication is provided by the mean of an output (GPIO) signal changing of state before and after each GSM, GPRS or EDGE TX burst.

Before TX burst rising, a time anticipation is applied to Burst Indication GPIO state change. This allows enough time for application to switch off peripherals properly.

After TX burst falling, a time delay is applied to Burst Indication GPIO state change. This ensures current consumption peak required by GSM, GPRS or EDGE activity to be completely finished.

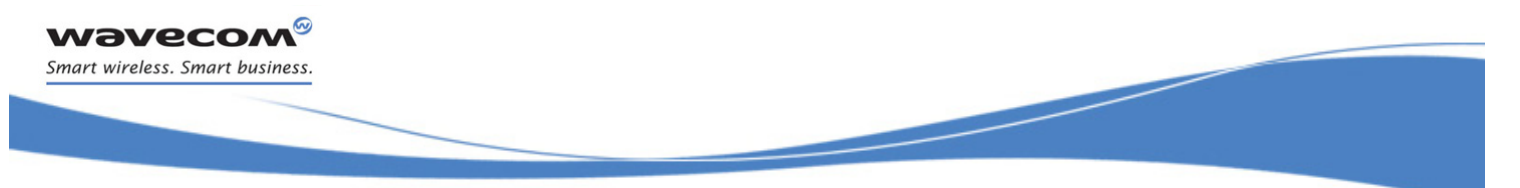

 [GSM/GPRS Tx Burst Indication +WTBI](#page-349-0) 

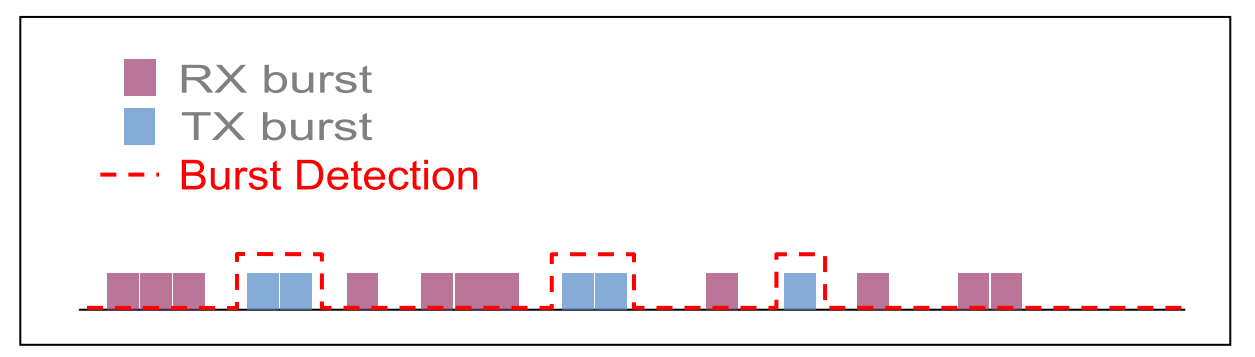

### 14.19.6.1 Timing Overview

Time distribution of power supply between application peripherals and GSM, GPRS or EDGE depends on network configuration and traffic. Typical cases and time ranges are derived from GSM frame interrupt period (4.615 ms) and GPRS slot allocation, as shown hereafter.

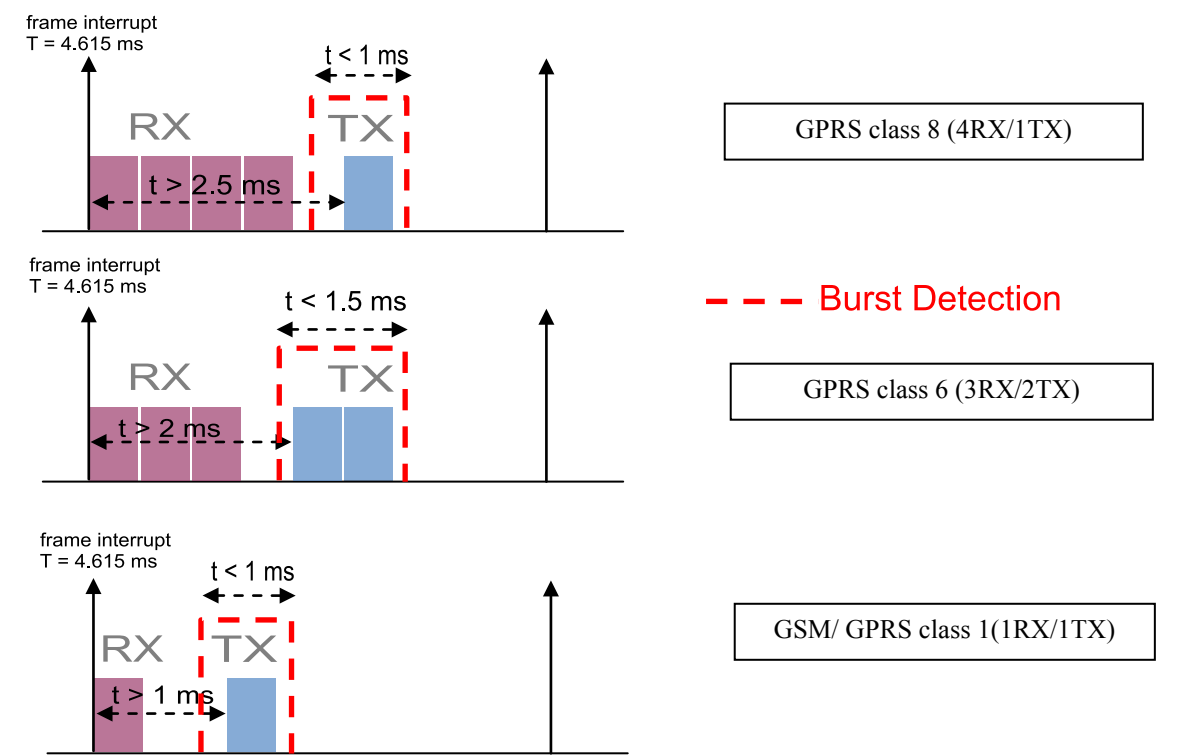

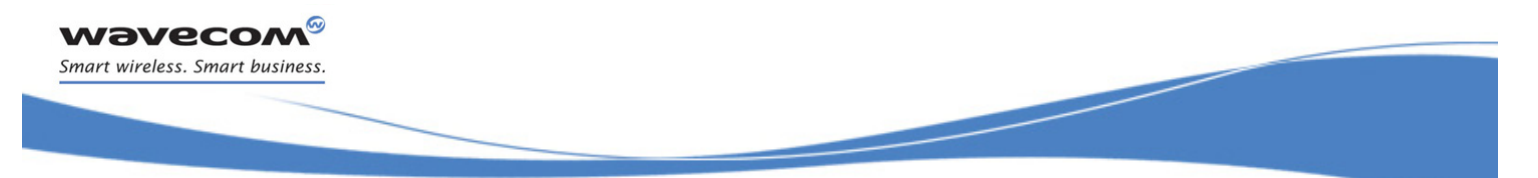

## PLMN Commands [Selection of Preferred PLMN list +CPLS](#page-352-0)

## 15 PLMN Commands

## <span id="page-352-0"></span>15.1 Selection of Preferred PLMN list +CPLS

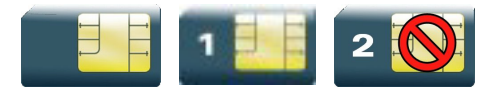

## 15.1.1 Description

This command is used to select one PLMN selector with access technology listed in the SIM card that is used by +CPOL command.

### 15.1.2 Syntax

Action command

**AT+CPLS=<list>**

OK

Read command

**AT+CPLS?**

+CPLS: <list>

OK

## Test command

**AT+CPLS=?**

```
+CPLS: (list of supported <list>s)
```
OK

#### 15.1.3 Parameters and Defined Values

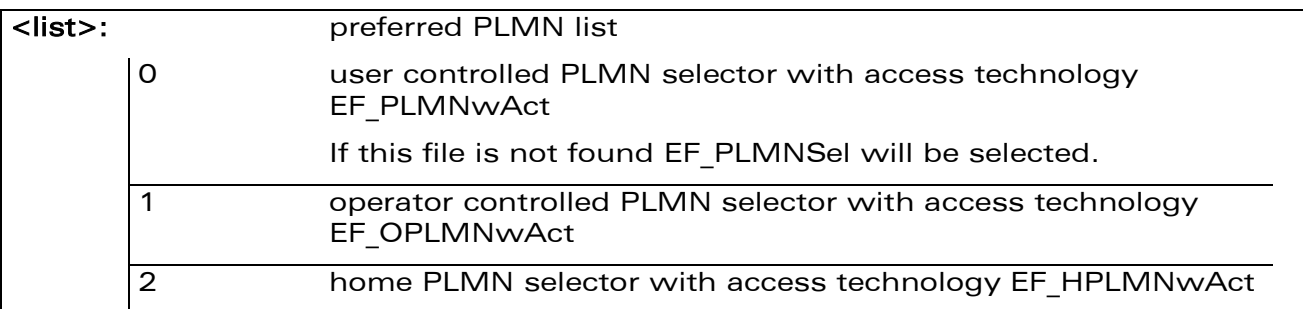

## 15.1.4 Parameter Storage

None.

WƏVECOM<sup>S</sup>confidential **Page:** 144 / 164

PLMN Commands

## [Selection of Preferred PLMN list +CPLS](#page-352-0)

#### 15.1.5 Examples

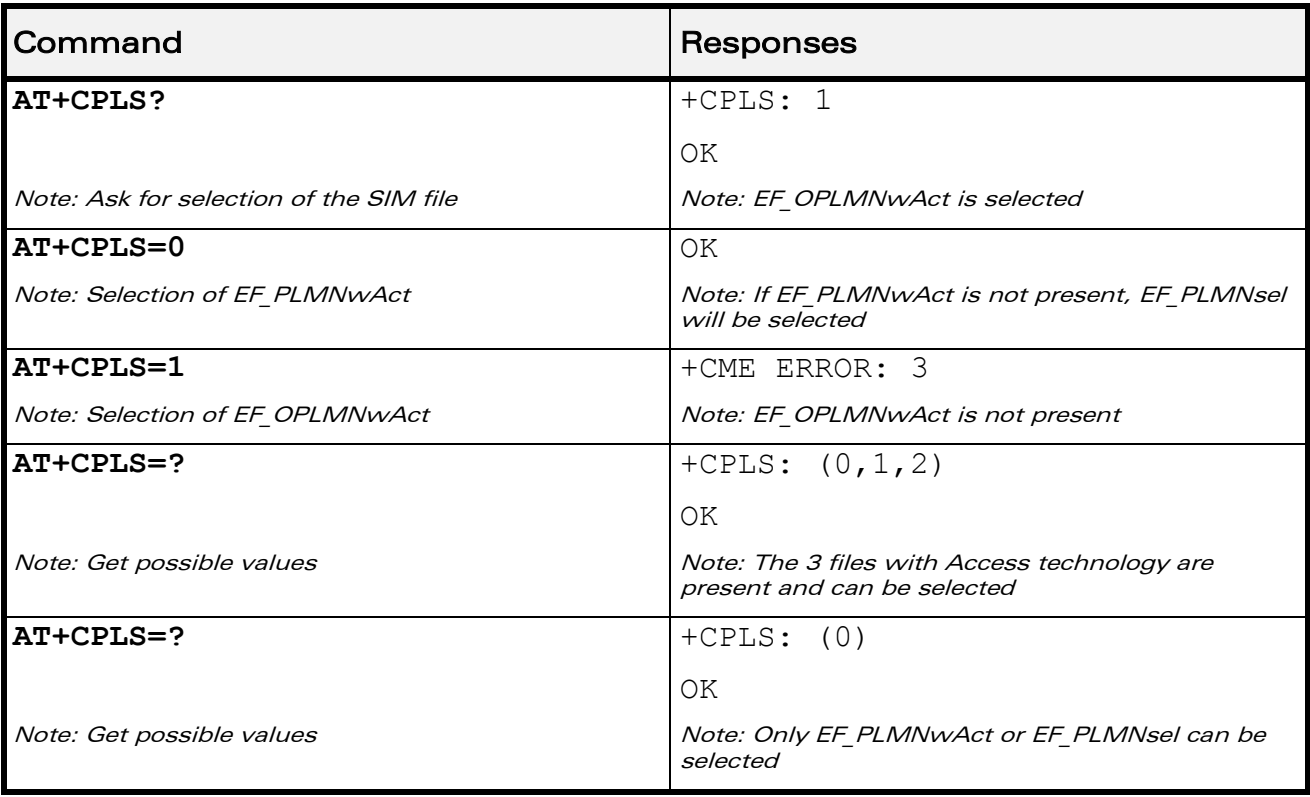

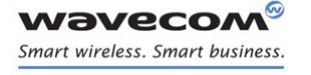

į

## <span id="page-354-0"></span>15.2 Operator Selection +COPS

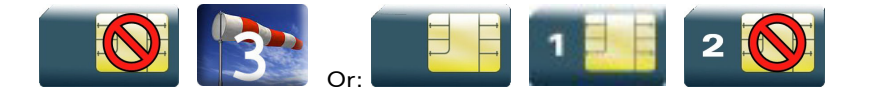

### 15.2.1 Description

There are three possible ways of selecting an operator (PLMN):

- The product is in manual mode. It then tries to find the operator specified by the application and if found, tries to register.
- The product is in automatic mode. It then tries to find the home operator and if found, tries to register. If not found, the product automatically searches for another network.
- The product enters into manual/automatic mode. It tries to find an operator specified by the application (as in manual mode). If this attempt fails it enters automatic mode. If this is successful, the operator specified by the application is selected. The mobile equipment then enters into automatic mode.

#### Note:

The read command returns the current mode and the current selected operator. In manual mode, this PLMN may not be the one set by the application (as it is in the search phase).

These commands are not allowed during communication.

#### 15.2.2 Syntax

Action command

```
AT+COPS=<mode>[,<format>[,<oper>]]
```
OK

#### Read command

#### **AT+COPS?**

```
+COPS: <mode>[,<format>,<oper>]
```
OK

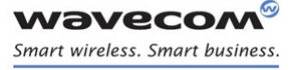

į

Test command **AT+COPS=?** +COPS: [list of supported (<stat>,long alphanumeric <oper>,short alphanumeric <oper>, numeric <oper>)s] OK

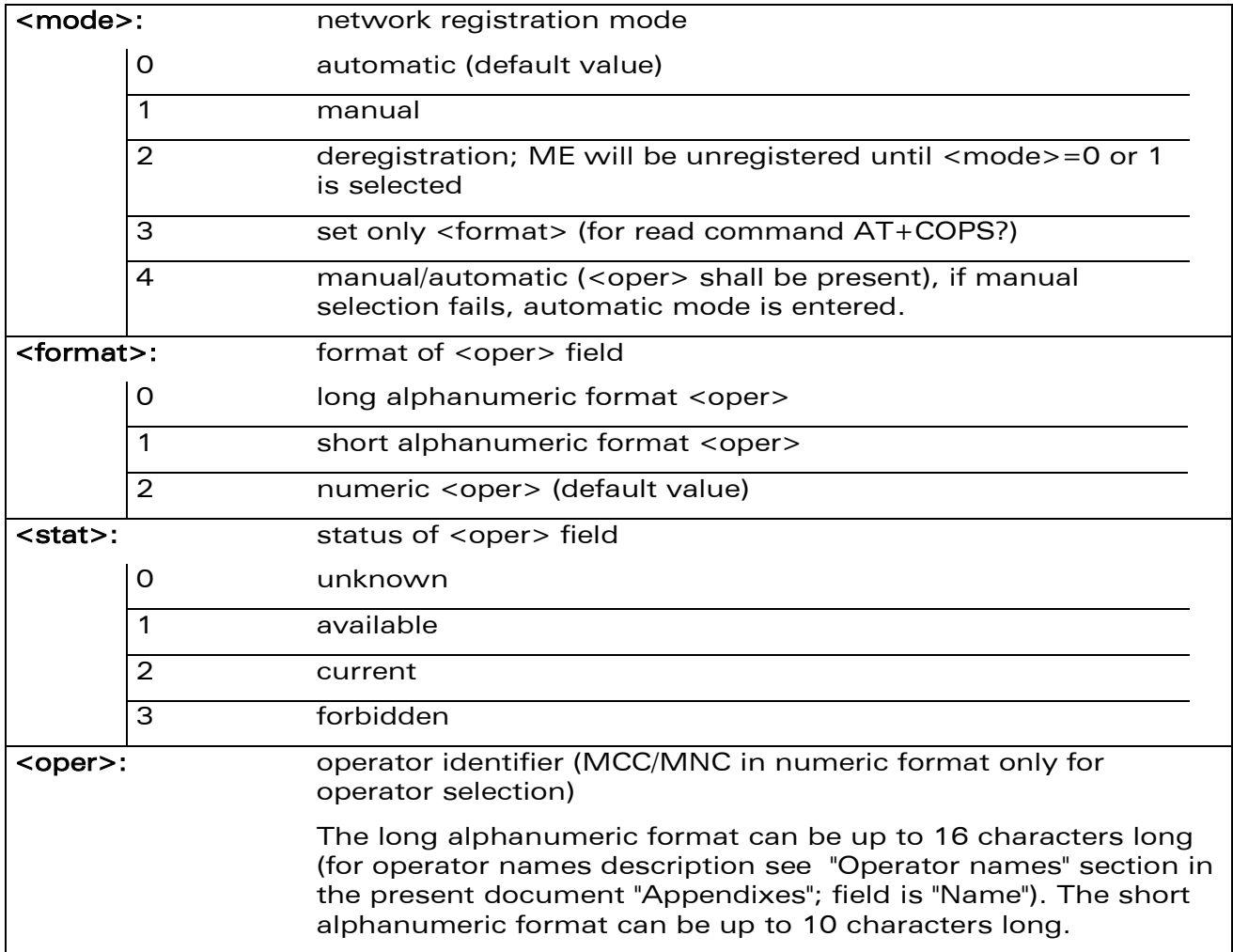

#### 15.2.3 Parameters and Defined Values

**WAVECOM**<sup>®</sup>confidential **Example 2018** Page: 147 / 164

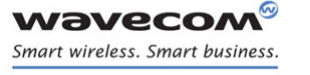

į

#### 15.2.4 Parameter Storage

The <format> and <mode> parameters are stored in EEPROM using AT&W command. The default values can be restored using AT&F.

#### 15.2.5 Examples

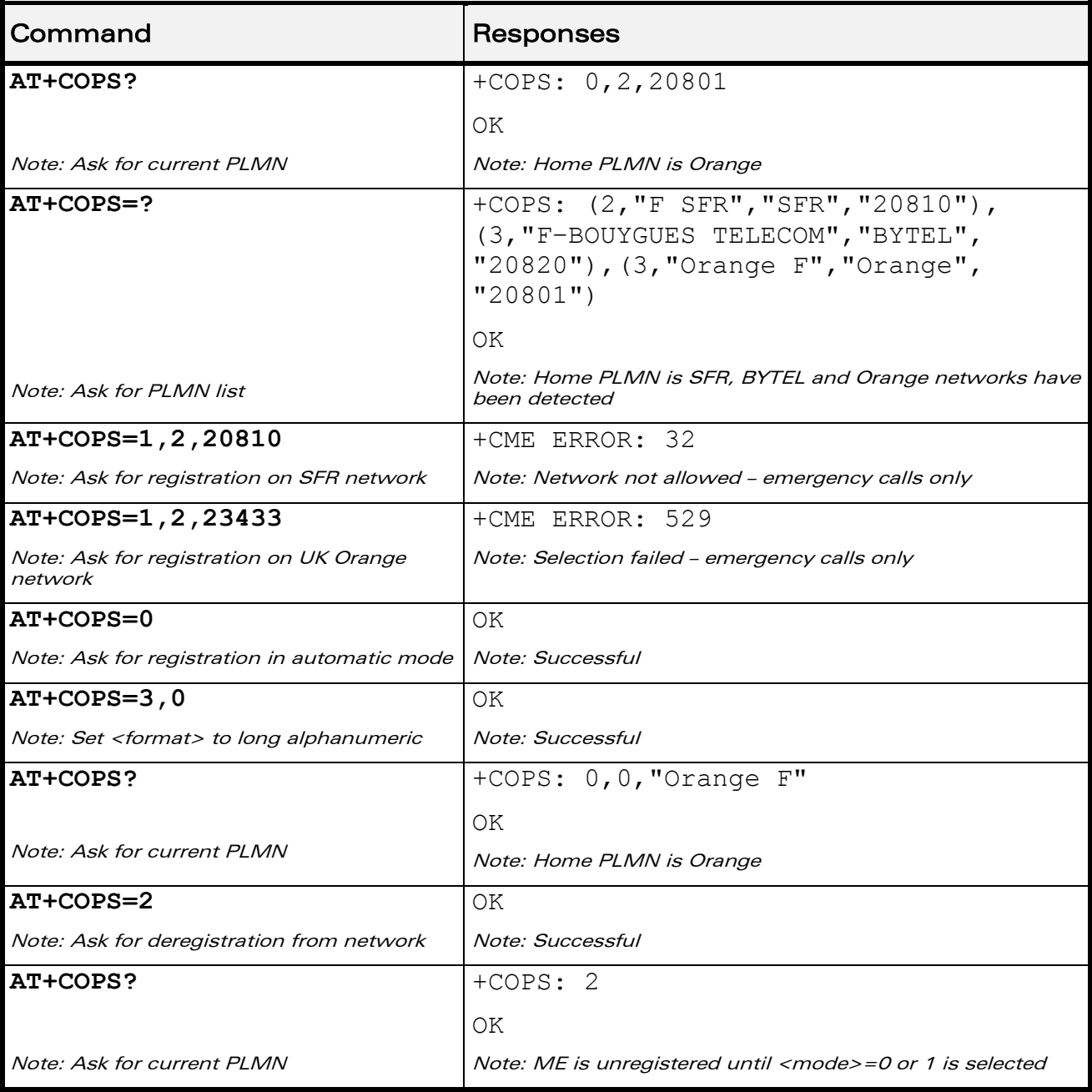

WƏVECOM<sup>®</sup>cconfidential **Exercise Seconds** Page: 148 / 164

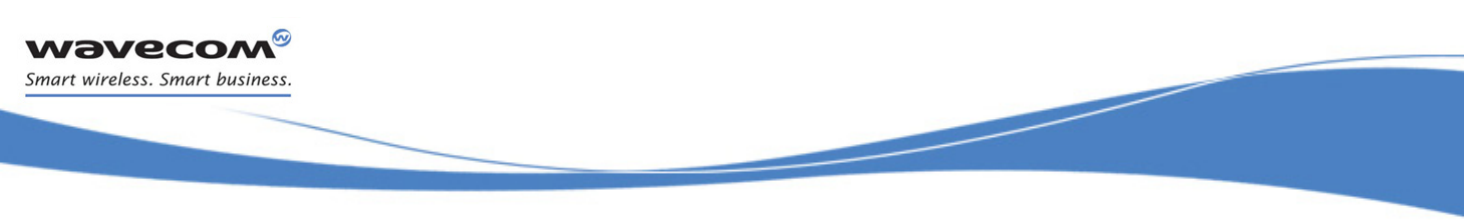

### 15.2.6 Notes

- If an incoming call occurs during a PLMN list request, the operation is aborted (+CME ERROR: 520) and the unsolicited RING appears.
- If SPN (Service Provider Name) is present in the SIM, it will be returned in both long and short alphanumeric <oper> fields. The string in the "short" field will be the SPN truncated to the appropriate number of characters (10).
- The fact that the network supports emergency call (+CME ERROR: 547) does not imply that emergency call without SIM is working. The only way to verify this state, is to do ATD112.
- If the PLMN is unknown (meaning not present in the ROM table (see +COPN command), not present in FLASH (see +WOLM command), and also not present in SIM (E-ONS, ONS...)), the returned long name is formatted like "MCC XXX MNC YY(Y)" and the returned short name is formatted like "XXX YY(Y)" where XXX is the MCC (3-digits) and YY(Y) is the MNC (2-digits or 3-digits).

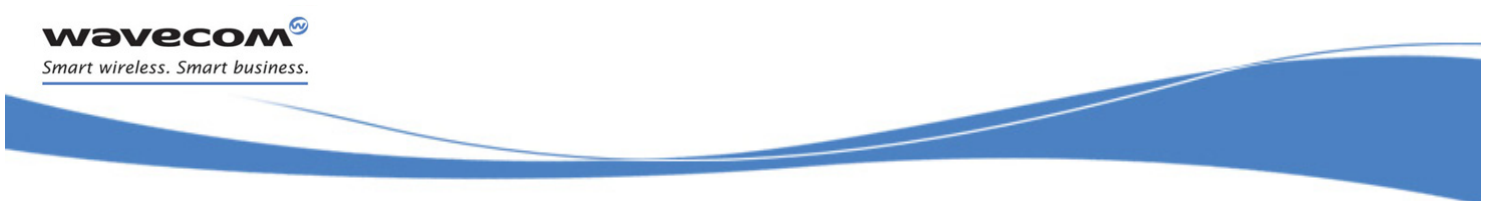

## PLMN Commands [Preferred Operator List +CPOL](#page-358-0)

## <span id="page-358-0"></span>15.3 Preferred Operator List +CPOL

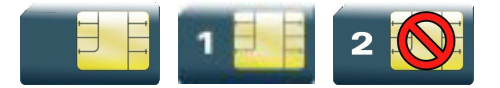

## 15.3.1 Description

This command is used to edit (or update) the SIM preferred list of networks. This list is read in the SIM file selected by +CPLS command.

### 15.3.2 Syntax

Action command

**AT+CPOL=[<index>][,<format>[,<oper>[,<GSM\_AcT>,<GSMcomp\_Act>,**

**<Utran\_Act>]]]**

OK

#### Read command

```
AT+CPOL?
+CPOL: \langleindex>,\langleformat>,\langleoper>[,\langleGSM_AcT>,\langleGSMcomp_Act>,
<Utran_Act>]
[+CPOL: <index>,<format>,<oper>[,<GSM_AcT>,<GSMcomp_Act>,
<Utran_Act>][…]]
OK
```
Test command

## **AT+CPOL=?**

```
+CPOL: (list of supported <index>s),(list of supported <format>s)
OK
```
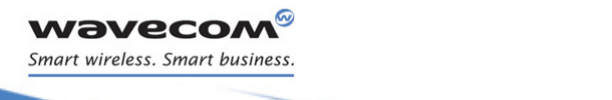

## PLMN Commands

į

[Preferred Operator List +CPOL](#page-358-0) 

#### 15.3.3 Parameters and Defined Values

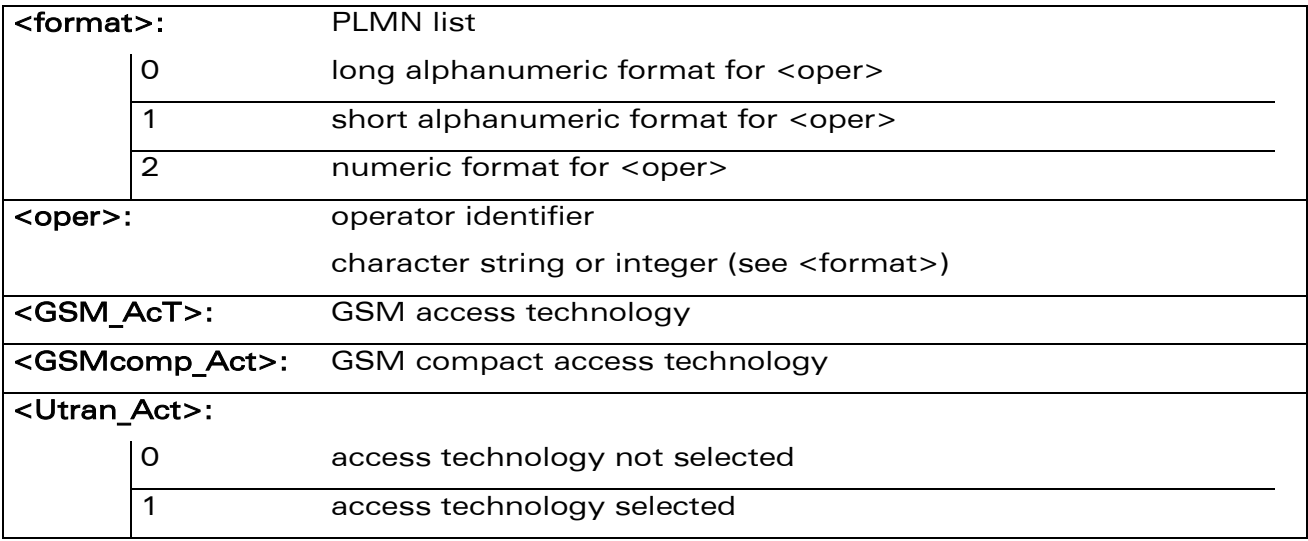

#### 15.3.4 Parameter Storage

None.
# PLMN Commands

į

### [Preferred Operator List +CPOL](#page-358-0)

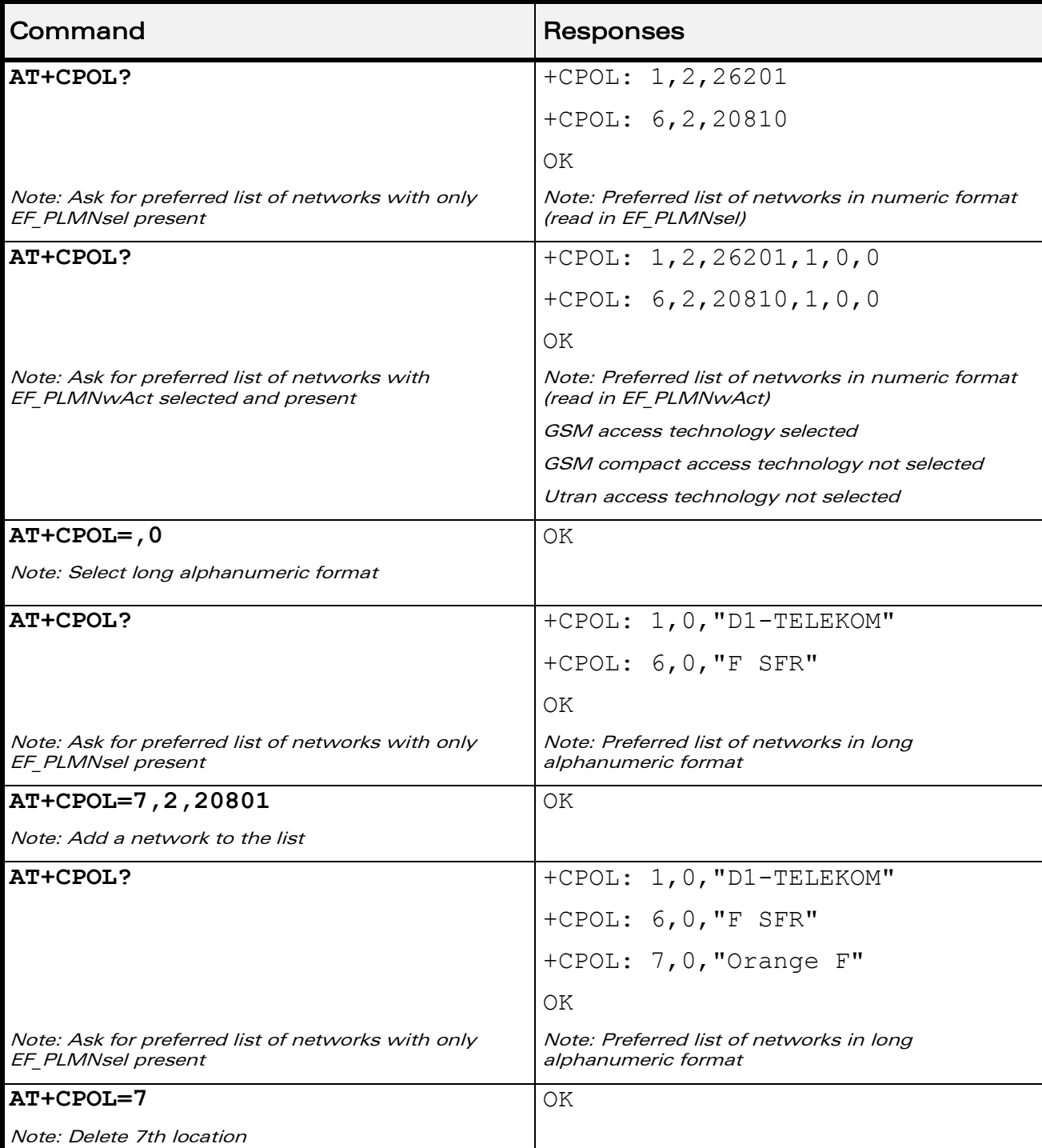

#### 15.3.5 Examples

WƏVECOM<sup>®</sup>cconfidential **Exercise Confidential** Page: 152 / 164

### PLMN Commands

į

#### [Preferred Operator List +CPOL](#page-358-0)

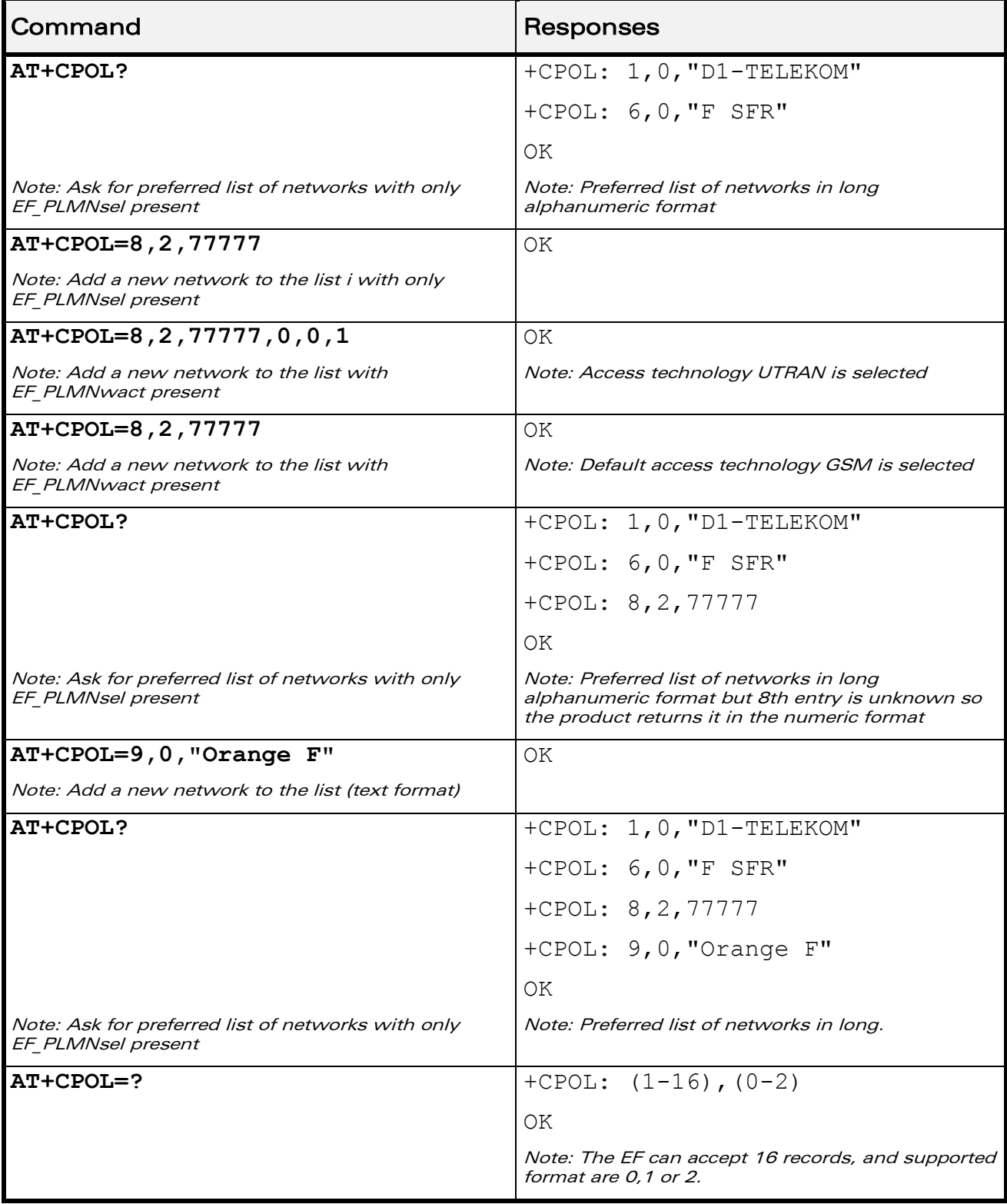

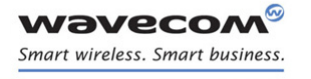

PLMN Commands [Preferred Operator List +CPOL](#page-358-0) 

į

#### 15.3.6 Notes

The different possibilities are:

- AT+CPOL=<index>, to delete an entry.
- AT+CPOL=,<format>, to set the format used by the read command (AT+CPOL?).
- AT+CPOL=,<format>,<oper>, to put <oper> in the next free location.
- AT+CPOL=<index>,<format>,<oper>, to write <oper> in the <format> at the <index>.
- AT+CPOL=<index>,<format>,<oper>,<GSM\_AcT>,<GSMcp\_Act>,<Utran\_Act >, to write <oper> in the <format> at the <index> giving the access technology (in the case of EF PLMNwact, EF HPLMNwact or EF OPLMNwact is present).

#### Note:

If access technology parameters are not given, the GSM access technology will be chosen.

The supported formats are those of the +COPS command. The length of this list is limited to 85 entries for EF PLMNsel, and 51 for EF PLMNwAct, EF OPLMNwAct, EF\_HPLMNwAct.

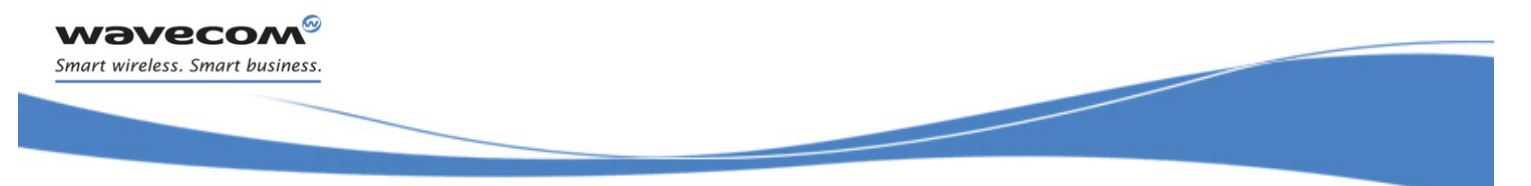

PLMN Commands [Operator List Management +WOLM](#page-363-0) 

### <span id="page-363-0"></span>15.4 Operator List Management +WOLM

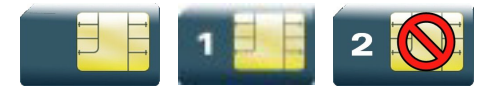

#### 15.4.1 Description

This Wavecom proprietary command allows a new or modified operator to be added to the PLMN list. At most 10 PLMNs can be created and stored in the flash memory.

Note that if two entries with the same network (MCC+MNC), but having different names, are entered, the first one will be taken into account to have the name.

#### 15.4.2 Syntax

Action command

**AT+WOLM=<mode>,<loc>[,<NumOper>,<short name>,<long name>]**

OK

Read command

#### **AT+WOLM?**

```
+WOLM: <loc>,<NumOper>,<short name>,<long name>
```

```
[+WOLM: <loc>,<NumOper>,<short name>,<long name>[…]]
```
OK

Test command **AT+WOLM=?**

OK

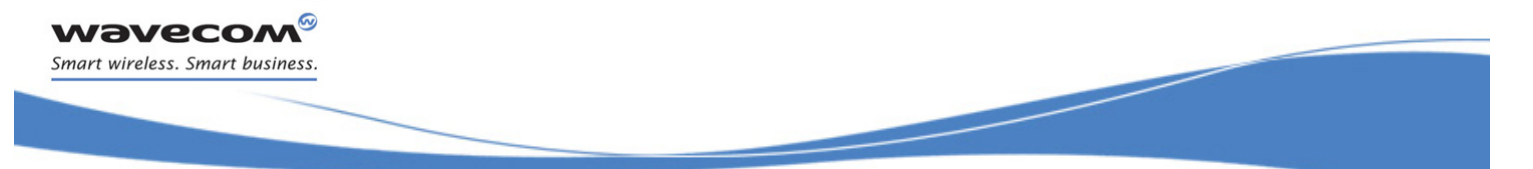

PLMN Commands

[Operator List Management +WOLM](#page-363-0) 

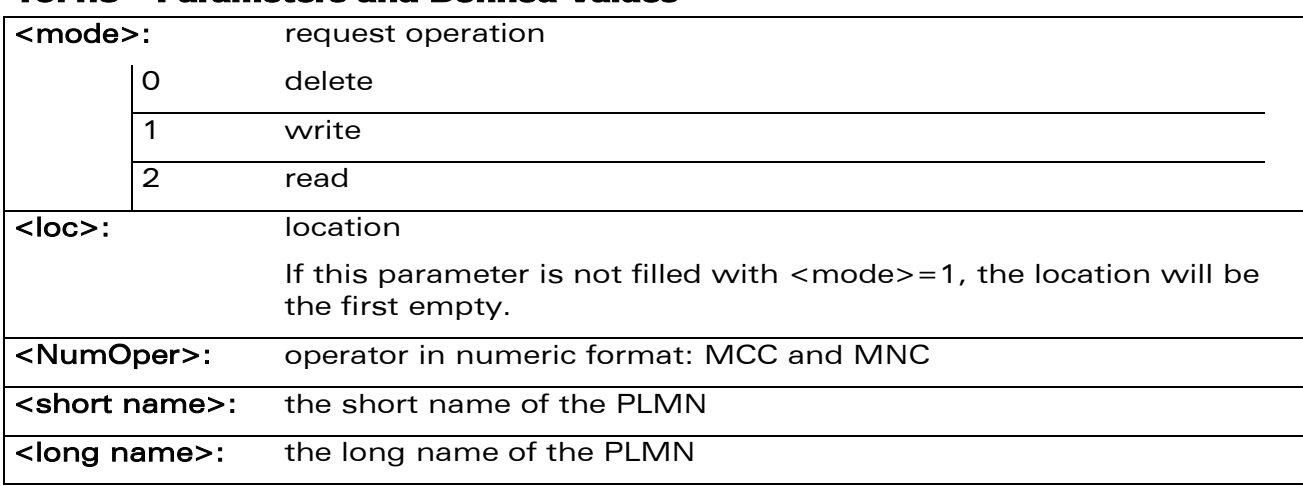

#### 15.4.3 Parameters and Defined Values

#### 15.4.4 Parameter Storage

None.

WƏVECOM<sup>®</sup>cconfidential **Exercise Confidential** Page: 156 / 164

PLMN Commands

### [Operator List Management +WOLM](#page-363-0)

#### 15.4.5 Examples

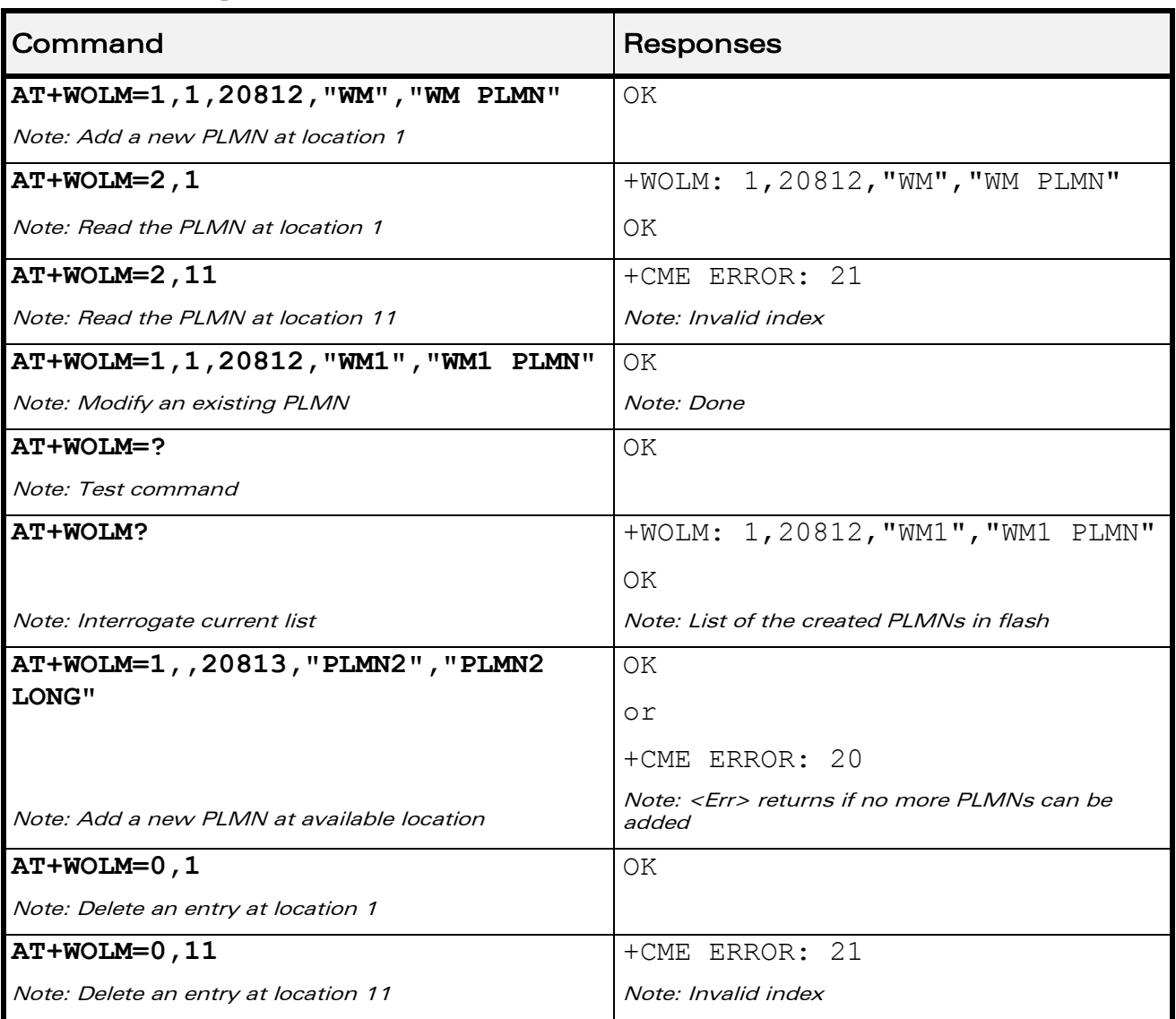

WƏVECOM<sup>®</sup>cconfidential **Exercise Confidential** Page: 157 / 164

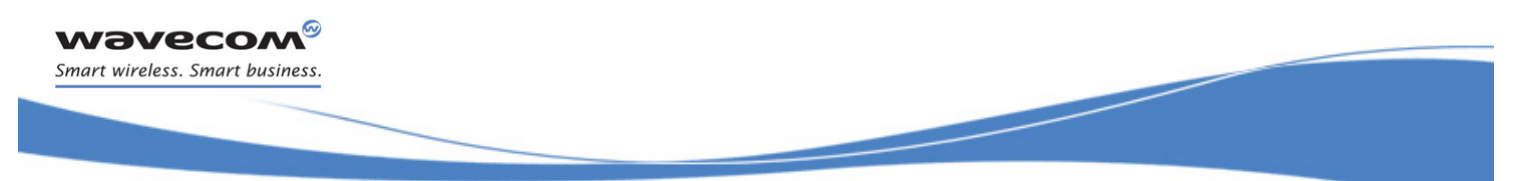

### PLMN Commands [Read Operator Name +WOPN](#page-366-0)

### <span id="page-366-0"></span>15.5 Read Operator Name +WOPN

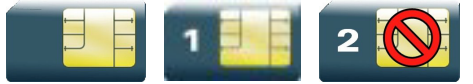

#### 15.5.1 Description

This Wavecom proprietary command allows to:

- read the operator name in long alphanumeric format from the numeric format,
- read the operator name in short alphanumeric format from the numeric format,
- erase NITZ PLMN names stored in flash memory,
- configure the method used for getting PLMN names.

#### 15.5.2 Syntax

• For  $\leq$  mode $\geq$  = 0 or 1:

```
Action command
```

```
AT+WOPN=<mode>,<NumOper>[,<lac>]
```

```
+WOPN=<mode>,<AlphaOper>
```
OK

• For <mode>=3:

Action command **AT+WOPN=<mode>,0**

OK

• For  $\leq$  mode $\geq$  = 4:

Action command

```
AT+WOPN=<mode>[,<PlmnMethod>]
```

```
[+WOPN: <PlmnMethod>]
```
OK

### Read command

None

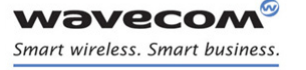

PLMN Commands [Read Operator Name +WOPN](#page-366-0) 

Test command **AT+WOPN=?** OK

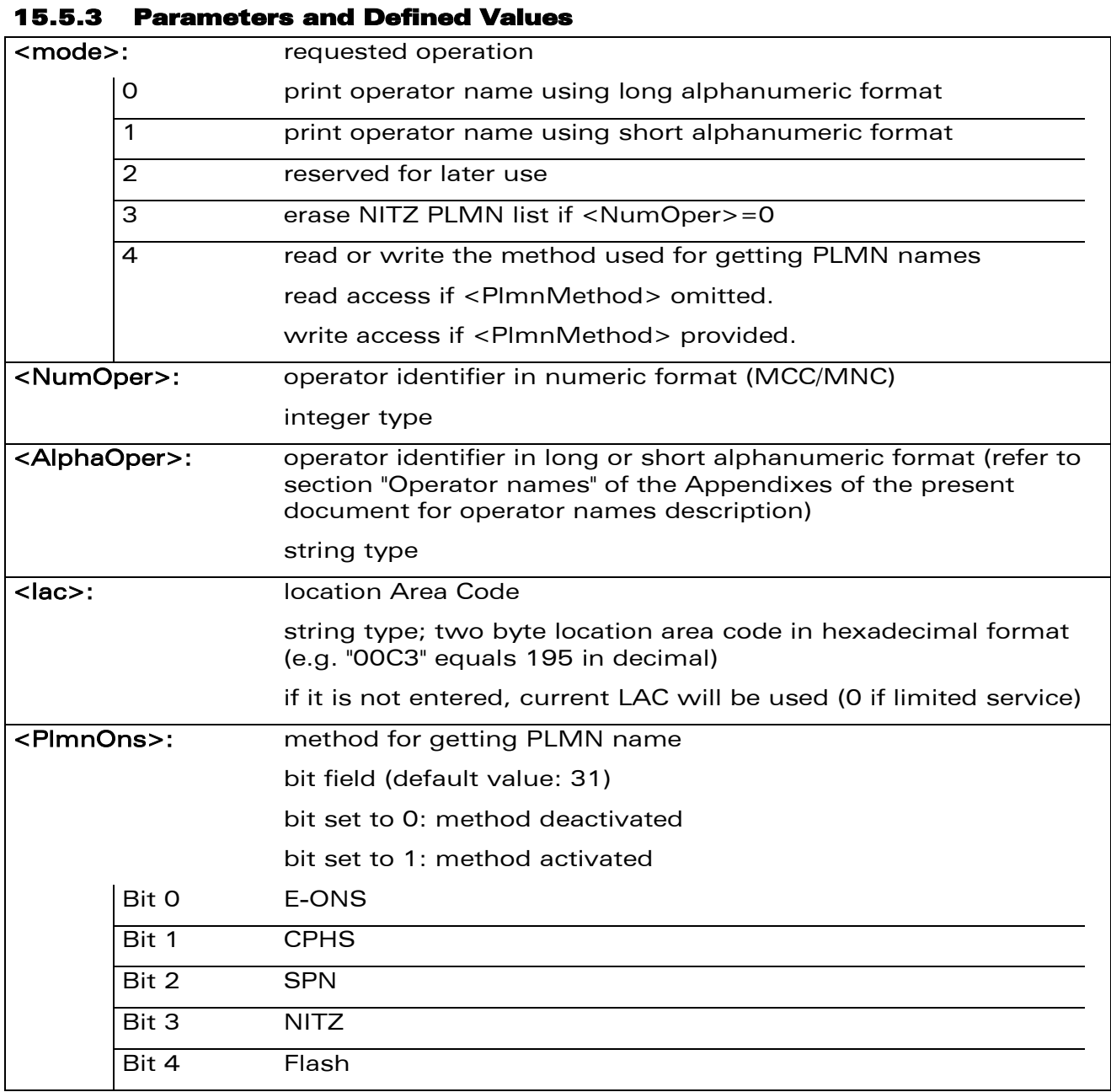

#### 15.5.4 Parameter Storage

The <PlmnMethod> parameter is stored in EEPROM without using AT&W command.

WƏVECOM<sup>®</sup>cconfidential extension of the control of the Page: 159 / 164

PLMN Commands

[Read Operator Name +WOPN](#page-366-0) 

#### 15.5.5 Examples

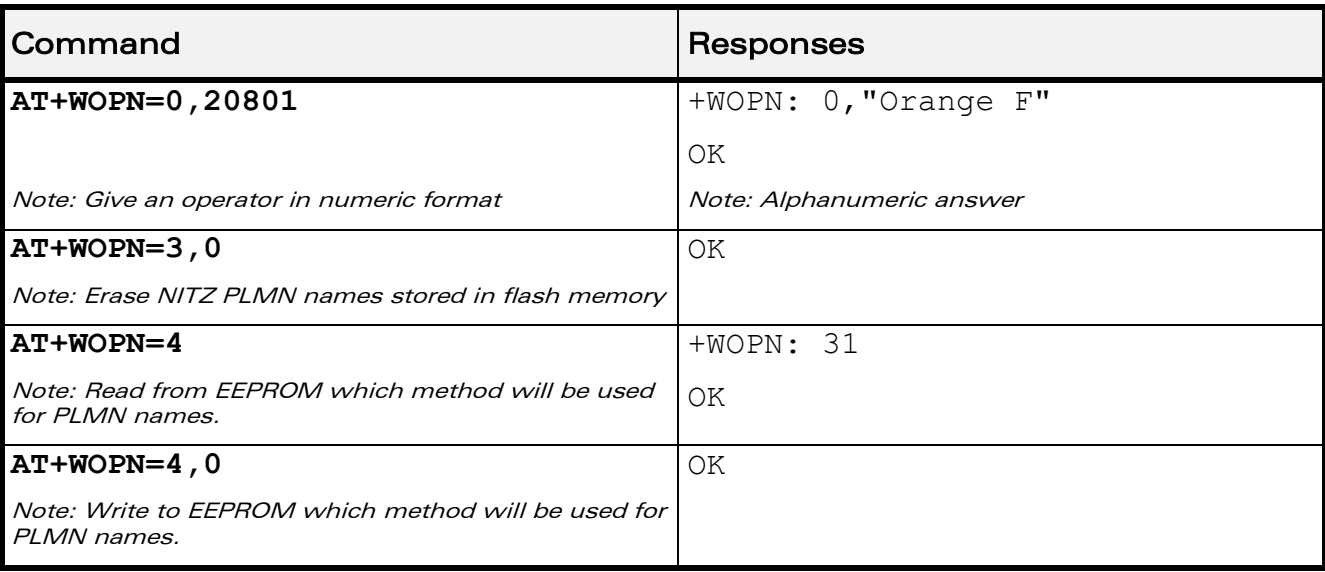

#### 15.5.6 Note

With E-ONS (Enhanced Operator Name Service) feature, <lac> is an optional parameter to read names from OPL/PNN SIM files.

When the Wireless CPU® receives a NITZ (Network Information and Time Zone) message with Long Name and/or Short Name information, an entry with registered PLMN and names in message is created in the flash memory. These names will then be used with +COPS, +COPN, +WOPN, +CPOL commands with the priority order defined in 3GPP TS 22.101. The Wireless CPU® supports only network names with the default GSM alphabet coding scheme.

The priority order is:

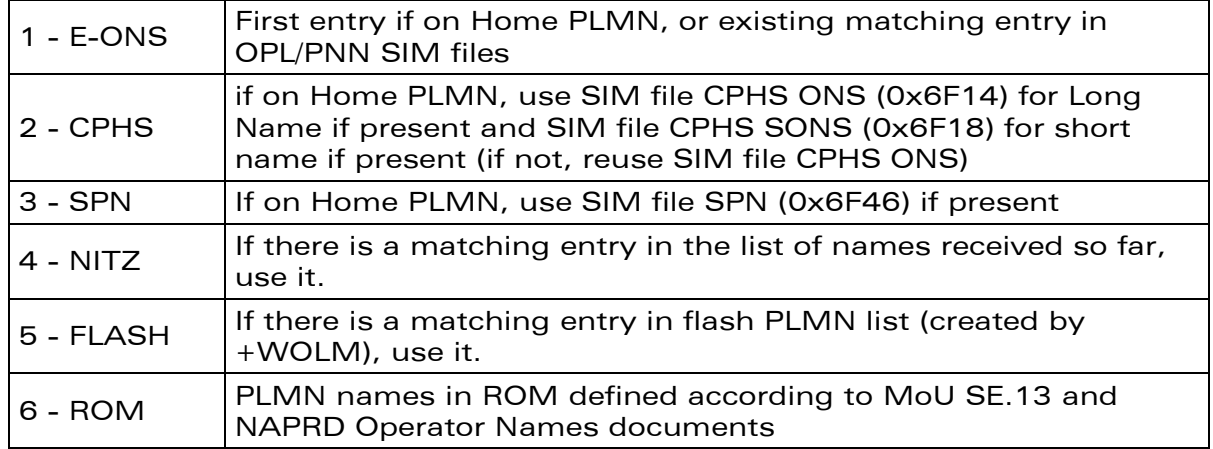

 $\textbf{W\textit{a}}\textbf{V\textit{e}}\textbf{C}\textbf{O}\textbf{M}^{\textsf{O}}$ confidential  $\text{P\textit{a}}\textbf{C}\textbf{C}\textbf{M}^{\textsf{O}}$ 

This document is the sole and exclusive property of Wavecom. Not to be distributed or divulged without prior written agreement.

[WM\\_DEV\\_OAT\\_UGD\\_079](#page-209-0) - [007](#page-209-1) VOLUME 2 [December 12, 2008](#page-209-2)

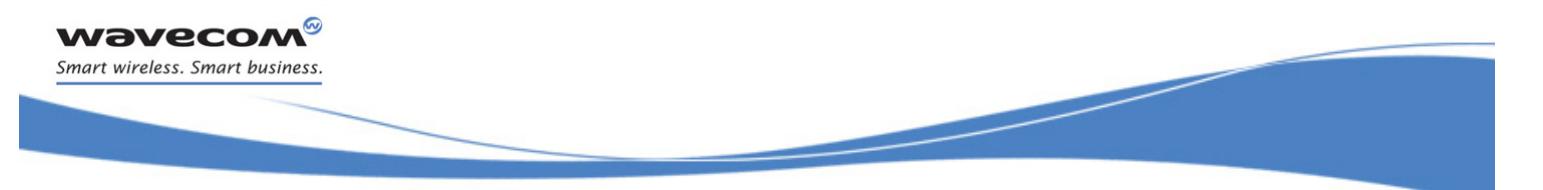

PLMN Commands [Read Operator Name +WOPN](#page-366-0) 

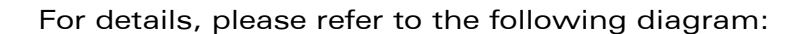

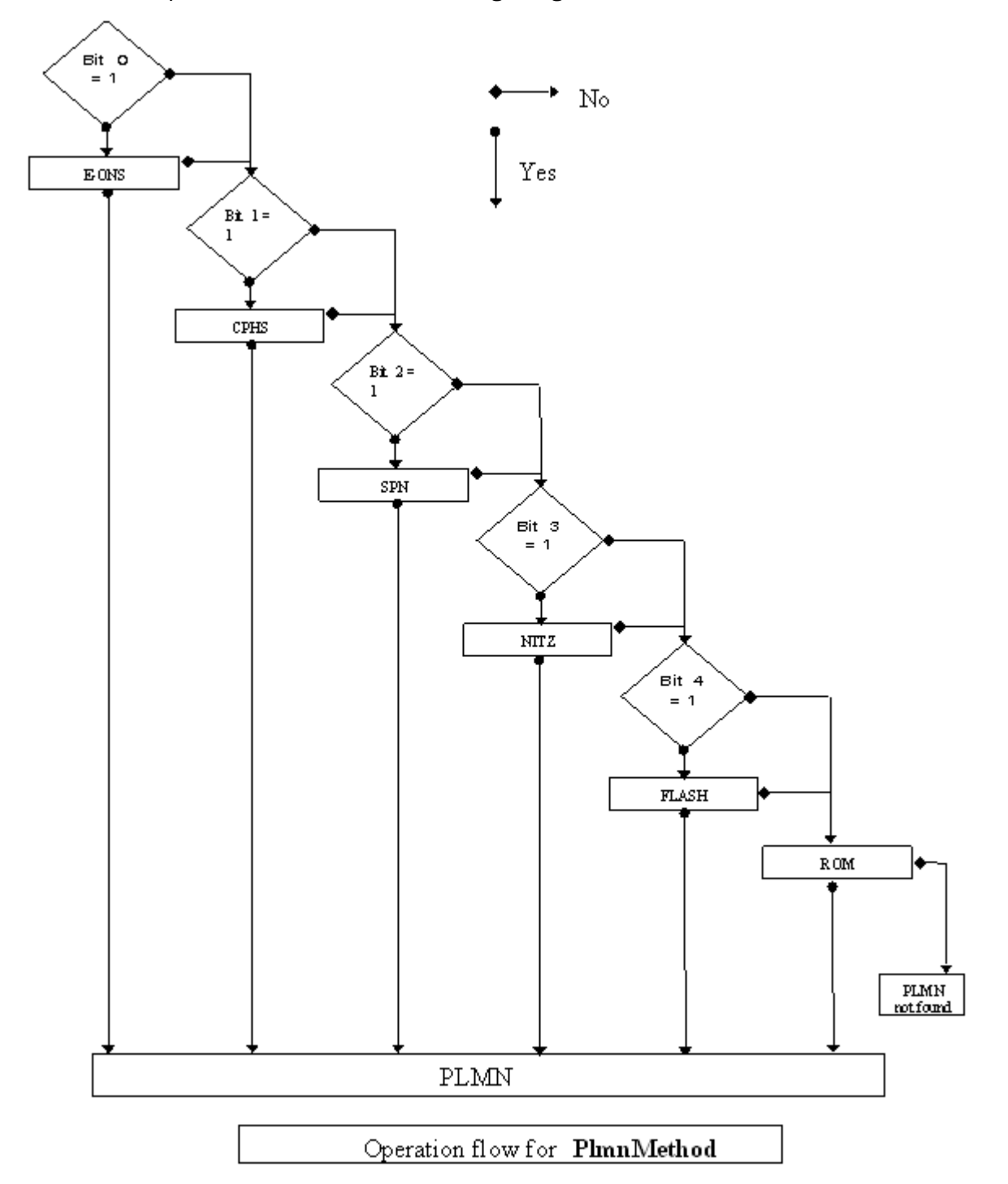

This document is the sole and exclusive property of Wavecom. Not to be distributed or divulged without prior written agreement.

[WM\\_DEV\\_OAT\\_UGD\\_079](#page-209-0) - [007](#page-209-1) VOLUME 2 [December 12, 2008](#page-209-2)

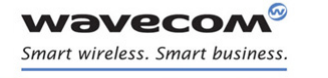

# PLMN Commands [Read Operator Name +WOPN](#page-366-0)

Once a long name is found following this priority order, it is given as response to AT command.

Refer to 3GPP TS 24.008 [\[8\] ,](#page-210-0) 3GPP TS 23.040 [\[11\] ,](#page-210-1) 3GPP TS 22.042 [\[12\] a](#page-210-2)nd COMMON PCN HANDSET SPECIFICATION CPHS Phase 2 v4.2 for more information.

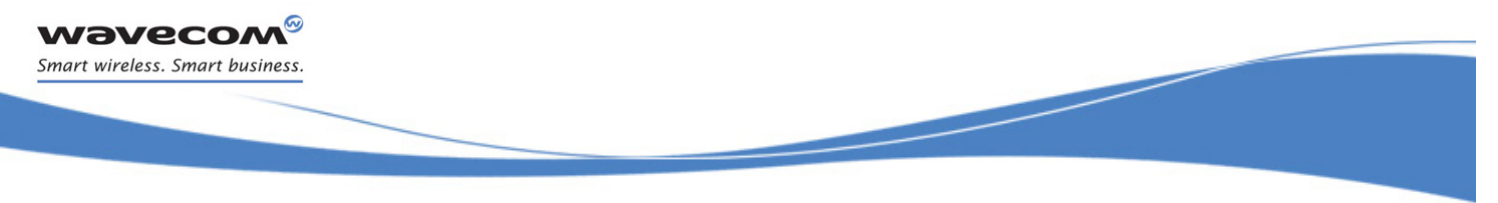

### PLMN Commands [Read Operator Name +COPN](#page-371-0)

### <span id="page-371-0"></span>15.6 Read Operator Name +COPN

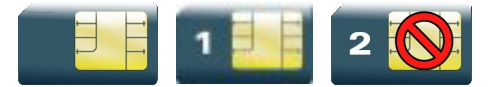

#### 15.6.1 Description

This command returns the list of all operator names (in numeric and alphanumeric format) stored in the Wireless CPU®.

#### 15.6.2 Syntax

Action command

#### **AT+COPN**

+COPN: <NumOper>,<AlphaOper>

```
[+COPN: <NumOper>,<AlphaOper>[…]]
```
OK

#### Read command

None

Test command

**AT+COPN=?**

OK

#### 15.6.3 Parameters and Defined Values

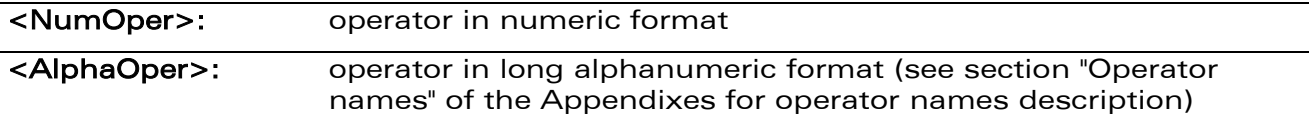

#### 15.6.4 Parameter Storage

None.

## PLMN Commands [Read Operator Name +COPN](#page-371-0)

#### 15.6.5 Examples

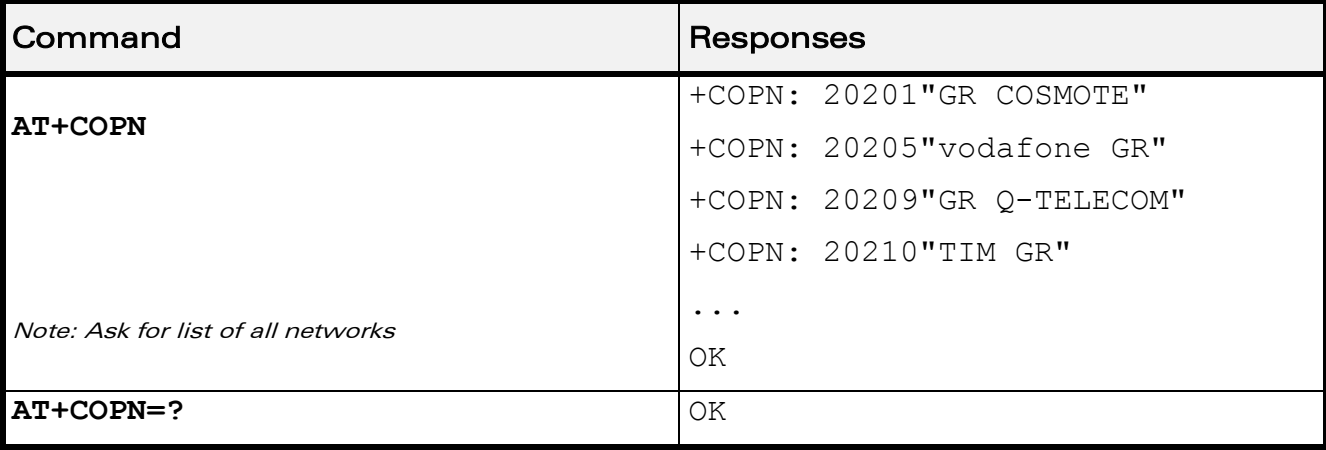

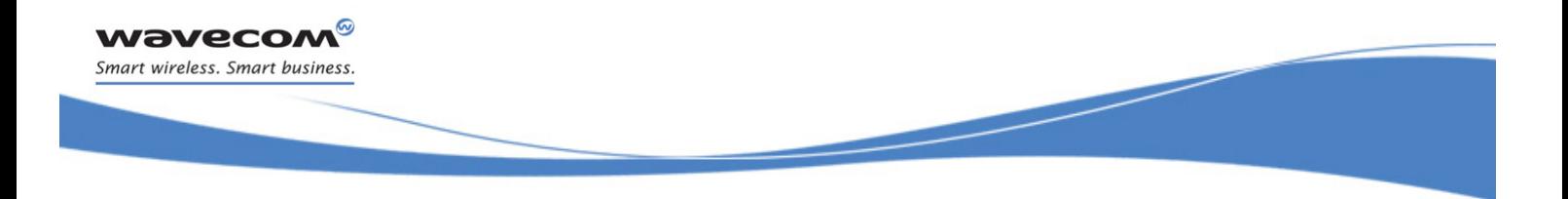

# AT Commands Interface Guide for Open AT® Firmware v7.3

# VOLUME 3

<span id="page-373-2"></span><span id="page-373-1"></span><span id="page-373-0"></span>Reference: WM\_DEV\_OAT\_UGD\_079 Revision: 007 Date: December 12, 2008

WƏVECOM<sup>®</sup>cconfidential **Exercise Second 2003** Page: 1 / 203

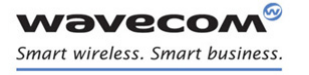

AT Commands Interface Guide For Open AT® Firmware v7.3

# Related Documents

This interface specification is based on the following recommendations:

- *[1] ETSI GSM 07.05: Digital cellular telecommunications system (Phase 2); Use of DTE-DCE interface for Short Message Service (SMS) and Cell Broadcast Service (CBS)*
- *[2] ETSI GSM 07.07: Digital cellular telecommunications system (Phase 2); AT command set for GSM Mobile Equipment (ME)*
- *[3] ITU-T Recommendation V.25 ter: Serial asynchronous automatic dialing and control*
- *[4] ETSI GSM 03.40: Digital cellular telecommunications system (Phase 2); Technical implementation of the Short Message Service (SMS) Point-to-Point (PP)*
- *[5] ETSI GSM 03.38: Digital cellular telecommunications system (Phase 2); Alphabets and language-specific information*
- *[6] ETSI GSM 04.80: Digital cellular telecommunications system (Phase 2): Mobile radio interface layer 3, Supplementary service specification, Formats and coding*
- *[7] 3GPP 05.02: 3rd Generation Partnership Project; Technical Specification Group GSM/EDGE- Radio Access Network; Multiplexing and multiple access on the radio path – 3GPP TS 05.02 V6.9.2 (2001-04)*
- *[8] 3GPP 24.008: Mobile radio interface Layer 3 specification; Core network protocols; Stage 3*
- <span id="page-374-0"></span>*[9] 3GPP TS 11.11 Specification of the Subscriber Identity Module - Mobile Equipment (SIM-ME) Interface*
- *[10] 3GPP TS 05.08 Radio subsystem link control*
- *[11] 3GPP TS 23.040 Technical realization of the Short Message Service (SMS);*
- *[12] 3GPP TS 22.042 Network Identity and Time Zone (NITZ) service description; Stage 1*
- *[13] 3GPP TS 51.011 Specification of the Subscriber Identity Module - Mobile Equipment (SIM-ME) interface*
- *[14] 3GPP TS 27-010 Terminal Equipment to User Equipment (TE-UE) multiplexer protocol*
- *[15] 3GPP 23.014 Support of Dual Tone Multi Frequency (DTMF) signaling*
- *[16] ISO 639 Langages Codes*
- *[17] 3GPP 27 060 Packet domain; Mobile Station (MS) supporting Packet Switched services*
- *[18] 3GPP TS 23.038 Alphabets and language-specific information*
- *[19] GPP TS 27.005 Use of Data Terminal Equipment - Data Circuit terminating Equipment (DTE-DCE) interface for Short Message Service (SMS) and Cell Broadcast Service (CBS)*
- *[20] ETSI GSM 11.14 Digital cellular telecommunications system (Phase 2+); Specification of the SIM Application Toolkit for the Subscriber Identity Module - Mobile Equipment (SIM - ME) interface*
- *[21] 3GPP TS 23.003 Digital cellular telecommunications system (Phase 2+) (GSM); Universal Mobile Telecommunications System (UMTS); Numbering, addressing and identification*
- *[22] ETSI GSM 02.24 Digital cellular telecommunications system (Phase 2+) (GSM);Description of Charge Advice Information (CAI)*
- *[23] ETSI GSM 02.86 Digital cellular telecommunications system (Phase 2+) (GSM);Advice of Charge (AoC) Supplementary Services - Stage 1*
- [24] ETSI GSM 02.90 Digital cellular telecommunications system (Phase 2+) (GSM);Unstructured *Supplementary Service Data (USSD) - Stage 1*

#### $\mathbf{W}$ ƏVeCOM $^\circ$ confidential Page: 2 / 203

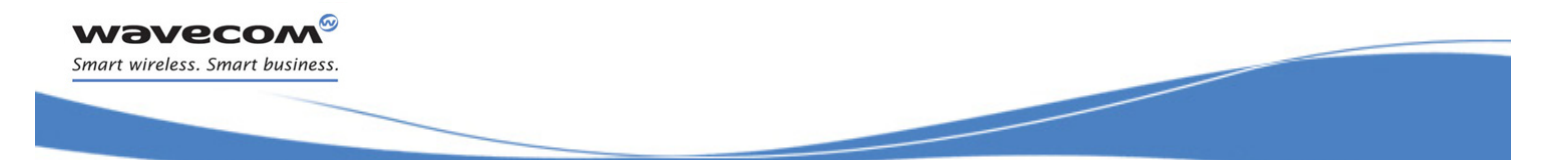

# AT Commands Interface Guide For Open AT® Firmware v7.3

*[25] ETSI GSM 02.85 Digital cellular telecommunications system (Phase 2+) (GSM);Closed User Group (CUG) Supplementary Services - Stage 1*

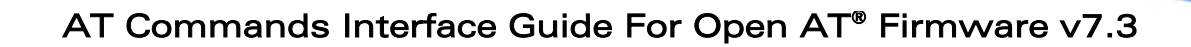

# **Contents**

# VOLUME 3

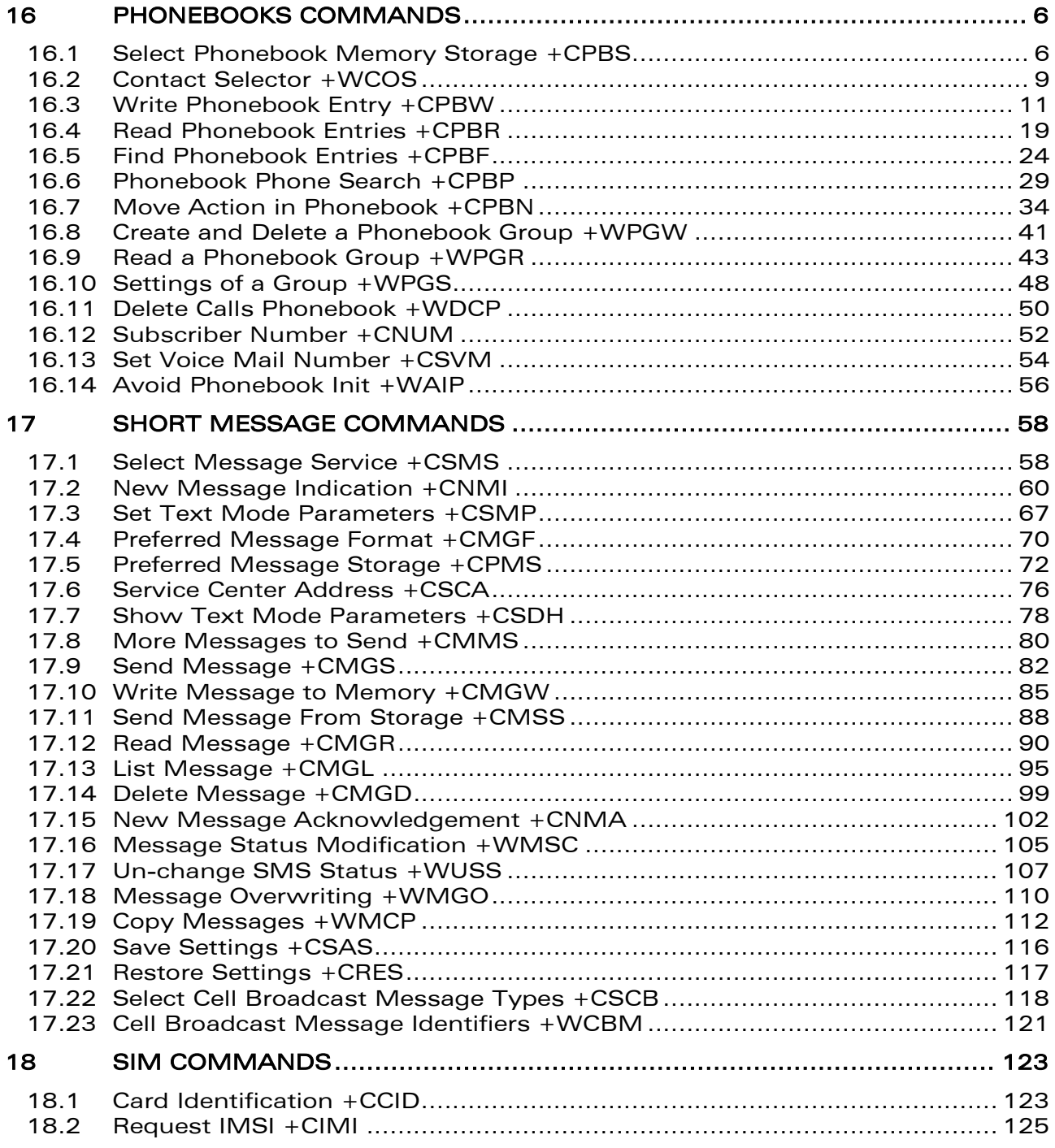

#### WƏVECOM<sup>®</sup>cconfidential **Exercise Confidential** Page: 4 / 203

wavecom® Smart wireless. Smart business.

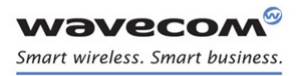

# AT Commands Interface Guide For Open AT® Firmware v7.3

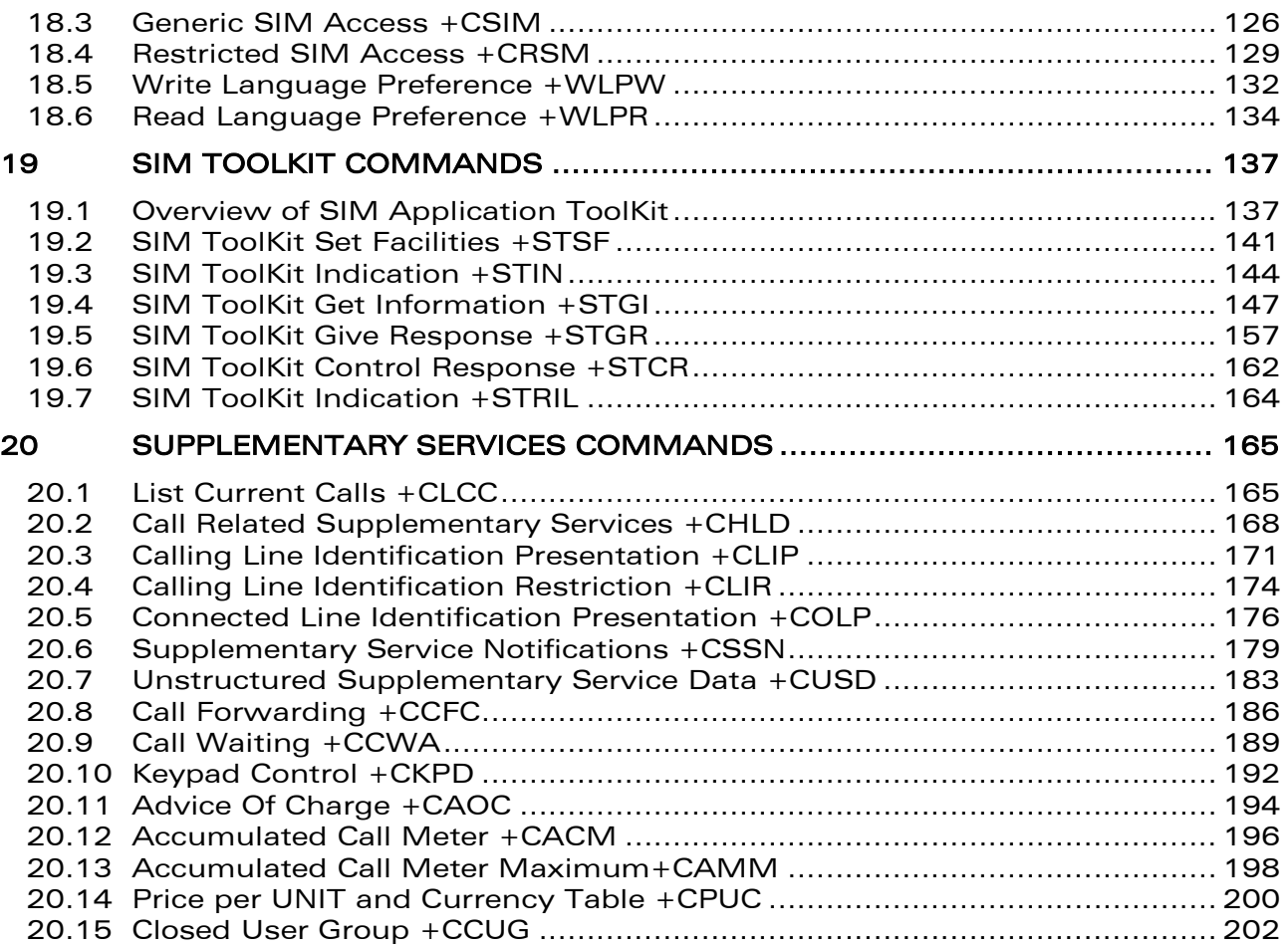

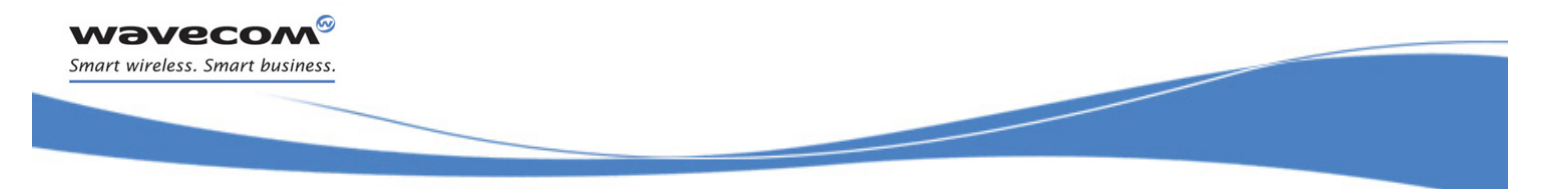

[Phonebooks Commands](#page-378-0)  [Select Phonebook Memory Storage +CPBS](#page-378-1) 

# <span id="page-378-0"></span>16 Phonebooks Commands

### <span id="page-378-1"></span>16.1 Select Phonebook Memory Storage +CPBS

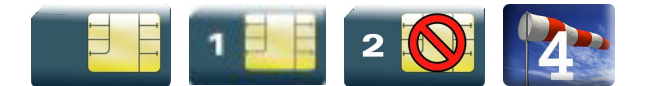

#### 16.1.1 Description

This command selects phonebook memory storage.

Please refer to Recommendation 3GPP 11.11 [\[9\] f](#page-374-0)or more details.

#### 16.1.2 Syntax

Action command

```
AT+CPBS=<storage>[,<pin2>]
```
OK

```
Read command
```

```
AT+CPBS?
```

```
+CPBS: <storage>,<used>,<total>
```
OK

#### Test command

#### **AT+CPBS=?**

+CPBS: (list of supported <storage>s)

OK

[Phonebooks Commands](#page-378-0) 

į

#### [Select Phonebook Memory Storage +CPBS](#page-378-1)

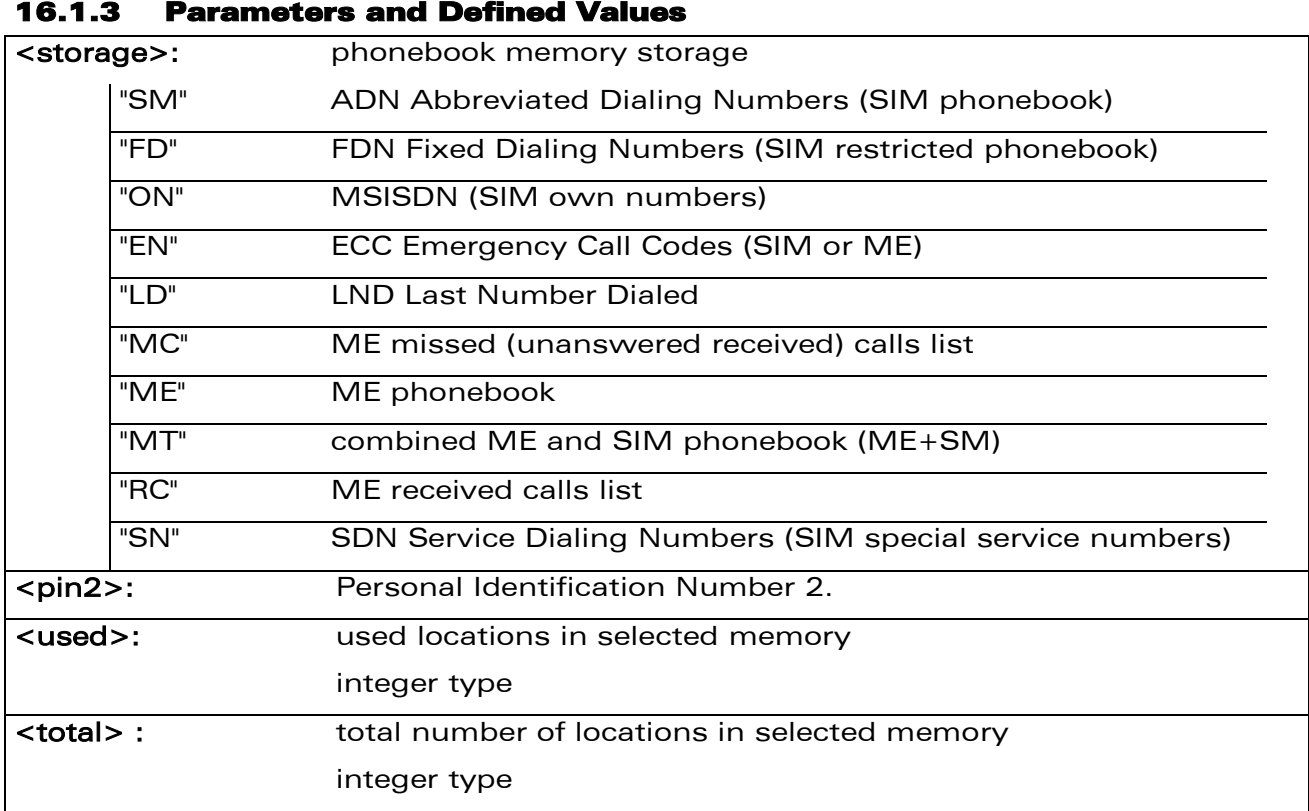

#### 16.1.4 Parameter Storage

None.

[Phonebooks Commands](#page-378-0) 

į

[Select Phonebook Memory Storage +CPBS](#page-378-1) 

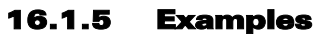

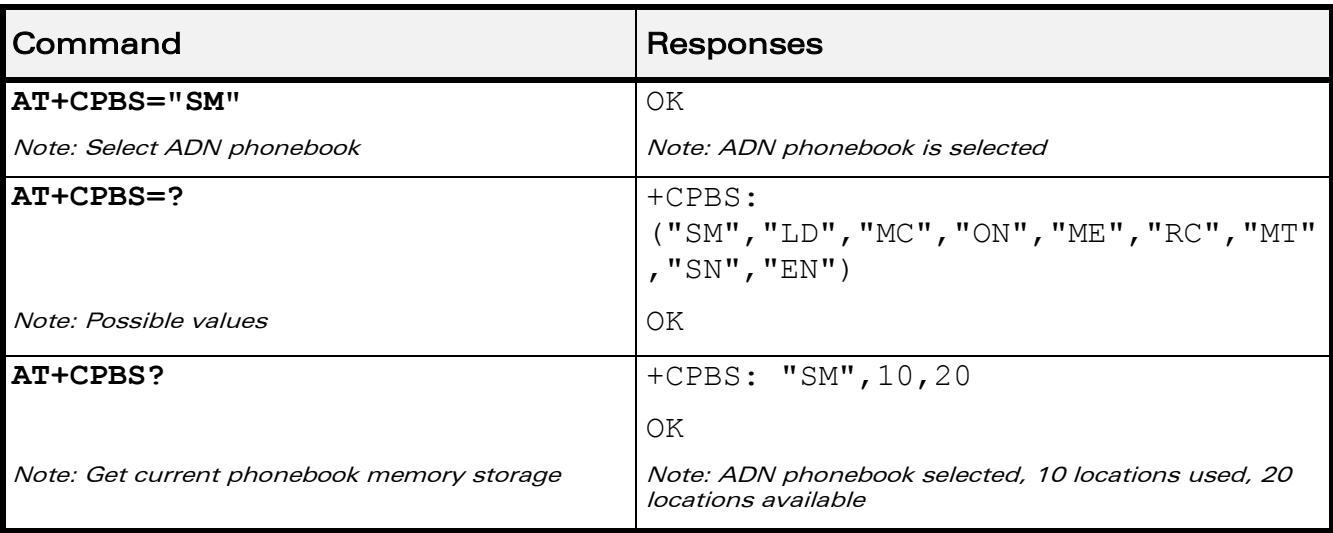

#### 16.1.6 Notes

On ADN and FDN activation: when FDN has been activated with the +CLCK command, the selection of ADN phonebook is possible only if ADN status bit3 is set to 1 (EF file "readable and updatable when invalidated").

Selection of ADN phonebook when FDN is active is SIM dependent.

Selection of "FD" phonebook with <pin2>, when <pin2> is already verified, will give "+CME ERROR: 3".

The previously selected phonebook remains the same when the Wireless CPU® is switched on or reset, even if a new SIM card is inserted. However, in the case when the replacement SIM card does not contain any selected phonebook, the ADN phonebook is selected.

The maximum number of entries for ME phonebook is set to 500.

When the SIM is not present, the following emergency numbers are available: 000, 08, 112, 110, 118, 119, 911, 999.

When a SIM is present, the following emergency numbers are available: 112, 911, emergency numbers from ECC SIM files (if existing).

The following emergency numbers are stored in EEPROM:

- o 112
- o 911
- o 999
- $\circ$  08

So, "EN" will be available even if ECC SIM file is not present.

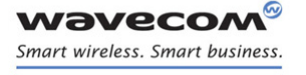

[Phonebooks Commands](#page-378-0)  [Contact Selector +WCOS](#page-381-0) 

į

### <span id="page-381-0"></span>16.2 Contact Selector +WCOS

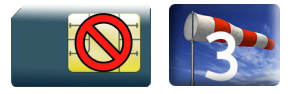

#### 16.2.1 Description

This Wavecom proprietary command allows extended contact display to be enabled\disabled.

#### 16.2.2 Syntax

Action command

**AT+WCOS=<mode>**

OK

#### Read command

**AT+WCOS?**

+WCOS: <mode>

OK

Test command

#### **AT+WCOS=?**

+WCOS: (list of supported <mode>s)

OK

#### 16.2.3 Parameters and Defined Values

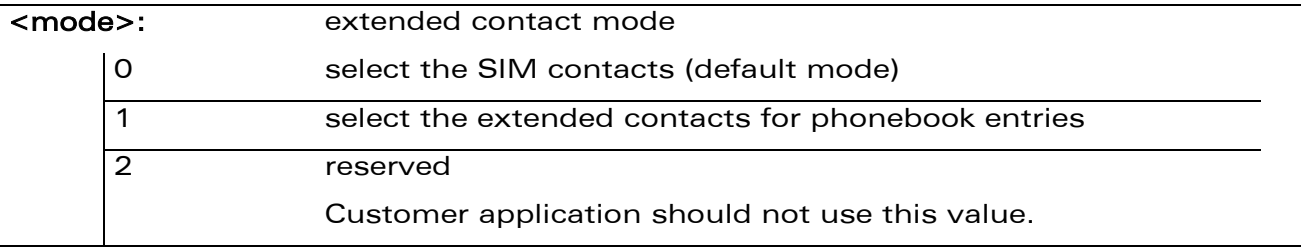

#### 16.2.4 Parameter Storage

The <mode> parameter is stored in EEPROM.

 $\mathbf{W}$ a $\mathbf{V}$ econfidential Page: 9 / 203

# [Phonebooks Commands](#page-378-0)

[Contact Selector +WCOS](#page-381-0) 

į

#### 16.2.5 Examples

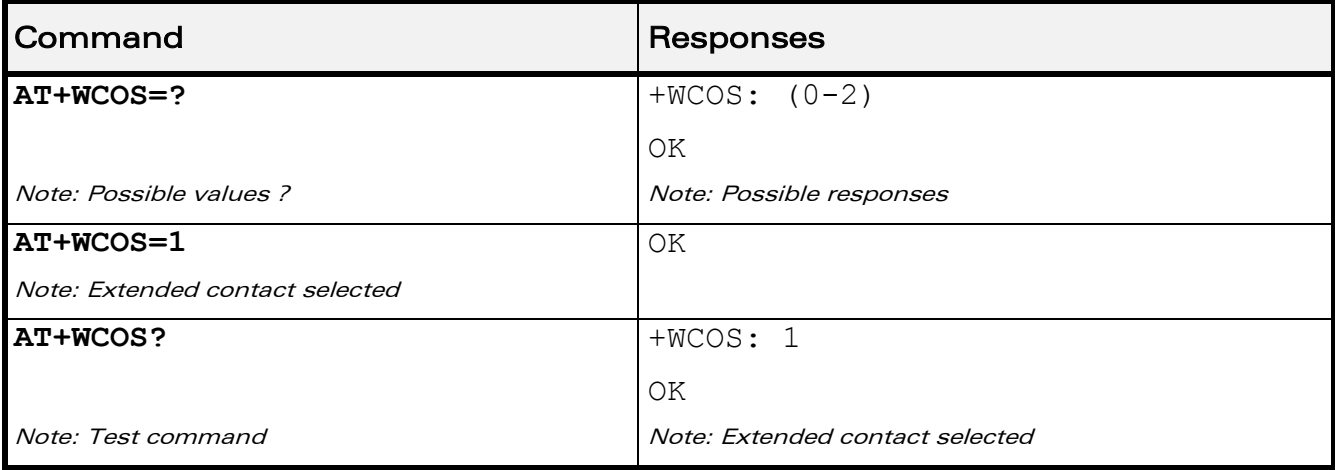

prior written agreement.

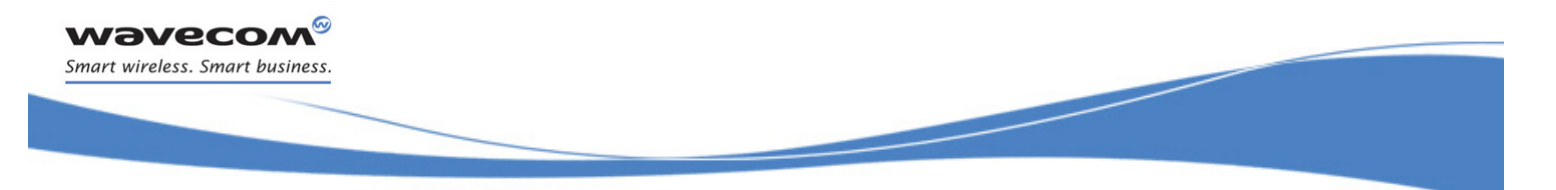

### <span id="page-383-0"></span>16.3 Write Phonebook Entry +CPBW

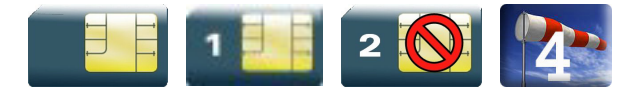

#### 16.3.1 Description

This command writes a phonebook entry in an index location number of the current phonebook memory storage.

#### 16.3.2 Syntax

Depending on the context several possibilities:

• The entry is stored in the ADN phonebook and AT+WCOS=0:

Action command

**AT+CPBW=[<index>][,<number>[,<type>[,<text>]]]**

OK

• The entry is stored in the ADN phonebook and AT+WCOS=1:

Action command

```
AT+CPBW=<index>[,<number>[,<type>[,<text>[,<phb_group>]]]]
```
OK

• The entry is stored in the ME phonebook and AT+WCOS=0:

Action command

```
AT+CPBW=<index>[,<number>[,<type>[,<text>]]]
```
OK

• The entry is stored in the ME phonebook and AT+WCOS=1:

Action command

```
AT+CPBW=<index>[,<number>[,<type>[,<text>[,<contact>
[,<phb_group>]]]]]
```
OK

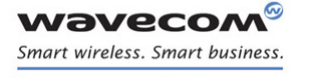

į

Read command

None

#### Test command

#### **AT+CPBW=?**

```
+CPBW: (list of supported <index>s),[<nlength>],(list of supported 
<type>s),[<tlength>]
```
OK

prior written agreement.

į

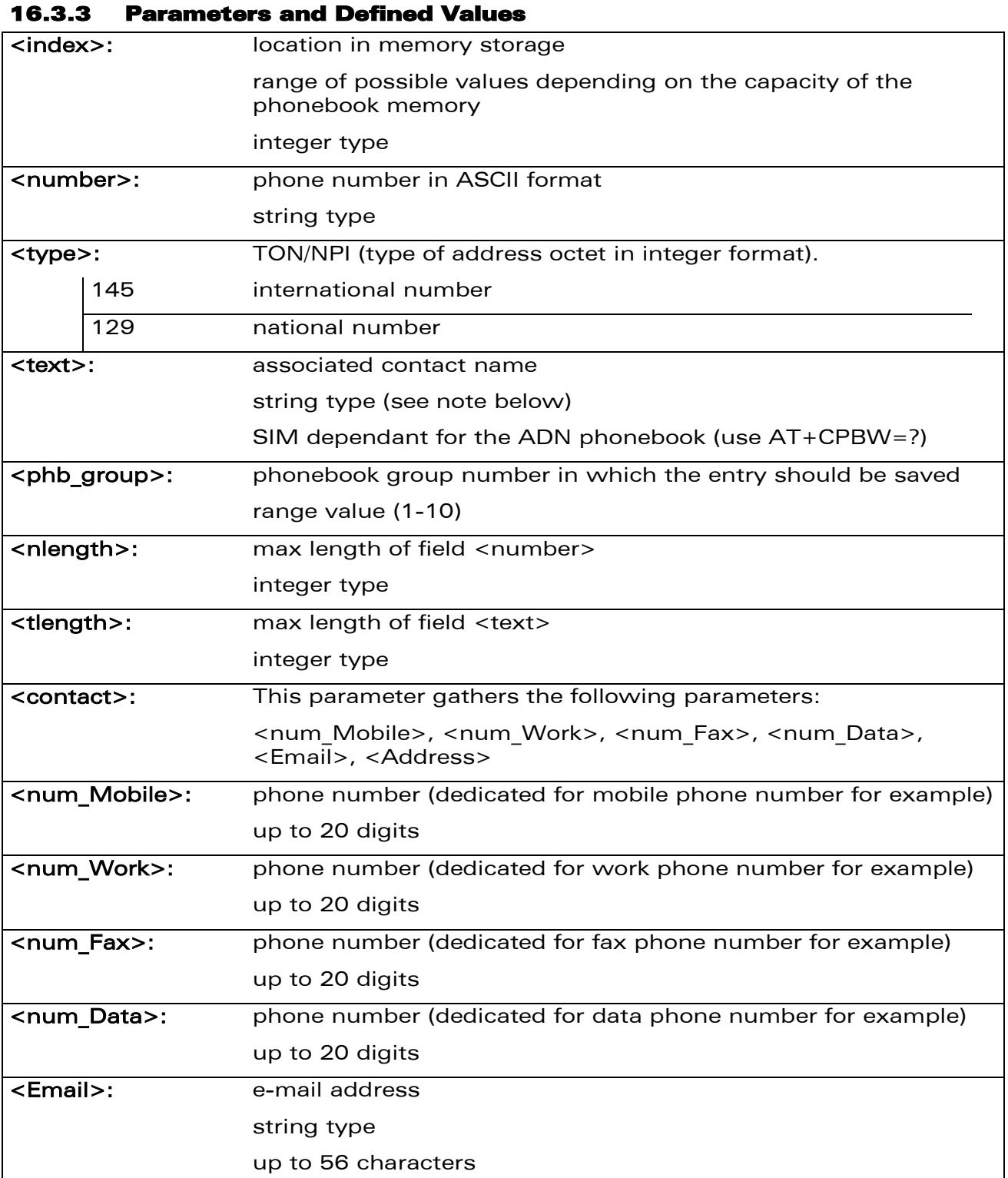

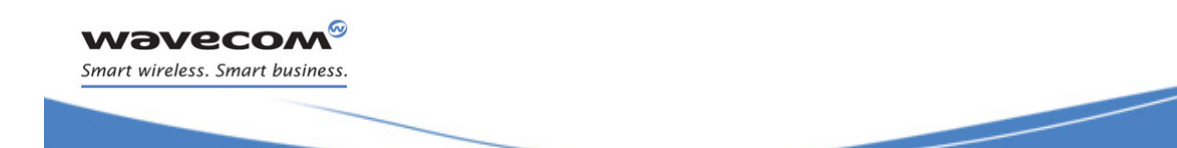

į

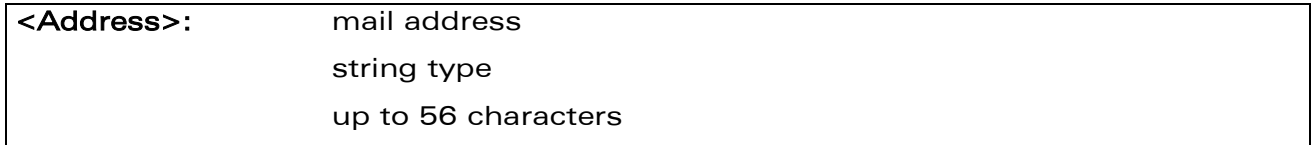

Note:

- For the <text> parameter all strings starting with "80" , "81" or "81" are considered in UCS2 format.
- The +CSCS (Select Character Set) command does not affect the format for phonebook entries.

#### 16.3.4 Parameter Storage

None.

į

16.3.5 Examples

| Command                                                          | Responses                                                                                                    |
|------------------------------------------------------------------|----------------------------------------------------------------------------------------------------|
| <b>AT+CPBS="SM"</b>                                              | ΟK                                                                                                    |
| Note: ADN phonebook                                              |                                                                                                    |
| AT+CPBS?                                                         | $+CPBS: "SM", 1, 10$                                                                                                  |
|                                                                  | OK                                                                                                    |
| Note: Get current memory storage                                 | Note: ADN phonebook is selected, 1 location is used<br>and 10 locations are available                                 |
| AT+WCOS=0                                                        | OK                                                                                                    |
| Note: Phonebook not extended                                     |                                                                                                    |
| AT+CPBW=?                                                        | $+CPBW$ : $(1-50)$ , 20, $(129, 145)$ , 10                                                                            |
|                                                                  | OK                                                                                                    |
| Note: Test command                                               | Note: 50 locations, phone number = 20 digits max,<br>TON/NPI = 129 or 145, text length = 10 character<br>max          |
| AT+CPBW=5, "112", 129, "SOS"                                     | OK                                                                                                    |
| Note: Write at location 5                                        | Note: Location 5 written                                                                                              |
| AT+CPBR=5                                                        | +CPBR: 5, "112", 129, "SOS"                                                                                           |
| Note: Read the entry at location 5                               | ΟK                                                                                                    |
| AT+CPBS?                                                         | +CPBS: "SM", $2, 10$                                                                                                  |
|                                                                  | OK                                                                                                    |
| Note: Get current memory storage                                 | Note: ADN phonebook is selected, 2 locations are<br>used and 10 locations are available                               |
| AT+CPBW=5, "01290917", 129, "Jacky"                              | OK                                                                                                    |
| Note: Overwrite location 5                                       | Note: Location 5 overwritten                                                                                          |
| AT+CPBW=6, "01292349", 129, "80004100<br>42"                     | OK                                                                                                    |
| Note: Write location 6 (UCS2 format for the <text> field)</text> | Note: Location 6 is written                                                                                           |
| AT+CPBW=8, "01292349", 129, "80xyz"                              | ΟK                                                                                                    |
| Note: Write location                                             | Note: Location 8 is written. The string has a wrong<br>UCS2 format, it is therefore considered as an ASCII<br>string. |
| AT+CPBW=5, "01290917", 129, "Jacky", 1                           | - 3<br>+CME ERROR:                                                                                                    |
| Note: Write an extended entry                                    | Note: Error because +WCOS: 0                                                                                          |
| AT+WCOS=1                                                        | ΟK                                                                                                    |
| Note: Phonebook extended                                         |                                                                                                    |

WƏVECOM<sup>®</sup>cconfidential **Exercise Confidential** Page: 15 / 203

# [Phonebooks Commands](#page-378-0)

į

[Write Phonebook Entry +CPBW](#page-383-0) 

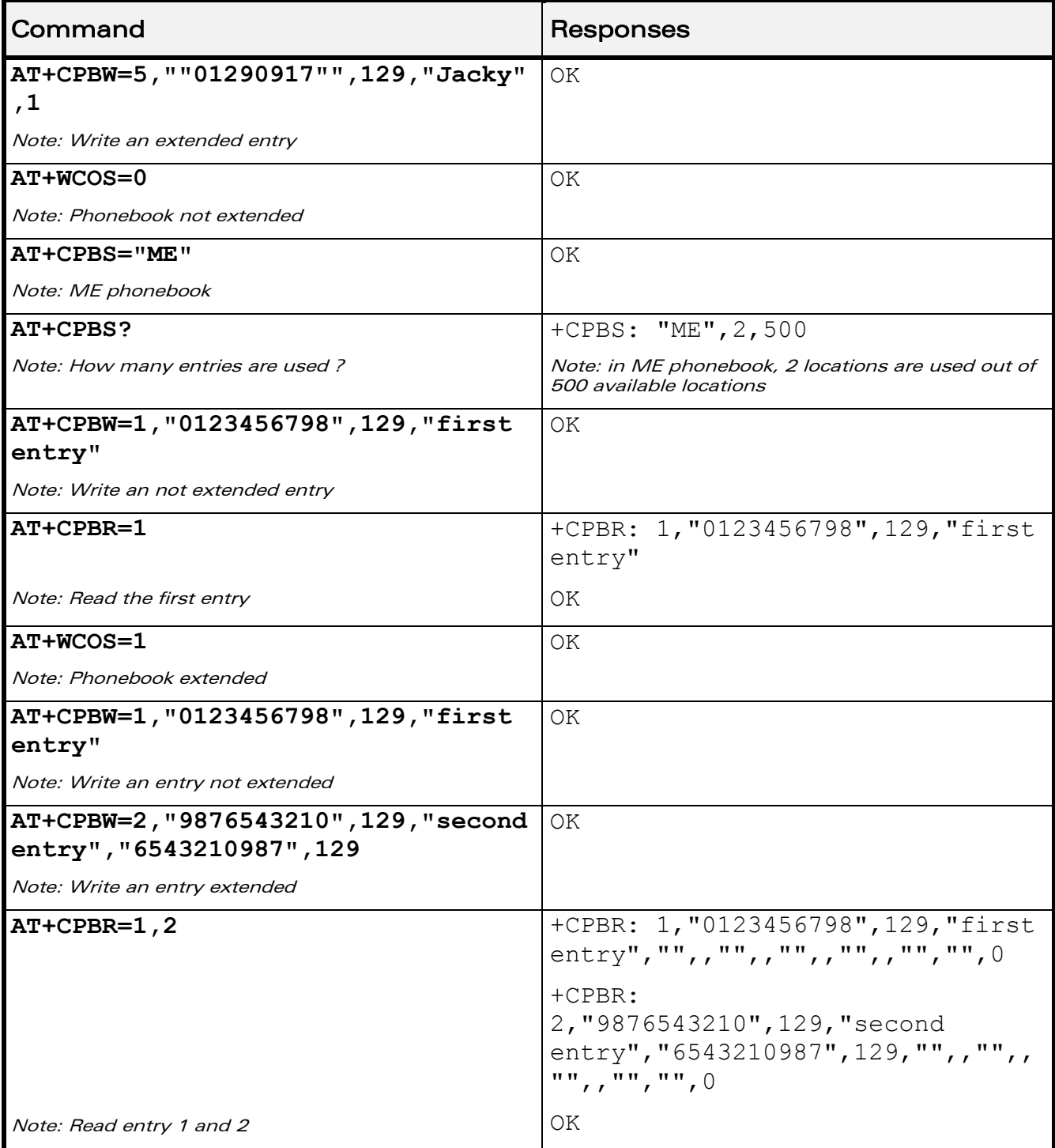

WƏVECOM<sup>®</sup>cconfidential extension of the extension of the Page: 16 / 203

# [Phonebooks Commands](#page-378-0)

į

[Write Phonebook Entry +CPBW](#page-383-0) 

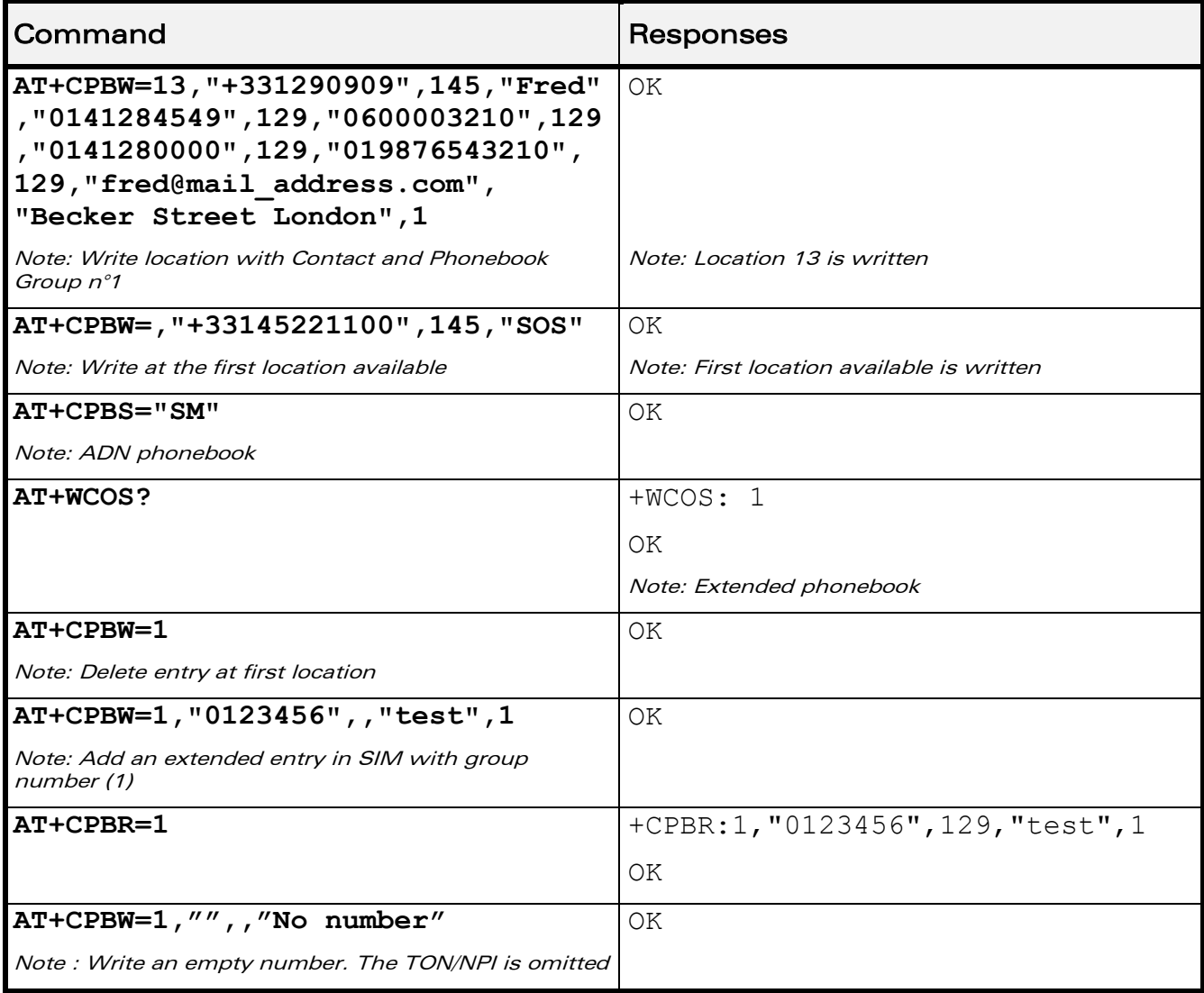

WƏVECOM<sup>®</sup>cconfidential extension of the extension of the Page: 17 / 203

į

#### 16.3.6 Notes

- This command is not allowed when the fixed dialing phonebook (FDN) is locked. Moreover, when the FDN is unlocked, PIN2 is required to write in the FDN phonebook. If PIN2 authentication has been performed during the current session, the +CPBW command with FDN is allowed.
- "RC" and "MC" phonebooks can only be erased by using +CPBW. Adding field and/or modifying field is not allowed for these phonebooks.
- This command is not allowed for "EN", "LD", "MC", "RC", "MT", "SN" phonebooks, which can not be written.
- If the AT+WCOS=1 command was used, the request would include the 'Contact' structure.
- When an empty number is written, the <type> parameter should be omitted. When this entry is read, the <type> in the response is equal to 128 (unknown) (see+CPBR command ([§16.4\)](#page-391-0)).

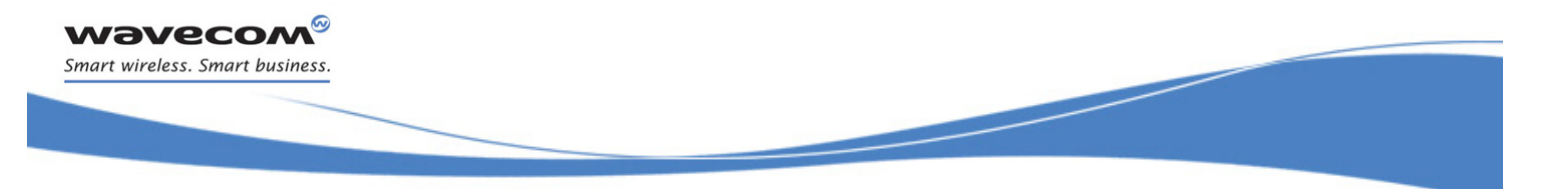

## [Phonebooks Commands](#page-378-0)  [Read Phonebook Entries +CPBR](#page-391-0)

### <span id="page-391-0"></span>16.4 Read Phonebook Entries +CPBR

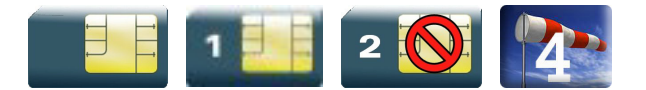

#### 16.4.1 Description

This command returns phonebook entries for a range of locations from the current phonebook memory storage selected with +CPBS.

#### 16.4.2 Syntax

Depending on the context several possibilities:

The entry is stored in the ADN phonebook and AT+WCOS=0:

```
Action command
```
#### **AT+CPBR=<first\_entry>[,<last\_entry>]**

```
+CPBR: <loc>,<num>,<type>,<name>
```

```
[+CPBR: <loc>, <num>, <type>, <name>[...]]
```
OK

The entry is stored in the ADN phonebook and AT+WCOS=1:

```
Action command
```

```
AT+CPBR=<first_entry>[,<last_entry>]
```

```
+CPBR: <loc>,<num>,<type>,<name>,<phb_group>
```

```
[+CPBR: <loc>,<num>,<type>,<name>,<phb_group>[…]]
```
OK

```
The entry is stored in the ME phonebook and AT+WCOS=0:
```
Action command **AT+CPBR=<first\_entry>[,<last\_entry>]** +CPBR: <loc>,<num>,<type>,<name> [+CPBR: <loc>,<num>,<type>,<name>[…]] OK

• The entry is stored in the ME phonebook and AT+WCOS=1:

Action command

```
\mathbf{W}ƏVe\mathbf{COM}^\heartsuiteconfidential page: 19 / 203
```
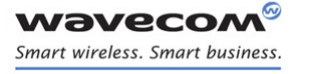

## [Phonebooks Commands](#page-378-0)  [Read Phonebook Entries +CPBR](#page-391-0)

į

### **AT+CPBR=<first\_entry>[,<last\_entry>]**

+CPBR:<loc>,<num>,<type>,<name>,<contact>,<phb\_group>

[+CPBR:<loc>,<num>,<type>,<name>,<contact>,<phb\_group>[…]]

OK

#### Read command

None

#### Test command

#### **AT+CPBR=?**

+CPBR: (list of supported <loc>s),<nlength>,<tlength>

OK

prior written agreement.

į

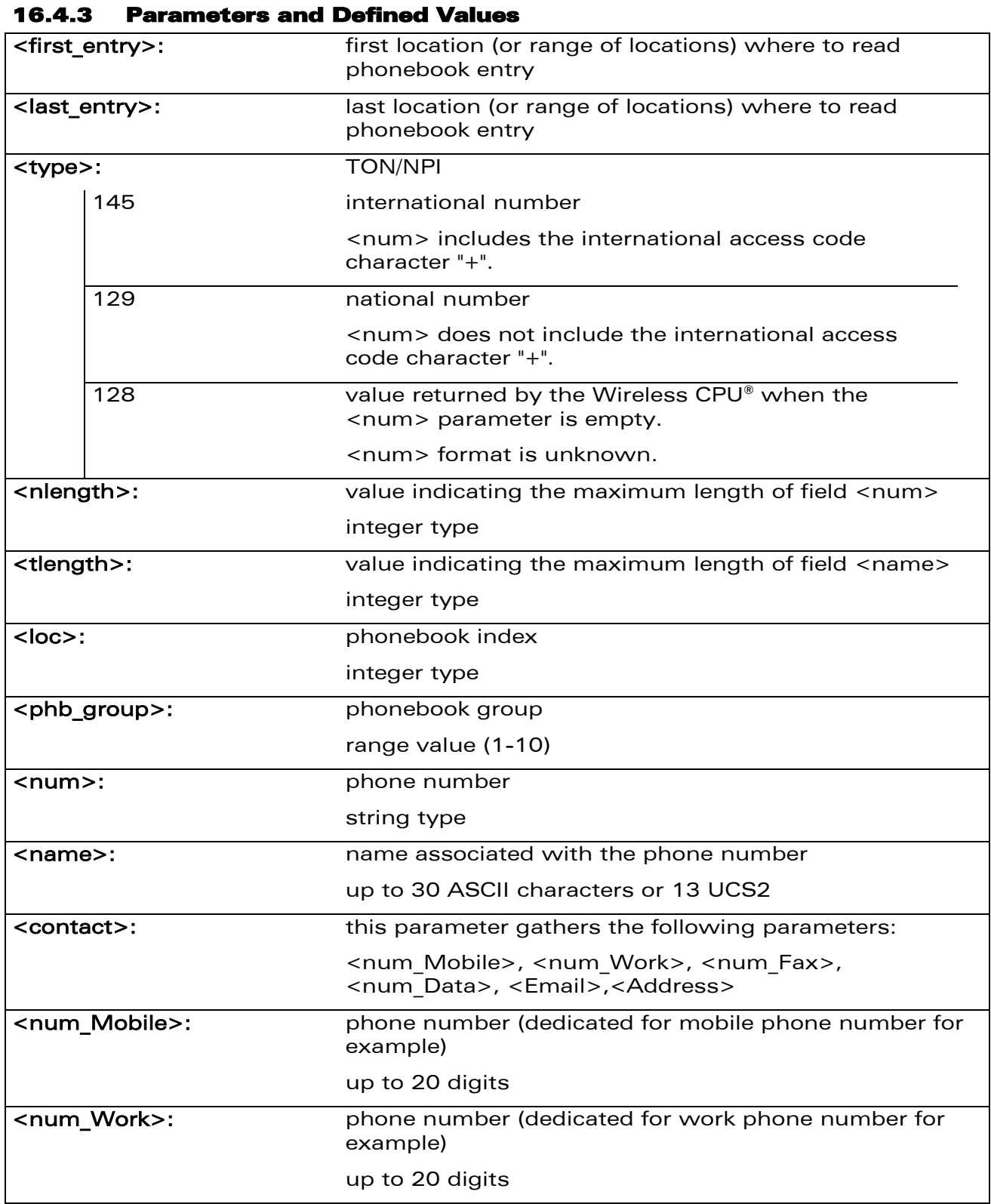

wavecom® Smart wireless. Smart business.

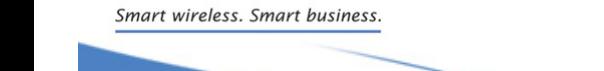

**Wavecom®** 

## [Phonebooks Commands](#page-378-0)  [Read Phonebook Entries +CPBR](#page-391-0)

į

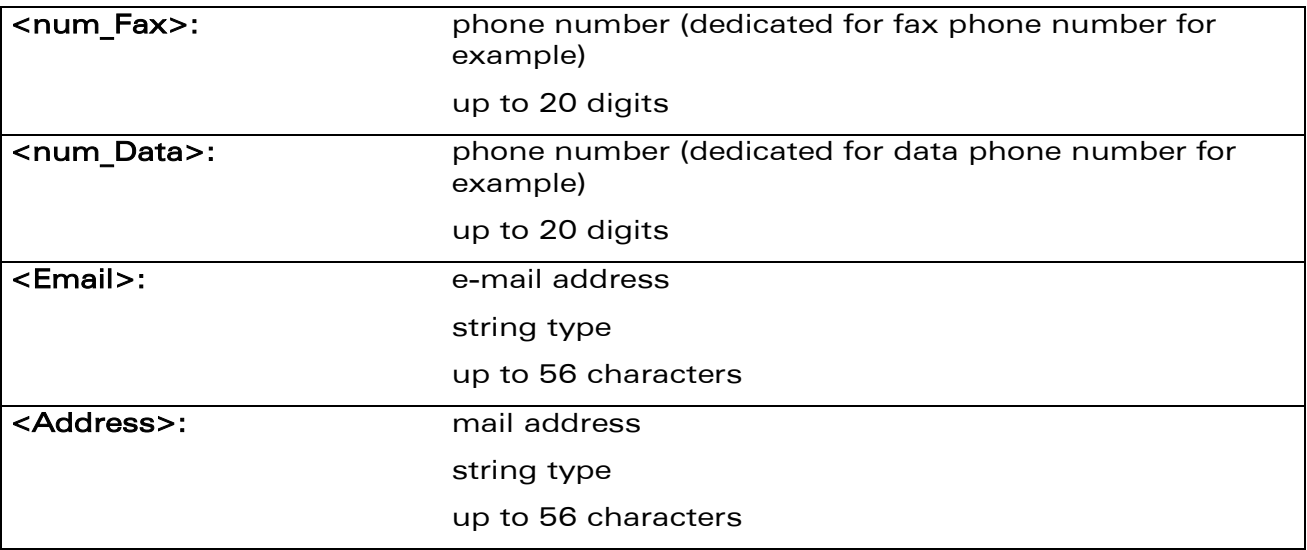

#### 16.4.4 Parameter Storage

None.

#### 16.4.5 Examples

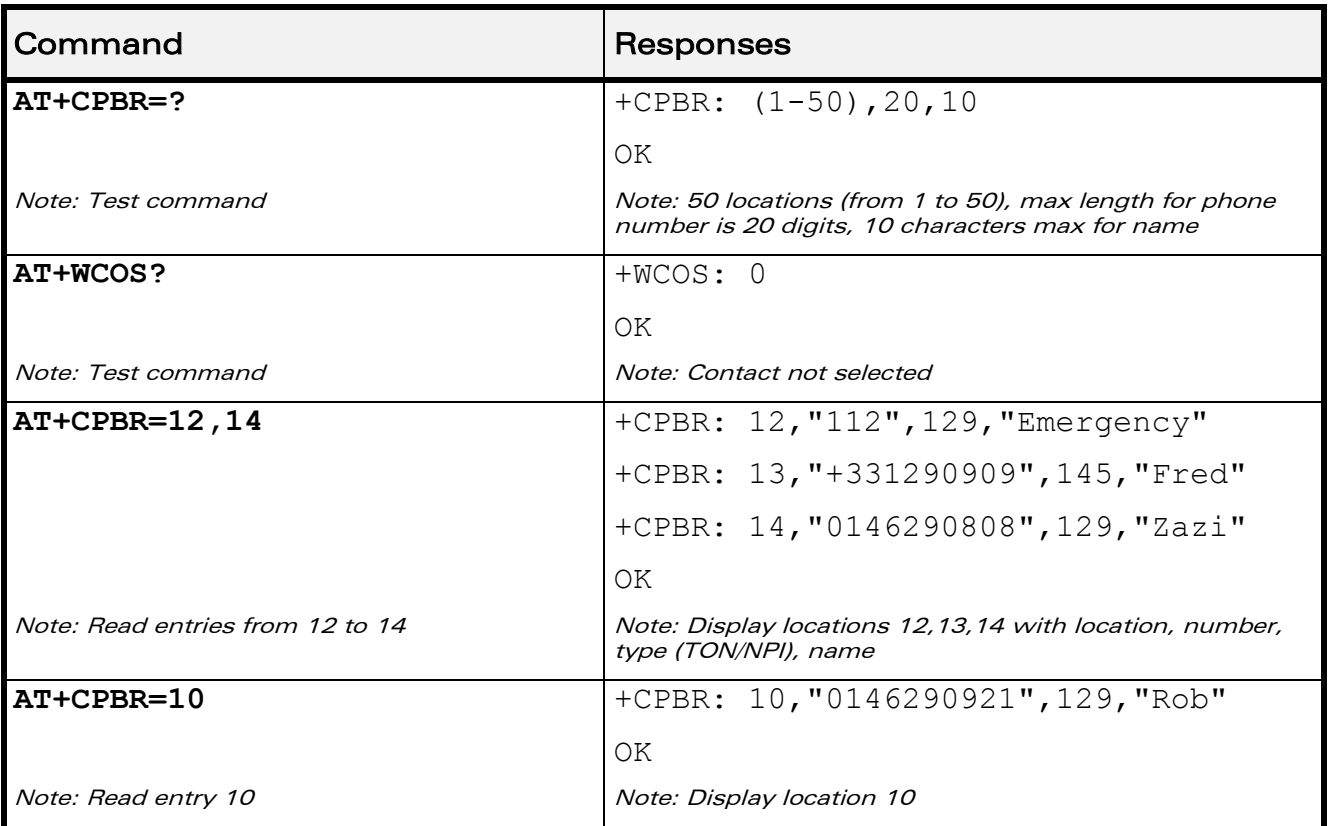

WƏVECOM<sup>®</sup>cconfidential extension of the extension of the Page: 22 / 203

## [Phonebooks Commands](#page-378-0)  [Read Phonebook Entries +CPBR](#page-391-0)

į

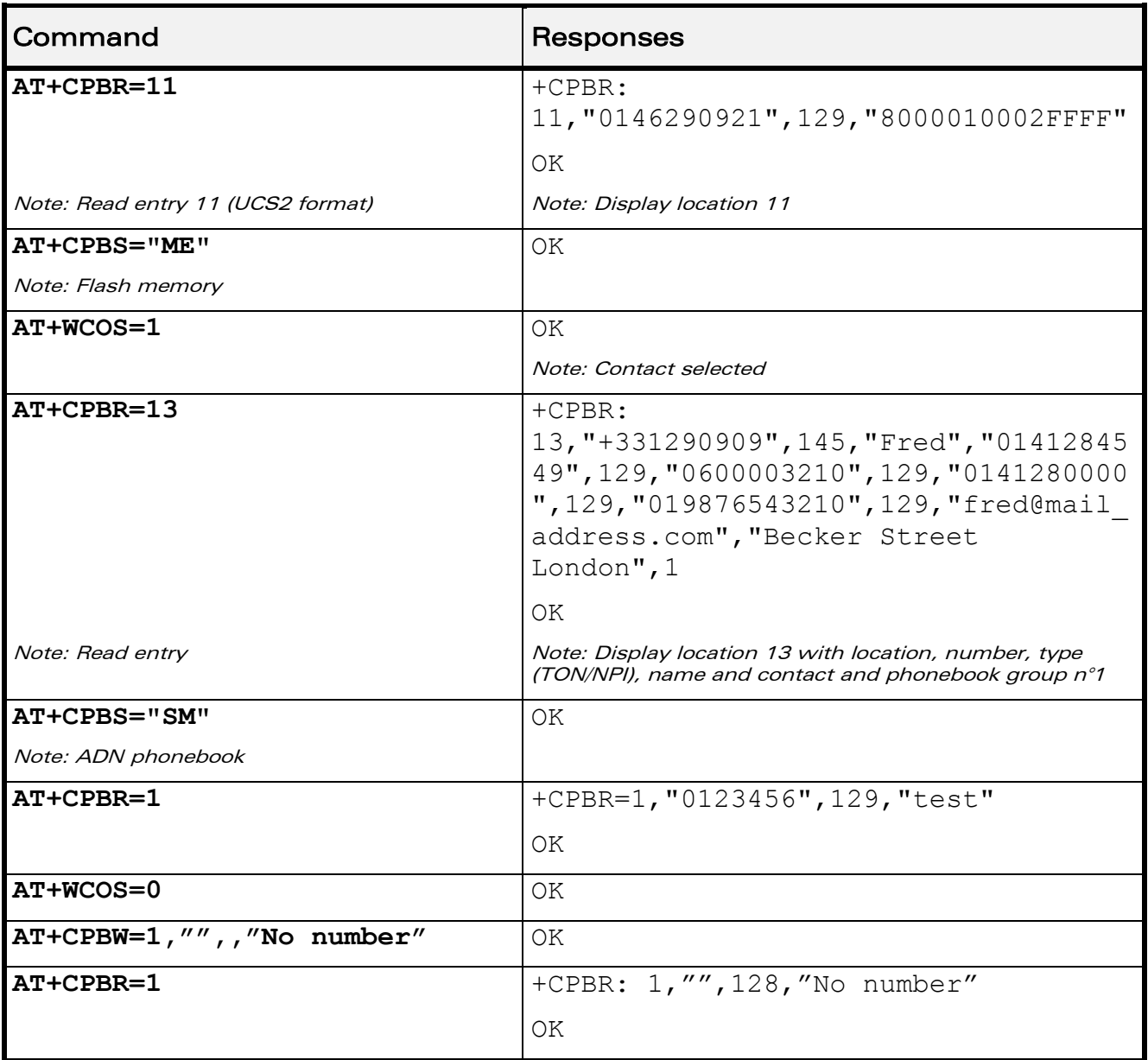

#### 16.4.6 Notes

- For all phonebook read commands (+CPBR, +CPBF, +CPBN, +CPBP, +CNUM), the TON/NPI MSB of each number is set to 1 (ex: a TON/NPI stored as 17 is displayed as 145).
- If the AT+WCOS=1 command was used, the response will include <Contact> structure.

WƏVECOM<sup>®</sup>cconfidential extension of the extension of the Page: 23 / 203
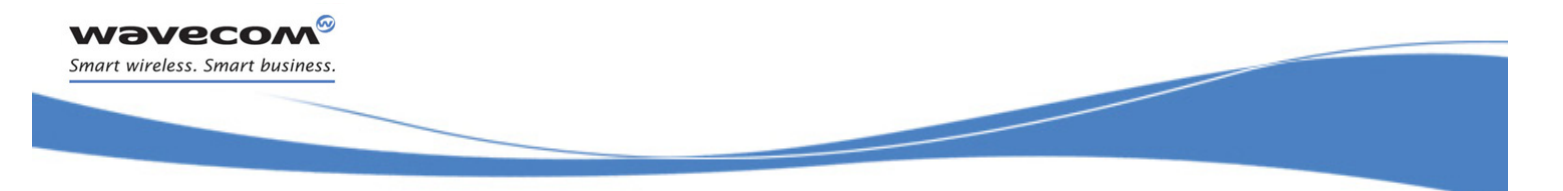

# [Phonebooks Commands](#page-378-0)  [Find Phonebook Entries +CPBF](#page-396-0)

### <span id="page-396-0"></span>16.5 Find Phonebook Entries +CPBF

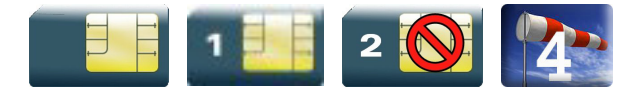

### 16.5.1 Description

This command returns phonebook entries with alphanumeric fields starting with a given pattern. The AT+CPBF="" command can be used to display all phonebook entries sorted in alphabetical order.

This command is not allowed for "LD", "RC", "MC" phonebooks and for the "EN" phonebook, which does not contain alphanumeric fields.

It is possible to use this command with UCS2 strings. If a wrong UCS2 format is entered, the string is considered as an ASCII string.

### 16.5.2 Syntax

Depending on the context several responses to the command are possible:

• The entry is stored in the ADN phonebook and AT+WCOS=0:

```
Action command
AT+CPBF=<string>
+CPBF: <loc>,<num>,<type>,<name>
OK
```
• The entry is stored in the ADN phonebook and AT+WCOS=1

```
Action command
AT+CPBF=<string>
+CPBF: <loc>,<num>,<type>,<name>,<phb_group>
OK
```
• The entry is stored in the ME phonebook and AT+WCOS=0

```
Action command
AT+CPBF=<string>
+CPBF: <loc>,<num>,<type>,<name>
OK
```
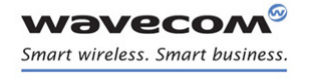

[Phonebooks Commands](#page-378-0)  [Find Phonebook Entries +CPBF](#page-396-0) 

Į

• The entry is stored in the ME phonebook and AT+WCOS=1

# Action command

#### **AT+CPBF=<string>**

+CPBF: <loc>,<num>,<type>,<name>,<contact>,<phb\_group>

OK

#### Read command

None

### Test command **AT+CPBF=?**

```
+CPBF: [<nlength>],[<tlength>],[<glength>],[<slength>],[<elength>]
OK
```
WƏVECOM<sup>®</sup>cconfidential extension of the extension of the Page: 25 / 203 This document is the sole and exclusive property of Wavecom. Not to be distributed or divulged without prior written agreement.

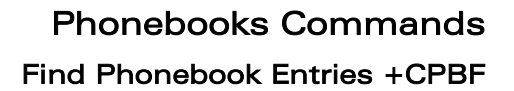

Į

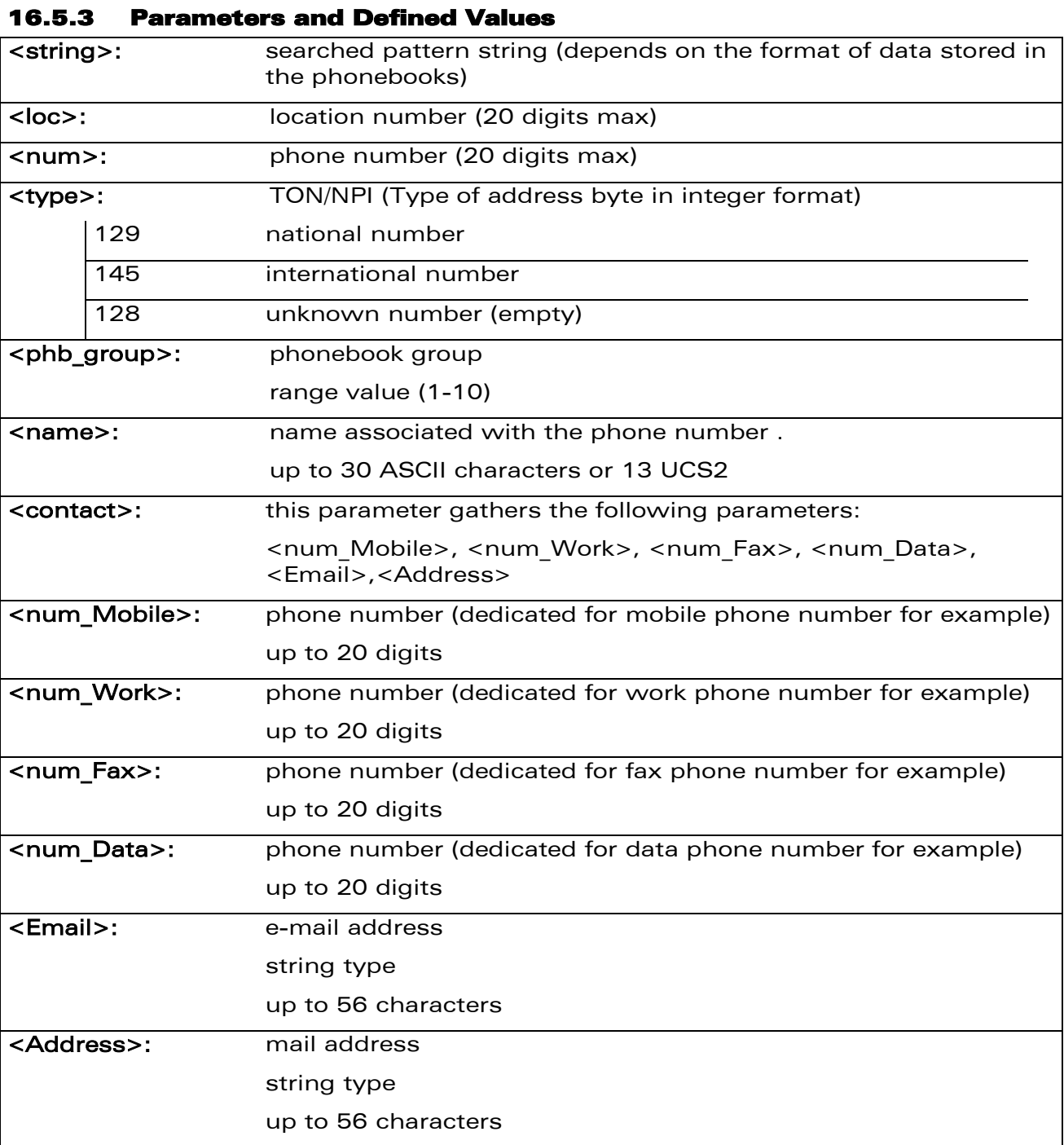

### 16.5.4 Parameter Storage

None.

wavecom® Smart wireless. Smart business.

WƏVECOM<sup>®</sup>cconfidential extension of the extension of the Page: 26 / 203

# [Phonebooks Commands](#page-378-0)  [Find Phonebook Entries +CPBF](#page-396-0)

Į

### 16.5.5 Examples

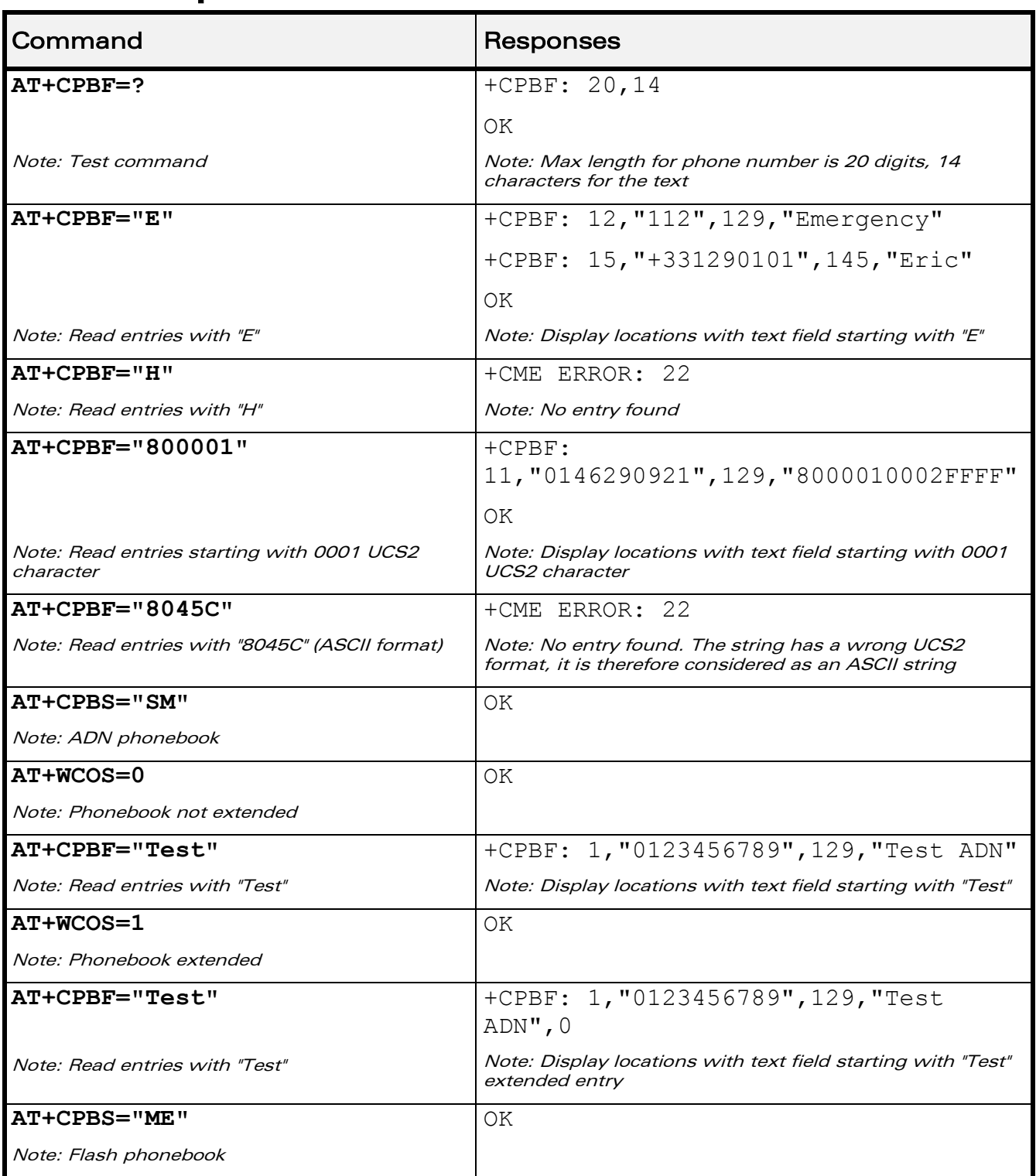

WƏVECOM<sup>®</sup>cconfidential extension of the extension of the Page: 27 / 203

Į

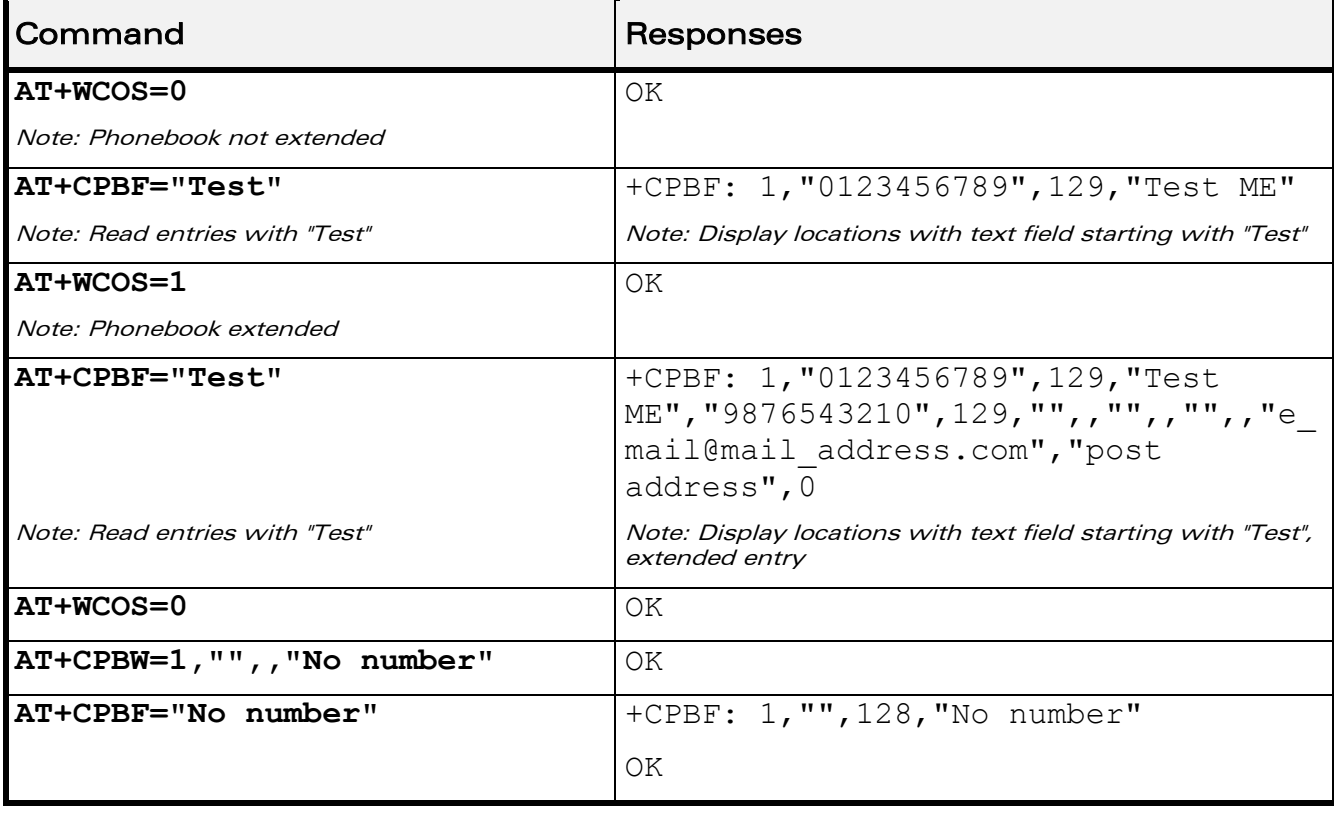

wavecom® Smart wireless. Smart business.

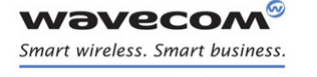

### <span id="page-401-0"></span>16.6 Phonebook Phone Search +CPBP

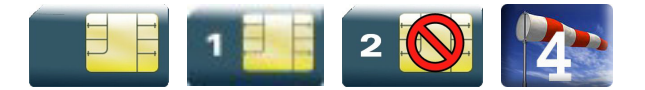

### 16.6.1 Description

This Wavecom proprietary command orders the product to search in the phonebook for an item with the same phone number as provided in the parameter.

If two different entries of the selected phonebook have the same number, the entry returned by +CPBP command is the first one written using +CPBW command..

### 16.6.2 Syntax

Depending on the context several responses to the command are possible:

• The entry is stored in the ADN phonebook and AT+WCOS=0:

```
Action command
```
#### **AT+CPBP=<number>**

```
+CPBP: <index>,<number>,<type>,<text>
```
OK

The entry is stored in the ADN phonebook and AT+WCOS=1

```
Action command
AT+CPBP=<number>
+CPBP: <index>,<number>,<type>,<text>,<phb_group>
OK
```
### The entry is stored in the ME phonebook and AT+WCOS=0

```
Action command
AT+CPBP=<number>
+CPBP: <index>,<number>,<type>,<text>
OK
```
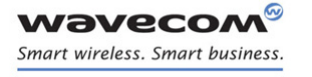

• The entry is stored in the ME phonebook and AT+WCOS=1

### Action command

#### **AT+CPBP=<number>**

+CPBP: <index>,<number>,<type>,<text>,<contact>,<phb\_group>

OK

#### Read command

None

# Test command **AT+CPBP=?** +CPBP: (list of supported <index>s),<nlength>,<tlength> OK

WƏVECOM<sup>®</sup>cconfidential extension of the extension of the Page: 30 / 203

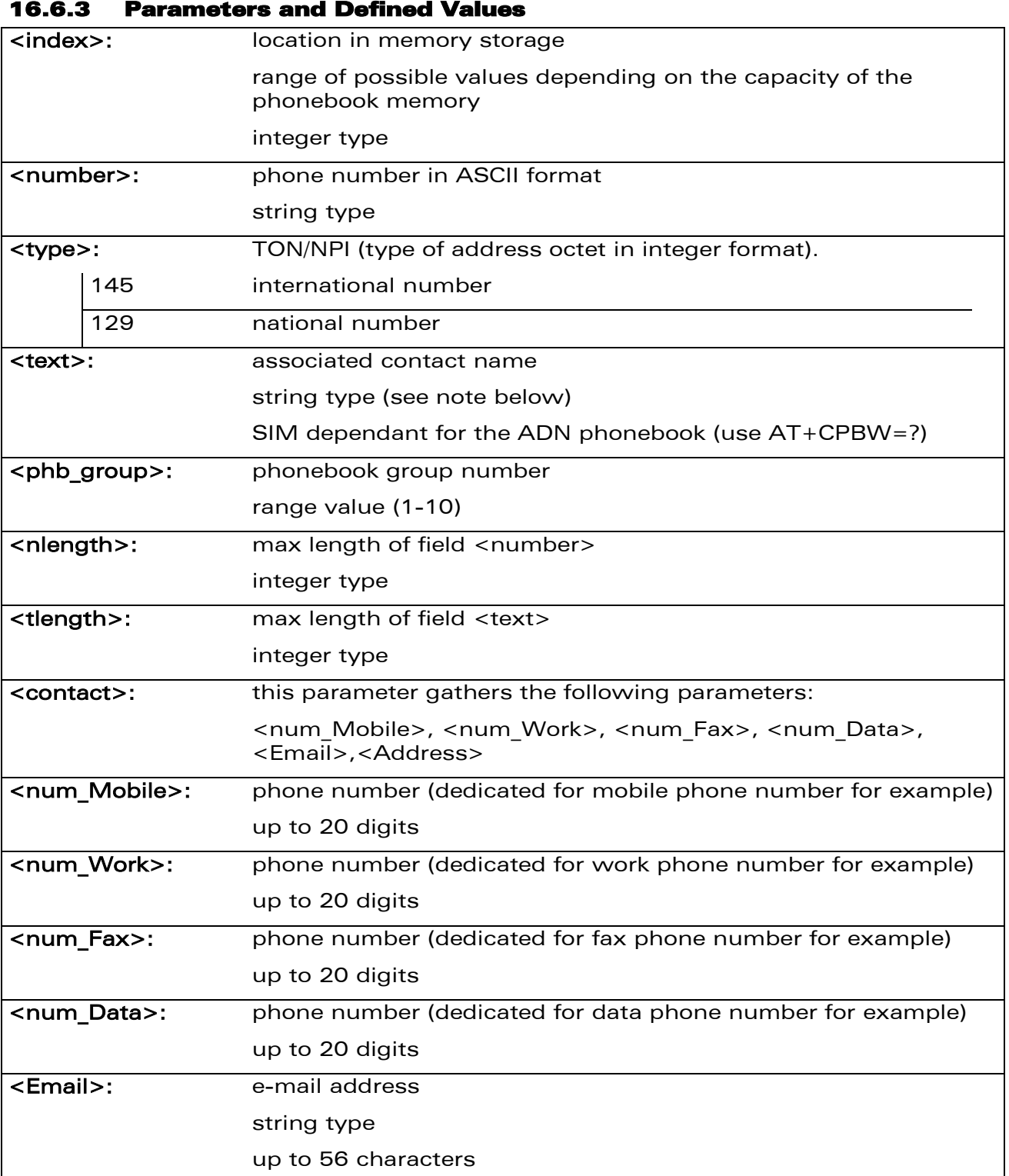

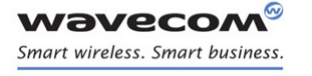

[Phonebook Phone Search +CPBP](#page-401-0) 

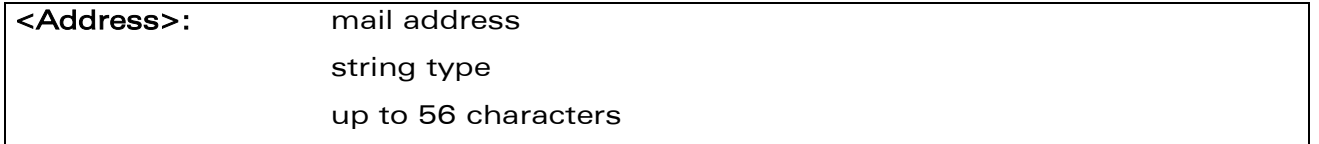

### 16.6.4 Parameter Storage

None.

### 16.6.5 Examples

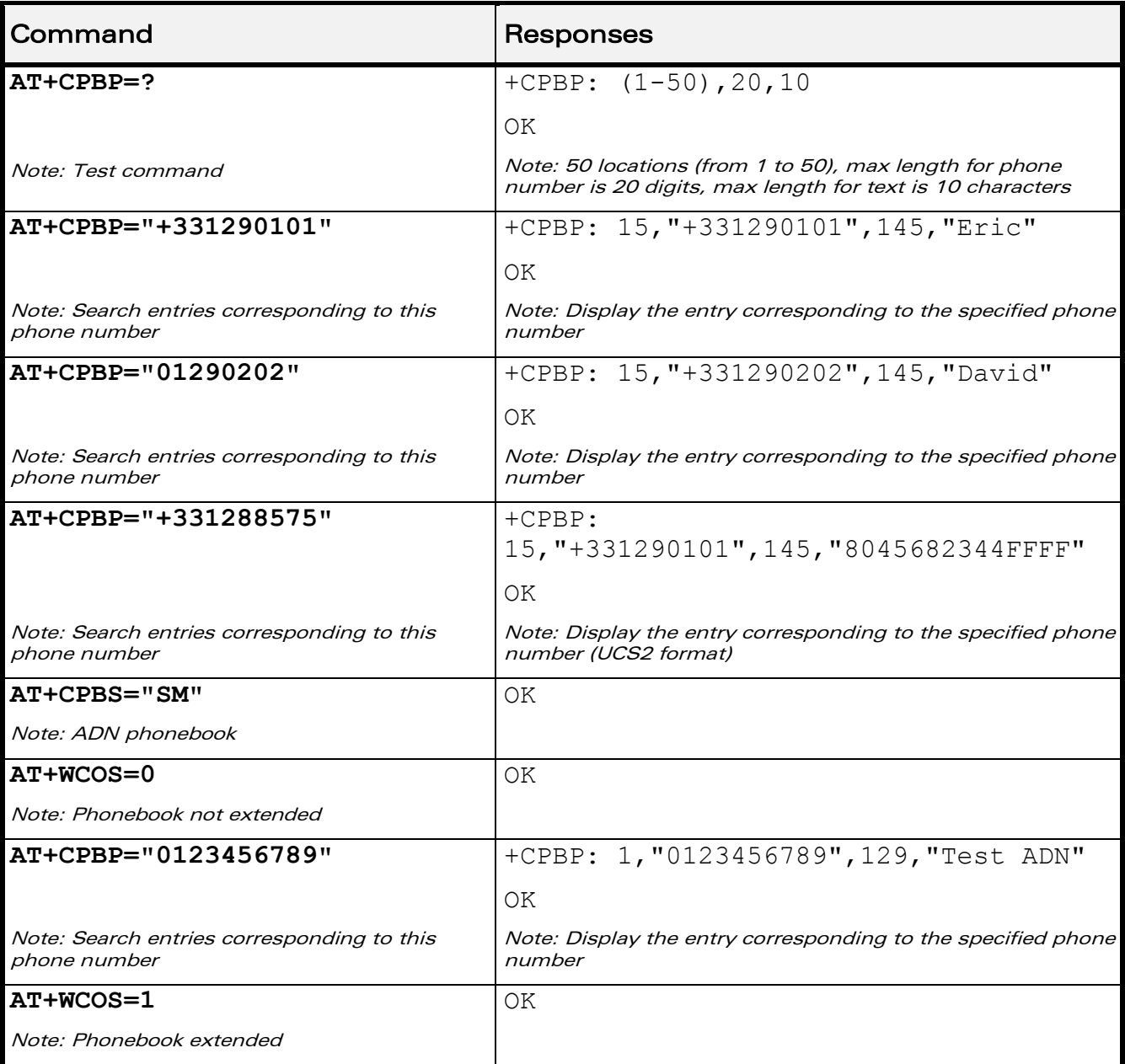

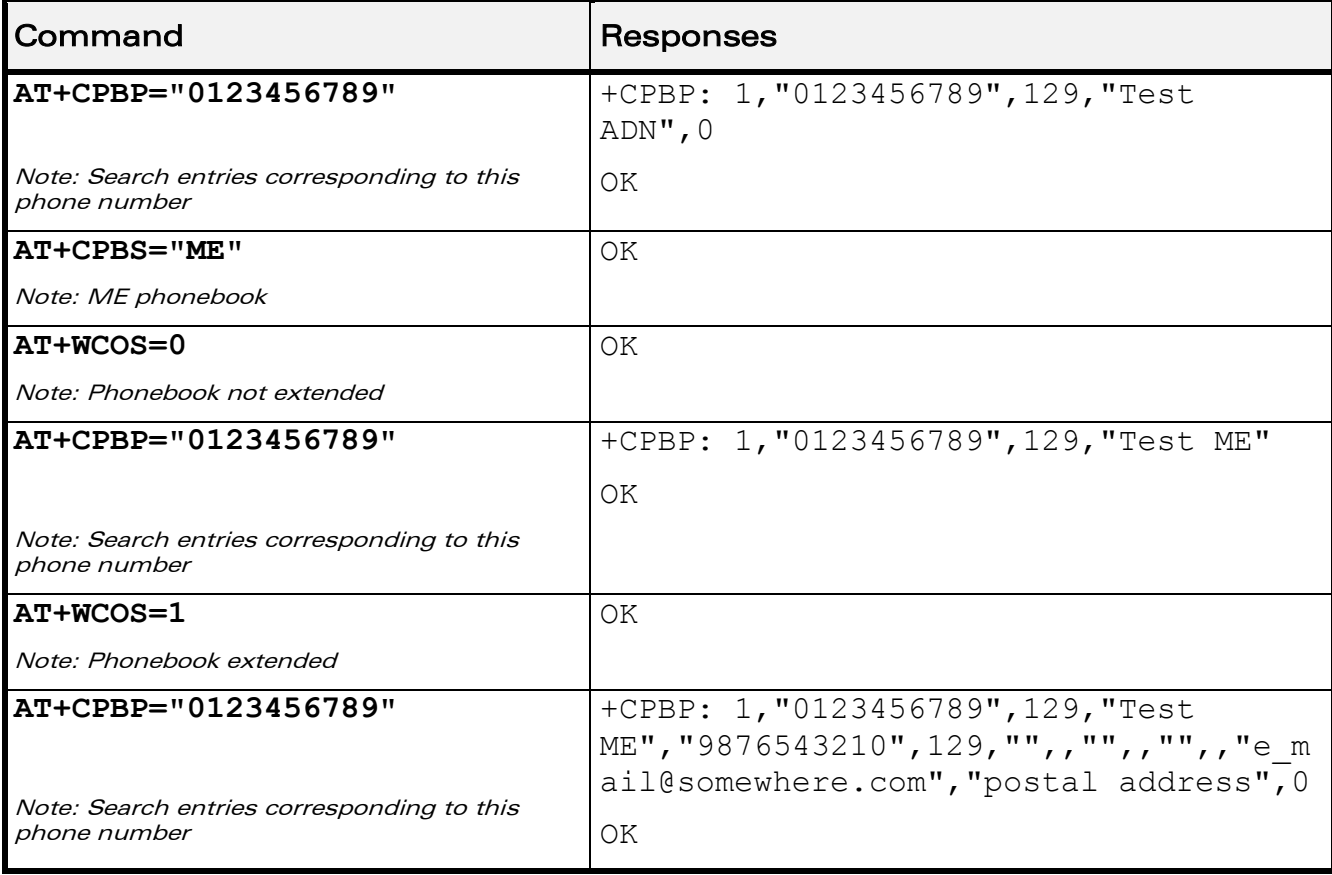

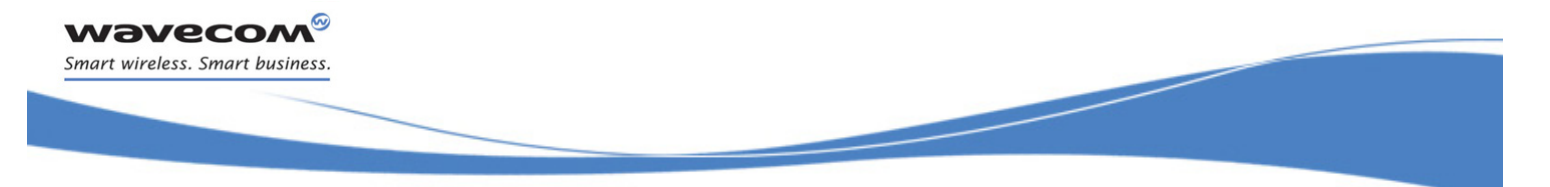

[Phonebooks Commands](#page-378-0)  [Move Action in Phonebook +CPBN](#page-406-0) 

### <span id="page-406-0"></span>16.7 Move Action in Phonebook +CPBN

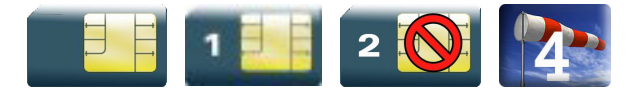

### 16.7.1 Description

This Wavecom proprietary command performs a forward or backward move in the phonebook (in alphabetical order). It is not allowed for the "EN" phonebook which does not contain alphanumeric fields.

### 16.7.2 Syntax

Depending on the context, several responses to the command are possible:

• The entry is stored in the ADN phonebook and AT+WCOS=0:

```
Action command
AT+CPBN=<mode>
+CPBN: <index>,<number>,<type>,<name>
OK
```
• The entry is stored in the ADN phonebook and AT+WCOS=1

```
Action command
AT+CPBN=<mode>
+CPBN: <index>,<number>,<type>,<name>,<phb_group>
OK
```
### • The entry is stored in the ME phonebook and AT+WCOS=0

```
Action command
AT+CPBN=<mode>
+CPBN: <index>,<number>,<type>,<name>
OK
```
 $\mathbf{W}$ a $\mathbf{V}$ econfidential Page: 34 / 203

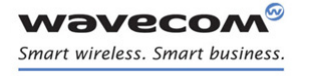

[Phonebooks Commands](#page-378-0)  [Move Action in Phonebook +CPBN](#page-406-0) 

į

• The entry is stored in the ME phonebook and AT+WCOS=1

# Action command

#### **AT+CPBN=<mode>**

+CPBN: <index>,<number>,<type>,<name>,<contact>,<phb\_group>

OK

#### Read command

None

### Test command **AT+CPBN=?**

```
+CPBN: (list of supported <mode>s)
OK
```
WƏVECOM<sup>®</sup>cconfidential **Exercise Confidential** Page: 35 / 203 This document is the sole and exclusive property of Wavecom. Not to be distributed or divulged without prior written agreement.

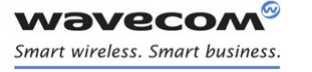

į

### [Move Action in Phonebook +CPBN](#page-406-0)

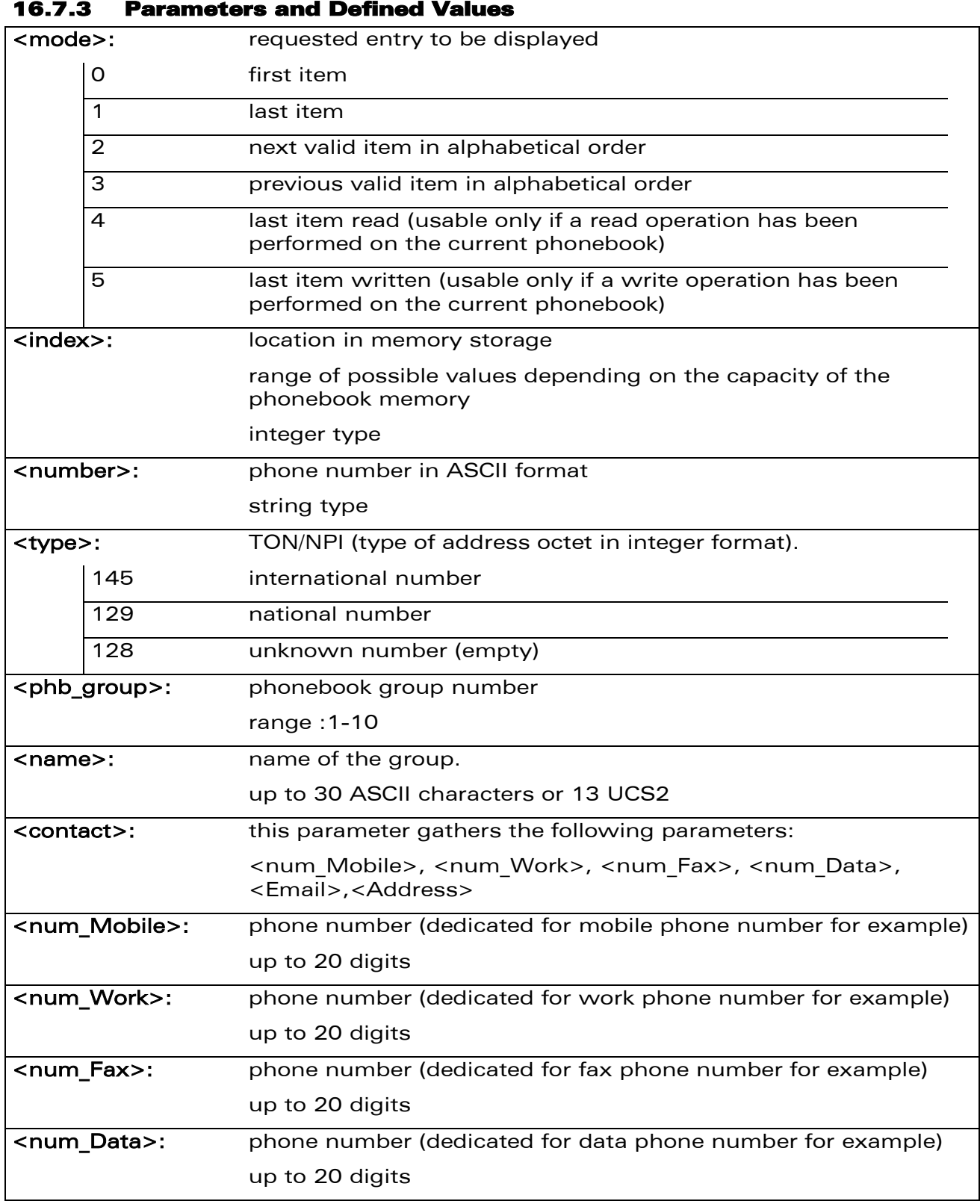

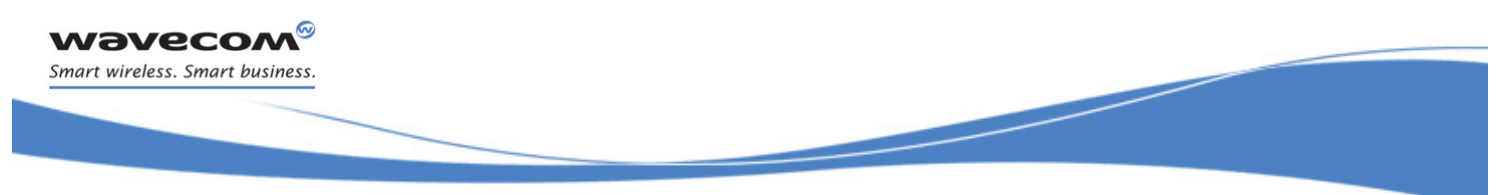

[Move Action in Phonebook +CPBN](#page-406-0) 

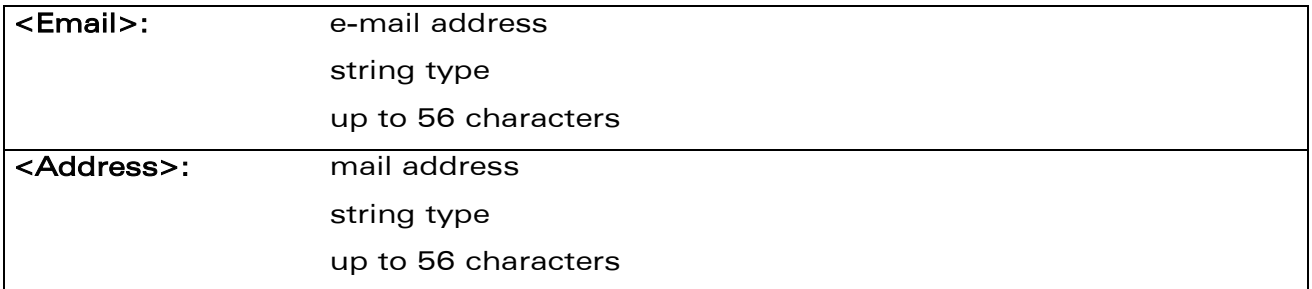

### 16.7.4 Parameter Storage

None.

# [Phonebooks Commands](#page-378-0)  [Move Action in Phonebook +CPBN](#page-406-0)

į

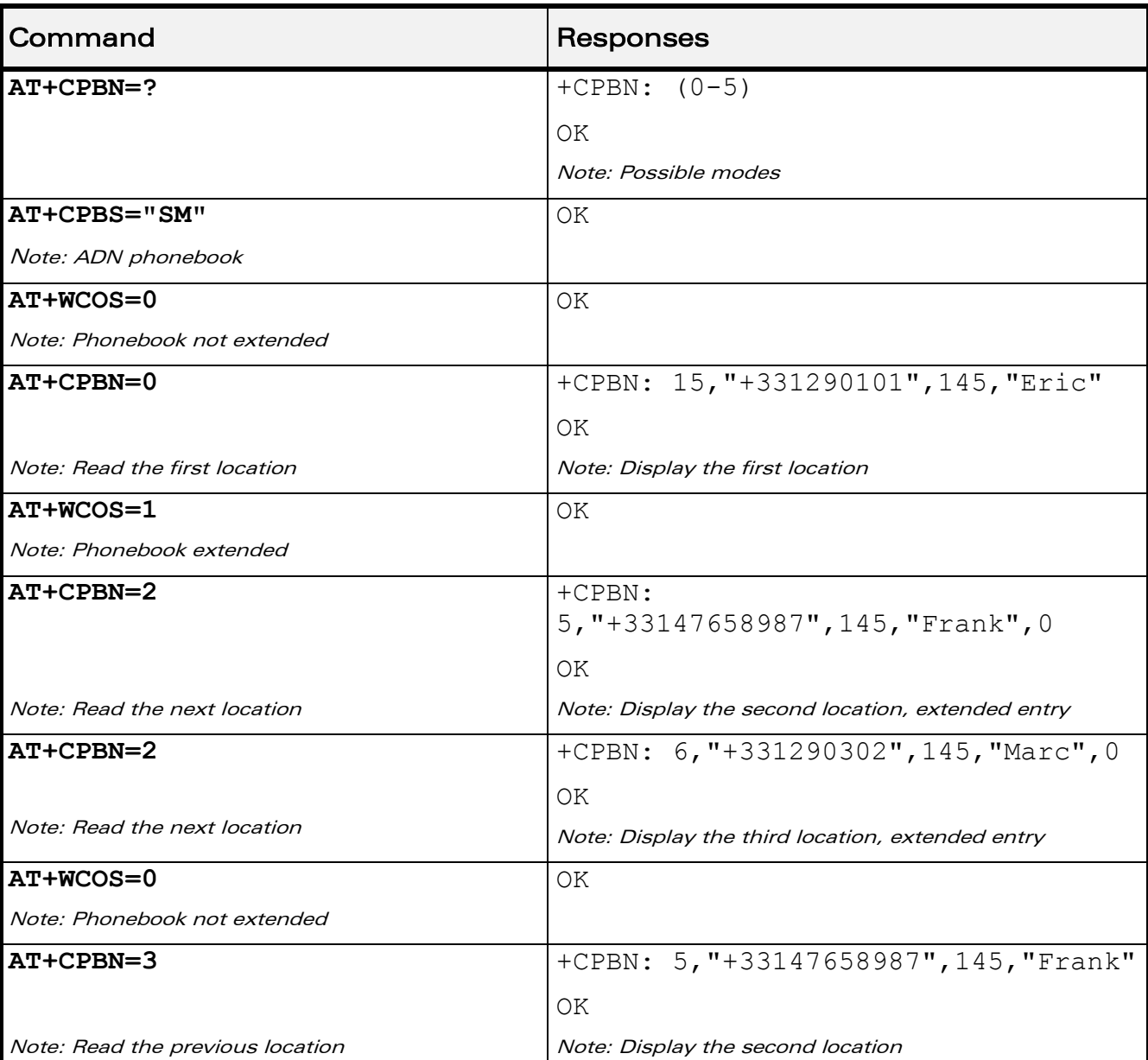

### 16.7.5 Example

WƏVECOM<sup>®</sup>cconfidential extension of the extension of the Page: 38 / 203

į

[Move Action in Phonebook +CPBN](#page-406-0) 

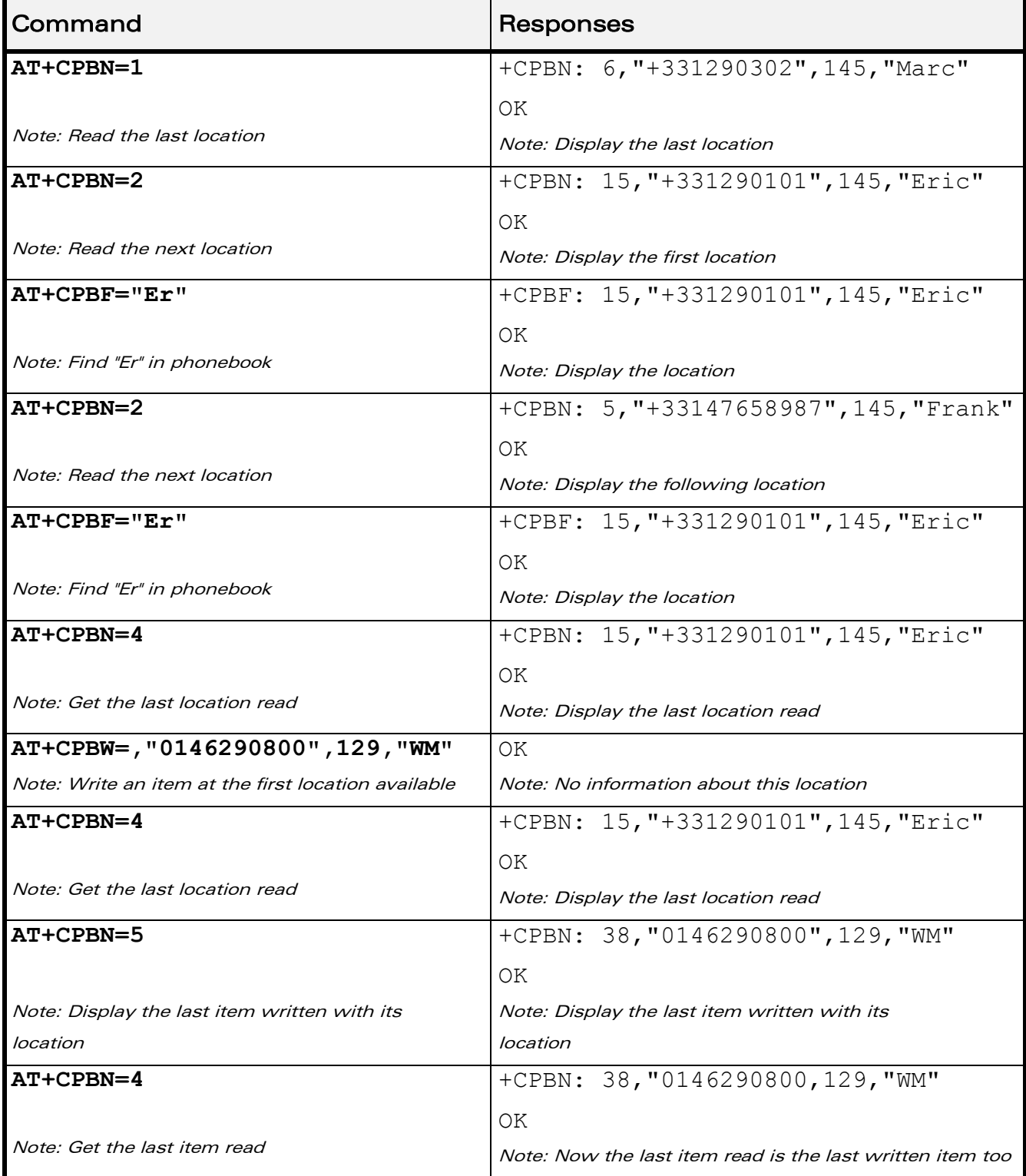

WƏVECOM<sup>®</sup>cconfidential extension of the extension of the Page: 39 / 203

į

[Move Action in Phonebook +CPBN](#page-406-0) 

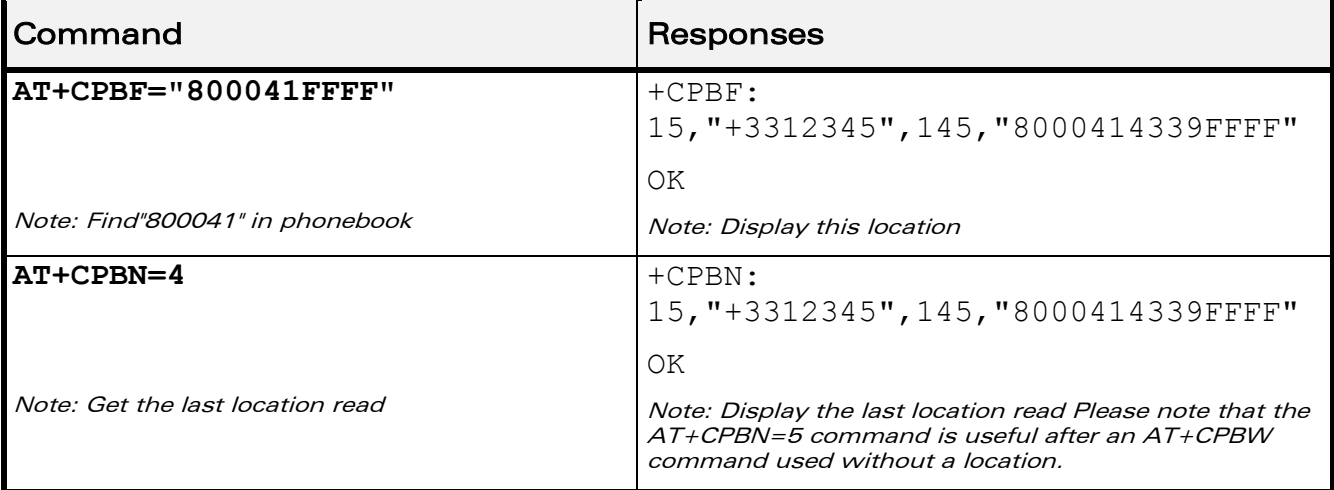

### 16.7.6 Notes

The AT+CPBN=5 command is useful after an AT+CPBW command used without a location.

prior written agreement.

WƏVECOM<sup>®</sup>cconfidential extension of the extension of the Page: 40 / 203 This document is the sole and exclusive property of Wavecom. Not to be distributed or divulged without

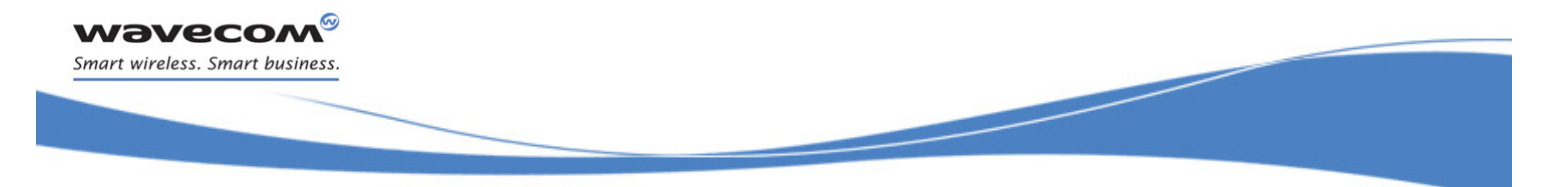

[Create and Delete a Phonebook Group +WPGW](#page-413-0) 

# <span id="page-413-0"></span>16.8 Create and Delete a Phonebook Group +WPGW

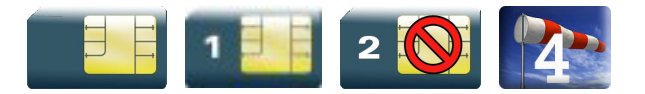

### 16.8.1 Description

This Wavecom proprietary command creates or deletes a phonebook group.

### 16.8.2 Syntax

Action command

### **AT+WPGW=<phb\_group>[,<name>]**

OK

Read command

None

Test command

**AT+WPGW=?**

+WPGW: (list of supported <index>s),<tlength>

OK

### 16.8.3 Parameters and Defined Values

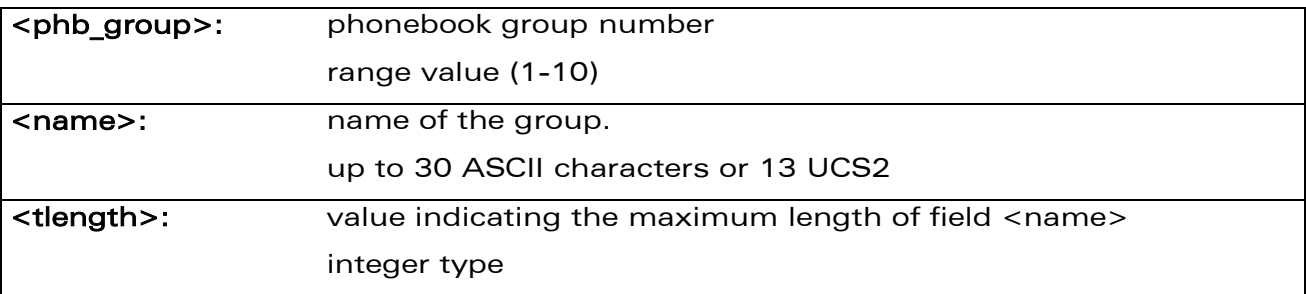

### 16.8.4 Parameter Storage

None.

 $\mathbf{W}$ a $\mathbf{V}$ econfidential Page: 41 / 203

į

### [Create and Delete a Phonebook Group +WPGW](#page-413-0)

### 16.8.5 Examples

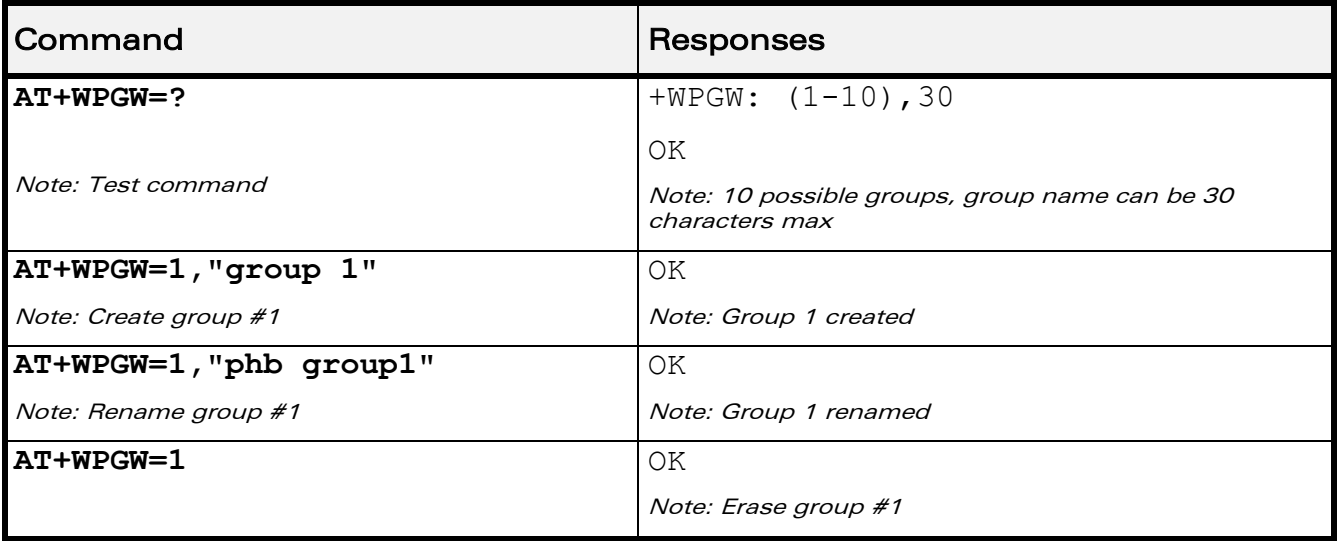

WƏVECOM<sup>®</sup>cconfidential extension of the extension of the Page: 42 / 203 This document is the sole and exclusive property of Wavecom. Not to be distributed or divulged without prior written agreement.

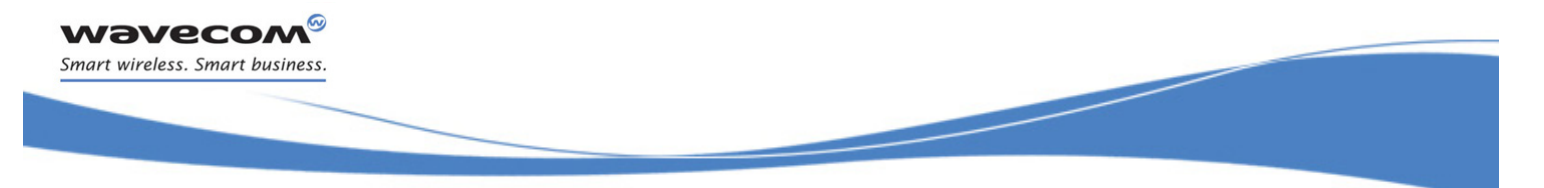

# [Phonebooks Commands](#page-378-0)  [Read a Phonebook Group +WPGR](#page-415-0)

### <span id="page-415-0"></span>16.9 Read a Phonebook Group +WPGR

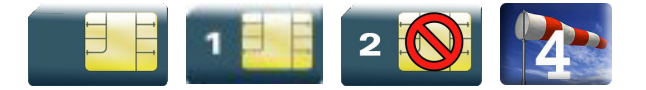

### 16.9.1 Description

This Wavecom proprietary command reads the phonebook group entries, the phonebook group name or the number of entries used in a group.

### 16.9.2 Syntax

Depending on the mode, several syntaxes are available for the action command:

 $<$ mode $>= 1, 2$ 

```
Action command
```

```
AT+WPGR=<mode>[,<group index>]
```

```
+WPGR: <group index>,<group name>
```

```
[+WPGR: <group index>,<group name>[…]]
```
OK

 $\bullet$  <mode>= 3

Action command

### **AT+WPGR=<mode>,<group index>**

```
+WPGR: <loc>,<num>,<type>,<name>[,<contact>][,<phb_group>]
```

```
[+WPGR: <loc>,<num>,<type>,<name>[,<contact>][,<phb_group>][…]]
```
OK

Note:

The response syntax is the same as +CPBR (refer to CPBR command for more details. (§ [16.4\)](#page-391-0).

<Contact> field is returned only if the entry is stored in ME phone book

# [Phonebooks Commands](#page-378-0)  [Read a Phonebook Group +WPGR](#page-415-0)

į

 $\bullet$  <mode> = 4

### Action command

### **AT+WPGR=<mode>**

+WPGR: <used>/<total>

OK

#### Read command

None

### Test command

### **AT+WPGR=?**

```
+WPGR: (list of supported <mode>s),(list of supported <group 
index>s)
```
OK

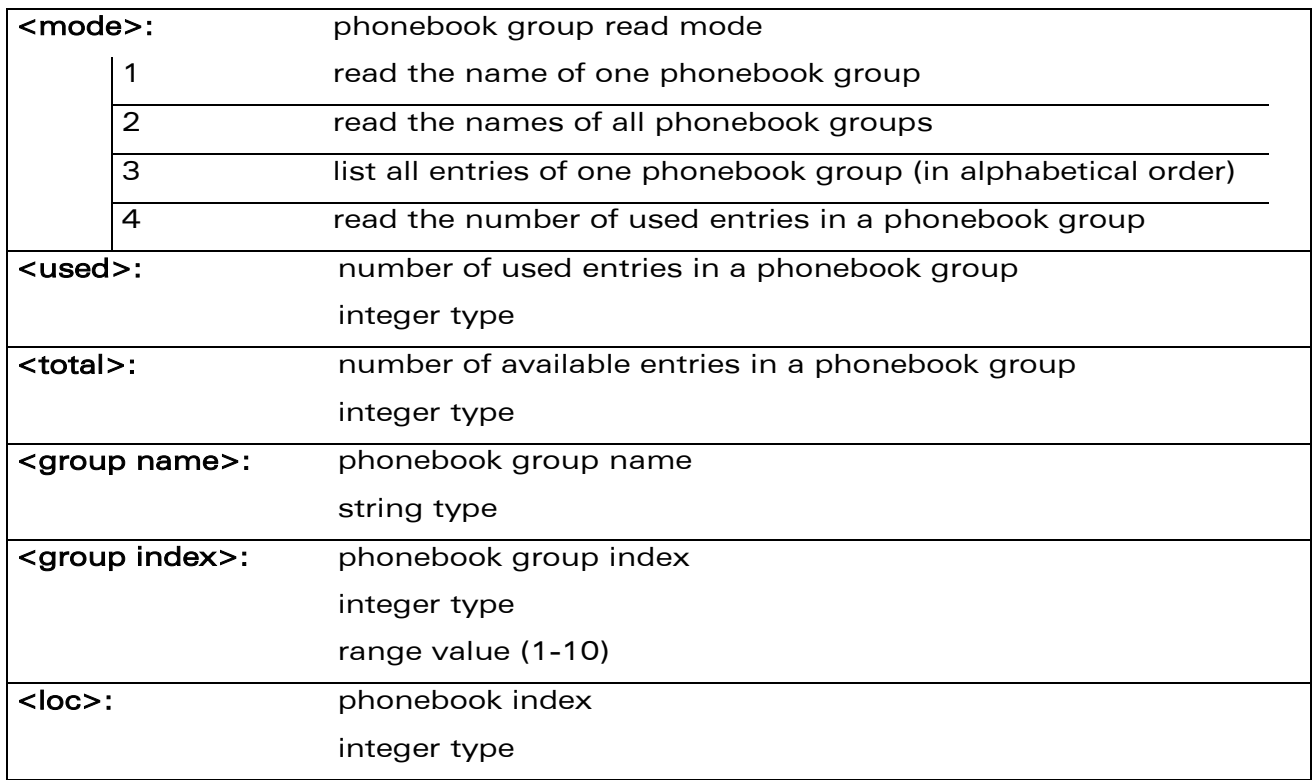

### 16.9.3 Parameters and Defined Values

**WƏVECOM<sup>©</sup>©confidential** entertainment and the page: 44 / 203

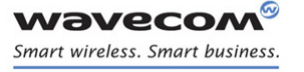

į

[Read a Phonebook Group +WPGR](#page-415-0) 

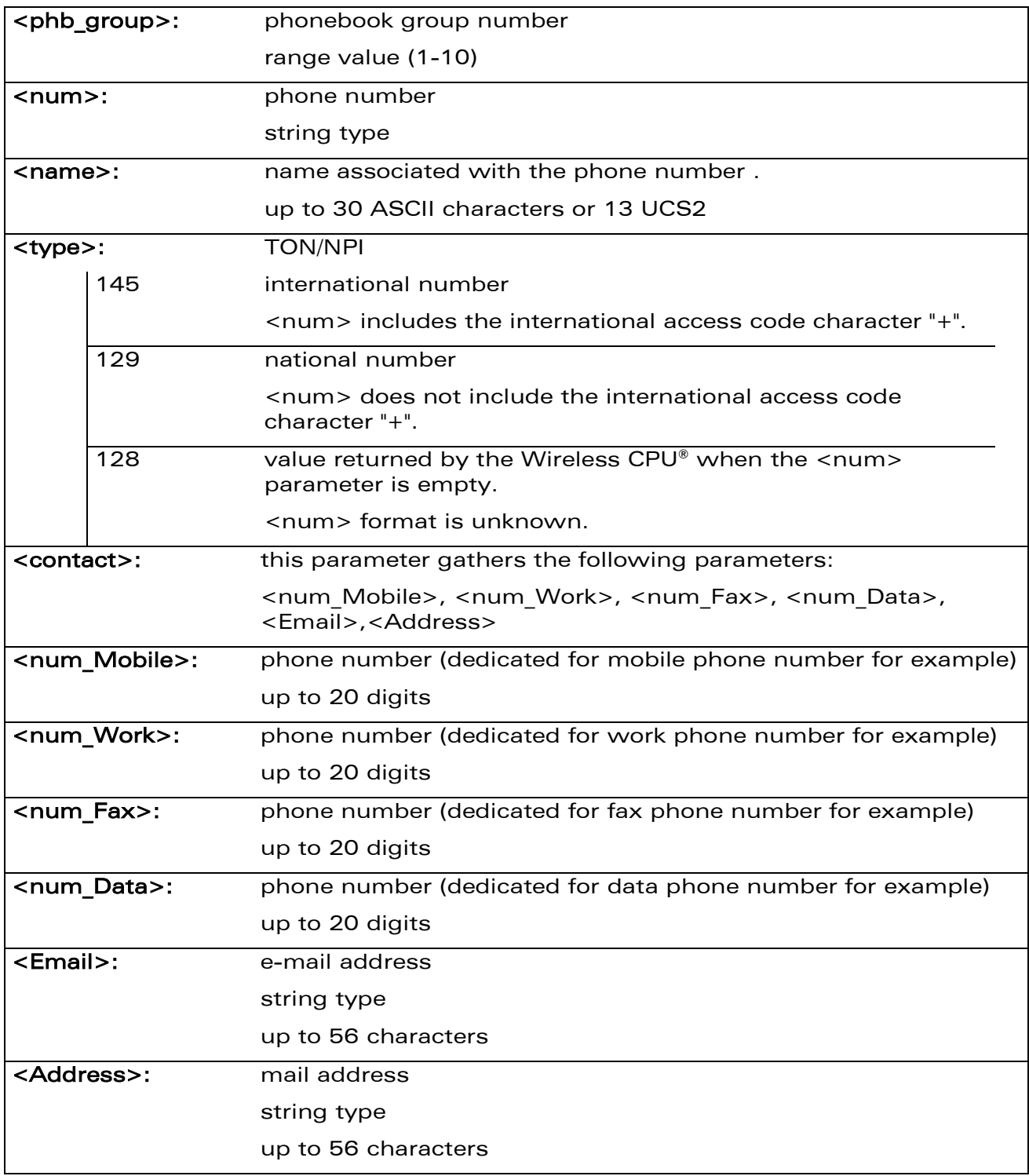

### 16.9.4 Parameter Storage

None.

WƏVECOM<sup>®</sup>cconfidential extension of the extension of the Page: 45 / 203

# [Phonebooks Commands](#page-378-0)  [Read a Phonebook Group +WPGR](#page-415-0)

į

#### 16.9.5 Examples

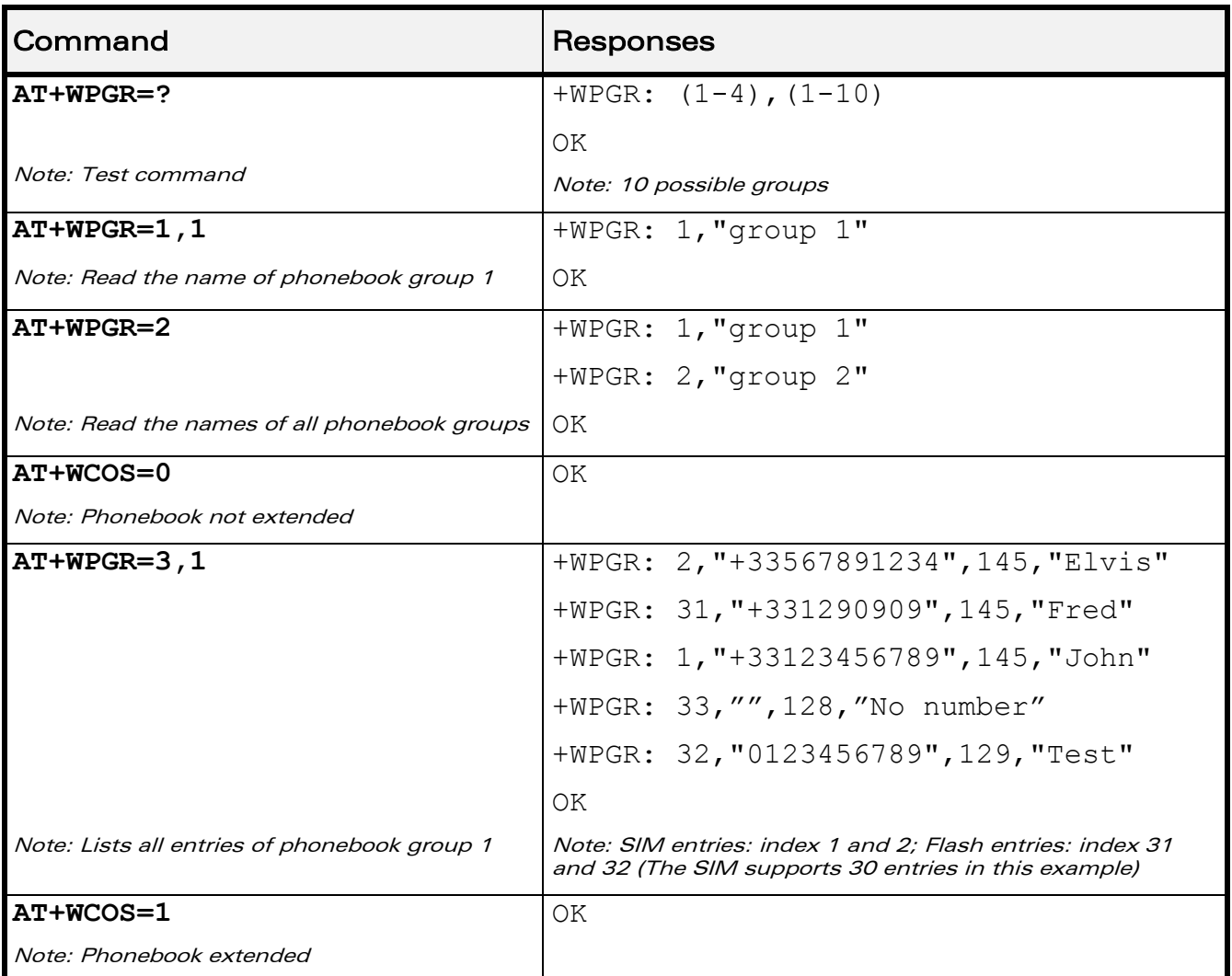

į

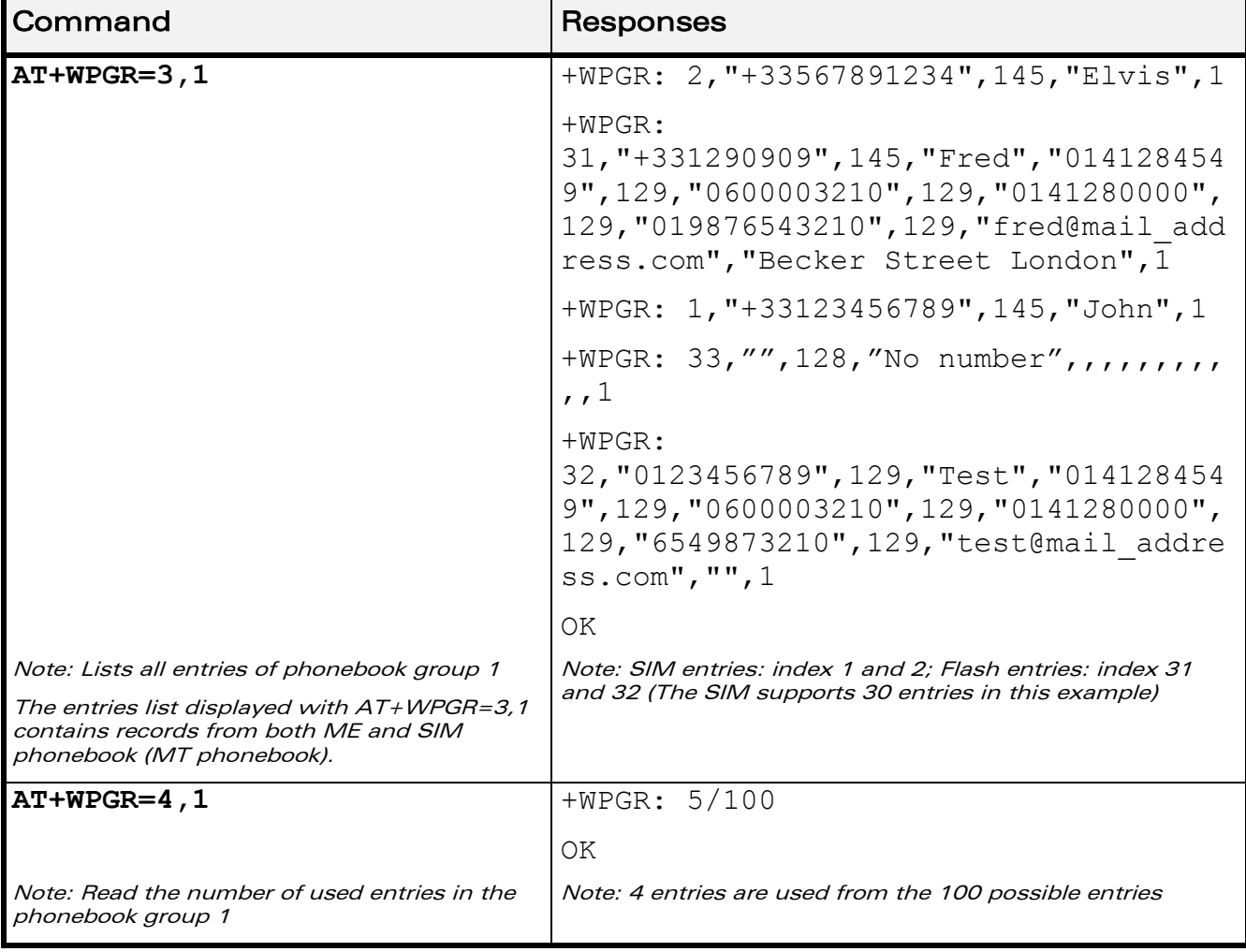

**wavecom®** Smart wireless. Smart business.

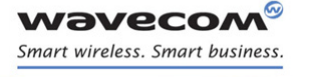

[Phonebooks Commands](#page-378-0)  [Settings of a Group +WPGS](#page-420-0) 

į

### <span id="page-420-0"></span>16.10 Settings of a Group +WPGS

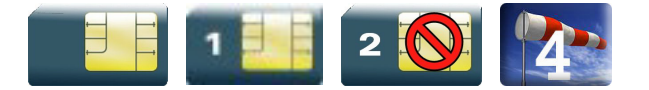

### 16.10.1 Description

This Wavecom proprietary command sets the parameters for a group.

### 16.10.2 Syntax

Depending on the mode, several syntaxes are available for the action command:

 $\bullet$  <mode>= 0

Action command

#### **AT+WPGS=<mode>,<group index>**

```
+WPGS: <restrict call>
```
OK

 $\bullet$  <mode>= 1

Action command

**AT+WPGS=<mode>,<group index>,<restrict call>**

OK

Read command

None

### Test command

### **AT+WPGS=?**

```
+WPGS: (list of supported <mode>s),(list of supported <group 
index>s), (list of supported <restrict call>s)
OK
```
į

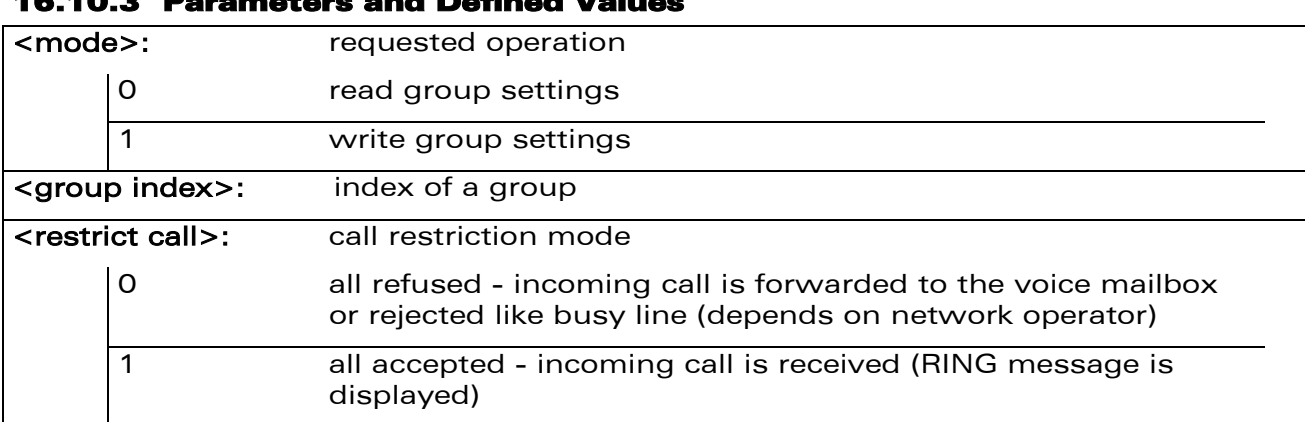

### 16.10.3 Parameters and Defined Values

#### 16.10.4 Parameter Storage

None.

**Wavecom®** Smart wireless. Smart business.

#### 16.10.5 Examples

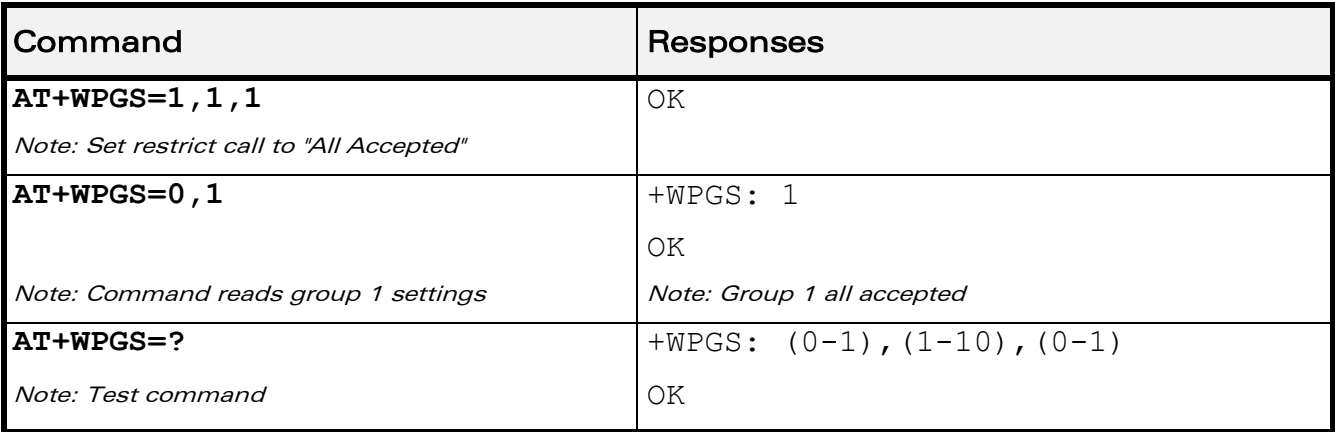

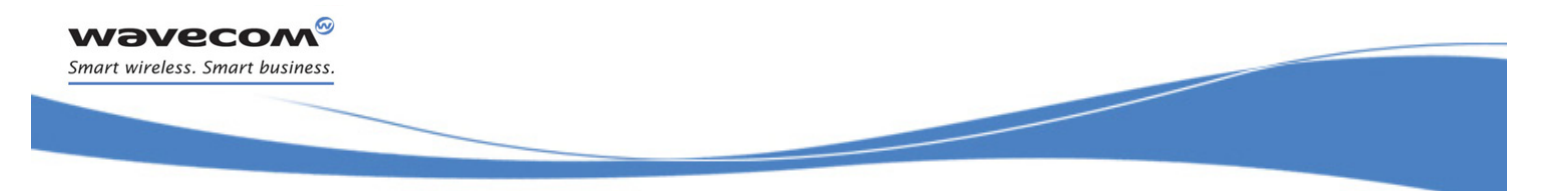

# [Phonebooks Commands](#page-378-0)  [Delete Calls Phonebook +WDCP](#page-422-0)

### <span id="page-422-0"></span>16.11 Delete Calls Phonebook +WDCP

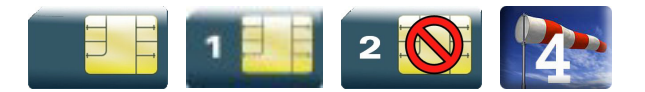

### 16.11.1 Description

This Wavecom proprietary command allows to delete the calls listed in some phonebooks.

### 16.11.2 Syntax

Action command

**AT+WDCP=<mem>**

OK

Read command

None

Test command

```
AT+WDCP=?
```
+WDCP: (list of supported <mem>s)

OK

### 16.11.3 Parameters and Defined Values

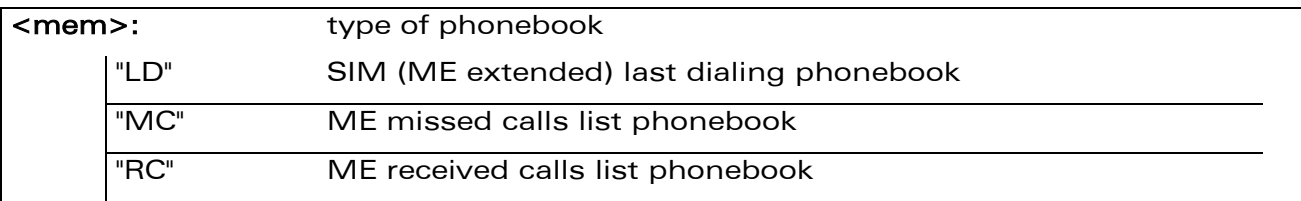

### 16.11.4 Parameter Storage

None.

 $\mathbf{W}$ a $\mathbf{V}$ econfidential Page: 50 / 203

# [Phonebooks Commands](#page-378-0)  [Delete Calls Phonebook +WDCP](#page-422-0)

į

### 16.11.5 Examples

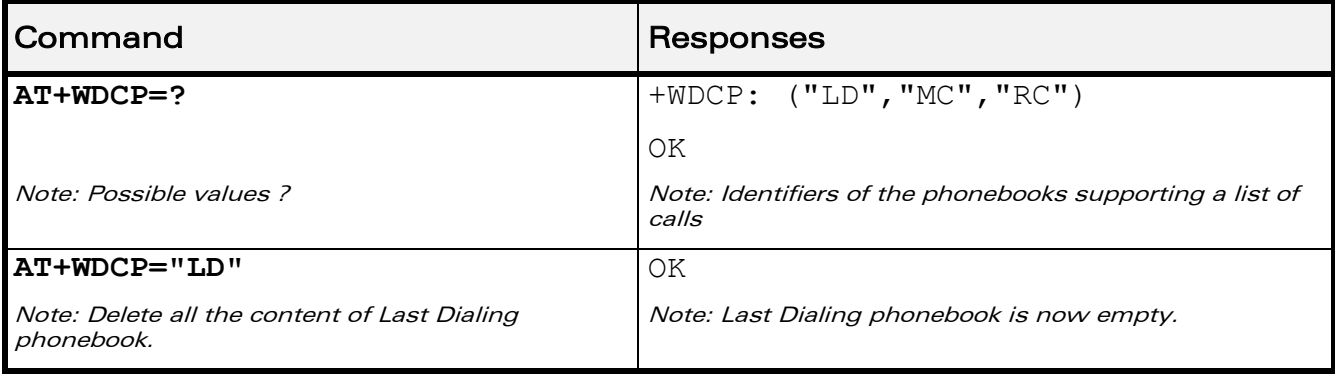

prior written agreement.

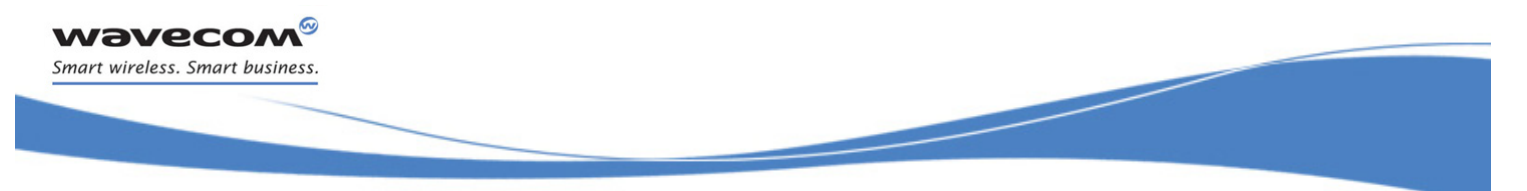

# [Phonebooks Commands](#page-378-0)  [Subscriber Number +CNUM](#page-424-0)

### <span id="page-424-0"></span>16.12 Subscriber Number +CNUM

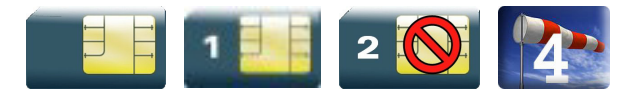

### 16.12.1 Description

This command returns the subscriber MSISDN(s). If the subscriber has several MSISDNs for various services, each MSISDN is returned in a separate line.

### 16.12.2 Syntax

Action command

### **AT+CNUM**

+CNUM:  $\langle \text{alpha}_1 \rangle$ ,  $\langle \text{number}_1 \rangle$ ,  $\langle \text{type}_1 \rangle$ 

```
[+CNUM: <alpha<sub>2</sub>>,<number<sub>2</sub>>,<type<sub>2</sub>>[...]]
```
OK

#### Read command

None

Test command

**AT+CNUM=?**

OK

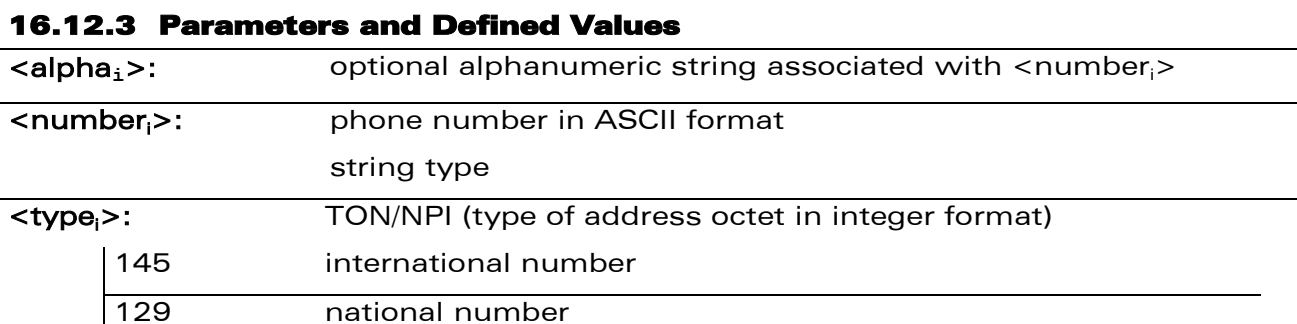

### 16.12.4 Parameter Storage

None.

 $\mathbf{W}$ ƏVe $\mathbf{COM}^{\mathcal{S}}$ econfidential  $\blacksquare$ 

# [Phonebooks Commands](#page-378-0)  [Subscriber Number +CNUM](#page-424-0)

į

### 16.12.5 Examples

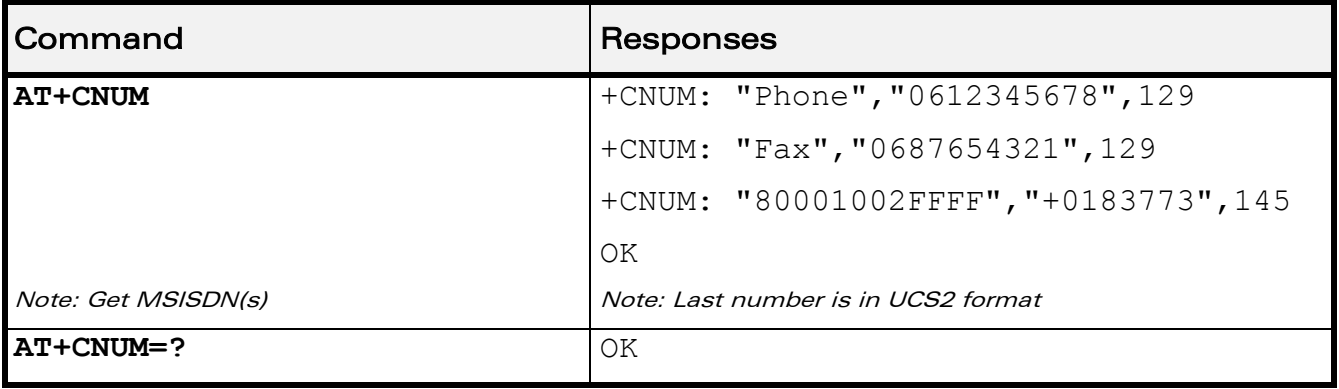

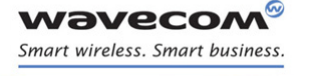

[Phonebooks Commands](#page-378-0)  [Set Voice Mail Number +CSVM](#page-426-0) 

į

### <span id="page-426-0"></span>16.13 Set Voice Mail Number +CSVM

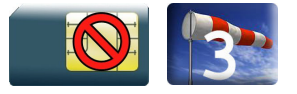

### 16.13.1 Description

This commands allows to set/get and enable/disable the voice mail number in memory.

### 16.13.2 Syntax

Action command

```
AT+CSVM=<mode>[,<number>[,<type>]]
```
OK

#### Read command

**AT+CSVM?**

+CSVM: <mode>,<number>,<type>

OK

### Test command

#### **AT+CSVM=?**

```
+CSVM: (list of supported <mode>s),(list of supported <type>s)
OK
```
 $\mathbf{W}$ ƏVe $\mathbf{COM}^{\mathcal{S}}$ econfidential  $\blacksquare$ 

į

### 16.13.3 Parameters and Defined Values

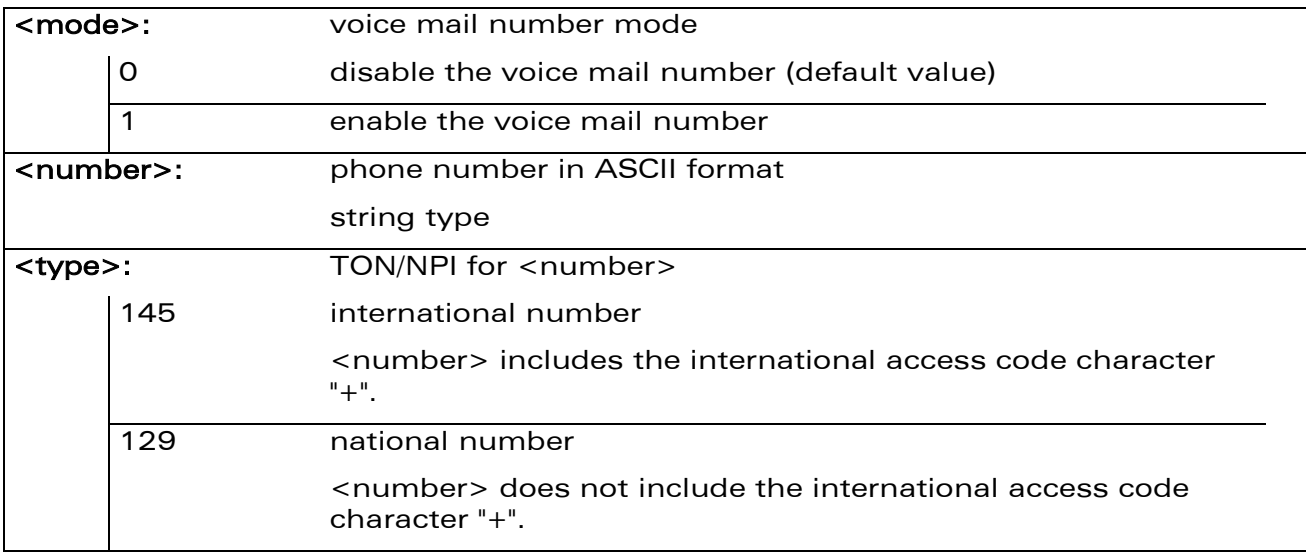

### 16.13.4 Parameter Storage

All parameters are stored in EEPROM. The default value can be restored using AT&F.

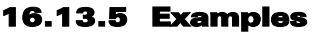

**wavecom®** Smart wireless. Smart business.

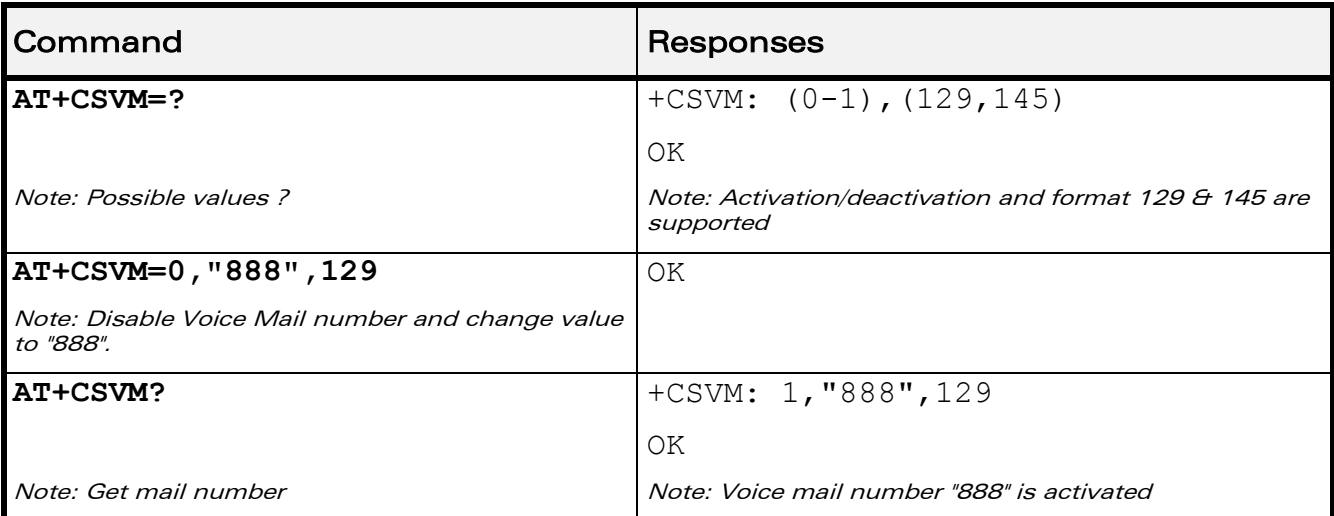

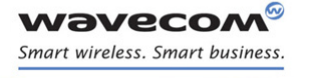

i,

[Phonebooks Commands](#page-378-0)  [Avoid Phonebook Init +WAIP](#page-428-0) 

### <span id="page-428-0"></span>16.14 Avoid Phonebook Init +WAIP

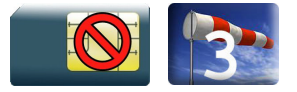

### 16.14.1 Description

This Wavecom proprietary command allows the initialization of all phonebooks to be inhibited during subsequent boots.

### 16.14.2 Syntax

Action command

**AT+WAIP=<mode>**

OK

Read command

**AT+WAIP?**

+WAIP: <mode>

OK

Test command

**AT+WAIP=?**

+WAIP: (list of supported <mode>s)

OK

### 16.14.3 Parameters and Defined Values

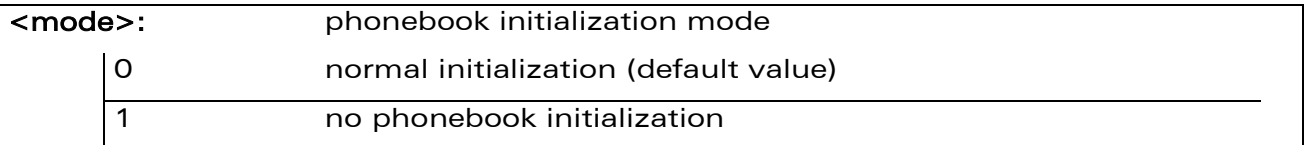

### 16.14.4 Parameter Storage

The <mode> parameter is stored in EEPROM using the AT&W command. The default value can be restored using AT&F.

WAVECOM<sup>®</sup> confidential and the control of the control of the Page: 56 / 203

i,

# [Phonebooks Commands](#page-378-0)  [Avoid Phonebook Init +WAIP](#page-428-0)

### 16.14.5 Examples

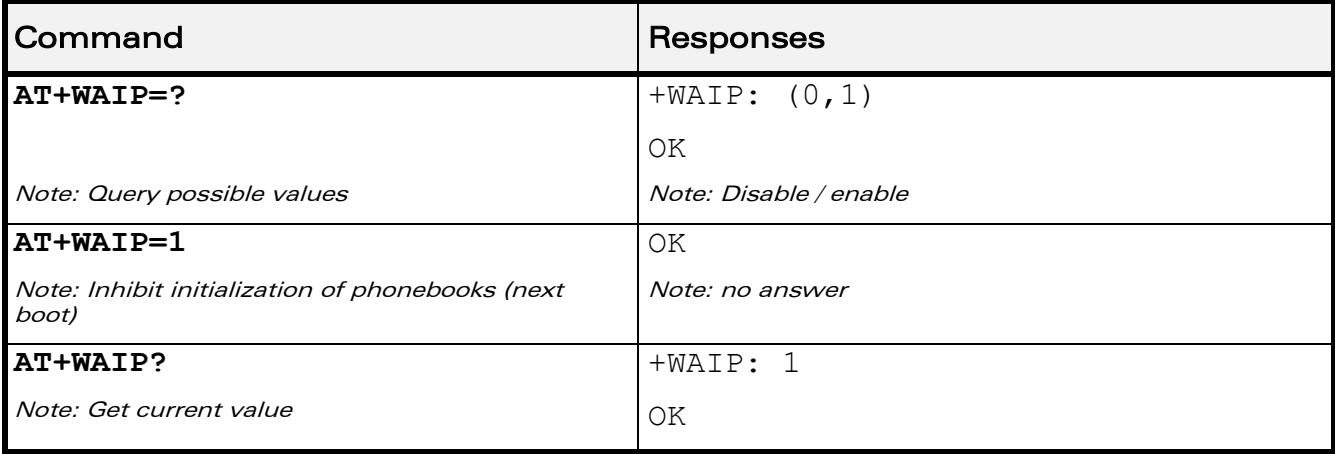

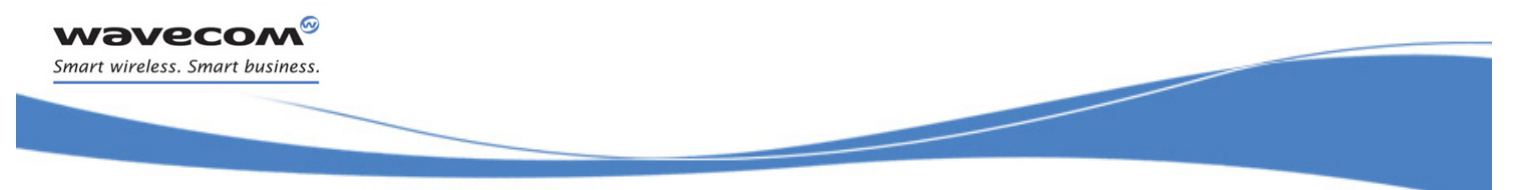

[Short message Commands](#page-430-0)  [Select Message Service +CSMS](#page-430-1)

# <span id="page-430-0"></span>17 Short message Commands

### <span id="page-430-1"></span>17.1 Select Message Service +CSMS

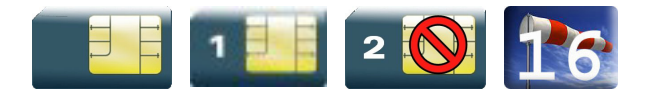

### 17.1.1 Description

This command defines the availability of the SMS services and the SMS AT commands version.

The supported services are originated (SMS-MO), terminated short message (SMS-MT) or Cell Broadcast Message (SMS-CB) services.

### 17.1.2 Syntax

Action command

#### **AT+CSMS=<service>**

```
+CSMS: <mt>,<mo>,<bm>
```
OK

### Read command

#### **AT+CSMS?**

```
+CSMS: <service>,<mt>,<mo>,<bm>
```
OK

### Test command

```
AT+CSMS=?
+CSMS: (list of supported <service>s)
OK
```
This document is the sole and exclusive property of Wavecom. Not to be distributed or divulged without prior written agreement.

į

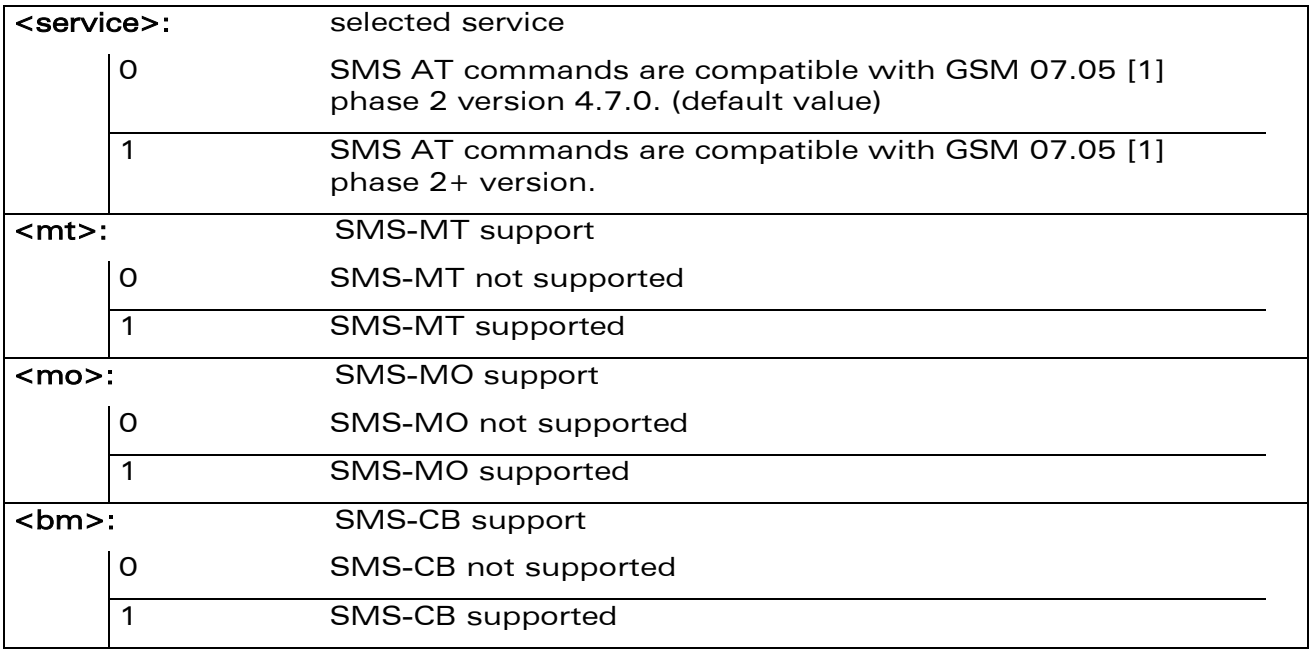

#### 17.1.4 Parameter Storage

The <service> parameter is stored in EEPROM using the AT&W command. The default value can be restored using AT&F.

### 17.1.5 Examples

**wavecom®** Smart wireless. Smart business.

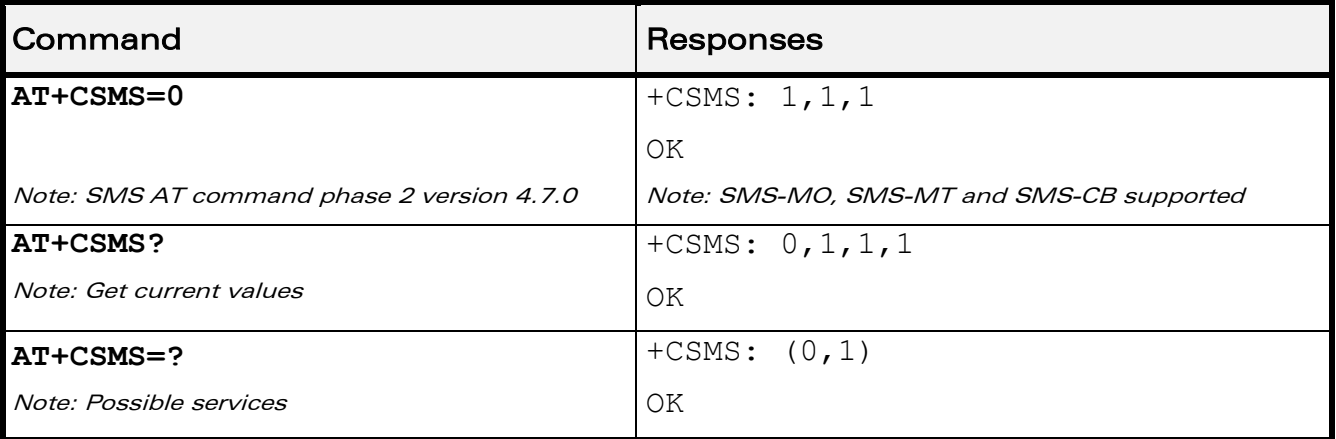
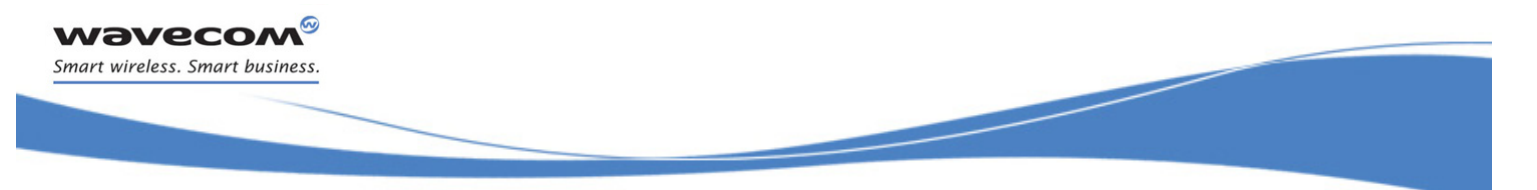

## <span id="page-432-0"></span>17.2 New Message Indication +CNMI

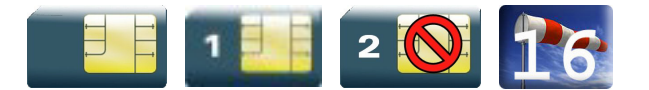

### 17.2.1 Description

This command selects the procedure for message reception from the network.

### 17.2.2 Syntax

Action command

#### **AT+CNMI=<mode>,<mt>,<bm>,<ds>,<bfr>**

OK

#### Read command

#### **AT+CNMI?**

```
+CNMI: <mode>,<mt>,<br/><br/>kom>,<ds>,<br/>
```
OK

### Test command

### **AT+CNMI=?**

```
+CNMI: (list of supported <mode>s),(list of supported <mt>s),(list 
of supported <bm>s),(list of supported <ds>s),(list of supported 
\langle \text{bfr}\rangles)
```
OK

#### • For  $<$ mt $>$ =1

Unsolicited response

+CMTI: <mem>, <index>

#### • For <mt>=2 and PDU mode

Unsolicited response

```
+CMT: [<alpha>],<length>
<pdu>
```
 $\mathbf{W}$ ƏVe $\mathbf{COM}^{\mathcal{S}}$ econfidential  $\blacksquare$ 

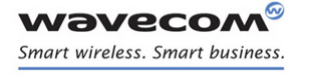

į

• For <mt>=2 and text mode

#### Unsolicited response

```
+CMT: <oa>,[<alpha>],<scts>[,<tooa>,<fo>,<pid>,<dcs>,<sca>,
<tosca>,<length>]
```
<data>

• For  $$\sim$$ 

Unsolicited response +CBMI: <mem>,<index>

### • For <br > -2 and PDU mode

Unsolicited response +CBM: <length> <pdu>

#### • For <bm> = 2 and text mode

```
Unsolicited response
+CBM: <sn>,<mid>,<dcs>,<page>,<pages>
<data>
```
#### • For <ds>=1 and PDU mode

```
Unsolicited response
+CDS: <length>
<pdu>
```
#### • For <ds>=1 and text mode

```
Unsolicited response
+CDS: <fo>,<mr>,[<ra>],[<tora>],<scts>,<dt>,<st>
```
#### $\mathbf{W}$ ƏVe $\mathbf{CON}^\mathbb{G}$ econfidential  $\blacksquare$

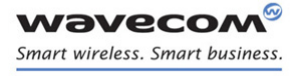

į

• For  $<$ ds $> = 2$ 

Unsolicited response

+CDSI: <mem>,<index>

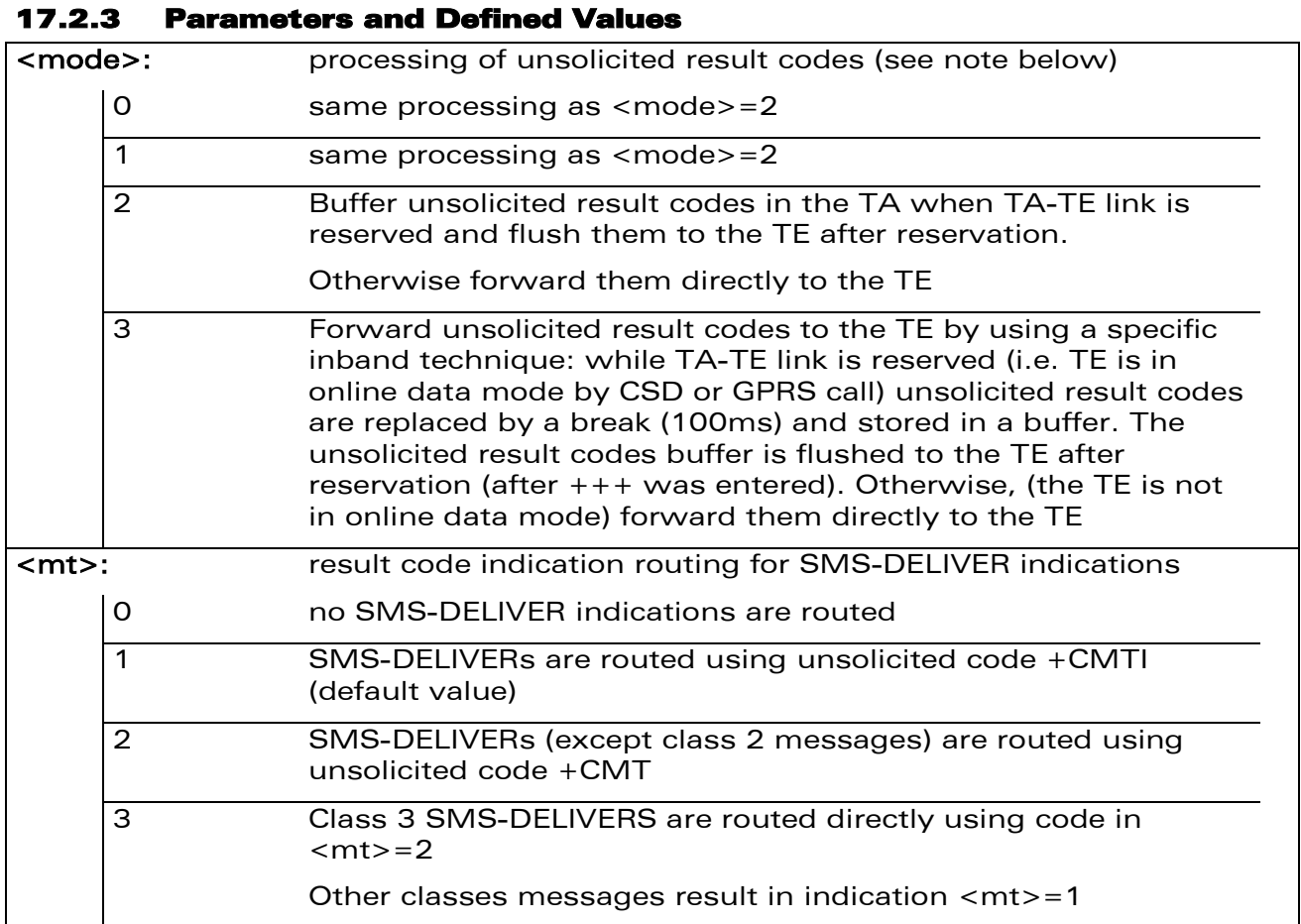

WƏVECOM<sup>®</sup>cconfidential extension of the extension of the Page: 62 / 203

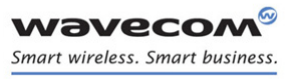

į

### [New Message Indication +CNMI](#page-432-0)

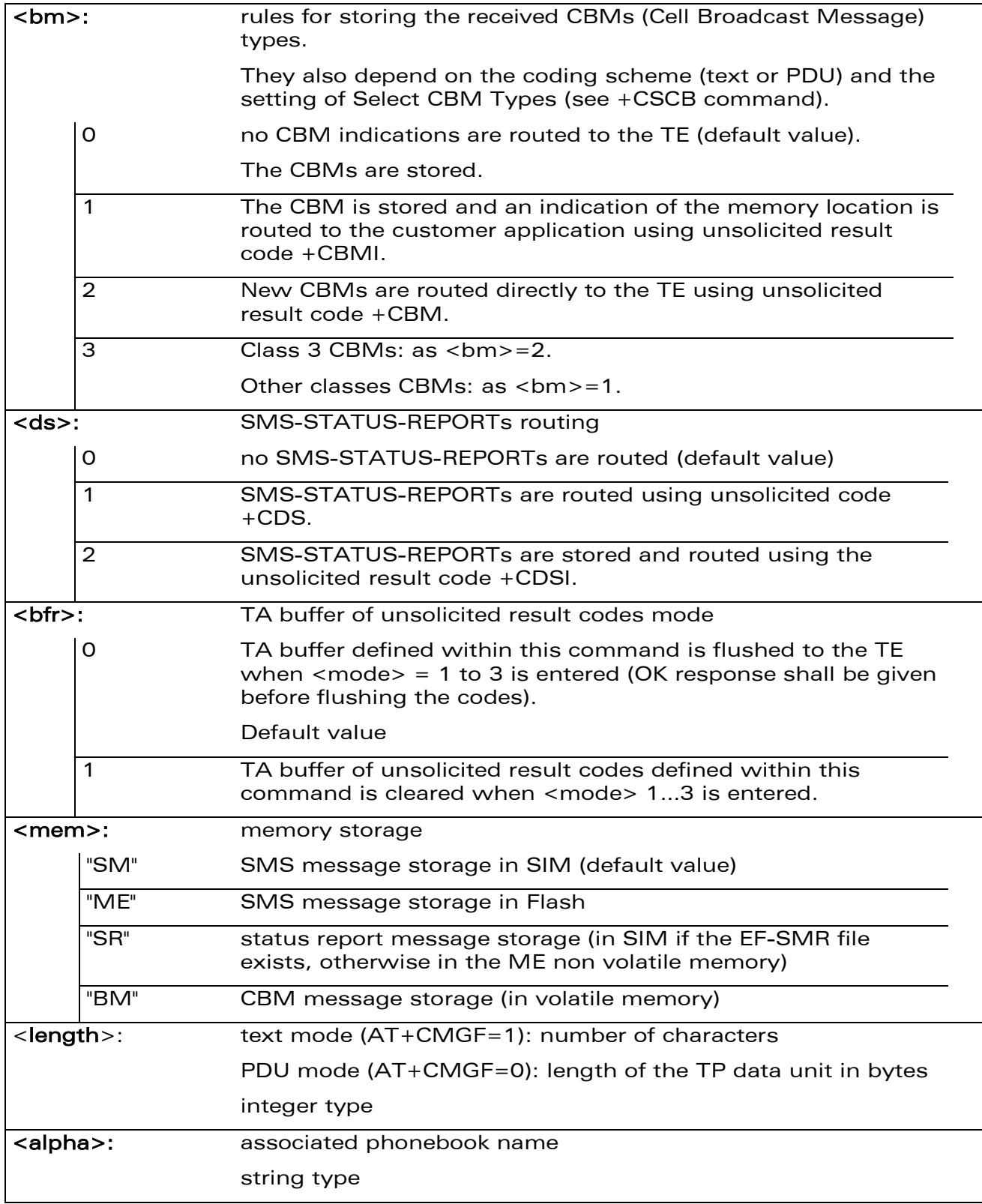

WƏVECOM<sup>®</sup>cconfidential extension of the extension of the Page: 63 / 203

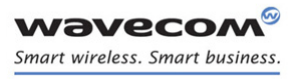

į

[New Message Indication +CNMI](#page-432-0) 

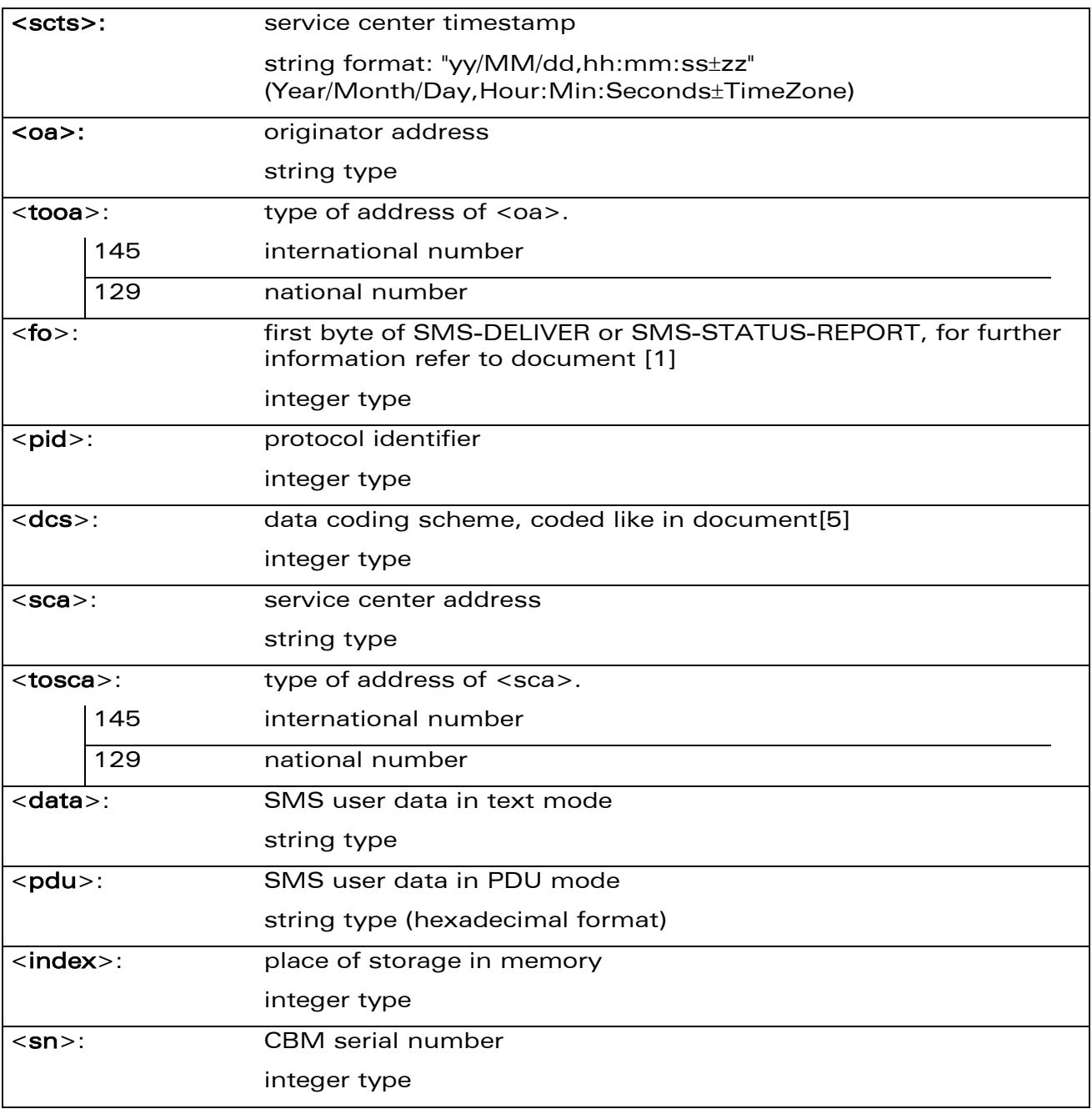

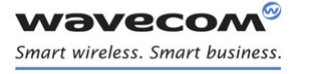

į

[New Message Indication +CNMI](#page-432-0) 

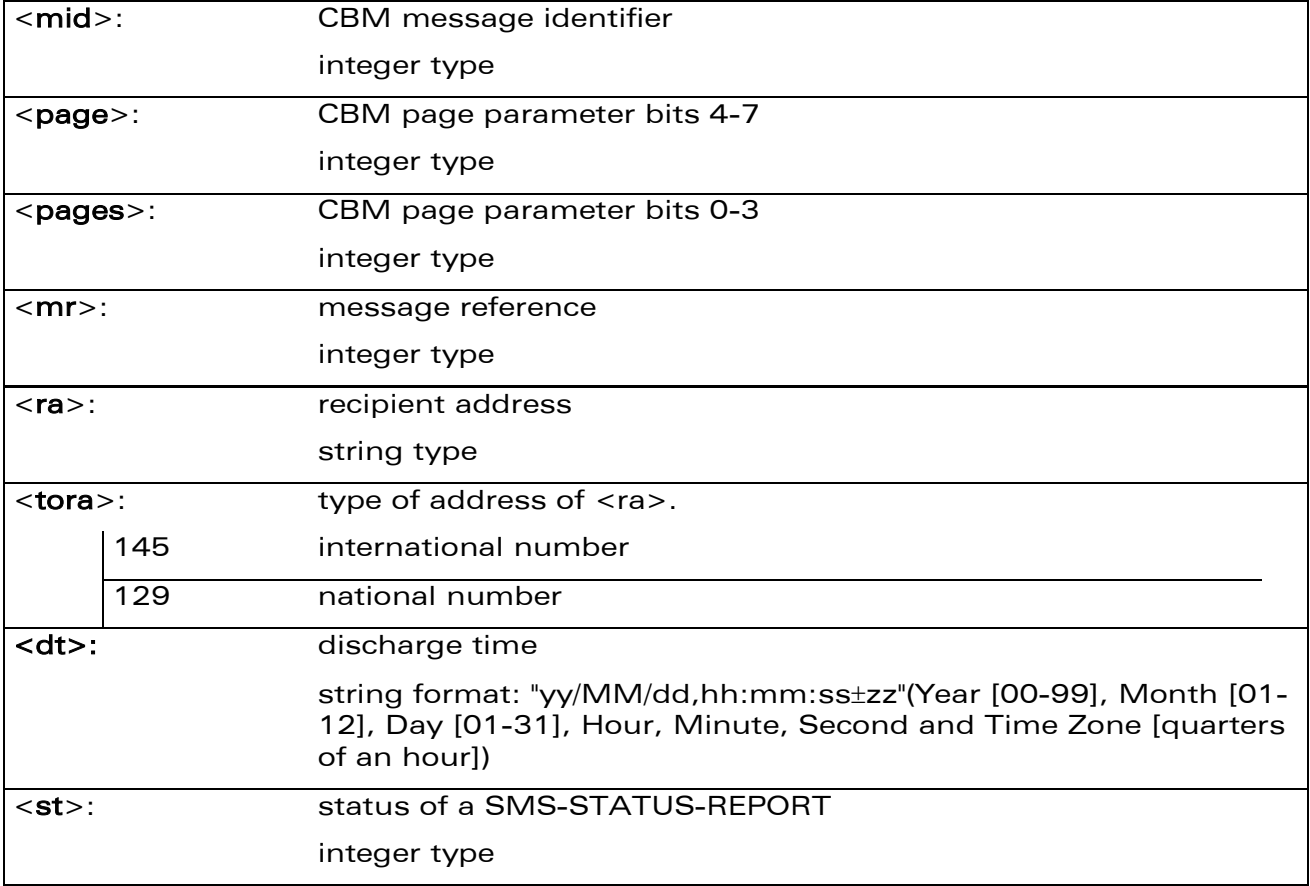

Note:

Only <mode>=2 and 3 are supported.

Any other value for <mode> (0 or 1) is accepted (return code will be OK), but the processing of unsolicited result codes will be the same as with <mode>=2.

#### 17.2.4 Parameter Storage

The parameters <mode>,<mt>,<br/>shand>,<ds> and <br/> <dfr>>fr>> are stored in EEPROM using the AT+CSAS command. The default values can be restored using AT&F.

į

### Command Responses **AT+CNMI=2,1,0,0,0** Note: <mt>=1 OK +CMTI: "SM",1 Note: Message received **AT+CNMI=2,2,0,0,0** Note: <mt>=2 OK +CMT: "123456","98/10/01,12:3000+00",129, 4,32,240,"15379",129,5 Note: Message received **AT+CNMI=2,0,0,1,0** Note:  $<\text{d}s$  > = 1 OK **AT+CMGS="+33146290800"<CR> Happy Birthday !<ctrl-Z>** Note: Send a message in text mode +CMGS: 7 OK Note: Successful transmission +CDS: 2,116,"+33146290800",145,"98/10/01, 12:30:07+04","98/10/0112:30:08+04", 0

Note: Message was correctly delivered

### 17.2.5 Examples

 $\mathbf{W}$ ƏVe $\mathbf{COM}^{\mathcal{S}}$ econfidential  $\blacksquare$ 

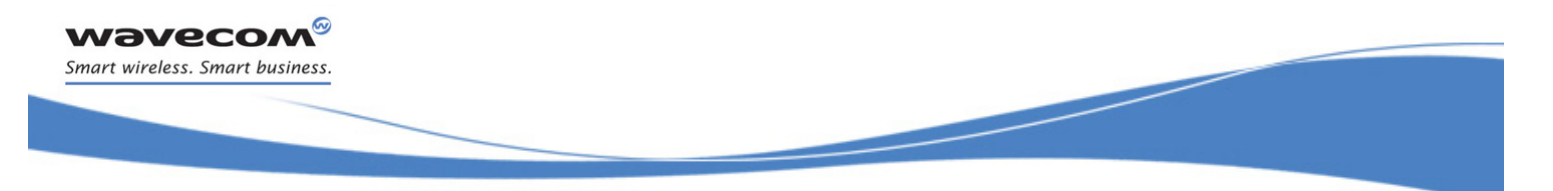

## [Short message Commands](#page-430-0)  [Set Text Mode Parameters +CSMP](#page-439-0)

## <span id="page-439-0"></span>17.3 Set Text Mode Parameters +CSMP

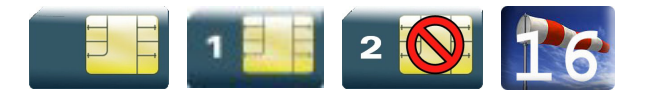

### 17.3.1 Description

This command is used to select a value for  $<$ vp>,  $<$ pid>, and  $<$ dcs> and configure the text mode.

### 17.3.2 Syntax

Action command

**AT+CSMP=<fo>,<vp>,<pid>,<dcs>**

OK

Read command

**AT+CSMP?**

+CSMP: <fo>,<vp>,<pid>,<dcs>

OK

Test command

None

## [Short message Commands](#page-430-0)  [Set Text Mode Parameters +CSMP](#page-439-0)

į

#### 17.3.3 Parameters and Defined Values

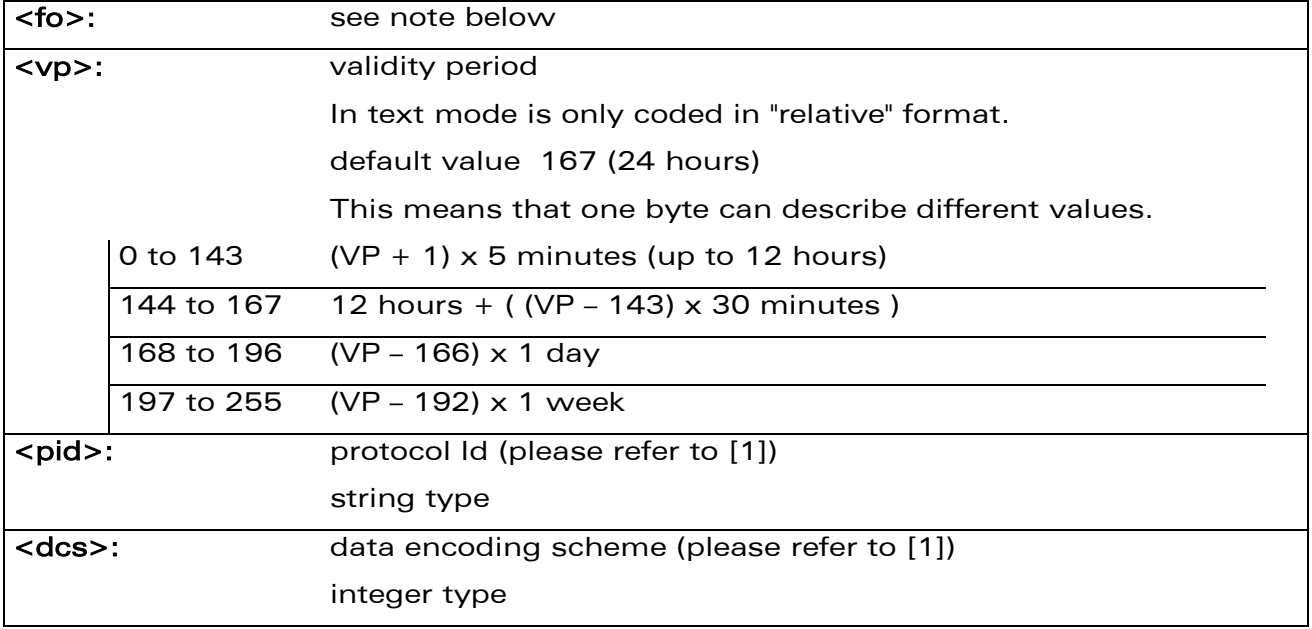

#### Note:

The <fo> byte comprises 6 fields:

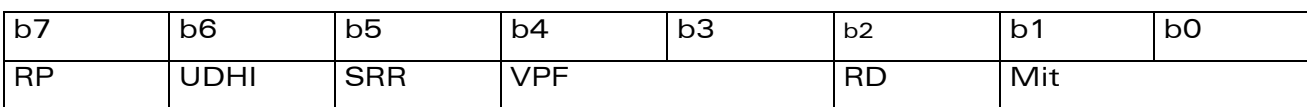

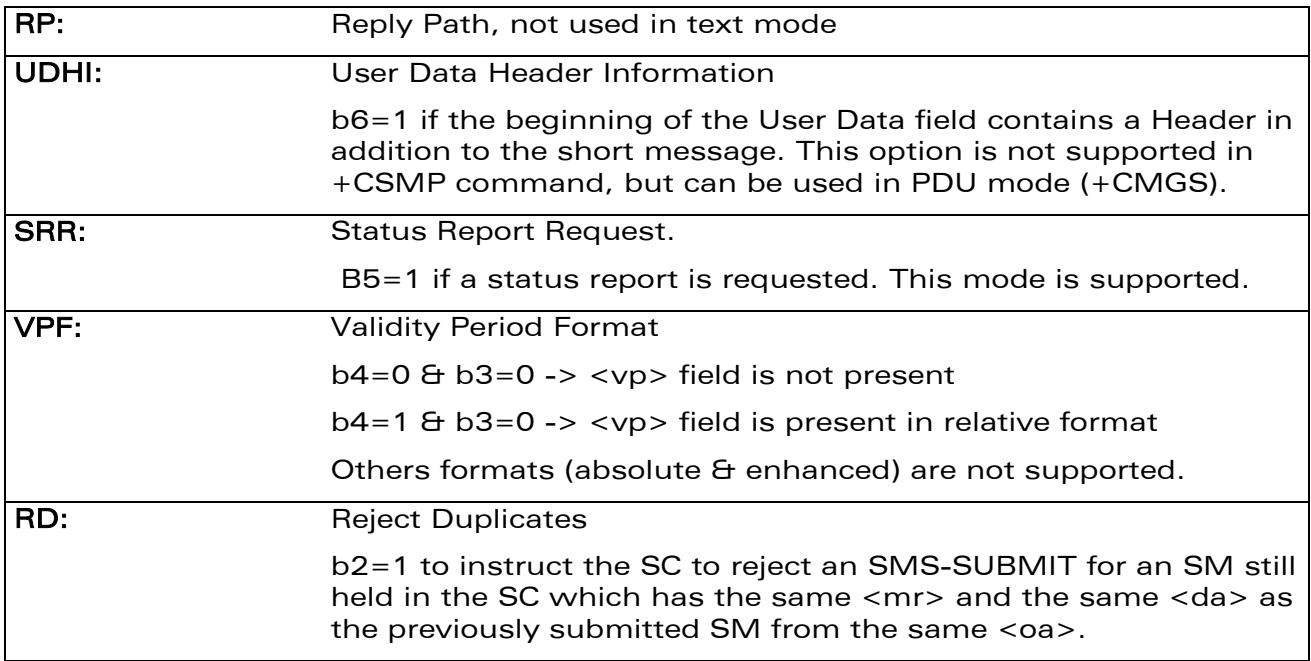

#### WƏVECOM<sup>®</sup>cconfidential extension of the extension of the Page: 68 / 203

## [Short message Commands](#page-430-0)  [Set Text Mode Parameters +CSMP](#page-439-0)

į

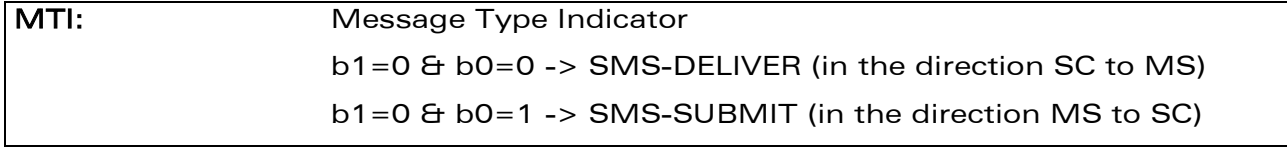

#### 17.3.4 Parameter Storage

The <vp>parameter is stored in E2P using the AT+CSAS command. The default value can be restored using AT&F.

## 17.3.5 Examples

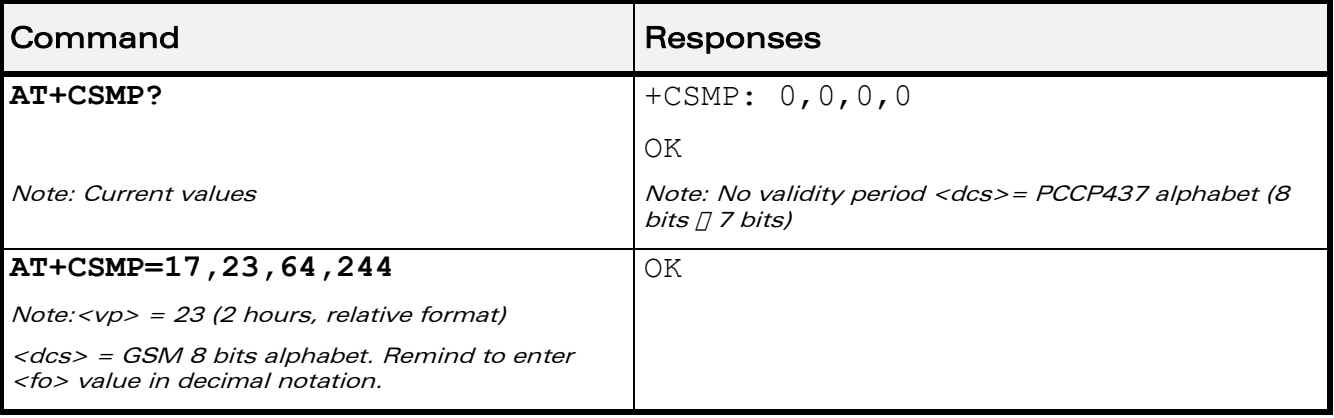

WƏVECOM<sup>®</sup>cconfidential extension of the extension of the Page: 69 / 203

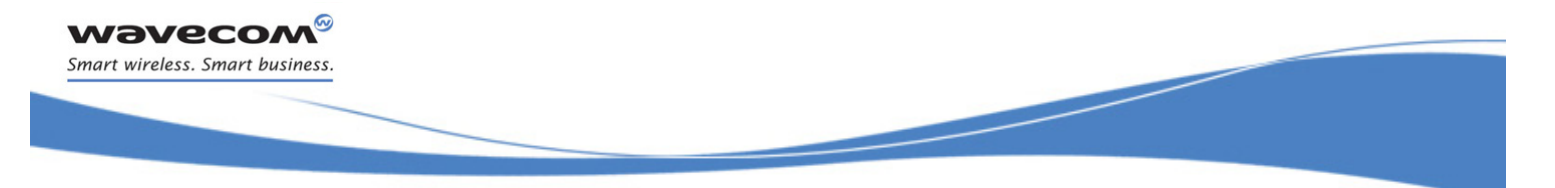

## [Short message Commands](#page-430-0)  [Preferred Message Format +CMGF](#page-442-0)

## <span id="page-442-0"></span>17.4 Preferred Message Format +CMGF

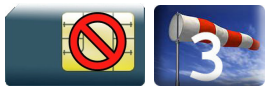

### 17.4.1 Description

This commands allows to select the preferred message format. The message formats supported are text mode and PDU mode.

### 17.4.2 Syntax

Action command

**AT+CMGF=<mode>**

OK

#### Read command

#### **AT+CMGF?**

+CMGF=<mode>

OK

#### Test command

#### **AT+CMGF=?**

```
+CMGF: (list of supported <mode >s)
```
OK

#### 17.4.3 Parameters and Defined Values

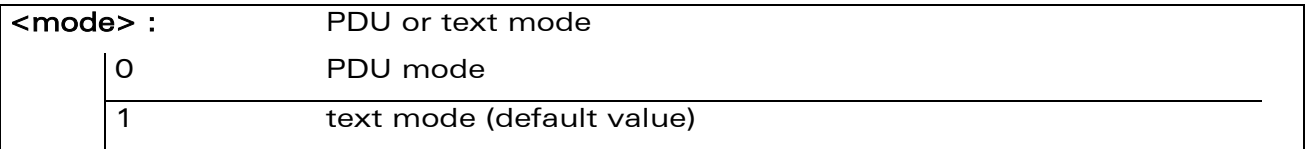

#### 17.4.4 Parameter Storage

The <mode> parameter is stored in EEPROM using +CSAS command. The default value can be restored using AT&F.

WAVECOM<sup>®</sup> confidential and the control of the control of the Page: 70 / 203

## [Short message Commands](#page-430-0)  [Preferred Message Format +CMGF](#page-442-0)

į

### 17.4.5 Examples

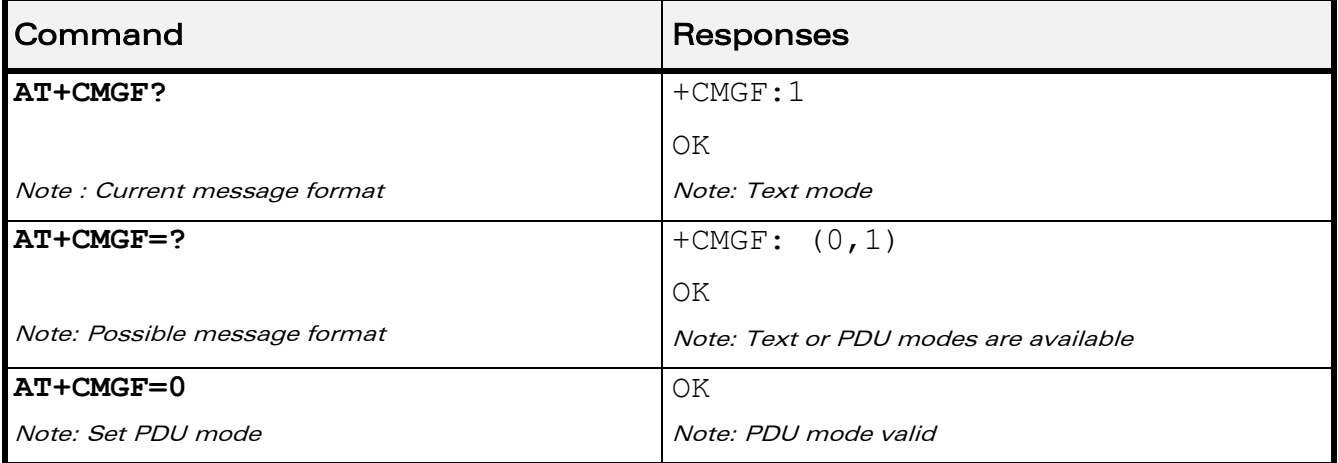

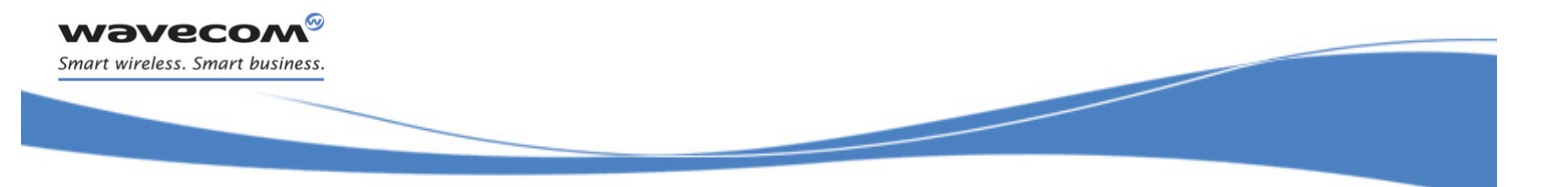

## [Short message Commands](#page-430-0)  [Preferred Message Storage +CPMS](#page-444-0)

## <span id="page-444-0"></span>17.5 Preferred Message Storage +CPMS

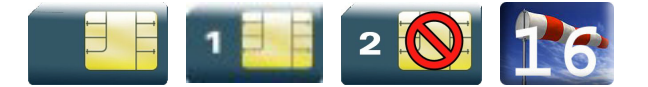

### 17.5.1 Description

This command allows the message storage area to be selected (for reading, writing).

#### 17.5.2 Syntax

Action command

#### **AT+CPMS=<mem1>,[<mem2>,[<mem3>]]**

```
+CPMS: <used1>,<total1>,<used2>,<total2>,<used3>,<total3>
```
OK

#### Read command

#### **AT+CPMS?**

```
+CPMS: <used1>,<total1>,<used2>,<total2>,<used3>,<total3>
```
OK

### Test command

#### **AT+CPMS=?**

```
+CPMS: (list of supported <mem1>s,list of supported <mem2>s,list 
of supported <mem3>s)
OK
```
 $\mathbf{W}$ ƏVe $\mathbf{COM}^{\mathcal{S}}$ econfidential  $\blacksquare$ 

į

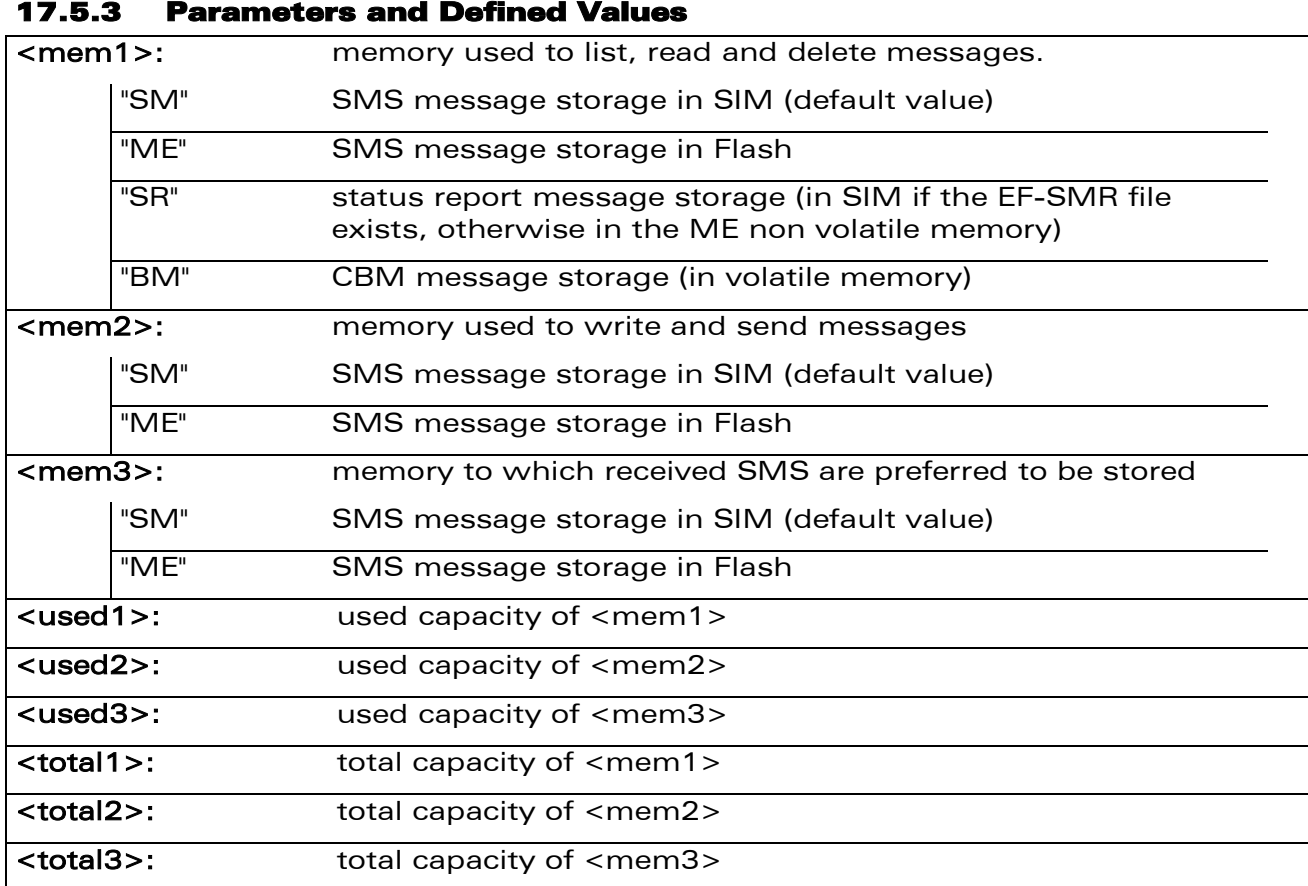

### 17.5.4 Parameter Storage

|∞

**Wavecon** Smart wireless. Smart business.

> Parameters are stored in EEPROM using the AT&W command. Default values can be restored using AT&F..

#### 17.5.5 Examples

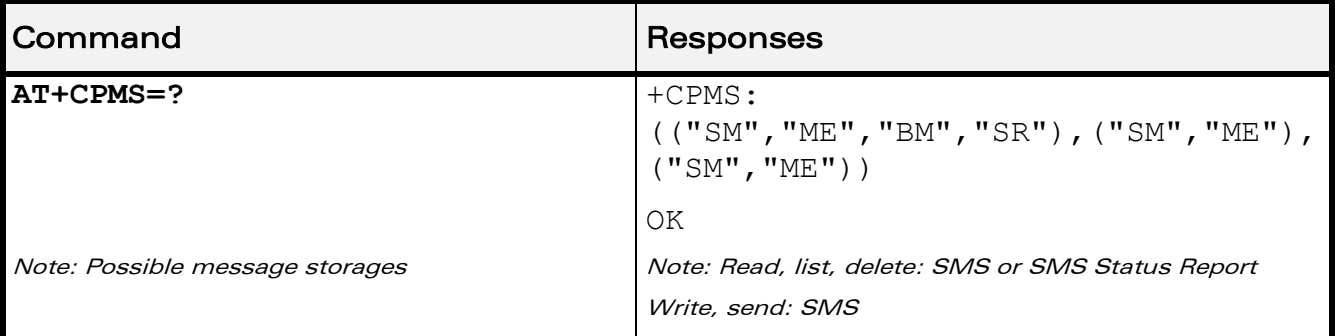

WƏVECOM<sup>®</sup>cconfidential extension of the extension of the Page: 73 / 203

This document is the sole and exclusive property of Wavecom. Not to be distributed or divulged without prior written agreement.

[WM\\_DEV\\_OAT\\_UGD\\_079](#page-373-0) - [007](#page-373-1) VOLUME 3 [December 12, 2008](#page-373-2) 

## [Short message Commands](#page-430-0)  [Preferred Message Storage +CPMS](#page-444-0)

į

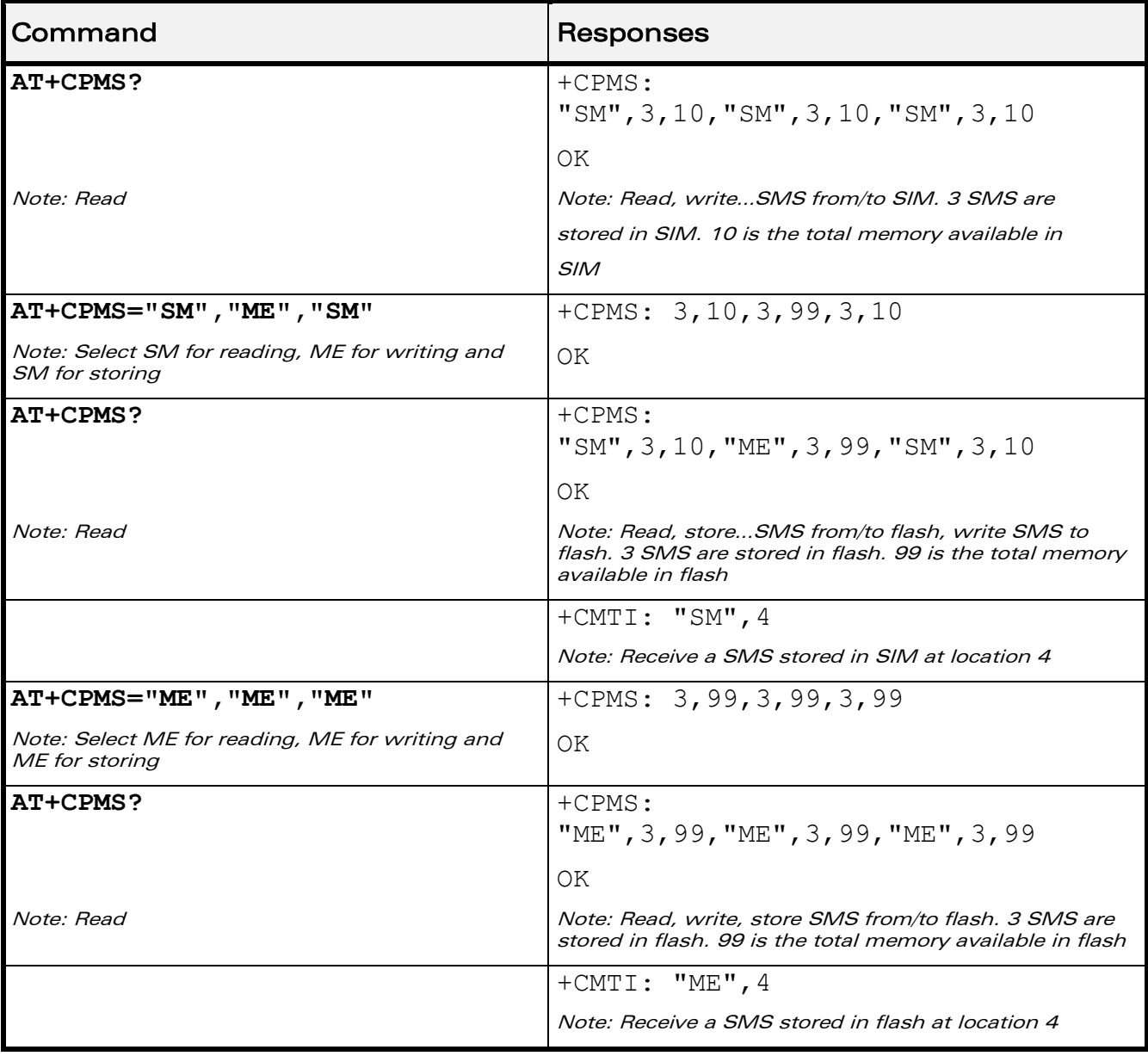

## [Short message Commands](#page-430-0)  [Preferred Message Storage +CPMS](#page-444-0)

į

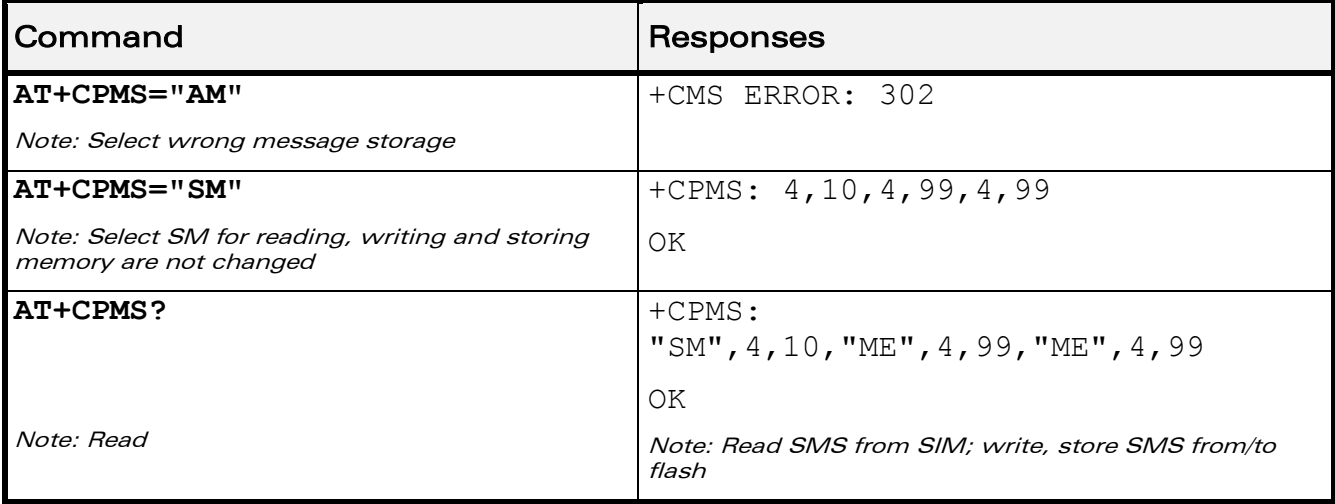

### 17.5.6 Notes

When <mem1> is selected, all following +CMGL, +CMGR and +CMGD commands are related to the type of SMS stored in this memory.

The maximum number of SMS in flash is 99.

When the Wireless CPU® is switched on, <mem1>, <mem2> and <mem3> are initialized to SM.

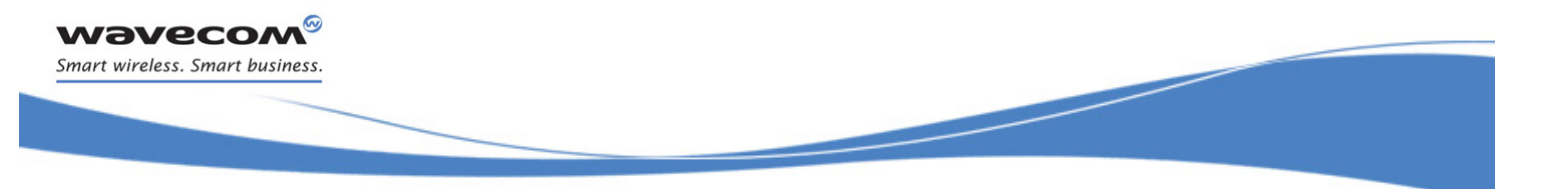

## [Short message Commands](#page-430-0)  [Service Center Address +CSCA](#page-448-0)

## <span id="page-448-0"></span>17.6 Service Center Address +CSCA

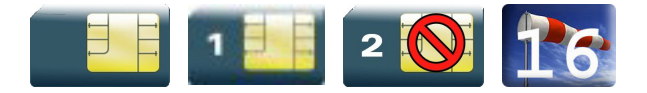

### 17.6.1 Description

This command is used to indicate to which service center the message must be sent.

The product has no default value for this address. If the application tries to send a message without having indicated the service center address, an error will be generated.

Therefore, the application must indicate the SC address when initializing the SMS. This address is then permanently valid. The application may change it if necessary.

### 17.6.2 Syntax

Action command

```
AT+CSCA=<sca>,[,<tosca>]
```
OK

Read command

#### **AT+CSCA?**

+CSCA= <sca>,[,<tosca>]

OK

#### Test command

None

#### 17.6.3 Parameters and Defined Values

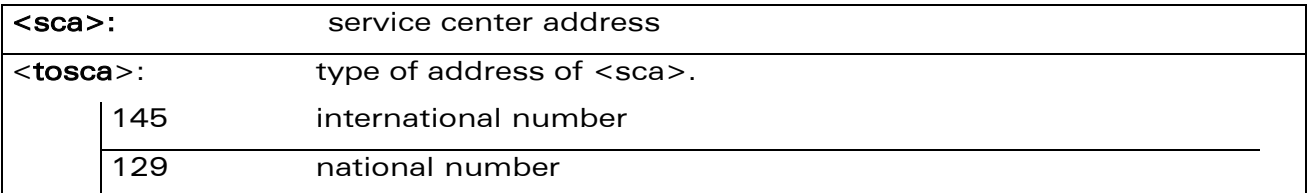

WAVECOM<sup>®</sup> confidential and the control of the control of the Page: 76 / 203

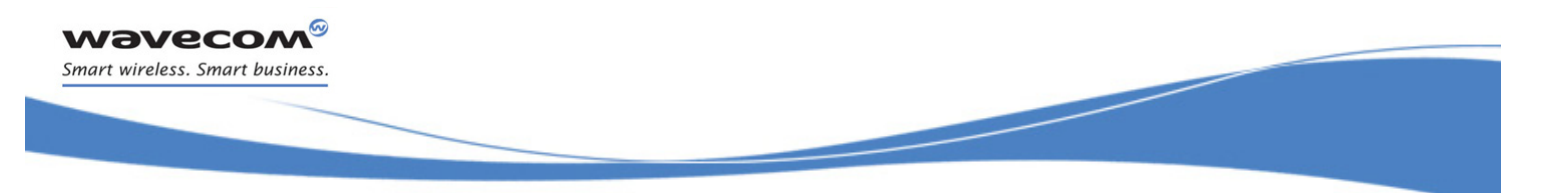

## [Short message Commands](#page-430-0)  [Service Center Address +CSCA](#page-448-0)

### 17.6.4 Parameter Storage

The parameter <sca> is stored in EEPROM using the CSAS command.

#### 17.6.5 Examples

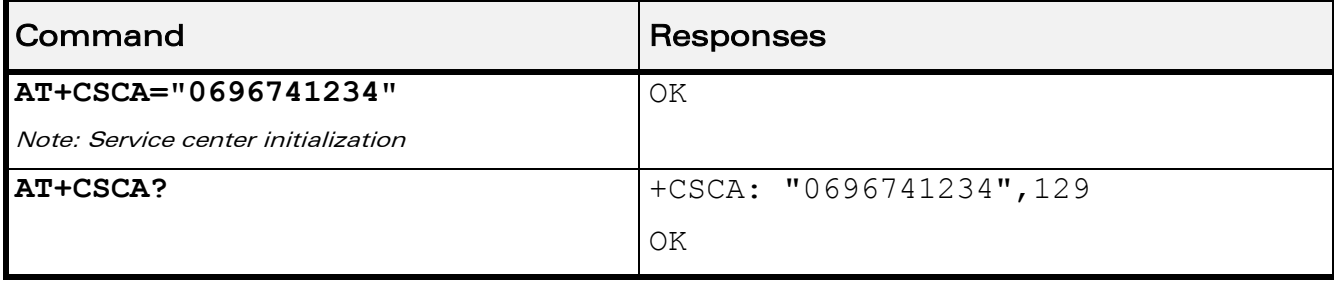

prior written agreement.

**WAVECOM**<sup>©</sup>Confidential **Page: 77** / 203 This document is the sole and exclusive property of Wavecom. Not to be distributed or divulged without

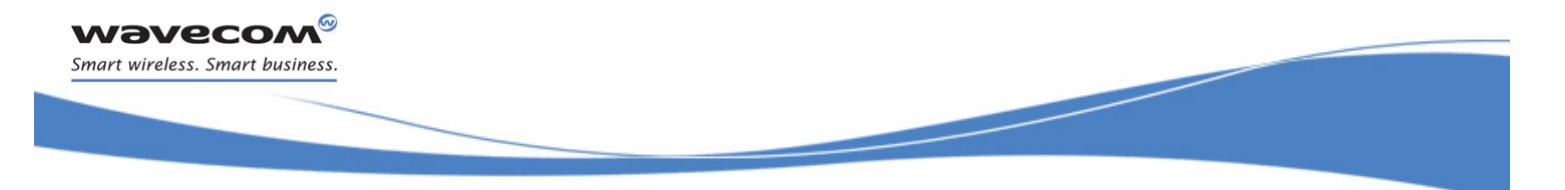

## [Short message Commands](#page-430-0)  [Show Text Mode Parameters +CSDH](#page-450-0)

## <span id="page-450-0"></span>17.7 Show Text Mode Parameters +CSDH

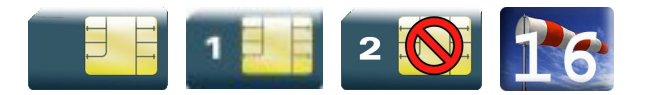

### 17.7.1 Description

This command gives additional information on text mode result codes. This information can be found in the description of the +CMT, +CMGR, +CMGL commands and responses.

#### 17.7.2 Syntax

Action command

**AT+CSDH=<n>**

OK

Read command

**AT+CSDH?**

+CSDH: <n>

OK

Test command

```
AT+CSDH=?
```

```
+CSDH: (list of supported <n>s)
```
OK

### 17.7.3 Parameters and Defined Values

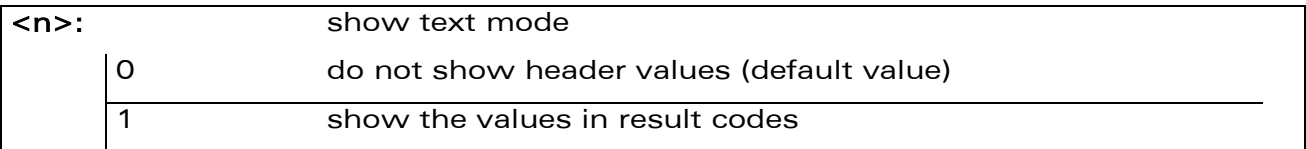

### 17.7.4 Parameter Storage

The parameter <n> is stored in EEPROM using the AT&W command. The default value can be restored using AT&F.

 $\mathbf{W}$ ƏVe $\mathbf{COM}^{\mathcal{S}}$ econfidential  $\blacksquare$ 

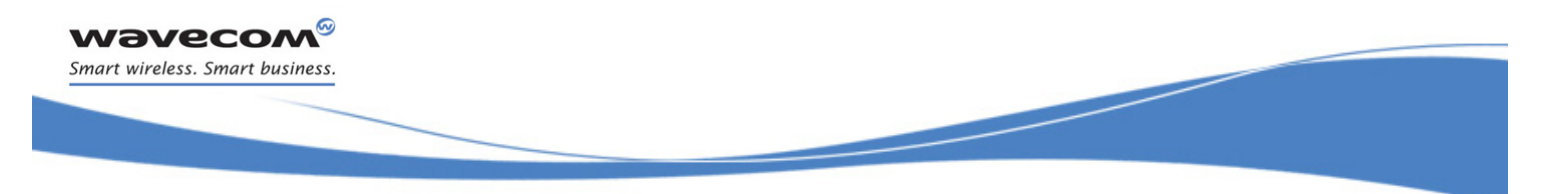

### [Show Text Mode Parameters +CSDH](#page-450-0)

### 17.7.5 Examples

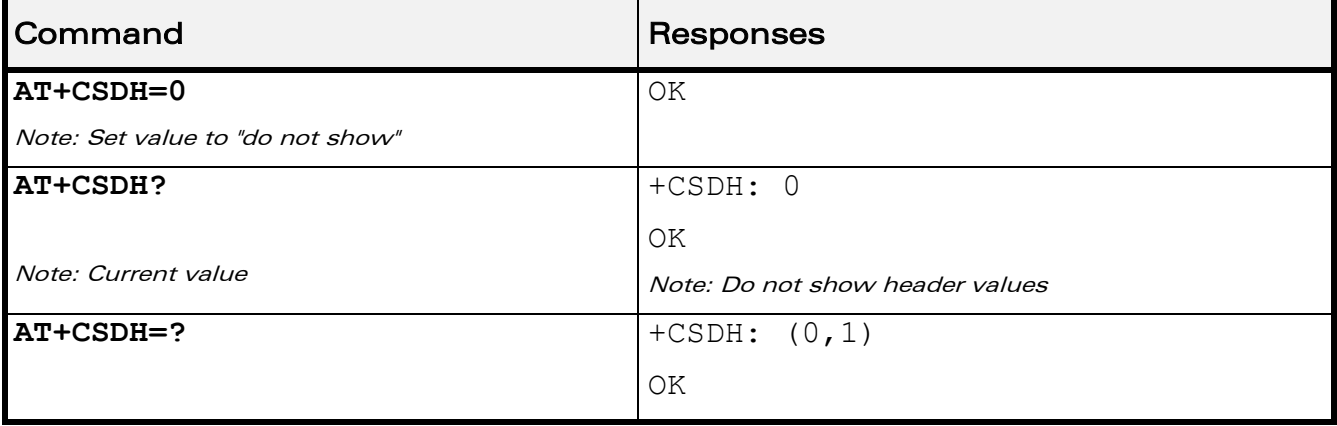

prior written agreement.

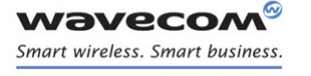

## [Short message Commands](#page-430-0)  [More Messages to Send +CMMS](#page-452-0)

į

## <span id="page-452-0"></span>17.8 More Messages to Send +CMMS

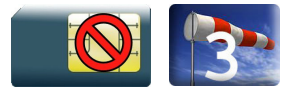

### 17.8.1 Description

This command allows to keep the link opened while sending several short messages within a short delay.

#### 17.8.2 Syntax

Action command

**AT+CMMS=<mode>**

OK

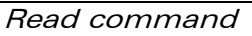

**AT+CMMS**

+CMMS: <mode>

OK

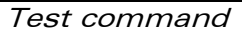

#### **AT+CMMS=?**

+CMMS: (list of supported <mode>s)

OK

## [Short message Commands](#page-430-0)  [More Messages to Send +CMMS](#page-452-0)

į

#### 17.8.3 Parameters and Defined Values

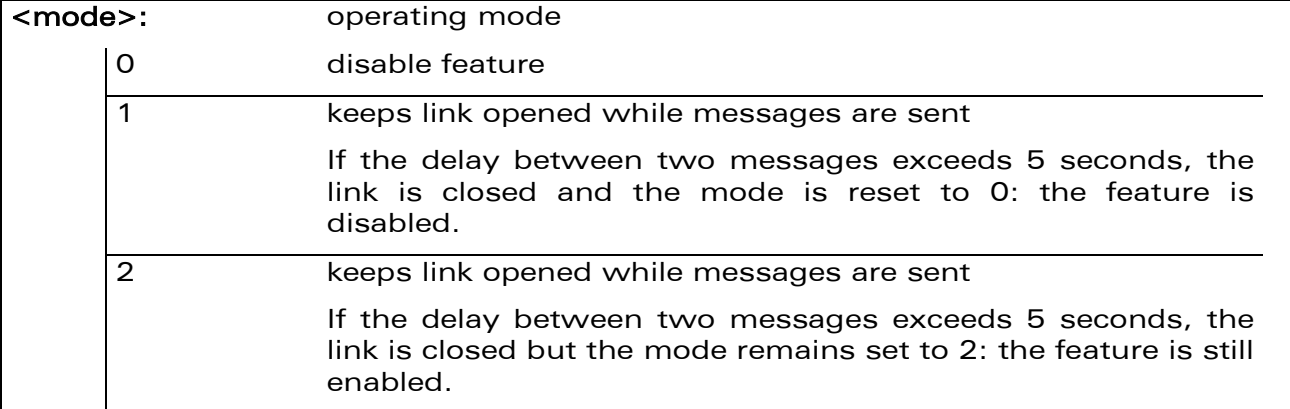

#### 17.8.4 Parameter Storage

None.

### 17.8.5 Examples

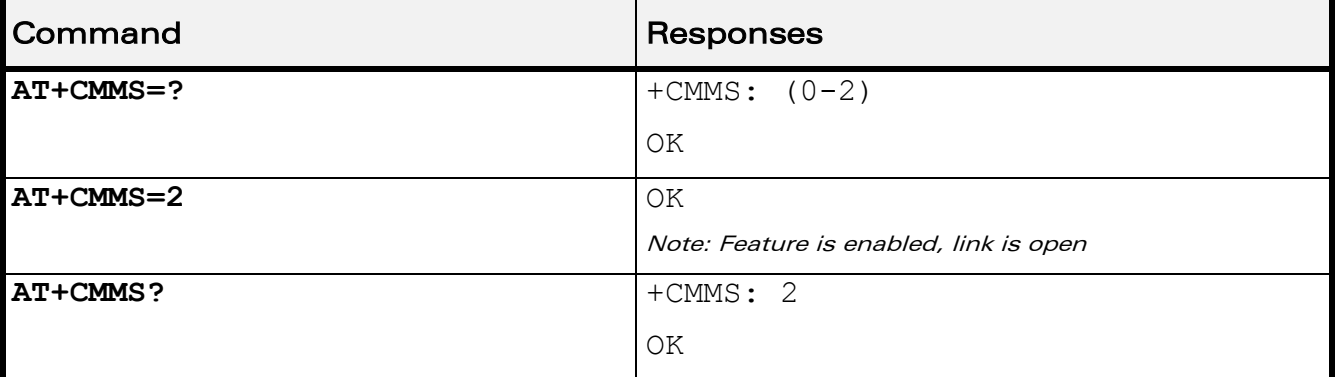

#### 17.8.6 Notes

- The delay of 5 seconds complies with Recommandation 3GPP TS 27.005 [\[19\].](#page-374-2)
- Before sending the last SMS in the link, use AT+CMMS=0 command. This command will indicate that the next SMS will be the last one.

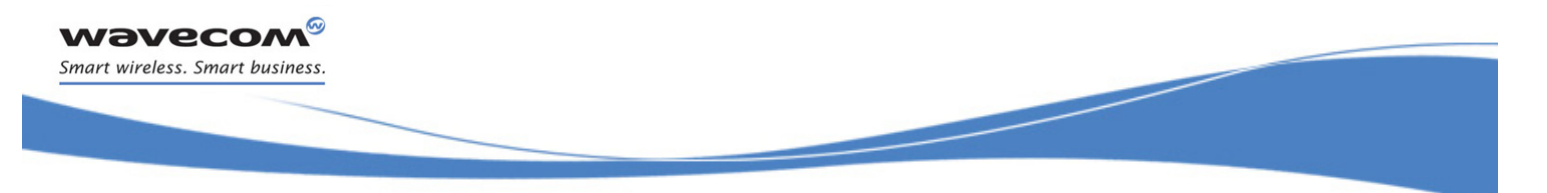

## [Short message Commands](#page-430-0)  [Send Message +CMGS](#page-454-0)

## <span id="page-454-0"></span>17.9 Send Message +CMGS

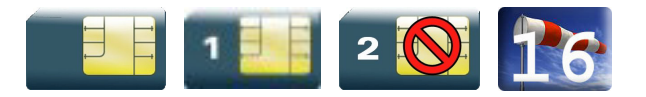

### 17.9.1 Description

This command allows the user application to send short messages to the network. The text can contain all existing characters except <ctrl-Z> and <ESC> (ASCII 27).This command can be aborted using the <ESC> character when entering text.

In PDU mode, only hexadecimal characters are used ("0"…"9","A"…"F").

### 17.9.2 Syntax

• In text mode:

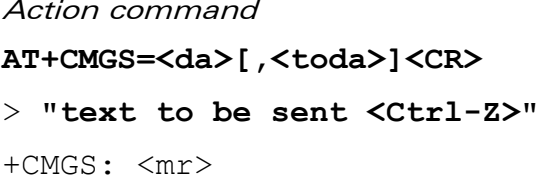

OK

• In PDU mode :

Action command

**AT+CMGS=<length><CR>**

```
> "PDU to be sent <Ctrl-Z>"
```

```
+CMGS: <mr>
```
OK

Read command

None

Test command

None

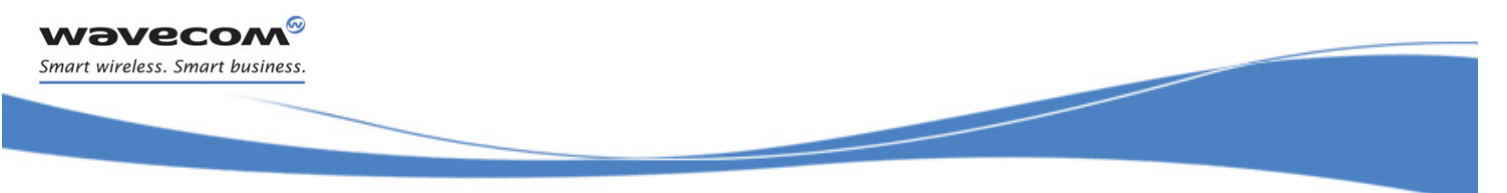

## [Short message Commands](#page-430-0)  [Send Message +CMGS](#page-454-0)

### 17.9.3 Parameters and Defined Values

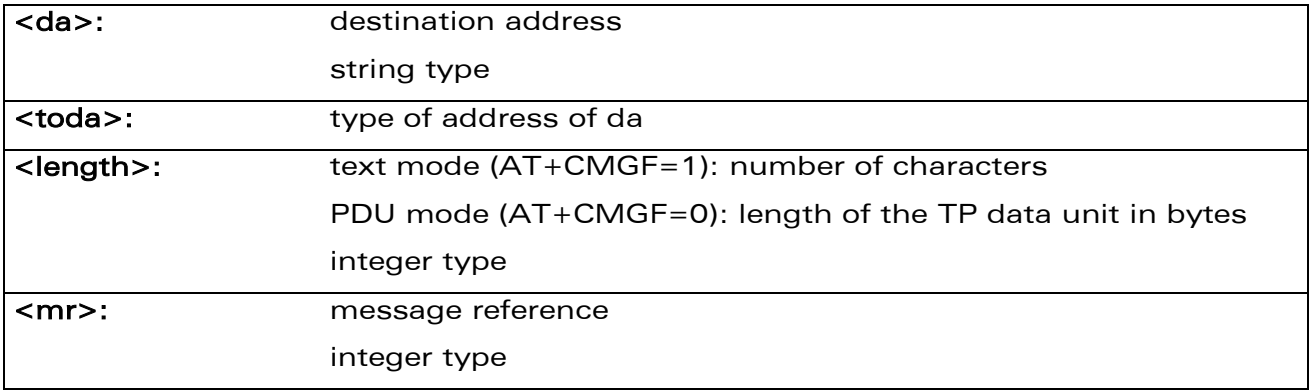

#### 17.9.4 Parameter Storage

None.

### 17.9.5 Examples

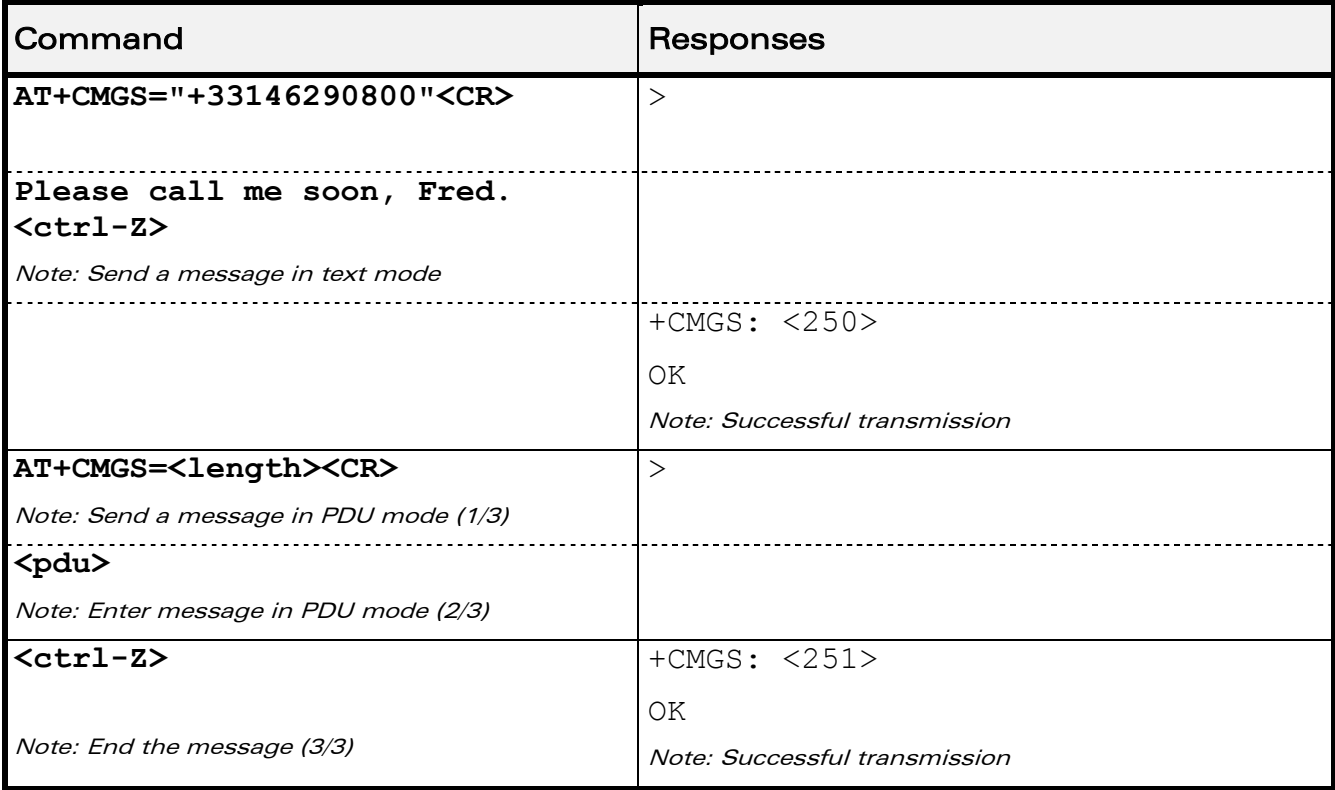

### 17.9.6 Notes

The message reference, <mr>, which is returned to the application is allocated by the product. This number begins with 0 and is incremented by one for each outgoing message (successful and failure cases); it is cyclic on one byte (0 follows 255).

## WƏVECOM<sup>®</sup>cconfidential **Example 2001** Page: 83 / 203

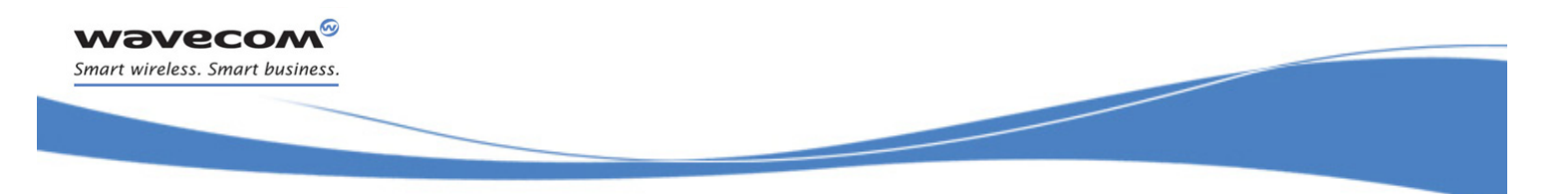

## [Short message Commands](#page-430-0)  [Send Message +CMGS](#page-454-0)

This number is not a storage number – outgoing messages are not stored.

WƏVECOM<sup>®</sup>cconfidential extension of the extension of the Page: 84 / 203

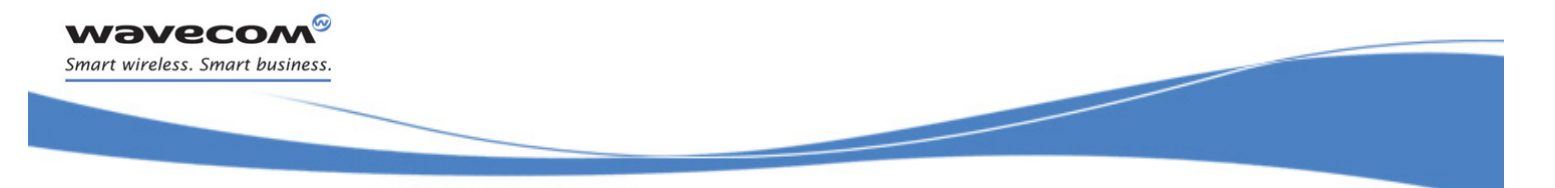

## [Short message Commands](#page-430-0)  [Write Message to Memory +CMGW](#page-457-0)

## <span id="page-457-0"></span>17.10 Write Message to Memory +CMGW

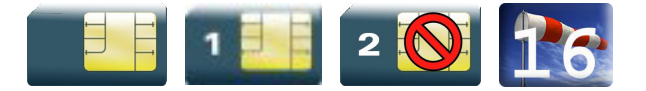

### 17.10.1 Description

This command stores a message in memory (either SMS-SUBMIT or SMS-DELIVERS). The memory location <index> is returned (no choice possible as with phonebooks +CPBW).

Text or PDU is entered as described for the Send Message +CMGS command.

### 17.10.2 Syntax

Depending on the mode, two syntax commands are available.

In text mode:

```
Action command
```

```
AT+CMGW=<oa/da>[,<tooa/toda>[,<stat>]] <CR>
```

```
> enter text <ctrl-Z / ESC>
```
OK

• In PDU mode:

Action command

```
AT+CMGW=<length>[,<stat>]<CR>
```

```
> give PDU <ctrl-Z / ESC>
```
OK

```
Read command
None
```
Test command None

## WAVECOM<sup>®</sup> confidential and the control of the control of the Page: 85 / 203

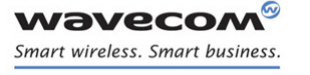

į

[Write Message to Memory +CMGW](#page-457-0) 

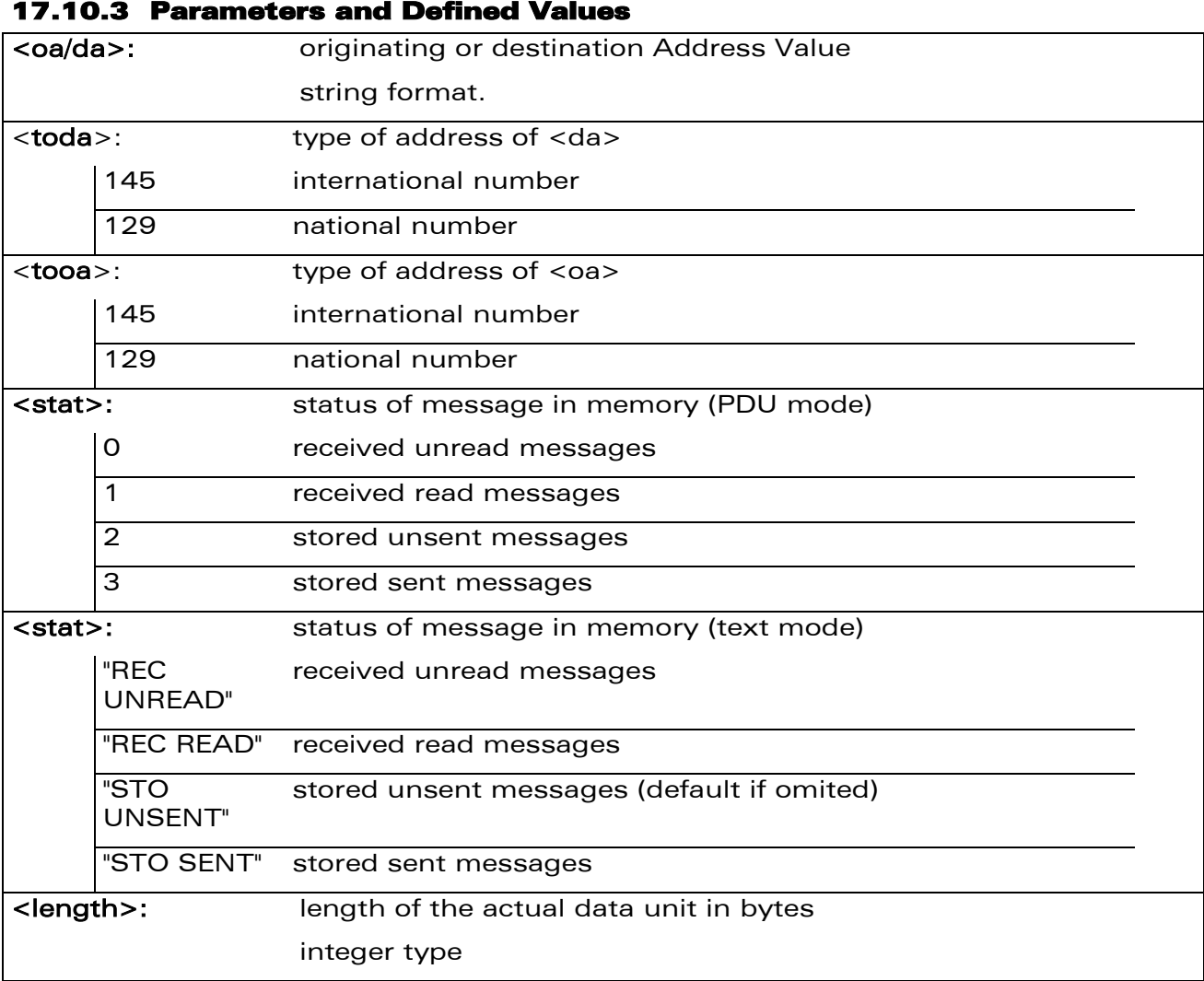

### 17.10.4 Parameter Storage

None.

### 17.10.5 Examples

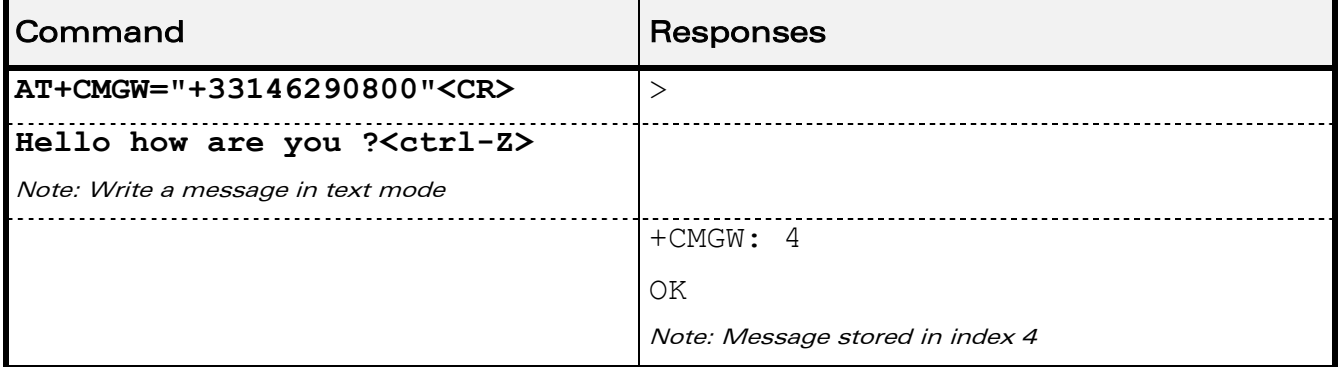

### WƏVECOM<sup>®</sup>cconfidential extension of the extension of the Page: 86 / 203

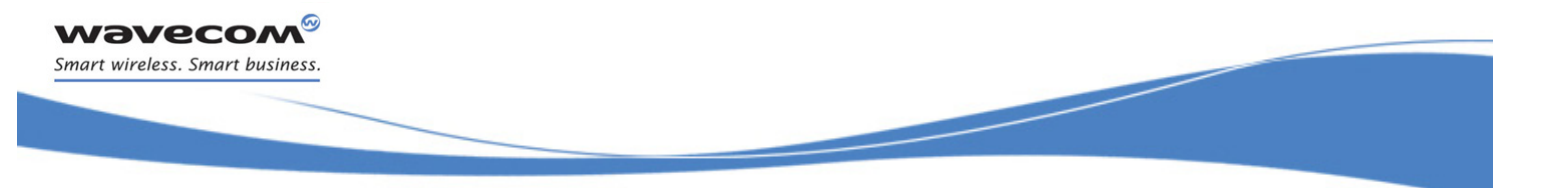

[Write Message to Memory +CMGW](#page-457-0) 

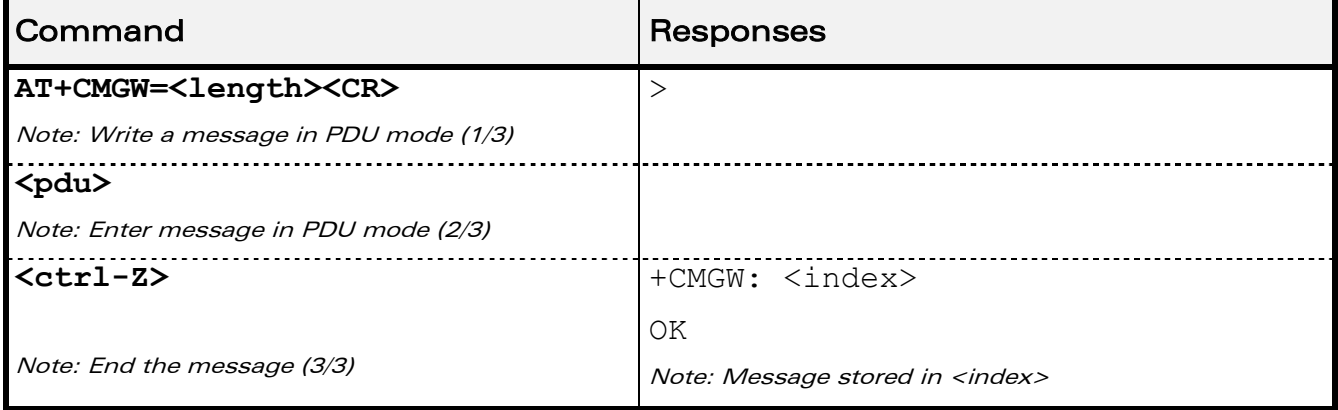

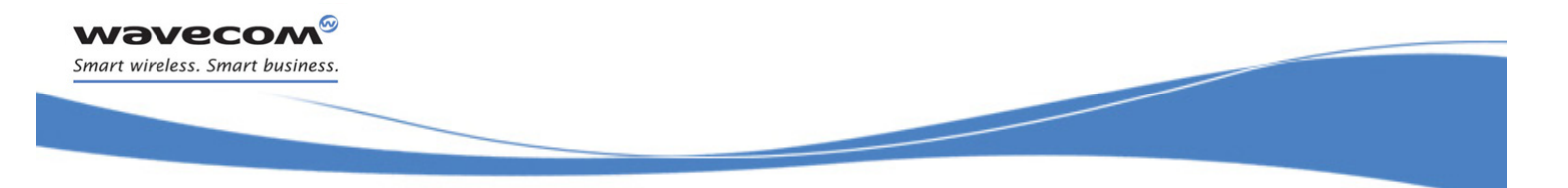

## [Short message Commands](#page-430-0)  [Send Message From Storage +CMSS](#page-460-0)

## <span id="page-460-0"></span>17.11 Send Message From Storage +CMSS

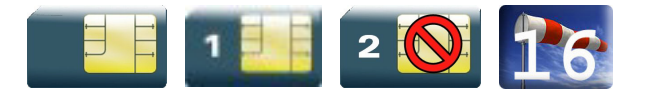

### 17.11.1 Description

This command sends a message stored at location value <index>.

### 17.11.2 Syntax

Action command

#### **AT+CMSS=<index>[,<da>[,<toda>]]**

+CMSS: <mr>

OK

### Read command

None

Test command

None

#### 17.11.3 Parameters and Defined Values

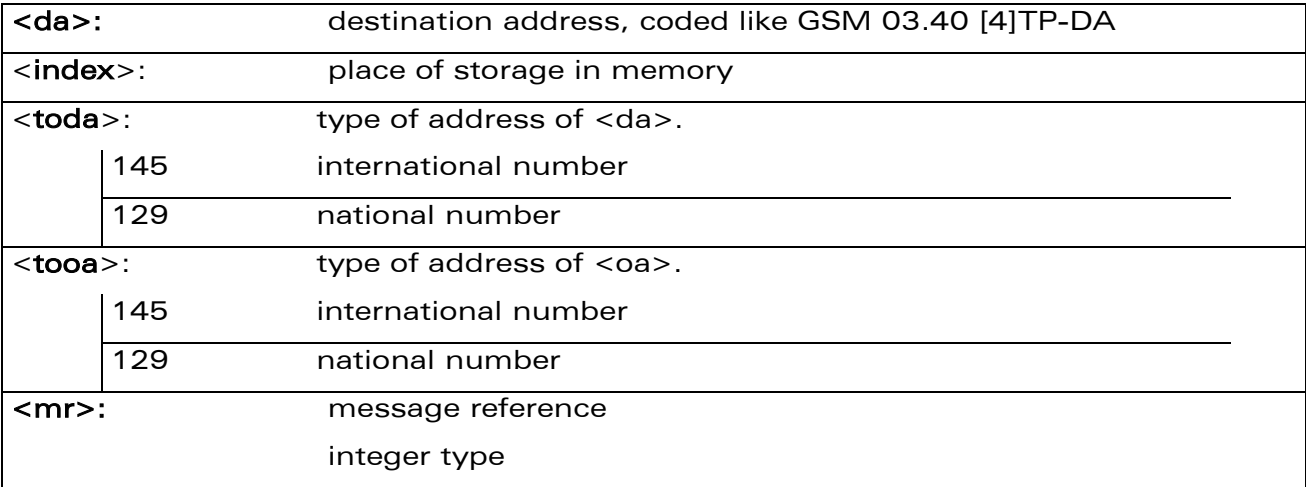

#### 17.11.4 Parameter Storage

None.

WƏVECOM<sup>S</sup>confidential **Exercise State of the Second Automobile Page: 88 / 203** 

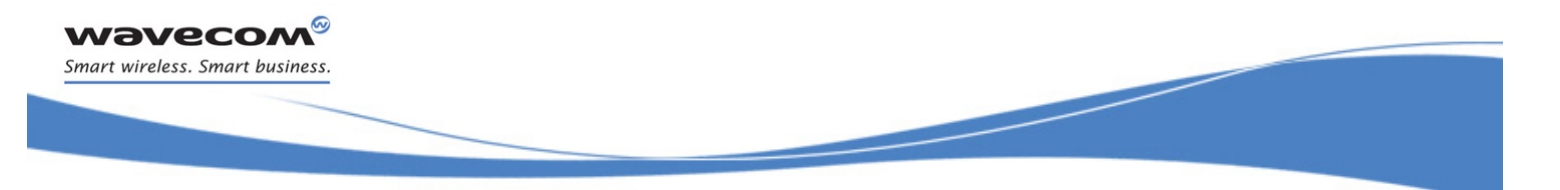

## [Short message Commands](#page-430-0)  [Send Message From Storage +CMSS](#page-460-0)

### 17.11.5 Examples

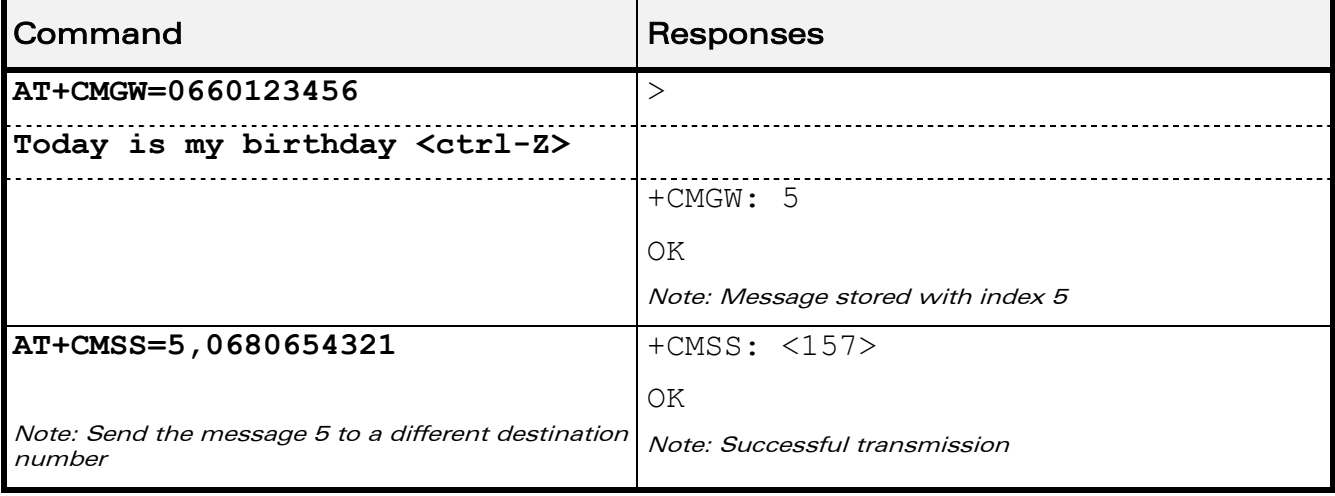

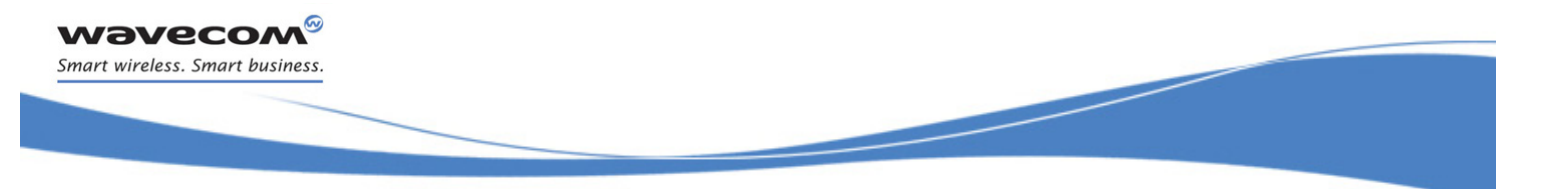

## [Short message Commands](#page-430-0)  [Read Message +CMGR](#page-462-0)

## <span id="page-462-0"></span>17.12 Read Message +CMGR

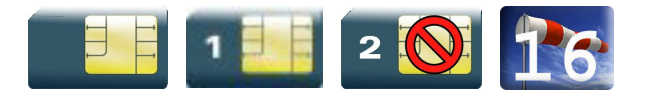

### 17.12.1 Description

This command allows the application to read stored messages. The messages are read from the memory selected by the +CPMS command.

### 17.12.2 Syntax

Depending on the mode, several responses are possible.

• For SMS-DELIVER and text mode:

```
Action command
AT+CMGR=<index>
+CMGR: <stat>,<oa>,[<alpha>,]<scts>[,<tooa>,<fo>,<pid>,<dcs>,
<sca>,<tosca>,<length>]
<data>
OK
```
• For SMS-SUBMIT and text mode:

```
Action command
AT+CMGR=<index>
+CMGR: <stat>,<da>,[<alpha>,][,<toda>,<fo>,<pid>,<dcs>,
[<vp>],<sca>,<tosca>,<length>]
<data>
OK
```
### • For SMS-STATUS-REPORT and text mode:

```
Action command
AT+CMGR=<index>
+CMGR: \langle \text{stat}\rangle,\langle \text{fo}\rangle,\langle \text{mr}\rangle, [\langle \text{ra}\rangle], [\langle \text{tora}\rangle],\langle \text{scts}\rangle,\langle \text{dt}\rangle,\langle \text{st}\rangleOK
```
WAVECOM<sup>®</sup>®confidential extension of the extension of the Page: 90 / 203

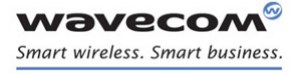

## [Short message Commands](#page-430-0)  [Read Message +CMGR](#page-462-0)

į

• For PDU mode:

Action command

#### **AT+CMGR=<index>**

+CMGR: <stat>,[<alpha>],<length>

<pdu>

OK

#### Read command

None

Test command

None

### 17.12.3 Parameters and Defined Values

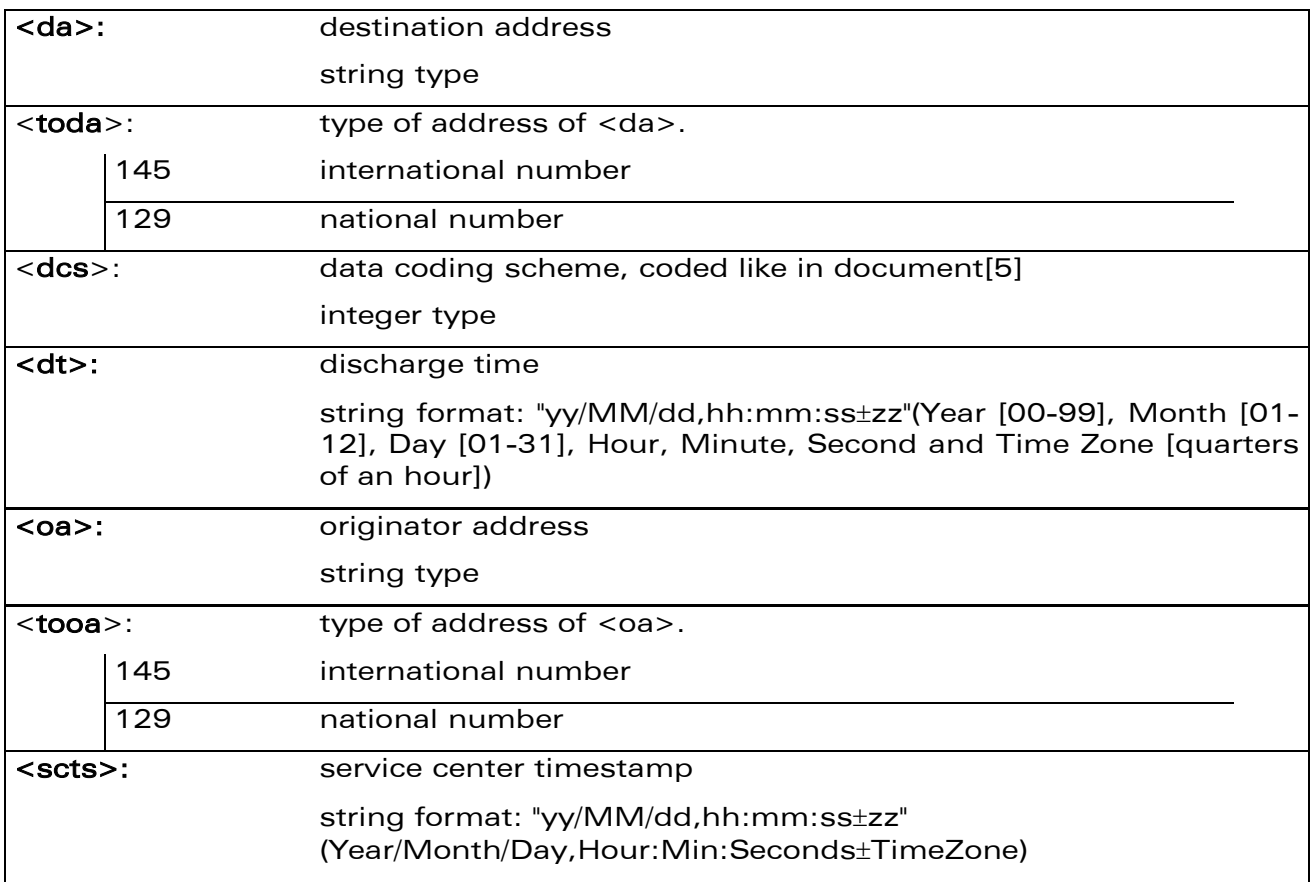

WƏVECOM<sup>®</sup>cconfidential extension of the extension of the Page: 91 / 203 This document is the sole and exclusive property of Wavecom. Not to be distributed or divulged without prior written agreement.

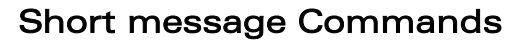

[Read Message +CMGR](#page-462-0) 

į

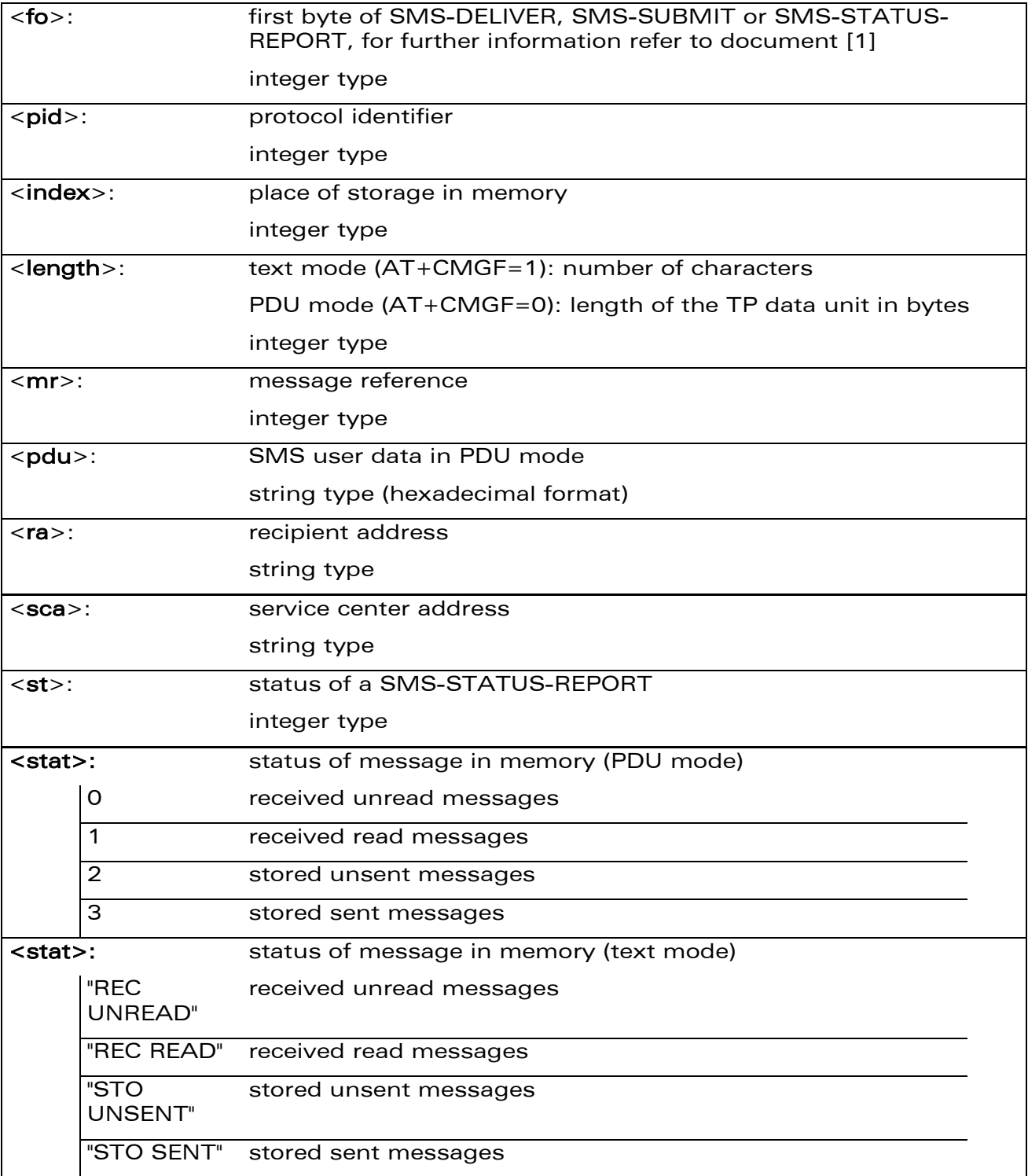

WƏVECOM<sup>®</sup>cconfidential extension of the extension of the Page: 92 / 203

wavecom® Smart wireless. Smart business.

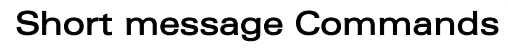

[Read Message +CMGR](#page-462-0) 

į

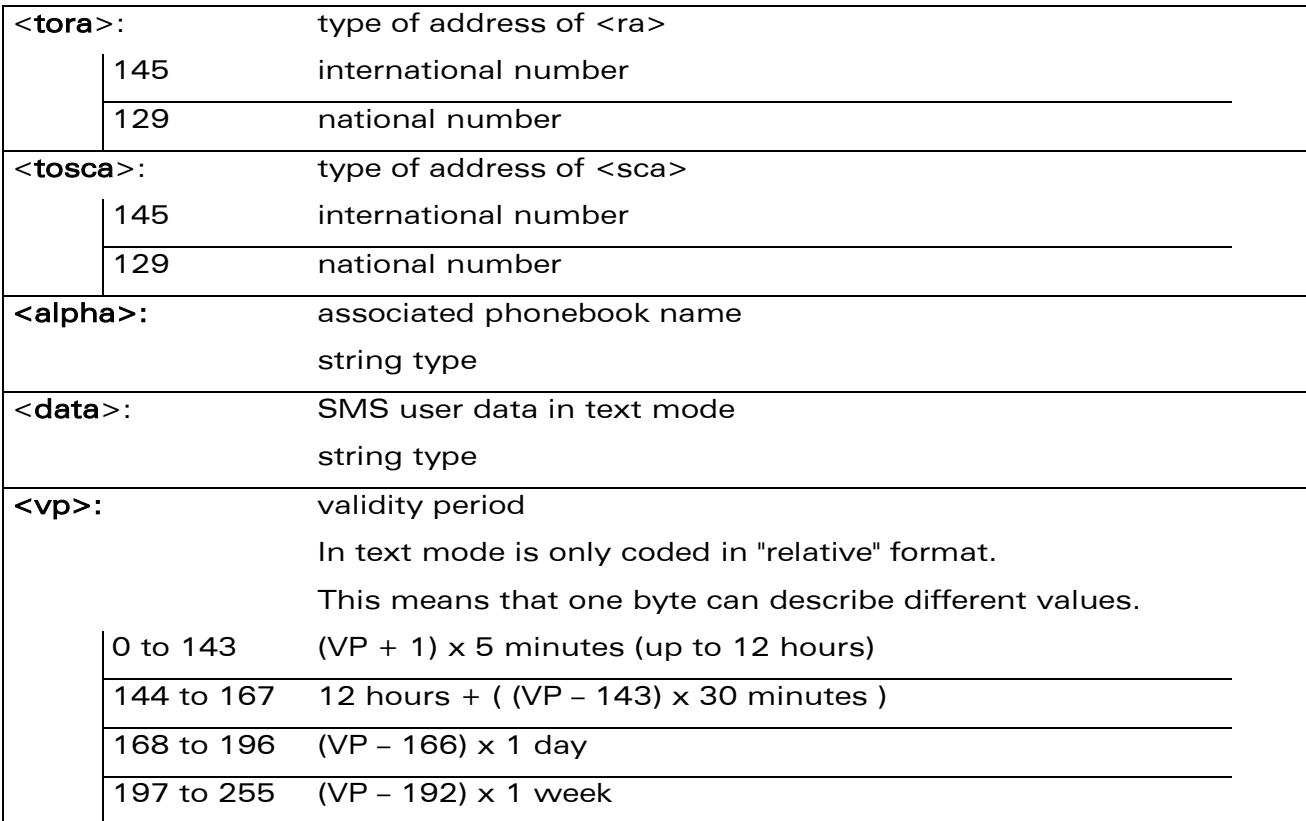

#### 17.12.4 Parameter Storage

None.

**Wavecom®** Smart wireless. Smart business.

### 17.12.5 Examples

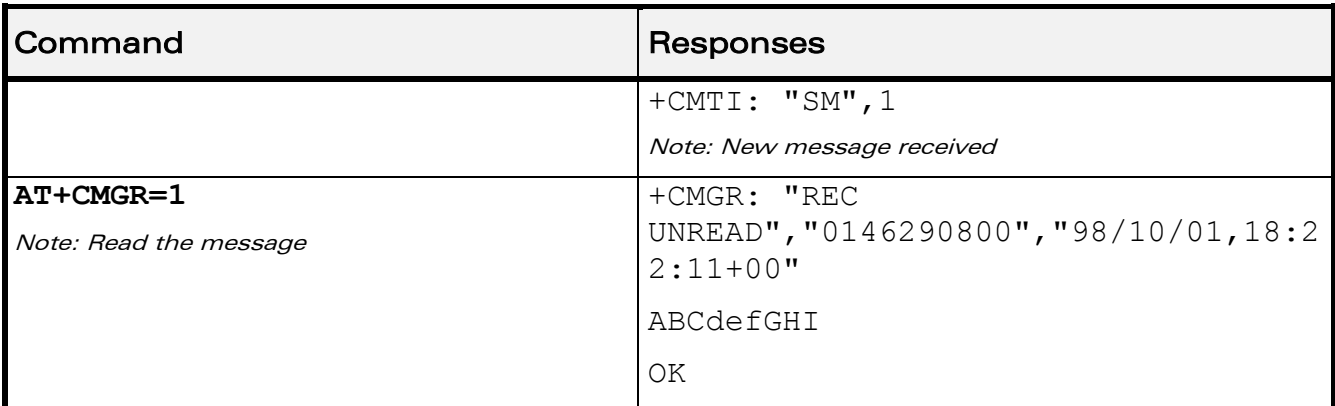

[Read Message +CMGR](#page-462-0) 

į

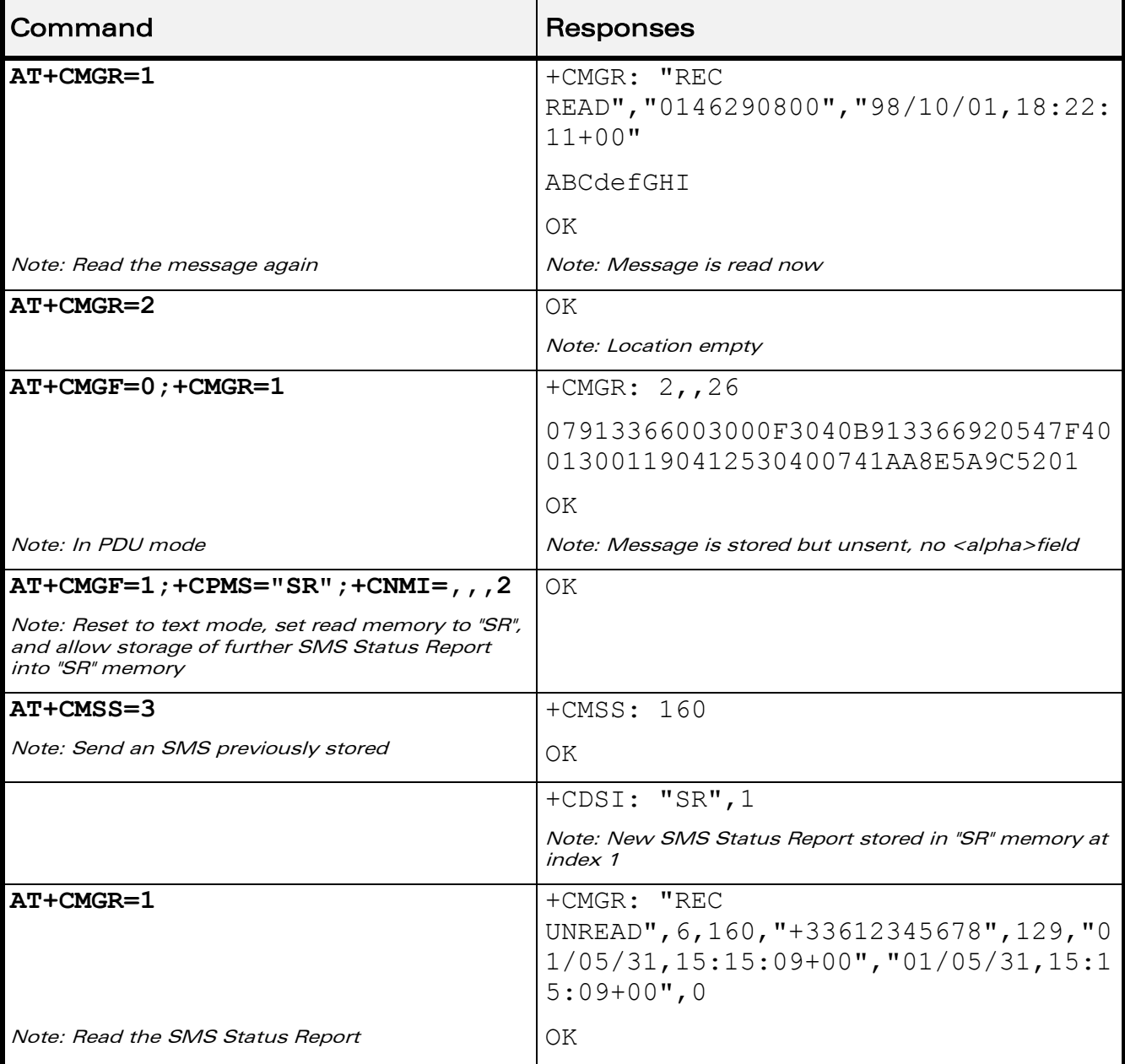

WƏVECOM<sup>®</sup>cconfidential extension of the extension of the Page: 94 / 203

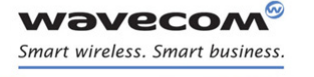

[Short message Commands](#page-430-0)  [List Message +CMGL](#page-467-0) 

į

## <span id="page-467-0"></span>17.13 List Message +CMGL

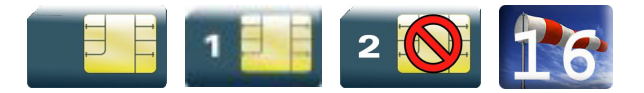

### 17.13.1 Description

This command allows the application to read stored messages by indicating the type of the message to read. The messages are read from the memory selected by the +CPMS command.

### 17.13.2 Syntax

Depending on the mode, several responses are possible.

• For SMS-DELIVER or SMS-SUBMIT and text mode

```
Action command
AT+CMGL=<stat>
+CMGL: <index>,<stat>,<da/oa>,[<alpha>],[<scts>,<tooa/toda>,
<length>]
<data>
[+CMGL: <index>,<stat>,<da/oa>,[<alpha>],[<scts>,<tooa/toda>,
<length>]
<data>[...]]
OK
```
#### • For SMS-STATUS-REPORT and text mode

```
Action command
AT+CMGL=<stat>
+CMGL: \langleindex>,\langlestat>,\langlefo>,\langlemr>,[\langlera>],\langletora>],\langlescts>,\langledt>,\langlest>
[+CMGL: \langleindex>,\langlestat>,\langlefo>,\ranglemr>,[\langlera>],\langletora>],\langlescts>,\langledt>,
<st>[...]]
OK
```
# [Short message Commands](#page-430-0)  [List Message +CMGL](#page-467-0)

į

• For PDU mode

### Action command **AT+CMGL=<stat>**

+CMGL: <index>, <stat>, [<alpha>], <length>

<pdu>

[+CMGL: <index>, <stat>, [<alpha>], <length>

 $\langle \text{pdu} \rangle$  [...]]

OK

### 17.13.3 Parameters and Defined Values

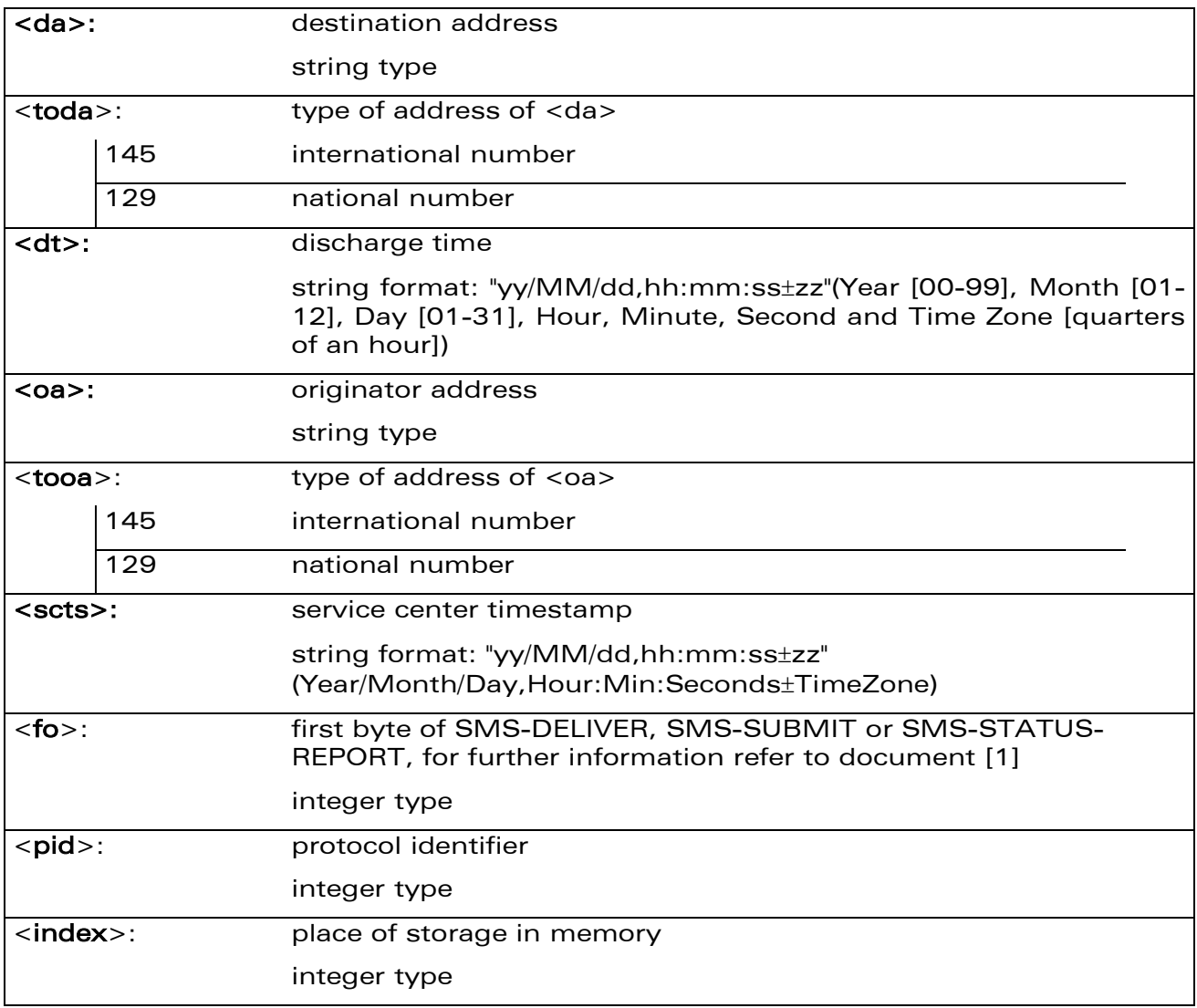

WƏVECOM<sup>®</sup>cconfidential extension of the extension of the Page: 96 / 203

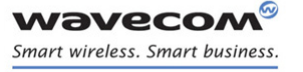

[Short message Commands](#page-430-0) 

[List Message +CMGL](#page-467-0) 

į

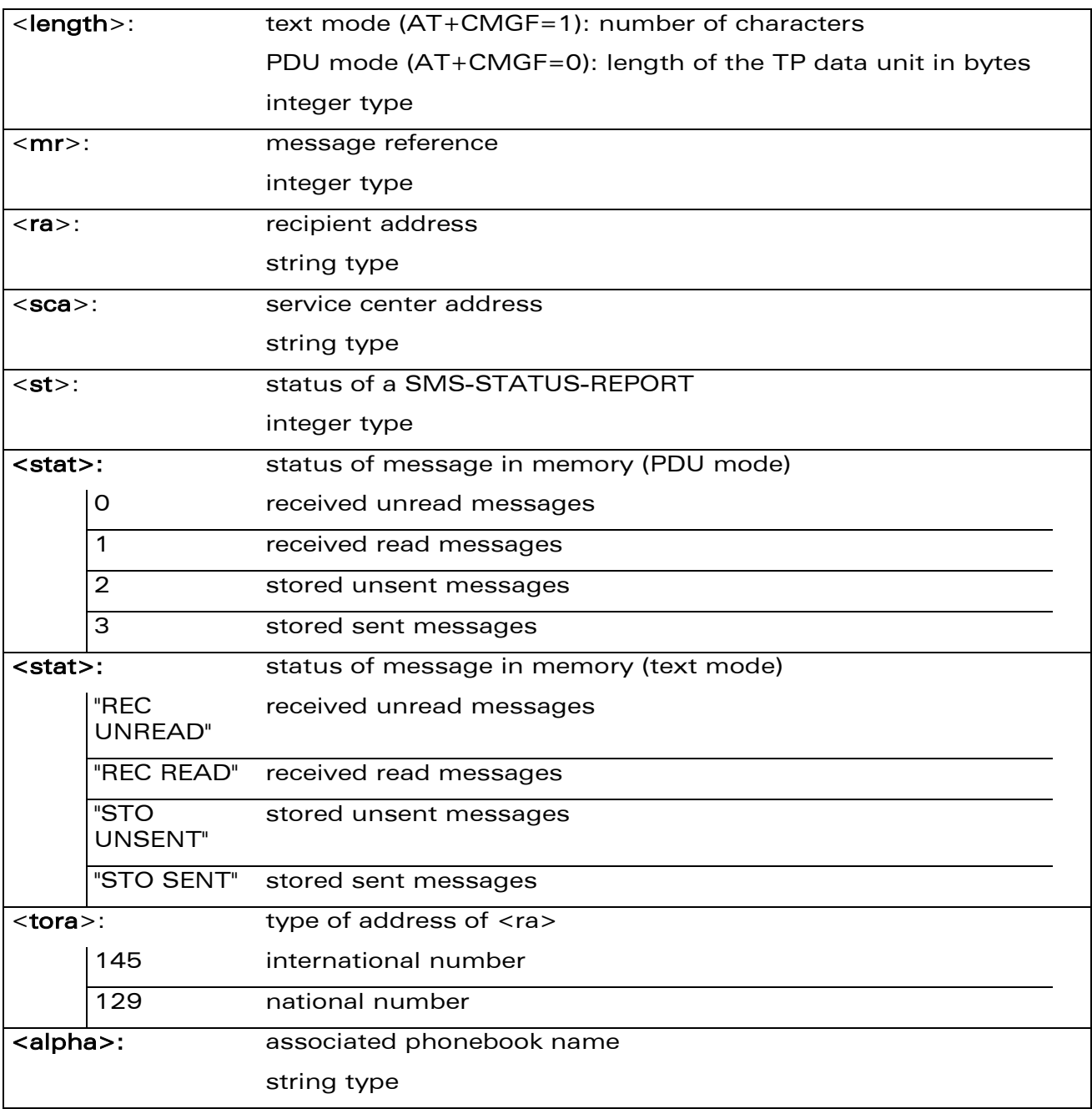

### 17.13.4 Parameter Storage

None.

# [Short message Commands](#page-430-0)  [List Message +CMGL](#page-467-0)

į

#### 17.13.5 Examples

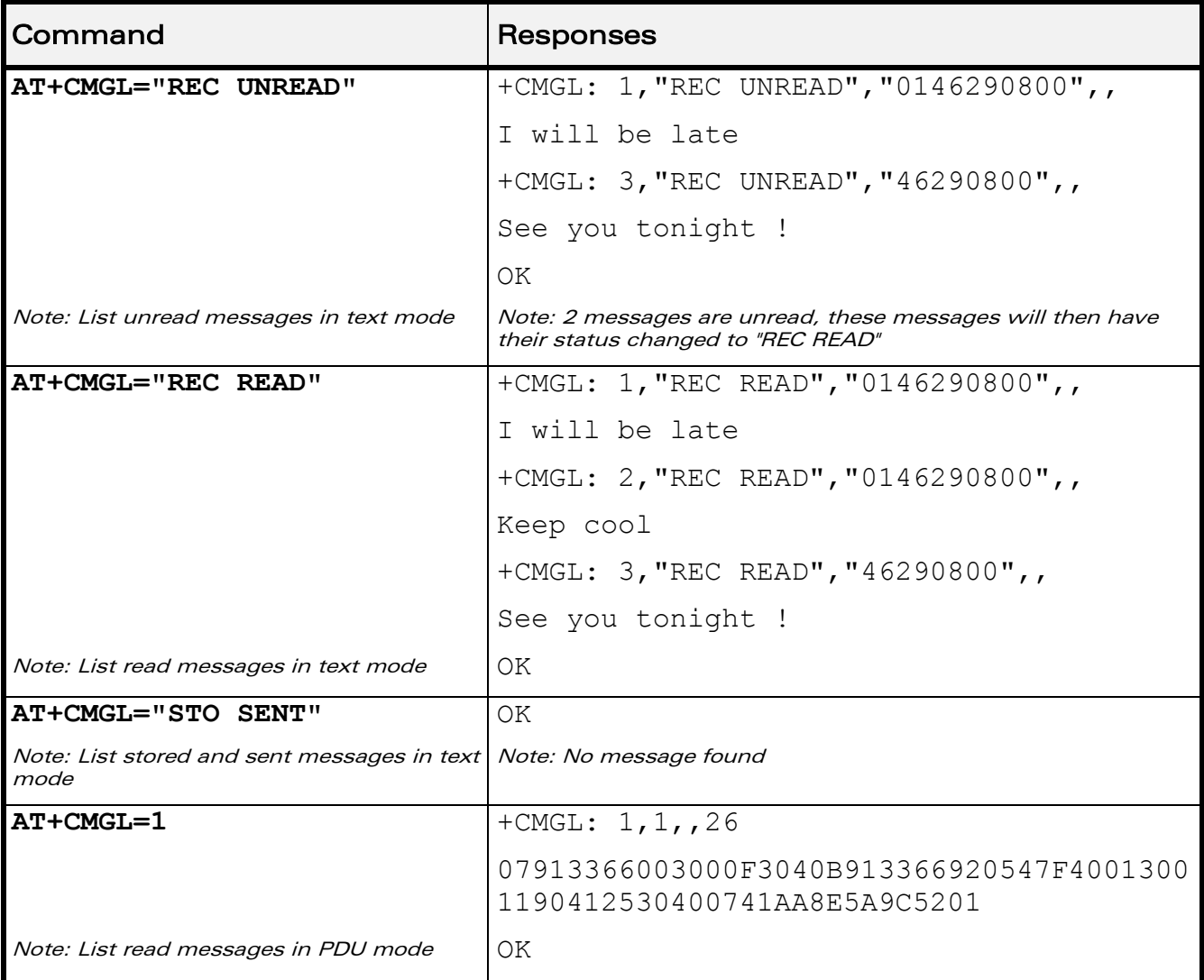

### 17.13.6 Notes

For SMS status reports, only "ALL" / 4 and "READ" / 1 values of the <stat> parameter will list messages; other values will only return OK.

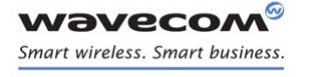

# [Short message Commands](#page-430-0)  [Delete Message +CMGD](#page-471-0)

### <span id="page-471-0"></span>17.14 Delete Message +CMGD

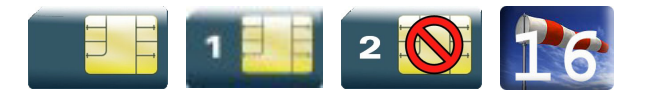

### 17.14.1 Description

This command is used to delete one or several messages from preferred message storage ("BM" SMS-CB "RAM storage", "SM" SMSPP storage "SIM storage" or "SR" SMS Status-Report storage).

Refer also to +CPMS command.

### 17.14.2 Syntax

Action command

### **AT+CMGD=<index>[,<DelFlag>]**

OK

Read command

None

Test command

None

### 17.14.3 Parameters and Defined Values

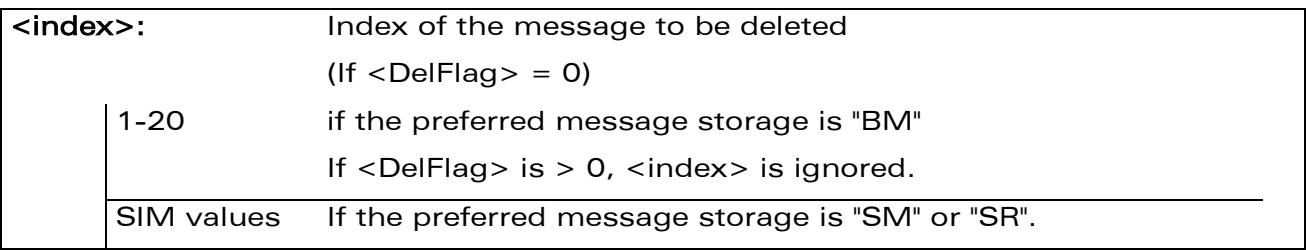

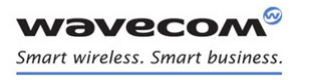

# [Short message Commands](#page-430-0)  [Delete Message +CMGD](#page-471-0)

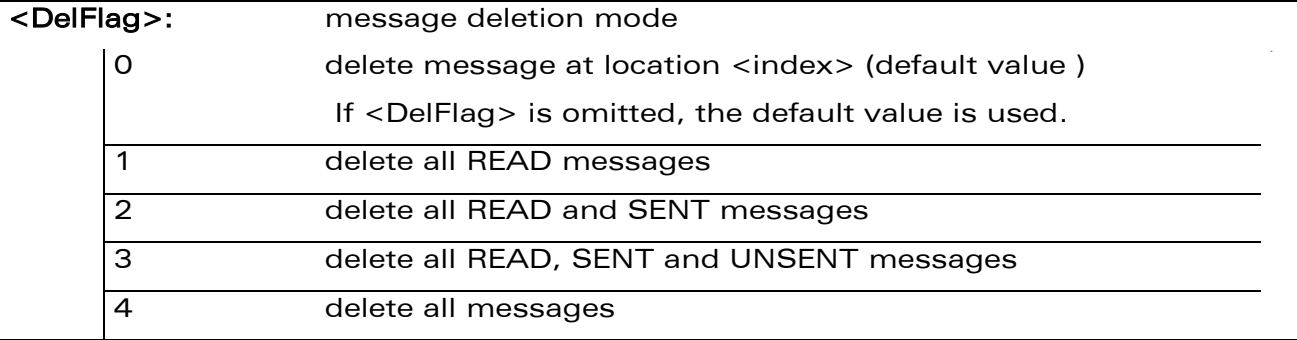

### 17.14.4 Parameter Storage

None.

### 17.14.5 Examples

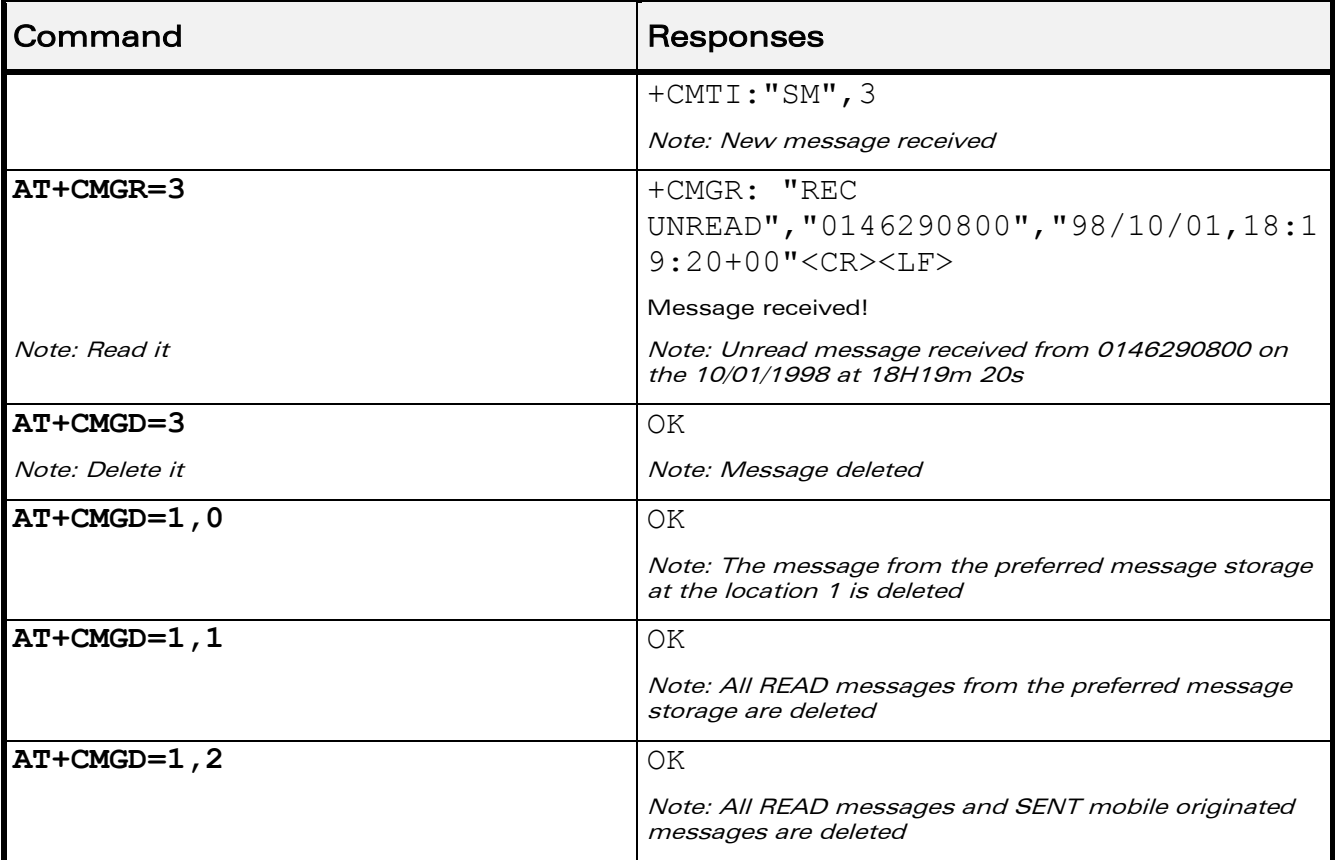

WƏVECOM<sup>®</sup>cconfidential **Exercise Confidential** Page: 100 / 203

# [Short message Commands](#page-430-0)  [Delete Message +CMGD](#page-471-0)

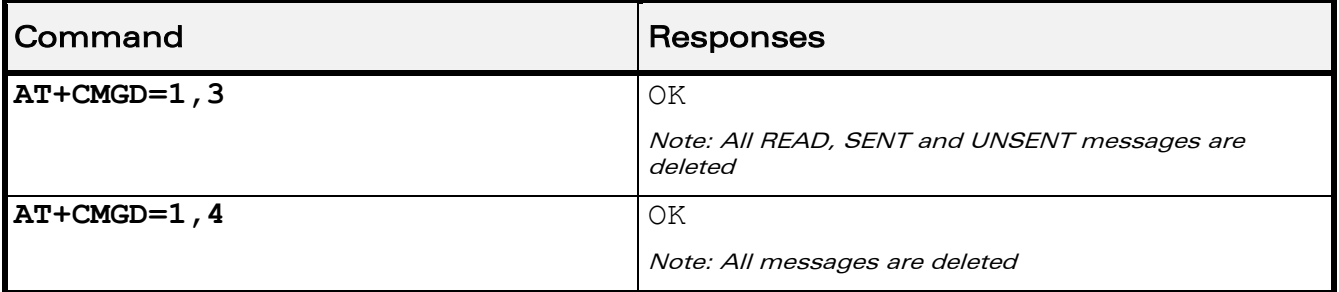

### 17.14.6 Notes

When the preferred message storage is "SR", as SMS status reports are assumed to have a "READ" status, if <DelFlag> is greater than 0, all SMS status reports will be deleted.

WƏVECOM<sup>®</sup>cconfidential **Exercise Confidential** Page: 101 / 203

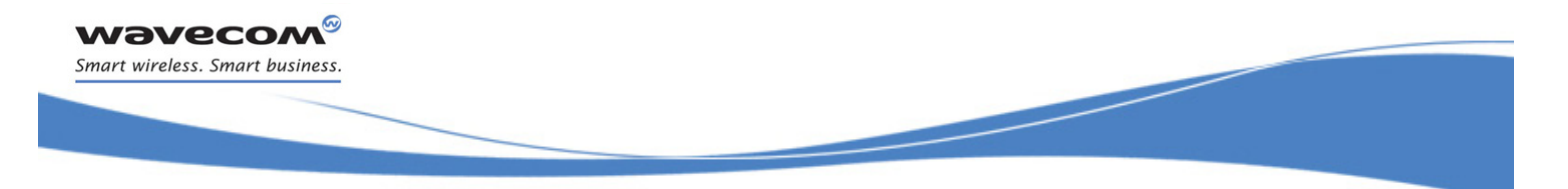

[Short message Commands](#page-430-0)  [New Message Acknowledgement +CNMA](#page-474-0)

### <span id="page-474-0"></span>17.15 New Message Acknowledgement +CNMA

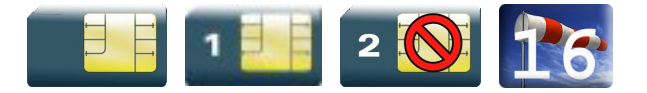

### 17.15.1 Description

This command enables the acknowledgement of the reception of a new message routed directly to the TE.

- In TEXT mode, only positive acknowledgement to the network (RP-ACK) is possible.
- In PDU mode, either positive (RP-ACK) or negative (RP-ERR) acknowledgement to the network is possible.

Acknowledge with +CNMA is possible only if the +CSMS parameter is set to 1 (AT+CSMS=1) when a +CMT or +CDS indication is shown (see +CNMI command).

If no acknowledgement is given within the network timeout, an RP-ERR is sent to the network, the <mt> and <ds> parameters of the +CNMI command are then reset to zero (do not show new message indication).

### 17.15.2 Syntax

Depending on the mode, two syntaxes are available:

• text mode

Action command

#### **AT+CNMA**

OK

• PDU mode

Action command **AT+CNMA[=<n>[,<length>[<CR> PDU is entered <ctrl-Z/ESC>]]]** OK

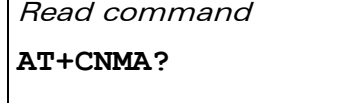

OK

Test command

### $\textbf{W}$ ƏVe $\textbf{COM}^\heartsuit$ econfidential Page: 102 / 203

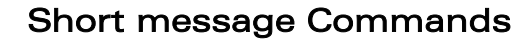

į

[New Message Acknowledgement +CNMA](#page-474-0)

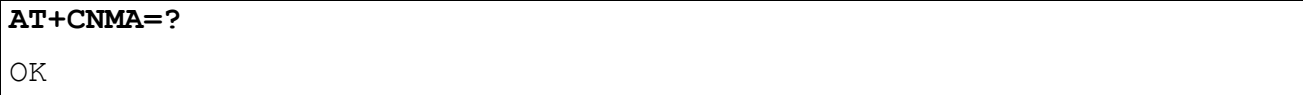

### 17.15.3 Parameters and Defined Values

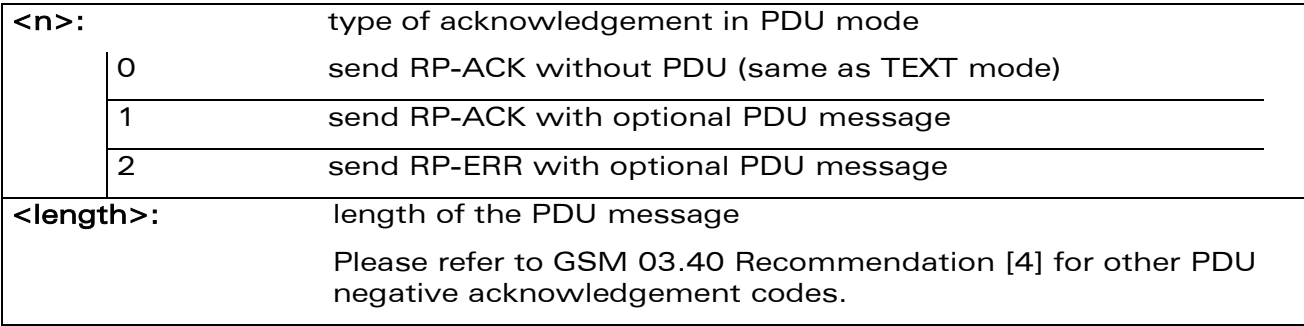

### 17.15.4 Parameter Storage

None.

wavecom® Smart wireless. Smart business.

### 17.15.5 Examples

Example of acknowledgement of a new message in TEXT mode:

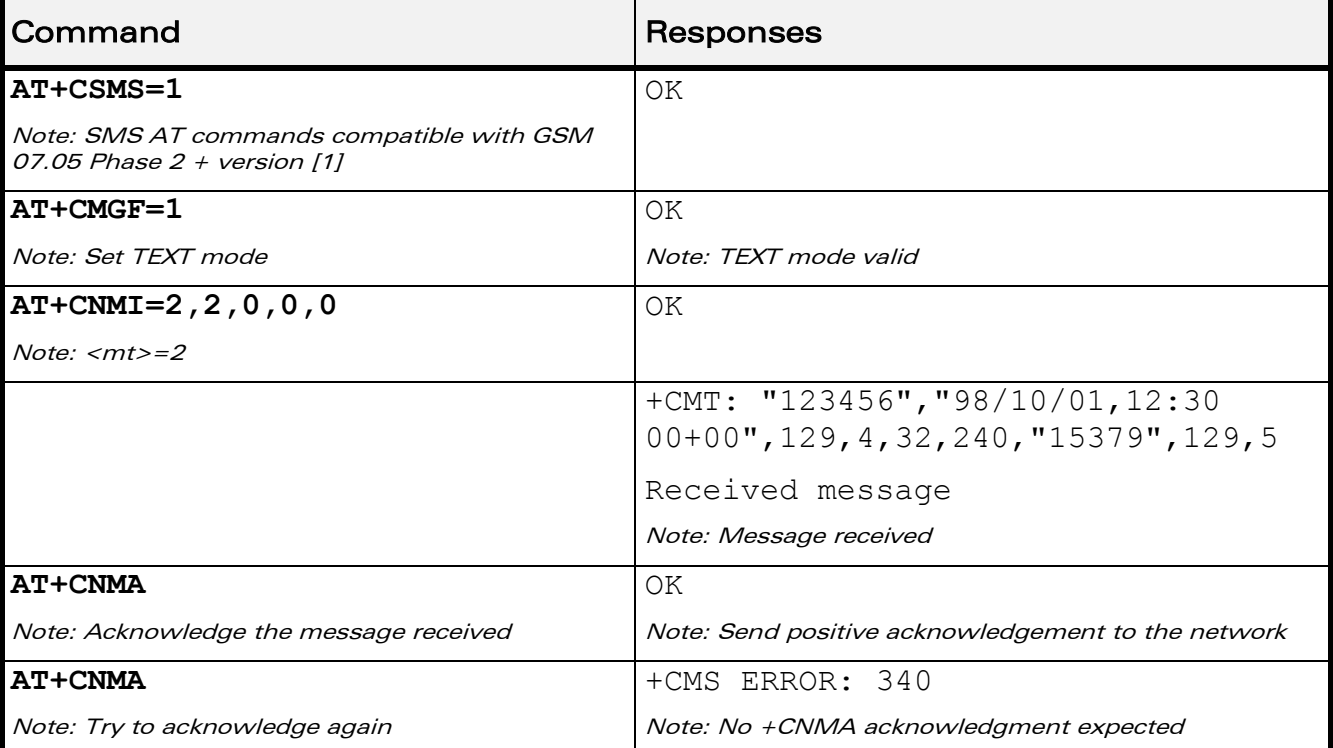

WƏVECOM<sup>®</sup>cconfidential **Exercise Seconds** Page: 103 / 203

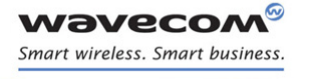

### [Short message Commands](#page-430-0)

į

[New Message Acknowledgement +CNMA](#page-474-0)

Example of acknowledgement of a new message in PDU mode:

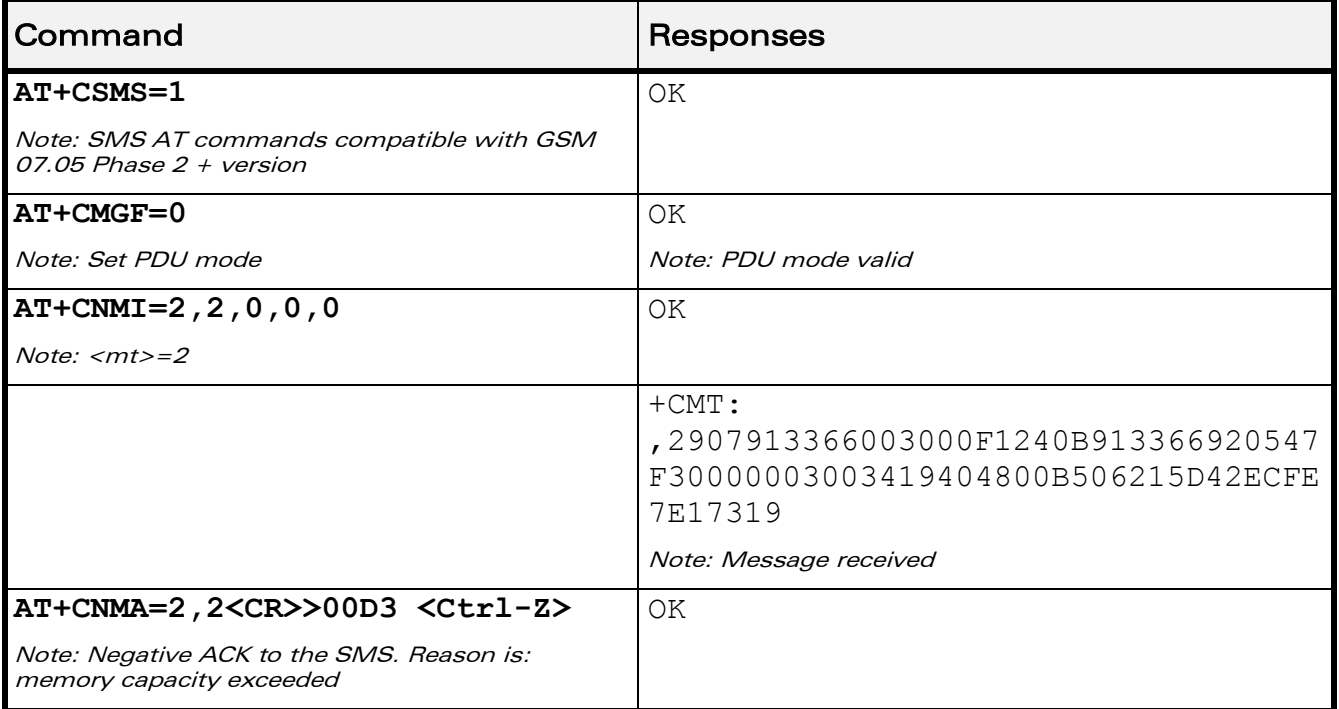

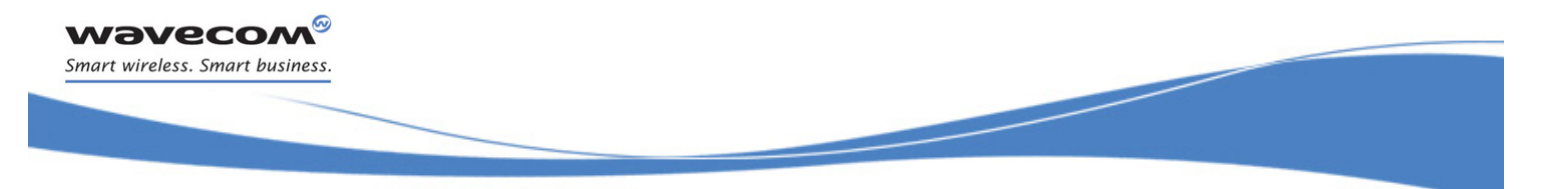

# [Short message Commands](#page-430-0)  [Message Status Modification +WMSC](#page-477-0)

## <span id="page-477-0"></span>17.16 Message Status Modification +WMSC

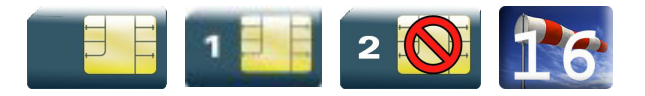

### 17.16.1 Description

This Wavecom proprietary command allows the manipulation of a message status. The accepted status changes are from READ to NOT READ and vice versa, and from SENT to NOT SENT and vice versa.

### 17.16.2 Syntax

Action command

**AT+WMSC=<loc>,<status>**

OK

Read command

None

Test command

None

 $\mathbf{W}$ ƏVe $\mathbf{COM}^{\mathbb{S}}$ econfidential Page: 105 / 203

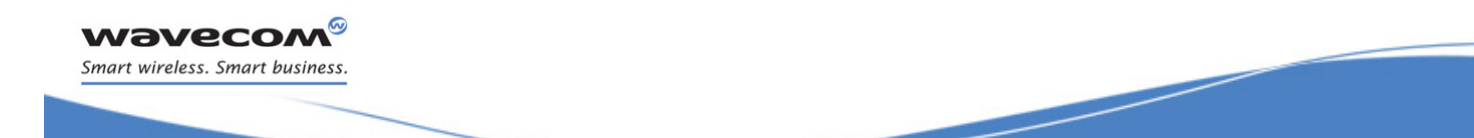

# [Short message Commands](#page-430-0)

į

### [Message Status Modification +WMSC](#page-477-0)

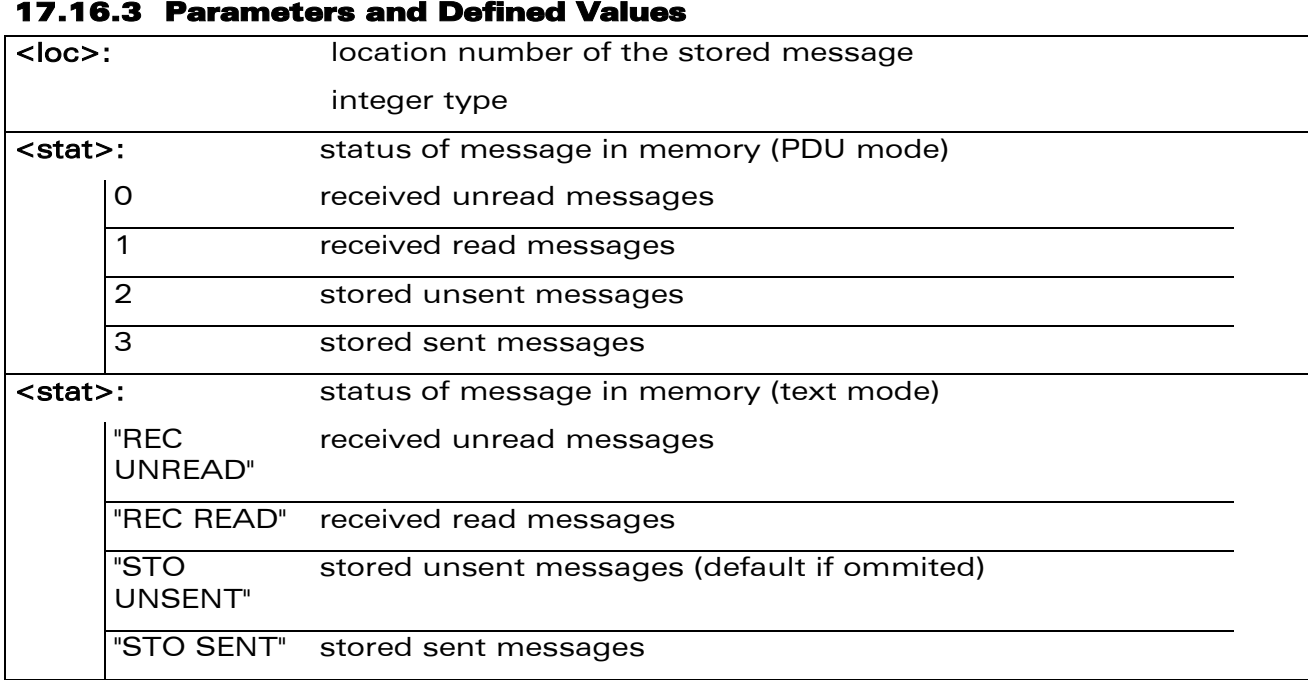

### 17.16.4 Parameter Storage

None.

### 17.16.5 Examples

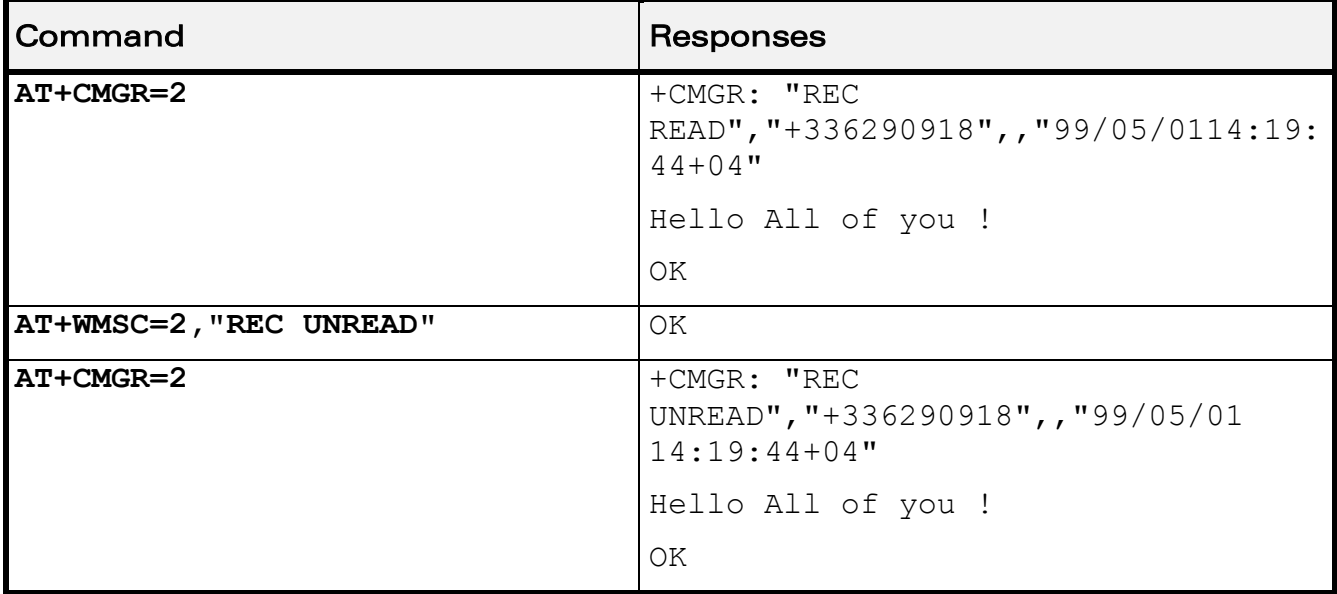

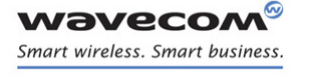

[Short message Commands](#page-430-0)  [Un-change SMS Status +WUSS](#page-479-0) 

į

### <span id="page-479-0"></span>17.17 Un-change SMS Status +WUSS

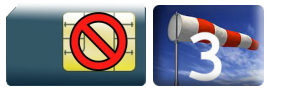

### 17.17.1 Description

This Wavecom proprietary command is used to keep the SMS Status to UNREAD after +CMGR or +CMGL.

### 17.17.2 Syntax

Action command

**AT+WUSS=<mode>**

OK

Read command

**AT+WUSS?**

+WUSS: <mode>

OK

Test command AT+WUSS=? +WUSS: (list of supported <mode>s) OK

### 17.17.3 Parameters and Defined Values

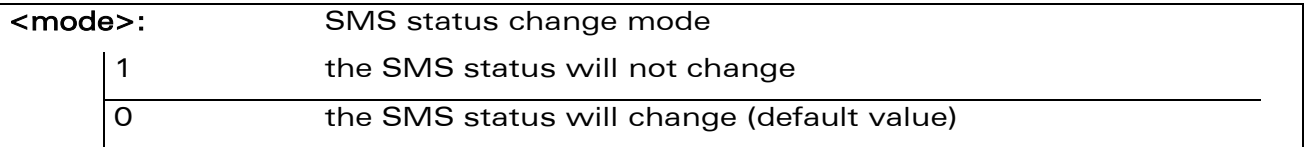

### 17.17.4 Parameter Storage

The parameter <mode> is stored in EEPROM. The default value can be restored using AT&F.

 $\mathbf{W}$ ƏVe $\mathbf{COM}^\mathbb{Q}$ econfidential Page: 107 / 203

# [Short message Commands](#page-430-0)  [Un-change SMS Status +WUSS](#page-479-0)

į

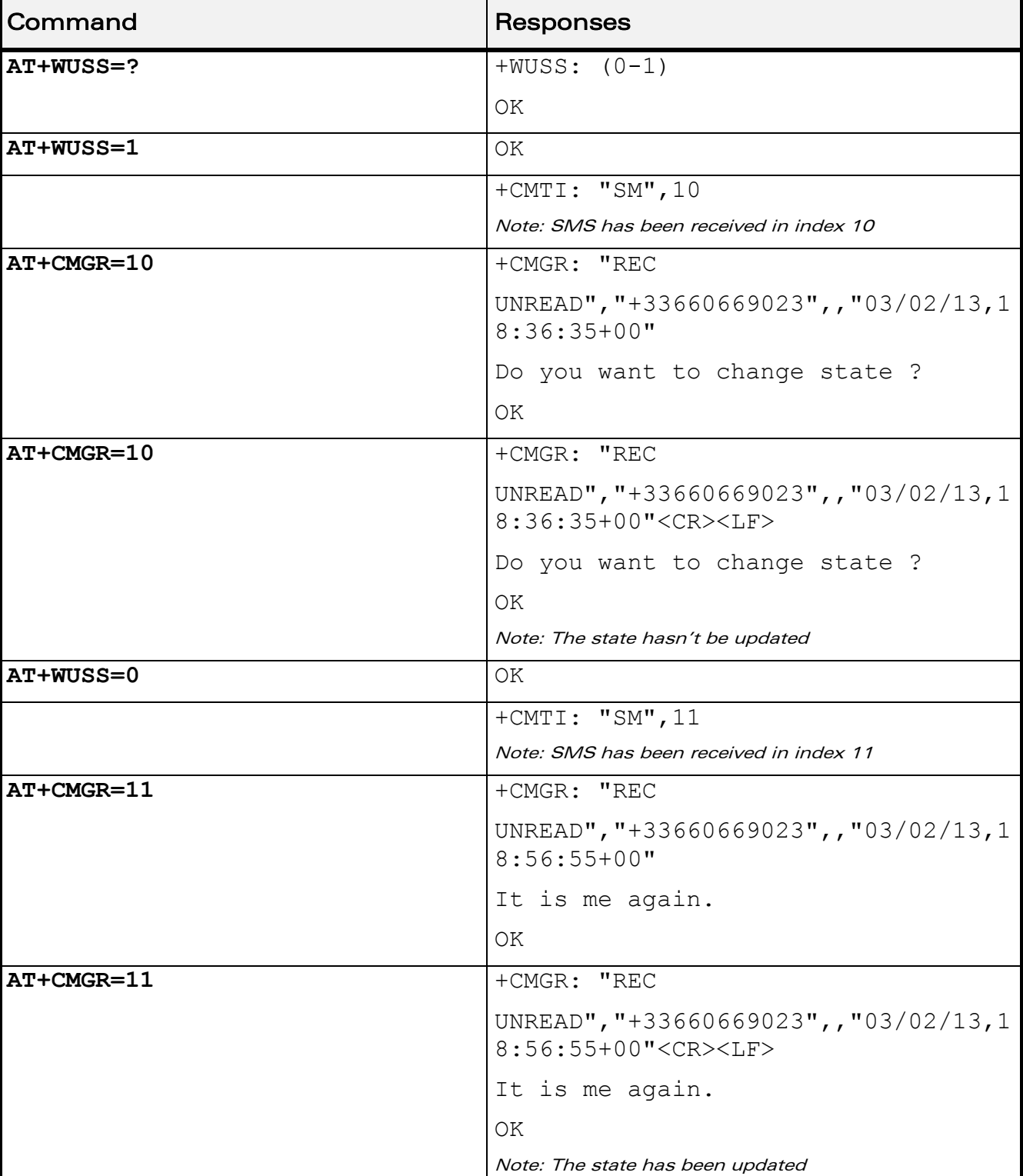

### 17.17.5 Examples

WƏVECOM<sup>®</sup>cconfidential **Exercise Confidential** Page: 108 / 203

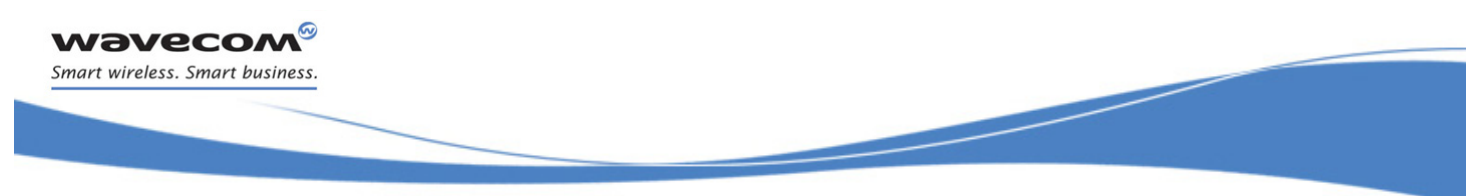

# [Short message Commands](#page-430-0)  [Un-change SMS Status +WUSS](#page-479-0)

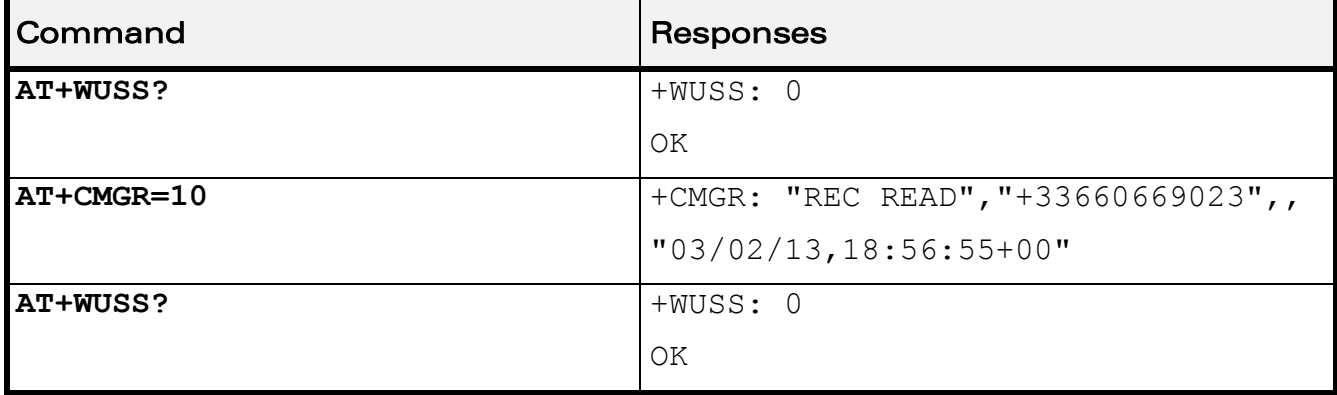

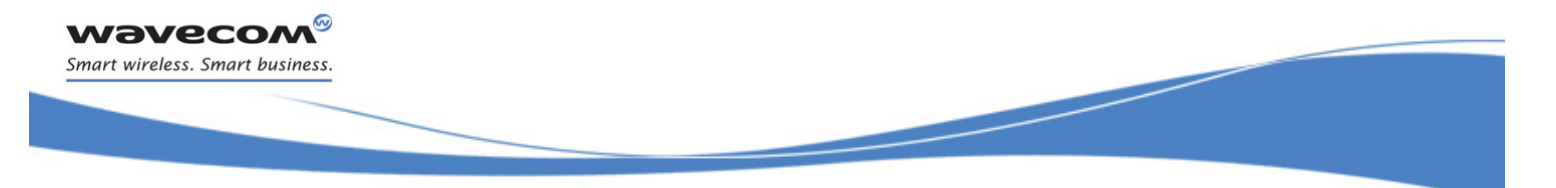

# [Short message Commands](#page-430-0)  [Message Overwriting +WMGO](#page-482-0)

### <span id="page-482-0"></span>17.18 Message Overwriting +WMGO

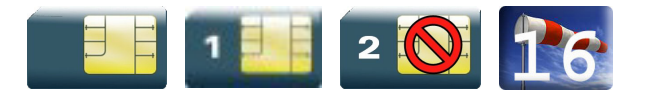

### 17.18.1 Description

The Wavecom proprietary +WMGO command is used to specify a location in the SIM or Flash memory, for the next SMS storing with +CMGW command. The defined location is used only once: +WMGO has to be used again to perform another overwrite.

### 17.18.2 Syntax

Action command

**AT+WMGO=<loc>**

OK

Read command

#### **AT+WMGO?**

+WMGO: <loc>

OK

### Test command

**AT+WMGO=?** 

```
(list of supported <loc>s)
OK
```
### 17.18.3 Parameters and Defined Values

<loc>: location number of the SMS to write or overwrite Number depends of the SIM or Flash memory capacity.

### 17.18.4 Parameter Storage

None.

WAVECOM<sup>®</sup> confidential and the control of the control of the Page: 110 / 203 This document is the sole and exclusive property of Wavecom. Not to be distributed or divulged without prior written agreement.

# [Short message Commands](#page-430-0)  [Message Overwriting +WMGO](#page-482-0)

į

### 17.18.5 Examples

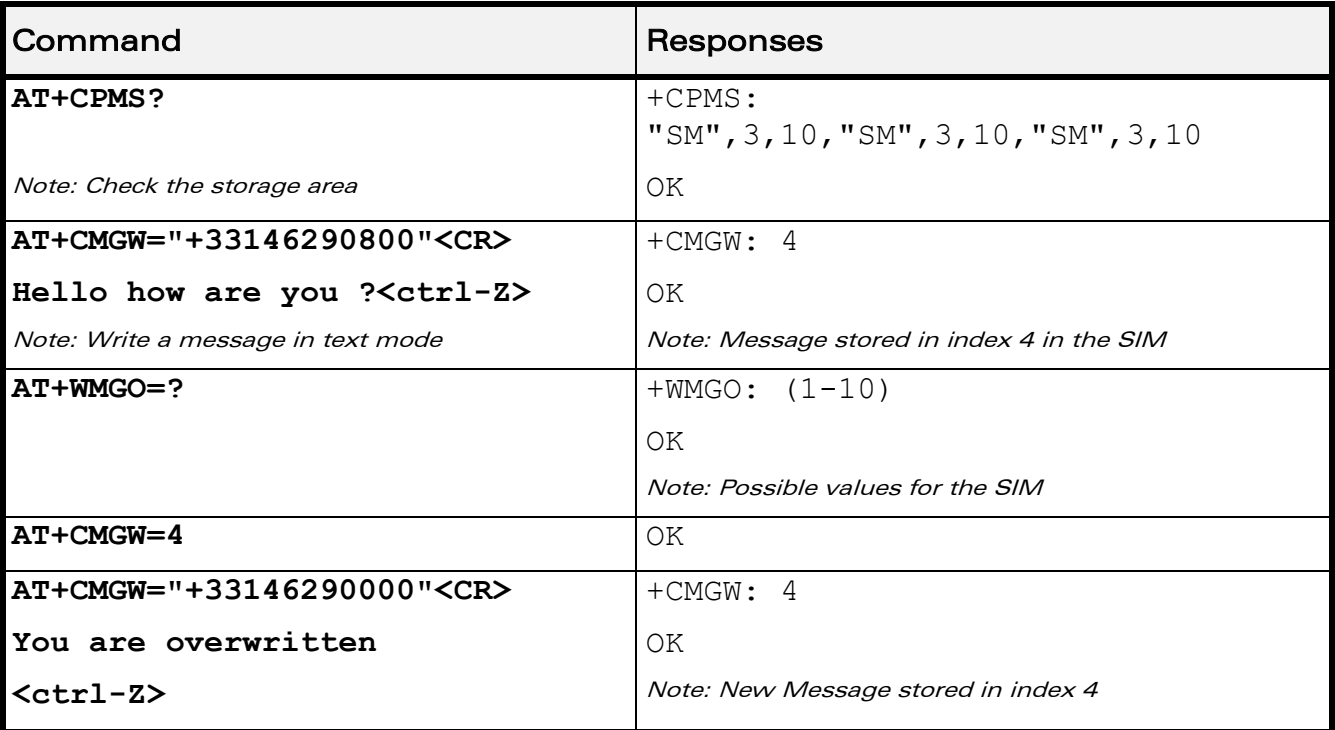

### 17.18.6 Notes

- If the external application specifies a free location, and an incoming message is received before the +CMGW command occurs, the product may store the incoming message at the specified available location. If the user then issues an +CMGW command without changing the location with another +WMGO, the received message will be overwritten.
- The location number is not kept over a software reset.
- if the storage area is changed with the +CPMS command, the value of WMGO will be reset to 0.

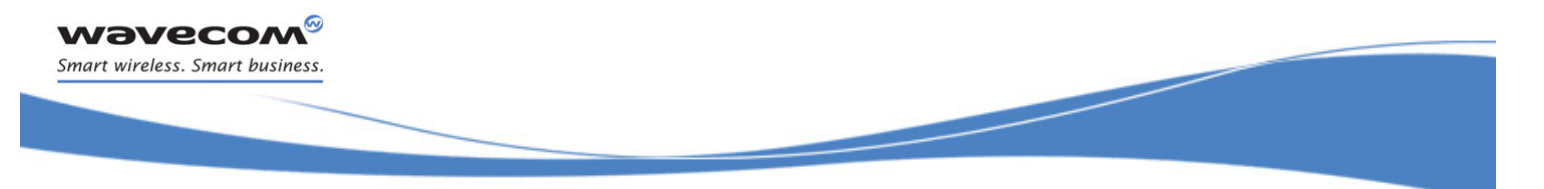

# [Short message Commands](#page-430-0)  [Copy Messages +WMCP](#page-484-0)

### <span id="page-484-0"></span>17.19 Copy Messages +WMCP

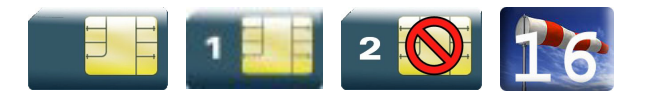

### 17.19.1 Description

This Wavecom proprietary command copies the SMS from the SIM to the Flash or from the Flash to the SIM.

### 17.19.2 Syntax

Action command

**AT+WMCP=<mode>[,<loc>]**

OK

Read command

**AT+WMCP?**

OK

# Test command **AT+WMCP=?** +WMCP: (list of supported <mode>s),(list of supported <loc>s) OK

### 17.19.3 Parameters and Defined Values

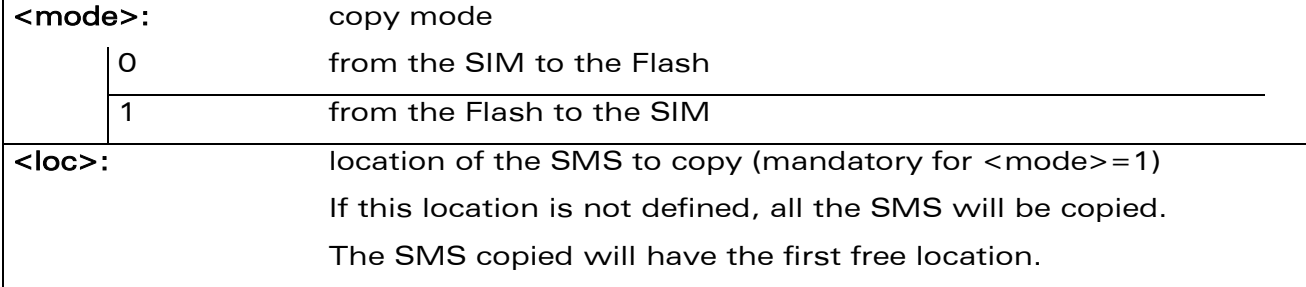

### 17.19.4 Parameter Storage

None.

 $\text{W3Vec}$ Confidential Page: 112 / 203 This document is the sole and exclusive property of Wavecom. Not to be distributed or divulged without prior written agreement.

# [Short message Commands](#page-430-0)  [Copy Messages +WMCP](#page-484-0)

į

### 17.19.5 Examples

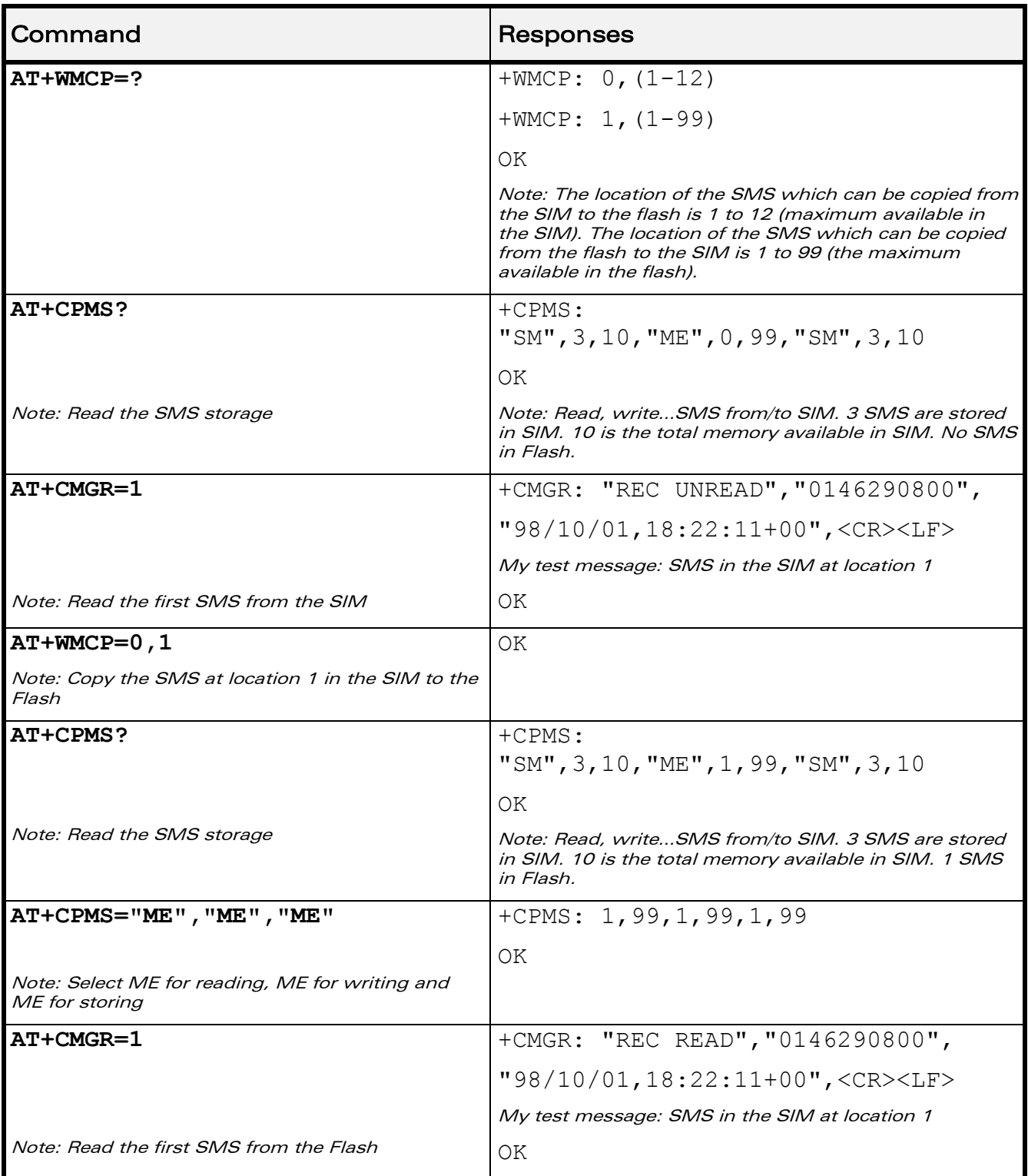

WƏVECOM<sup>®</sup>cconfidential **Exercise Confidential** Page: 113 / 203

# [Short message Commands](#page-430-0)

### [Copy Messages +WMCP](#page-484-0)

į

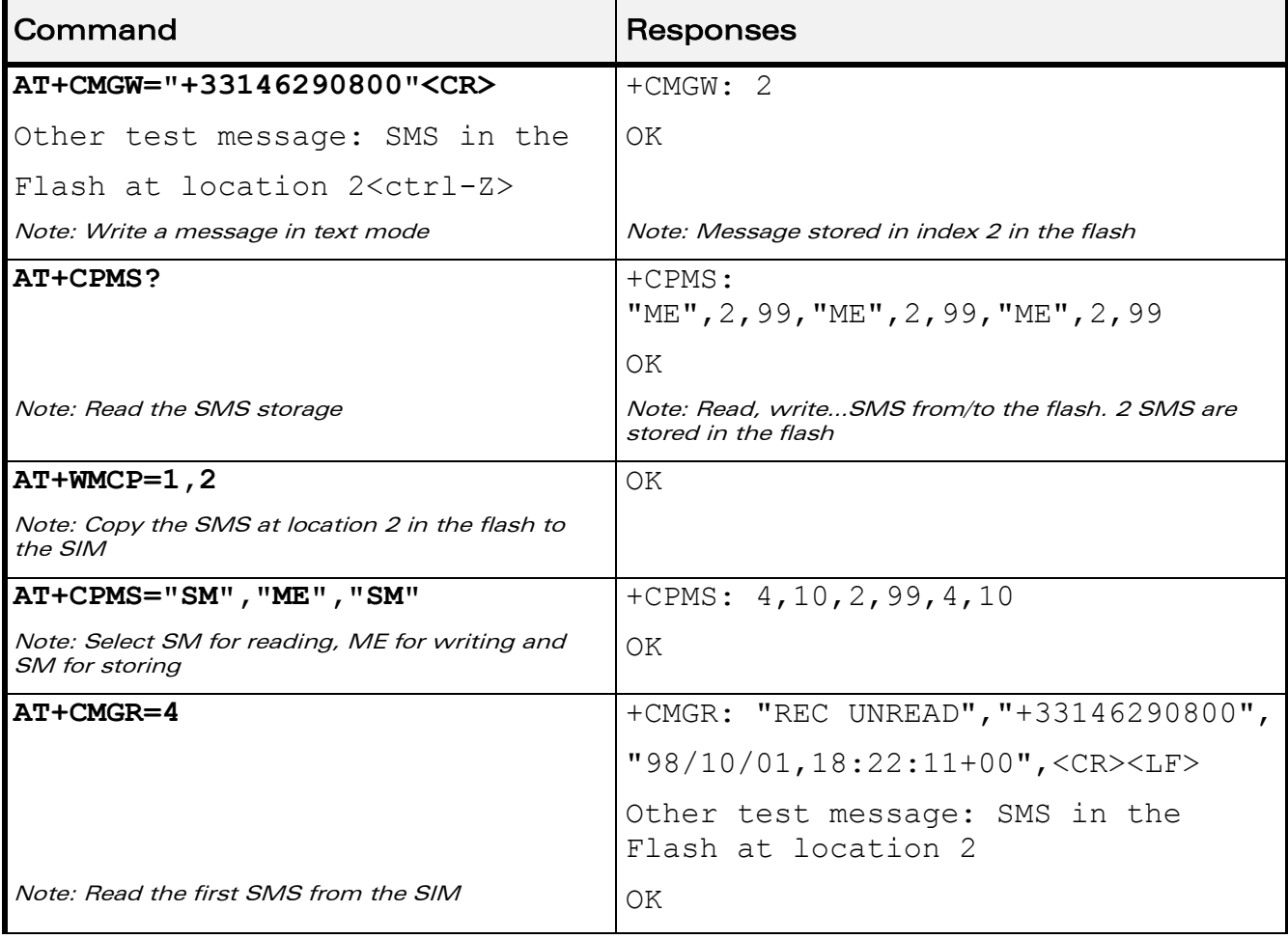

**wavecom®** Smart wireless. Smart business.

# [Short message Commands](#page-430-0)

### [Copy Messages +WMCP](#page-484-0)

į

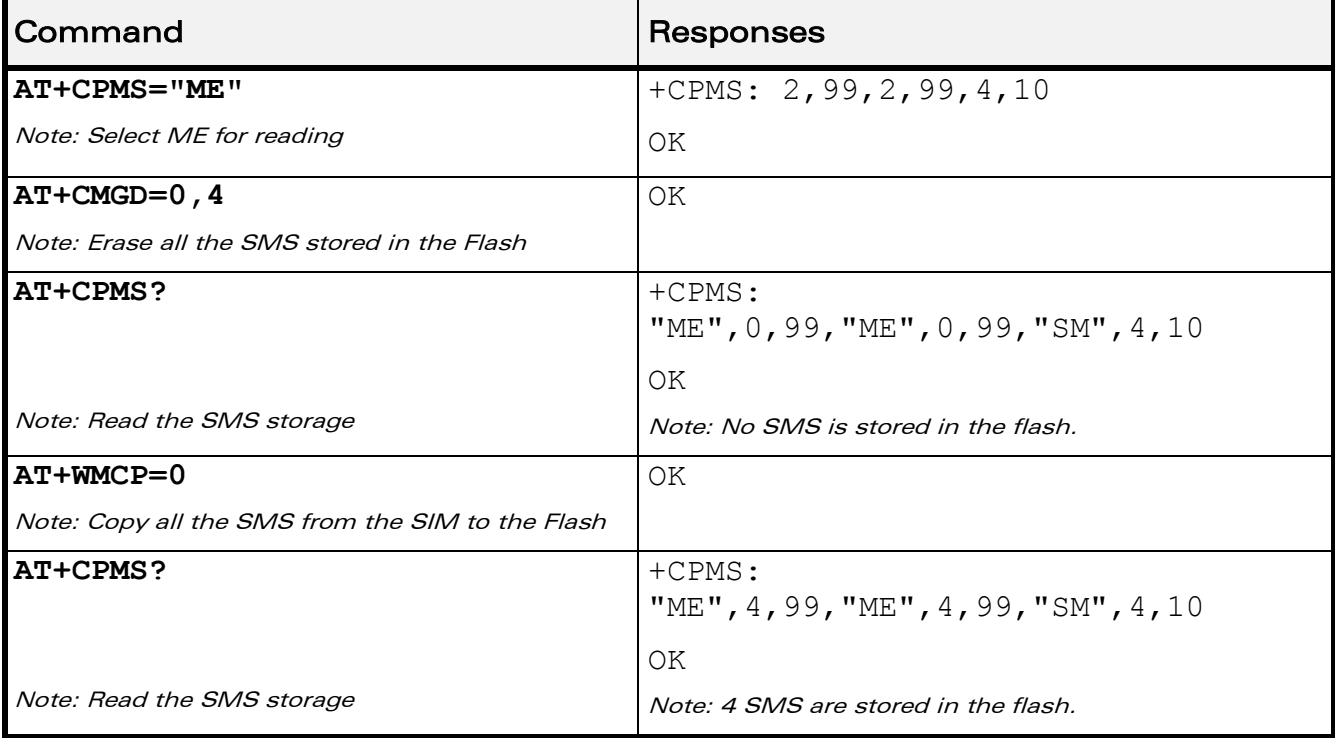

WƏVECOM<sup>®</sup>cconfidential **Exercise Confidential** Page: 115 / 203

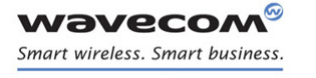

[Short message Commands](#page-430-0)  [Save Settings +CSAS](#page-488-0) 

į

### <span id="page-488-0"></span>17.20 Save Settings +CSAS

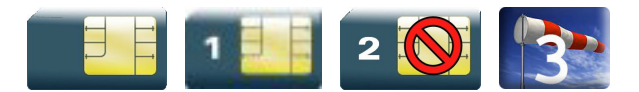

### 17.20.1 Description

All settings specified by the +CSCA and +CSMP commands are stored in EEPROM if the SIM card is a Phase 1 card or in the SIM card if it is a Phase 2 SIM card.

### 17.20.2 Syntax

Action command

**AT+CSAS**

OK

Read command

None

Test command

None

### 17.20.3 Parameters and Defined Values

None.

### 17.20.4 Parameter Storage

None.

### 17.20.5 Examples

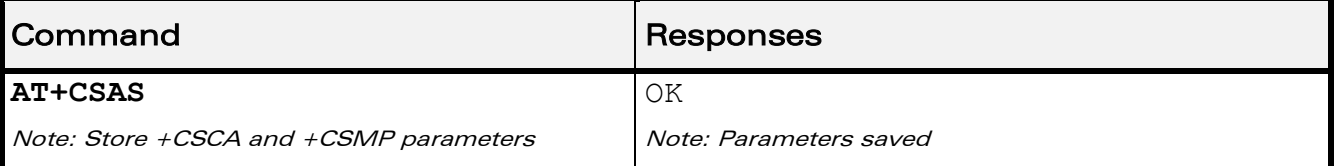

 $\mathbf{W}$ ƏVe $\mathbf{COM}^\circ$ econfidential Page: 116 / 203

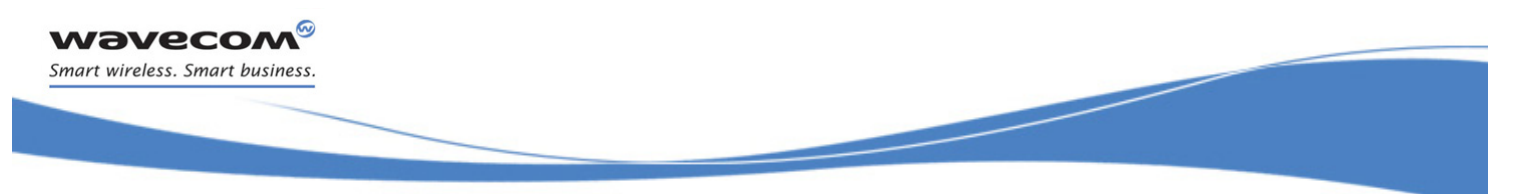

# [Short message Commands](#page-430-0)  [Restore Settings +CRES](#page-489-0)

### <span id="page-489-0"></span>17.21 Restore Settings +CRES

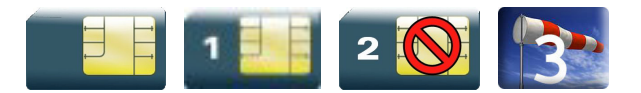

### 17.21.1 Description

All settings specified in the +CSCA and +CSMP commands are restored from EEPROM if the SIM card is Phase 1 or from the SIM card if it is a Phase 2 one.

### 17.21.2 Syntax

Action command

**AT+CRES**

OK

Read command

None

Test command

None

### 17.21.3 Parameters and Defined Values

None.

### 17.21.4 Parameter Storage

None.

### 17.21.5 Examples

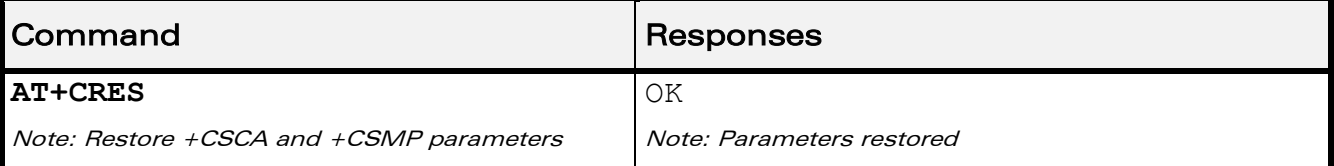

 $\mathbf{W}$ ƏVe $\mathbf{COM}^\circ$ econfidential Page: 117 / 203

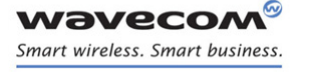

[Short message Commands](#page-430-0)  [Select Cell Broadcast Message Types +CSCB](#page-490-0) 

# <span id="page-490-0"></span>17.22 Select Cell Broadcast Message Types +CSCB

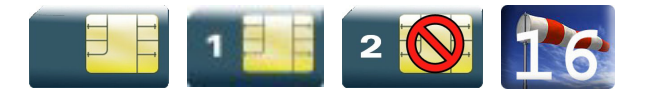

### 17.22.1 Description

This command selects which types of CBMs are to be received by the ME. It is allowed in both PDU and text modes.

### 17.22.2 Syntax

Action command

**AT+CSCB=<mode>[,[<mids>,[,<dcs>]]]**

OK

Read command

None

Test command

None

 $\mathbf{W}$ ƏVe $\mathbf{COM}^\circ$ econfidential Page: 118 / 203

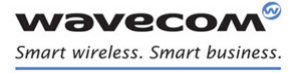

### [Short message Commands](#page-430-0)

### [Select Cell Broadcast Message Types +CSCB](#page-490-0)

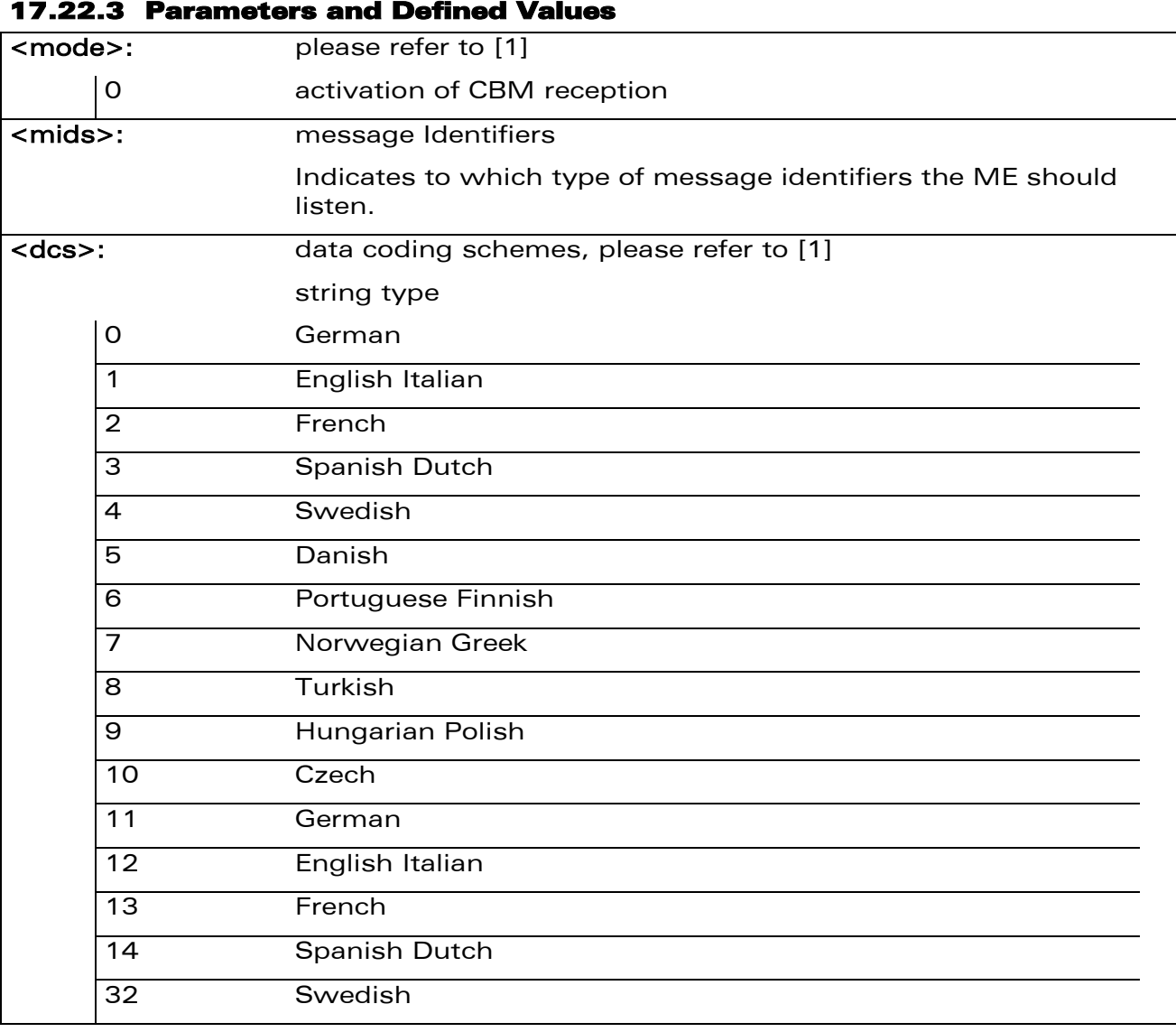

#### Note:

The <bm> parameter of +CNMI command controls the message indication. The activation of CBM reception (<mode>=0) can select only specific Message Identifiers (list in <mids>) for specific Languages (list in <dcss>), but the deactivation stops any reception of CBMs (only AT+CSCB=1 is allowed).

### 17.22.4 Parameter Storage

None.

# [Short message Commands](#page-430-0)

### [Select Cell Broadcast Message Types +CSCB](#page-490-0)

### 17.22.5 Examples

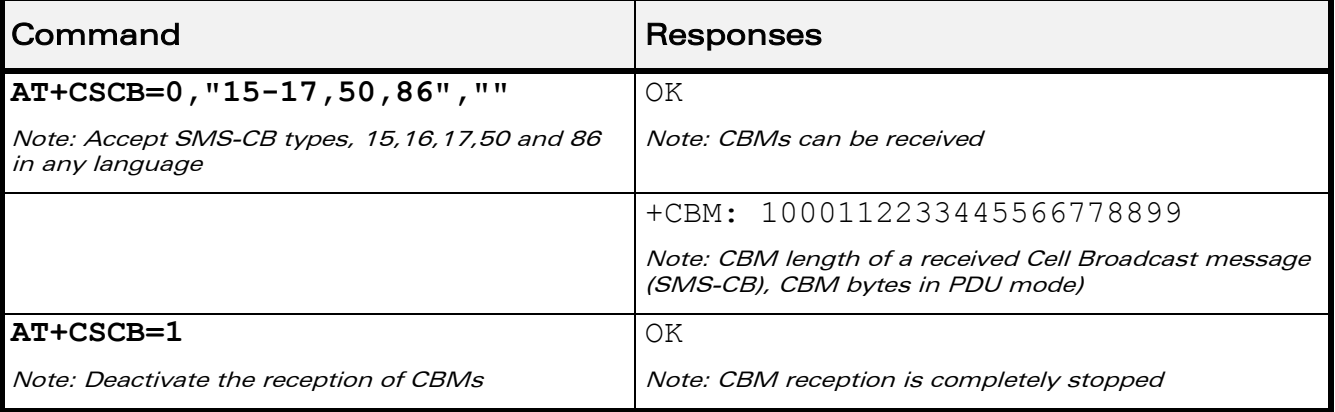

WƏVECOM<sup>®</sup>cconfidential **Exercise Confidential** Page: 120 / 203 This document is the sole and exclusive property of Wavecom. Not to be distributed or divulged without prior written agreement.

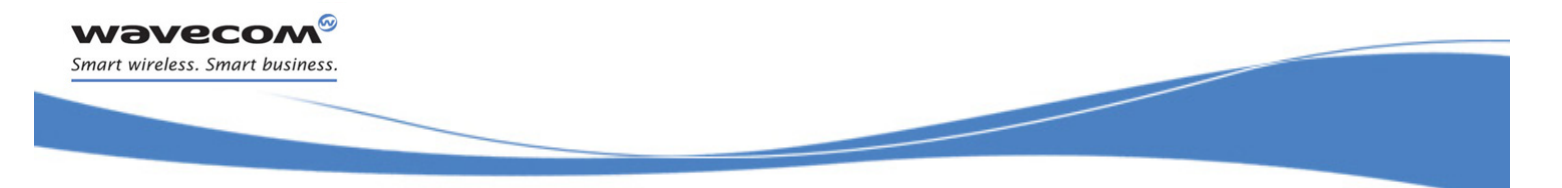

[Short message Commands](#page-430-0)  [Cell Broadcast Message Identifiers +WCBM](#page-493-0) 

# <span id="page-493-0"></span>17.23 Cell Broadcast Message Identifiers +WCBM

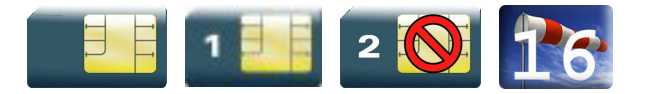

### 17.23.1 Description

This Wavecom proprietary command is used to read the EF-CBMI SIM file. The EF-CBMI file is not used with the +CSCB command.

The application should read this file (using AT+WCBM?) and combine the Message Identifiers with those required by the application.

### 17.23.2 Syntax

Action command

**AT+WCBM=<mids>**

OK

Read command

**AT+WCBM?**

+WCBM: <mids>

OK

Test command

None

### 17.23.3 Parameters and Defined Values

<mids>: message Identifiers Indicates to which type of message identifiers the ME should listen.

### 17.23.4 Parameter Storage

None.

 $\mathbf{W}$ a $\mathbf{V}$ econfidential Page: 121 / 203

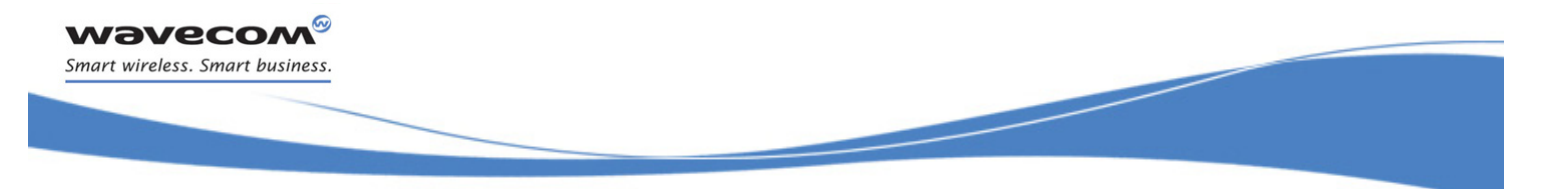

# [Short message Commands](#page-430-0)  [Cell Broadcast Message Identifiers +WCBM](#page-493-0)

### 17.23.5 Examples

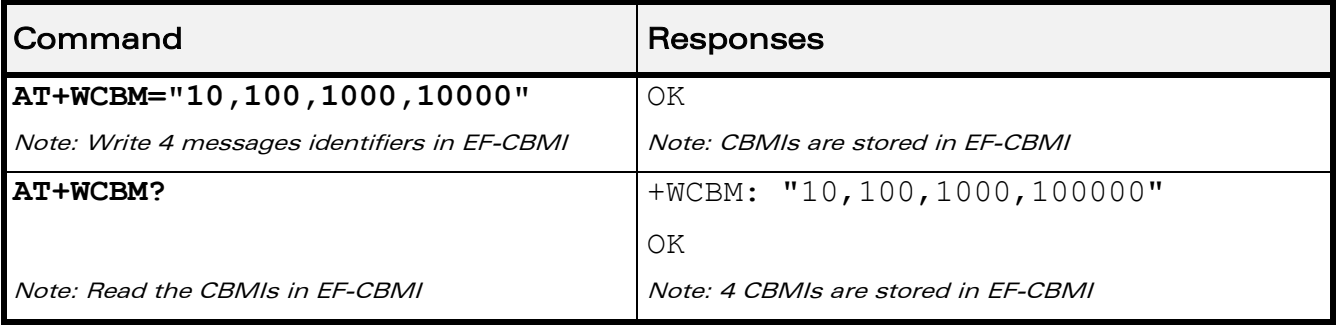

prior written agreement.

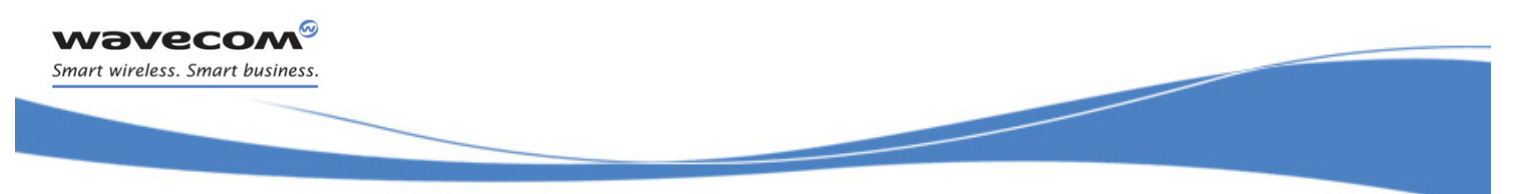

[SIM Commands](#page-495-0)  [Card Identification +CCID](#page-495-1) 

# <span id="page-495-0"></span>18 SIM Commands

# <span id="page-495-1"></span>18.1 Card Identification +CCID

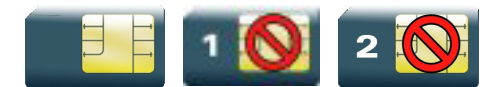

### 18.1.1 Description

This command orders the product to read the EF-CCID file on the SIM card.

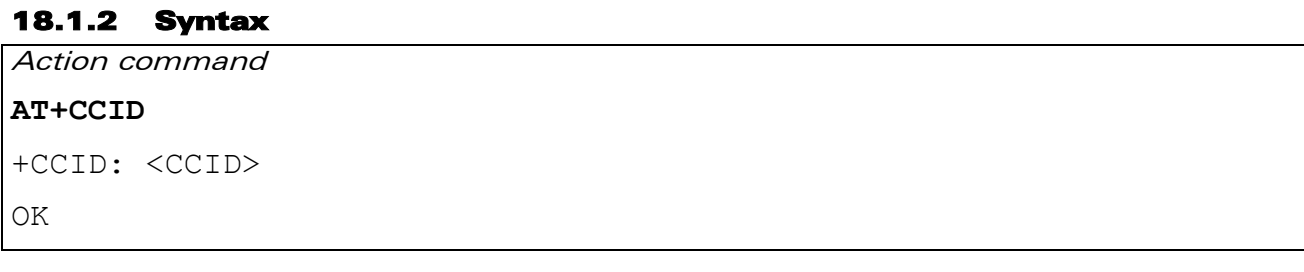

#### Read command

**AT+CCID?**

+CCID: <CCID>

OK

Test command

**AT+CCID=?**

OK

### 18.1.3 Parameters and Defined Values

<CCID>: identification number for the SIM (20 digit)

### 18.1.4 Parameter Storage

None.

 $\mathbf{W}$ ƏVe $\mathbf{COM}^\circ$ econfidential Page: 123 / 203

# [SIM Commands](#page-495-0)

į

[Card Identification +CCID](#page-495-1) 

### 18.1.5 Examples

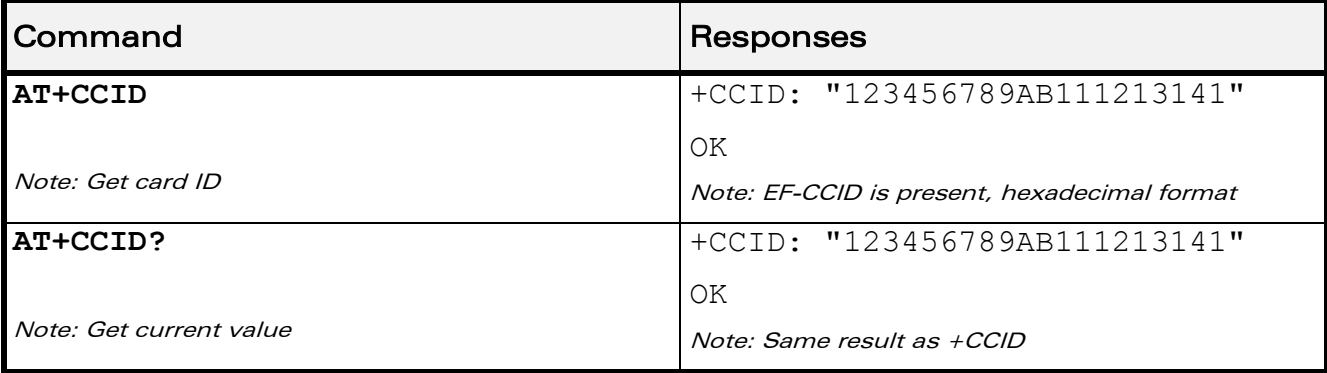

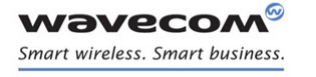

[SIM Commands](#page-495-0)  [Request IMSI +CIMI](#page-497-0) 

į

### <span id="page-497-0"></span>18.2 Request IMSI +CIMI

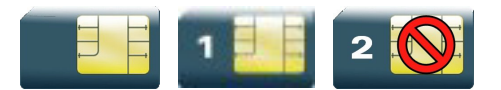

### 18.2.1 Description

This command is used to read and identify the IMSI of the SIM card.

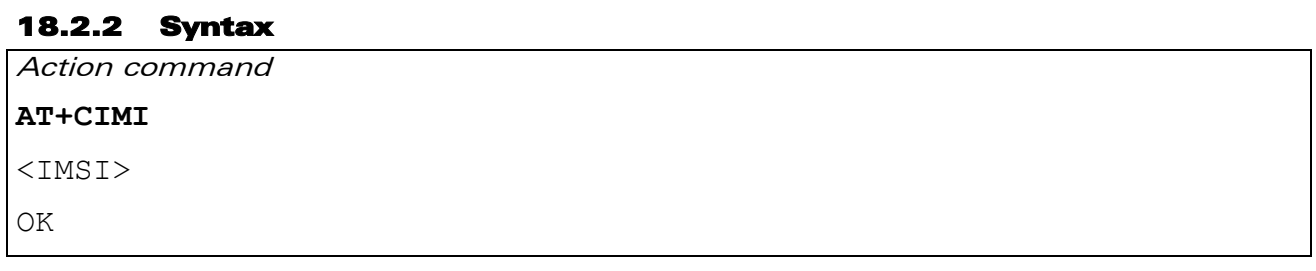

#### Read command

None

Test command

None

### 18.2.3 Parameters and Defined Values

<IMSI>: IMSI of the SIM card

15 digits number

### 18.2.4 Parameter Storage

None.

### 18.2.5 Examples

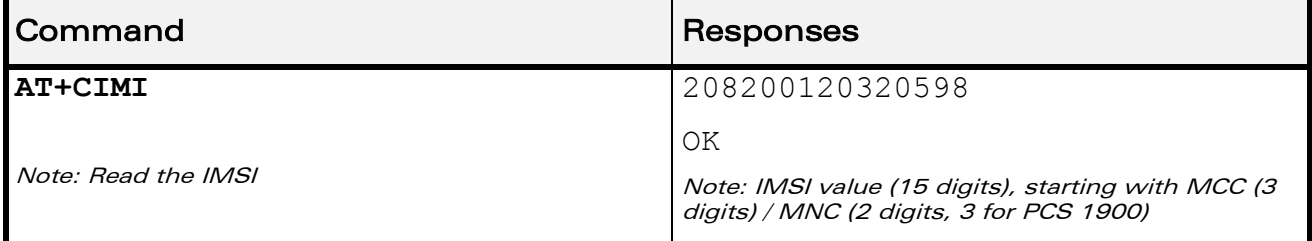

WƏVECOM<sup>®</sup>cconfidential **Example 2001** Page: 125 / 203

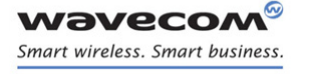

[SIM Commands](#page-495-0)  [Generic SIM Access +CSIM](#page-498-0) 

### <span id="page-498-0"></span>18.3 Generic SIM Access +CSIM

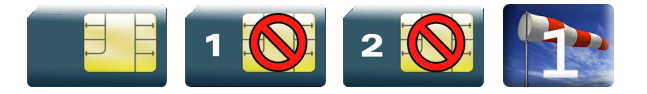

### 18.3.1 Description

This command allows direct control of the SIM by a distant application on the TE. The <command> is sent without any modification to the SIM. In the same manner the SIM <response> is sent back by the ME unchanged.

The user must then pay attention to processing SIM information within the frame specified by GSM as specified in recommendation 3GPP 11.11 [\[9\] \(](#page-374-2)or 3GPP 51.011  $[13]$ .

If operation mode is not allowed by the ME, a "+CME ERROR: <err>" is returned.

Between two successive +CSIM commands, there is no locking of the interface between the SIM and the GSM application. Since in this situation some command types and parameters can modify wrong SIM files, some operations, described below, are not allowed for the CSIM command. However, it is possible to process them with the CRSM command.

### 18.3.2 Syntax

Action command

```
AT+CSIM=<length>,<command>
```

```
+CSIM: <length>,<response>
```
OK

Read command

**AT+CSIM?**

OK

Test command

**AT+CSIM=?**

OK

This document is the sole and exclusive property of Wavecom. Not to be distributed or divulged without prior written agreement.

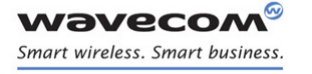

[SIM Commands](#page-495-0) 

[Generic SIM Access +CSIM](#page-498-0) 

#### 18.3.3 Parameters and Defined Values

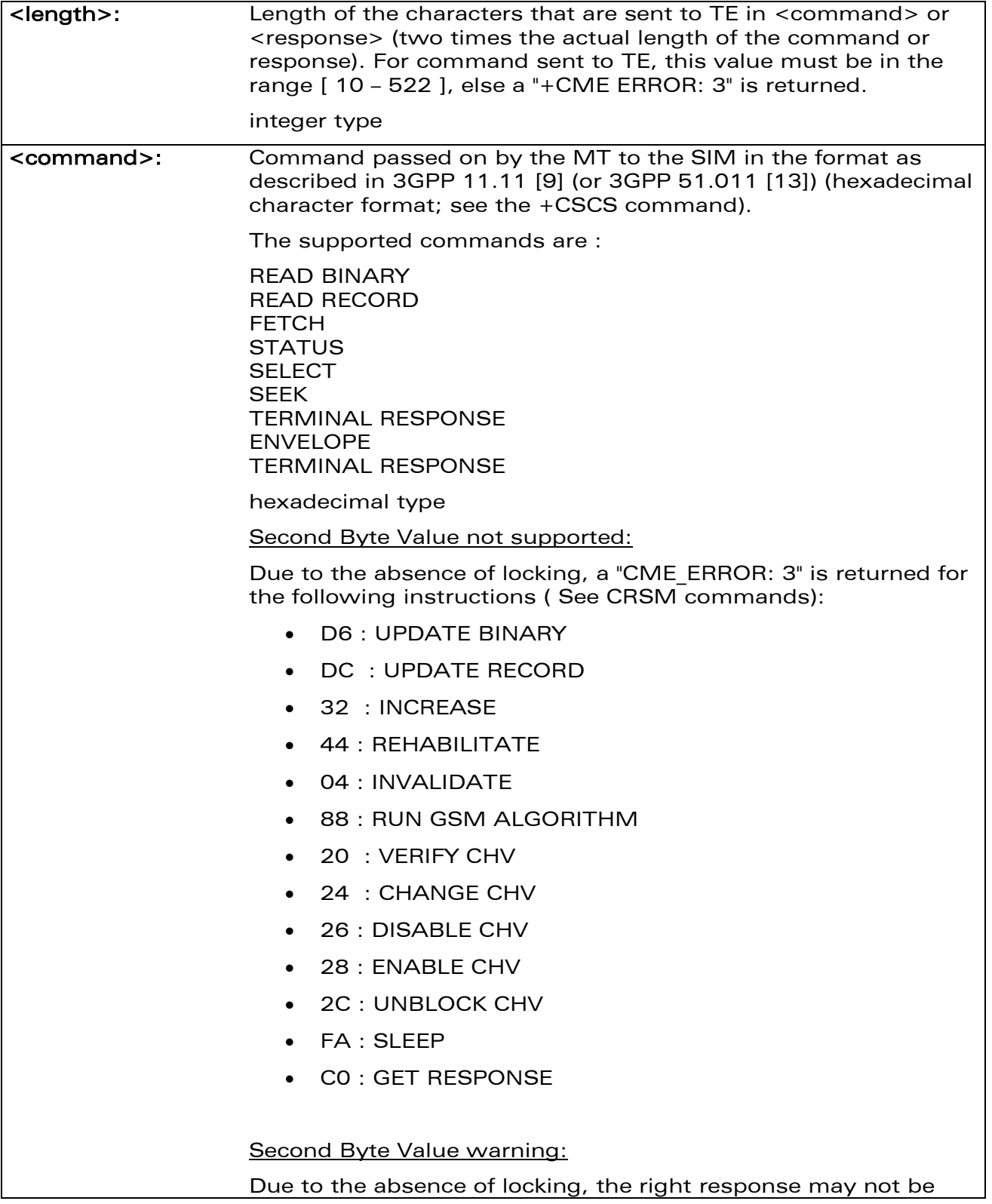

[SIM Commands](#page-495-0) 

[Generic SIM Access +CSIM](#page-498-0) 

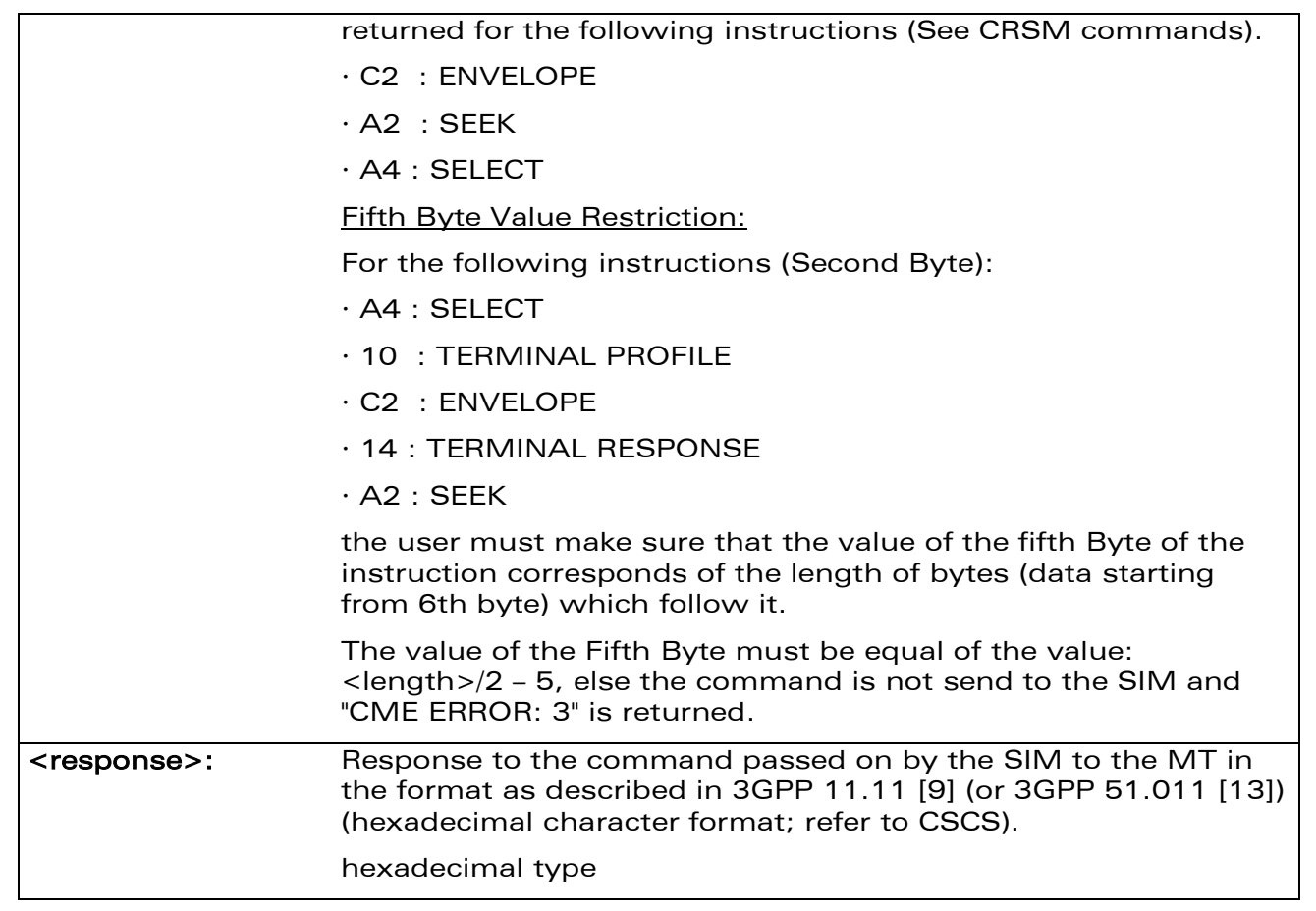

### 18.3.4 Parameter Storage

None.

**wavecor** Smart wireless. Smart business.

### 18.3.5 Examples

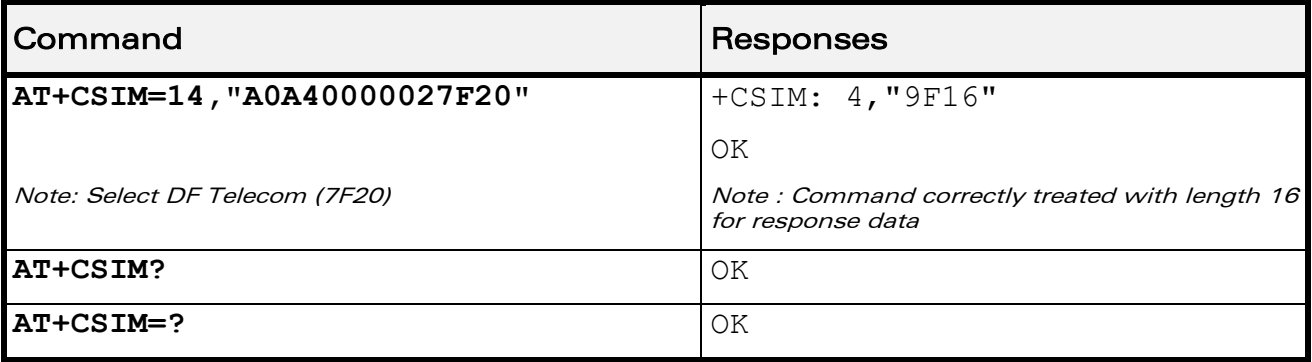

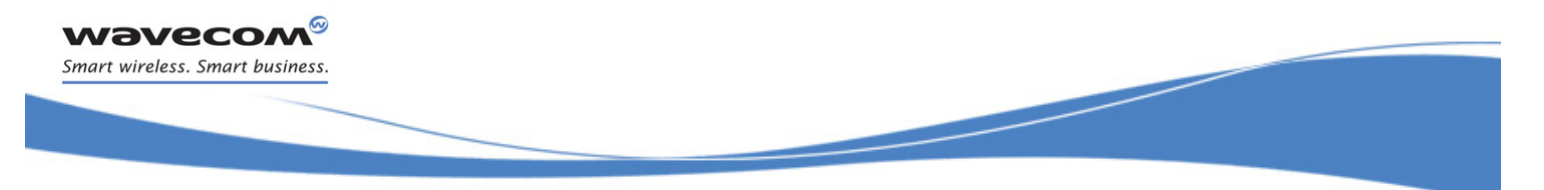

[SIM Commands](#page-495-0)  [Restricted SIM Access +CRSM](#page-501-0) 

### <span id="page-501-0"></span>18.4 Restricted SIM Access +CRSM

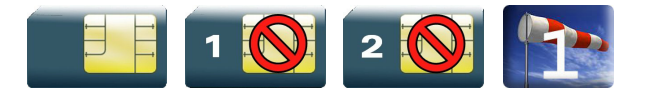

### 18.4.1 Description

By using this command instead of Generic SIM Access +CSIM, the application has easier but more limited access to the SIM database. This command transmits the SIM <command> and its required parameters to the MT.

As response to the command, the MT sends the actual SIM information parameters and response data. The MT error result code "+CME ERROR: <err>" may be returned when the command cannot be passed to the SIM, but failure in the execution of the command in the SIM is reported in the response parameters.

As with the +CSIM command, there is no locking between two successive commands. The user should be aware of the precedence of the GSM application commands over the TE commands.

### 18.4.2 Syntax

Action command

```
AT+CRSM=<command>[,<fileid>[,<P1>,<P2>,<P3>[,<data>]]]
```

```
+CRSM: \langle sw1 \rangle, \langle sw2 \rangle[, \langle response \rangle]
```
OK

Read command

**AT+CRSM?**

OK

Test command **AT+CRSM=?**

OK

[SIM Commands](#page-495-0) 

į

[Restricted SIM Access +CRSM](#page-501-0) 

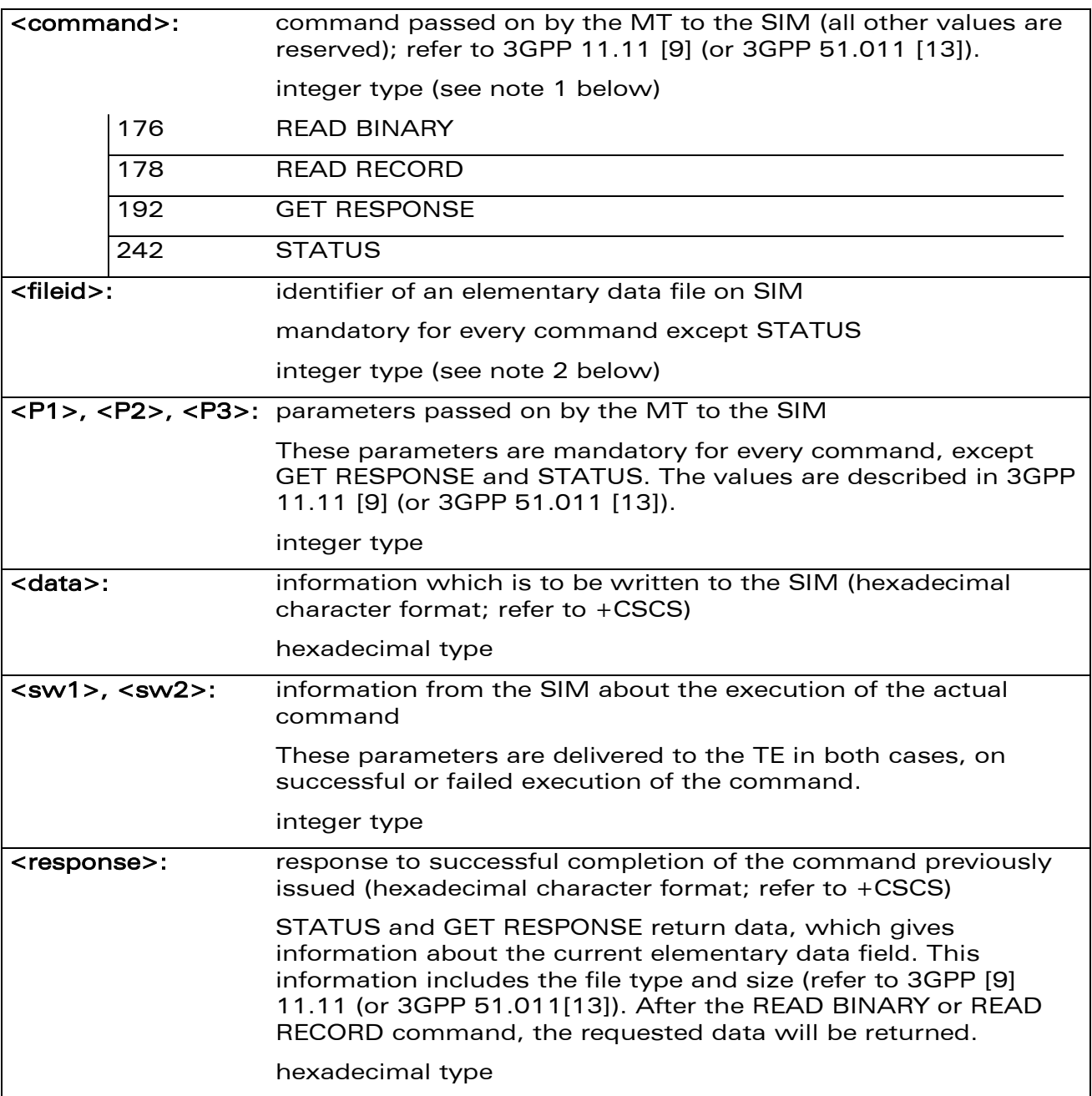

18.4.3 Parameters and Defined Values

wavecom® Smart wireless. Smart business.

WƏVECOM<sup>®</sup>cconfidential **Exercise Confidential** Page: 130 / 203

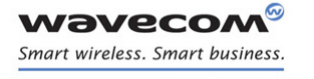

# [SIM Commands](#page-495-0)  [Restricted SIM Access +CRSM](#page-501-0)

į

Note 1:

The MT internally executes all commands necessary for selecting the desired file, before performing the actual command.

Note 2:

The range of valid file identifiers depends on the actual SIM and is defined in 3GPP 11.11 [\[9\] \(](#page-374-2)or 3GPP 51.011 [\[13\]\)](#page-374-3). Optional files may not be present at all. This value must be in the range [0 – 65535] else a "+CME ERROR: 3" is returned.

### 18.4.4 Parameter Storage

None.

#### 18.4.5 Examples

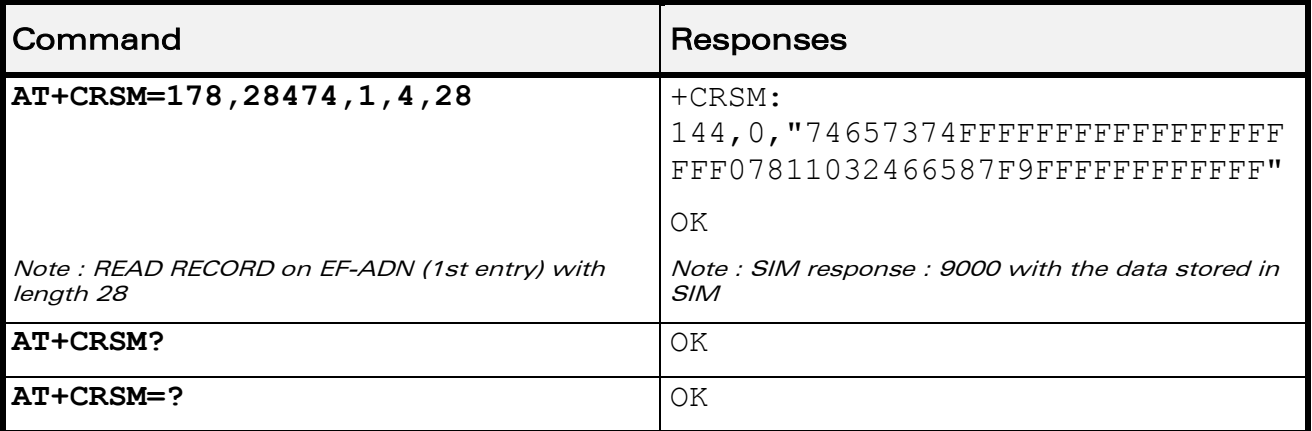
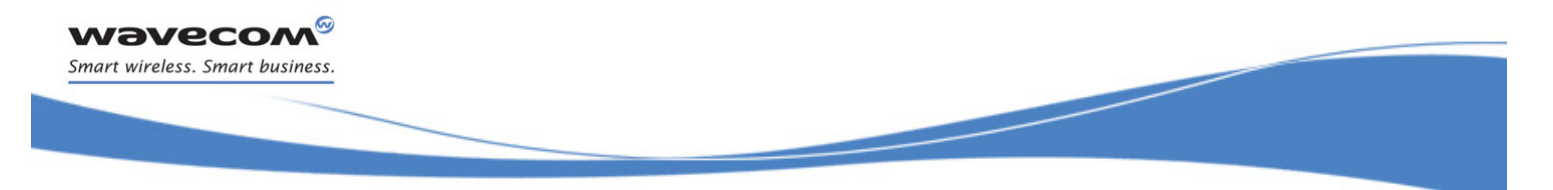

[SIM Commands](#page-495-0)  [Write Language Preference +WLPW](#page-504-0) 

## <span id="page-504-0"></span>18.5 Write Language Preference +WLPW

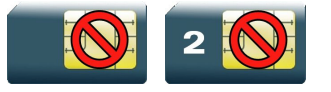

### 18.5.1 Description

This Wavecom proprietary command writes a Language Preference value in EF-LP.

### 18.5.2 Syntax

Action command

**AT+WLPW=<index>,<value>** 

OK

Read command

None

Test command

None

[SIM Commands](#page-495-0) 

į

[Write Language Preference +WLPW](#page-504-0) 

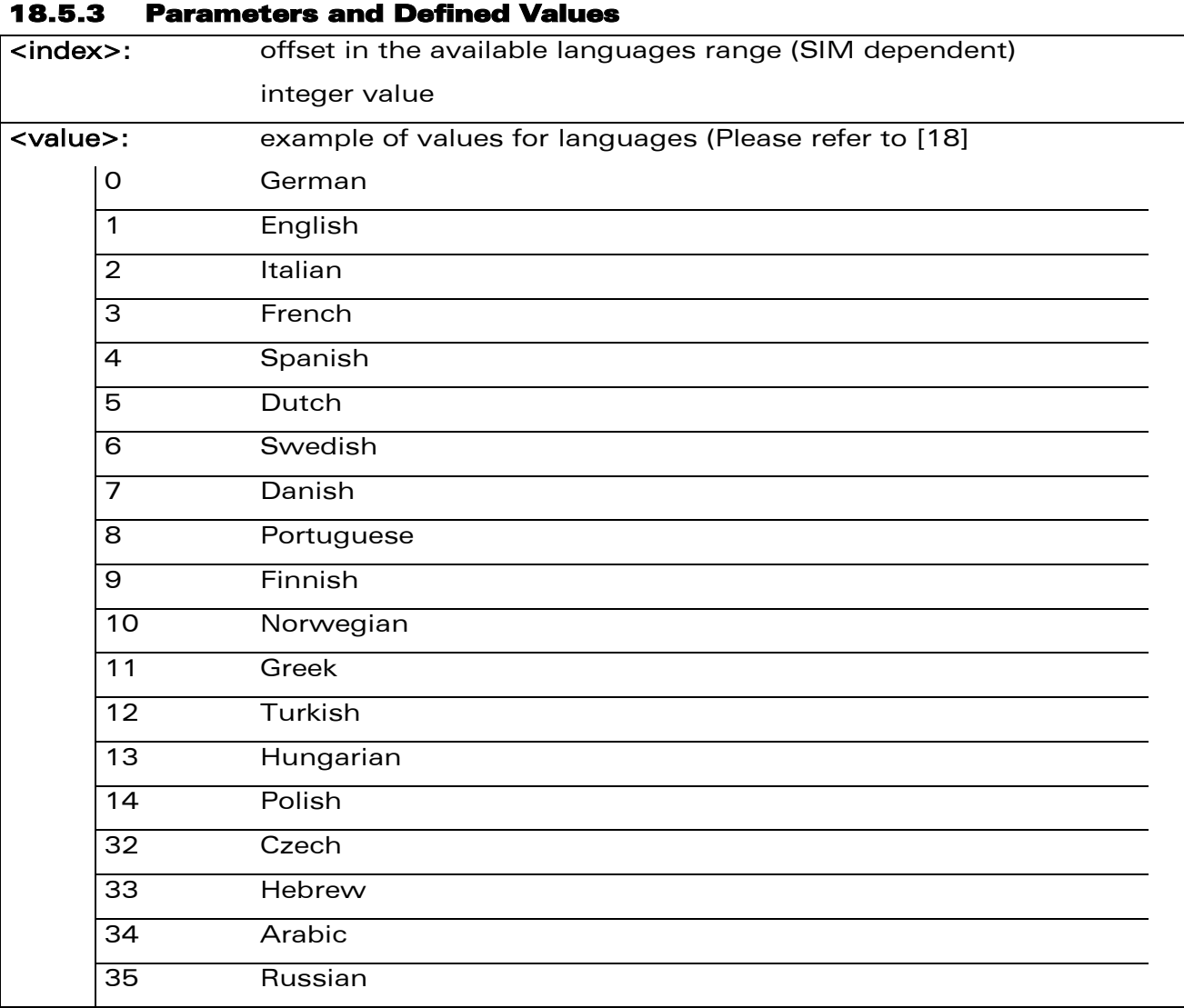

### 18.5.4 Parameter Storage

None

wavecom® Smart wireless. Smart business.

### 18.5.5 Examples

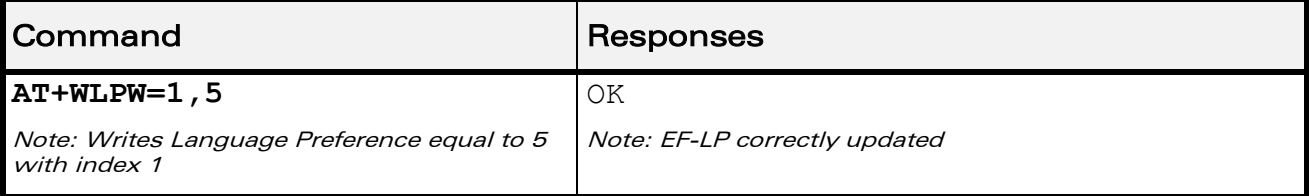

WƏVECOM<sup>®</sup>cconfidential **Exercise Confidential** Page: 133 / 203

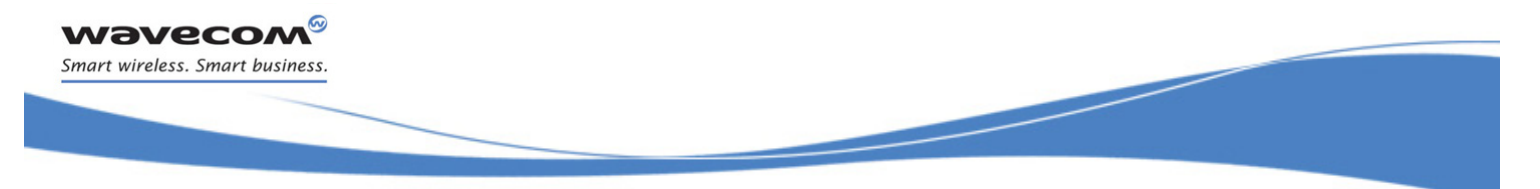

[SIM Commands](#page-495-0)  [Read Language Preference +WLPR](#page-506-0) 

### <span id="page-506-0"></span>18.6 Read Language Preference +WLPR

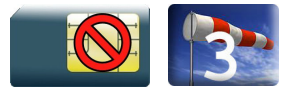

### 18.6.1 Description

This Wavecom proprietary command reads a Language Preference value of EF-LP. The first indices should have the highest priority.

### 18.6.2 Syntax

Action command

**AT+WLPR=<index>** 

+WLPR: <value>

OK

### Read command

#### **AT+WLPR?**

+WLPR: <nb>

OK

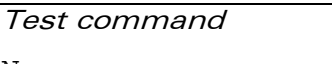

None

This document is the sole and exclusive property of Wavecom. Not to be distributed or divulged without prior written agreement.

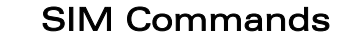

į

### [Read Language Preference +WLPR](#page-506-0)

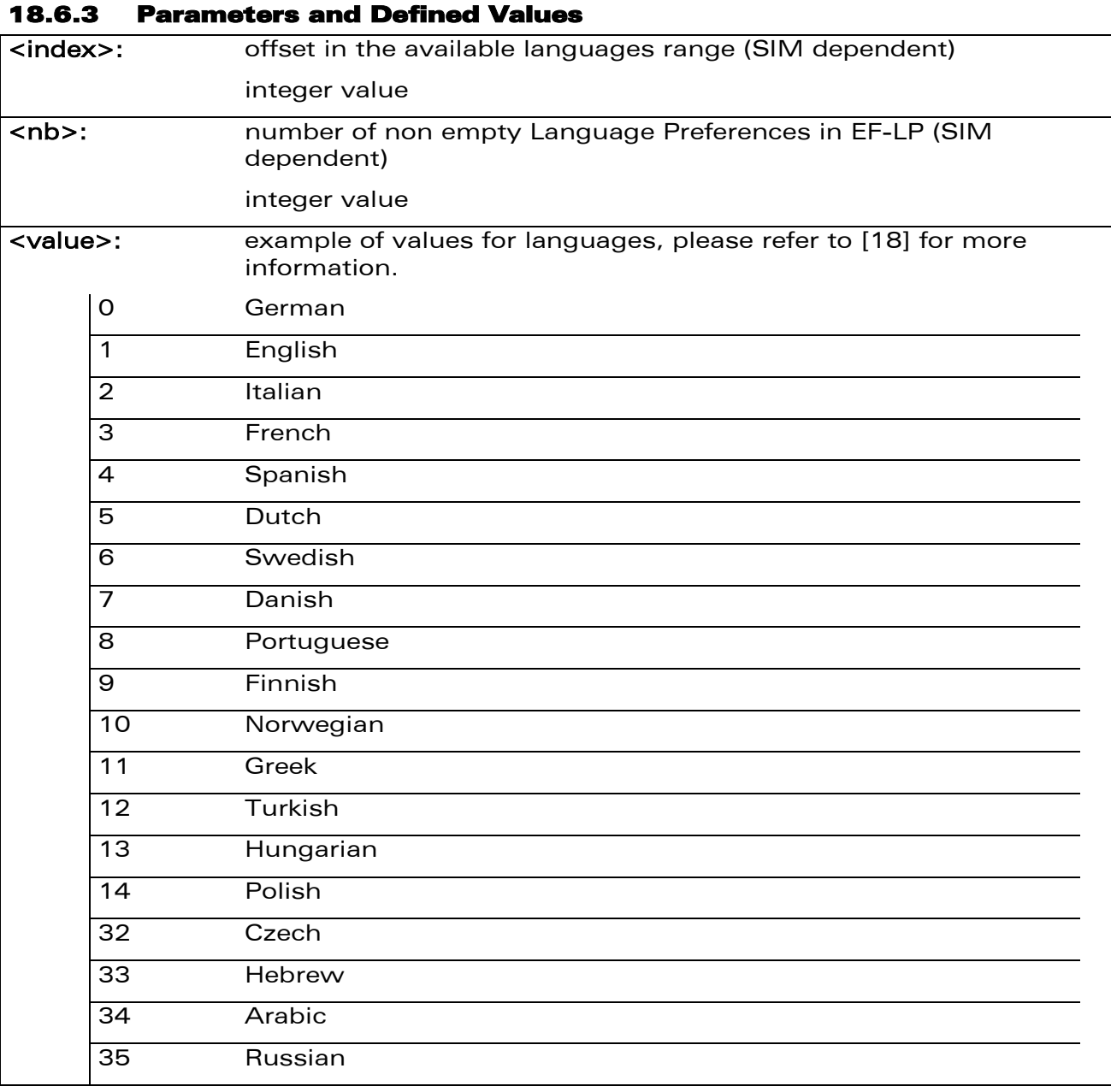

### 18.6.4 Parameter Storage

None

wavecom® Smart wireless. Smart business.

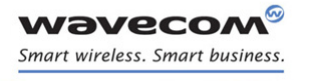

### [SIM Commands](#page-495-0)

į

### [Read Language Preference +WLPR](#page-506-0)

### 18.6.5 Examples

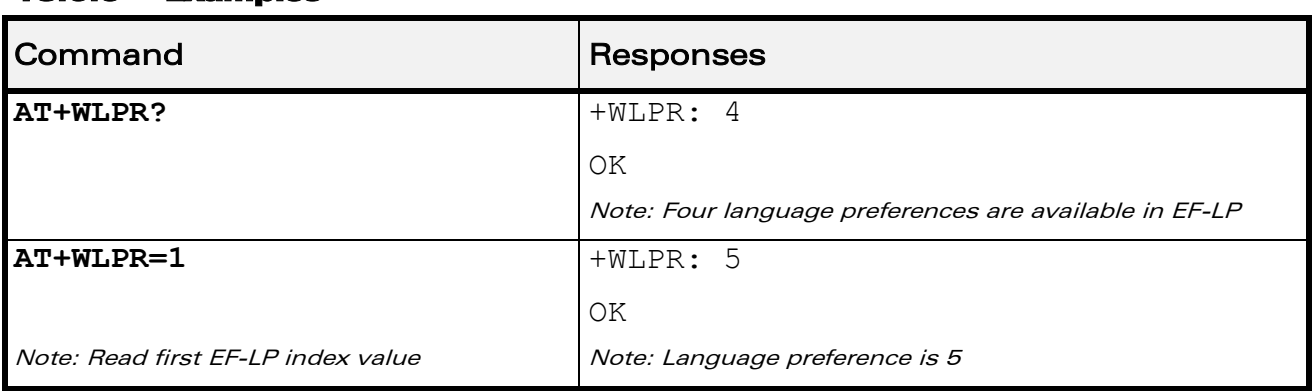

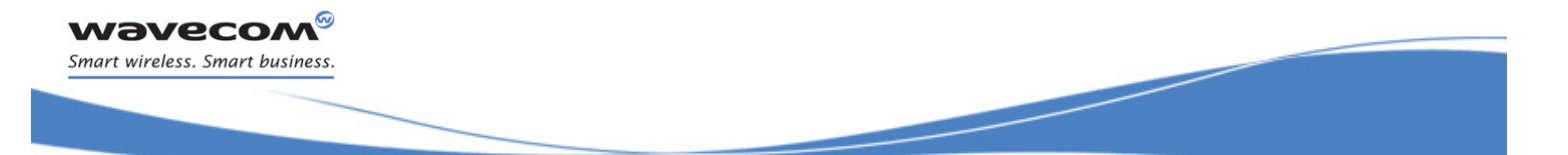

# [SIM ToolKit Commands](#page-509-0)  [Overview of SIM Application ToolKit](#page-509-1)

Į

# <span id="page-509-0"></span>19 SIM ToolKit Commands

### <span id="page-509-1"></span>19.1 Overview of SIM Application ToolKit

### 19.1.1 Summary

SIM ToolKit, also known as "SIM Application ToolKit" introduces functionalities, which open the way to a broad range of value added services.

The principle is to allow service providers to develop new applications  $(e.g. for$ banking, travel, ticket booking, etc.) for subscribers and to download them into the SIM.

This solution allows new services to be accessible to the user by adding new SIMbased applications without modifying the Wireless CPU®.

### 19.1.2 Functionality

SIM ToolKit refers to the functionalities described in the GSM Technical specification 11.14 [\[20\] .](#page-374-1)

It introduces twenty five commands for the SIM. Three classes of increasing ToolKit functionalities have been defined, with class 1 offering a subset of commands and class 3 offering the full range of commands (Please refer to section "Support of SIM ToolKit by the M.E." in the Appendixes).

The SIM Application ToolKit supports:

- profile download,
- proactive SIM,
- data download into SIM,
- menu selection,
- call control by SIM.

### 19.1.3 Profile Download

The profile download instruction is sent by the customer application to the SIM as part of the initialization. It is used to indicate which SIM Application ToolKit features is supported by the customer application.

The AT command used for this operation is +STSF (SIM ToolKit Set Facilities).

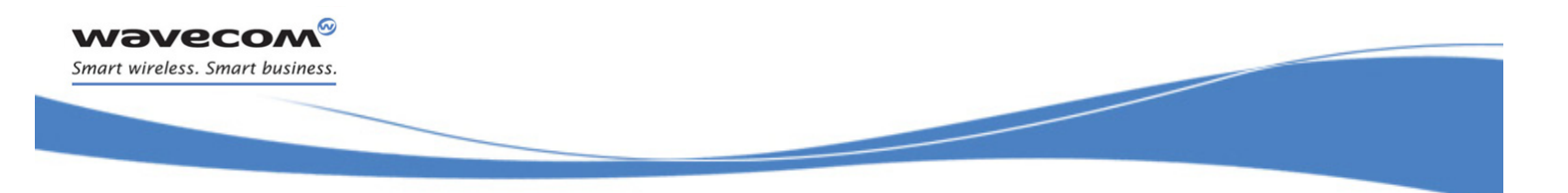

# [SIM ToolKit Commands](#page-509-0)  [Overview of SIM Application ToolKit](#page-509-1)

### 19.1.4 Proactive SIM

A proactive SIM provides a mechanism whereby the SIM can ask the customer application to perform certain actions.

These actions include:

- display menu,
- display given text,
- get user input,
- send a short message,
- play the requested tone,
- set up a call,
- provide location information.

This mechanism allows SIM applications to generate powerful menu-driven sequences on the customer application and to use services available in the network.

The commands used for this operation are:

- +STIN (SIM ToolKit Indication),
- +STGI (SIM ToolKit Get Information),
- +STGR (SIM ToolKit Give Response).

### 19.1.5 Data Download to SIM

Data downloading to the SIM (SMS, phonebook...) allows data or programs (Java applets) received by SMS or by Cell Broadcast to be transferred directly to the SIM Application.

This feature does not need any AT command. It is transparent to the customer application.

### 19.1.6 Menu Selection

A set of menu items is supplied by the SIM Application ToolKit. The menu selection command can then be used to signal to the SIM Application which menu item is selected.

The commands used for this operation are +STIN, +STGI and +STGR.

### 19.1.7 Call control by SIM

The call control mechanism allows the SIM to check all dialed numbers, supplementary service control strings and USSD strings before connecting to the network. This gives the SIM the ability to allow, bar or modify the string before the operation starts.

This document is the sole and exclusive property of Wavecom. Not to be distributed or divulged without prior written agreement.

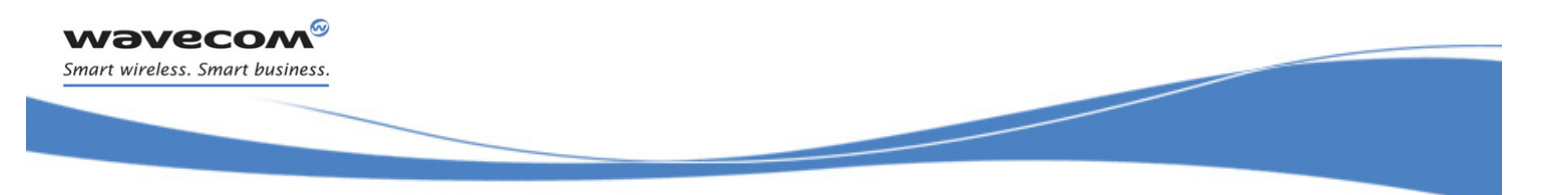

# [SIM ToolKit Commands](#page-509-0)  [Overview of SIM Application ToolKit](#page-509-1)

The commands used for this operation are:

- +STCR (SIM ToolKit Control Response),
- +STGR (SIM ToolKit Give Response).

### <span id="page-511-0"></span>19.1.8 Messages exchanged during a SIM ToolKit operation

The following figure shows the SIM ToolKit commands and unsolicited results that are exchanged.

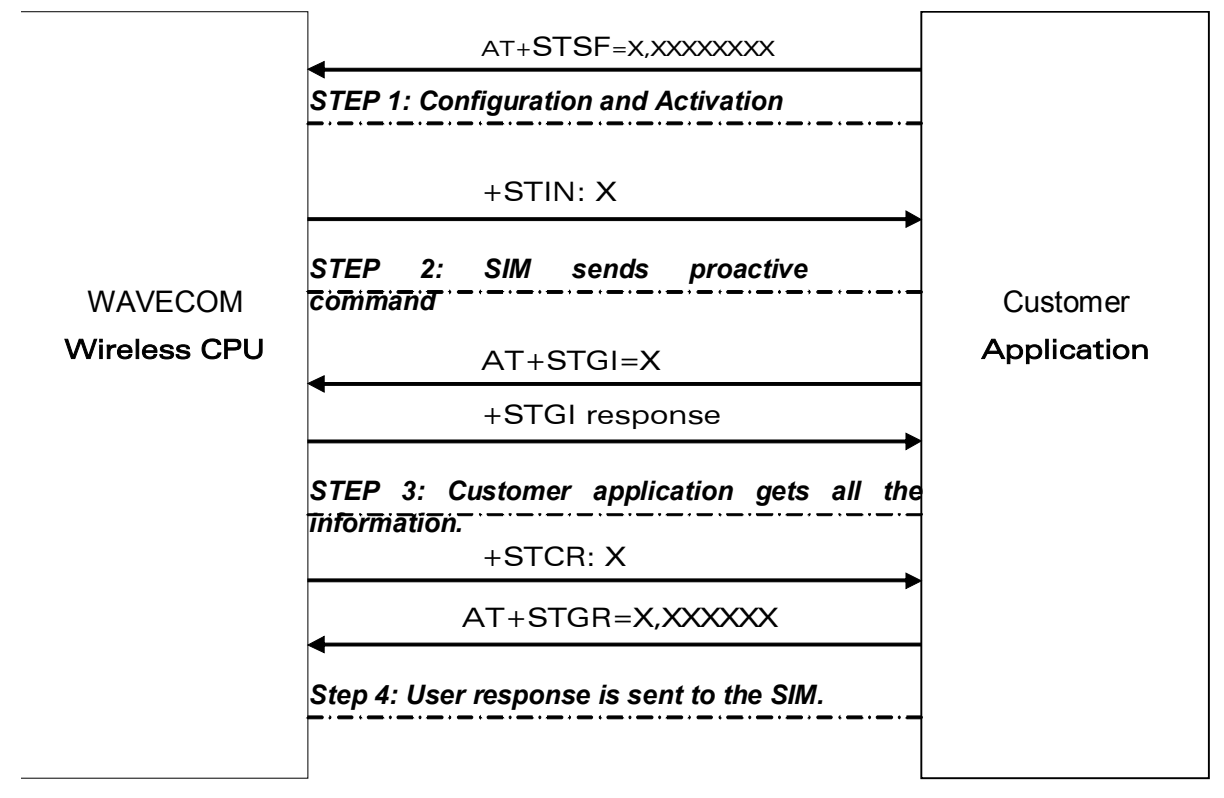

On the first step, the customer application informs the Wavecom product which facilities are supported. This operation is performed with the +STSF (SIM ToolKit Set Facilities) command, which also allows to activate or deactivate the SIM ToolKit functionality.

On the second step, an unsolicited result +STIN (SIM ToolKit indication) is sent by the product, indicating to the customer application which command type the SIM Application ToolKit is running on the SIM card. The last SIM ToolKit indication can be requested by the AT+STIN? command.

On the third step, the customer application uses the +STGI (SIM ToolKit Get Information) command to get all the information about the SIM ToolKit command, returned by a +STIN message.

On the fourth step, the customer application uses the +STGR (SIM ToolKit Give Response) to send its response (if any) to the SIM ToolKit Application.

This document is the sole and exclusive property of Wavecom. Not to be distributed or divulged without prior written agreement.

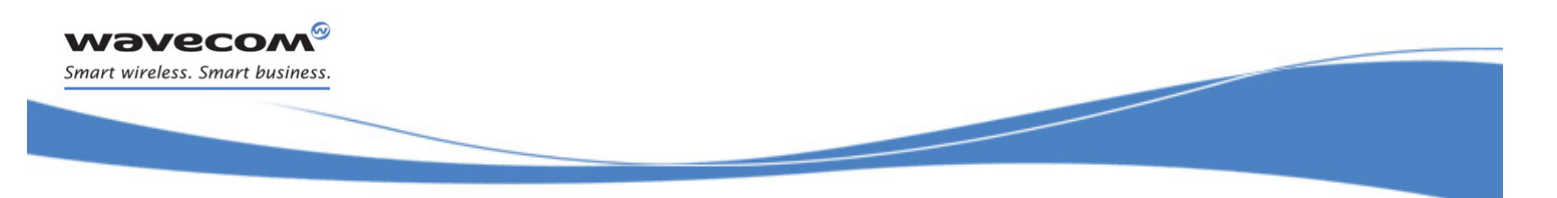

### [Overview of SIM Application ToolKit](#page-509-1)

The +STCR (SIM ToolKit Control response) indication is an unsolicited result sent by the SIM when Call control functionality is activated and before the customer application has performed any outgoing call, SMS, SS, or USSD.

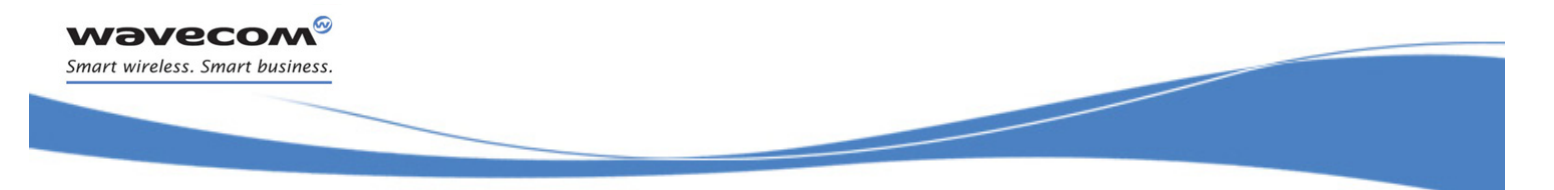

# [SIM ToolKit Commands](#page-509-0)  [SIM ToolKit Set Facilities +STSF](#page-513-0)

### <span id="page-513-0"></span>19.2 SIM ToolKit Set Facilities +STSF

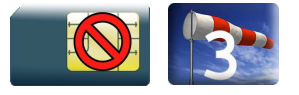

### 19.2.1 Description

This Wavecom proprietary command allows SIM ToolKit facilities to be activated, deactivated or configured.

The activation or deactivation of the SIM ToolKit functionalities requires the use of the +CFUN (Set phone functionality) command to reset the product. This operation is not necessary if PIN is not entered yet.

### 19.2.2 Syntax

Action command

```
AT+STSF=<mode>[,[<Config>][,[<Timeout>][,<AutoResponse>]]]
```
OK

### Read command

#### **AT+STSF?**

```
+STSF: <mode>,<Config>,<Timeout>,<Autoresponse>
```
OK

### Test command

### **AT+STSF=?**

```
+STSF: (list of supported <mode>s),(list of supported <Config>s),
(list of supported <Timeout>s),(list of supported <AutoResponse>s)
OK
```
[SIM ToolKit Commands](#page-509-0)  [SIM ToolKit Set Facilities +STSF](#page-513-0) 

į

#### 19.2.3 Parameters and Defined Values

**Wavecom®** Smart wireless. Smart business.

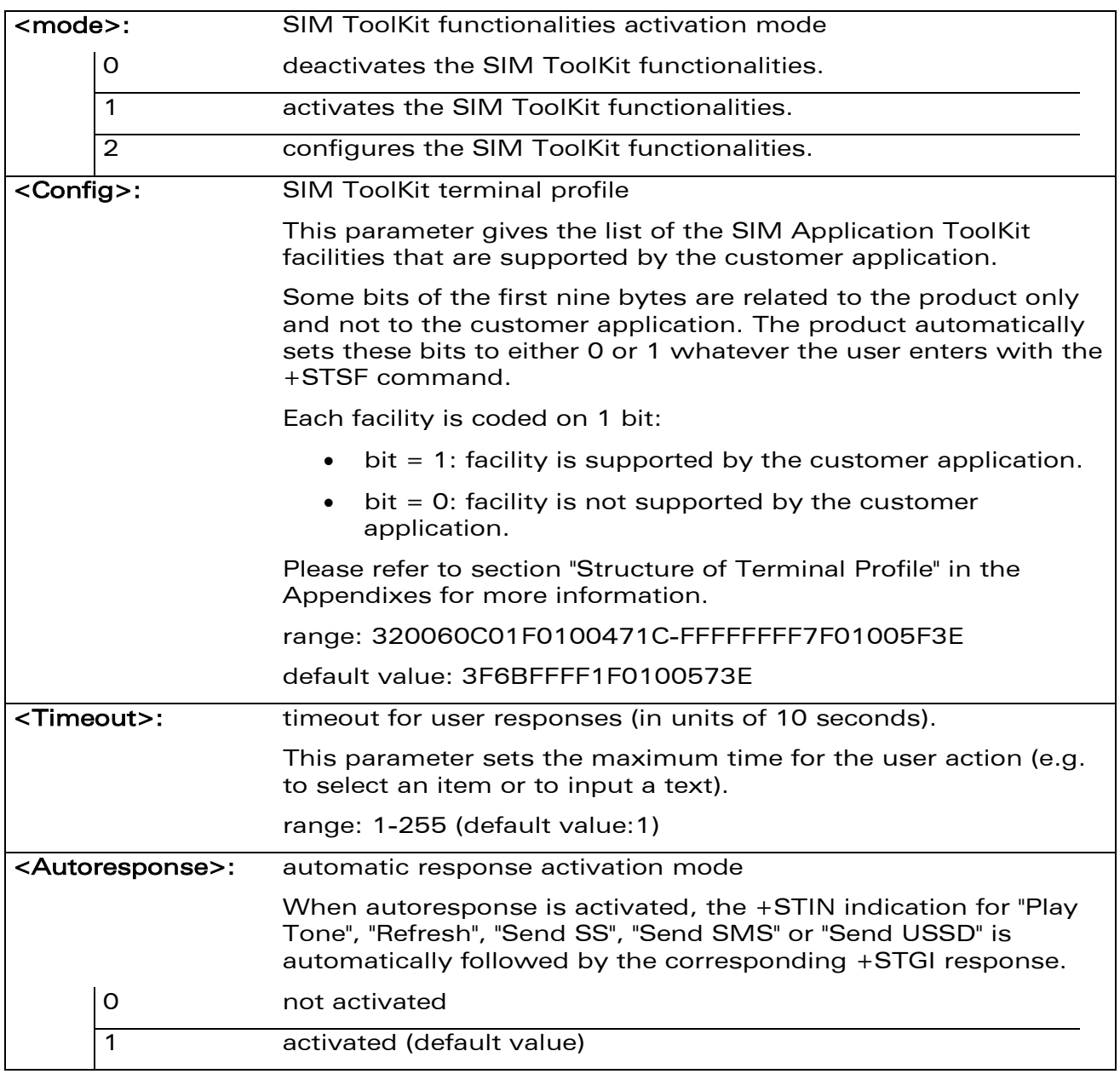

### 19.2.4 Parameter Storage

All parameters are stored in EEPROM without using AT&W.

# [SIM ToolKit Commands](#page-509-0)  [SIM ToolKit Set Facilities +STSF](#page-513-0)

į

### 19.2.5 Examples

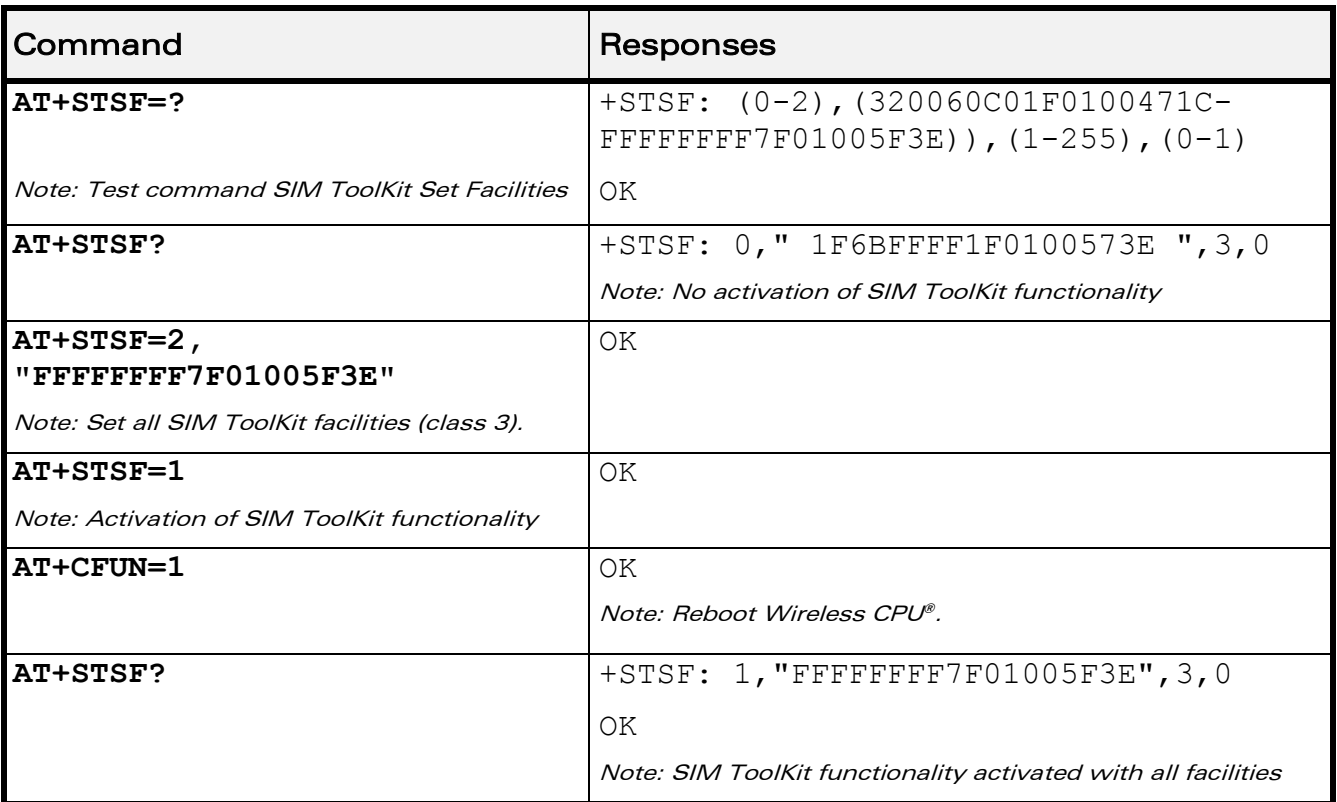

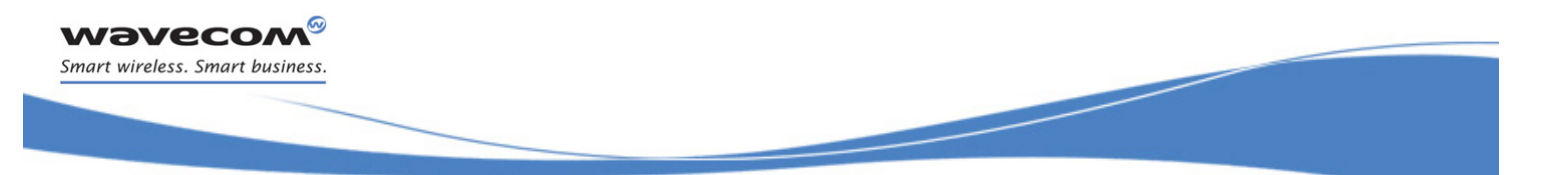

[SIM ToolKit Commands](#page-509-0)  [SIM ToolKit Indication +STIN](#page-516-0) 

### <span id="page-516-0"></span>19.3 SIM ToolKit Indication +STIN

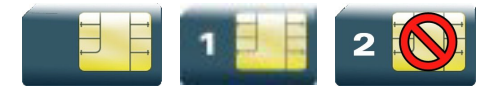

### 19.3.1 Description

This Wavecom proprietary command allows the customer application to identify the proactive command sent via a mechanism of unsolicited SIM ToolKit indications.

The last SIM ToolKit indication sent by the SIM can be requested by the AT+STIN? command. This command is only usable between the sending of the STIN indication by the SIM (see [§19.1.8](#page-511-0) step 2) and the response of the user with the +STGI command.

### 19.3.2 Syntax

Action command

None

Read command

**AT+STIN?** +STIN: <CmdType> OK

Test command **AT+STIN=?**

OK

#### Unsolicited response

+STIN: <CmdType>

**WAVECOA** Smart wireless. Smart business.

[SIM ToolKit Commands](#page-509-0) 

[SIM ToolKit Indication +STIN](#page-516-0) 

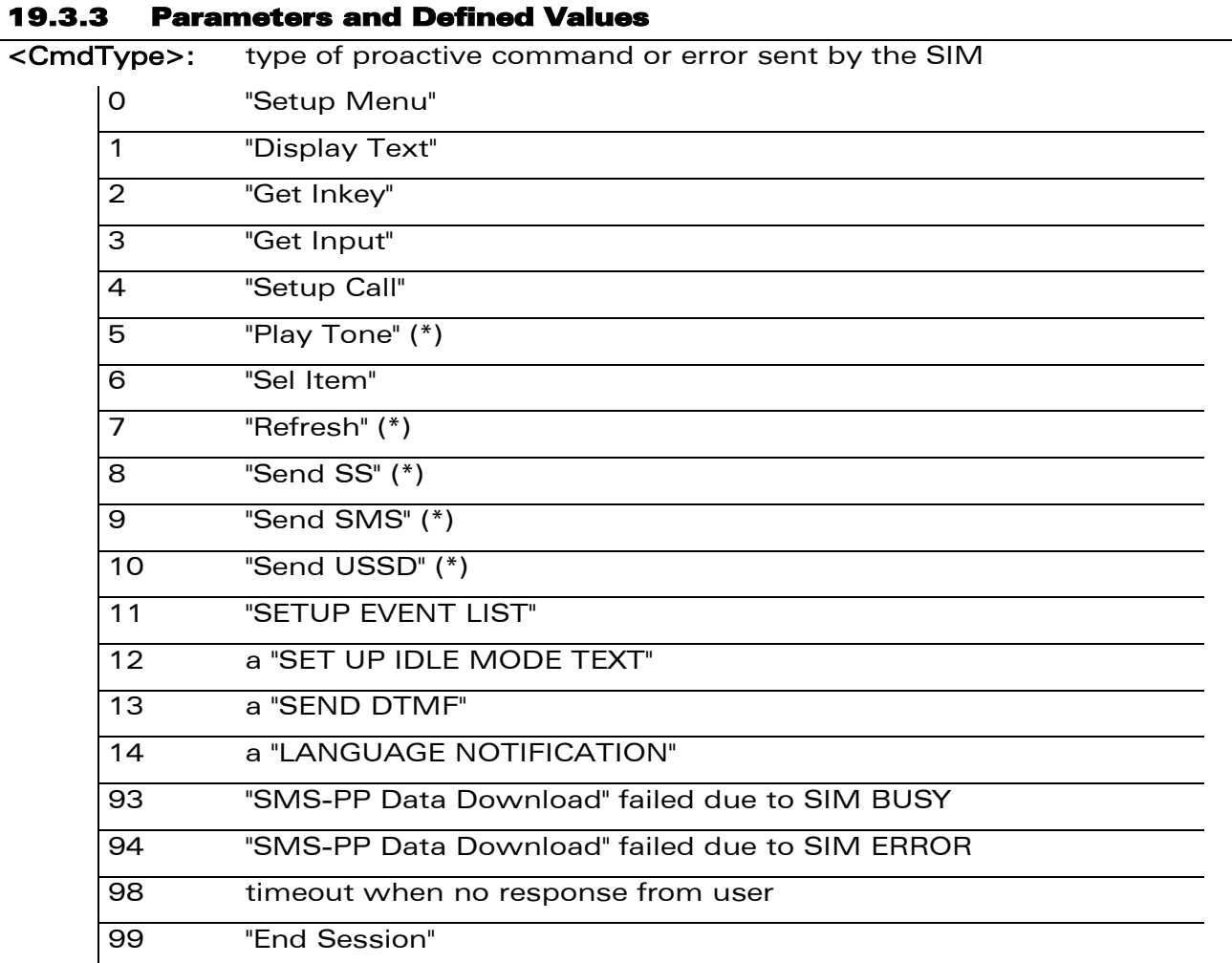

(\*)if the automatic response parameter is activated, this indication is followed by the corresponding +STGI response.

### 19.3.4 Parameter Storage

None.

# [SIM ToolKit Commands](#page-509-0)  [SIM ToolKit Indication +STIN](#page-516-0)

### 19.3.5 Examples

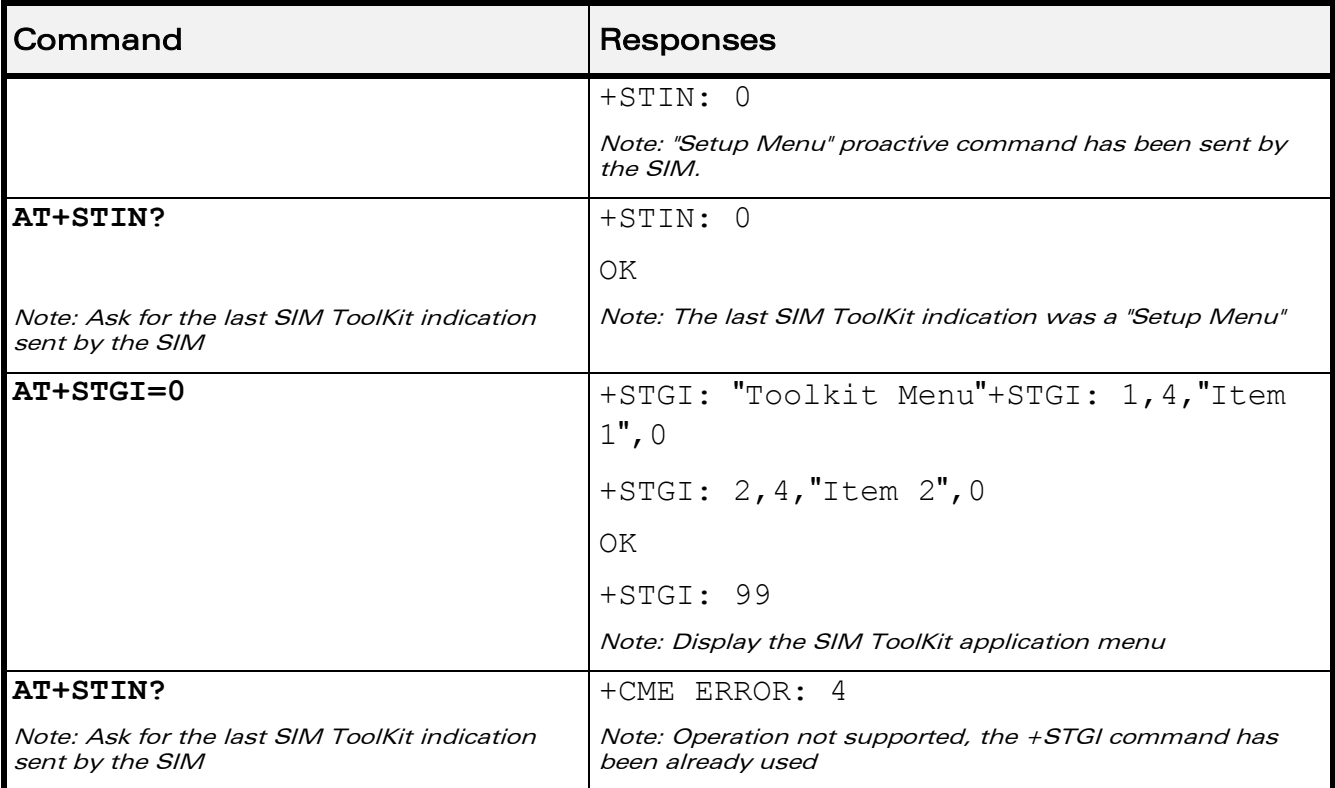

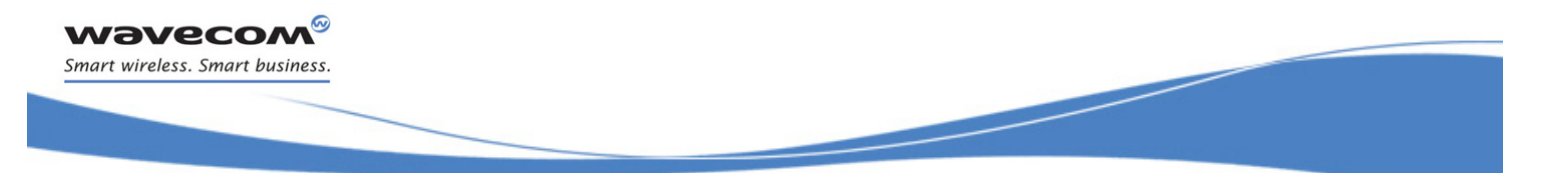

# [SIM ToolKit Commands](#page-509-0)  [SIM ToolKit Get Information +STGI](#page-519-0)

### <span id="page-519-0"></span>19.4 SIM ToolKit Get Information +STGI

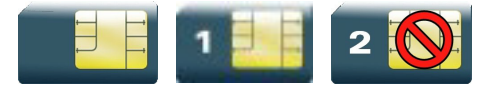

### 19.4.1 Description

This Wavecom proprietary command allows to get the information (e.g. text to display, menu information, priorities…) of a proactive command sent by the SIM.

The information is returned only after receiving a SIM ToolKit indication (+STIN).

### 19.4.2 Syntax

Depending on the value of the <CmdType> parameter several response syntaxes are available:

• For <CmdType>=0: get information about "Setup Menu" (No action expected from SIM).

```
Action command
AT+STGI=<CmdType>
+STGI: <Alpha Identifier menu>
+STGI: <Id>,<NbItems>,<AlphaId Label>,<HelpInfo>[,<NextActionId>]
[+STGI: <Id>,<NbItems>,<AlphaId Label>,<HelpInfo>[,<NextActionId>]
[…]]
OK
```
• For <CmdType>=1: get information about "Display Text" (No action expected from SIM).

Action command **AT+STGI=<CmdType>** +STGI: <Prior>,<Text>,<ClearMode> OK

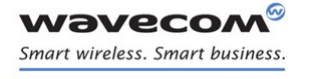

[SIM ToolKit Get Information +STGI](#page-519-0) 

• For <CmdType>=2: get information about "Get Inkey" (SIM expects key pressed sent using +STGR)

```
Action command
AT+STGI=<CmdType>
```

```
+STGI: <InkeyFormat>,<HelpInfo>[,<TextInfo>]
```
OK

• For <CmdType>=3: get information about '"Get Input" (SIM expects key input sent using +STGR)

```
Action command
AT+STGI=<CmdType>
+STGI:
<InputFormat>,<EchoMode>,<SizeMin>,<SizeMax>,<HelpInfo>[,<TextInfo>,
<DefaultText>]
OK
```
• For <CmdType>=4: get information about "Setup Call" (If <Class> is omitted, call is processed as a voice call)

```
Action command
AT+STGI=<CmdType>
+STGI: <Type>,<CalledNb>,<SubAddress>,<Class>,<AlphaId>,<AlphaId2>
```
OK

• For <CmdType>=5: get information about "Play Tone" (No action)

```
Action command
AT+STGI=<CmdType>
+STGI: <ToneType>[,<TimeUnit>,<TimeInterval>,<TextInfo>]
OK
```
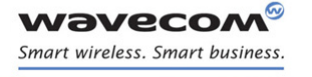

# [SIM ToolKit Commands](#page-509-0)  [SIM ToolKit Get Information +STGI](#page-519-0)

• For <CmdType>=6: get information about "Sel Item" (SIM expects an item choice sent using +STGR)

```
Action command
```
#### **AT+STGI=<CmdType>**

```
+STGI: <PresetStyle>,<PresetChoice>,<DefaultItem>, <Alpha 
Identifier menu>
+STGI: <Id>,<NbItems>,<AlphaId Label>,<HelpInfo>[,<NextActionId>]
[+STGI: <Id>,<NbItems>,<AlphaId Label>,<HelpInfo>[,<NextActionId>]
[...]]
OK
```
• For <CmdType>=7: get information about "Refresh" (No action, "Refresh" done automatically by product).

```
Action command
AT+STGI=<CmdType>
+STGI: <RefreshType>
```

```
OK
```
• For <CmdType>=8: get information about "Send SS" (No action, "Send SS" done automatically by product).

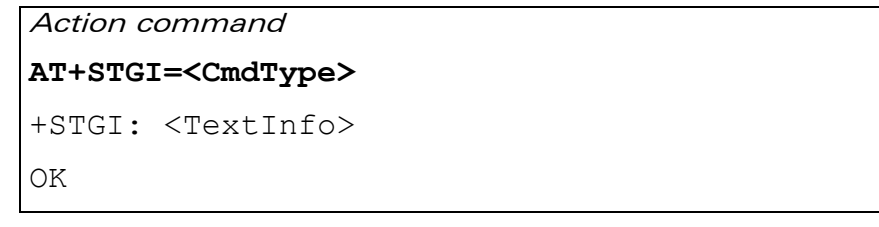

• For <CmdType>=9: get information about "Send SMS" (No action, "Send SMS" done automatically by product).

```
Action command
AT+STGI=<CmdType>
+STGI: <TextInfo>
OK
```
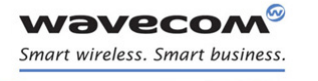

[SIM ToolKit Get Information +STGI](#page-519-0) 

• For <CmdType>=10: get information about "Send USSD" proactive command. (No action, "Send USSD" done automatically by product)

```
Action command
AT+STGI=<CmdType>
+STGI: <TextInfo>
OK
```
• For <CmdType>=11: get information about "Setup Event List".

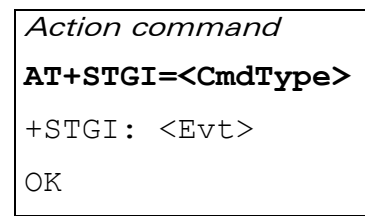

• For <CmdType>=12: get information about "Setup Idle Mode Text".

```
Action command
AT+STGI=<CmdType>
+STGI: <Text>
OK
```
• For <CmdType>=13: get information about "Send DTMF".

```
Action command
AT+STGI=<CmdType>
+STGI: <TextInfo>
OK
```
• For <CmdType>=14: get information about "Language Notification".

```
Action command
AT+STGI=<CmdType>
+STGI: <Specific>[,<Code>]
OK
```
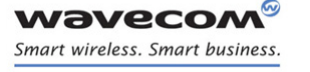

[SIM ToolKit Get Information +STGI](#page-519-0) 

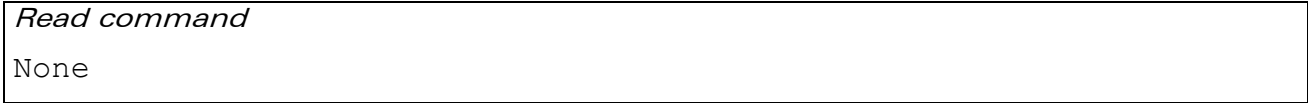

Test command

**AT+STGI=?**

+STGI: (list of supported <CmdType>s) OK

### 19.4.3 Parameters and Defined Values

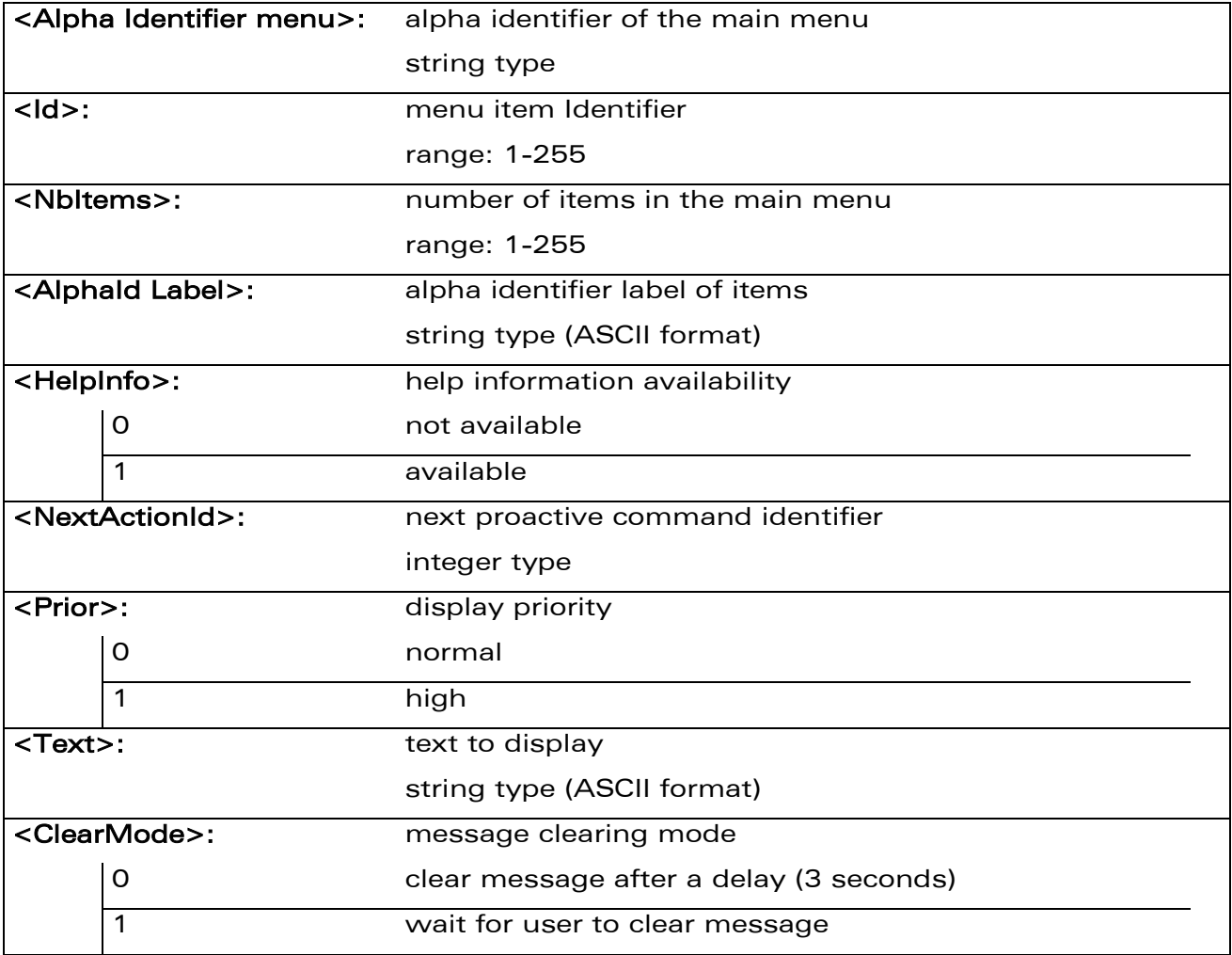

WƏVECOM<sup>®</sup>cconfidential **Exercise Confidential** Page: 151 / 203

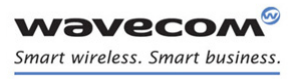

[SIM ToolKit Get Information +STGI](#page-519-0) 

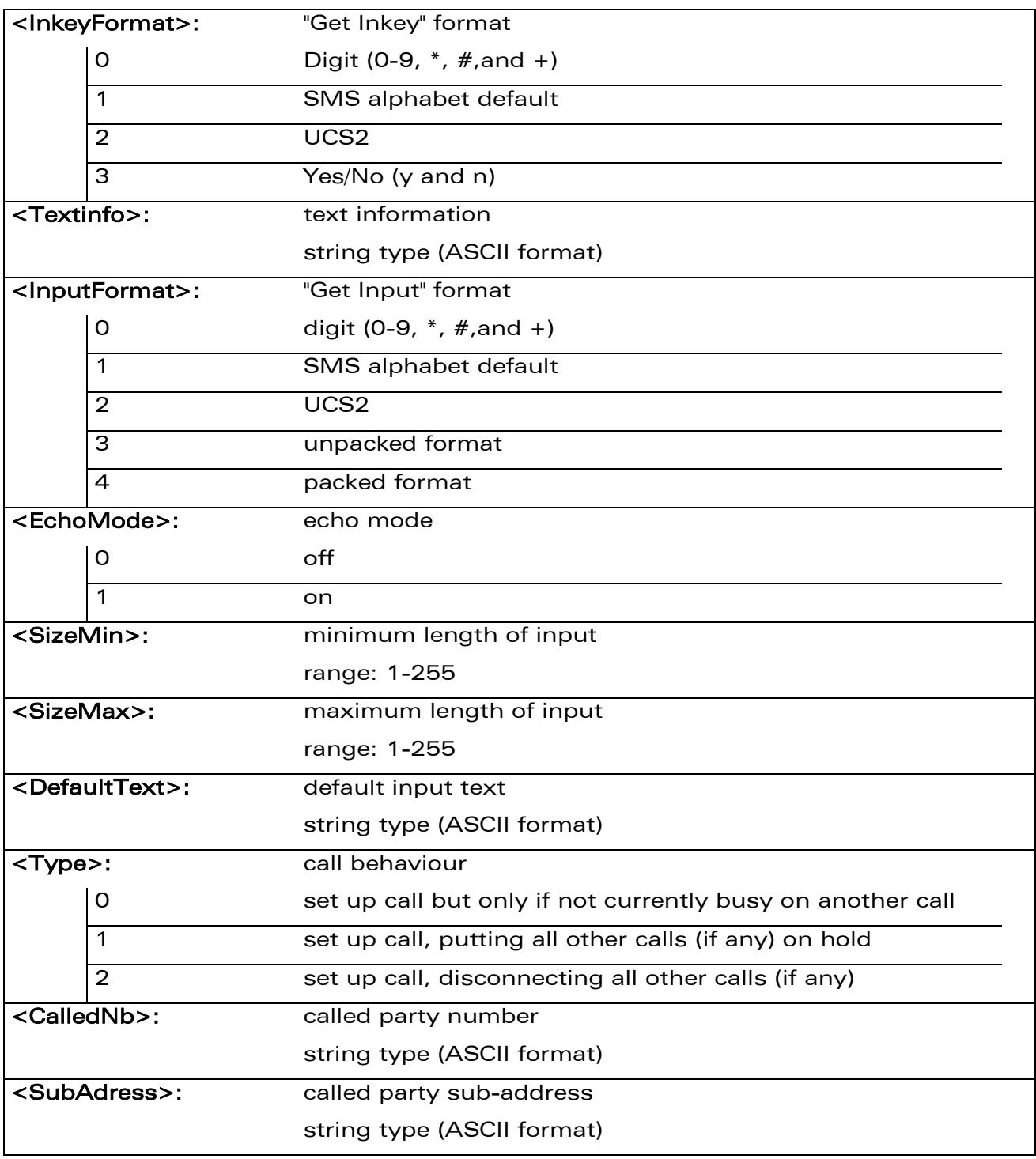

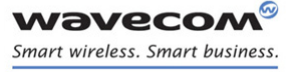

[SIM ToolKit Get Information +STGI](#page-519-0) 

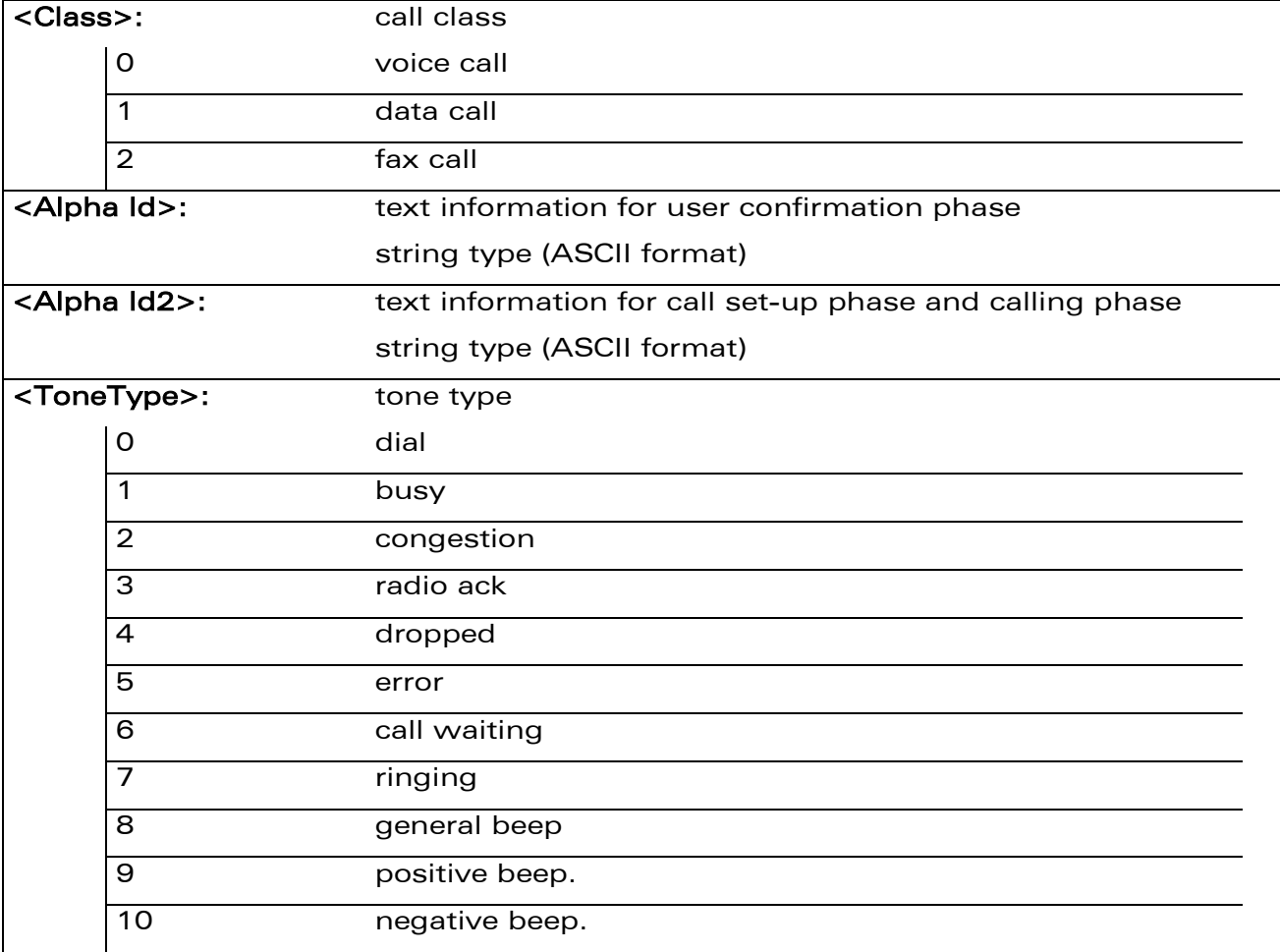

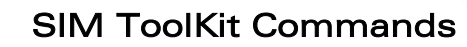

[SIM ToolKit Get Information +STGI](#page-519-0) 

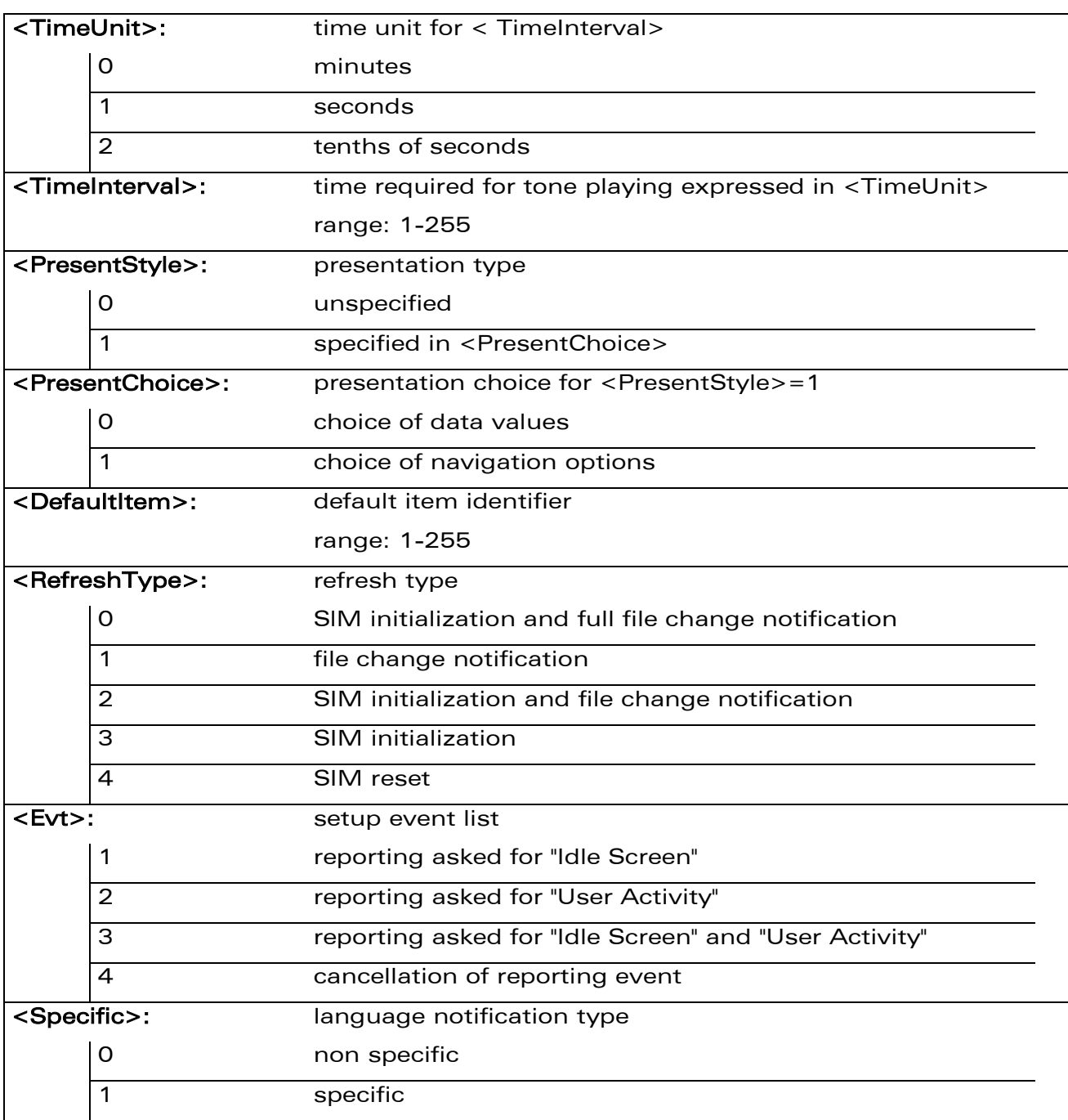

 $\mathbf{S}$ 

**Wavecor** Smart wireless. Smart business.

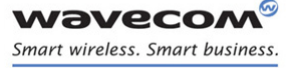

[SIM ToolKit Get Information +STGI](#page-519-0) 

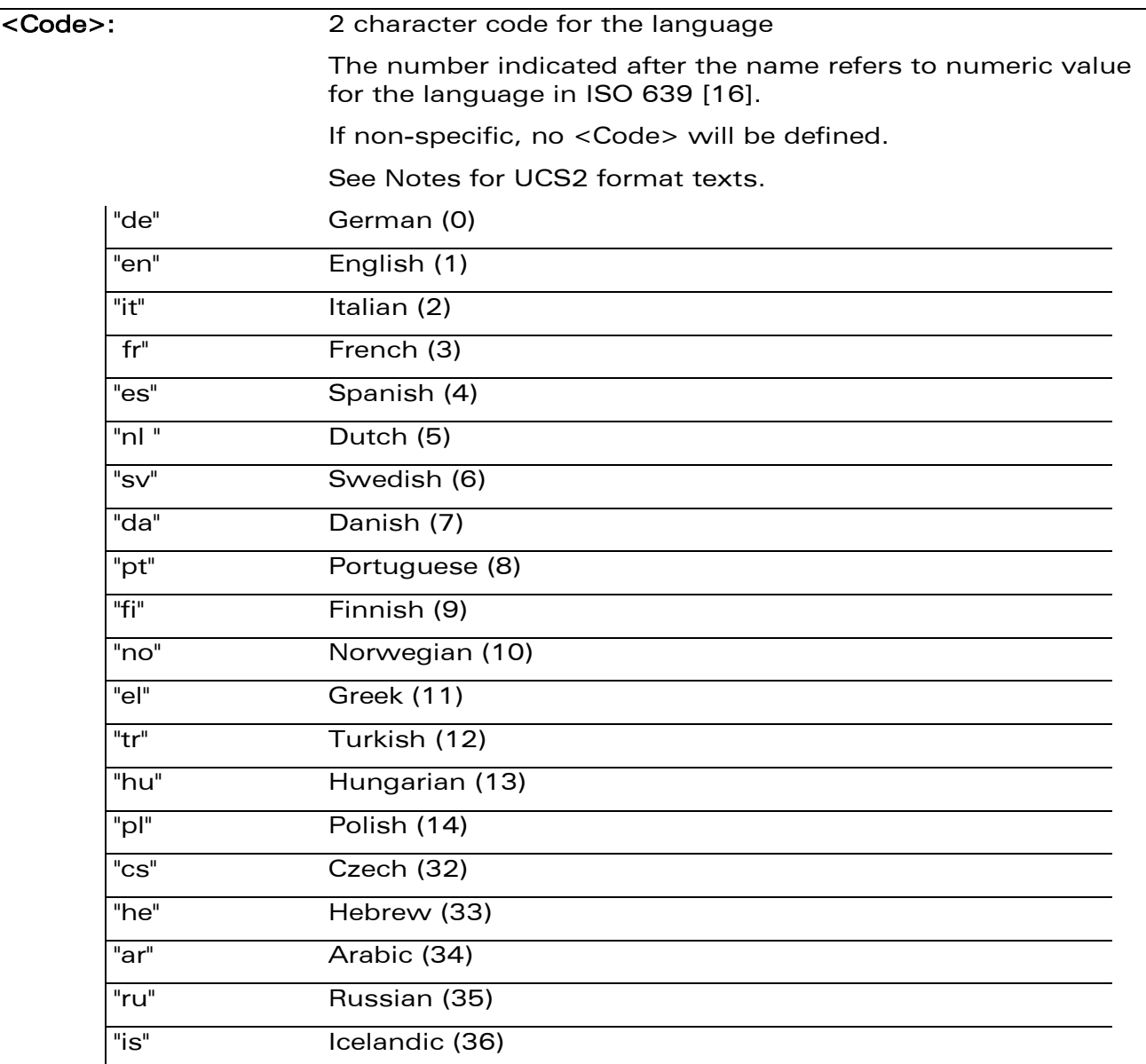

### 19.4.4 Parameter Storage

None.

# [SIM ToolKit Commands](#page-509-0)  [SIM ToolKit Get Information +STGI](#page-519-0)

#### 19.4.5 Examples

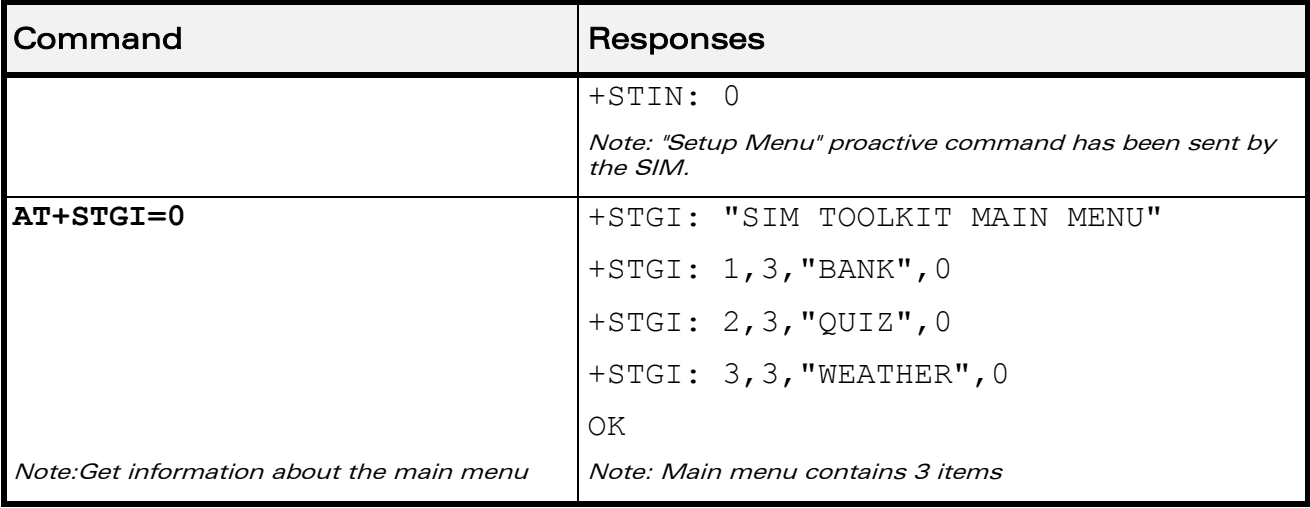

### 19.4.6 Notes

For the UCS2 format, texts are displayed in Hexa ASCII format. Example: when the SIM sends a TextString containing 0x00 0x41, the text displayed is "0041". (For details see section "3.6 Coding of Alpha fields in the SIM for UCS2" of the Appendixes)

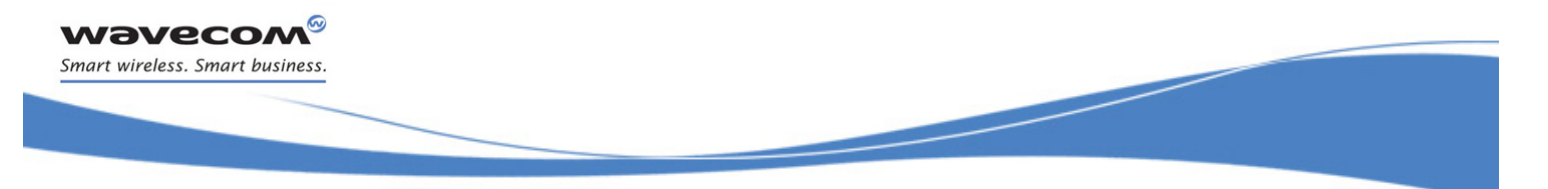

# [SIM ToolKit Commands](#page-509-0)  [SIM ToolKit Give Response +STGR](#page-529-0)

### <span id="page-529-0"></span>19.5 SIM ToolKit Give Response +STGR

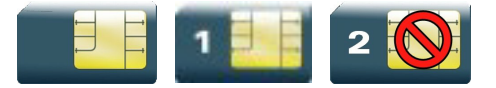

### 19.5.1 Description

This command allows the application/user to select an item in the main menu, or to answer the following proactive commands:

- GET INKEY **EXAMPLE 18 Key pressed by the user**
- GET INPUT message entered by the user
- SELECT ITEM selected item
- SETUP CALL user confirmation
- DISPLAY TEXT user confirmation to clear the message
- SETUP EVENT LIST reporting events
- SETUP IDLE MODE TEXT reporting events

It is also possible to terminate the current proactive command session by sending a Terminal Response to the SIM, with the following parameters:

- BACKWARD MOVE process a backward move
- BEYOND CAPABILITIES command beyond ME capabilities
- UNABLE TO PROCESS ME is currently unable to process
- NO RESPONSE no response from the user
- END SESSION user abort

### 19.5.2 Syntax

```
Action command
AT+STGR=<CmdType>[,<Result>[,<Data>]]
[> <input text> <ctrl-Z/ESC>]
OK
```
Read command None

 $\mathbf{W}$ a $\mathbf{V}$ econfidential Page: 157 / 203

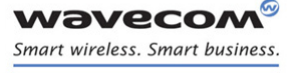

[SIM ToolKit Commands](#page-509-0)  [SIM ToolKit Give Response +STGR](#page-529-0) 

į

Test command **AT+STGR=?**

OK

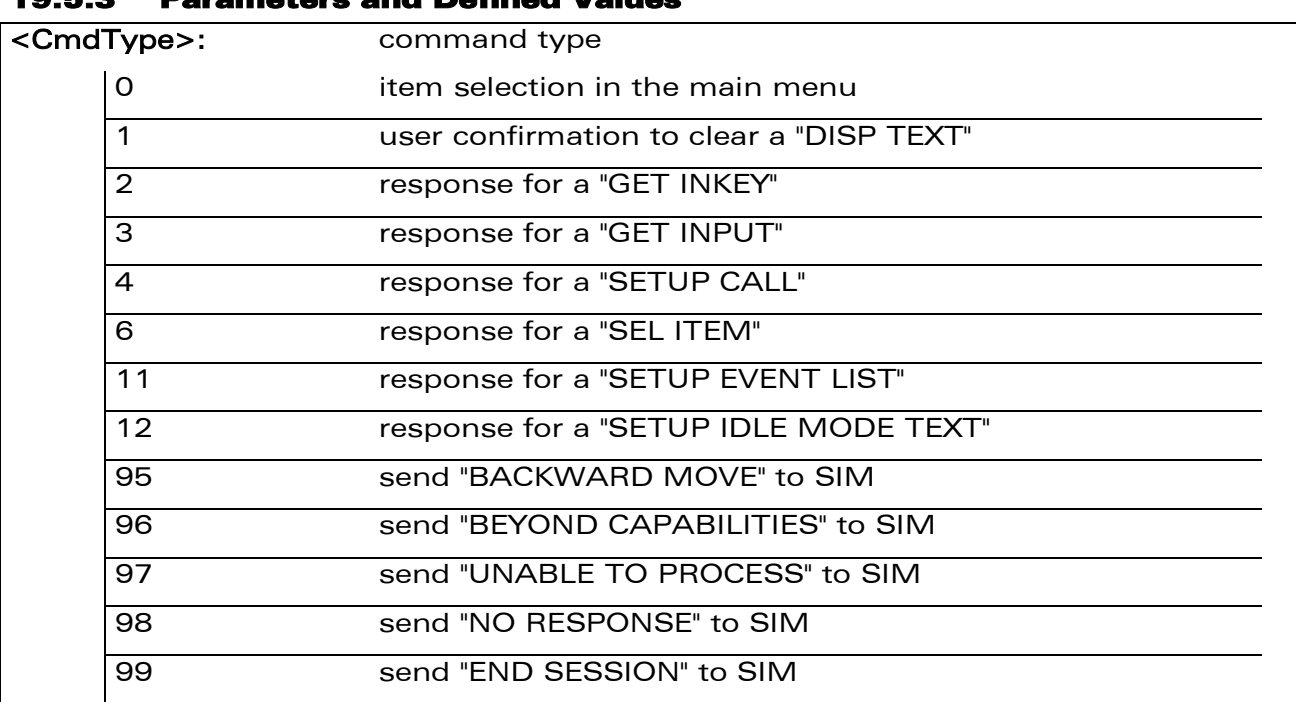

### 19.5.3 Parameters and Defined Values

• Values when <CmdType>=0 (Select an item from the main menu)

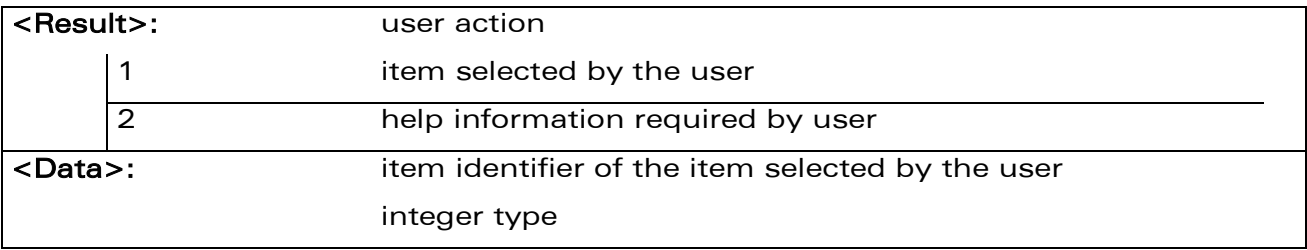

• Values when <CmdType>=1 (Select an item from the main menu)

None.

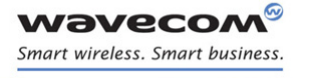

į

[SIM ToolKit Give Response +STGR](#page-529-0) 

• Values when <CmdType>=2 (GET INKEY, see Notes)

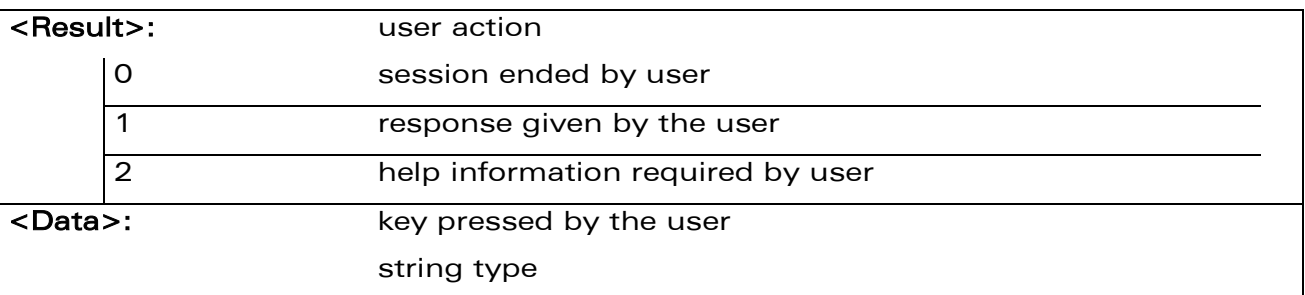

• Values when <CmdType>=3 (GET INPUT, see Notes)

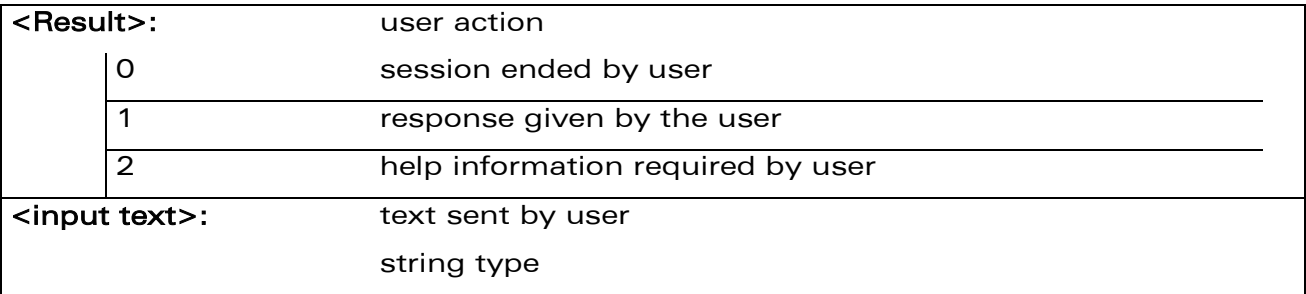

### • Values when <CmdType>=4 (SETUP CALL)

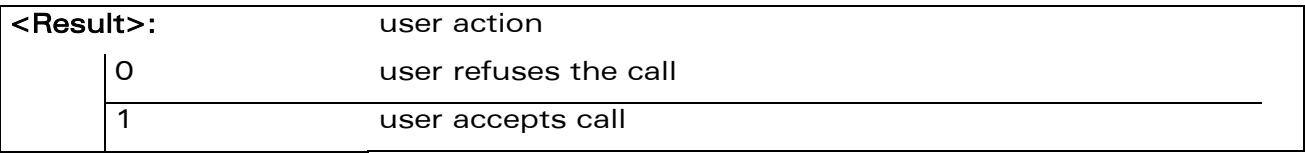

### • Values when <CmdType>=6 (SELECT ITEM)

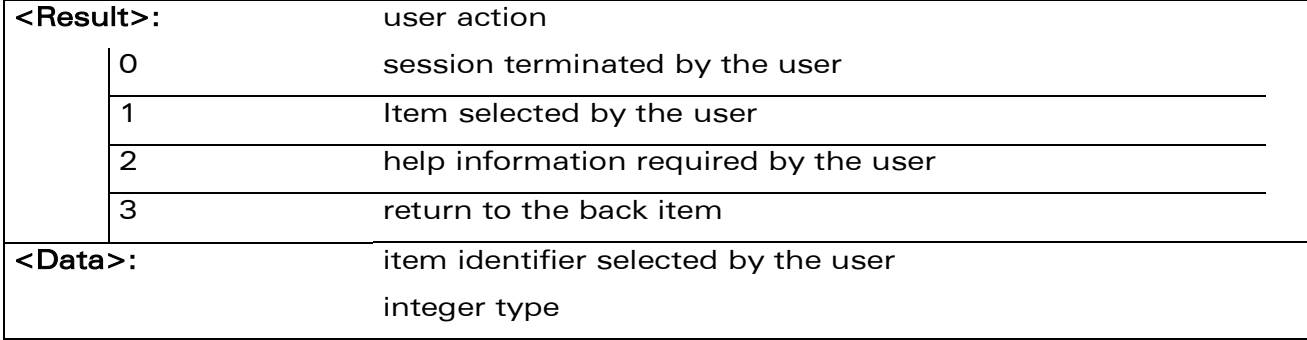

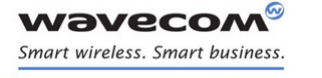

į

[SIM ToolKit Give Response +STGR](#page-529-0) 

• Values when <CmdType>=11 (SETUP EVENT LIST)

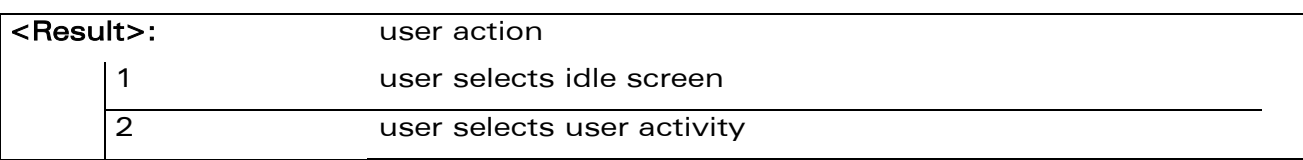

### • Values when <CmdType>=12 (SETUP IDLE MODE TEXT)

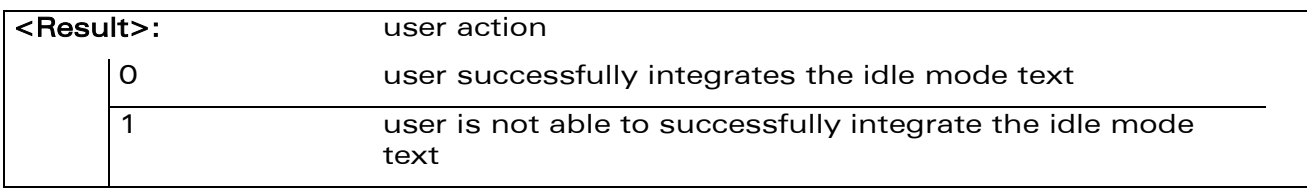

• For all other cases, no values are needed.

### 19.5.4 Parameter Storage

None.

### 19.5.5 Examples

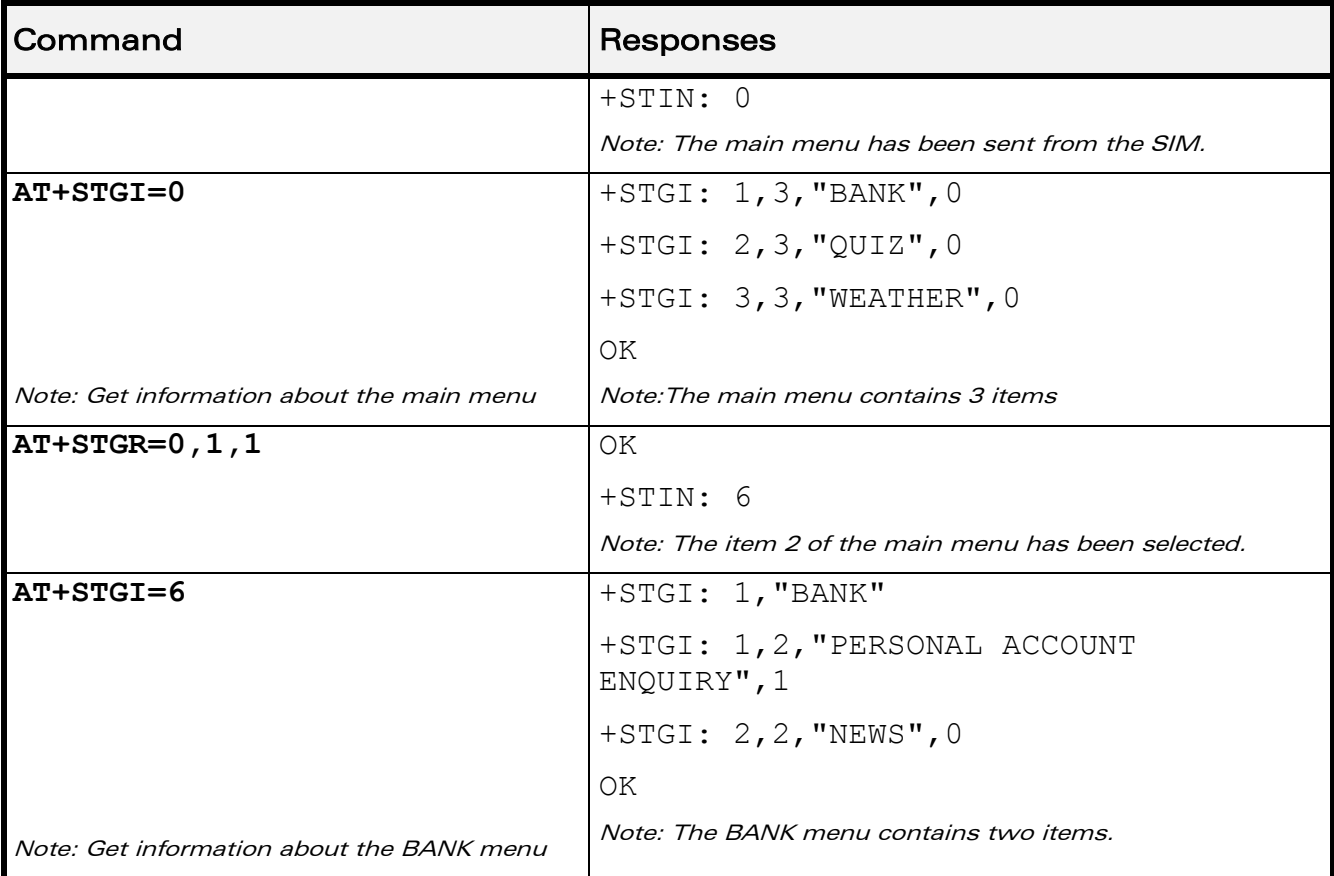

### WƏVECOM<sup>®</sup>cconfidential **Exercise Confidential** Page: 160 / 203

į

[SIM ToolKit Give Response +STGR](#page-529-0) 

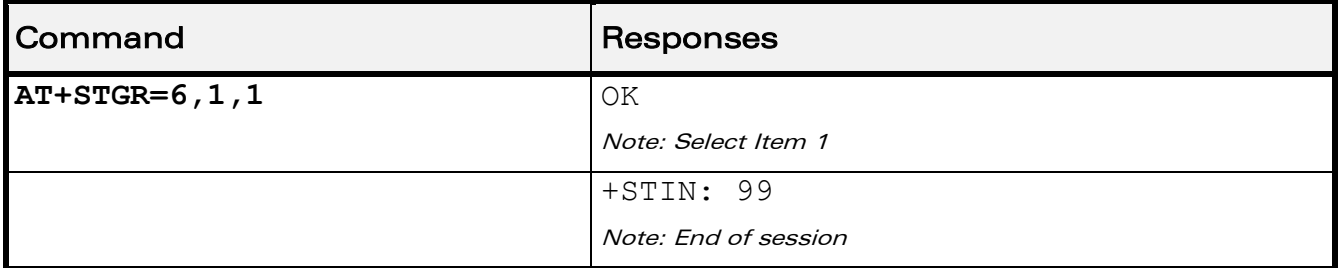

#### 19.5.6 Notes

wavecom Smart wireless. Smart business.

- For a GET INKEY with format set to "Yes/No", the data shall contain:
	- o the value "y" when the answer is "positive",
	- o the value "n" when the answer is "negative".
- For inputs in UCS2 format, the data are entered in ASCII format. Example: For "8000410042FFFF" entered, the SIM receives 0x00 0x41 0x00 0x42 with UCS2 DCS. (about the different UCS2 syntaxes, please refer to section "Coding of Alpha fields in the SIM for UCS2" of the Appendixes to AT Commands Interface Guide).
- Comments upon Terminal Responses:
	- o For the SETUP MENU Proactive Command, it is only possible to send a Terminal Response after the "+STIN: 0" indication, not after a "AT+STGI=0" request. For the other Proactive Commands, it is possible to send a Terminal Response after the "+STIN" indication or after the "+STGI" command.
	- o All of the Terminal Responses are not possible with all of the Proactive Commands. Compatibility between available Terminal Responses and Proactive Commands is given in section "Support of SIM ToolKit by the M.E." of the Appendixes to AT Commands Interface Guide. If a Terminal Response is attempted during a incompatible Proactive Command session, a "+CME ERROR: 3" will be returned.

 $\mathbf{W}$ a $\mathbf{V}$ econfidential Page: 161 / 203

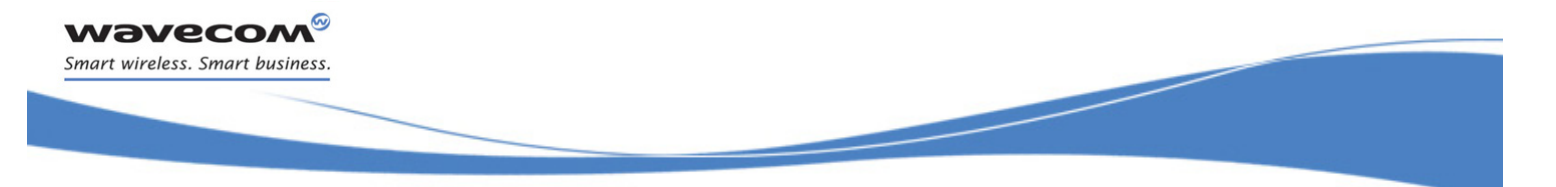

# [SIM ToolKit Commands](#page-509-0)  [SIM ToolKit Control Response +STCR](#page-534-0)

# <span id="page-534-0"></span>19.6 SIM ToolKit Control Response +STCR

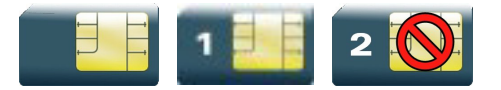

### 19.6.1 Description

This Wavecom proprietary unsolicited response allows the customer application to identify "Call Control" and "SMS Control" responses when an outgoing call or an outgoing SMS is made and the call control facility is activated. This is also applicable to SS calls.

#### 19.6.2 Syntax

Action command

None

Read command

None

Test command

None

Unsolicited response

+STCR: <Result>[,<Number>,<MODestAddr>,<TextInfo>]

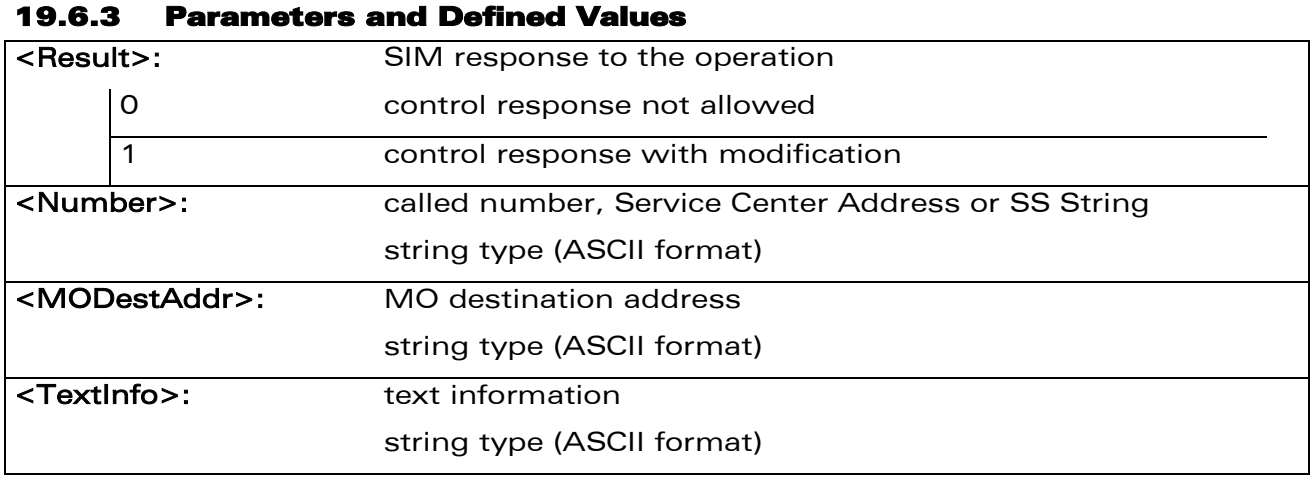

### 19.6.4 Parameter Storage

None.

WƏVECOM<sup>S</sup>confidential Page: 162 / 203

# [SIM ToolKit Commands](#page-509-0)  [SIM ToolKit Control Response +STCR](#page-534-0)

į

### 19.6.5 Examples

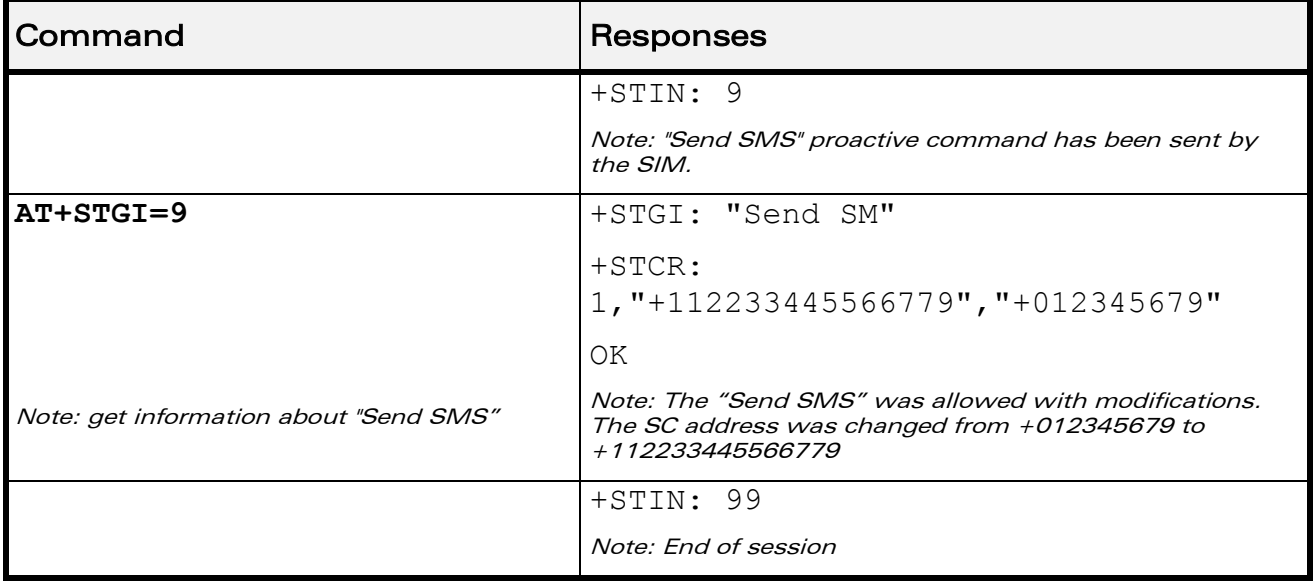

WƏVECOM<sup>®</sup>cconfidential **Exercise Confidential** Page: 163 / 203 This document is the sole and exclusive property of Wavecom. Not to be distributed or divulged without prior written agreement.

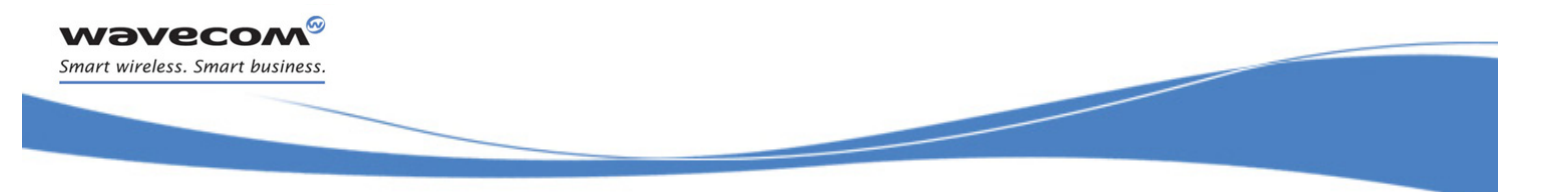

# [SIM ToolKit Commands](#page-509-0)  [SIM ToolKit Indication +STRIL](#page-536-0)

### <span id="page-536-0"></span>19.7 SIM ToolKit Indication +STRIL

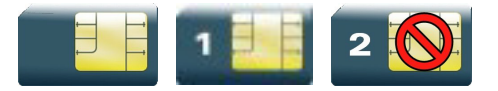

### 19.7.1 Description

This Wavecom proprietary command allows the customer application to exchange SIM ToolKit messages directly with the SIM card, using the unsolicited indication +STRIL to get the full command string.

#### 19.7.2 Syntax

Action command

None

Read command

None

Test command

None

Unsolicited response

+STRIL: <CmdTreated>,<Command string>

### 19.7.3 Parameters and Defined Values

# <CmdTreated>: 0 the command must be treated by the application 1 the command is already treated by the Wireless CPU® <Command string>: SIM command string in hexadecimal format string type

### 19.7.4 Parameter Storage

None.

### 19.7.5 Examples

None

WAVECOM<sup>®</sup> confidential extended to the extent of the Page: 164 / 203

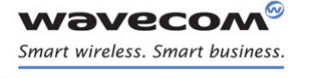

[Supplementary Services Commands](#page-537-0)  [List Current Calls +CLCC](#page-537-1)

į

# <span id="page-537-0"></span>20 Supplementary Services Commands

### <span id="page-537-1"></span>20.1 List Current Calls +CLCC

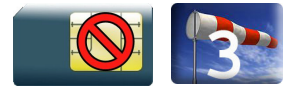

### 20.1.1 Description

This command is used to return a list of current calls.

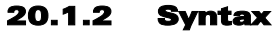

Action command

#### **AT+CLCC**

[+CLCC: <id>,<dir>,<stat>,<mode>,<mpty>[,<number>,<type>[,<alpha>]]][...]

OK

### Read command

**AT+CLCC?**

OK

Test command

**AT+CLCC=?**

OK

# [Supplementary Services Commands](#page-537-0)

[List Current Calls +CLCC](#page-537-1)

į

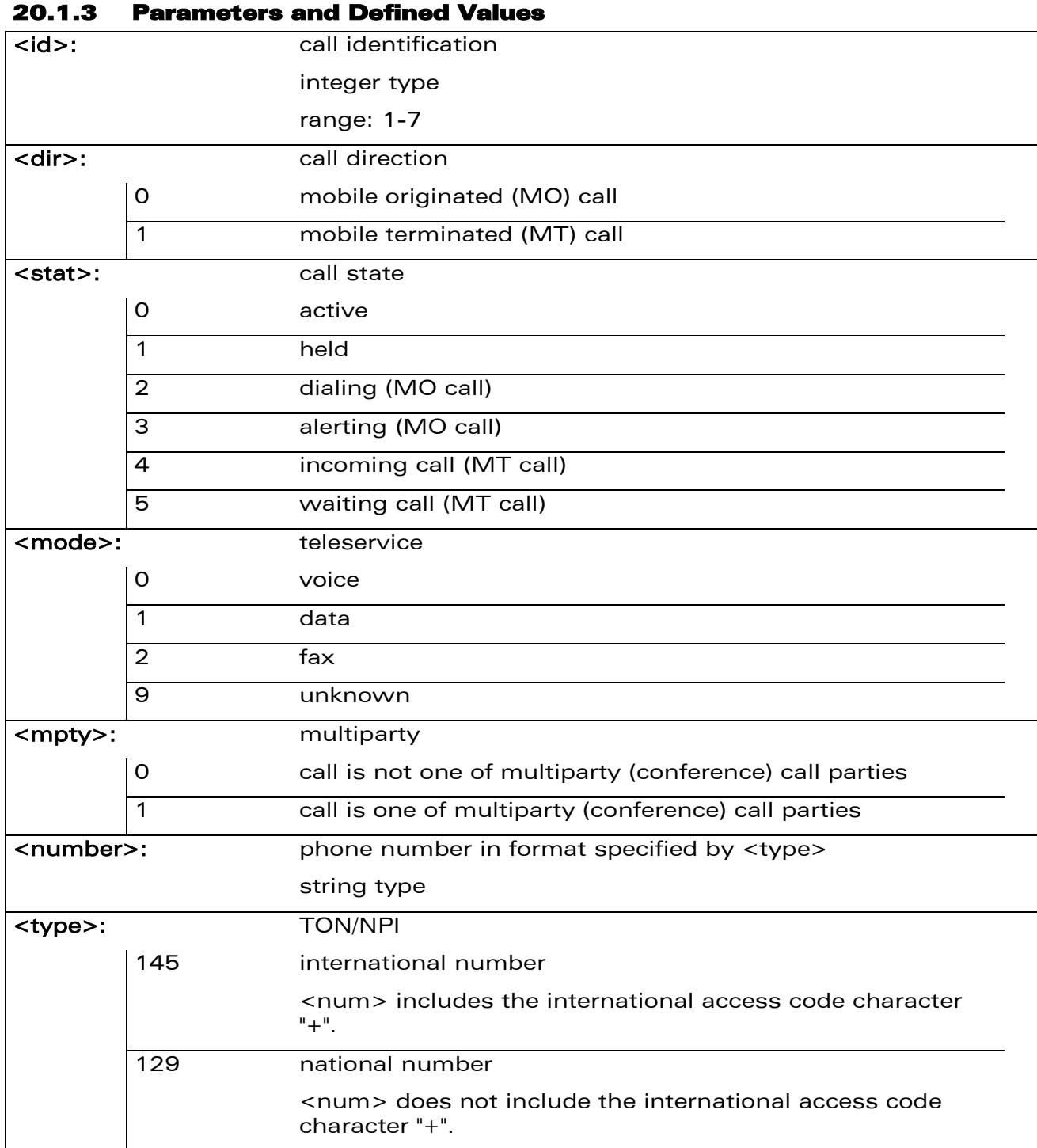

WƏVECOM<sup>®</sup>cconfidential **Exercise Confidential** Page: 166 / 203

## [Supplementary Services Commands](#page-537-0)

[List Current Calls +CLCC](#page-537-1)

į

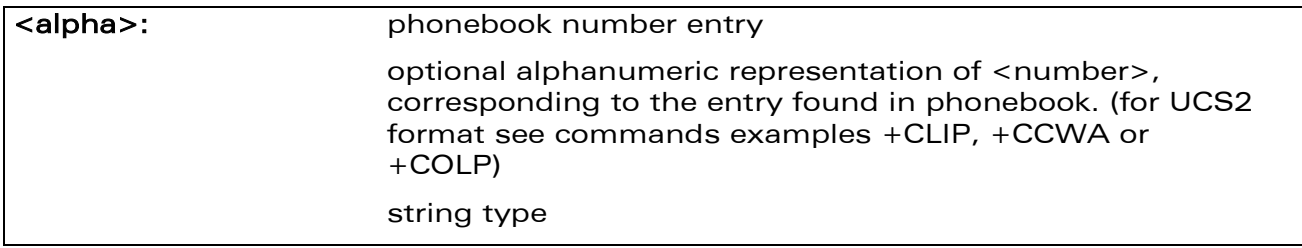

### 20.1.4 Parameter Storage

None.

### 20.1.5 Examples

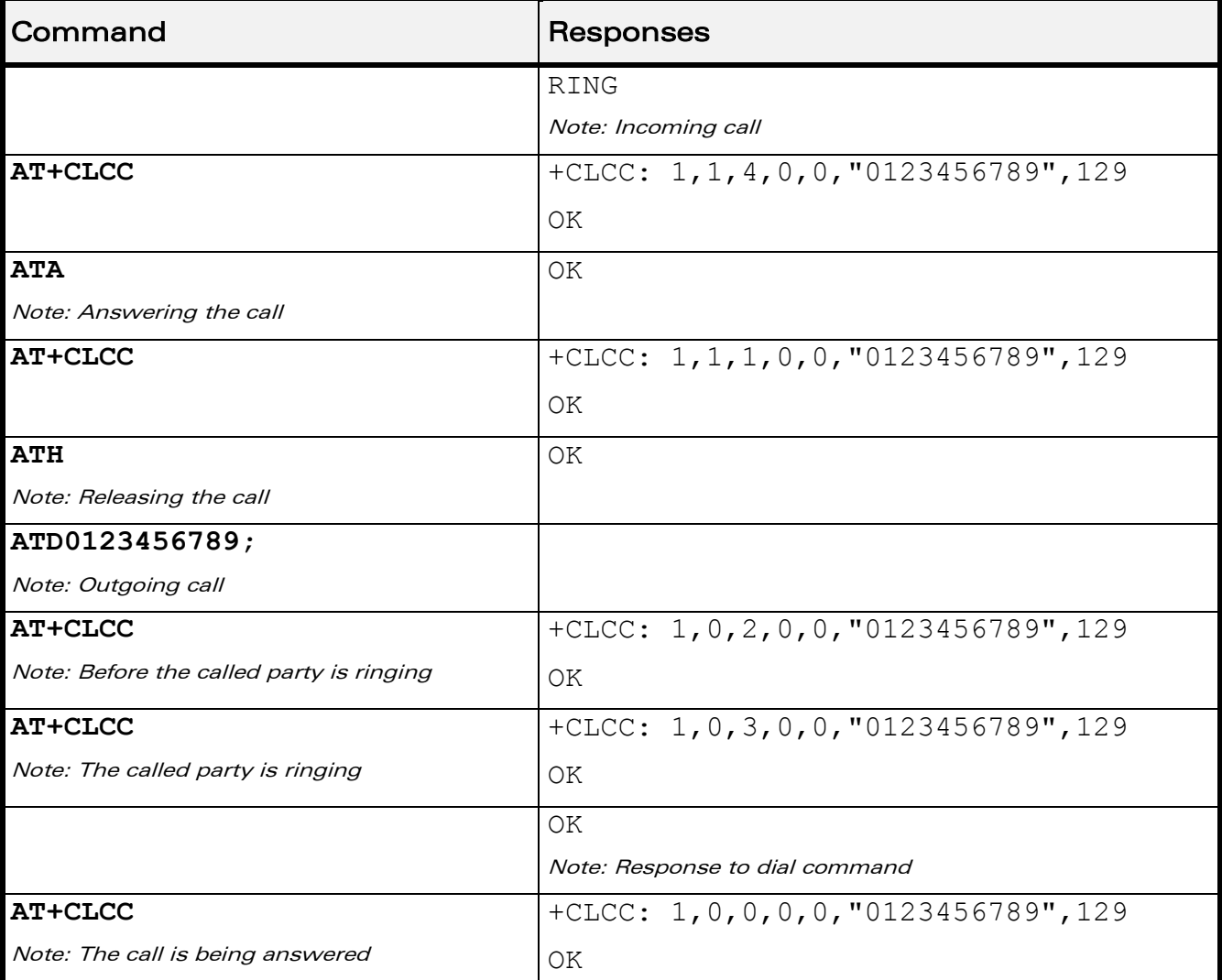

WƏVECOM<sup>®</sup>cconfidential **Exercise Confidential** Page: 167 / 203
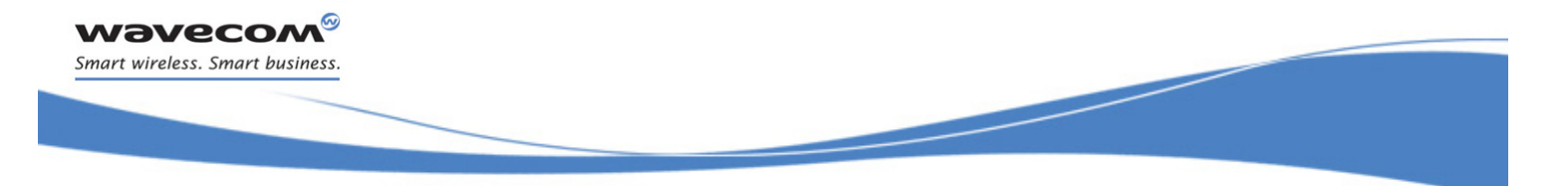

[Supplementary Services Commands](#page-537-0)  [Call Related Supplementary Services +CHLD](#page-540-0)

# <span id="page-540-0"></span>20.2 Call Related Supplementary Services +CHLD

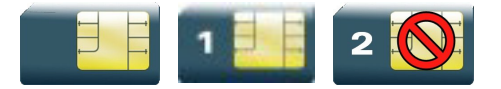

### 20.2.1 Description

This command is used to manage call hold and multiparty conversation (conference call). Calls can be put on hold, recovered, released or added to a conversation.

Call hold and multiparty are only applicable to teleservice 11 (speech telephony).

 $\langle n \rangle s$ 

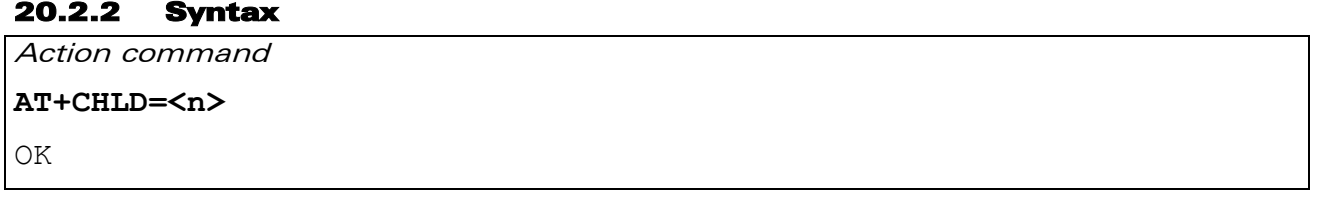

Read command

**AT+CHLD?**

OK

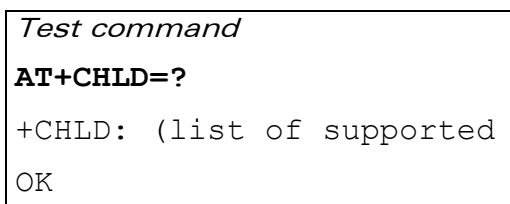

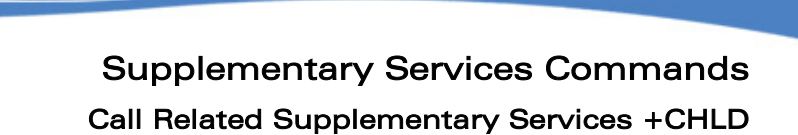

## 20.2.3 Parameters and Defined Values

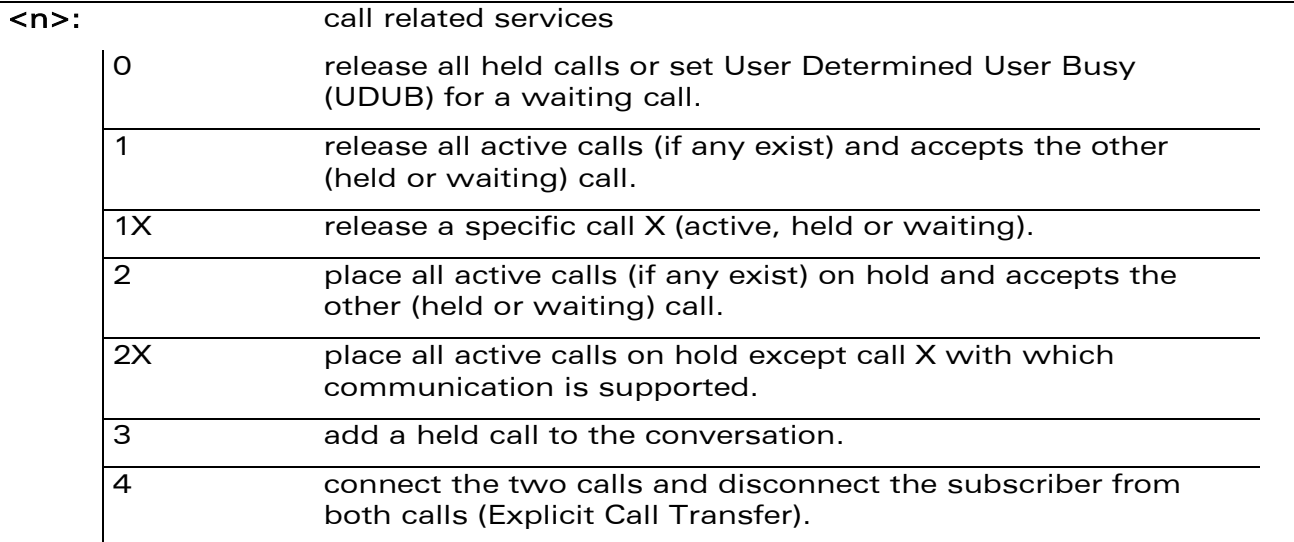

### 20.2.4 Parameter Storage

None.

**Wavecom®** Smart wireless. Smart business.

[Supplementary Services Commands](#page-537-0)  [Call Related Supplementary Services +CHLD](#page-540-0)

į

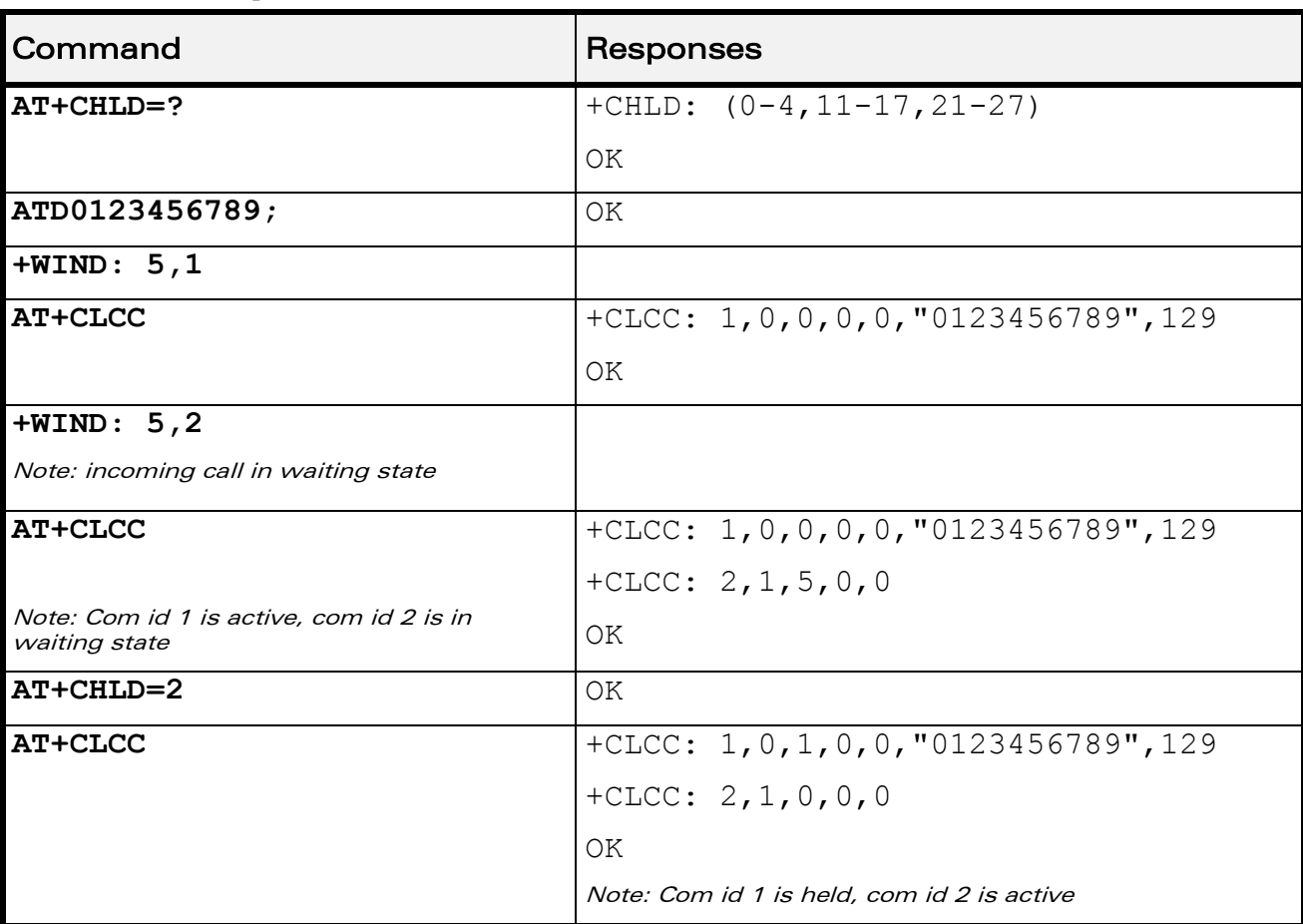

#### 20.2.5 Examples

WƏVECOM<sup>®</sup>cconfidential **Exercise Confidential** Page: 170 / 203

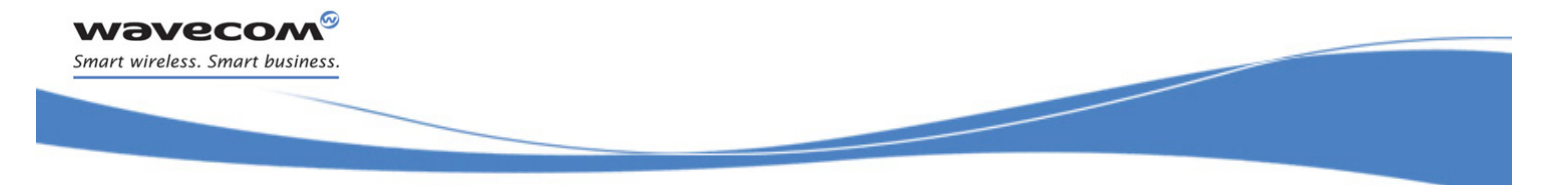

[Supplementary Services Commands](#page-537-0)  [Calling Line Identification Presentation +CLIP](#page-543-0) 

# <span id="page-543-0"></span>20.3 Calling Line Identification Presentation +CLIP

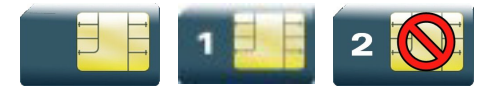

## 20.3.1 Description

This command enables the Calling Line Identification Presentation supplementary service. When presentation of the CLI is enabled (and the calling subscriber allows the function), +CLIP unsolicited response is returned after every RING (or +CRING) result code.

#### 20.3.2 Syntax

Action command

#### **AT+CLIP=<n>**

OK

Read command

#### **AT+CLIP?**

+CLIP:  $\langle n \rangle$ ,  $\langle m \rangle$ 

OK

#### Test command

#### **AT+CLIP=?**

```
+CLIP: (list of supported <n>s)
```
OK

#### Unsolicited response

```
+CLIP: <number>,<type>[,<subaddr>,<satype>[,[<alpha>][,<CLI 
validity>]]]
```
į

## [Calling Line Identification Presentation +CLIP](#page-543-0)

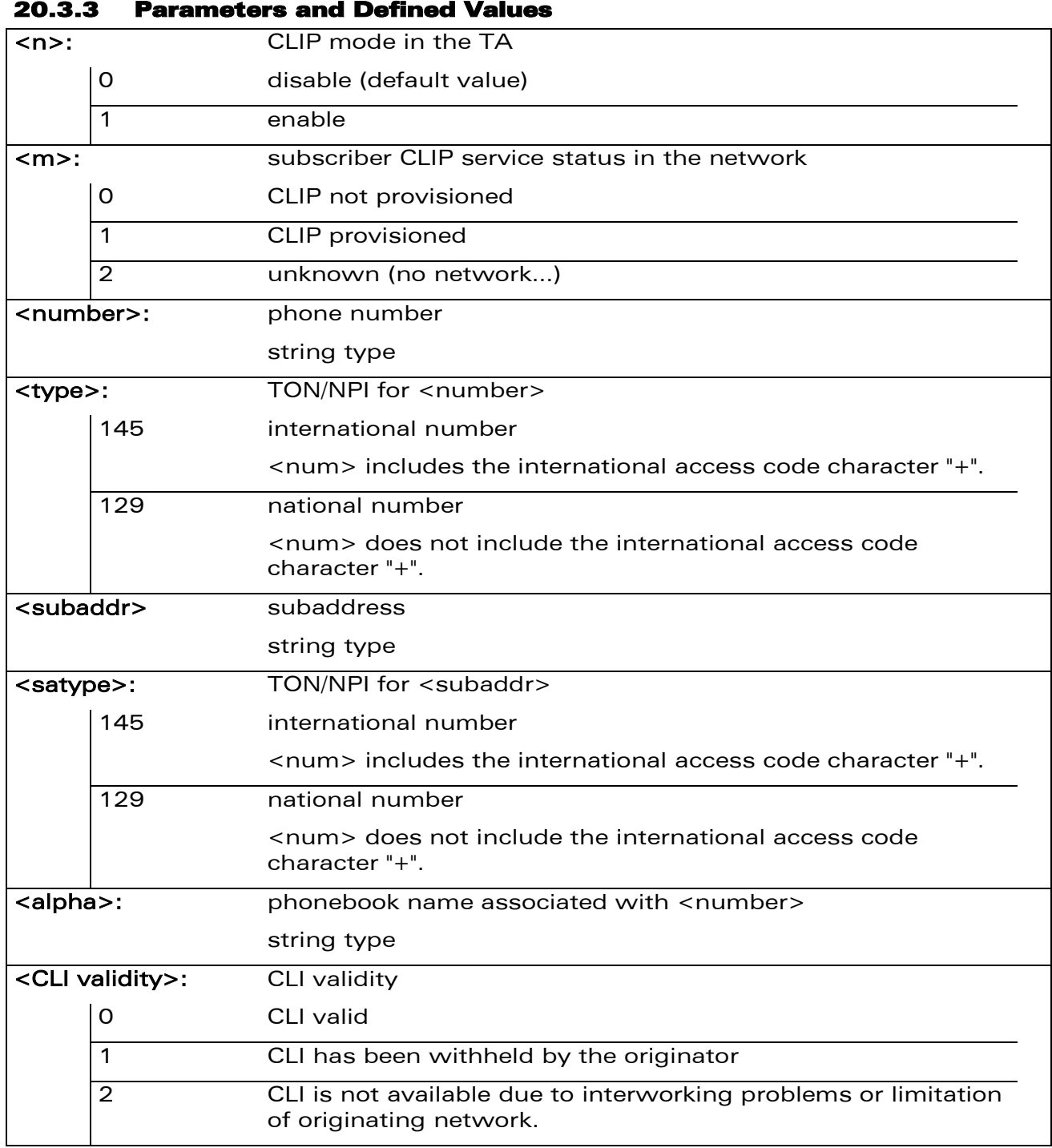

#### 20.3.4 Parameter Storage

The <n> parameter is stored in EEPROM using AT&W command. The default value can be restored using AT&F.

# WƏVECOM<sup>®</sup>cconfidential **Exercise Confidential** Page: 172 / 203

[Supplementary Services Commands](#page-537-0)  [Calling Line Identification Presentation +CLIP](#page-543-0) 

į

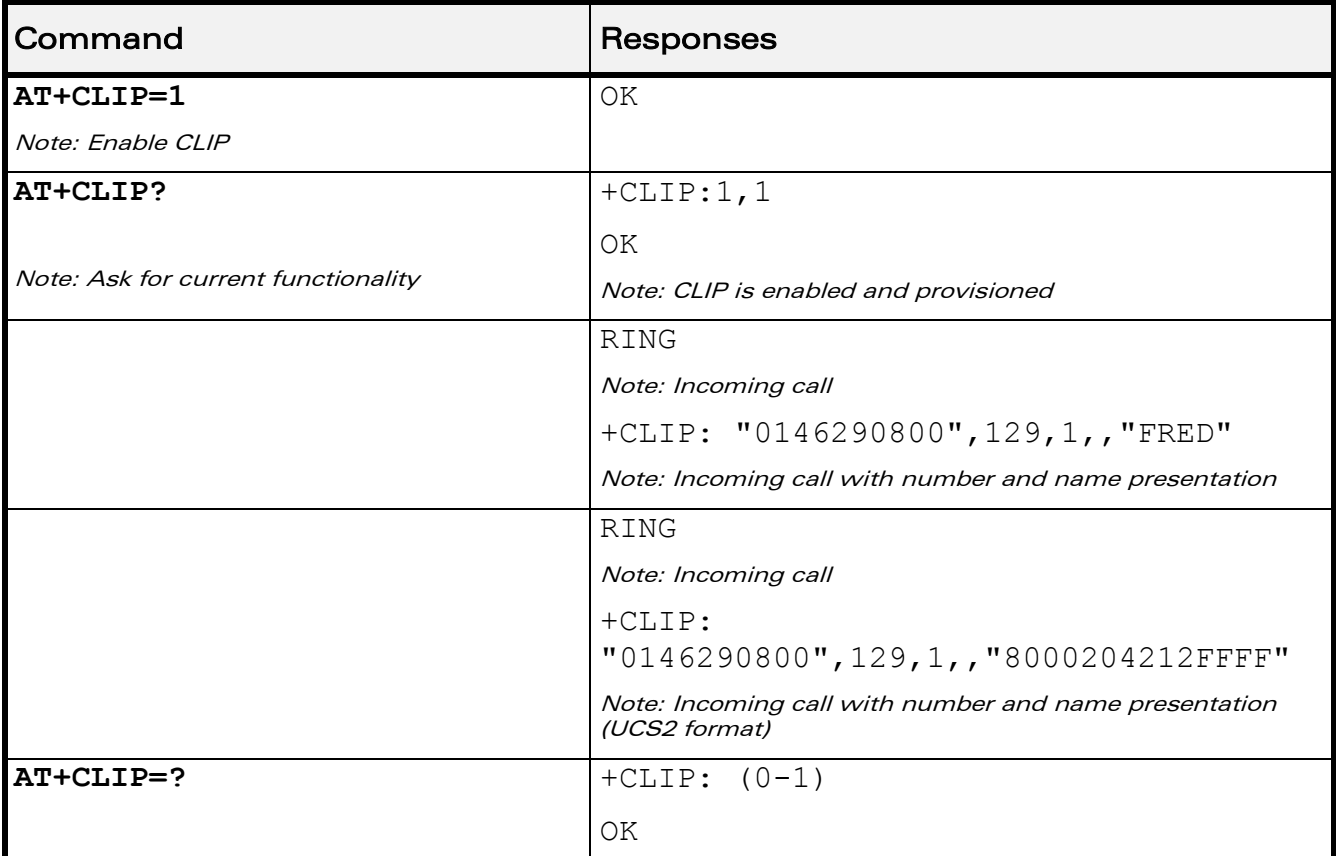

#### 20.3.5 Examples

WƏVECOM<sup>®</sup>cconfidential **Exercise Confidential** Page: 173 / 203

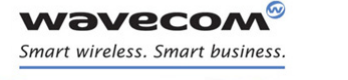

[Supplementary Services Commands](#page-537-0)  [Calling Line Identification Restriction +CLIR](#page-546-0) 

į

# <span id="page-546-0"></span>20.4 Calling Line Identification Restriction +CLIR

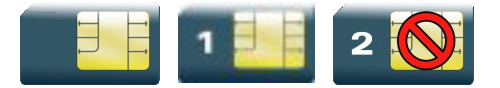

### 20.4.1 Description

This command enables the Calling Line Identification Restriction supplementary service.

### 20.4.2 Syntax

Action command

**AT+CLIR=<n>**

OK

Read command

**AT+CLIR?**

+CLIR:  $\langle n \rangle$ ,  $\langle m \rangle$ 

OK

Test command

**AT+CLIR=?**

+CLIR: (list of supported <n>s)

OK

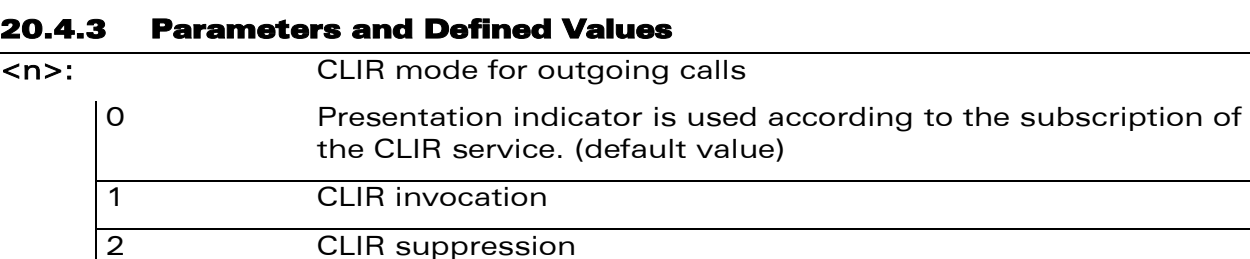

 $\mathbf{W}$ ƏVe $\mathbf{COM}^\mathbb{Q}$ econfidential Page: 174 / 203

į

[Calling Line Identification Restriction +CLIR](#page-546-0) 

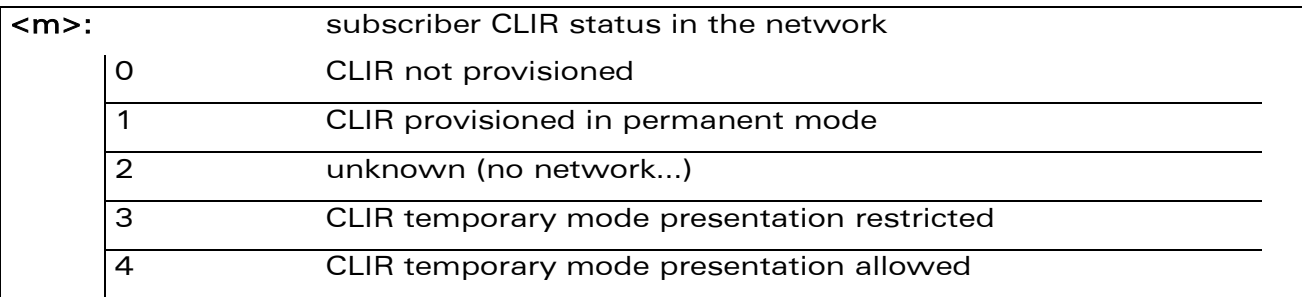

### 20.4.4 Parameter Storage

The <n> parameter is stored in EEPROM witghout using AT&W command.

### 20.4.5 Examples

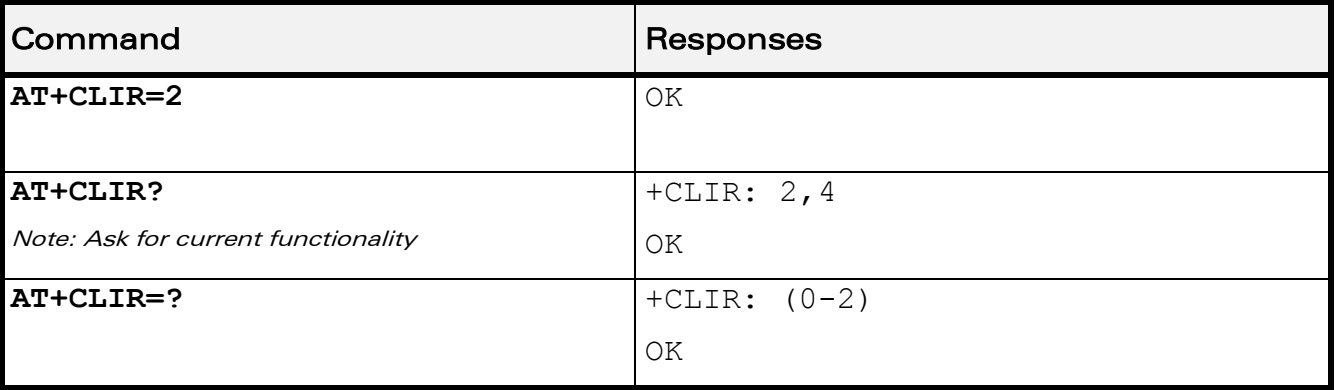

prior written agreement.

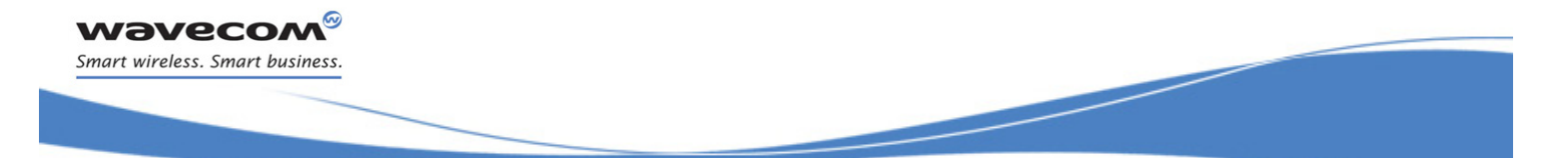

[Supplementary Services Commands](#page-537-0)  [Connected Line Identification Presentation +COLP](#page-548-0) 

# <span id="page-548-0"></span>20.5 Connected Line Identification Presentation +COLP

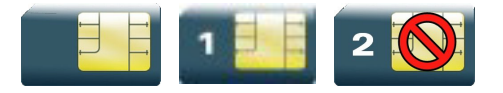

### 20.5.1 Description

This command enables the COnnected Line identification Presentation supplementary service. This can be useful for call forwarding of the connected line. When presentation of the connected line identification is enabled (and the calling subscriber allows the function), +COLP unsolicited response is returned in response of an ATD command.

### 20.5.2 Syntax

Action command

**AT+COLP=<n>**

OK

#### Read command

#### **AT+COLP?**

 $+COLP:$   $\langle n \rangle$ ,  $\langle m \rangle$ 

OK

#### Test command

#### **AT+COLP=?**

+COLP: (list of supported <n>s)

OK

#### Unsolicited response

+COLP: <number>,<type>[,<subaddr>,<satype>[,<alpha>]]

 $\mathbf{W}$ ƏVe $\mathbf{COM}^\circ$ econfidential Page: 176 / 203

## [Connected Line Identification Presentation +COLP](#page-548-0)

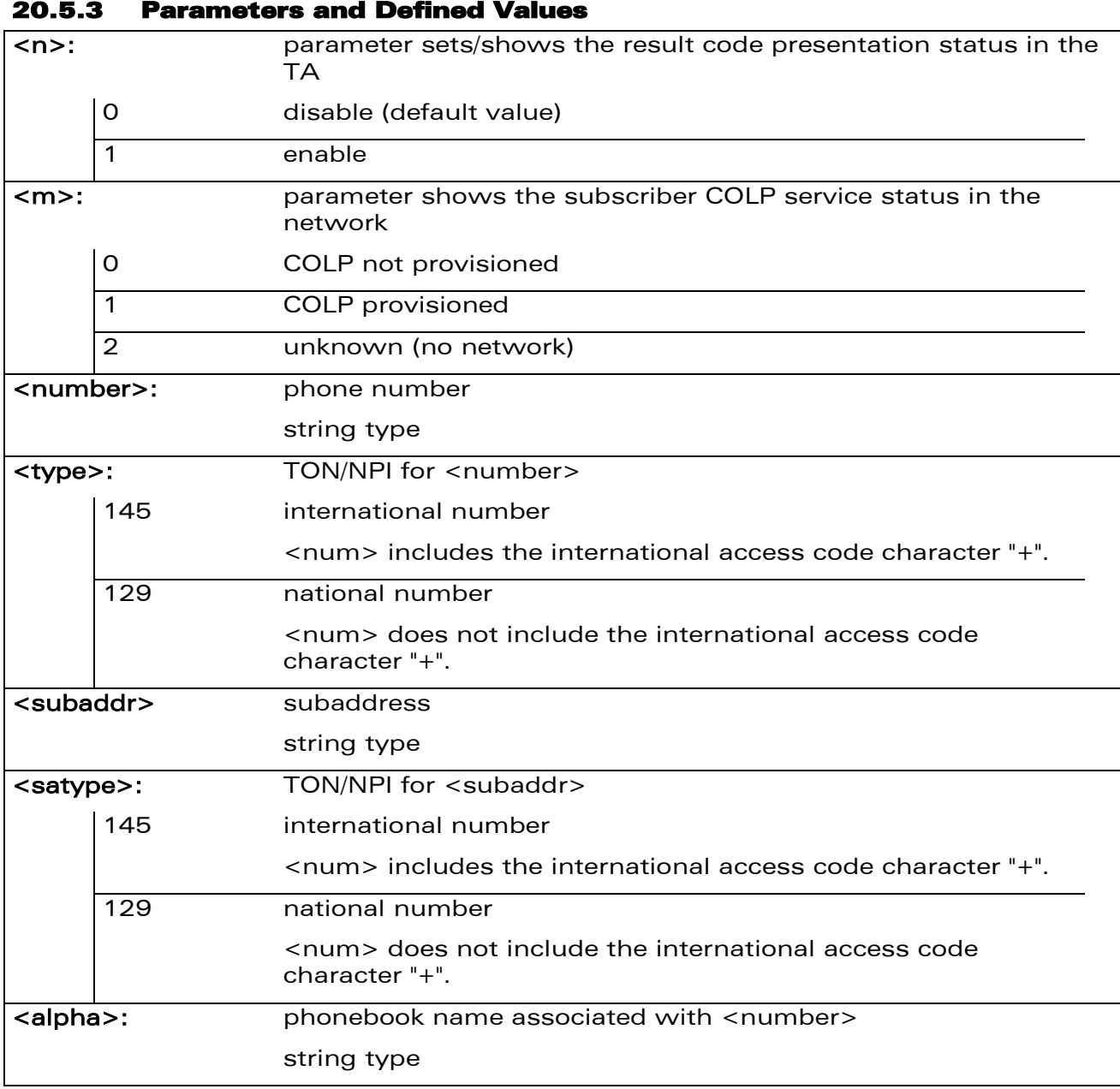

### 20.5.4 Parameter Storage

The <n> parameter is stored in EEPROM using the AT&W command. The default value can be restored using AT&F.

WƏVECOM<sup>®</sup>cconfidential **Exercise Confidential** Page: 177 / 203

# [Connected Line Identification Presentation +COLP](#page-548-0)

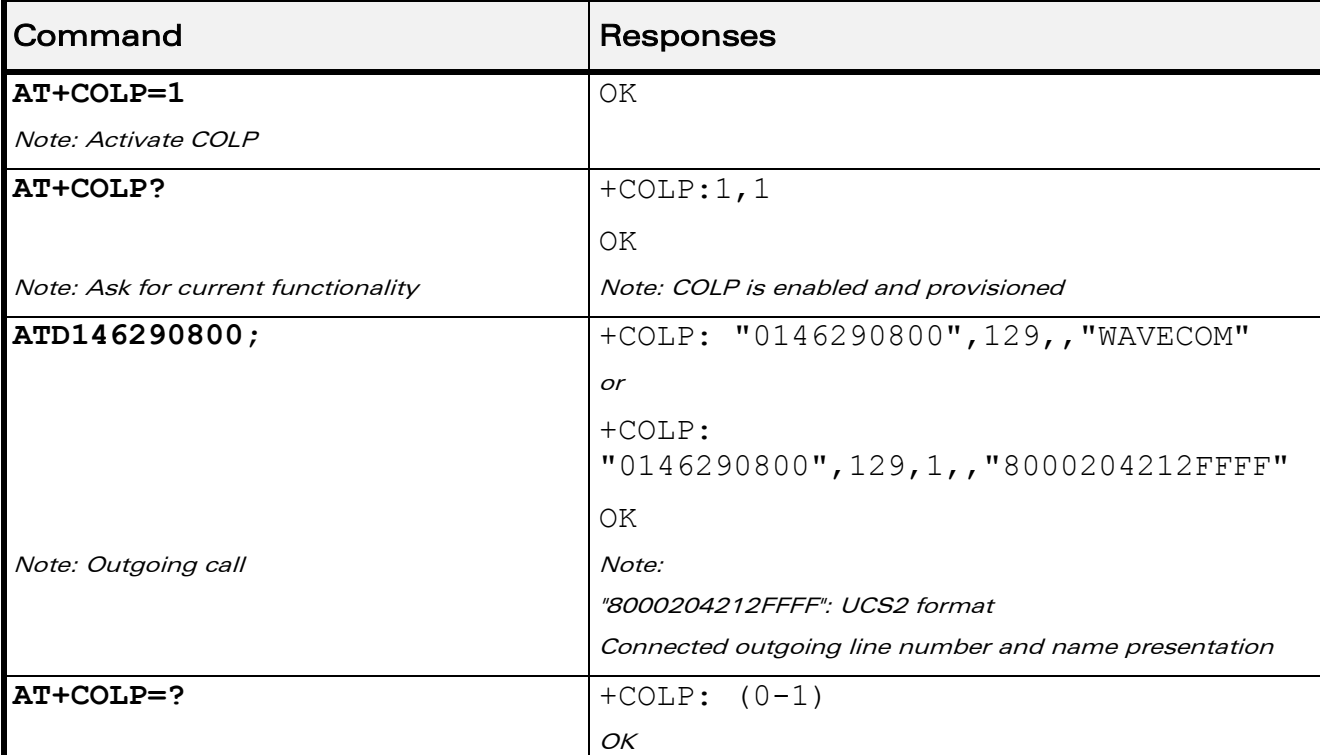

#### 20.5.5 Examples

WƏVECOM<sup>®</sup>cconfidential **Exercise Confidential** Page: 178 / 203

[Supplementary Services Commands](#page-537-0)  [Supplementary Service Notifications +CSSN](#page-551-0)

į

# <span id="page-551-0"></span>20.6 Supplementary Service Notifications +CSSN

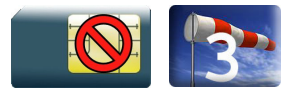

### 20.6.1 Description

This command allows to configure the supplementary service related network initiated notifications.

#### 20.6.2 Syntax

Action command

**AT+CSSN=<n>,<m>**

OK

#### Read command

**AT+CSSN?**

+CSSN: <n>,<m>

OK

#### Test command

### **AT+CSSN=?**

```
+CSSN: (list of supported <n>s),(list of supported <m>s)
```
OK

#### Intermediate response

+CSSI: <code1>[,<index>]

#### Note:

+CSSI becomes a unsolicited response in the case of +WBHV: 2,1.

#### Unsolicited response

```
+CSSU: <code2>[,<index>[,<number>,<type>]]
```
 $\mathbf{W}$ ƏVe $\mathbf{COM}^\circ$ econfidential Page: 179 / 203

į

[Supplementary Service Notifications +CSSN](#page-551-0)

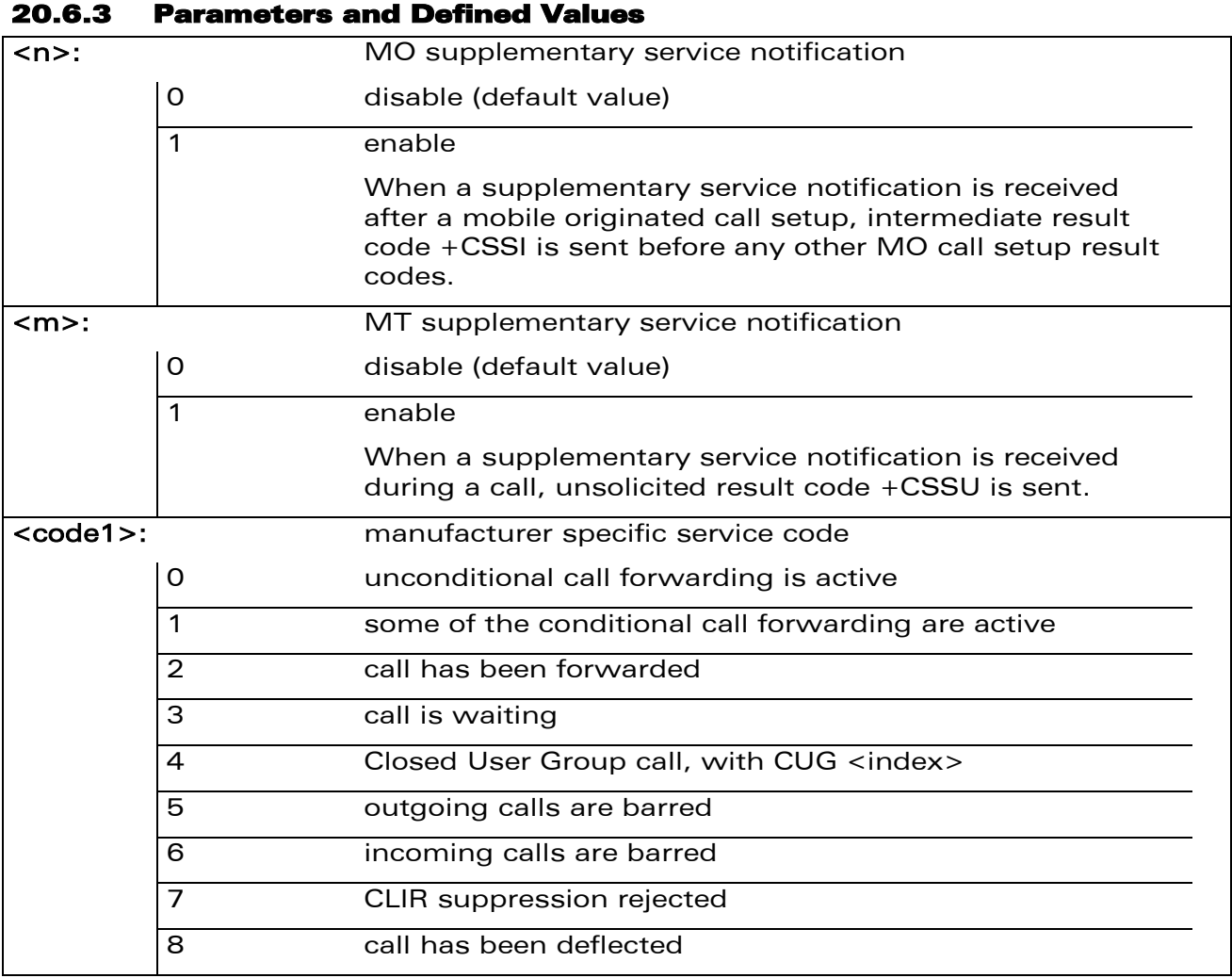

į

#### [Supplementary Service Notifications +CSSN](#page-551-0)

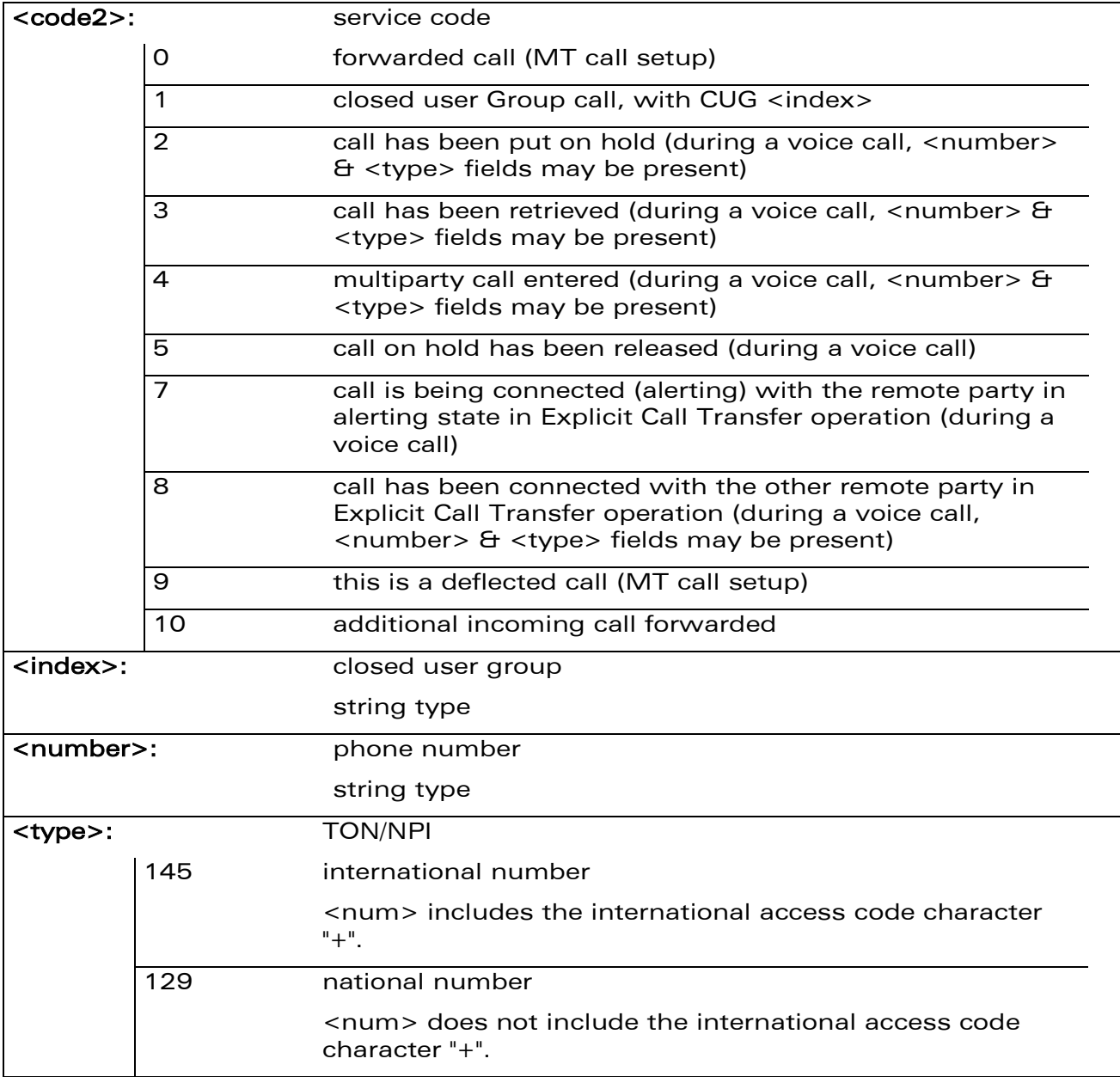

#### 20.6.4 Parameter Storage

The <n> and <m> parameters are stored in EEPROM using AT&W command. The default value can be restored using AT&F command.

į

# [Supplementary Service Notifications +CSSN](#page-551-0)

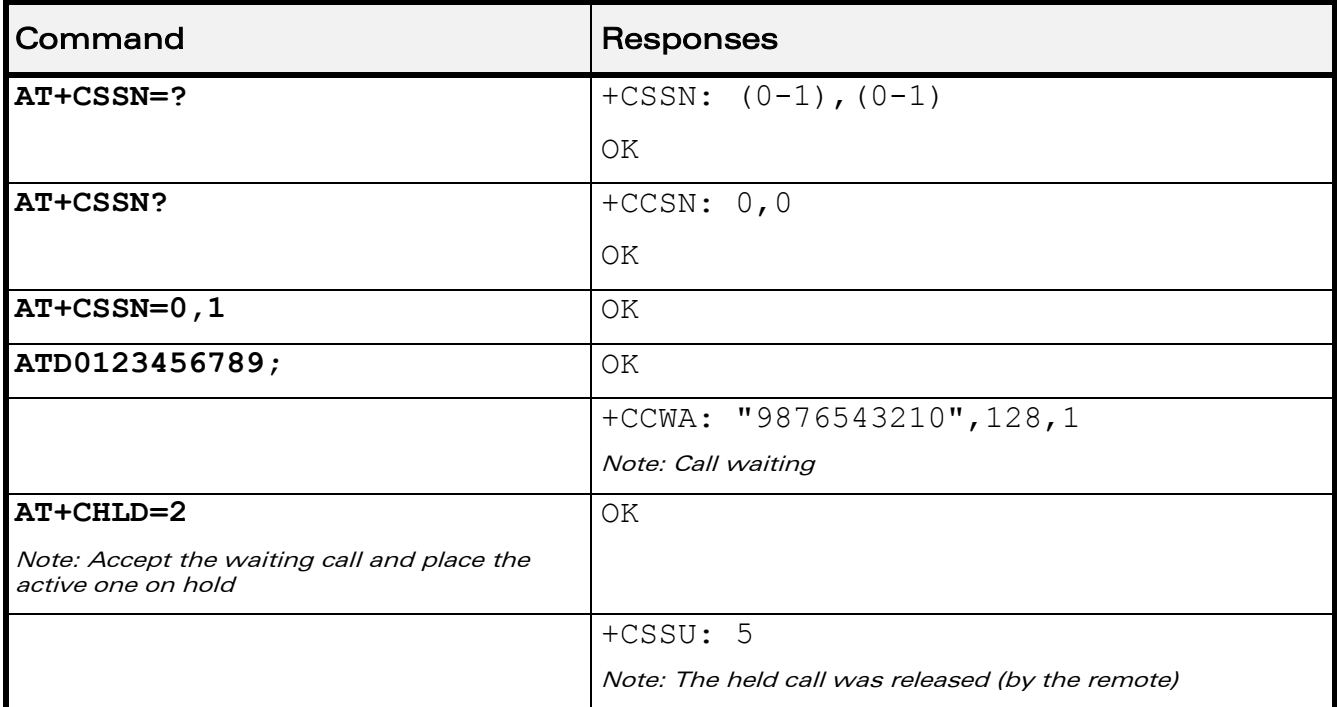

#### 20.6.5 Examples

WƏVECOM<sup>®</sup>cconfidential **Exercise Confidential** Page: 182 / 203

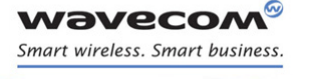

[Supplementary Services Commands](#page-537-0)  [Unstructured Supplementary Service Data +CUSD](#page-555-0) 

į

# <span id="page-555-0"></span>20.7 Unstructured Supplementary Service Data +CUSD

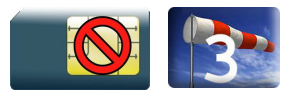

### 20.7.1 Description

This command is used to:

- enable or disable the CUSD indication sent to the application by the product when an incoming USSD is received
- send and receive USSD strings

Note:

The USSD supplementary service is described in GSM 02.90 [\[24\].](#page-374-0)

It is based on sequences of digits which may be entered by a mobile user with a handset. A sequence entered is sent to the network which replies with an alphanumerical string, for display only, or for display plus request for the next sequence.

### 20.7.2 Syntax

• to enable disable

Action command

#### **AT+CUSD=<n>[,<str>[<dcs>]]**

OK

Read command **AT+CUSD?** +CUSD: <n> OK

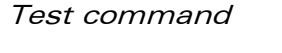

```
AT+CUSD=?
```
+CUSD: (list of supported<n>s)

OK

#### Unsolicited response

+CUSD: <m>[,<str>[,<dcs>]]

#### $\textbf{W\textit{a}}\textbf{V\textit{e}}\textbf{C}\textbf{O}\textbf{M}^{\textsf{O}}$ econfidential page: 183 / 203

į

#### [Unstructured Supplementary Service Data +CUSD](#page-555-0)

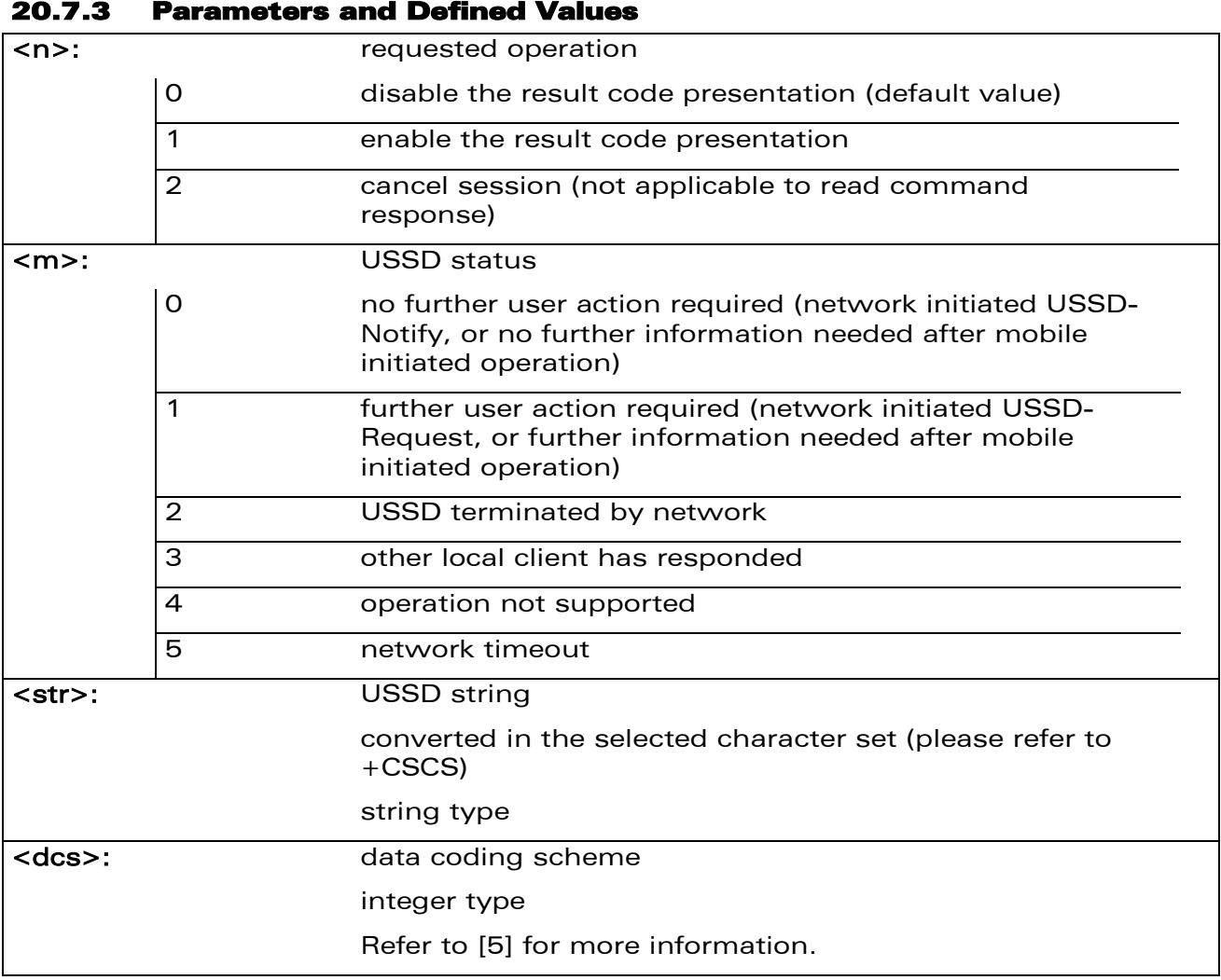

#### 20.7.4 Parameter Storage

The <n> parameter is stored in EEPROM without using AT&W. The default value can be restored using AT&F command.

prior written agreement.

This document is the sole and exclusive property of Wavecom. Not to be distributed or divulged without

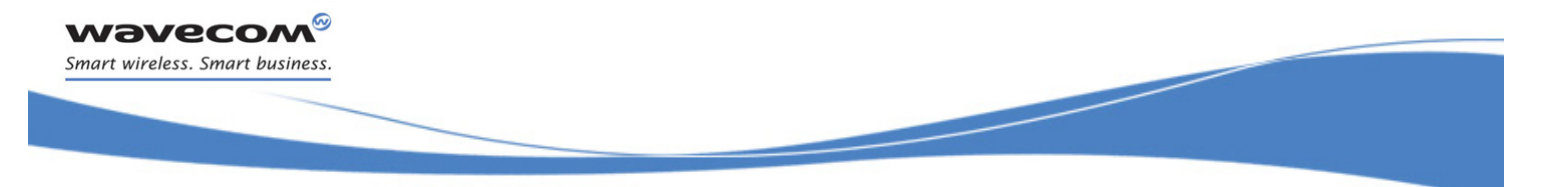

# [Unstructured Supplementary Service Data +CUSD](#page-555-0)

#### 20.7.5 Examples

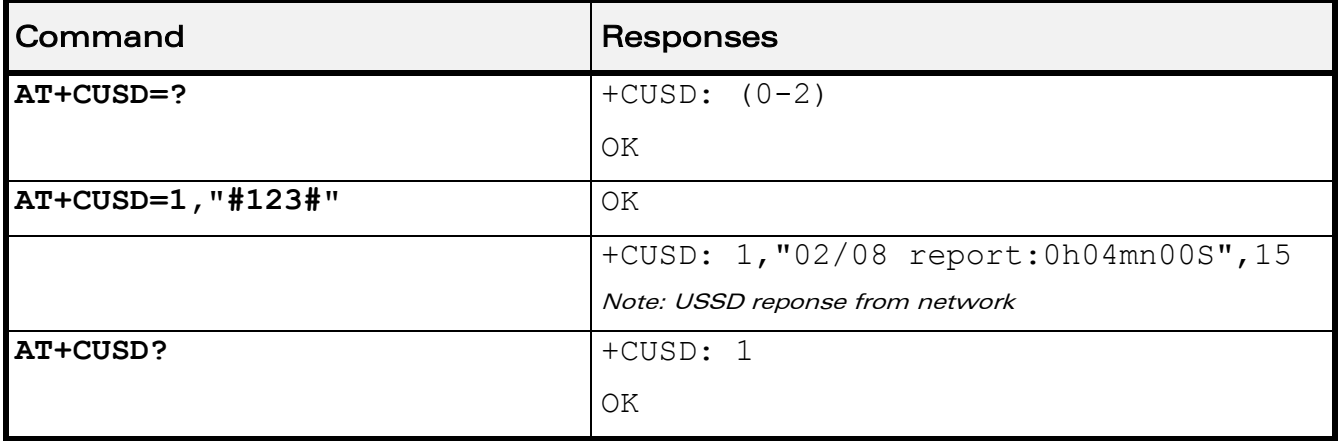

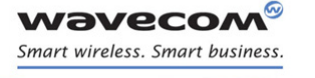

[Supplementary Services Commands](#page-537-0)  [Call Forwarding +CCFC](#page-558-0) 

į

# <span id="page-558-0"></span>20.8 Call Forwarding +CCFC

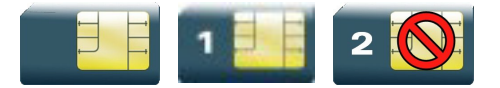

### 20.8.1 Description

This command allows control of the call forwarding supplementary service.

#### 20.8.2 Syntax

Action command

```
AT+CCFC=<reason>,<mode>[,<number>[,<type>[,<class>[,<subaddr>
[,<satype>[,<time>]]]]]]
```

```
[+CCFC: <status>,<class>[,<number>,<type>[,<subaddr>,<satype>
[, <time>]]][...]]
```
OK

#### Read command

None

#### Test command

#### **AT+CCFC=?**

```
+CCFC: (list of supported <reason>s)
```
OK

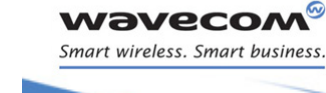

# [Supplementary Services Commands](#page-537-0)  [Call Forwarding +CCFC](#page-558-0)

į

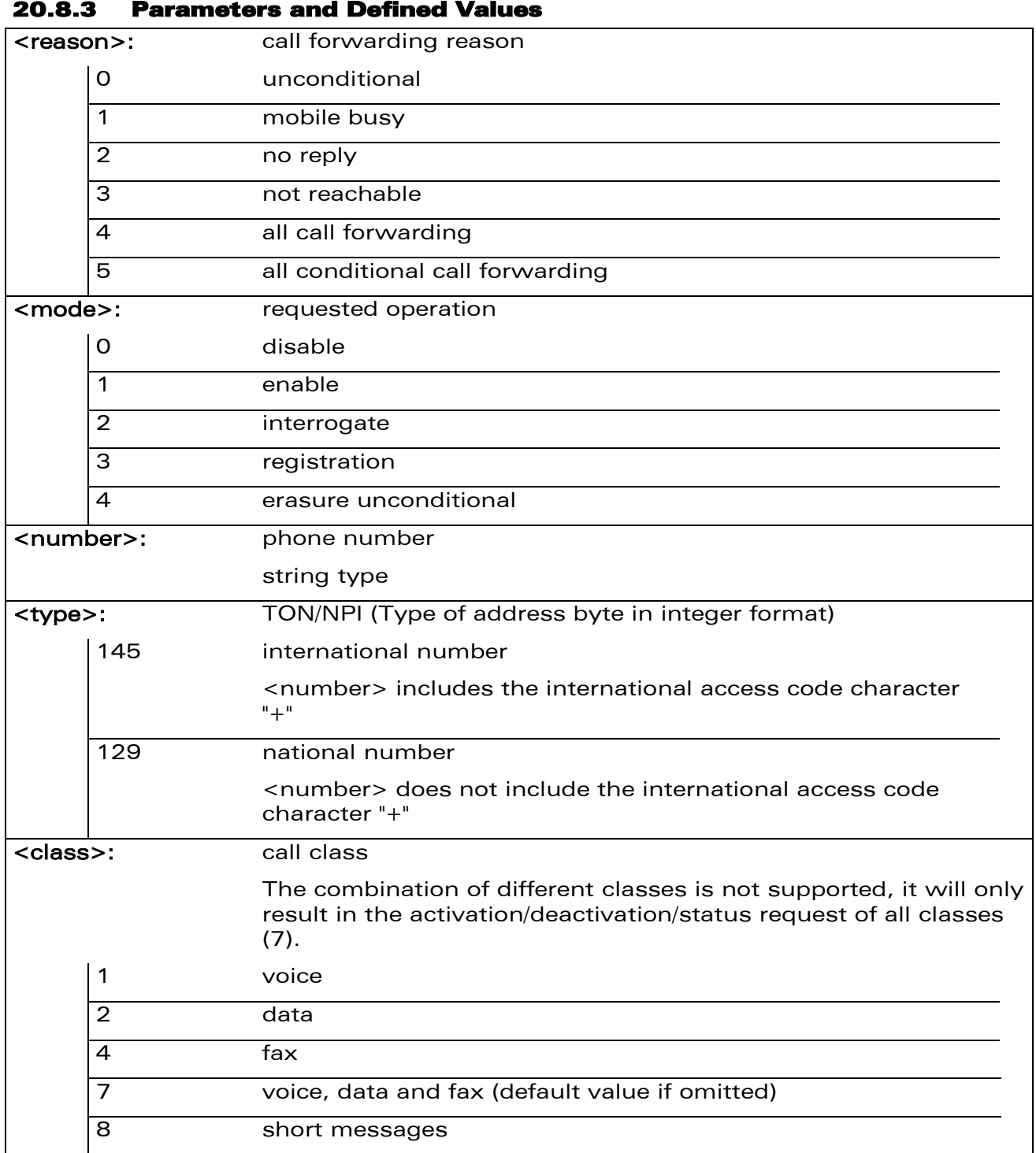

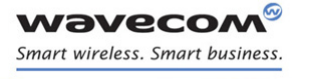

# [Supplementary Services Commands](#page-537-0)  [Call Forwarding +CCFC](#page-558-0)

į

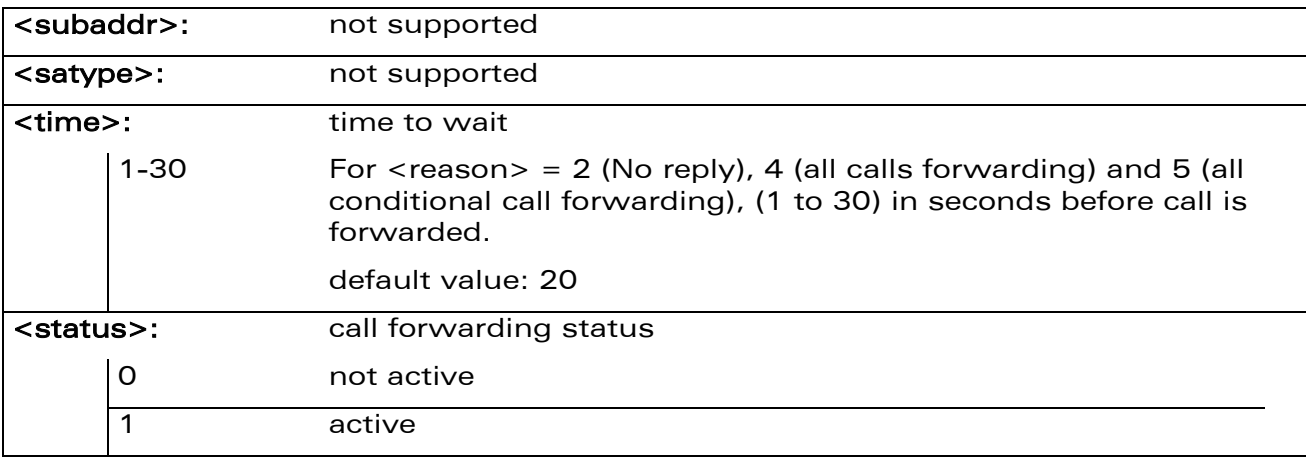

#### 20.8.4 Parameter Storage

None.

## 20.8.5 Examples

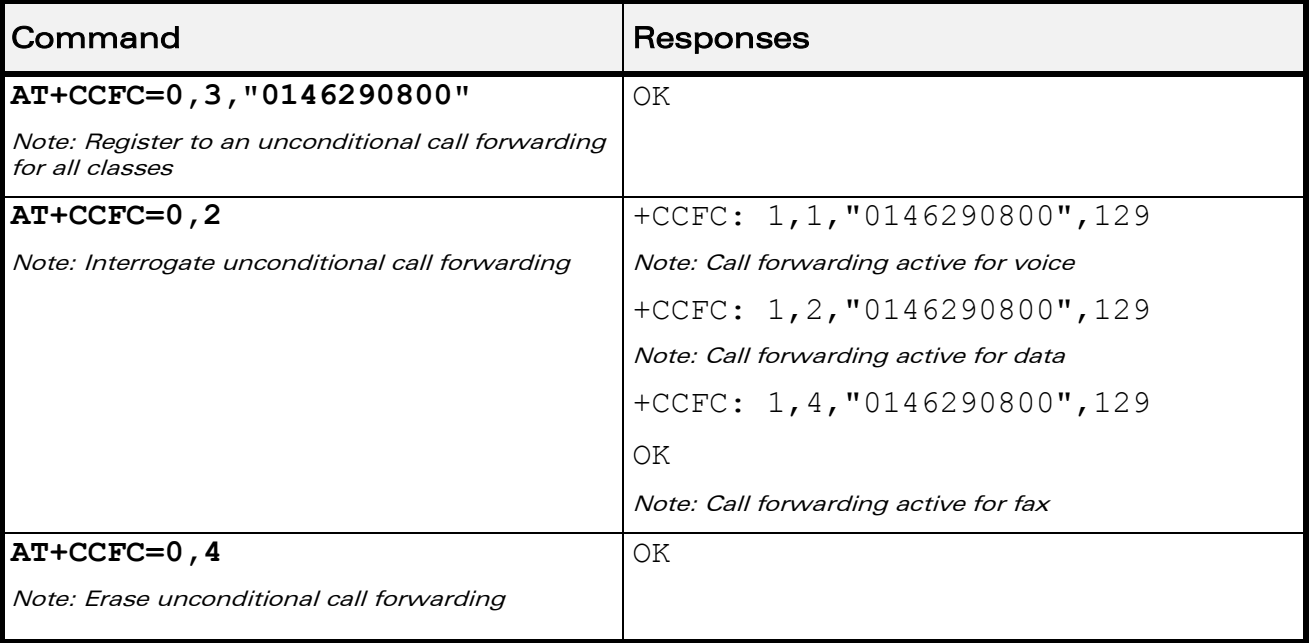

## 20.8.6 Notes

If the FDN phonebook is activated, the registration is restricted to the phone numbers written in it.

WƏVECOM<sup>®</sup>cconfidential **Example 2001** Page: 188 / 203

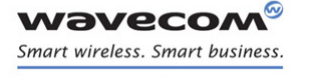

[Supplementary Services Commands](#page-537-0)  [Call Waiting +CCWA](#page-561-0) 

į

# <span id="page-561-0"></span>20.9 Call Waiting +CCWA

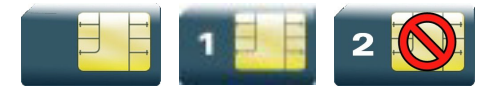

### 20.9.1 Description

This command allows to control the call waiting supplementary service.

The product will send a +CCWA unsolicited result code when the call waiting service is enabled.

#### 20.9.2 Syntax

Action command

```
AT+CCWA=<n>,[<mode>[,<class>]]
```

```
[+CCWA:<status>,<class>[…]]
```
OK

Read command

**AT+CCWA?**

+CCWA: <n>

OK

#### Test command

#### **AT+CCWA=?**

+CCWA: (list of supported <n>s)

OK

#### Unsolicited response

+CCWA: <number>,<type>[,<class>][,<alpha>]

# [Supplementary Services Commands](#page-537-0)  [Call Waiting +CCWA](#page-561-0)

į

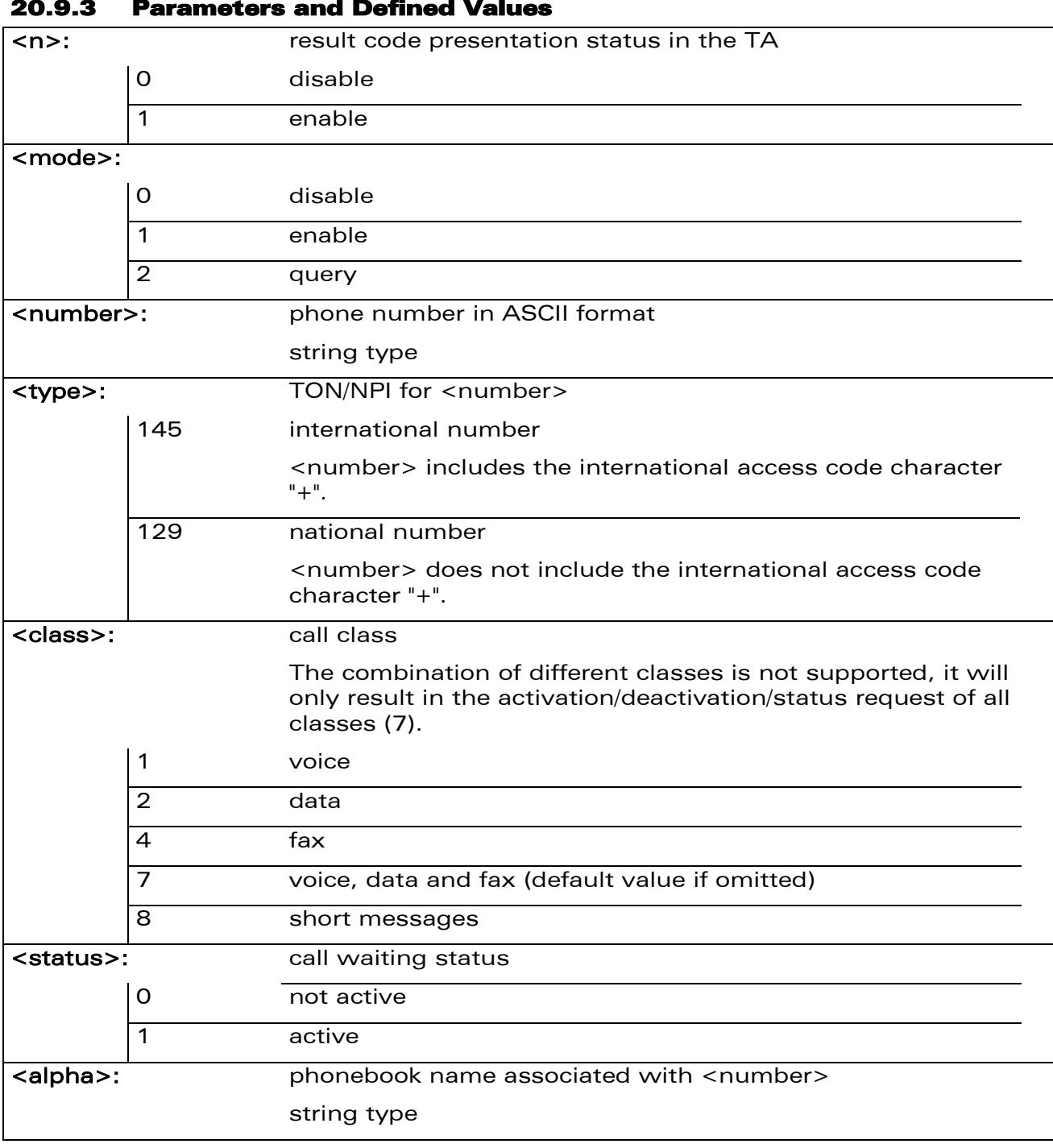

#### 20.9.3 Parameters and Defined Values

#### 20.9.4 Parameter Storage

The <n> parameter is stored in EEPROM without using AT&W command. The default value can be restored using AT&F

## WƏVECOM<sup>®</sup>cconfidential **Exercise Confidential** Page: 190 / 203

[Call Waiting +CCWA](#page-561-0) 

į

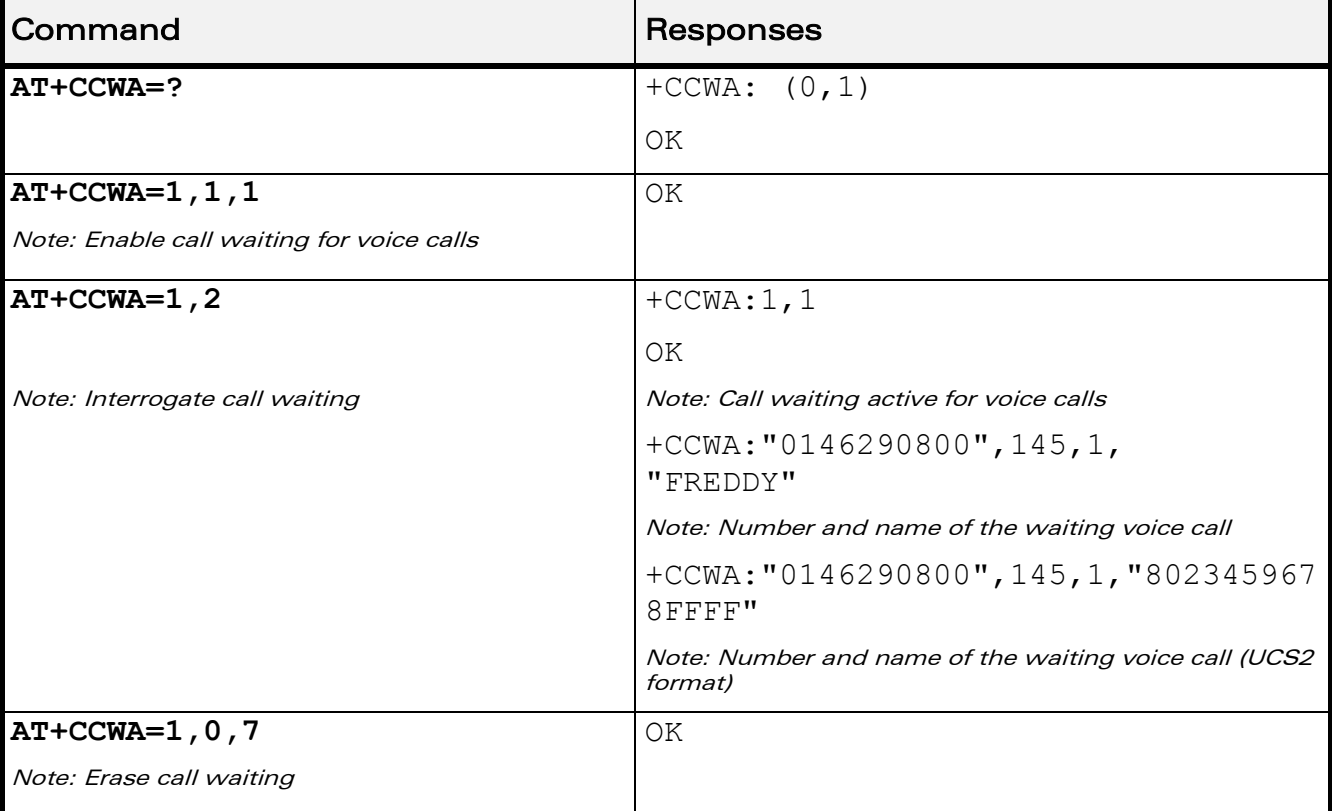

## 20.9.5 Examples

WƏVECOM<sup>®</sup>cconfidential **Exercise Confidential** Page: 191 / 203

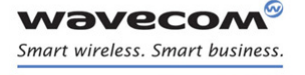

[Supplementary Services Commands](#page-537-0)  [Keypad Control +CKPD](#page-564-0) 

į

# <span id="page-564-0"></span>20.10 Keypad Control +CKPD

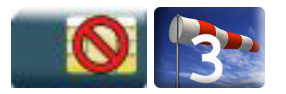

### 20.10.1 Description

This command emulates the ME keypad by sending each keystroke as a character in a <keys> string.

The supported GSM sequences are listed in the Appendixes.

If emulation fails, a "+CME ERROR: <err>" is returned.

If emulation succeeds, the result depends on the GSM sequence activated.

### 20.10.2 Syntax

Action command

#### **AT+CKPD=<keys>**

Depending of <keys>

OK

Read command

None

Test command

### **AT+CKPD=?**

```
+CKPD: (list of supported <keys>)
```
OK

#### 20.10.3 Parameters and Defined Values

<keys>: keyboard sequence string of the following characters  $(0-9, *, #)$ 

#### 20.10.4 Parameter Storage

None.

 $\mathbf{W}$ a $\mathbf{V}$ econfidential Page: 192 / 203 This document is the sole and exclusive property of Wavecom. Not to be distributed or divulged without prior written agreement.

# [Supplementary Services Commands](#page-537-0)  [Keypad Control +CKPD](#page-564-0)

į

#### 20.10.5 Examples

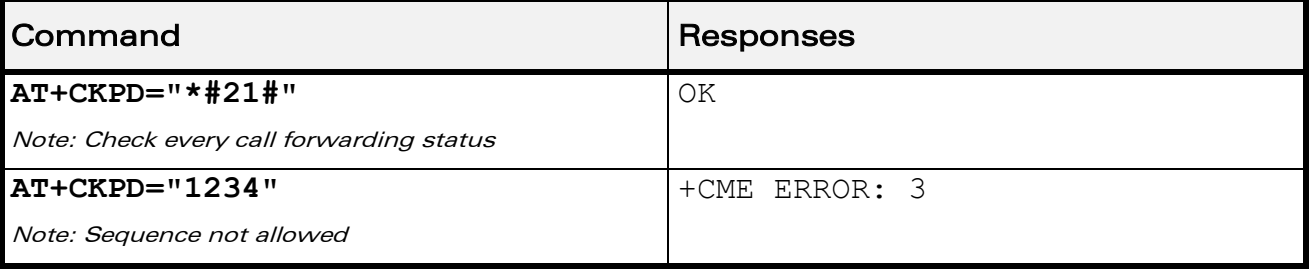

#### 20.10.6 Notes

In the case where the FDN phonebook is activated, the sequences concerning "call forwarding" are allowed only if the entire sequence is written in the FDN.

prior written agreement.

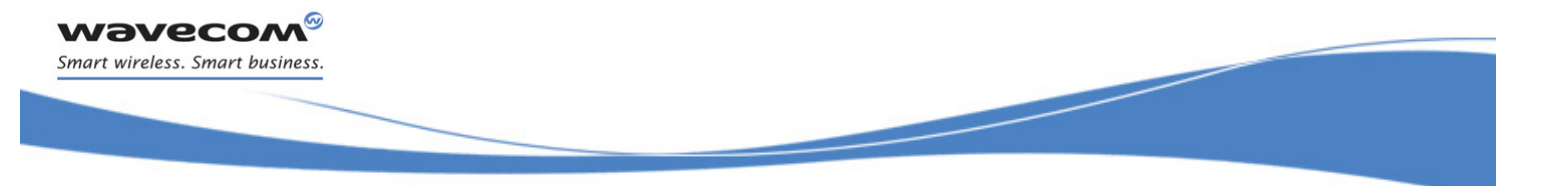

[Supplementary Services Commands](#page-537-0)  [Advice Of Charge +CAOC](#page-566-0) 

# <span id="page-566-0"></span>20.11 Advice Of Charge +CAOC

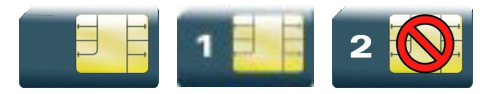

### 20.11.1 Description

This commands allows to configure the Advice Of Charge (AOC) supplementary service (GSM 02.24 [\[22\]](#page-374-2) and GSM 02.86 [\[23\] \)](#page-374-3) which enables the subscriber to obtain information on call cost.

#### 20.11.2 Syntax

Action command

#### **AT+CAOC=<mode>**

[+CAOC: <ccm>]

OK

#### Read command

#### **AT+CAOC?**

+CAOC: <mode>

OK

#### Test command

#### **AT+CAOC=?**

```
+CAOC: (list of supported <mode>s)
```
OK

#### Unsolicited response

+CCCM: <ccm>

 $\mathbf{W}$ ƏVe $\mathbf{COM}^\mathbb{Q}$ econfidential Page: 194 / 203

# [Supplementary Services Commands](#page-537-0)  [Advice Of Charge +CAOC](#page-566-0)

į

## 20.11.3 Parameters and Defined Values

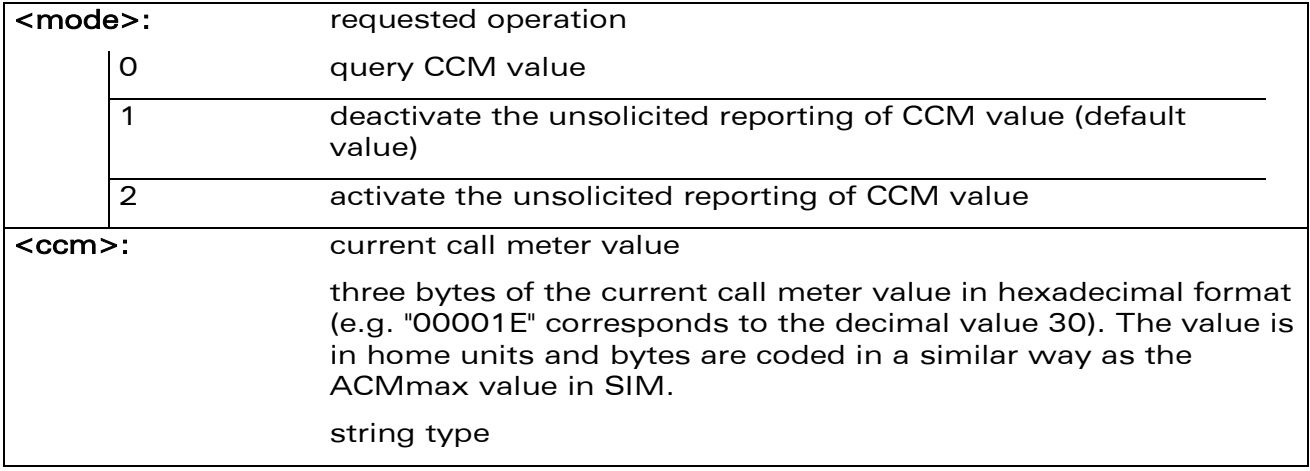

#### 20.11.4 Parameter Storage

The <mode> parameter is stored in EEPROM using the AT&W command. The default value can be restored using AT&F.

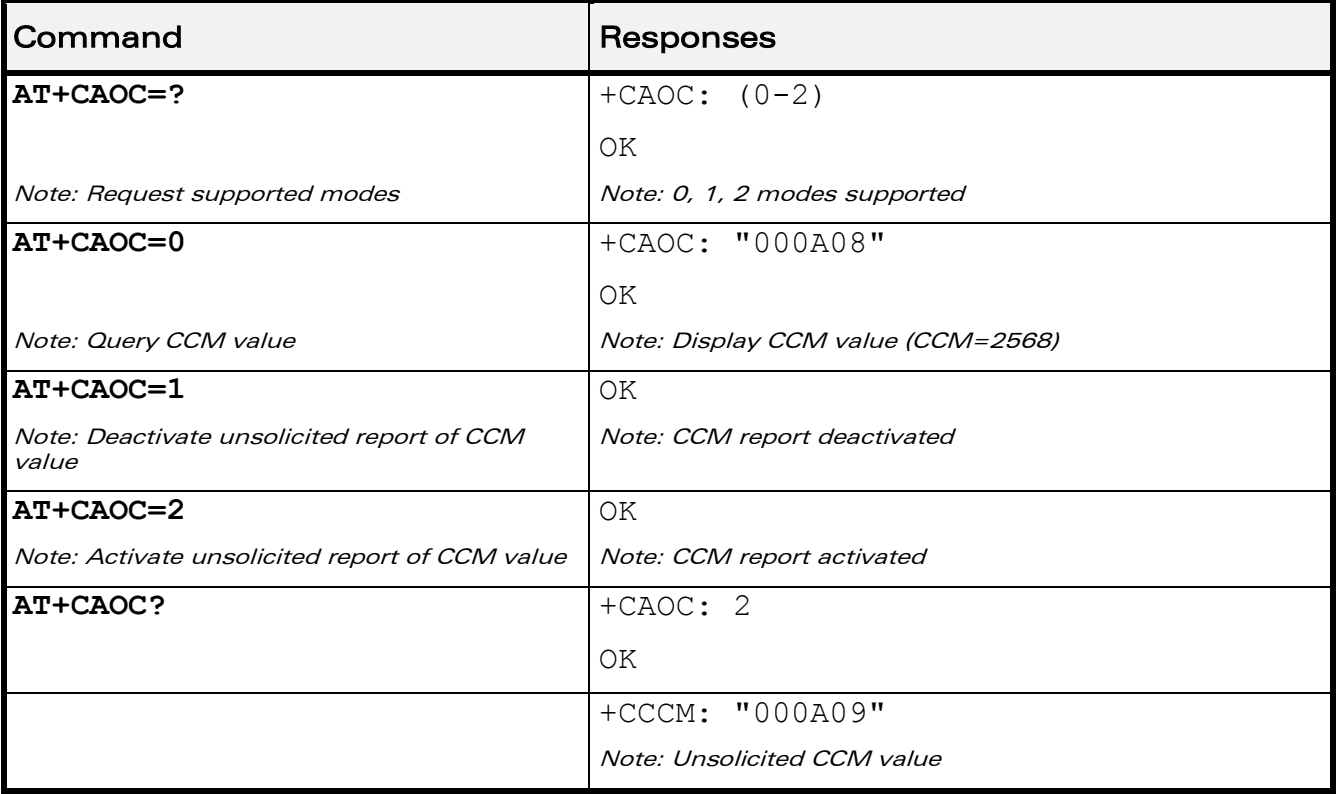

### 20.11.5 Examples

wavecom® Smart wireless. Smart business.

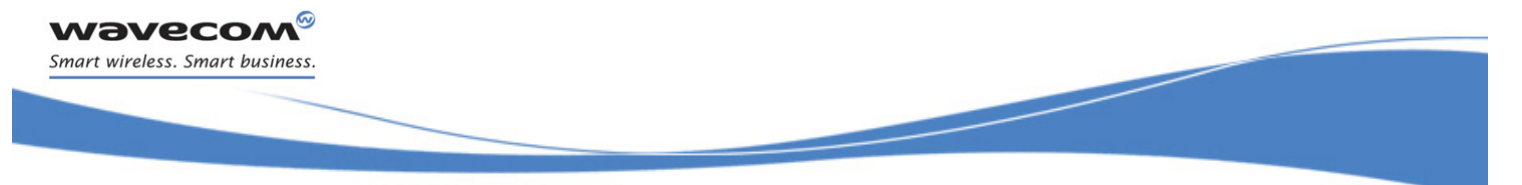

[Supplementary Services Commands](#page-537-0)  [Accumulated Call Meter +CACM](#page-568-0) 

# <span id="page-568-0"></span>20.12 Accumulated Call Meter +CACM

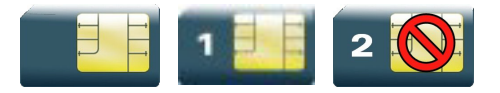

### 20.12.1 Description

This command resets the Advice Of Charge for Accumulated Call Meter (ACM) value in SIM file EF-ACM. The ACM contains the total number of home units for both the current and preceding calls. SIM PIN2 is required to reset the value.

#### 20.12.2 Syntax

Action command

**AT+CACM=<pin2passwd>**

OK

Read command

**AT+CACM?**

+CACM: <acm>

OK

Test command

**AT+CACM=?**

OK

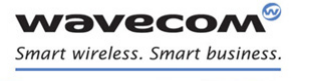

# [Supplementary Services Commands](#page-537-0)  [Accumulated Call Meter +CACM](#page-568-0)

į

#### 20.12.3 Parameters and Defined Values

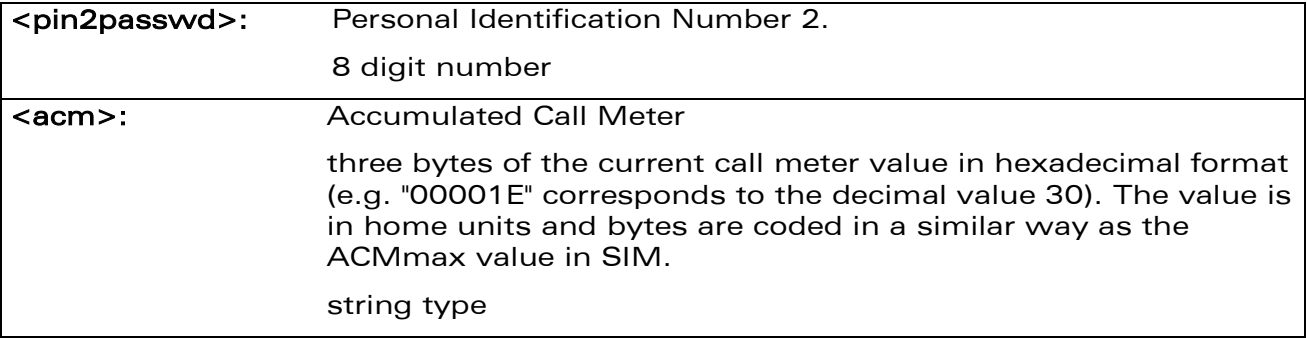

#### 20.12.4 Parameter Storage

None.

#### 20.12.5 Examples

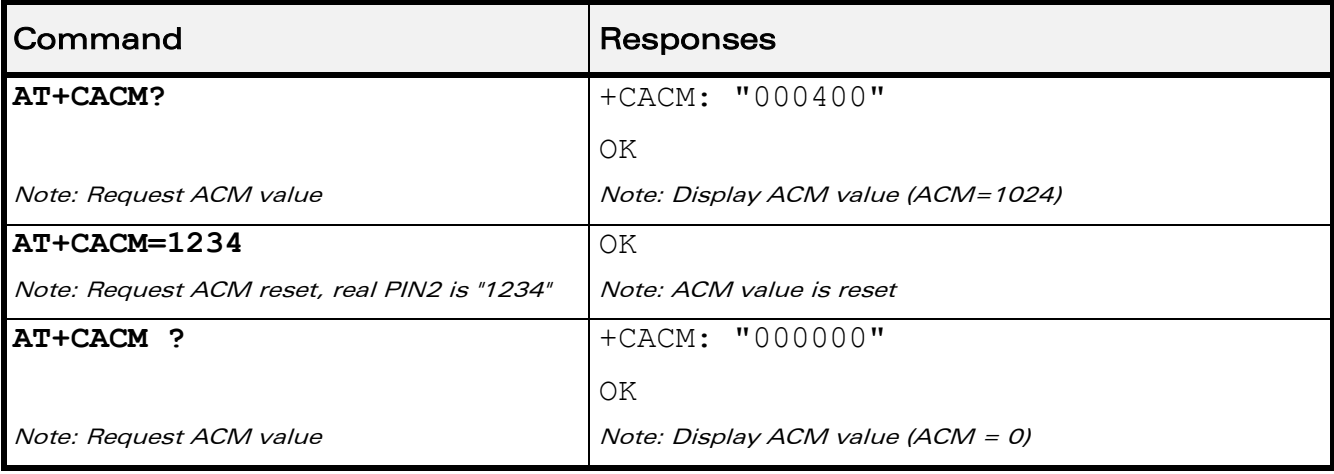

WƏVECOM<sup>®</sup>cconfidential **Exercise Seconds** Page: 197 / 203

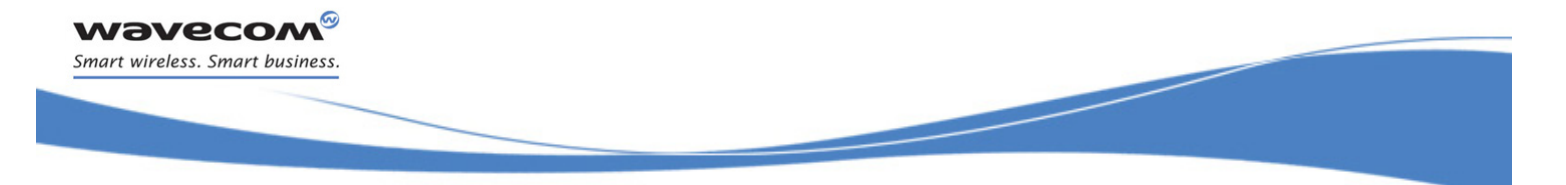

[Supplementary Services Commands](#page-537-0)  [Accumulated Call Meter Maximum+CAMM](#page-570-0) 

# <span id="page-570-0"></span>20.13 Accumulated Call Meter Maximum+CAMM

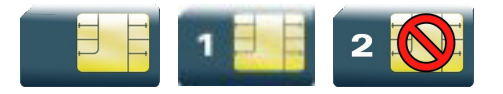

### 20.13.1 Description

The set command sets the Advice Of Charge related to Accumulated Call Meter maximum value in SIM file EF-ACMmax. ACMmax contains the maximum number of home units the subscriber is allowed to spend. When ACM (see +CACM) reaches ACMmax, calls are prohibited. SIM PIN2 is required to set the value.

#### 20.13.2 Syntax

Action command

**AT+CAMM=<ACMmax>,<pin2passwd>**

OK

Read command

#### **AT+CAMM?**

+CAMM: <ACMmax>

OK

Test command

**AT+CAMM=?**

OK

#### 20.13.3 Parameters and Defined Values

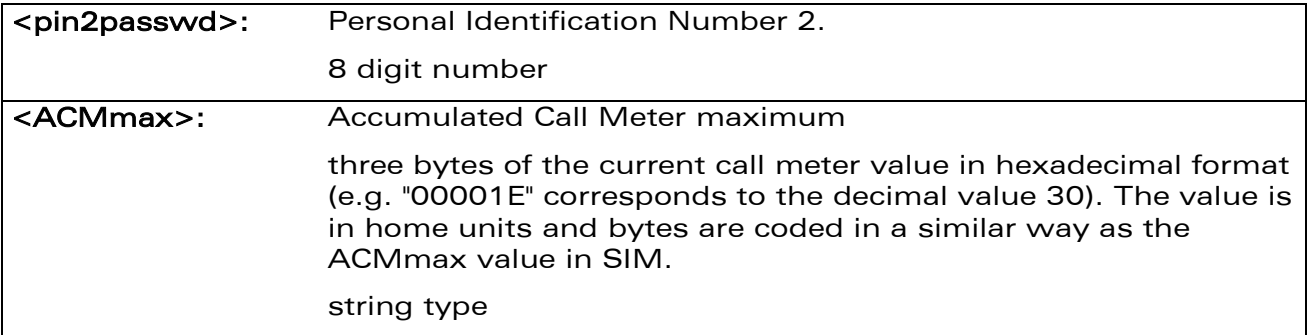

#### 20.13.4 Parameter Storage

None.

WƏVECOM<sup>S</sup>confidential Page: 198 / 203

[Supplementary Services Commands](#page-537-0)  [Accumulated Call Meter Maximum+CAMM](#page-570-0) 

į

# 20.13.5 Examples

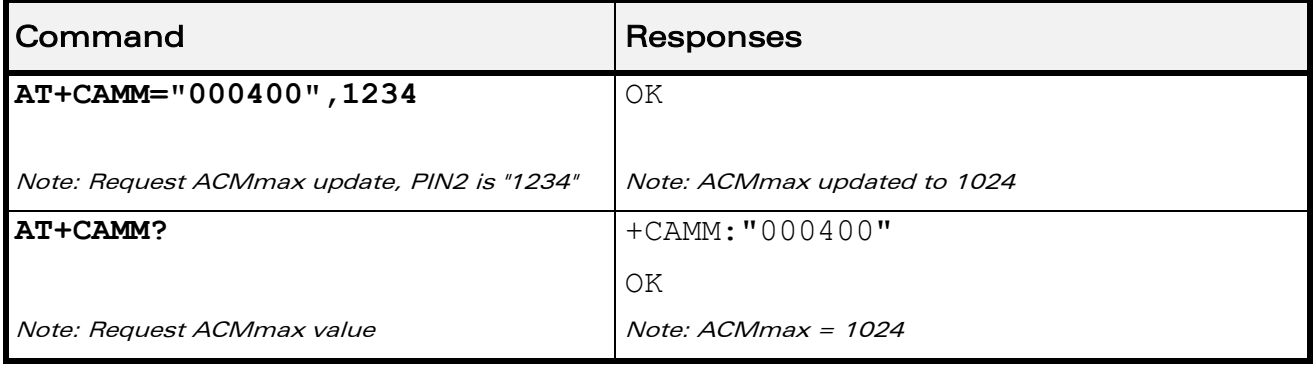

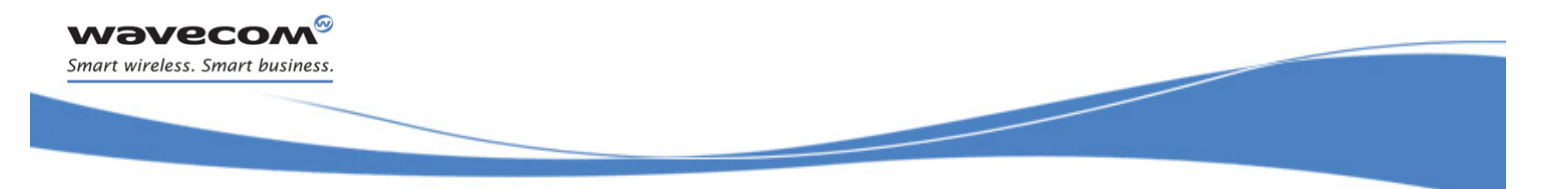

[Supplementary Services Commands](#page-537-0)  [Price per UNIT and Currency Table +CPUC](#page-572-0)

# <span id="page-572-0"></span>20.14 Price per UNIT and Currency Table +CPUC

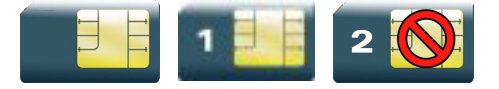

## 20.14.1 Description

This command sets the parameters for Advice of Charge related to price per unit and the currency table in SIM file EF-PUCT.

PUCT information can be used to convert the home units (as used in +CAOC, +CACM and +CAMM) into currency units.

### 20.14.2 Syntax

Action command

**AT+CPUC=<currency>,<ppu>,<pin2passwd>**

OK

Read command

**AT+CPUC?**

```
+CPUC: <currency>,<ppu>
```
OK

Test command

# **AT+CPUC=?**

OK

[Supplementary Services Commands](#page-537-0)  [Price per UNIT and Currency Table +CPUC](#page-572-0)

į

#### 20.14.3 Parameters and Defined Values

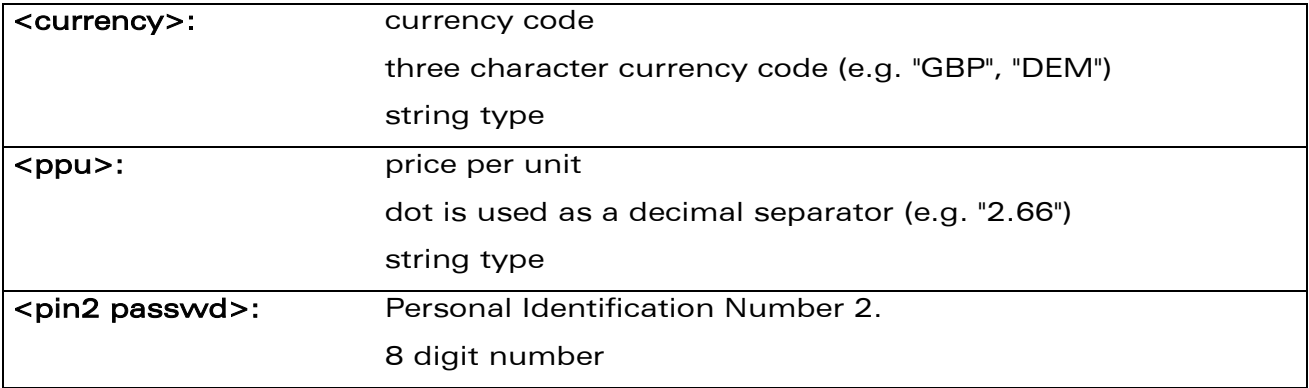

### 20.14.4 Parameter Storage

None.

## 20.14.5 Examples

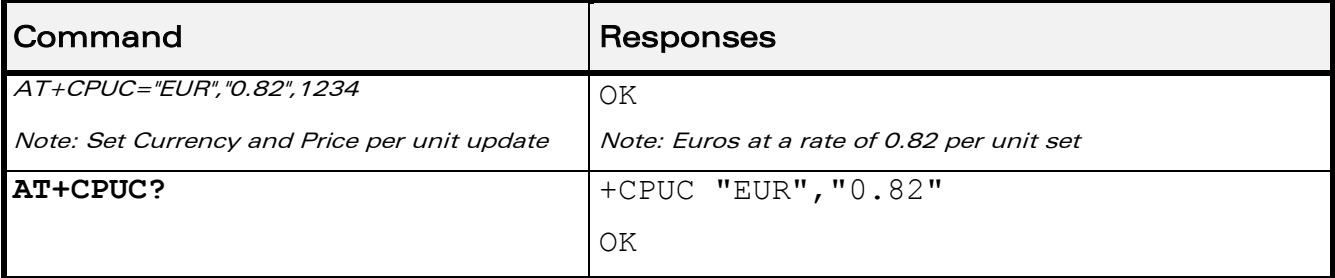

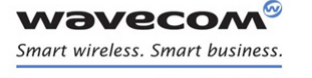

[Supplementary Services Commands](#page-537-0)  [Closed User Group +CCUG](#page-574-0) 

į

# <span id="page-574-0"></span>20.15 Closed User Group +CCUG

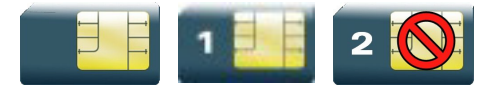

#### 20.15.1 Description

This command is used to:

- activate/deactivate the control of CUG information for all following outgoing calls,
- select a CUG index,
- suppress Outgoing Access (OA). OA allows or not a member of a CUG to place calls outside the CUG.
- suppress the preferential CUG. Preferential is the default CUG used by the network when it does not receive an explicit CUG index.

The Closed User Group Supplementary Service enables subscribers to form groups with restricted access (both access to and from).

The CUG supplementary service is described in GSM 02.85 [\[25\].](#page-375-0) This service is provided on prior arrangement with the service provider. Subscription options should be selected at implementation.

#### 20.15.2 Syntax

Action command

```
AT+CCUG=<n>[,<index>[,<info>]]
```
OK

```
Read command
AT+CCUG?
+CCUG: <n>,<index>,<info>
```
OK

Test command

**AT+CCUG=?**

OK

 $\mathbf{W}$ a $\mathbf{V}$ econfidential Page: 202 / 203

[Closed User Group +CCUG](#page-574-0) 

į

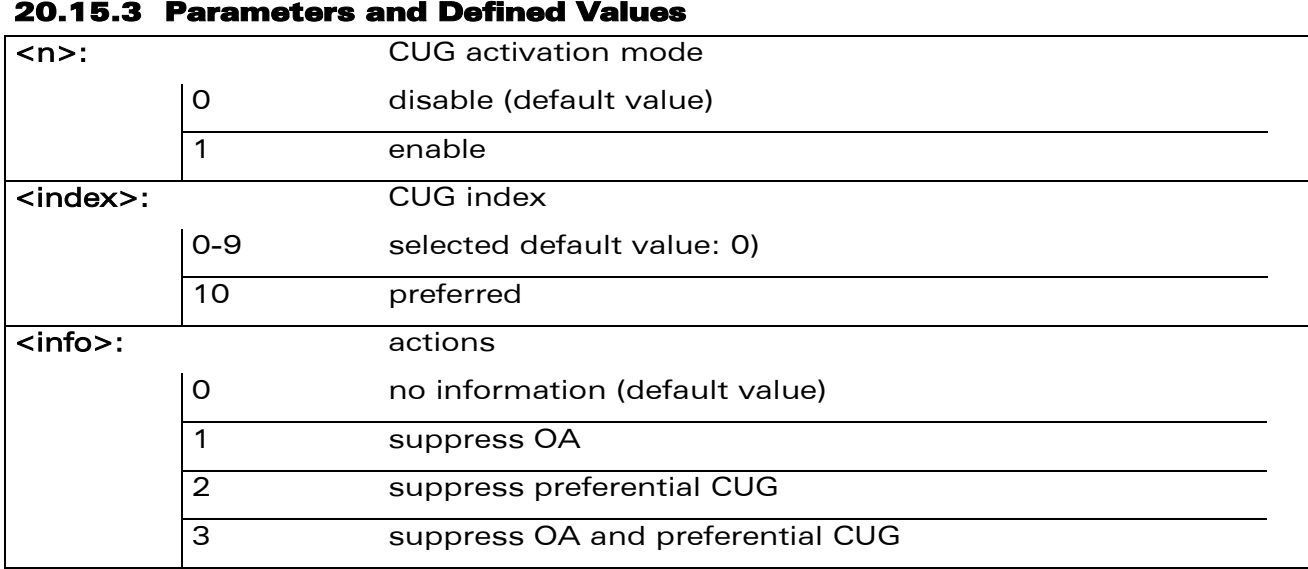

#### 20.15.4 Parameter Storage

All parameters are stored in EEPROM without using AT&W.

#### 20.15.5 Examples

**wavecom®** Smart wireless. Smart business.

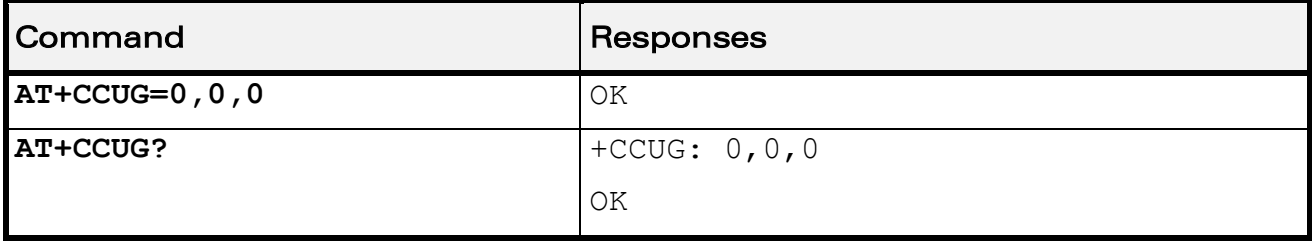

prior written agreement.
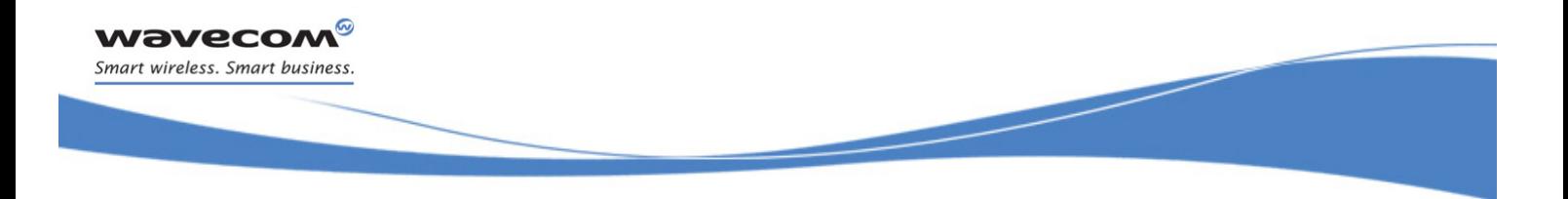

# AT Commands Interface Guide for Open AT® Firmware v7.3

# VOLUME 4

<span id="page-576-2"></span><span id="page-576-1"></span><span id="page-576-0"></span>Reference: WM\_DEV\_OAT\_UGD\_079 Revision: 007 Date: December 12, 2008

WƏVECOM<sup>®</sup>cconfidential example of the example of the example of the Page: 1/226

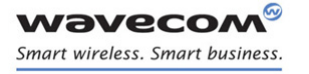

AT Commands Interface Guide For Open AT® Firmware v7.3

# Related Documents

This interface specification is based on the following recommendations:

- *[1] ETSI GSM 07.05: Digital cellular telecommunications system (Phase 2); Use of DTE-DCE interface for Short Message Service (SMS) and Cell Broadcast Service (CBS)*
- *[2] ETSI GSM 07.07: Digital cellular telecommunications system (Phase 2); AT command set for GSM Mobile Equipment (ME)*
- *[3] ITU-T Recommendation V.25 ter: Serial asynchronous automatic dialing and control*
- *[4] ETSI GSM 03.40: Digital cellular telecommunications system (Phase 2); Technical implementation of the Short Message Service (SMS) Point-to-Point (PP)*
- *[5] ETSI GSM 03.38: Digital cellular telecommunications system (Phase 2); Alphabets and language-specific information*
- *[6] ETSI GSM 04.80: Digital cellular telecommunications system (Phase 2): Mobile radio interface layer 3, Supplementary service specification, Formats and coding*
- *[7] 3GPP 05.02: 3rd Generation Partnership Project; Technical Specification Group GSM/EDGE- Radio Access Network; Multiplexing and multiple access on the radio path – 3GPP TS 05.02 V6.9.2 (2001-04)*
- *[8] 3GPP 24.008: Mobile radio interface Layer 3 specification; Core network protocols; Stage 3*
- *[9] 3GPP TS 11.11 Specification of the Subscriber Identity Module - Mobile Equipment (SIM-ME) Interface*
- *[10] 3GPP TS 05.08 Radio subsystem link control*
- *[11] 3GPP TS 23.040 Technical realization of the Short Message Service (SMS);*
- *[12] 3GPP TS 22.042 Network Identity and Time Zone (NITZ) service description; Stage 1*
- *[13] 3GPP TS 51.011 Specification of the Subscriber Identity Module - Mobile Equipment (SIM-ME) interface*
- *[14] 3GPP TS 27-010 Terminal Equipment to User Equipment (TE-UE) multiplexer protocol*
- *[15] 3GPP 23.014 Support of Dual Tone Multi Frequency (DTMF) signaling*
- *[16] ISO 639 Langages Codes*
- *[17] 3GPP 27 060 Packet domain; Mobile Station (MS) supporting Packet Switched services*
- *[18] 3GPP TS 23.038 Alphabets and language-specific information*
- *[19] GPP TS 27.005 Use of Data Terminal Equipment - Data Circuit terminating Equipment (DTE-DCE) interface for Short Message Service (SMS) and Cell Broadcast Service (CBS)*
- *[20] ETSI GSM 11.14 Digital cellular telecommunications system (Phase 2+); Specification of the SIM Application Toolkit for the Subscriber Identity Module - Mobile Equipment (SIM - ME) interface*
- *[21] 3GPP TS 23.003 Digital cellular telecommunications system (Phase 2+) (GSM); Universal Mobile Telecommunications System (UMTS); Numbering, addressing and identification*
- *[22] ETSI GSM 02.24 Digital cellular telecommunications system (Phase 2+) (GSM);Description of Charge Advice Information (CAI)*
- *[23] ETSI GSM 02.86 Digital cellular telecommunications system (Phase 2+) (GSM);Advice of Charge (AoC) Supplementary Services - Stage 1*
- [24] ETSI GSM 02.90 Digital cellular telecommunications system (Phase 2+) (GSM);Unstructured *Supplementary Service Data (USSD) - Stage 1*

## $\textbf{W}$ ƏVeco $\textbf{M}^\odot$ confidential pages: 2 / 226  $\textbf{P}$

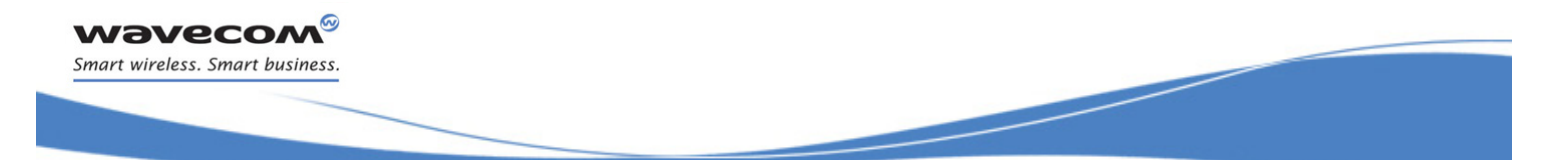

## AT Commands Interface Guide For Open AT® Firmware v7.3

*[25] ETSI GSM 02.85 Digital cellular telecommunications system (Phase 2+) (GSM);Closed User Group (CUG) Supplementary Services - Stage 1*

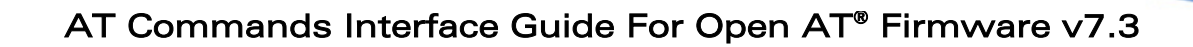

# **Contents**

# VOLUME 4

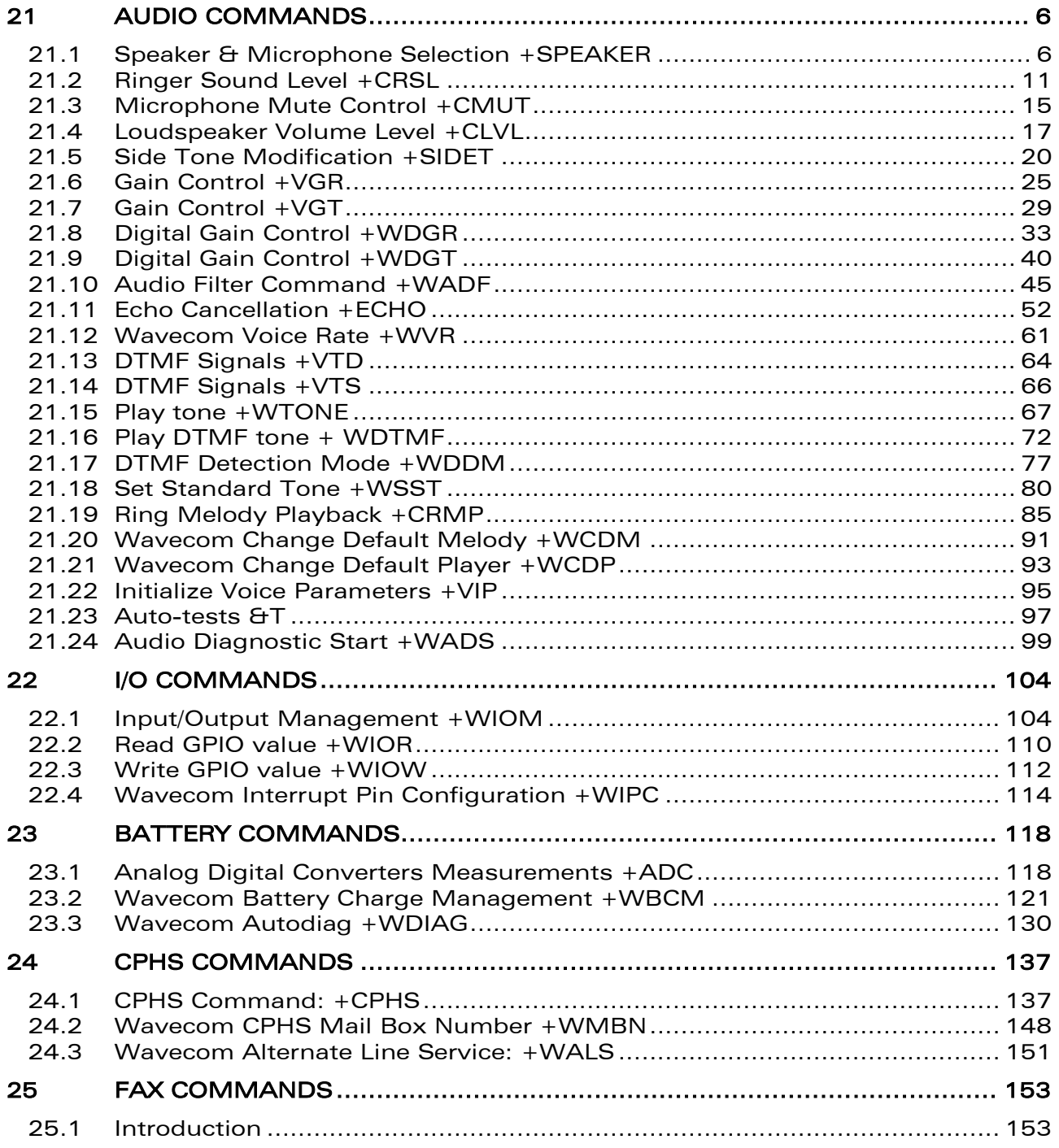

## WƏVECOM<sup>®</sup>cconfidential example of the example of the Page: 4/226

wavecom® Smart wireless. Smart business.

## AT Commands Interface Guide For Open AT® Firmware v7.3

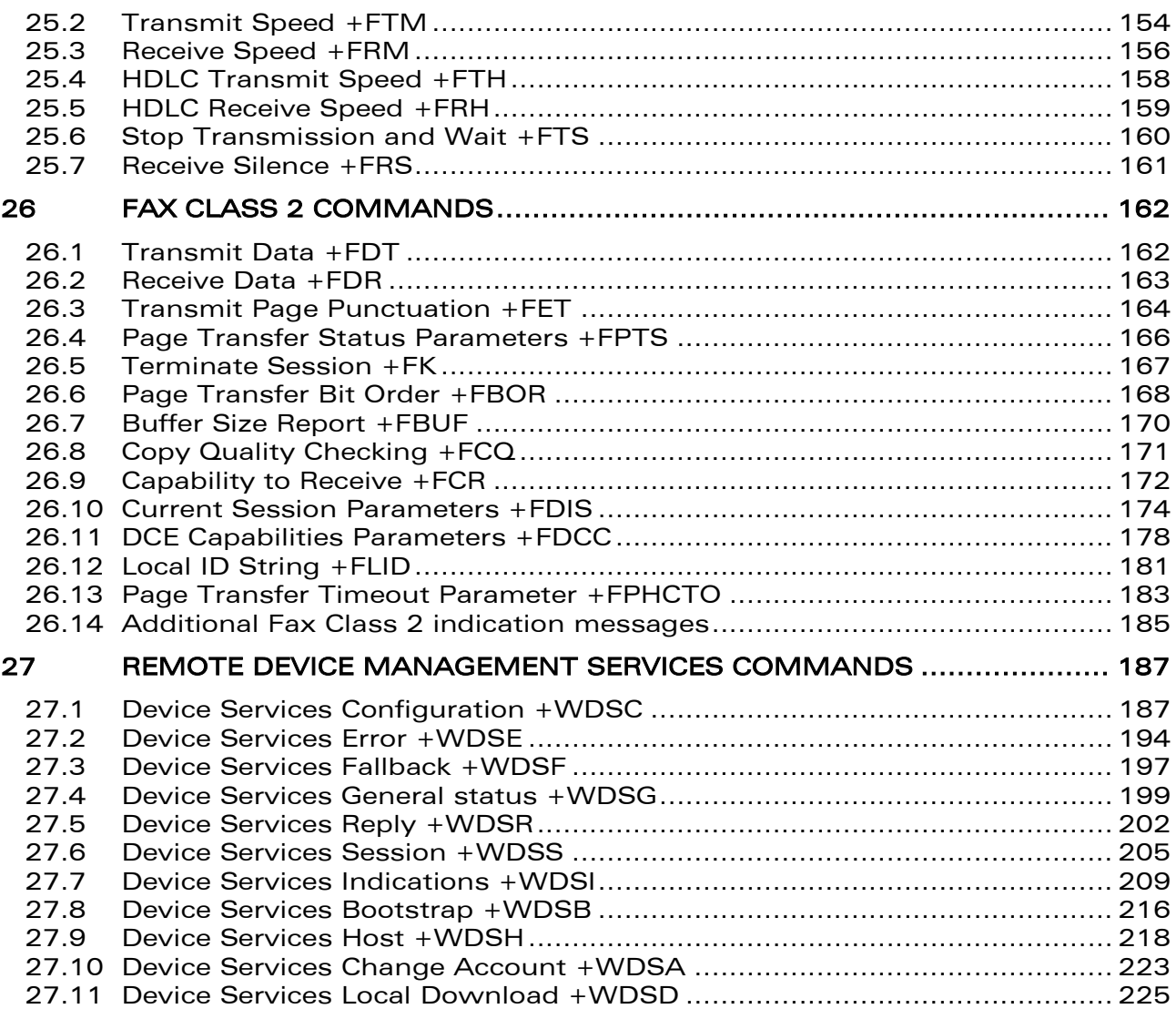

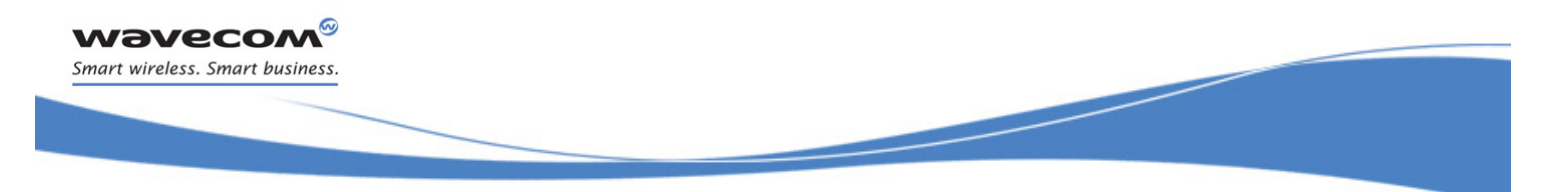

[Audio Commands](#page-581-0)  [Speaker & Microphone Selection +SPEAKER](#page-581-1) 

## <span id="page-581-0"></span>21 Audio Commands

## <span id="page-581-1"></span>21.1 Speaker & Microphone Selection +SPEAKER

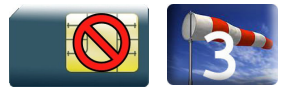

## 21.1.1 Description

This Wavecom proprietary command is used to select the speaker and the microphone set.

## 21.1.2 Syntax

Action command

#### **AT+SPEAKER=<ActiveConfig>**

OK

Read command

#### **AT+SPEAKER?**

```
+SPEAKER: <ActiveConfig>
```
OK

## Test command

## **AT+SPEAKER=?**

```
+SPEAKER: (list of supported <ActiveConfig>s)
OK
```
©Confidential Page: 6 / 226

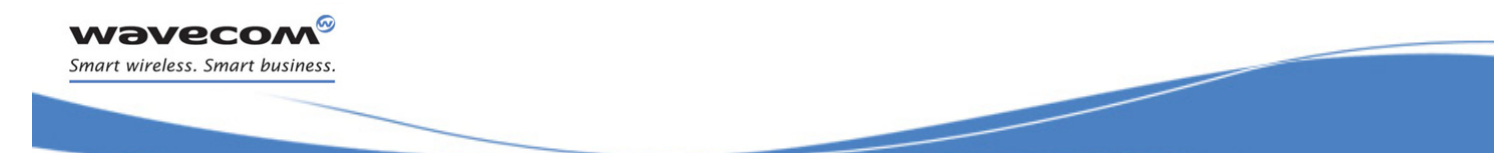

[Audio Commands](#page-581-0) 

į

## [Speaker & Microphone Selection +SPEAKER](#page-581-1)

## 21.1.3 Parameters and Defined Values

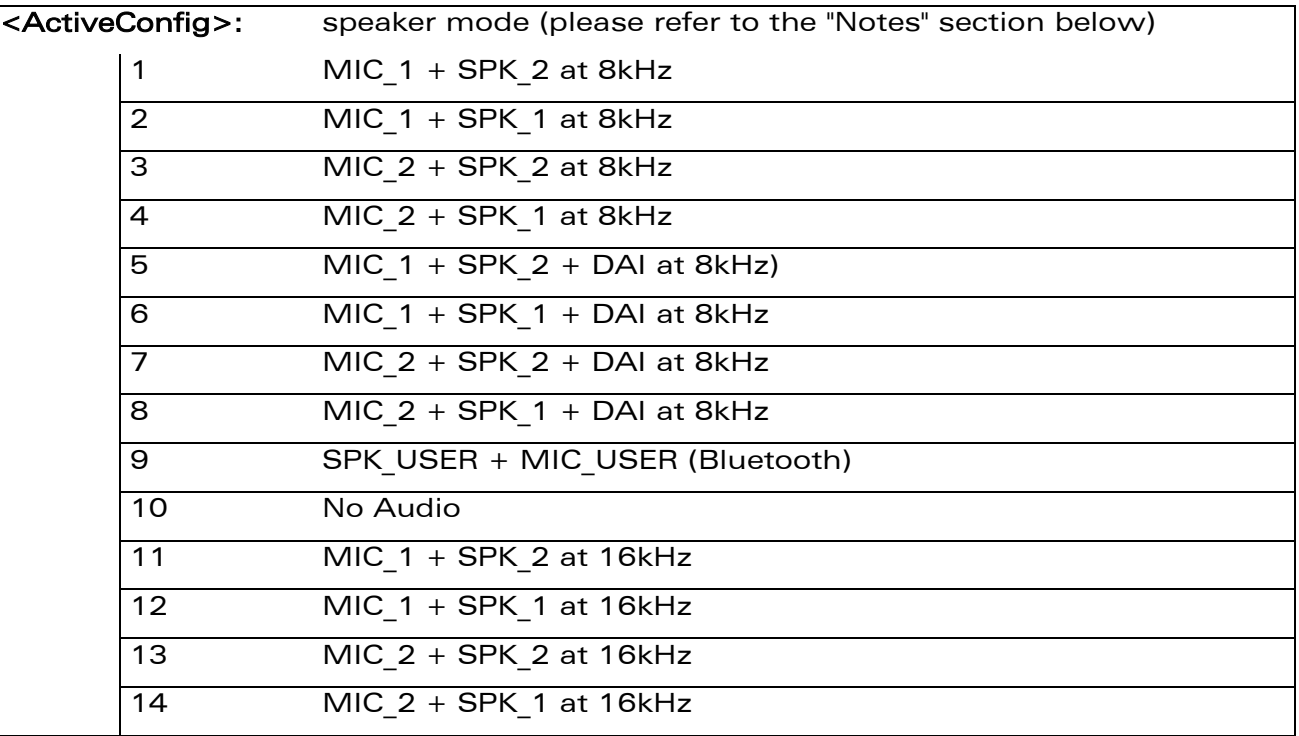

#### 21.1.4 Parameter Storage

The <ActiveConfig> parameter is stored in EEPROM using the AT&W command. The default value can be restored using AT&F.

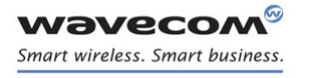

## [Audio Commands](#page-581-0)

į

## [Speaker & Microphone Selection +SPEAKER](#page-581-1)

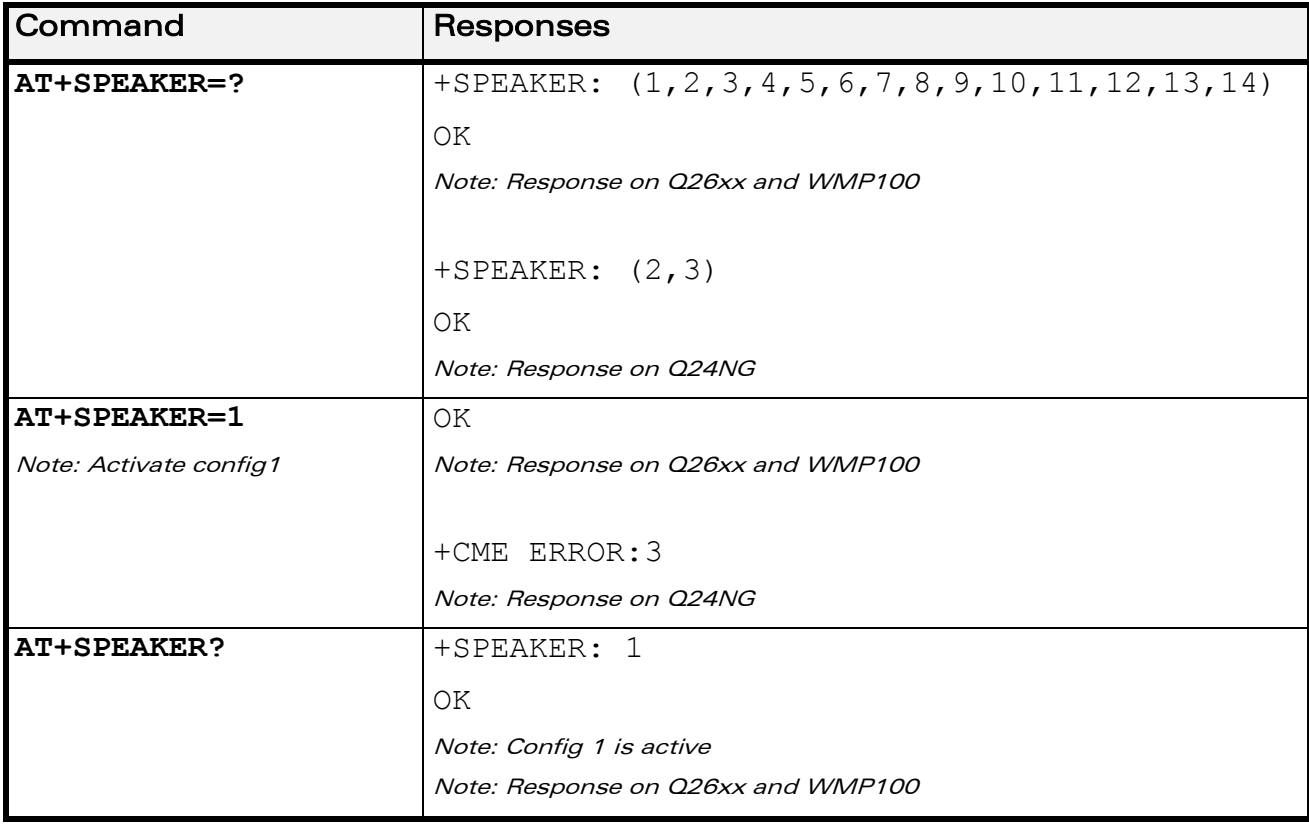

#### 21.1.5 Examples

WƏVECOM<sup>®</sup>cconfidential example of the example of the Page: 8 / 226

## [Audio Commands](#page-581-0)  [Speaker & Microphone Selection +SPEAKER](#page-581-1)

į

## 21.1.6 Notes

• Some configuration may not be available on some Wireless CPU®:

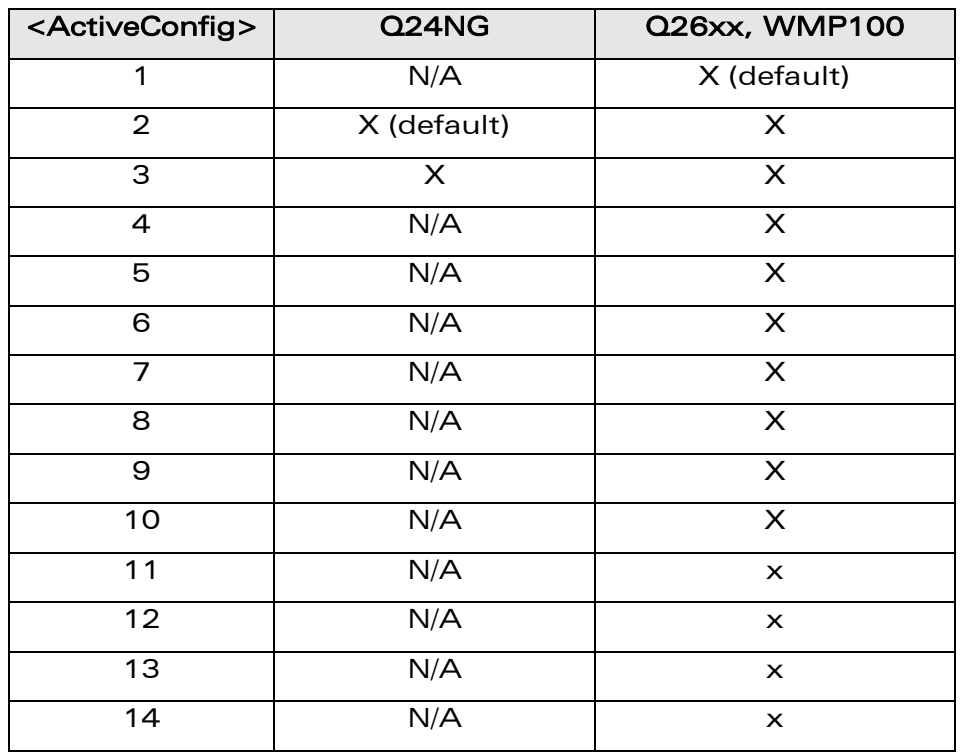

• On the Wireless CPU®, the speaker and microphone are selected as follows: For Q24NG:

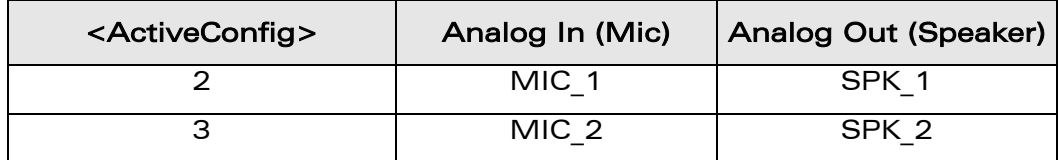

For WMP100 and Q26xx:

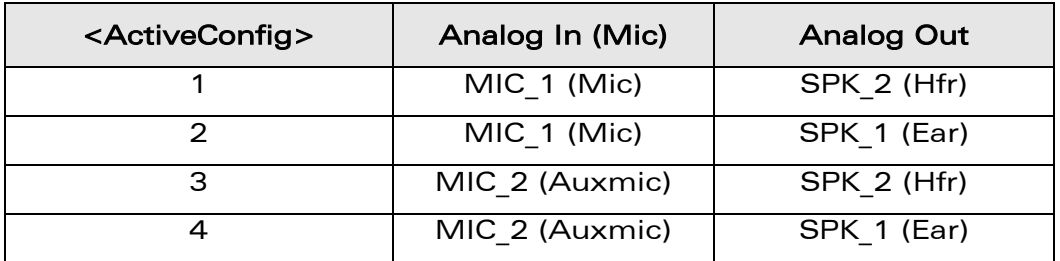

WƏVECOM<sup>®</sup>cconfidential example of the example of the example of the Page: 9/226

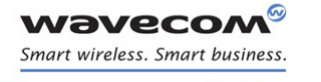

[Audio Commands](#page-581-0) 

į

[Speaker & Microphone Selection +SPEAKER](#page-581-1) 

- o Audio 1 (sub-audio): Auxmic + Ear,
- $\circ$  Audio 2 (main audio): Mic + Hfr.

The digital audio interface (IOM-2) mode allows the connectivity with audio peripherals, and consists of 4 wires (PCM-SYNC, PCM-CLK, PCM-IN, PCM-OUT).

The IOM-2 frame is divided in 6 slots: each slot allows the transmission/reception of a 16 bits word.

When a configuration that includes digital IOs is used, the slot 0 will be allocated for exchanging audio data with the Wireless CPU®. Depending on the chosen configuration, the audio samples will be routed in different location in the audio chain.

• During the call, the <ActiveConfig> can not be changed between three configuration groups: (1,2,3,4,9,10), (5-8) and (11-14).

If AT&W is used during communication, the command responses are OK but the speaker configuration could be not changed if active configuration is in another group than default configuration (for instance from 5 to 1).

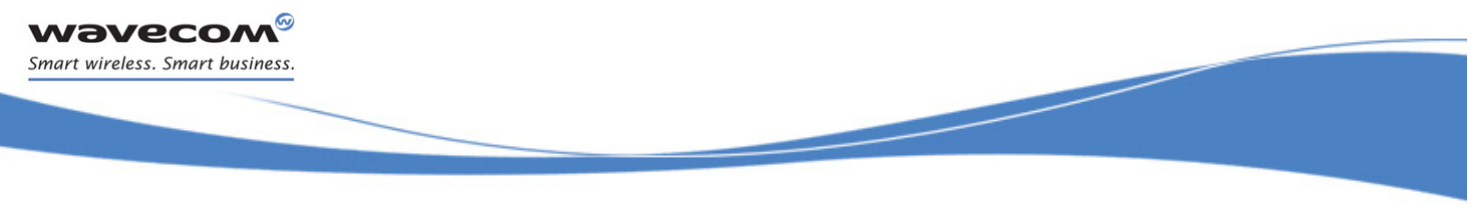

## [Audio Commands](#page-581-0)  [Ringer Sound Level +CRSL](#page-586-0)

## <span id="page-586-0"></span>21.2 Ringer Sound Level +CRSL

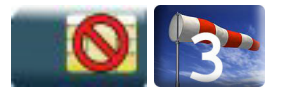

## 21.2.1 Description

This command is used to set/get the sound level of the ringer on incoming calls. The action command changes the default <volume> value of the +CRMP command.

## 21.2.2 Syntax

Action command

**AT+CRSL=<sound level>**

OK

Read command

**AT+CRSL?**

+CRSL: <sound level>

OK

Test command

**AT+CRSL=?**

```
+CRSL: (list of supported <sound level>s)
```
OK

## 21.2.3 Parameters and Defined Values

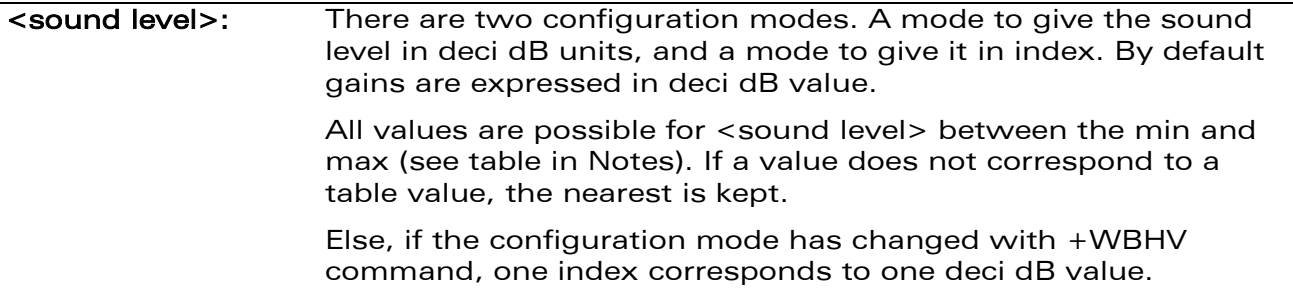

## 21.2.4 Parameter Storage

The <sound level> parameter is stored in EEPROM using the AT&W command. The default value can be restored using AT&F.

WƏVECOM<sup>©</sup>cconfidential Page: 11 / 226

[Audio Commands](#page-581-0)  [Ringer Sound Level +CRSL](#page-586-0) 

į

## 21.2.5 Examples

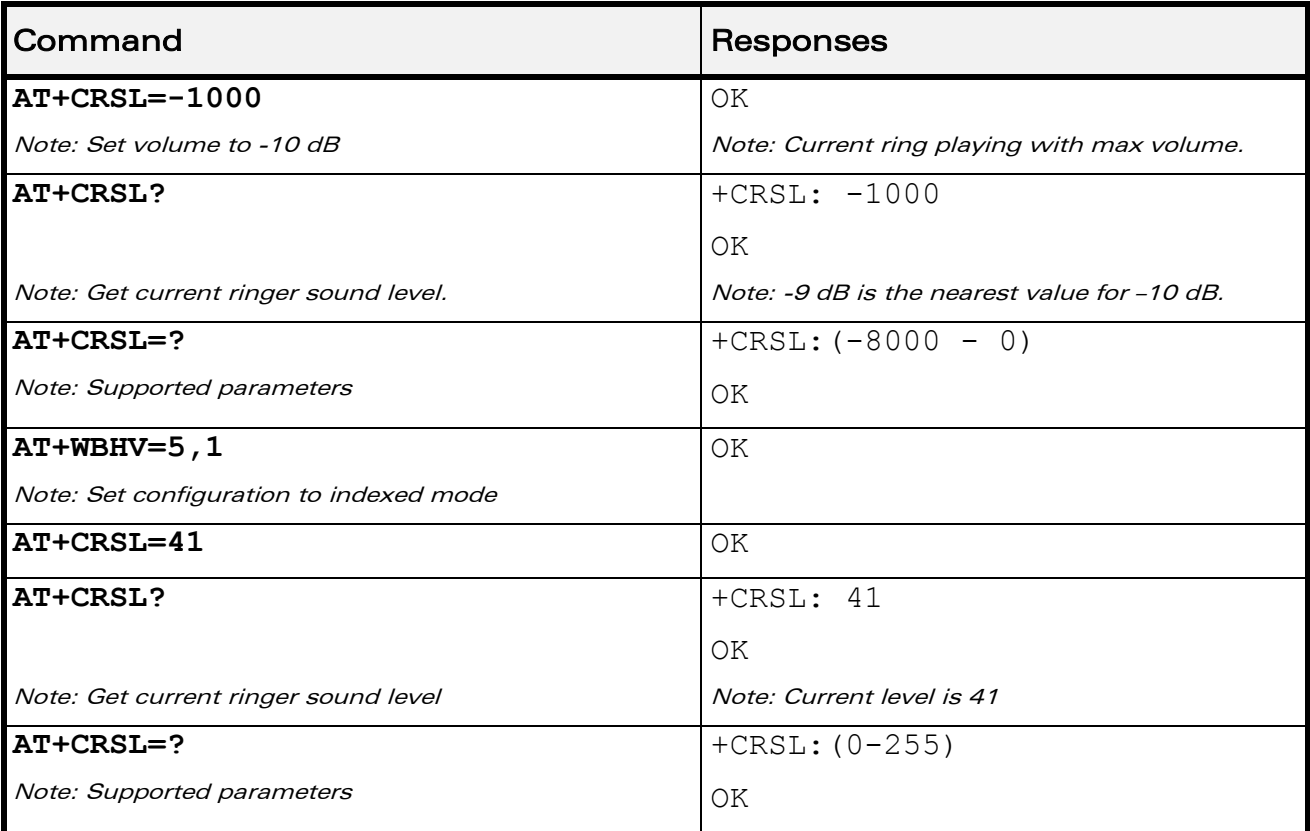

## 21.2.6 Notes

Below are listed the values for <sound level>. They are in deci dB units and index (default value is grayed).

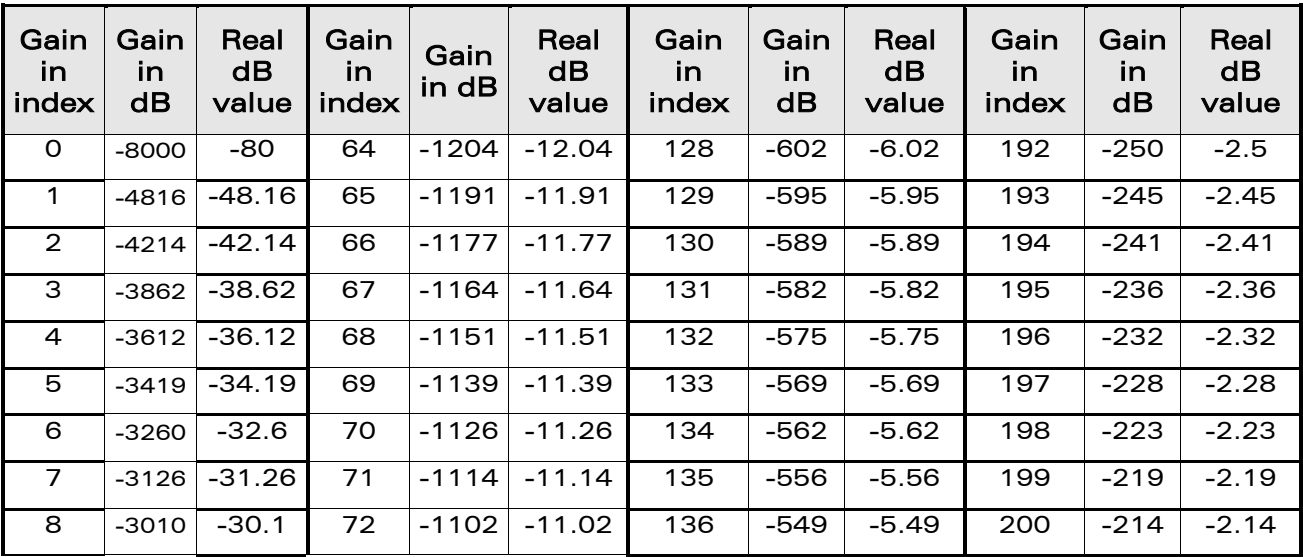

## WƏVECOM<sup>®</sup>cconfidential example of the example of the example of the Page: 12/226

į

[Ringer Sound Level +CRSL](#page-586-0) 

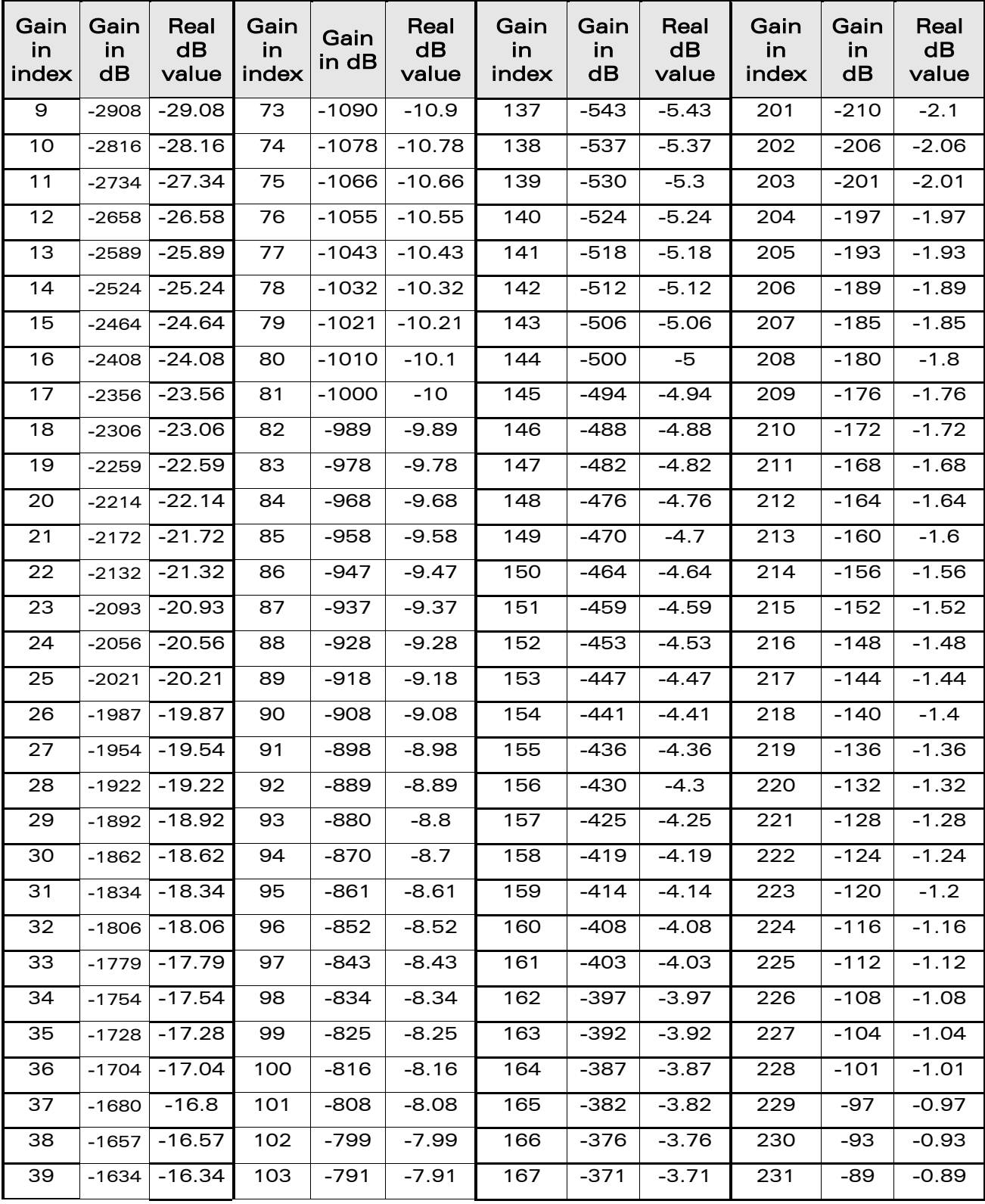

WƏVECOM<sup>®</sup>cconfidential example of the example of the example of the Page: 13/226

**wavecom®** Smart wireless. Smart business.

į

[Ringer Sound Level +CRSL](#page-586-0) 

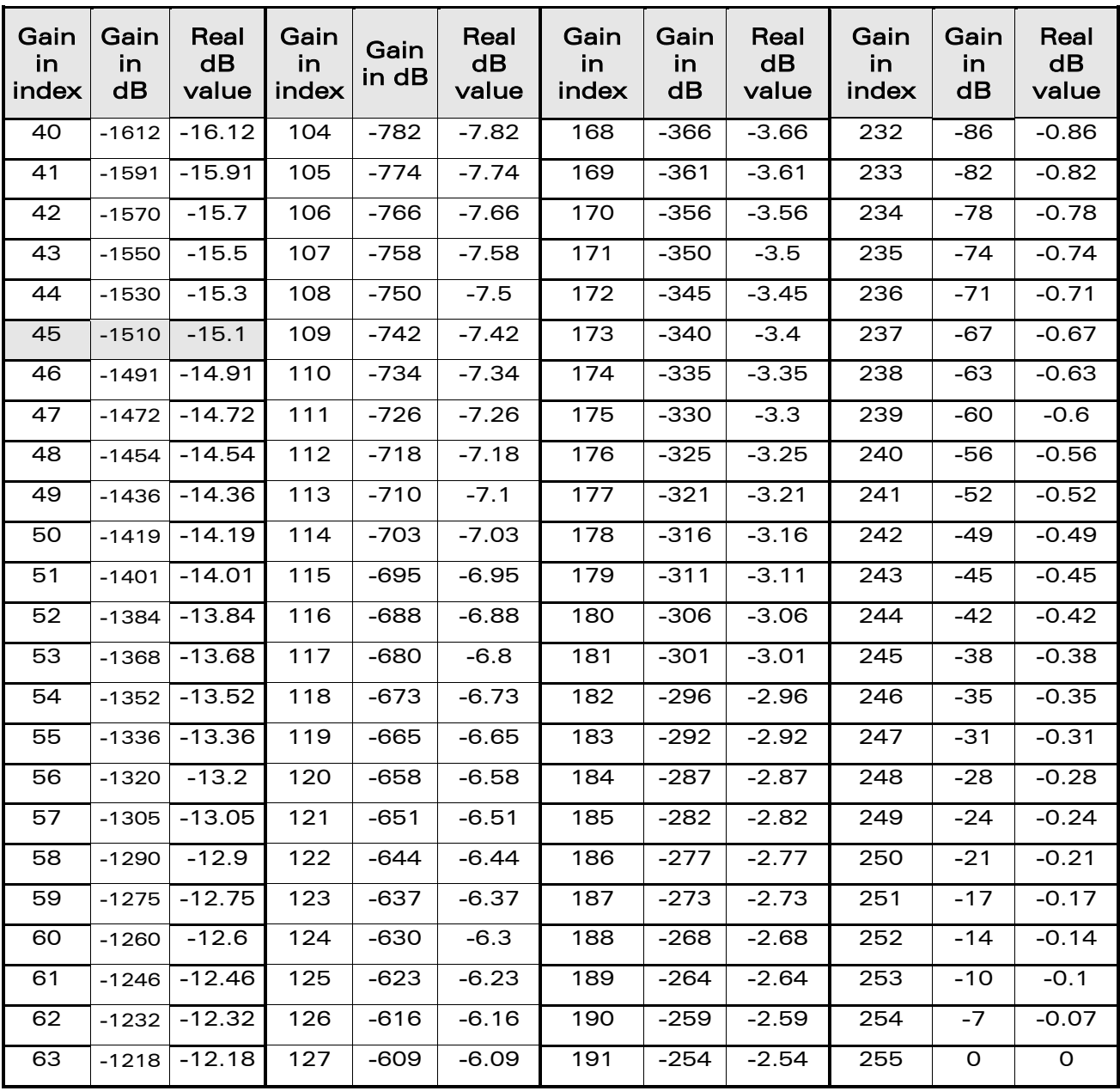

Note: For buzzer output, very high and very low gain values are not accepted. Hence, the nearest value is kept, which depends on the used Wireless CPU®. Please refer to Product Technical Specification, for more information.

Example: If buzzer minimum gain is -46.03 dB and -48.06 dB gain is selected (gain 1 in index mode), then -46.03 dB is played.

WƏVECOM<sup>®</sup>cconfidential example of the example of the Page: 14/226

wavecom Smart wireless. Smart business.

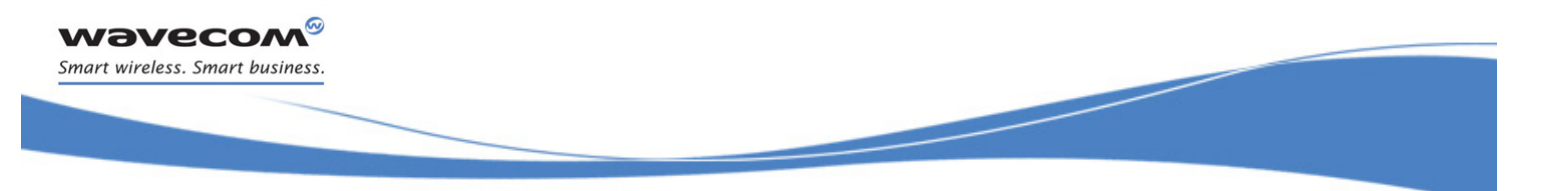

[Audio Commands](#page-581-0)  [Microphone Mute Control +CMUT](#page-590-0) 

## <span id="page-590-0"></span>21.3 Microphone Mute Control +CMUT

Test and read command

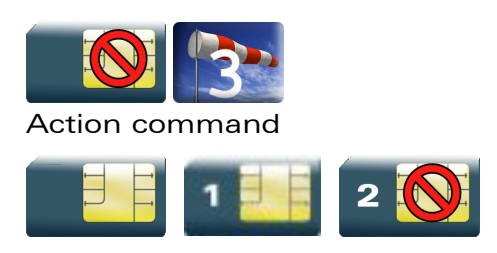

## 21.3.1 Description

This command is used to mute the microphone input on the product (for the active microphone set with the +SPEAKER command). The action command is only allowed during a call.

## 21.3.2 Syntax

Action command

**AT+CMUT=<mode>**

OK

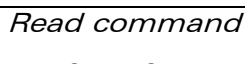

## **AT+CMUT?**

+CMUT: <mode>

OK

## Test command

## **AT+CMUT=?**

```
+CMUT: (list of supported <mode>s)
OK
```
## 21.3.3 Parameters and Defined Values

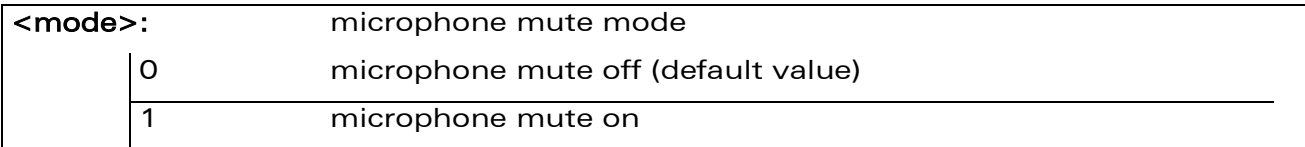

## 21.3.4 Parameter Storage

None.

## WƏVECOM<sup>©</sup>cconfidential Page: 15 / 226

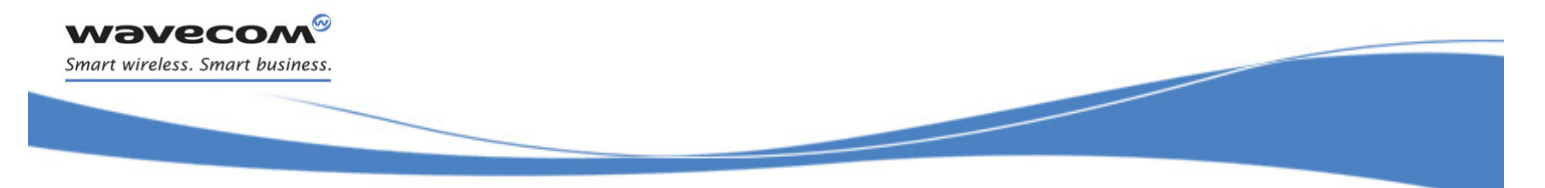

## [Audio Commands](#page-581-0)  [Microphone Mute Control +CMUT](#page-590-0)

## 21.3.5 Examples

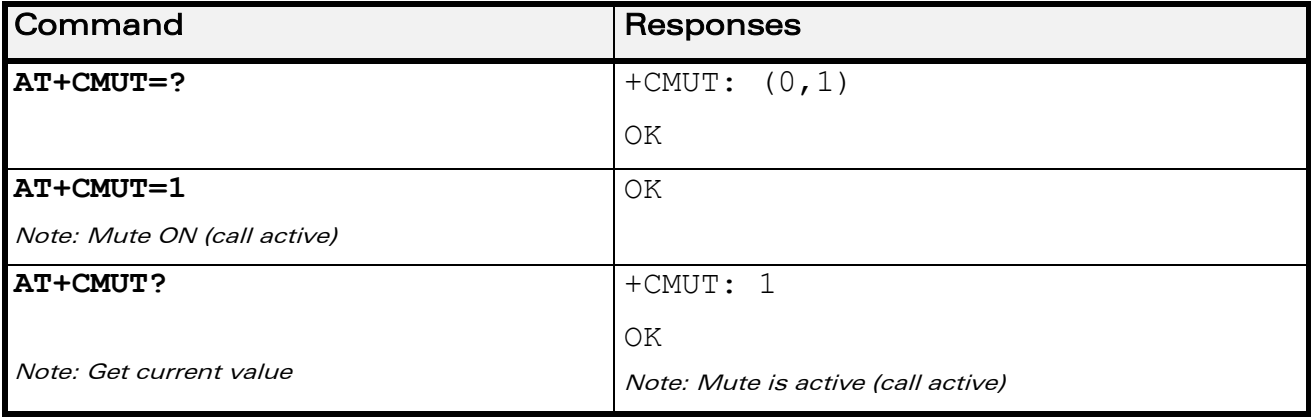

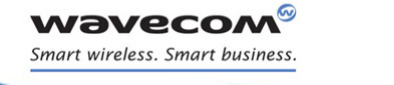

[Audio Commands](#page-581-0)  [Loudspeaker Volume Level +CLVL](#page-592-0) 

į

## <span id="page-592-0"></span>21.4 Loudspeaker Volume Level +CLVL

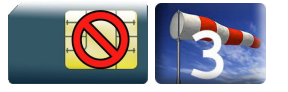

## 21.4.1 Description

This command is used by the application to tune the loudspeaker volume level.

## 21.4.2 Syntax

Action command

**AT+CLVL=<Volume>**

OK

## Read command

## **AT+CLVL?**

+CLVL: <Volume>

OK

## Test command

## **AT+CLVL=?**

+CLVL: (list of supported <Volume>s)

OK

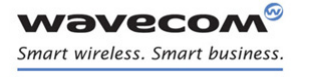

# [Audio Commands](#page-581-0)

į

## [Loudspeaker Volume Level +CLVL](#page-592-0)

## 21.4.3 Parameters and Defined Values

<Volume>: reception volume There are two configuration modes: the gain is entered in deci dB units, the gain is entered in index. By default gains are expressed in deci dB value. All values are possible between the minimum and maximum values of the table given in the Notes section. If a value does not correspond to a table value, the nearest is kept. If the configuration mode has been changed with +WBHV command to the index mode, the deci dB value will correspond to the index entered as described in the table of the Notes section.

## 21.4.4 Parameter Storage

All parameters are stored in EEPROM using the AT&W command.

## 21.4.5 Examples

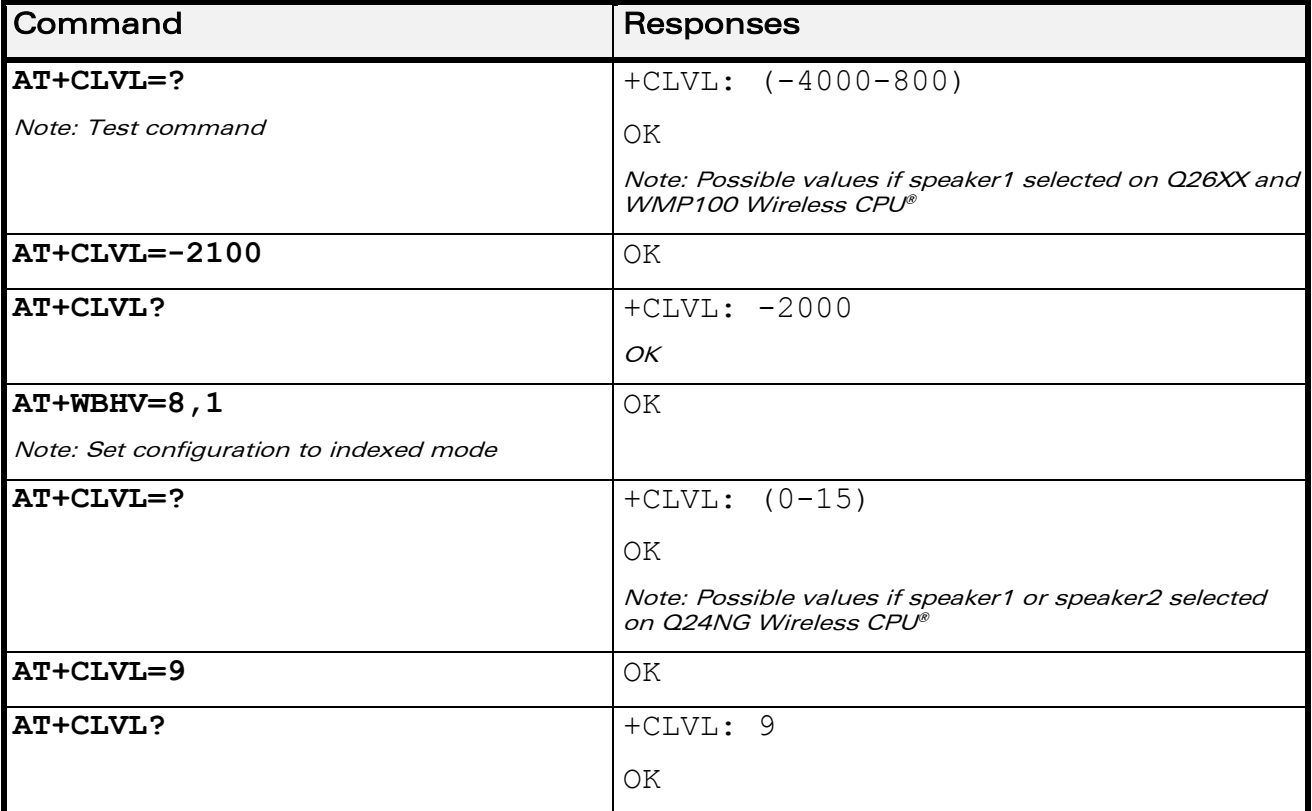

This document is the sole and exclusive property of Wavecom. Not to be distributed or divulged without prior written agreement.

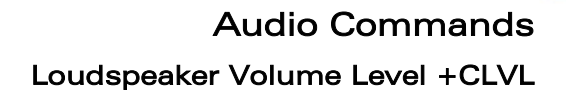

į

## 21.4.6 Notes

**Wavecom** Smart wireless. Smart business.

Below are listed the values for <volume>. They are in deci dB units and index.

For Q24NG Wireless CPU®:

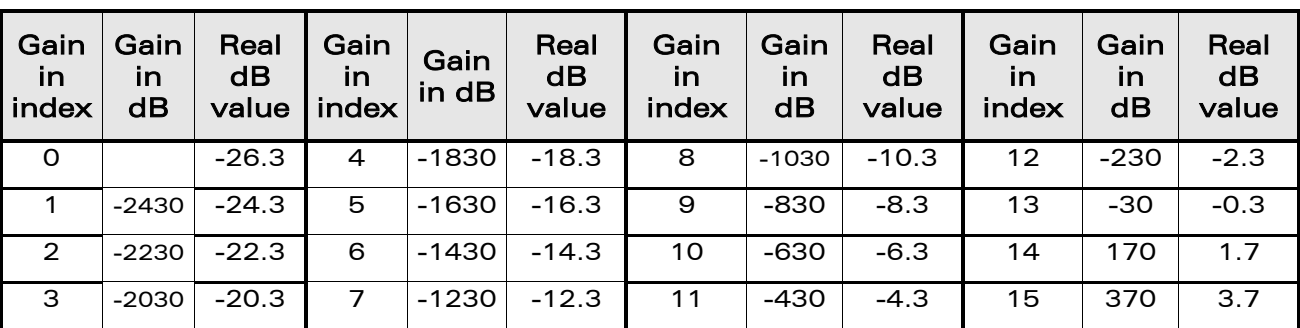

• Speaker 1 (-16.3dB by default) and speaker 2 (-10.3dB by default).

## For Q26XX and WMP100 Wireless CPU®:

(Default values are grayed).

• Speaker 1:

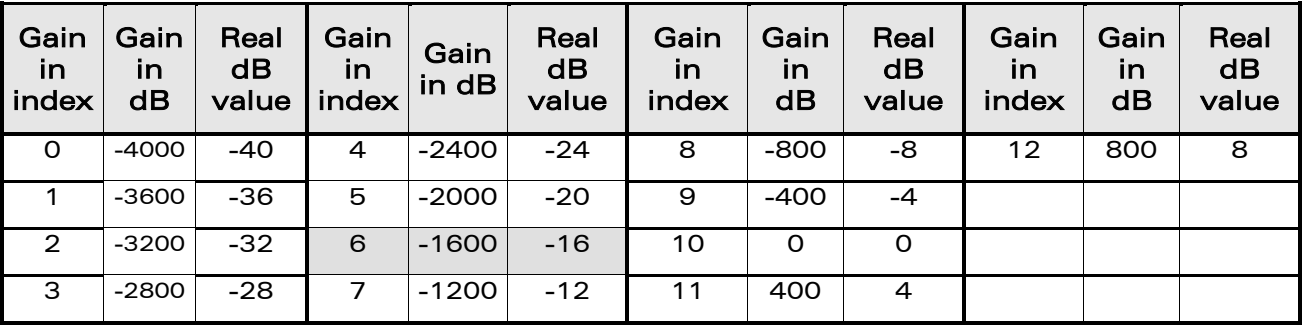

• Speaker 2:

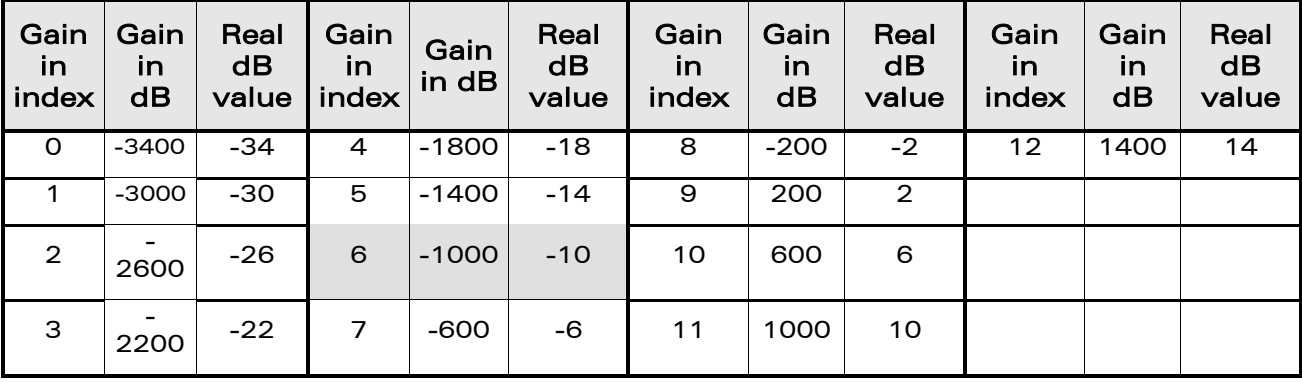

WƏVECOM<sup>®</sup>cconfidential example of the example of the example of the Page: 19/226

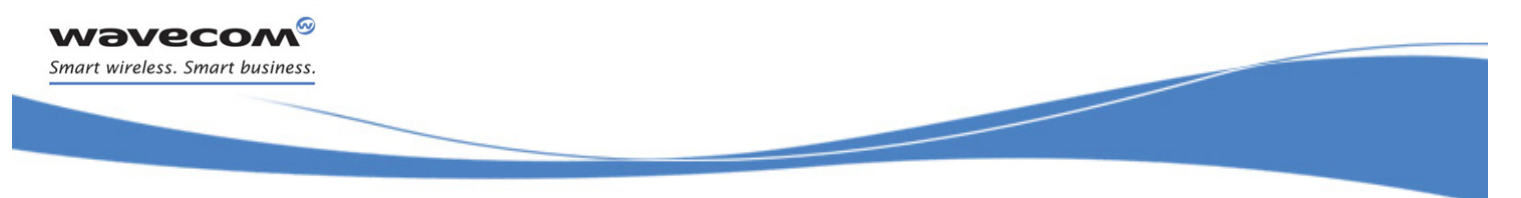

## [Audio Commands](#page-581-0)  [Side Tone Modification +SIDET](#page-595-0)

## <span id="page-595-0"></span>21.5 Side Tone Modification +SIDET

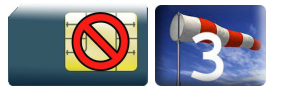

## 21.5.1 Description

This Wavecom proprietary command is used to set the level of audio feedback in the speaker (microphone feedback in the speaker).

## 21.5.2 Syntax

Action command

**AT+SIDET=<val1>[,<val2>]**

OK

## Read command

**AT+SIDET?**

```
+SIDET: <val1>,<val2>
```
OK

## Test command

```
AT+SIDET=?
+SIDET: (list of supported <val1>s),(list of supported <val2>s)
OK
```
This document is the sole and exclusive property of Wavecom. Not to be distributed or divulged without prior written agreement.

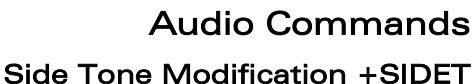

į

## 21.5.3 Parameters and Defined Values <val1>: side tone mode 0 side tone is disabled 1 side tone is enabled (default value) <val2>: side tone level There are two configuration modes: the gain is entered in deci dB units, the gain is entered in index. By default gains are expressed in deci dB value. All values are possible between the minimum and maximum values of the table given in the Notes section. If a value does not correspond to a table value, the nearest is kept. If the configuration mode has been changed with +WBHV command to the index mode, the deci dB value will correspond to the index entered as described in the table of the Notes section.

#### 21.5.4 Parameter Storage

**Wavecon** Smart wireless. Smart business.

> The <val1>and <val2> parameters are stored in EEPROM using the AT&W command. The default values can be restored using AT&F and AT+VIP=1.

## [Audio Commands](#page-581-0)  [Side Tone Modification +SIDET](#page-595-0)

į

#### 21.5.5 Examples

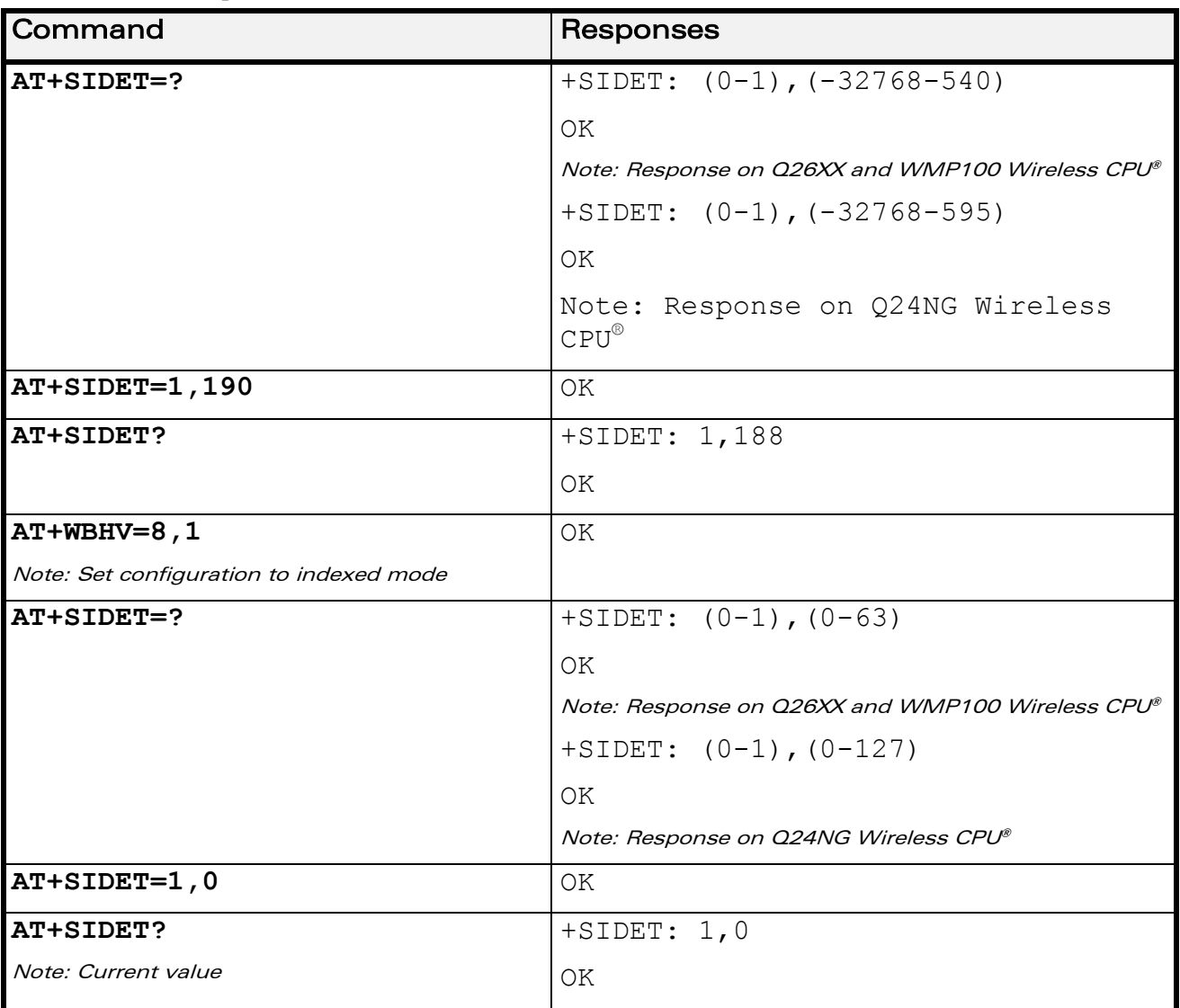

[Audio Commands](#page-581-0)  [Side Tone Modification +SIDET](#page-595-0) 

į

#### 21.5.6 Notes

**WAVECOM** Smart wireless. Smart business.

|∞

- Sidetone level default value is kept if <val2> parameter is ommited.
- The following tables list values for the two configuration modes for <val2>:

For Q24NG Wireless CPU® (default value is grayed)

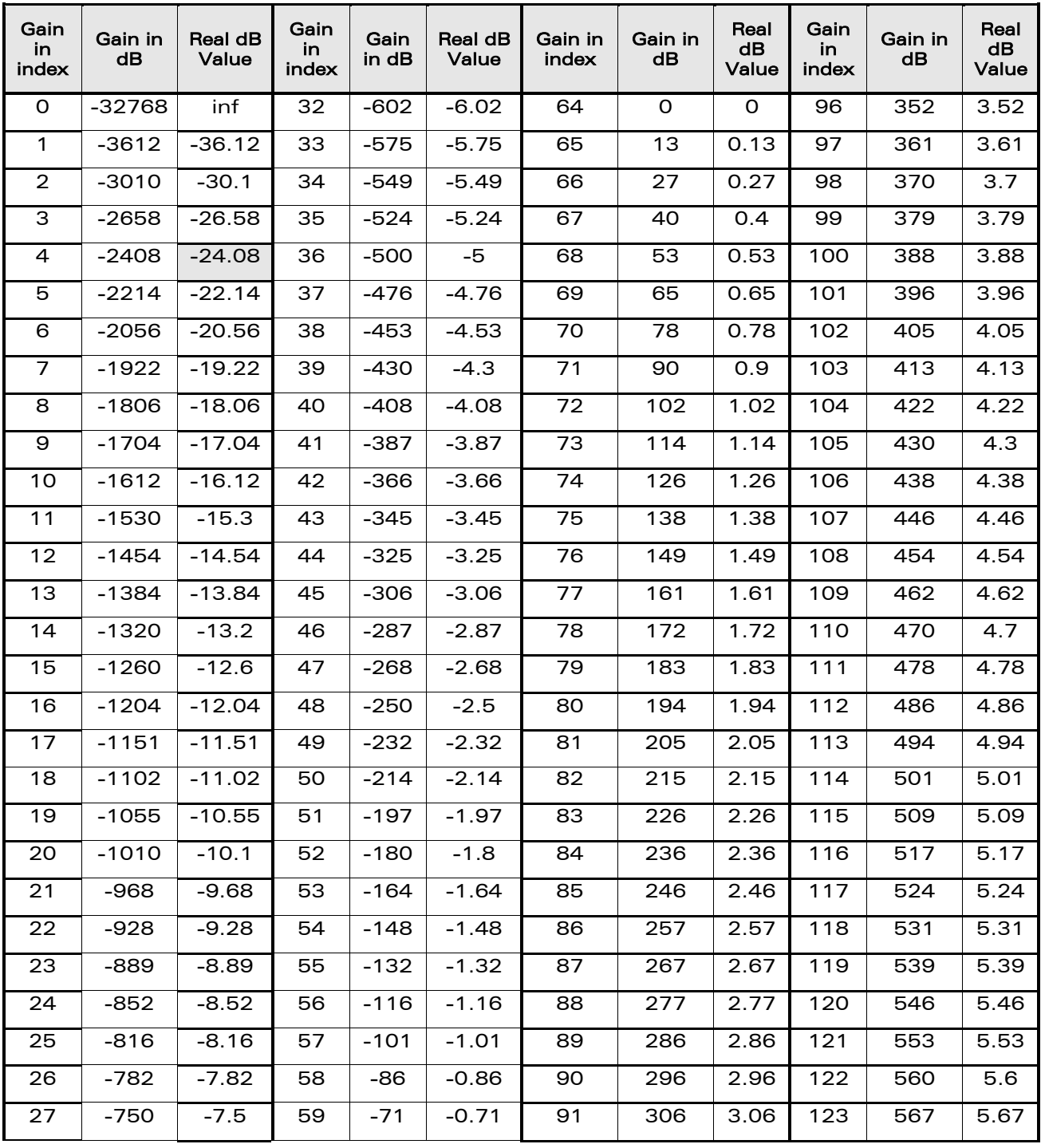

## WƏVECOM<sup>®</sup>cconfidential example of the example of the example of the Page: 23 / 226

## [Audio Commands](#page-581-0)

į

[Side Tone Modification +SIDET](#page-595-0) 

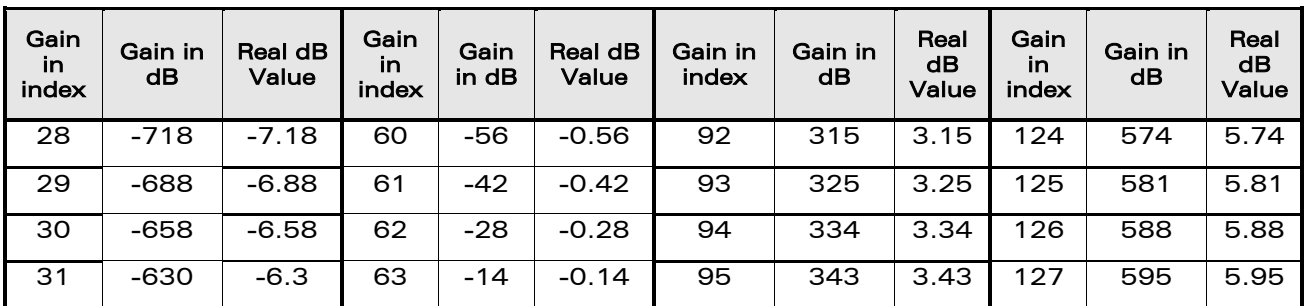

## For Q26XX and WMP100 Wireless CPU®(default value is grayed)

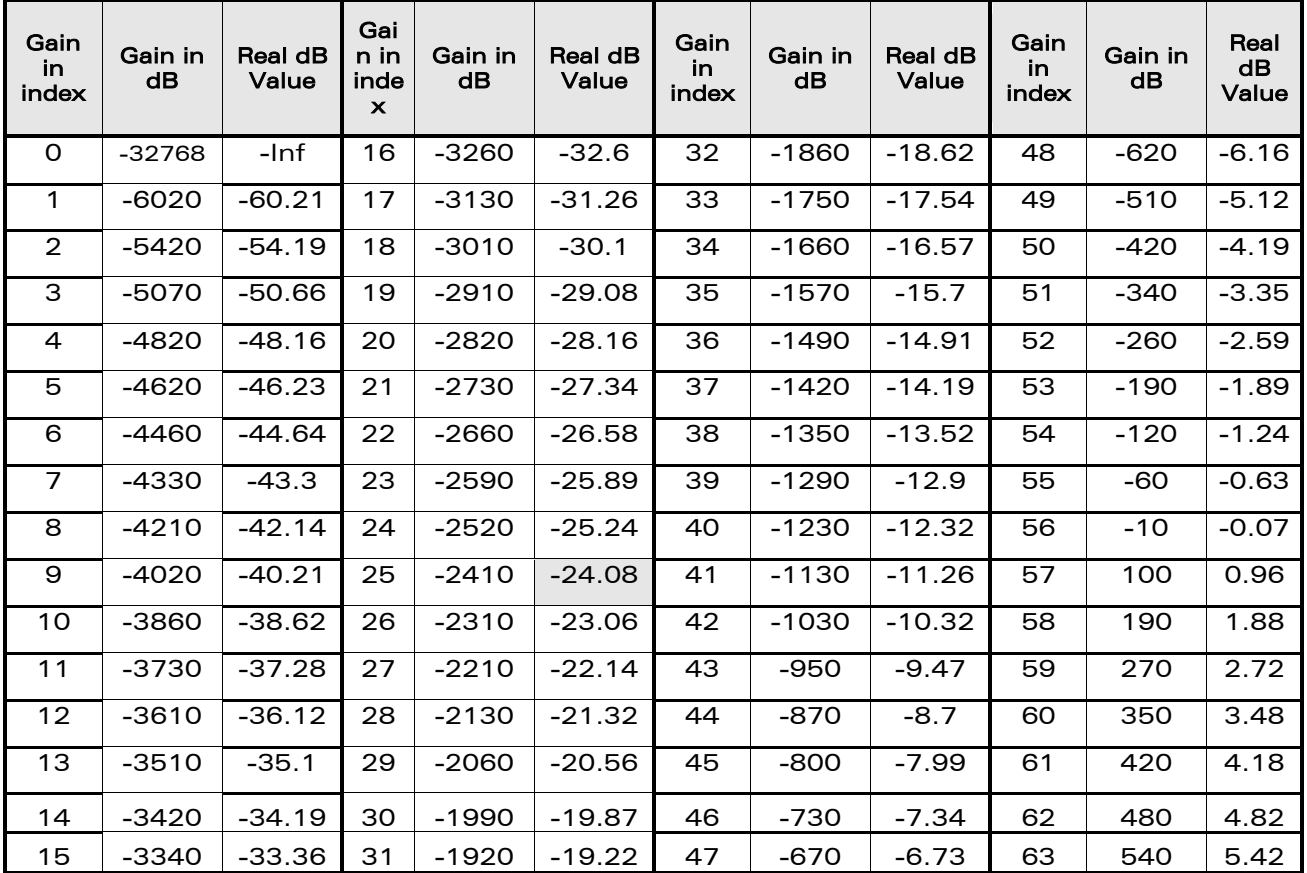

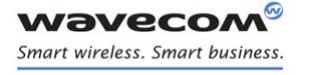

[Audio Commands](#page-581-0)  [Gain Control +VGR](#page-600-0) 

į

## <span id="page-600-0"></span>21.6 Gain Control +VGR

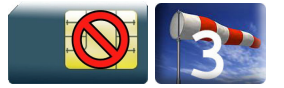

## 21.6.1 Description

This command is used by the application to set the speaker gain

## 21.6.2 Syntax

Action command

**AT+VGR=<Rgain>**

OK

## Read command

## **AT+VGR?**

+VGR: <Rgain>

OK

## Test command

#### **AT+VGR=?**

+VGR: (list of supported <Rgain>s)

OK

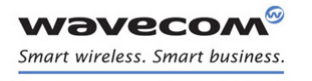

[Audio Commands](#page-581-0)  [Gain Control +VGR](#page-600-0) 

į

#### 21.6.3 Parameters and Defined Values

<Rgain>: reception gain There are two configuration modes: the gain is entered in deci dB units, the gain is entered in index. By default gains are expressed in deci dB value. All values are possible between the minimum and maximum values of the table given in the Notes section. If a value does not correspond to a table value, the nearest is kept. If the configuration mode has been changed with +WBHV command to the index mode, the deci dB value will correspond to the index entered as described in the table of the Notes section.

#### 21.6.4 Parameter Storage

All parameters are stored in EEPROM without using the AT&W command.

 $\textbf{W\textit{a}}\textbf{V\textit{e}}\textbf{C}\textbf{O}\textbf{M}^{\textit{O}}$ econfidential page: 26 / 226

[Audio Commands](#page-581-0)  [Gain Control +VGR](#page-600-0) 

į

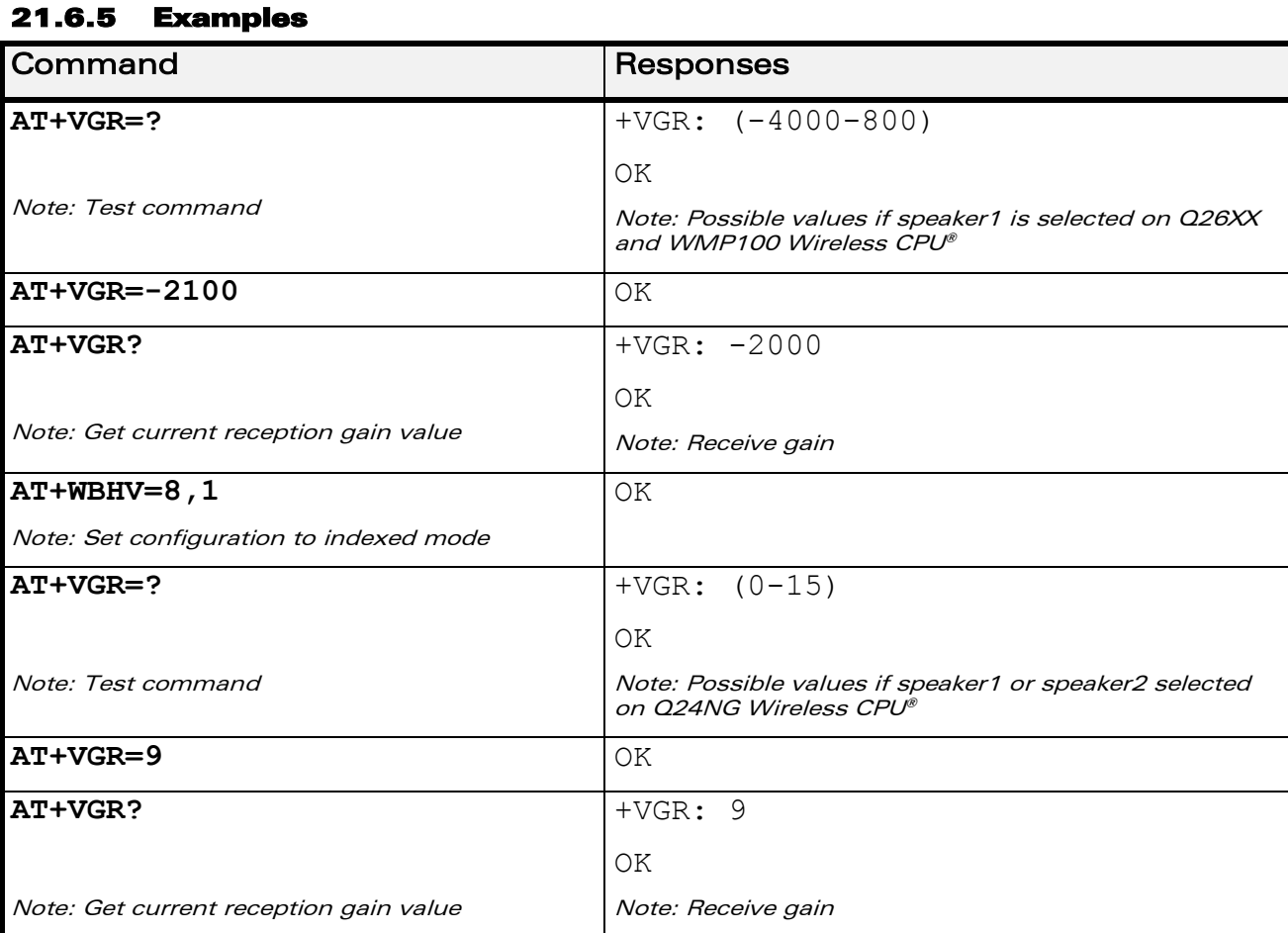

## 21.6.6 Notes

Below are listed the values for <Rgain>. They are in deci dB units and index. For Q24NG Wireless CPU®:

• Speaker 1 (-16.3dB by default) and speaker 2 (-10.3dB by default).

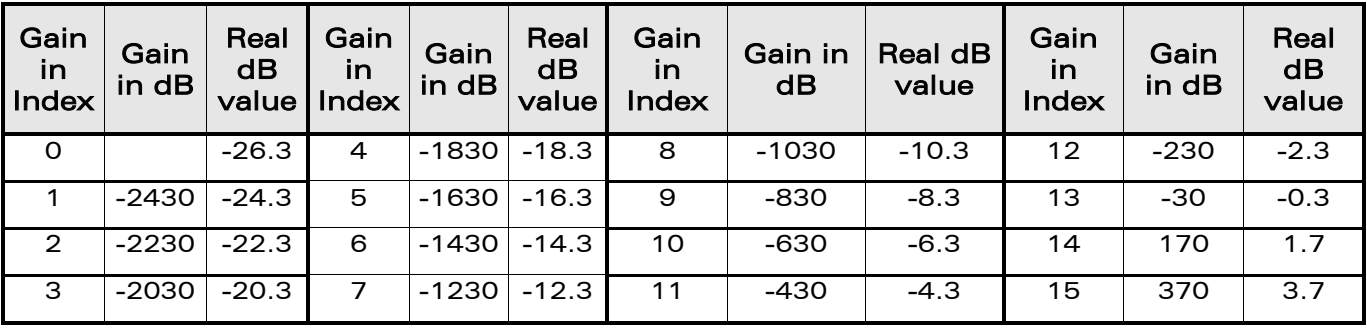

WƏVECOM<sup>®</sup>cconfidential example of the example of the Page: 27 / 226

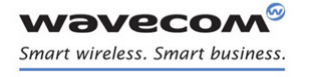

## [Audio Commands](#page-581-0)

[Gain Control +VGR](#page-600-0) 

į

For Q26XX and WMP100 Wireless CPU®(default values are grayed):

• Speaker 1:

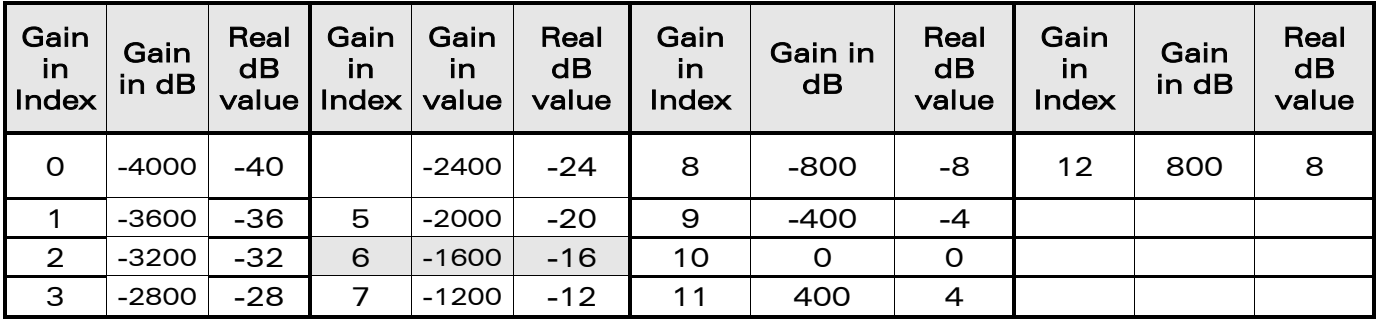

• Speaker 2:

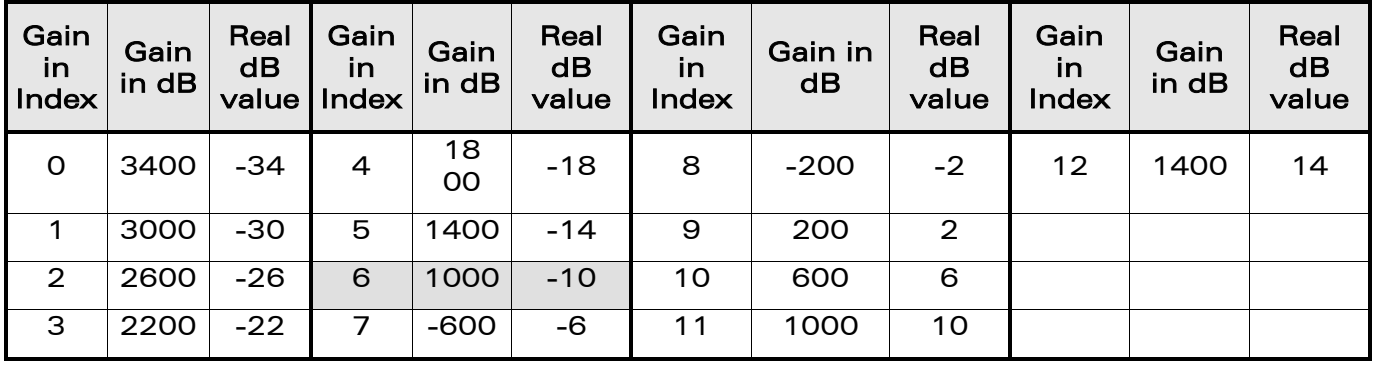

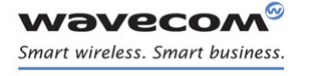

[Audio Commands](#page-581-0)  [Gain Control +VGT](#page-604-0) 

## <span id="page-604-0"></span>21.7 Gain Control +VGT

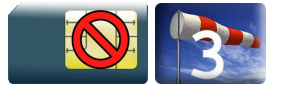

## 21.7.1 Description

This command is used by the application to set the microphone gain.

## 21.7.2 Syntax

Action command

**AT+VGT=<Tgain>**

OK

## Read command

## **AT+VGT?**

+VGT: <Tgain>

OK

## Test command

## **AT+VGT=?**

+VGT: (list of supported <Tgain>s)

OK

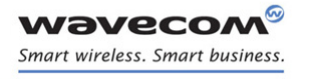

[Audio Commands](#page-581-0)  [Gain Control +VGT](#page-604-0) 

## 21.7.3 Parameters and Defined Values

<Tgain>: transmission gain There are two configuration modes: the gain is entered in deci dB units, the gain is entered in index. By default gains are expressed in deci dB value. All values are possible between the minimum and maximum values of the table given in the Notes section. If a value does not correspond to a table value, the nearest is kept. If the configuration mode has been changed with +WBHV command to the index mode, the deci dB value will correspond to the index entered as described in the table of the Notes section.

#### 21.7.4 Parameter Storage

All parameters are stored in EEPROM using the AT&W command.

## 21.7.5 Examples

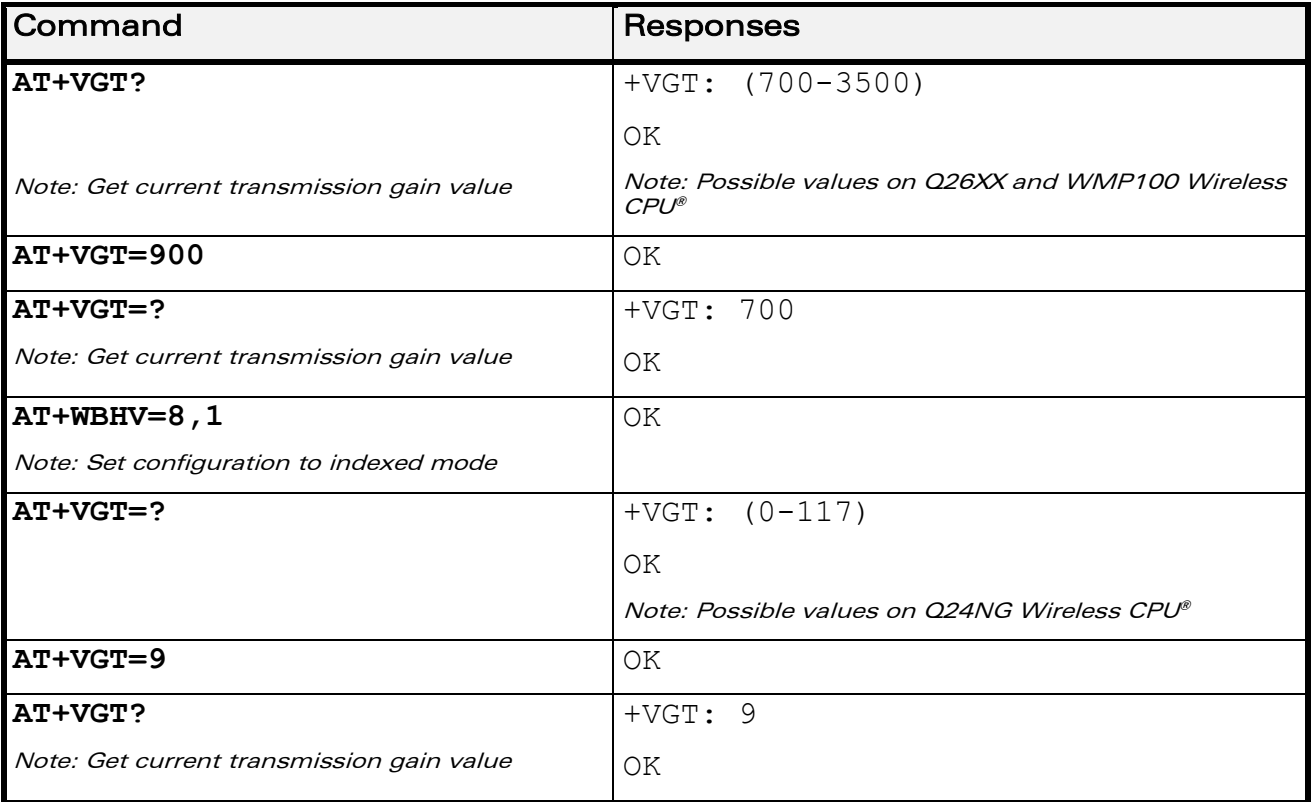

 $\text{W3Vec}$ Confidential Page: 30 / 226

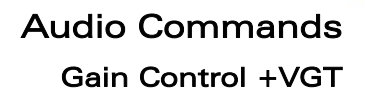

## 21.7.6 Notes

**wavecor** Smart wireless. Smart business.

Below are listed the values for <Tgain>. They are in deci dB units and index:

• For Q24NG Wireless CPU® (default values are grayed):

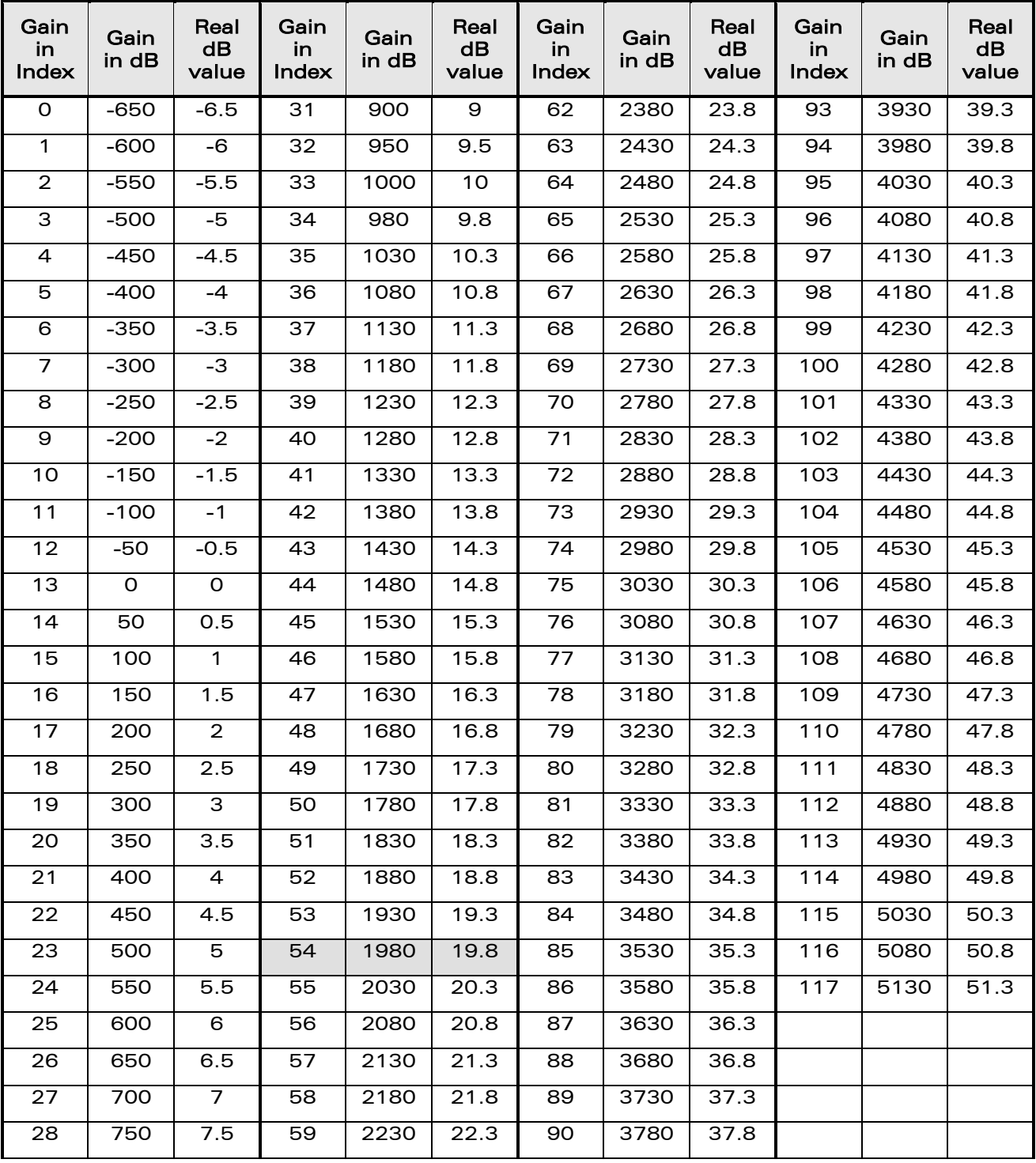

WƏVECOM<sup>®</sup>cconfidential example of the example of the example of the Page: 31 / 226

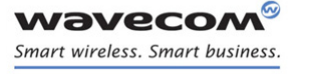

[Audio Commands](#page-581-0) 

[Gain Control +VGT](#page-604-0) 

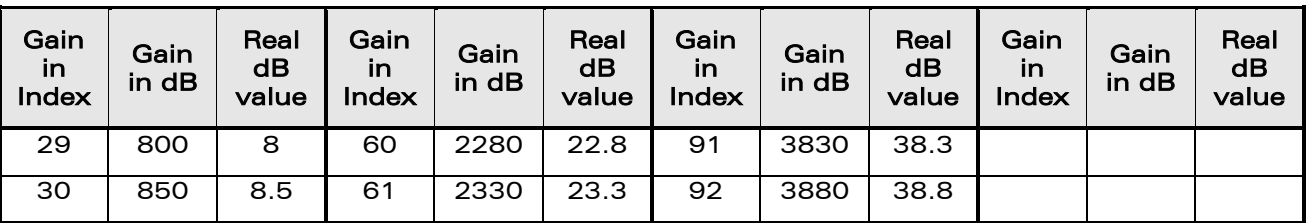

• For Q26XX and WMP100 Wireless CPU® (default values are grayed):

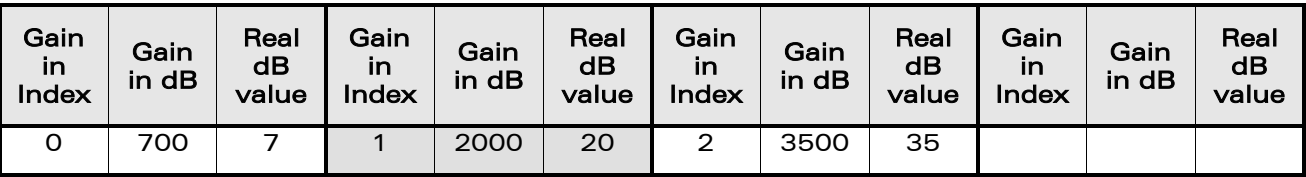

WƏVECOM<sup>®</sup>cconfidential example of the example of the example of the Page: 32 / 226

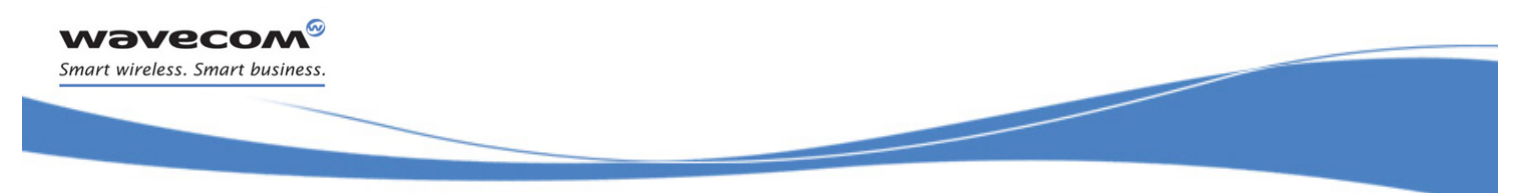

## [Audio Commands](#page-581-0)  [Digital Gain Control +WDGR](#page-608-0)

## <span id="page-608-0"></span>21.8 Digital Gain Control +WDGR

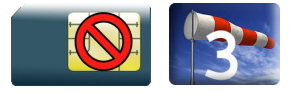

## 21.8.1 Description

This Wavecom proprietary command is used by the application to tune the receive digital gain of the speaker.

## 21.8.2 Syntax

Action command

**AT+WDGR=<Configuration>,<Rgain>**

OK

#### Read command

**AT+WDGR?**

```
+WDGR: <Configuration>,<Rgain>
```

```
[+WDGR: <Configuration>,<Rgain>[…]]
```
OK

## Test command

## **AT+WDGR=?**

```
+WDGR: <Configuration>, (list of supported <Rgain>s)
[+WDGR: <Configuration>, (list of supported <Rgain>s)]
OK
```
[Audio Commands](#page-581-0)  [Digital Gain Control +WDGR](#page-608-0) 

į

## 21.8.3 Parameters and Defined Values

**Wavecon** Smart wireless. Smart business.

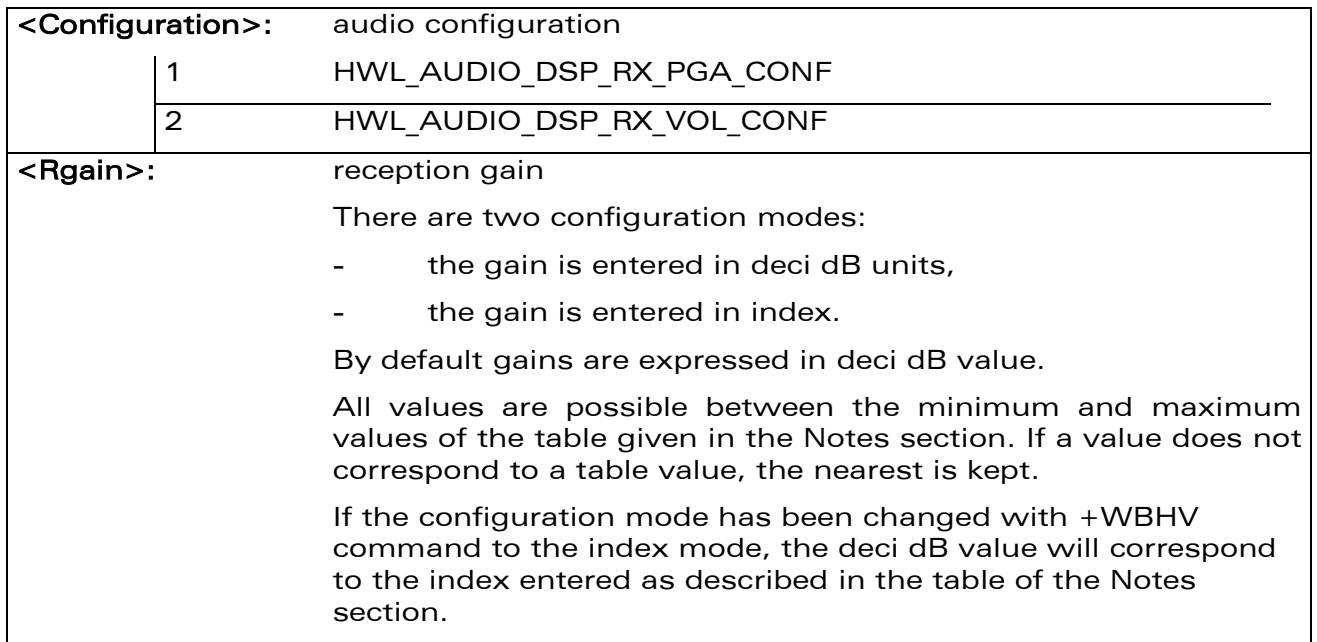

#### 21.8.4 Parameter Storage

The parameters are stored in EEPROM without using the AT&W command The default value can be restored using AT&F and "AT+VIP=1".

## [Audio Commands](#page-581-0)  [Digital Gain Control +WDGR](#page-608-0)

į

#### 21.8.5 Examples

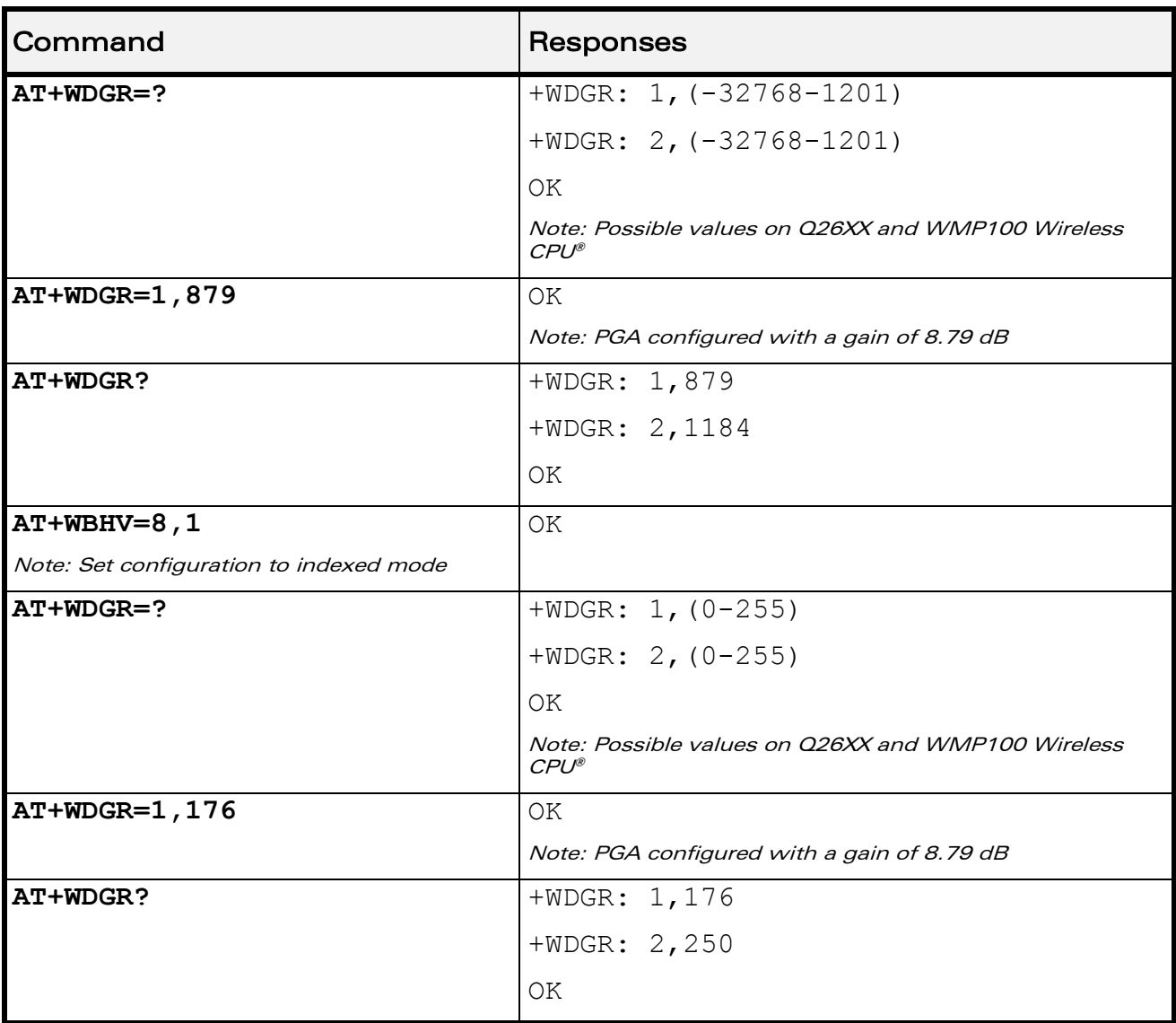

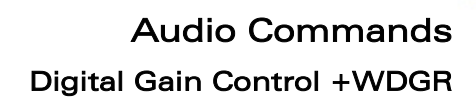

į

## 21.8.6 Notes

|∞

**wavecom** 

Smart wireless. Smart business.

Below are listed the values for <Rgain>. They are in deci dB units and index

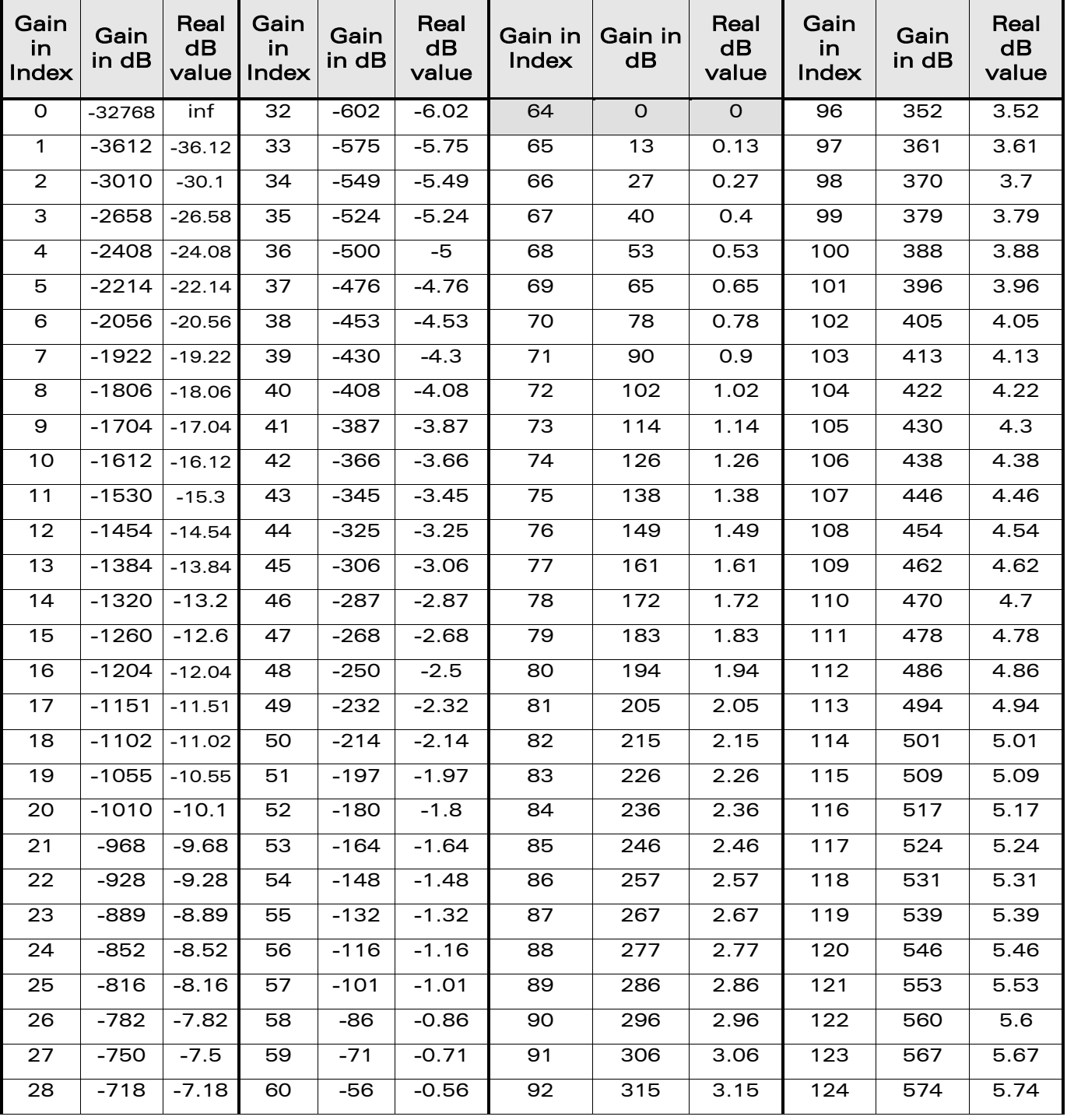

For Q24NG Wireless CPU® (default values are grayed):

WƏVECOM<sup>®</sup>cconfidential example of the example of the example of the Page: 36 / 226
### [Audio Commands](#page-581-0)

į

[Digital Gain Control +WDGR](#page-608-0) 

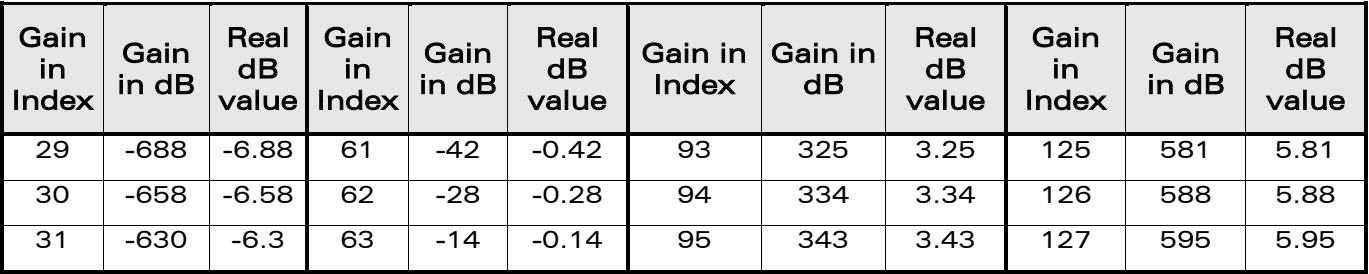

### For Q26XX and WMP100 Wireless CPU® (default values are grayed):

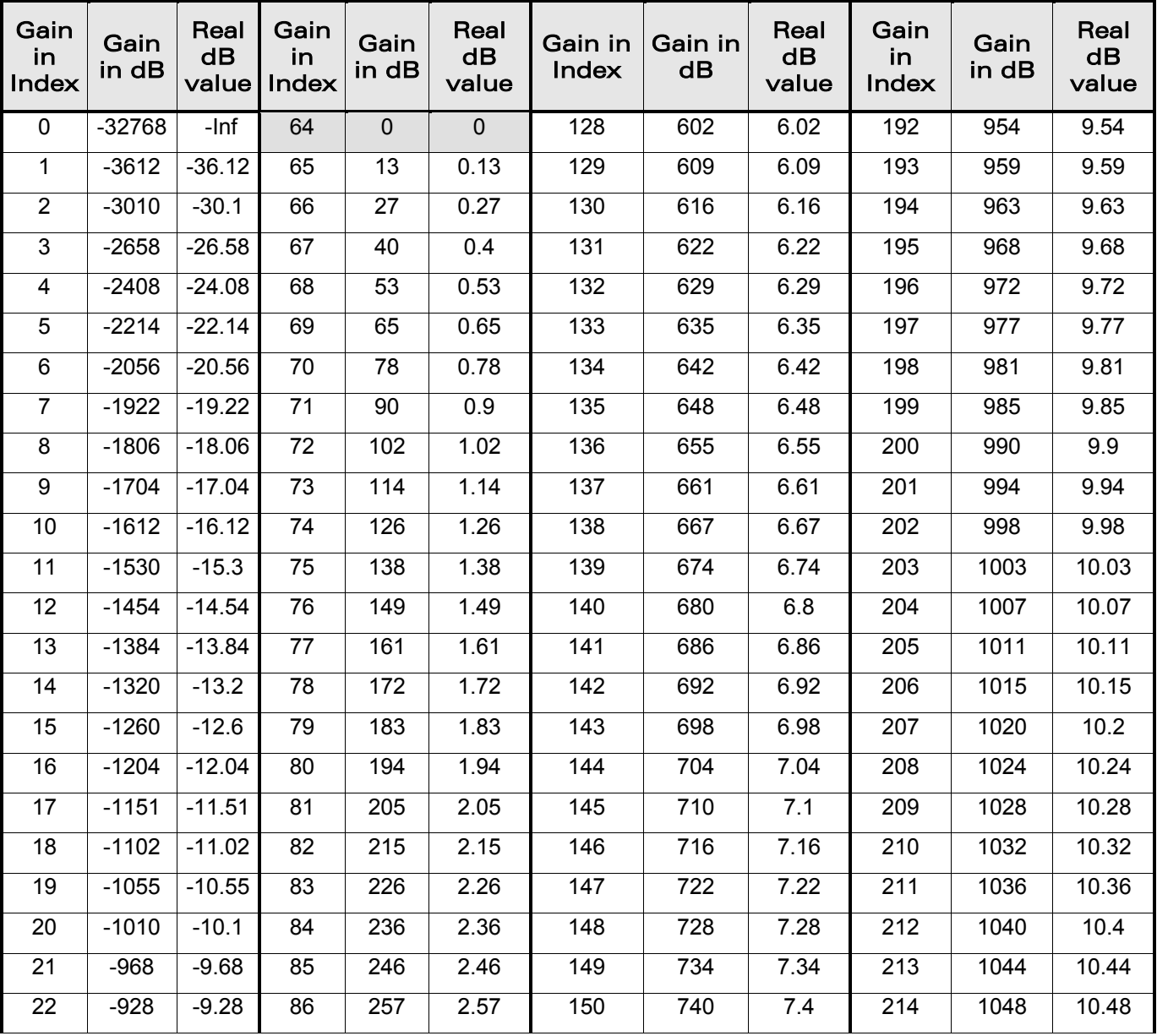

WƏVECOM<sup>®</sup>cconfidential example of the example of the example of the Page: 37 / 226

į

[Digital Gain Control +WDGR](#page-608-0) 

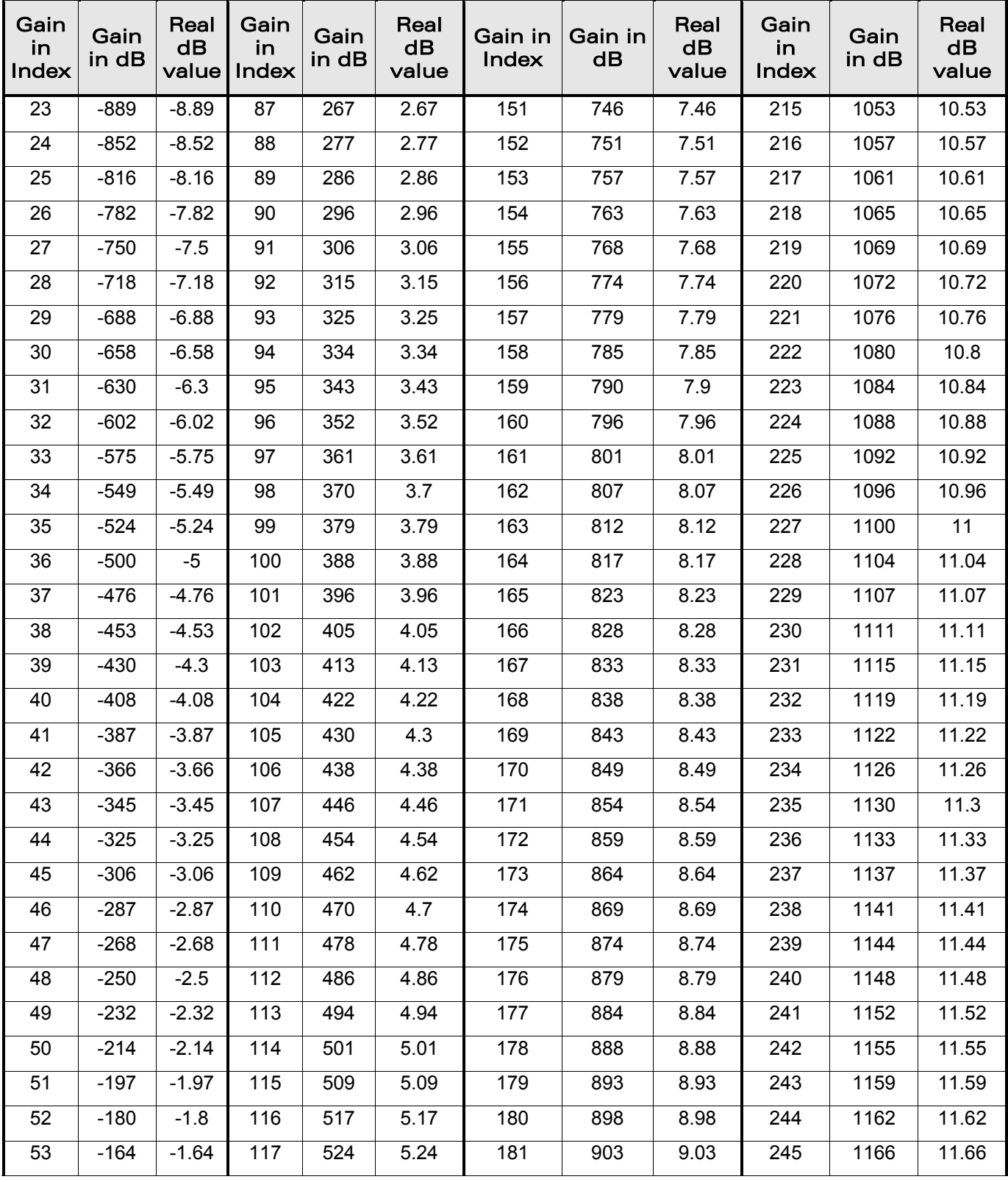

WƏVECOM<sup>®</sup>cconfidential example of the example of the example of the Page: 38 / 226

**wavecom®** Smart wireless. Smart business.

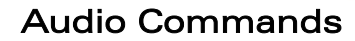

į

[Digital Gain Control +WDGR](#page-608-0) 

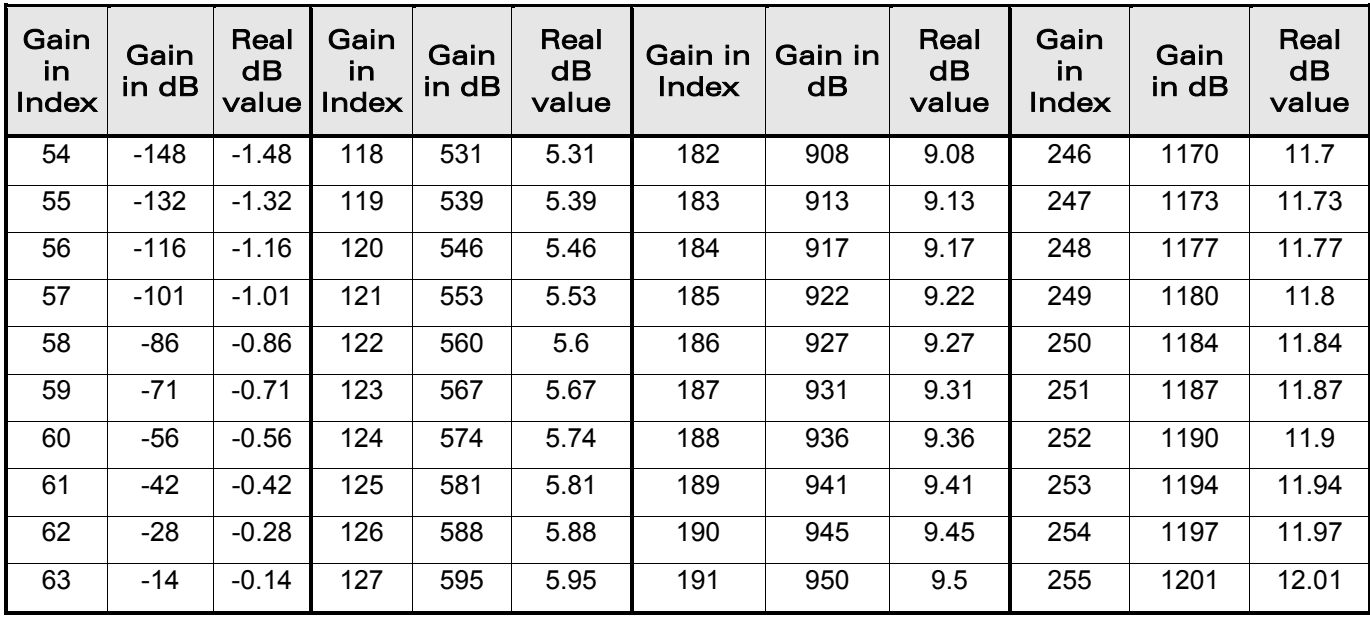

WƏVECOM<sup>®</sup>cconfidential example of the example of the example of the Page: 39 / 226

wavecom® Smart wireless. Smart business.

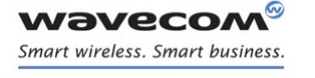

[Audio Commands](#page-581-0)  [Digital Gain Control +WDGT](#page-615-0) 

### <span id="page-615-0"></span>21.9 Digital Gain Control +WDGT

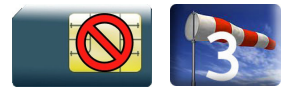

### 21.9.1 Description

This Wavecom proprietary command is used by the application to tune the transmit digital gain of the microphone.

#### 21.9.2 Syntax

Action command

AT+WDGT=<Configuration>,<Tgain>

OK

#### Read command

**AT+WDGT?**

```
+WDGT: <Configuration>,<Tgain>
```

```
[+WDGT: <Configuration>,<Tgain>[…]]
```
OK

### Test command

#### **AT+WDGT=?**

```
+WDGT: (list of supported <Configuration>s), (list of supported 
<Tgain>s)
```
OK

[Audio Commands](#page-581-0)  [Digital Gain Control +WDGT](#page-615-0) 

#### 21.9.3 Parameters and Defined Values

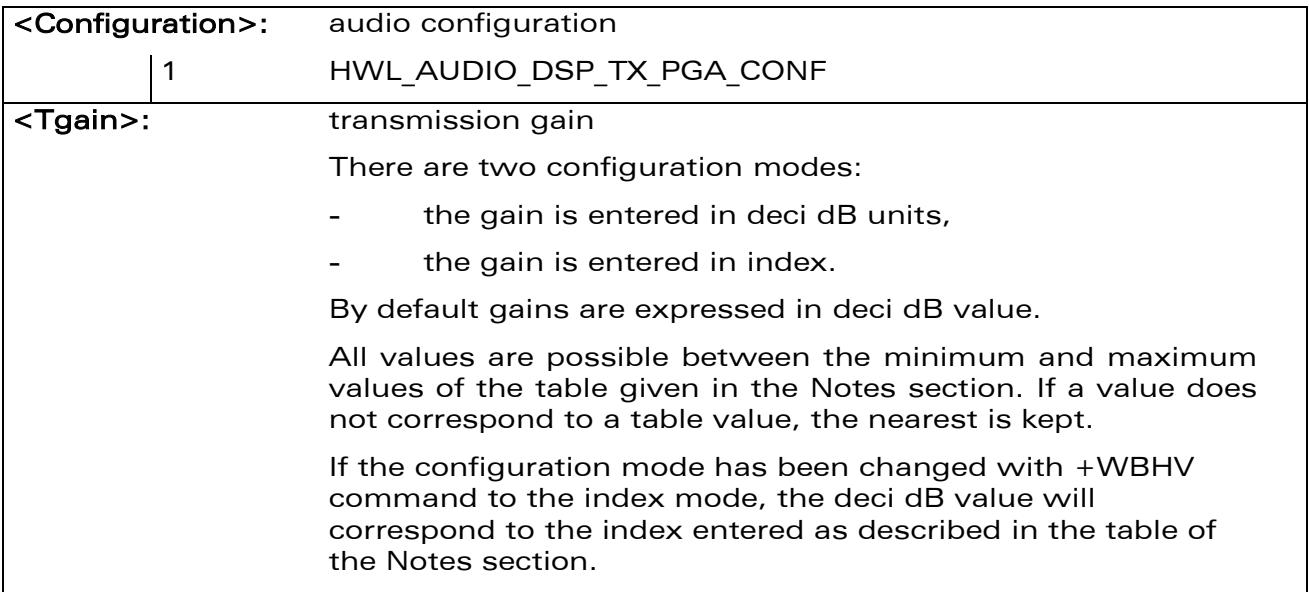

#### 21.9.4 Parameter Storage

The parameters are stored in EEPROM without using the AT&W command The default value can be restored using AT&F and "AT+VIP=1".

[Audio Commands](#page-581-0)  [Digital Gain Control +WDGT](#page-615-0) 

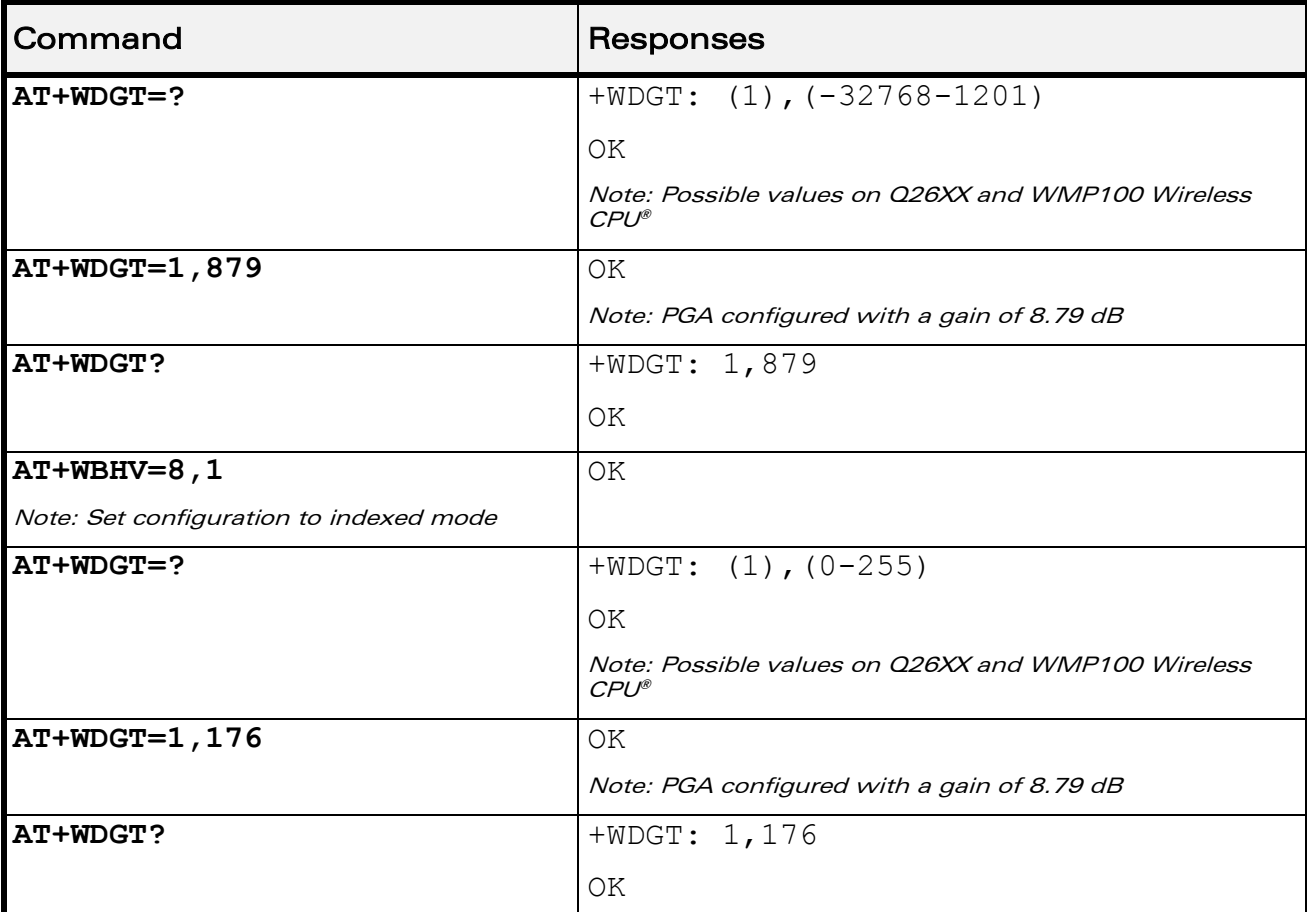

#### 21.9.5 Examples

#### 21.9.6 Notes

Below are listed the values for <Tgain>. They are in deci dB units and index.

For Q26XX and WMP100 Wireless CPU® (default values are grayed):

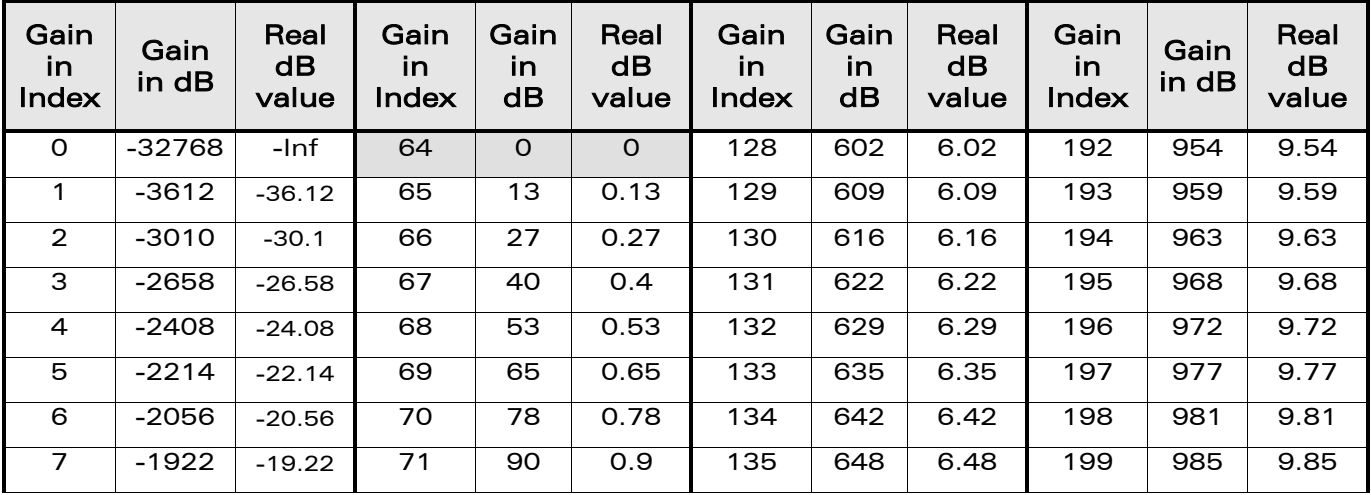

### WƏVECOM<sup>®</sup>cconfidential example of the example of the example of the Page: 42/226

[Digital Gain Control +WDGT](#page-615-0) 

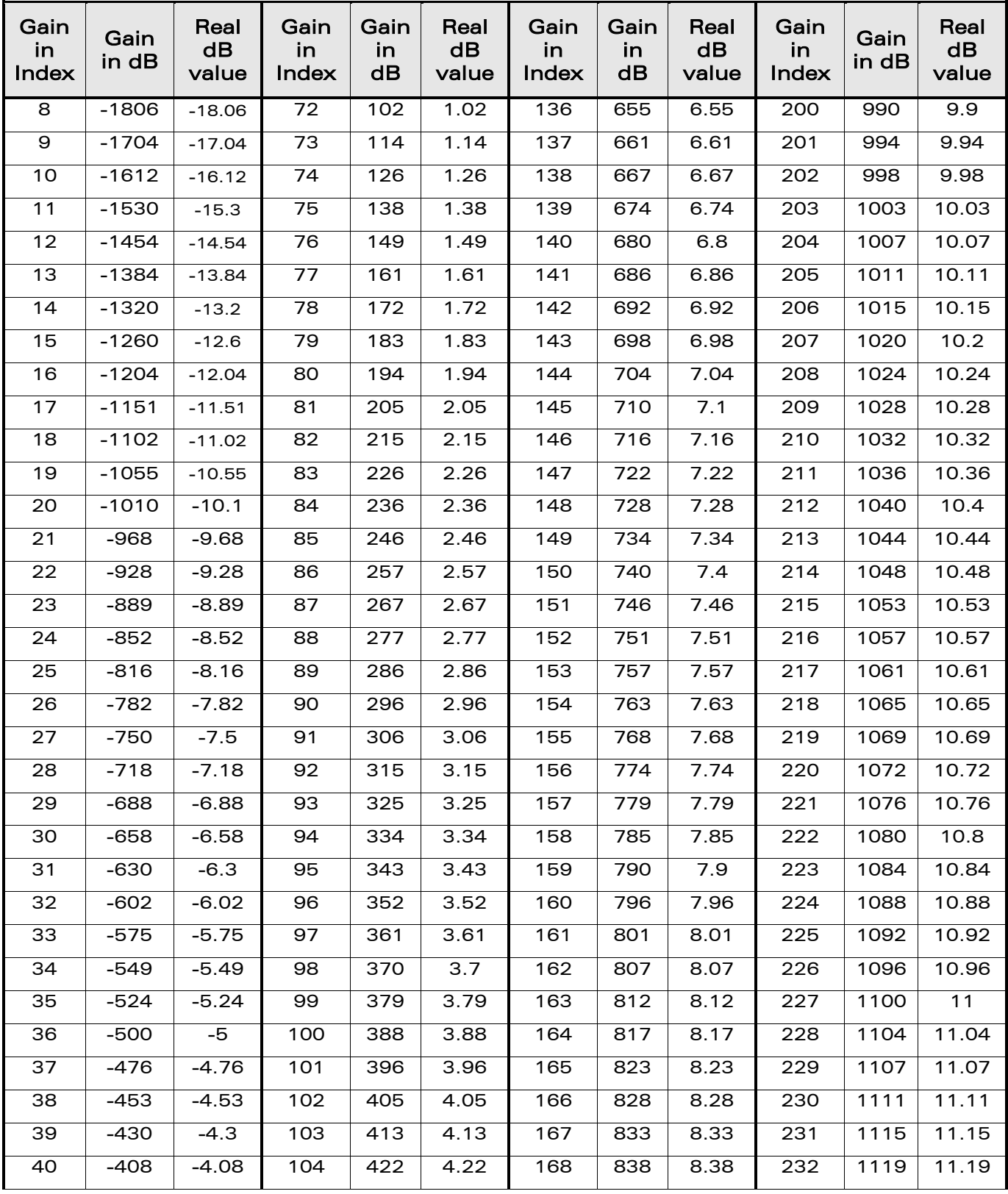

#### WƏVECOM<sup>®</sup>cconfidential example of the example of the example of the Page: 43 / 226

**A**®

**Wavecon** Smart wireless. Smart business.

[Digital Gain Control +WDGT](#page-615-0) 

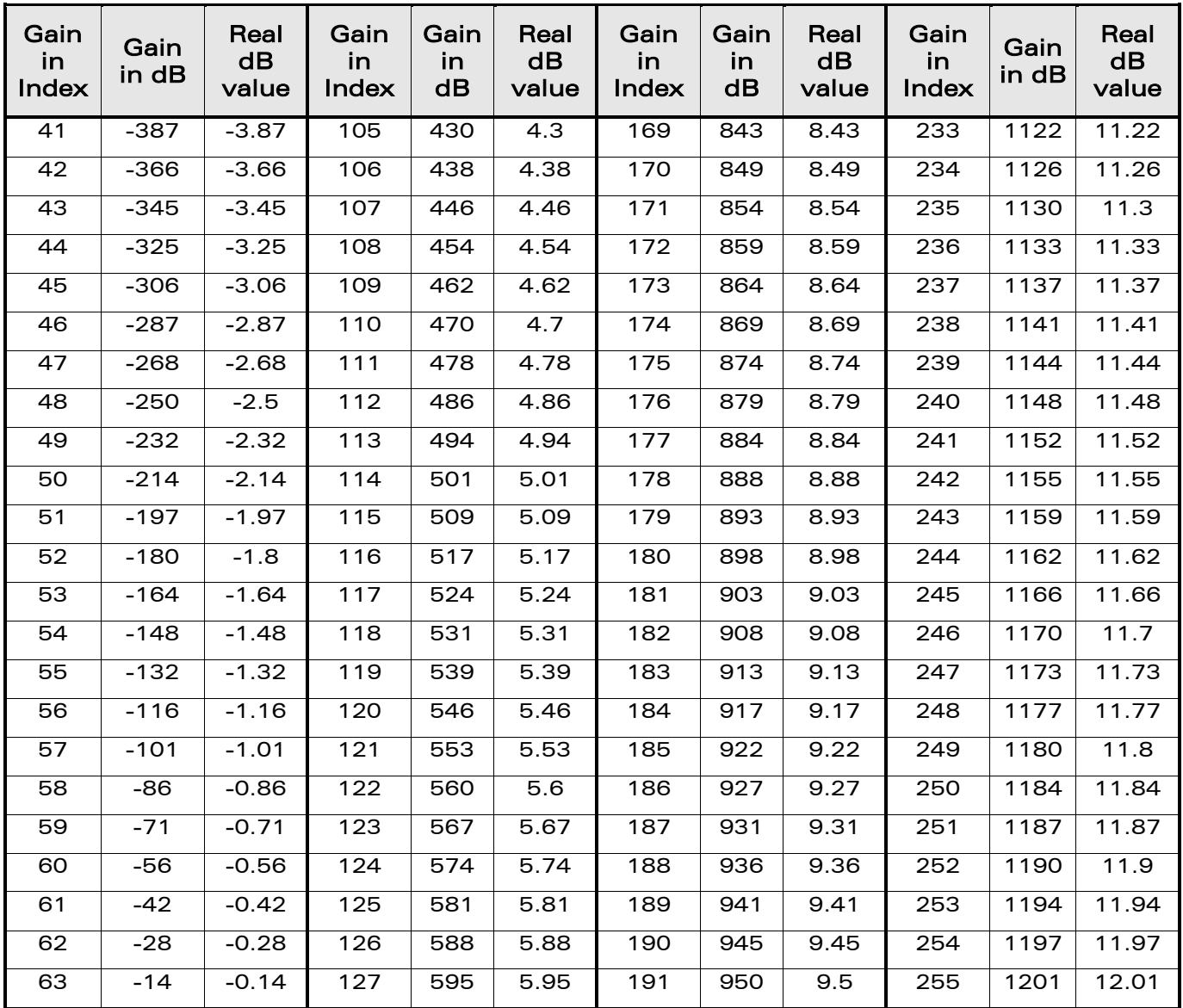

**A**®

**Wavecon** Smart wireless. Smart business.

This document is the sole and exclusive property of Wavecom. Not to be distributed or divulged without

prior written agreement.

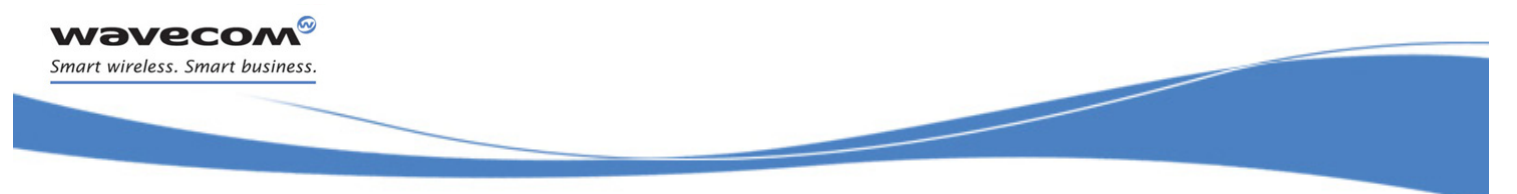

```
Audio Commands 
Audio Filter Command +WADF
```
### <span id="page-620-0"></span>21.10 Audio Filter Command +WADF

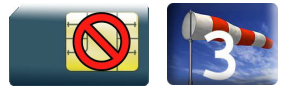

#### 21.10.1 Description

This Wavecom proprietary command enables/disables the high pass and low pass filters on TX and RX mode, and the FIR and FIR2 filters on RX mode.

### 21.10.2 Syntax

• For  $\langle$  filter $\rangle$ =1,2,3 or 4

Action command

```
AT+WADF=<mode>,<filter>[,[<param1>][,[<param2>][,[<param3>]
```
**[,[<param4>][,[<param5>][,[<param6>][,[<param7>][,[<param8>]**

```
[,[<param9>][,[<param10>]]]]]]]]]]]
```
OK

• For <filter>=5

Action command

```
AT+WADF=<mode>,<filter>[,[<param1>][,[<param2>][,[<param3>]
```

```
[,[<param4>][,[<param5>][,[<param6>][,[<param7>][,[<param8>]
```

```
[,[<param9>][,[<param10>],[<param11>]]]]]]]]]]]
```
OK

• For <filter>=6

Action command

```
AT+WADF=<mode>,<filter>[,[<line>][,[<param1>][,[<param2>]
```

```
[,[<param3>]…[,[<param16>]]]]]]
```
OK

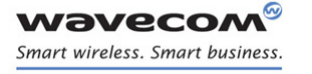

```
Read command
AT+WADF?
  • For \langle filter\rangle=1,2,3 or 4
+WADF: <mode>,<filter>,<param1>,<param2>,<param3>,
<param4>,<param5>,<param6>,<param7>,<param8>,<param9>,<param10>
[…]
  • For <filter>=5
+WADF: <mode>,<filter>,<param1>,<param2>,<param3>,<param4>,
<param5>,<param6>,<param7>,<param8>,<param9>,<param10>,<param11>
[…]
  • For <filter>=6
+WADF:<mode>,<filter>,<line>,<param1>,<param2>,<param3>,<param4>
[, [\langle param5 \rangle] [, [\langle param6 \rangle] ... [, [\langle param16 \rangle]]]]
[…]
OK
```
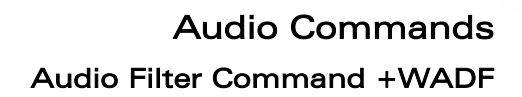

```
Test command
AT+WADF=?
  • For \langle filter\rangle=1,2,3 or 4
+WADF: (list of supported <mode>s), <filter>,
(list of supported <param1>s),(list of supported <param2>s),
(list of supported \langle param3>s),(list of supported \langle param4>s),
(list of supported <param5>s),(list of supported <param6>s),
(list of supported \langleparam7>s),(list of supported \langleparam8>s),
(list of supported \langle param9>s), (list of supported \langle param10>s)
[…]
  • For <filter>=5
+WADF: (list of supported <mode>s),<filter>,
(list of supported <param1>s),(list of supported <param2>s),
(list of supported <param3>s),(list of supported <param4>s),
(list of supported <param5>s), (list of supported <param6>s),
(list of supported \langle param7>s),(list of supported \langle param8>s),
(list of supported \langle param9>s),(list of supported \langle param10>s),
(list of supported \langle param11>s)
[…]
  • For <filter>=6
+WADM: (list of supported <mode>s),<filter>, 
(list of supported <line>s,(list of supported <param1>s),
(list of supported <param2>s),(list of supported <param3>s), 
(list of supported <param4>s[,[(list of supported
<param5>s)]…[,[(list of supported <param16>s)]]]
[…]
OK
```
wavecow Smart wireless. Smart business.

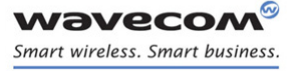

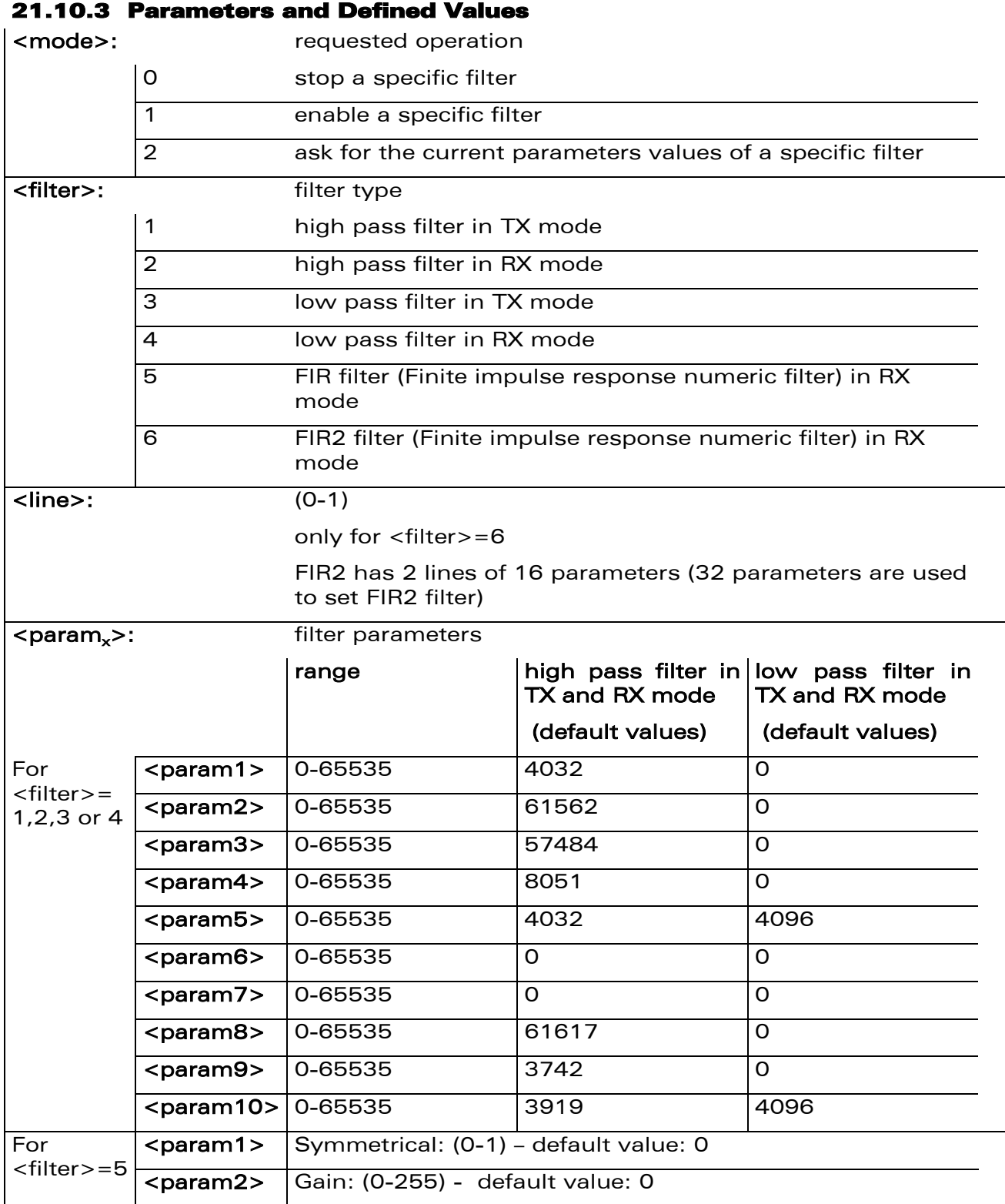

#### WƏVECOM<sup>®</sup>cconfidential example of the example of the example of the Page: 48 / 226

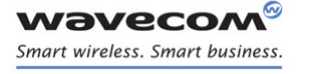

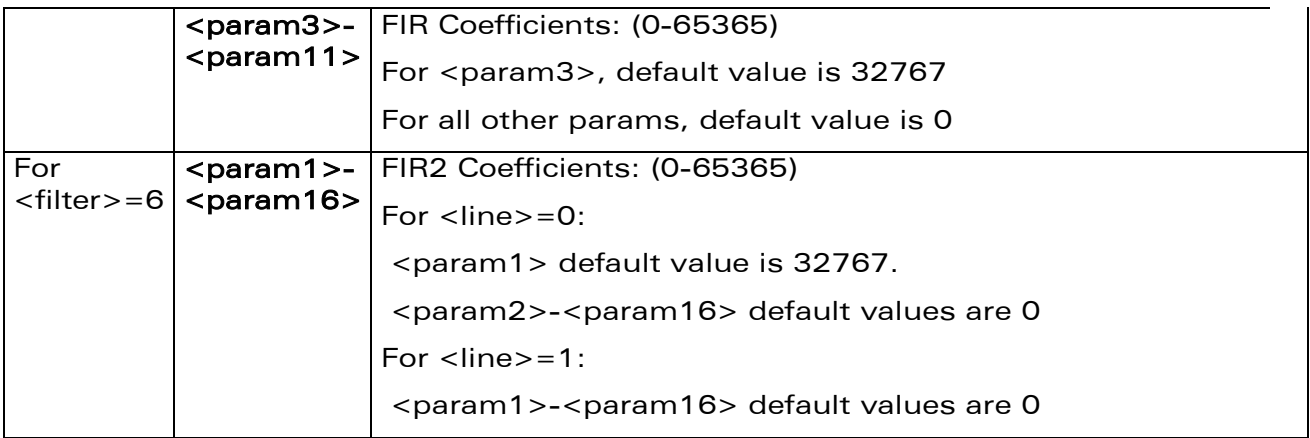

#### 21.10.4 Parameter Storage

The parameters are stored in EEPROM without using the AT&W.command. The default value can be restored using AT&F and "AT+VIP=1".

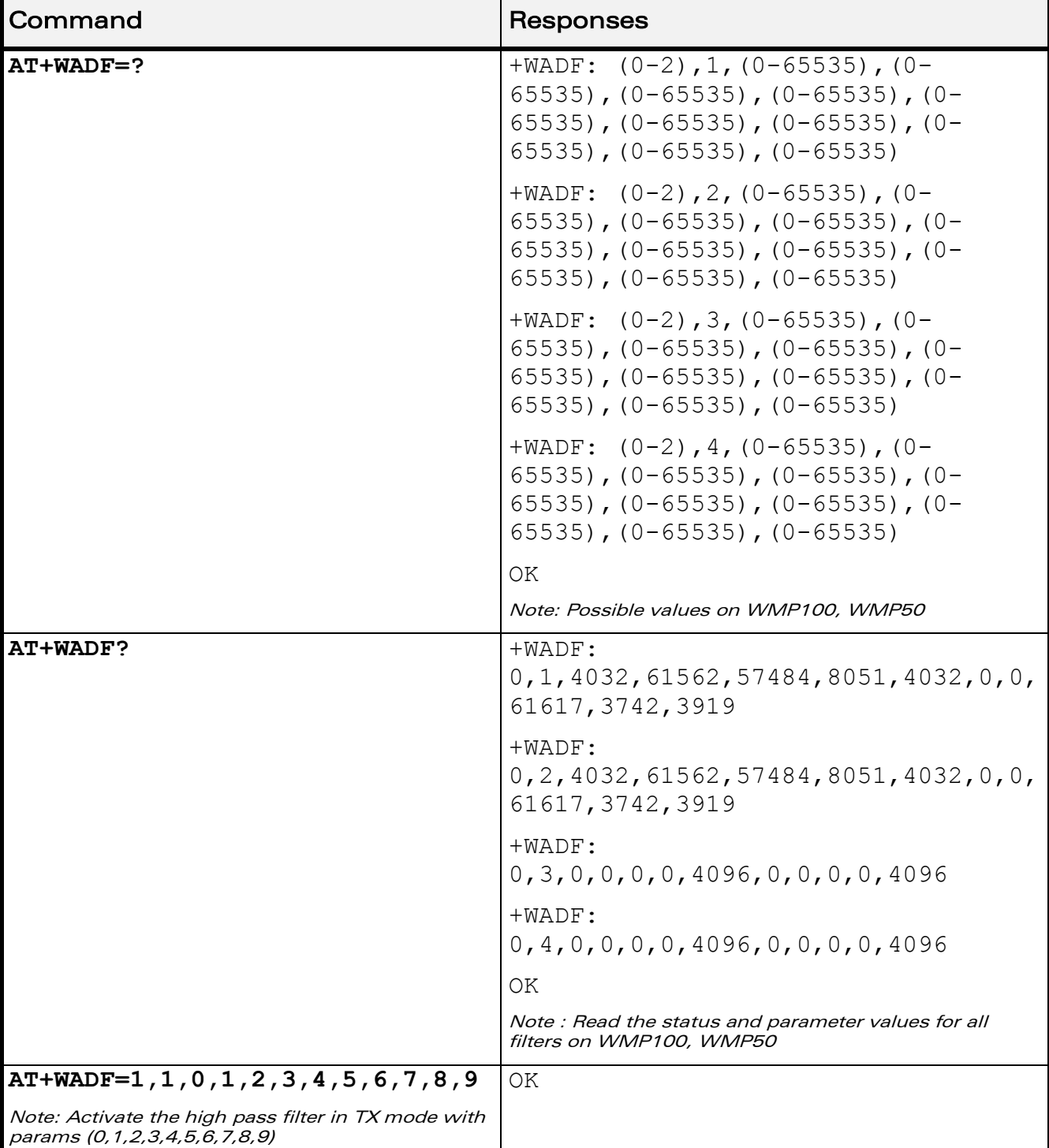

#### 21.10.5 Examples

WƏVECOM<sup>®</sup>cconfidential example of the example of the example of the Page: 50 / 226

## [Audio Commands](#page-581-0)

[Audio Filter Command +WADF](#page-620-0) 

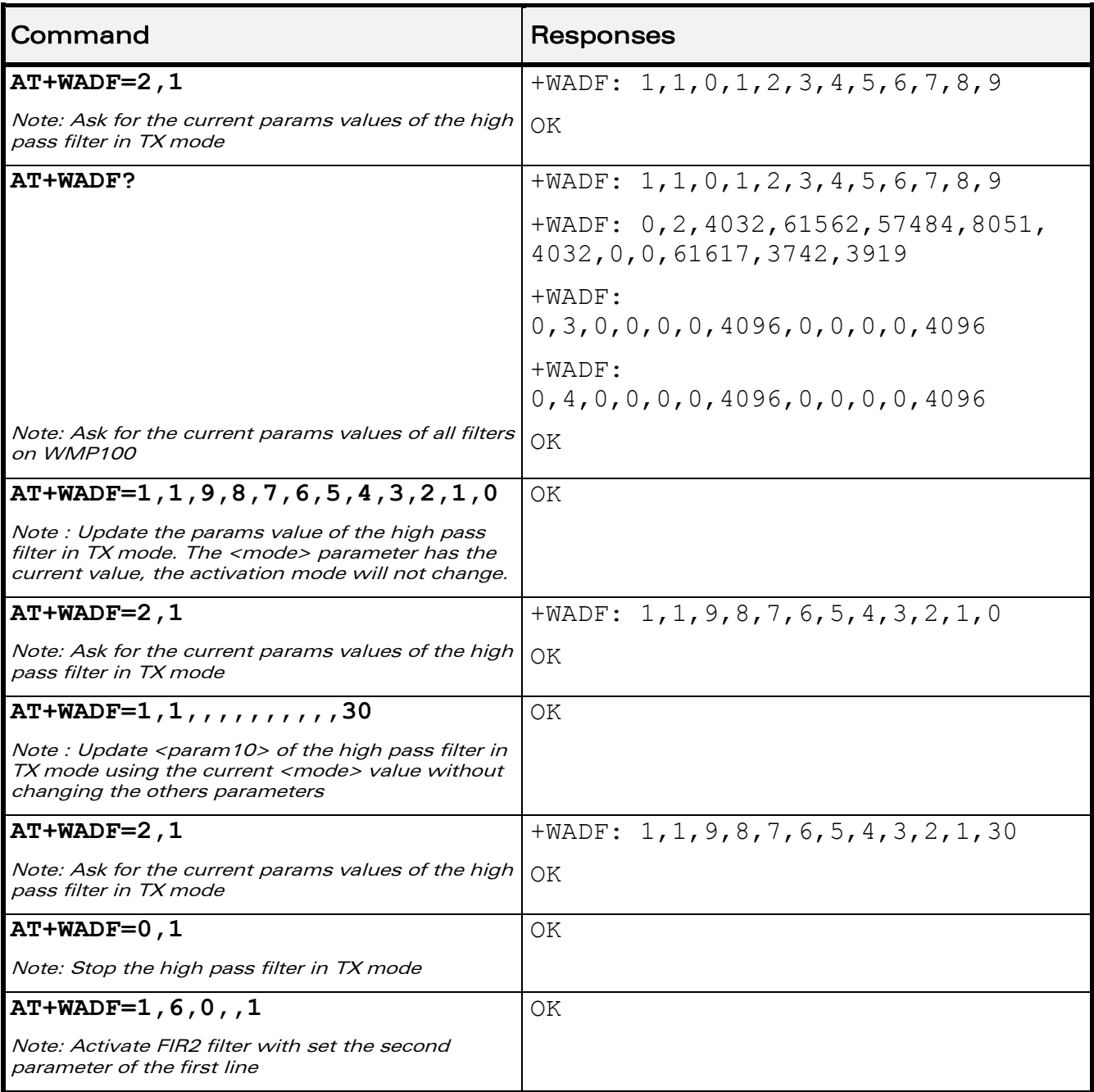

### 21.10.6 Notes

- Each filter's availability depends on the Wireless CPU® used
- All available filters on the Wireless CPU® are activable with each other filter

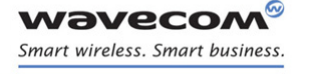

[Audio Commands](#page-581-0)  [Echo Cancellation +ECHO](#page-627-0) 

### <span id="page-627-0"></span>21.11 Echo Cancellation +ECHO

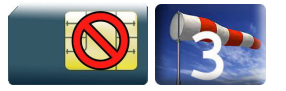

### 21.11.1 Description

This Wavecom proprietary command is used to enable, disable or configure the Echo Cancellation functions for voice calls.

### 21.11.2 Syntax

Action command

```
AT+ECHO=<mode>,<algoId>[,<param_1>,…,<param_n>]
```
OK

#### Read command

#### **AT+ECHO?**

```
+ECHO: <status>,<algoId>,<param_1>,…,<param_n>
[+ECHO: <status>,<algoId>,<param_1>,…,<param_n>[…]]
```
OK

#### Test command

```
AT+ECHO=?
+ECHO: (list of supported <mode>s), <algoId>, (list of supported 
<param>s)
[+ECHO: (list of supported <mode>s), <algoId>, (list of supported 
<param>s) […]]
OK
```
[Audio Commands](#page-581-0)  [Echo Cancellation +ECHO](#page-627-0) 

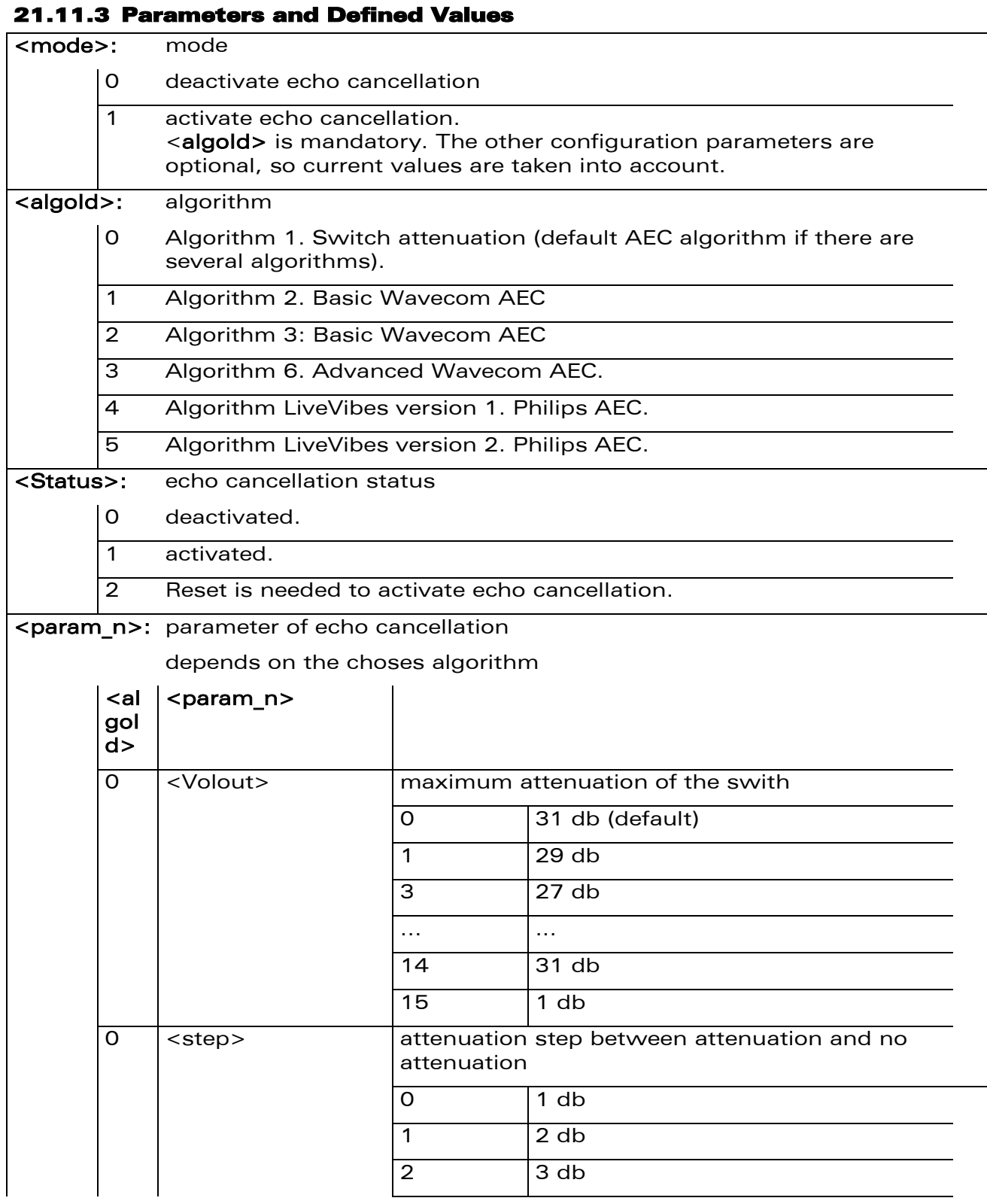

#### WƏVECOM<sup>®</sup>cconfidential example of the example of the example of the Page: 53 / 226

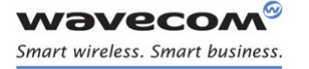

### [Audio Commands](#page-581-0)

### [Echo Cancellation +ECHO](#page-627-0)

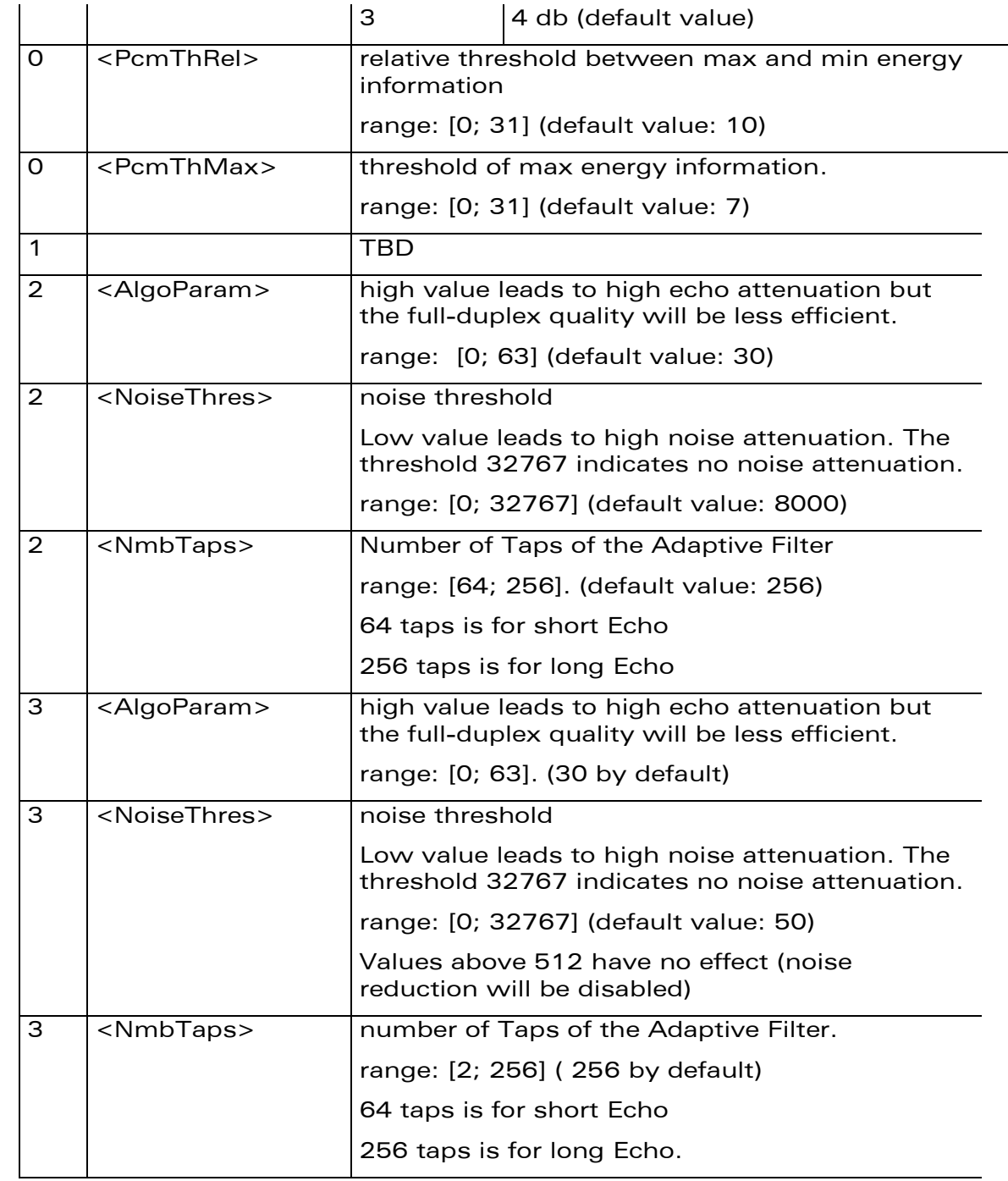

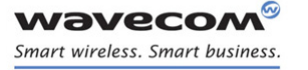

### [Audio Commands](#page-581-0)

### [Echo Cancellation +ECHO](#page-627-0)

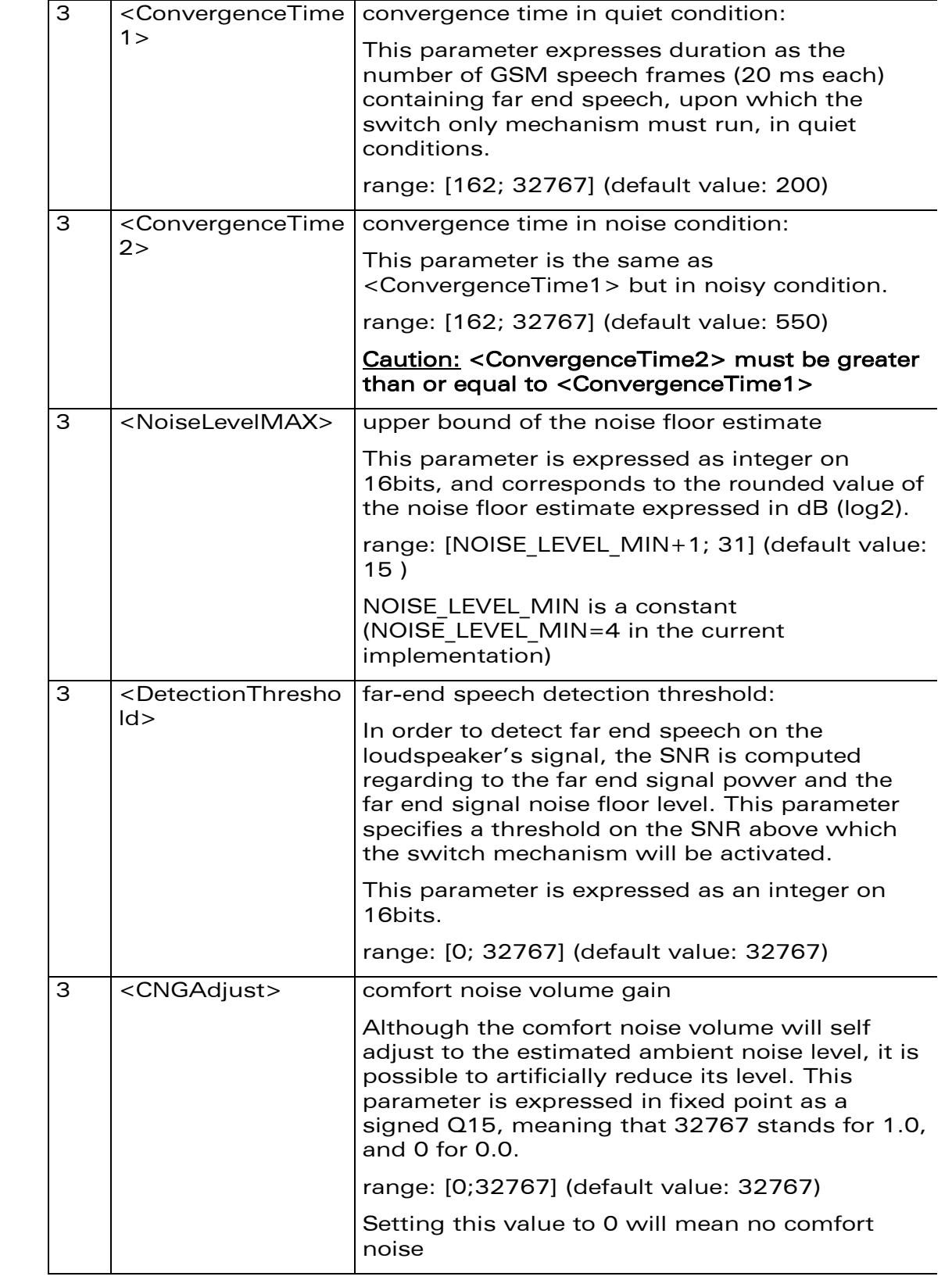

#### WƏVECOM<sup>®</sup>cconfidential example of the example of the example of the Page: 55 / 226

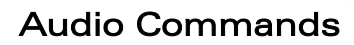

### [Echo Cancellation +ECHO](#page-627-0)

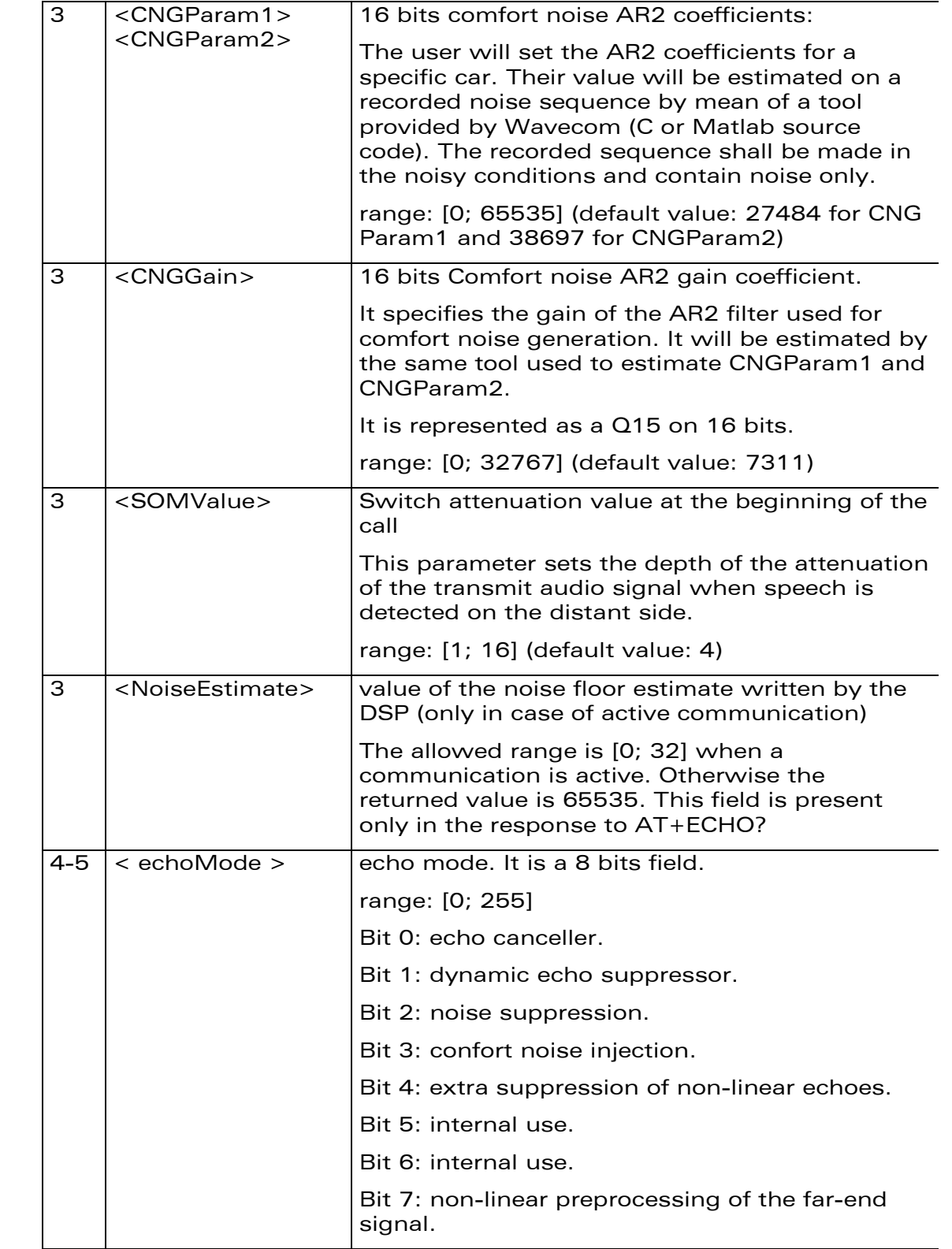

O

**WAVECOA** Smart wireless. Smart business.

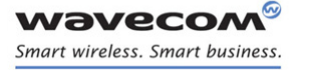

## [Audio Commands](#page-581-0)  [Echo Cancellation +ECHO](#page-627-0)

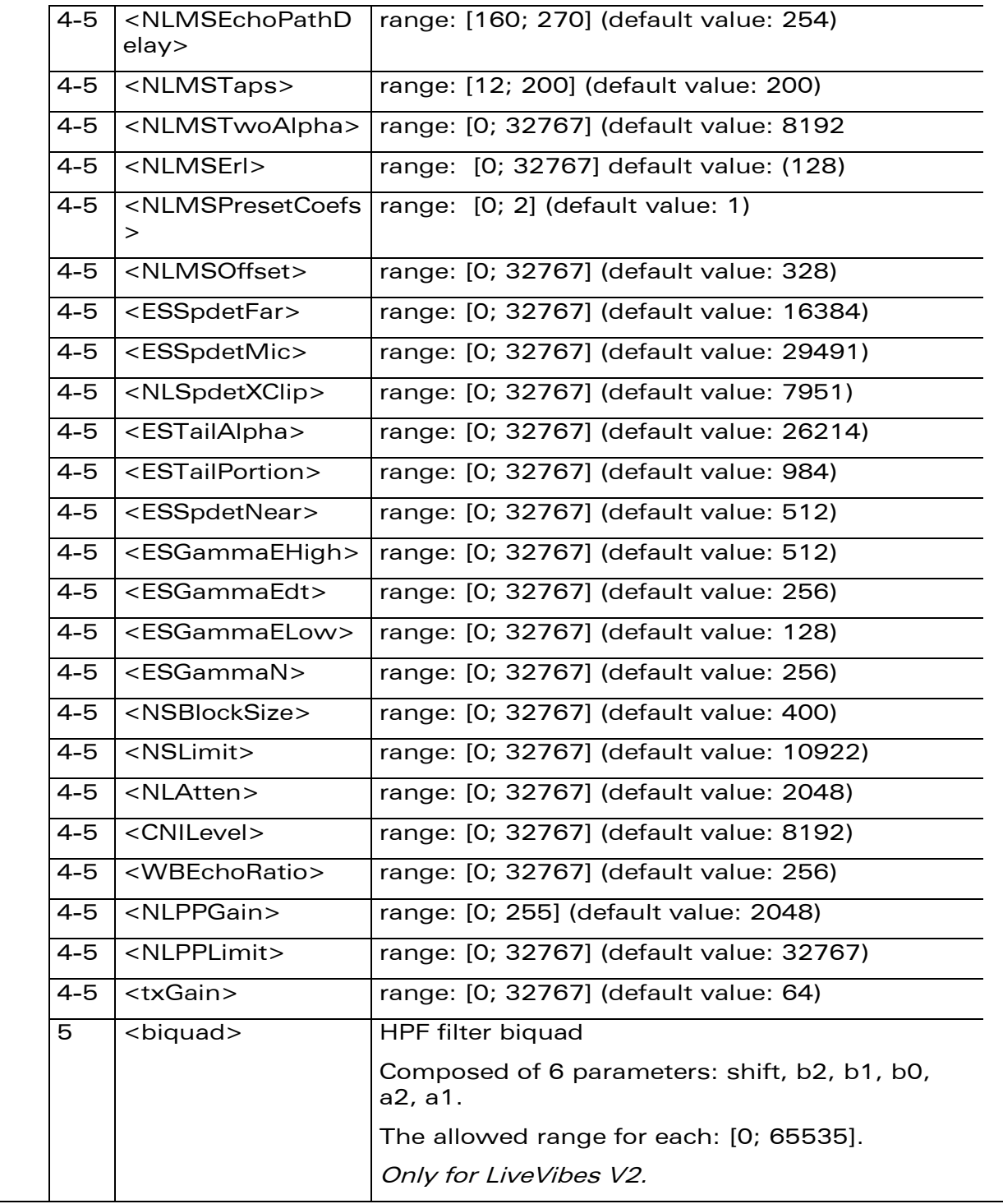

### 21.11.4 Parameter Storage

All parameters are stored in EEPROM without using the AT&W command. The default values can be restored using AT&F or AT+VIP=1.

### WƏVECOM<sup>®</sup>cconfidential example of the example of the Page: 57 / 226

[Audio Commands](#page-581-0) 

### [Echo Cancellation +ECHO](#page-627-0)

#### 21.11.5 Examples

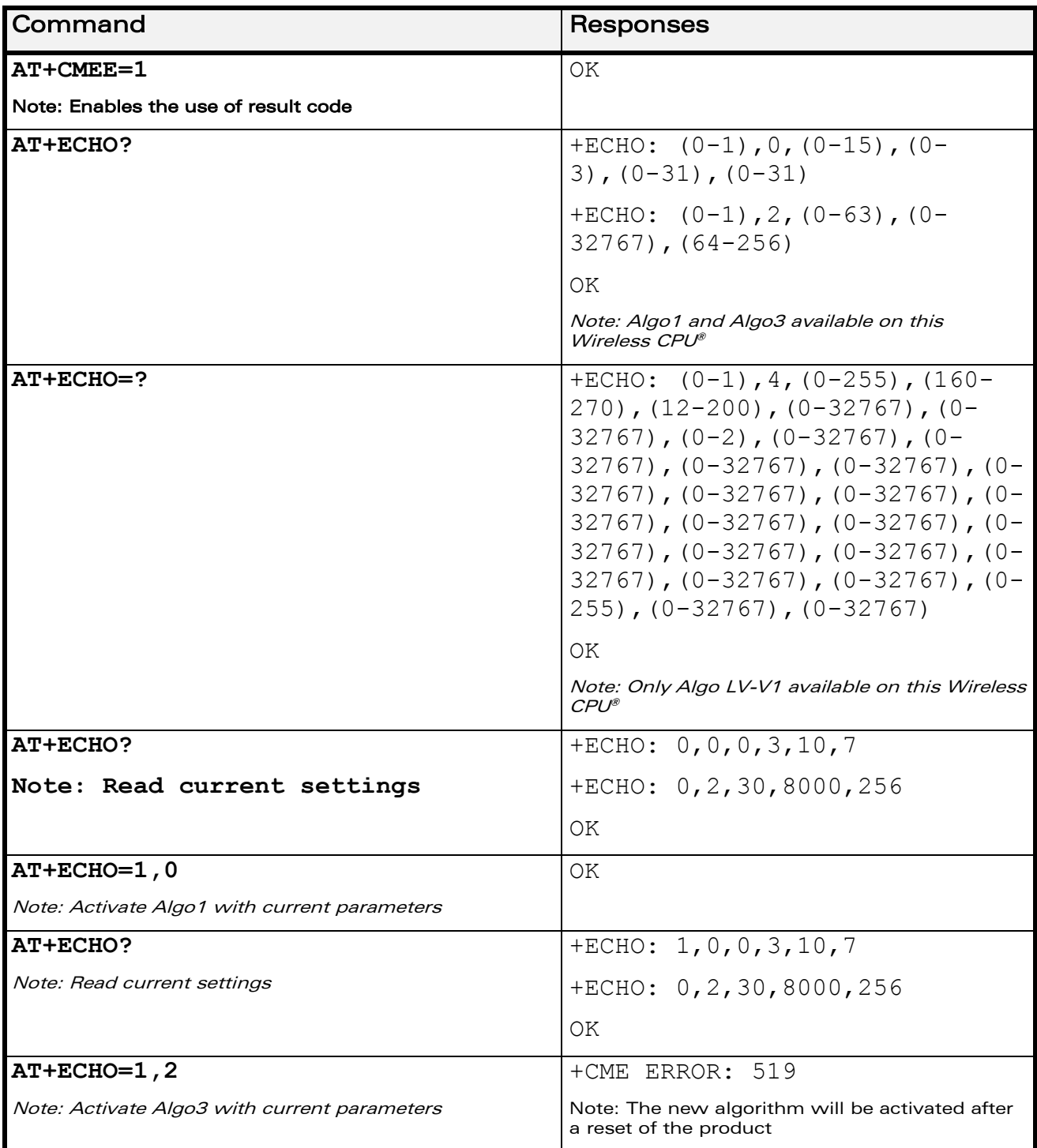

WƏVECOM<sup>®</sup>cconfidential example of the example of the example of the Page: 58 / 226

[Audio Commands](#page-581-0) 

[Echo Cancellation +ECHO](#page-627-0) 

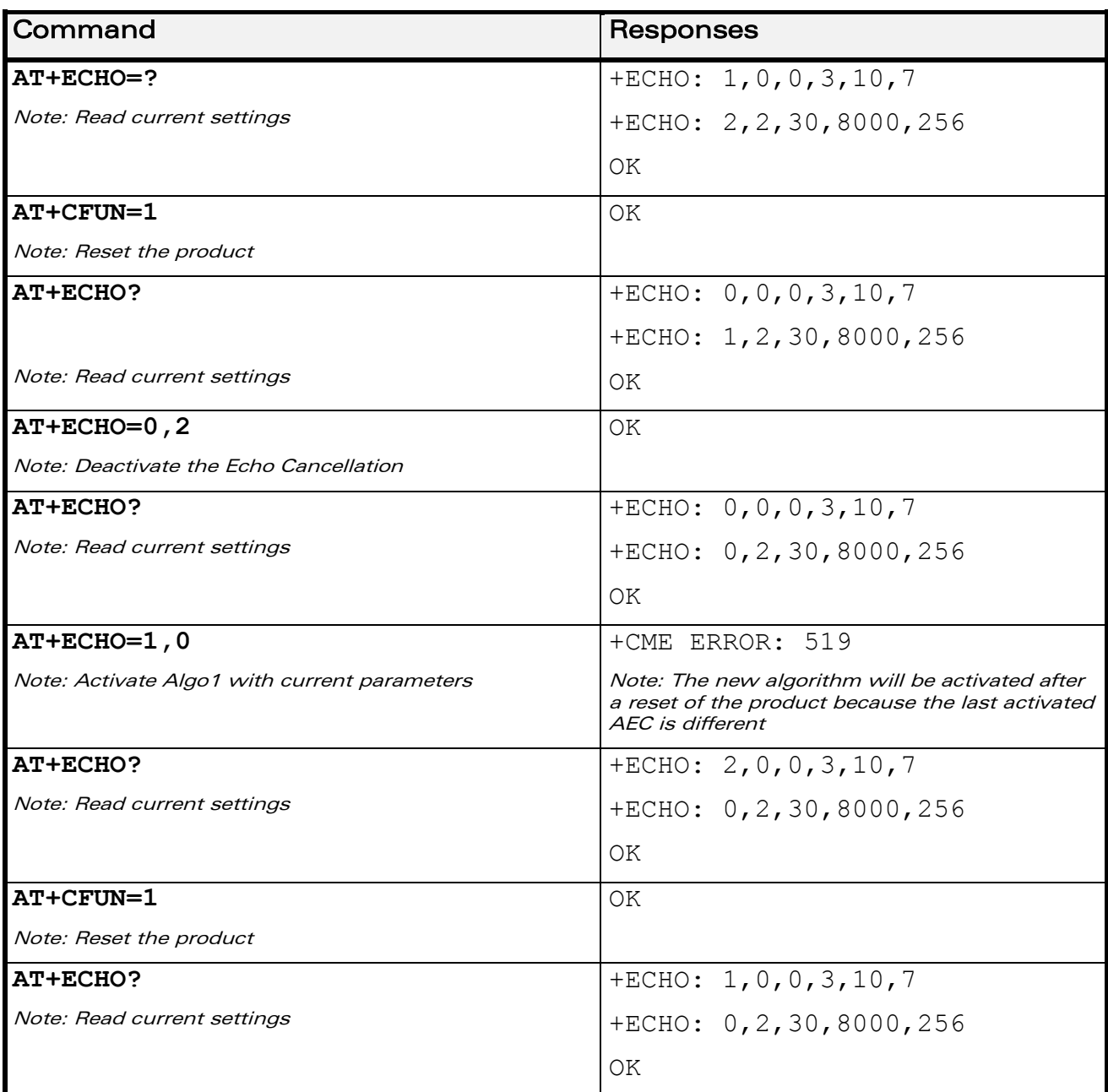

#### 21.11.6 Notes

When Wireless CPU® resets, an AEC algo is loaded. If the user wants to activate another AEC algo (even if not any is activated), a reset is needed. Then, the change will be taken into account after a reset.

When a reset is needed to activate a new AEC algorithm, if a previous algorithm was activated, it continues to be activated as long as a reset is not performed. No automatic reset is done.

Only one AEC algorithm can be running at a time.

#### WƏVECOM<sup>S</sup> econfidential and the extension of the extension of the extension of the extension of the extension of the extension of the extension of the extension of the extension of the extension of the extension of the ex

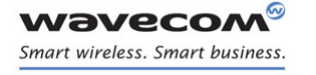

# [Audio Commands](#page-581-0)  [Echo Cancellation +ECHO](#page-627-0)

You can change parameters of an AEC algorithm X during another AEC algorithm Y running with mode 0 (AT+ECHO= 0,X). No reset is needed.

Echo cancellation can be activated and deactivated during a call if the chosen AEC algo is the default one.

The echo parameters can be updated without changing the activation mode using the <mode> and <algoid> current values.

WƏVECOM<sup>S</sup> econfidential and the extension of the extension of the extension of the extension of the extension of the extension of the extension of the extension of the extension of the extension of the extension of the ex

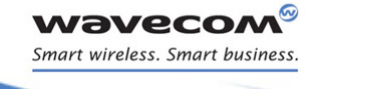

## [Audio Commands](#page-581-0)  [Wavecom Voice Rate +WVR](#page-636-0)

### <span id="page-636-0"></span>21.12 Wavecom Voice Rate +WVR

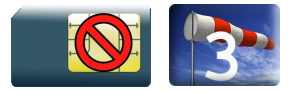

#### 21.12.1 Description

This Wavecom proprietary command allows the voice rate for bearer voice to be configured for outgoing and incoming calls.

#### 21.12.2 Syntax

Action command

```
AT+WVR=[<out_coding_type>][,<in_coding_type>]
```
OK

#### Read command

**AT+WVR?** 

```
+WVR: <out_coding_type>,<in_coding_type>
```
OK

#### Test command

#### **AT+WVR=?**

```
+WVR: (list of supported <out coding type>s), (list of supported
<in_coding_type>s)
```
OK

┑

### 21.12.3 Parameters and Defined Values <out\_coding\_type> voice outgoing call coding type, see following table

**wavecom®** Smart wireless. Smart business.

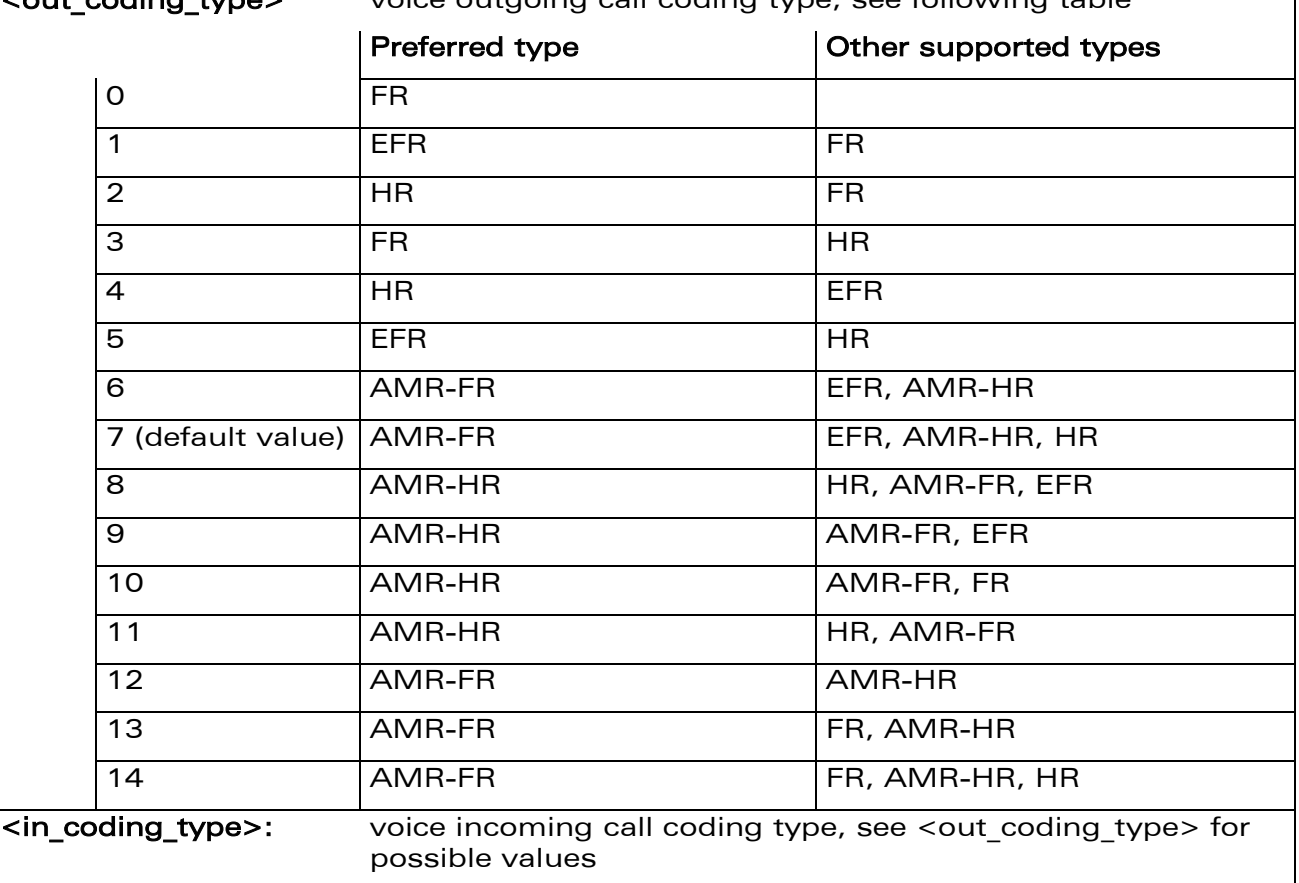

### 21.12.4 Parameter Storage

The <out\_coding\_type> and <in\_coding\_type> parameters are stored in EEPROM without using the AT&W command.

[Audio Commands](#page-581-0)  [Wavecom Voice Rate +WVR](#page-636-0) 

### 21.12.5 Examples

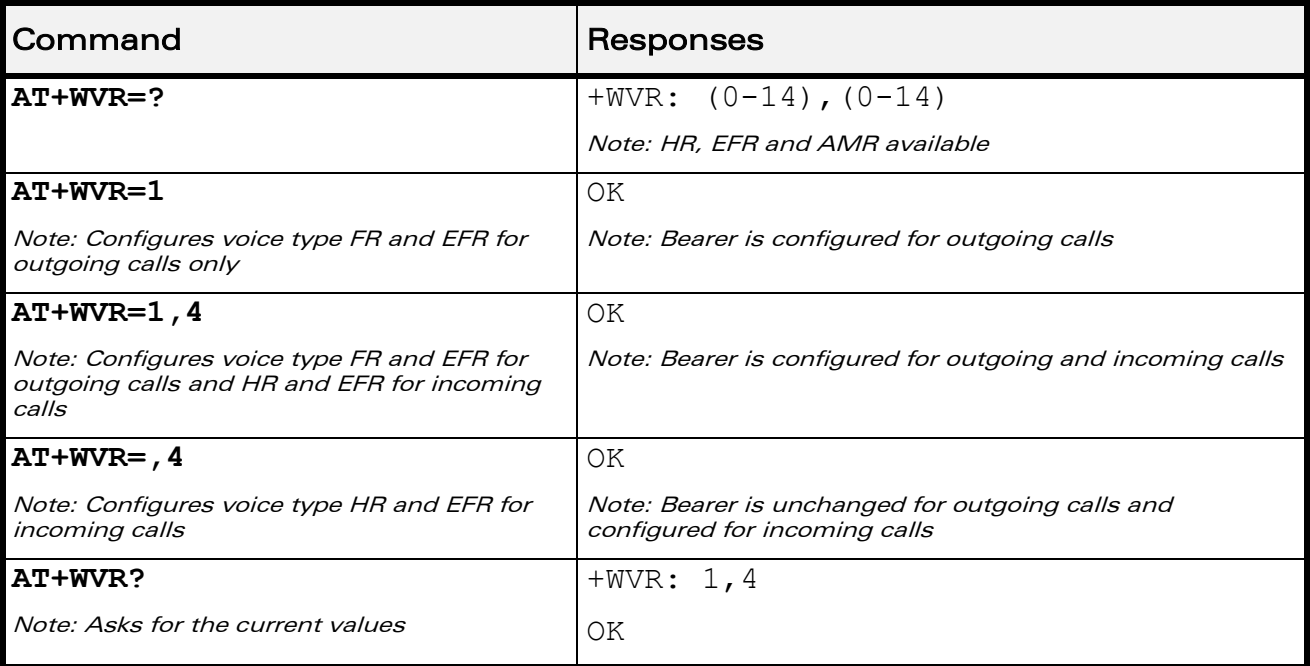

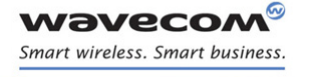

[Audio Commands](#page-581-0)  [DTMF Signals +VTD](#page-639-0) 

į

### <span id="page-639-0"></span>21.13 DTMF Signals +VTD

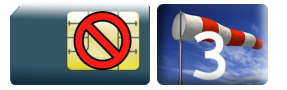

#### 21.13.1 Description

The product enables the user application to send DTMF tones over the GSM network. This command is used to define tone duration.

#### 21.13.2 Syntax

Action command

**AT+VTD=<n>**

OK

Read command

**AT+VTD?**

+VTD: <n>

OK

Test command

**AT+VTD=?**

```
+VTD: (list of supported <n>s)
```
OK

#### 21.13.3 Parameters and Defined Values

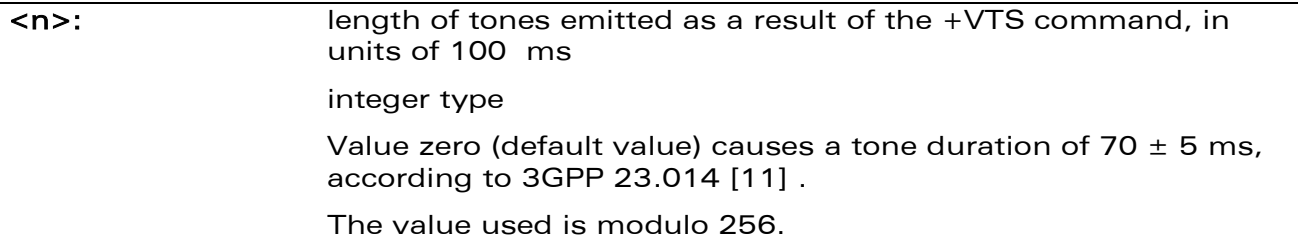

#### 21.13.4 Parameter Storage

None.

WƏVECOM<sup>®</sup>cconfidential example of the example of the example of the Page: 64 / 226

# [Audio Commands](#page-581-0)  [DTMF Signals +VTD](#page-639-0)

į

### 21.13.5 Examples

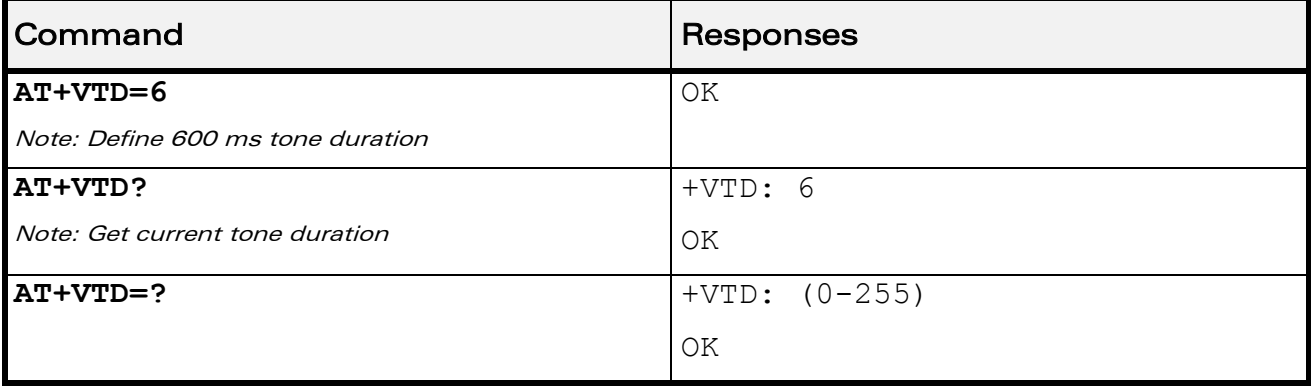

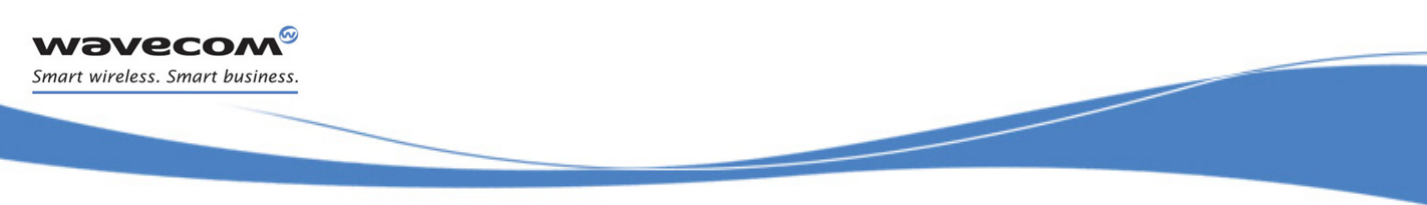

[Audio Commands](#page-581-0)  [DTMF Signals +VTS](#page-641-0) 

# <span id="page-641-0"></span>21.14 DTMF Signals +VTS

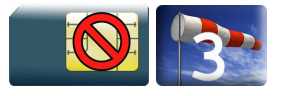

### 21.14.1 Description

The product enables the application to send DTMF tones over the GSM network. This command enables tones to be transmitted, only when there is an active call.

### 21.14.2 Syntax

Action command

**AT+VTS=<Tone>**

OK

Read command

None

Test command

**AT+VTS=?**

+VTS: (list of supported <Tone>s)

OK

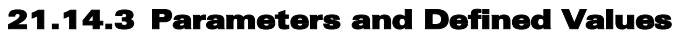

<Tone>: DTMF tone to transmit values are in {0-9,\*,#,A,B,C,D}

### 21.14.4 Parameter Storage

None.

### 21.14.5 Examples

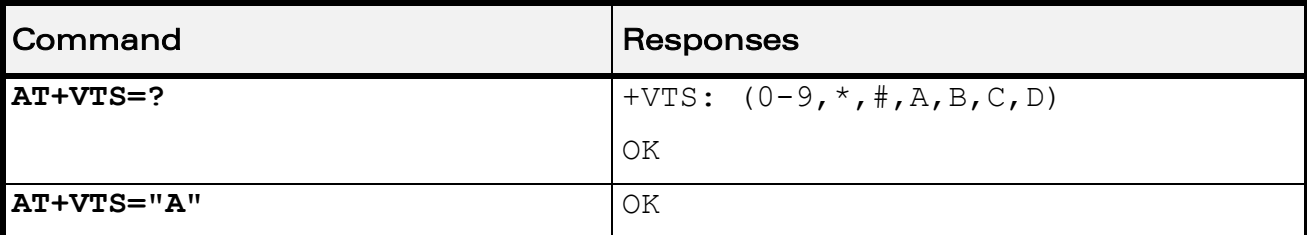

WƏVECOM<sup>S</sup> econfidential and the extension of the extension of the extension of the extension of the extension of the extension of the extension of the extension of the extension of the extension of the extension of the ex

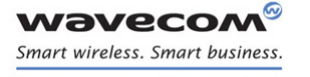

[Audio Commands](#page-581-0)  [Play tone +WTONE](#page-642-0) 

į

### <span id="page-642-0"></span>21.15 Play tone +WTONE

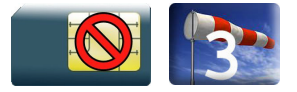

#### 21.15.1 Description

This Wavecom proprietary command allows a tone to be played on the current speaker or on the buzzer.

#### 21.15.2 Syntax

Action command

```
AT+WTONE=<mode>[,<dest>,<freq>[,[<gain>][,[<duration>][,<freq2>[,
<gain2>]]]]]
```
OK

Read command

None

Test command

**AT+WTONE=?**

OK

WƏVECOM<sup>®</sup>cconfidential example of the example of the example of the Page: 67 / 226

[Audio Commands](#page-581-0)  [Play tone +WTONE](#page-642-0) 

į

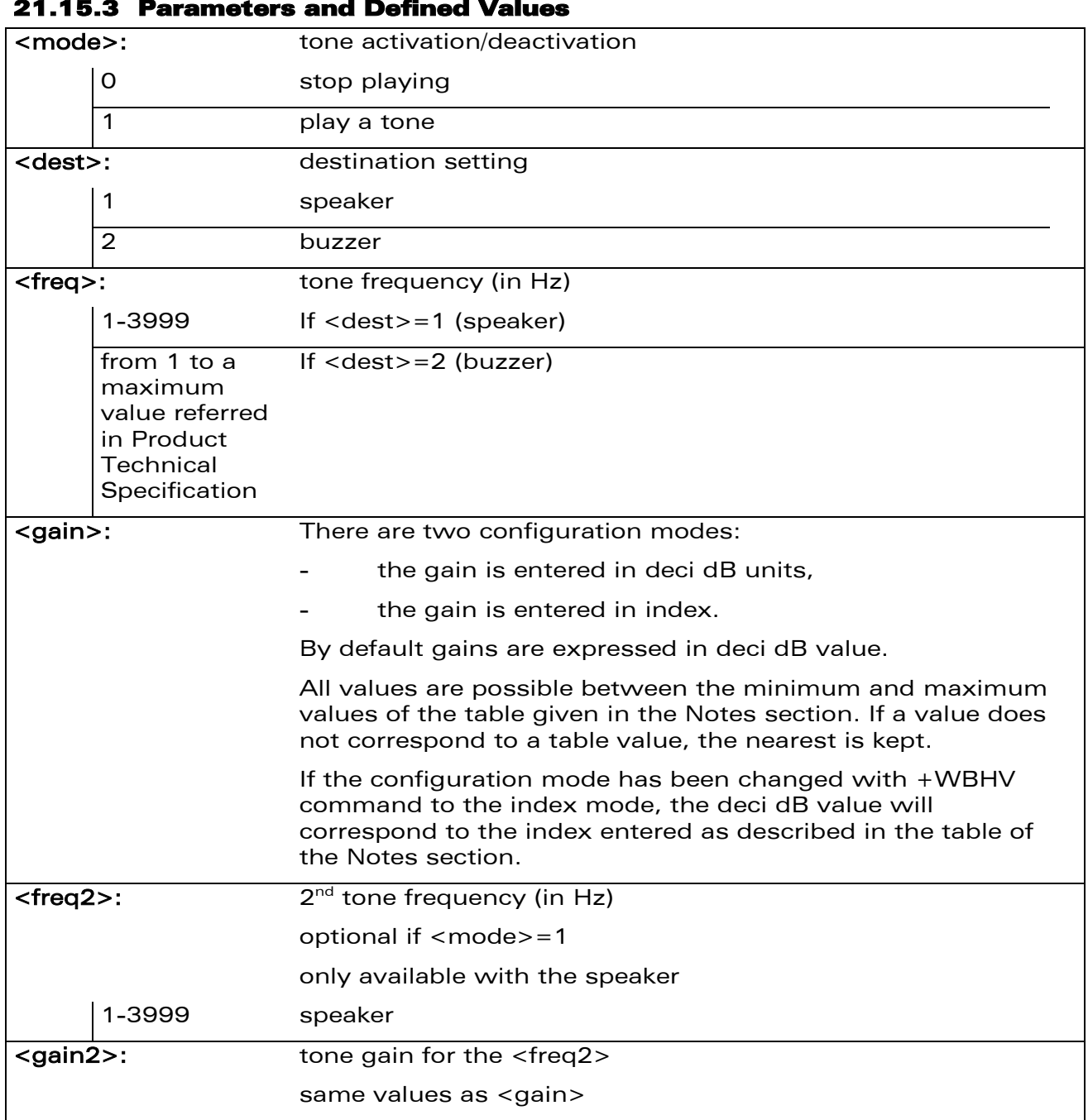

#### 21.15.3 Parameters and Defined Values

WƏVECOM<sup>®</sup>cconfidential example of the example of the example of the Page: 68 / 226

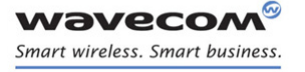

[Audio Commands](#page-581-0)  [Play tone +WTONE](#page-642-0) 

į

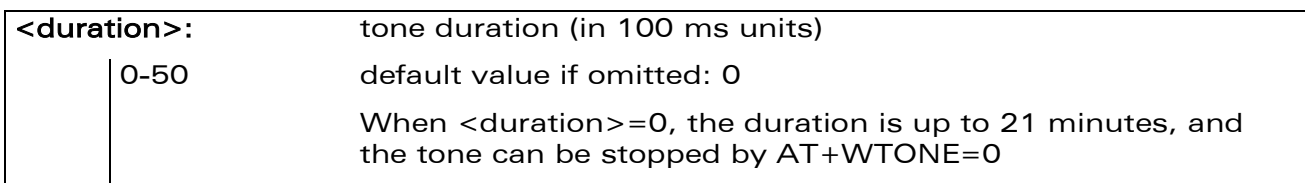

#### 21.15.4 Parameter Storage

None

#### 21.15.5 Examples

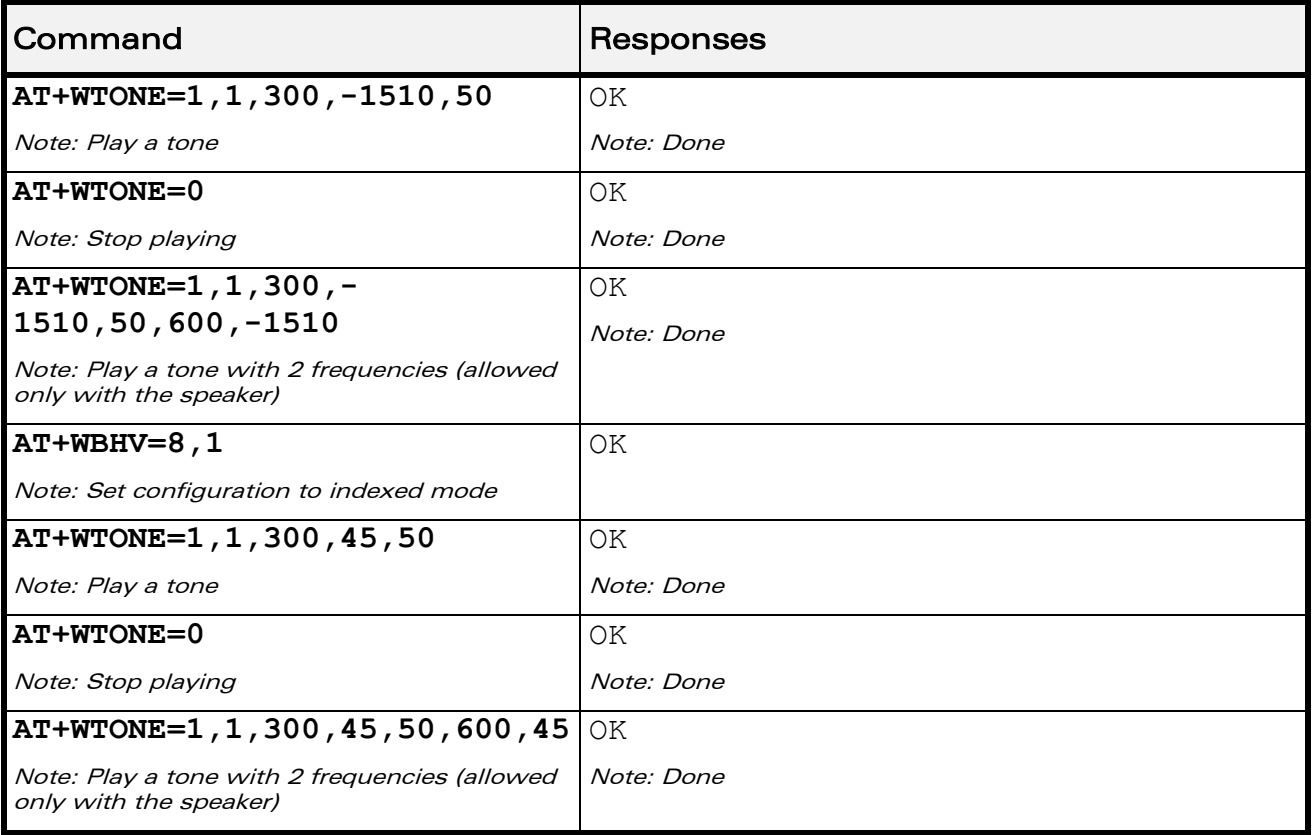

### 21.15.6 Notes

Below are listed the values for <gain>**.** They are in deci dB units and index.

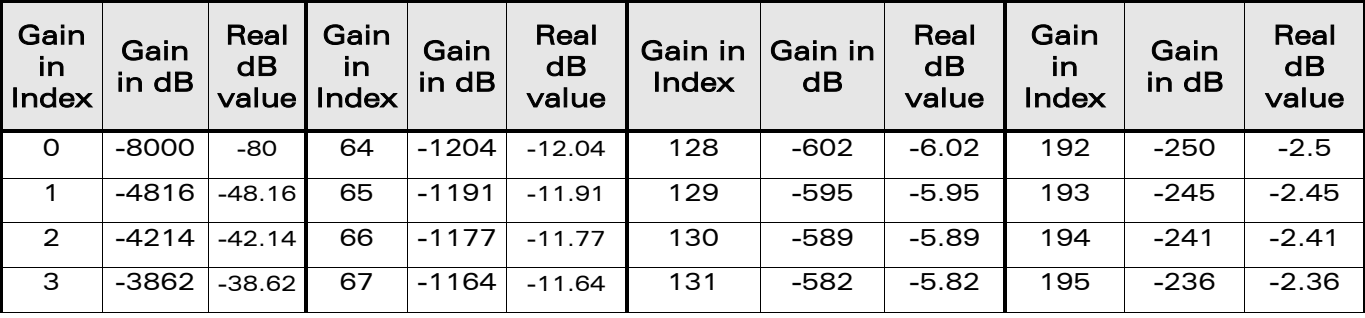

### WƏVECOM<sup>®</sup>cconfidential example of the example of the example of the Page: 69 / 226

[Play tone +WTONE](#page-642-0) 

į

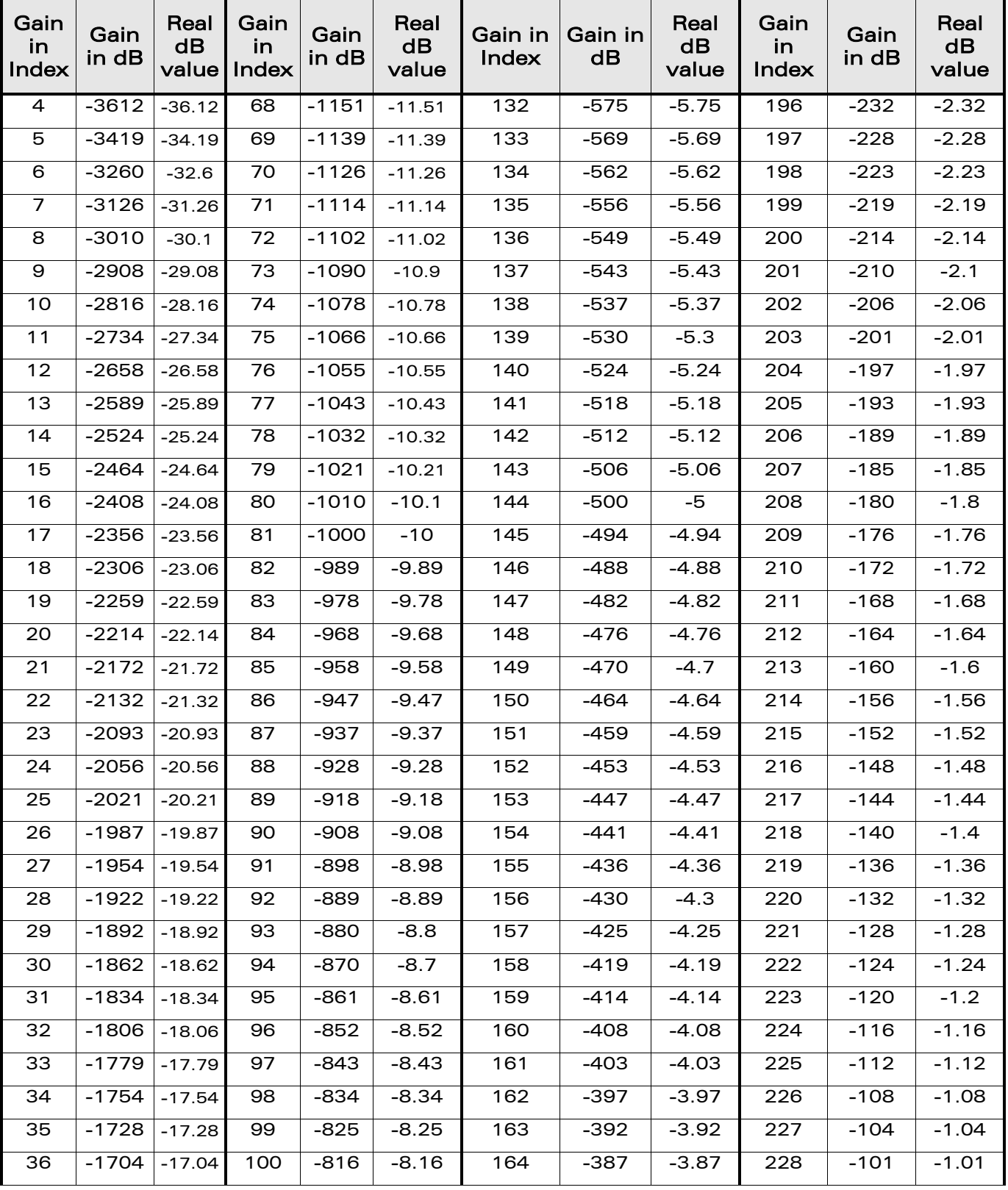

#### WƏVECOM<sup>®</sup>cconfidential example of the example of the example of the Page: 70 / 226

**wavecom®** Smart wireless. Smart business.

[Play tone +WTONE](#page-642-0) 

į

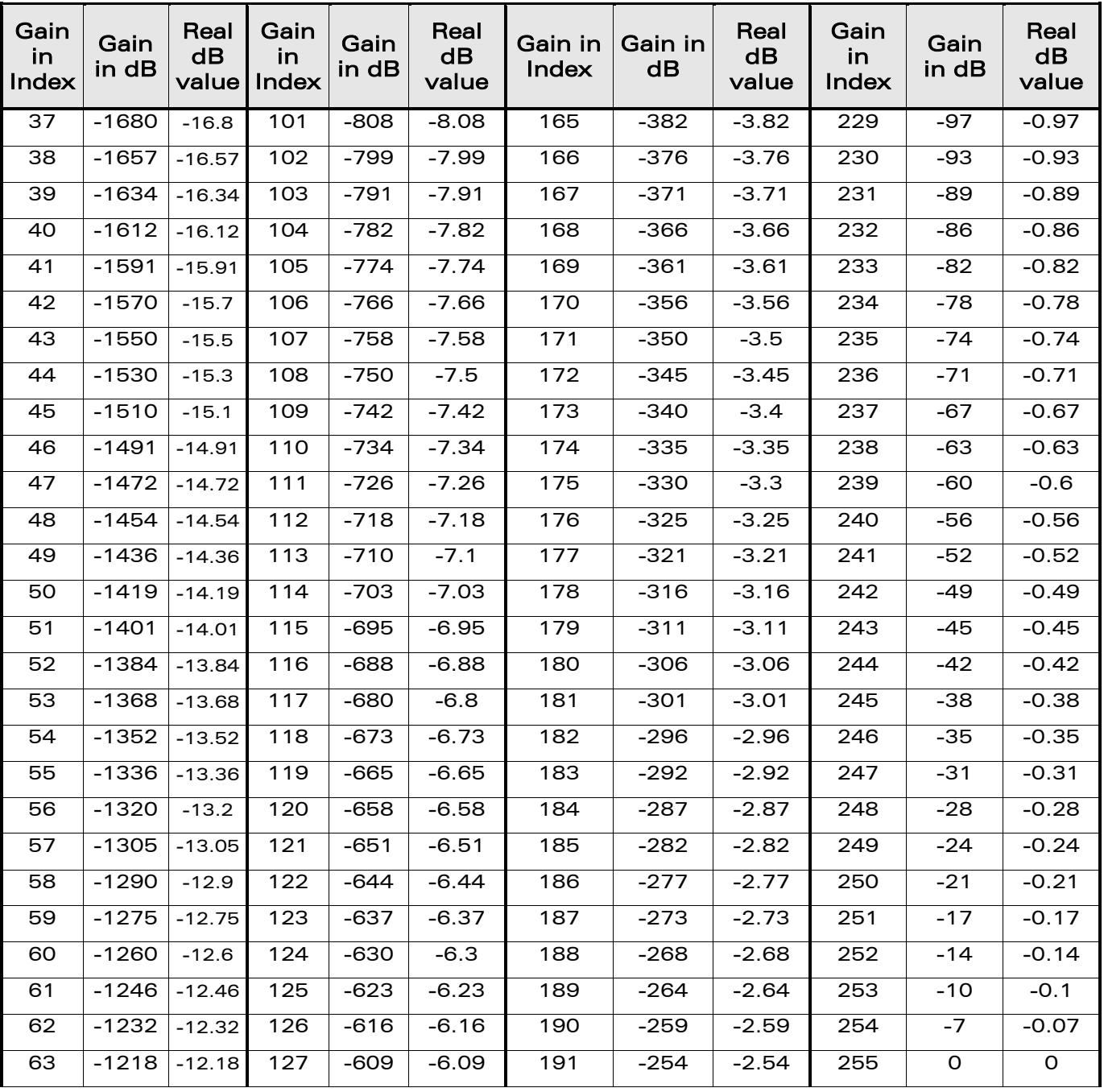

Note: For a buzzer output, very high and very low gain values are not accepted. It depends on used Wireless CPU<sup>®</sup>. Please refer to Product Technical Specification for more information.

WƏVECOM<sup>®</sup>cconfidential example of the example of the Page: 71 / 226

wavecom® Smart wireless. Smart business.

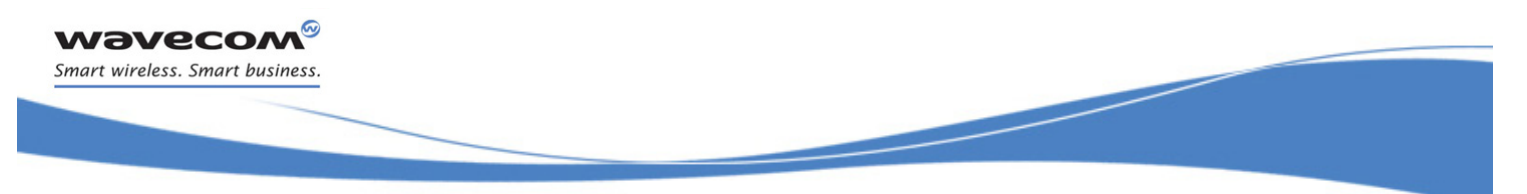

## [Audio Commands](#page-581-0)  [Play DTMF tone + WDTMF](#page-647-0)

# <span id="page-647-0"></span>21.16 Play DTMF tone + WDTMF

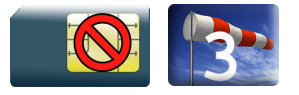

#### 21.16.1 Description

This Wavecom proprietary command allows a DTMF tone to be played on the current speaker.

#### 21.16.2 Syntax

Action command

```
AT+WDTMF=<mode>[,<dtmf>[,[<gain>][,<duration>]]]
```
OK

Read command

None

Test command

```
AT+WDTMF=?
+WDTMF: (list of supported <mode>s),(list of supported 
<dtmf>s),(list of supported <gain>s),(list of supported 
<duration>s)
```
OK
[Audio Commands](#page-581-0)  [Play DTMF tone + WDTMF](#page-647-0) 

į

# 21.16.3 Parameters and Defined Values

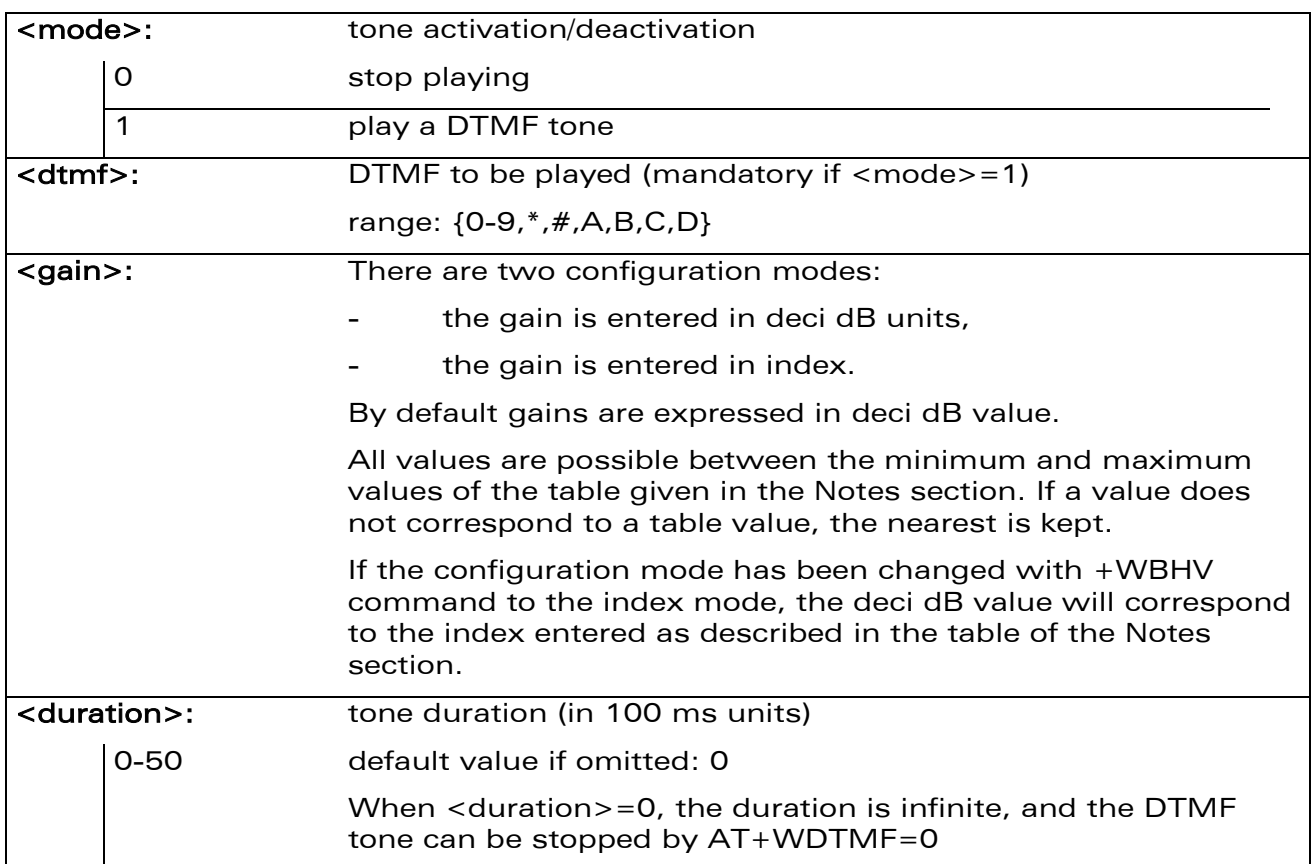

### 21.16.4 Examples

**Wavecom®** Smart wireless. Smart business.

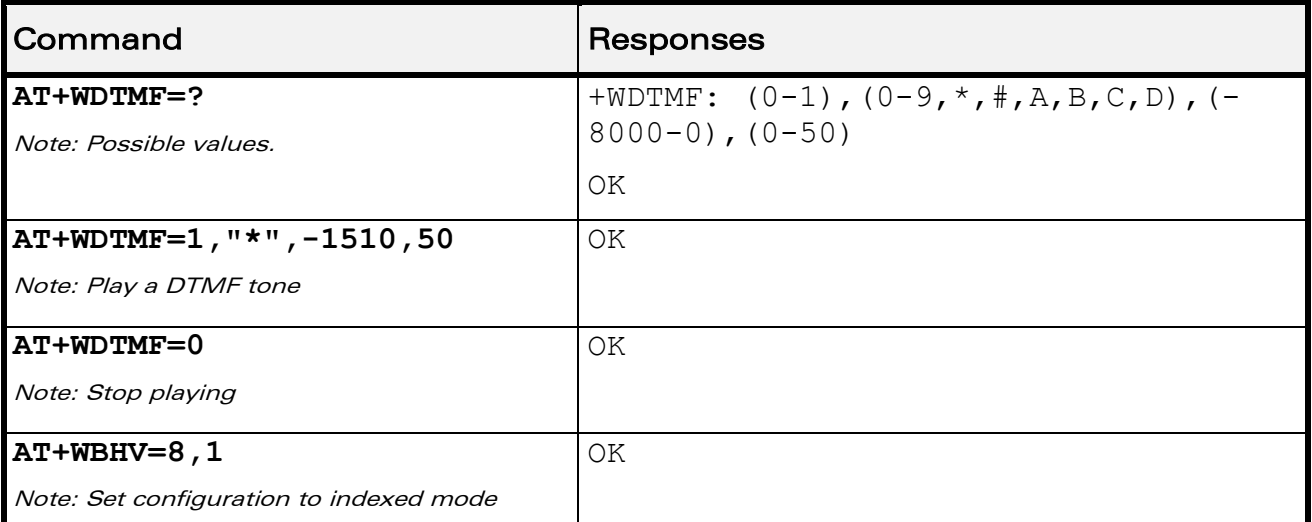

WƏVECOM<sup>®</sup>cconfidential example of the example of the example of the Page: 73 / 226

[Play DTMF tone + WDTMF](#page-647-0) 

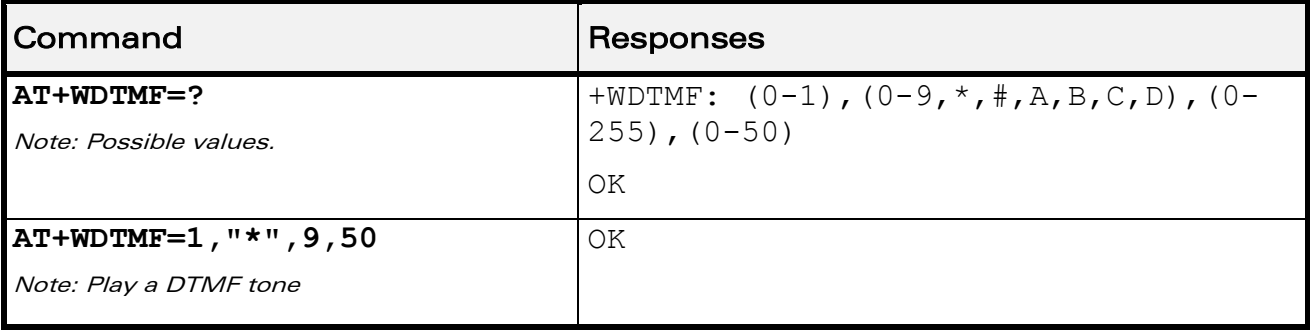

### 21.16.5 Notes

wavecom® Smart wireless. Smart business.

Below are listed the values for <gain>. They are in deci dB units and index.

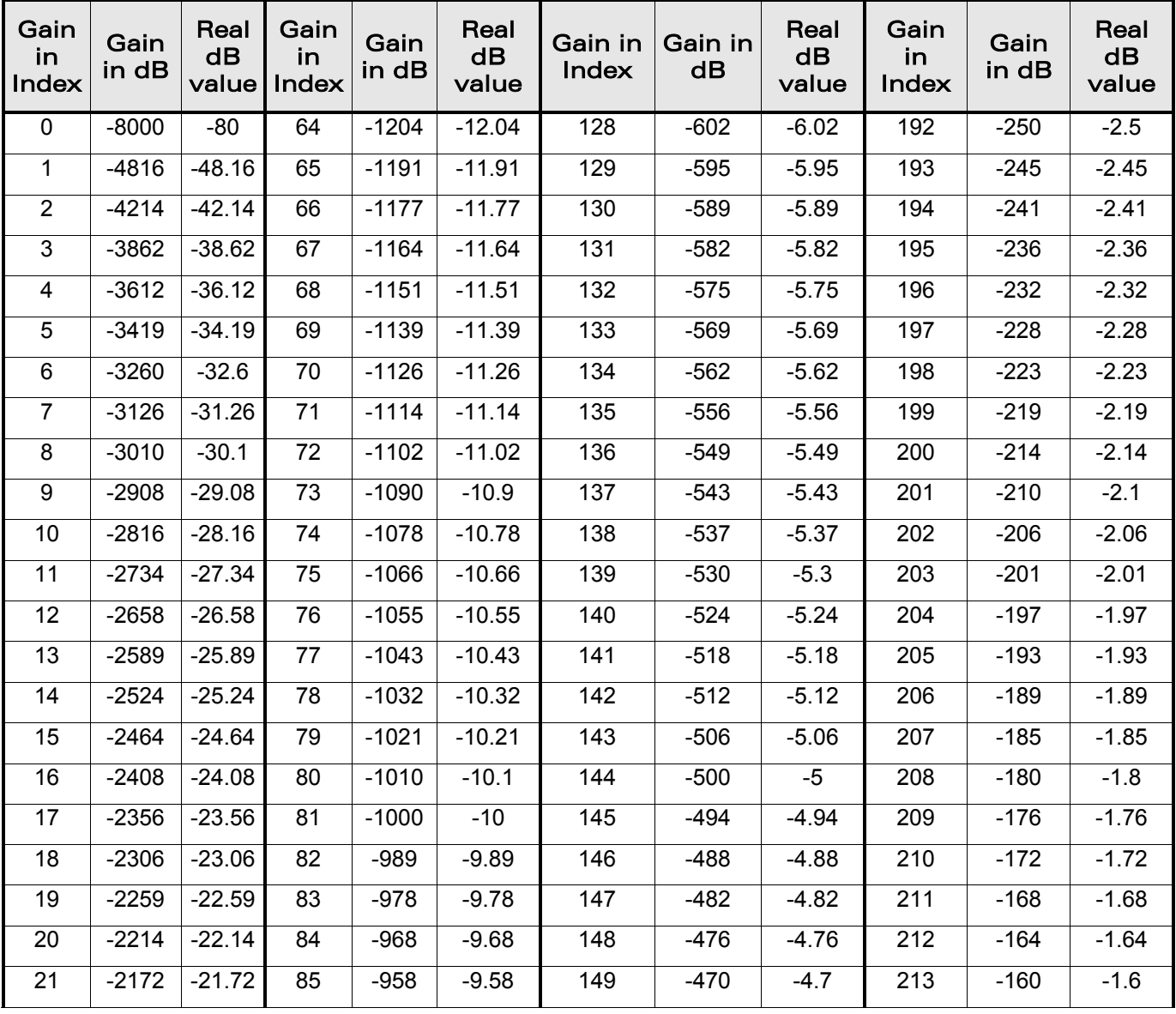

#### WƏVECOM<sup>®</sup>cconfidential example of the example of the Page: 74 / 226

[Play DTMF tone + WDTMF](#page-647-0) 

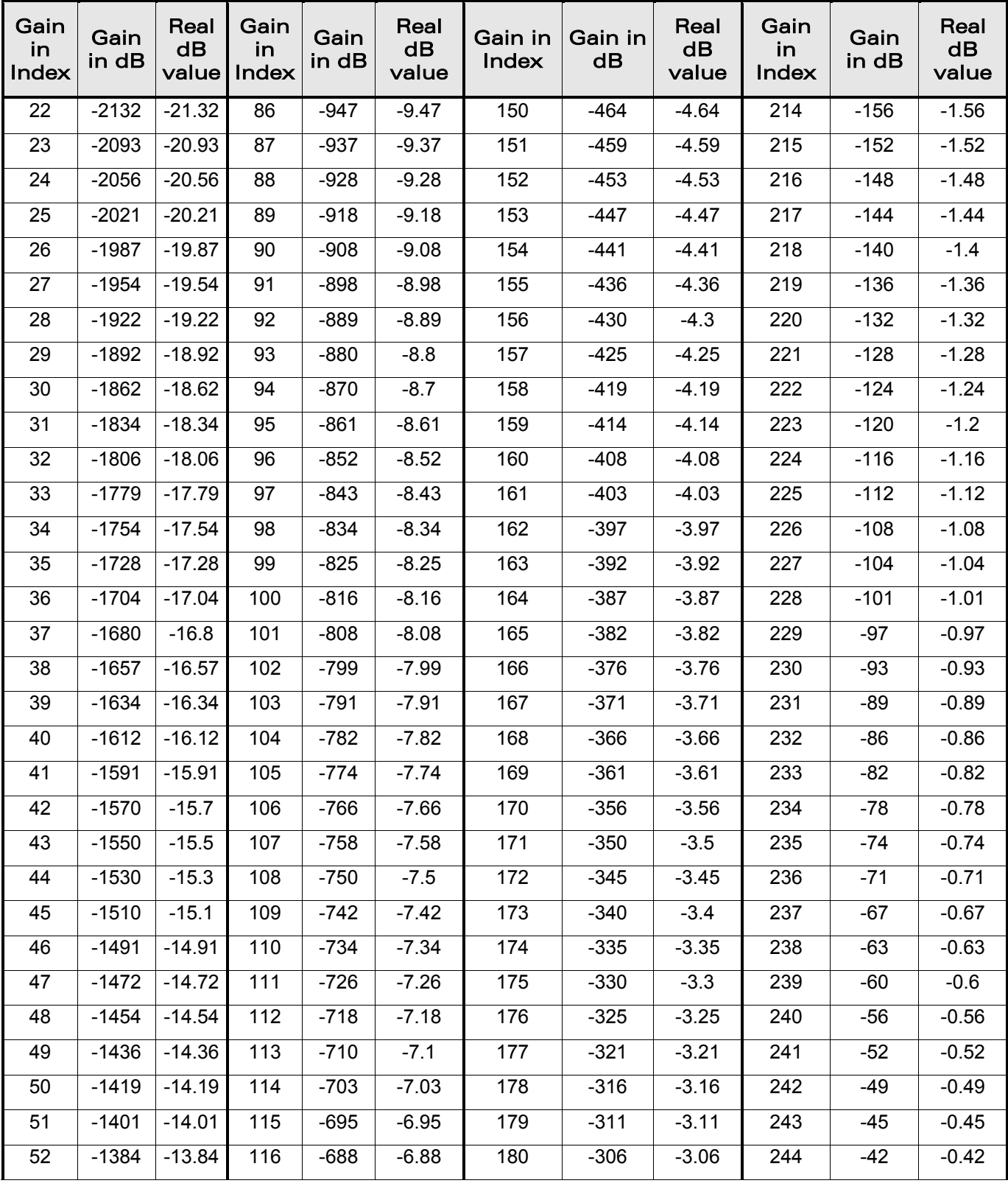

WƏVECOM<sup>®</sup>cconfidential example of the example of the example of the Page: 75 / 226

**wavecom®** Smart wireless. Smart business.

[Play DTMF tone + WDTMF](#page-647-0) 

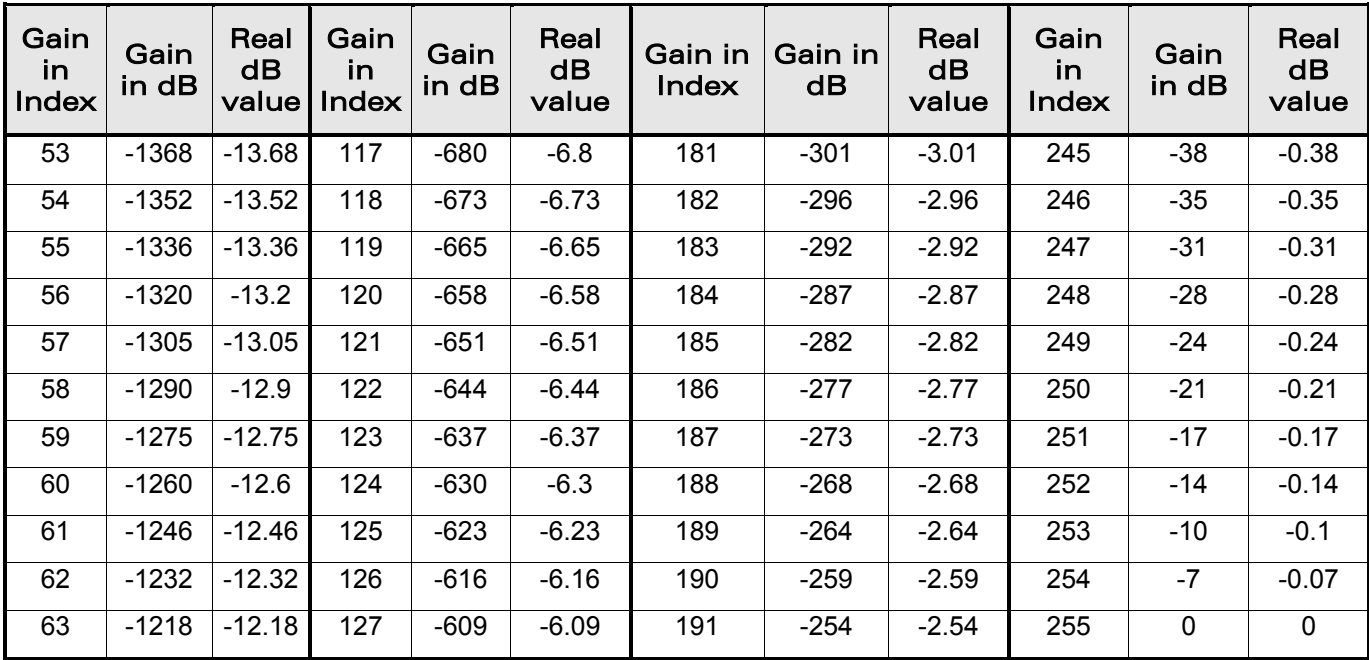

WƏVECOM<sup>®</sup>cconfidential example of the example of the example of the Page: 76 / 226

wavecom® Smart wireless. Smart business.

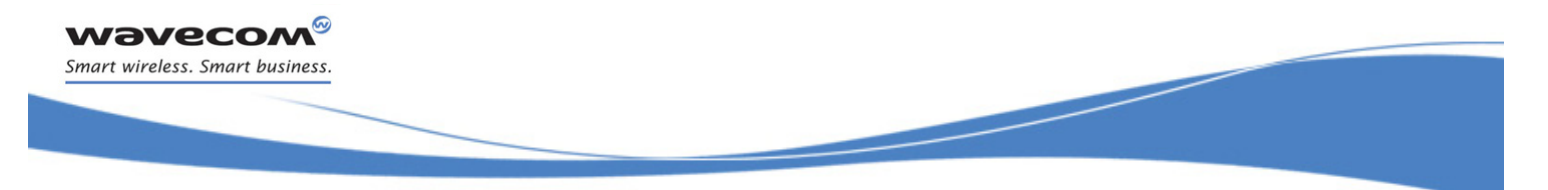

# [Audio Commands](#page-581-0)   [DTMF Detection Mode +WDDM](#page-652-0)

# <span id="page-652-0"></span>21.17 DTMF Detection Mode +WDDM

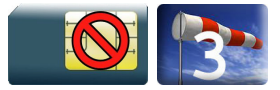

### 21.17.1 Description

This specific command allows to start/stop the DTMF detection.

#### 21.17.2 Syntax

Action command

**AT+WDDM=<mode>**

OK

### Read command

#### **AT+WDDM?**

+WDDM: <mode>

OK

### Test command

#### **AT+WDDM=?**

+WDDM: (list of supported <mode>s)

OK

# Unsolicited response

+WDDI: <char>,<duration>

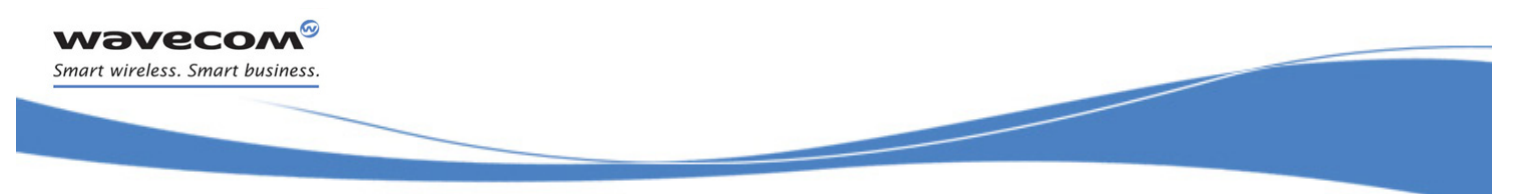

# [Audio Commands](#page-581-0)   [DTMF Detection Mode +WDDM](#page-652-0)

#### 21.17.3 Parameters and defined values

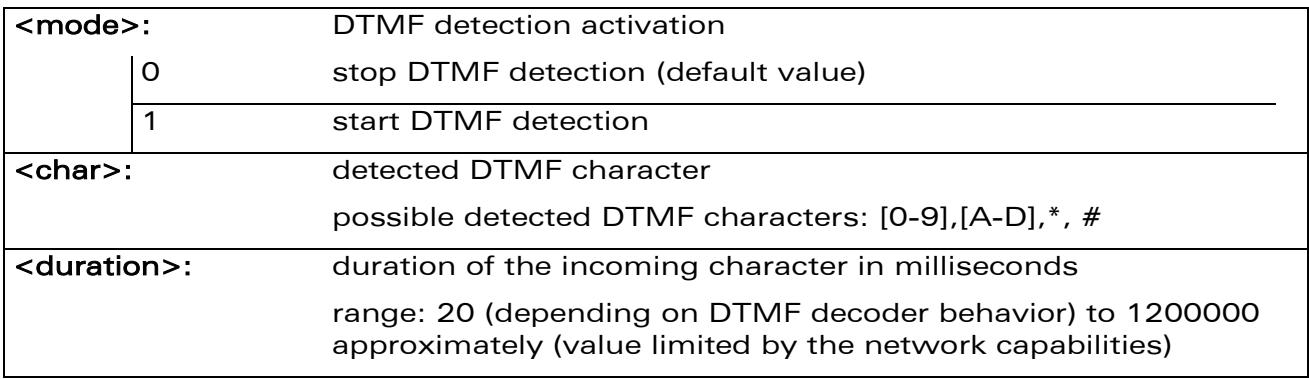

#### 21.17.4 Parameter storage

The <mode> parameter is stored in EEPROM without using the AT&W command.

The default values can be restored using AT&F.

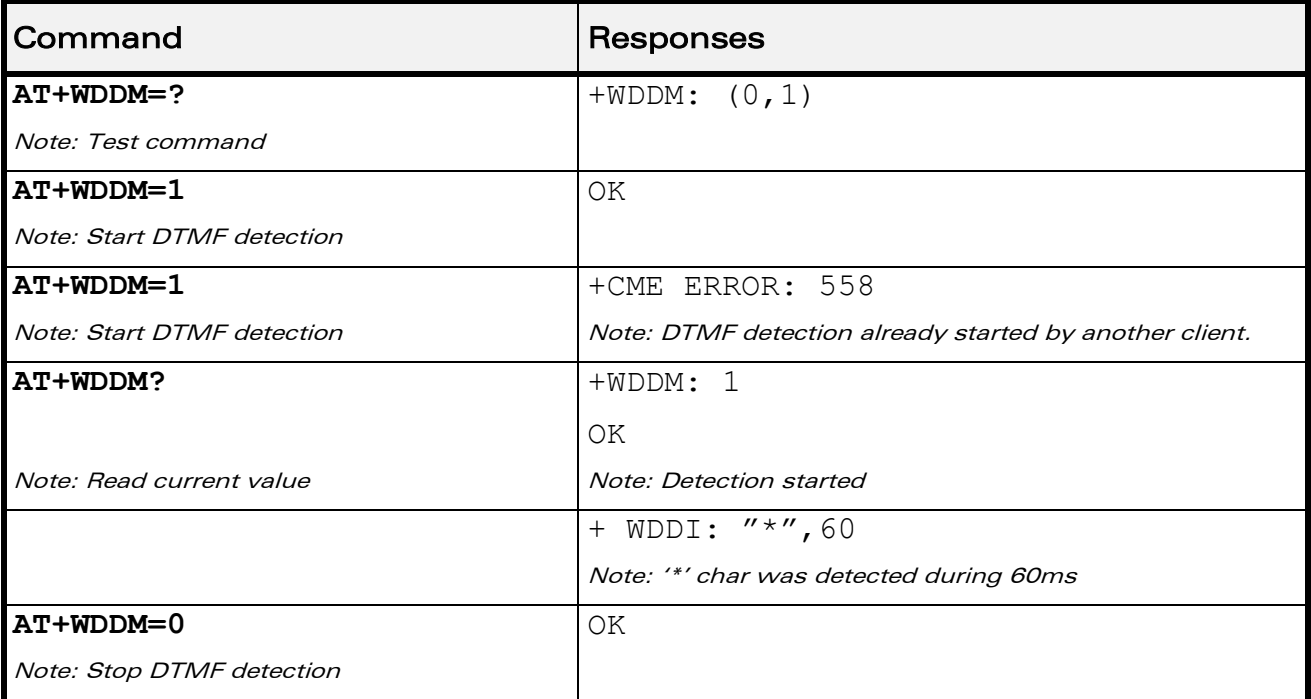

#### 21.17.5 Examples

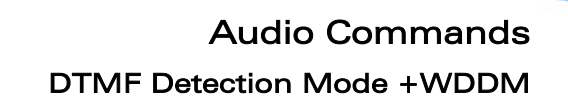

#### 21.17.6 Notes

wavecom Smart wireless. Smart business.

- The DTMF decoding will be only available for one applicative layer: ATI or Open AT<sup>®</sup>. If the DTMF decoding is requested by one part and then requested by another part, a specific error (+CME ERROR: 558 ) will be returned to the second part.
- The different audio filters and processes in Rx path should not be activated while DTMF decoding mode is set.

The following AT commands are partially deactivated when DTMF decoding is activated:

- o +WADF command
- o +ECHO command

The different audio filters return in its old state when DTMF decoder is deactivated.

- When the detector is enabled (with +WDDM AT command), each time an incoming DTMF is detected, an unsolicited response will be returned by the Wireless CPU® with DTMF value and its duration.
- If DTMF comes with duration lower than 20ms, the unsolicited event +WDDI will not be returned.
- Decoded DTMF signals will be notified only during a voice call.
- The DTMF decoding is only suspended when the voice call is finished and when the SU does not request the DTMF decoding deactivation.

This document is the sole and exclusive property of Wavecom. Not to be distributed or divulged without prior written agreement.

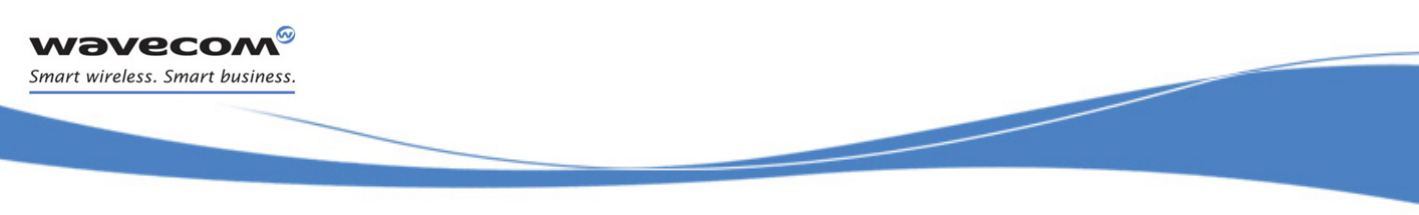

# [Audio Commands](#page-581-0)  [Set Standard Tone +WSST](#page-655-0)

# <span id="page-655-0"></span>21.18 Set Standard Tone +WSST

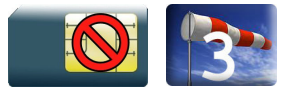

# 21.18.1 Description

This Wavecom proprietary command allows to set/get the level of the standard tones (outgoing call tone level, busy tone level and congestion tone level).

# 21.18.2 Syntax

Action command

```
AT+WSST=<N/A>[,<ring tone level>]
```

```
AT+WSST=[<N/A>],<ring tone level>
```
OK

#### Read command

```
AT+WSST?
```

```
+WSST: <N/A>,<ring tone level>
```
OK

```
Test command
```

```
AT+WSST=?
```

```
+WSST: (list of supported <N/A>),(list of supported 
<ring tone level>s)
OK
```
WƏVECOM<sup>S</sup> econfidential and the extension of the extension of the extension of the extension of the extension of the extension of the extension of the extension of the extension of the extension of the extension of the ex

[Audio Commands](#page-581-0)  [Set Standard Tone +WSST](#page-655-0) 

#### 21.18.3 Parameters and Defined Values

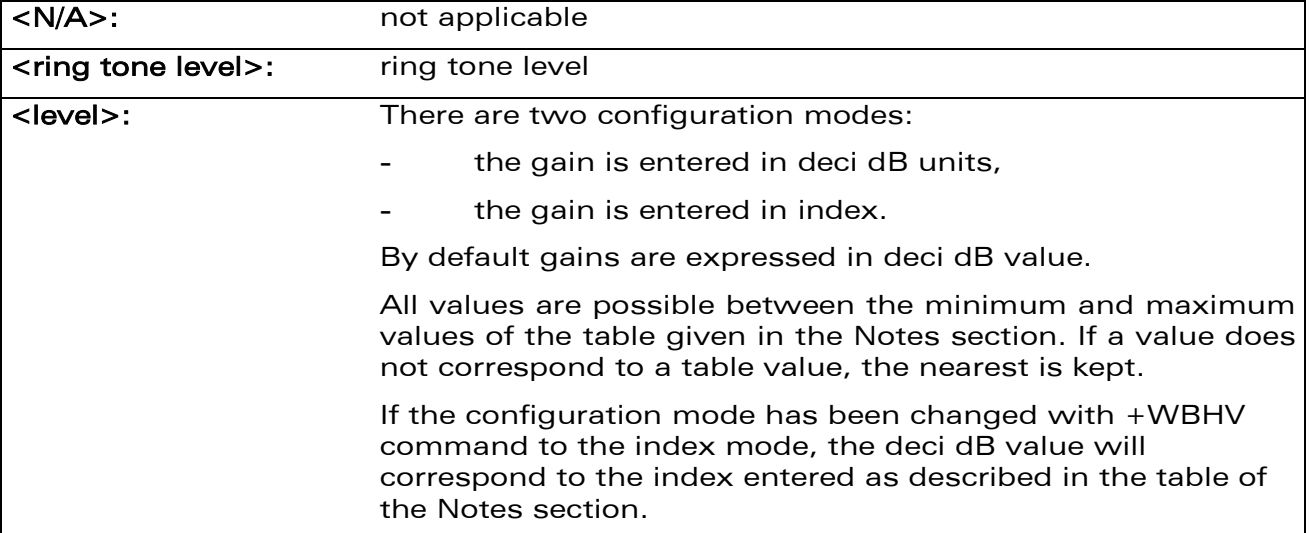

#### 21.18.4 Parameter Storage

The parameters are stored in EEPROM without using the AT&W command.

#### 21.18.5 Examples

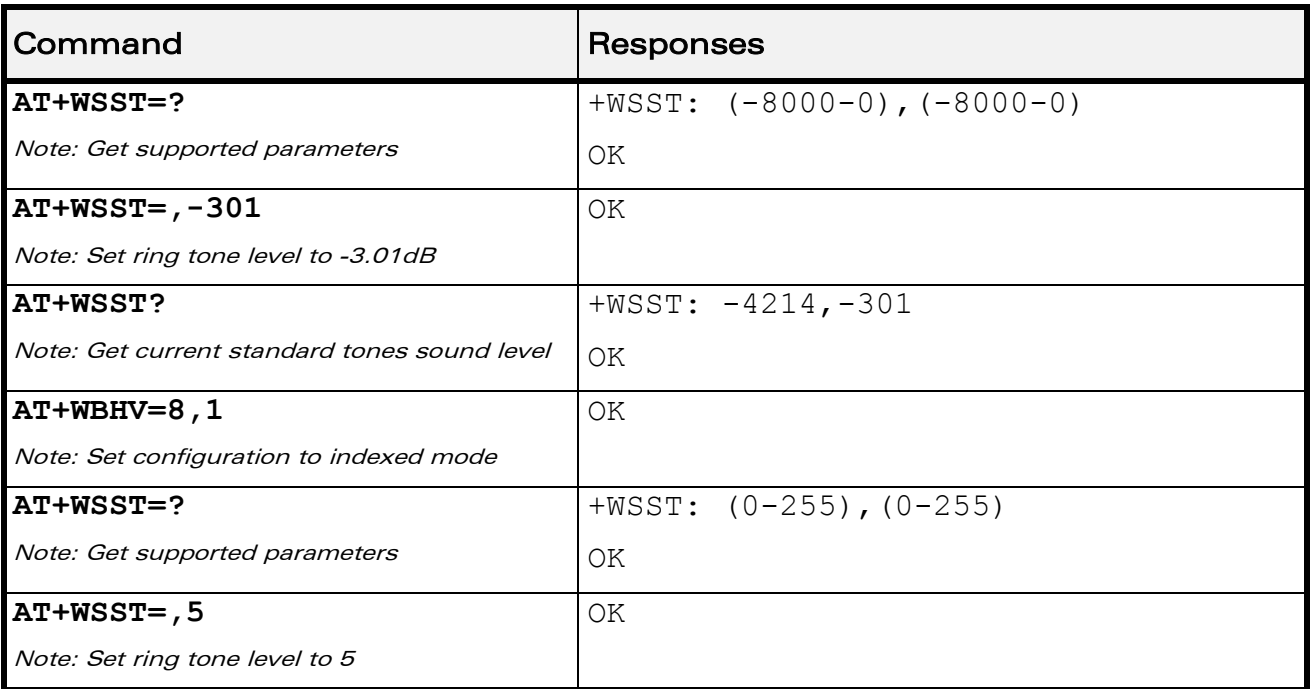

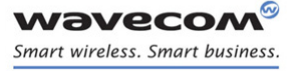

# [Audio Commands](#page-581-0)  [Set Standard Tone +WSST](#page-655-0)

#### **Notes**

Below are listed the values for <level>. They are in deci dB units and index. Default values are grayed in the following table.

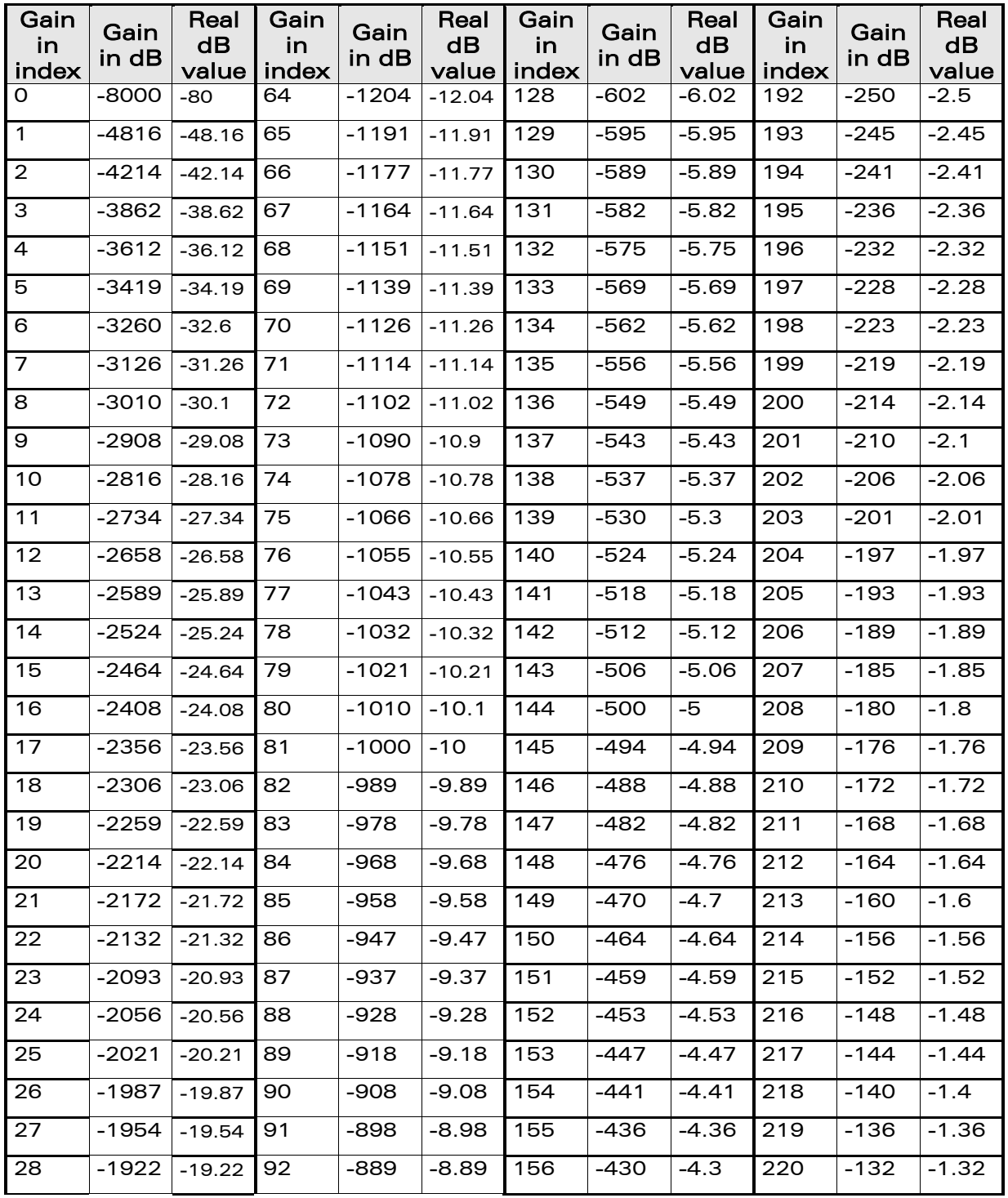

#### WƏVECOM<sup>®</sup>cconfidential example of the example of the example of the Page: 82 / 226

[Set Standard Tone +WSST](#page-655-0) 

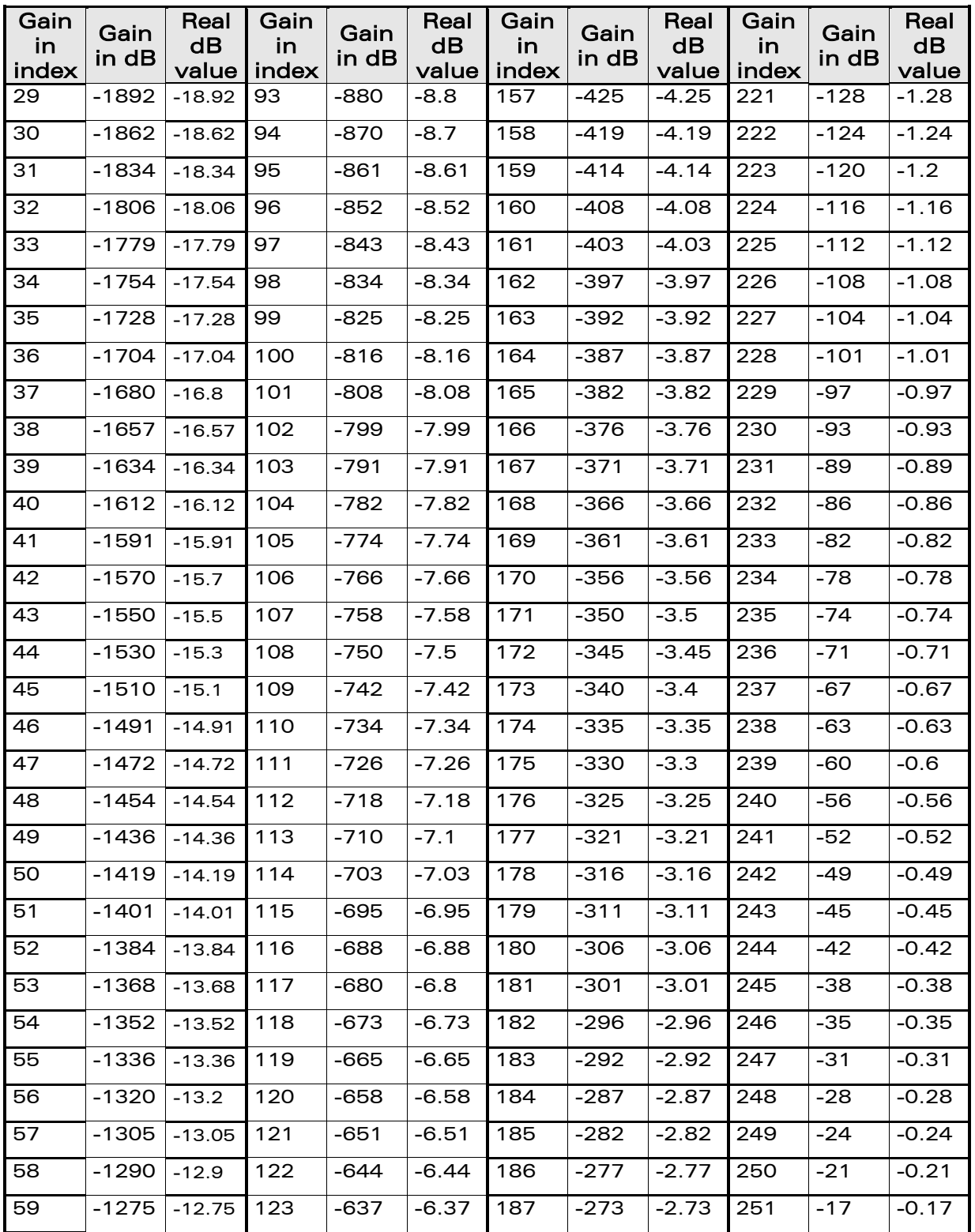

#### WƏVECOM<sup>®</sup>cconfidential example of the example of the example of the Page: 83 / 226

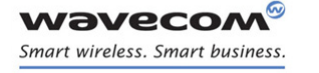

[Set Standard Tone +WSST](#page-655-0) 

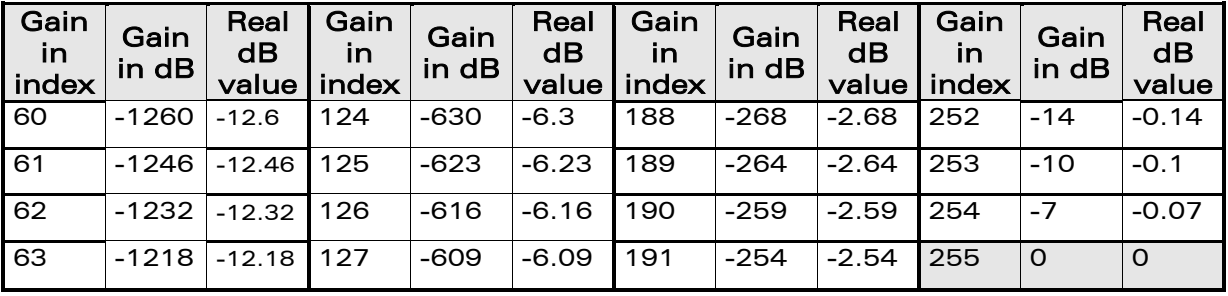

WƏVECOM<sup>®</sup>cconfidential example of the example of the Page: 84 / 226

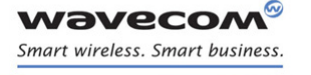

# [Audio Commands](#page-581-0)  [Ring Melody Playback +CRMP](#page-660-0)

# <span id="page-660-0"></span>21.19 Ring Melody Playback +CRMP

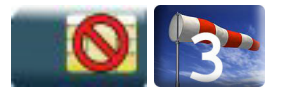

### 21.19.1 Description

This command allows a melody to be played. All melodies are manufacturer defined.

For incoming voice, data or fax calls, 10 manufacturer-defined melodies can be played back (in a loop).

For an incoming short message, 2 manufacturer-defined sounds can be played back (once). Melody #1: short beep / Melody #2: long beep.

#### 21.19.2 Syntax

Action command

**AT+CRMP=<call type>[,[<volume>][,[<type>][,<index>]]]**

OK

Read command

#### **AT+CRMP?**

OK

#### Test command

#### **AT+CRMP=?**

```
+CRMP: (list of supported <call type>s),(list of supported 
<volume>s),(list of supported <type>s),(list of supported 
<index>s)
```
OK

[Ring Melody Playback +CRMP](#page-660-0) 

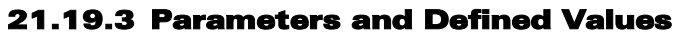

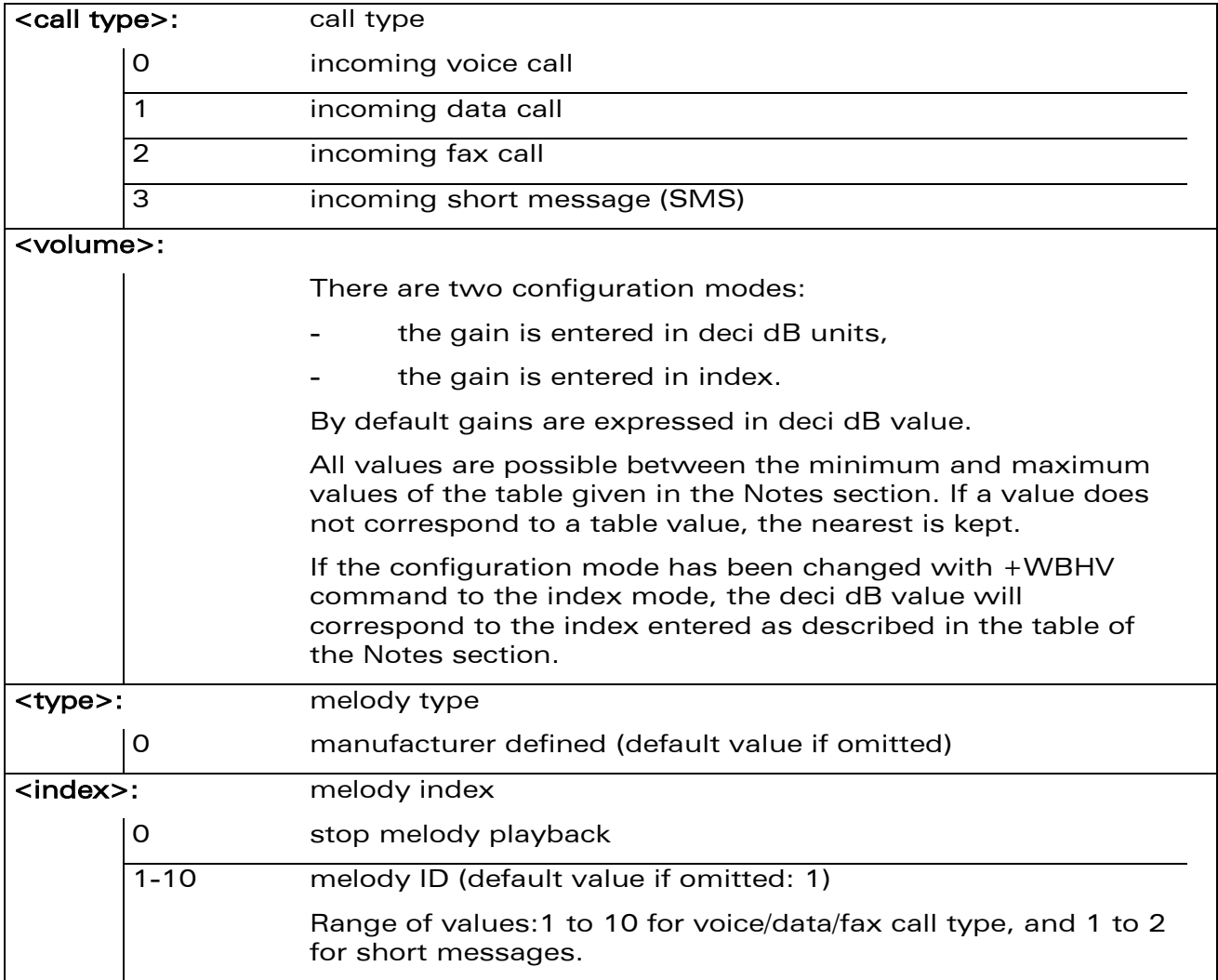

#### 21.19.4 Parameter Storage

None

[Audio Commands](#page-581-0)  [Ring Melody Playback +CRMP](#page-660-0) 

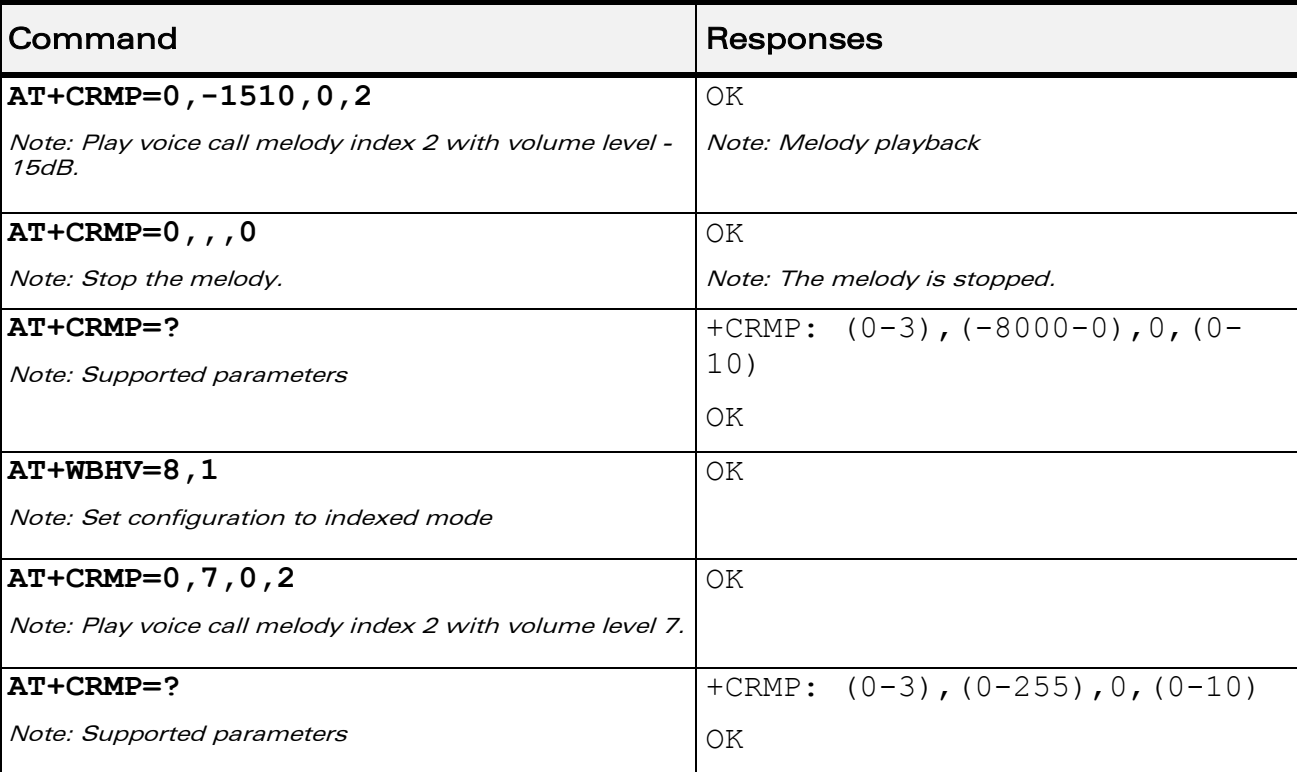

#### 21.19.5 Examples

#### 21.19.6 Notes

Loop melodies (for voice/data/fax call) must be stopped by a +CRMP command with the <index> field set to 0 (example: AT+CRMP=0,,,0).

When the <volume> parameter is given, this overwrites the <sound level> value of the +CRSL command. If the <volume> parameter is not given, the <sound level> value of +CRSL is used as default value.

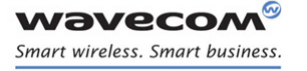

#### [Ring Melody Playback +CRMP](#page-660-0)

Below are listed the values for <volume>. They are in deci dB units and index.

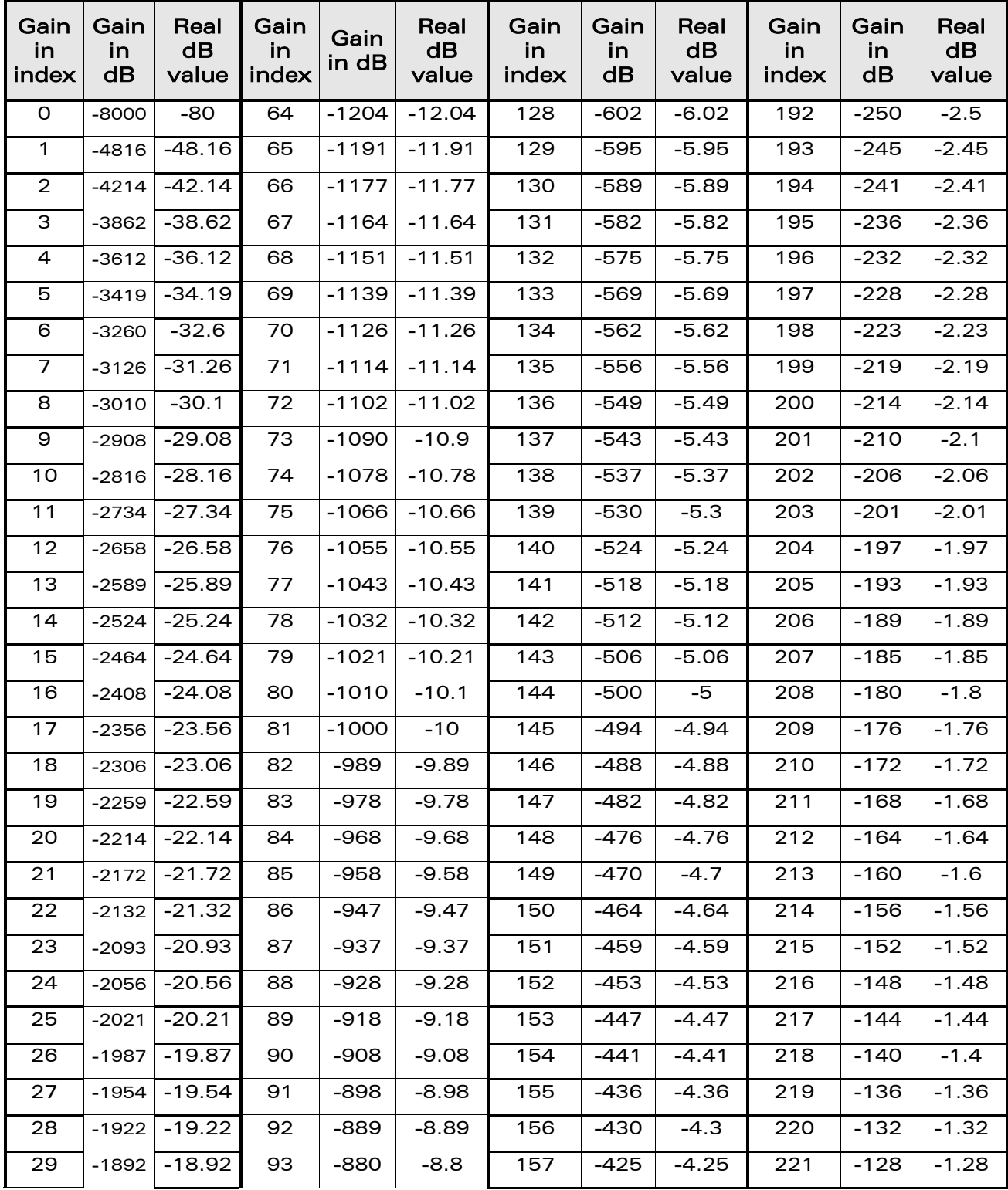

WƏVECOM<sup>®</sup>cconfidential example of the example of the example of the Page: 88 / 226

[Ring Melody Playback +CRMP](#page-660-0) 

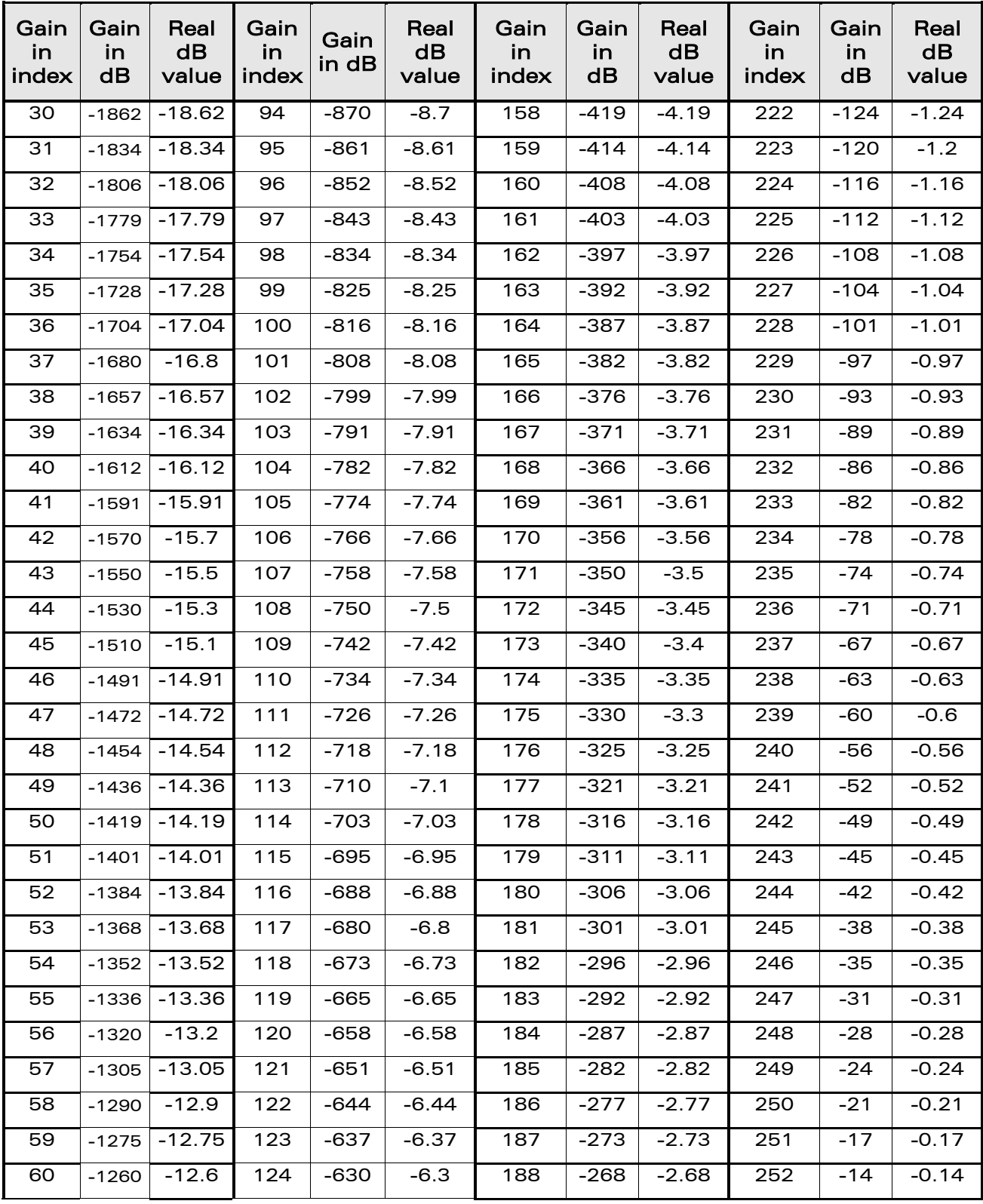

WƏVECOM<sup>®</sup>cconfidential example of the example of the example of the Page: 89 / 226

**V**®

**WAVECOA** Smart wireless. Smart business.

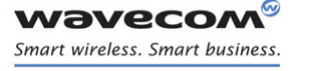

[Ring Melody Playback +CRMP](#page-660-0) 

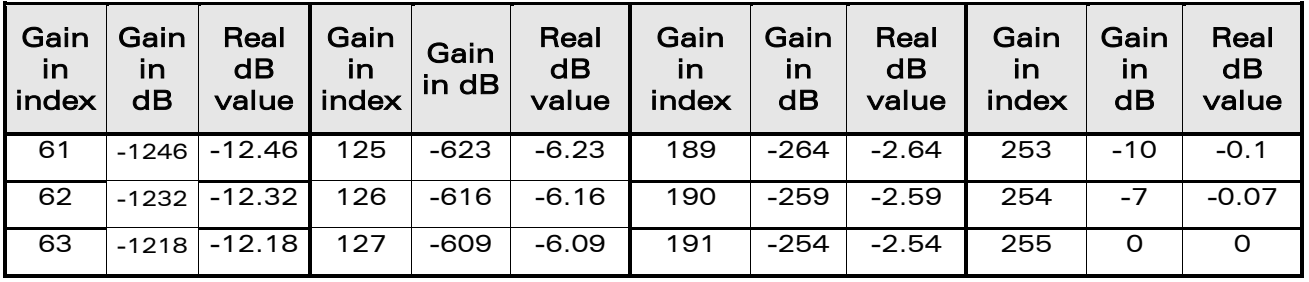

Note: For buzzer output, very high and very low gain values are not accepted. Hence, the nearest value is kept, which depends on the used Wireless CPU®. Please refer to Product Technical Specification, for more information.

Example: If buzzer minimum gain is -46.03 dB and -48.06 dB gain is selected (gain 1 in index mode), then -46.03 dB is played.

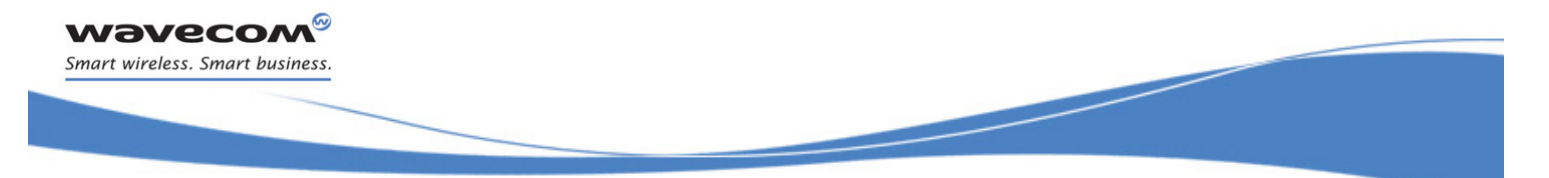

[Audio Commands](#page-581-0)  [Wavecom Change Default Melody +WCDM](#page-666-0) 

# <span id="page-666-0"></span>21.20 Wavecom Change Default Melody +WCDM

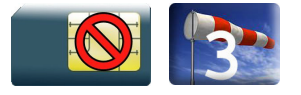

#### 21.20.1 Description

This Wavecom proprietary command allows the selection of a manufacturer specific melody. This default melody will be played for any new incoming voice call, either on the buzzer or on the speaker.

#### 21.20.2 Syntax

Action command

```
AT+WCDM=<melody>[,<player>]
```

```
AT+WCDM=[<melody>],<player>
```
OK

Read command

#### **AT+WCDM?**

```
+WCDM: <melody>,<player>
```
OK

Test command

#### **AT+WCDM=?**

```
+WCDM: (list of supported <melody>s),(list of supported <player>s)
OK
```
WƏVECOM<sup>©</sup>cconfidential Page: 91 / 226

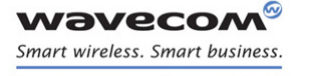

#### [Wavecom Change Default Melody +WCDM](#page-666-0)

#### 21.20.3 Parameters and Defined Values

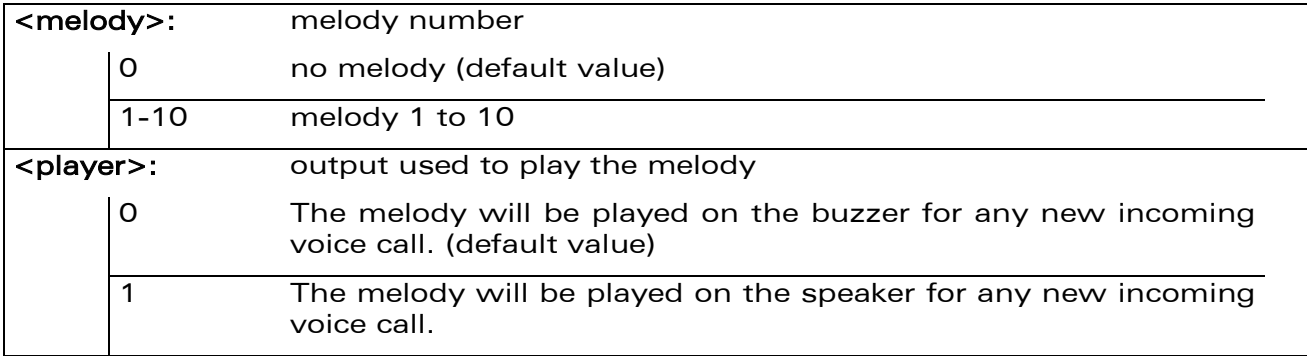

#### 21.20.4 Parameter Storage

The parameters are stored in EEPROM without using AT&W.command. The default values can be restored using AT&F.

#### 21.20.5 Examples

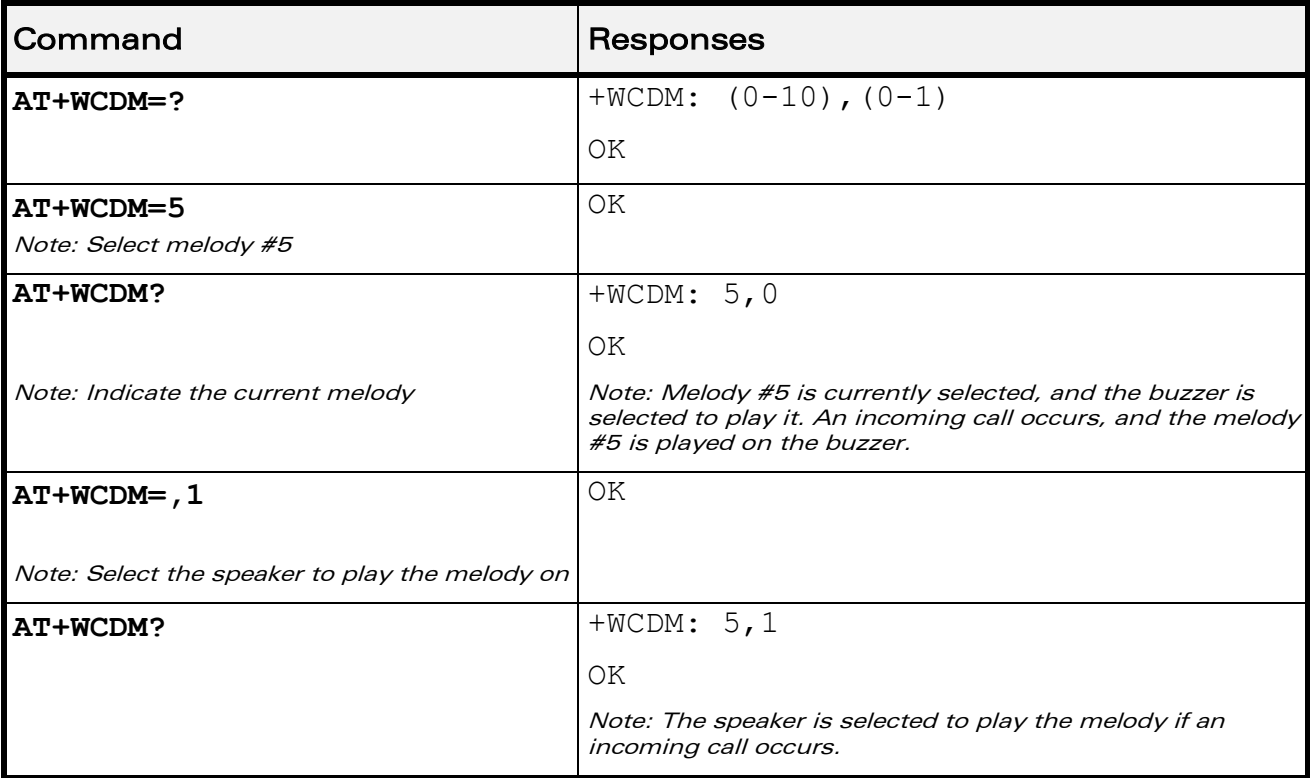

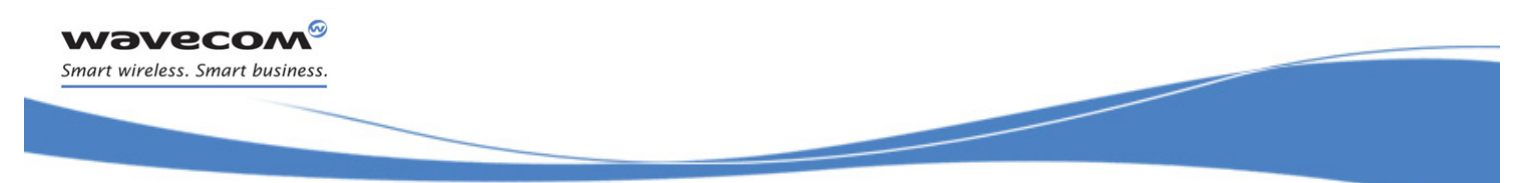

[Audio Commands](#page-581-0)  [Wavecom Change Default Player +WCDP](#page-668-0) 

# <span id="page-668-0"></span>21.21 Wavecom Change Default Player +WCDP

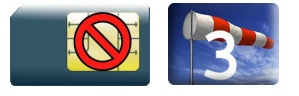

### 21.21.1 Description

This Wavecom proprietary command allows the default melody player to be selected.

### 21.21.2 Syntax

Action command

**AT+WCDP=<player>**

OK

#### Read command

**AT+WCDP?**

+WCDP: <player>

OK

#### Test command

#### **AT+WCDP=?**

```
+WCDP: (list of supported <player>s)
```
OK

#### 21.21.3 Parameters and Defined Values

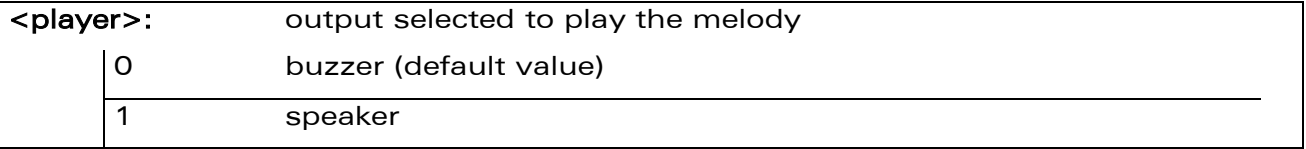

#### 21.21.4 Parameter Storage

The <player> parameter is stored in EEPROM without using the AT&W.command The default value can be restored using AT&F.

#### WƏVECOM<sup>®</sup>cconfidential Page: 93 / 226

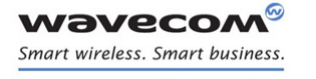

### [Wavecom Change Default Player +WCDP](#page-668-0)

#### 21.21.5 Examples

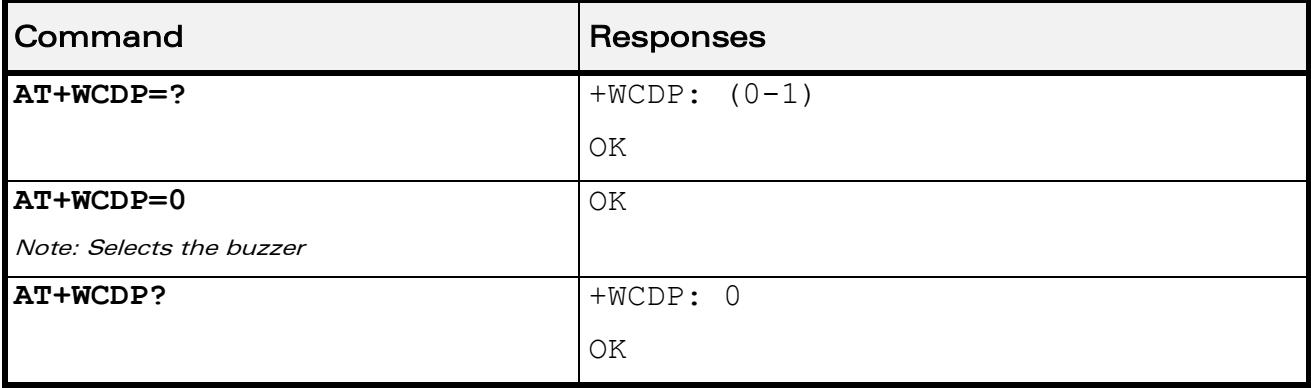

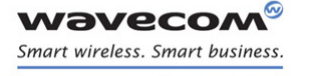

[Audio Commands](#page-581-0)  [Initialize Voice Parameters +VIP](#page-670-0) 

į

# <span id="page-670-0"></span>21.22 Initialize Voice Parameters +VIP

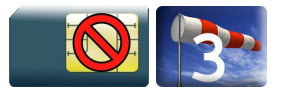

#### 21.22.1 Description

This command allows factory settings for voice parameters to be restored from EEPROM.

These voice parameters include:

- gain control (+VGR & +VGT commands),
- speaker & microphone selection (+SPEAKER command),
- echo cancellation (+ECHO command),
- side tone modification (+SIDET command),
- digital gain (+WDGT, +WDGR commands),
- audio filter (+WADF command),
- loud speaker volume level (+CLVL command).

#### 21.22.2 Syntax

Action command

**AT+VIP=<n>**

OK

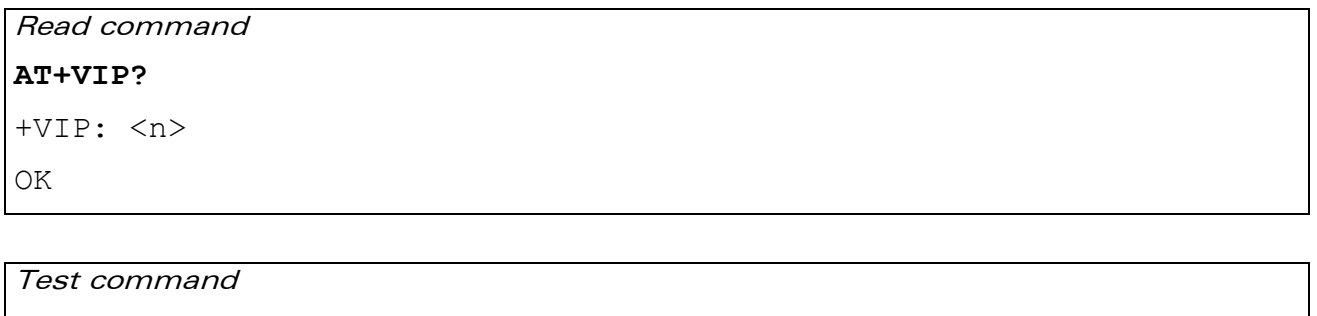

**AT+VIP=?**

+VIP: (list of supported <n>s)

OK

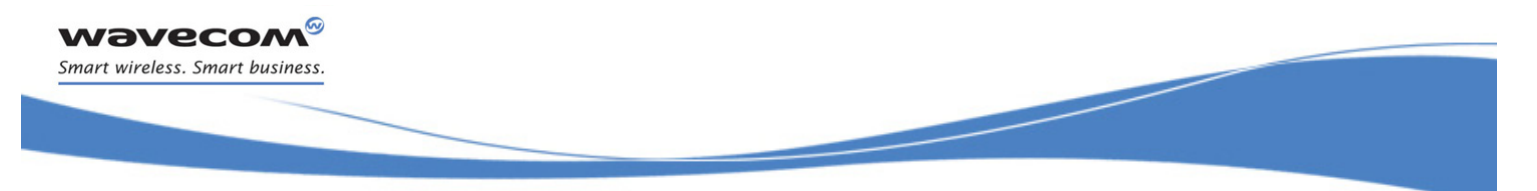

### [Initialize Voice Parameters +VIP](#page-670-0)

# 21.22.3 Parameters and Defined Values

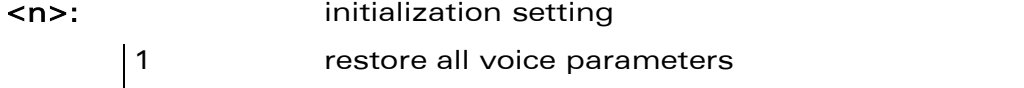

### 21.22.4 Parameter Storage

None.

#### 21.22.5 Examples

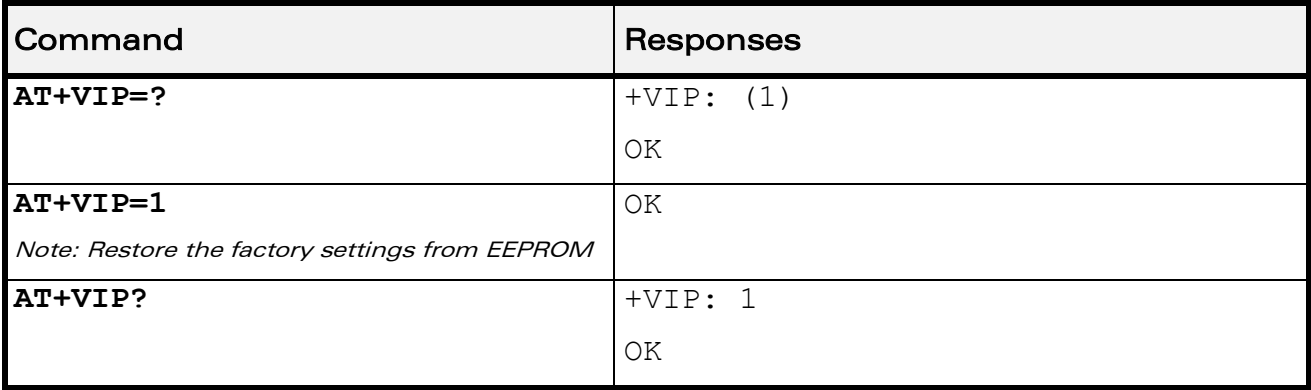

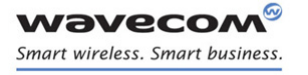

[Audio Commands](#page-581-0)  [Auto-tests &T](#page-672-0) 

į

### <span id="page-672-0"></span>21.23 Auto-tests &T

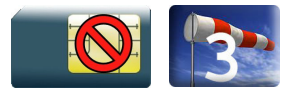

#### 21.23.1 Description

This command allows to trigger various auto-tests.

### 21.23.2 Syntax

Action command

**AT&T[<n>]**

OK

### Read command

None

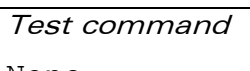

# None

#### 21.23.3 Parameters and Defined Values

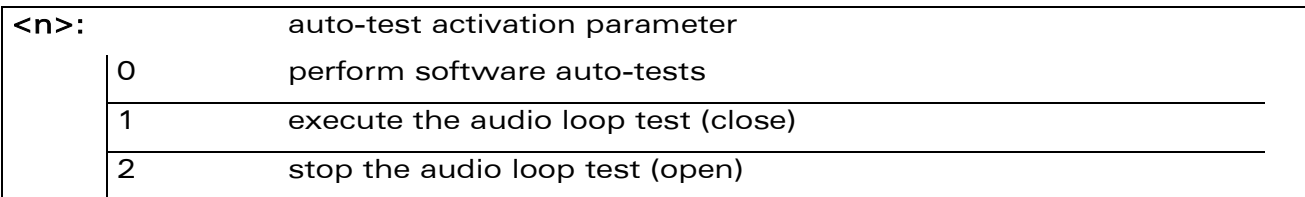

#### 21.23.4 Parameter Storage

None.

#### 21.23.5 Examples

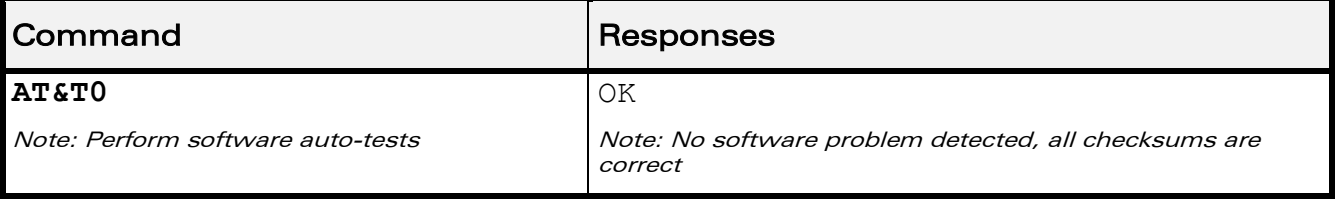

### 21.23.6 Notes

AT&T command has to be used when the MS is registered in order to process the AUDIO test loop correctly.

WƏVECOM<sup>S</sup> econfidential external page: 97/226

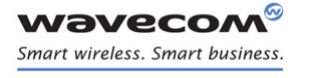

[Audio Commands](#page-581-0)  [Auto-tests &T](#page-672-0) 

į

#### Caution:

The audio loop activation (enabled with AT&T1 command, disabled with AT&T2 command) involves some restrictions on the use of other AT commands.

- Audio loop mode must not be enabled when a communication is active.
- Audio loop mode must not be enabled when a tone is under generation.
- Audio loop must be disabled (if active) before opening a communication;
- Tone generation and sidetone modification must not be possible when the audio loop is active.

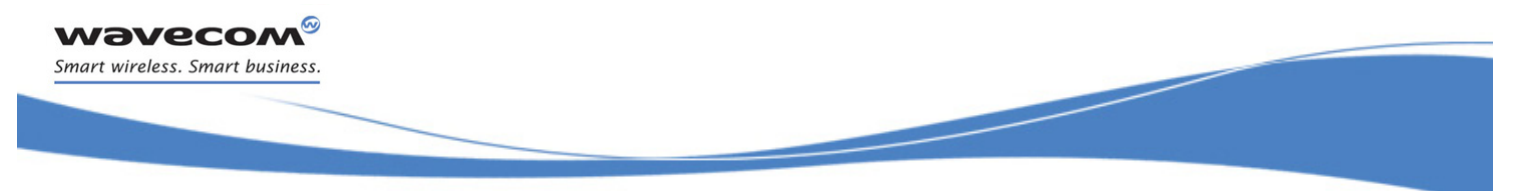

# [Audio Commands](#page-581-0)  [Audio Diagnostic Start +WADS](#page-674-0)

# <span id="page-674-0"></span>21.24 Audio Diagnostic Start +WADS

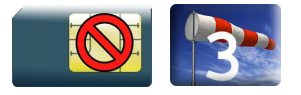

#### 21.24.1 Description

This Wavecom proprietary launches the Audio Diagnostic to make a diagnostic of audio path using a specific DTMF with duration and gain. DTMF is played by the speaker and is analyzed by the microphone and returned by the Wireless CPU®.

#### 21.24.2 Syntax

Action command

**AT+WADS=<DtmfCharacter>[,[<DtmfDuration>][,<Gain>]]**

+WADS: <DecodedDtmf>,<DecodedDuration>

OK

Read command

None

#### Test command

#### **AT+WADS=?**

```
+WADS: (list of supported <DtmfCharacter>s),(list of supported 
<DtmfDuration>s),(list of supported <Gain>s)
```
OK

### [Audio Diagnostic Start +WADS](#page-674-0)

#### 21.24.3 Parameters and defined values

**wavecom®** Smart wireless. Smart business.

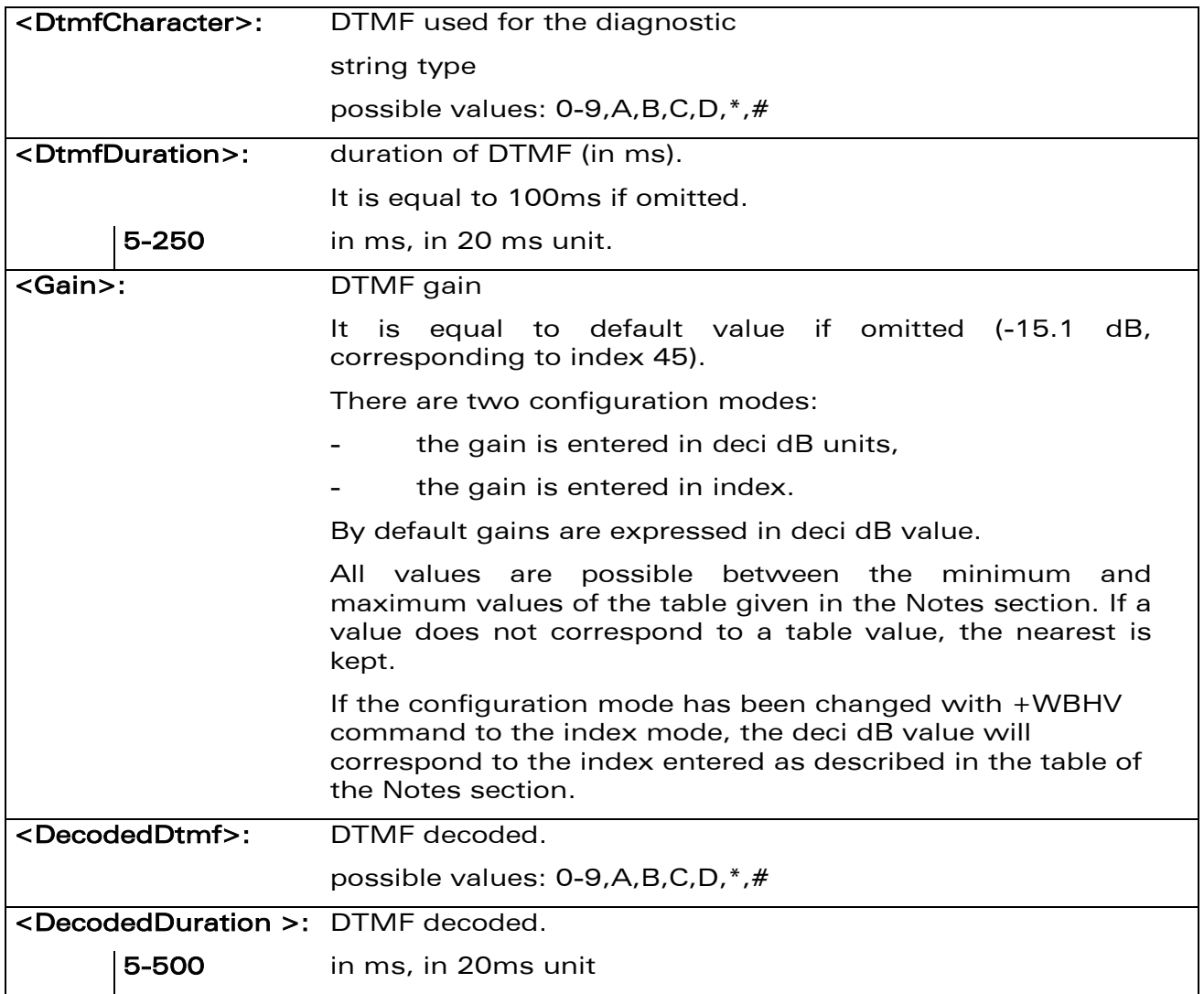

# [Audio Commands](#page-581-0)  [Audio Diagnostic Start +WADS](#page-674-0)

#### 21.24.4 Examples

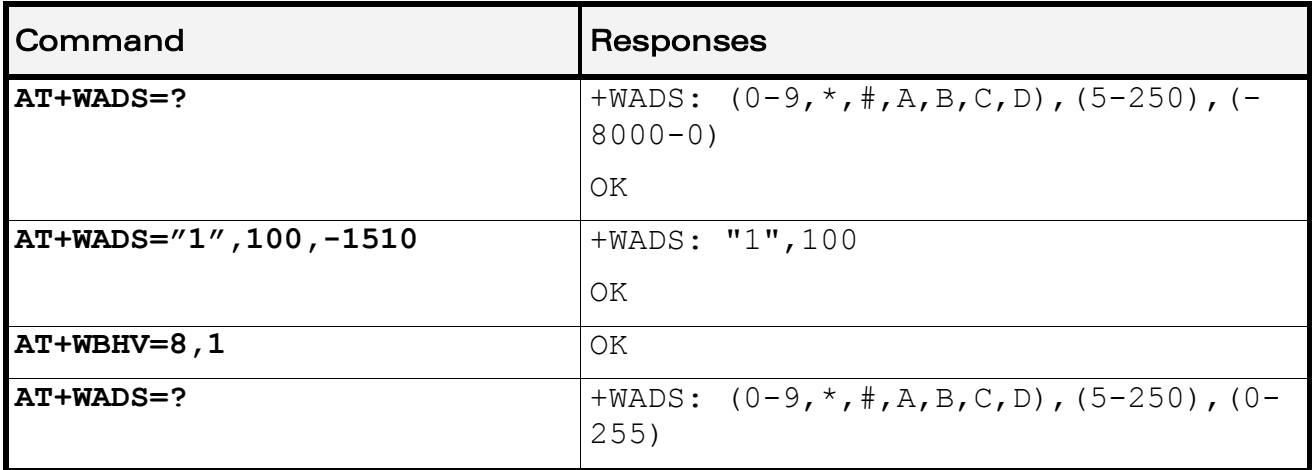

#### 21.24.5 Notes

This command is available when the Wireless CPU® is in idle mode (no active voice call).

The played tone detection on microphone is not guaranteed if gain is either too small or too high.

Below are listed the values for <Gain>. They are in deci dB units and index.

[Audio Diagnostic Start +WADS](#page-674-0) 

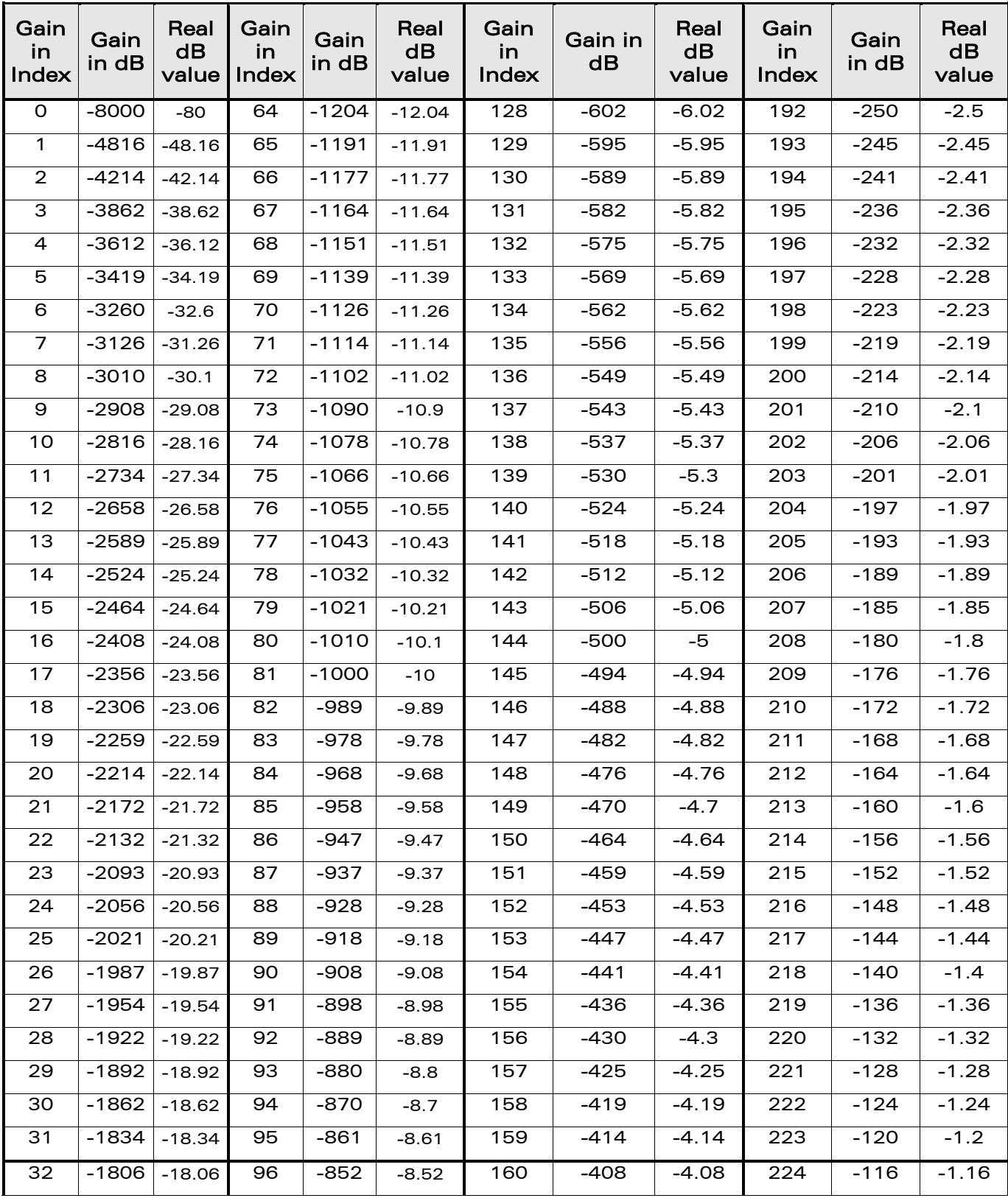

#### WƏVECOM<sup>®</sup>cconfidential example of the example of the Page: 102/226

[Audio Diagnostic Start +WADS](#page-674-0) 

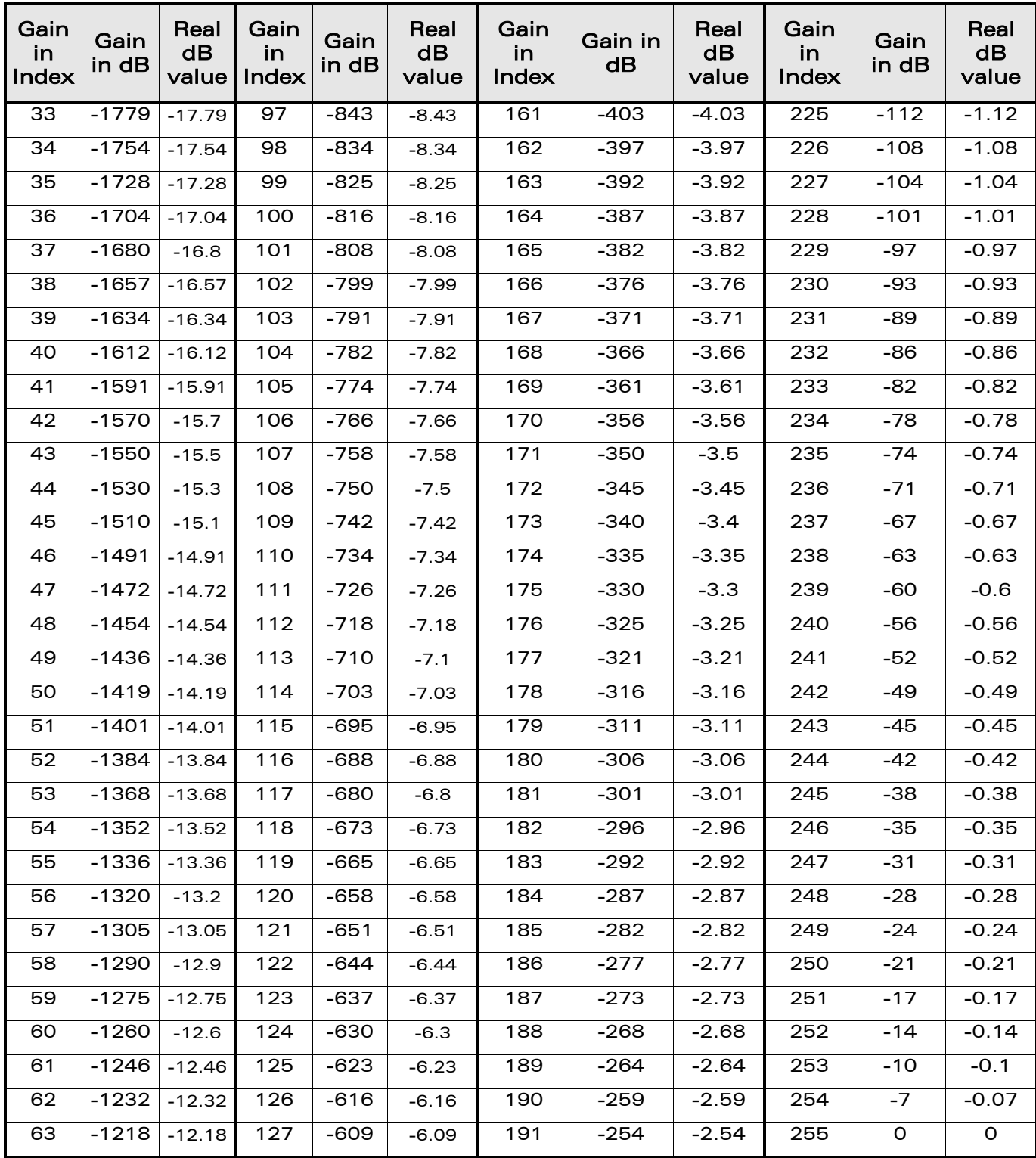

WƏVECOM<sup>®</sup>cconfidential example of the example of the Page: 103/226

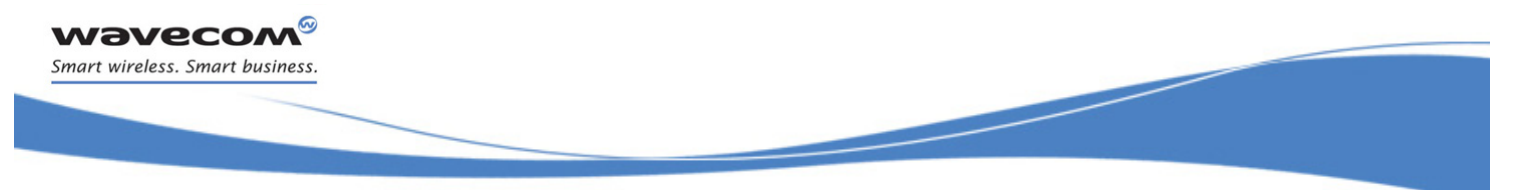

[I/O Commands](#page-679-0)  [Input/Output Management +WIOM](#page-679-1) 

# <span id="page-679-0"></span>22 I/O Commands

# <span id="page-679-1"></span>22.1 Input/Output Management +WIOM

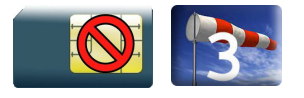

### 22.1.1 Description

This Wavecom proprietary command is used to manage GPIO.

It allocates the GPIOs and set their configuration (input, output, or tri-state) as well as their GPIO value (if set as an output). These actions can be done only if the GPIO is available (i.e. the pin is not already allocated by another application).

#### 22.1.2 Syntax

• For <Mode>=0: release the GPIO

```
Action command
AT+WIOM=<mode>[,<Gpiold>]
```
OK

• For <Mode>=1: allocate and set the GPIO configuration

Action command

```
AT+WIOM=<mode>,<Gpiold>,<GpioDir>[,<GpioVal>]
```
OK

• For <Mode>=2: list the current GPIO status for all GPIO (allocated or not)

```
Action command
AT+WIOM=<mode>
+WIOM: <Gpiold>,<GpioStatus>
[+WIOM: <Gpiold>,<GpioStatus>[…]]
OK
```
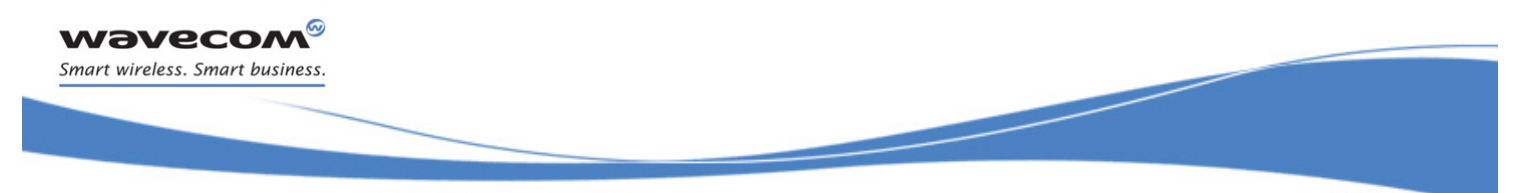

#### [Input/Output Management +WIOM](#page-679-1)

• For <Mode>=3: list the GPIO capabilities for all GPIO (allocated or not)

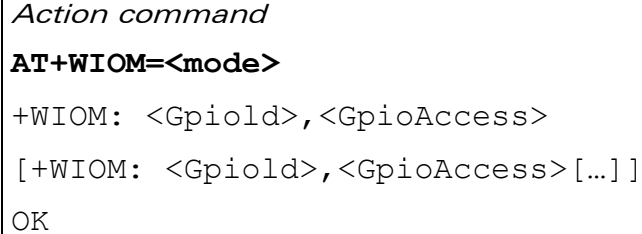

• For <Mode>=4 and 5: save / delete the configuration in flash memory

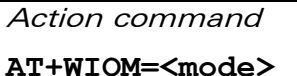

OK

#### Read command

#### **AT+WIOM?**

```
+WIOM: <Gpiold>,<GpioDir>[,<GpioVal>]
```

```
[+WIOM: <Gpiold>,<GpioDir>[,<GpioVal>][…]]
```
OK

Test command

None

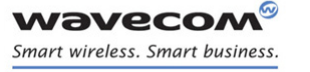

į

#### [Input/Output Management +WIOM](#page-679-1)

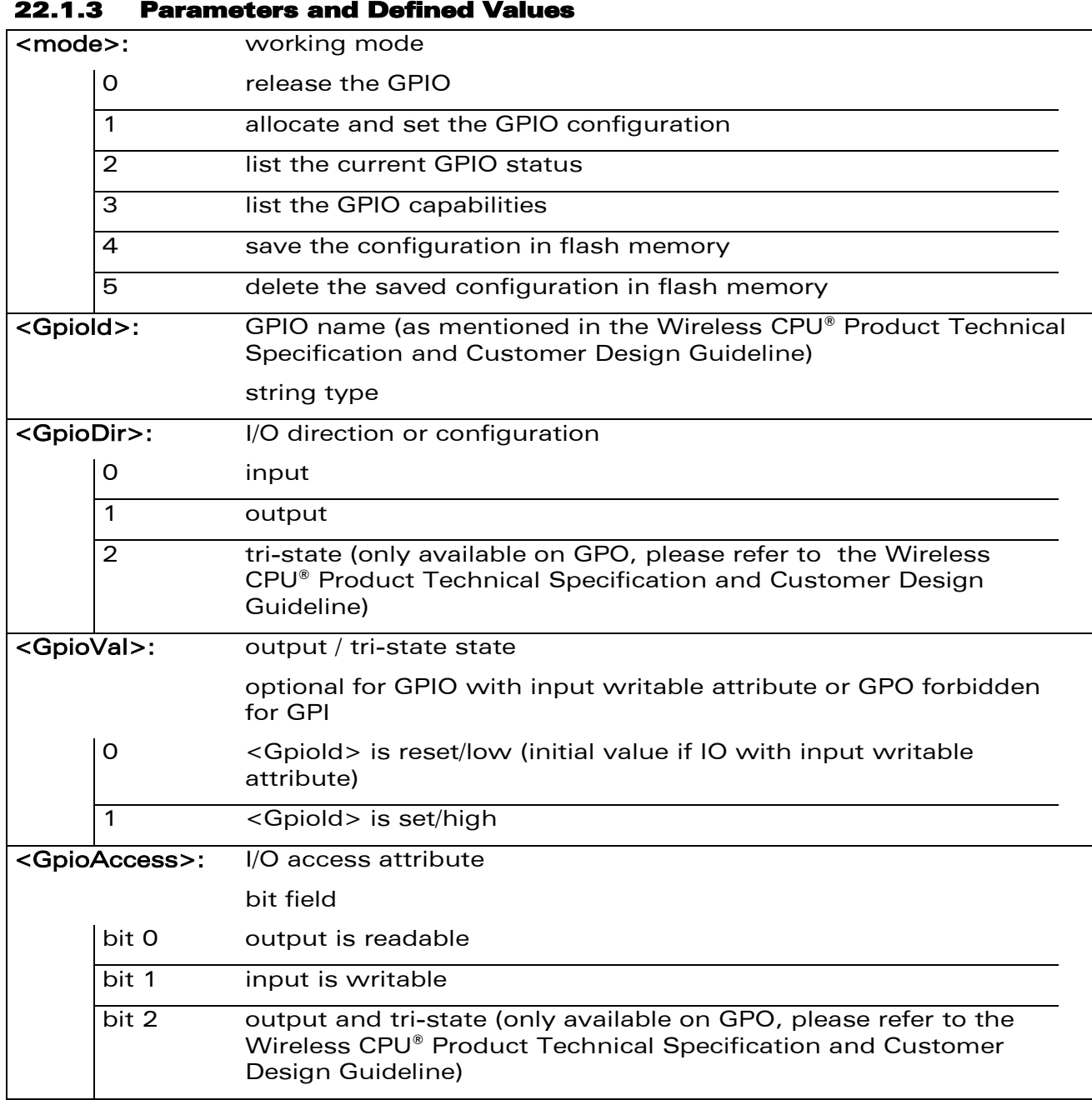

WƏVECOM<sup>®</sup>cconfidential example of the example of the Page: 106/226

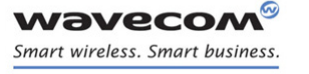

į

[Input/Output Management +WIOM](#page-679-1) 

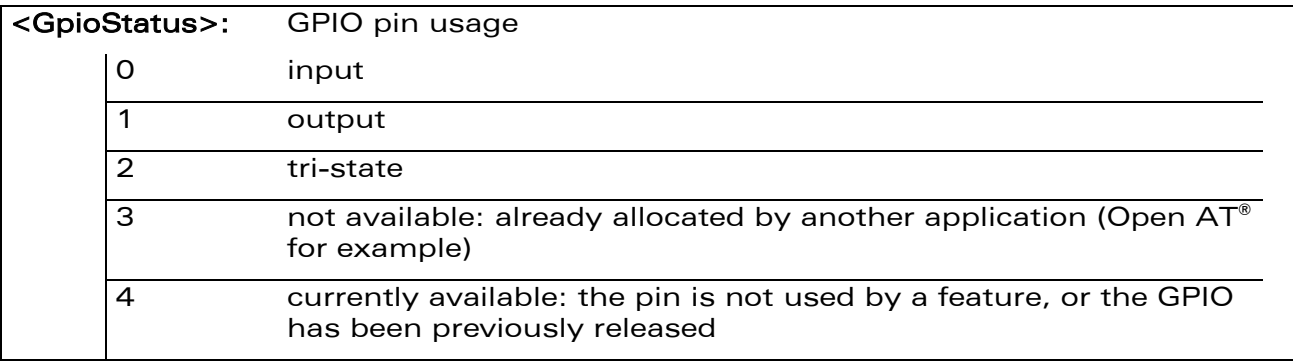

#### 22.1.4 Parameter Storage

The <Gpiold>, <GpioDir> and <GpioVal> parameters are stored or deleted in flash memory using the action command.

#### 22.1.5 Examples

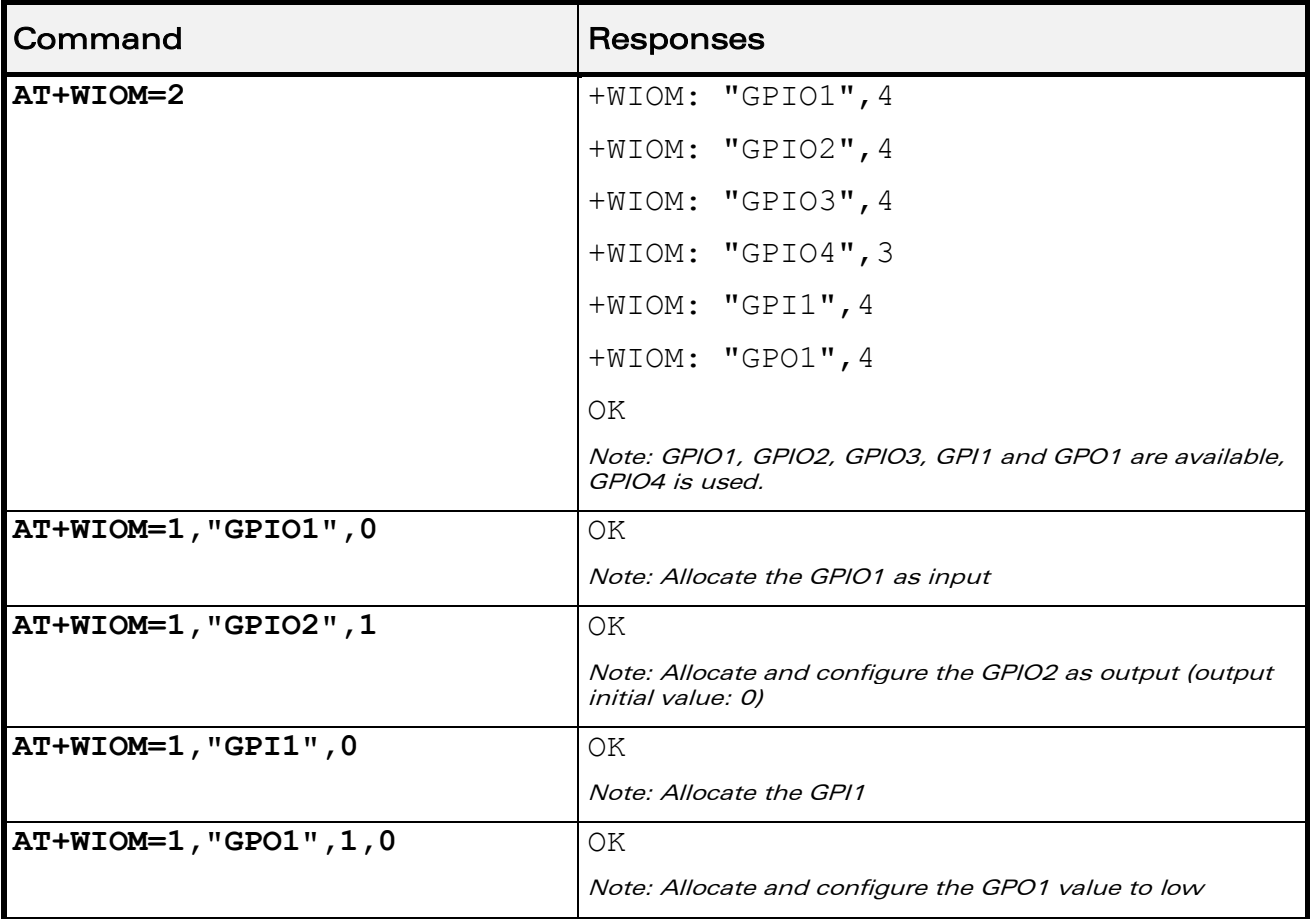

WƏVECOM<sup>®</sup>cconfidential example of the example of the Page: 107/226

į

[Input/Output Management +WIOM](#page-679-1) 

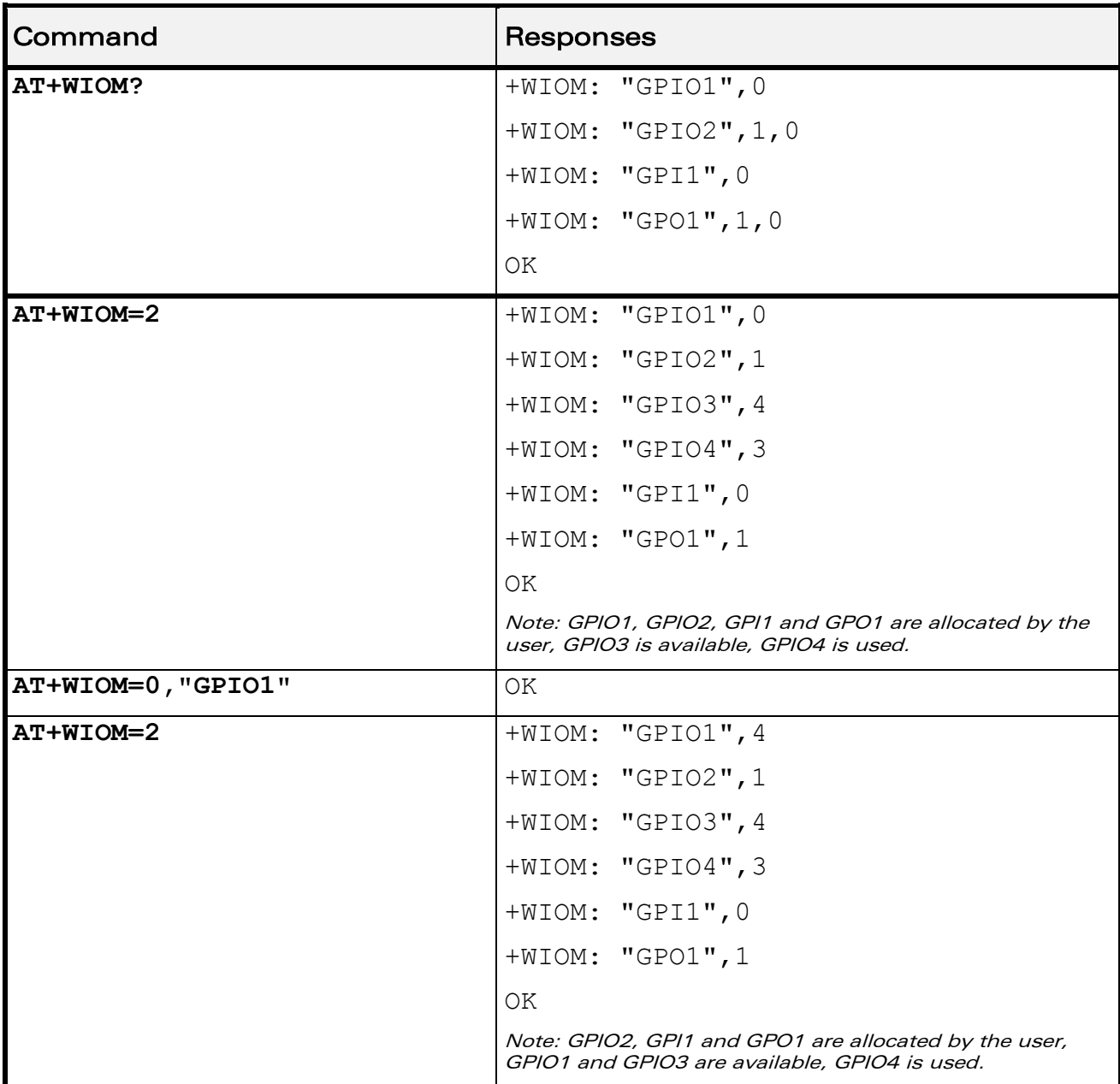

WƏVECOM<sup>®</sup>cconfidential example of the example of the Page: 108 / 226
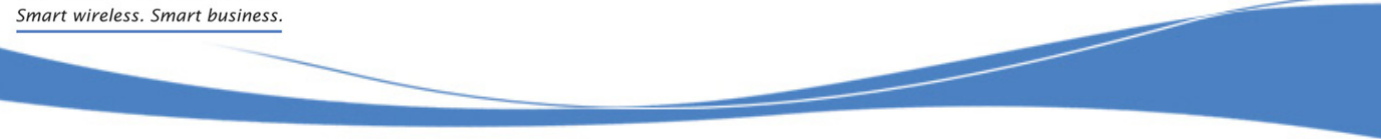

## [I/O Commands](#page-679-0)

[Input/Output Management +WIOM](#page-679-1) 

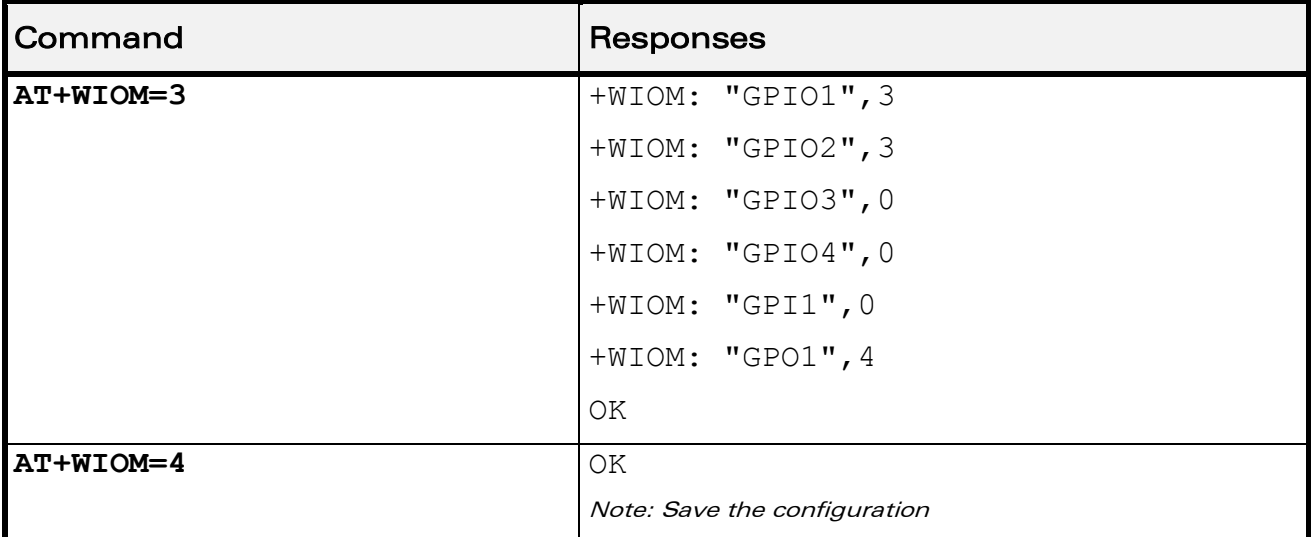

## 22.1.6 Notes

wavecon

A GPIO can be used either as input or output, if it is not used by a hardware feature.

Read command AT+WIOM? list the direction and the value for allocated GPIO only.

When a GPIO is used by a feature, it is not available anymore: It doesn't appear in the capabilities list and its status cannot be retrieved (using AT+WIOM=2). When writable or readable operations are attempted on these GPIOs, a '+CME ERROR: 501' error will be returned.

After a pin is set in GPIO mode (or a GPIO is released), it is not possible to use it anymore in other feature than GPIO mode until the next boot occurs: if user tries to activate a multiplexed feature, an error message "+CME ERROR: 3" is returned. Similarly, to change a pin association to a feature into a GPIO pin (please refer to the Wireless CPU® Product Technical Specification and Customer Design Guideline for the list of the features), a reset is needed.

If the parameter <GpioId> is omitted for <mode>=0, all allocated GPIO are deallocated.

In all cases, the <GpioVal> parameter is saved in a register, which is used when the IO is configured as output. This value can be set at any moment (by +WIOM or +WIOW commands). This mechanism prevents from the transition states. The register initial value is zero.

Likewise, when a IO is configured as output with an output value, the output value is set before modification of the direction to avoid transition states.

The multiplexing pins list and the available GPIO list are given in the Wireless  $\text{CPU}^{\circ}$ Product Technical Specification and Customer Design Guideline.

This document is the sole and exclusive property of Wavecom. Not to be distributed or divulged without prior written agreement.

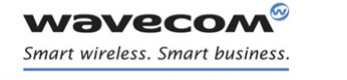

[I/O Commands](#page-679-0)  [Read GPIO value +WIOR](#page-685-0) 

## <span id="page-685-0"></span>22.2 Read GPIO value +WIOR

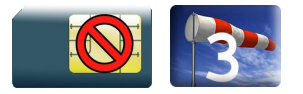

### 22.2.1 Description

This Wavecom proprietary command reads the requested GPIO state.

This Wavecom proprietary command is allowed only on the inputs and the outputs with readable attributes, which were allocated by the user.

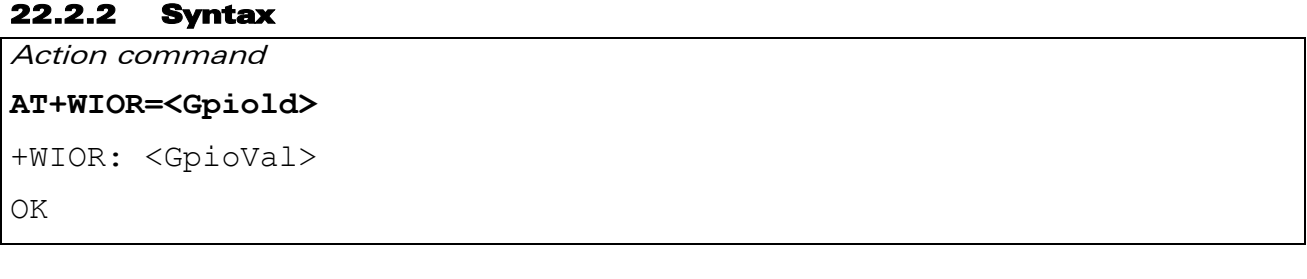

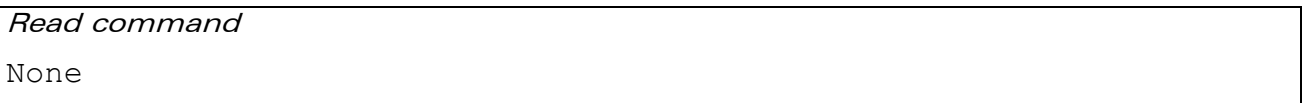

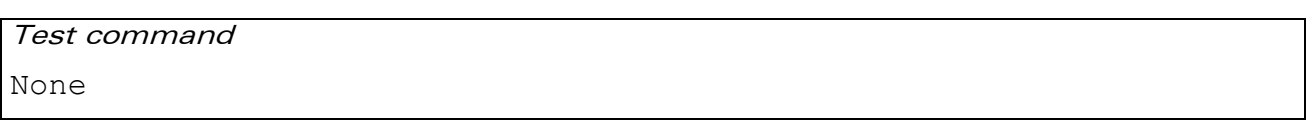

#### 22.2.3 Parameters and Defined Values

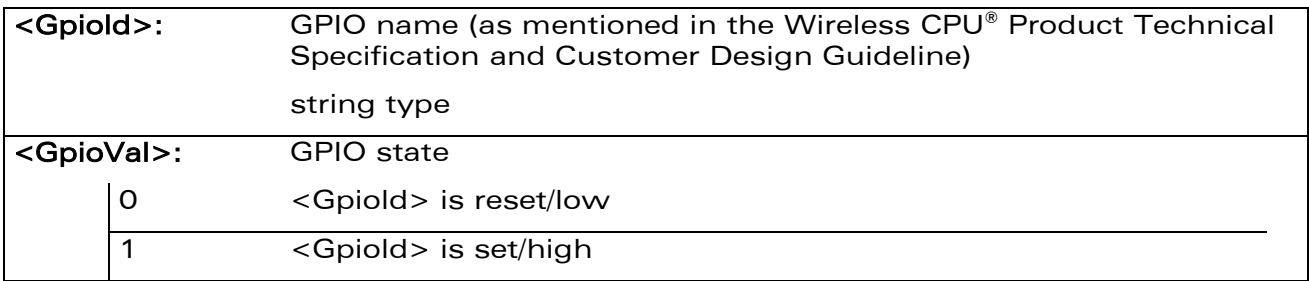

#### 22.2.4 Parameter Storage

None.

# [I/O Commands](#page-679-0)  [Read GPIO value +WIOR](#page-685-0)

#### 22.2.5 Examples

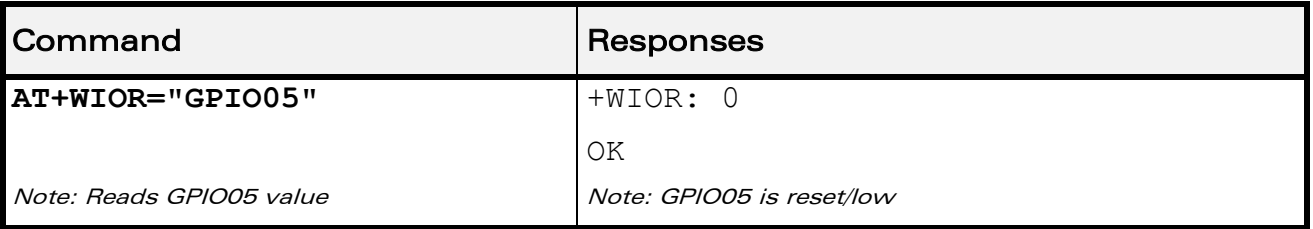

#### 22.2.6 Notes

The GPIO allocation and the GPIO configuration are done by the +WIOM command.

The string  $\leq$  Gpiold> is to be indicated as mentioned in the Wireless CPU® Product Technical Specification and Customer Design Guideline. It depends on the pins capabilities of the Wireless CPU®.

Please refer to the Wireless CPU® Product Technical Specification and Customer Design Guideline for information about the existing GPIO.

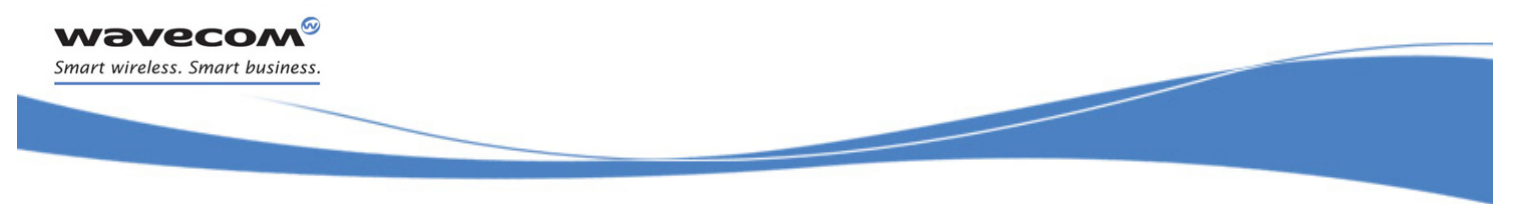

[I/O Commands](#page-679-0)  [Write GPIO value +WIOW](#page-687-0) 

## <span id="page-687-0"></span>22.3 Write GPIO value +WIOW

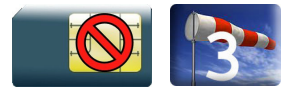

### 22.3.1 Description

This Wavecom proprietary command sets the requested GPIO state.

This command is allowed only on the outputs and the inputs with writable attribute which were allocated by the user.

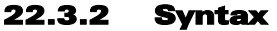

Action command

**AT+WIOW=<Gpiold>,<GpioVal>** 

OK

Read command

None

Test command

None

#### 22.3.3 Parameters and Defined Values

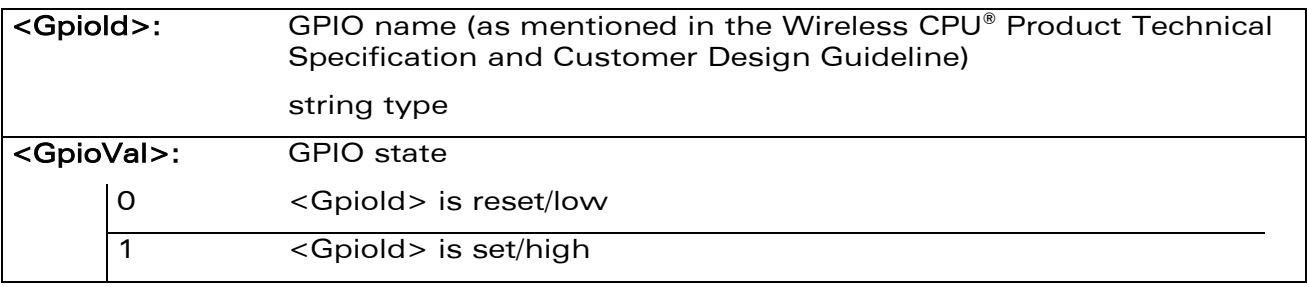

#### 22.3.4 Parameter storage

The <state> parameter is stored in EEPROM without using AT&W.

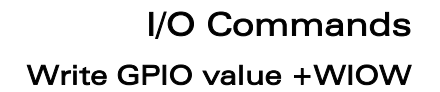

ł

#### 22.3.5 Examples

wavecom® Smart wireless. Smart business.

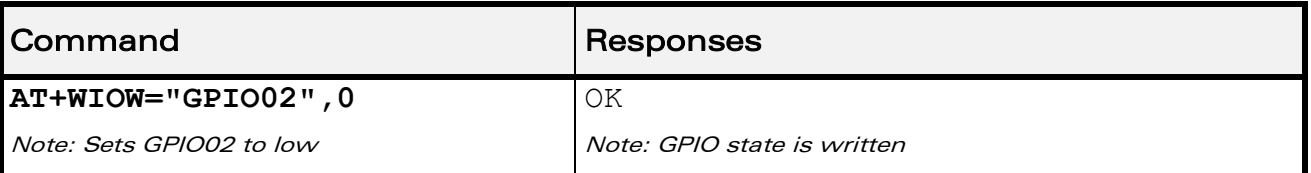

#### 22.3.6 Notes

The GPIO allocation and the I/O configuration are done by the +WIOM command.

The string <Gpiold> is to be indicated as mentioned in the Wireless CPU® Product Technical Specification and Customer Design Guideline. It depends on the pins capabilities of the Wireless CPU®.

Please refer to the Wireless CPU® Product Technical Specification and Customer Design Guideline for information about the existing GPIO.

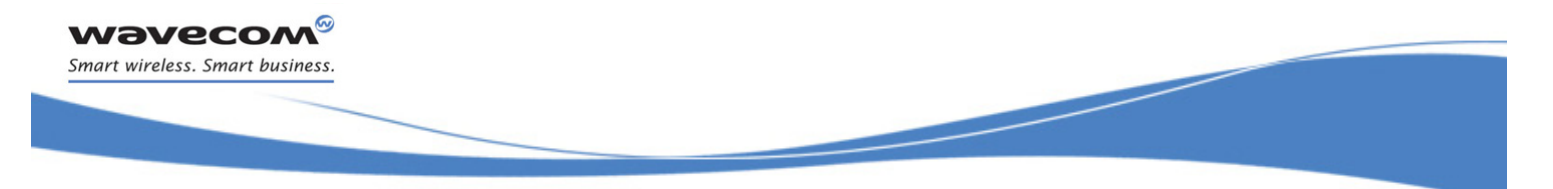

[I/O Commands](#page-679-0)  [Wavecom Interrupt Pin Configuration +WIPC](#page-689-0) 

## <span id="page-689-0"></span>22.4 Wavecom Interrupt Pin Configuration +WIPC

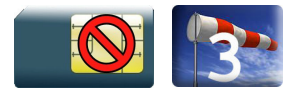

### 22.4.1 Description

This Wavecom proprietary command is used to configure interrupt pins on the Wireless CPU®.

Please refer to the Wireless CPU® Product Technical Specification and Customer Design Guideline for information on the GPIO multiplexed with external interrupts.

This command can be used only if the external interrupts are not currently in use by another application.

### 22.4.2 Syntax

• For <Mode>=0: release an external interrupt

Action command

```
AT+WIPC=<mode>[,<interruptId>]
```
OK

• For <Mode>=1: allocate and set an external interrupt

Action command

```
AT+WIPC=<mode>,<interruptId>,<polarity>,<filter>[,<debounceTiming>]
OK
```
• For <Mode>=2 and 3: save / delete the configuration in flash memory

Action command **AT+WIPC=<mode>**

OK

#### Read command

#### **AT+WIPC?**

```
+WIPC: <interruptId>,<polarity>,<filter>[,<debounceTiming>]
```
[+WIPC: <interruptId>,<polarity>,<filter>[,<debounceTiming>][…]]

OK

Test command

#### $\textbf{W\textit{a}}\textbf{V\textit{e}}\textbf{C}\textbf{O}\textbf{M}^{\textit{O}}$ econfidential page: 114 / 226

[I/O Commands](#page-679-0) 

į

[Wavecom Interrupt Pin Configuration +WIPC](#page-689-0) 

#### **AT+WIPC=?**

+WIPC: (list of supported <mode>s),list of supported <interruptId>s),list of supported <polarity>s),(list of supported <filter>s),(list of supported <debounceTiming>s) OK

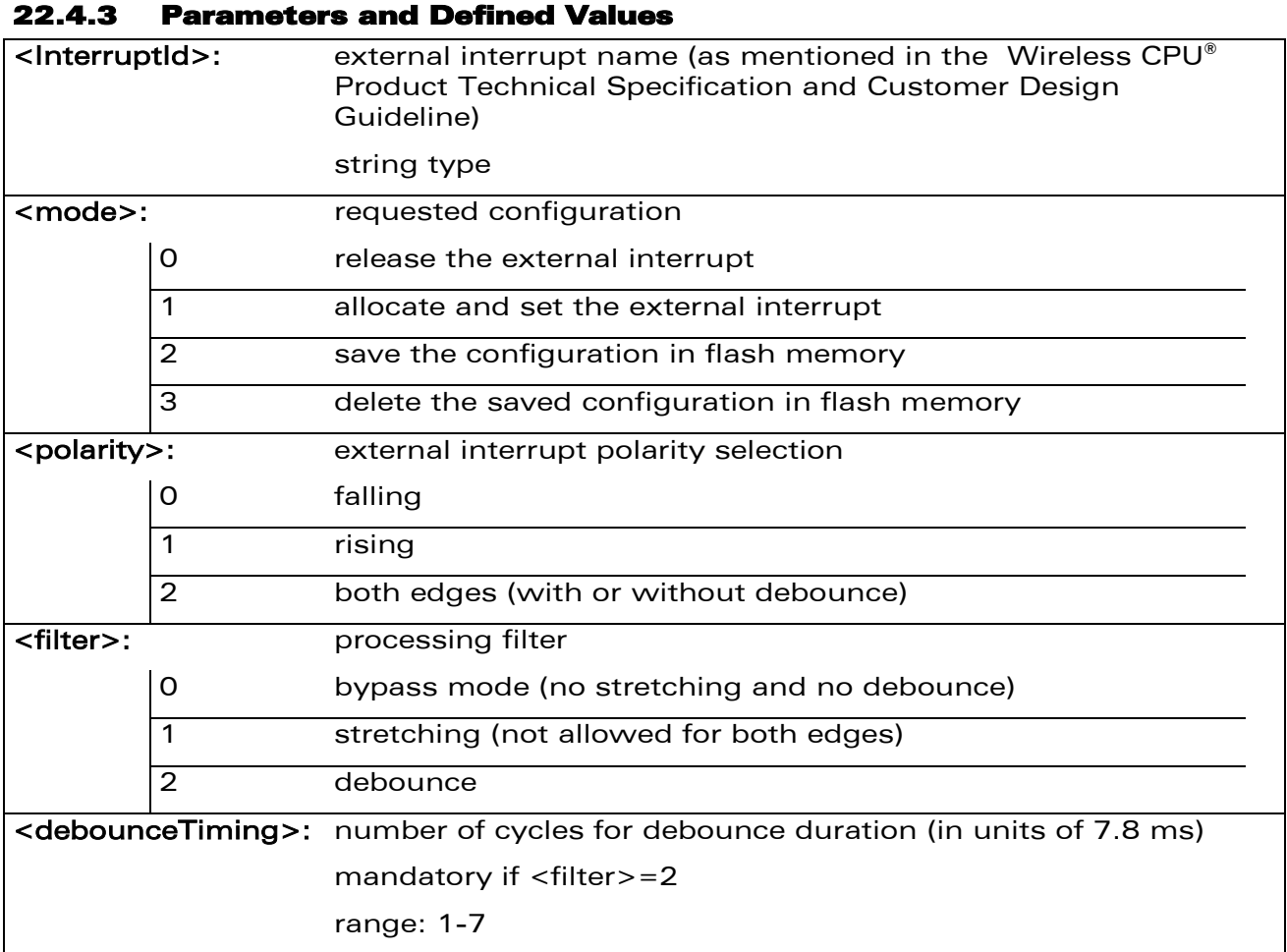

## 22.4.4 Parameter Storage

The <polarity>, <filter> and <debounceTiming> parameters are stored or deleted in the flash memory using the action command.

## WƏVECOM<sup>®</sup>cconfidential example of the example of the example of the Page: 115/226

[I/O Commands](#page-679-0) 

į

## [Wavecom Interrupt Pin Configuration +WIPC](#page-689-0)

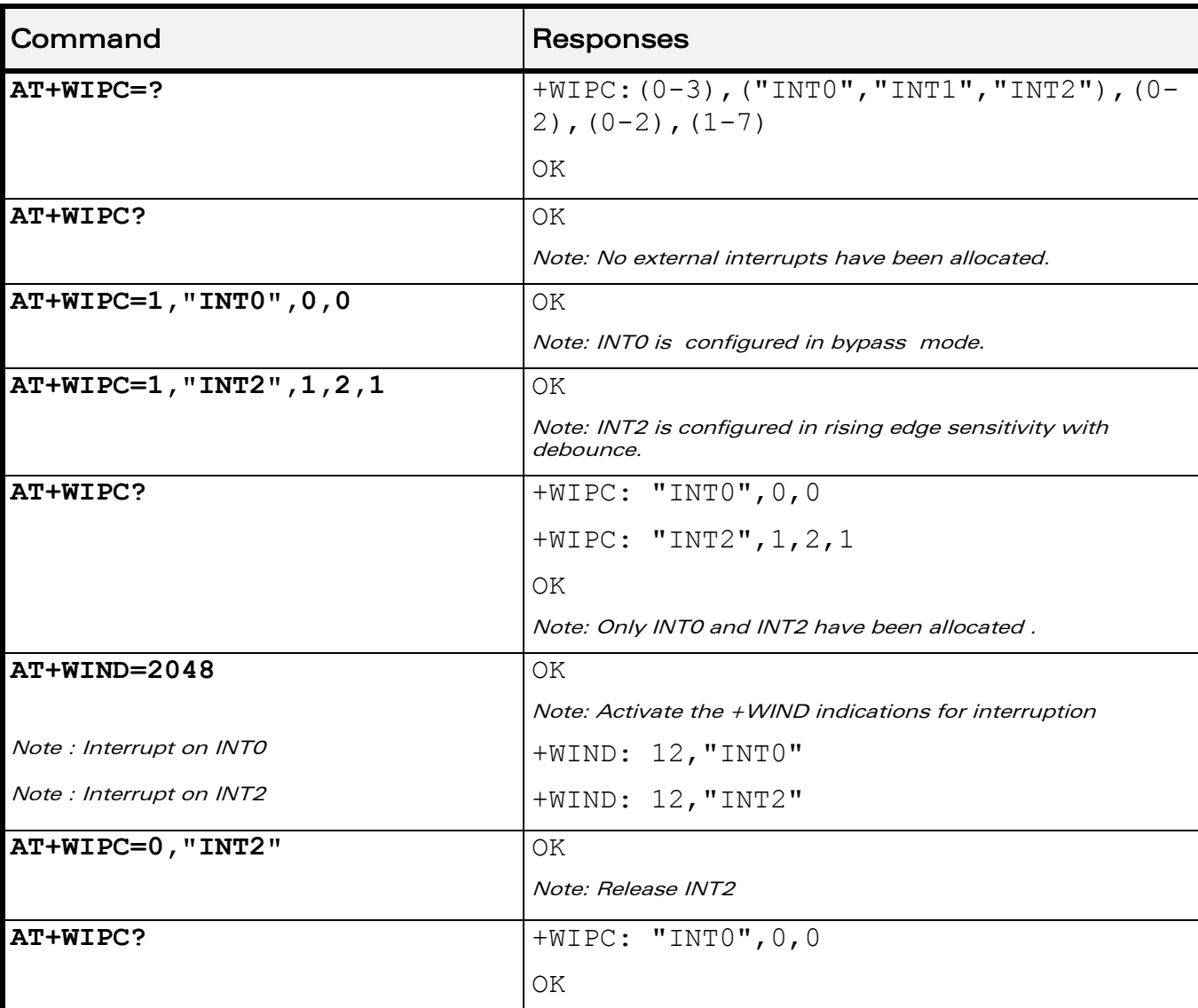

#### 22.4.5 Examples

WƏVECOM<sup>®</sup>cconfidential example of the example of the Page: 116/226

prior written agreement.

This document is the sole and exclusive property of Wavecom. Not to be distributed or divulged without

[WM\\_DEV\\_OAT\\_UGD\\_079](#page-576-0) - [007](#page-576-1) VOL [December 12, 2008](#page-576-2) 

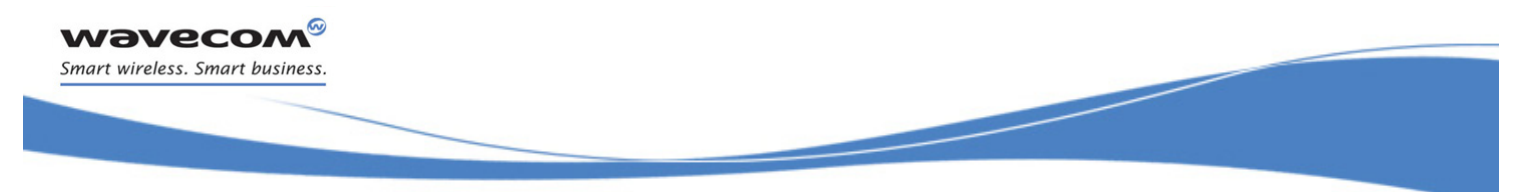

## [I/O Commands](#page-679-0)  [Wavecom Interrupt Pin Configuration +WIPC](#page-689-0)

## 22.4.6 Notes

The <debounceTiming> parameter is used only when <filter>=2.

The action command is only usable on external interrupts when it is not currently used by another device. The read command lists only the interrupts used by the user.

If <interruptId> is not set with <mode>=0 (deallocate mode), all allocated external interrupts will be released.

After a pin is set in external interrupt mode (or an external interrupt is released), it is not possible to use it any more in other feature than external interrupt mode, until the next boot occurs. Similarly, to change a pin association to a feature into an external interrupt pin (refer to Wireless CPU® Product Technical Specification and Customer Design Guideline for the list of the features), a reset is needed.

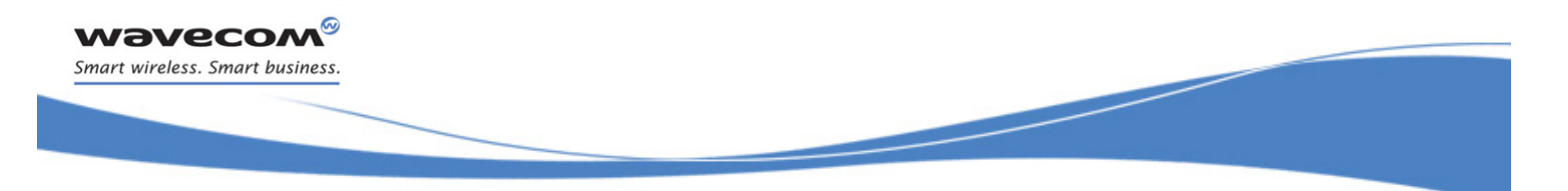

[Analog Digital Converters Measurements +ADC](#page-693-1) 

# <span id="page-693-0"></span>23 Battery Commands

## <span id="page-693-1"></span>23.1 Analog Digital Converters Measurements +ADC

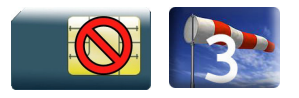

## 23.1.1 Description

This Wavecom proprietary command retrieves the measures of various ADCs present on Wireless CPU®.

The measurement can be expressed in mV, corresponding to analog input signal measurement. It can also be expressed in digital value corresponding to ADC result register value.

### 23.1.2 Syntax

Action command

#### **AT+ADC=<mode>,<ADCIdx>**

```
+ADC: <mode>,<ADCValue>
```
OK

#### Read command

#### **AT+ADC?**

```
+ADC: <ADC0Value>[,<ADC1Value>[,<ADC2Value>] […]]
```
OK

#### Test command

# **AT+ADC=?**

```
+ADC: <ADCIdx>,<AnalogMinVolt>,<AnalogMaxVolt>,<Resolution>
[+ADC: <ADCIdx>,<AnalogMinVolt>,<AnalogMaxVolt>,<Resolution> […]]
OK
```
#### Note:

For the read command, ADC values are expressed in analog value.

WƏVECOM <sup>©</sup>cconfidential Page: 118/226

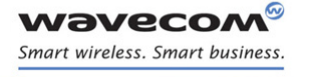

į

### [Analog Digital Converters Measurements +ADC](#page-693-1)

#### 23.1.3 Parameters and Defined Values

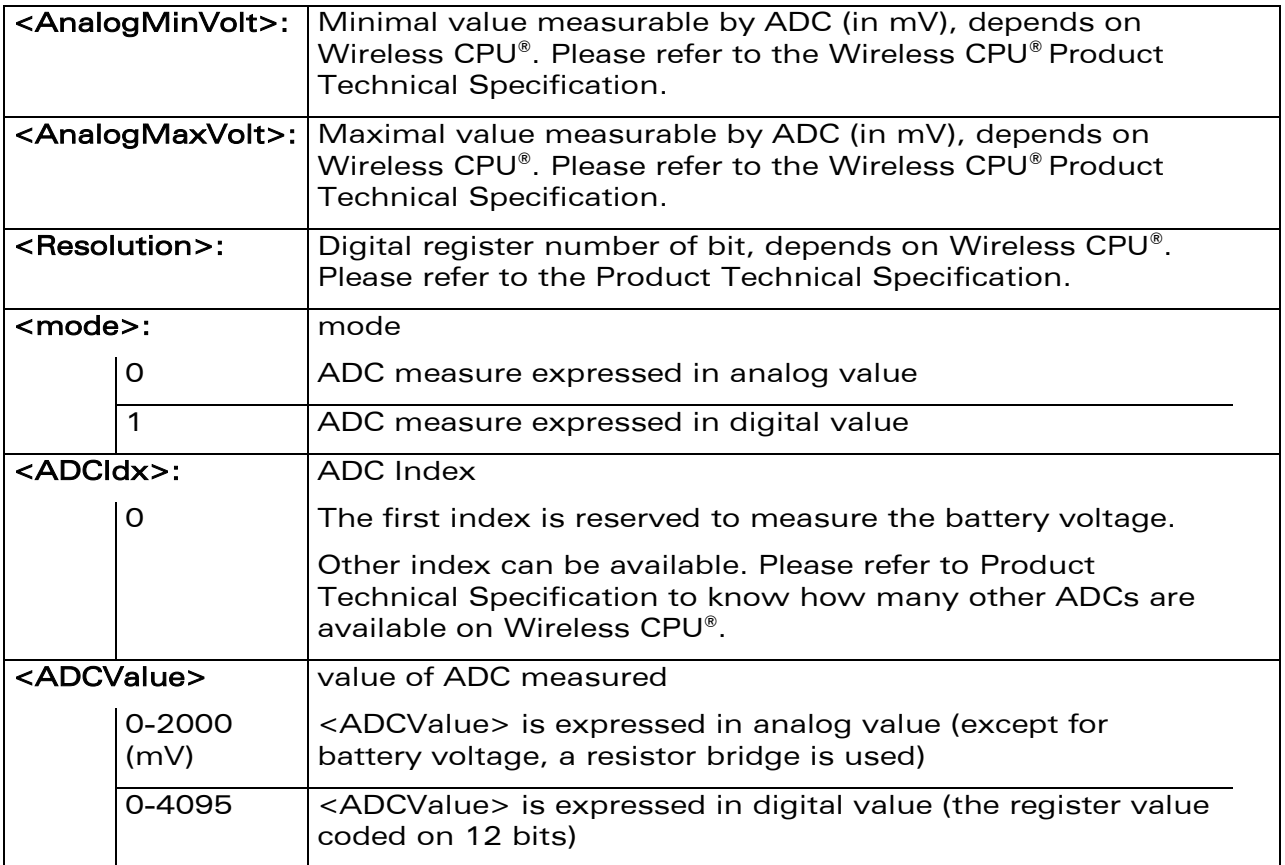

#### 23.1.4 Parameter Storage

No parameter is stored in EEPROM.

į

## [Analog Digital Converters Measurements +ADC](#page-693-1)

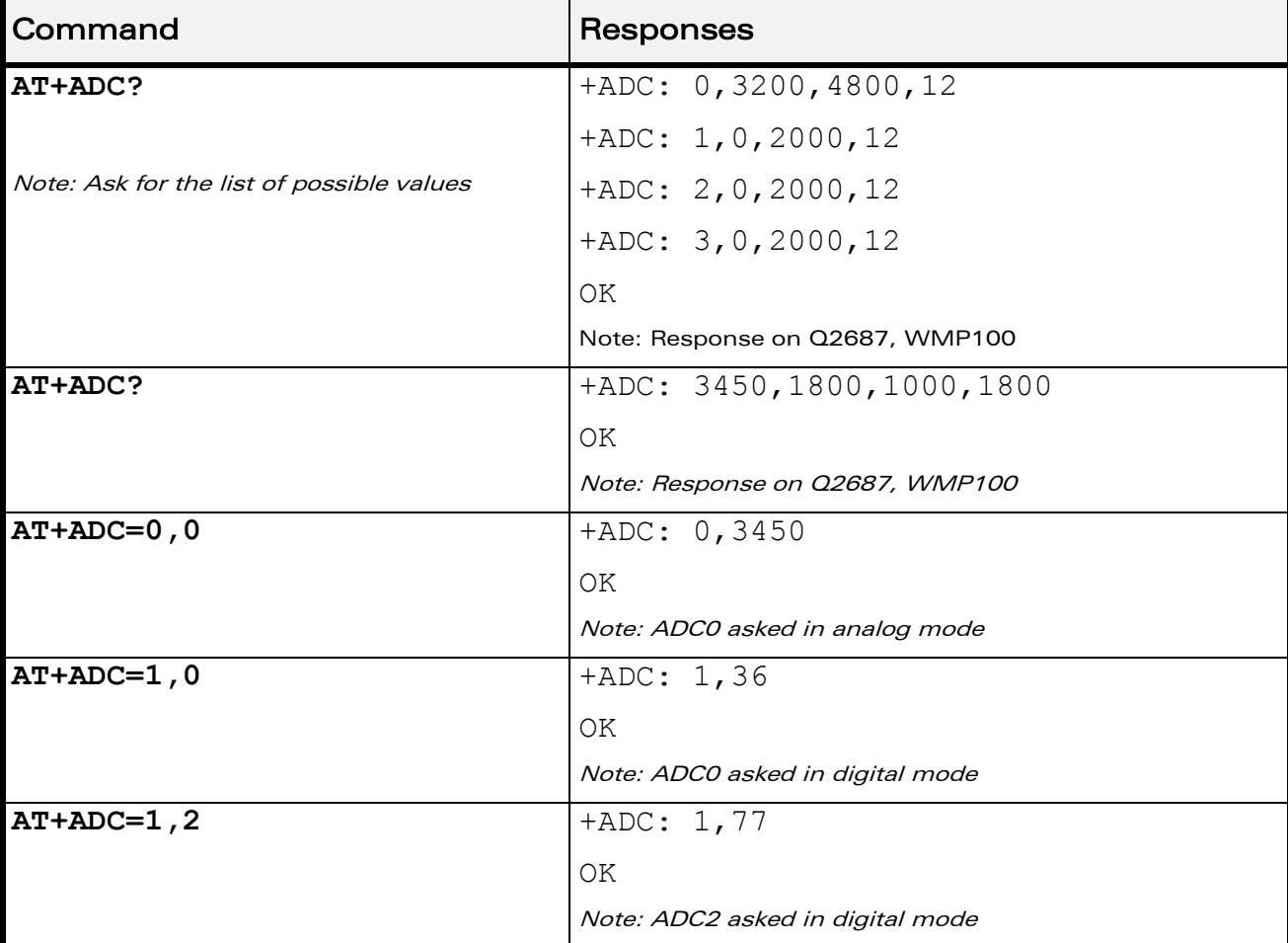

## 23.1.5 Examples

WƏVECOM<sup>®</sup>cconfidential example of the example of the Page: 120 / 226

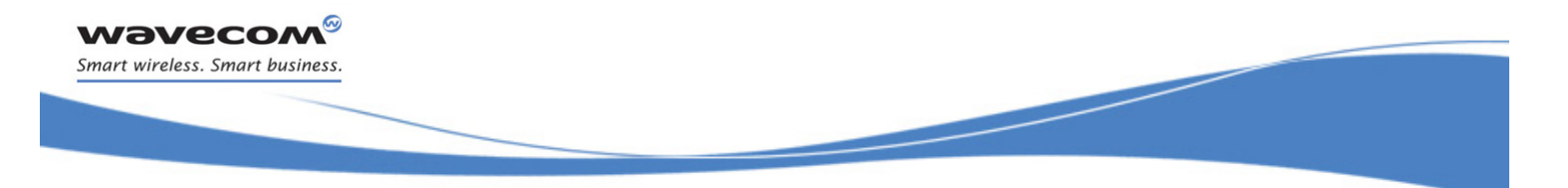

[Battery Commands](#page-693-0)  [Wavecom Battery Charge Management +WBCM](#page-696-0) 

## <span id="page-696-0"></span>23.2 Wavecom Battery Charge Management +WBCM

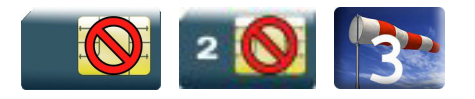

### 23.2.1 Description

This Wavecom proprietary command is used to manage the battery charging operations (start and stop the charge, enable or disable unsolicited +WBCI battery charge Indications) and to set the battery charge parameters.

Note:

Unsolicited responses for battery charge are only returned through one port (except +WBCI: 0 and +WBCI: 1). If these responses are already activated on a port and if the activation/deactivation is made on another port, the command will return "+CME ERROR: 552" specific error.

#### 23.2.2 Syntax

• For <Mode>=0 or 1:

Action command

```
AT+WBCM=<Mode>[,<ChargeInd>]
```
OK

• For <Mode>=2:

Action command

#### **AT+WBCM=<Mode>**

```
+WBCI: <Status1>,<BattLevel>
```
OK

• For  $<$ Mode $>=$ 3

```
Action command
```

```
AT+WBCM=<Mode>,[<ChargeInd>],[<ChargingVoltage>],
[<DischargeCutOffVoltage>],[<OverChargeVoltage>],
[<BatteryTempMaxVolt>],[<BatteryTempMinVolt>],
[<AutomaticChargeResume>,[<WBCITimer>],
[<BattLevelFilter>]
```
OK

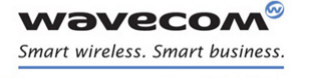

į

[Wavecom Battery Charge Management +WBCM](#page-696-0) 

• For <Mode>=4:

#### Action command

```
AT+WBCM=<Mode>[,<ChargeMode>]
```

```
[+WBCM: <Mode>,<ChargeMode>]
```
OK

### • For <Mode>=5:

Action command

### **AT+WBCM=5**

+WBCM: <Mode>,<ChargerState>

OK

### • For <Mode>=6:

Action command

## **AT+WBCM=<Mode>[,<BatteryChargeManagementEnable>]**

```
[+WBCM: <Mode>,<BatteryChargeManagementEnable>]
```
OK

## Read command

## **AT+WBCM?**

```
+WBCM: <Mode>,<ChargeInd>,<ChargingVoltage>,
<DischargeCutOffVoltage>,<OverChargeVoltage>,
<BatteryTempMaxVolt>,<BatteryTempMinVolt>,
<AutomaticChargeResume>,<WBCITimer>,<BattLevelFilter>
OK
```
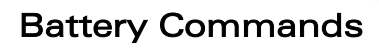

į

[Wavecom Battery Charge Management +WBCM](#page-696-0) 

Test command

None

wavecom® Smart wireless. Smart business.

Unsolicited response

+WBCI: <Status2>[,<BattLevel>]

#### 23.2.3 Parameters and Defined Values

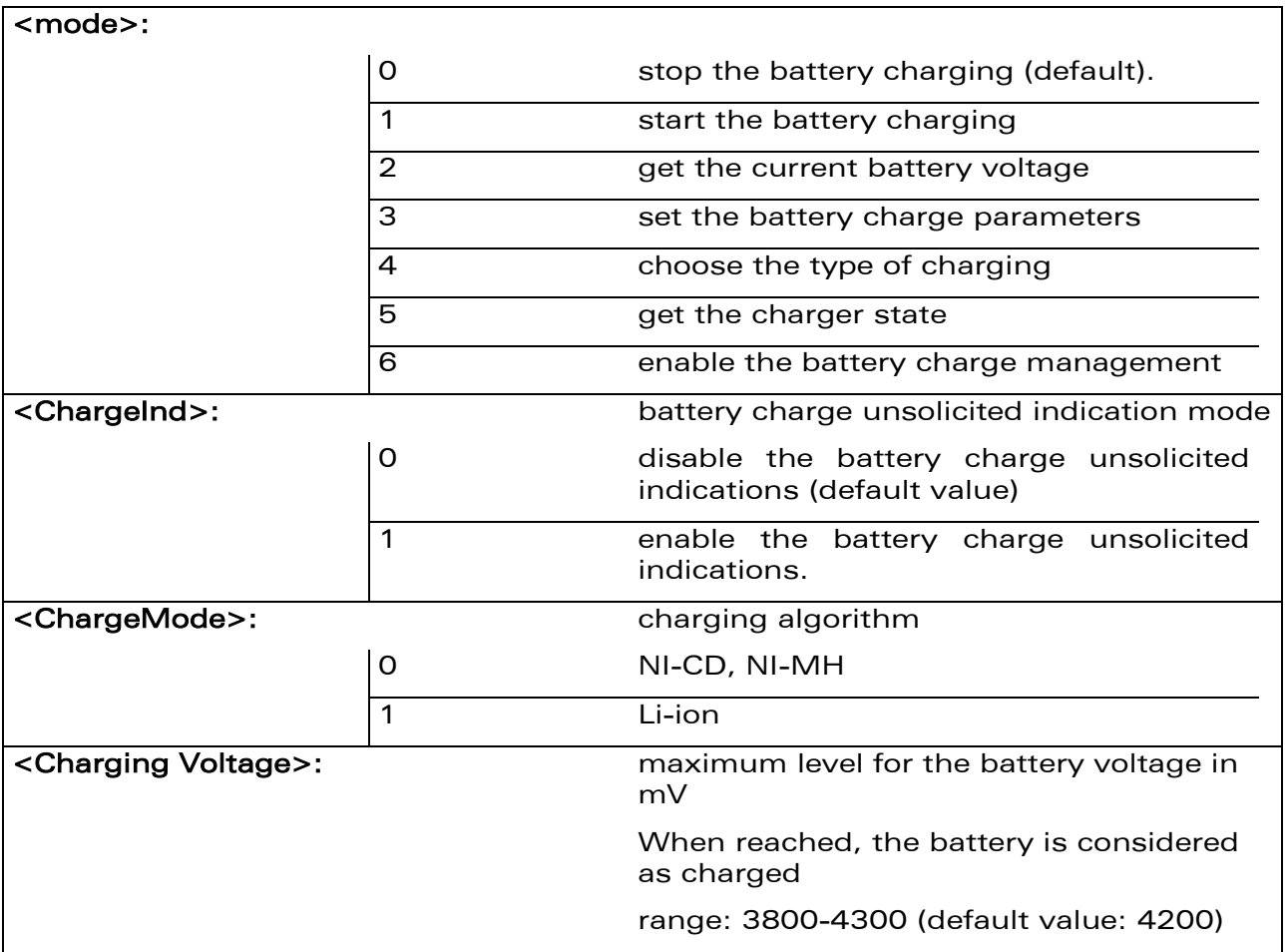

WƏVECOM<sup>®</sup>cconfidential example of the example of the example of the Page: 123 / 226

This document is the sole and exclusive property of Wavecom. Not to be distributed or divulged without prior written agreement.

[WM\\_DEV\\_OAT\\_UGD\\_079](#page-576-0) - [007](#page-576-1) VOL [December 12, 2008](#page-576-2) 

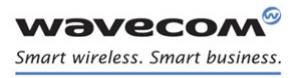

į

## [Wavecom Battery Charge Management +WBCM](#page-696-0)

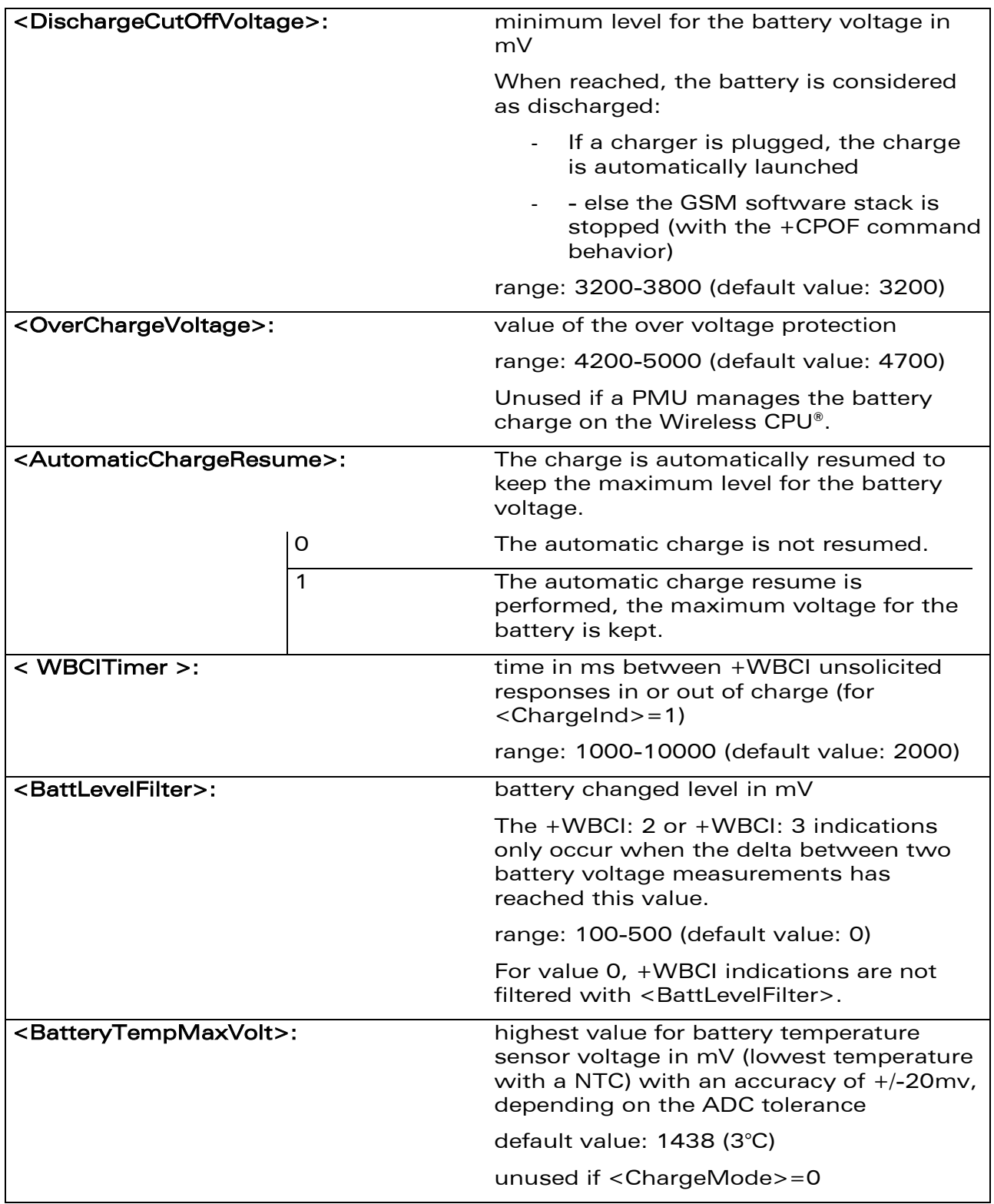

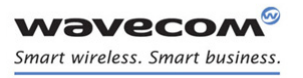

į

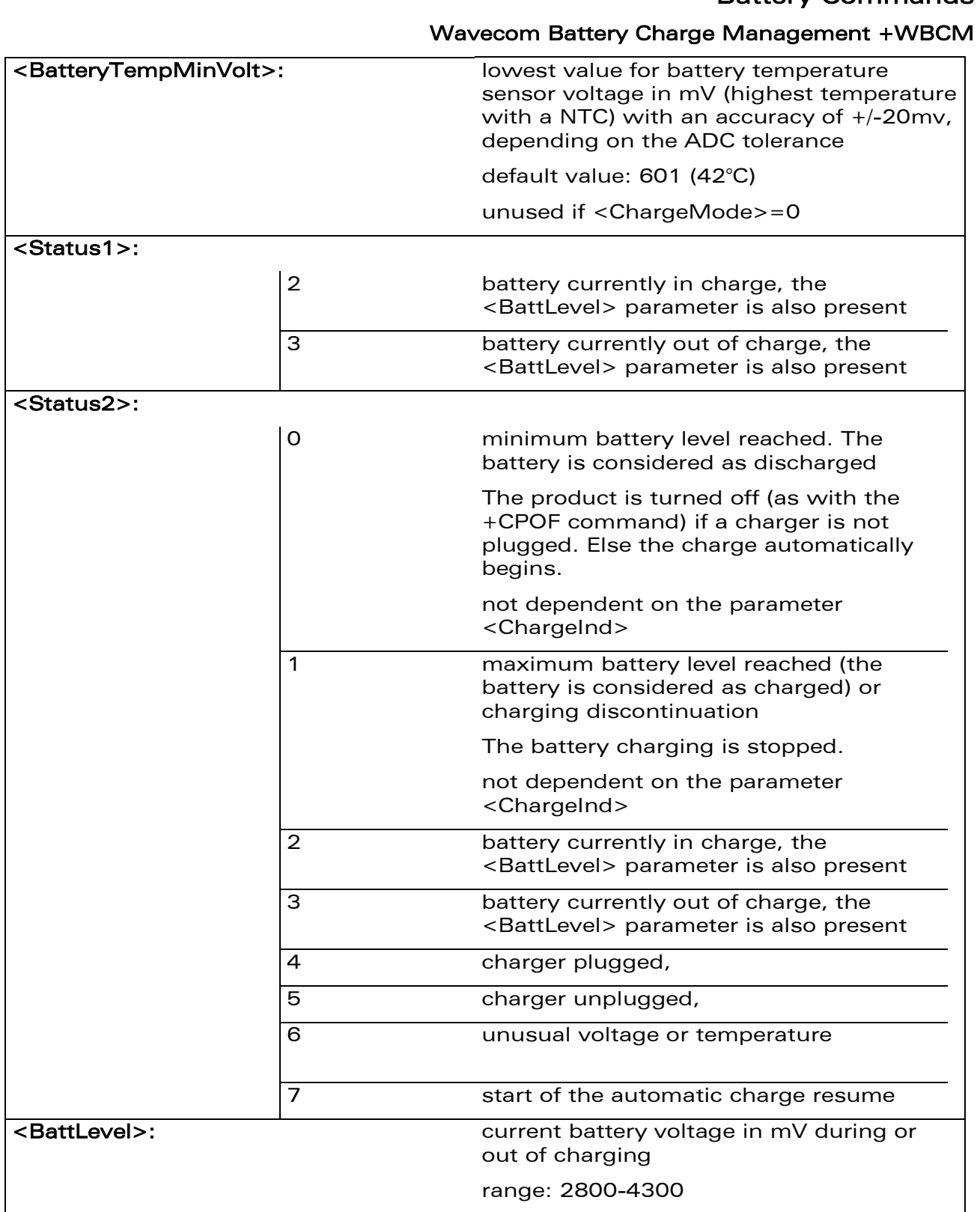

WƏVECOM<sup>®</sup>cconfidential example of the example of the Page: 125 / 226

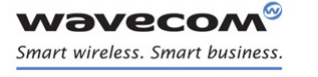

į

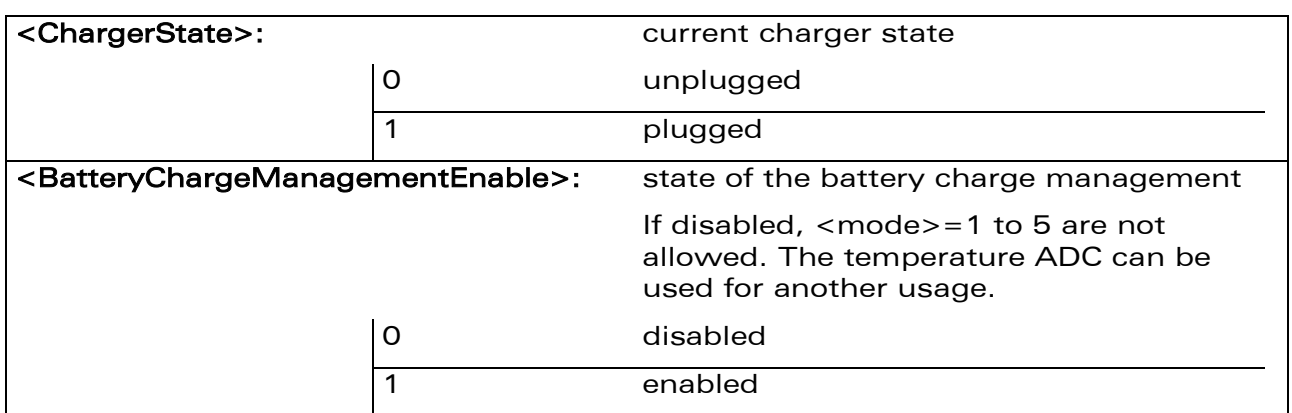

## [Wavecom Battery Charge Management +WBCM](#page-696-0)

#### 23.2.4 Parameter Storage

All parameters except <Status1>, <Status2> and <BattLevel> are stored in EEPROM without using the AT&W.command The default value can be restored using AT&F.

#### <span id="page-701-0"></span>23.2.5 Example

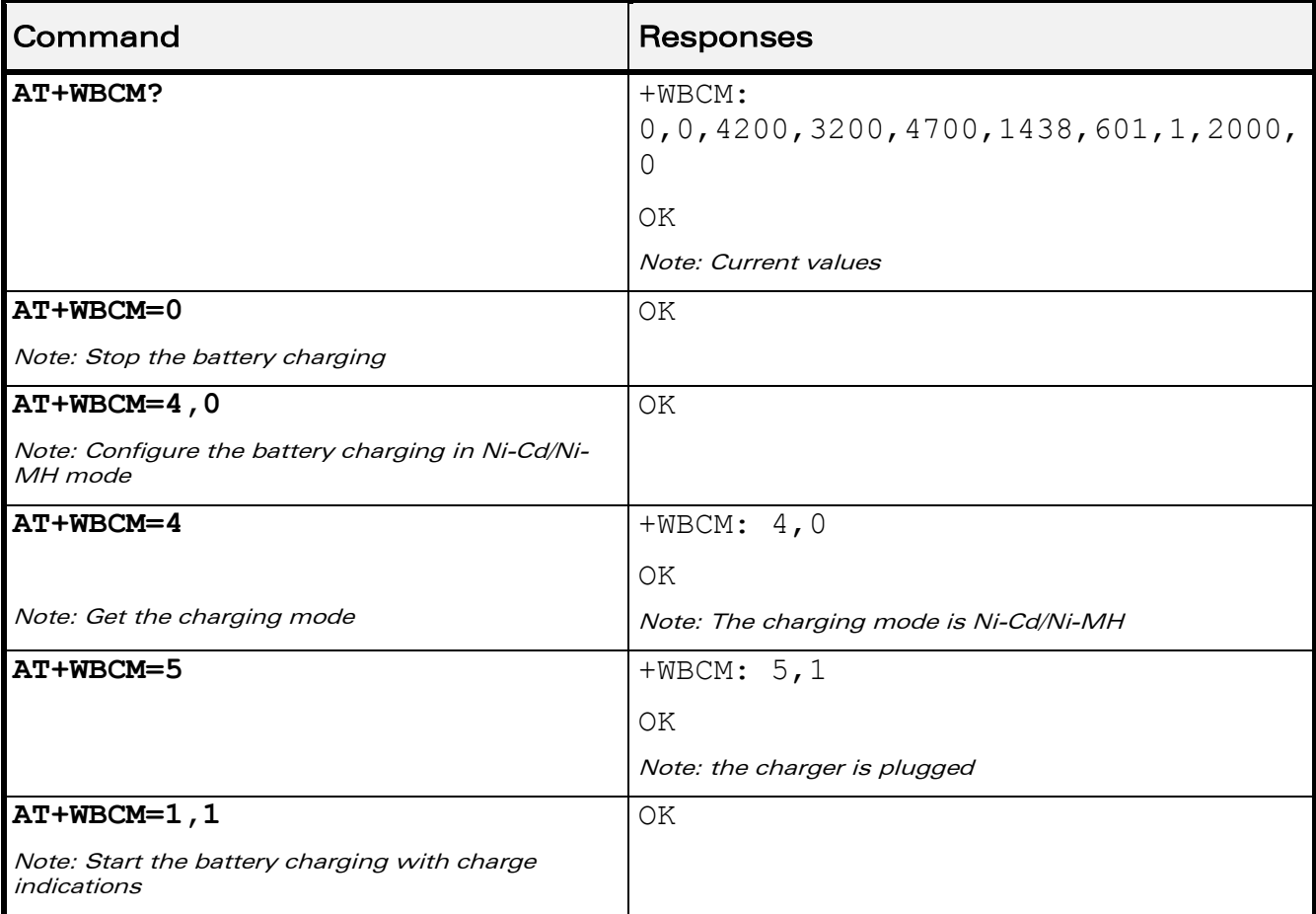

WƏVECOM<sup>®</sup>cconfidential example of the example of the example of the Page: 126 / 226

į

## [Wavecom Battery Charge Management +WBCM](#page-696-0)

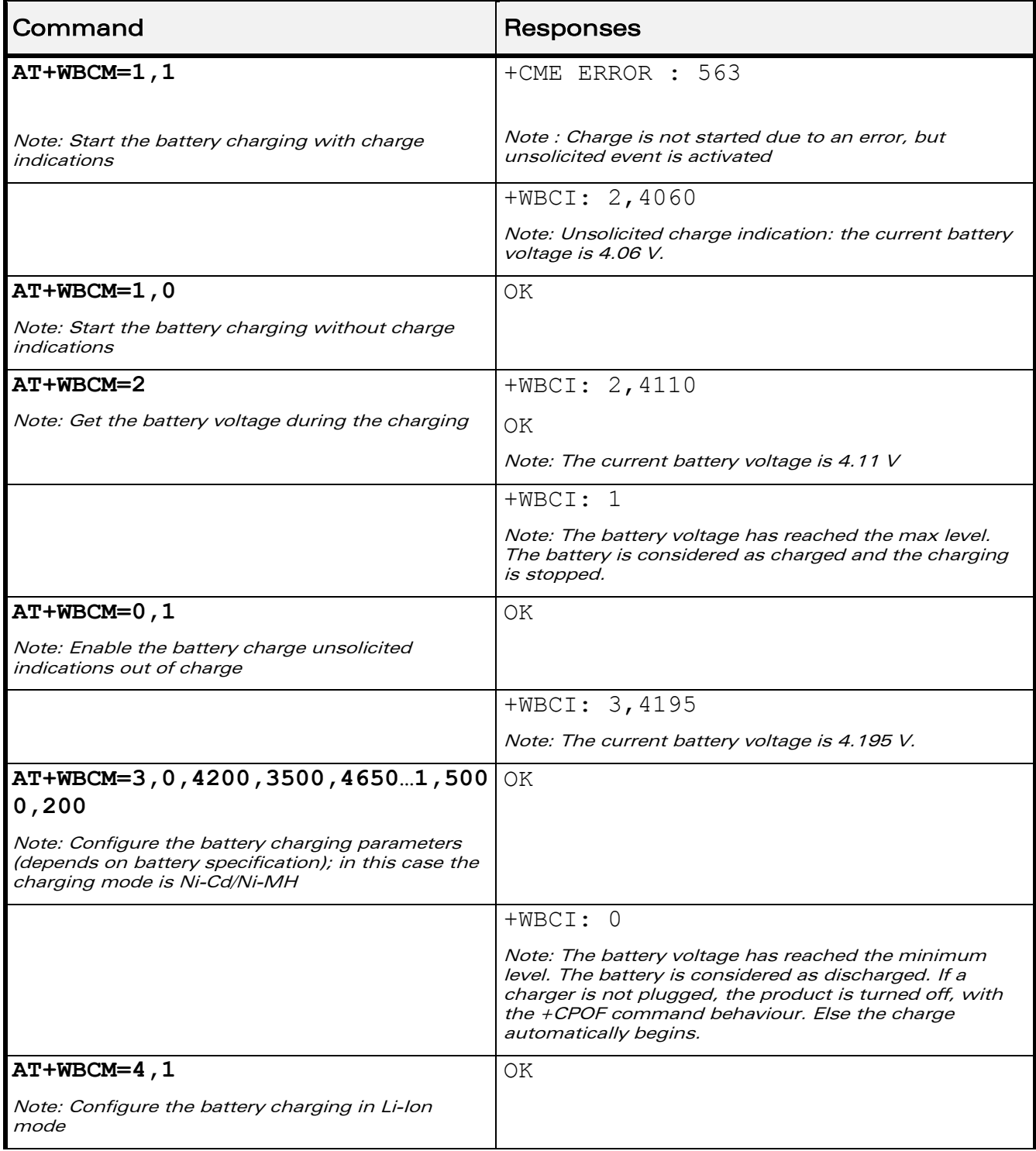

WƏVECOM<sup>®</sup>cconfidential example of the example of the Page: 127 / 226

į

## [Wavecom Battery Charge Management +WBCM](#page-696-0)

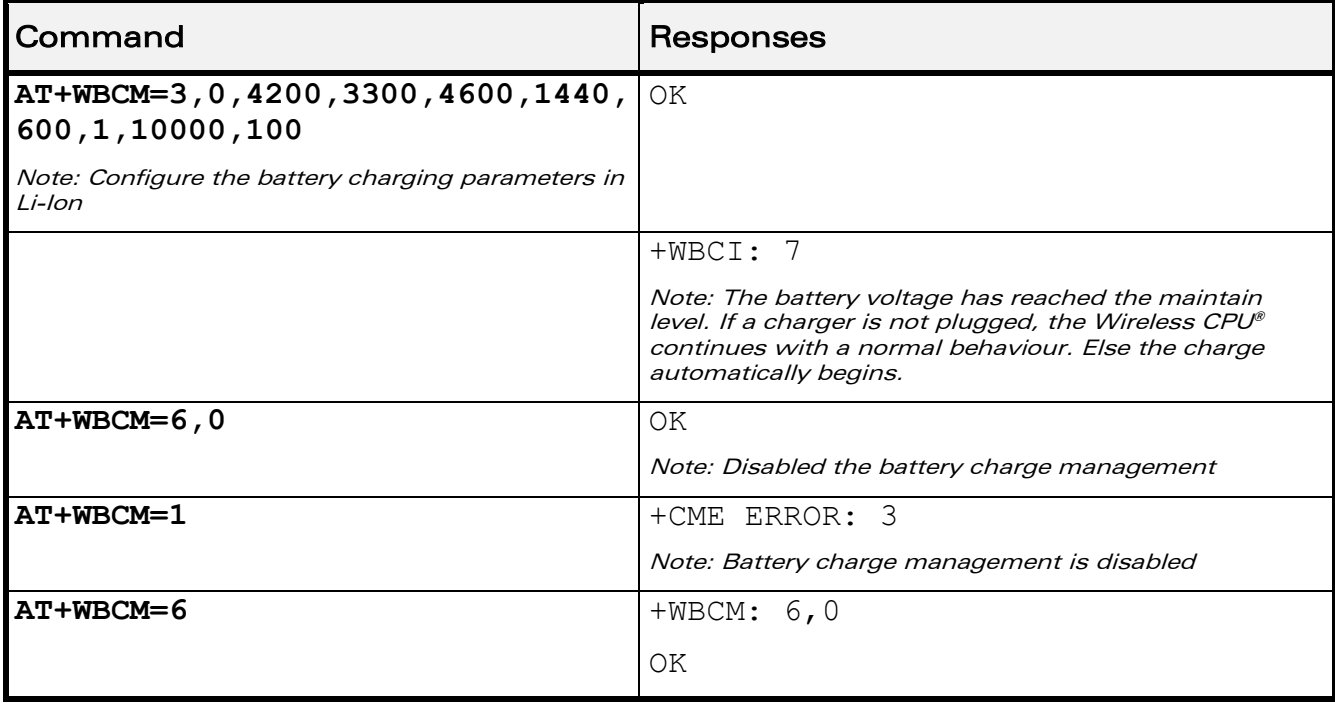

### 23.2.6 Notes

Please check charger and battery recommendations.

If the battery charging is started without charger plugged or with an abnormal temperature or voltage, the charging does not start. +WBCI: 3 unsolicited indications are sent. After solving the anomaly, it is necessary to start again the battery charging.

<BatteryTempMaxVolt> indicative temperature values:

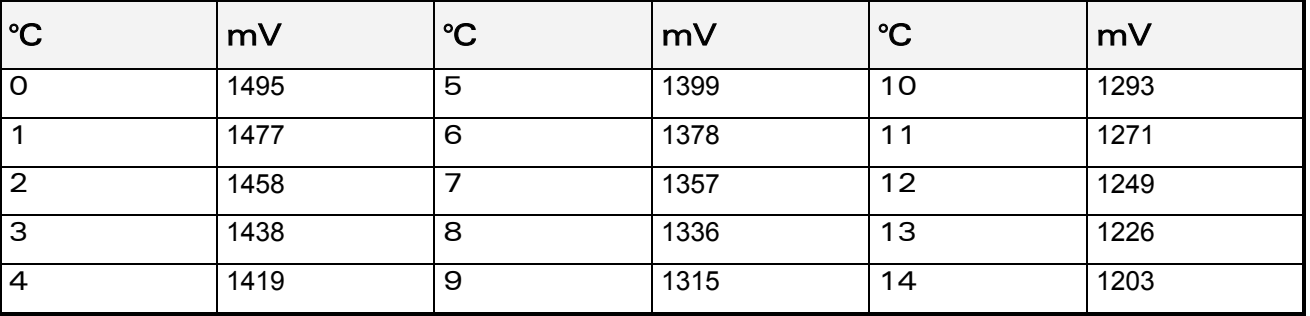

These values are obtained with the NTC equal to the Pull-up (Wavecom recommends 100K) and the NTC is polarized with the VCC\_1V8 signal. Please refer to the battery application note and the Customer Design Guidelines for more information

This document is the sole and exclusive property of Wavecom. Not to be distributed or divulged without prior written agreement.

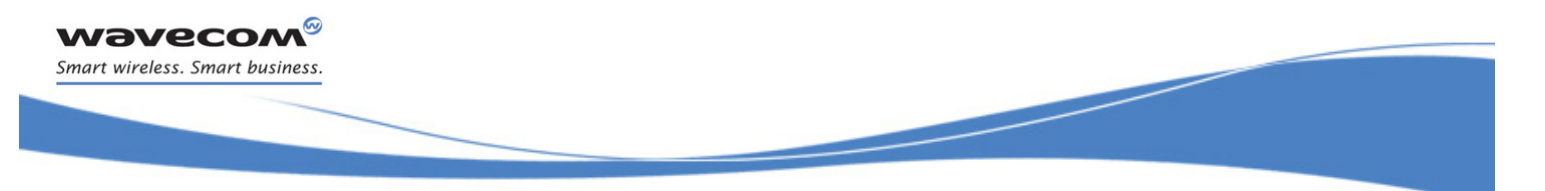

### [Wavecom Battery Charge Management +WBCM](#page-696-0)

<BatteryTempMinVolt> indicative temperature values:

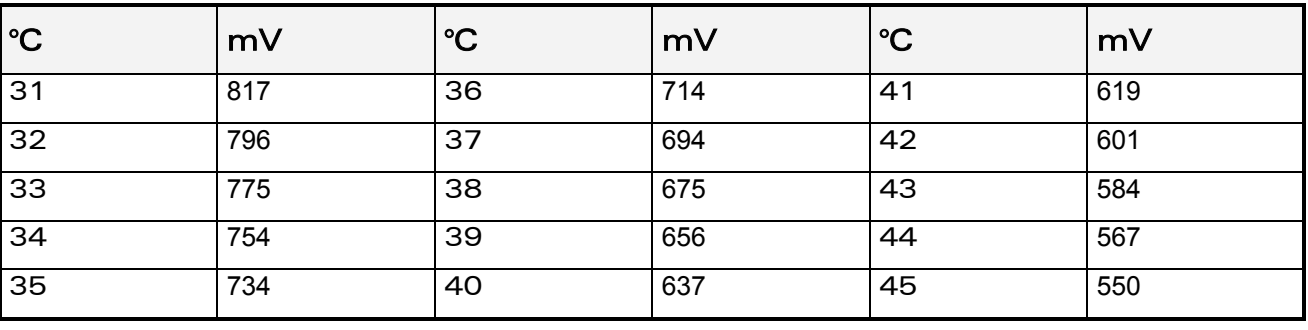

These values are obtained with the NTC equal to the Pull-up (Wavecom recommends 100K) and the NTC is polarized with the VCC\_1V8 signal. Please refer to the battery application note and the Customer Design Guidelines for more information.

For <mode>=4 (type of charging), if the <ChargeMode> parameter is omitted, the command will get the charging mode (please refer to section [23.2.5](#page-701-0) for an example).

 $\textbf{W\textit{a}}\textbf{V\textit{e}}\textbf{C}\textbf{O}\textbf{M}^{\textit{O}}$ econfidential page: 129 / 226

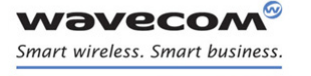

į

## <span id="page-705-0"></span>23.3 Wavecom Autodiag +WDIAG

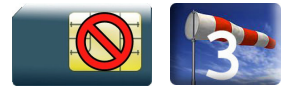

### 23.3.1 Description

This Wavecom proprietary command enables to control the Wireless CPU® self diagnostic.

#### 23.3.2 Syntax

Action command

**AT+WDIAG=**

**<type>,<mode>[,<period>,<trig1>,<trig2>,<trig3>,<trig3\_freq>]**

OK

Read command

### **AT+WDIAG?**

```
+WDIAG:
<type>,<mode>,<period>,<trig1>,<trig2>,<trig3>,<trig3_freq>
OK
```
Test command

#### **AT+WDIAG=?**

OK

#### Unsolicited response

```
+WDIAGI: <type>,<indication>[,<value>]
```
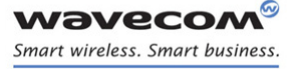

23.3.3 Parameters and Defined Values

[Battery Commands](#page-693-0) 

į

[Wavecom Autodiag +WDIAG](#page-705-0) 

## <type >: ADC type 0 The first index is reserved to measure the battery voltage. Other index can be available. Please refer to Product Technical Specification for more information on available ADCs on the Wireless CPU®. 1 ADC auxiliary autodiag (AUX-ADC0) 2 ADC auxiliary autodiag (AUX-ADC1) <mode>: selfdiagnostic activation mode 0 stop (default value) 1 start <period>: period of ADC reading in seconds 0 best effort, approximately 50 readings per second (default value) 1 - 3600 fixed period in seconds <trig1>: minimum threshold When this threshold is reached, unsolicited response +WDIAGI is sent to the user application. 0 **trigger deactivated (default value)** (ADCminV+100) - (ADCmaxV-1) threshold in mV Please refer to the Product Technical Specification to determine the corresponding ADCminV and ADCmaxV for the chosen ADC. <trig2>: maximum threshold When this threshold is reached, unsolicited response +WDIAGI is sent to the user application. 0 **trigger deactivated (default value)** (ADCminV+100) threshold in mV - (ADCmaxV-1) Please refer to the Product Technical Specification to determine the corresponding ADCminV and ADCmaxV for the chosen ADC. <trig3>: delta threshold When the delta of the last <trig3freq> ADC readings exceeds the threshold, unsolicited response +WDIAGI is sent to the user application. 0 **trigger deactivated (default value)** 10 - 3000 threshold in mV

#### $\textbf{W}$ ƏVe $\textbf{COM}^\heartsuit$ econfidential Page: 131 / 226

į

[Wavecom Autodiag +WDIAG](#page-705-0) 

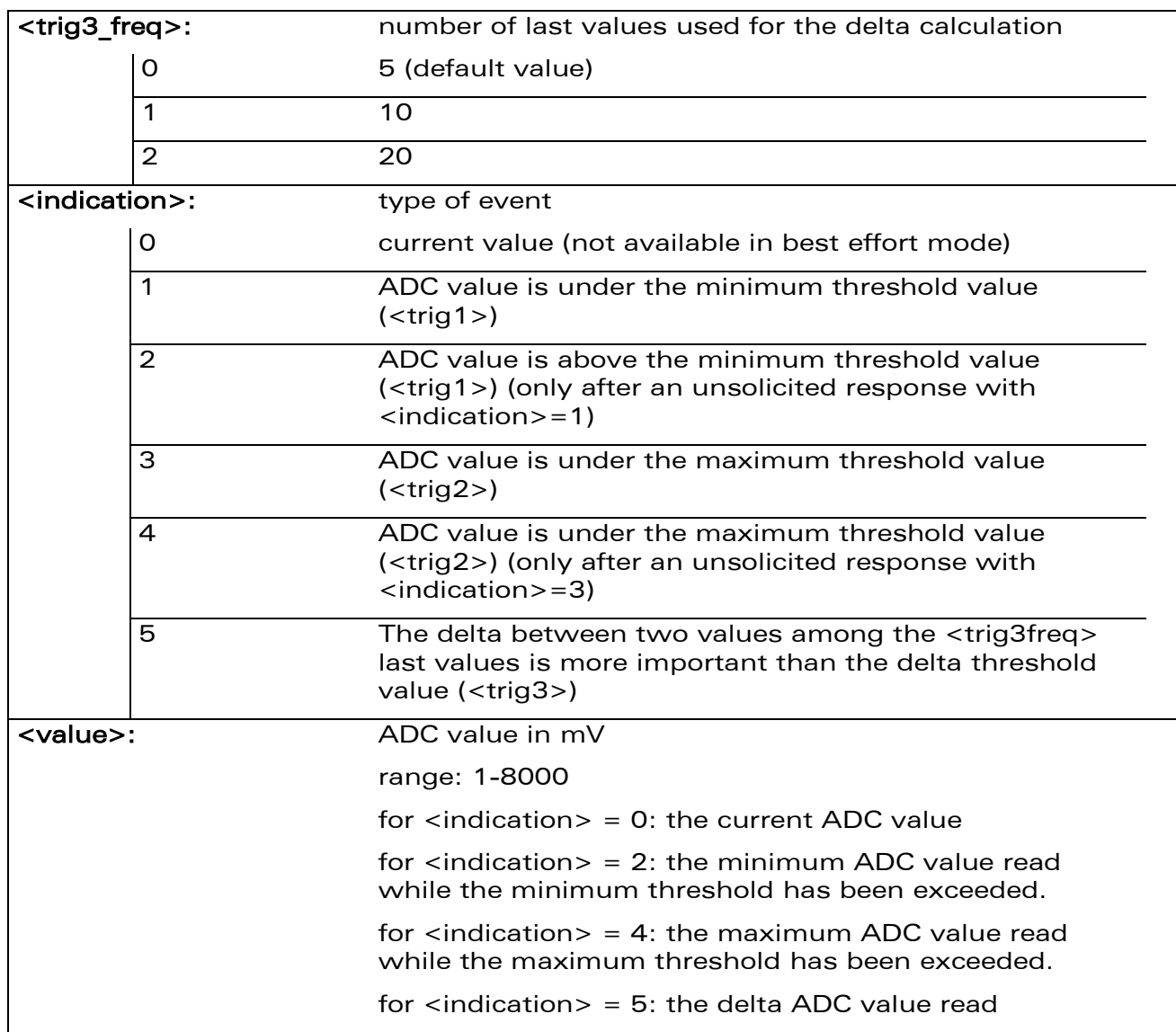

#### 23.3.4 Parameter Storage

**Wavecom®** Smart wireless. Smart business.

> The parameters are stored in EEPROM using the AT&W.command The default value can be restored using AT&F.

į

### [Wavecom Autodiag +WDIAG](#page-705-0)

#### 23.3.5 Examples

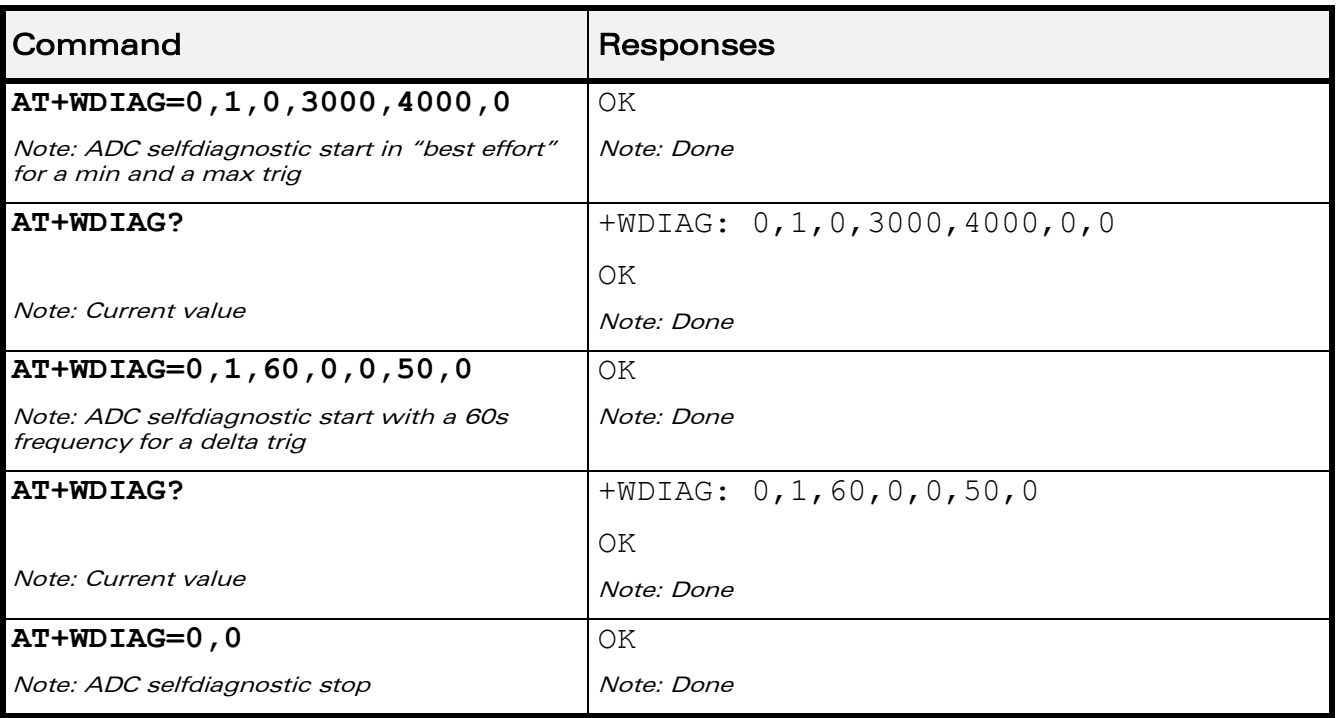

### 23.3.6 Notes

Unsolicited responses for self diagnostic are only returned through one port. If these responses are already activated on a port and if the activation is made on another port, the command will return "+CME ERROR: 552" specific error.

Values over 4650 mV are not used

After a +WBCI=0 indication (minimum battery level reached), the selfdiagnostic is stopped.

Only one <type> can be activated at the same time.

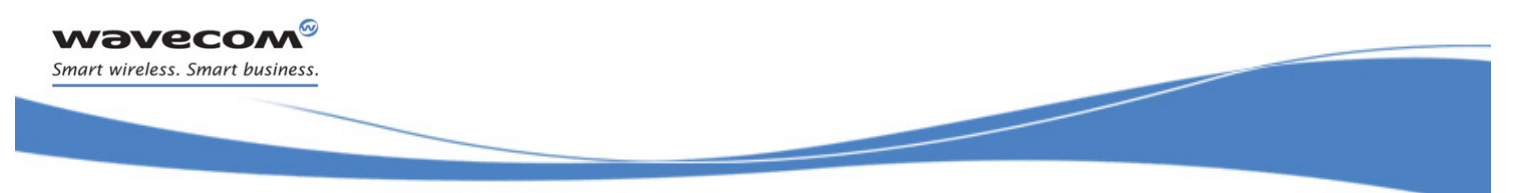

Examples of selfdiagnostic feature behaviour

• Example 1

## **AT+WDIAG=0,1,5,0,0,0,0**

Note: ADC selfdiagnostic started with a 5s period.

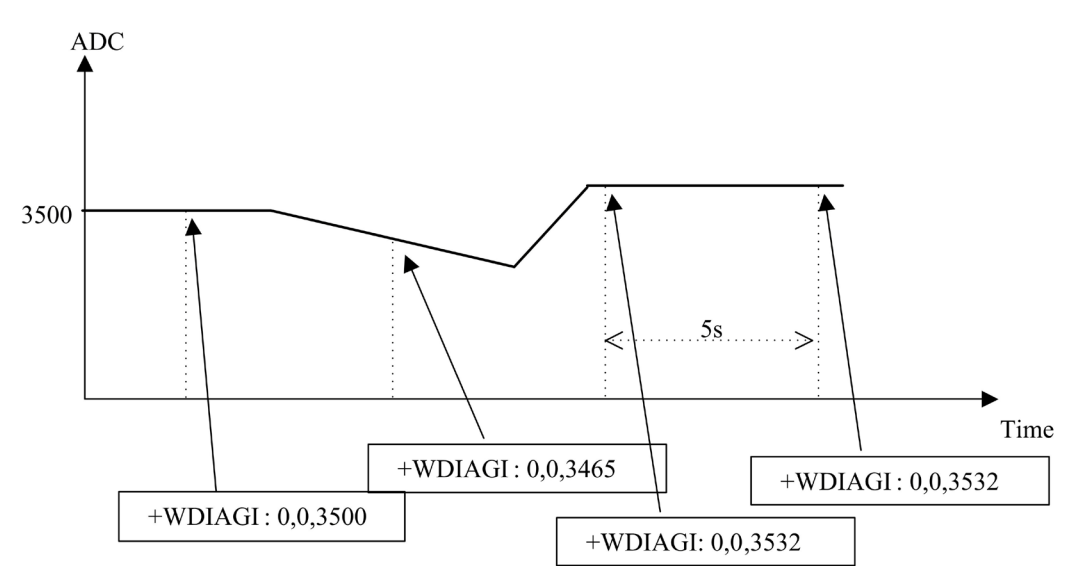

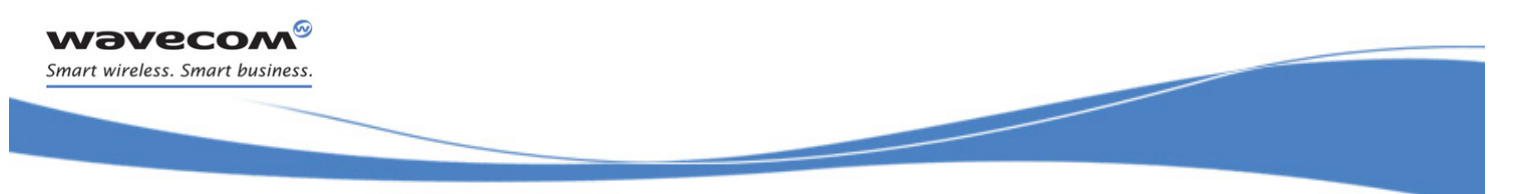

• Example 2

## **AT+WDIAG=0,1,0,3000,0,0,0**

Note: ADC selfdiagnostic started in "best effort" with a 3000 mV minimum threshold.

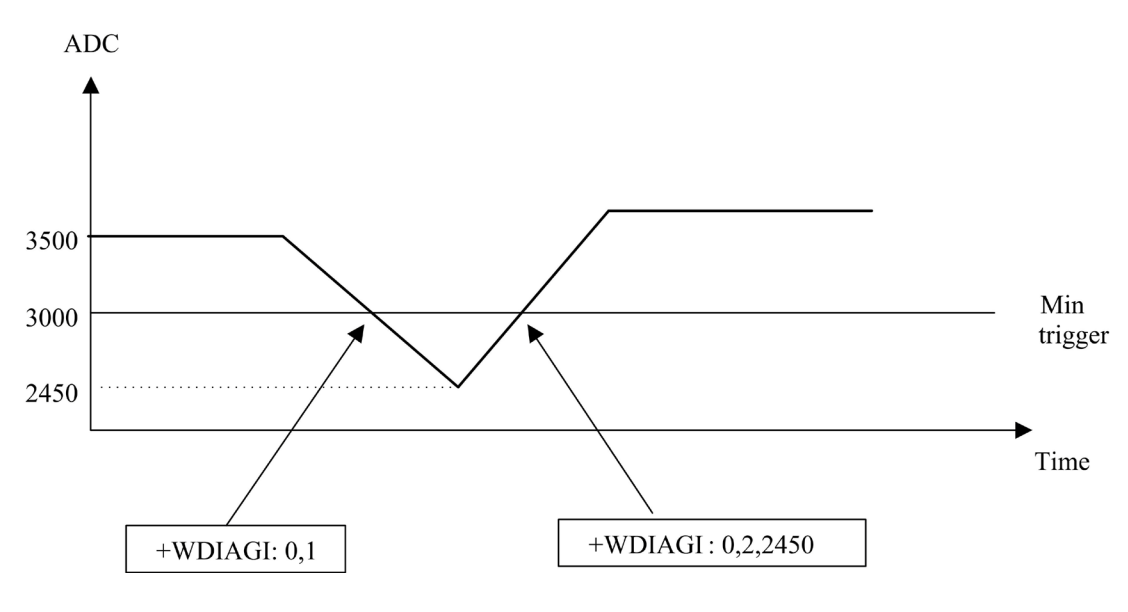

• Example 3

## **AT+WDIAG=0,1,0,0,4000,0,0**

Note: ADC selfdiagnostic started in "best effort" with a 4000 mV maximum threshold

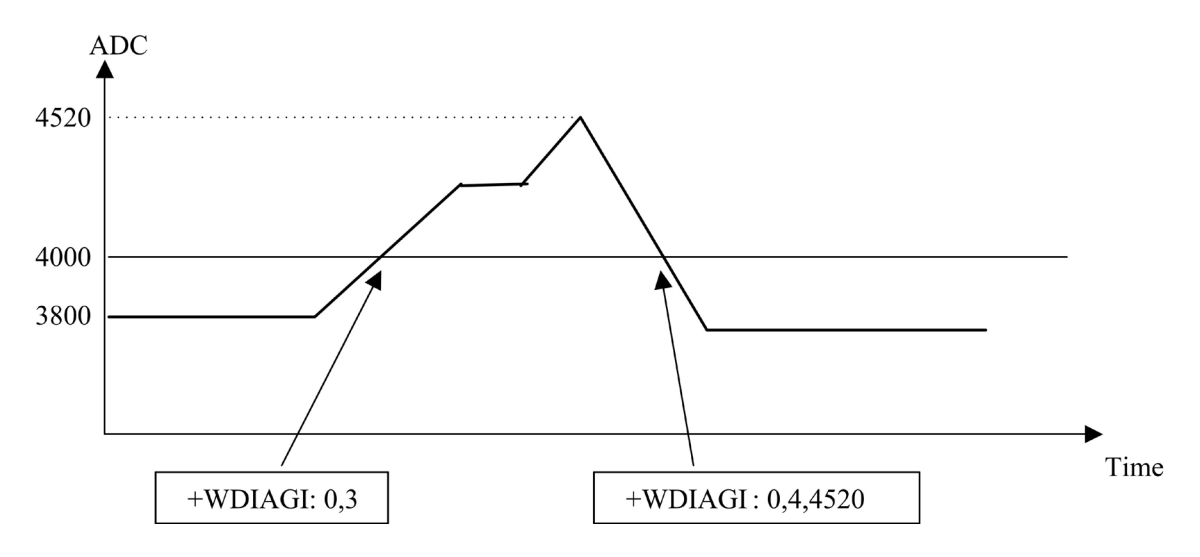

 $\text{W3VECOM}^\text{\textcircled{\tiny Q}}$ Confidential  $\text{Page: } 135 \, \text{/} \, 226$ 

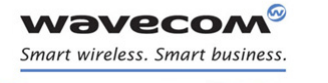

į

• Example 4

### **AT+WDIAG=0,1,10,0,4000,0,0**

Note: ADC selfdiagnostic started with a 10s period for a 4000 mV maximum threshold.

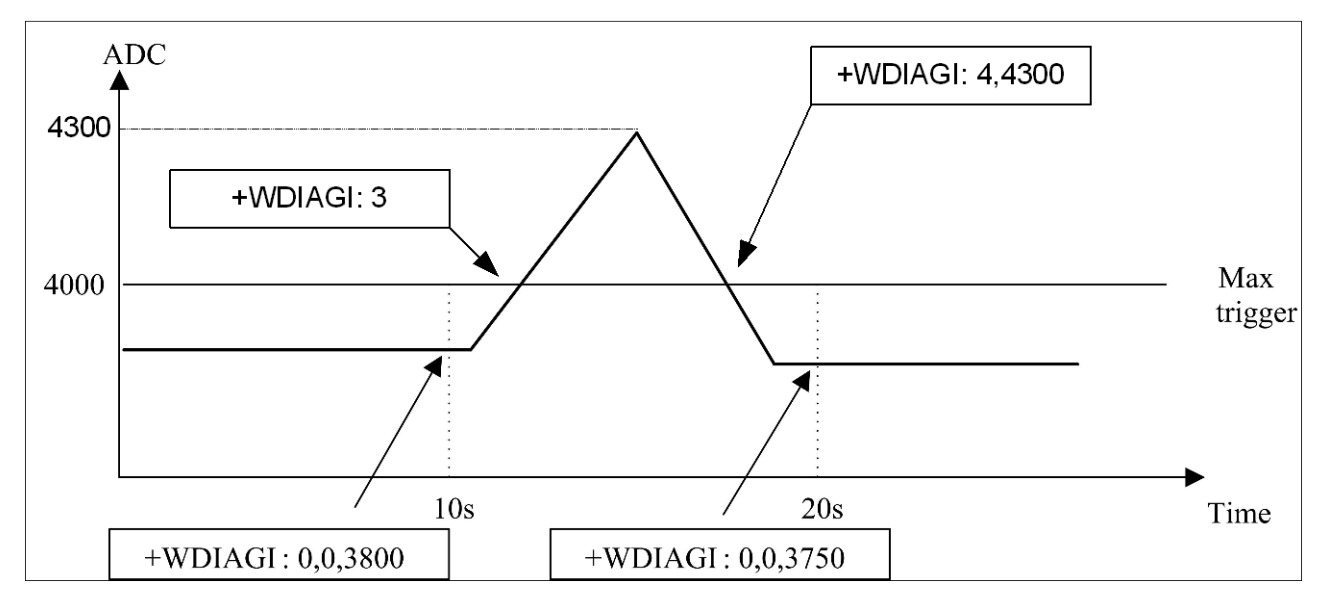

• Example 5

#### **AT+WDIAG=0,1,0,0,0,100,1**

Note: ADC selfdiagnostic started in "best effort" with a 100 mV delta threshold.

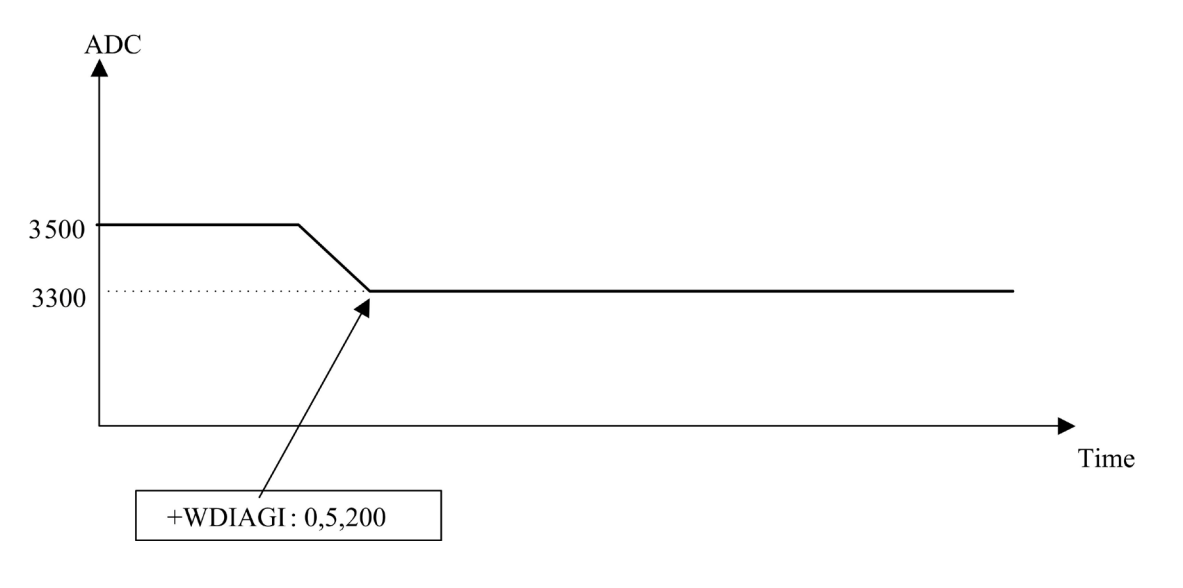

 $\text{W3Vec}$ Confidential Page: 136 / 226

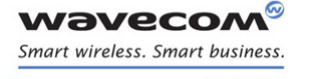

CPHS Commands [CPHS Command: +CPHS](#page-712-0) 

# 24 CPHS Commands

## <span id="page-712-0"></span>24.1 CPHS Command: +CPHS

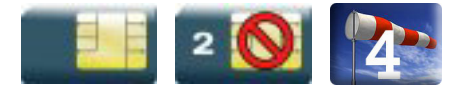

## 24.1.1 Description

This Wavecom proprietary command is used to activate, deactivate or interrogate a CPHS feature (e.g. voice mail indicator, mail box number…)

It also activates the following unsolicited responses:

- +WMVI which indicates the status of the LINE 1, LINE 2, DATA or FAX mailboxes.
- +WDCI which provides the call forwarding flags.

## 24.1.2 Syntax

• For <Mode>=0 or 1:

Action command

```
AT+CPHS=<Mode>,<FctId>
```
OK

• For <Mode>=2 and <FctId>=1:

```
Action command
AT+CPHS=<Mode>,<FctId>
+WVMI: <LineId>,<VoiceMailStatus>
[+WVMI: <LineId>,<VoiceMailStatus>[…]]
```
OK

• For <Mode>=2 and <FctId>=2:

Action command

#### **AT+CPHS=<Mode>,<FctId>**

```
+WMBN: <Lineld>, [<number>], [<type>], [<name>], <NumberStatus>
[+WMBN: <Lineld>,[<number>],[<type>],[<name>],<NumberStatus>[…]]
OK
```
 $\textbf{W}$ ƏVe $\textbf{COM}^\heartsuit$ econfidential Page: 137 / 226

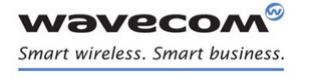

[CPHS Command: +CPHS](#page-712-0) 

• For <Mode>=2 and <FctId>=3:

Action command

**AT+CPHS=<Mode>,<FctId>**

+WALS: <Lineld>

OK

• For <Mode>=2 and <FctId>=4:

Action command

**AT+CPHS=<Mode>,<FctId>**

+WDCI: <LineId>,<DivertedStatus>

```
[+WDCI: <LineId>,<DivertedStatus>[…]]
```
OK

• For <Mode>=2 and <FctId>=5:

```
Action command
```

```
AT+CPHS=<Mode>,<FctId>[,<type format>]
```

```
+WNON: <type format>,<operator name>
```
OK

OK

• For <Mode>=2 and <FctId>=6:

```
Action command
AT+CPHS=<Mode>,<FctId>[,<data field>]
+WCPI: <data field>,<InfoStatus>
OK
```
• For <Mode>=2 and <FctId>=7:

```
Action command
AT+CPHS=<Mode>,<FctId>,<Service>
+WCSP: <Service>,<ServiceStatus>
```
©Confidential Page: 138 / 226

[CPHS Command: +CPHS](#page-712-0) 

### Read command

#### **AT+CPHS?**

+CPHS: <FctId>[,<Status>]

[+CPHS: <FctId>[,<Status>][…]]

OK

#### Test command

**AT+CPHS=?**

OK

## Unsolicited response

+WVMI: <LineId>,<VoiceMailStatus>

#### Unsolicited response

+WDCI: <LineId>,<DivertedStatus>

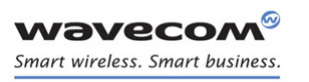

[CPHS Command: +CPHS](#page-712-0) 

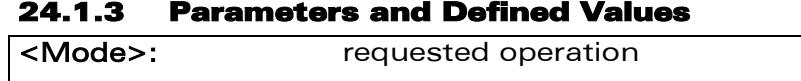

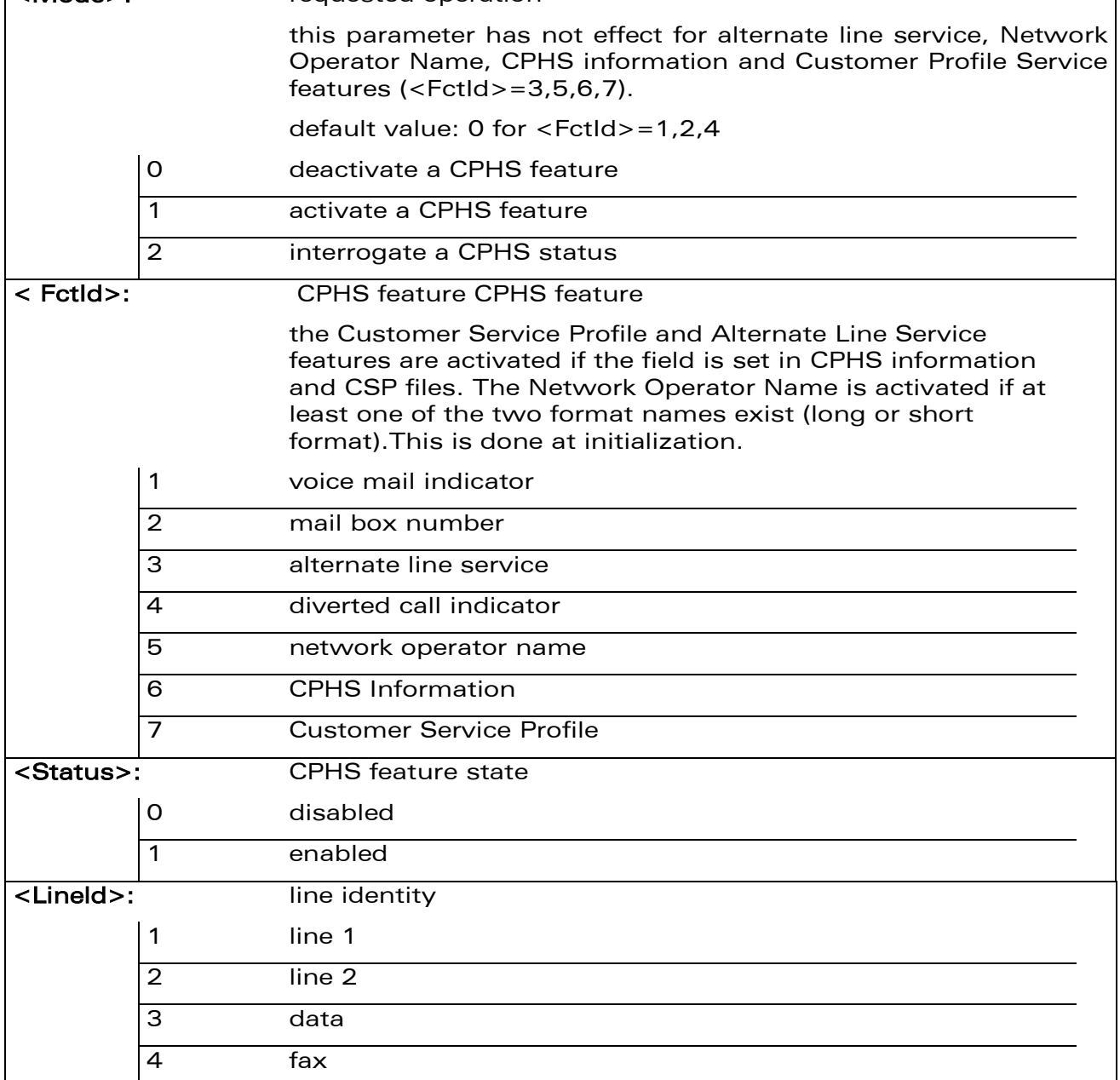

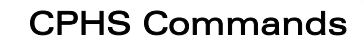

[CPHS Command: +CPHS](#page-712-0) 

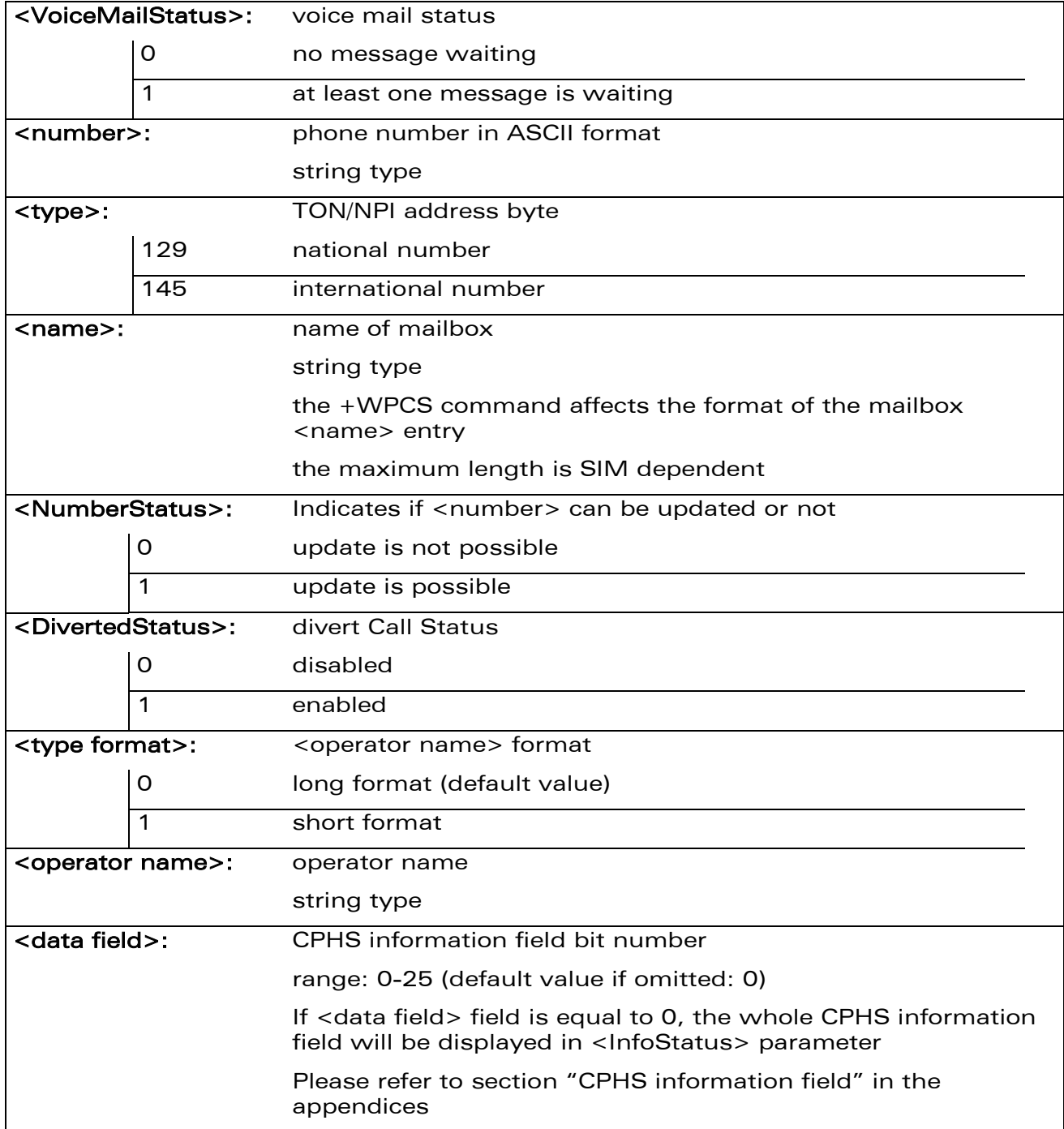

**R** 

**WAVECOA** Smart wireless. Smart business.

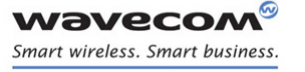

[CPHS Command: +CPHS](#page-712-0) 

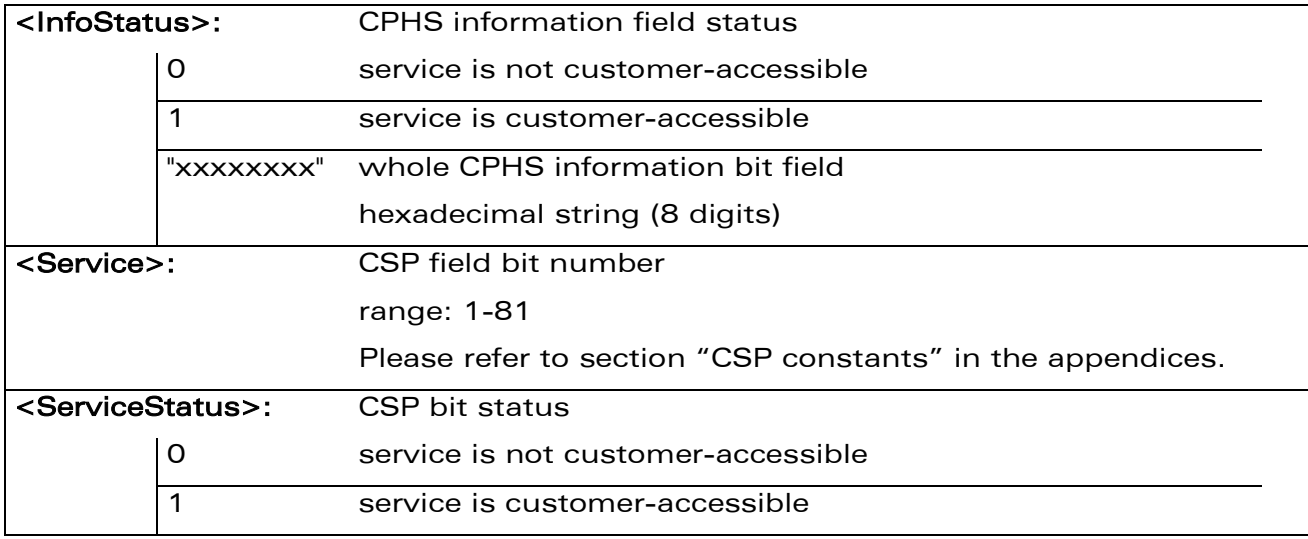

### 24.1.4 Parameter Storage

The <Mode> parameter is stored in EEPROM without using the AT&W.command The default value can be restored using AT&F.

CPHS Commands [CPHS Command: +CPHS](#page-712-0) 

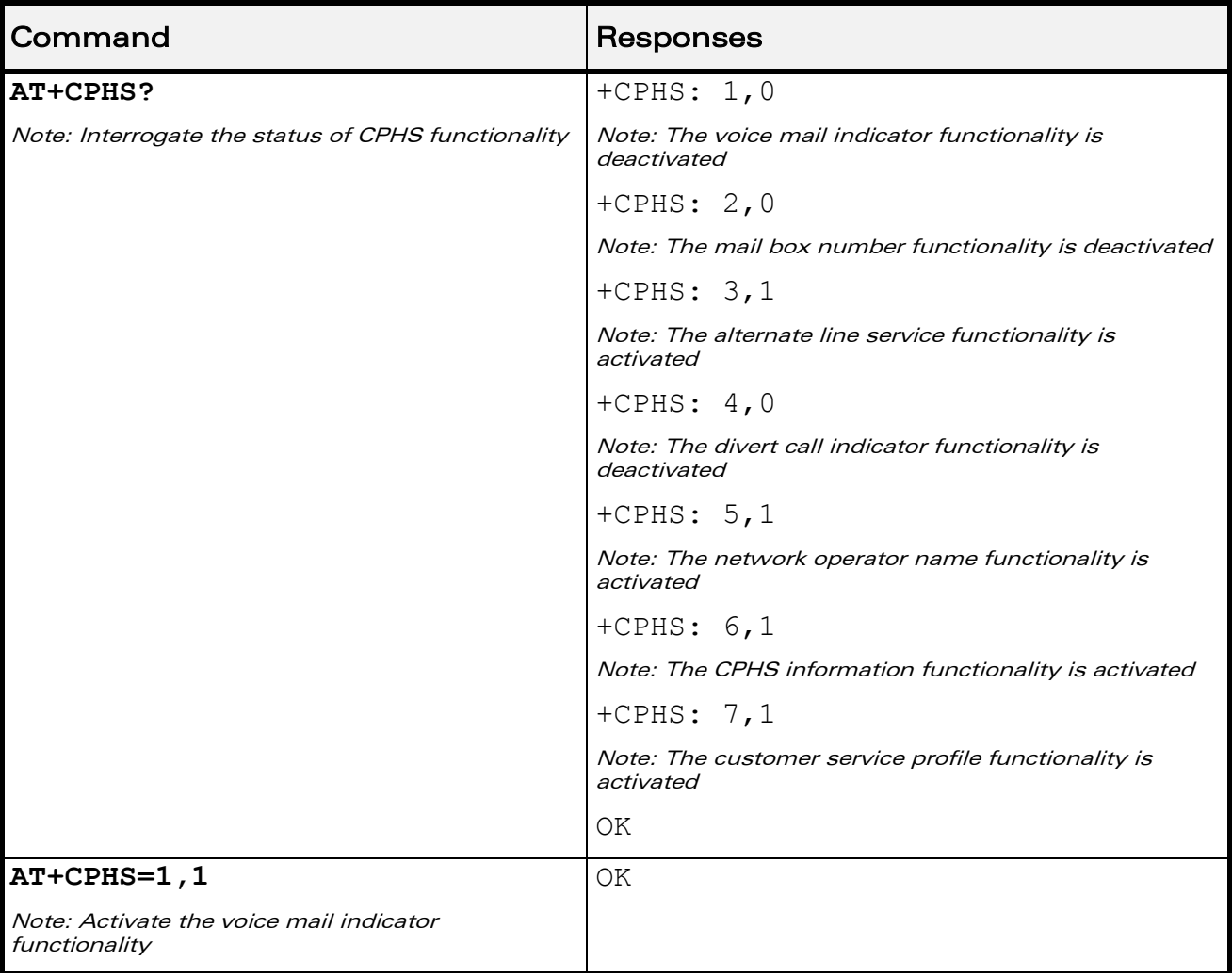

#### 24.1.5 Examples

WƏVECOM<sup>®</sup>cconfidential example of the example of the Page: 143 / 226

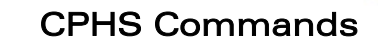

## [CPHS Command: +CPHS](#page-712-0)

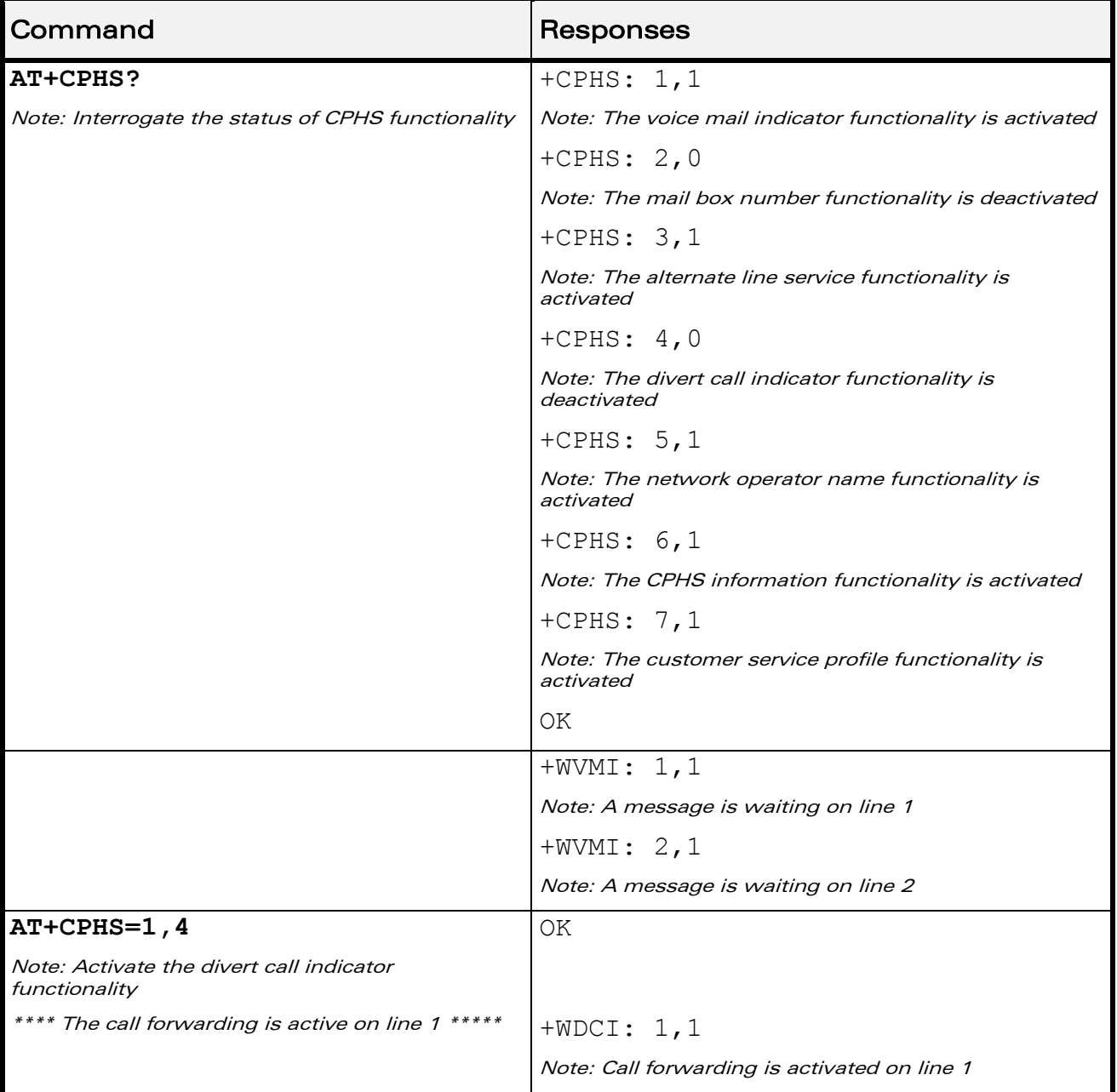

V®

**WAVECOA** Smart wireless. Smart business.
[CPHS Command: +CPHS](#page-712-0) 

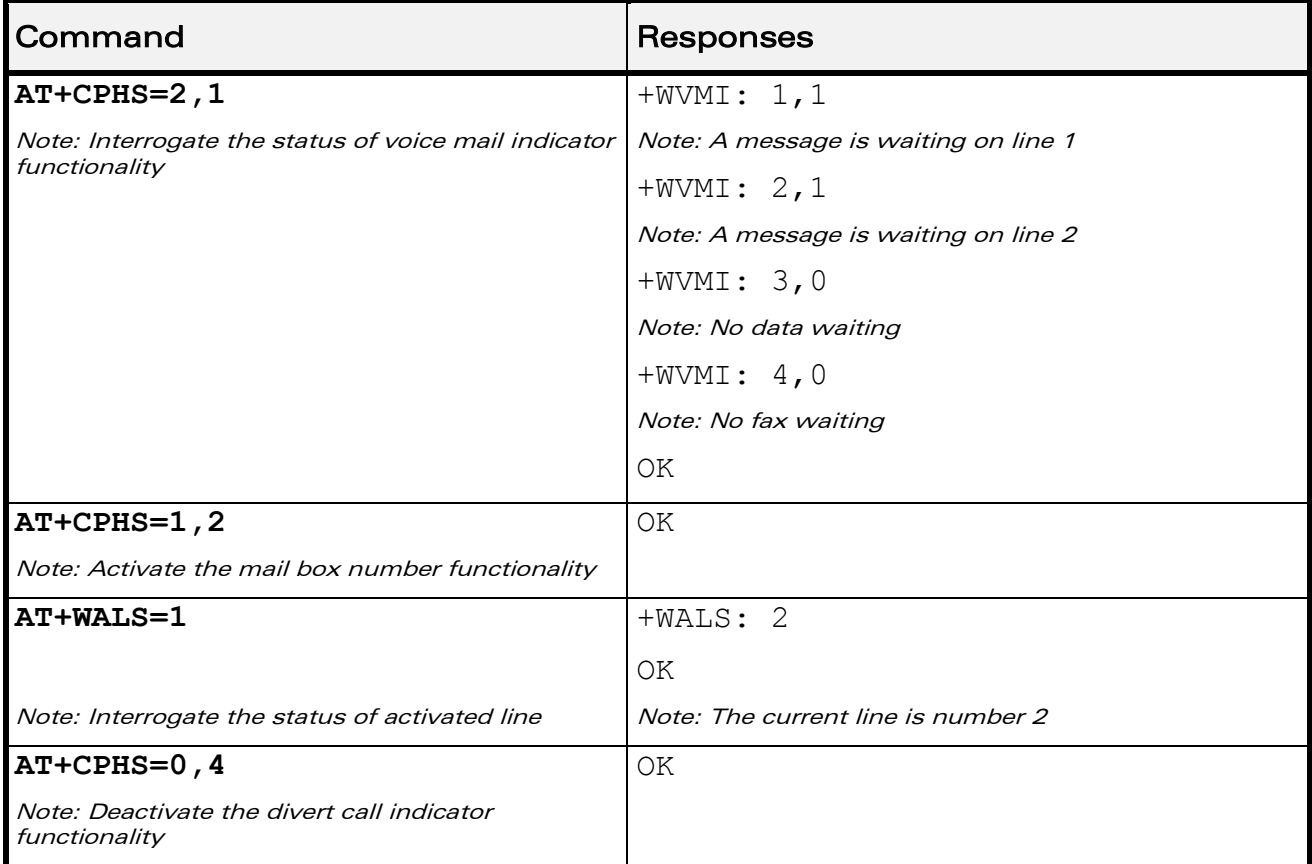

**V**®

**WAVECOA** Smart wireless. Smart business.

### [CPHS Command: +CPHS](#page-712-0)

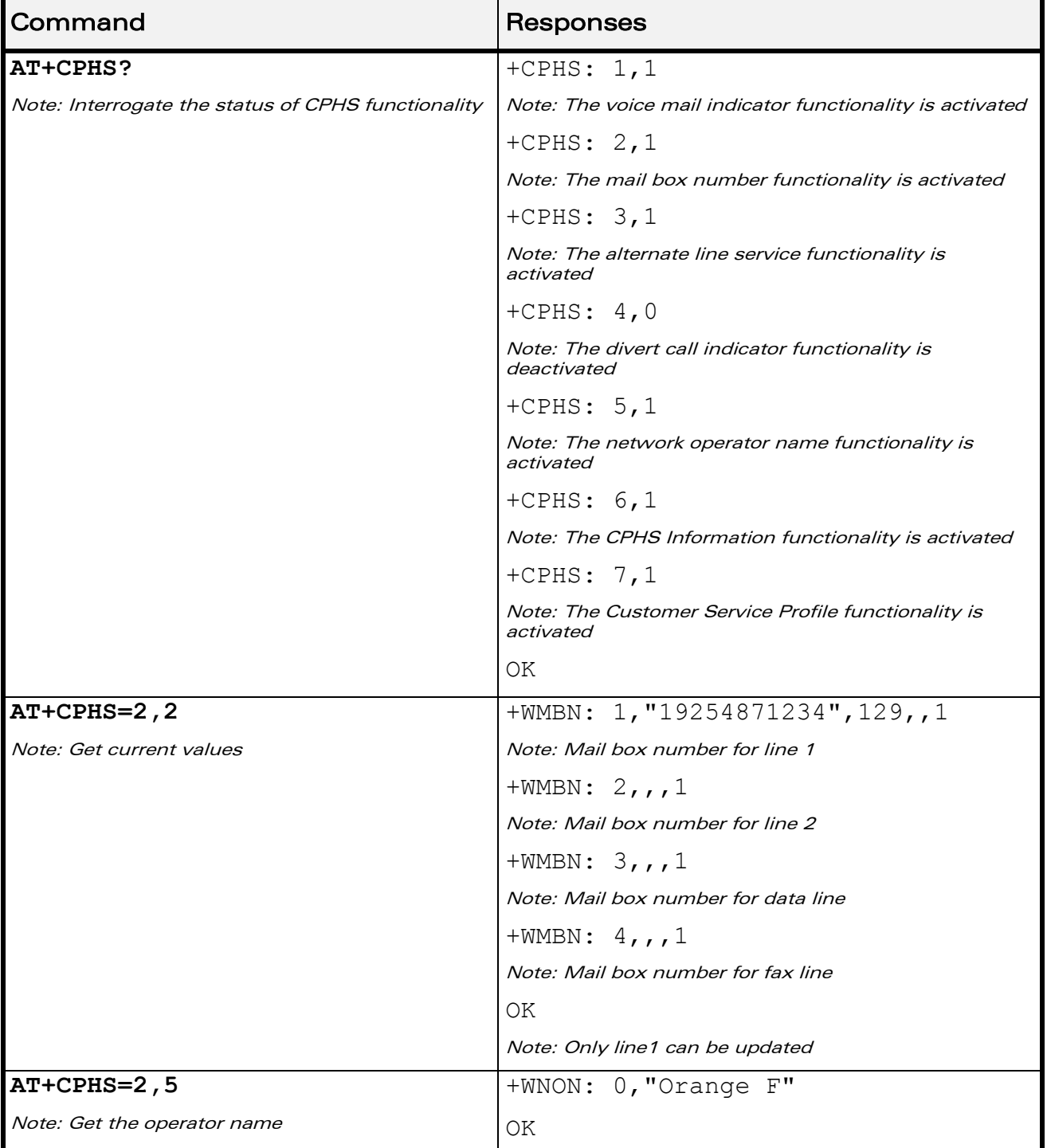

V®

**WAVECOA** Smart wireless. Smart business.

## CPHS Commands

[CPHS Command: +CPHS](#page-712-0) 

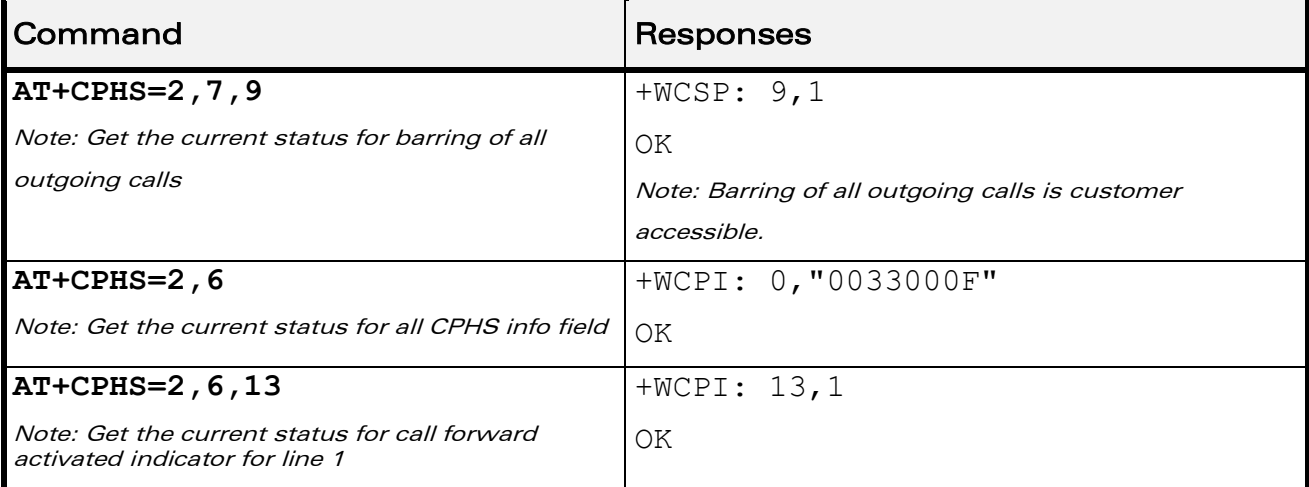

#### 24.1.6 Note

 $\mathbf{S}$ 

**WAVECOA** Smart wireless. Smart business.

> This command may answer "+CME ERROR: 3" if the CPHS feature is disabled or if the SIM card does not support this CPHS feature.

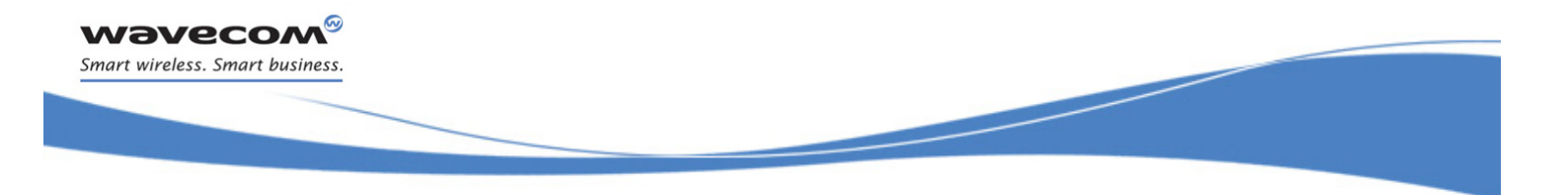

CPHS Commands [Wavecom CPHS Mail Box Number +WMBN](#page-723-0) 

## <span id="page-723-0"></span>24.2 Wavecom CPHS Mail Box Number +WMBN

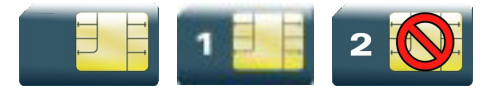

#### 24.2.1 Description

This Wavecom proprietary command sets the different mailbox numbers in SIM. The +CPHS command can be used to know which mailbox numbers can be updated.

#### 24.2.2 Syntax

Action command

**AT+WMBN=<Lineld>[,<number>,[<type>],[<name>]]**

OK

Read command

**AT+WMBN?**

OK

Test command

**AT+WMBN=?**

OK

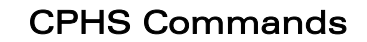

ł

[Wavecom CPHS Mail Box Number +WMBN](#page-723-0) 

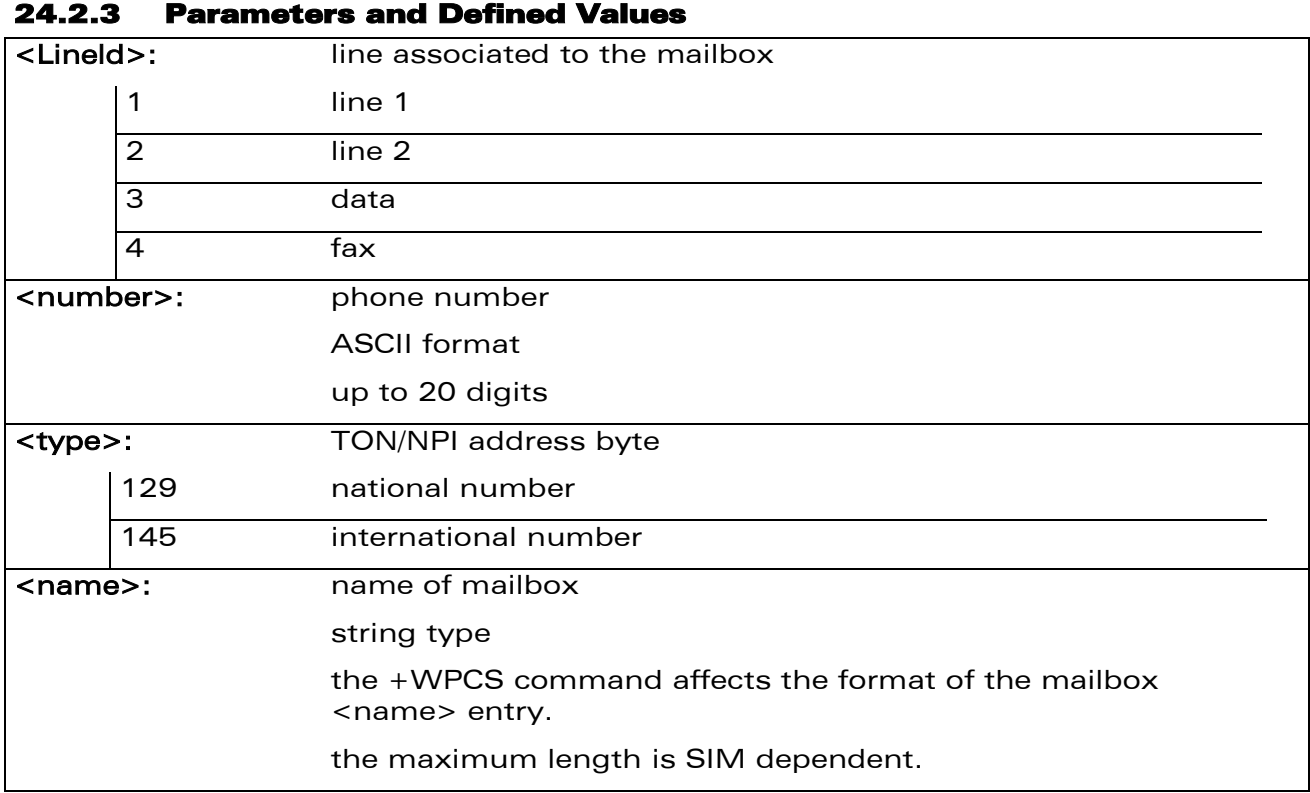

#### 24.2.4 Parameter Storage

None.

wavecom® Smart wireless. Smart business.

#### 24.2.5 Examples

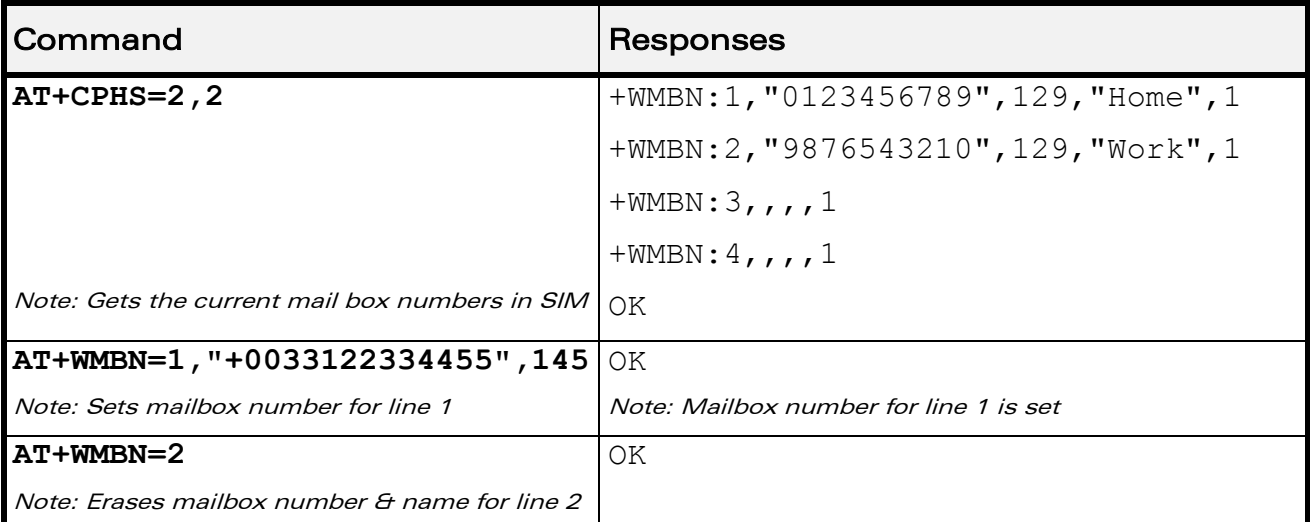

WƏVECOM<sup>®</sup>cconfidential example of the example of the Page: 149 / 226

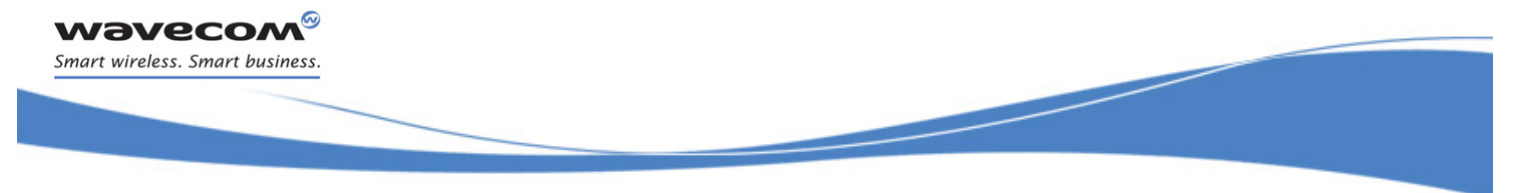

### CPHS Commands

[Wavecom CPHS Mail Box Number +WMBN](#page-723-0) 

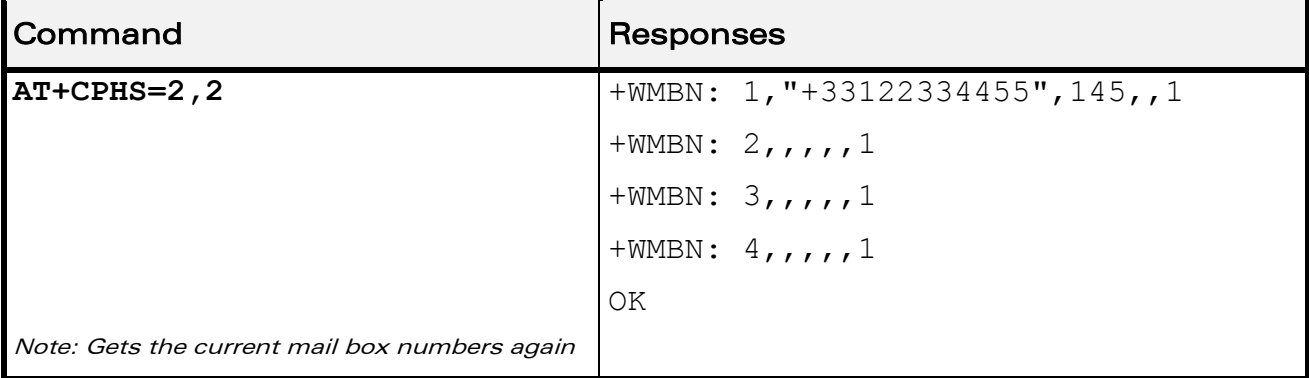

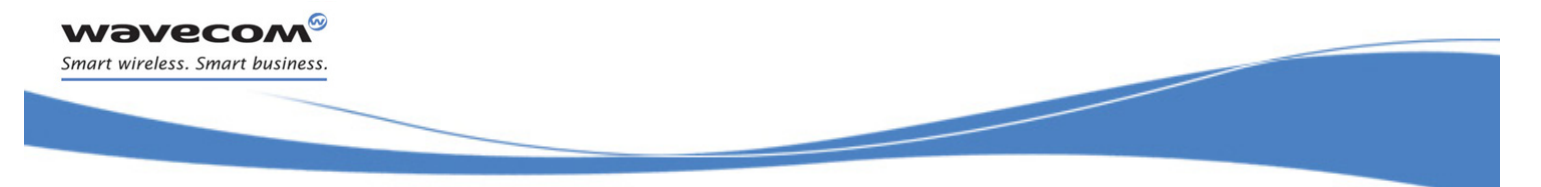

CPHS Commands [Wavecom Alternate Line Service: +WALS](#page-726-0) 

## <span id="page-726-0"></span>24.3 Wavecom Alternate Line Service: +WALS

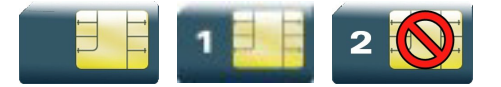

#### 24.3.1 Description

This Wavecom proprietary command allows to set and to get an active line. The +CPHS command can be used to know which line is activated.

#### 24.3.2 Syntax

Action command

```
AT+WALS=<CmdType>[,<Lineld>]
```
[+WALS: <Lineld>]

OK

#### Read command

#### **AT+WALS?**

```
+WALS: <Lineld>
```
OK

## Test command **AT+WALS=?** +WALS: (list of supported <CmdType>s),(list of supported <Lineld>s)

OK

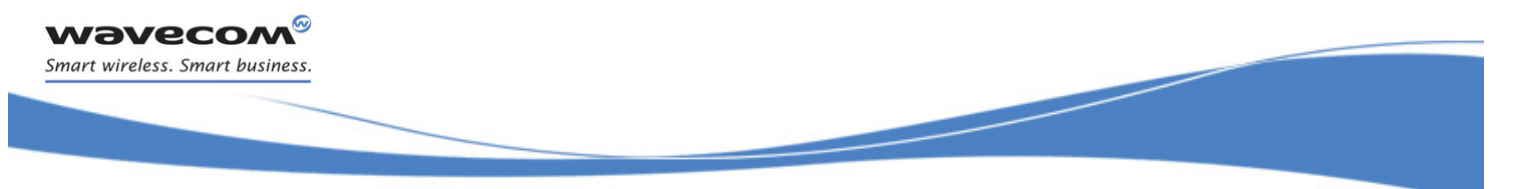

## CPHS Commands

#### [Wavecom Alternate Line Service: +WALS](#page-726-0)

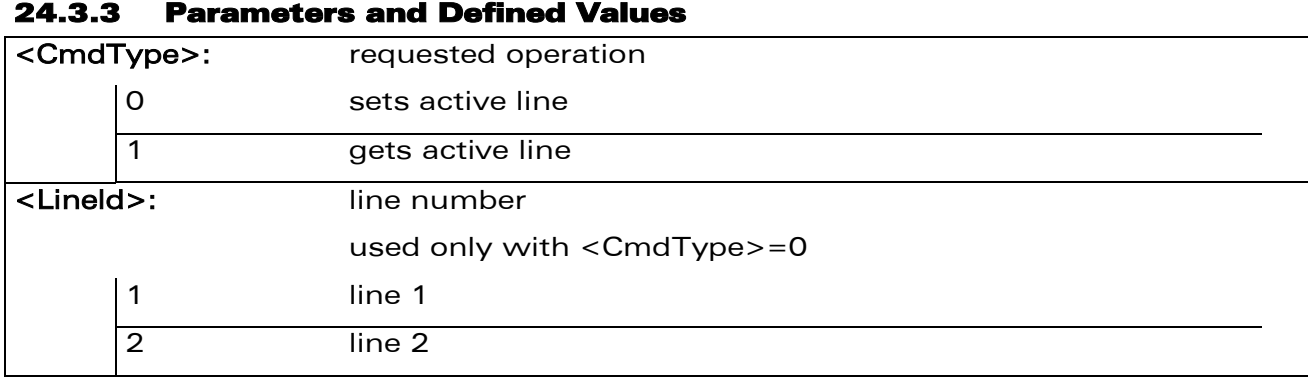

#### 24.3.4 Parameter Storage

The <Lineld> parameter is stored in EEPROM without using the AT&W.command

#### 24.3.5 Examples

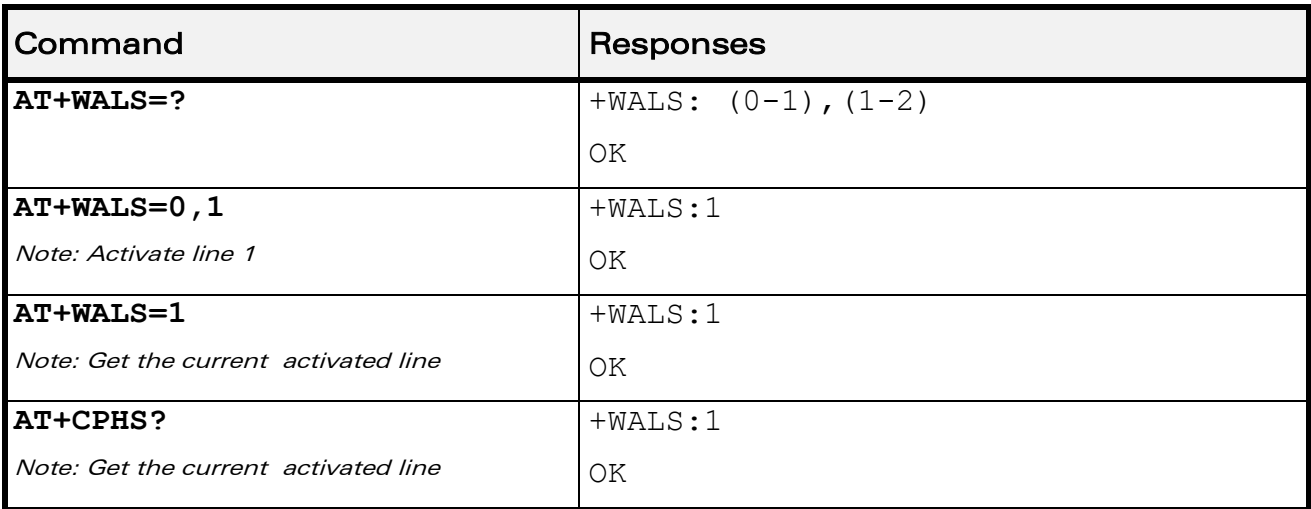

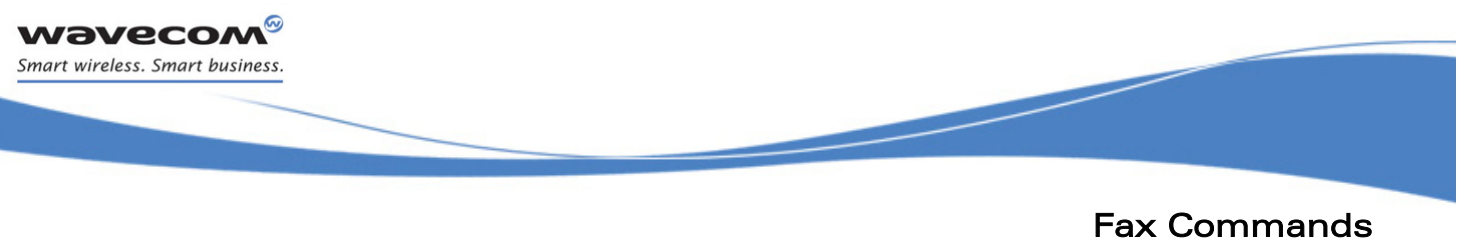

[Introduction](#page-728-1) 

## <span id="page-728-0"></span>25 Fax Commands

### <span id="page-728-1"></span>25.1 Introduction

The fax service provided by the product is class 1 compliant. However, only the core commands defined by ITU T.31 are supported. This means that commands such as AT+FAR, +FCC, etc. are not supported.

Autobauding must be enabled to set up the product for fax.

All the following commands return an ERROR response code if they are not issued during communication.

 $\text{WAVECOM}^\text{\textregistered}$ cconfidential  $\text{Page: } 153 \text{/} 226$ 

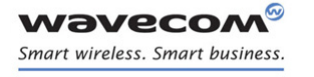

[Fax Commands](#page-728-0)  [Transmit Speed +FTM](#page-729-0) 

į

## <span id="page-729-0"></span>25.2 Transmit Speed +FTM

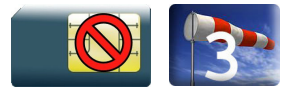

#### 25.2.1 Description

This command sets the fax transmit speed.

#### 25.2.2 Syntax

Action command

**AT+FTM=<speed>**

OK

Read command None

Test command

**AT+FTM=?**

(list of supported <speed>s)

OK

WƏVECOM<sup>®</sup>cconfidential example of the example of the example of the Page: 154 / 226

[Fax Commands](#page-728-0)  [Transmit Speed +FTM](#page-729-0) 

į

#### 25.2.3 Parameters and Defined Values

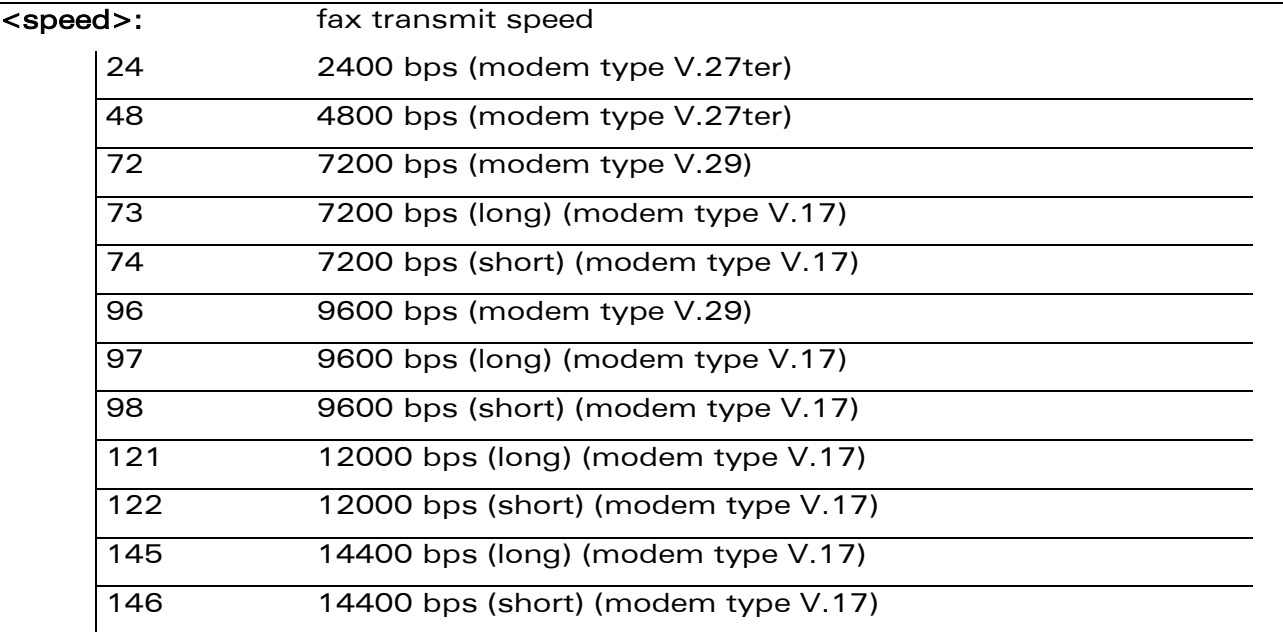

#### 25.2.4 Parameter Storage

None.

#### 25.2.5 Examples

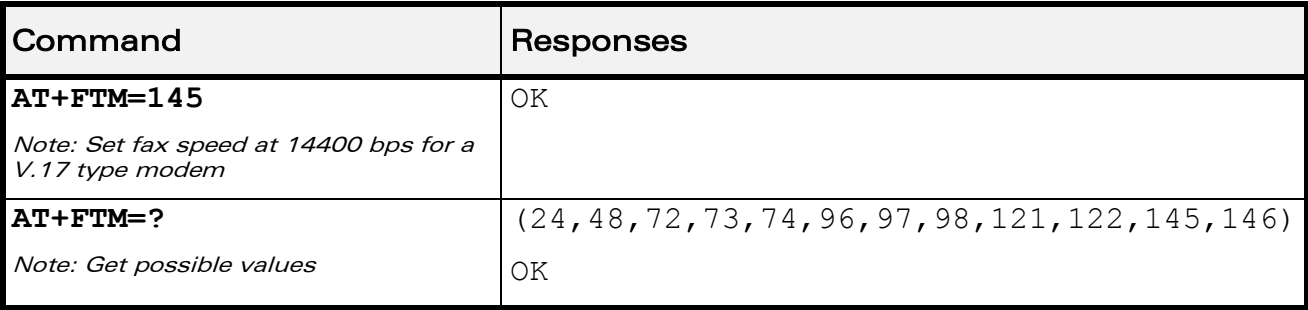

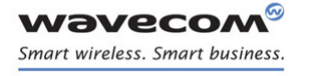

[Fax Commands](#page-728-0)  [Receive Speed +FRM](#page-731-0) 

į

### <span id="page-731-0"></span>25.3 Receive Speed +FRM

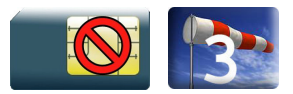

#### 25.3.1 Description

This command sets the fax receive speed.

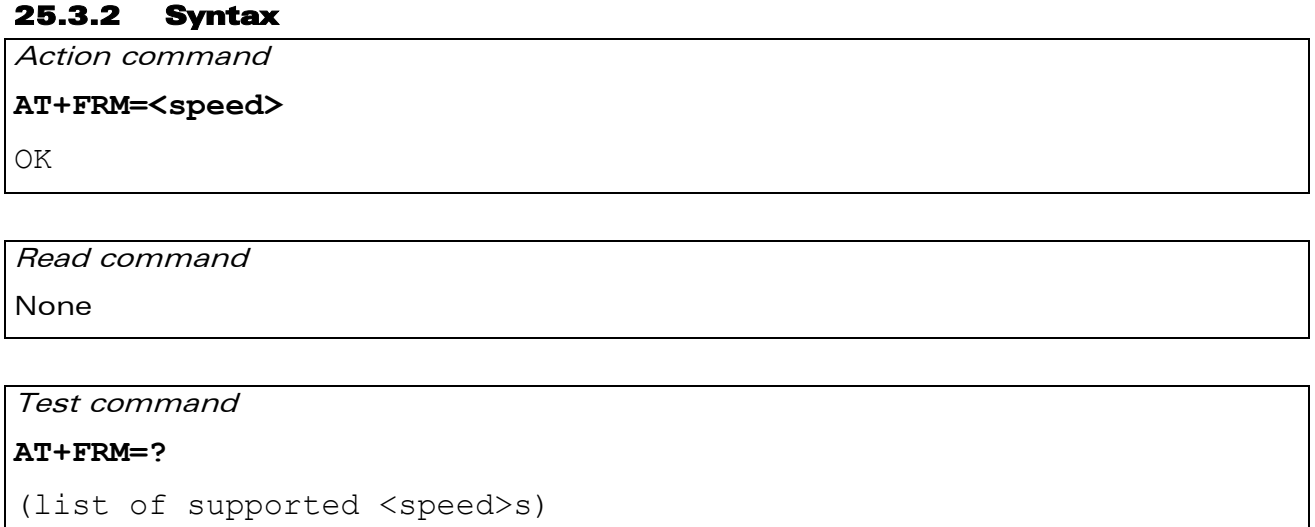

OK

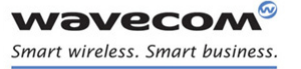

[Fax Commands](#page-728-0)  [Receive Speed +FRM](#page-731-0) 

į

#### 25.3.3 Parameters and Defined Values

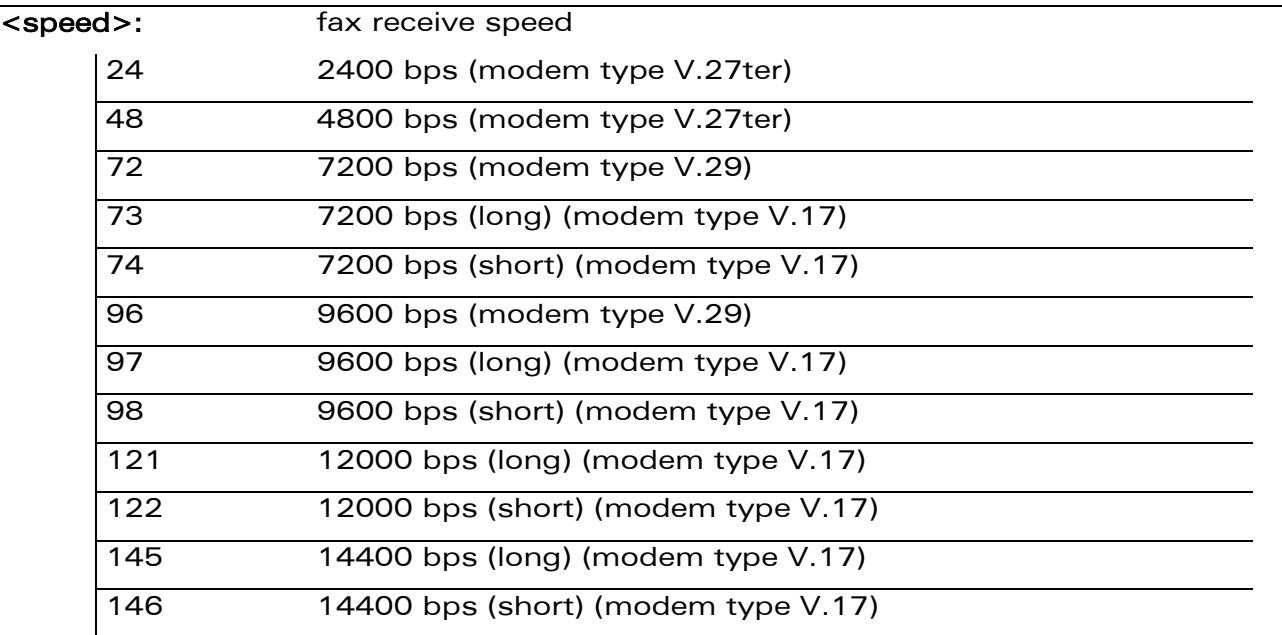

#### 25.3.4 Parameter Storage

None.

#### 25.3.5 Examples

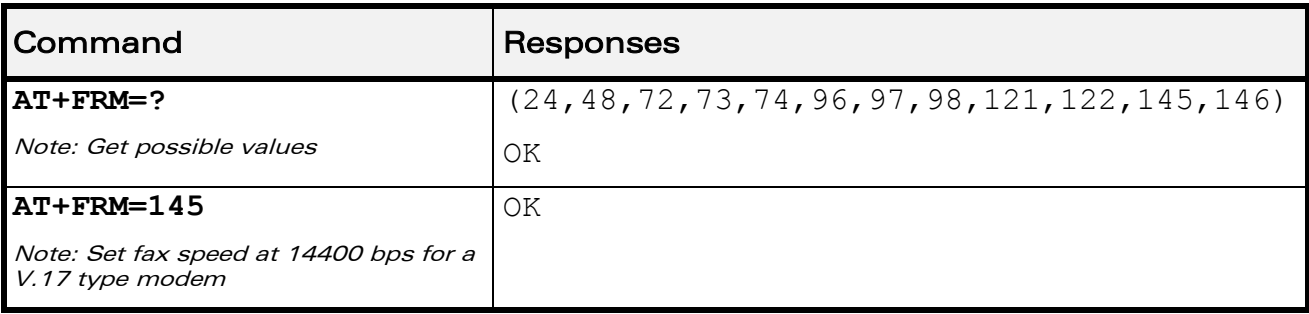

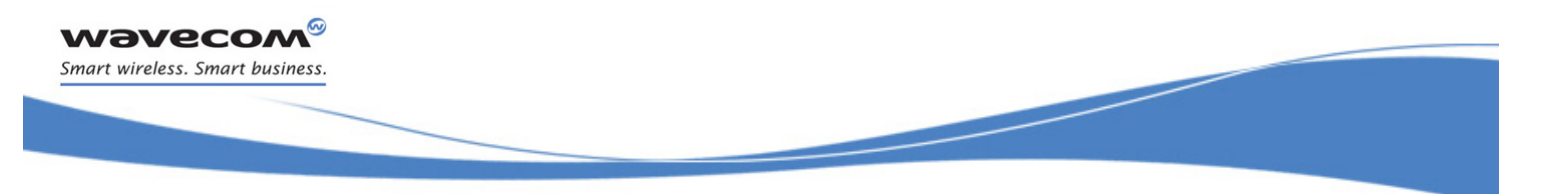

## [Fax Commands](#page-728-0)  [HDLC Transmit Speed +FTH](#page-733-0)

## <span id="page-733-0"></span>25.4 HDLC Transmit Speed +FTH

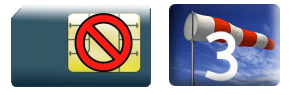

#### 25.4.1 Description

This command sets the fax transmit speed using the HDLC protocol.

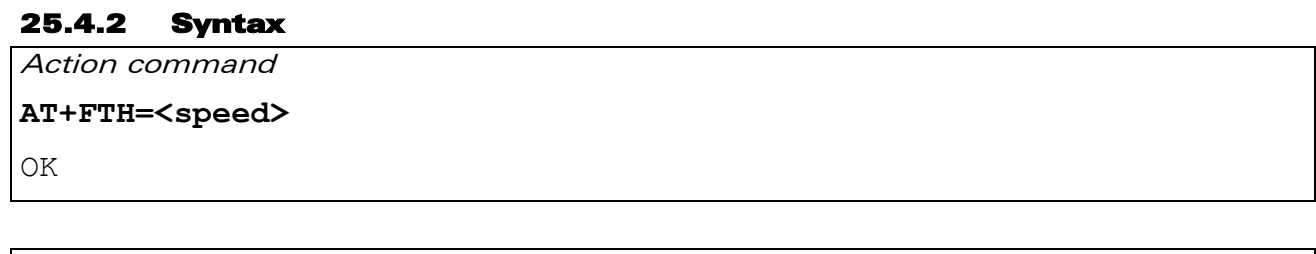

Read command None

```
Test command
AT+FTH=?
(list of supported <speed>s)
OK
```
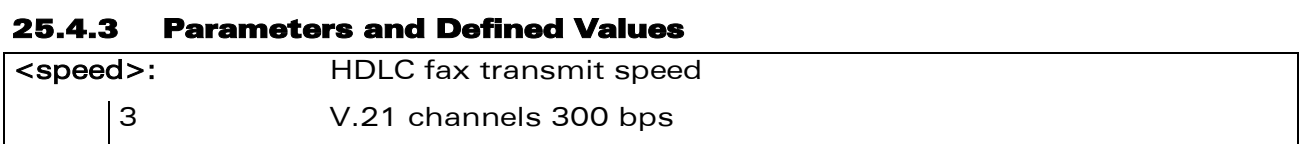

#### 25.4.4 Parameter Storage

None.

#### 25.4.5 Examples

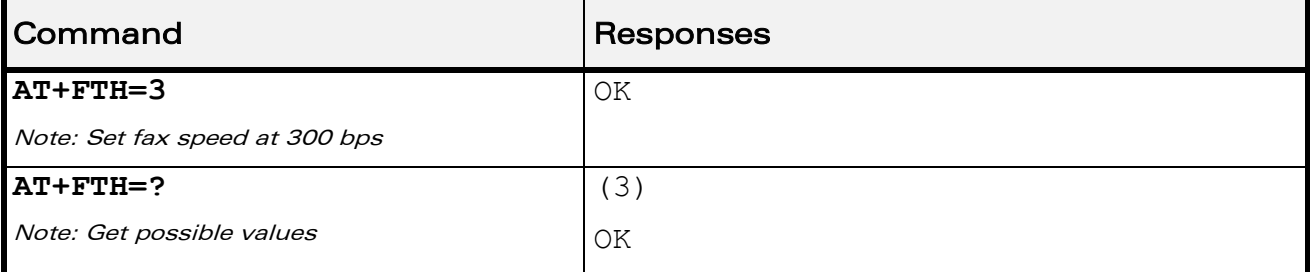

WƏVECOM<sup>®</sup>cconfidential example of the example of the example of the Page: 158 / 226

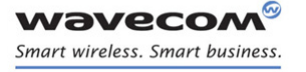

[Fax Commands](#page-728-0)  [HDLC Receive Speed +FRH](#page-734-0) 

## <span id="page-734-0"></span>25.5 HDLC Receive Speed +FRH

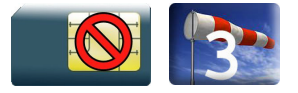

#### 25.5.1 Description

This command sets the fax receive speed using the HDLC protocol.

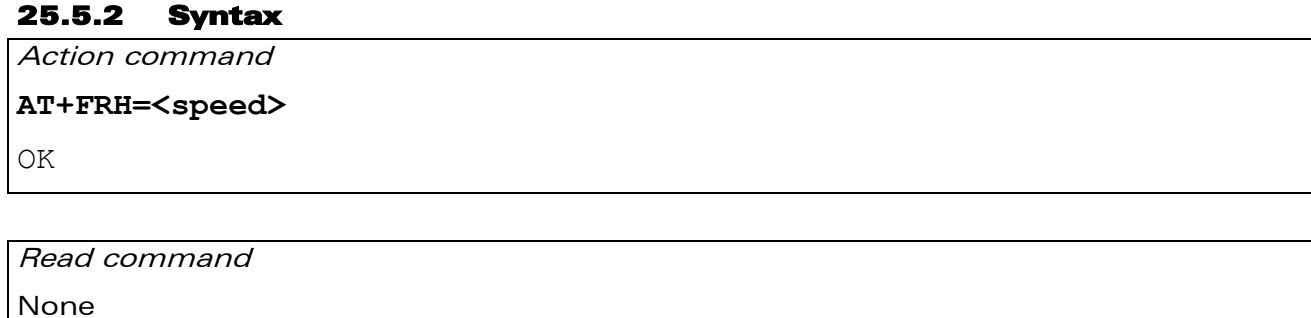

```
Test command
AT+FRH=?
(list of supported <speed>s)
OK
```
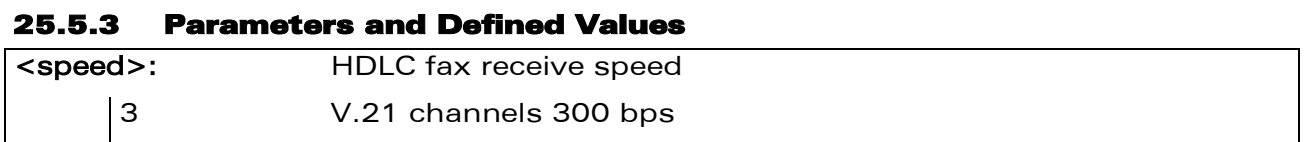

#### 25.5.4 Parameter Storage

None.

#### 25.5.5 Examples

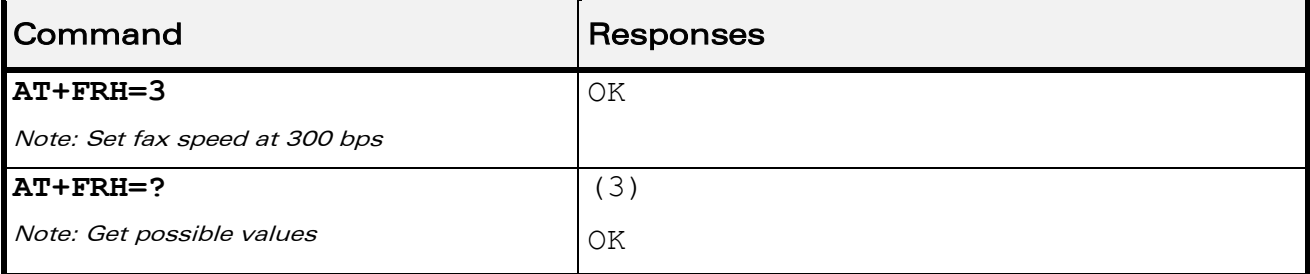

WƏVECOM<sup>®</sup>cconfidential example of the example of the example of the Page: 159 / 226

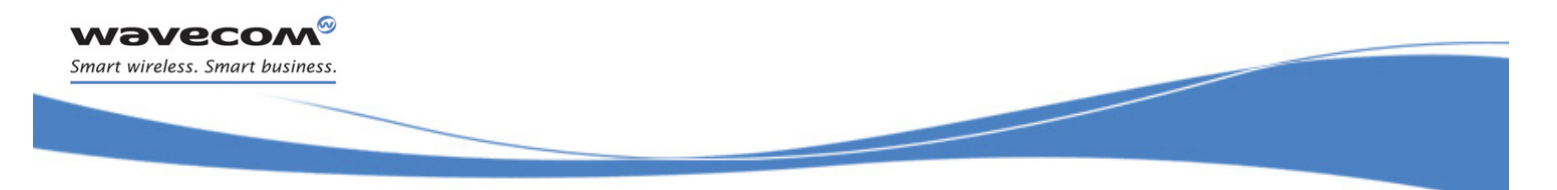

[Fax Commands](#page-728-0)  [Stop Transmission and Wait +FTS](#page-735-0) 

## <span id="page-735-0"></span>25.6 Stop Transmission and Wait +FTS

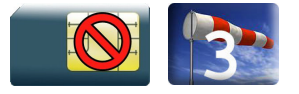

#### 25.6.1 Description

This command stops the transmission for a specified period.

## 25.6.2 Syntax

Action command

**AT+FTS=<n>**

OK

Read command None

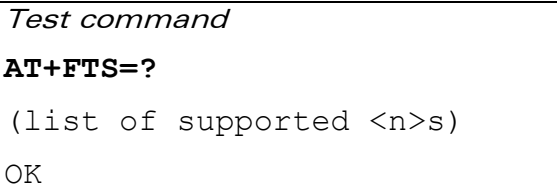

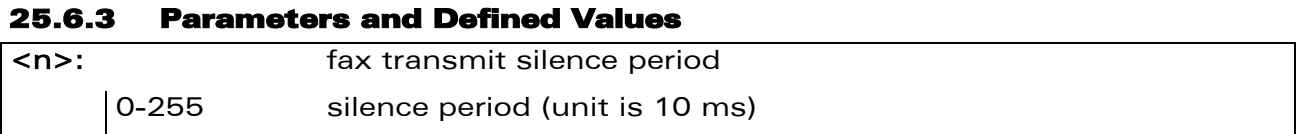

#### 25.6.4 Parameter Storage

None.

#### 25.6.5 Examples

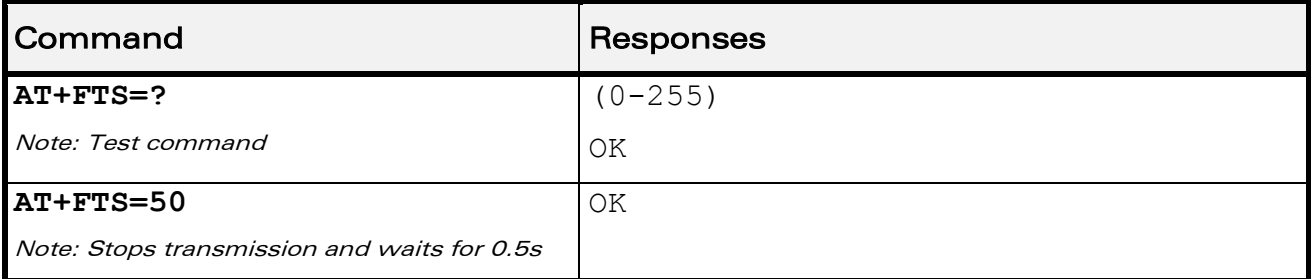

WƏVECOM<sup>®</sup>cconfidential example of the example of the example of the Page: 160 / 226

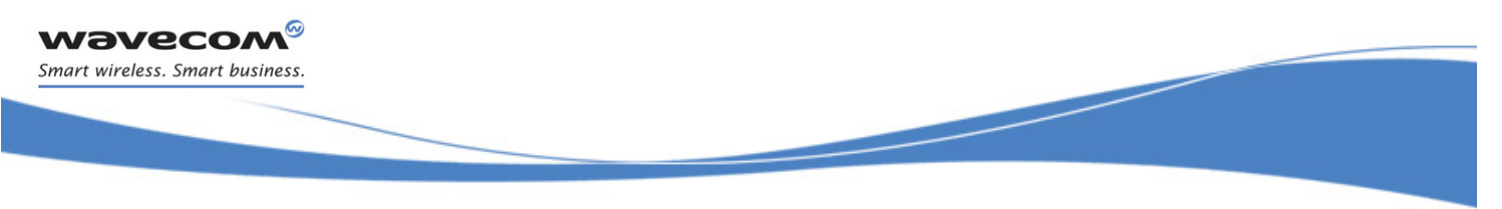

[Fax Commands](#page-728-0)  [Receive Silence +FRS](#page-736-0) 

## <span id="page-736-0"></span>25.7 Receive Silence +FRS

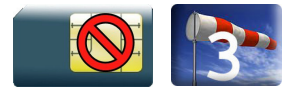

#### 25.7.1 Description

This command causes the Wireless CPU® to stop listening to the network and report back to the DTE after the specified period.

It is aborted if any character is received from the application.

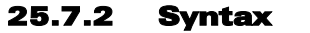

Action command

**AT+FRS=<n>**

OK

Read command None

## Test command

**AT+FRS=?**

```
(list of supported <n>s)
```
OK

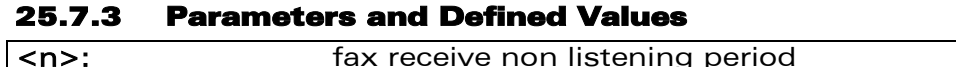

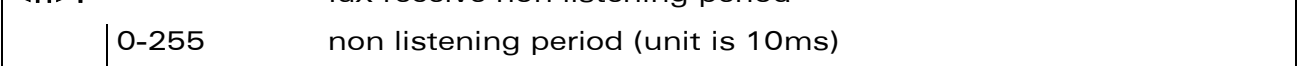

#### 25.7.4 Parameter Storage

None.

#### 25.7.5 Examples

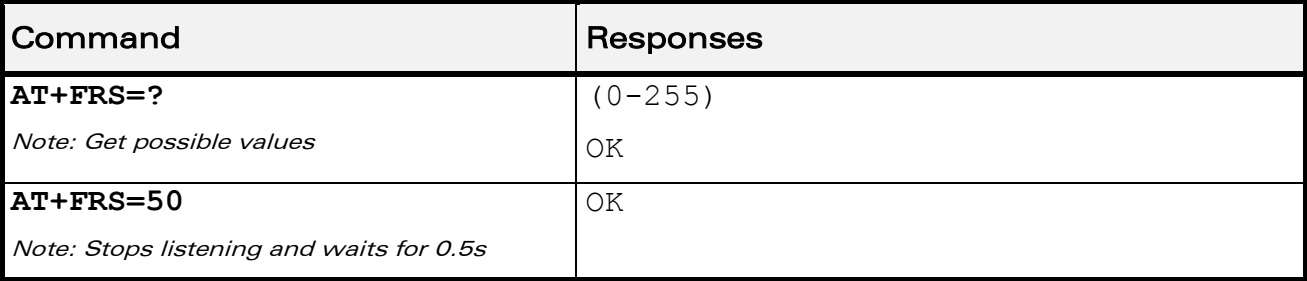

### WƏVECOM<sup>®</sup>cconfidential example of the example of the example of the Page: 161 / 226

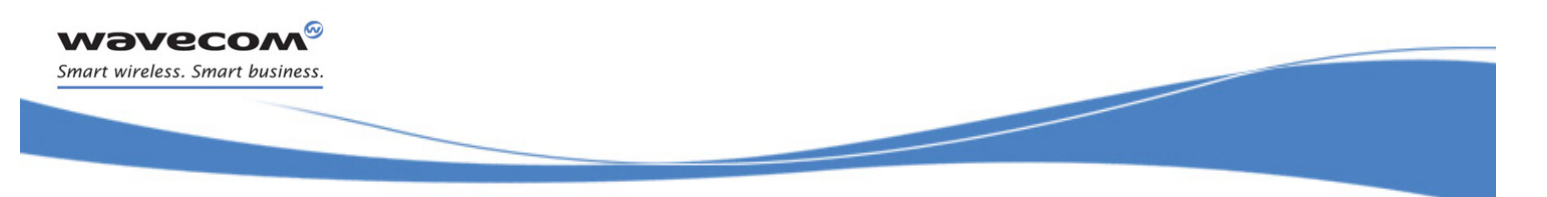

[Fax class 2 Commands](#page-737-0)  [Transmit Data +FDT](#page-737-1) 

## <span id="page-737-0"></span>26 Fax class 2 Commands

## <span id="page-737-1"></span>26.1 Transmit Data +FDT

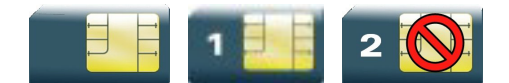

#### 26.1.1 Description

This command prefixes data transmission.

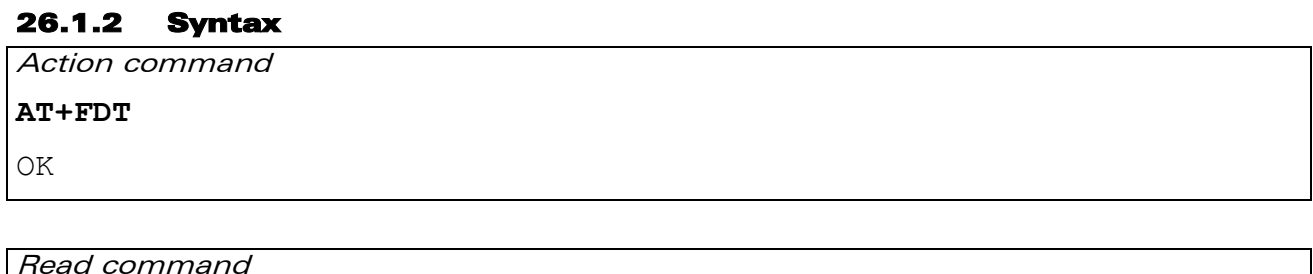

None

Test command None

#### 26.1.3 Parameters and Defined Values

None.

#### 26.1.4 Parameter Storage

None.

#### 26.1.5 Examples

None.

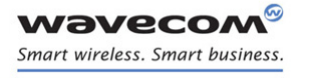

[Fax class 2 Commands](#page-737-0)  [Receive Data +FDR](#page-738-0) 

į

## <span id="page-738-0"></span>26.2 Receive Data +FDR

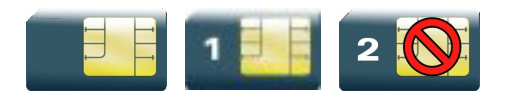

#### 26.2.1 Description

This command initiates data reception.

#### 26.2.2 Syntax

Action command

**AT+FDR**

OK

Read command None

Test command None

#### 26.2.3 Parameters and Defined Values

None.

#### 26.2.4 Parameter Storage

None.

#### 26.2.5 Examples

None.

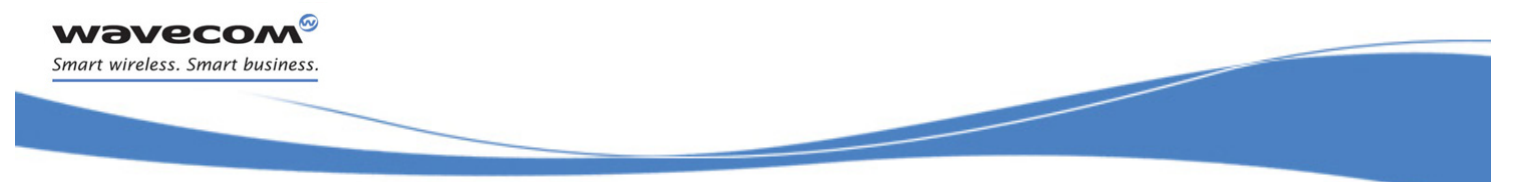

## [Fax class 2 Commands](#page-737-0)  [Transmit Page Punctuation +FET](#page-739-0)

## <span id="page-739-0"></span>26.3 Transmit Page Punctuation +FET

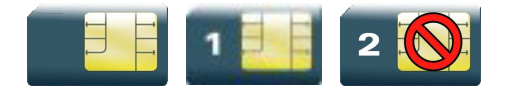

#### 26.3.1 Description

This command punctuates page and document transmission after the +FDT command. It indicates that the current page is complete, and if there are additional pages to send.

The +FET unsolicited response reports post page message response.

#### 26.3.2 Syntax

Action command

**AT+FET=<ppm>**

OK

Read command

None

Test command

None

Unsolicited response

+FET: <ppm>

#### 26.3.3 Parameters and Defined Values

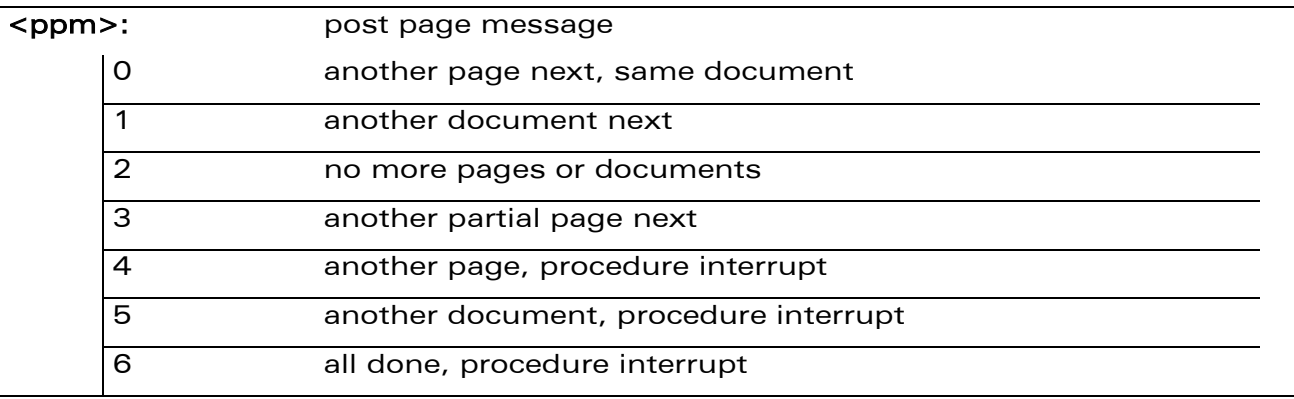

#### 26.3.4 Parameter Storage

None.

#### ©Confidential Page: 164 / 226

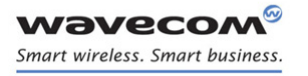

## [Fax class 2 Commands](#page-737-0)  [Transmit Page Punctuation +FET](#page-739-0)

#### 26.3.5 Examples

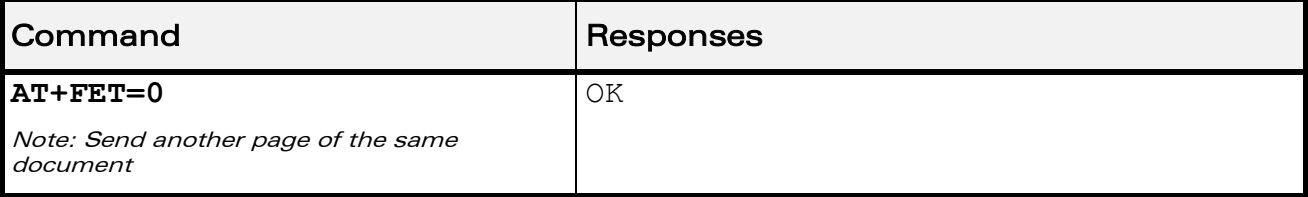

WƏVECOM<sup>®</sup>cconfidential example of the example of the Page: 165 / 226

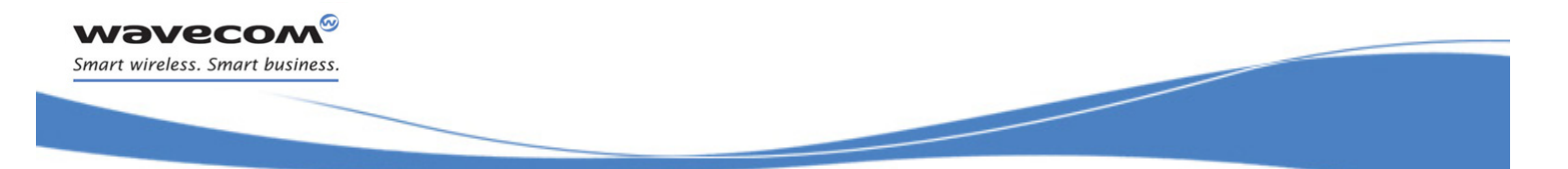

[Fax class 2 Commands](#page-737-0)  [Page Transfer Status Parameters +FPTS](#page-741-0) 

## <span id="page-741-0"></span>26.4 Page Transfer Status Parameters +FPTS

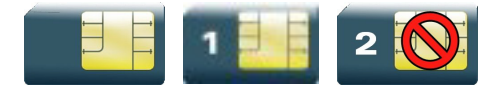

#### 26.4.1 Description

This command sets post page transfer response.

The +FPTS unsolicited response reports received page transfer status.

## 26.4.2 Syntax

Action command

**AT+FPTS=<ppr>**

OK

Read command

None

Test command None

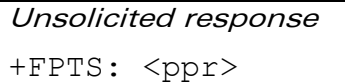

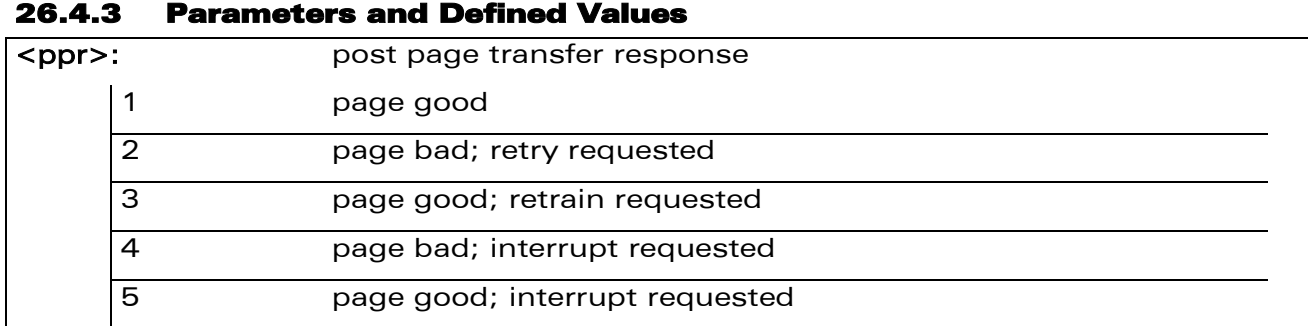

#### 26.4.4 Parameter Storage

None.

#### 26.4.5 Examples

None.

#### WƏVECOM<sup>®</sup>cconfidential example of the example of the example of the Page: 166 / 226

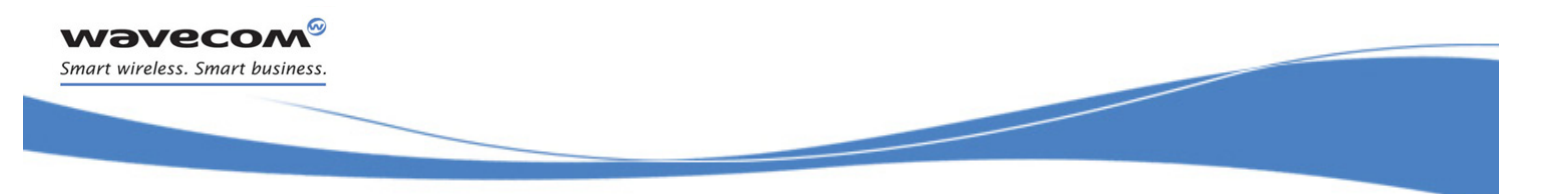

[Fax class 2 Commands](#page-737-0)  [Terminate Session +FK](#page-742-0) 

## <span id="page-742-0"></span>26.5 Terminate Session +FK

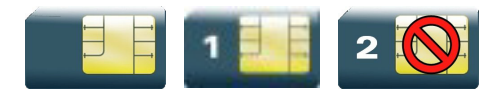

#### 26.5.1 Description

This command causes the product to terminate the session.

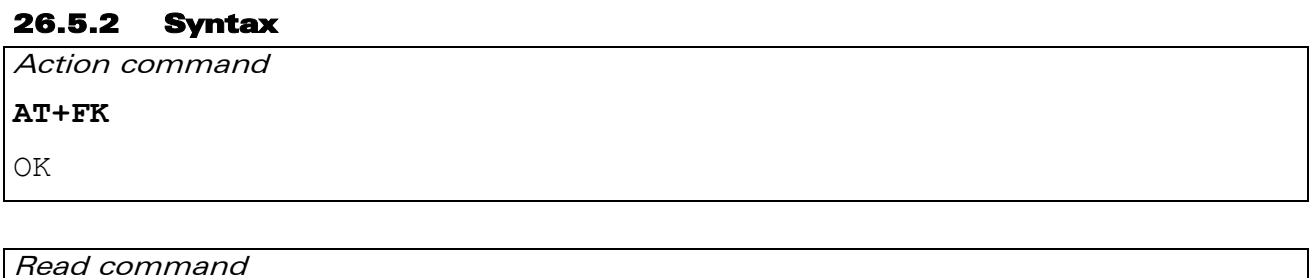

None

Test command None

#### 26.5.3 Parameters and Defined Values

None.

#### 26.5.4 Parameter Storage

None.

#### 26.5.5 Examples

None.

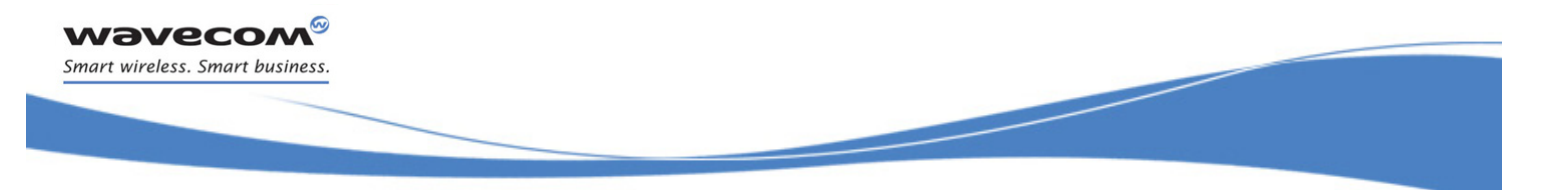

## [Fax class 2 Commands](#page-737-0)  [Page Transfer Bit Order +FBOR](#page-743-0)

## <span id="page-743-0"></span>26.6 Page Transfer Bit Order +FBOR

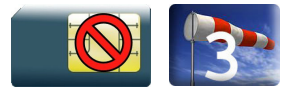

#### 26.6.1 Description

This command sets the bit order for negotiation and fax page transfer. The order is related to the bit order on radio link.

#### 26.6.2 Syntax

Action command

**AT+FBOR=<n>**

OK

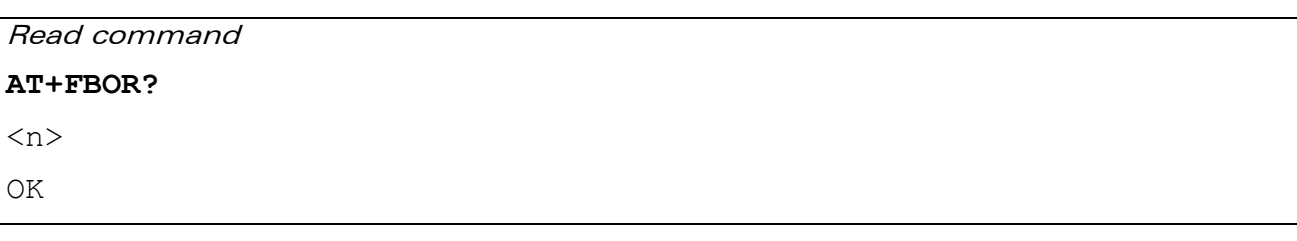

Test command

**AT+FBOR=?**

```
(list of supported <n>s)
OK
```
#### 26.6.3 Parameters and Defined Values

### $\langle n \rangle$ :

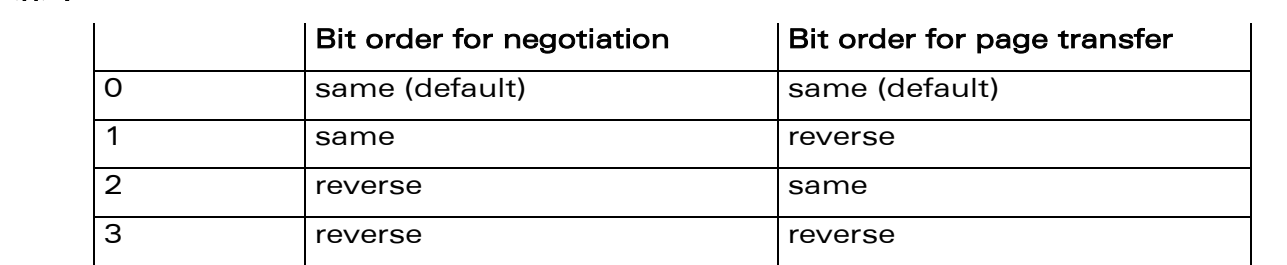

#### 26.6.4 Parameter Storage

The <n> parameter is stored in EEPROM using the AT&W command. The default value can be restored using AT&F.

 $\text{WAVECOM}^\text{\textregistered}$ cconfidential  $\text{Page: } 168 / 226$ 

## [Fax class 2 Commands](#page-737-0)  [Page Transfer Bit Order +FBOR](#page-743-0)

į

#### 26.6.5 Examples

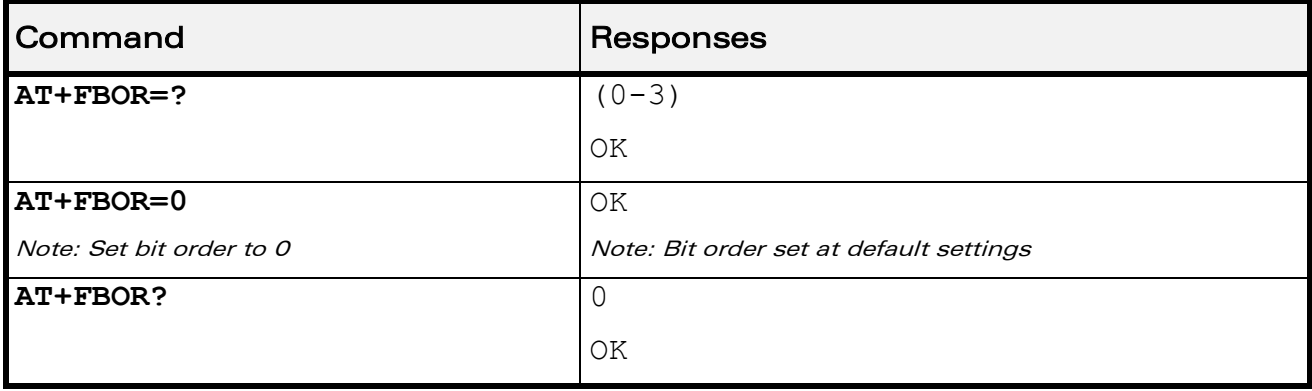

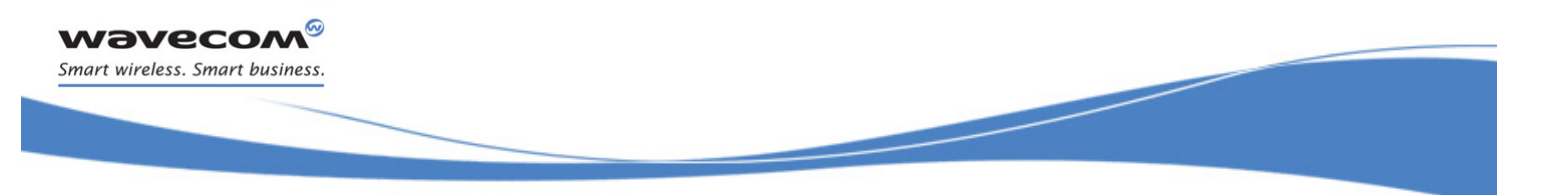

[Fax class 2 Commands](#page-737-0)  [Buffer Size Report +FBUF](#page-745-0) 

## <span id="page-745-0"></span>26.7 Buffer Size Report +FBUF

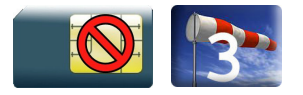

#### 26.7.1 Description

This command requests the size of the exchange buffer between the Wireless CPU® and the fax application.

#### 26.7.2 Syntax

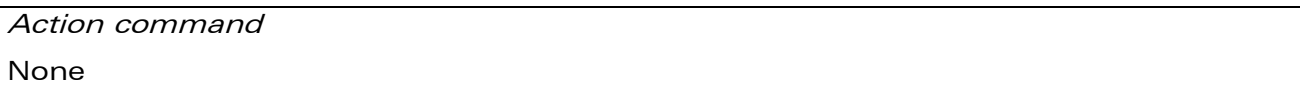

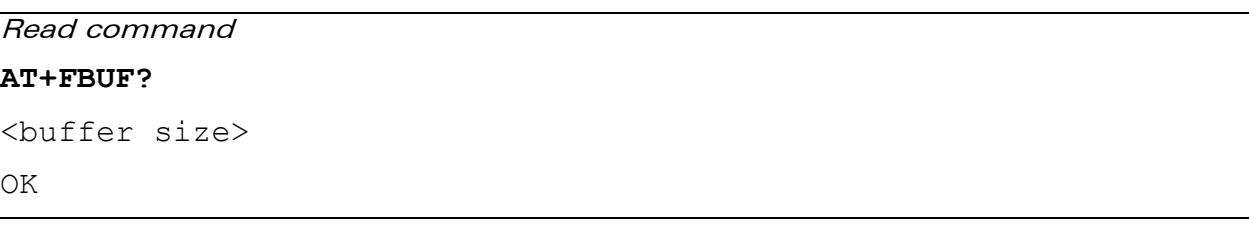

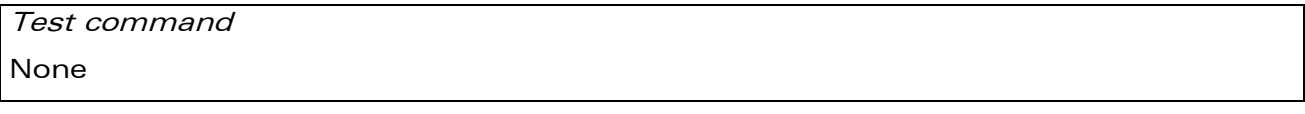

#### 26.7.3 Parameters and Defined Values

<buffer size>: size of the exchange buffer in bytes integer type

#### 26.7.4 Parameter Storage

None.

#### 26.7.5 Examples

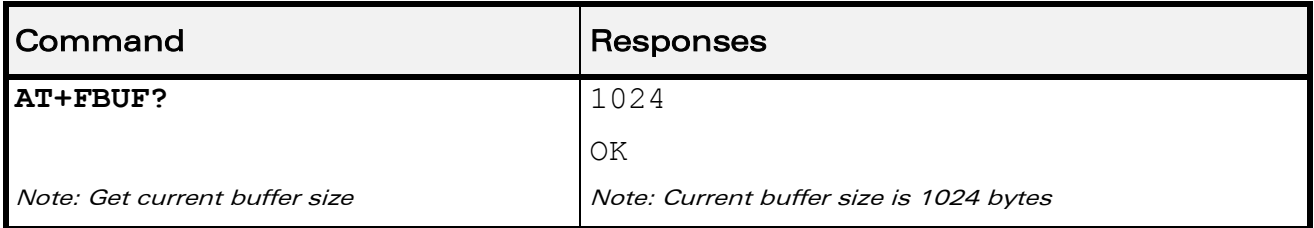

WƏVECOM<sup>®</sup>cconfidential example of the example of the example of the Page: 170 / 226

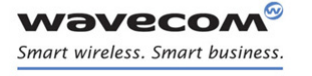

[Fax class 2 Commands](#page-737-0)  [Copy Quality Checking +FCQ](#page-746-0) 

į

## <span id="page-746-0"></span>26.8 Copy Quality Checking +FCQ

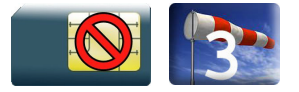

#### 26.8.1 Description

This command controls copy quality checking for receiving faxes.

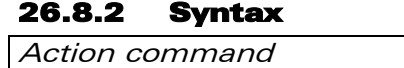

**AT+FCQ=<n>**

OK

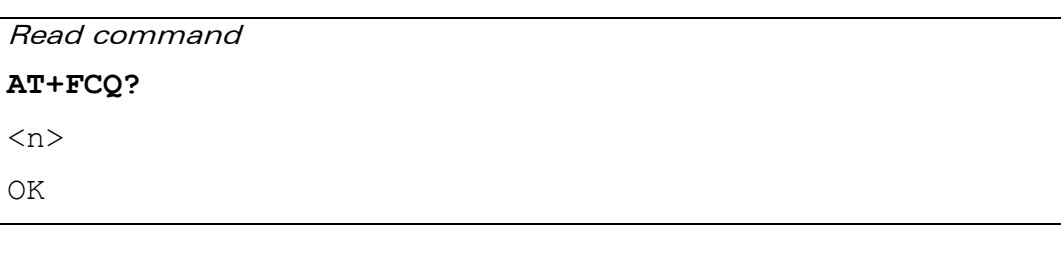

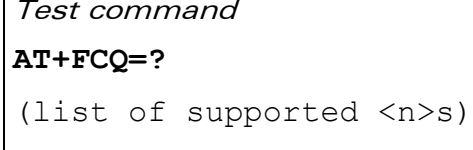

OK

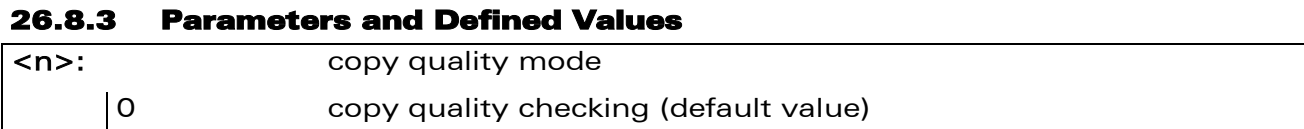

#### 26.8.4 Parameter Storage

The <n> parameter is stored in EEPROM using the AT&W command. The default value can be restored using AT&F.

#### 26.8.5 Examples

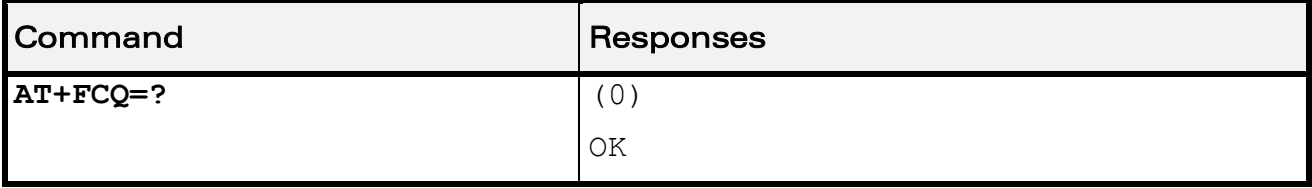

WƏVECOM<sup>®</sup>cconfidential example of the example of the example of the Page: 171 / 226

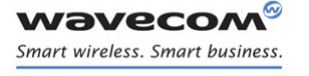

[Fax class 2 Commands](#page-737-0)  [Capability to Receive +FCR](#page-747-0) 

į

## <span id="page-747-0"></span>26.9 Capability to Receive +FCR

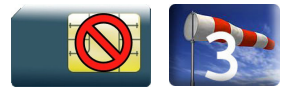

#### 26.9.1 Description

This commands controls the capability of the Wireless CPU® to accept incoming faxes.

#### 26.9.2 Syntax

Action command

**AT+FCR=<n>**

OK

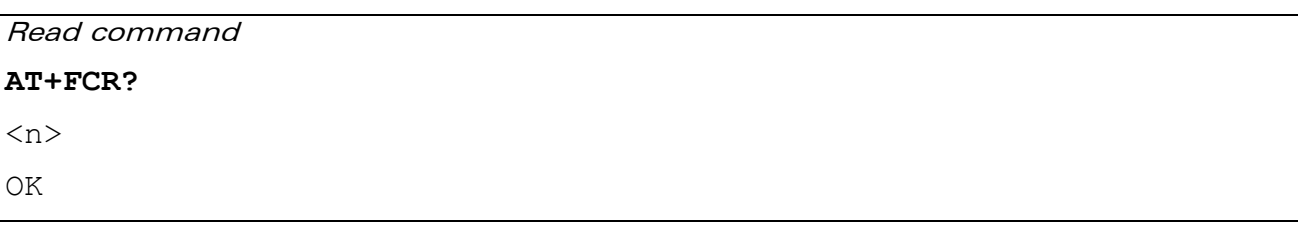

Test command

#### **AT+FCR=?**

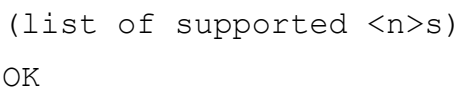

#### 26.9.3 Parameters and Defined Values

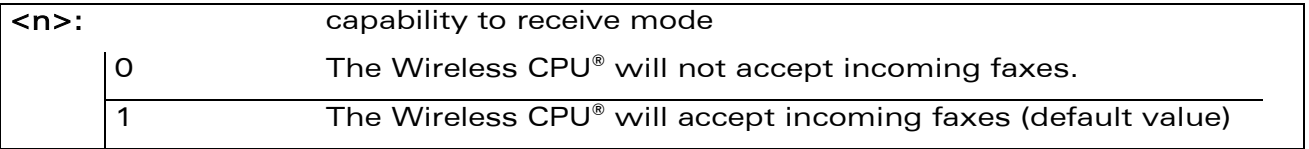

#### 26.9.4 Parameter Storage

The <n> parameter is stored in EEPROM using AT&W command. The default value can be restored using AT&F.

#### $\text{WAVECOM}^\text{\textregistered}$ cconfidential  $\text{Page: } 172 / 226$

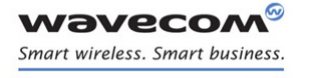

## [Fax class 2 Commands](#page-737-0)  [Capability to Receive +FCR](#page-747-0)

į

#### 26.9.5 Examples

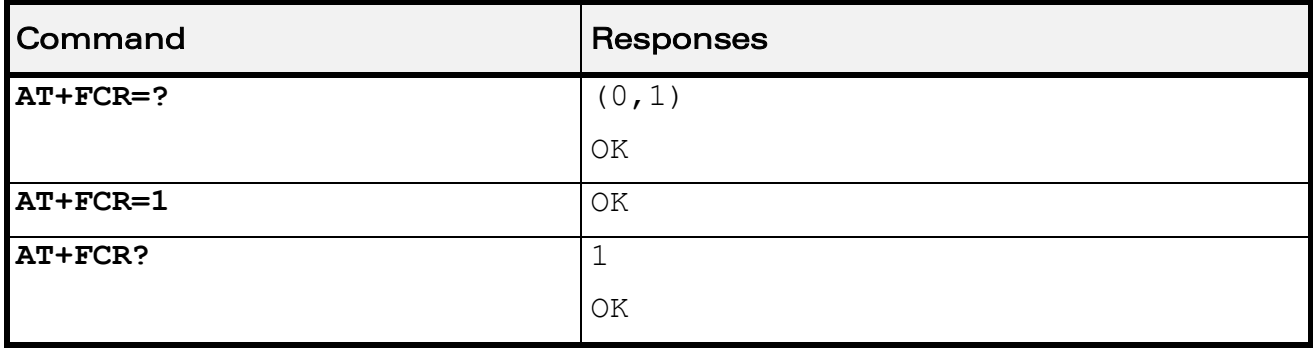

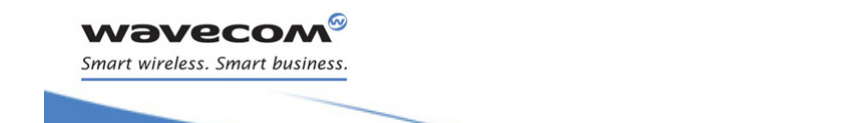

[Fax class 2 Commands](#page-737-0)  [Current Session Parameters +FDIS](#page-749-0) 

į

## <span id="page-749-0"></span>26.10 Current Session Parameters +FDIS

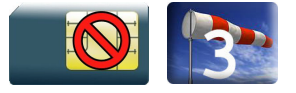

#### 26.10.1 Description

This command allows the DTE to configure the capabilities used for the current session.

The +FDIS unsolicited response reports remote capabilities.

The +FDCS unsolicited response reports current session capabilities.

#### 26.10.2 Syntax

Action command

```
AT+FDIS=[<vr>][,[<br>][,[<wd>][,[<ln>][,[<df>][,[<ec>][,[<bf>]
[,[<st>]]]]]]]]
OK
```
Read command

#### **AT+FDIS?**

<vr>,<br>,<wd>,<ln>,<df>,<ec>,<bf>,<st>

OK

#### Test command

#### **AT+FDIS=?**

```
(list of supported \langle \text{vr} \rangles),(list of supported \langle \text{br} \rangles),(list of
supported <wd>s),(list of supported <ln>s),(list of supported
<df>s),(list of supported <ec>s),(list of supported <bf>s),(list 
of supported <st>s)
```
OK

#### Unsolicited response

+FDCS: <remote vr>,<br>><br>,<wd>,<ln>,<df>,<ec>,<bf>,<st>

**Wavecom®** Smart wireless. Smart business.

## [Fax class 2 Commands](#page-737-0)  [Current Session Parameters +FDIS](#page-749-0)

į

Unsolicited response

+FDIS: <remote vr>,<br>,<br/><br/>,<wd>,<df>,<df>,<ec>,<bf>,<st>

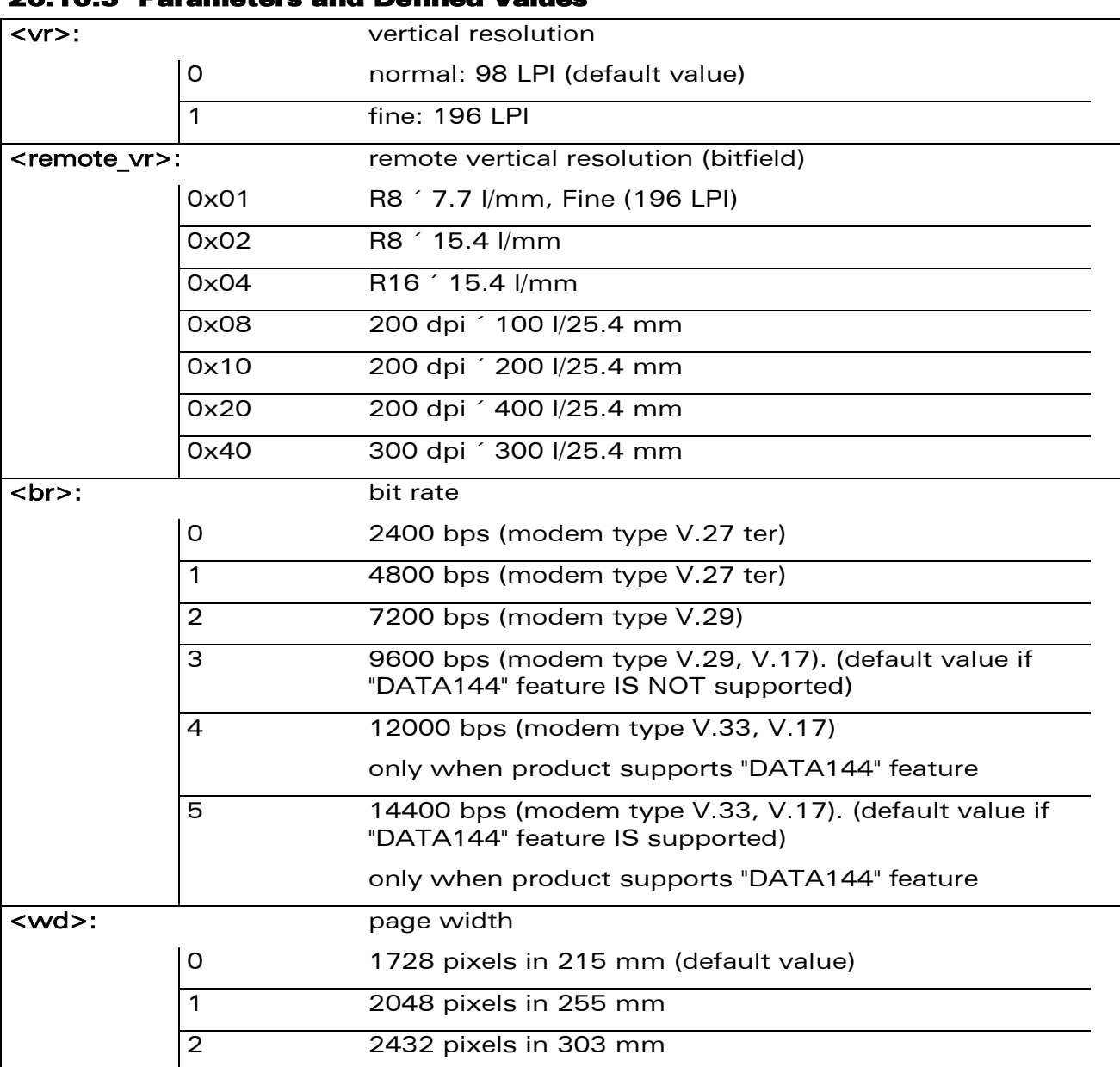

#### 26.10.3 Parameters and Defined Values

WƏVECOM<sup>®</sup>cconfidential example of the example of the Page: 175 / 226

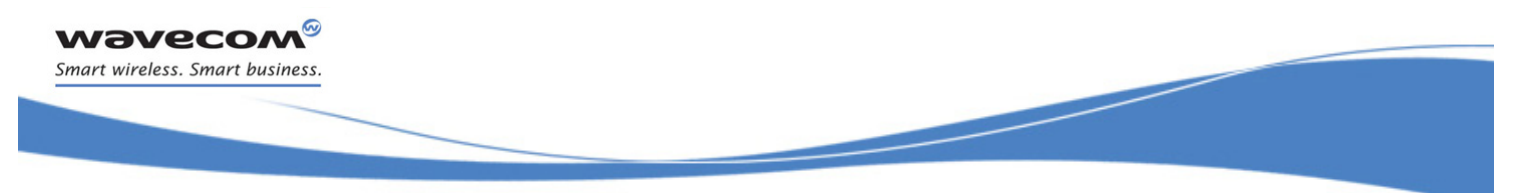

[Fax class 2 Commands](#page-737-0) 

[Current Session Parameters +FDIS](#page-749-0) 

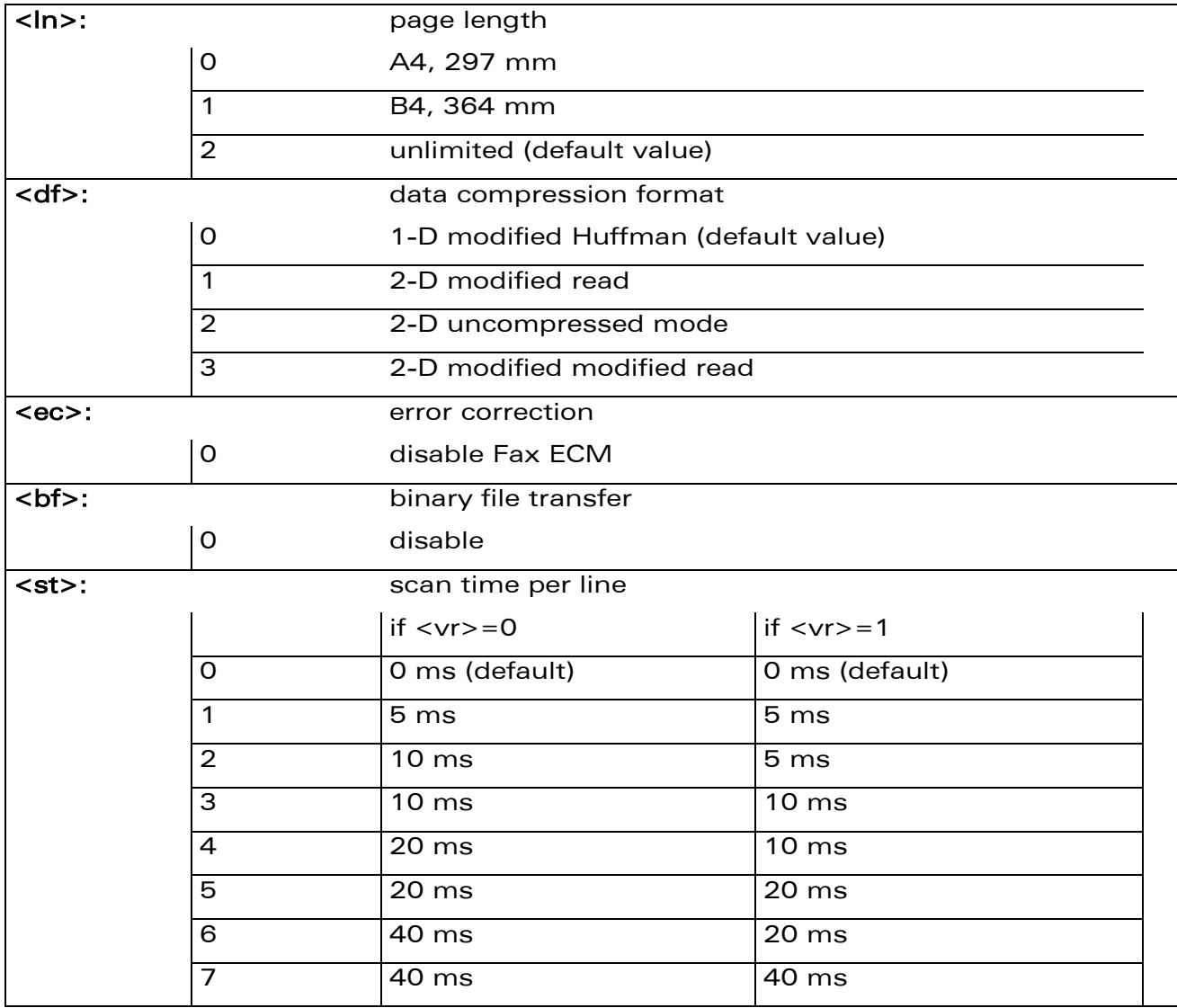

#### 26.10.4 Parameter Storage

The parameters are stored in EEPROM using the AT&W command. The default value can be restored using AT&F.

## [Fax class 2 Commands](#page-737-0)  [Current Session Parameters +FDIS](#page-749-0)

į

### 26.10.5 Examples

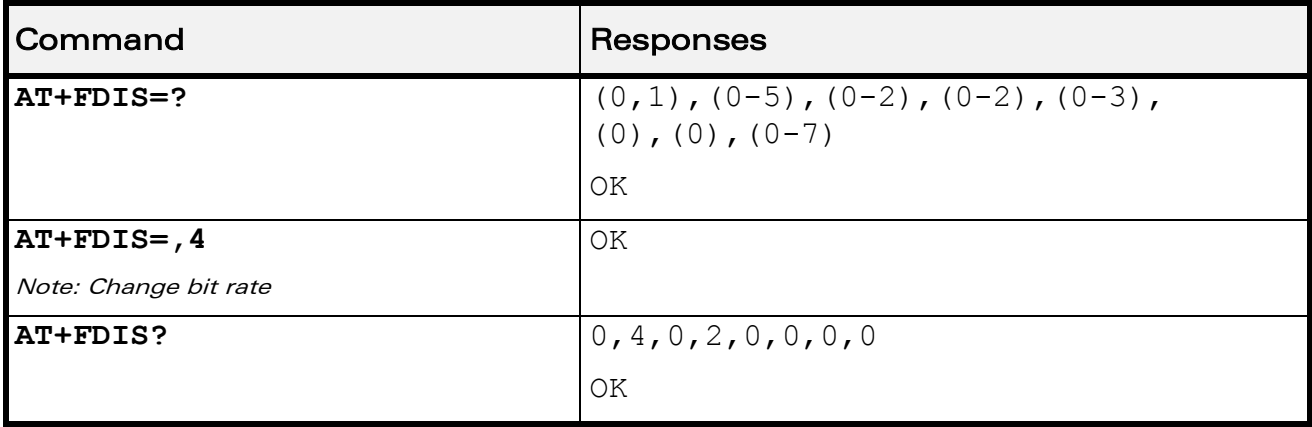

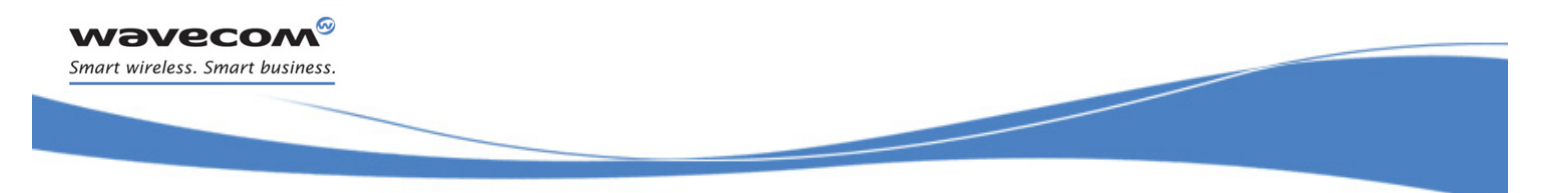

## [Fax class 2 Commands](#page-737-0)  [DCE Capabilities Parameters +FDCC](#page-753-0)

## <span id="page-753-0"></span>26.11 DCE Capabilities Parameters +FDCC

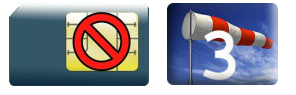

#### 26.11.1 Description

This command allows the DTE to configure the capabilities used for the any session.

#### 26.11.2 Syntax

Action command

```
AT+FDCC=[<vr>][,[<br>][,[<wd>][,[<ln>][,[<df>][,[<ec>][,[<bf>]
[,[<st>]]]]]]]]
```
OK

#### Read command

**AT+FDCC?**

```
<vr>,<br>,<wd>,<ln>,<df>,<ec>,<bf>,<st>
```
OK

#### Test command

#### **AT+FDCC=?**

(list of supported  $\langle \text{vr} \rangle$ s),(list of supported  $\langle \text{br} \rangle$ s),(list of supported <wd>s),(list of supported <ln>s),(list of supported <df>s),(list of supported <ec>s),(list of supported <bf>s),(list of supported <st>s)

OK

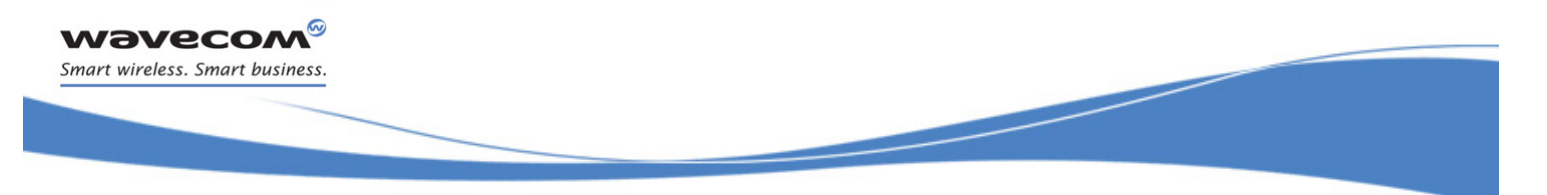

# [Fax class 2 Commands](#page-737-0)

[DCE Capabilities Parameters +FDCC](#page-753-0) 

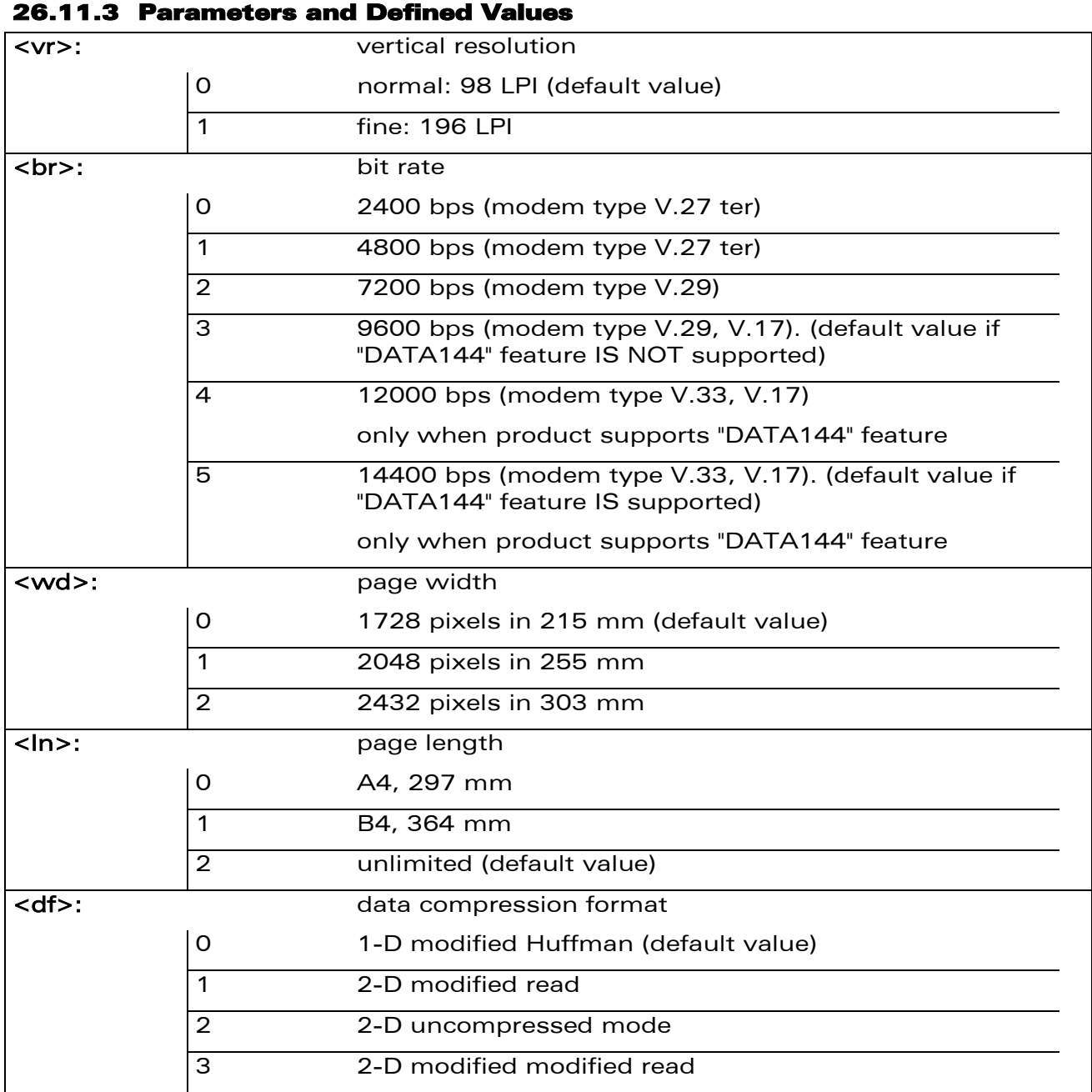

## WƏVECOM<sup>®</sup>cconfidential example of the example of the Page: 179 / 226

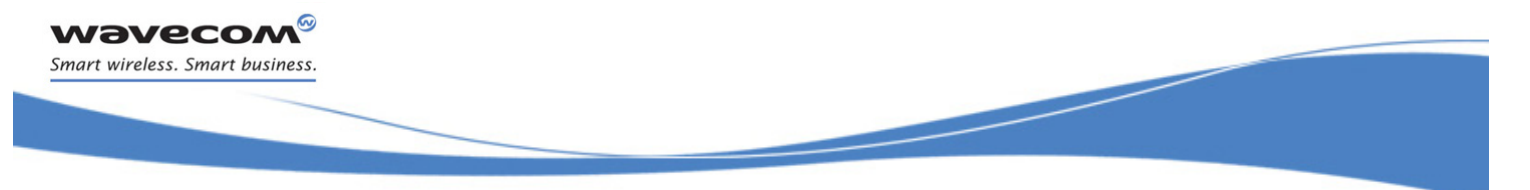

## [Fax class 2 Commands](#page-737-0)

[DCE Capabilities Parameters +FDCC](#page-753-0) 

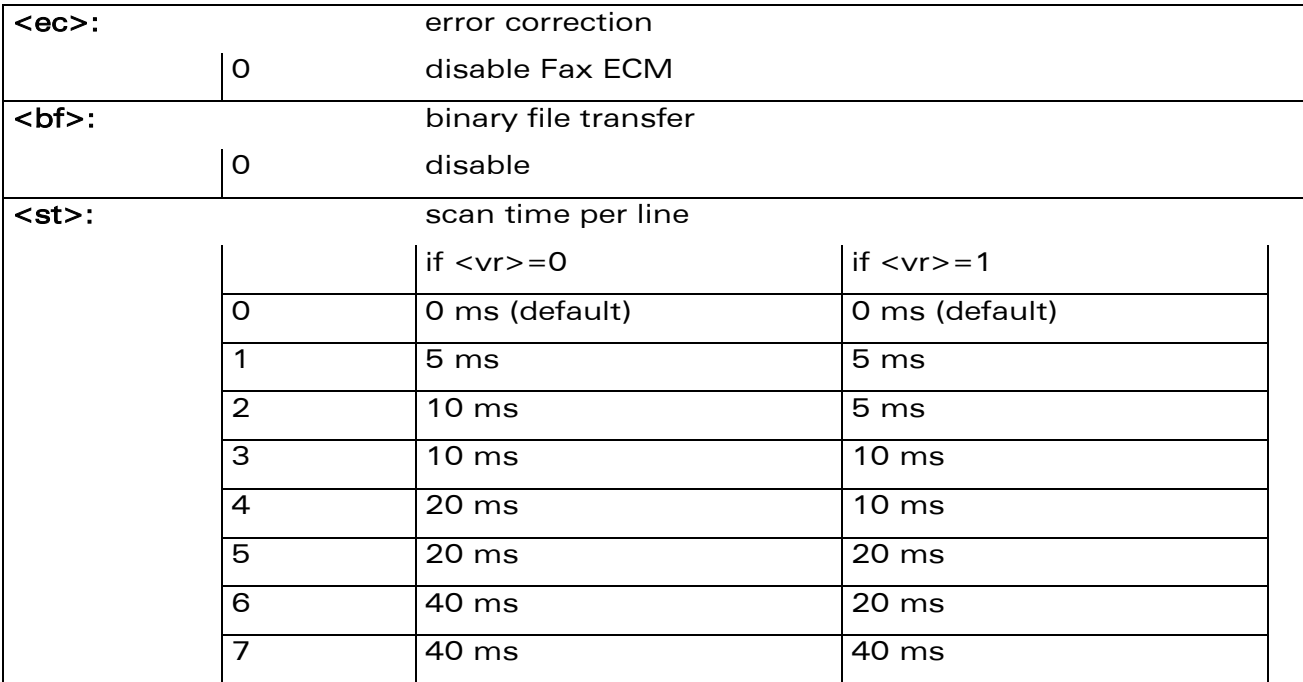

#### 26.11.4 Parameter Storage

The parameters are stored in EEPROM using the AT&W command. The default value can be restored using AT&F.

#### 26.11.5 Examples

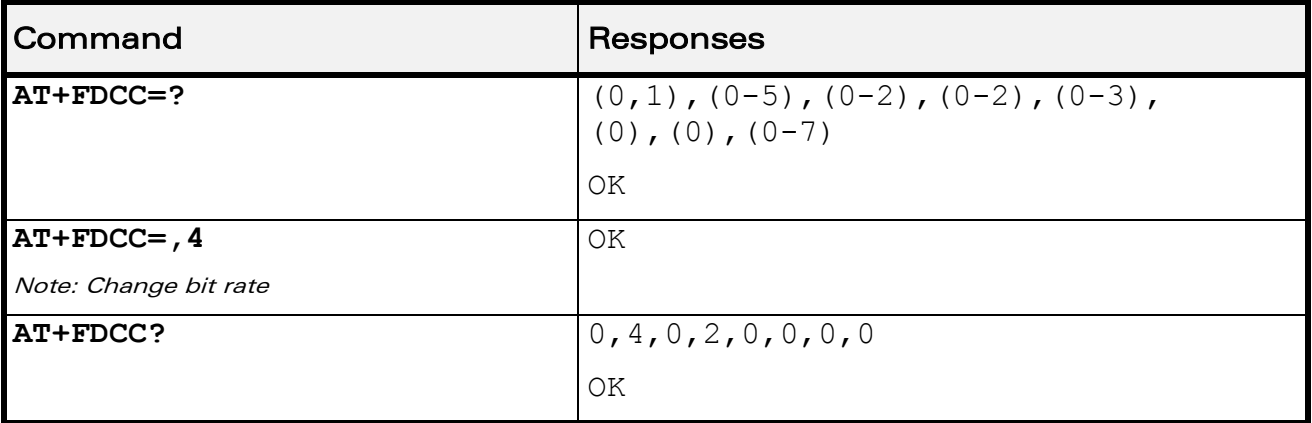
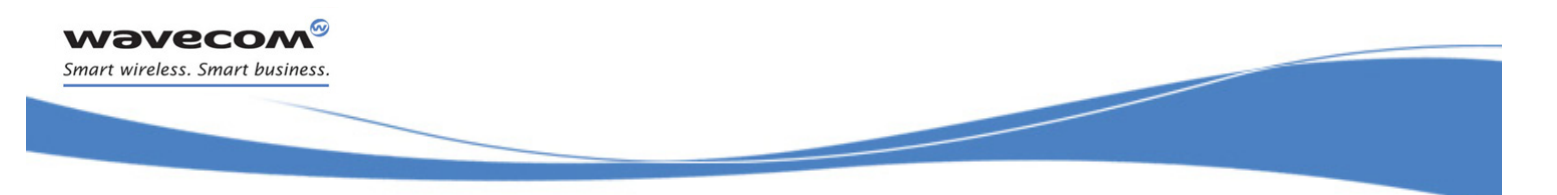

[Fax class 2 Commands](#page-737-0)  [Local ID String +FLID](#page-756-0) 

# <span id="page-756-0"></span>26.12 Local ID String +FLID

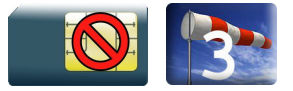

### 26.12.1 Description

This command defines or queries the local ID string.

### 26.12.2 Syntax

Action command

**AT+FLID=<string>**

OK

### Read command

#### **AT+FLID?**

<string>

OK

### Test command

#### **AT+FLID=?**

(<nb\_characters>),(list of supported <ascii\_code>s)

OK

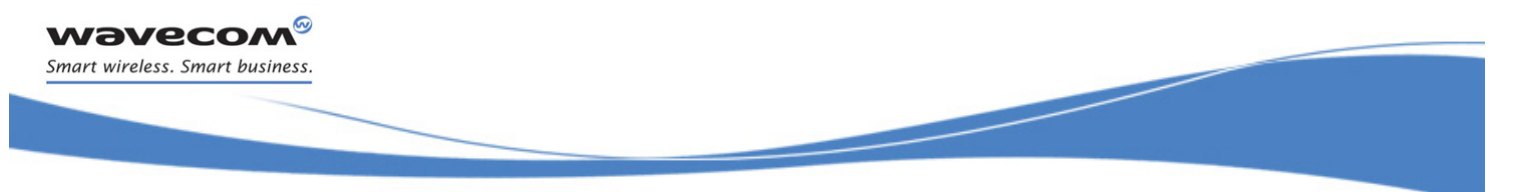

# [Fax class 2 Commands](#page-737-0)  [Local ID String +FLID](#page-756-0)

#### 26.12.3 Parameters and Defined Values

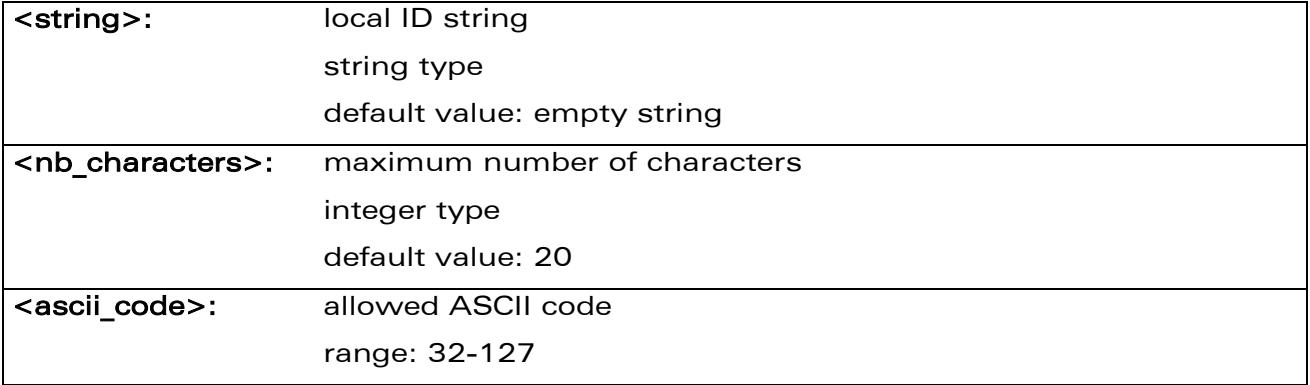

### 26.12.4 Parameter Storage

The <string> parameter is stored in EEPROM using the AT&W command. The default value can be restored using AT&F.

#### 26.12.5 Examples

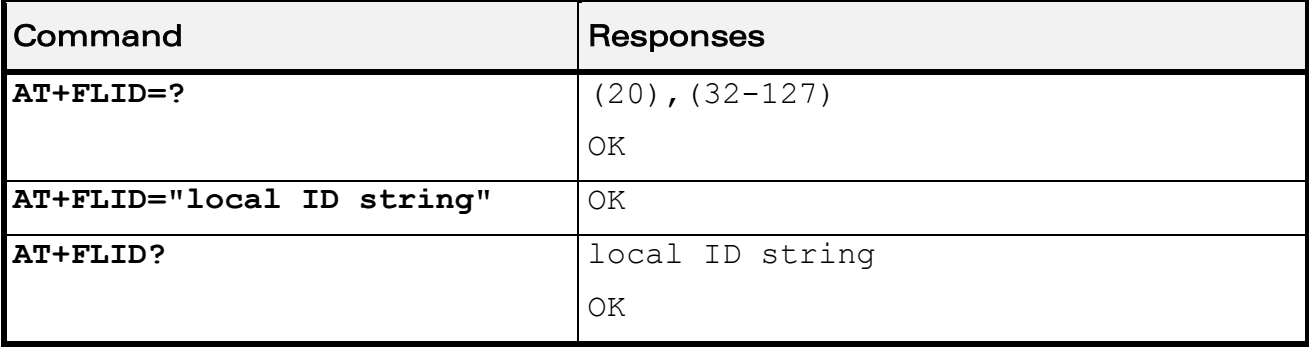

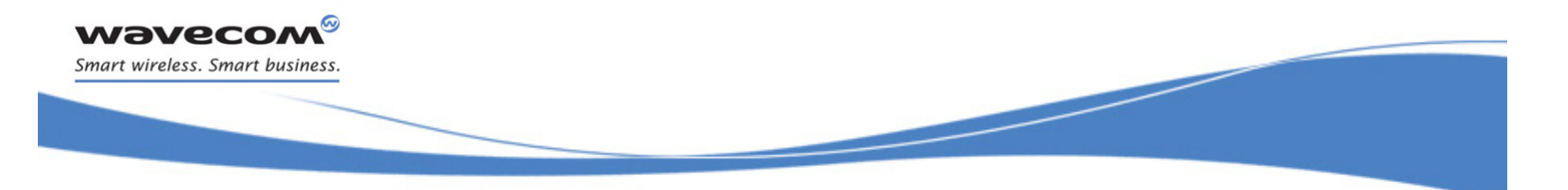

[Fax class 2 Commands](#page-737-0)  [Page Transfer Timeout Parameter +FPHCTO](#page-758-0) 

# <span id="page-758-0"></span>26.13 Page Transfer Timeout Parameter +FPHCTO

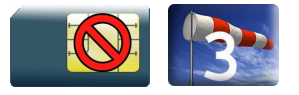

### 26.13.1 Description

This command sets the time interval during which the Wireless CPU® expects another page before it assumes there are no more pages and aborts.

### 26.13.2 Syntax

Action command

**AT+FPHCTO=<time\_out>**

OK

Read command

**AT+FPHCTO?**

<time\_out>

OK

Test command

**AT+FPHCTO=?**

```
(list of supported <time_out>s)
```
OK

### 26.13.3 Parameters and Defined Values

<time\_out>: waiting period for another page in units of 100 ms. range: 0-255 (default value: 30)

### 26.13.4 Parameter Storage

The <time out> parameter is stored in EEPROM using the AT&W command. The default value can be restored using AT&F.

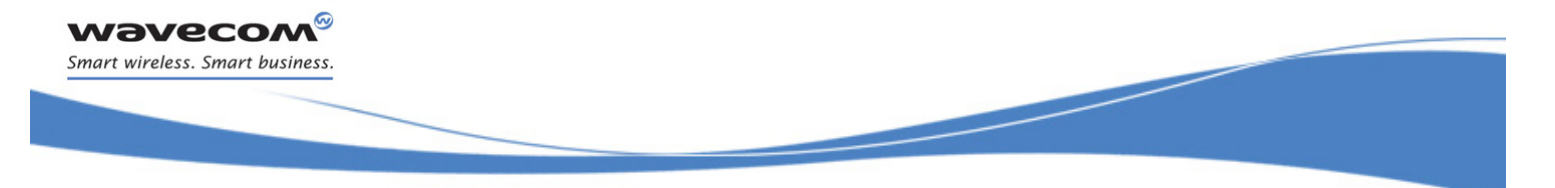

# [Fax class 2 Commands](#page-737-0)

### [Page Transfer Timeout Parameter +FPHCTO](#page-758-0)

### 26.13.5 Examples

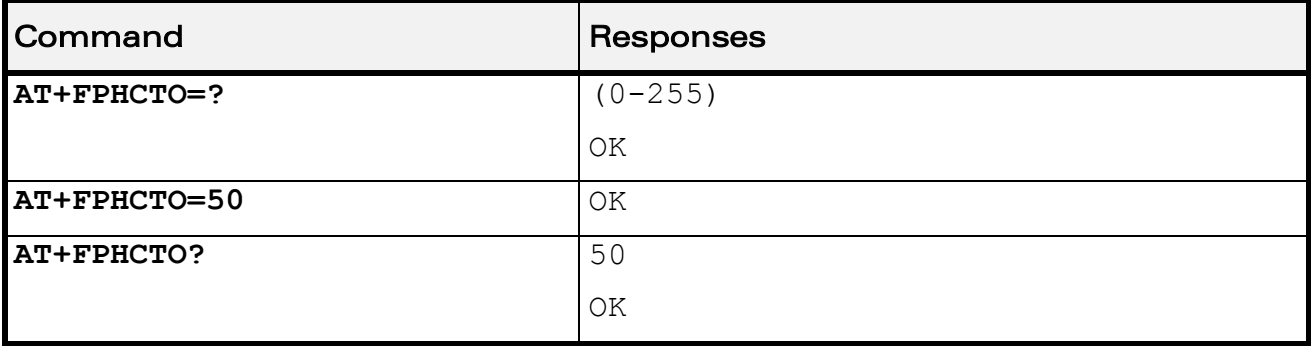

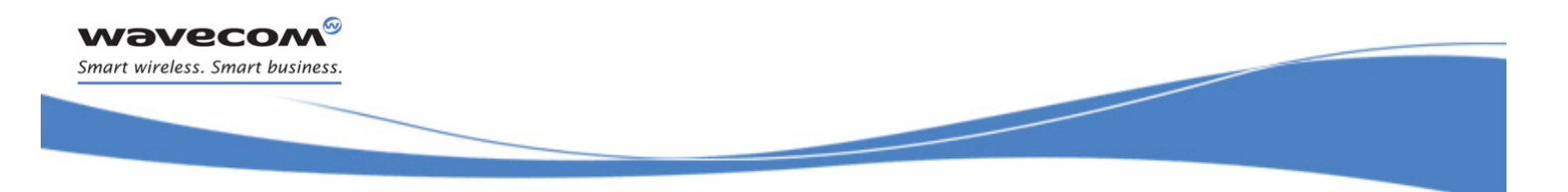

[Fax class 2 Commands](#page-737-0)  [Additional Fax Class 2 indication messages](#page-760-0) 

# <span id="page-760-0"></span>26.14 Additional Fax Class 2 indication messages

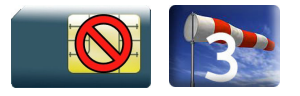

### 26.14.1 Description

The following messages are used to indicate DCE Responses. They are used in communication only.

The +FCON response indicates a connection with a fax machine.

The +FCFR response indicates confirmation to receive.

The +FTSI response reports the received transmit station ID string.

The +FCSI response reports the received called station ID string.

The +FHNG response reports the hang-up cause. It indicates that the call has been terminated

### 26.14.2 Syntax

Unsolicited response  $+$ FCON

Unsolicited response

+FCFR

### Unsolicited response

+FTSI: "<string>"

Unsolicited response

+FCSI: "<string>"

#### Unsolicited response

+FHNG: <cause>

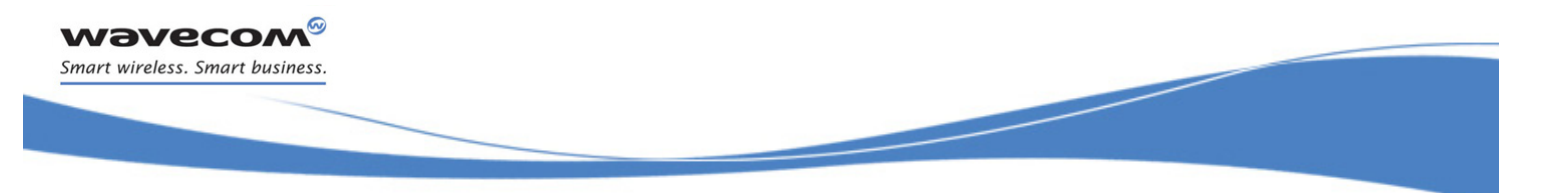

# [Fax class 2 Commands](#page-737-0)

[Additional Fax Class 2 indication messages](#page-760-0) 

### 26.14.3 Parameters and Defined Values

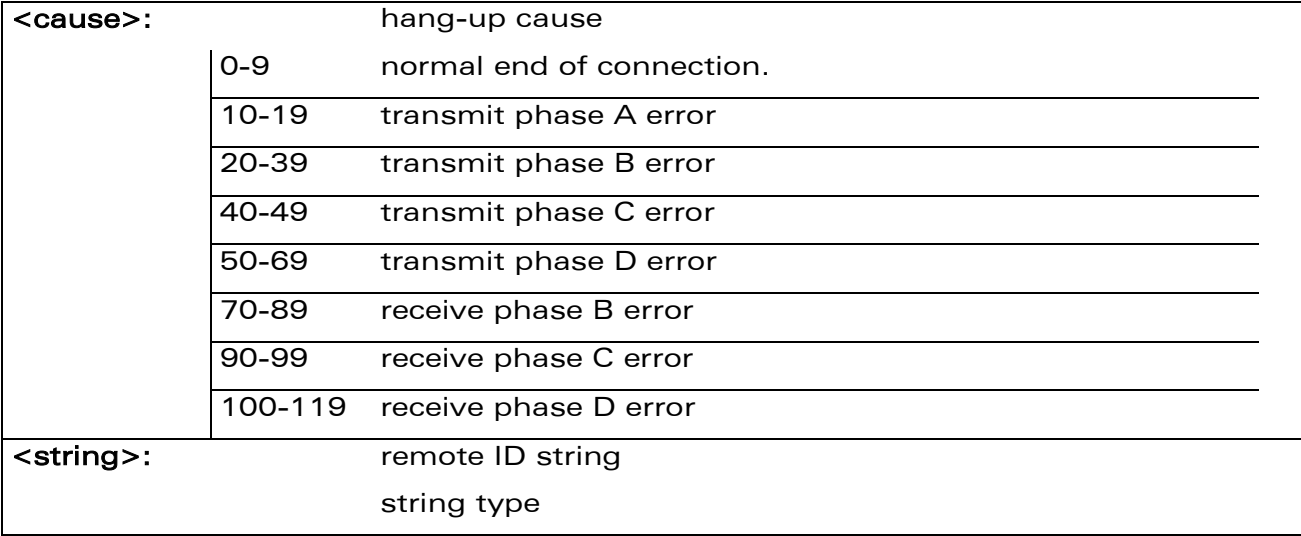

### 26.14.4 Parameter Storage

None.

### 26.14.5 Examples

None.

WƏVECOM<sup>®</sup>cconfidential example of the example of the example of the Page: 186/226

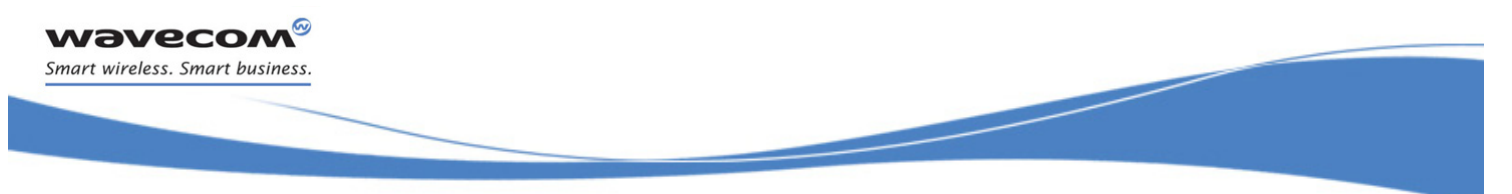

[Device Services Configuration +WDSC](#page-762-1) 

# <span id="page-762-0"></span>27 Remote Device Management Services **Commands**

### <span id="page-762-1"></span>27.1 Device Services Configuration +WDSC

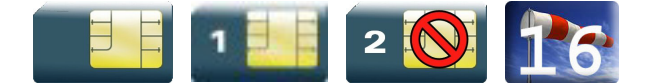

### 27.1.1 Description

This Wavecom proprietary command allows a user to configure:

- the user agreement for connection, package download and package install
- the polling mode to make a connection to the Device Services server
- the retry mode to attempt a new connection to the server when the GPRS service is temporarily out of order or when a http error occurs
- the mode of automatic registration to the IDS server

### 27.1.2 Syntax

• For  $|Mode>=0.1.2.3$ 

Action command

```
AT+WDSC=<Mode>,<State>
```
OK

• For  $<$ Mode $>$ =4

Action command

```
AT+WDSC=<Mode>,<Timer_1>[[,<Timer_2>]...[,<Timer_n>]]
```
OK

• For  $<$ Mode $>=$ 5

Action command

```
AT+WDSC=<Mode>,<Config>[,<ValidityPeriod>]
```
OK

This document is the sole and exclusive property of Wavecom. Not to be distributed or divulged without prior written agreement.

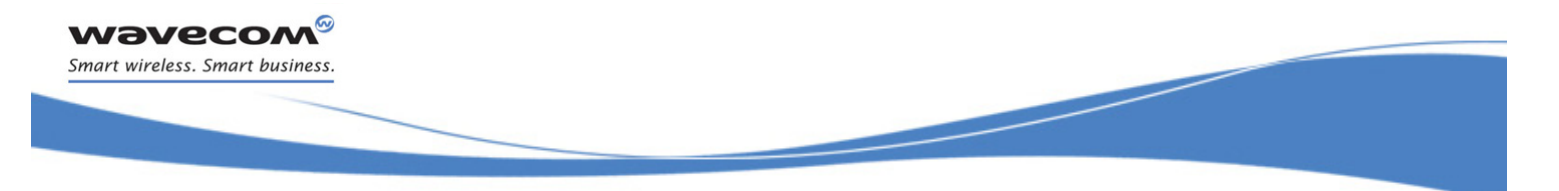

[Device Services Configuration +WDSC](#page-762-1) 

```
Read command
```
### **AT+WDSC?**

```
+WDSC: 0,<State>
+WDSC: 1,<State>
+WDSC: 2,<State>
+WDSC: 3,<State>
+WDSC: 4,<Timer_1>[[,<Timer_2>]...[,<Timer_n>]]
+WDSC: 5,<State>,[<ValidityPeriod>]
OK
```
### Test command

### **AT+WDSC=?**

```
+WDSC: (list of supported <Mode>s),(list of supported <State>s) 
[, (list of supported <Timer n>s)]
OK
```
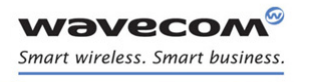

[Device Services Configuration +WDSC](#page-762-1) 

Į

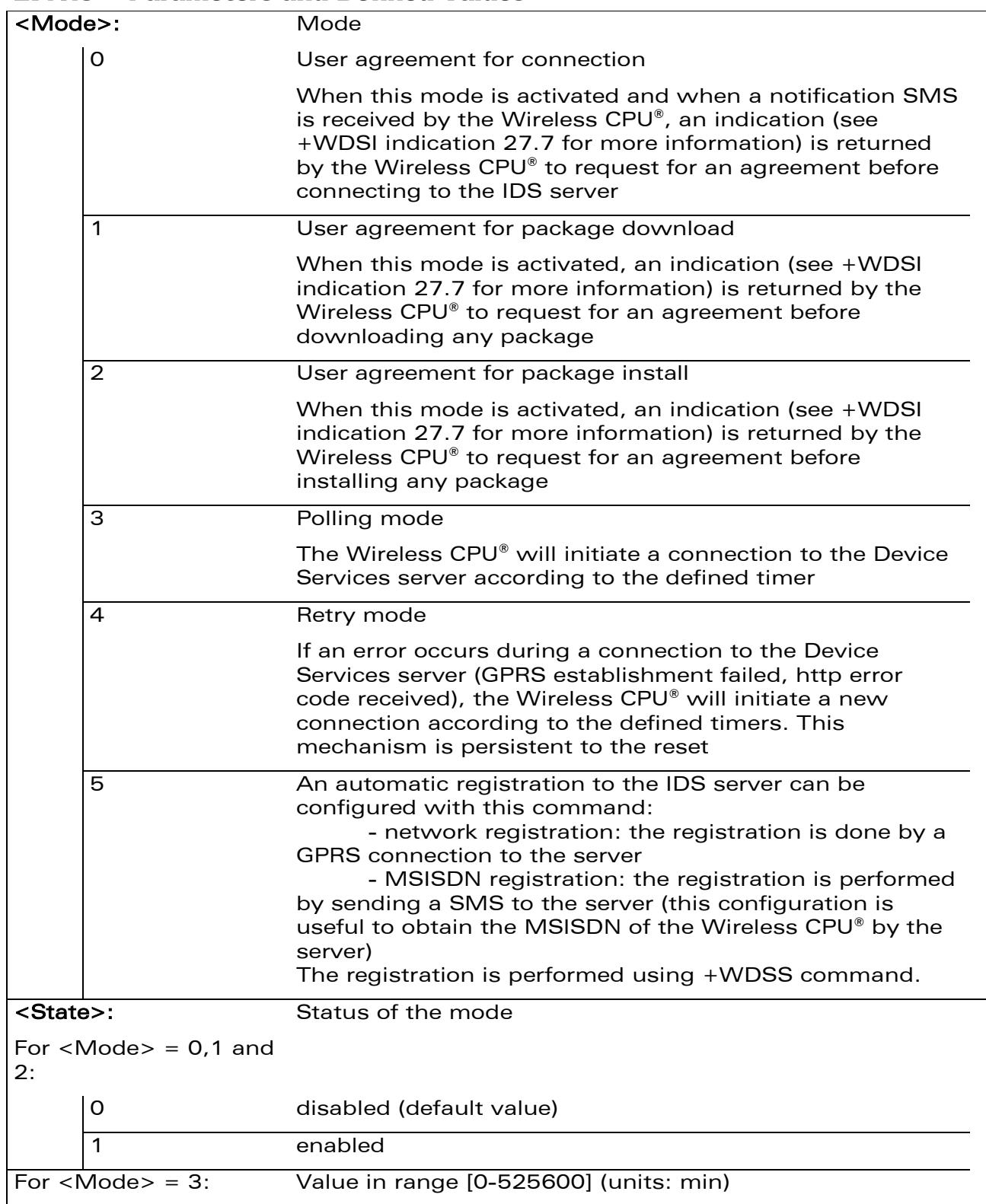

### 27.1.3 Parameters and Defined Values

WƏVECOM<sup>®</sup>cconfidential example of the example of the Page: 189 / 226

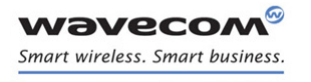

[Device Services Configuration +WDSC](#page-762-1) 

Į

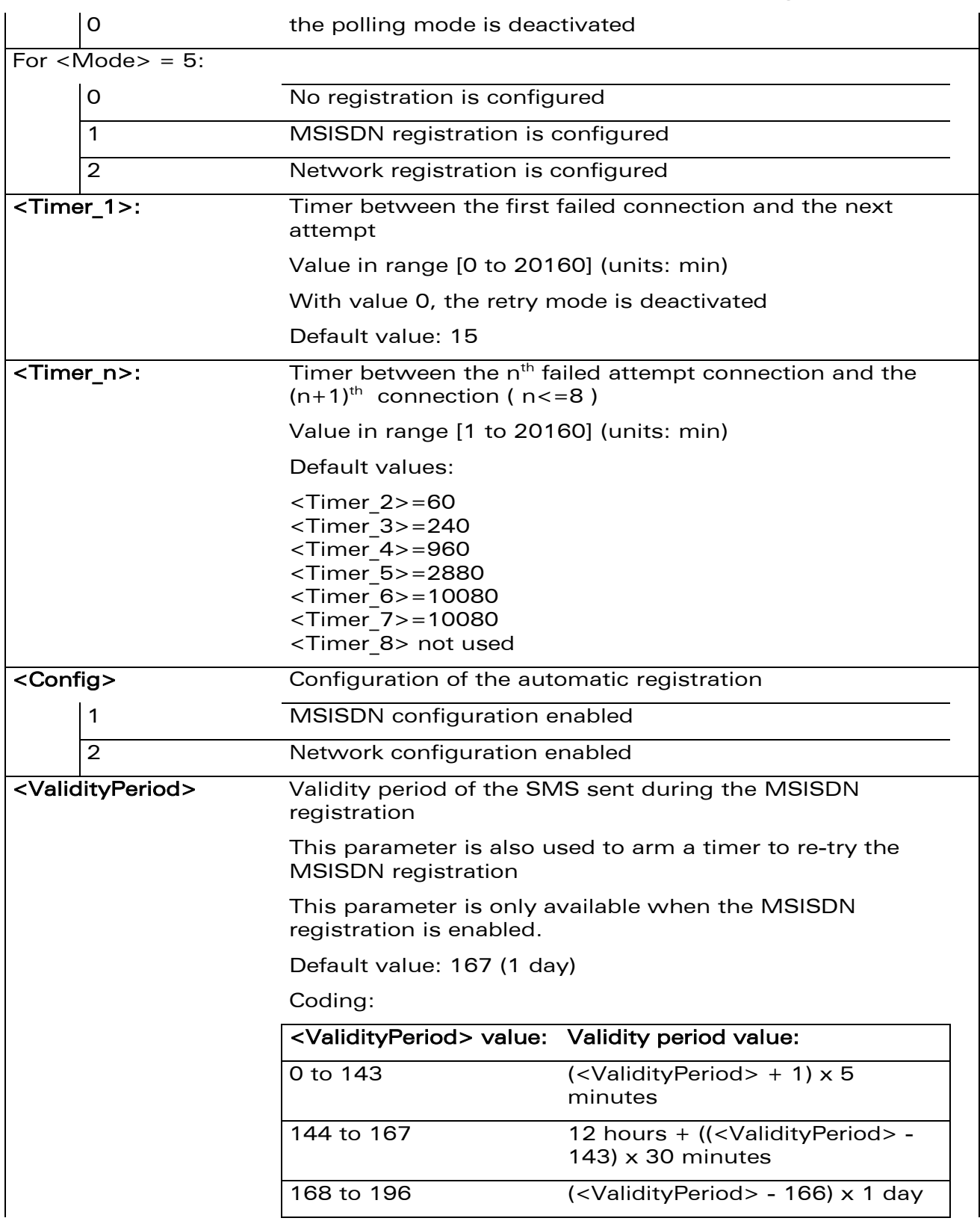

### WƏVECOM<sup>®</sup>cconfidential example of the example of the Page: 190 / 226

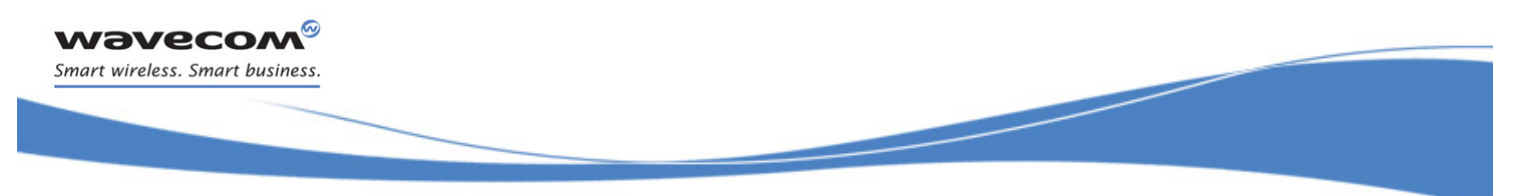

[Device Services Configuration +WDSC](#page-762-1) 

197 to 255 (<ValidityPeriod> - 192) x 1 week

### 27.1.4 Parameter Storage

The <State>, <Timer\_1> and <Timer\_n>, <Config> and <ValidityPeriod> parameters are stored in non-volatile memory without sending &W command. &F command has no impact on these values.

# [Remote Device Management Services Commands](#page-762-0)  [Device Services Configuration +WDSC](#page-762-1)

Į

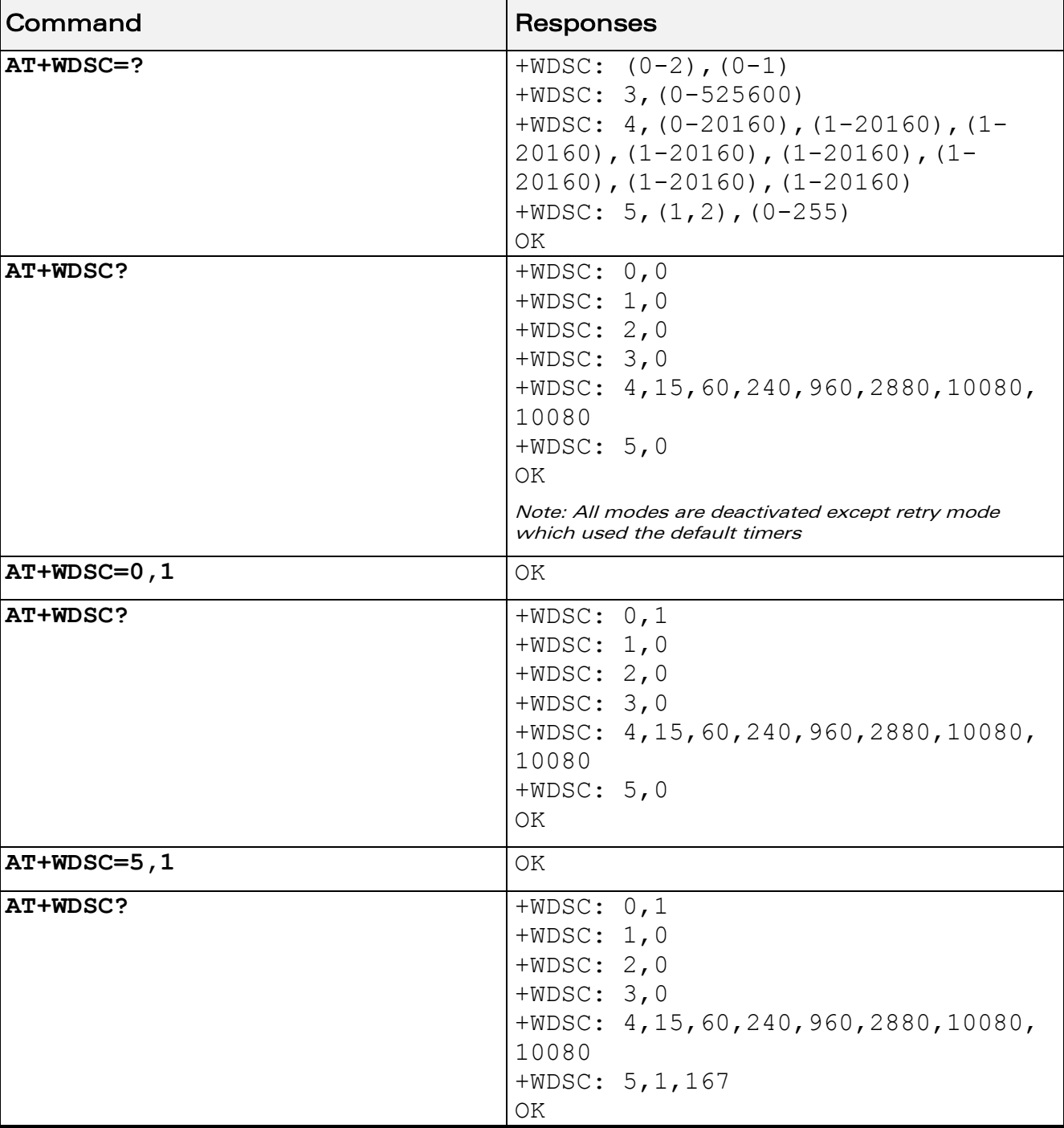

### 27.1.5 Examples

**R** 

**WAVECOA** Smart wireless. Smart business.

WƏVECOM<sup>®</sup>cconfidential example of the example of the Page: 192/226

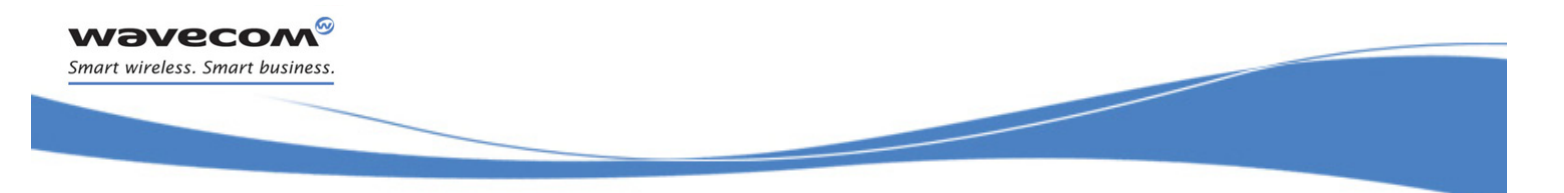

# [Remote Device Management Services Commands](#page-762-0)  [Device Services Configuration +WDSC](#page-762-1)

#### 27.1.6 Notes

The switch between the two registration modes is not possible when a registration mode has been set.

When the registration has failed, a new registration (same or different) can be set again.

In network registration case, the registration is considered as "failed" when all connections configured by the retry mode have failed. This registration is forbidden while the APN is not set by the +WDSS command.

In MSISDN registration case, a new SMS is sent when:

- the time since the last registration SMS sent reaches the validity period <ValidyPeriod>
- the SMS was not acknowledged by a SMS report
- no SMS was received from the IDS server

Four new attempts are made before the registration. When all attempts are made and a SMS is received from the server, the registration state (see +WDSS command) changes from "failed" to "done".

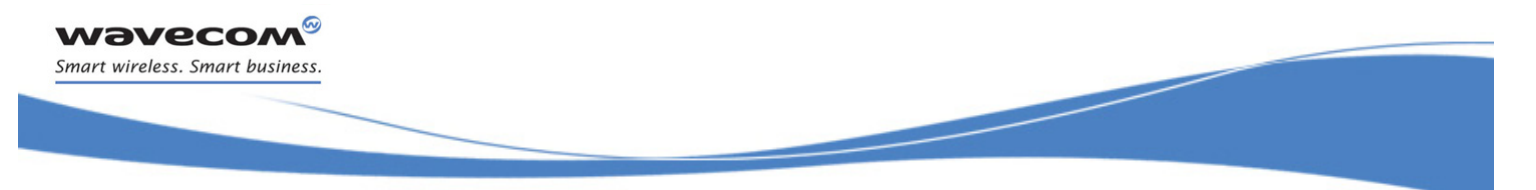

[Device Services Error +WDSE](#page-769-0) 

### <span id="page-769-0"></span>27.2 Device Services Error +WDSE

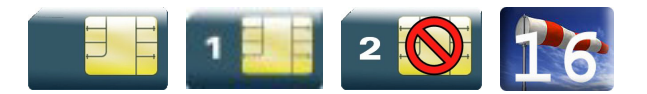

### 27.2.1 Description

This Wavecom proprietary command allows a user to know the last HTTP response received by the device.

### 27.2.2 Syntax

Action command

### **AT+WDSE**

[+WDSE:<HTTP\_Status>]

OK

#### Read command

None

Test command

None

### 27.2.3 Parameters and Defined Values

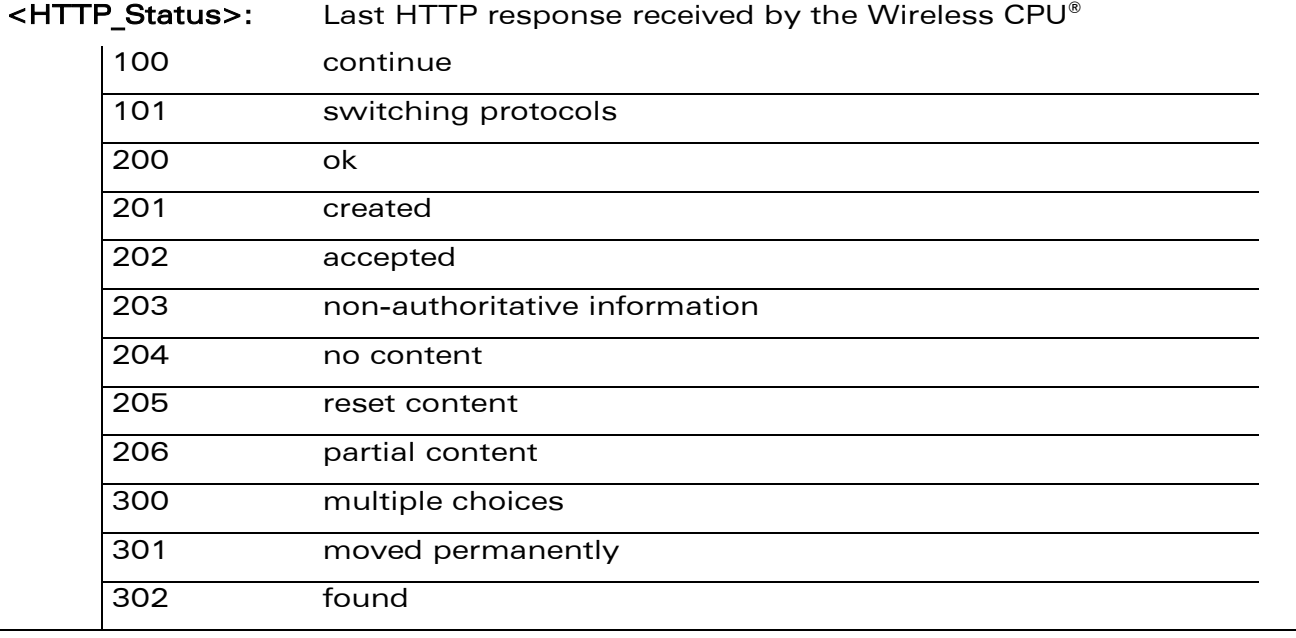

### WƏVECOM<sup>®</sup>cconfidential example of the example of the example of the Page: 194 / 226

[Device Services Error +WDSE](#page-769-0) 

į

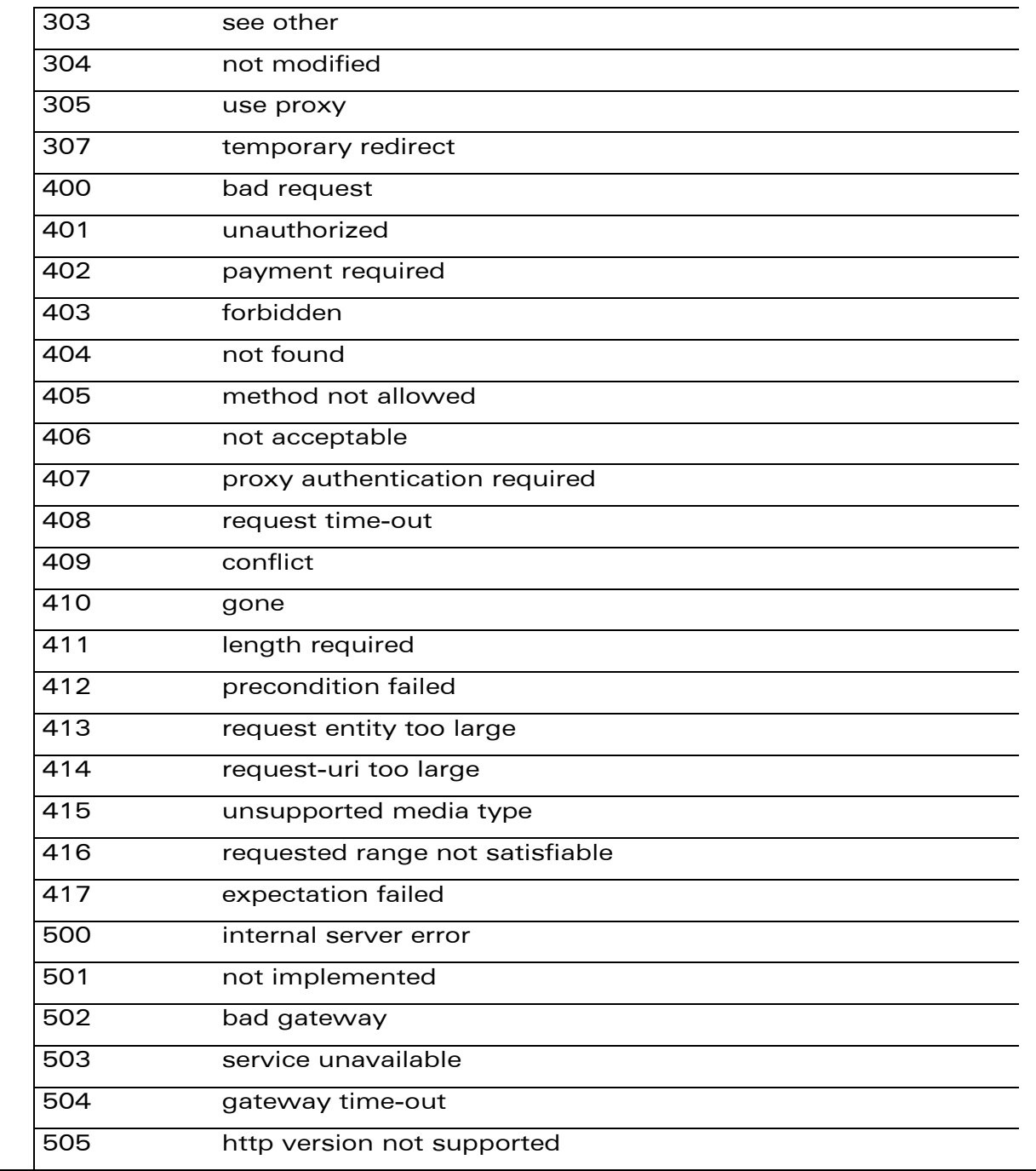

Note: If no session was made with the server, AT+WDSE only returns with OK response, without any +WDSE: <HTTP\_Status> response.

### 27.2.4 Parameter Storage

No parameter storage.

### WƏVECOM<sup>®</sup>cconfidential example of the example of the example of the Page: 195/226

# [Remote Device Management Services Commands](#page-762-0)  [Device Services Error +WDSE](#page-769-0)

į

### 27.2.5 Examples

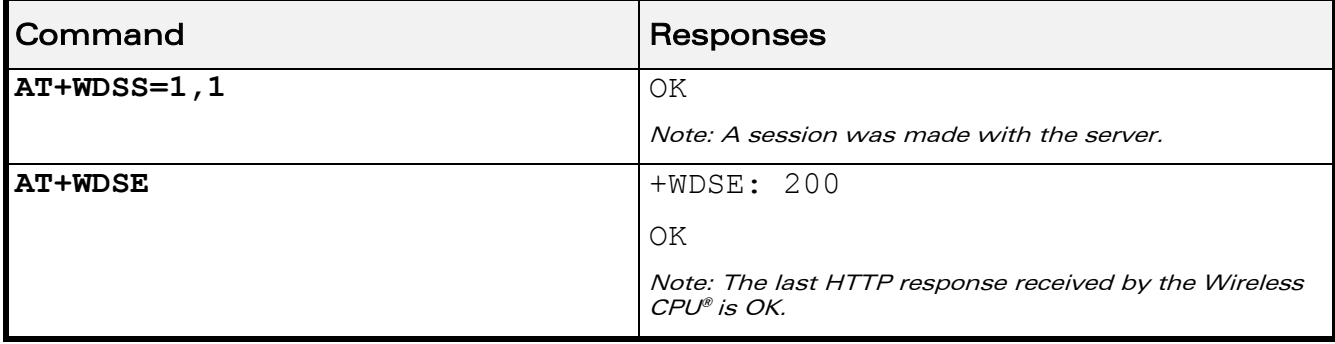

### 27.2.6 Notes

This command returns +CME ERROR: 3 when:

- a parameter is filled
- the Device services are not in ACTIVATED state (see +WDSG command [27.4](#page-774-0) for more information)

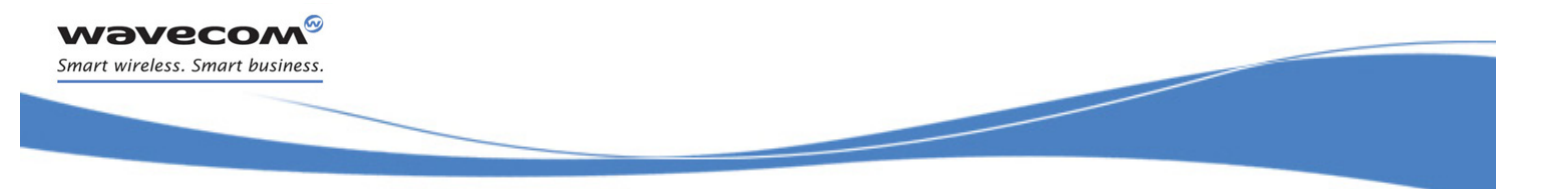

[Device Services Fallback +WDSF](#page-772-0) 

# <span id="page-772-0"></span>27.3 Device Services Fallback +WDSF

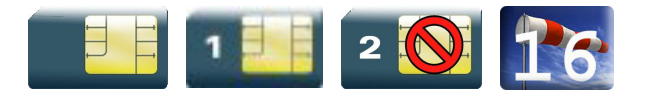

### 27.3.1 Description

This Wavecom proprietary command allows a user to get back a previous installation or to delete a package (only if a reverse patch is present).

### 27.3.2 Syntax

Action command

**AT+WDSF=<Mode>**

OK

### Read command

**AT+WDSF?**

```
+WDSF: 1,<FallbackInfo>
```

```
+WDSF: 2,<EraseInfo>
```
OK

### Test command

### **AT+WDSF=?**

```
+WDSF: (1,2)
```
OK

[Device Services Fallback +WDSF](#page-772-0) 

į

### 27.3.3 Parameters and Defined Values

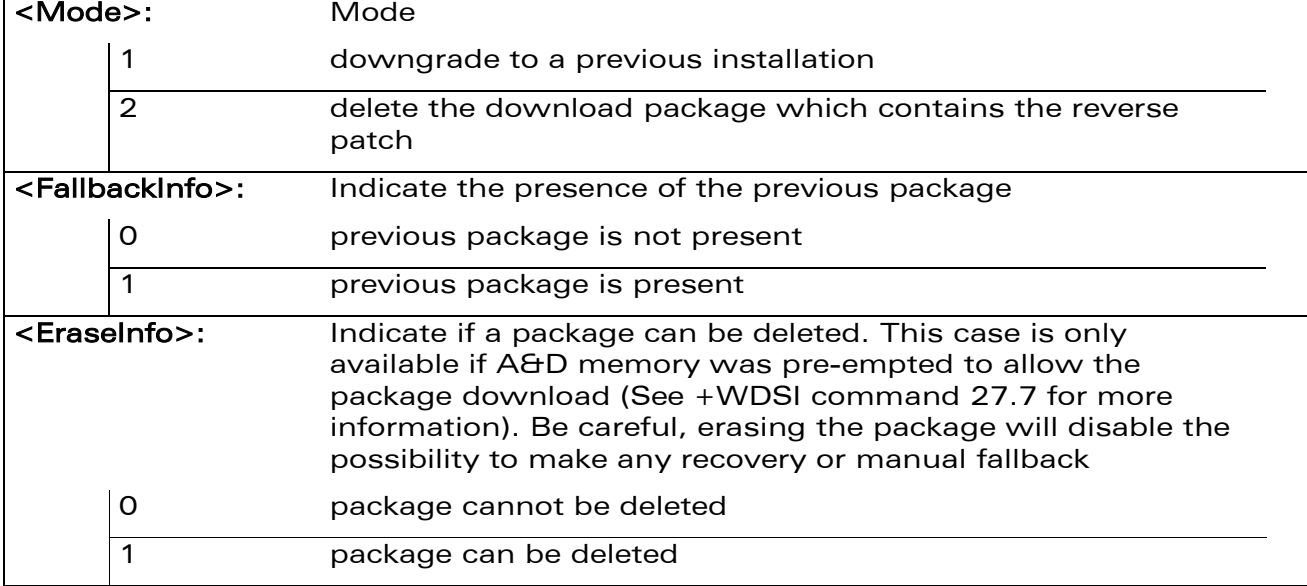

### 27.3.4 Parameter Storage

The parameters are not stored.

### 27.3.5 Examples

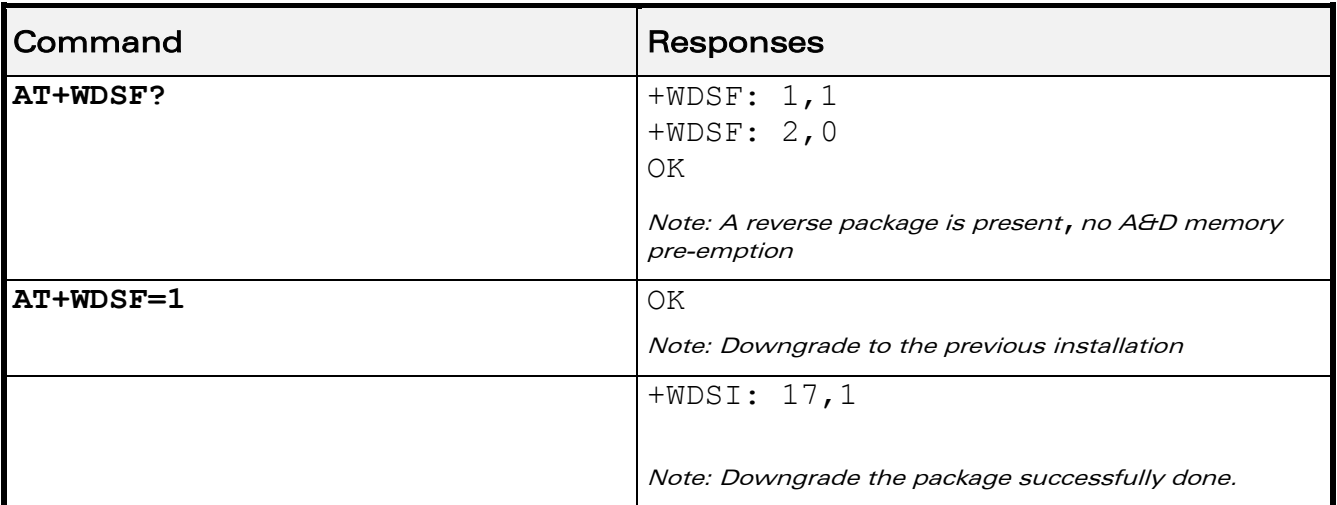

### 27.3.6 Notes

The result of the operation (+WDSI) is displayed only if +WDSI indication is activated (see +WDSI IFS [27.7](#page-784-0) for more information)

WƏVECOM<sup>®</sup>cconfidential example of the example of the example of the Page: 198 / 226

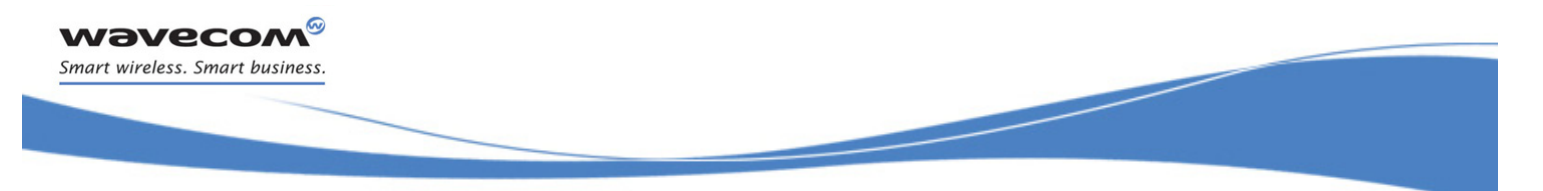

[Device Services General status +WDSG](#page-774-0) 

# <span id="page-774-0"></span>27.4 Device Services General status +WDSG

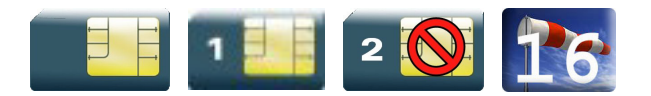

### 27.4.1 Description

This Wavecom proprietary command returns some general status about Device Services.

### 27.4.2 Syntax

Action command

#### **AT+WDSG**

+WDSG:<Indication>,<State>

```
[+WDSG:<Indication>,<State>[…]]
```
OK

Read command

None

Test command

#### **AT+WDSG=?**

OK

[Device Services General status +WDSG](#page-774-0) 

į

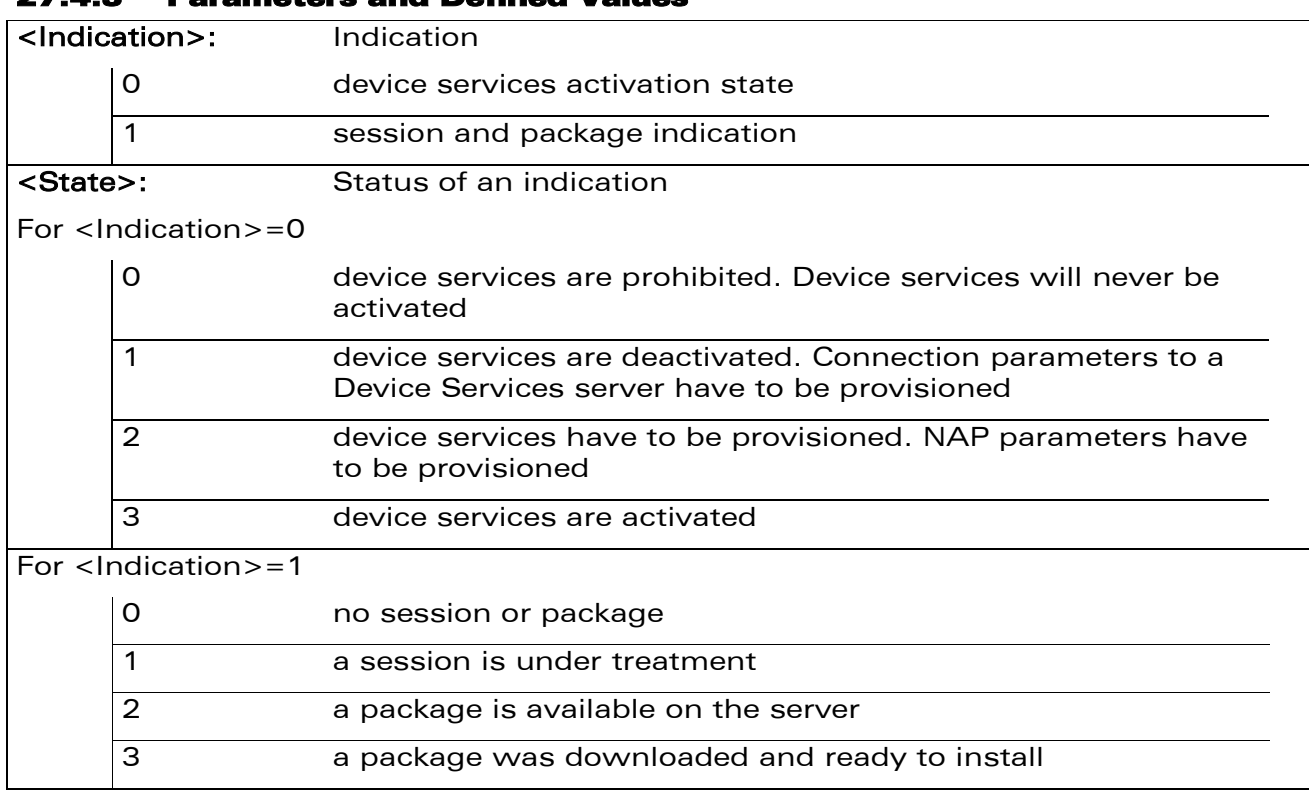

### 27.4.3 Parameters and Defined Values

#### Note:

If a device has never been activated (first used of device services on this device), the  $\le$ Indication> = 0 is set to  $\le$ State> = 1. The device will be activated ( $\le$ State>=3) when a dedicated NAP will be set (see +WDSS command).

When a session is under treatment, the  $\langle$ Indication $\rangle$  = 1 is set to  $\langle$ State $\rangle$  = 1.

When a package is available on the server, the  $\alpha$ -Indication  $>$  = 1 is set to  $\alpha$ -State  $>$  = 2.

When a package is downloaded, the  $\langle$ Indication $\rangle$  = 1 is set to  $\langle$ State $\rangle$  = 3.

Whether the package has been installed or not (not certified to be sent by the IDS server, see +WDSI command [27.7](#page-784-0) for more information) or a recovery was made, the  $\langle$ Indication $\rangle$  = 1 is set to  $\langle$ State $\rangle$  = 0

### 27.4.4 Parameter Storage

No storage.

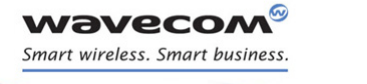

### [Device Services General status +WDSG](#page-774-0)

į

#### 27.4.5 Examples

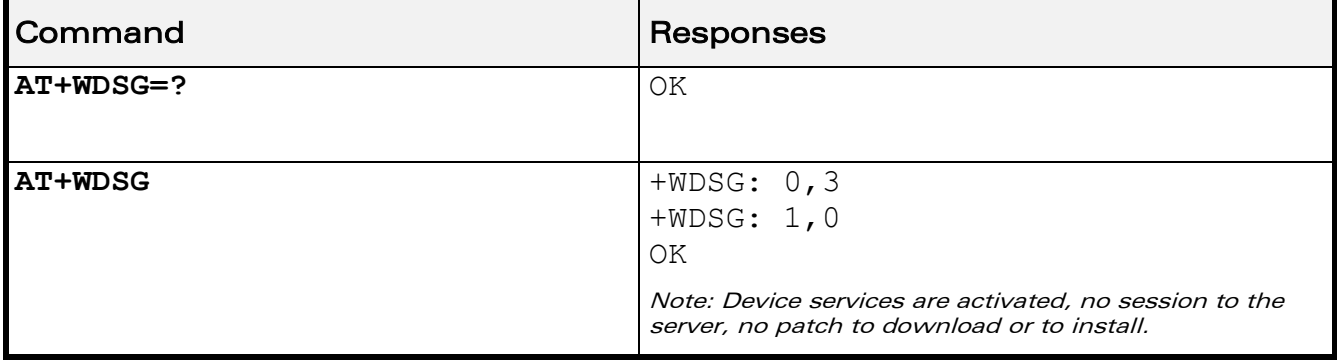

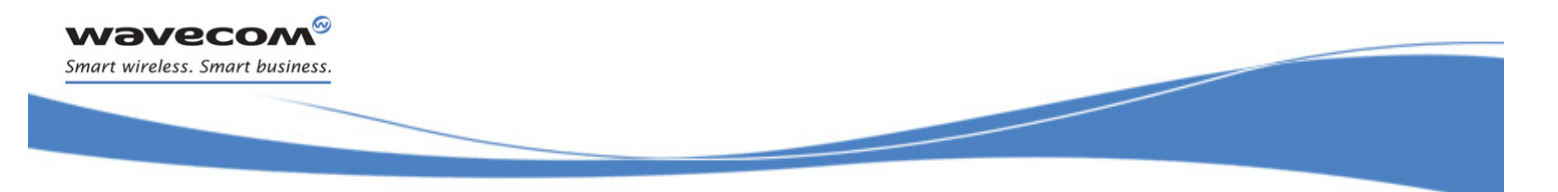

[Remote Device Management Services Commands](#page-762-0)  [Device Services Reply +WDSR](#page-777-0) 

# <span id="page-777-0"></span>27.5 Device Services Reply +WDSR

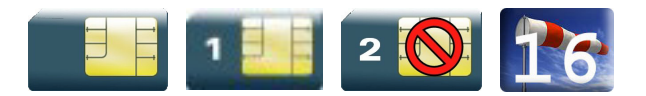

### 27.5.1 Description

This Wavecom proprietary command allows a user to respond to the Device Services server request when user agreement is requested for connection, download and/or package install (see +WDSI command [27.7](#page-784-0) for more information).

#### 27.5.2 Syntax

Action command

```
AT+WDSR=<Reply>[,<Timer>]
```
OK

Read command

None

```
Test command
```

```
AT+WDSR=?
```

```
+WDSR: (list of supported <Reply>s),(list of supported <Timer>s)
OK
```
[Device Services Reply +WDSR](#page-777-0) 

Į

#### 27.5.3 Parameters and Defined Values

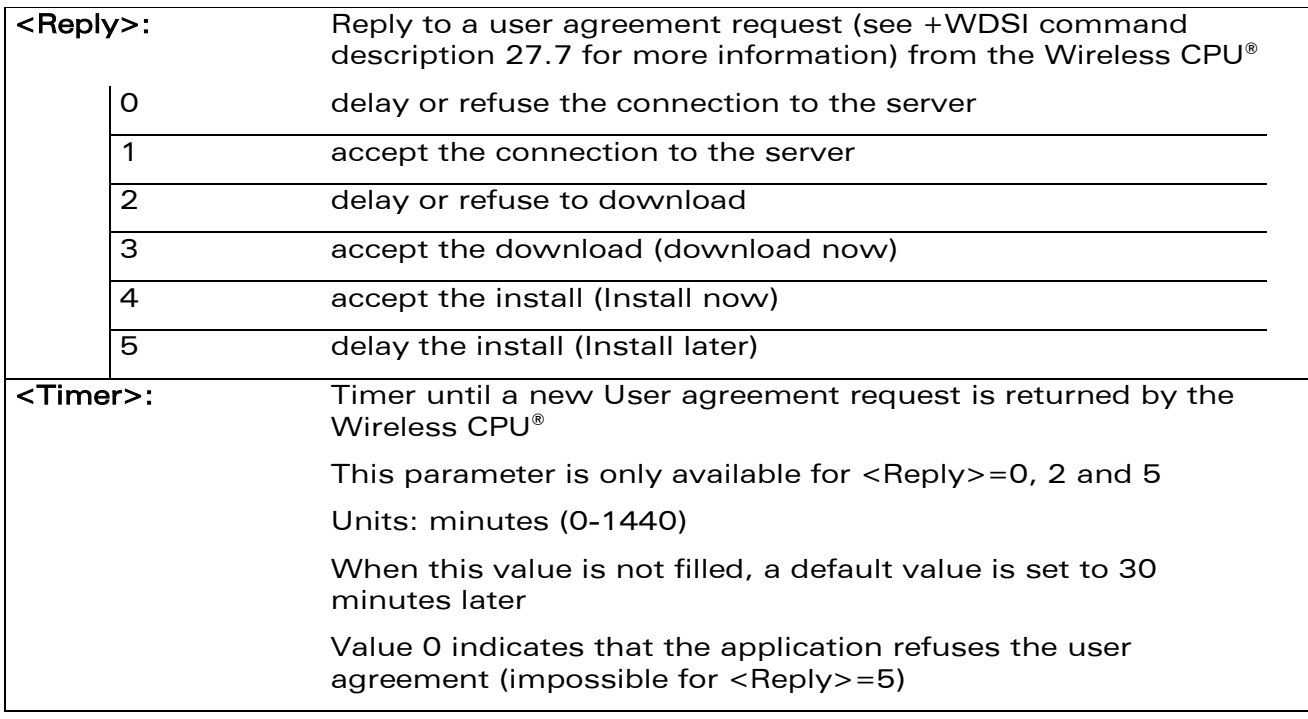

### 27.5.4 Parameter Storage

No parameter storage.

**wavecom®** Smart wireless. Smart business.

### [Device Services Reply +WDSR](#page-777-0)

Į

### 27.5.5 Examples

wavecom® Smart wireless. Smart business.

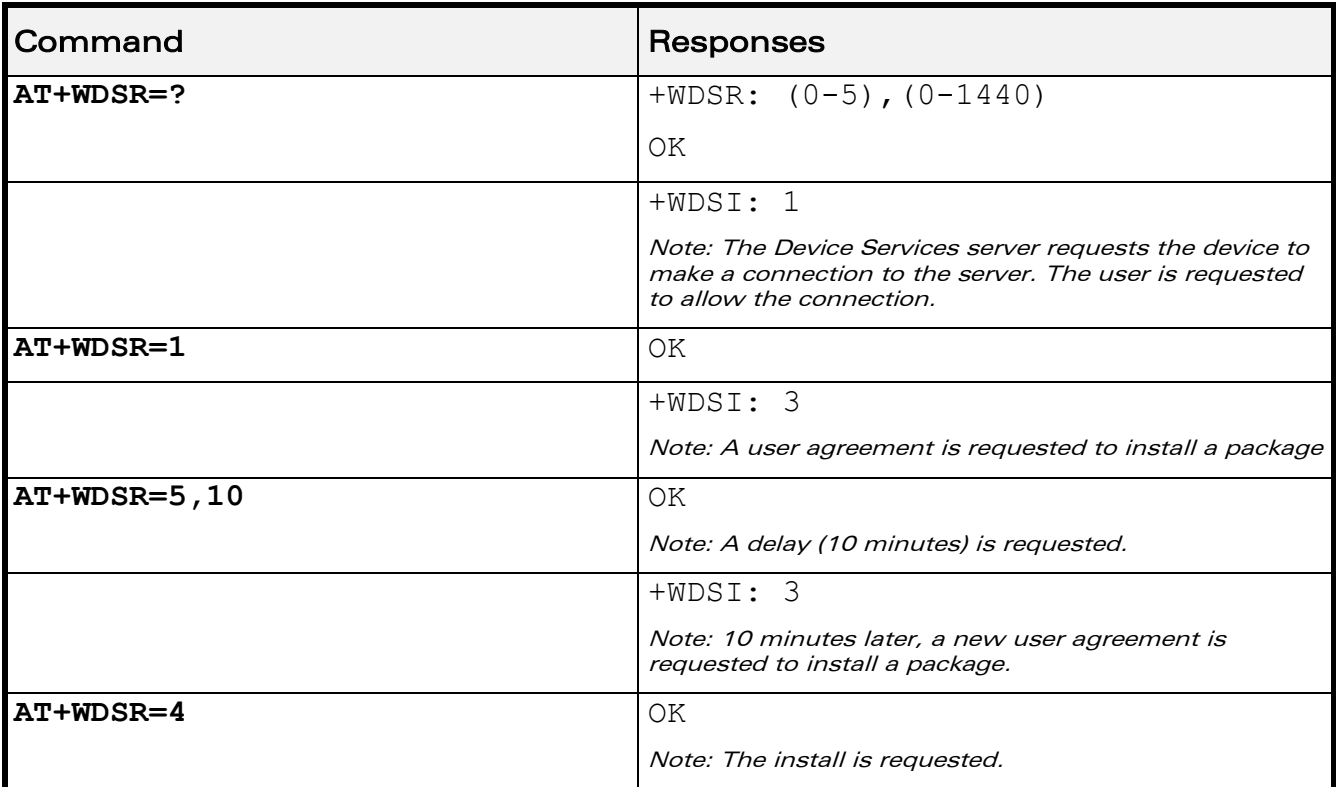

### 27.5.6 Notes

It is not possible to refuse an install request (AT+WDSR=5,0), which will return +CME ERROR: 3 response.

After an install delay, if the Wireless CPU® is powered-down, it is not powered-on and the new user agreement request will be returned during the next start up.

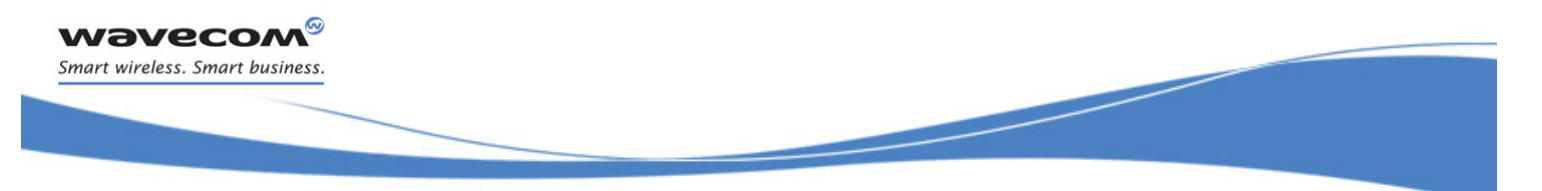

[Device Services Session +WDSS](#page-780-0) 

# <span id="page-780-0"></span>27.6 Device Services Session +WDSS

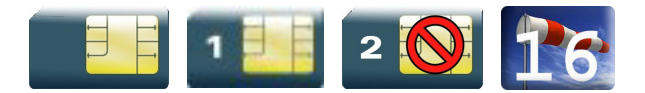

### 27.6.1 Description

This Wavecom proprietary command allows a user to configure a dedicated NAP and to initiate a connection to the Device Services server.

This command is also used to activate an automatic registration to the IDS server.

### 27.6.2 Syntax

• For <Mode>=0

Action command

**AT+WDSS=<Mode>,<Apn>,[,<User>[,<Pwd>]]**

OK

• For <Mode>=1

Action command

**AT+WDSS=<Mode>,<Action>**

OK

• For  $<$ Mode $>=$ 2

Action command

**AT+WDSS=<Mode>**

OK

### Read command

### **AT+WDSS=?**

```
[+WDSS: 0,<Apn>[,<User>[,<Pwd>]]]
[+WDSS: 1,<Action>]
[+WDSS: 2,<State>]
OK
```
# [Remote Device Management Services Commands](#page-762-0)  [Device Services Session +WDSS](#page-780-0)

į

Test command **AT+WDSS=?** +WDSS: 0,(Max length for <Apn>),(Max length for <User>),(Max length for <Pwd>) +WDSS: 1,(list of supported<Action>s for this <Mode>) +WDSS: 2,(list of supported<State>) OK

### 27.6.3 Parameters and Defined Values

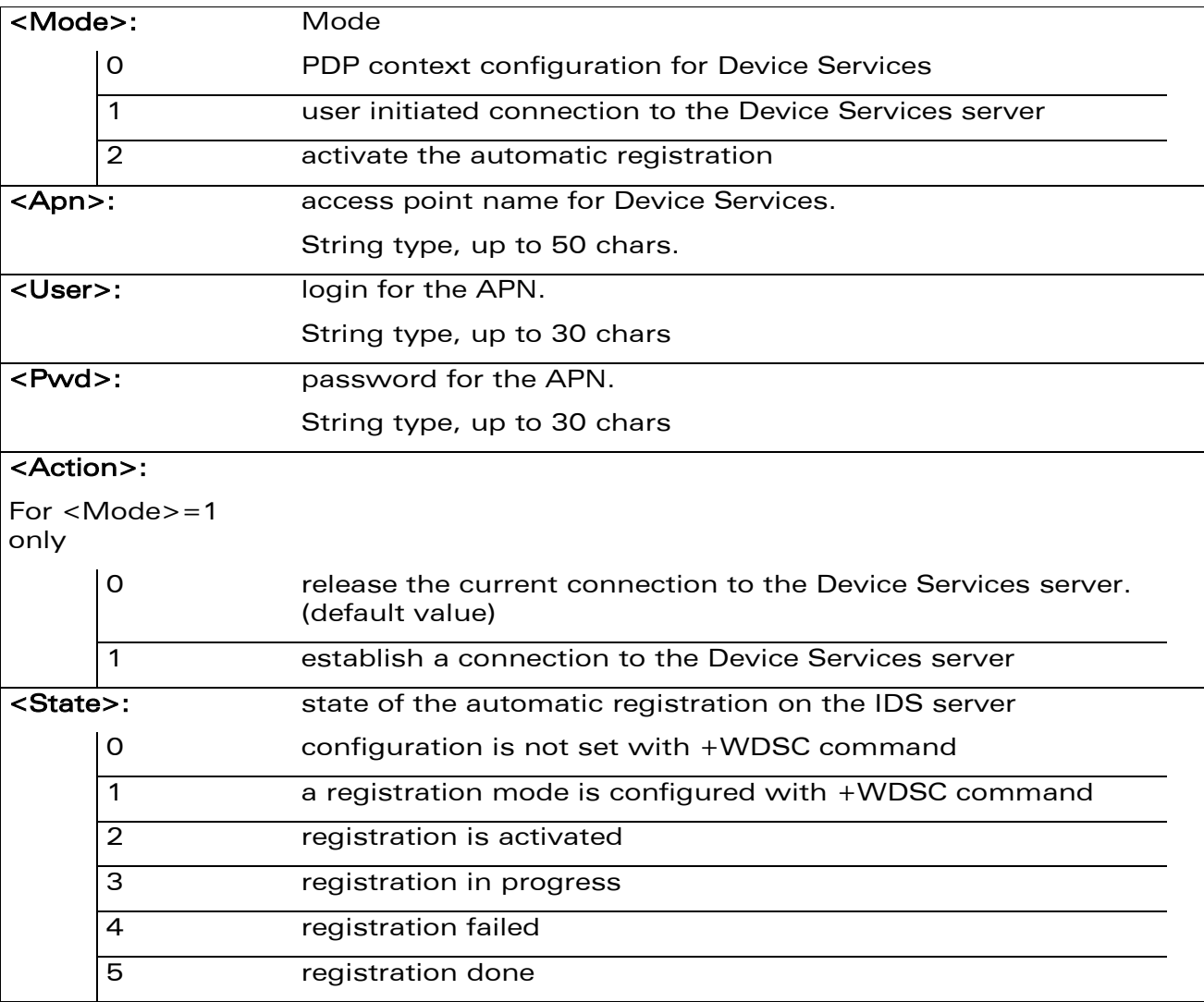

WƏVECOM<sup>®</sup>cconfidential example of the example of the example of the Page: 206 / 226

### [Device Services Session +WDSS](#page-780-0)

į

### 27.6.4 Parameter Storage

<APN>,<User> and <Pwd> parameters are stored in flash without using &W command. &F has no effect on these parameters.

### 27.6.5 Examples

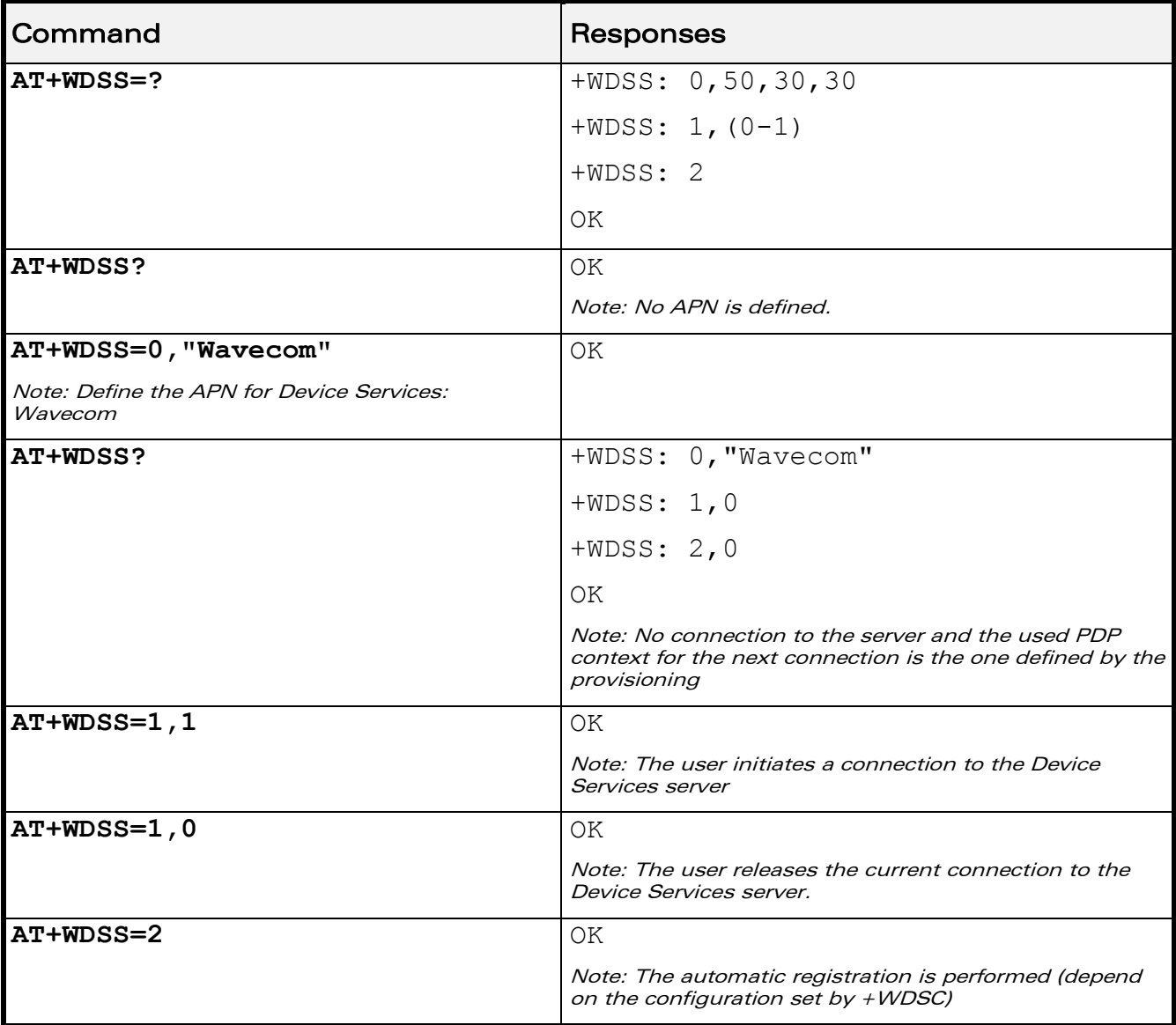

# [Remote Device Management Services Commands](#page-762-0)  [Device Services Session +WDSS](#page-780-0)

### 27.6.6 Notes

wavecom Smart wireless. Smart business.

AT+WDSS? command returns only OK if no APN is defined.

When a request is sent to the Wireless Microprocesser<sup>®</sup> to resume an inexistent or unsuspended session, +CME ERROR: 3 is returned.

When a request is sent to the Wireless Microprocesser<sup>®</sup> to release an inexistent session, +CME ERROR: 3 is returned.

The activation of the automatic registration depends on the configuration which was done with +WDSC:

- If the network registration was set, the Wireless CPU® try to connect to the IDS server with a GPRS connection
- If the MSISDN registration was set, a SMS is sent to the IDS server

The activation is done if the Wireless CPU® is registered on the network. If the Wireless CPU<sup>®</sup> is not registered when the command is performed, the activation will be done at the next network registration (even if the Wireless CPU® resets).

If MSISDN registration is configured, a new SMS is automatically sent when the SIM is changed.

No GPRS connection to the IDS server is possible when a registration is not completed.

į

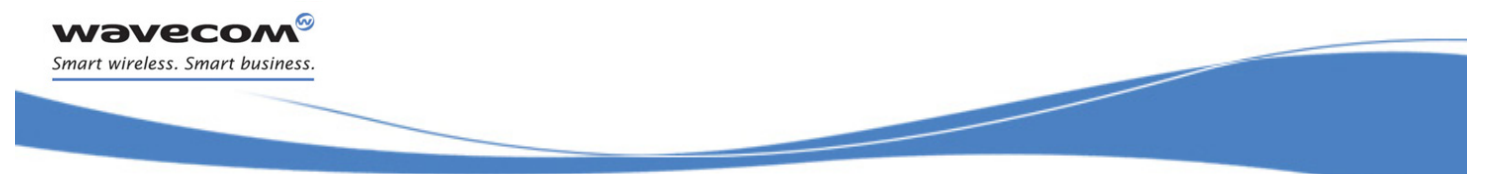

[Device Services Indications +WDSI](#page-784-0) 

# <span id="page-784-0"></span>27.7 Device Services Indications +WDSI

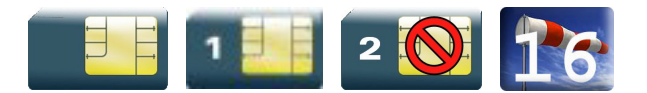

### 27.7.1 Description

This Wavecom proprietary command allows the user to request some unsolicited indication for Device Services.

### 27.7.2 Syntax

Action command

**AT+WDSI=<Level>**

OK

Read command

**AT+WDSI=?**

[+WDSI: <Level> OK

Test command

### **AT+WDSI=?**

```
+WDSI: (list of supported<Level>s)
OK
```
### Unsolicited response

+WDSI: <Event>[,Data>]

[Device Services Indications +WDSI](#page-784-0) 

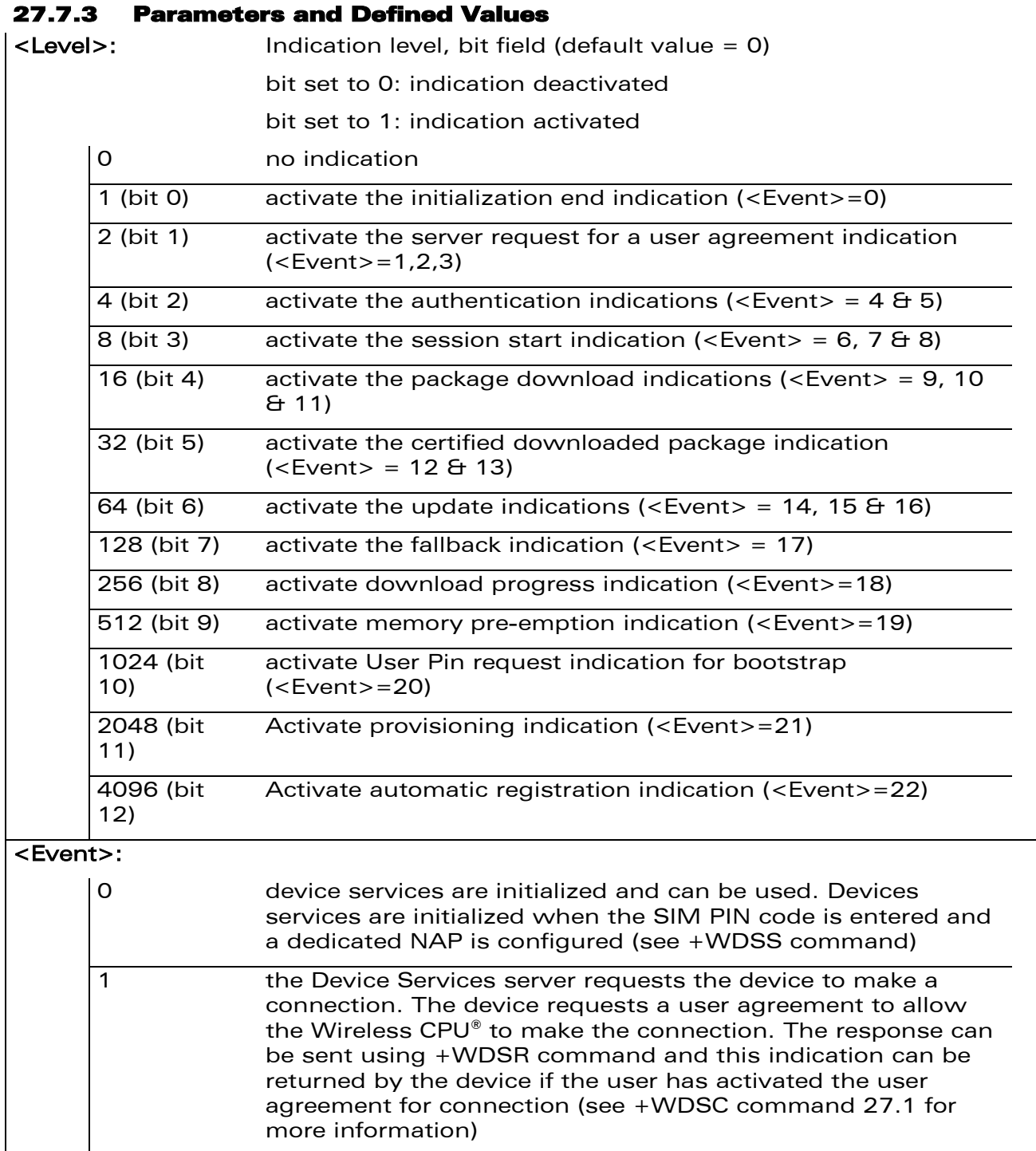

WƏVECOM<sup>®</sup>cconfidential example of the example of the Page: 210 / 226

#### $\mathbf{S}$ **WAVECOM** Smart wireless. Smart business.

### [Remote Device Management Services Commands](#page-762-0)

### [Device Services Indications +WDSI](#page-784-0)

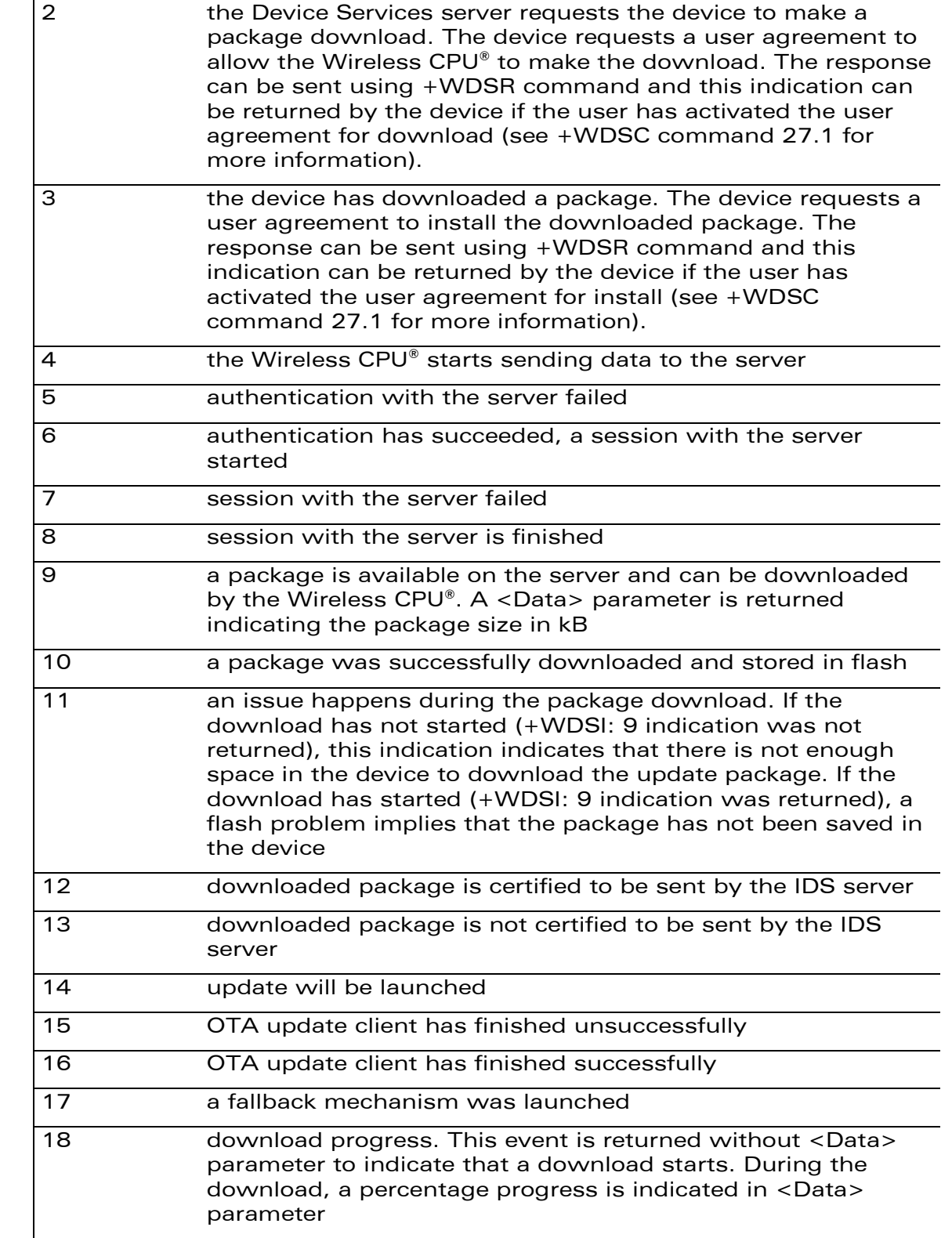

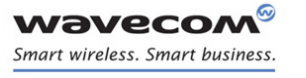

### [Device Services Indications +WDSI](#page-784-0)

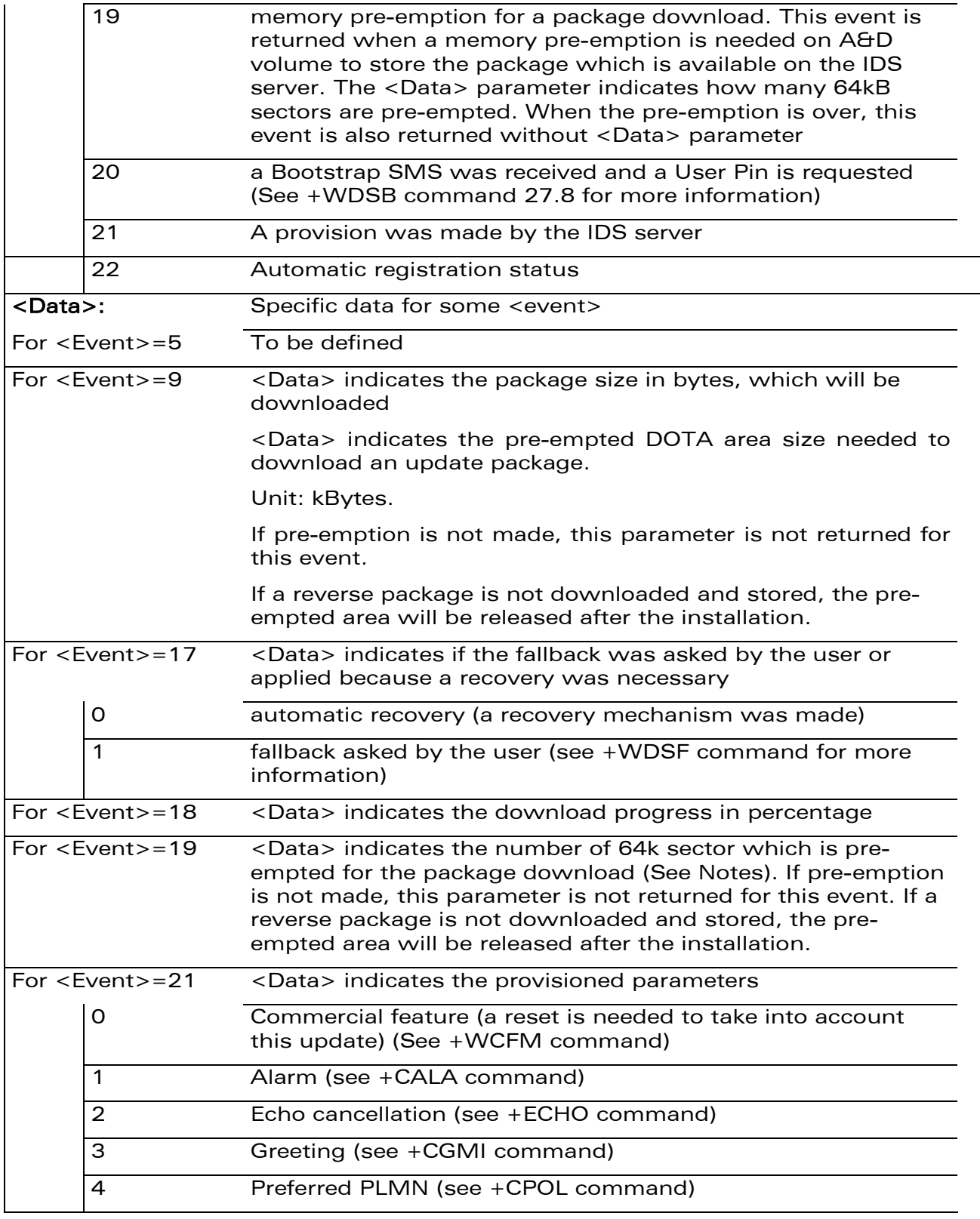

### WƏVECOM<sup>®</sup>cconfidential example of the example of the Page: 212/226

# [Remote Device Management Services Commands](#page-762-0)  [Device Services Indications +WDSI](#page-784-0)

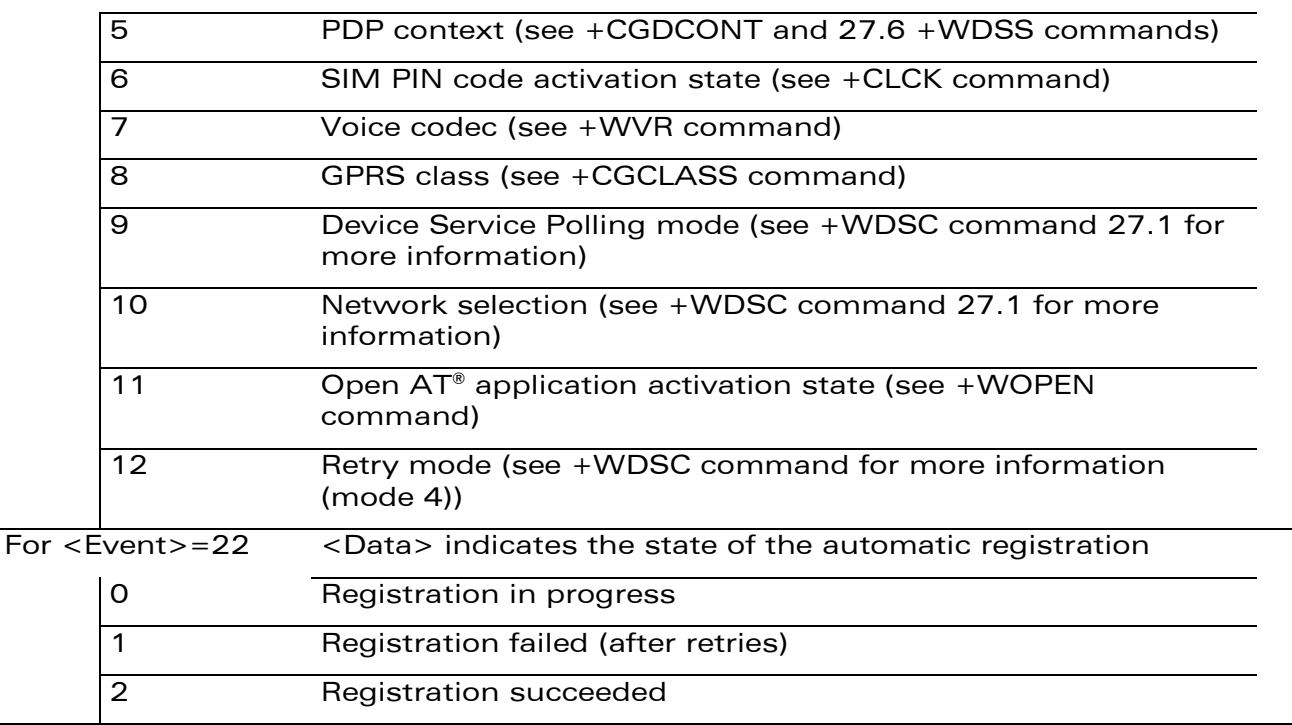

### 27.7.4 Parameter Storage

The <Level> parameter is stored in EEPROM without using AT&W command. The default value can be restored using AT&F.

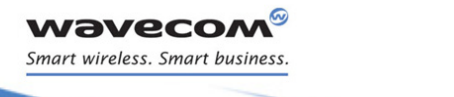

### [Device Services Indications +WDSI](#page-784-0)

### 27.7.5 Examples

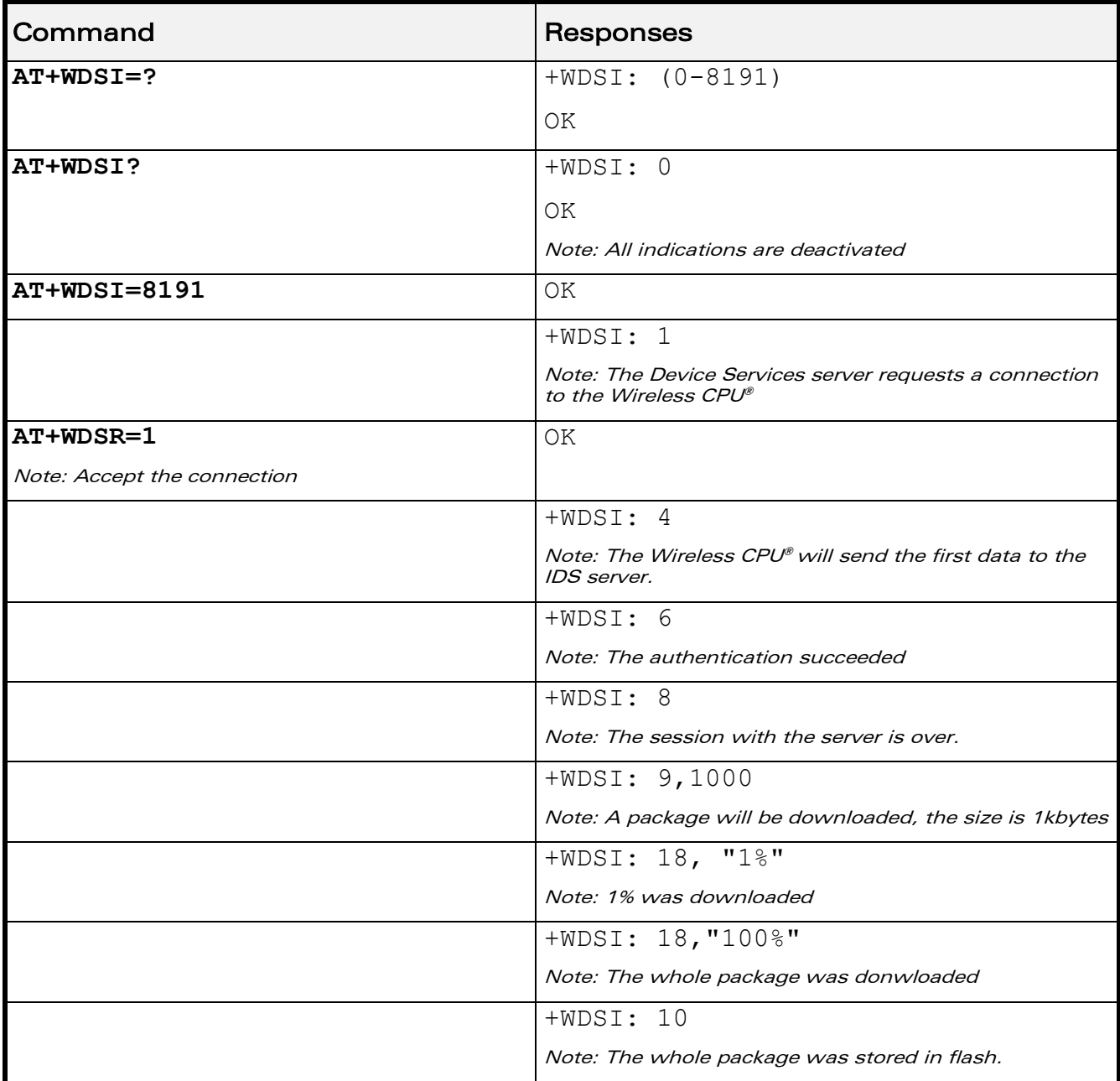

# [Remote Device Management Services Commands](#page-762-0)  [Device Services Indications +WDSI](#page-784-0)

### 27.7.6 Notes

wavecom Smart wireless. Smart business.

> To receive +WDSI indications, the Device Services should be in activated state (see +WDSG command [27.4](#page-774-0) for more information).

> When a package is available on the IDS server, the Wireless CPU® checks if enough space is available in a dedicated memory area.

> This dedicated area is size to 1 64kB sector on 32Mb flash and 4 64kB sectors on 64Mb and 128Mb flash.

> When the package to be downloaded is bigger than the dedicated area size, the Wireless CPU® will pre-empt the sufficient memory size on A&D memory area. This will be only available if the A&D memory contains sufficient free memory. The A&D memory size can be configured using +WOPEN command.

> When the package is downloaded, the Wireless  $\text{CPU}^{\text{®}}$  tries to install it. After installing it, a new +WDSI: 19,<Data> can be returned by the Wireless  $CPU^{\circ}$  if the package contains a reverse patch. In this case, the package is not deleted after the install in order to keep the possibility to make a manual fallback (using +WDSF command).

> If the package does not contain a reverse patch, in this case, the Wireless CPU® will delete the downloaded package in order to resize the package dedicated area to the default size and +WDSI: 19 (without <Data> parameter> is returned by the Wireless CPU®.

> If the downloaded package is not certified (bad CRC, bad signature, not correspond to the current software), this package is automatically deleted in order to resize the package dedicated area to the default size. In this case also, +WDSI: 19 (without  $<$ Data> parameter> is returned by the Wireless CPU®.

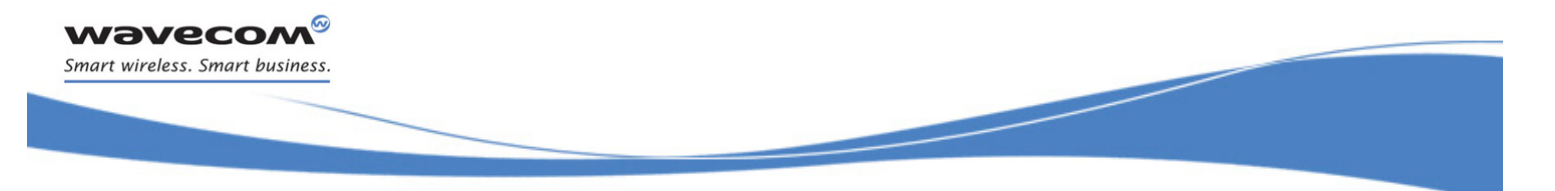

[Device Services Bootstrap +WDSB](#page-791-0) 

# <span id="page-791-0"></span>27.8 Device Services Bootstrap +WDSB

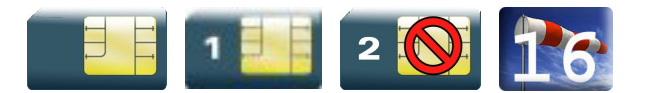

### 27.8.1 Description

This Wavecom proprietary command allows a user to enter the User Pin for the Bootstrap SMS treatment.

### 27.8.2 Syntax

Action command

**AT+WDSB=<UserPin>**

OK

### Read command

**AT+WDSB?**

+WDSB: <BootStatus>

OK

Test command

None

### 27.8.3 Parameters and Defined Values

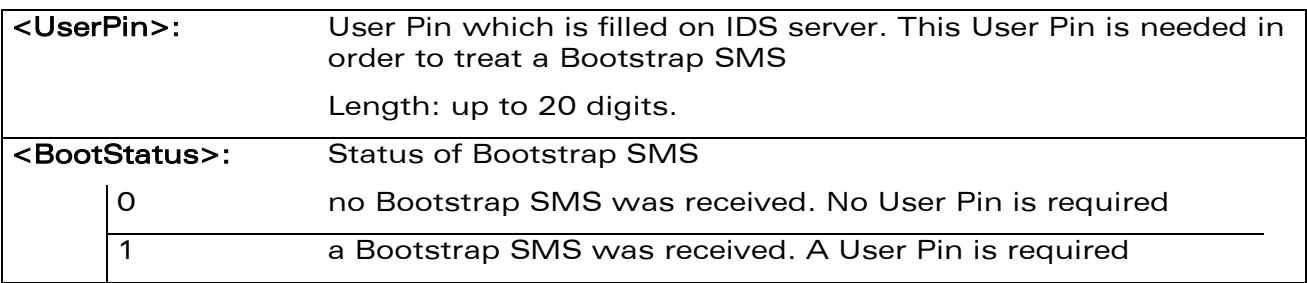

### 27.8.4 Parameter Storage

No storage.

WƏVECOM<sup>®</sup>cconfidential example of the example of the example of the Page: 216 / 226
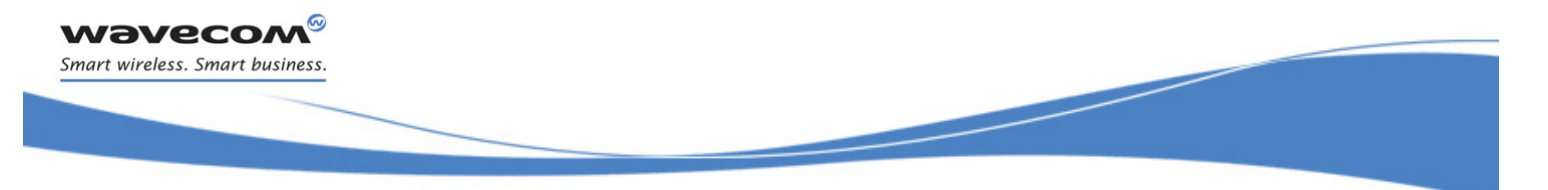

## [Remote Device Management Services Commands](#page-762-0)  [Device Services Bootstrap +WDSB](#page-791-0)

## 27.8.5 Examples

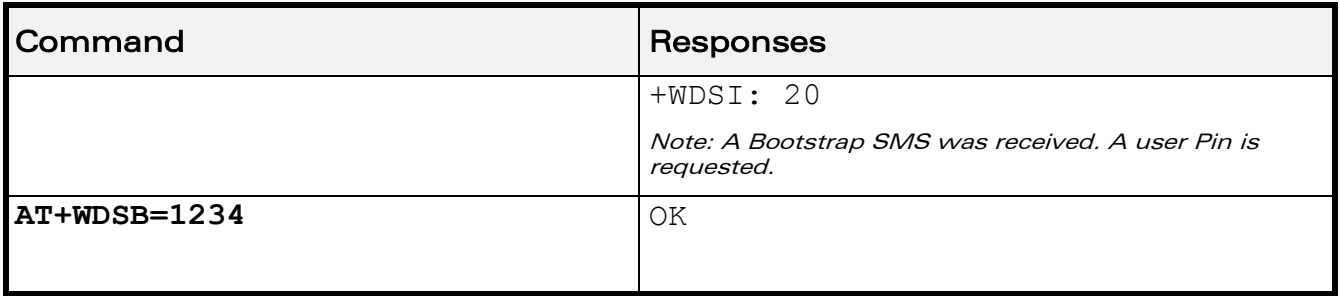

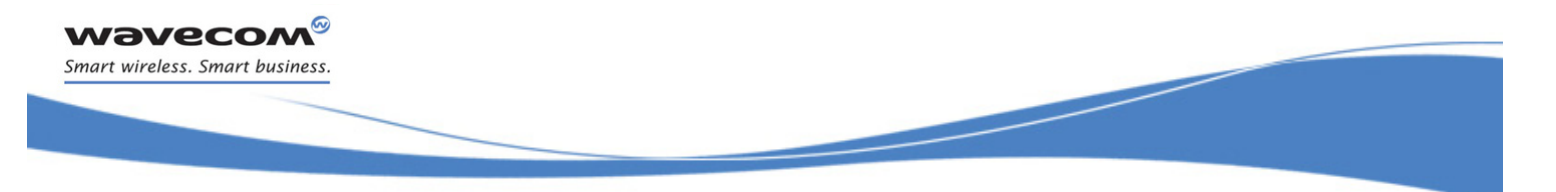

[Device Services Host +WDSH](#page-793-0) 

## <span id="page-793-0"></span>27.9 Device Services Host +WDSH

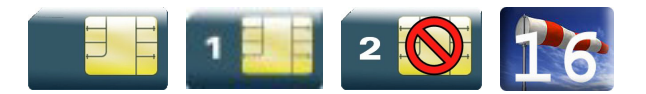

## 27.9.1 Description

This Wavecom proprietary command allows a user to define all host applications that can use the update mechanism using IDS and acknowledge an update for a host application. An upload mechanism is available for UART using 1K-Xmodem protocol.

## 27.9.2 Syntax

• For <Mode>=0, 1, 2, 3, 4

Action command

**AT+WDSH=<Mode>,<Name>[,<Version>,<PhysicalPort>]**

OK

• For <Mode>=5

Action command

**AT+WDSH=<Mode>,<Name>**

OK

Read command

## **AT+WDSH?**

```
+WDSH: <Name>,<Version>,<PhysicalPort>
```

```
[+WDSH: <Name>,<Version>,<PhysicalPort>[…]]
```
OK

## Test command

## **AT+WDSH?**

```
+WDSH: (list of supported <Mode>s),<Nlength>,<Vlength>,(list of 
supported <PhysicalPort>s)
```
OK

## Unsolicited response

+WDSH: <Name>

## $\mathbf{W}$ ƏVe $\mathbf{COM}^\odot$ econfidential Page: 218 / 226

[Device Services Host +WDSH](#page-793-0) 

Į

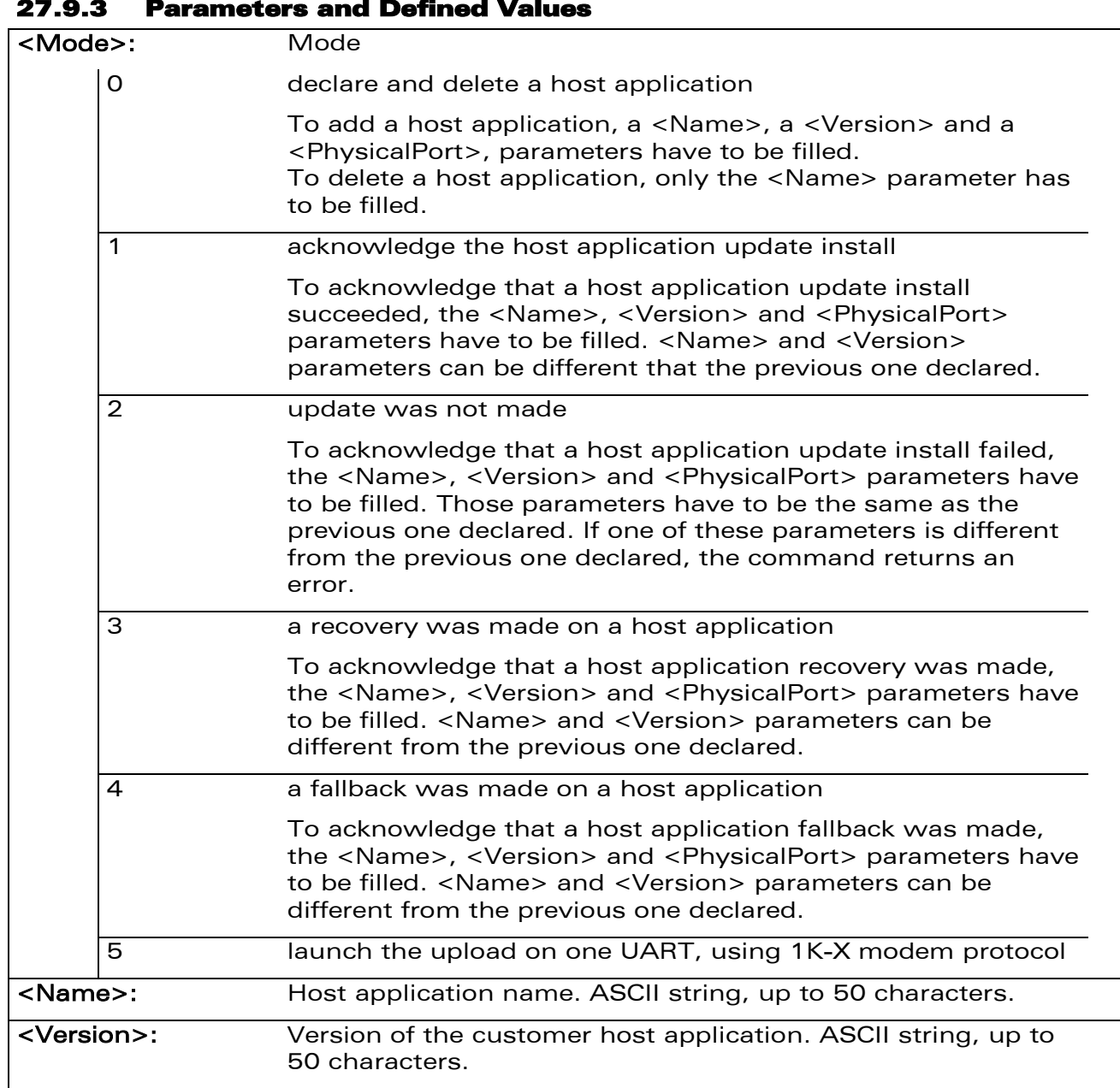

## 27.9.3 Parameters and Defined Values

WƏVECOM<sup>®</sup>cconfidential example of the example of the Page: 219 / 226

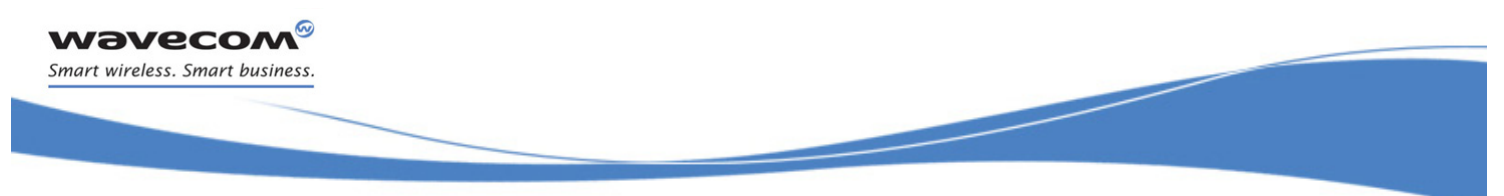

### [Device Services Host +WDSH](#page-793-0)

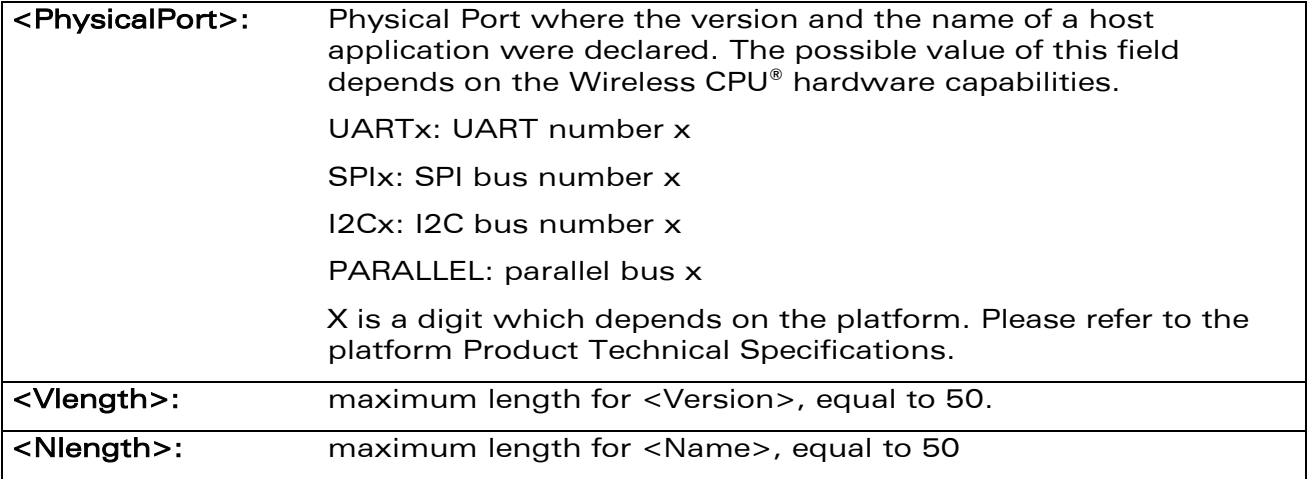

## 27.9.4 Parameter Storage

All parameter (except <Mode>) are stored in flash without using AT&W command. AT&F command has no effect on these parameters.

## [Remote Device Management Services Commands](#page-762-0)  [Device Services Host +WDSH](#page-793-0)

Į

## 27.9.5 Examples

wavecom® Smart wireless. Smart business.

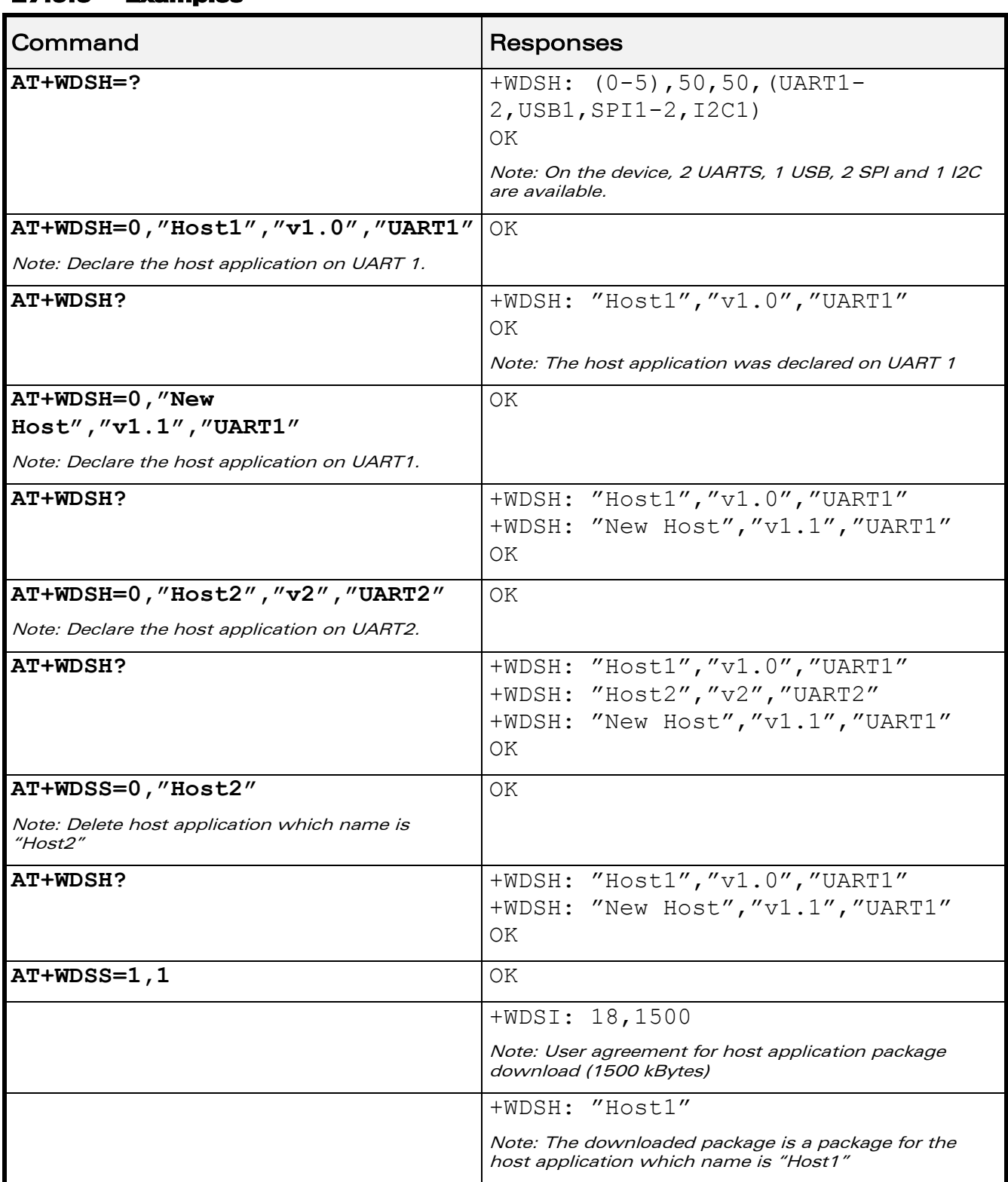

## WƏVECOM<sup>®</sup>cconfidential example of the example of the Page: 221 / 226

[Device Services Host +WDSH](#page-793-0) 

Į

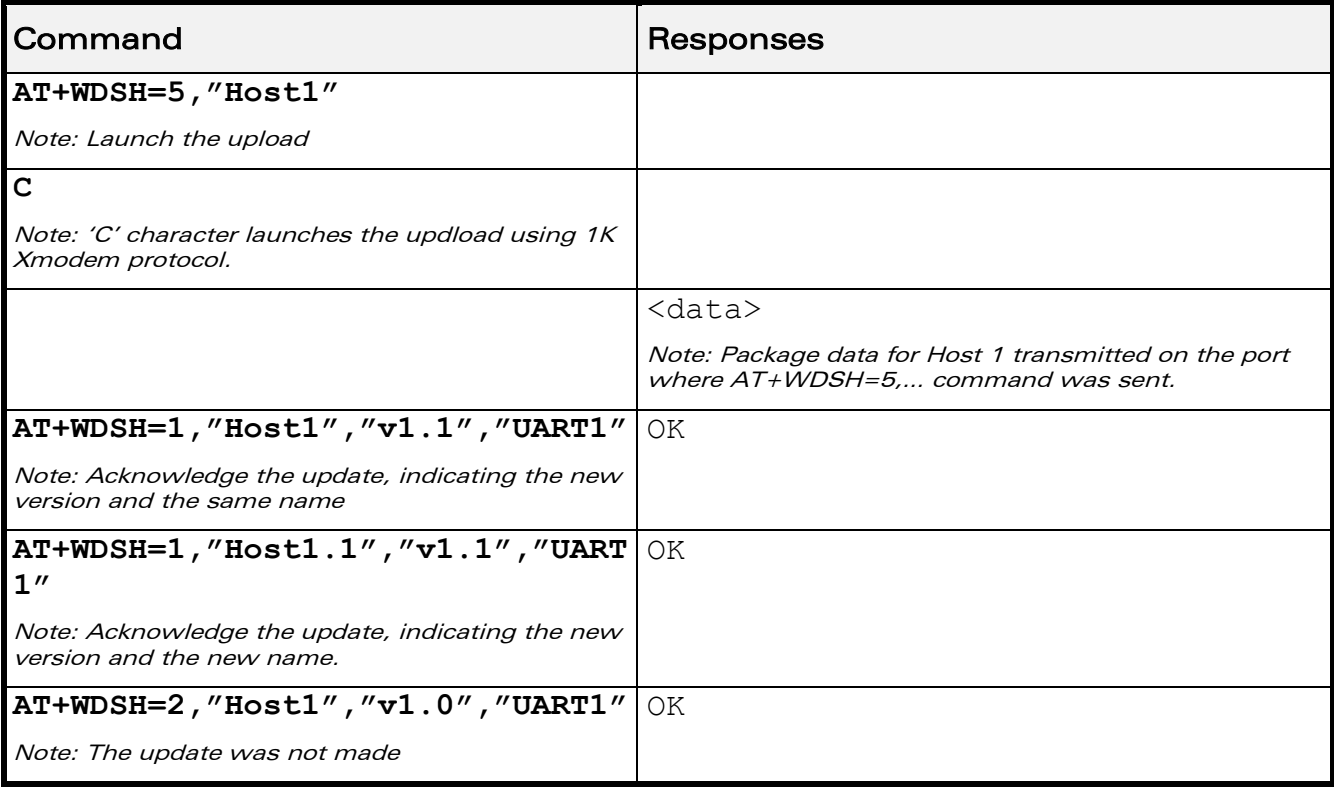

## 27.9.6 Notes

*wavecom* Smart wireless. Smart business.

Up to 10 host applications can be defined on one Physical port.

The <Name> parameter MUST be different for each host application. If space is present at the end of the name, these spaces are removed. Therefore the following names are considered as the same: "name" and "name ".

In AT+WDSH? response, the host application is sorted by name.

When AT+WDSH=5,<Name> is sent to the Wireless CPU®, the Wireless CPU® is waiting for ASCII 'C' character (0x43) to start the upload.

Host application states:

- Defined: This is the initial state for a host application. In this state, <Mode>=0 only is supported for the host application.
- Downloaded: The host application is set to that state when the +WDSH:  $\leq$  Name> unsolicited response is returned by the Wireless CPU®. In this state, <Mode>=0 and 4 cannot be used. The allowed modes are <Mode>=1, 2, 3 and 5.
- Updated: The host application is set to that state when the +WDSH command with <Mode>=1 is received by the Wireless CPU®. In this state, the allowed modes are <Mode>=3 and 4.

This document is the sole and exclusive property of Wavecom. Not to be distributed or divulged without prior written agreement.

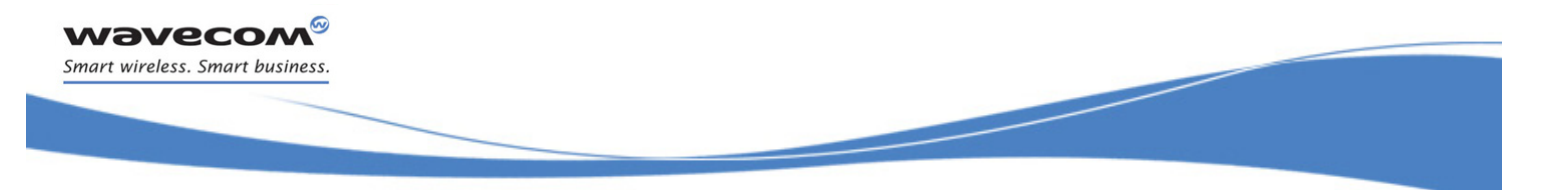

[Device Services Change Account +WDSA](#page-798-0) 

## <span id="page-798-0"></span>27.10 Device Services Change Account +WDSA

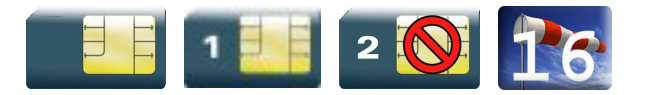

## 27.10.1 Description

This Wavecom proprietary command allows a user to change the account used for DM connections. The change is permanent and effective on the next DM connection. The current DM connection is not affected by the change.

Accounts are created during factory provisioning of IDS or by air provisioning.

## 27.10.2 Syntax

Action command

#### **AT+WDSA=<ServerId>**

OK

Read command

#### **AT+WDSA?**

```
+WDSA: <ServerId>
```
OK

## Test command

#### **AT+WDSA=?**

```
+WDSA: (list of supported <ServerId>s)
OK
```
## 27.10.3 Parameters and Defined Values

```
<ServerId>: ServerId is associated with the account to use as the default.
                    Must be one of the ServerIds listed by AT+WDSA=? A ServerId 
                    is unique and will only be listed once.
```
## 27.10.4 Parameter Storage

The parameter is stored in the DM tree in the leaf node called /Wavecom/DefaultServerId, which again is stored in object storage.

## $\mathbf{W}$ ƏVe $\mathbf{COM}^\odot$ econfidential  $\blacksquare$

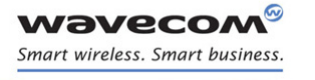

[Device Services Change Account +WDSA](#page-798-0) 

į

## 27.10.5 Examples

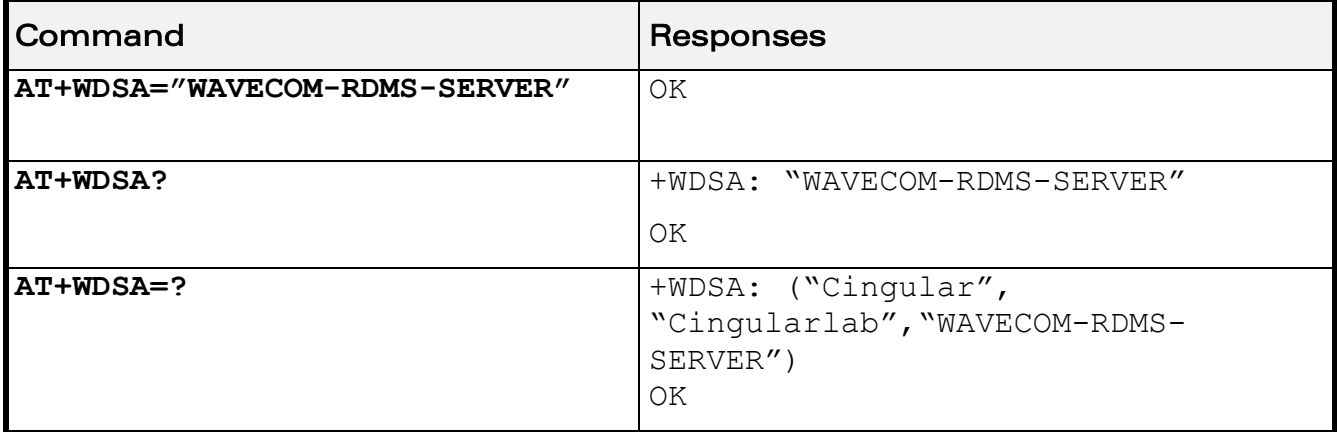

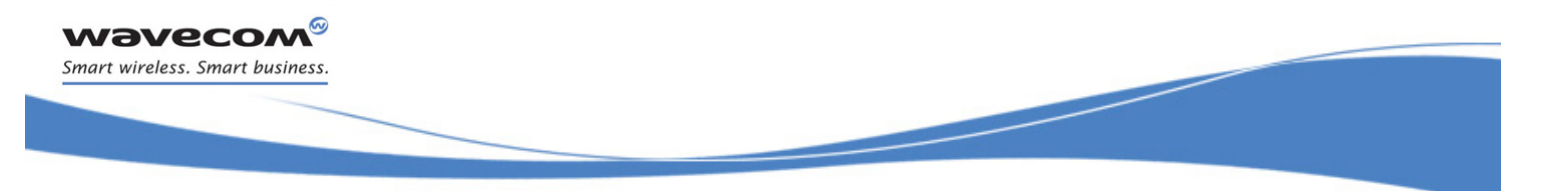

[Device Services Local Download +WDSD](#page-800-0) 

## <span id="page-800-0"></span>27.11 Device Services Local Download +WDSD

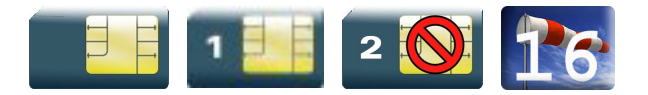

## 27.11.1 Description

This Wavecom proprietary command allows a customer to download an update package to the device using a local port (only UART1).

The response to AT+WDSD=<Size> command is <NACK> character when the device is ready to receive data using 1K-Xmodem protocol.

After having downloaded the whole package, the device will return an OK response (response to the +WDSD command).

After the OK response, the package is ready to be installed using +WDSR command.

If an error occurs during the download, a +CME ERROR: 3 is returned.

## 27.11.2 Syntax

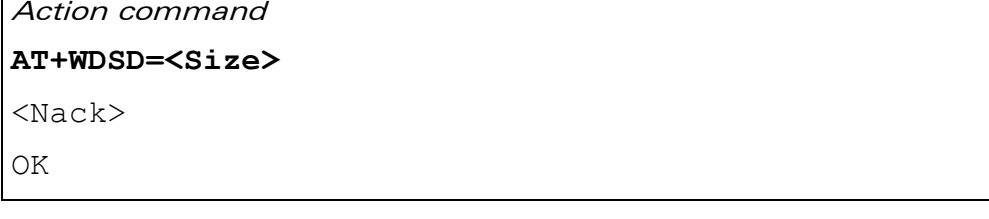

Read command None

Test command

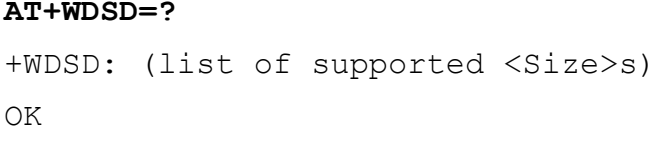

[Device Services Local Download +WDSD](#page-800-0) 

į

## 27.11.3 Parameters and Defined Values

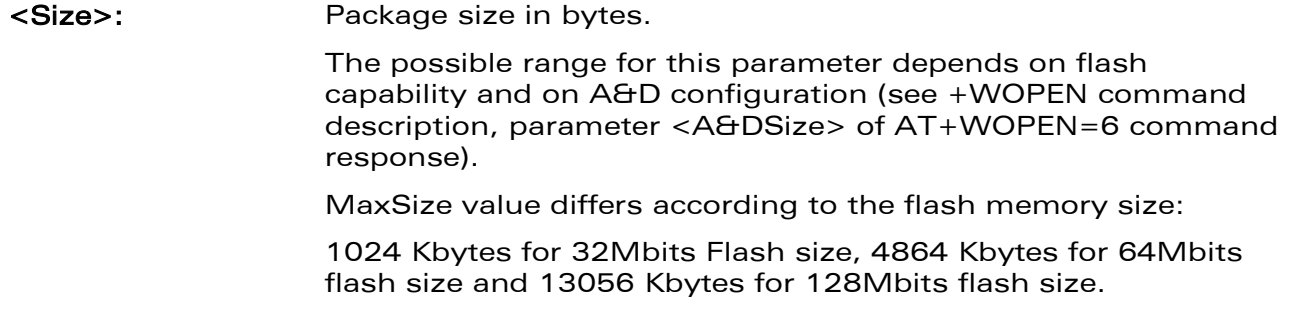

## 27.11.4 Parameter Storage

None.

## 27.11.5 Examples

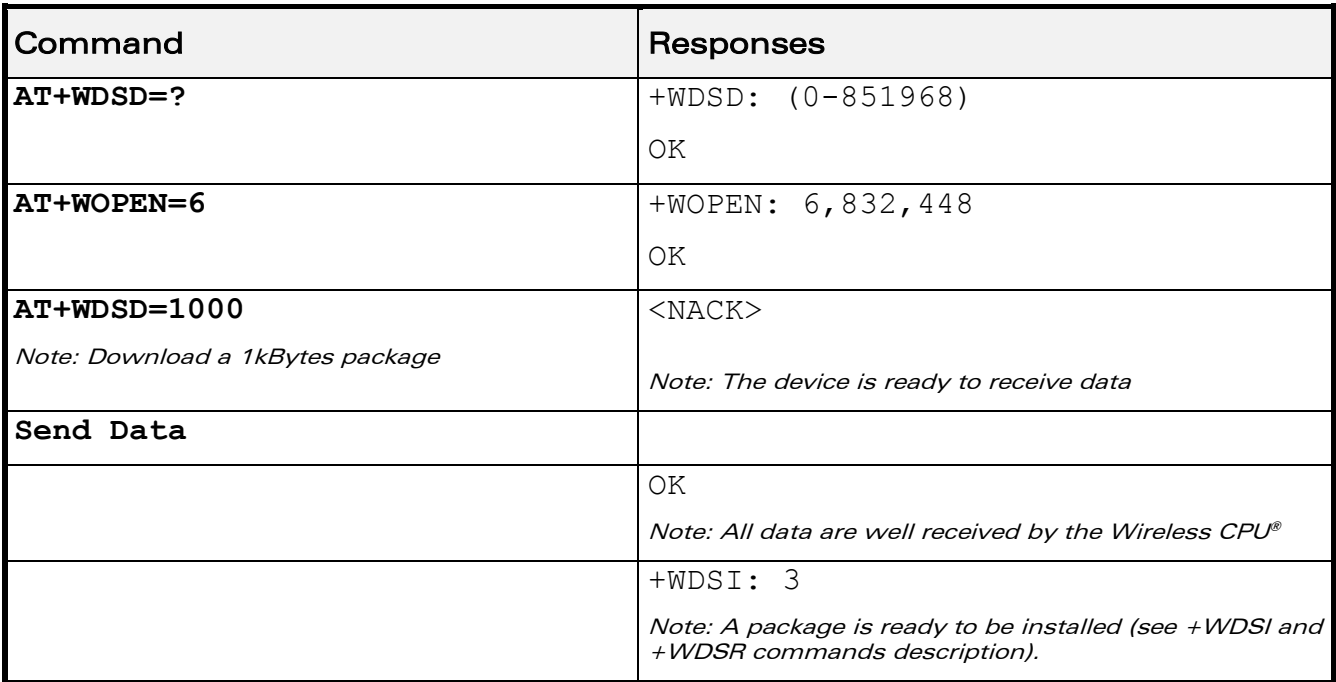

## 27.11.6 Notes

The flow control of the hyperterminal has to be set to 'Hardware'.

This command will automatically activate the user agreement for install (see +WDSC command description).

No reset is made during the package download.

A timeout will happen (and a +CME ERROR: 3 is returned) if no data is sent to the device during 5 minutes.

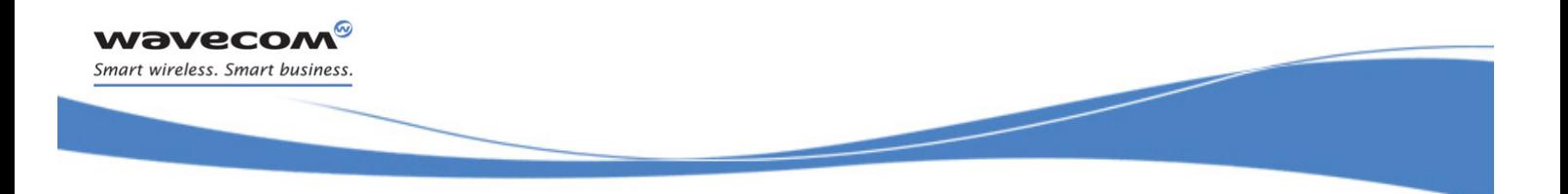

## AT Commands Interface Guide for Open AT® Firmware v7.3

# APPENDIXES

<span id="page-802-2"></span><span id="page-802-1"></span><span id="page-802-0"></span> Reference: WM\_DEV\_OAT\_UGD\_079 Revision: 007 Date: December 12, 2008

WƏVECOM<sup>®</sup>cconfidential Page: 1 / 95

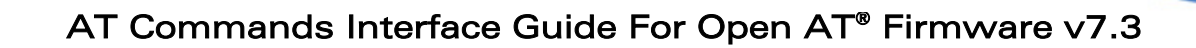

## **Contents**

## APPENDIXES

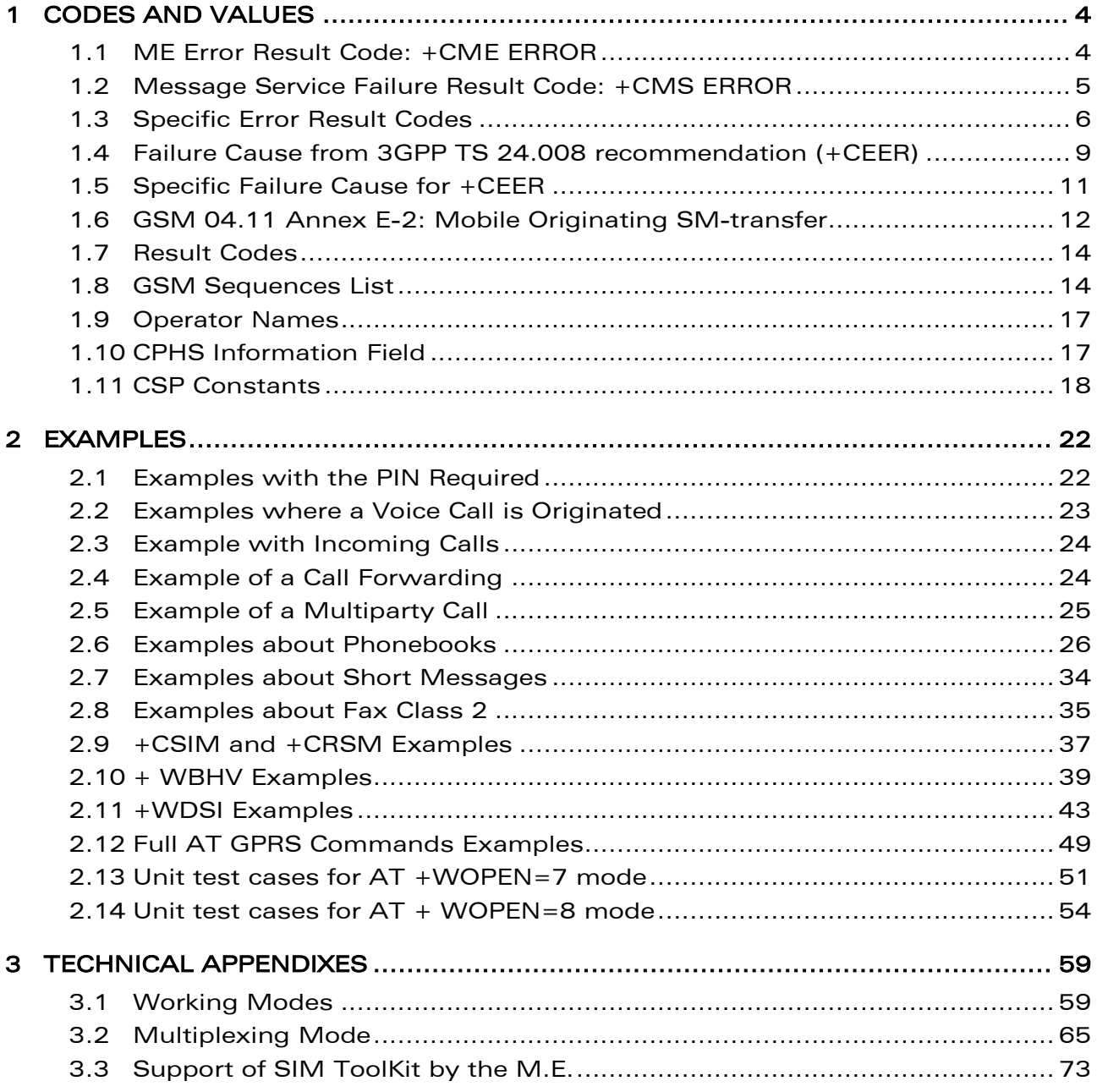

## WƏVECOM<sup>®</sup>cconfidential example of the example of the example of the Page: 2 / 95

ì ī

wavecom® Smart wireless. Smart business.

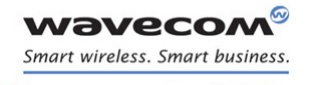

## AT Commands Interface Guide For Open AT® Firmware v7.3

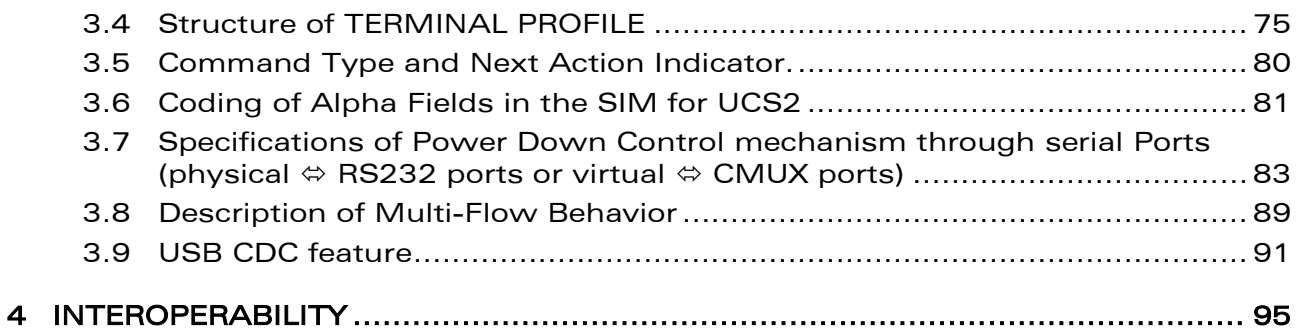

WƏVECOM<sup>®</sup>cconfidential example of the example of the example of the Page: 3 / 95

APPENDIXES [Codes and Values](#page-805-0) 

## <span id="page-805-0"></span>1 Codes and Values

## <span id="page-805-1"></span>1.1 ME Error Result Code: +CME ERROR

<error> is defined as below:

ì Ī

**WAVECOM®** Smart wireless. Smart business.

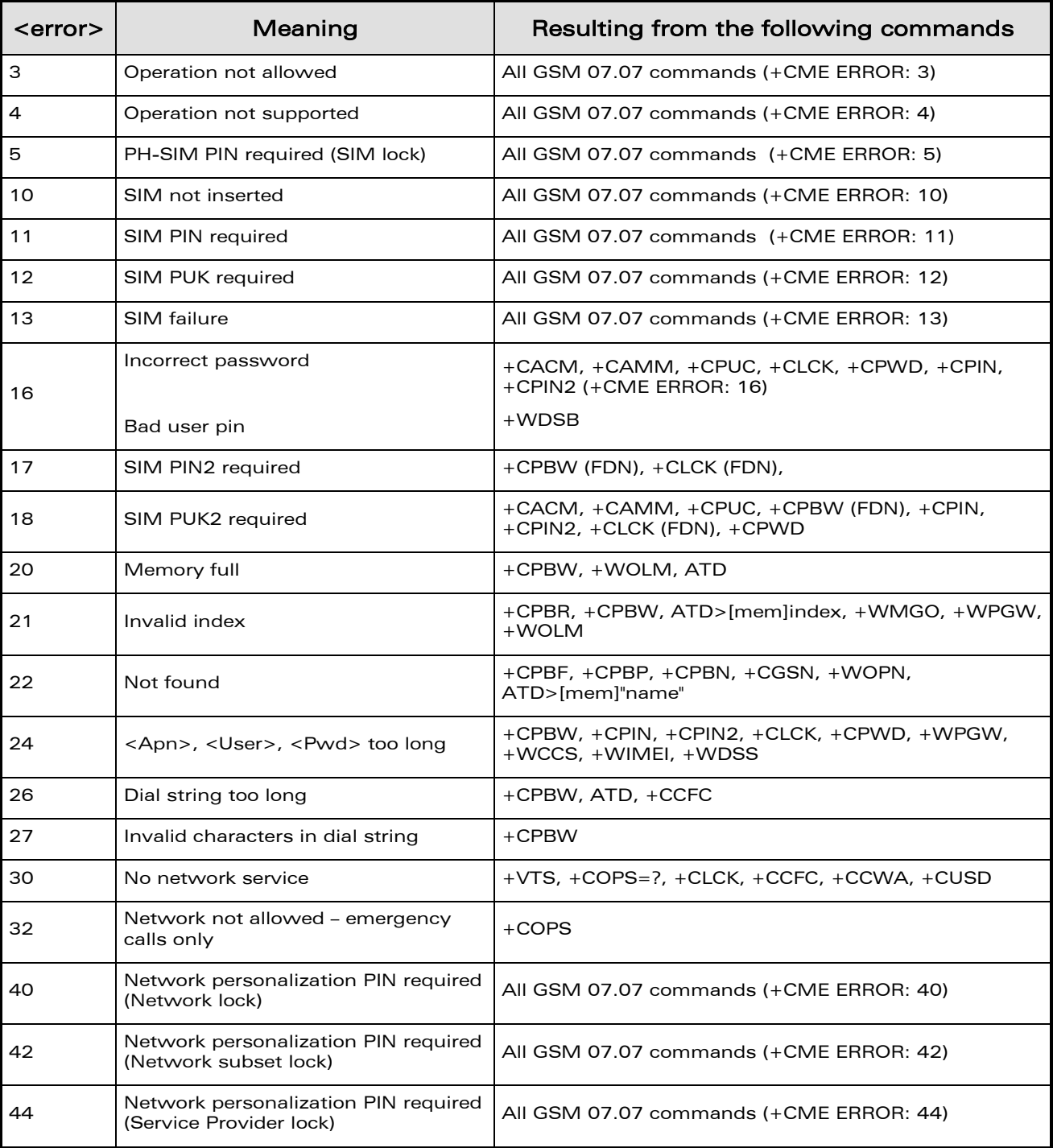

## WƏVECOM<sup>®</sup>cconfidential Page: 4 / 95

[Codes and Values](#page-805-0) 

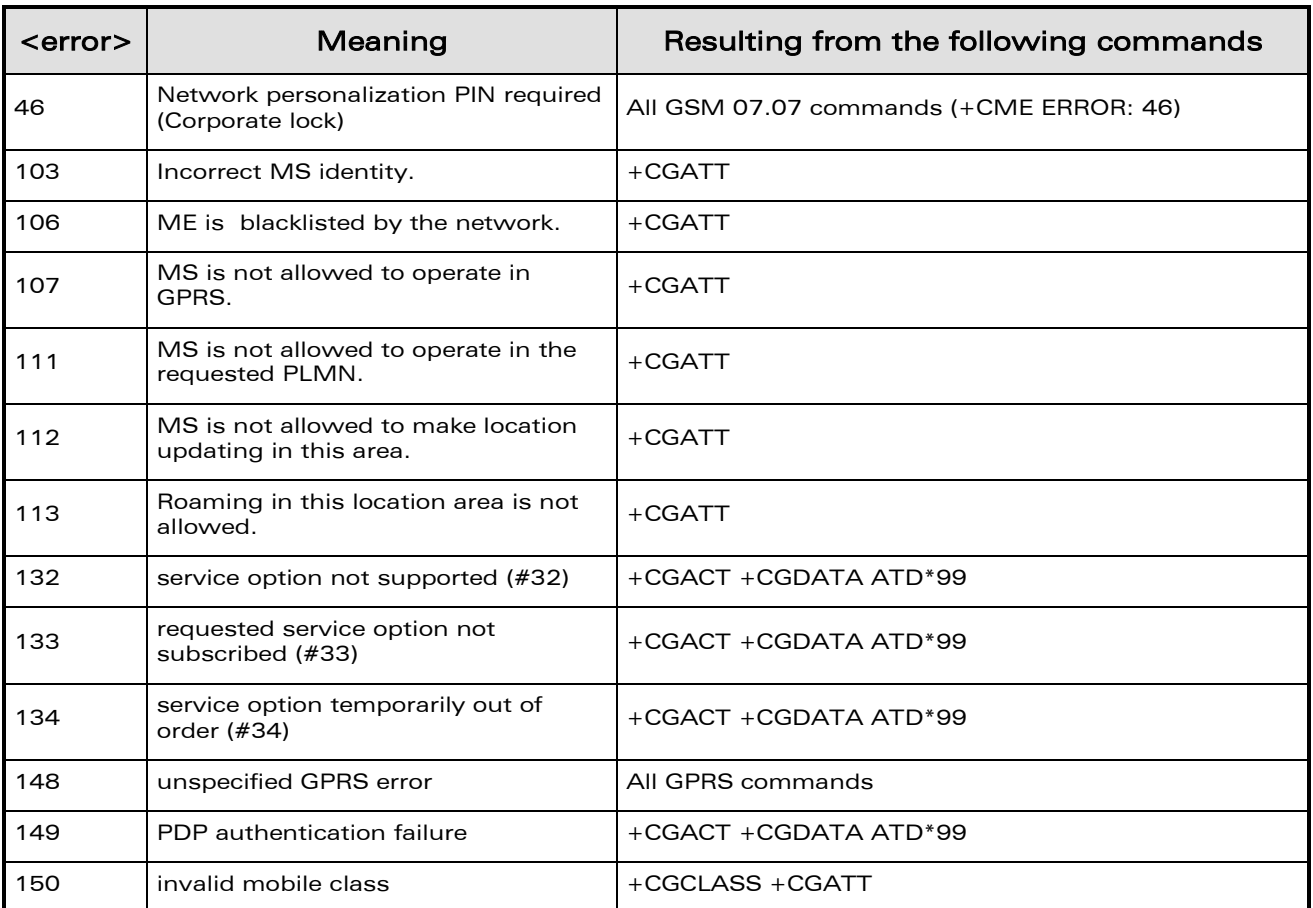

## <span id="page-806-0"></span>1.2 Message Service Failure Result Code: +CMS ERROR

<er> is defined as below:

ì Ī

wavecom® Smart wireless. Smart business.

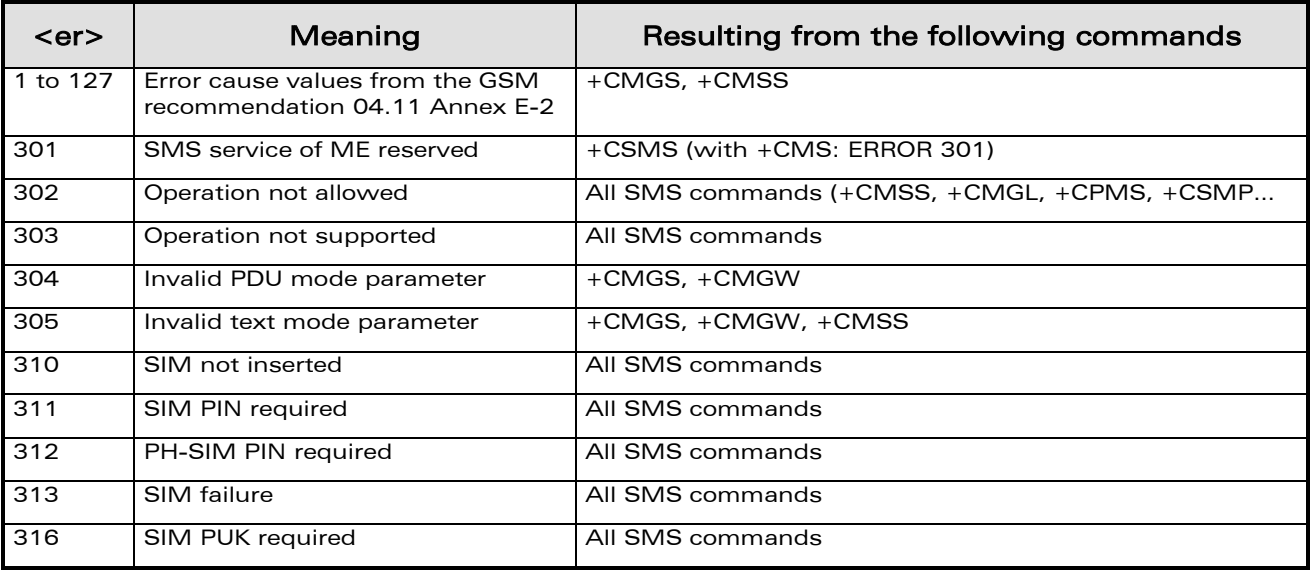

## **WAVECOM**<sup>©</sup>Confidential **Page: 5** / 95

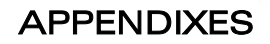

[Codes and Values](#page-805-0) 

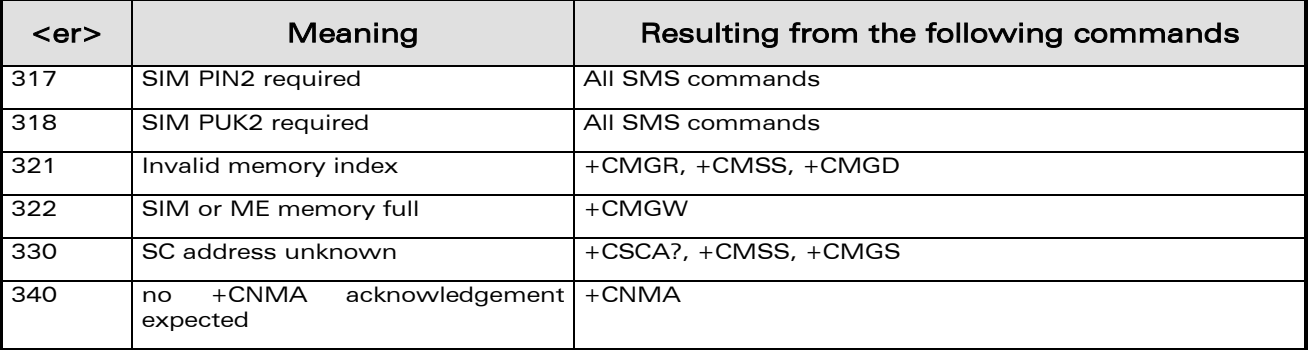

## <span id="page-807-0"></span>1.3 Specific Error Result Codes

ì Ī

wavecom® Smart wireless. Smart business.

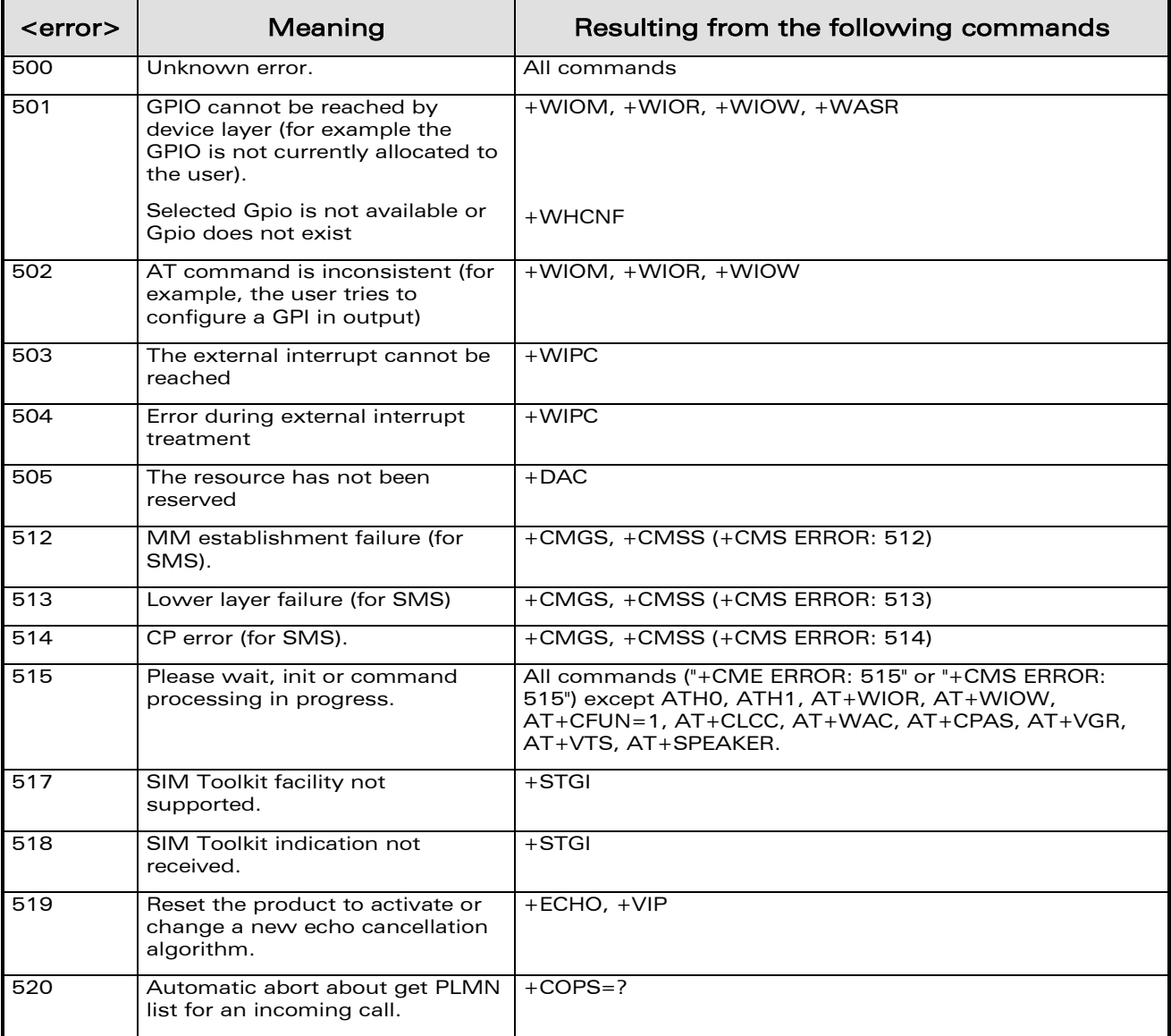

## **WAVECOM**<sup>©</sup>Confidential **Page: 6** / 95

[Codes and Values](#page-805-0) 

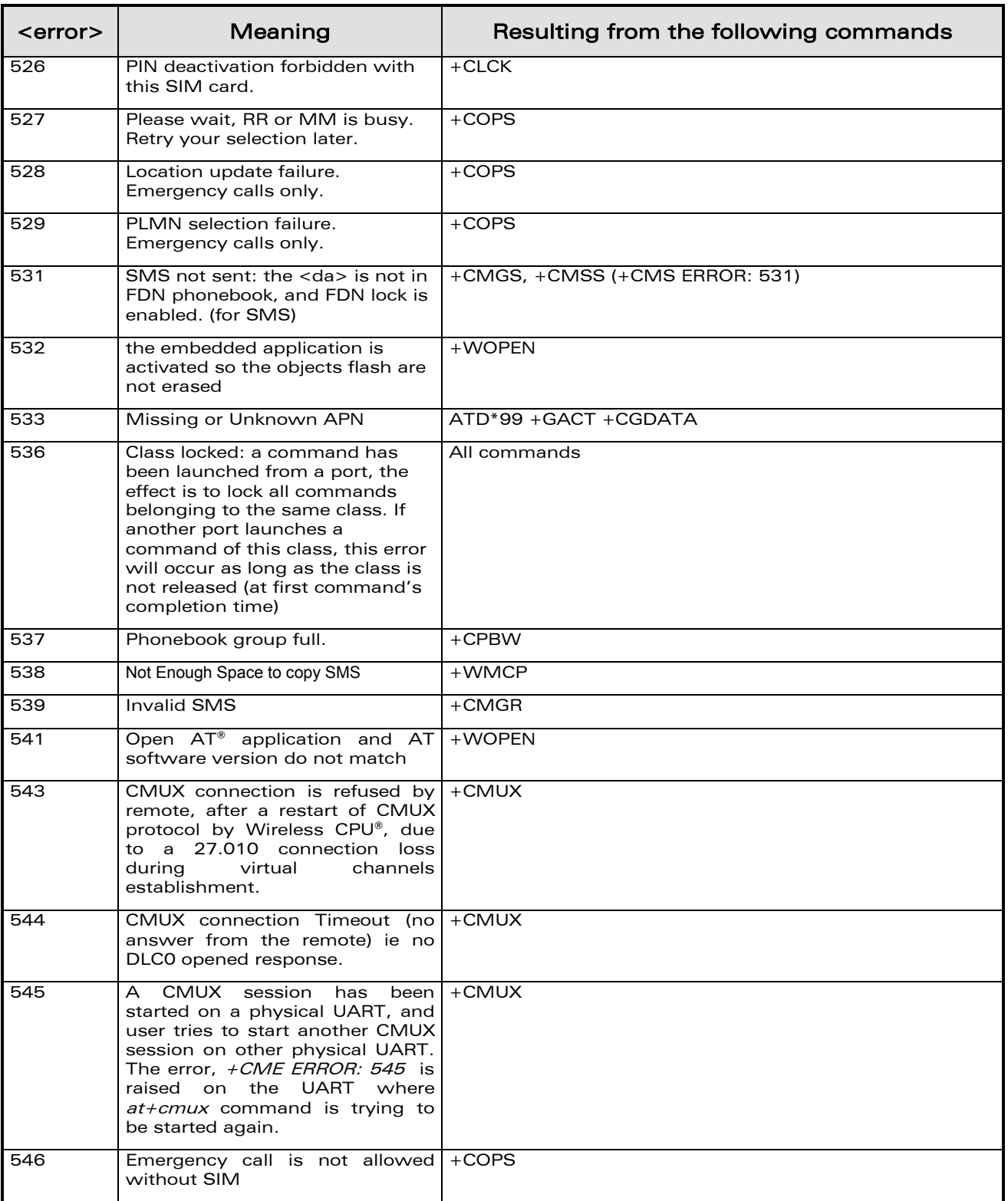

## WƏVECOM<sup>®</sup>econfidential Page: 7 / 95

ì Ī

**WAVECOM**® Smart wireless. Smart business.

[Codes and Values](#page-805-0) 

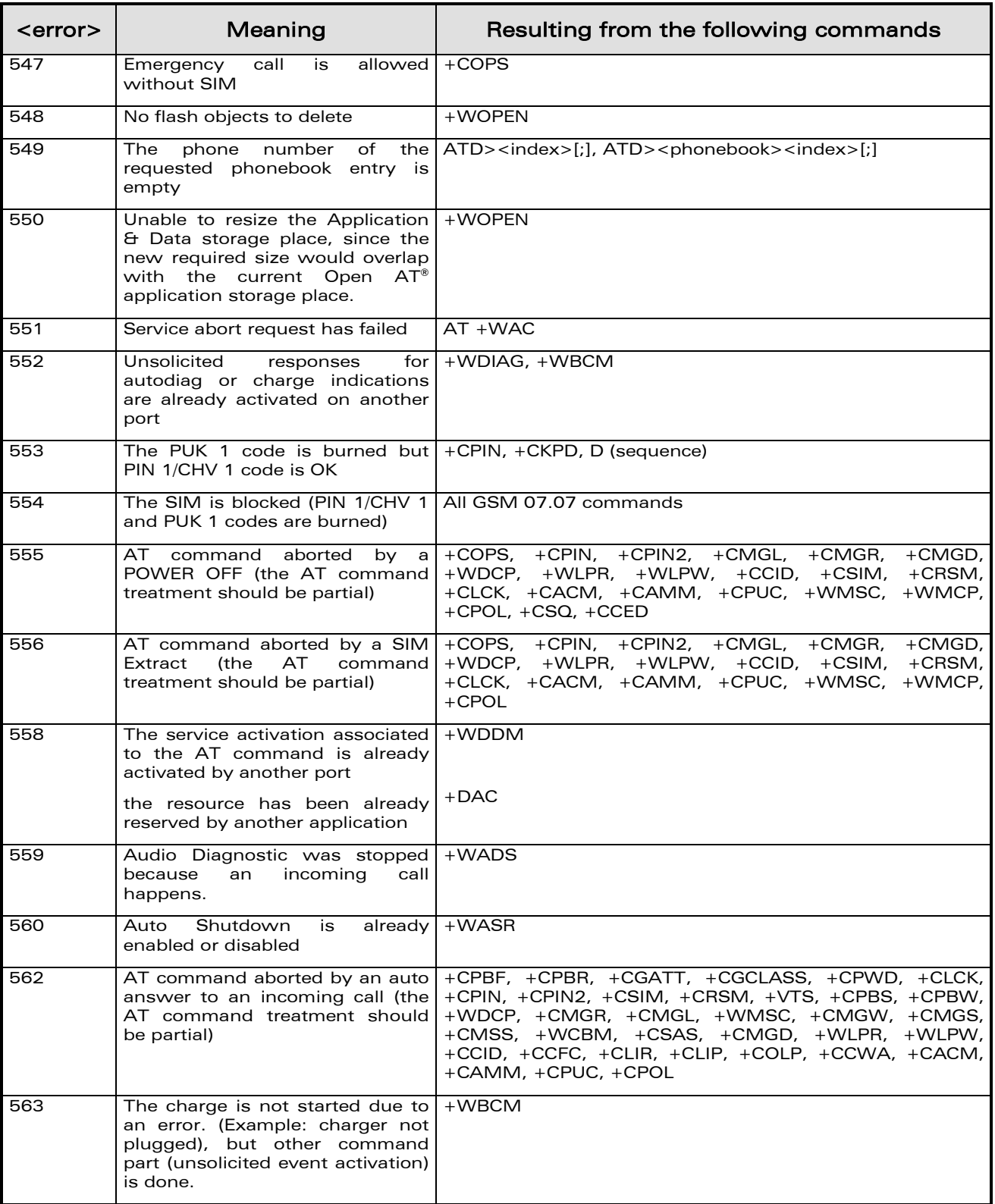

## **WAVECOM**<sup>©</sup>Confidential **Page: 8** / 95

ì Ī

**WAVECOM**® Smart wireless. Smart business.

[Codes and Values](#page-805-0) 

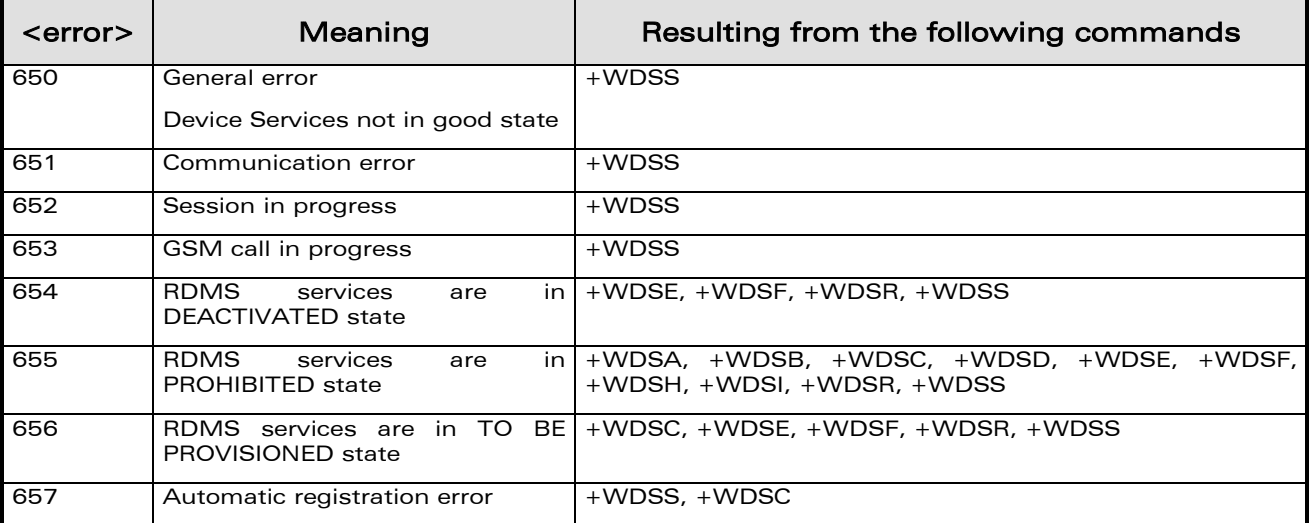

## <span id="page-810-0"></span>1.4 Failure Cause from 3GPP TS 24.008 recommendation (+CEER)

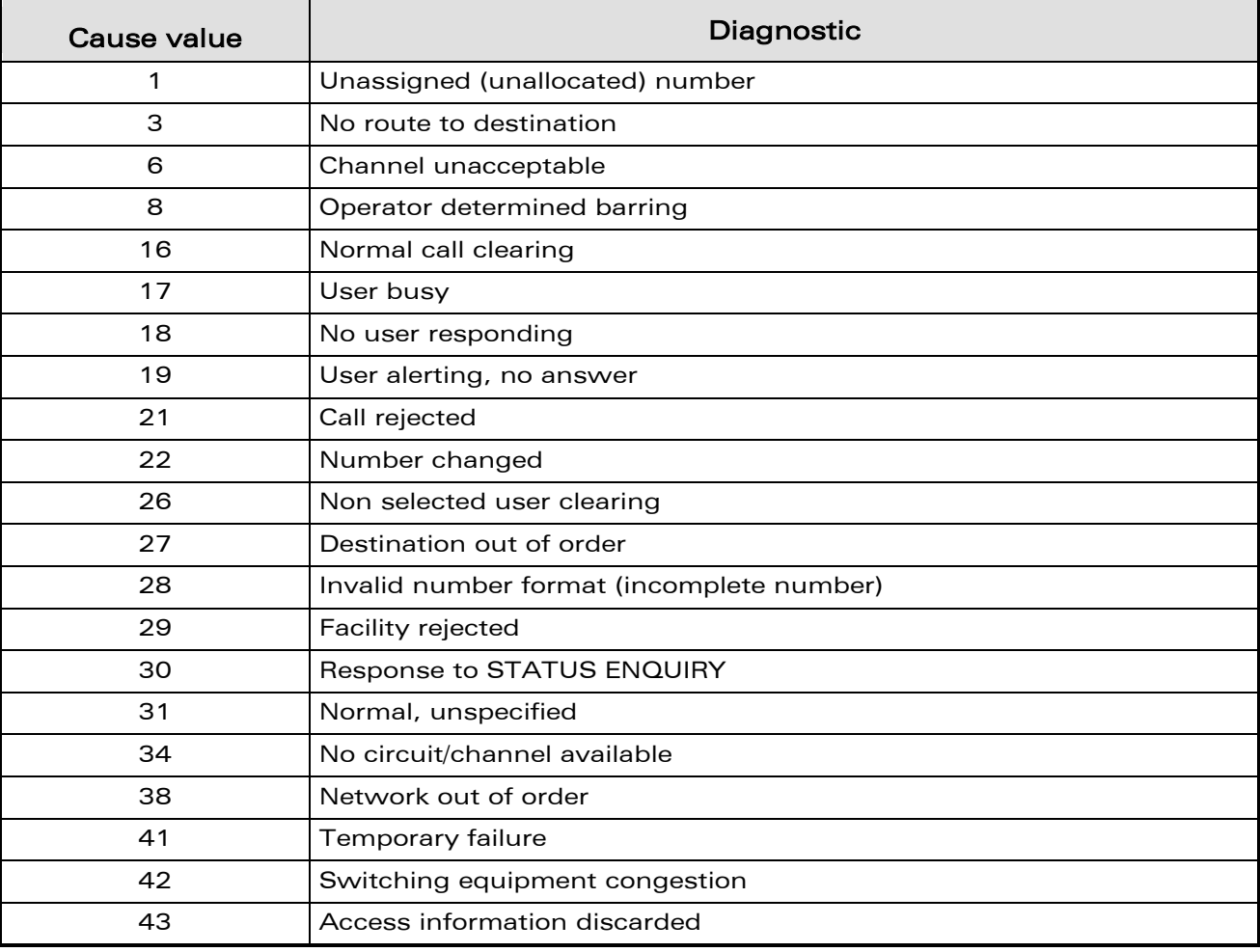

## WƏVECOM<sup>®</sup>econfidential Page: 9 / 95

ì Ī

wavecom® Smart wireless. Smart business.

[Codes and Values](#page-805-0) 

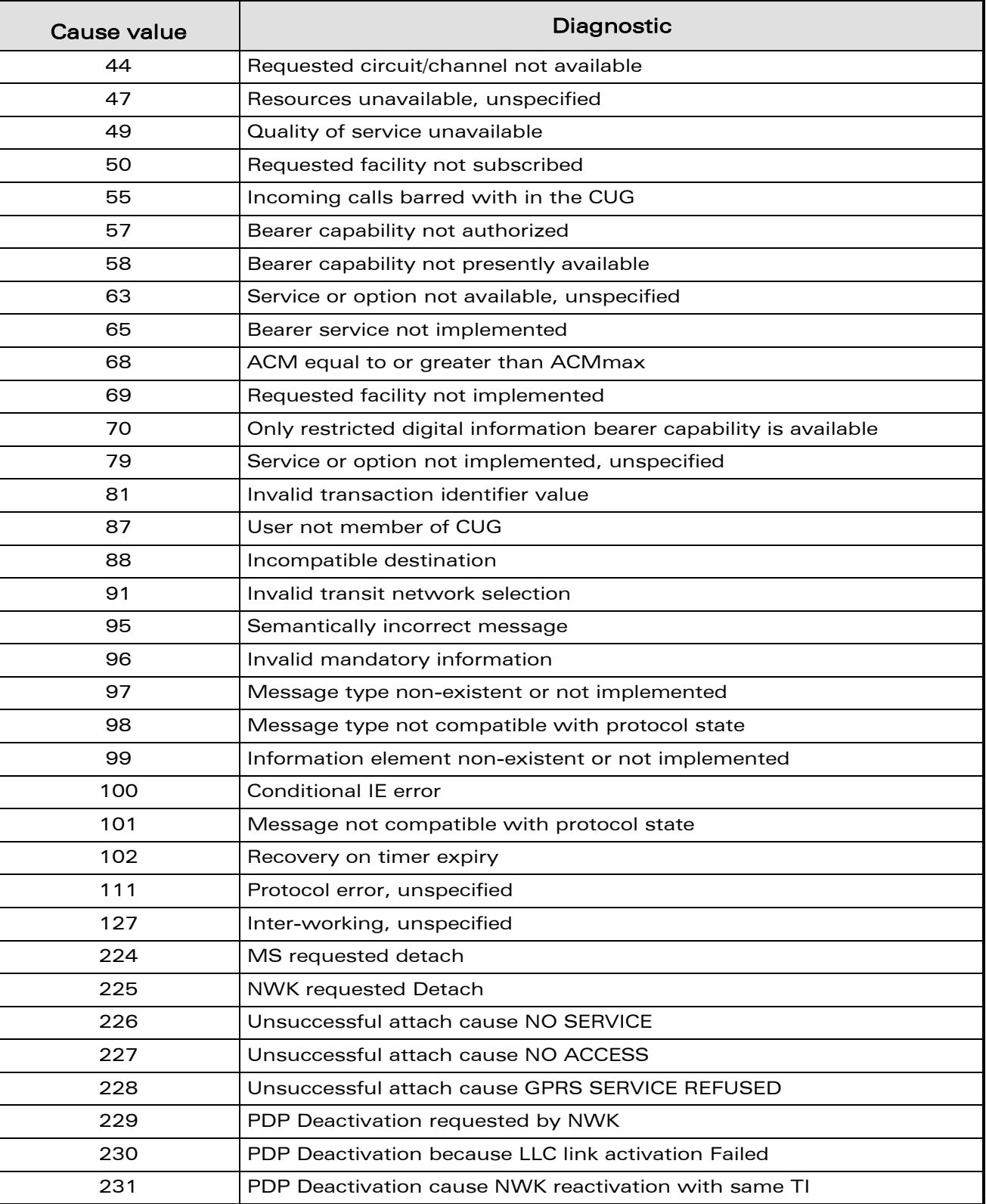

## WƏVECOM<sup>®</sup>econfidential Page: 10 / 95

ì Ī

**WAVECOM**® Smart wireless. Smart business.

[Codes and Values](#page-805-0) 

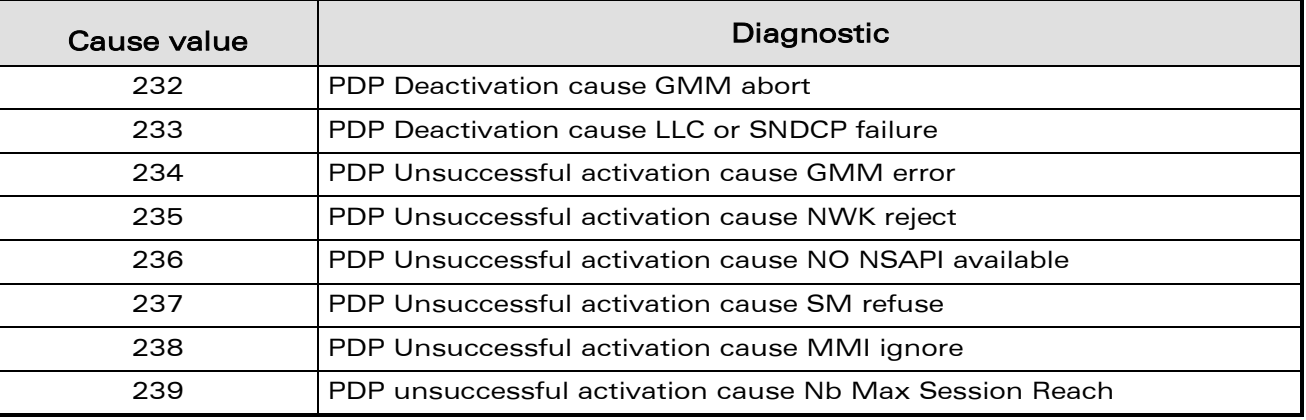

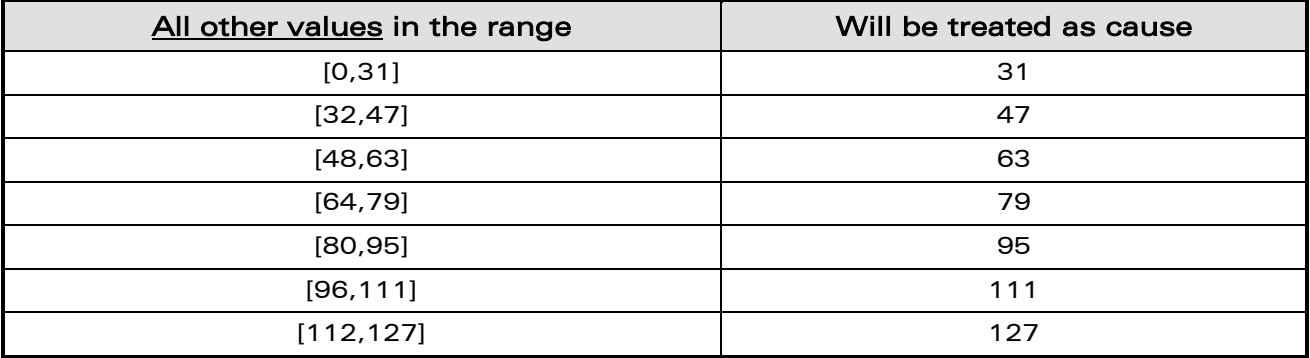

## <span id="page-812-0"></span>1.5 Specific Failure Cause for +CEER

ì Ī

wavecom® Smart wireless. Smart business.

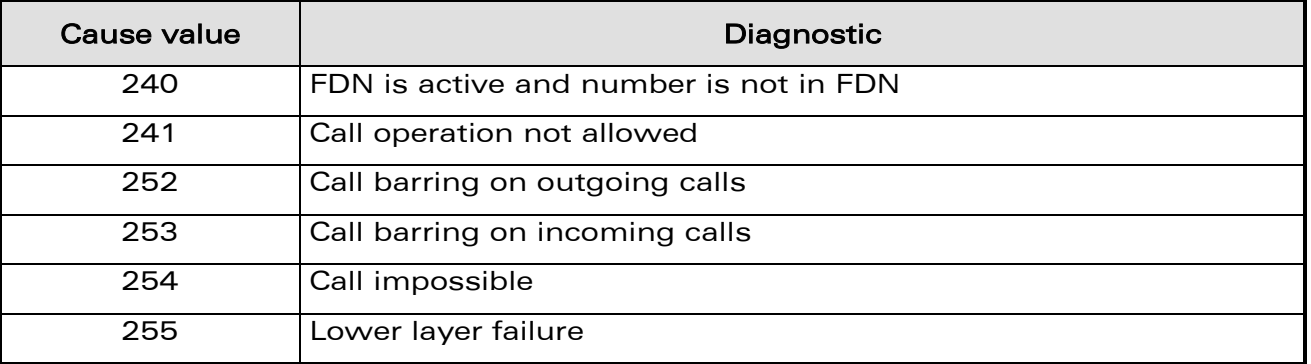

[Codes and Values](#page-805-0) 

## 1.6 GSM 04.11 Annex E-2: Mobile Originating SM-transfer

ì Ī

wavecom® Smart wireless. Smart business.

<span id="page-813-0"></span>These error causes could appear for SMS commands (+CMGS, +CMSS, +CMGD…)

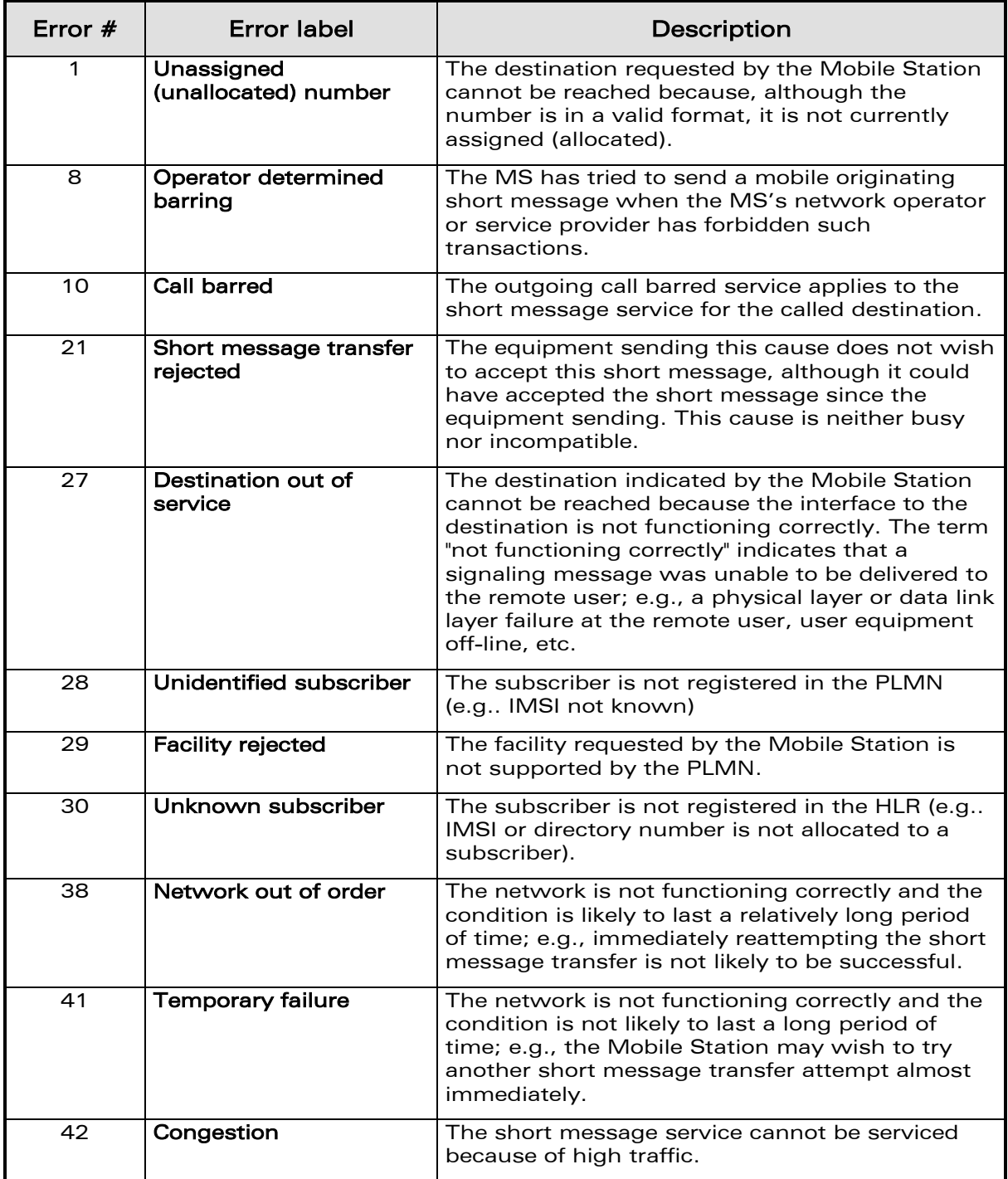

## WƏVECOM<sup>®</sup>cconfidential example of the example of the example of the Page: 12/95

## [Codes and Values](#page-805-0)

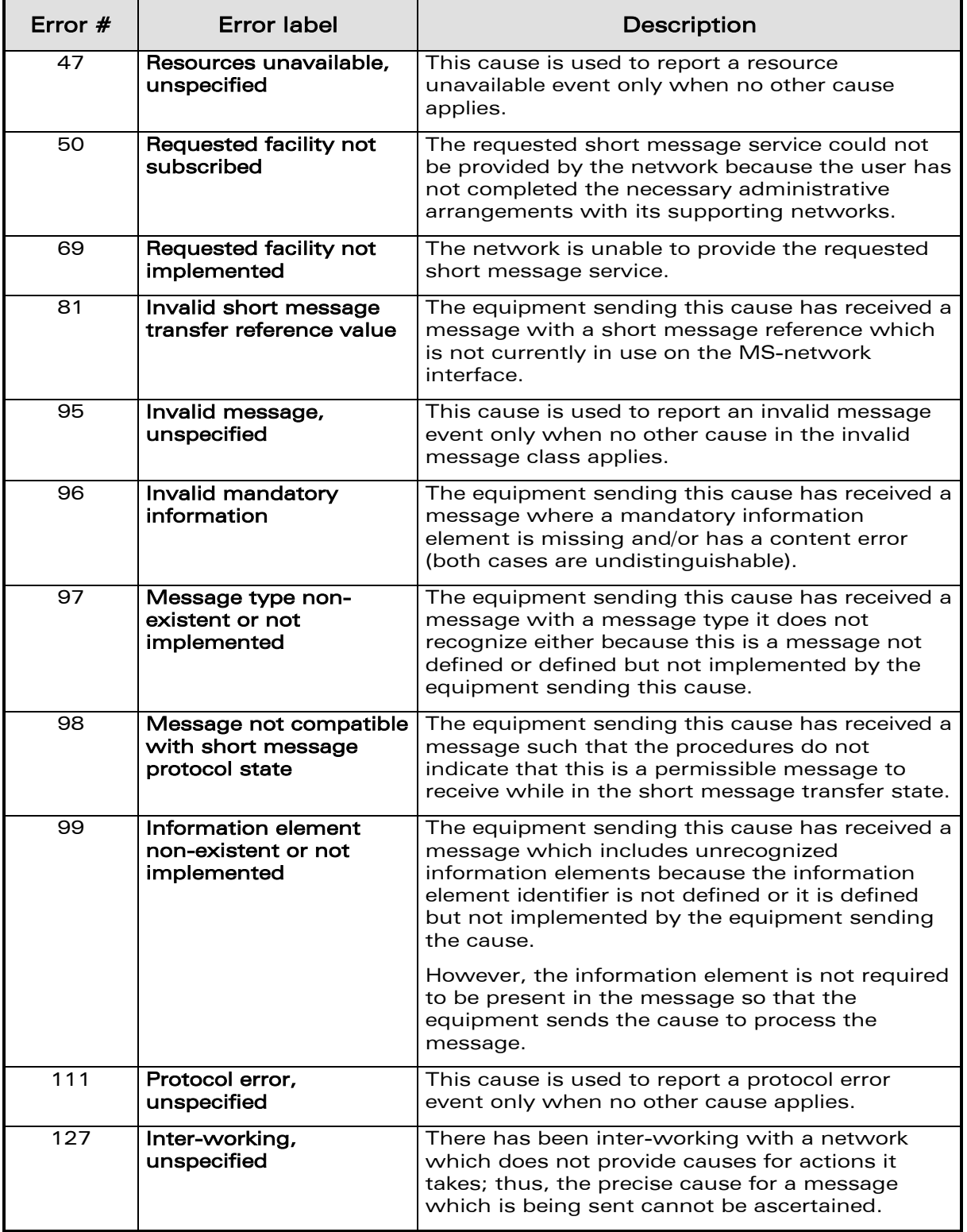

## WƏVECOM<sup>®</sup>econfidential Page: 13 / 95

ì ī

**WAVECOM**® Smart wireless. Smart business.

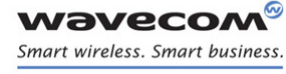

> APPENDIXES [Codes and Values](#page-805-0)

All values other than specified should be treated as error #41.

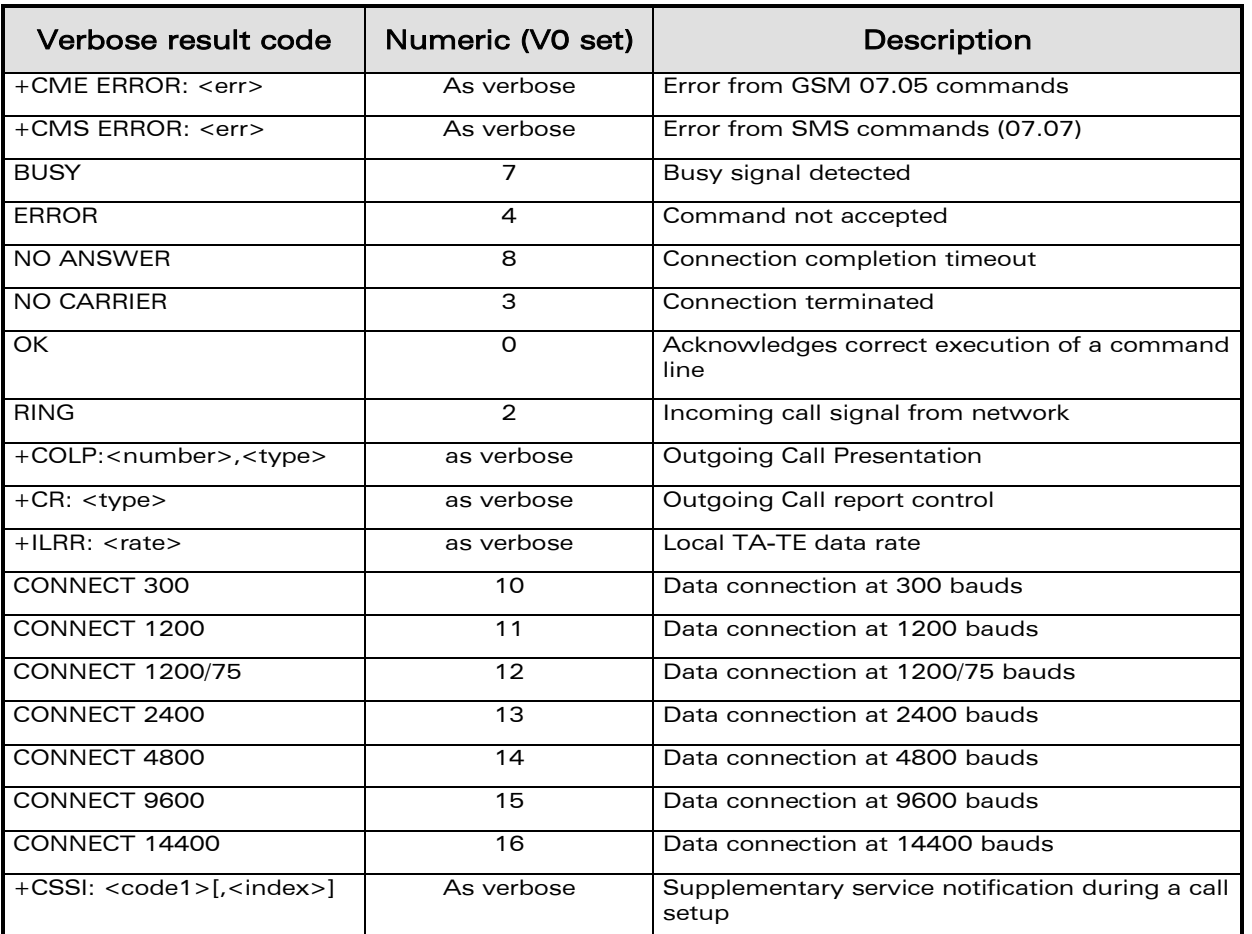

## <span id="page-815-0"></span>1.7 Result Codes

## <span id="page-815-1"></span>1.8 GSM Sequences List

In accordance with GSM 02.30, the product supports the following GSM sequences, which can be used through the ATD and the +CKPD commands.

## 1.8.1 Security

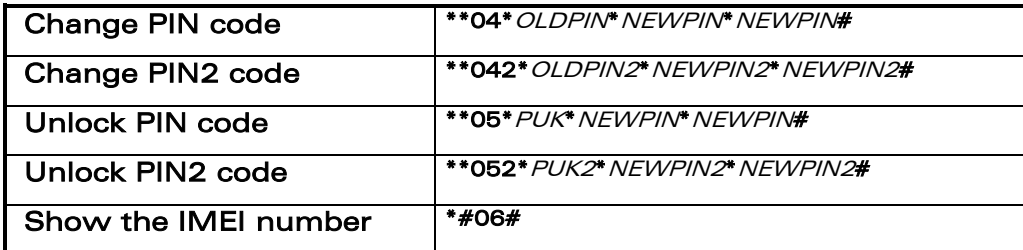

WƏVECOM<sup>®</sup>cconfidential example of the example of the example of the Page: 14 / 95

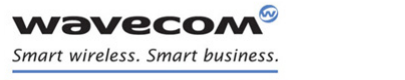

## APPENDIXES [Codes and Values](#page-805-0)

## 1.8.2 Call Forwarding

<span id="page-816-0"></span>Please refer to SC and BS values below in this paragraph.

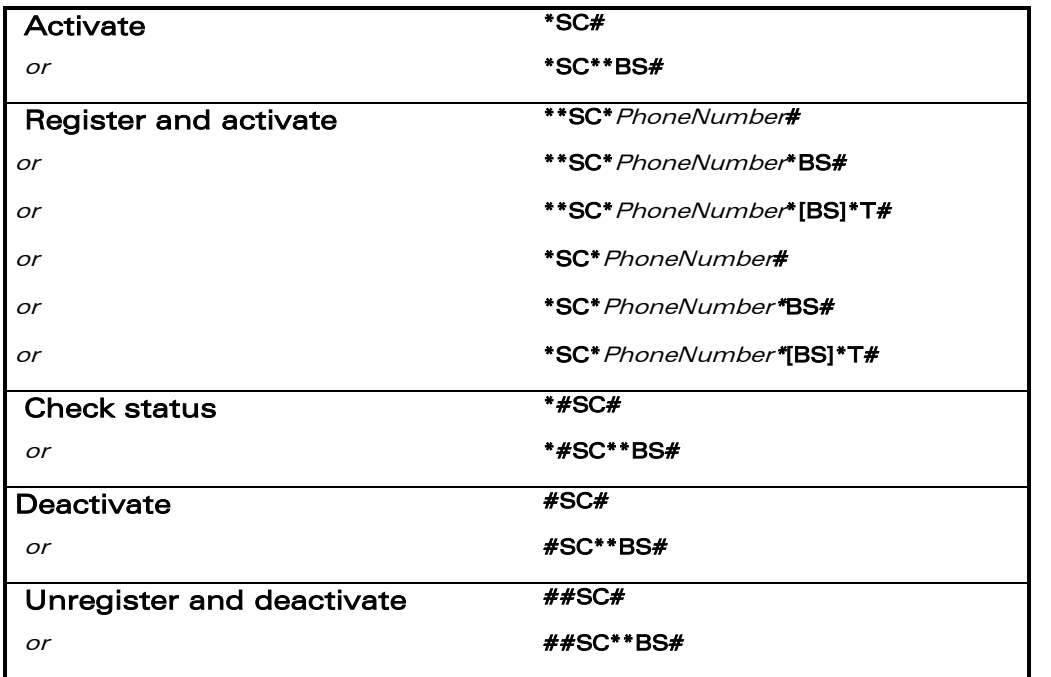

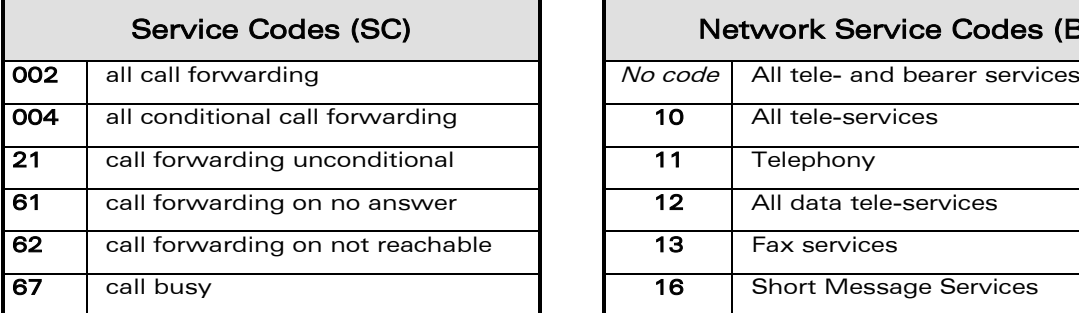

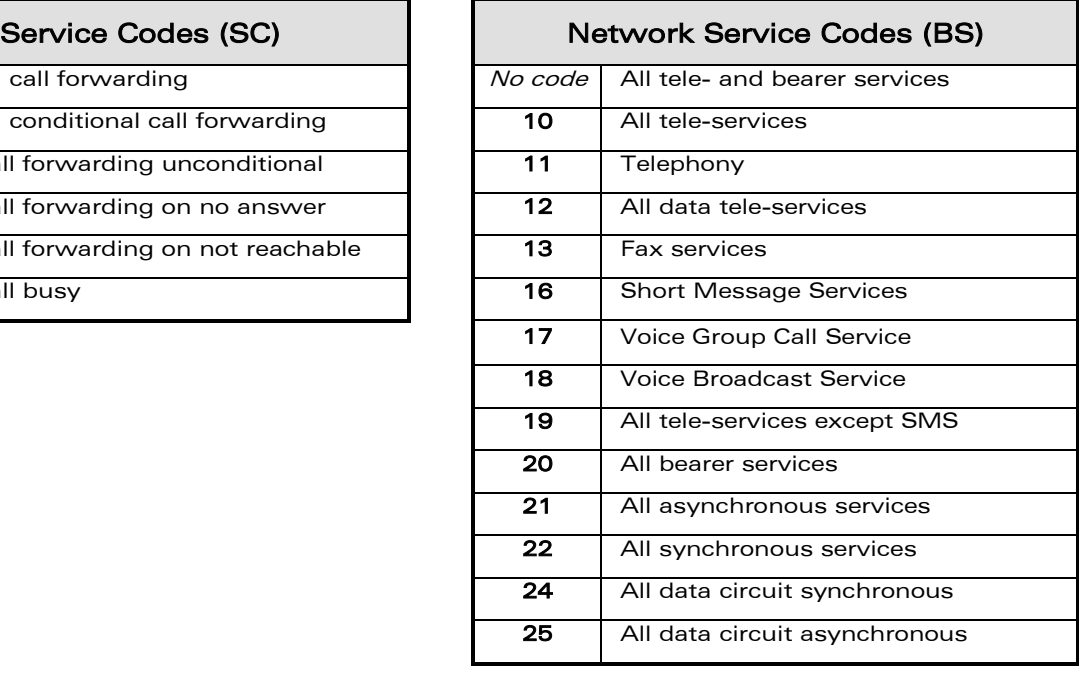

Note: The no-reply condition timer (T), is only used for  $SC = 002$ , 004 or 61.

## WƏVECOM<sup>®</sup>cconfidential example of the example of the example of the Page: 15 / 95

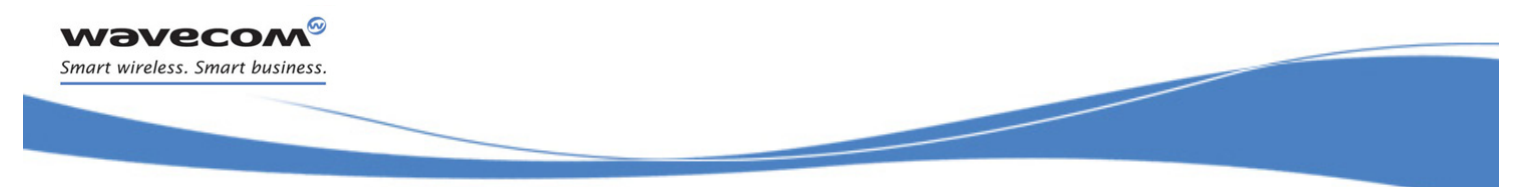

APPENDIXES [Codes and Values](#page-805-0) 

## 1.8.3 Call Barring

Please refer to SC values below in this paragraph. BS values are the same as above, see [§1.8.2.](#page-816-0)

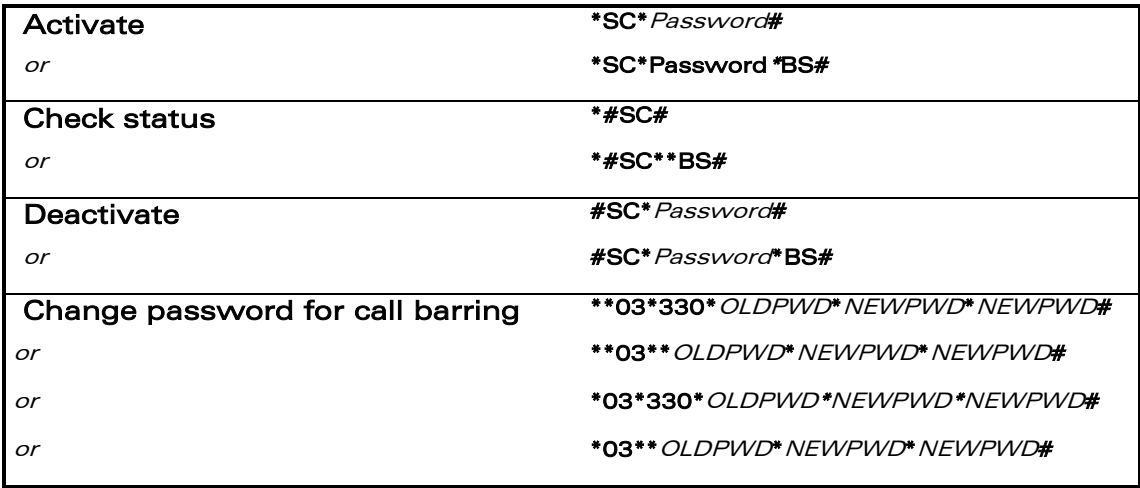

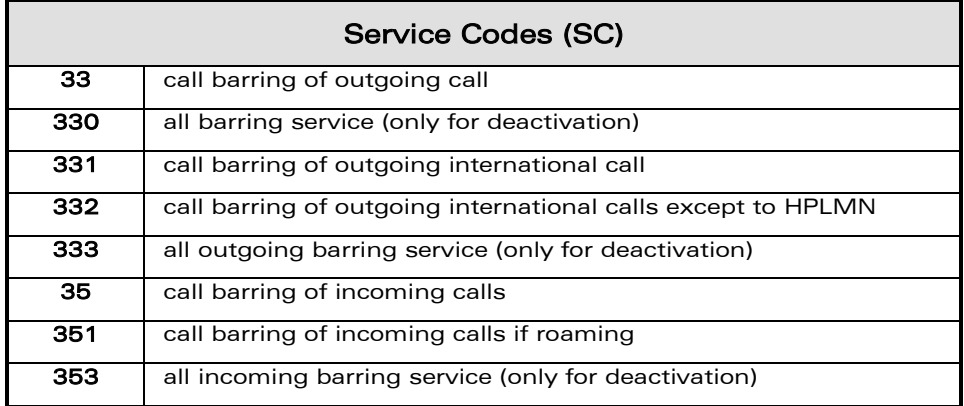

## 1.8.4 Call Waiting

BS values are the same as above, see [§1.8.2.](#page-816-0)

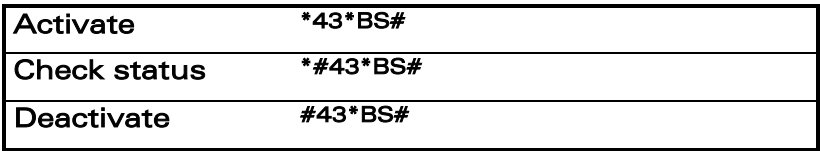

## WƏVECOM<sup>®</sup>cconfidential example of the example of the example of the Page: 16/95

## 1.8.5 Number Presentation

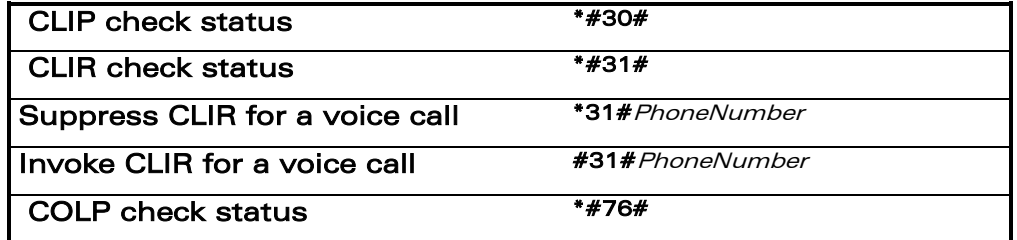

## <span id="page-818-0"></span>1.9 Operator Names

For more information, refer to the following documentation:

## SE13 (22nd August,2005)

#### NAPRD 2.6.8

Note:

ì ī

wavecom® Smart wireless. Smart business.

> The Country Initials may vary for the same MCC (Mobile Country Code) without any impact.

## <span id="page-818-1"></span>1.10CPHS Information Field

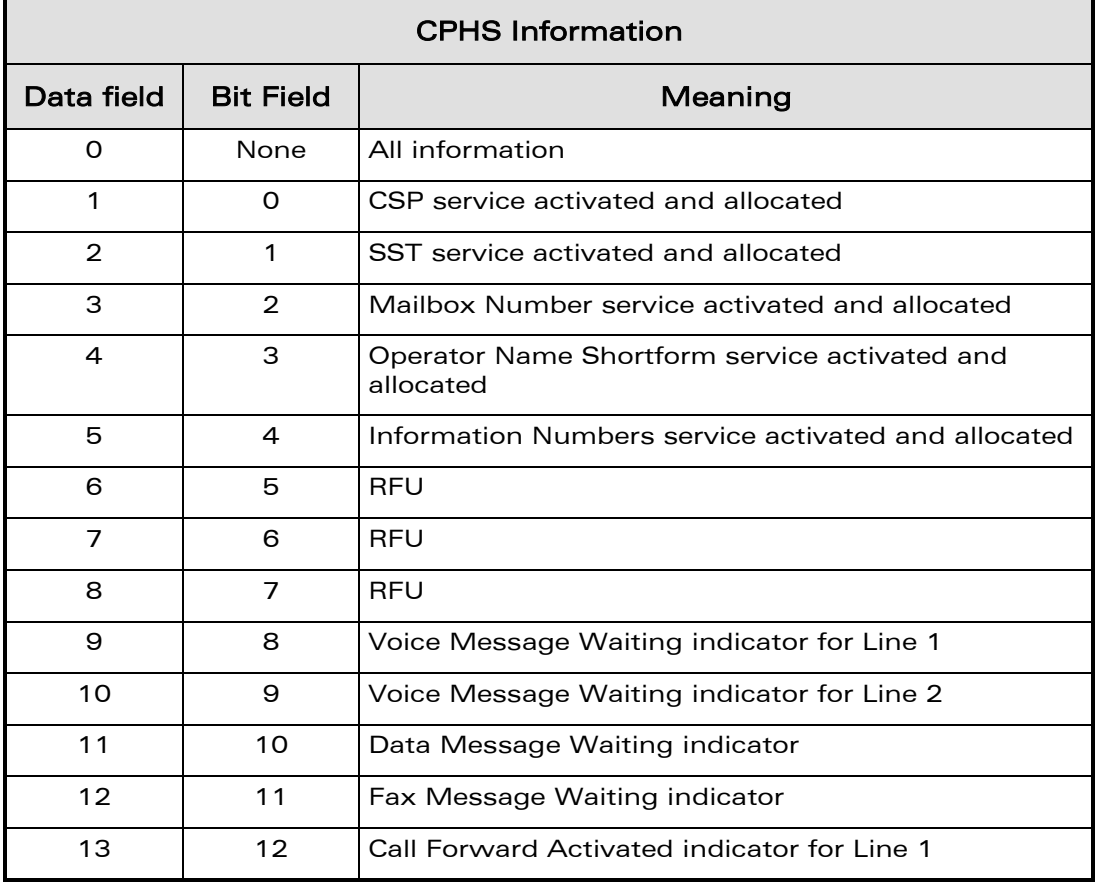

## WƏVECOM<sup>®</sup>cconfidential example of the example of the example of the Page: 17 / 95

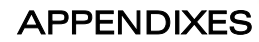

[Codes and Values](#page-805-0) 

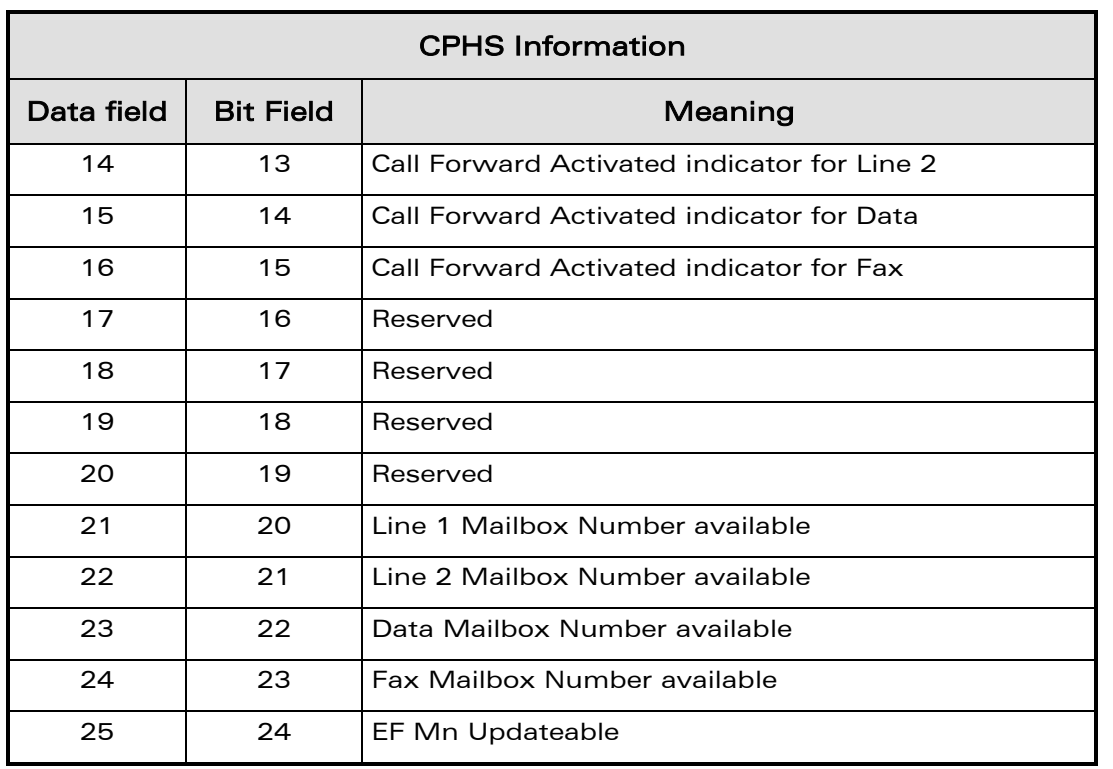

## <span id="page-819-0"></span>1.11CSP Constants

ì ī

wavecom® Smart wireless. Smart business.

## 1.11.1 Service Group: Call Offering

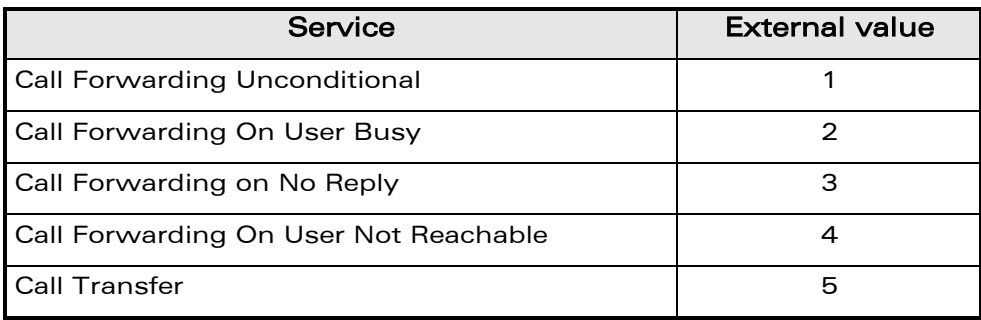

## 1.11.2 Service Group: Call Restriction

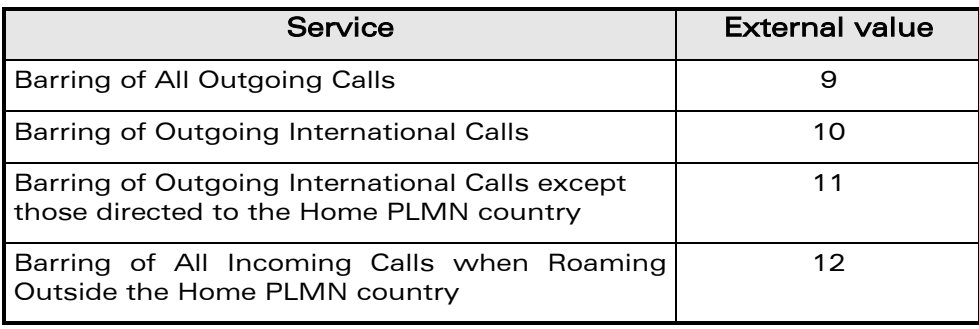

## WƏVECOM<sup>®</sup>cconfidential example of the example of the example of the Page: 18/95

## APPENDIXES [Codes and Values](#page-805-0)

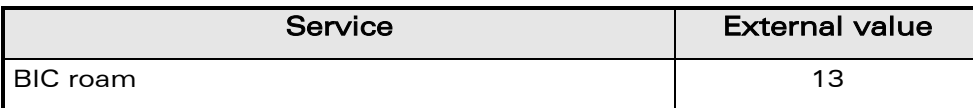

## 1.11.3 Service Group: Other Supplementary Services

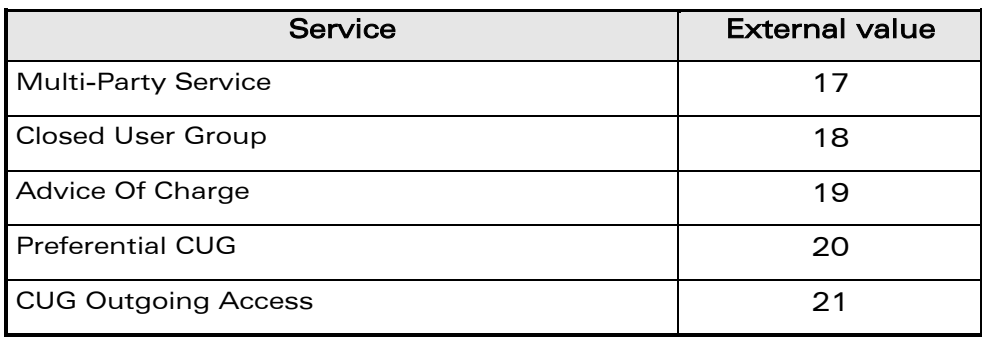

## 1.11.4 Service Group: Group Completion

ì ī

wavecom® Smart wireless. Smart business.

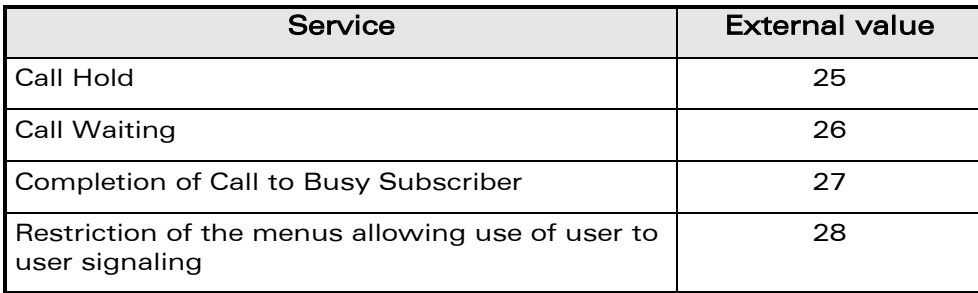

## 1.11.5 Service Group: Teleservices

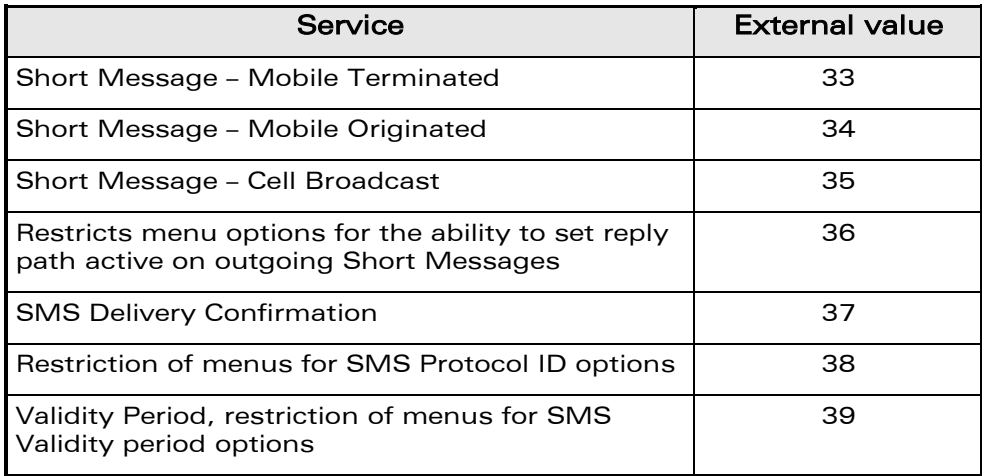

## WƏVECOM<sup>®</sup>cconfidential example of the example of the example of the Page: 19 / 95

## 1.11.6 Service Group: CPHS Teleservices

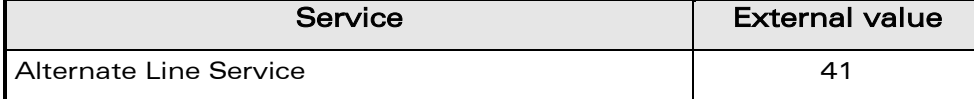

## 1.11.7 Service Group: CPHS Features

ì ī

wavecom® Smart wireless. Smart business.

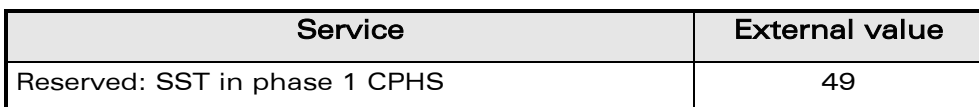

## 1.11.8 Service Group: Number Identification

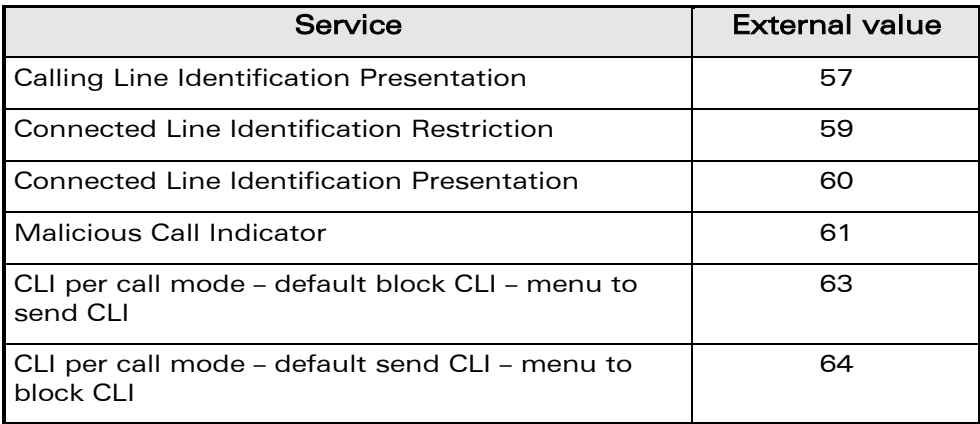

## 1.11.9 Service Group: Phase 2+ Services

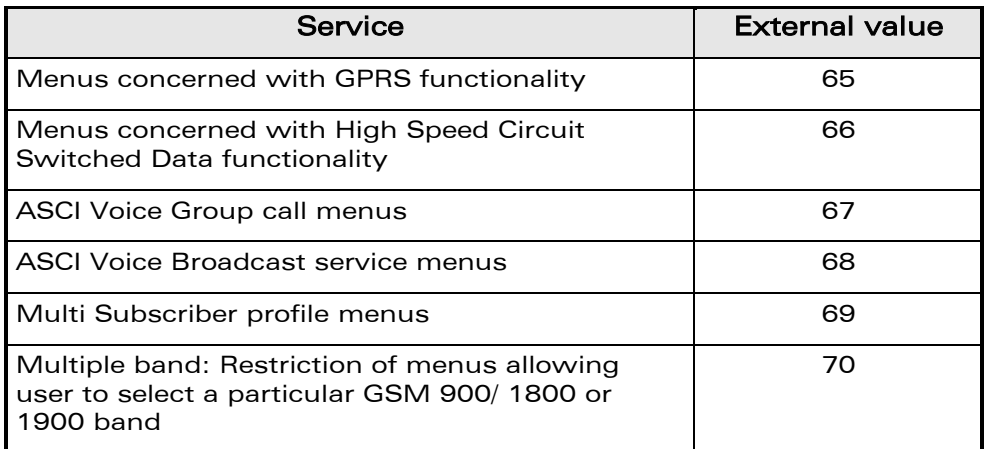

## WƏVECOM<sup>®</sup>cconfidential example of the example of the example of the Page: 20 / 95

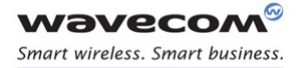

ì Ī

## APPENDIXES [Codes and Values](#page-805-0)

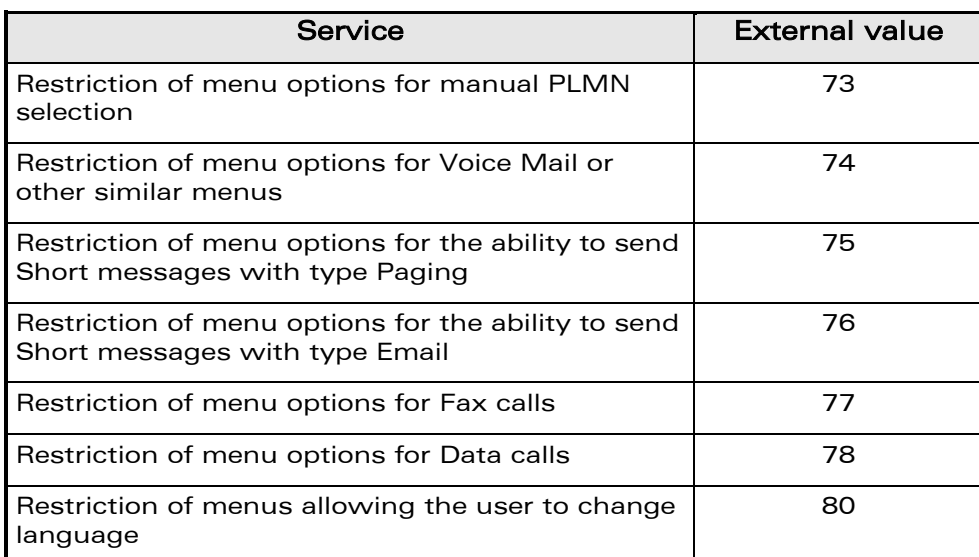

## 1.11.10 Service Group: Value Added Services

## 1.11.11 Service Group: Information Numbers

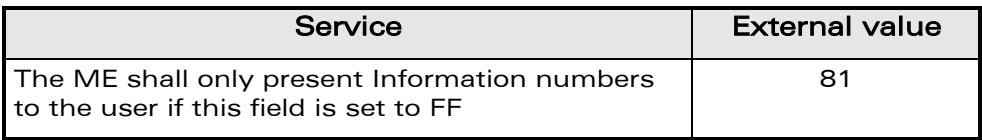

#### Note:

External values not used in these tables are reserved for further use.

WƏVECOM<sup>®</sup>cconfidential example of the example of the example of the Page: 21 / 95

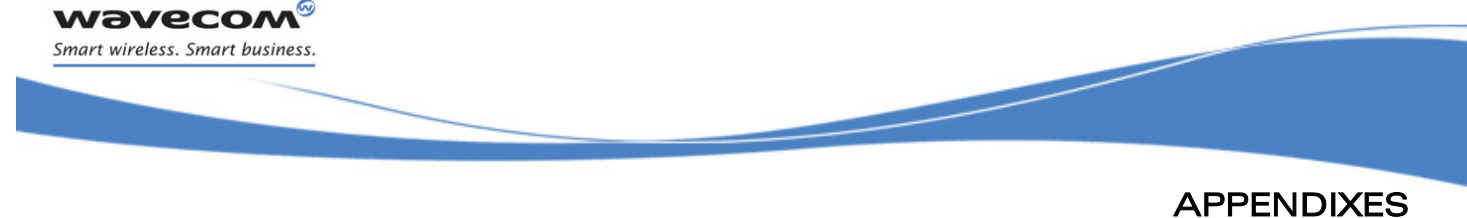

## <span id="page-823-0"></span>2 Examples

This chapter gives illustrative examples of the general AT commands used for a communication. The presentation of commands and responses is as close as possible to what a user can see on its test monitor. Blank lines have been intentionally removed. The characters on the left margin are DTE generated. Middle column characters are Wireless CPU® generated.

## <span id="page-823-1"></span>2.1 Examples with the PIN Required

#### 2.1.1 When the ME has to be powered ON

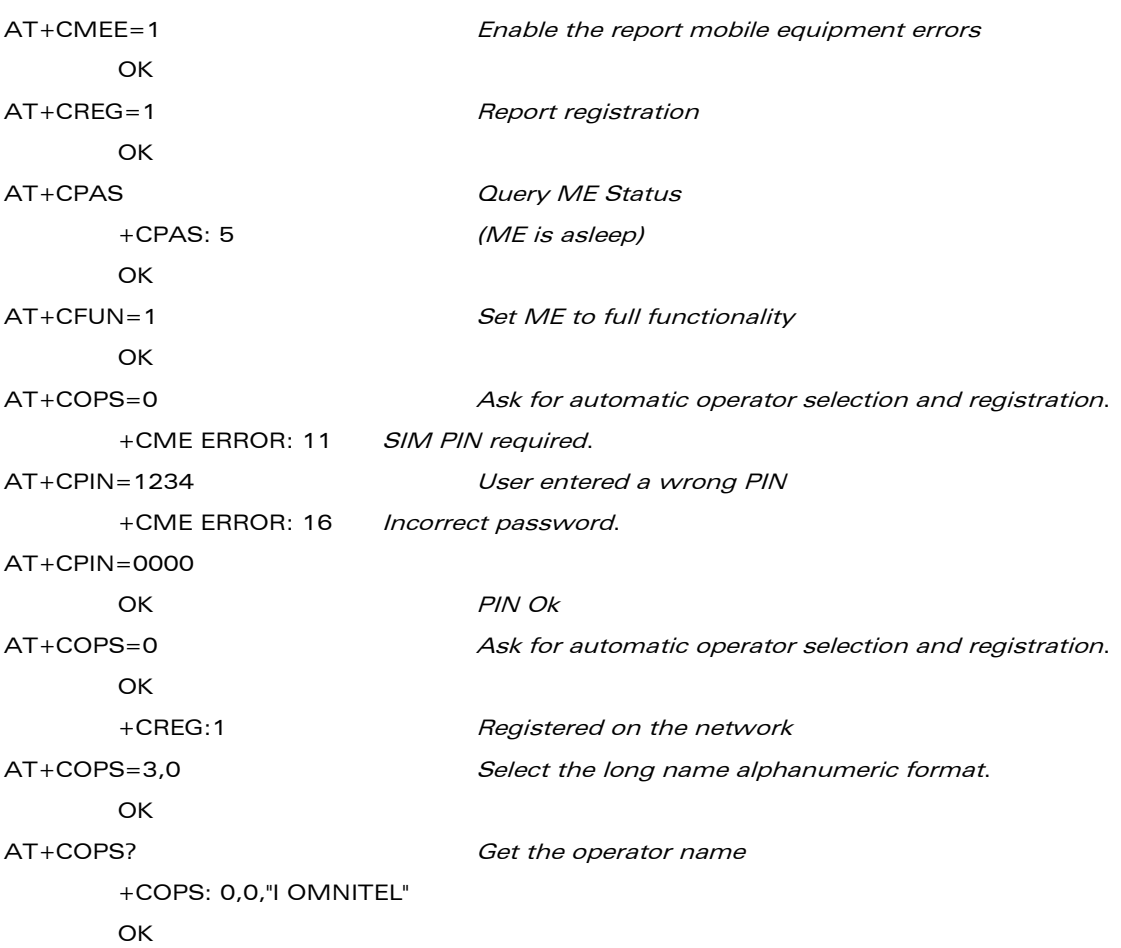

## $\mathbf{W}$ a $\mathbf{V}$ econfidential Page: 22 / 95

[Examples](#page-823-0) 

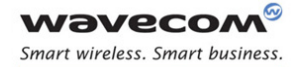

## APPENDIXES [Examples](#page-823-0)

## 2.1.2 When the ME has already been powered on

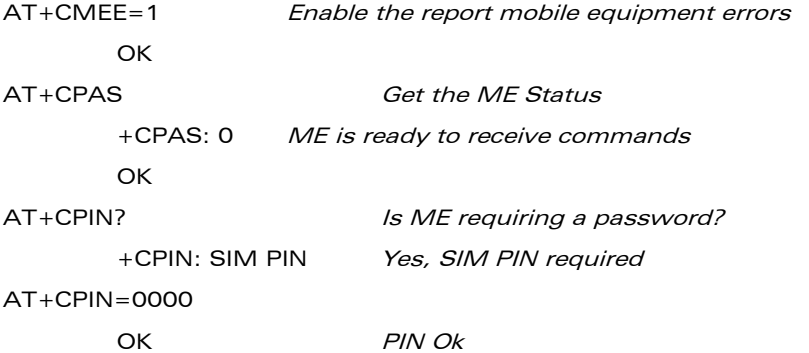

## <span id="page-824-0"></span>2.2 Examples where a Voice Call is Originated

## 2.2.1 When the ME is powered on and the SIM PIN has been entered

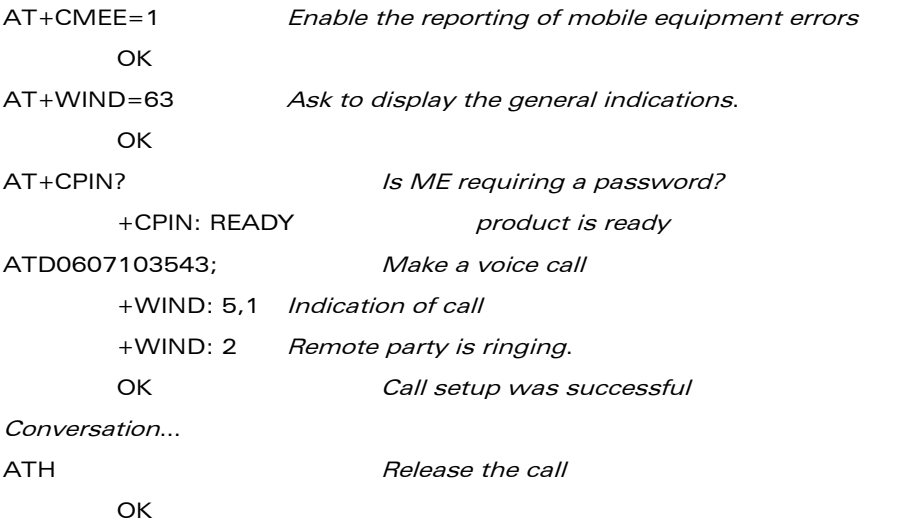

## 2.2.2 When a voice call is attempted from a phonebook

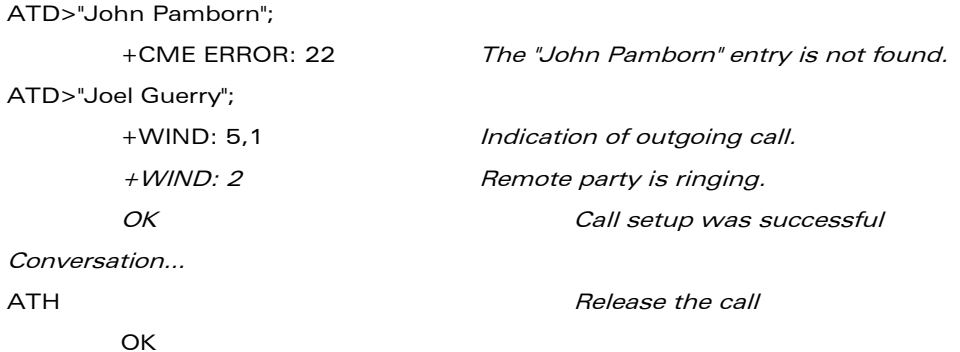

#### WƏVECOM<sup>®</sup>cconfidential example of the example of the example of the Page: 23 / 95

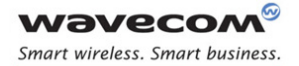

> APPENDIXES [Examples](#page-823-0)

## <span id="page-825-0"></span>2.3 Example with Incoming Calls

## 2.3.1 When the ME is powered on and the SIM PIN has been entered

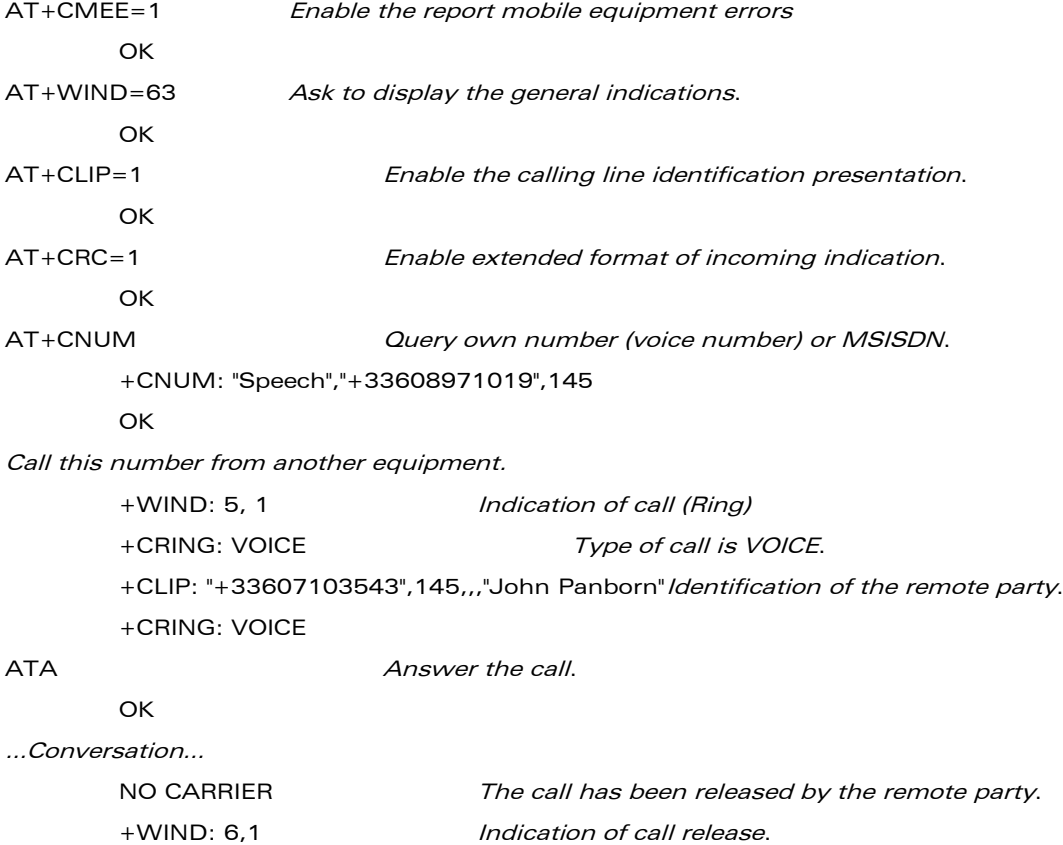

#### <span id="page-825-1"></span>2.4 Example of a Call Forwarding

#### 2.4.1 When the ME is powered on and the SIM PIN has been entered

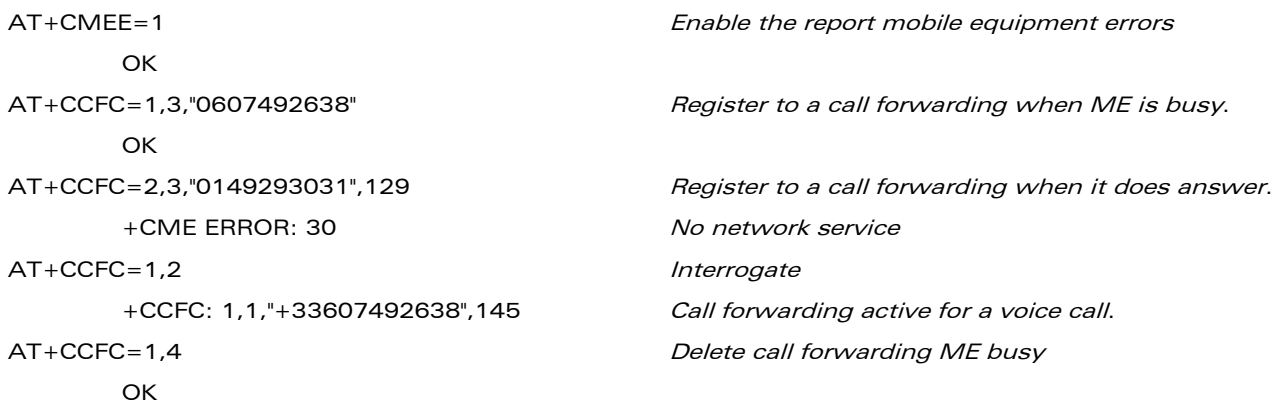

## WƏVECOM<sup>®</sup>cconfidential example of the example of the example of the Page: 24 / 95

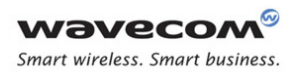

> APPENDIXES [Examples](#page-823-0)

<span id="page-826-0"></span>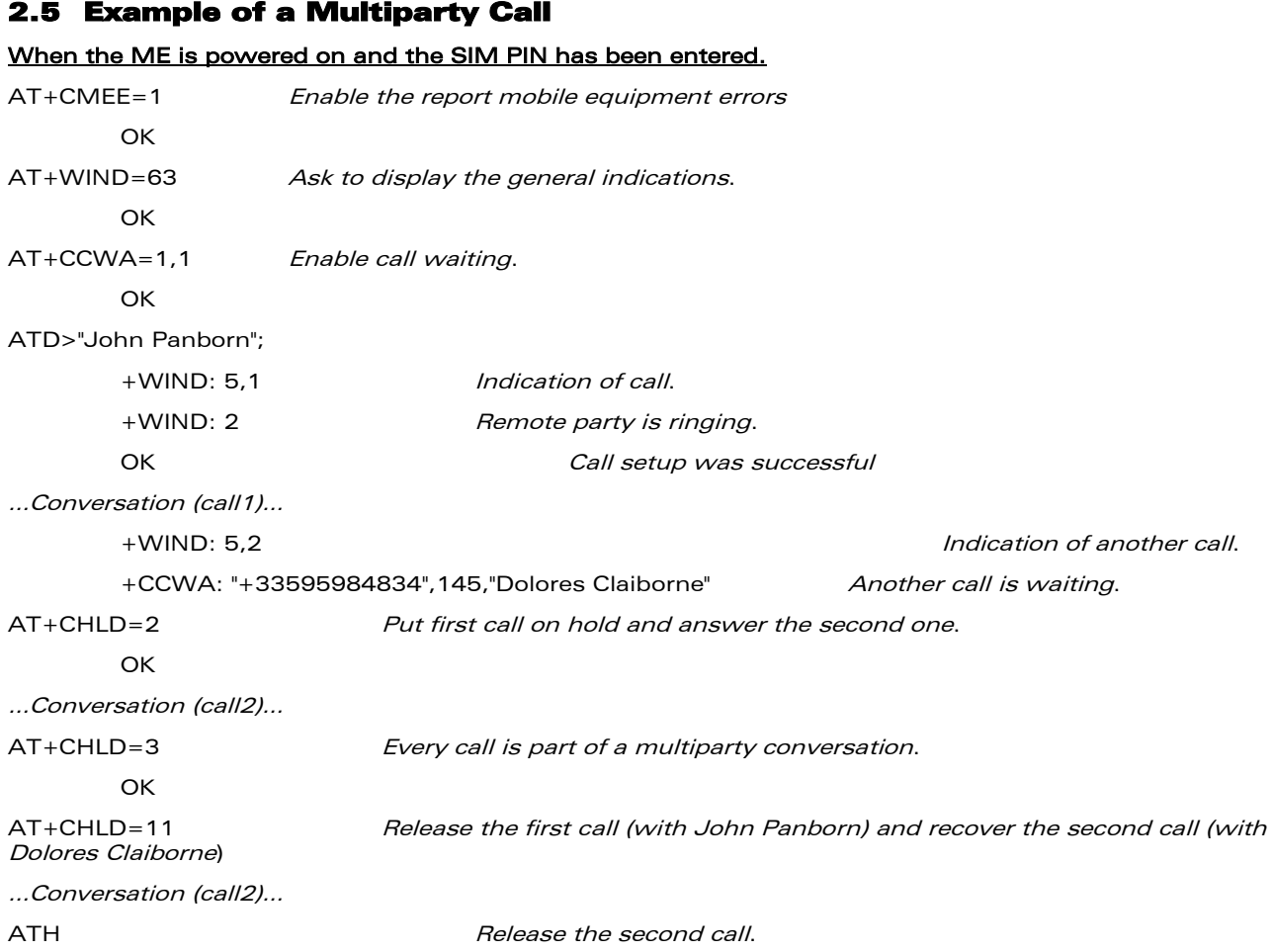

WƏVECOM<sup>®</sup>econfidential Page: 25 / 95

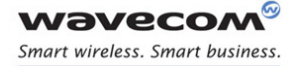

## APPENDIXES [Examples](#page-823-0)

#### <span id="page-827-0"></span>2.6 Examples about Phonebooks

For each example illustrated in this section: at the beginning the ME is powered on and the SIM PIN has been entered.

## 2.6.1 Example 1: The whole phonebook of the ME is read

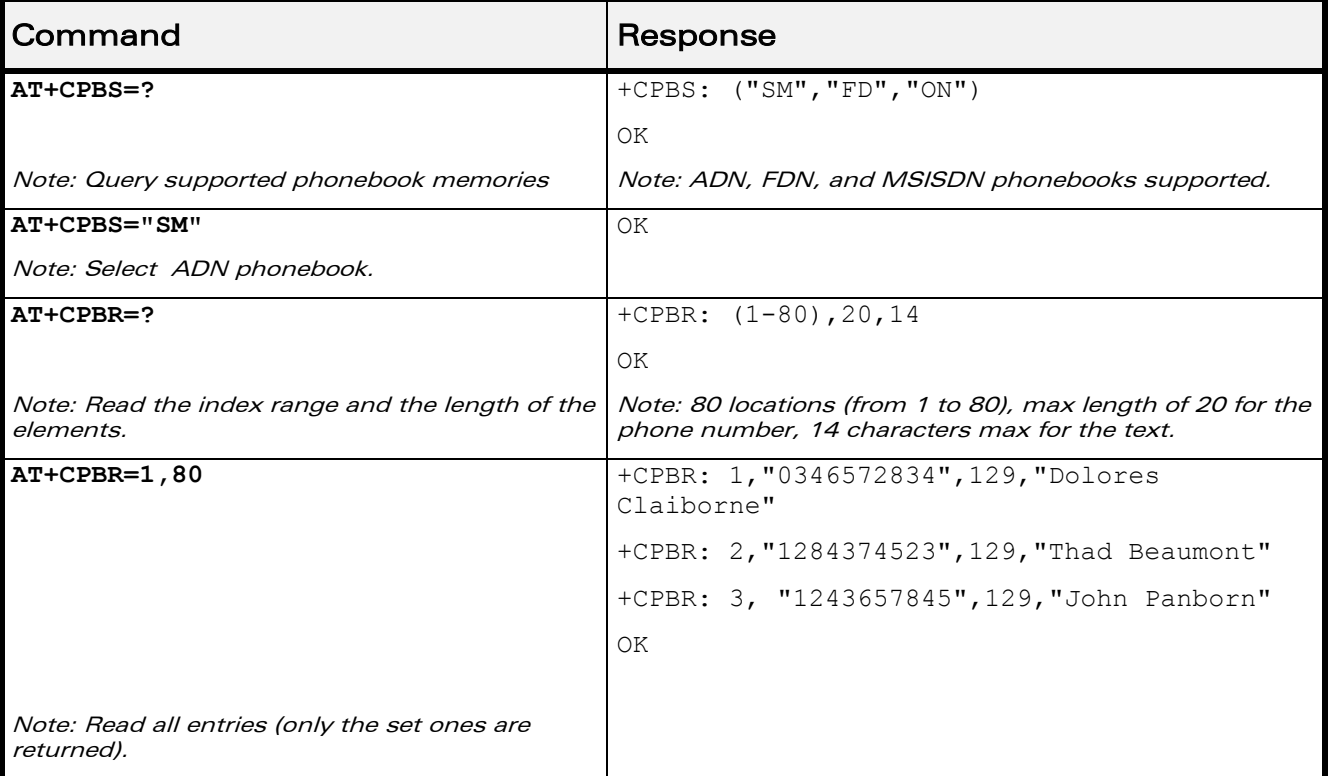

## 2.6.2 Example 2: Erase or Write a Phonebook Entry

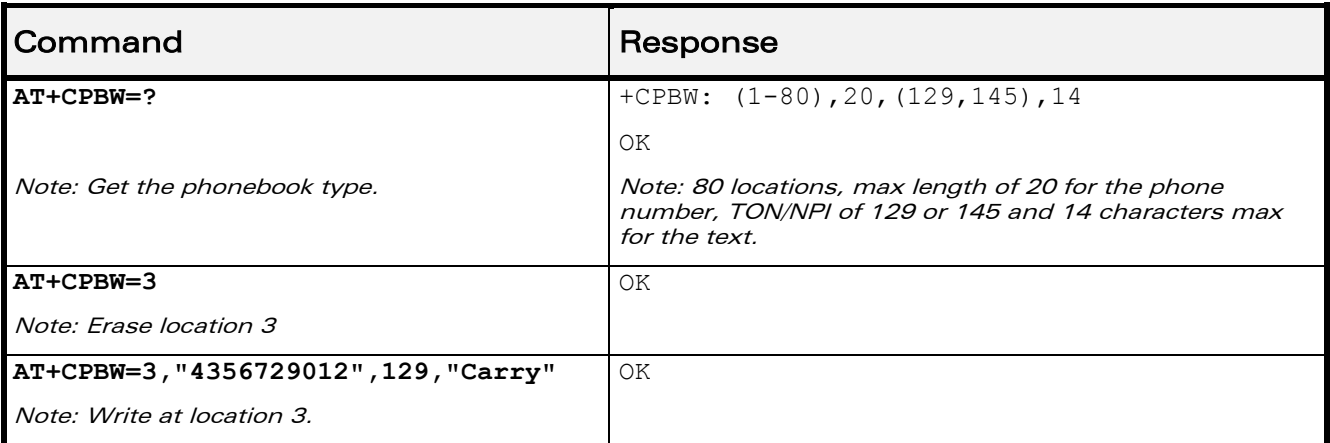

## WƏVECOM<sup>®</sup>cconfidential example of the example of the example of the Page: 26 / 95
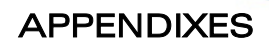

[Examples](#page-823-0) 

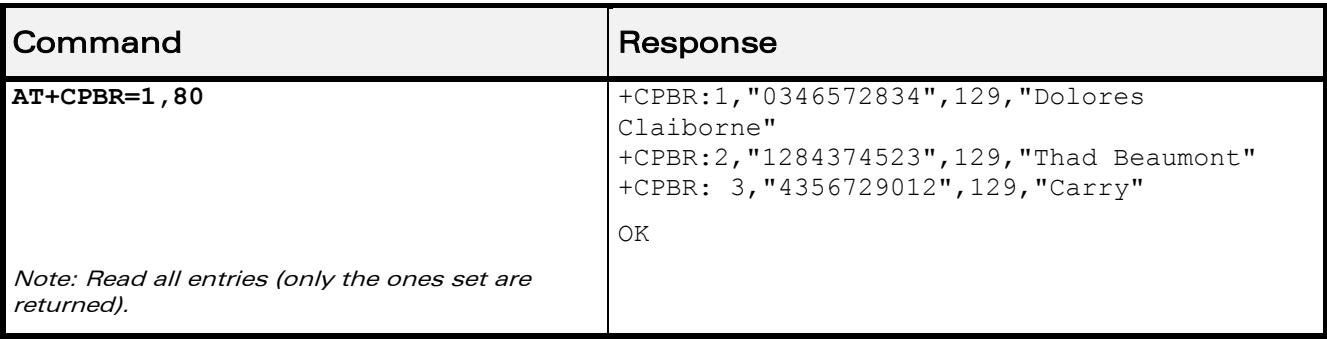

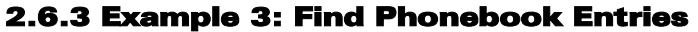

ì ī

wavecom® Smart wireless. Smart business.

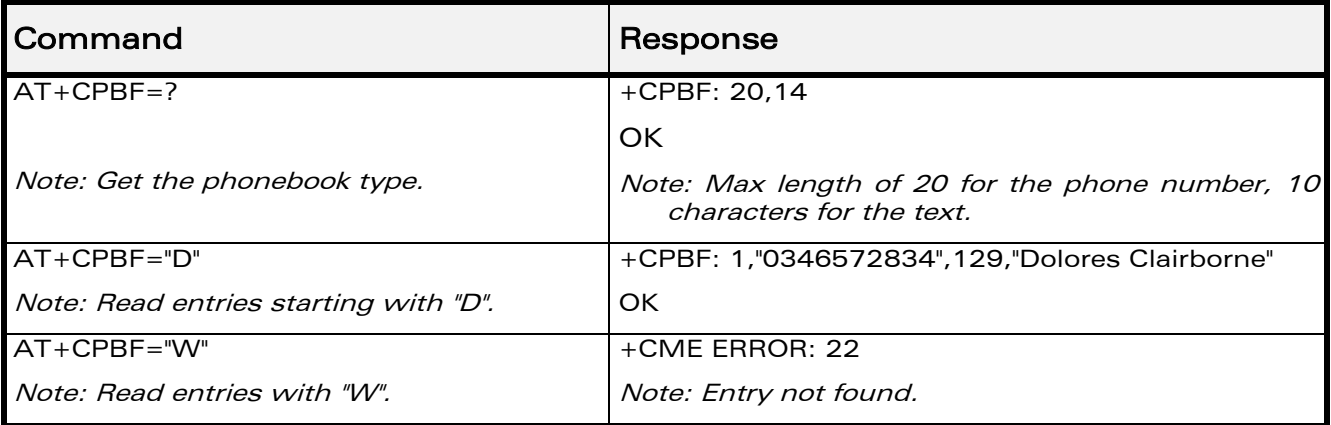

## 2.6.4 Example 4: Phonebook and Custom Character Set

The Custom To Extended GSM conversion table and the Extended GSM To Custom conversion table can be used to display the extended GSM characters:

**| ^ € { } [ ] ~ \**

## APPENDIXES

#### [Examples](#page-823-0)

To manage one of these extended characters, the character 0x1B must be set in the right place (in the position corresponding to the value of the ASCII code) in the Custom to GSM conversion table (instead of 0x20 (space ASCII code)).

For example, the ASCII code of  $\setminus$  (backslash) is 0x5C, the character 0x1B must be set at the position 0x5C of the Custom to GSM conversion table. The range of character 0x5C in this table is 92. So to update the table the command AT+WCCS=1,0,92 will be used.

In the other way, write the space ASCII code 0x20 in the right place in the Custom to GSM conversion table if an extended character is not needed.

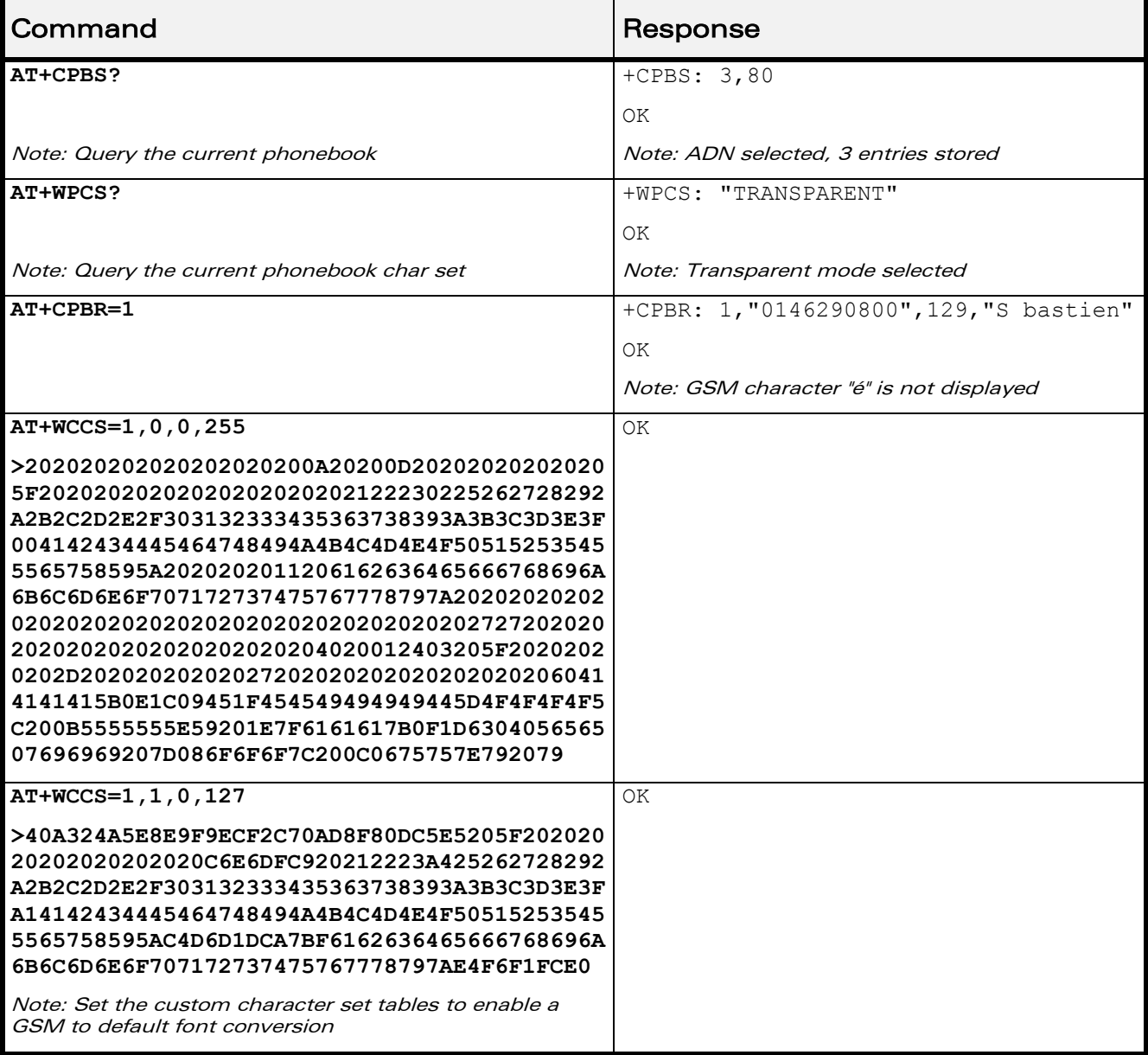

## $\mathbf{W}$ ƏVe $\mathbf{CON}^\circ$ econfidential Page: 28 / 95

ì ī

**wavecom®** Smart wireless. Smart business.

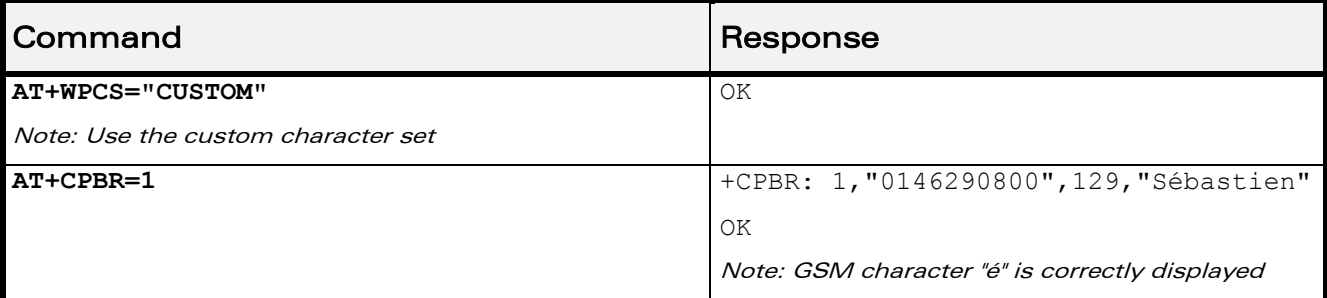

## 2.6.5 Example 5: Use the Extended Phonebook

ì ī

wavecom® Smart wireless. Smart business.

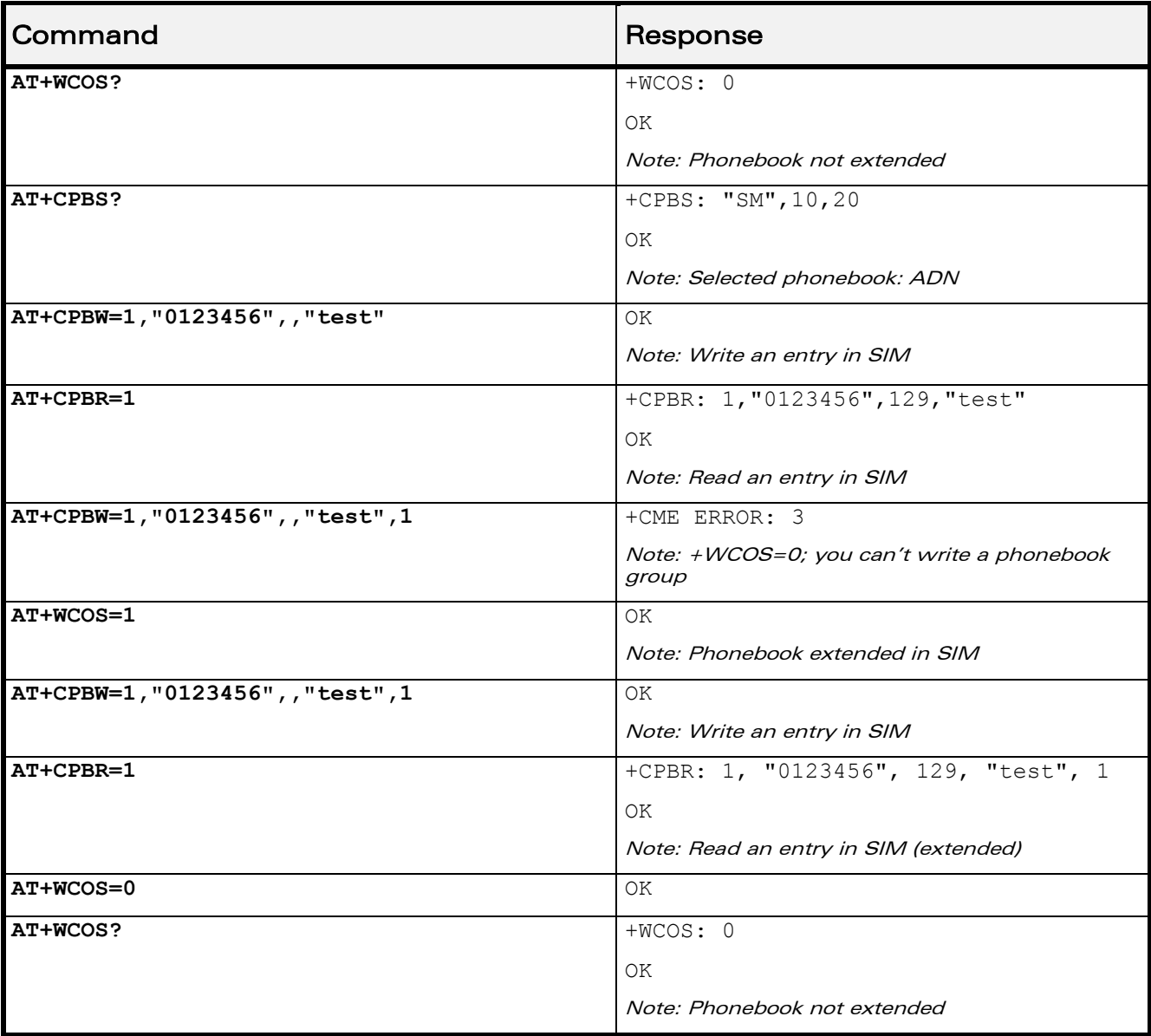

## **WAVECOM**<sup>©</sup>econfidential Page: 29 / 95

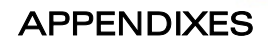

## [Examples](#page-823-0)

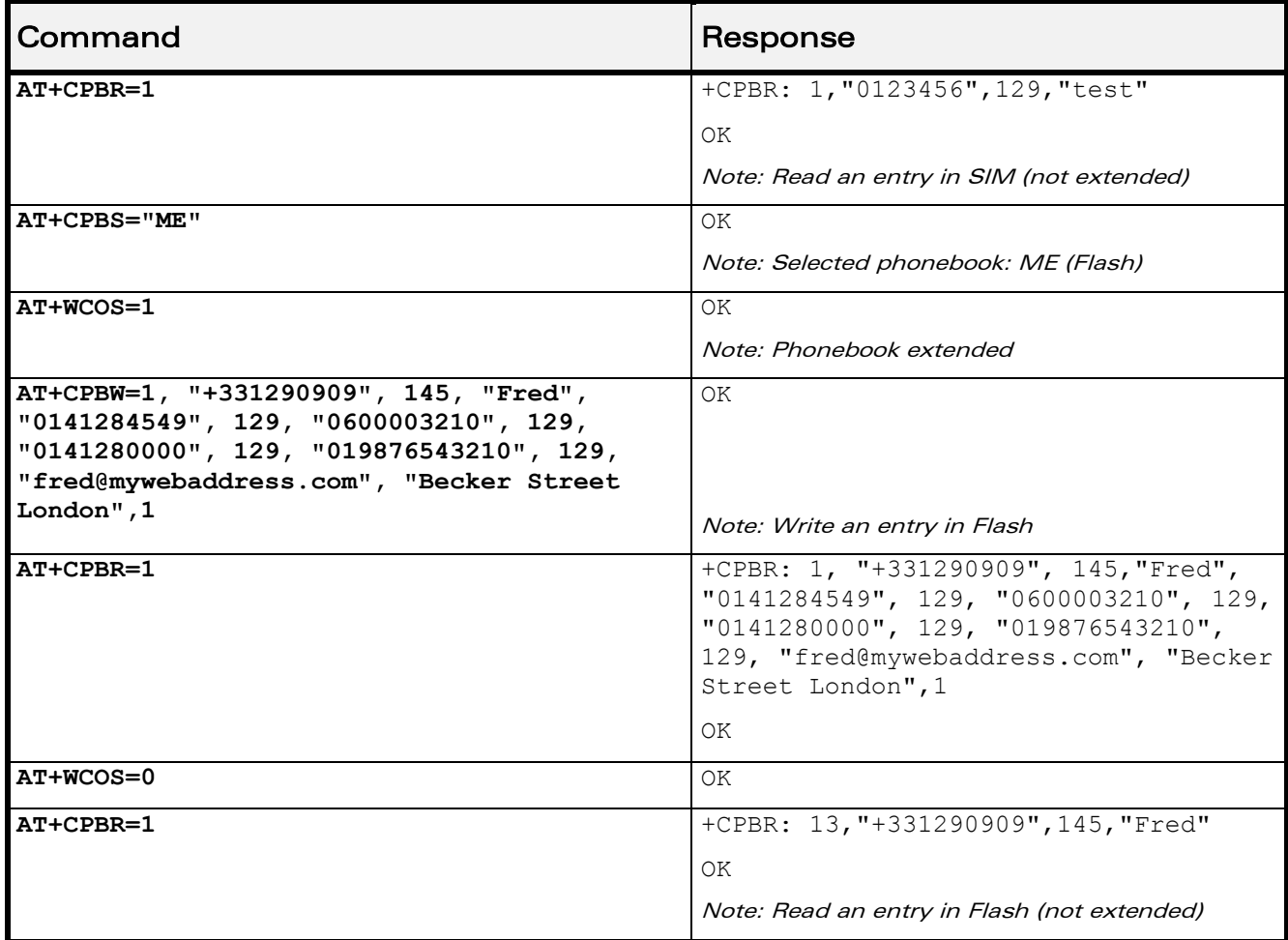

ì ī

**WƏVECOM®** Smart wireless. Smart business.

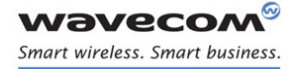

ì ī

> APPENDIXES [Examples](#page-823-0)

To use the extended ME phonebook, you must do:

#### **AT+CPBS="ME"**

## **AT+WCOS=1**

To use the extended ADN phonebook, you must do:

- **AT+CPBS="SM"**
- **AT+WCOS=1**

To use the not extended phonebook, you must do:

**AT+WCOS=0**

#### 2.6.6 Example 6: Phonebook and Custom Character Set

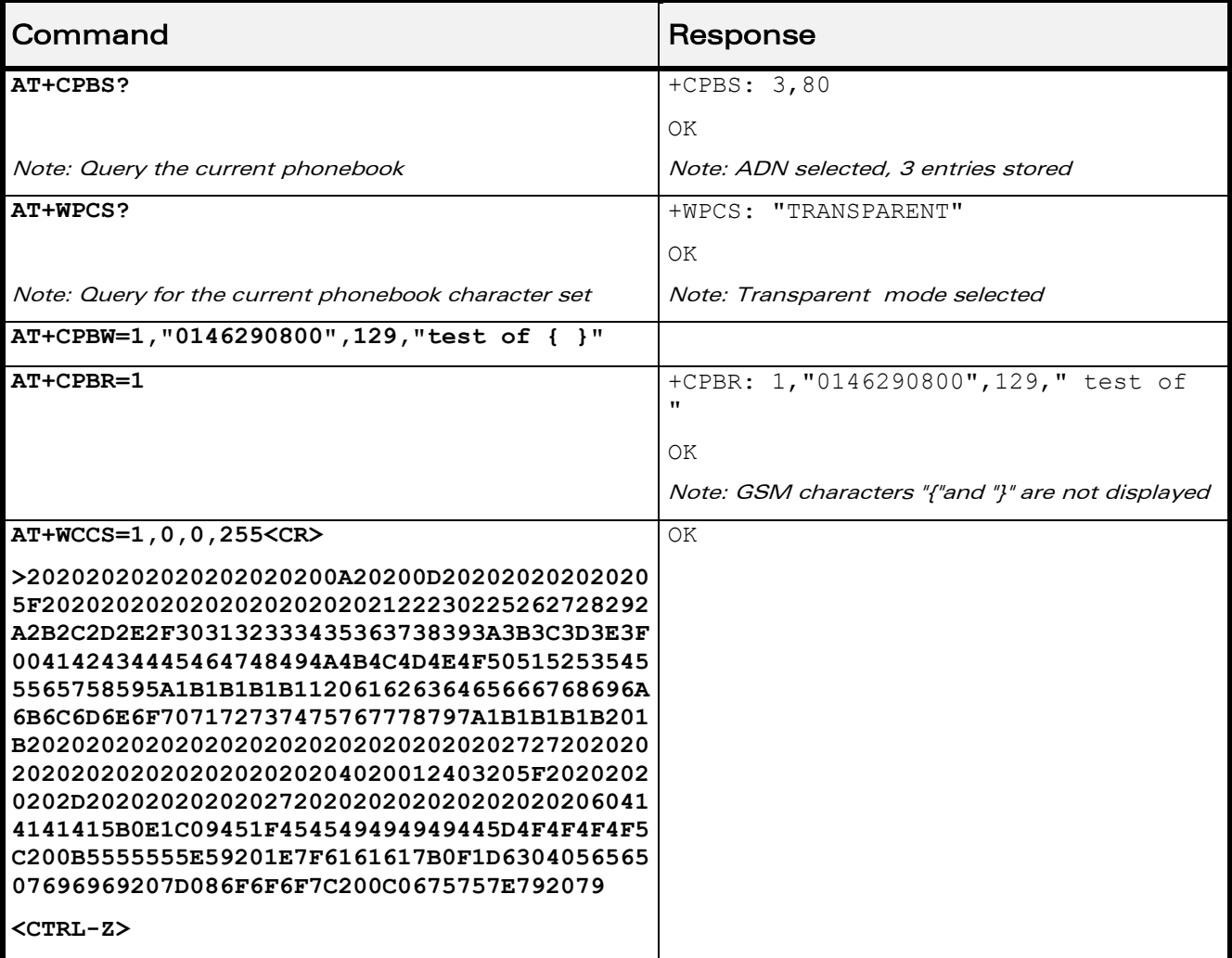

## WƏVECOM<sup>®</sup>cconfidential example of the example of the example of the Page: 31 / 95

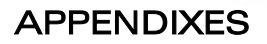

## [Examples](#page-823-0)

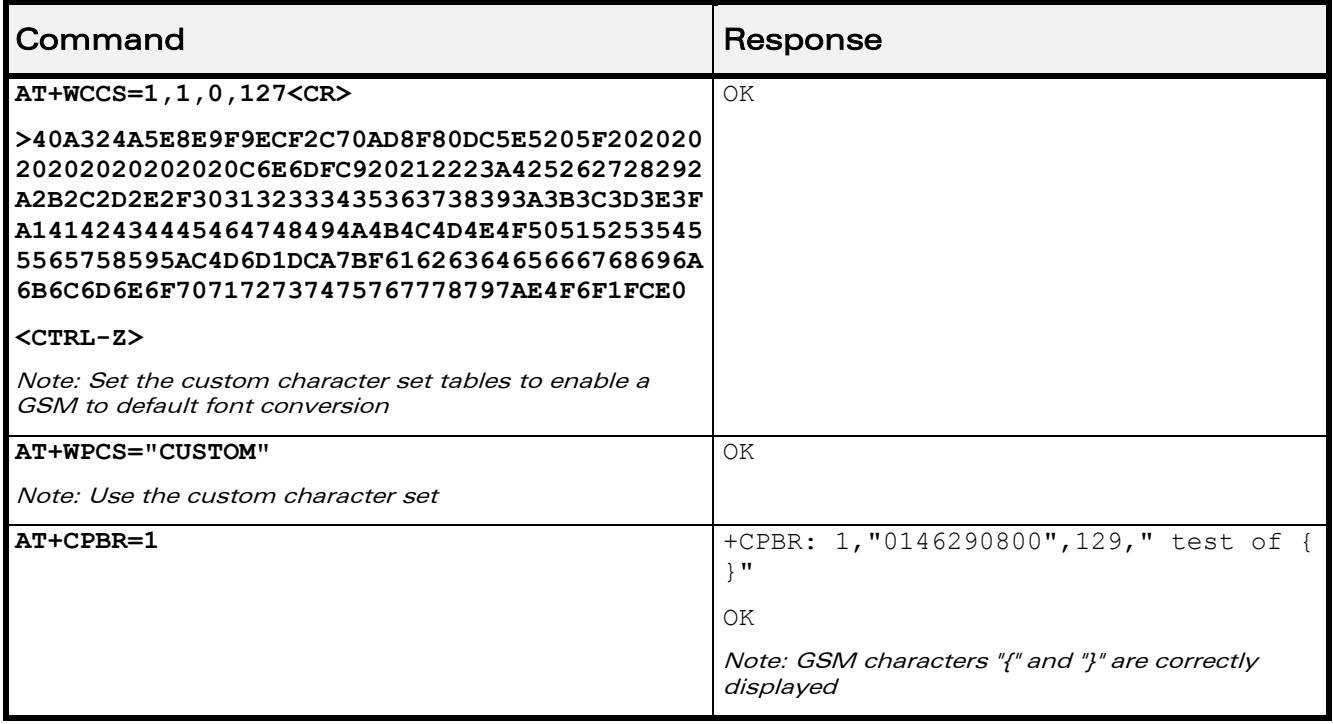

WƏVECOM<sup>®</sup>econfidential Page: 32 / 95

ì ī

**WƏVECOM®** Smart wireless. Smart business.

ì ī

APPENDIXES

[Examples](#page-823-0) 

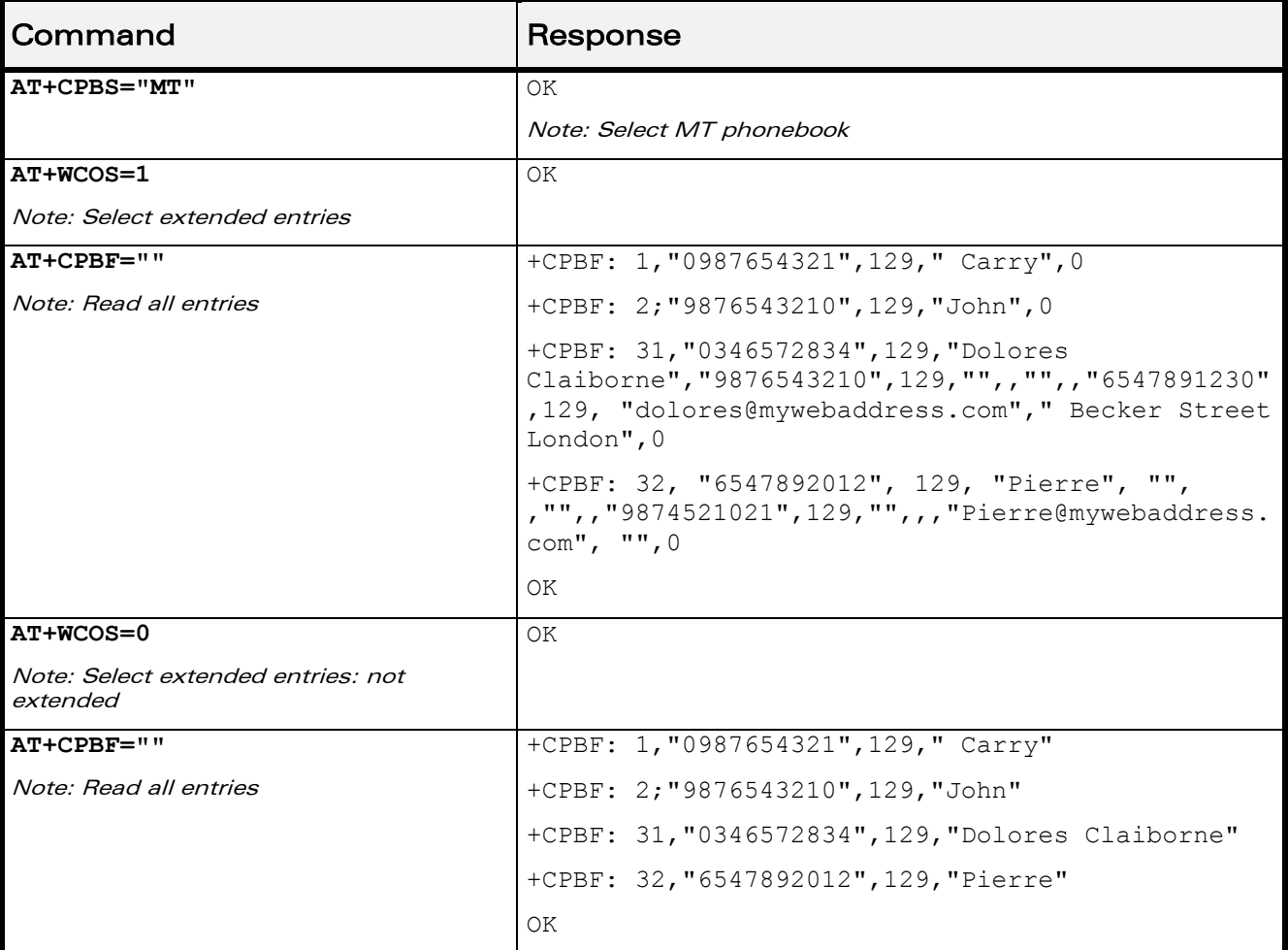

## 2.6.7 Example 7: MT Phonebook (read only)

Index: 1 and 2  $\rightarrow$  SM phonebook entries

Index: 31 and 32  $\rightarrow$  ME phonebook entries

## WƏVECOM<sup>®</sup>cconfidential example of the example of the example of the Page: 33 / 95

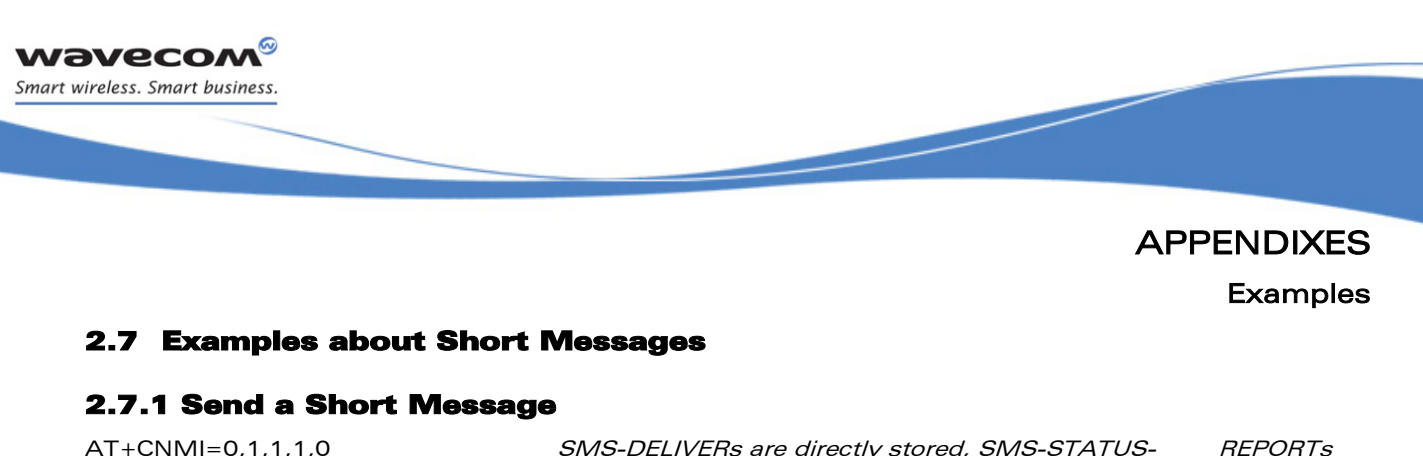

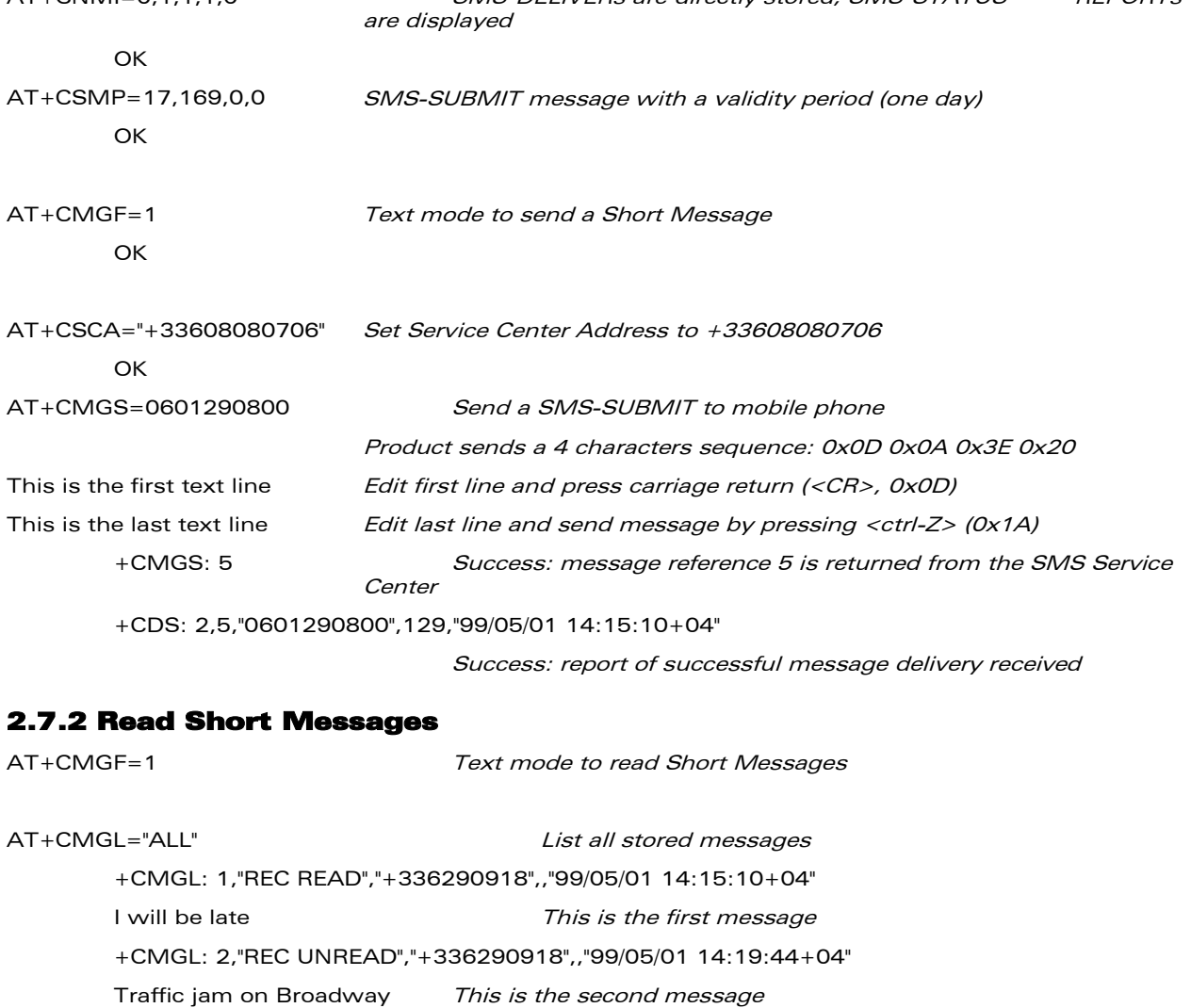

**OK** 

AT+CMGR=1 "" Read the first message +CMGR: "REC READ","+336290918",,"99/05/01 14:19:44+04" **OK** 

## WƏVECOM<sup>®</sup>cconfidential example of the example of the example of the Page: 34 / 95

ì ī

> APPENDIXES [Examples](#page-823-0)

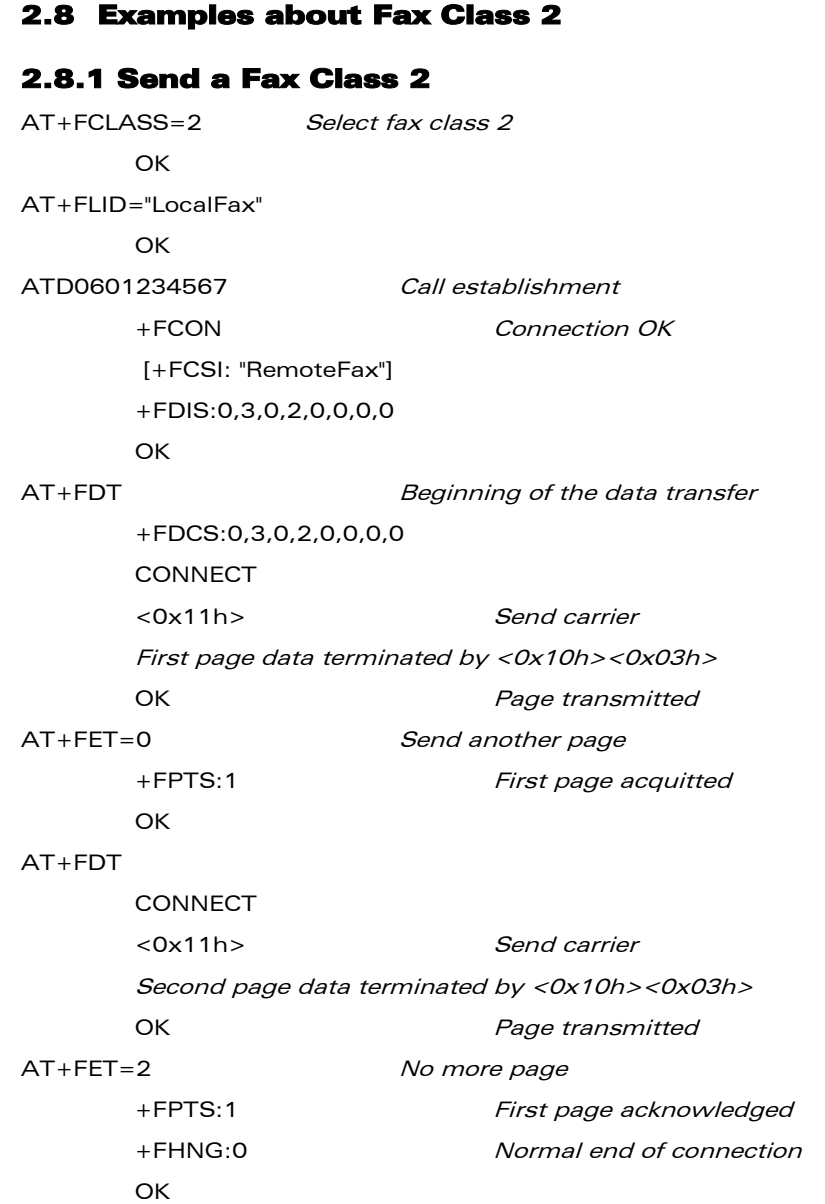

## WƏVECOM<sup>®</sup>econfidential Page: 35 / 95

**WƏVECOM®** Smart wireless. Smart business.

> ì ī

# APPENDIXES [Examples](#page-823-0)

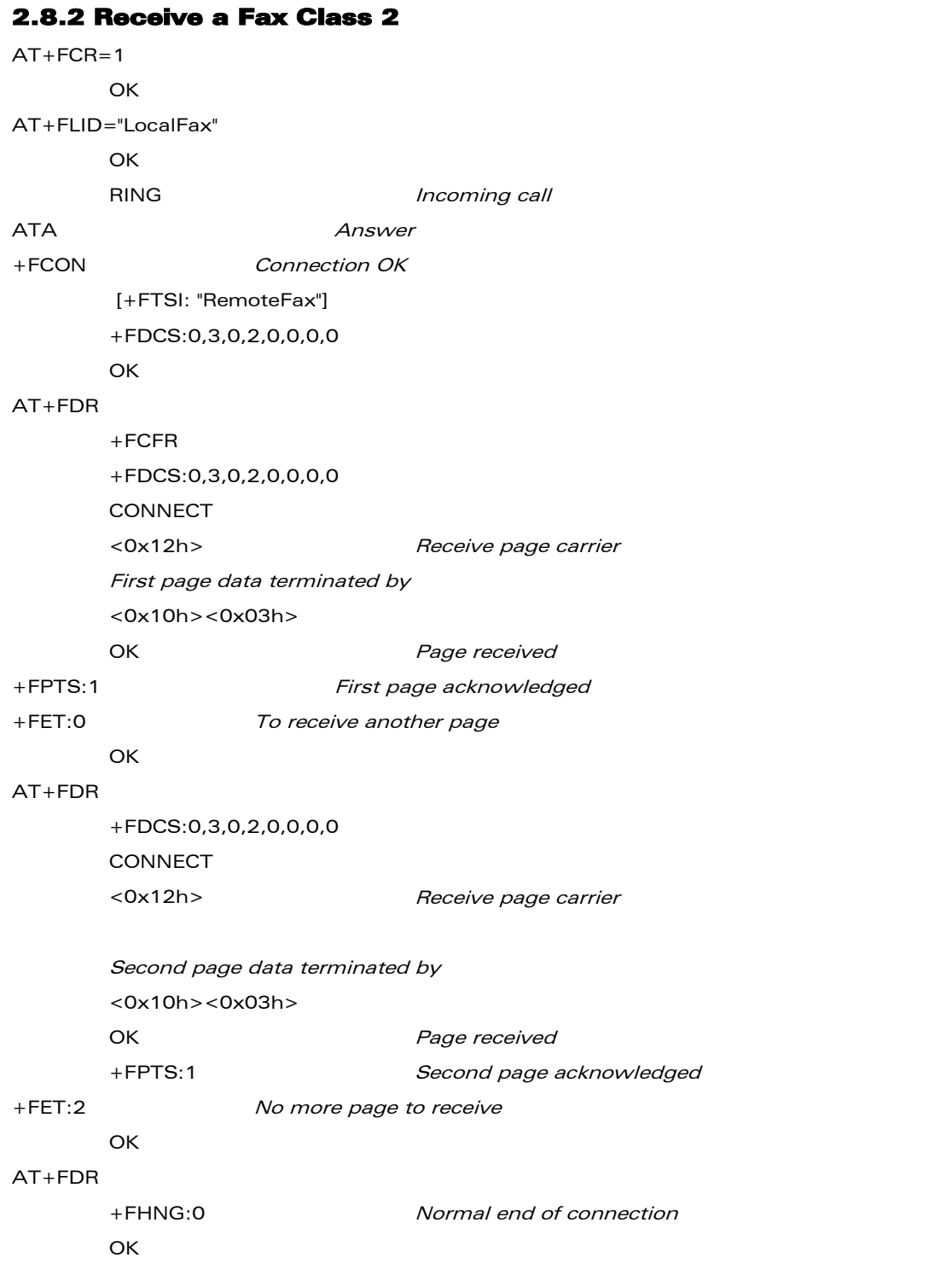

## WƏVECOM<sup>®</sup>econfidential Page: 36 / 95

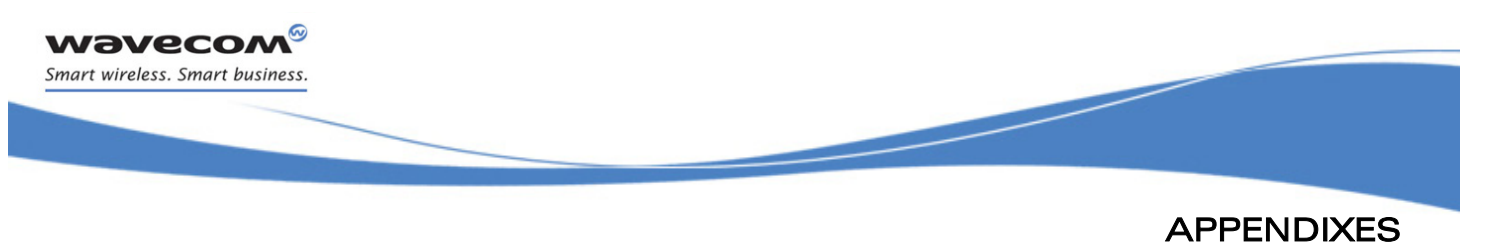

```
Examples
```
## 2.9 +CSIM and +CRSM Examples

NOTE: if SIM answer is not specified in the following examples, it will mean that the answer will depend on the SIM content.

### 2.9.1 DF GSM Selection and then Status

```
AT+CSIM=14,"A0A40000027F20"
+CSIM=4,"9F16"
OK
AT+CSIM=10,"A0F2000016"
+CSIM=48,"…"
OK
2.9.2 DF Telecom Selection and then Status
```
# **AT+CSIM=14,"A0A40000027F10"**

```
+CSIM=4,"9F16"
OK
AT+CSIM=10,"A0F2000016"
+CSIM=48,"…"
OK
```
## 2.9.3 EF ADN Selection and then Status

```
DF Telecom selection is mandatory just before the following AT commands.
AT+CSIM=14,"A0A40000026F3A"
+CSIM=4,"9F0F"
OK
AT+CSIM=10,"A0C000000F"
+CSIM=34,"…"
OK
```
ì ī

> APPENDIXES [Examples](#page-823-0)

#### 2.9.4 Status Commands

Status – No File Id – without P1,P2, P3 **AT+CRSM=242** Status – 6F3A (EF ADN) – without P1, P2, P3 **AT+CRSM=242,28474** Status – 6F07 (EF IMSI) – without P1, P2, P3 **AT+CRSM=242,28423** Status – 3F00 (MF) – without P1, P2, P3 **AT+CRSM=242,16128** Status – 7F10 (DF Telecom) – without P1, P2, P3 **AT+CRSM=242,32528** Status – 7F20 (DF GSM) – without P1, P2, P3 **AT+CRSM=242,32544**

#### 2.9.5 Get Response Commands

Get Response – (EF ADN) – without P1, P2, P3 **AT+CRSM=192,28474** Get Response – (EF IMSI) – without P1, P2, P3 **AT+CRSM=192, 28423** Get Response – (MF) – without P1, P2, P3 **AT+CRSM=192,16128** Get Response – (DF Telecom) – without P1, P2, P3 **AT+CRSM=192,32528** Get Response – (DF GSM) – without P1, P2, P3 **AT+CRSM=192,32544** Get Response – 6F07 (EF IMSI) **AT+CRSM=192, 28423,0,0,15**

### 2.9.6 Read Record Commands

Read Record – EF ADN (Pin Code validated) **AT+CRSM=178,28474,1,4,28**

## $\mathbf{W}$ a $\mathbf{V}$ econfidential Page: 38 / 95

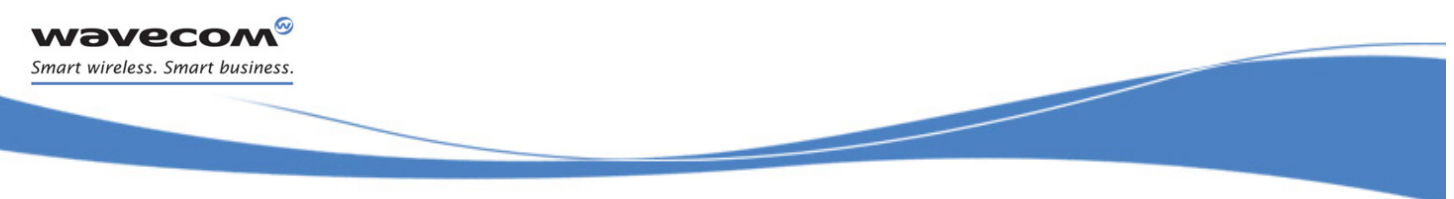

#### 2.10+ WBHV Examples

#### 2.10.1 Restart the Wireless CPU®

**AT+CFUN=1**

OK

## 2.10.2 Interrogate Wireless CPU® Configuration

**AT+WBHV?**

+WBHV: 0,0 +WBHV: 1,0 +WBHV: 2,0 +WBHV: 3,0,0 OK

## 2.10.3 Activate ENS Feature

There is no STK session open yet. **AT+WBHV=3,1** +CME ERROR: 3

### 2.10.4 Open a STK Session

```
AT+STSF=2,"5FFFFFFF7F"
OK
AT+STSF=1
OK
```
### 2.10.5 Activate ENS Feature

```
AT+WBHV=3,1
OK
AT+WBHV=3
```
+WBHV: 3,1,1 // Wireless CPU® reset is needed

OK

## 2.10.6 Restart the Wireless CPU® and Interrogate ENS Feature Mode

```
AT+CFUN=1
```
 $\bigcap$ K

```
AT+WBHV=3
```
+WBHV: 3,1,0 OK

#### WƏVECOM<sup>S</sup> econfidential Page: 39 / 95

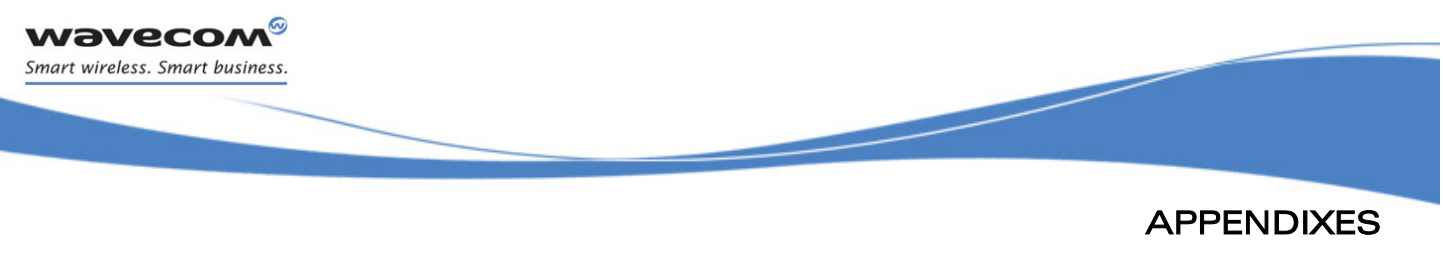

[Examples](#page-823-0) 

#### 2.10.7 Deactivate ENS Feature

```
AT+WBHV=3,0
OK
```
#### **AT+WBHV=3**

+WBHV: 3, 0, 1 // Wireless CPU® reset is needed

OK

## 2.10.8 Restart the Wireless CPU® and Interrogate Wireless CPU® ENS Feature Mode

```
AT+CFUN=1
```
OK

```
AT+WBHV=3
```
+WBHV: 3,0,0 // Wireless CPU<sup>®</sup> reset is not needed

OK

## 2.10.9 Activate and Deactivate the Feature

```
AT+WBHV=3,1
```
OK

### **AT+WBHV=3**

```
+WBHV: 3, 1, 1 // Wireless CPU® reset is needed
```
OK

### **AT+WBHV=3,0**

OK

### **AT+WBHV=3**

```
+WBHV: 3, 0, 0 // Wireless CPU® reset is not needed
```
OK

## 2.10.10 Restore Factory Settings

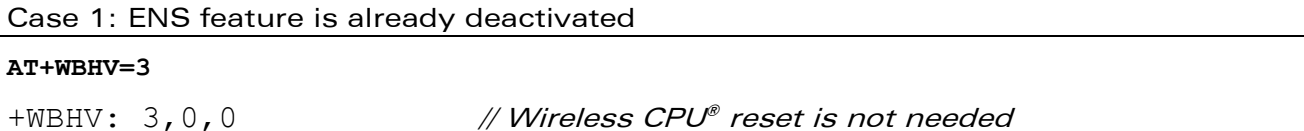

## WƏVECOM<sup>S</sup> econfidential Page: 40 / 95

[Examples](#page-823-0)  OK **AT&F** OK **AT+WBHV=3**  $+$ WBHV: 3,0,0  $\#$  Wireless CPU<sup>®</sup> reset is not needed **OK** Activate the ENS feature **AT+WBHV=3,1** OK **AT+WBHV=3**  $+$ WBHV: 3, 1, 1 // Wireless CPU® reset is needed OK **AT&F** // restore the factory settings again OK **AT+WBHV=3**  $+$ WBHV: 3,0,0  $\#$  Wireless CPU<sup>®</sup> reset is not needed for the new setting OK

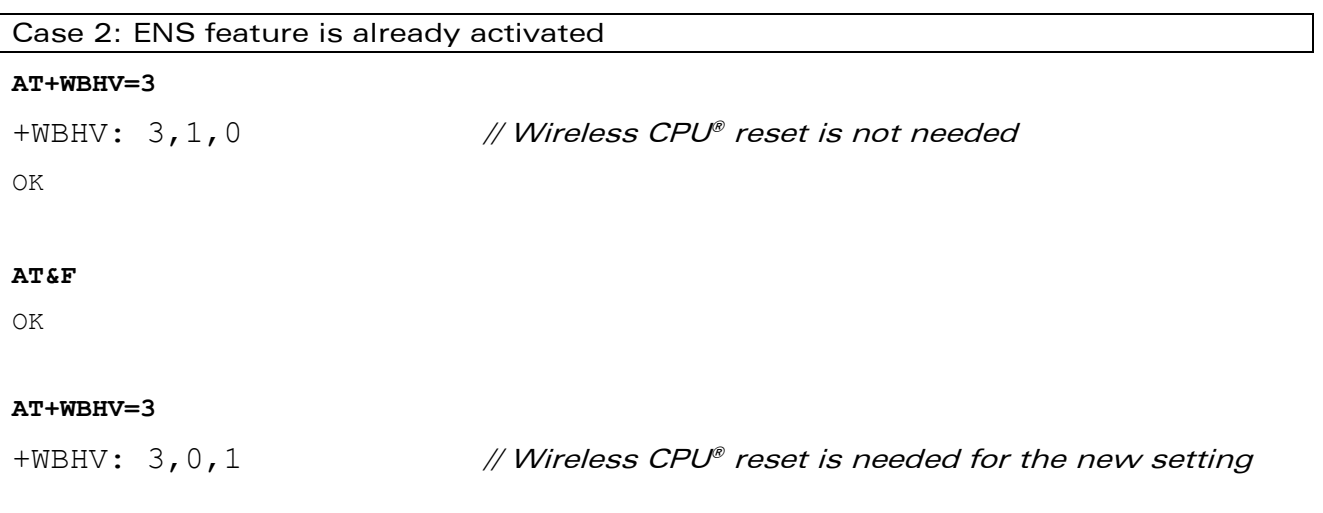

## WƏVECOM<sup>®</sup>cconfidential example of the example of the example of the Page: 41 / 95

ì ī

**wavecom®** Smart wireless. Smart business.

> This document is the sole and exclusive property of Wavecom. Not to be distributed or divulged without prior written agreement.

APPENDIXES

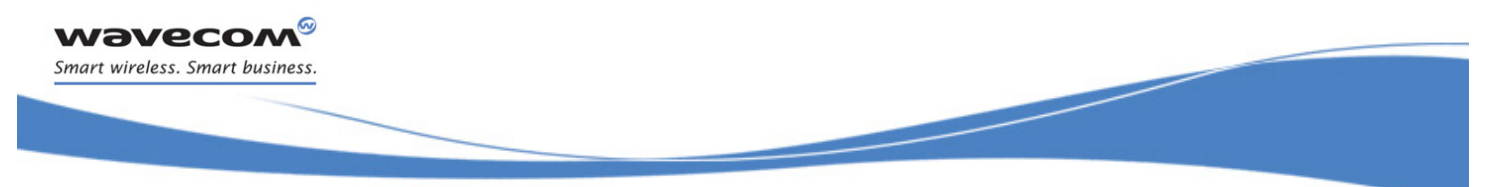

## APPENDIXES

## [Examples](#page-823-0)

'1'

OK 0K // since the ENS feature mode before AT&F is

WƏVECOM<sup>®</sup>econfidential Page: 42 / 95

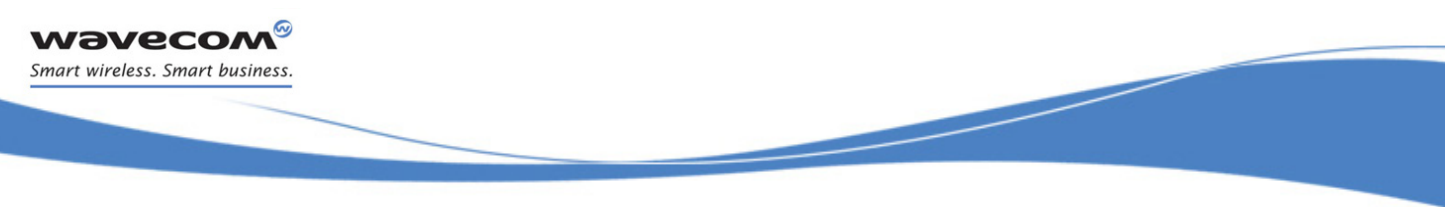

#### 2.11 +WDSI Examples

#### 2.11.1 No user agreement, no job on server, no error

**AT+WDSS=1,1**

OK +WDSI: 4 +WDSI: 6 +WDSI: 8

## 2.11.2 No user agreement, bad authentication

**AT+WDSS=1,1** OK +WDSI: 4 +WDSI: 5 +WDSI: 7

#### 2.11.3 No user agreement, bad server URL

```
AT+WDSS=1,1
OK
+WDSI: 4
+WDSI: 7
AT+WDSE
+WDSE: 404
OK
```
### 2.11.4 No user agreement, server error during the session

**AT+WDSS=1,1** OK +WDSI: 4 [+WDSI: 6] [+WDSI: 9] +WDSI: 7 AT+WDSE +WDSE: 500

## WƏVECOM<sup>®</sup>cconfidential example of the example of the example of the Page: 43 / 95

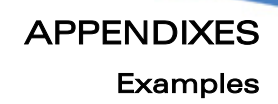

OK

ì ī

**wavecom®** Smart wireless. Smart business.

## 2.11.5 No user agreement, package download, no DOTA pre-emption

```
AT+WDSS=1,1
OK
+WDSI: 4
+WDSI: 6
+WDSI: 8
+WDSI: 9,<size>
+WDSI: 18
[+WDSI: 18,"1%"]
…
+WDSI: 18,"100%"
+WDSI: 10
```
## 2.11.6 No user agreement, download failure, no DOTA pre-emption

```
AT+WDSS=1,1
OK
+WDSI: 4
+WDSI: 6
+WDSI: 8
+WDSI: 9,<size>
+WDSI: 18
[+WDSI: 18, "1%]
…
+WDSI: 11
+WDSI: 4 (reconnection to the server to send the status)
+WDSI: 6
+WDSI: 8
```
## WƏVECOM<sup>®</sup>cconfidential example of the example of the example of the Page: 44 / 95

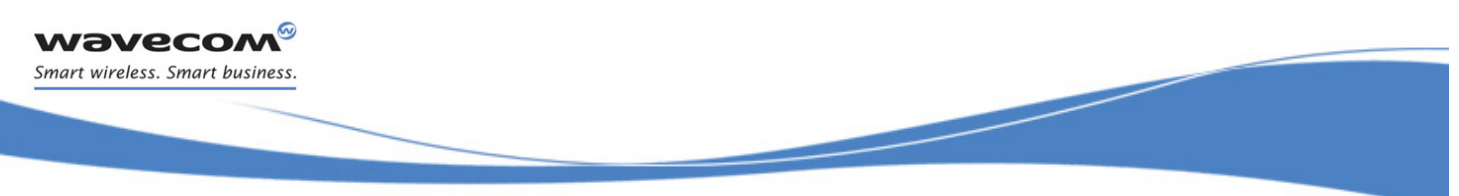

```
2.11.7 No user agreement, not enough space to store package
```

```
AT+WDSS=1,1
OK
+WDSI: 4
+WDSI: 6
+WDSI: 8
+WDSI: 11 (No +WDSI: 9)
+WDSI: 4 (reconnection to the server to send the status)
+WDSI: 6
+WDSI: 8
```
### 2.11.8 User agreement for connection, no job on server

+WDSI: 1

**AT+WDSR=1**

OK +WDSI: 4 +WDSI: 6 +WDSI: 8

### 2.11.9 User agreement for download, no DOTA pre-emption

```
+WDSI: 4
+WDSI: 6
+WDSI: 8
+WDSI: 9,<size>
+WDSI: 2
AT+WDSR=3
OK
+WDSI: 18
[+WDSI: 18, "1%"]
…
+WDSI: 18,"100%"
+WDSI: 10
```
#### $\mathbf{W}$ ƏVeco $\mathbf{M}^\mathbb{S}$ econfidential Page: 45 / 95

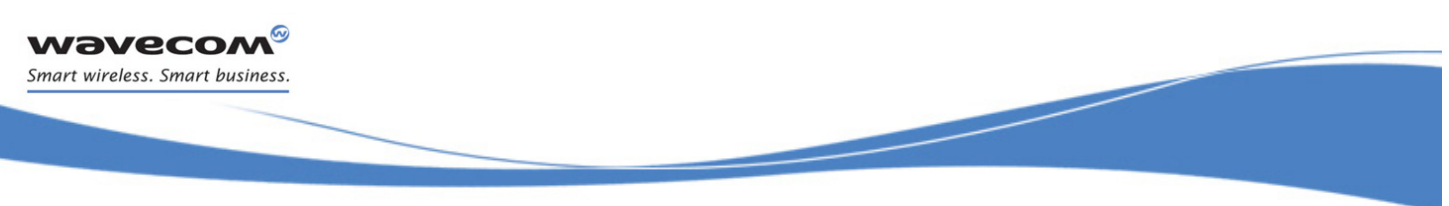

#### 2.11.10 User agreement for install, valid package

+WDSI: 3 **AT+WDSR=4** OK +WDSI: 12 +WDSI: 14 Reset +WDSI: 16

### 2.11.11 No user agreement, download and install, valid package, no DTOA pre-emption

**AT+WDSS=1,1** OK +WDSI: 4 +WDSI: 6 +WDSI: 8 +WDSI: 9,<size> +WDSI: 18 [+WDSI: 18, "1%"] … +WDSI: 18,"100%" +WDSI: 10 +WDSI: 12 +WDSI: 14 Reset +WDSI: 16

## WƏVECOM<sup>®</sup>cconfidential example of the example of the example of the Page: 46 / 95

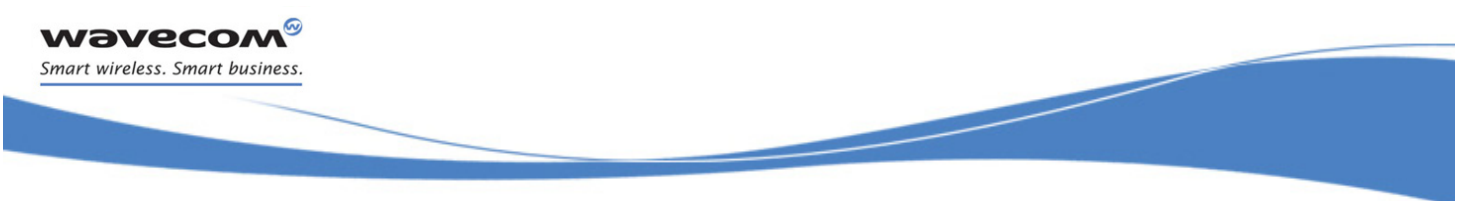

#### 2.11.12 User agreement for download and install, invalid package (bad signature), no DOTA pre-emption

```
AT+WDSS=1,1
```
OK

- +WDSI: 4
- +WDSI: 6
- +WDSI: 8
- +WDSI: 9,<size>
- +WDSI: 2

#### **AT+WDSR=3**

```
[+WDSI: 18, "1%"]
```

```
…
+WDSI: 18,"100%"
+WDSI: 10
+WDSI: 3
```
#### **AT+WDSR=4**

```
OK
```
## +WDSI: 13

## 2.11.13 No user agreement, download and install, invalid package (bad signature), no DOTA pre-emption

```
AT+WDSS=1,1
OK
+WDSI: 4
+WDSI: 6
+WDSI: 8
+WDSI: 9,<size>
+WDSI: 18
[+WDSI: 18, "1%"]
…
+WDSI: 18,"100%"
+WDSI: 10
+WDSI: 13
```
#### $\mathbf{W}$ ƏVeco $\mathbf{M}^\mathbb{S}$ econfidential Page: 47 / 95

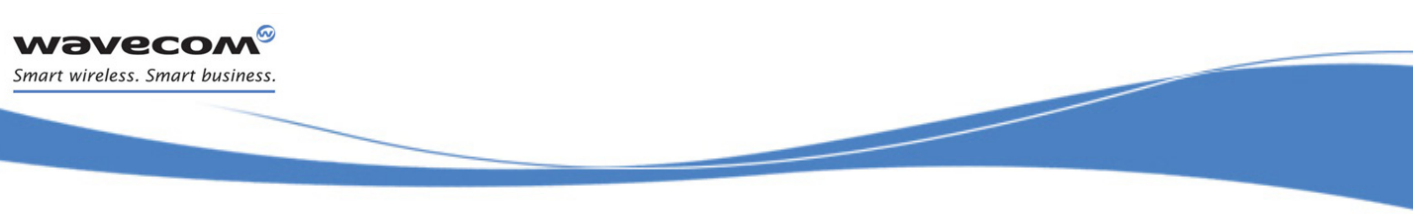

## 2.11.14 Recovery

+WDSI: 8 +WDSI: 12 +WDSI: 14 Reset +WDSI: 17,0

### 2.11.15 No user agreement, package download, install, DOTA pre-emption, no reverse patch

+WDSI: 4 +WDSI: 6 +WDSI: 8 +WDSI: 19,1 (one sector was pre-empted) +WDSI: 9,<size> +WDSI: 18 [+WDSI: 18, "1%"] … +WDSI: 18,"100%" +WDSI: 10 +WDSI: 12 +WDSI: 14 Reset +WDSI: 16 +WDSI: 19 +WDSI: 4 +WDSI: 6 +WDSI: 8

## WƏVECOM<sup>®</sup>cconfidential example of the example of the example of the Page: 48 / 95

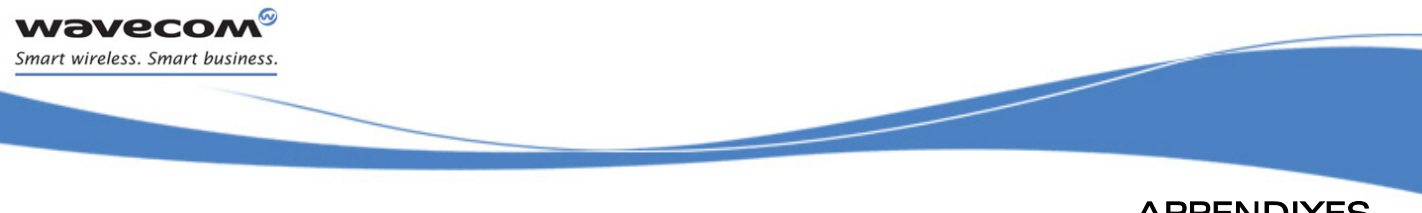

#### 2.11.16 No user agreement, package download, install, DOTA pre-emption, reverse patch

```
+WDSI: 4
+WDSI: 6
+WDSI: 8
+WDSI: 19,1 (one sector was pre-empted)
+WDSI: 9,<size>
+WDSI: 18
[+WDSI: 18, "1%"]
…
+WDSI: 18,"100%"
+WDSI: 10
+WDSI: 12
+WDSI: 14
Reset
+WDSI: 16
+WDSI: 19,1 (reverse patch, so the package is kept in flash)
+WDSI: 4
+WDSI: 6
+WDSI: 8
```
## 2.12 Full AT GPRS Commands Examples

### 2.12.1 Activation of an IP PDP Context

```
i.Example 1:
```

```
AT+CGDCONT=1,"IP","internet";+CGDCONT=2,"IP","abc.com"
OK
```

```
ATD*99***1#
```

```
CONNECT
```
ii.Example 2:

#### **AT+CGCLASS="CG"**

OK

+CGREG: 1

```
AT+CGDCONT=1,"IP","internet"
```
## WƏVECOM<sup>S</sup> econfidential Page: 49 / 95

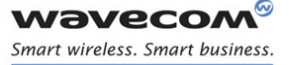

ì ī

OK

APPENDIXES [Examples](#page-823-0) 

```
AT+CGQREQ=1,1,4,5,2,14
OK
AT+CGQMIN=1,1,4,5,2,14
OK
AT+CGATT=1
OK
AT+CGACT=1,1
```
OK

```
Note:
```
+CGDATA: the goal of this command is the same as ATD\*99\*\*\*

#### **AT +CGDATA=1**

CONNECT

…….

#### Data transfer

```
……
+CGEV: NW DETACH
```
## 2.12.2 Network Request

**AT+CGAUTO=0**

OK

+CRING: GPRS "IP", "211.45.89.152"

**AT+CGANS=1**

CONNECT

**…….Data transfer**

## WƏVECOM<sup>®</sup>cconfidential example of the example of the example of the Page: 50 / 95

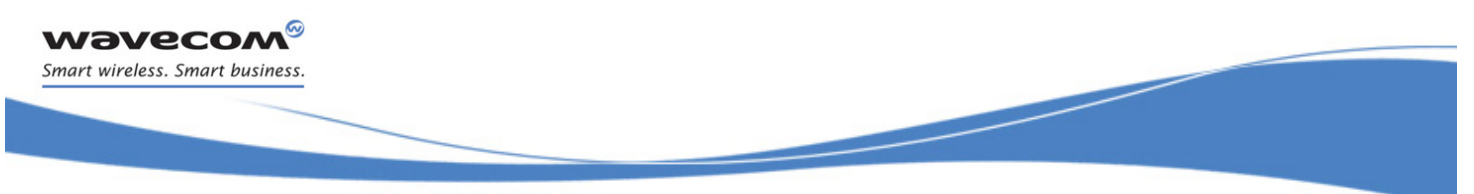

#### 2.13 Unit test cases for AT +WOPEN=7 mode

No application binary

**AT+WOPEN=0**

OK

**AT+WOPEN=4**

OK

**AT+WOPEN=1**

OK

#### **AT+WOPEN?**

+WOPEN: 1

OK

#### **AT+WOPEN=7**

+WOPEN: 7,1

OK

Download a corrupted binary (write a random byte somewhere in the binary before the download, thanks to a hexadecimal editor) **AT+WDWL**

+WDWL:0

XXXXXXXXXXXXXXX

OK

#### **AT+WOPEN=1**

 $\bigcap$ K

#### **AT+WOPEN?**

+WOPEN: 1

OK

#### **AT+WOPEN=7**

```
+WOPEN: 7,2
```
OK

Download a binary with corrupted header (write a random byte in the binary header (in the first 8 bytes) before the download, thanks to an hexadecimal editor)

## WƏVECOM<sup>®</sup>cconfidential example of the example of the example of the Page: 51 / 95

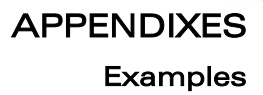

#### **AT+WDWL**

**wavecom®** Smart wireless. Smart business.

> ì ī

+WDWL:0 XXXXXXXXXXXXXXX OK

#### **AT+WOPEN=1**

OK

### **AT+WOPEN?**

+WOPEN: 1

OK

#### **AT+WOPEN=7**

+WOPEN: 7,3

OK

Download a binary with wrong version (modify the version in the header before the download, thanks to an hexadecimal editor) **AT+WOPEN=1**

OK

#### **AT+WDWL**

+WDWL:0

XXXXXXXXXXXXXXX

OK

#### **AT+WOPEN?**

+WOPEN: 1

OK

### **AT+WOPEN=7**

+WOPEN: 7,4

OK

Download a binary with too many tasks (use a Basic application which required more than three tasks)

## WƏVECOM<sup>®</sup>cconfidential example of the example of the example of the Page: 52 / 95

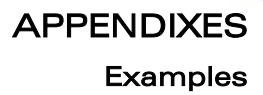

**AT+WDWL**

wavecom® Smart wireless. Smart business.

+WDWL:0

XXXXXXXXXXXXXXX

OK

ì ī

#### **AT+WOPEN=1**

OK

#### **AT+WOPEN?**

+WOPEN: 1

OK

#### **AT+WOPEN=7**

+WOPEN: 7,5

OK

Download a binary requiring too many RAM (use an application which requires a call stack of 256KBytes) **AT+WDWL**

+WDWL:0

XXXXXXXXXXXXXXX

OK

#### **AT+WOPEN=1**

OK

#### **AT+WOPEN?**

+WOPEN: 1

OK

#### **AT+WOPEN=7**

+WOPEN: 7,9

OK

#### WƏVECOM<sup>®</sup>cconfidential example of the example of the example of the Page: 53 / 95

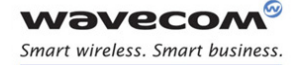

ì ī

# APPENDIXES [Examples](#page-823-0)

## 2.14 Unit test cases for AT + WOPEN=8 mode

Without application binary

**AT+WOPEN=0**

OK

**AT+WOPEN=4**

OK

**AT+WOPEN=1**

OK

#### **AT+WOPEN?**

+WOPEN: 1

OK

#### **AT+WOPEN=7**

+WOPEN: 7,1

OK

Download a corrupted binary (write a random byte somewhere in the binary before the download, thanks to an hexadecimal editor) **AT+WDWL**

# +WDWL:0

```
XXXXXXXXXXXXXXX
```
OK

#### **AT+WOPEN=8,0,0,0**

+WOPEN: 8,0,0,0

OK

### **AT+WOPEN=8**

+WOPEN: 8,0,0,0

OK

### **AT+CFUN=1**

OK

(Press any key, Wireless CPU® starts normally)

## WƏVECOM<sup>®</sup>cconfidential example of the example of the example of the Page: 54 / 95

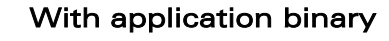

**AT+WOPEN=1**

OK

ì ī

wavecom® Smart wireless. Smart business.

#### **AT+WOPEN?**

+WOPEN:1

OK

#### **AT+WOPEN=7**

+WOPEN: 7,2

OK

Download a binary with corrupted header (write a random byte in the binary header (in the first 8 bytes) before the download, thanks to an hexadecimal editor) **AT+WDWL**

+WDWL: 0

XXXXXXXXXXXXXXX

OK

**AT+WOPEN=1**

OK

**AT+WOPEN?**

+WOPEN: 1

OK

#### **AT+WOPEN=7**

+WOPEN: 7,3

OK

Download a binary with wrong version (modify the version in the header before the download, thanks to an hexadecimal editor)

## $\mathbf{W}$ a $\mathbf{V}$ econfidential Page: 55 / 95

This document is the sole and exclusive property of Wavecom. Not to be distributed or divulged without prior written agreement.

APPENDIXES

[Examples](#page-823-0) 

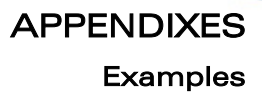

**AT+WOPEN=1**

OK

ì ī

**wavecom®** Smart wireless. Smart business.

#### **AT+WDWL**

+WDWL: 0

XXXXXXXXXXXXXXX

OK

#### **AT+WOPEN?**

+WOPEN: 1

OK

#### **AT+WOPEN=7**

+WOPEN: 7,4

OK

Download a binary with too many tasks (use a Basic application which required more than three tasks)

#### **AT+WDWL**

+WDWL: 0 XXXXXXXXXXXXXXX OK **AT+WOPEN= 1**

OK

#### **AT+WOPEN?**

+WOPEN: 1

OK

#### **AT+WOPEN=7**

+WOPEN: 7,5

OK

Download a binary requiring too many RAM (use an application which requires a call stack of 256KBytes)

## WƏVECOM<sup>®</sup>cconfidential example of the example of the example of the Page: 56 / 95

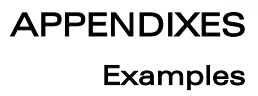

**AT+WDWL** +WDWL:0 XXXXXXXXXXXXXXX OK **AT+WOPEN=1** OK AT+WOPEN? **+WOPEN: 1** OK **AT+WOPEN=7** +WOPEN: 7,9 OK **AT+WOPEN=8** +WOPEN: 8,0,0,0 **AT+WOPEN=8,0,0,0** OK **AT+CFUN=1** (Press any key, Wireless CPU® and Open AT® application start normally)

WƏVECOM<sup>®</sup>cconfidential example of the example of the example of the Page: 57 / 95

ì ī

wavecom® Smart wireless. Smart business.

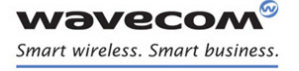

## **With application binary**

**AT+WOPEN=1**

OK

ì ī

**AT+WOPEN=8,1,10,12**

OK

### **AT+WOPEN=8**

+WOPEN: 8,1,10,12

OK

Press the keys 10 and 12, nothing occurs

#### **AT+CFUN=1**

OK

Press any key except key 10 and 12, Wireless CPU® and Open AT® application start normally

### **AT+CFUN=1**

OK

Press only the key 10 or 12, Wireless CPU® start and Open AT® application start normally

#### **AT+CFUN=1**

OK

Press the keys 10 and 12, Wireless CPU® starts but Open AT® application does not start

#### **AT+WOPEN=7**

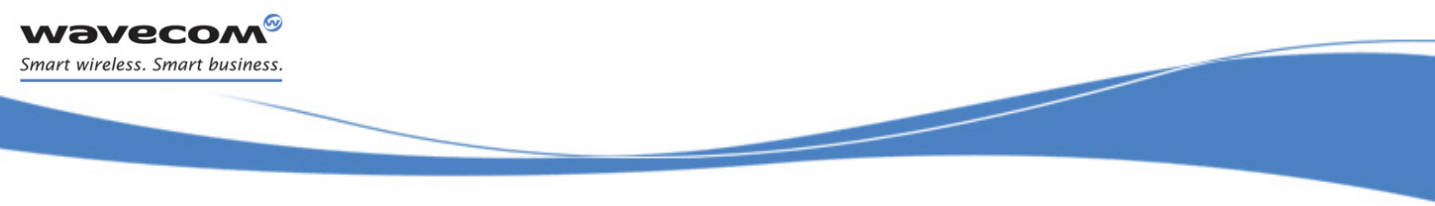

APPENDIXES [Technical Appendixes](#page-860-0) 

# <span id="page-860-0"></span>3 Technical Appendixes

## 3.1 Working Modes

## 3.1.1 Working Mode Description

Wireless CPU® can work in different modes. Each one is characterized by:

### power consumption,

Open AT® power processing,

## feature availability.

### 3.1.1.1 Fast Idle Mode

This is the default mode for Wireless CPU®.

There is no feature restriction in this mode.

#### 3.1.1.2 Slow Idle Mode

This mode is a low power consumption mode. In this mode the Wireless CPU® has restricted access to peripheral interfaces, thereby UARTs, USB, SPIs, I2C, GPIOs, ADCs and Buzzer are not available.

To enable or disable this mode use AT+W32K command.

The mode activation and deactivation is initiated when the customer device is connected to the serial interface (DTE). DTR pin must be pulled UP for requesting activation of the Slow idle mode. To deactivate this mode DTR pin must be pulled DOWN. All details are described in chapter [3.7](#page-884-0) 'Specifications of Power down Control mechanism through serial Ports (physical  $\Leftrightarrow$  RS232 ports or virtual  $\Leftrightarrow$  CMUX ports)'.

When this mode is activated, the Wireless CPU® requires 1 to 15 seconds to power down consumption. In this state, a 32 kHz internal clock is used during the inactivity stage.

Then, the Wireless CPU® can automatically wake up on unsolicited events such as:

# GSM paging, external interruption,

key press,

alarm,

### Open AT® timer expiration.

During the wake up period, the Wireless CPU® will have the same characteristic as Fast idle mode in terms of power consumption and Open AT® power processing.

The Wireless CPU® automatically switches back to idle state after all Open AT® treatments.

#### $\mathbf{W}$ ƏVeCOM $^\circ$ econfidential Page: 59 / 95  $^\circ$

APPENDIXES [Technical Appendixes](#page-860-0) 

#### 3.1.1.3 Fast Standby Mode

ì ī

wavecom® Smart wireless. Smart business.

> In this mode, SIM device and GSM/GPRS features like GSM voice or data call, SMS, GPRS data transfer are not available. The embedded application is running and the serial port remains active (AT commands are available). If any data has to be transmitted over the network, this mode has to be turned off.

To switch the Wireless CPU® to this mode use "AT+WBHV=1,1" command. The Wireless CPU® must be restarted in order to take the new behavior into account.

To disable this mode, use the "AT+WBHV=1,0" command and restart the Wireless CPU®.

#### 3.1.1.4 Slow Standby Mode

This mode is a low power consumption mode. It combines Fast standby mode and Slow idle mode in terms of feature availability.

In this mode, SIM device and GSM/GPRS features like GSM voice or data call, SMS, GPRS data transfer are not available. In addition, the Wireless CPU® has restricted access to peripheral interfaces, thereby UARTs, USB, SPIs, I2C, GPIOs, ADCs and Buzzer are not available.

In this mode, the Wireless CPU® can automatically wake up on unsolicited events such as:

#### external interruption,

key press,

alarm,

#### Open AT® timer expiration.

During the wake up period, the Wireless CPU® has the same characteristics as Fast Standby mode in terms of power consumption and Open AT® power processing.

The Wireless CPU® automatically switches back to idle state after all Open AT® treatments.

To switch the Wireless CPU® to this mode, use "AT+WBHV=1,2" command. The Wireless CPU® must be restarted in order to take the new behavior into account.

To disable this mode, use "AT+WBHV=1,0" command and restart.

#### 3.1.1.5 GSM Connected Mode

Wireless CPU® is in this mode during circuit switch voice or data call.

#### 3.1.1.6 GPRS Transfer Mode

Wireless CPU<sup>®</sup> is in this mode during packet data transmission.

#### 3.1.1.7 Alarm Mode

This mode is a low power consumption mode. The only feature which is available in this mode is the alarm wake up.

To use it, an alarm wake up has to be previously recorded by AT+CALA command before switching to this mode.

#### $\mathbf{W}$ ƏVeCOM $^\circ$ econfidential Page: 60 / 95

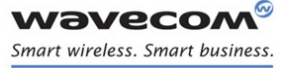

ì ī

APPENDIXES

## [Technical Appendixes](#page-860-0)

To activate the Wireless CPU® in this mode, use" AT+CPOF" command, when the ON/OFF switch is LOW.

Deactivate this mode by placing the ON/OFF switch to HIGH or after alarm wake up.

## 3.1.2 Working Mode Features

The table below sums up feature availability in each mode.

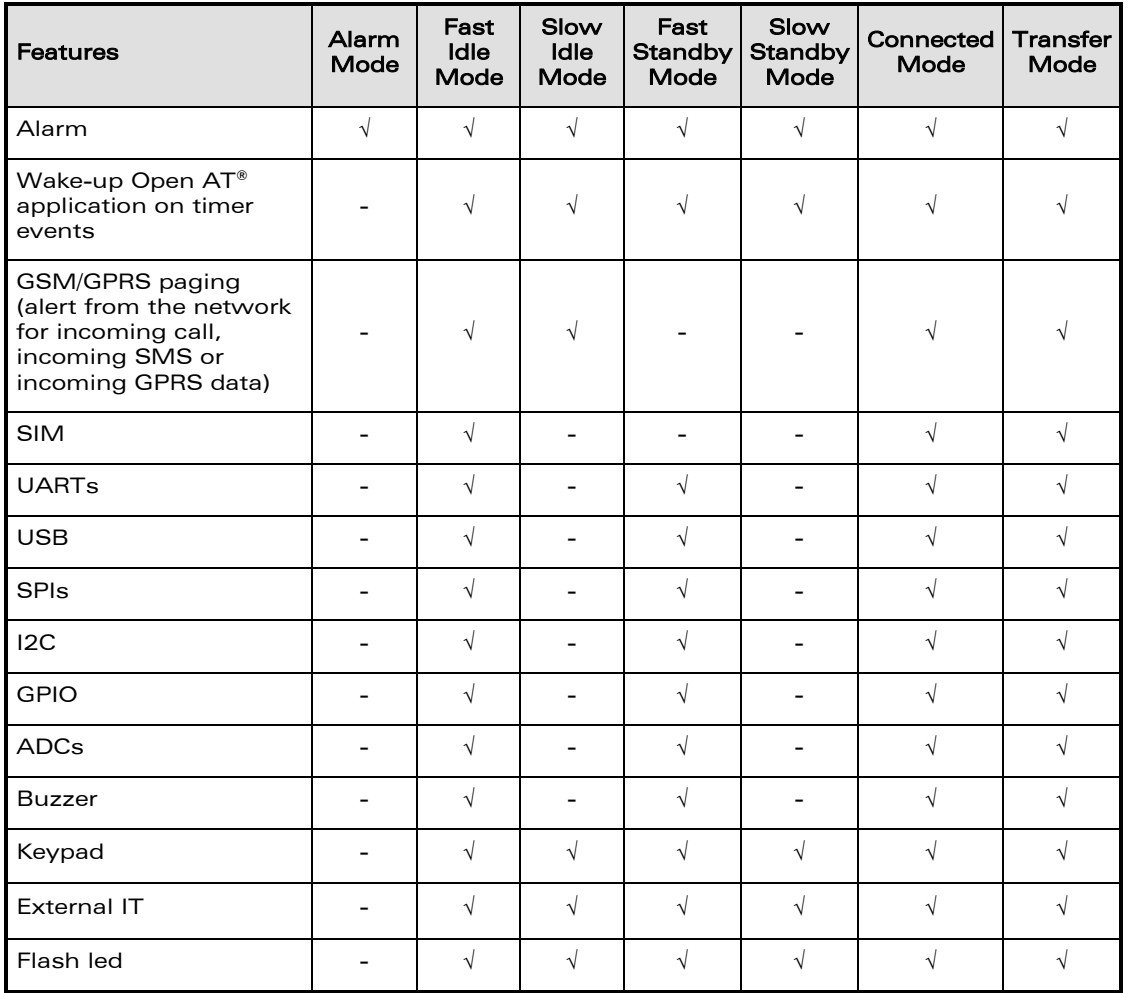

## WƏVECOM<sup>®</sup>cconfidential example of the example of the example of the Page: 61 / 95

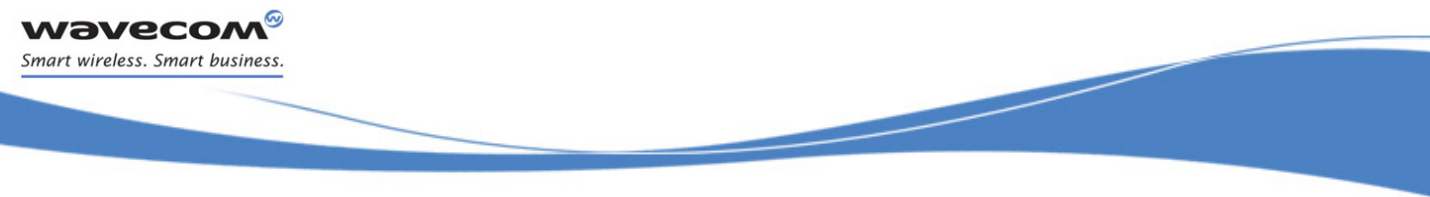

APPENDIXES [Technical Appendixes](#page-860-0) 

## 3.1.3 Transition Diagram

This diagram sums up the transition between different modes.

## 3.1.4 Open AT® Power Processing Performance

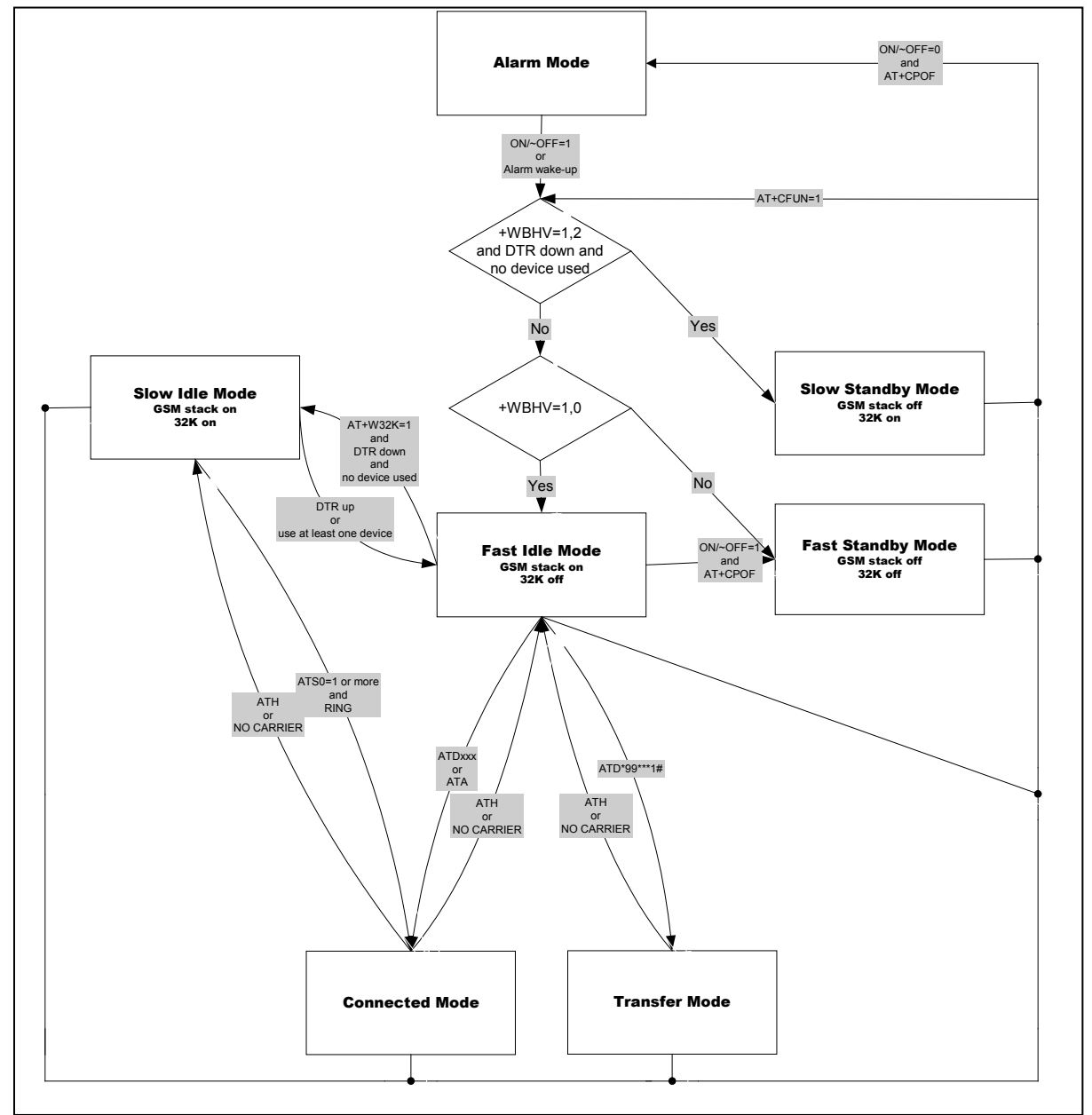

The Open AT® power processing performance is evaluated thanks to a Dhrystone Open AT® application. The source code of this application is extracted from "dhryansi " which is a part of the samples given in ADS 1.2 release. This Dhrystone algorithm is executed for at least 2 seconds.

#### Measurement has been performed:

#### WƏVECOM®confidential Page: 62 / 95
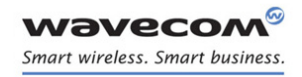

> APPENDIXES [Technical Appendixes](#page-860-0)

In front of a CMU network for all modes:

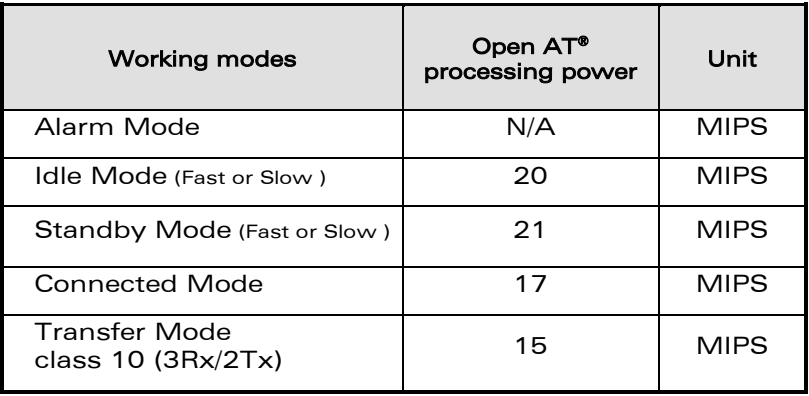

## • For WMP100 (at 26Mhz):

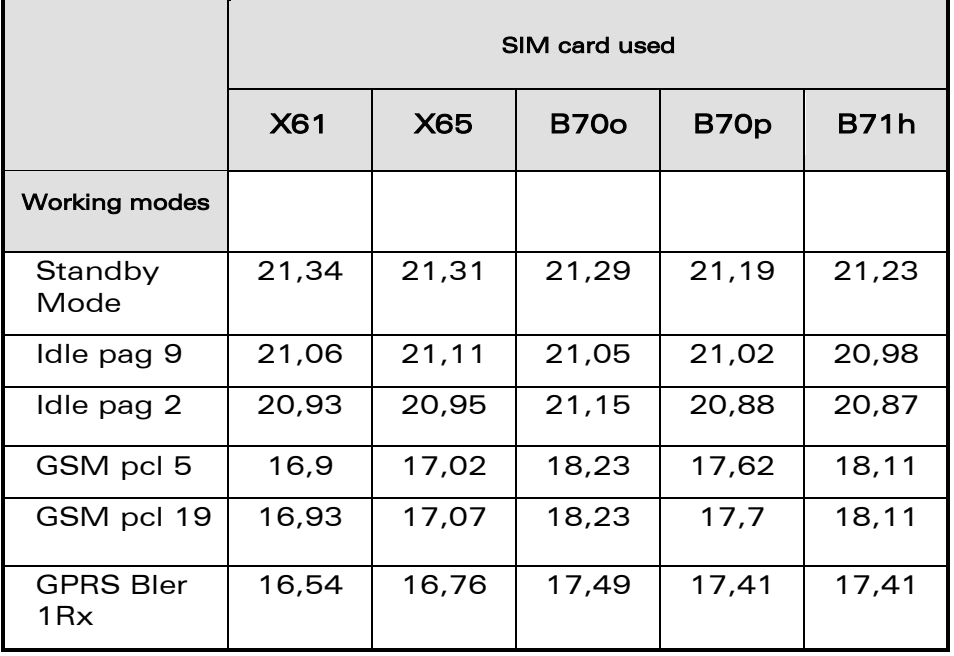

## WƏVECOM<sup>®</sup>econfidential Page: 63 / 95

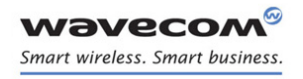

> APPENDIXES [Technical Appendixes](#page-860-0)

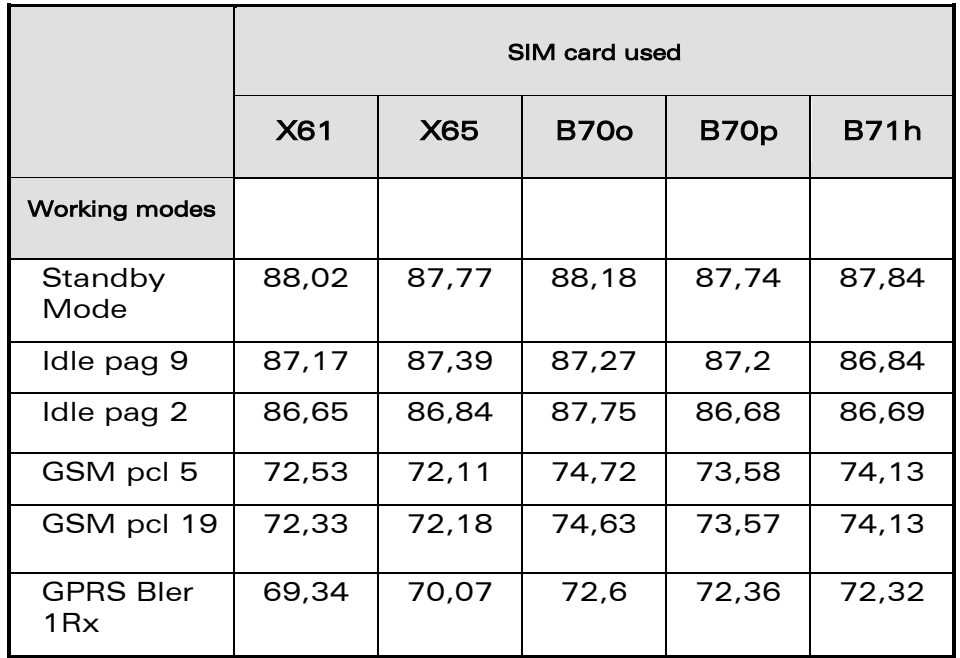

## • For WMP100 (at 104Mhz):

• For Q2687 (at 26Mhz):

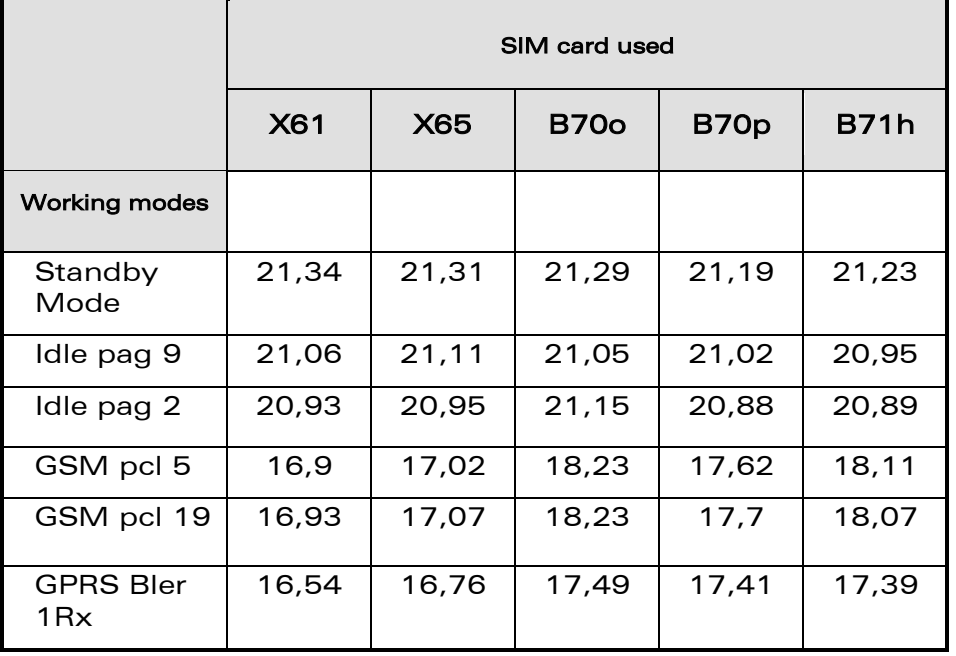

#### WƏVECOM<sup>®</sup>cconfidential example of the example of the Page: 64 / 95

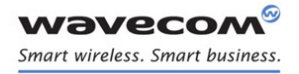

> APPENDIXES [Technical Appendixes](#page-860-0)

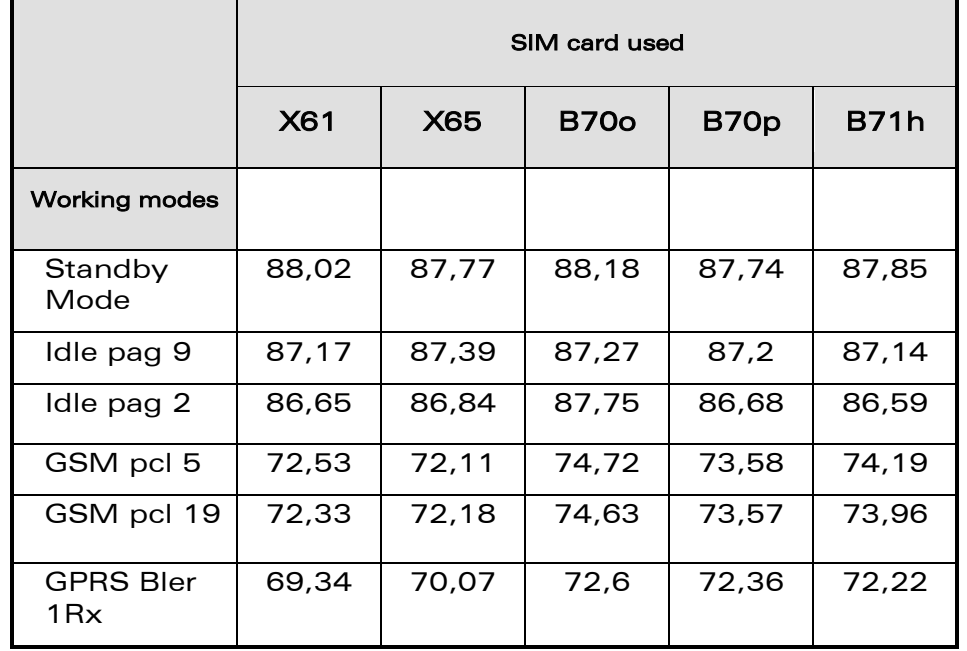

• For Q2687 (at 104Mhz):

## 3.1.5 Power Consumption Performance

For power consumption performance, please refer to the Wireless CPU® Product Technical Specification.

## 3.2 Multiplexing Mode

## 3.2.1 Description

The AT+CMUX command is used to manage (enable or disable) the 3GPP TS 27.010 multiplexing protocol control channel. It allows to multiplex up to 4 logical channels on a single UART. Two UARTS are available on Wireless CPU®s, but multiplexing can apply to only one. The client application may handle, by this mean, up to 5 channels (4 logical multiplexed channels on a UART, and 1 physical channel on the other UART).

Notes on speed and autobauding:

- $\circ$  The response is returned at the speed of the received AT+CMUX command (prior to entering <mode>).
- $\circ$  It is recommended that whenever the multiplexer control channel is released, the Wireless CPU® should assume an interface rate for autobauding purposes irrespective of any previous higher speed having been selected.
- o If a +CMUX command is issued whilst in any multiplexer mode then that +CMUX command is ignored and the Wireless CPU® will return an +CME ERROR:  $\langle$ err> response.

 $\mathbf{W}$ ƏVeCOM $^\circ$ econfidential Page: 65 / 95  $^\circ$ 

#### 3.2.1.1 Restrictions

ì ī

wavecom® Smart wireless. Smart business.

- Only basic option and UIH framing is supported.
- Only convergence layers type 1 and 3 are supported.
- Autobauding is not compatible with multiplex mode. It is neither possible to start multiplexing when autobauding is active (AT+IPR=0), nor to set autobauding during multiplex mode, since the multiplexer uses only a fixed baud rate. In the same way, the bit rate can not be changed through AT+IPR command while multiplex mode is active. Therefore, AT+IPR=<rate> should not be used, and will have no effect.
- iii.Before starting multiplexing mode, port speed must be configured by AT+IPR= $\langle$ rate> command, to be compliant with defined values for  $\langle$  port \_speed> parameter (in the volume 1, refer to "Multiplexing Mode +CMUX" section, "Parameters and Defined Values" section).

#### 3.2.1.2 Specific Behaviors

- In multiplexing mode, AT configuration commands (as AT+CMEE for example), (see: [2]§ 1.10) will be applied to all logical channels.
- In multiplexing mode, unsolicited result code (see: [2]§ 1.7) will be transmitted to all logical channels
- AT commands are grouped by classes (SMS, phonebook, GPRS, SIM TOOL KIT, … See [2] §3.7.1) and launching an AT command from a port, has for the effect to lock all commands belonging to the same class. If another port launches an AT command of the locked class, an +CME ERROR: 536 will occur as long as the class is not released (at first command's completion time).
- If Bluetooth is started, it is not possible to start CMUX on UART2. In the same way, it MUX is started on UART2, it is not possible to start Bluetooth.
- After an  $at+ctun=1$  during a CMUX session, CMUX is automatically restarted by the Wireless CPU® with previous parameters, and all previous opened DLCs are reopened, with the speed of  $at+ipr$ ? Command.
- DCD, RI and DTR signals are managed virtually: When V24 sets DCD,RI or DTR signal, a MSC frame is sent to remote part, to indicate a virtual state change .Everything is logical, no physical signals are involved.
- $\bullet$   $++$  Escape Sequence is always possible to get offline.
- Flow control is managed physically or virtually by MSC. By default, the Wireless CPU® manage a hardware flow control on a UART, and this flow control becomes virtual on logical channels when some DLCs are opened.

At CMUX session stop, Wavecom Wireless CPU® automatically goes back into AT mode, without having to reset the Wireless CPU®.

• Two timeouts are implemented for CMUX connection:

 $\mathbf{W}$ ƏVeCOM $^\circ$ econfidential Page: 66 / 95

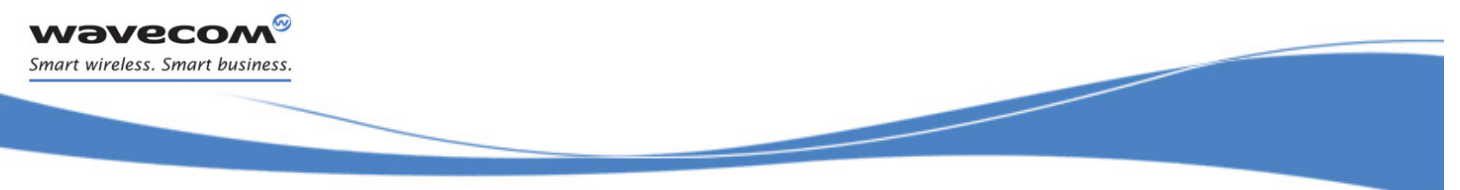

- o CMUX start connection: 30 seconds. After this timeout, MUX is closed, and previous physical port is reopened.
- o DLC inactivity timeouts: 5 minutes. This timeout is armed only if no DLC are opened, to avoid to be blocked into only DLC0 opening channel state. After this timeout, MUX is closed, and previous physical port is reopened.

## 3.2.2 Results

AT+CMUX=<mode>[,<subset>[,<port\_speed>[,<N1>[,<T1>[,<N2>[,<T2>[,<T3>]]]]]] ], will respond OK when parameters are in the range, and number of parameters are in correct syntax.

Note: The 230400 (<port speed> = 6), 460800 (<port speed> = 7) and 921600  $\langle$  <port\_speed> = 8) speeds are added in AT+CMUX=? and AT+CMUX? responses.

The 230400, 460800 and 921600 speeds are added in AT+IPR=? and AT+IPR? responses.

AT+CMUX=<mode>[,<subset>[,<port\_speed>[,<N1>[,<T1>[,<N2>[,<T2>[,<T3>]]]]]] ], will respond ERROR when:

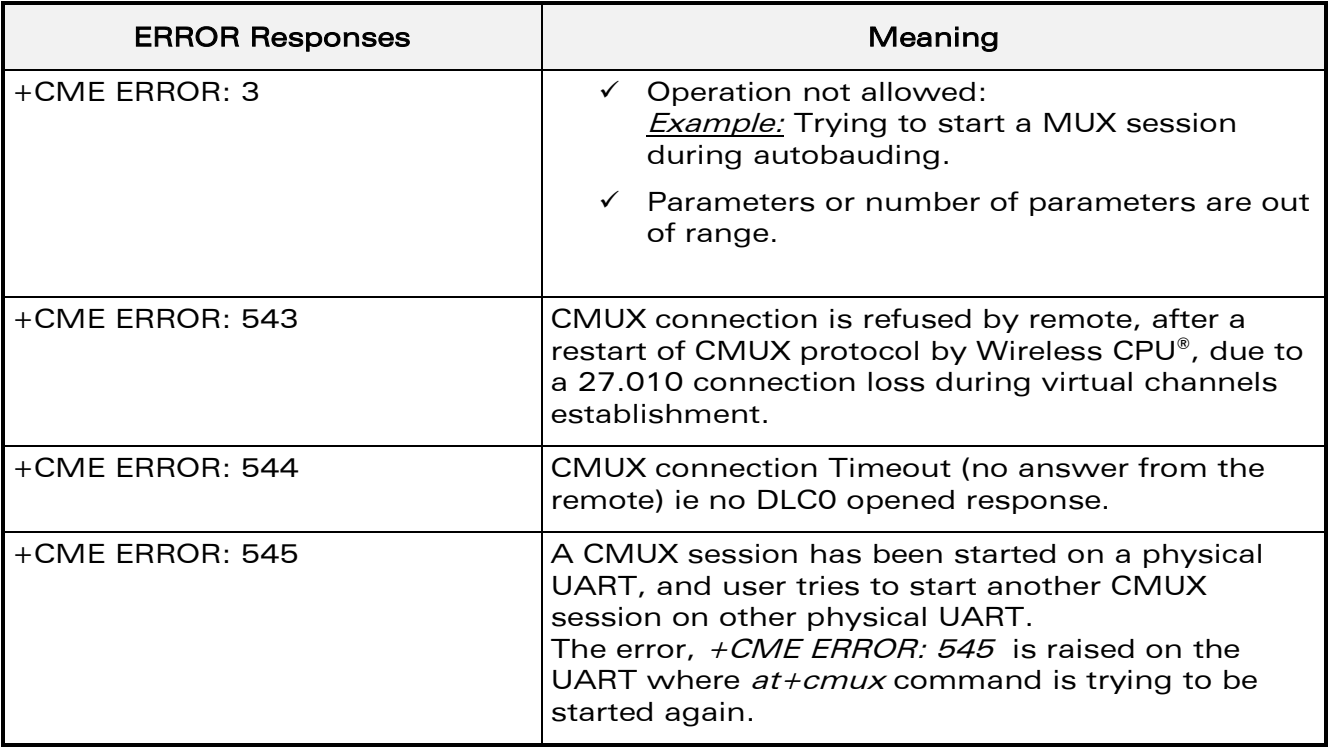

#### 3.2.3 Execution Conditions

Before reception of errors of §2.1, AT+CMUX=<mode>[,<subset> [, <port\_speed>[, <N1>[, <T1>[, <N2>[, <T2>[, <T3>]]]]]]] first reply OK.

## $\mathbf{W}$ a $\mathbf{V}$ econfidential Page: 67 / 95

This document is the sole and exclusive property of Wavecom. Not to be distributed or divulged without prior written agreement.

#### [Technical Appendixes](#page-860-0)

#### 3.2.4 Power Down Control (Sleep Mode)

ì ī

wavecom® Smart wireless. Smart business.

> CMUX feature is based on ETSI 27.010 specifications that provide Sleep-On/Wake-Up procedure through 27.010 multiplexing protocol. It suits the description of the serial port sleep mode mechanism (Please refer to [§3.7](#page-884-0) [Specifications of Power Down](#page-884-0)  [Control mechanism through serial Ports \(physical](#page-884-0)  $\Leftrightarrow$  RS232 ports or virtual  $\Leftrightarrow$  CMUX [ports\)\)](#page-884-0).

To match sleep mode specifications (as specified in [§3.7.4\)](#page-886-0), Wavecom Wireless CPU® handles 27.010 MSC protocol frames that are dependent of each emulated port (associated to a particular DLCI).

 $\Leftrightarrow$  Physical signals (such as DTR) of the UART on which it has been activated are not monitored by Wavecom Wireless CPU® (DCE).

To cope with Wavecom sleep mode, 27.010 sleep mode procedures are authorized only when all activated emulated/virtual ports are in Serial Sleep mode state  $\Leftrightarrow$ emulated application DTR and CTS are low on each port, no AT response is to be sent…

CMUX wake-up/sleep-on frames as specified in 27.010 recommendations applies to all activated DLC since those particular frames (PSC frames) are sent/received over the DLCI 0, which is the control channel.

## 3.2.5 Sleep Mode Activation

For all opened DLCI, each connected application on each DLC should set its DTR low in order to have the Wireless CPU® sleep.

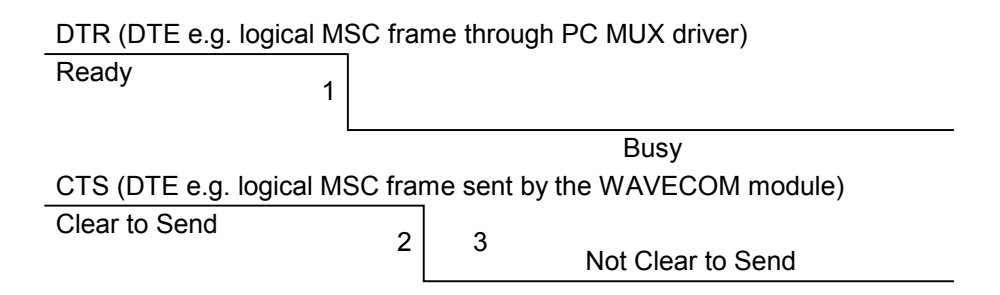

RX data line (DTE)

1: The application (DTE) drops DTR to indicate a busy state (a protocol MSC frame is sent by the PC CMUX driver on the concerned DLCI)

2: Wavecom Wireless CPU® (DCE) checks if there are any pending AT response to send.

8 : When DTR is low and there are no more AT responses, the DCE sets CTS to low..

Once the last opened DLCI detects the DTR drop from the PC application, the CMUX driver starts sending a 27.010 PSC protocol frame, and waits for its response before allowing the entire system to go into Sleep Mode state.

#### $\mathbf{W}$ ƏVeCOM $^\circ$ econfidential Page: 68 / 95

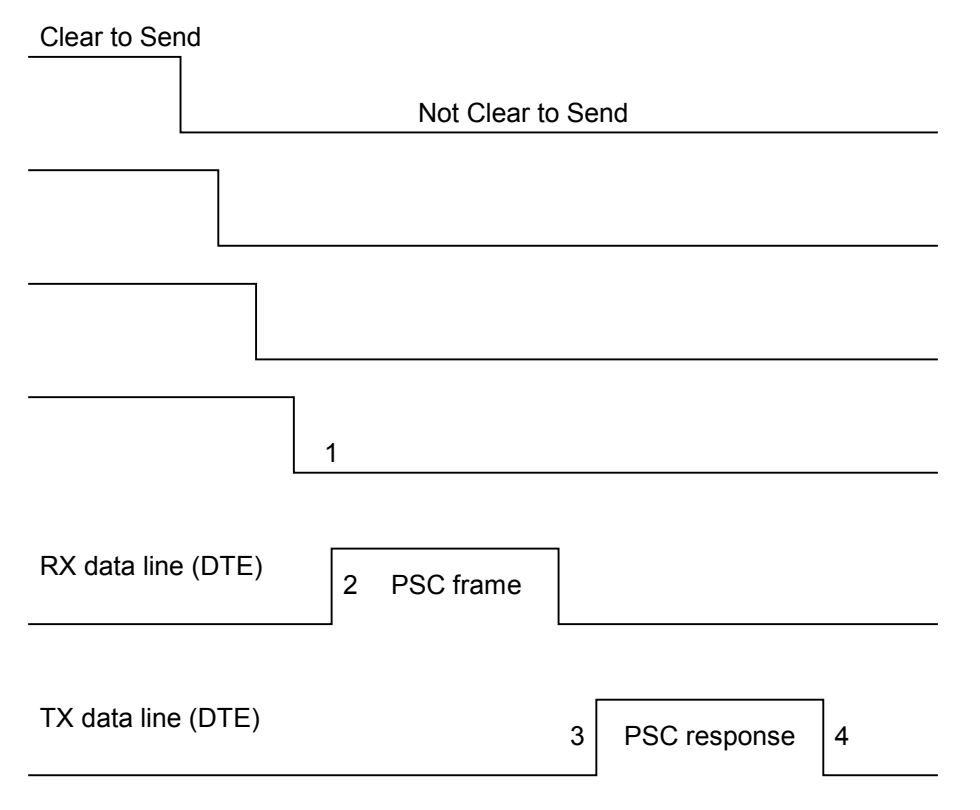

- 1: All the logical CTS are set high (each connected application can see CTS low)
- 2: Last CTS drop causes Wavecom Wireless CPU® (DCE) CMUX driver to send a PSC frame and to wait for the PSC response.
	- : Application replies with a PSC response
	- : All Wavecom Wireless CPU® serial virtual ports are in sleep mode state.

#### 3.2.6 Wake Up Procedure

ì ī

**WAVECOM®** Smart wireless. Smart business.

There are two different ways of waking up the Wireless CPU®:

3.2.6.1 Wake up by DTE (e.g. desktop PC) wakes up Wireless CPU® with a 27.010 Wake up frame

In order to wake up the Wireless CPU®, the client application has to trigger one of its connected DTR high like the physical scheme.

When wanting to send the DTR MSC protocol frame, the DTE MUST first sends F9F9F9 wake up frames, waiting for Wireless CPU® response, and then sends as a valid frame the DTR on MSC frame.

Otherwise, the Wireless CPU® might sleep on again if all DTR are detected low !

#### $\mathbf{W}$ Ə $\mathbf{V}$ econfidential Page: 69 / 95

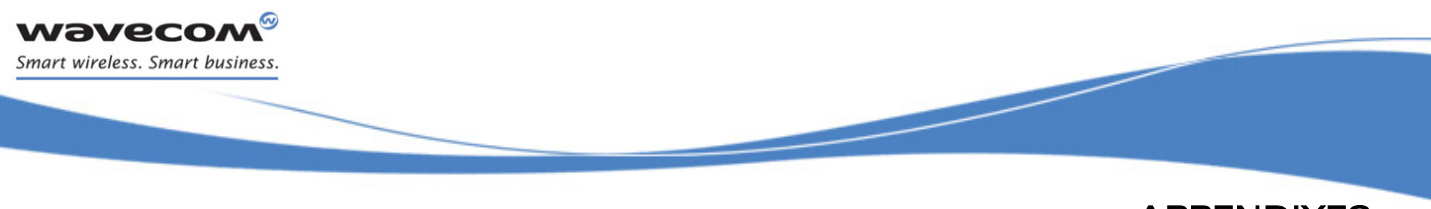

[Technical Appendixes](#page-860-0) 

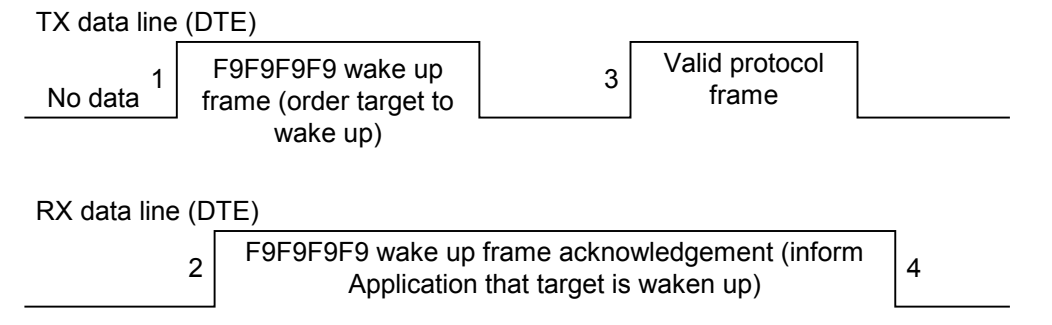

- 1: DTE sends 27.010 protocol F9F9F9F9 frame to wake up the asleep target.
- 2: DCE replies with 27.010 F9F9F9F9 wake up frame as acknowledgment and waits for a valid frame.
	- : DTE sends a valid 27.010 frame in order to have the target stop its acknowledgment.

#### (It is required that the first valid frame is a MSC frame that raise application DTR)

: DCE stops sending F9F9F9F9 answer after receiving this valid frame.

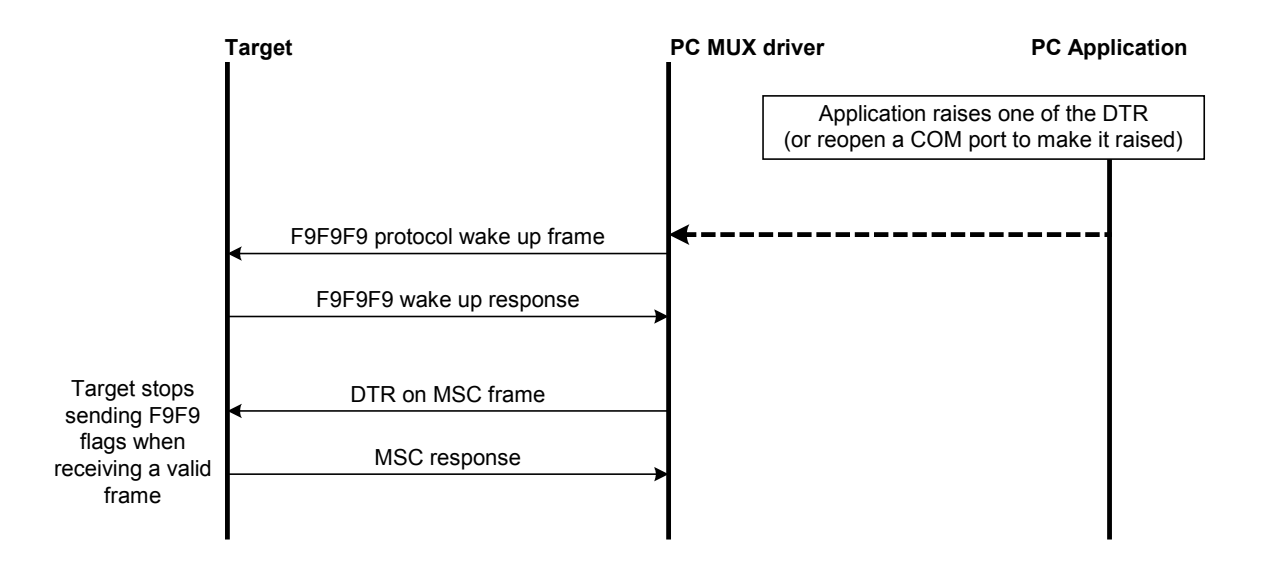

Note: If the valid frame is a DATA frame, the Wireless CPU® does not detect any DTR change and sleeps on again with the PSC frame.

#### 3.2.6.2 Wake up by Wavecom Wireless CPU® (DCE) (unsolicited AT response" e.g. "RING" is to be sent)

The Wireless CPU<sup>®</sup> wakes up the DTE with a 27.010 protocol wake up frame first and then sends its unsolicited indication.

## $\mathbf{W}$ Ə $\mathbf{V}$ econfidential Page: 70 / 95

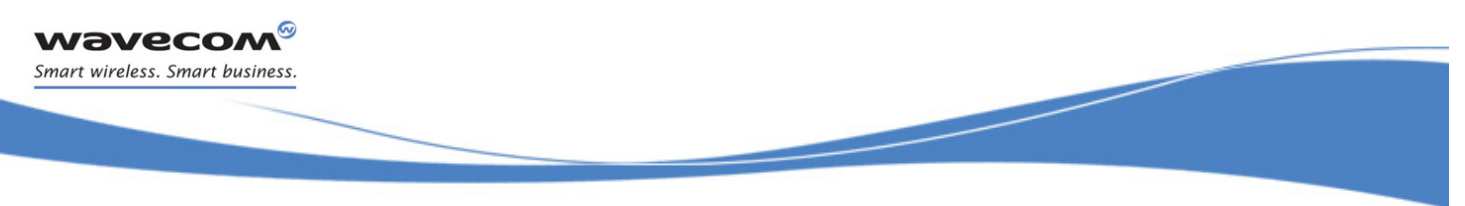

[Technical Appendixes](#page-860-0) 

The protocol preliminary wake up sequence is described below:

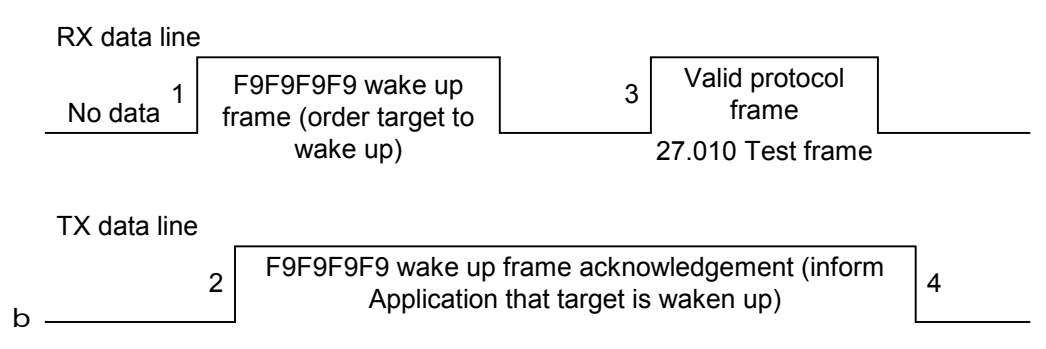

1: DCE sends 27.010 protocol F9F9F9F9 frame to wake up the asleep Application.

2: DTE replies with 27.010 F9F9F9F9 wake up frame as acknowledgment and waits for a valid frame.

: DCE sends a valid 27.010 test frame in order to have the target stop its acknowledgment.

: DTE stops sending F9F9F9F9 answer after receiving the valid frame.

The entire "unsolicited string" wake up sequence and sending is described below:

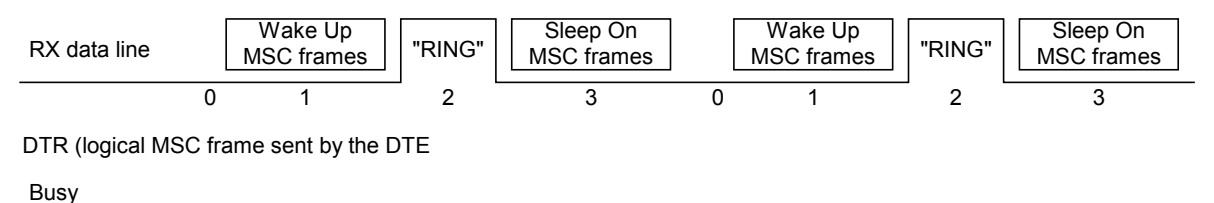

0: The DCE is disturbed with an incoming call.

1: DCE starts sending F9F9F9 wake up frame, waiting for its response and sending a valid test frame (0x4D ,0x55, 0x58, 0x57, 0x41, 0x4B, 0x45, 0x55, 0x50 = MUXWAKEUP ). (Once waken up, the RI is sent before the RING string in our case)

2: The unsolicited response message is sent.

8 : After the unsolicited response has been sent, the port is in sleep mode again (no more AT response and DTR low). Then DCE sends PSC to sleep on and waits for its response.

During the preliminary Wake Up sequence, if no F9F9F9 is received within T3 timer, the Wireless CPU® takes the decision to close all the ports assuming that there is no more CMUX driver in the remote side.

#### $\mathbf{W}$ ƏVeCOM $^\circ$ econfidential Page: 71 / 95

This document is the sole and exclusive property of Wavecom. Not to be distributed or divulged without prior written agreement.

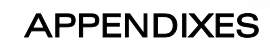

## [Technical Appendixes](#page-860-0)

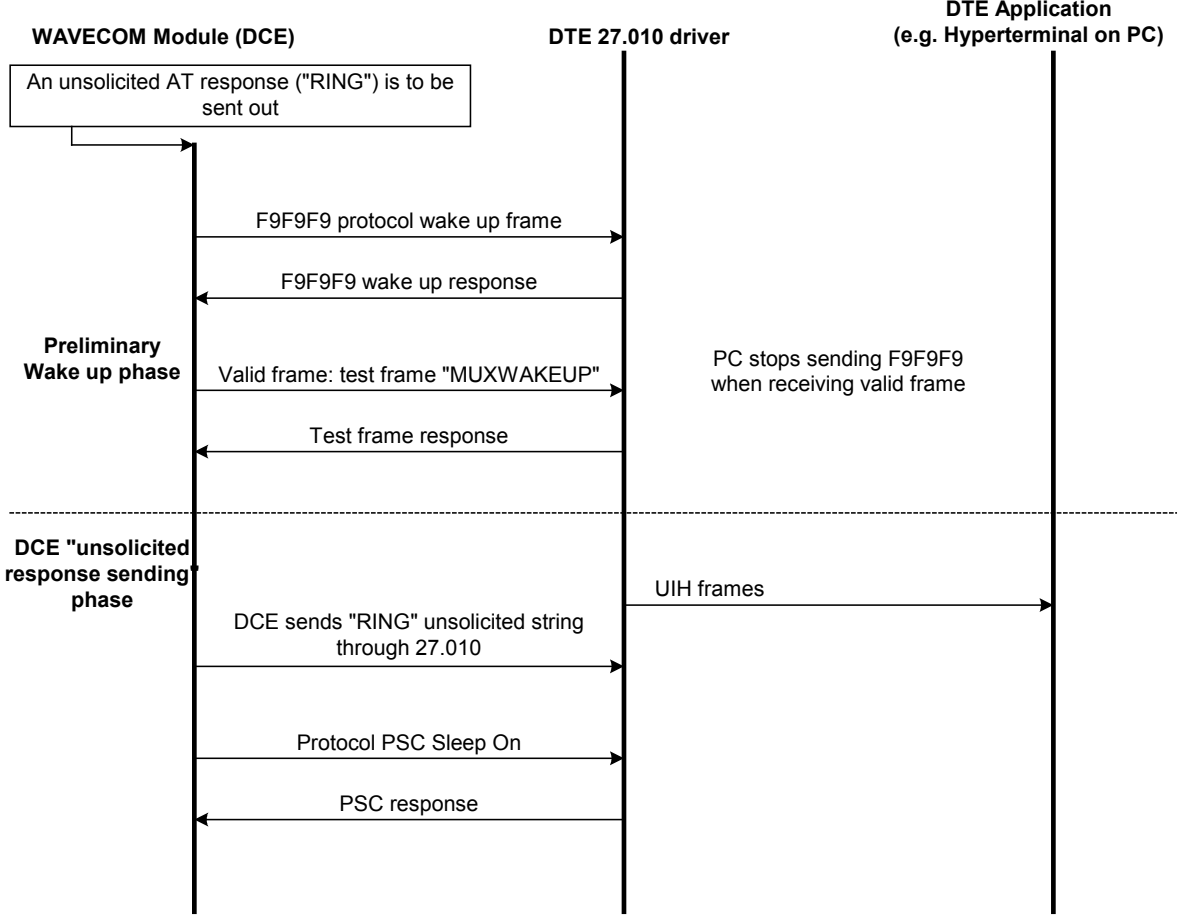

WƏVECOM<sup>®</sup>econfidential Page: 72 / 95

ì ī

**WAVECOM®** Smart wireless. Smart business.

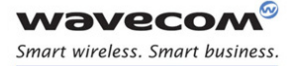

# APPENDIXES [Technical Appendixes](#page-860-0)

## 3.3 Support of SIM ToolKit by the M.E.

This has been extracted from the GSM Technical specification 11.14.

#### TABLE 1 – Support of SIM Toolkit classes

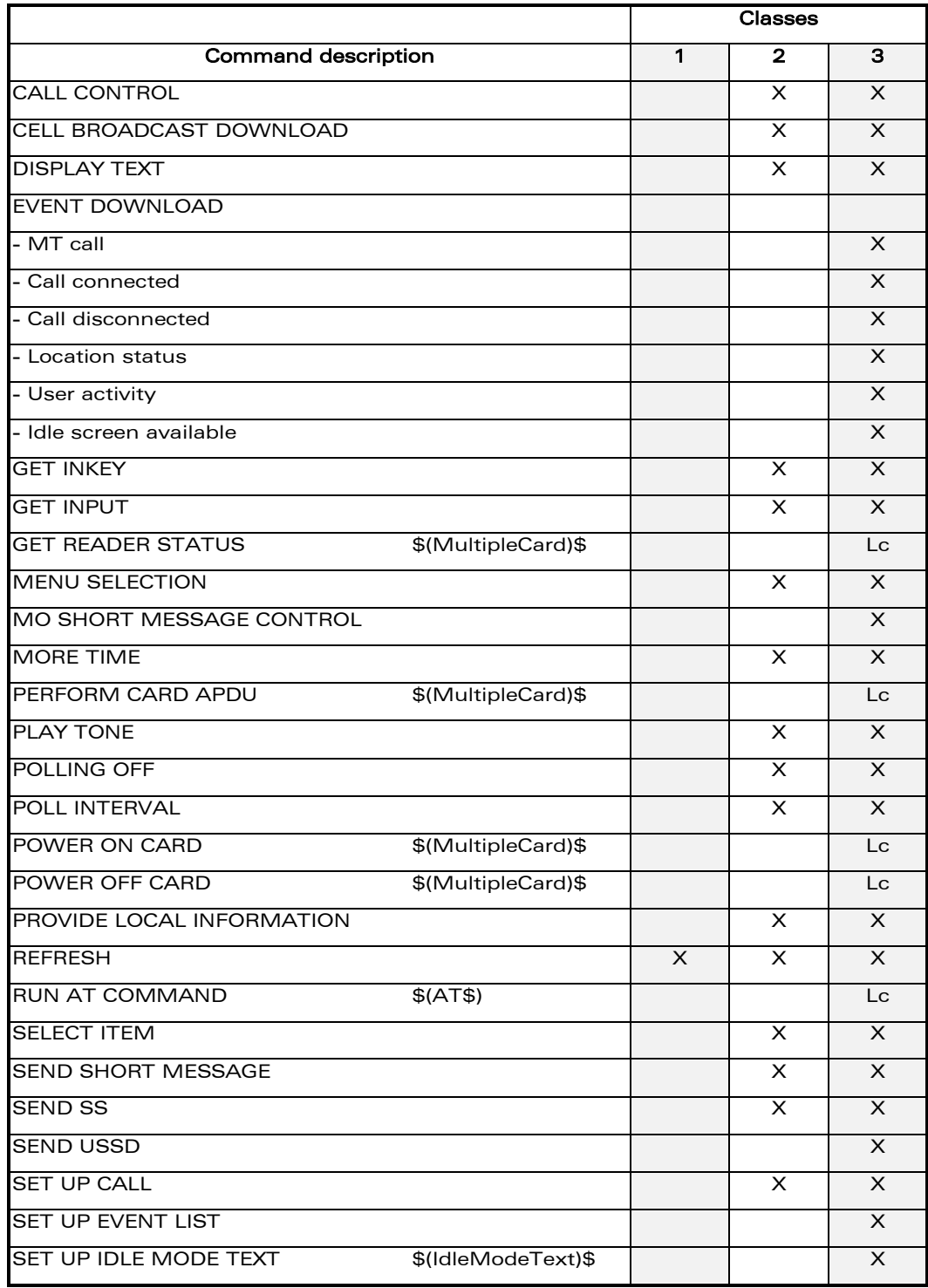

## WƏVECOM<sup>®</sup>cconfidential example of the example of the example of the Page: 73 / 95

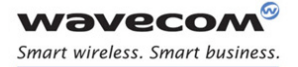

# APPENDIXES

[Technical Appendixes](#page-860-0) 

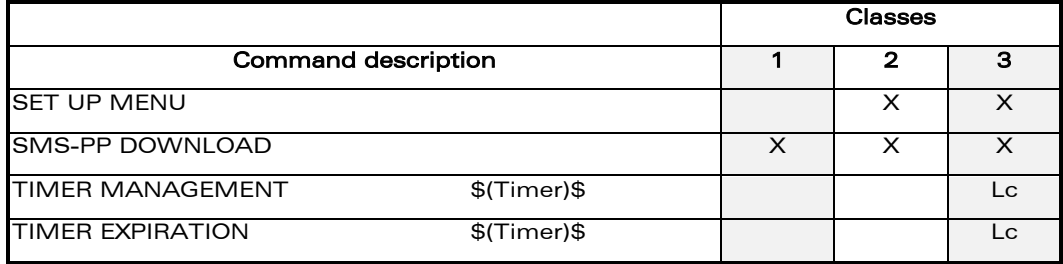

The table below indicates the commands of the supported letter classes:

#### TABLE 2 – Support of SIM Toolkit classes (Not supported)

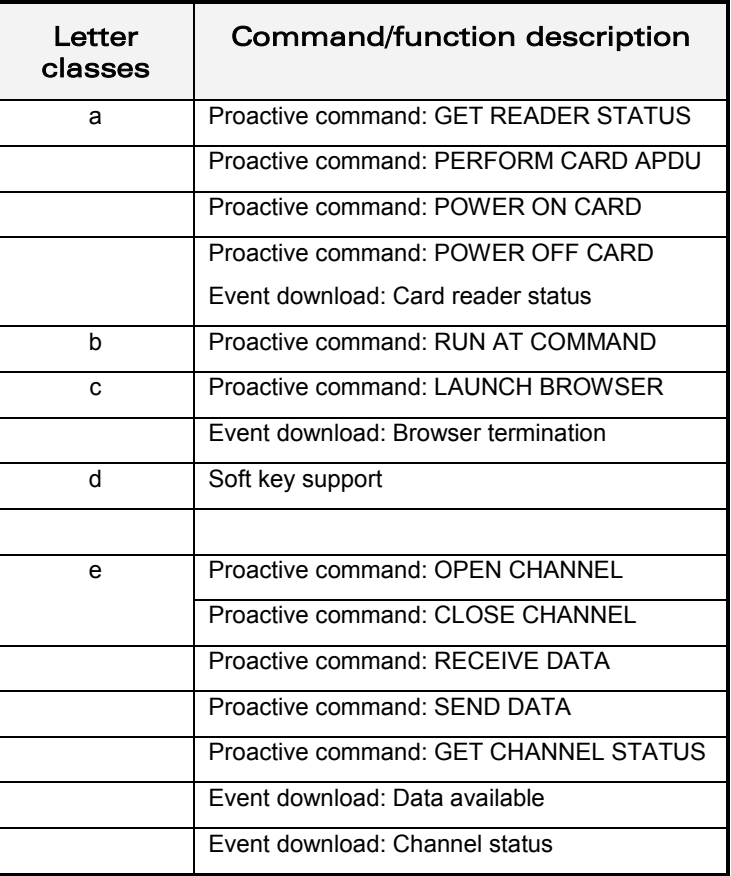

#### TABLE 2 - Compatibility between available Terminal Responses and Proactive Commands

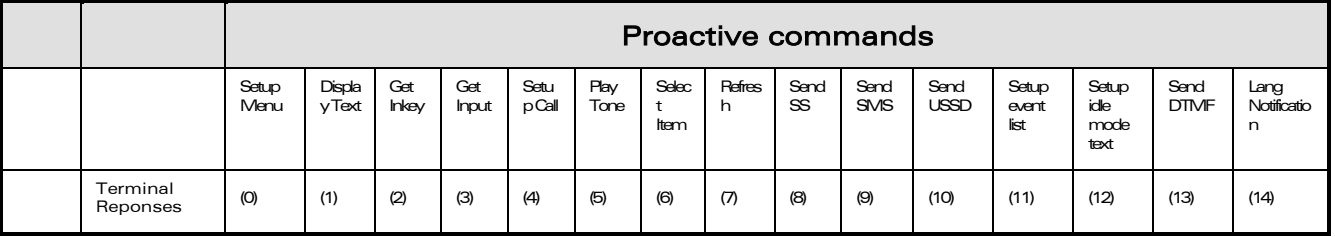

## WƏVECOM<sup>®</sup>cconfidential example of the example of the example of the Page: 74 / 95

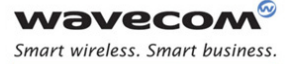

# APPENDIXES

#### [Technical Appendixes](#page-860-0)

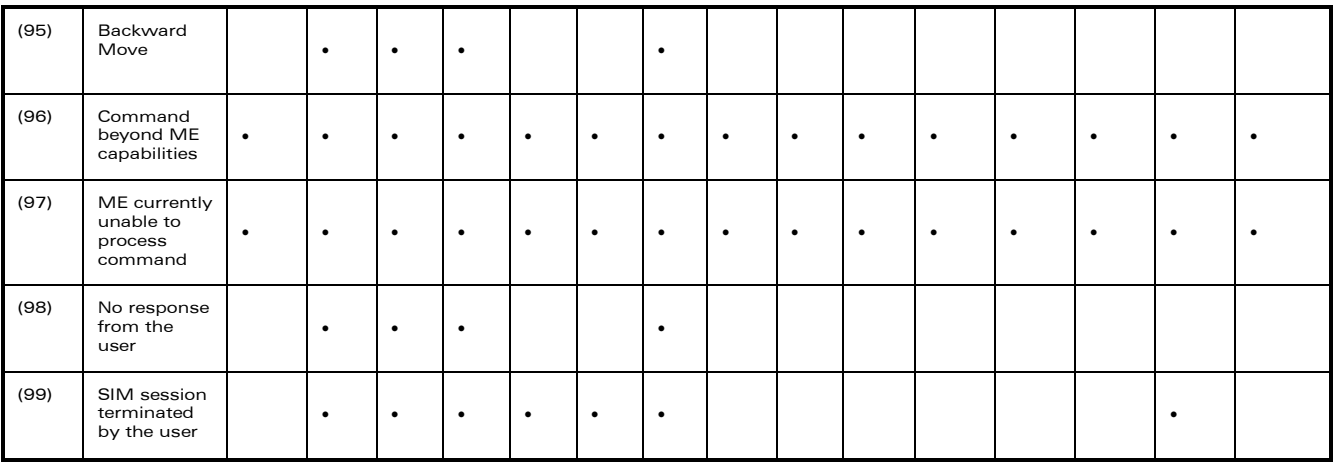

## 3.4 Structure of TERMINAL PROFILE

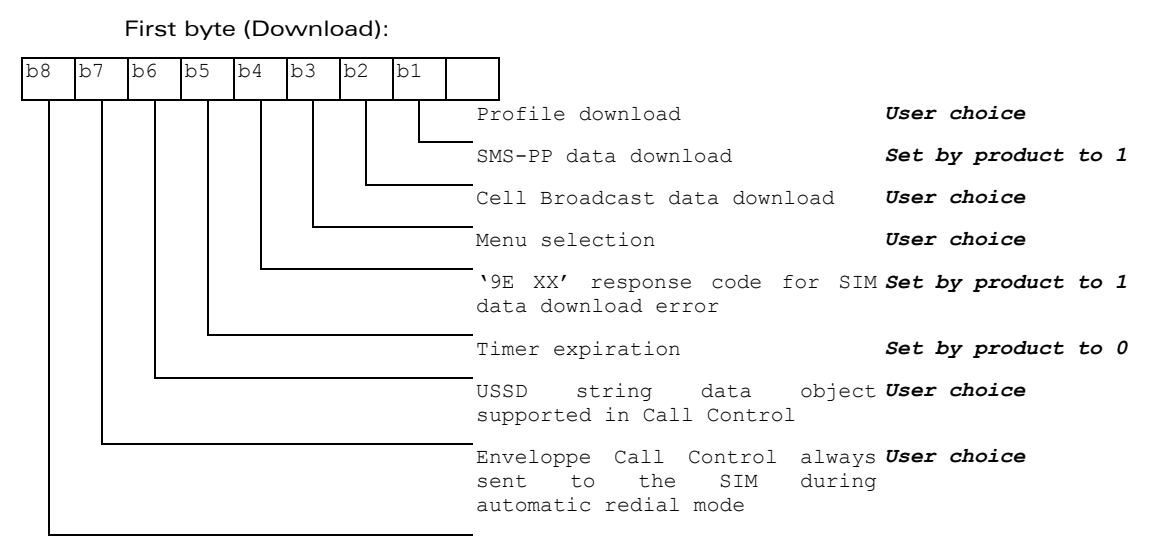

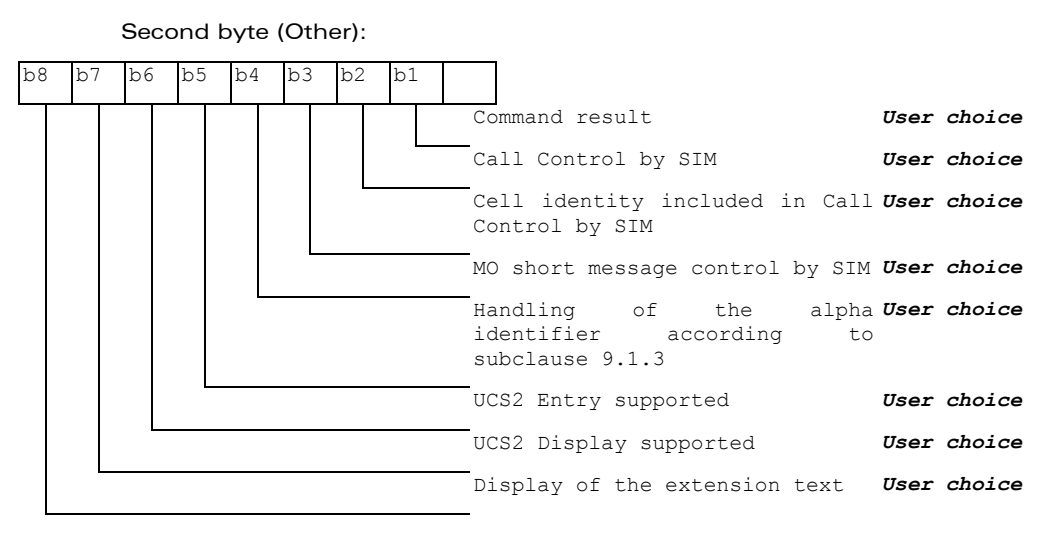

#### WƏVECOM<sup>S</sup> econfidential Page: 75 / 95

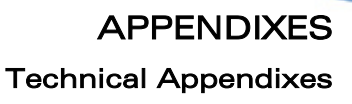

Third byte (Proactive SIM): b8 b7 b6 b5 b4 b3 b2 b1 Proactive SIM: DISPLAY TEXT *User choice* Proactive SIM: GET INKEY *User choice* Proactive SIM: GET INPUT *User choice* Proactive SIM: MORE TIME *User choice* Proactive SIM: PLAY TONE **User choice** Proactive SIM: POLL INTERVAL *Set by product to 1* Proactive SIM: POLLING OFF *Set by product to 1* Proactive SIM: REFRESH **User choice** 

Fourth byte (Proactive SIM):

ì ī

**wavecom®** Smart wireless. Smart business.

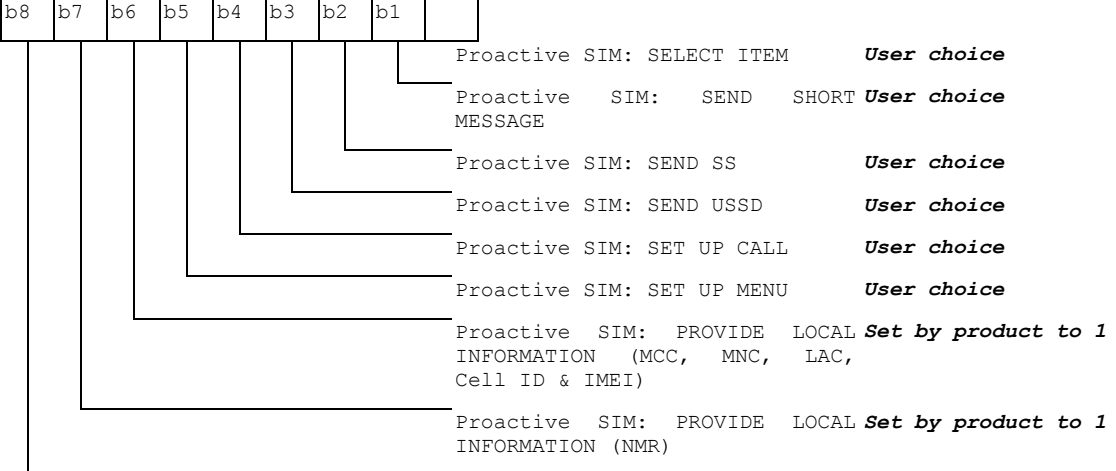

Fifth byte (Event driven information):

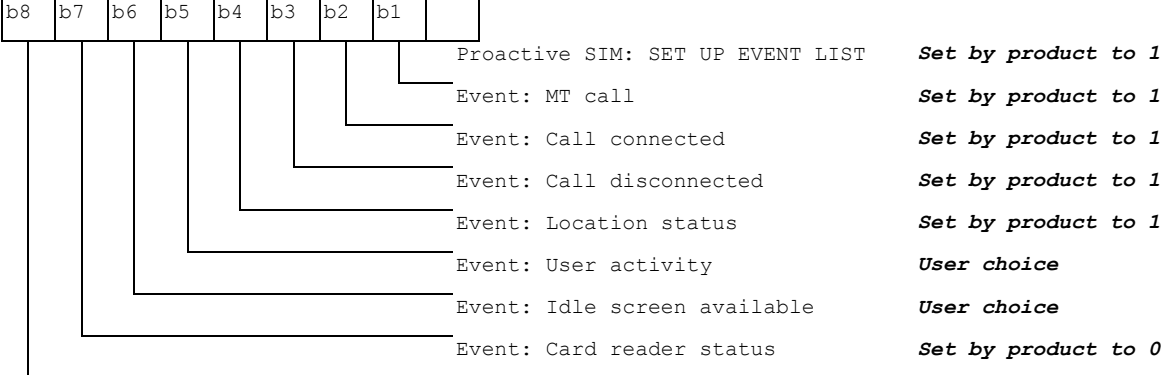

#### WƏVECOM<sup>®</sup>cconfidential example of the example of the example of the Page: 76 / 95

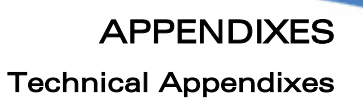

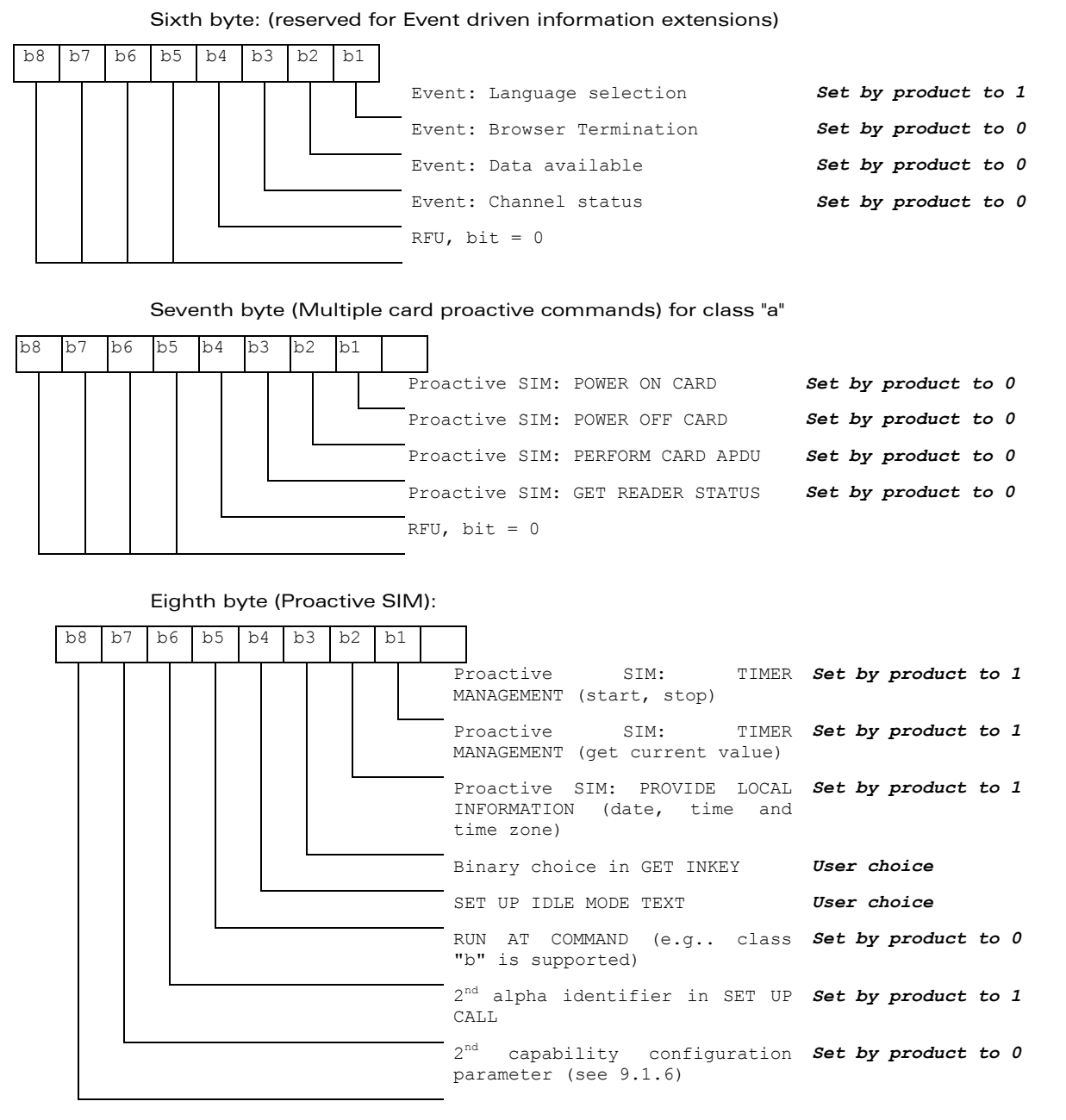

**wavecom®** Smart wireless. Smart business.

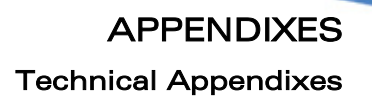

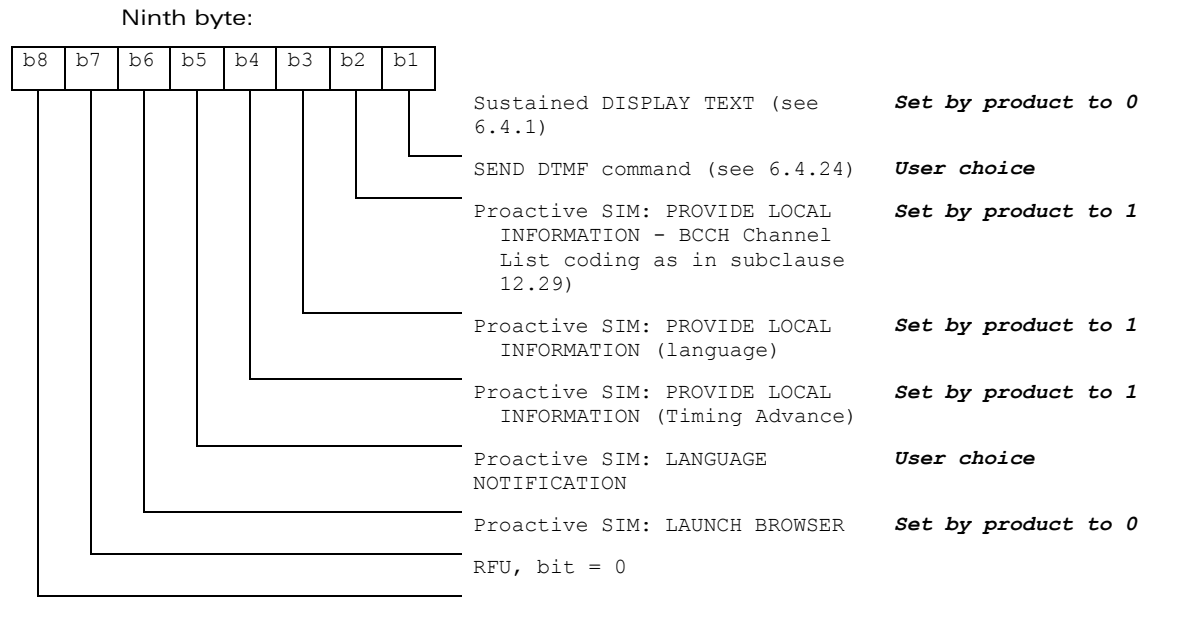

Subsequent bytes:

ì ī

**wavecom®** Smart wireless. Smart business.

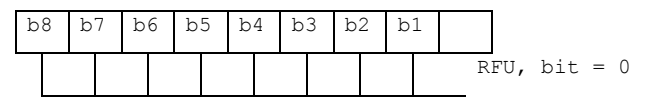

WƏVECOM<sup>®</sup>cconfidential example of the example of the example of the Page: 78 / 95

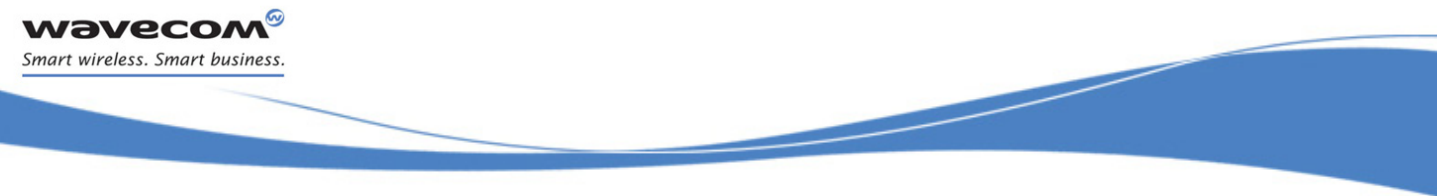

# Information about BCCH channel list

(this is an extract of GSM Rec.11.14)

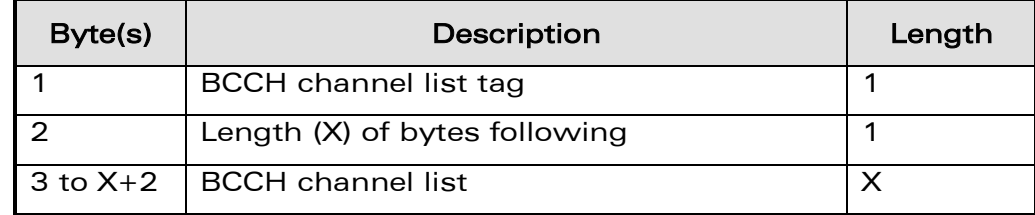

## 8 BCCH channel list

Contents: the list of absolute RF channels for BCCH carriers, as known by the ME from the SYSTEM INFORMATION messages. The BCCH channel list is composed of one to three BCCH channel sub lists, each sub list is derived from the set of frequencies defined by reference neighbor cells description information element or elements. In the latter case the set is the union of the different subsets defined by the neighbor cells description information elements (see TS 3GPP TS 24.008 [8]). The length of the BCCH channel list field depends on the length of the received BCCH channel list derived from the different SYSTEM INFORMATION messages to be considered.

Coding: Each ARFCN (Absolute Radio Frequency Channel Number) is represented by 10 bits. Spare bit(s) are to be filled with 0.

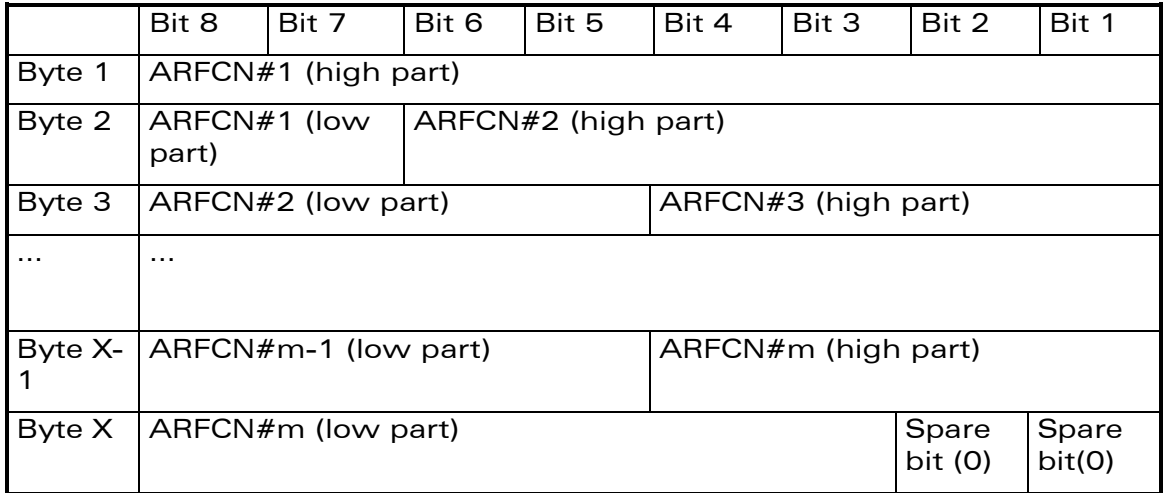

SIM applications should take into account that early implementations of SIM application toolkit may have coded this field differently, because of an inconsistency between the content and the coding of this element in previous versions of 11.14. The SIM is able to identify Mes that are using the coding described above by evaluating the indication "BCCH Channel List coding" in the TERMINAL PROFILE command.

©Confidential Page: 79 / 95

This document is the sole and exclusive property of Wavecom. Not to be distributed or divulged without prior written agreement.

#### 3.5 Command Type and Next Action Indicator.

ì ī

wavecom® Smart wireless. Smart business.

This table has been extracted from the GSM Technical specification 11.14.

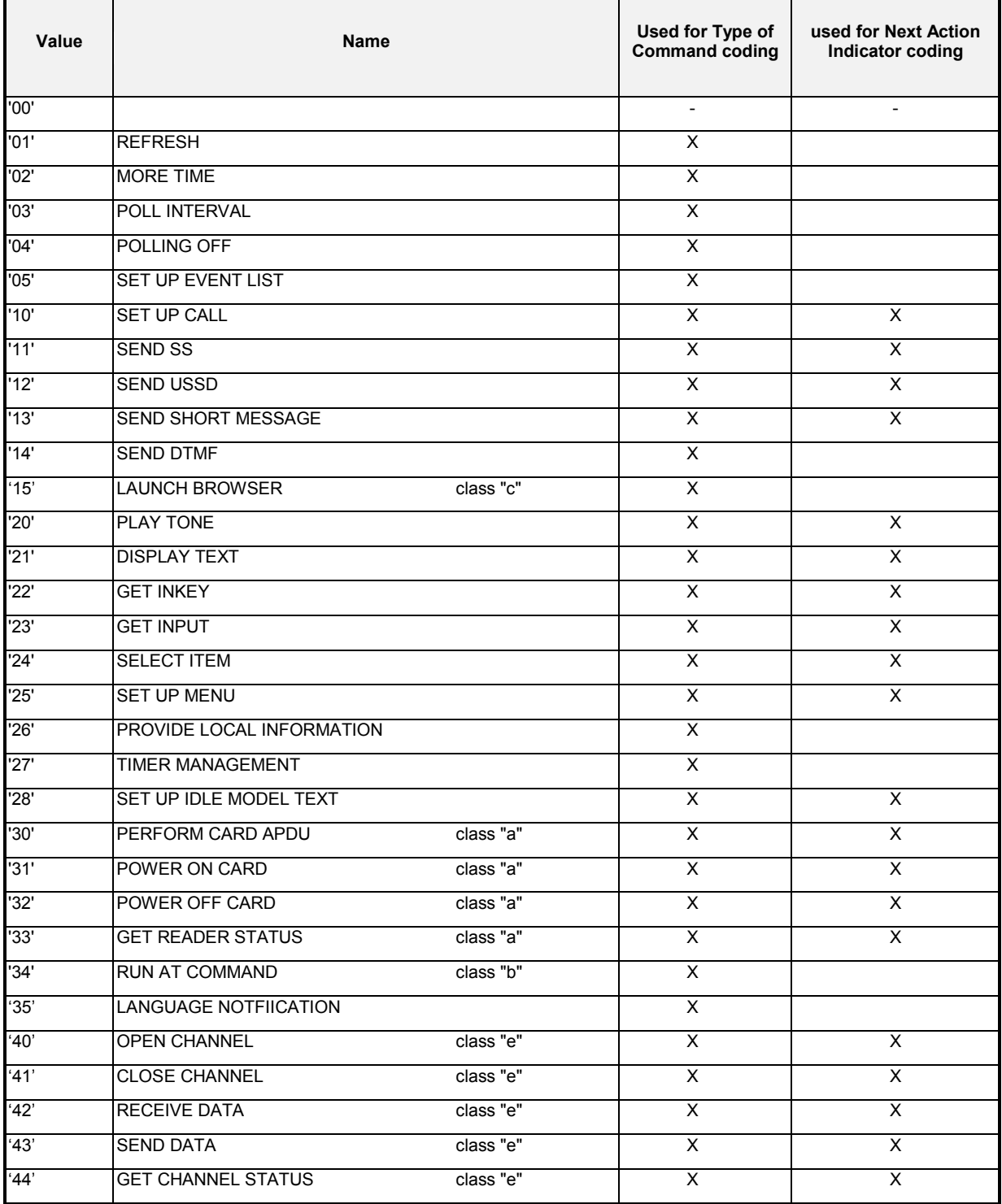

## WƏVECOM<sup>®</sup>cconfidential example of the example of the example of the Page: 80 / 95

[Technical Appendixes](#page-860-0) 

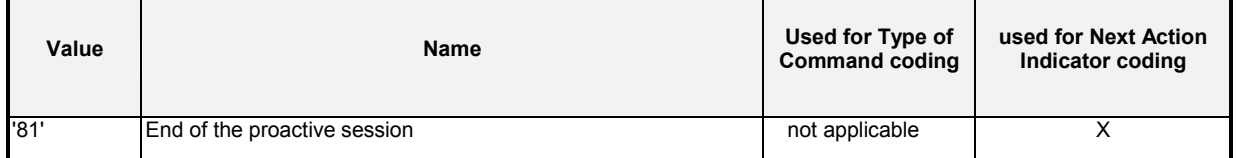

### 3.6 Coding of Alpha Fields in the SIM for UCS2

The coding can take one of the three following structures, or GSM default alphabet. If the ME supports UCS2 coding of alpha fields in the SIM, it will support all three coding schemes for character sets containing 128 characters or less. For character sets containing more than 128 characters, the ME will at least support the first coding scheme. Within a record, only one coding scheme, either GSM default alphabet, or one of the three described below, can be used.

1. If the first byte in the alpha string is '0x80', then the other bytes are 16 bit UCS2 characters. The most significant byte (MSB) of the UCS2 character is coded in the lower numbered byte of the alpha field, and the less significant byte (LSB) of the UCS2 character is coded in the higher numbered alpha field byte. In other words, byte 2 of the alpha field contains the most significant byte (MSB) of the first UCS2 character, and byte 3 of the alpha field contains the less significant byte (LSB) of the first UCS2 character (as shown below). Unused bytes shall be set to 'FF': if the alpha field has an even length in bytes, the last (unusable) byte will be set to 'FF'.

#### Example 1

ì ī

wavecom® Smart wireless. Smart business.

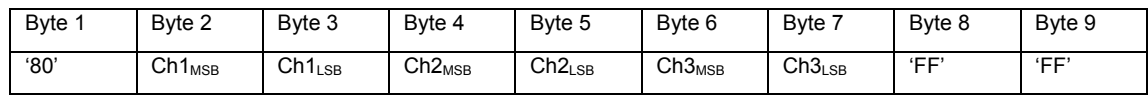

- 2. If the first byte of the alpha string is '0x81', then the  $2<sup>nd</sup>$  byte contains a value indicating the number of characters in the string. The  $3<sup>rd</sup>$  byte contains an 8 bit number which defines bits 15 to 8 of a 16 bit base pointer, where bit 16, and bits 7 to 1 would be set to zero. These sixteen bits represent a base pointer to a "halfpage" in the UCS2 code space, to be used with some or all of the remaining bytes in the string. The  $4<sup>th</sup>$  and subsequent bytes in the string contain coding as follows:
	- if bit 8 of the byte is set to zero, the remaining bits of the byte contain a GSM Default Alphabet character
	- if bit 8 of the byte is set to one, the remaining bits are an offset value to add to the 16 bit base pointer defined by byte 3, and the resulting 16 bit value is a UCS2 code point, and defines a UCS2 character.

#### Example 2

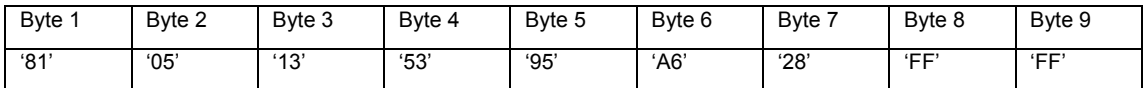

In the example above

Byte 2 indicates there are 5 characters in the string

 $\mathbf{W}$ ƏVeCOM $^\circ$ econfidential Page: 81 / 95

#### [Technical Appendixes](#page-860-0)

- Byte 3 indicates bits 15 to 8 of the base pointer, and indicates a bit pattern of 0hhh shah h000 0000 as the 16 bit base pointer number. Bengali characters for example start at code position 0980 (0*000 1001 1*000 0000), which is indicated by the coding '13' in byte 3 (shown by the italicized underlined digits).
- Byte 4 indicates GSM Default Alphabet character '53', e.g.. "S".
- Byte 5 indicates a UCS2 character offset to the base pointer of '15', expressed in binary as follows 001 0101, which, when added to the base pointer value results in a sixteen bit value of 0000 1001 1001 0101, e.g.. '0995', which is the Bengali letter KA.
- Byte 8 contains the value 'FF': as the string length is 5, this a valid character in the string, where the bit pattern 111 1111 is added to the base pointer, yielding to a sixteen bit value of 0000 1001 1111 1111 for the UCS2 character (that is '09FF').
- Byte 9 contains the padding value OxFF.
- 3. If the first byte of the alpha string is set to '0x82', then the  $2^{nd}$  byte contains the length of the string (number of characters). The 3<sup>rd</sup> and 4<sup>th</sup> bytes contain a 16 bit number which defines the complete 16 bit base pointer to a "half-page" in the UCS2 code space, for use with some or all of the remaining bytes in the string. The 5<sup>th</sup> and subsequent bytes in the string contain coding as follows:
	- if bit 8 of the byte is set to zero, the remaining seven bits of the byte contain a GSM Default Alphabet character,
	- if bit 8 of the byte is set to one, the remaining seven bits are an offset value added to the base pointer defined in bytes 3 and 4, and the resulting 16 bit value is a UCS2 code point, and defines a UCS2 character.

#### Example 3

ì ī

wavecom® Smart wireless. Smart business.

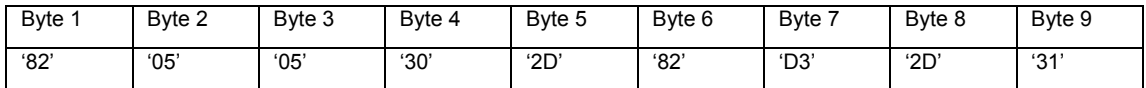

In the example above:

- Byte 2 indicates there are 5 characters in the string
- Bytes 3 and 4 contain a 16 bit base pointer number of '0530', pointing to the first character of the Armenian character set.
- Byte 5 contains a GSM Default Alphabet character of '2D', which is a dash "-".
- Byte 6 contains a value '82', which indicates it is an offset of '02' added to the base pointer, resulting in a UCS2 character code of '0532', which represents Armenian character Capital BEN.
- Byte 7 contains a value 'D3', an offset of '53', which when added to the base pointer results in a UCS2 code point of '0583', representing Armenian Character small PIWR.

 $\mathbf{W}$ ƏVeCOM $^\circ$ econfidential Page: 82 / 95

This document is the sole and exclusive property of Wavecom. Not to be distributed or divulged without prior written agreement.

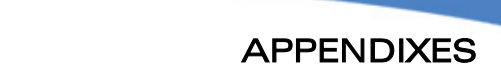

[Technical Appendixes](#page-860-0) 

#### <span id="page-884-0"></span>3.7 Specifications of Power Down Control mechanism through serial Ports (physical  $\Leftrightarrow$  RS232 ports or virtual  $\Leftrightarrow$  CMUX ports)

## 3.7.1 What is new on X55 and further software releases

V24 Sleep mode and Wavecom 32K mode used to be a one and only functionality. Since v24 now supports several ports (physical or virtual), Wavecom products are allowed to enter 32K low consumption mode only when all of these ports are individually ready to enter such a mode.

## 3.7.2 Definitions.

ì ī

wavecom® Smart wireless. Smart business.

#### 3.7.2.1 Serial Port Sleep Mode State

This mode reflects the particular V24 state of a port (physical or virtual) regarding the possibility to enter or not 32K low consumption mode.

- $\triangleright$  This mode is entered automatically when:
	- The port is in AT command mode. (no GSM/GPRS communication is in progress on it).
	- No AT response is to be sent to the DTE.
	- The connected DTE is no more ready to communicate on it (meaning DTE sets DTR low).
- $\triangleright$  This mode is left automatically when some unsolicited responses are to be sent to the DTE.

The connected DTE is ready to communicate on it (meaning DTE sets DTR high).

CTS is set when in this mode, the DCE does not allow the DTE to send data to the involved serial port (meaning low on that port).

#### 3.7.2.2 Serial Ports Sleep Mode Global State

This mode reflects the state of all the internal serial ports regarding their ability to enter 32K low consumption mode.

It is a Boolean (asleep or not) that authorizes or not GSM/GPRS protocol and Hardware Layers to enter 32K low consumption mode.

This mode is entered and left automatically depending on the state of all currently available serial ports (virtual or physical).

- $\triangleright$  Global V24 sleep mode is entered when all v24 available ports are in sleep mode state.
- $\triangleright$  Global V24 sleep mode is left when at least one of the v24 available ports is not in sleep mode state.

#### 3.7.2.3 Wavecom 32K Low Consumption Mode

This mode is based on a slower clock (32KHz) that is used instead of 13MHz clock. Most of hardware blocks are stopped. It is aimed at reducing the power consumption.

#### $\mathbf{W}$ ƏVe $\mathbf{COM}^\odot$ econfidential Page: 83 / 95

#### [Technical Appendixes](#page-860-0)

This mode is entered and left automatically if the feature is allowed.

#### To activate this mode, the "+W32K" AT command must be used.

It is authorized or not by peripherals (such as UARTs, Buses, …) and mainly driven by GSM/GPRS protocols and Hardware Layers: this mode is entered when no GSM/GPRS activity is required (no communication is in progress, no paging is in progress, …).

Regarding UARTs and serial ports activity, 32K low consumption mode may be entered as soon as V24 sleep mode global state is "asleep".

Wavecom Wireless CPU® decides on its own to leave 32K low consumption at each GSM/GPRS paging occasion.

During, this little time (which is operator dependant), UARTs are activated again so that DTR state changes can be processed.

When this mode is activated, no data can be exchanged on RXD and TXD lines. Only Wireless CPU® status changes can be monitored (DTR and RTS changes) by the DCE.

#### 3.7.3 Summary

ì ī

**wavecom®** Smart wireless. Smart business.

> To summarize the 3 definitions, the following schematics describe the functional links between, serial port sleep mode single state manager, serial ports sleep mode global state manager and W32K sleep mode manager.

[Technical Appendixes](#page-860-0) 

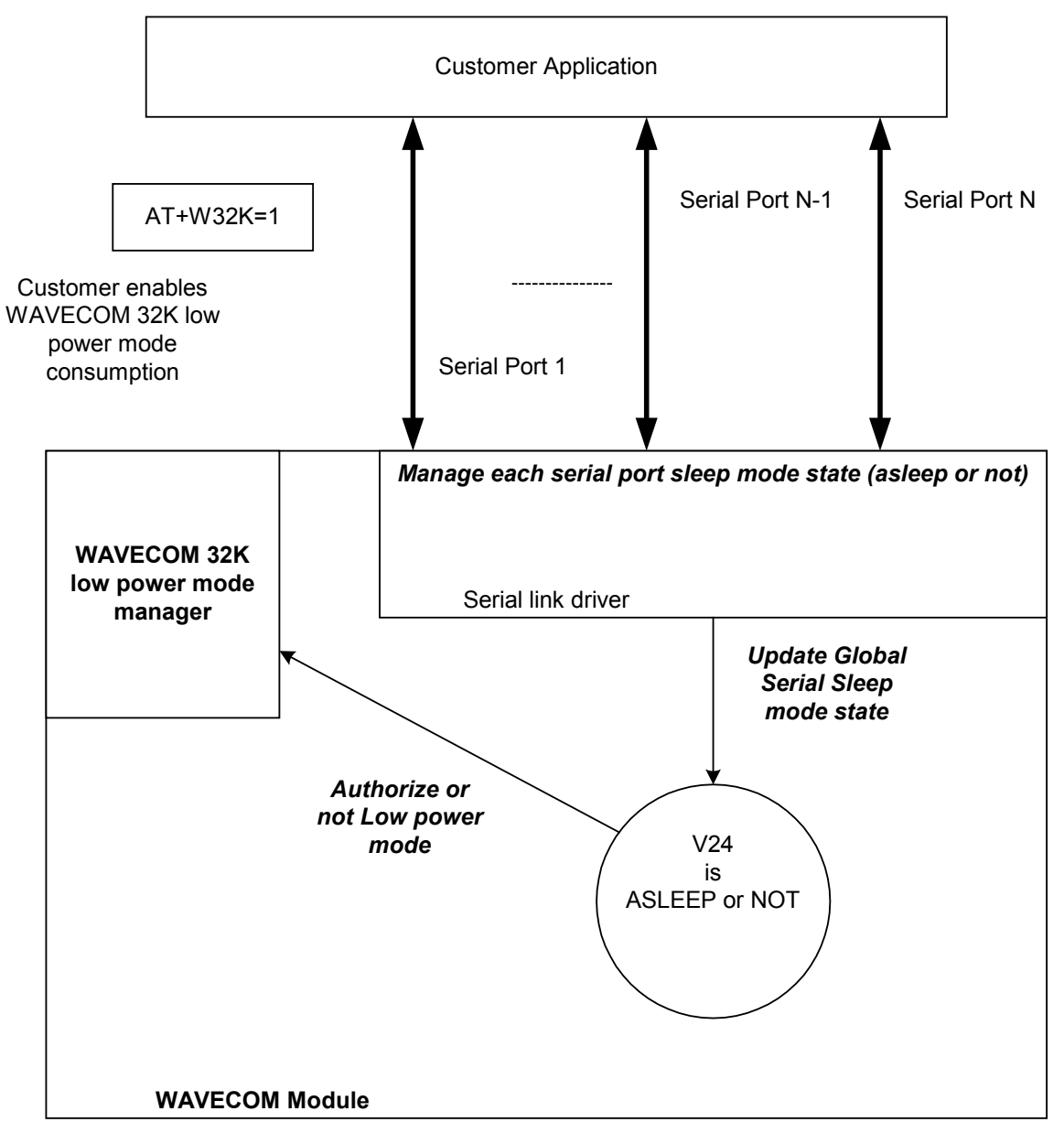

## <span id="page-886-0"></span>3.7.4 Case of Single Serial Port Use

This section describes the expected behavior for a single serial port (physical or virtual). Please remember that this behavior is independent of W32K feature activation.

#### 3.7.4.1 Sleep on Procedure

In order to place a serial port in Sleep Mode state, the DTE just has to drop its DTR signal to indicate that it is Busy. Then, Wavecom Wireless CPU® (DCE) sets the DTE CTS low.

 $\mathbf{W}$ ƏVe $\mathbf{COM}^\odot$ econfidential Page: 85 / 95  $\,$ 

ì ī

**wavecom®** Smart wireless. Smart business.

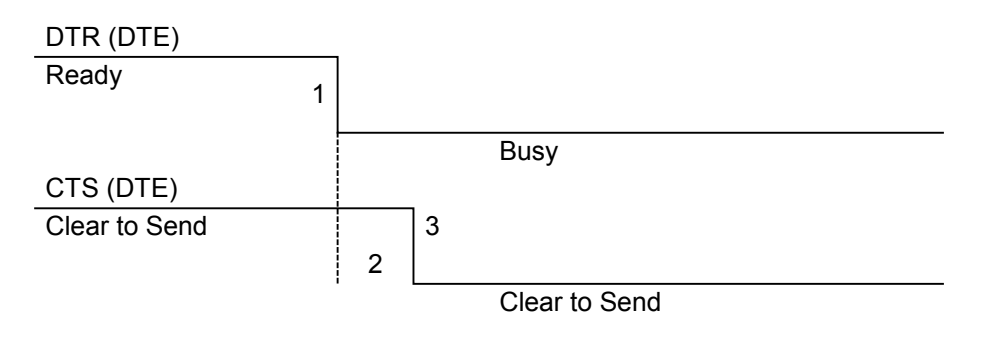

RX data line (DTE)

ì ī

wavecom® Smart wireless. Smart business.

- 1: The application drops its DTR to indicate a busy state
- 2: Wavecom Wireless CPU® (DCE) detects DTR drop and check if there are still AT responses to send on that port.
	- 8 : When DTR is low and there are no more AT response, the DCE sets the application (DTE) CTS low. (At this point, the associated serial port is in Sleep Mode state)

Note: While in data mode, the CTS does not follow the DTR.

#### 3.7.4.2 Wake up Procedures

3.7.4.2.1 On DTE initiative: Wake up by DTR Raise

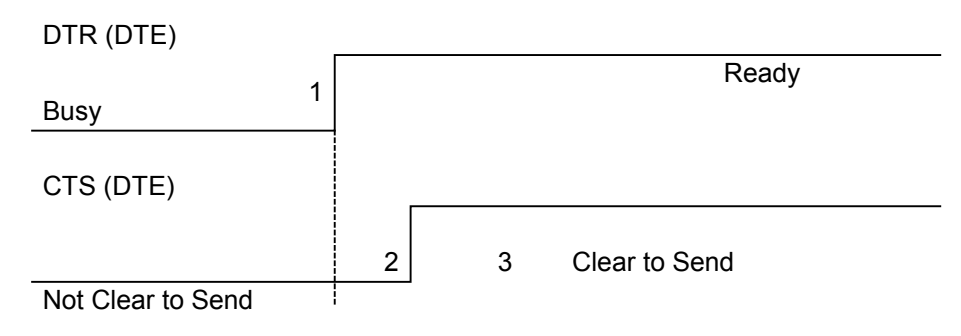

1: The application raises its DTR signal to indicate a ready state (meaning DTE wants to communicate with the DCE).

2: Wavecom Wireless CPU® (DCE) takes into account the DTR signal change. (MSR IRQ for physical port or protocol frame for CMUX)

9 : V24 triggers the DTE CTS signal to allow AT commands again. (CTS is high)

## $\mathbf{W\textit{a}}\mathbf{V\textit{b}}\mathbf{C\textit{c}}\mathbf{O}\mathbf{M}^{\mathcal{O}}$  and  $\mathbf{P\textit{a}}$  are  $\mathbf{P\textit{b}}$  . The Page: 86 / 95

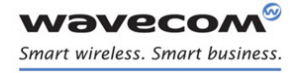

# APPENDIXES [Technical Appendixes](#page-860-0)

3.7.4.2.2 On DCE initiative: Wake up by AT unsolicited indications ( e.g. "RING " indicator)

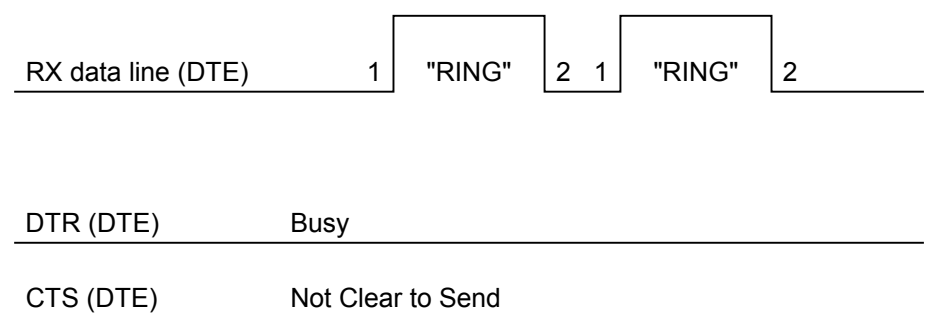

1: An incoming call occurs. Consequently unsolicited indications ("RING") are sent to the DTE.

8 : As soon as unsolicited indication has been sent, the port switches back to sleep mode state (as long as there is no more AT command response to send and that DTR remains High)

#### 3.7.4.3 Complete Sequence Behavior

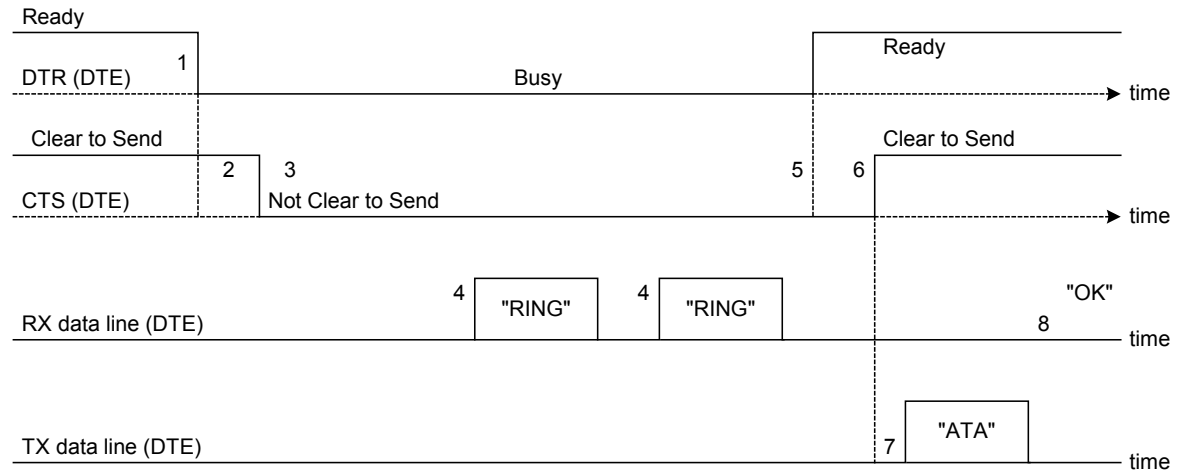

1: The application (DTE) drops its DTR to indicate to DCE a busy state

2: Wavecom Wireless CPU® (DCE) computes and check if there are still AT responses to send on that port.

- 3: Since no more AT response is to be sent, the DCE sets CTS to low so that application (DTE) can not send any data to the Wavecom Wireless CPU® (DCE).  $\Leftrightarrow$  At this stage, the associated serial port is in Sleep Mode state.
- 4: An incoming call occurs. As a consequence, unsolicited AT indications (e.g. "RING") are sent to the DTE.

 $\mathbf{W}$ a $\mathbf{V}$ econfidential Page: 87 / 95

## [Technical Appendixes](#page-860-0)

#### Note that even if RING are sent, Serial Port remains in Sleep Mode state.

- 5: Customer application (DTE) wants to answer to "RING" unsolicited AT indications. It MUST raise first DTR to wake up the serial Port.
- 6: On Wavecom Wireless CPU® (DCE), detection of DTR rise informs that customer application (DTE) wants to get out from sleep mode state. DCE sets CTS high so that customer application (DTE) can send again data to Wavecom Wireless CPU®.

#### Note that at this stage, Serial Port is no more in Sleep Mode state.

- 7: Customer application (DTE) replies to RING indication with "ATA" command.
- 8: Wavecom Wireless CPU® (DCE) acknowledges and processes the command.

#### Note that this behavior applies whether W32K is activated or not.

#### 3.7.4.4 Transition State (from Asleep to Awake)

When unsolicited AT responses are to be sent (e.g. "RING" indication), V24 software elements enters a transition state that places the global sleep mode state in the "Awake State". Thus, until unsolicited responses are sent, the Wavecom Wireless CPU® can not enter Low power mode consumption (W32K). As a consequence, RTS signal MUST remain High to allow the transmission of the unsolicited response.

<u>Note</u>: mind that unsolicited responses are broadcasted on all available serial ports  $\Leftrightarrow$ when unsolicited responses are to be sent (e.g. "RING") on a serial port and signals are not managed (e.g. RS232 cable is disconnected whereas associated V24 serial port is still registered) then Wavecom Wireless CPU® is not allowed to enter W32K low power mode consumption.

#### 3.7.5 Case of Several Serial Ports Use

ì ī

wavecom® Smart wireless. Smart business.

> The behavior specified in [§3.7.4](#page-886-0) applies to each of the activated serial ports (physical or virtual e.g. CMUX).

Note: When Wavecom 32K low power mode is activated (AT+W32K=1), Wireless CPU® really enters low power mode when all activated serial ports are set to sleep mode state.

#### 3.7.6 UART2 Exception (on all Wireless CPU®s)

Physical block of the UART2 only provides Wireless CPU® with RX/TX and CTS/RTS signals so that DTR can not be wired on UART2 serial port.

Since only RXD/TXD and RTS/CTS are available, there is no way to enter/leave sleep mode on this particular port.

Thus, UART2 is not scanned to manage global Serial Sleep mode state. As a consequence, data can be lost on UART2 if W32k is activated.

#### WARNING: When only UART2 is activated, activation of W32K mode is forbidden.

Note: When emulating one (or more) virtual port(s) over UART2 using CMUX feature, it is then possible to use W32K mode.

#### $\mathbf{W}$ ƏVeCOM $^\circ$ econfidential Page: 88 / 95

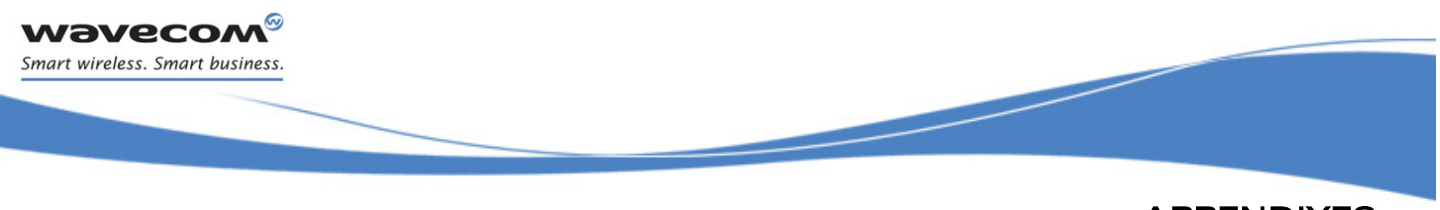

#### 3.8 Description of Multi-Flow Behavior

Multi-flows allow the Wireless CPU® to treat commands from various sources (or flows):

- UART ports
- USB port
- embedded Open AT<sup>®</sup> applications.
- CMUX virtual ports

AT commands are organized in classes , and multi-flow allows the simultaneous execution of commands of different classes coming from the possible sources:

- commands belonging to the same class can not be treated as the same time. When a command of a class is treated, the Wireless CPU® will respond "busy" to any command of the same class until the first command processing has completed.
- when a flow is waiting for the treatment of a command, it is busy until the command execution completion.

#### Example:

The Wireless CPU® receives a command of class AT\_CLASS\_PHONEBOOK on UART1. The processing of the command starts, and a response from the phonebook entity is expected. No other command of the AT\_CLASS\_PHONEBOOK class can be processed, and the UART1 port is busy.

The Wireless CPU® receives then a command from USB port, of another class. It is able to immediately process this second command.

When the phonebook entity answers, the first command's processing completes. UART1 port and AT\_CLASS\_PHONEBOOK class are released.

#### Notes:

- concatenation of commands remains possible,
- the Repeat command (A/) runs independently for each flow,
- an embedded Open AT<sup>®</sup> application or "+WMFM" AT command may change data redirection.

## 3.8.1 Commands Classes

ì ī

wavecom® Smart wireless. Smart business.

There are 27 commands classes, presented in the array below:

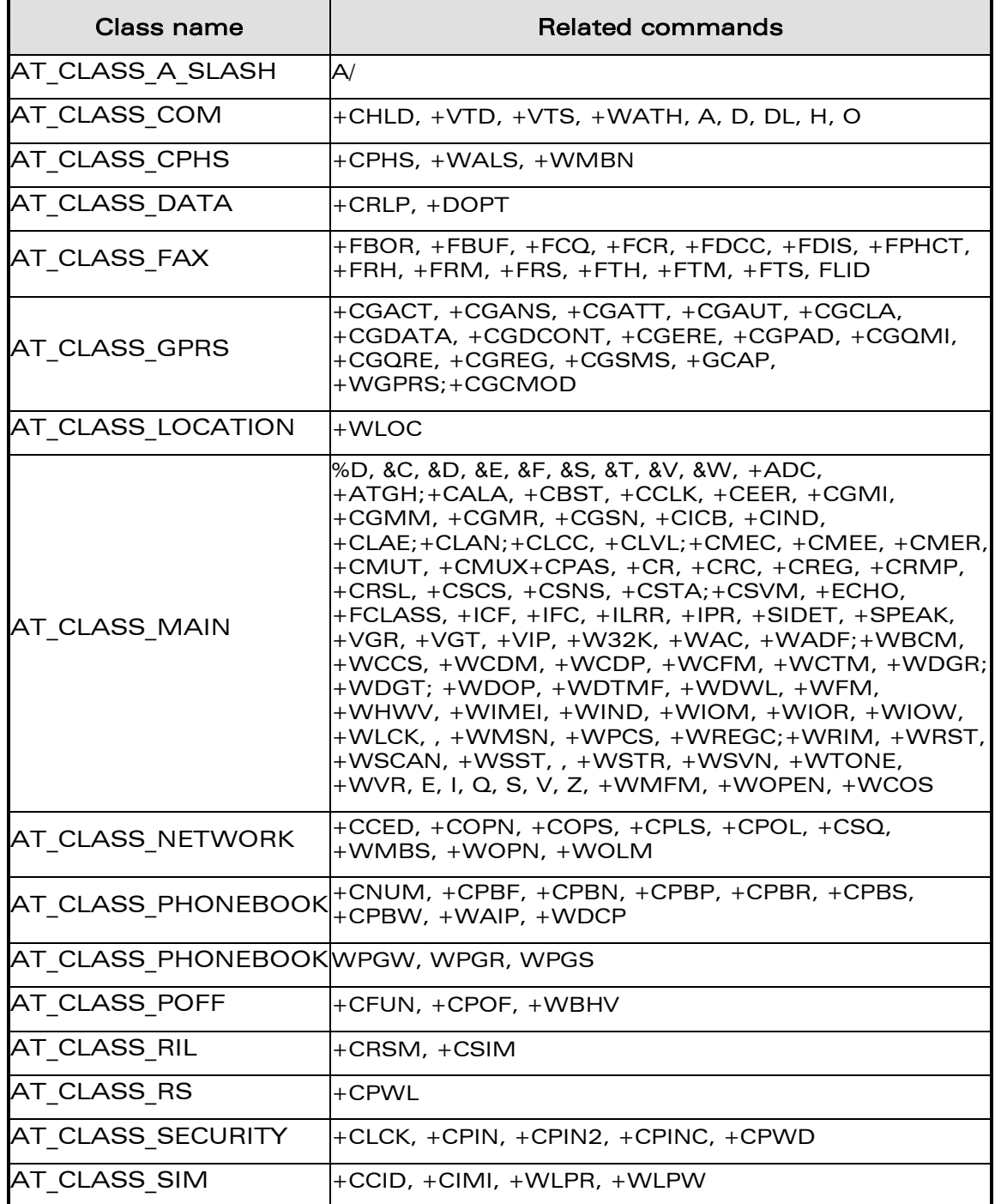

## WƏVECOM<sup>®</sup>econfidential Page: 90 / 95

## [Technical Appendixes](#page-860-0)

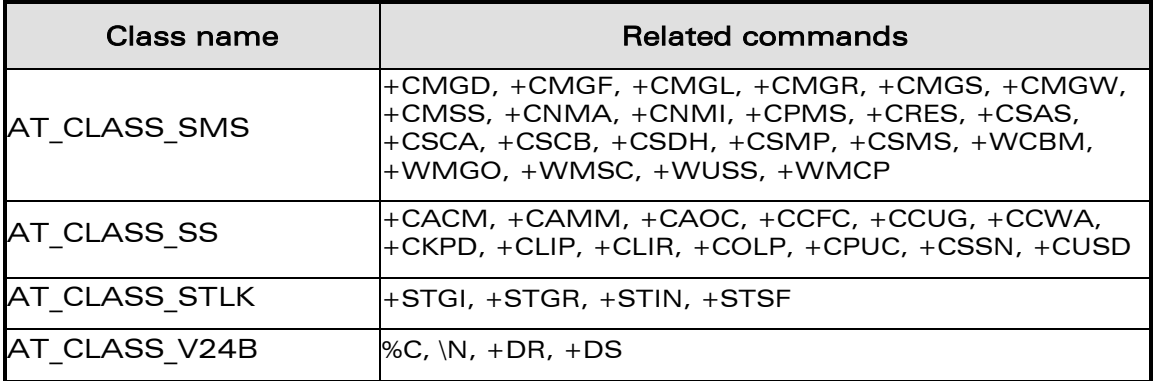

#### 3.8.2 Remark on Error 536

When a class is locked and when another command belonging to the same class arrives, the Wireless CPU® answers +CME ERROR: 536.

## 3.9 USB CDC feature

ì ī

wavecom® Smart wireless. Smart business.

## 3.9.1 Software Specification

The Wireless CPU® implements an Abstract Control Modem as specified in the Communication Device Class 1.1 specification, therefore a host can use the Wireless CPU® either as a Wireless CPU® device or as a virtual communication port (VCOM).

#### 3.9.2 Managing the USB Feature

3.9.2.1 Enabling the USB Port

To activate the USB feature, in CDC mode, the application must send the AT+WMFM=0,1,3 command to the Wireless CPU®. The Wireless CPU® replies:

#### OK if the USB stack successfully started,

#### +CME ERROR: 3 if the USB stack failed to start.

From here there is 2 possibilities:

- 1 The Wireless CPU® is wired to the host, the device enumeration is done: if the enumeration is successfully completed, a VCOM and a Wireless CPU® device (viewable in the devices manager) are created at the host side otherwise the failure is notified to the user (by the host).
- 2 The Wireless CPU® is not wired to the host: the USB stack is waiting for the USB cable plugging. As soon as the cable is plugged, the enumeration stage described above starts.

## ©Confidential Page: 91 / 95

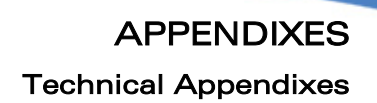

#### 3.9.2.2 Disabling the USB Port

To deactivate the USB feature, the application must send the AT+WMFM=0,0,3 command by using either the UART1 or the UART2.

Two cases are supported:

ì ī

wavecom® Smart wireless. Smart business.

- 1- The USB stack is running in CDC mode: if the stack is successfully stopped the Wireless CPU® replies OK otherwise it replies '+CME ERROR: 3' (note the USB stack is still running in CDC mode).
- 2- The USB stack is stopped: the Wireless CPU® replies unconditionally '+CME ERROR: 3'.

A Wireless CPU® reset, whatever its origin, stops the USB stack. If the user has saved the USB CDC configuration in EEPROM the stack will be restarted while the Wireless CPU® is rebooting.

Stopping the USB stack and then disabling the CDC device implies that the VCOM and Wireless CPU® are getting unavailable at the host side. The applications using these resources must be closed since the piece of software drivers they are using does not longer exist.

#### 3.9.3 USB Restrictions

The Wavecom implementation does not, currently support, the remote wake up feature.

The Wavecom implementation does not, currently, support the low power mode.

#### 3.9.4 Supported Applications

In a general way all the applications using a serial port can be used on the USB serial port. Some tests have been conducted with the following applications:

#### hyper terminal

Y-Modem / X-Modem / Z-Modem

TMT

#### **DockLight**

Delrina Fax (select the Wavecom USB Wireless CPU®)

#### 3.9.5 AT Command Restrictions

When using the USB port to manage the Wireless CPU® the following commands are either not supported or have a specific behavior.

#### AT+ICF - character format

AT+ICF? The list of supported USB emulated serial port settings are stated (highlighted in green) in the following table. The settings highlighted in orange must not be used.

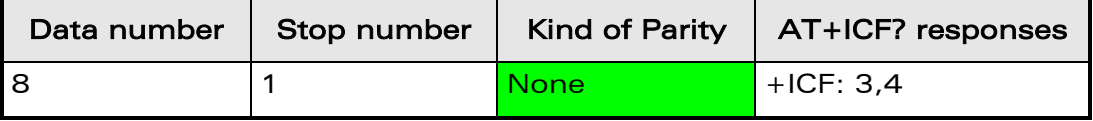

#### $\mathbf{W}$ ƏVeCOM $^\circ$ econfidential Page: 92 / 95  $^\circ$

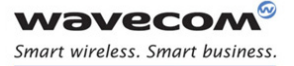

# APPENDIXES

[Technical Appendixes](#page-860-0) 

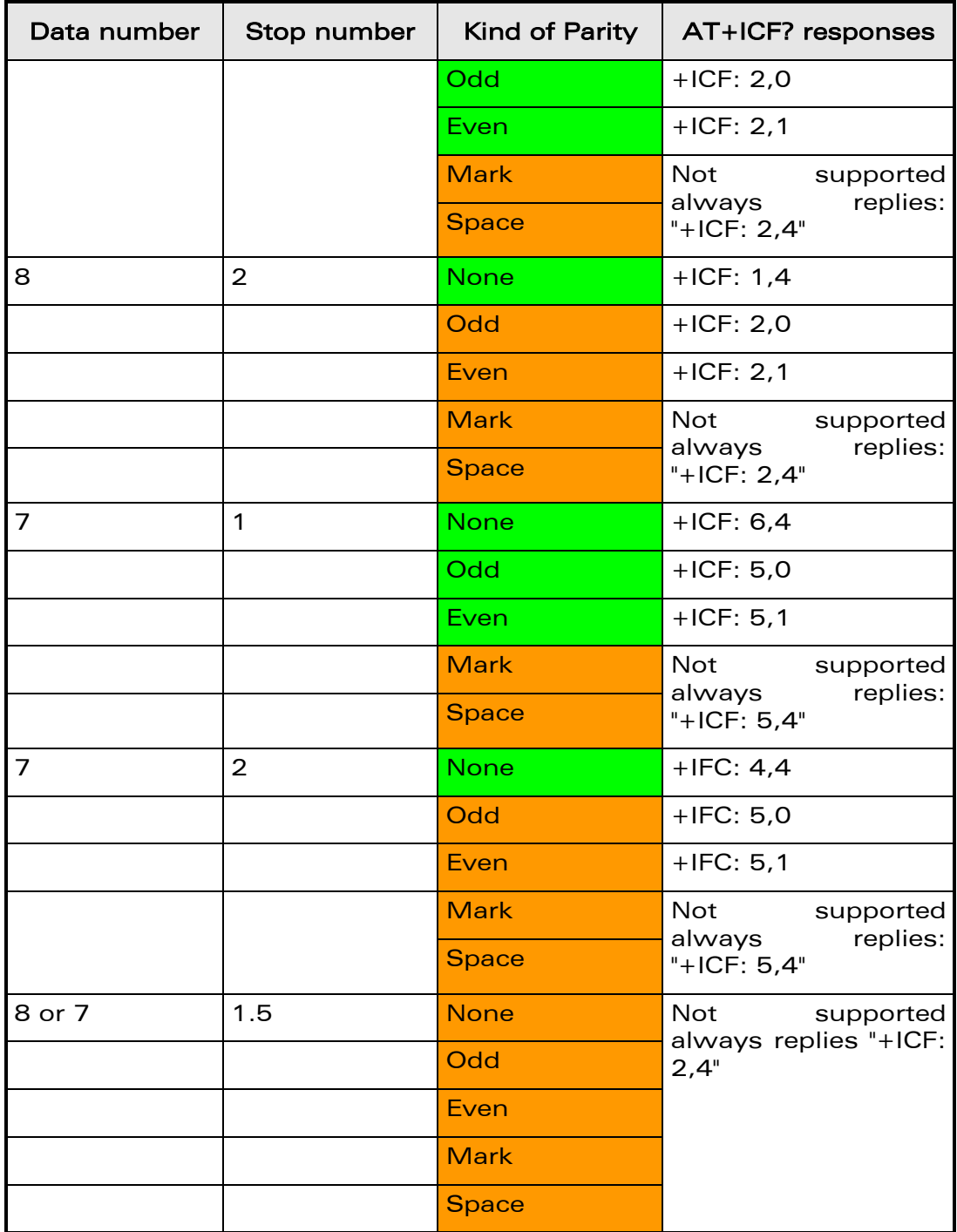

AT+ICF=? will provide the same responses as it is sent on UART1 or 2.

#### AT+CFUN=1 - Wireless CPU® reset

Normally (when using UART1/2 to manage the Wireless CPU®) the OK response is sent to the application after the Wireless CPU® reset.

## WƏVECOM<sup>®</sup>cconfidential example of the example of the example of the Page: 93 / 95

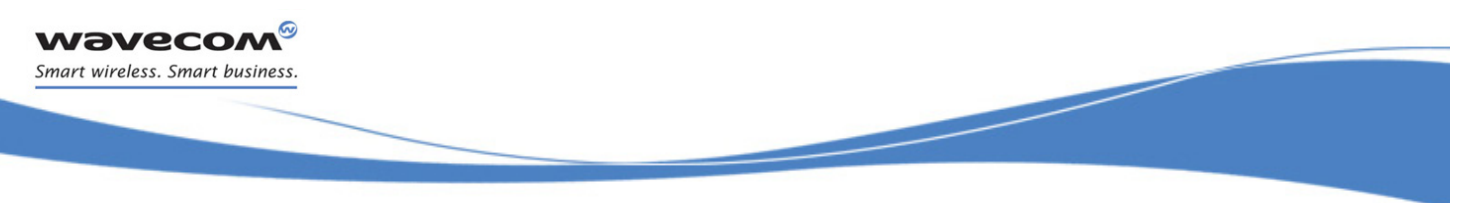

## [Technical Appendixes](#page-860-0)

When using the emulated serial port a such response is not provided! In addition the Wireless CPU® reset will cause the USB stack stopping. From the host's point of view it is similar to a USB cable disconnection. As consequence the host is going to uninstall the Wavecom USB driver and the application will reference a non valid driver.

#### AT+WDWL - firmware download

This command is unsupported when using the USB serial emulated port.

 $\mathbf{W}$ a $\mathbf{V}$ econfidential Page: 94 / 95

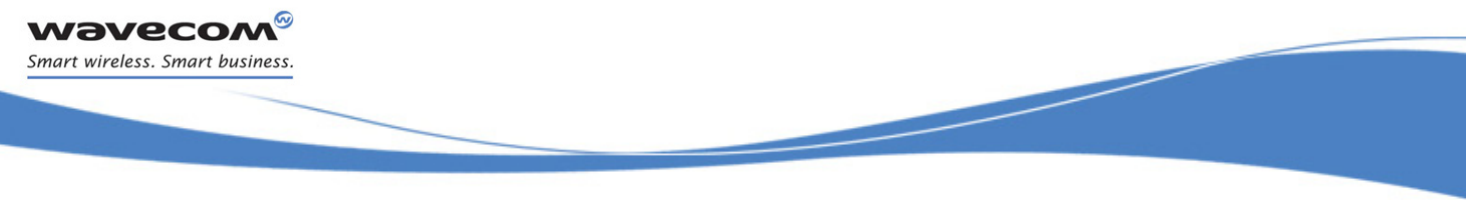

APPENDIXES Interoperability

# 4 Interoperability

All the commands listed below are only used for interoperability with other applications. They have no action and always reply OK.

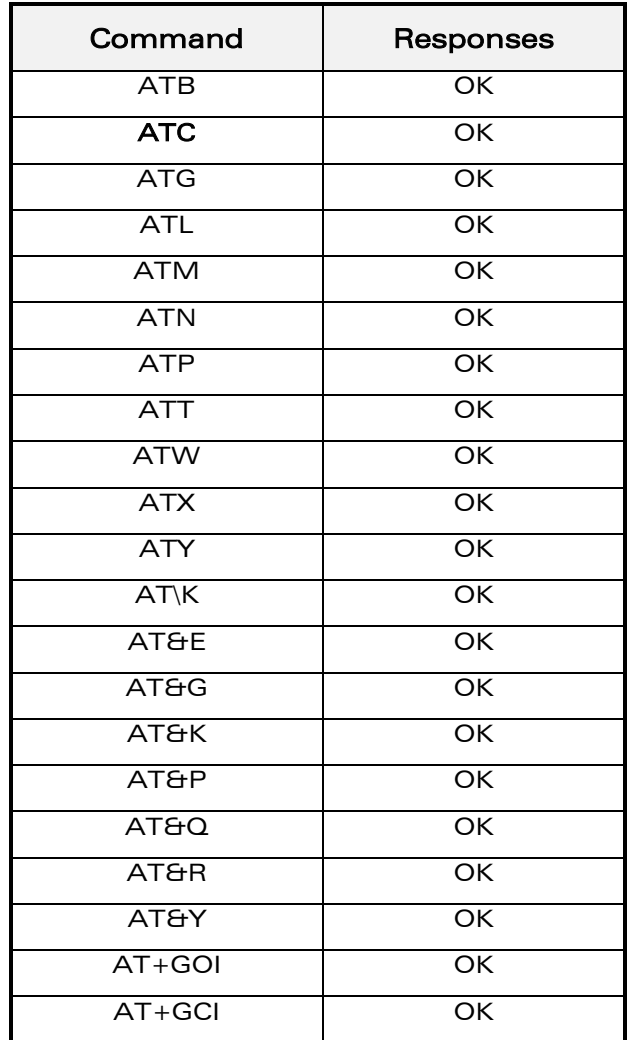

END OF THE DOCUMENT

§

## WƏVECOM<sup>®</sup>cconfidential Page: 95 / 95

WAVECOM S.A. : 3 esplanade du Foncet - 92442 Issy-les-Moulineaux - France - Tel: +33 1 46 29 08 00 - Fax: +33 1 46 29 08 08<br>Wavecom, Inc: 430 Davis Drive, Suite 300 Research Triangle Park, North Carolina, USA - Tel: +1 919

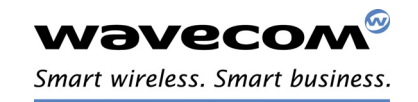